# **百问网 LVGL 中文手册 8.2**

**www.100ask.net**

**2022 年 06 月 20 日**

## Contents

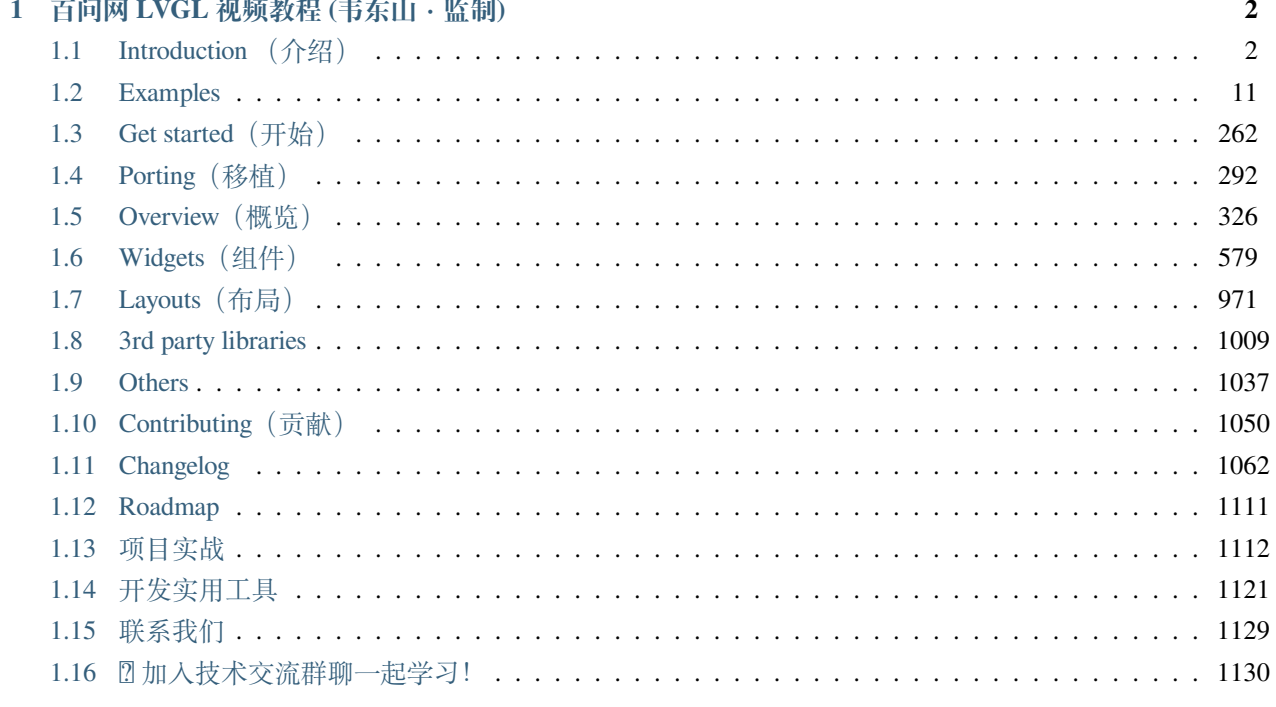

1132

PDF version: 100ASK\_LVGL\_CN.pdf

## CHAPTER 1

## 百问网 LVGL 视频教程 (韦东山·监制)

<span id="page-3-0"></span>教程基于 lvgl v8.2 版本,适配多个平台、多款板子。

视频地址:<https://www.bilibili.com/video/BV1Ya411r7K2>

## <span id="page-3-1"></span>**1.1 Introduction (介绍)**

LVGL (Light and Versatile Graphics Library) is a free and open-source graphics library providing everything you need to create embedded GUI with easy-to-use graphical elements, beautiful visual effects and low memory footprint.

LVGL(轻量级和通用图形库) 是一个免费和开源的图形库,它提供了创建嵌入式 GUI 所需的一切,具有易于 使用的图形元素,美丽的视觉效果和低内存占用。

*#* 译者添加:

LVGL 的项目作者是来自匈牙利首都布达佩斯的 Gábor Kiss-Vámosi 。Kiss 在 2016 年将其并发布在』 *,→*[GitHub](https://github.com/lvgl) 上。

当时叫 LittlevGL 而不是 LVGL, 后来作者统一修改为 LVGL 甚至连仓库地址都改了。 像一般的开源项目的那样, 它是作为一个人的项目开始的。 从那时起,陆续有近 100 名贡献者参与了项目开发,使得 LVGL 逐渐成为最受欢迎 的嵌入式图形库之一。

### **1.1.1 Key features (主要特性)**

- Powerful building blocks such as buttons, charts, lists, sliders, images, etc.
- Advanced graphics with animations, anti-aliasing, opacity, smooth scrolling
- Various input devices such as touchpad, mouse, keyboard, encoder, etc.
- Multi-language support with UTF-8 encoding
- Multi-display support, i.e. use multiple TFT, monochrome displays simultaneously
- Fully customizable graphic elements with CSS-like styles
- Hardware independent: use with any microcontroller or display
- Scalable: able to operate with little memory (64 kB Flash, 16 kB RAM)
- OS, external memory and GPU are supported but not required
- Single frame buffer operation even with advanced graphic effects
- Written in C for maximal compatibility (C++ compatible)
- Simulator to start embedded GUI design on a PC without embedded hardware
- Binding to MicroPython
- Tutorials, examples, themes for rapid GUI design
- Documentation is available online and as PDF
- Free and open-source under MIT license
- 丰富且强大的模块化[图形组件](https://docs.lvgl.io/master/widgets/index.html):按钮 (buttons)、图表 (charts)、列表 (lists)、滑动条 (sliders)、图片 (images) 等
- 高级的图形引擎:动画、抗锯齿、透明度、平滑滚动、图层混合等效果
- 支持多种[输入设备:](https://docs.lvgl.io/master/overview/indev.html)触摸屏、键盘、编码器、按键等
- 支持[多显示设备](https://docs.lvgl.io/master/overview/display.html)
- 不依赖特定的硬件平台,可以在任何显示屏上运行
- 配置可裁剪(最低资源占用:64 kB Flash,16 kB RAM)
- 基于 UTF-8 的多语种支持,例如中文、日文、韩文、阿拉伯文等
- 可以通过类 [CSS](https://docs.lvgl.io/master/overview/style.html)的方式来设计、布局图形界面(例如:[Flexbox](https://docs.lvgl.io/master/layouts/flex.html)、[Grid](https://docs.lvgl.io/master/layouts/grid.html))
- 支持操作系统、外置内存、以及硬件加速(LVGL 已内建支持 STM32 DMA2D、NXP PXP 和 VGLite)
- 即便仅有单缓冲区 [\(frame buffer\)](https://docs.lvgl.io/master/porting/display.html)的情况下,也可保证渲染如丝般顺滑
- 全部由 C 编写完成,并支持 C++ 调用
- 支持 Micropython 编程,参见:[LVGL API in Micropython](https://blog.lvgl.io/2019-02-20/micropython-bindings)
- 支持[模拟器仿](https://docs.lvgl.io/master/get-started/platforms/pc-simulator.html)真,可以无硬件依托进行开发
- 丰富详实的[例程](https://github.com/lvgl/lvgl/tree/master/examples)
- 详尽的[文档以](http://docs.lvgl.io/)及 API 参考手册, 可线上查阅或可下载为 PDF 格式
- 在 MIT 许可下免费和开源

## <span id="page-5-0"></span>**1.1.2 Requirements(配置要求)**

Basically, every modern controller which is able to drive a display is suitable to run LVGL. The minimal requirements are:

基本上,每个能够驱动显示器的现代控制器都适合运行 LVGL。最低要求是:

## **1.1.3 License(许可证)**

The LVGL project (including all repositories) is licensed under [MIT license](https://github.com/lvgl/lvgl/blob/master/LICENCE.txt). This means you can use it even in commercial projects.

It's not mandatory but we highly appreciate it if you write a few words about your project in the [My projects](https://forum.lvgl.io/c/my-projects/10) category of the forum or a private message to [lvgl.io.](https://lvgl.io/#contact)

Although you can get LVGL for free there is a massive amount of work behind it. It's created by a group of volunteers who made it available for you in their free time.

To make the LVGL project sustainable, please consider *[contributing](#page-1051-0)* to the project. You can choose from *[many different](#page-1051-0) [ways of contributing](#page-1051-0)* such as simply writing a tweet about you are using LVGL, fixing bugs, translating the documentation, or even becoming a maintainer.

LVGL 项目 (包括所有存储库) 在 [MIT license](https://github.com/lvgl/lvgl/blob/master/LICENCE.txt) 许可下获得许可。这意味着您甚至可以在商业项目中使用它。

这不是强制性的,但如果您在论坛的 [My projects](https://forum.lvgl.io/c/my-projects/10) 类别或来自 [lvgl.io](https://lvgl.io/#contact) 的私人消息中写下有关您的项目的几句 话,我们将不胜感激。

尽管您可以免费获得 LVGL,但它背后的工作量很大。它由一群志愿者创建,他们在空闲时间为您提供。

为了使 LVGL 项目可持续,请考虑为该项目做[贡献](#page-1051-0)。您可以从[多种投稿方式](#page-1051-0)中进行选择,例如简单地写一 条关于您正在使用 LVGL 的推文、修复错误、翻译文档, 甚至成为维护者。

## **1.1.4 Repository layout (仓库布局)**

All repositories of the LVGL project are hosted n GitHub: https://github.com/lvgl

LVGL 项目的所有代码仓库都托管在 GitHub 上: <https://github.com/lvgl>

You will find these repositories there:

- [lvgl](https://github.com/lvgl/lvgl) The library itself with many [examples](https://github.com/lvgl/lvgl/blob/master/examples/).
- [lv\\_demos](https://github.com/lvgl/lv_demos) Demos created with LVGL.
- [lv\\_drivers](https://github.com/lvgl/lv_drivers) Display and input device drivers
- [blog](https://github.com/lvgl/blog) Source of the blog's site (https://blog.lvgl.io)
- [sim](https://github.com/lvgl/sim) Source of the online simulator's site (https://sim.lvgl.io)
- ly sim ... Simulator projects for various IDEs and platforms
- ly\_port\_... LVGL ports to development boards
- [lv\\_binding\\_..](https://github.com/lvgl?q=lv_binding&type=&language=l) Bindings to other languages
- [lv\\_...](https://github.com/lvgl?q=lv_&type=&language=) Ports to other platforms

您可以从下面的列表获取到 lvgl 所有相关的代码仓库:

- [lvgl](https://github.com/lvgl/lvgl) 库本身有很多 [例子](https://github.com/lvgl/lvgl/blob/master/examples/)。
- [lv\\_demos](https://github.com/lvgl/lv_demos) 使用 LVGL 创建的演示。
- [lv\\_drivers](https://github.com/lvgl/lv_drivers) 显示和输入设备驱动程序
- [博客](https://github.com/lvgl/blog) 博客站点的来源 (https://blog.lvgl.io)
- [sim](https://github.com/lvgl/sim) 在线模拟器网站的来源 (https://sim.lvgl.io)
- [lv\\_sim\\_...](https://github.com/lvgl?q=lv_sim&type=&language=) 各种 IDE 和平台的模拟器项目
- [lv\\_port\\_...](https://github.com/lvgl?q=lv_port&type=&language=) LVGL 端口到开发板
- [lv\\_binding\\_..](https://github.com/lvgl?q=lv_binding&type=&language=l) 绑定到其他语言
- [lv\\_...](https://github.com/lvgl?q=lv_&type=&language=) 移植到其他平台

## **1.1.5 Release policy(发布策略)**

The core repositories follow the rules of [Semantic versioning](https://semver.org/):

- Major versions for incompatible API changes. E.g. v5.0.0, v6.0.0
- Minor version for new but backward-compatible functionalities. E.g. v6.1.0, v6.2.0
- Patch version for backward-compatible bug fixes. E.g. v6.1.1, v6.1.2

Tags like vX.Y.Z are created for every release.

#### LVGL 库遵循[语义版本管理:](https://semver.org/)

- 不兼容 API 更改的主要版本。比如: v5.0.0, v6.0.0
- 新的但向后兼容的功能的次要版本。比如:v6.1.0, v6.2.0
- 用于向后兼容错误修复的补丁版本。比如:v6.1.1, v6.1.2

为每个版本创建诸如"vX.Y.Z"之类的标签。

#### **Release cycle(发布周期)**

- Bug fixes: Released on demand even weekly
- Minor releases: Every 3-4 months
- Major releases: Approximately yearly
- 错误修复:每周按需发布
- 次要版本:每 3-4 个月
- 主要版本:大约每年

#### **Branches(分支)**

The core repositories have at least the following branches:

- master latest version, patches are merged directly here.
- release/vX. Y stable versions of the minor releases
- fix/some-description temporary branches for bug fixes
- feat/some-description temporary branches for features

代码仓库至少有以下分支:

- master 最新版本,补丁在这里直接合并。
- release/vX.Y 稳定版本的次要版本
- 用于错误修复的 fix/some-description 临时分支
- 开发功能的 feat/some-description 临时分支

#### **Changelog(变更日志)**

The changes are recorded in [CHANGELOG.md.](https://github.com/lvgl/lvgl/blob/master/CHANGELOG)

更改记录在 [CHANGELOG.md](https://github.com/lvgl/lvgl/blob/master/CHANGELOG) 中。

#### **Version support(版本支持)**

Before v8 every minor release of major releases is supported for 1 year. Starting from v8, every minor release is supported for 1 year.

在 v8 之前, 每个主要版本的次要版本都支持 1 年。从 v8 开始, 每个次要版本都支持 1 年。

#### **1.1.6 FAQ(常见问题)**

#### **Where can I ask questions?(我可以在哪里提问?)**

You can ask questions in the forum: <https://forum.lvgl.io/>.

We use [GitHub issues](https://github.com/lvgl/lvgl/issues) for development related discussion. You should use them only if your question or issue is tightly related to the development of the library.

可以在论坛提问: <https://forum.lvgl.io/>。

我们使用 [GitHub](https://github.com/lvgl/lvgl/issues) 问题 进行开发相关讨论。仅当您的问题或问题与库的开发密切相关时才应使用它们。

#### **Is my MCU/hardware supported?(LVGL 是否支持我的 MCU/硬件?)**

Every MCU which is capable of driving a display via parallel port, SPI, RGB interface or anything else and fulfills the *[Requirements](#page-5-0)* is supported by LVGL.

This includes:

- "Common" MCUs like STM32F, STM32H, NXP Kinetis, LPC, iMX, dsPIC33, PIC32 etc.
- Bluetooth, GSM, Wi-Fi modules like Nordic NRF and Espressif ESP32
- Linux with frame buffer device such as /dev/fb0. This includes Single-board computers like the Raspberry Pi
- Anything else with a strong enough MCU and a peripheral to drive a display

LVGL 支持每个能够通过并行端口、SPI、RGB 接口或其他任何方式驱动显示器并满足[要求](#page-5-0) 的 MCU。 这包括:

- "通用"MCU, 如 STM32F、STM32H、NXP Kinetis、LPC、IMX、dsPIC33、PIC32 等。
- 蓝牙、GSM、Wi-Fi 模块, 如 Nordic NRF 和 Espressif ESP32
- 带有帧缓冲设备的 Linux, 例如 /dev/fb0。这包括单板计算机, 如 Raspberry Pi

• 任何其他具有足够强大 MCU 和外围设备来驱动显示器的设备

#### **Is my display supported?(支持我的显示器吗?)**

LVGL needs just one simple driver function to copy an array of pixels into a given area of the display. If you can do this with your display then you can use it with LVGL.

Some examples of the supported display types:

- TFTs with 16 or 24 bit color depth
- Monitors with an HDMI port
- Small monochrome displays
- Gray-scale displays
- even LED matrices
- or any other display where you can control the color/state of the pixels

See the *[Porting](#page-294-0)* section to learn more.

LVGL 只需要一个简单的驱动程序函数即可将像素阵列复制到显示器的给定区域。如果您可以在显示器上执 行此操作,那么您可以将其与 LVGL 一起使用。

支持的显示类型的一些示例:

- 具有 16 位或 24 位色深的 TFT
- 带有 HDMI 端口的显示器
- 小型单色显示器
- 灰度显示
- 甚至 LED 矩阵
- 或任何其他可以控制像素颜色/状态的显示器

请参阅[移植](#page-294-0) 部分以了解更多信息。

## **Nothing happens, my display driver is not called. What have I missed?(没有任何反应,我的显示驱 动程序没有被调用。我错过了什么?)**

Be sure you are calling  $\forall t$  inclearation an interrupt and  $\forall v$  timer handler() in your main while(1). Learn more in the *[Tick](#page-322-0)* and *[Task handler](#page-323-0)* sections.

确保你在中断中调用了 lv\_tick\_inc(x),在你的主 while(1) 中调用了 lv\_timer\_handler()。

在*[Tick](#page-322-0)* 和[任务处理程序](#page-323-0) 部分了解更多信息。

**Why the display driver is called only once? Only the upper part of the display is refreshed. (为什 么显示驱动程序只调用一次?仅刷新显示的上部。)**

Be sure you are calling lv\_disp\_flush\_ready(drv) at the end of your "*display flush callback*".

确保在"显示刷新回调"结束时调用 lv\_disp\_flush\_ready(drv) 。

#### **Why I see only garbage on the screen?(为什么我在屏幕上只看到垃圾?)**

Probably there a bug in your display driver. Try the following code without using LVGL. You should see a square with red-blue gradient

您的显示驱动程序中可能存在错误。在不使用 LVGL 的情况下尝试以下代码。你应该看到一个带有红蓝渐变 的正方形

```
#define BUF_W 20
#define BUF_H 10
lv_color_t buf[BUF_W * BUF_H];
lv\_color_t * but_p = but;uint16_t x, y;
for(y = 0; y \< l; BUF_H; y++) {
    lv_color_t c = lv_color_mix(LV_COLOR_BLUE, LV_COLOR_RED, (y * 255) / BUF_H);
    for(x = 0; x \< l; BUF_W; x++){
        (*buf_p) = c;buf p_{++};
        }
}
lv_area_t a;
a.x1 = 10;a.y1 = 40;a.x2 = a.x1 + BUF W - 1;a.y2 = a.y1 + BUF_H - 1;my_flush_cb(NULL, &a, buf);
```
#### **Why I see non-sense colors on the screen? (为什么我在屏幕上看到无意义的颜色?)**

Probably LVGL's color format is not compatible with your display's color format. Check LV\_COLOR\_DEPTH in *lv\_conf.h*.

If you are using 16-bit colors with SPI (or another byte-oriented interface) you probably need to set LV\_COLOR $16$  SWAP  $1$  in *lv\_conf.h.* It swaps the upper and lower bytes of the pixels.

可能 LVGL 的颜色格式与您的显示器的颜色格式不兼容。检查 *lv\_conf.h* 中的 LV\_COLOR\_DEPTH。

如 果 您 在 SPI(或 其 他 面 向 字 节 的 接 口) 中 使 用 16 位 颜 色, 您 可 能 需 要 在 *lv\_conf.h* 中 设 置 "LV\_COLOR\_16\_SWAP 1"。它交换像素的高字节和低字节。

#### **How to speed up my UI?(如何加速我的用户界面?)**

- Turn on compiler optimization and enable cache if your MCU has it
- Increase the size of the display buffer
- Use two display buffers and flush the buffer with DMA (or similar peripheral) in the background
- Increase the clock speed of the SPI or parallel port if you use them to drive the display
- If your display has a SPI port consider changing to a model with a parallel interface because it has much higher throughput
- Keep the display buffer in internal RAM (not in external SRAM) because LVGL uses it a lot and it should have a fast access time
- 如果您的 MCU 支持的话, 请打开编译器优化并启用缓存
- 增加显示缓冲区的大小
- 使用 2 个显示缓冲区并在后台使用 DMA(或类似外围设备)刷新缓冲区
- 如果您使用 SPI 或并行端口来驱动显示器,请提高它们的时钟速度
- 如果您的显示器具有 SPI 端口,请考虑更改为并行模型,因因为它具有更高的吞吐量
- 将显示缓冲区保留在内部 RAM(而不是外部 SRAM)中,因为 LVGL 经常使用它,并且访问时间应该 很短

#### **How to reduce flash/ROM usage?(如何减少闪存/ROM 的使用?)**

You can disable all the unused features (such as animations, file system, GPU etc.) and object types in *lv\_conf.h.* 

If you are using GCC you can add -fdata-sections -ffunction-sections compiler flags and --gc-sections linker flag to remove unused functions and variables from the final binary.

您可以在 *lv\_conf.h* 中禁用所有未使用的功能(例如动画、文件系统、GPU 等)和对象类型。

如 果 您 使 用 GCC, 您 可 以 添 加-fdata-sections -ffunction-sections 编 译 器 标 志 和--gc-sections 链接器标志, 以从最终二进制文件中删除未使用的函数和变量。

#### **How to reduce the RAM usage(如何减少内存使用)**

- Lower the size of the *Display buffer*
- Reduce LV\_MEM\_SIZE in *lv\_conf.h.* This memory is used when you create objects like buttons, labels, etc.
- To work with lower LV\_MEM\_SIZE you can create objects only when required and delete them when they are not needed anymore
- 降低显示缓冲区的大小
- 减少 *lv\_conf.h* 中的 LV\_MEM\_SIZE。当您创建按钮、标签等对象时会使用此内存。
- 要使用较低的"LV\_MEM\_SIZE", 您可以仅在需要时创建对象并在不再需要时将其删除

#### **How to work with an operating system?(如何使用操作系统?)**

To work with an operating system where tasks can interrupt each other (preemptively) you should protect LVGL related function calls with a mutex. See the *[Operating system and interrupts](#page-324-0)* section to learn more.

要使用任务可以相互中断(抢占式)的操作系统,您应该使用互斥锁保护与 LVGL 相关的函数调用。请参 阅[操作系统和中断](#page-324-0) 部分以了解更多信息。

## <span id="page-12-0"></span>**1.2 Examples**

### **1.2.1 Get started**

### **1.2.2 Styles**

#### **Size styles**

```
#include "../lv_examples.h"
#if LV_BUILD_EXAMPLES && LV_USE_IMG
/**
* Using the Size, Position and Padding style properties
*/
void lv_example_style_1(void)
{
    static lv_style_t style;
    lv_style_init(&style);
    lv_style_set_radius(&style, 5);
    /*Make a gradient*/
```

```
lv_style_set_width(&style, 150);
lv_style_set_height(&style, LV_SIZE_CONTENT);
lv_style_set_pad_ver(&style, 20);
lv_style_set_pad_left(&style, 5);
lv_style_set_x(&style, lv_pct(50));
lv_style_set_y(&style, 80);
/*Create an object with the new style*/
lv\_obj_t * obj = lw\_obj_ccreate(lv\_scr_act());
lv_obj_add_style(obj, &style, 0);
lv\_obj_t * label = ly\_label\_create(obj);lv label set text(label, "Hello");
```
*#endif*

}

```
#
# Using the Size, Position and Padding style properties
#
style = 1v.style_{t}(style.init()
style.set_radius(5)
# Make a gradient
style.set_width(150)
style.set_height(lv.SIZE.CONTENT)
style.set_pad_ver(20)
style.set_pad_left(5)
style.set_x(lv.pct(50))
style.set_y(80)
# Create an object with the new style
obj = \nu \cdot obj(\nu \cdot scr\_act())obj.add_style(style, 0)
label = <math>lv</math>.label (obj)label.set_text("Hello")
```
#### **Background styles**

```
#include "../lv_examples.h"
#if LV_BUILD_EXAMPLES
/**
* Using the background style properties
*/
void lv_example_style_2(void)
{
    static lv_style_t style;
   lv_style_init(&style);
   lv_style_set_radius(&style, 5);
   /*Make a gradient*/
   lv_style_set_bg_opa(&style, LV_OPA_COVER);
   lv_style_set_bg_color(&style, lv_palette_lighten(LV_PALETTE_GREY, 1));
    lv_style_set_bg_grad_color(&style, lv_palette_main(LV_PALETTE_BLUE));
    lv_style_set_bg_grad_dir(&style, LV_GRAD_DIR_VER);
   /*Shift the gradient to the bottom*/
   lv_style_set_bg_main_stop(&style, 128);
   lv_style_set_bg_grad_stop(&style, 192);
   /*Create an object with the new style*/
   lv_obj_t * obj = lv_obj_cread(V_scr_act());
    lv_obj_add_style(obj, &style, 0);
    lv_obj_center(obj);
}
```
*#endif*

```
#
# Using the background style properties
#
style = 1v.stylet()style.init()
style.set_radius(5)
# Make a gradient
style.set_bg_opa(lv.OPA.COVER)
style.set_bg_color(lv.palette_lighten(lv.PALETTE.GREY, 1))
style.set_bg_grad_color(lv.palette_main(lv.PALETTE.BLUE))
style.set_bg_grad_dir(lv.GRAD_DIR.VER)
```

```
# Shift the gradient to the bottom
style.set bg main stop(128)
style.set_bg_grad_stop(192)
# Create an object with the new style
obj = \nu.obj(lv.scr_act())obj.add_style(style, 0)
obj.center()
```
#### **Border styles**

```
#include "../lv_examples.h"
#if LV_BUILD_EXAMPLES
/**
* Using the border style properties
*/
void lv_example_style_3(void)
{
   static lv style t style;
   lv style init(&style);
   /*Set a background color and a radius*/
   lv style set radius(&style, 10);
   lv style set bg opa(&style, LV OPA COVER);
   lv style set bg color(&style, lv palette lighten(LV PALETTE GREY, 1));
   /*Add border to the bottom+right*/
   lv style set border color(&style, lv palette main(LV PALETTE BLUE));
   lv style set border width(\&style, 5);
   lv style set border opa(&style, LV OPA 50);
   lv_style_set_border_side(&style, LV_BORDER_SIDE_BOTTOM | LV_BORDER_SIDE_RIGHT);
   /*Create an object with the new style*/
   lv obj t * obj = lv obj create(lv scr act());
   lv obj add style(obj, \&style, 0);
   lv obj center(obj);
}
#endif
```

```
#
# Using the border style properties
#
style = l v. style_t()style.init()
# Set a background color and a radius
style.set_radius(10)
style.set_bg_opa(lv.OPA.COVER)
style.set_bg_color(lv.palette_lighten(lv.PALETTE.GREY, 1))
# Add border to the bottom+right
style.set_border_color(lv.palette_main(lv.PALETTE.BLUE))
style.set border width(5)
style.set_border_opa(lv.OPA._50)
style.set_border_side(lv.BORDER_SIDE.BOTTOM | lv.BORDER_SIDE.RIGHT)
# Create an object with the new style
obj = \nu \cdot obj(lv \cdot scr \cdot act())obj.add_style(style, 0)
obj.center()
```
#### **Outline styles**

```
#include "../lv_examples.h"
#if LV_BUILD_EXAMPLES
/**
* Using the outline style properties
*/
void lv_example_style_4(void)
{
    static lv_style_t style;
   lv_style_init(&style);
   /*Set a background color and a radius*/
   lv style set radius(&style, 5);
   lv_style_set_bg_opa(&style, LV_OPA_COVER);
   lv_style_set_bg_color(&style, lv_palette_lighten(LV_PALETTE_GREY, 1));
   /*Add outline*/
   lv_style_set_outline_width(&style, 2);
    lv_style_set_outline_color(&style, lv_palette_main(LV_PALETTE_BLUE));
```

```
lv_style_set_outline_pad(&style, 8);
/*Create an object with the new style*/
lv\_obj_t * obj = lv\_obj_ccreate(lv\_scr_at());lv_obj_add_style(obj, &style, 0);
lv_obj_center(obj);
```
*#endif*

}

```
#
# Using the outline style properties
#
style = lv.style t()
style.init()
# Set a background color and a radius
style.set radius(5)
style.set_bg_opa(lv.OPA.COVER)
style.set bg color(lv.palette lighten(lv.PALETTE.GREY, 1))
# Add outline
style.set outline width(2)
style.set_outline_color(lv.palette_main(lv.PALETTE.BLUE))
style.set outline pad(8)
# Create an object with the new style
obj = \nu \cdot obj(lv \cdot scr \cdot act())obj.add_style(style, 0)
obj.center()
```
#### **Shadow styles**

```
#include "../lv_examples.h"
#if LV_BUILD_EXAMPLES
/**
* Using the Shadow style properties
*/
void lv_example_style_5(void)
```

```
{
   static lv_style_t style;
   lv_style_init(&style);
   /*Set a background color and a radius*/
   lv style set radius(&style, 5);
   lv_style_set_bg_opa(&style, LV_OPA_COVER);
   lv_style_set_bg_color(&style, lv_palette_lighten(LV_PALETTE_GREY, 1));
   /*Add a shadow*/
   lv_style_set_shadow_width(&style, 55);
   lv_style_set_shadow_color(&style, lv_palette_main(LV_PALETTE_BLUE));
// lv_style_set_shadow_ofs_x(&style, 10);
// lv_style_set_shadow_ofs_y(&style, 20);
   /*Create an object with the new style*/
   lv obj t * obj = lv obj create(lv scr act());
   lv obj add style(obj, \&style, 0);
   lv obj center(obj);
}
```

```
#
# Using the Shadow style properties
#
style = 1v.style ()
style.init()
# Set a background color and a radius
style.set radius(5)
style.set_bg_opa(lv.OPA.COVER)
style.set_bg_color(lv.palette_lighten(lv.PALETTE.GREY, 1))
# Add a shadow
style.set_shadow_width(8)
style.set_shadow_color(lv.palette_main(lv.PALETTE.BLUE))
style.set_shadow_ofs_x(10)
style.set_shadow_ofs_y(20)
# Create an object with the new style
obj = \nu \cdot obj(\nu \cdot scr\_act())
```
(下页继续)

*#endif*

```
obj.add_style(style, 0)
obj.center()
```
#### **Image styles**

```
#include "../lv_examples.h"
#if LV_BUILD_EXAMPLES && LV_USE_IMG
/**
* Using the Image style properties
*/
void lv_example_style_6(void)
{
   static lv_style_t style;
   lv_style_init(&style);
   /*Set a background color and a radius*/
   lv_style_set_radius(&style, 5);
   lv_style_set_bg_opa(&style, LV_OPA_COVER);
   lv_style_set_bg_color(&style, lv_palette_lighten(LV_PALETTE_GREY, 3));
   lv style set border width(&style, 2);
   lv_style_set_border_color(&style, lv_palette_main(LV_PALETTE_BLUE));
   lv_style_set_img_recolor(&style, lv_palette_main(LV_PALETTE_BLUE));
   lv_style_set_img_recolor_opa(&style, LV_OPA_50);
   lv_style_set_transform_angle(&style, 300);
   /*Create an object with the new style*/
    lv_obj_t * obj = ly_img_reate(lv_scr_at());
   lv_obj_add_style(obj, &style, 0);
   LV_IMG_DECLARE(img_cogwheel_argb);
   lv_img_set_src(obj, &img_cogwheel_argb);
   lv_obj_center(obj);
}
#endif
```

```
from imagetools import get_png_info, open_png
# Register PNG image decoder
decoder = \nu .img.decoder\ create()
```

```
decoder.info_cb = get_png_info
decoder.open\_cb = open\_pn# Create an image from the png file
try:
    with open('../assets/img_cogwheel_argb.png', 'rb') as f:
        png\_data = f.read()except:
    print("Could not find img_cogwheel_argb.png")
    sys.exit()
img\_cogwheel\_argb = l \vee img\_dsc_t({}'data_size': len(png_data),
  'data': png_data
})
#
# Using the Image style properties
#
style = lv.style t()
style.init()
# Set a background color and a radius
style.set radius(5)
style.set_bg_opa(lv.OPA.COVER)
style.set bg color(lv.palette lighten(lv.PALETTE.GREY, 3))
style.set border width(2)
style.set border color(lv.palette main(lv.PALETTE.BLUE))
style.set img recolor(lv.palette main(lv.PALETTE.BLUE))
style.set img recolor opa(lv.OPA. 50)
# style.set_transform_angle(300)
# Create an object with the new style
obj = \{v.ing(lv.scr act())\}obj.add_style(style, 0)
obj.set_src(img_cogwheel_argb)
obj.center()
```
**Text styles**

```
#include "../lv_examples.h"
#if LV_BUILD_EXAMPLES && LV_USE_LABEL
/**
* Using the text style properties
*/
void lv_example_style_8(void)
{
    static lv style t style;
   lv_style_init(&style);
   lv_style_set_radius(&style, 5);
   lv_style_set_bg_opa(&style, LV_OPA_COVER);
   lv_style_set_bg_color(&style, lv_palette_lighten(LV_PALETTE_GREY, 2));
   lv_style_set_border_width(&style, 2);
   lv_style_set_border_color(&style, lv_palette_main(LV_PALETTE_BLUE));
   lv_style_set_pad_all(&style, 10);
   lv_style_set_text_color(&style, lv_palette_main(LV_PALETTE_BLUE));
   lv_style_set_text_letter_space(&style, 5);
   lv_style_set_text_line_space(&style, 20);
   lv_style_set_text_decor(&style, LV_TEXT_DECOR_UNDERLINE);
   /*Create an object with the new style*/
   lv_0bj_t * obj = lv_label_creat(v_scr_act());
   lv_obj_add_style(obj, &style, 0);
   lv_label_set_text(obj, "Text of\n"
                            "a label");
   lv_obj_center(obj);
}
```
*#endif*

```
#
# Using the text style properties
#
style = 1v.stylet()style.init()
style.set radius(5)
```

```
style.set_bg_opa(lv.OPA.COVER)
style.set_bg_color(lv.palette_lighten(lv.PALETTE.GREY, 3))
style.set border width(2)
style.set_border_color(lv.palette_main(lv.PALETTE.BLUE))
style.set_pad_all(10)
style.set_text_color(lv.palette_main(lv.PALETTE.BLUE))
style.set_text_letter_space(5)
style.set_text_line_space(20)
style.set_text_decor(lv.TEXT_DECOR.UNDERLINE)
# Create an object with the new style
obj = \nuu.label(lv.scr act())
obj.add_style(style, 0)
obj.set_text("Text of\n"
             "a label")
obj.center()
```
#### **Line styles**

```
#include "../lv_examples.h"
#if LV_BUILD_EXAMPLES && LV_USE_LINE
/**
* Using the line style properties
*/
void lv_example_style_9(void)
{
   static lv style t style;
   lv_style_init(&style);
   lv style set line color(&style, lv palette main(LV PALETTE GREY));
   lv style set line width(&style, 6);
   lv style set line rounded(&style, true);
   /*Create an object with the new style*/
   lv obj t * obj = lv line create(lv scr act());
   lv obj add style(obj, \&style, \theta);
    static lv_point_t p[] = {{10, 30}, {30, 50}, {100, 0}};
```

```
lv_line_set_points(obj, p, 3);
lv_obj_center(obj);
```
*#endif*

}

```
#
# Using the line style properties
#
style = lv.style t()
style.init()
style.set line color(lv.palette main(lv.PALETTE.GREY))
style.set line width(6)
style.set_line_rounded(True)
# Create an object with the new style
obj = \text{lv}. line(lv. scr act())
obj.add_style(style, 0)
p = [\int_0^{\pi} x^{\pi} \cdot 10, \int_0^{\pi} y^{\pi} \cdot 30],{"x":30, "y":50},
        {"x":100, "y":0}]
obj.set_points(p, 3)
obj.center()
```
#### **Transition**

```
#include "../lv_examples.h"
#if LV_BUILD_EXAMPLES && LV_USE_IMG
/**
* Creating a transition
*/
void lv_example_style_10(void)
{
   static const lv_style_prop_t props[] = {LV_STYLE_BG_COLOR, LV_STYLE_BORDER_COLOR,␣
,→LV_STYLE_BORDER_WIDTH, 0};
```

```
/* A default transition
     * Make it fast (100ms) and start with some delay (200 ms)*/
    static lv style transition dsc t trans def;
    lv_style_transition_dsc_init(&trans_def, props, lv_anim_path_linear, 100, 200,␣
,→NULL);
   /* A special transition when going to pressed state
    * Make it slow (500 ms) but start without delay*/
    static lv_style_transition_dsc_t trans_pr;
   lv_style_transition_dsc_init(&trans_pr, props, lv_anim_path_linear, 500, 0, NULL);
   static lv_style_t style_def;
   lv style init(&style def);
   lv_style_set_transition(&style_def, &trans_def);
   static lv style t style pr;
   lv style init(&style pr);
   lv style set bg color(&style pr, lv palette main(LV PALETTE RED));
   lv style set border width(&style pr, 6);
   lv style set border color(&style pr, lv palette darken(LV PALETTE RED, 3));
   lv style set transition(&style pr, &trans pr);
   /*Create an object with the new style_pr*/
   lv obj t * obj = lv obj create(lv scr act());
   lv obj add style(obj, \&style def, 0);
   lv obj add style(obj, &style pr, LV STATE PRESSED);
   lv obj center(obj);
}
#endif
```

```
#
# Creating a transition
#
props = [lv.STYLE.BG_COLOR, lv.STYLE.BORDER_COLOR, lv.STYLE.BORDER_WIDTH, 0]
# A default transition
# Make it fast (100ms) and start with some delay (200 ms)
trans_def = lv.style_transition_dsc_t()
trans_def.init(props, lv.anim_t.path_linear, 100, 200, None)
```

```
# A special transition when going to pressed state
# Make it slow (500 ms) but start without delay
trans_pr = lv.style_transition_dsc_t()
trans_pr.init(props, lv.anim_t.path_linear, 500, 0, None)
style\_def = l v.style_t()style_def.init()
style_def.set_transition(trans_def)
style_pr = lv.style_t()
style_pr.init()
style_pr.set_bg_color(lv.palette_main(lv.PALETTE.RED))
style pr.set border width(6)
style pr.set border color(lv.palette darken(lv.PALETTE.RED, 3))
style pr.set transition(trans pr)
# Create an object with the new style_pr
obj = \nu \cdot obj(lv \cdot scr \cdot act())obj.add_style(style_def, 0)
obj.add_style(style_pr, lv.STATE.PRESSED)
obj.center()
```
#### **Using multiple styles**

```
#include "../lv_examples.h"
#if LV_BUILD_EXAMPLES && LV_USE_IMG
/**
* Using multiple styles
*/
void lv_example_style_11(void)
{
   /*A base style*/
   static lv_style_t style_base;
   lv style init(&style base);
   lv_style_set_bg_color(&style_base, lv_palette_main(LV_PALETTE_LIGHT_BLUE));
   lv style set border color(&style base, lv palette darken(LV PALETTE LIGHT BLUE,..
,→3));
    lv_style_set_border_width(&style_base, 2);
```

```
(续上页)
```

```
lv_style_set_radius(&style_base, 10);
    lv_style_set_shadow_width(&style_base, 10);
    lv style set shadow ofs y(&style base, 5);
    lv_style_set_shadow_opa(&style_base, LV_OPA_50);
    lv_style_set_text_color(&style_base, lv_color_white());
    lv_style_set_width(&style_base, 100);
   lv_style_set_height(&style_base, LV_SIZE_CONTENT);
   /*Set only the properties that should be different*/
   static lv_style_t style_warning;
   lv style init(&style warning);
    lv_style_set_bg_color(&style_warning, lv_palette_main(LV_PALETTE_YELLOW));
    lv style set border color(&style warning, lv palette darken(LV PALETTE YELLOW,
,→3));
   lv style set text color(&style warning, lv palette darken(LV PALETTE YELLOW, 4));
   /*Create an object with the base style only*/
   lv obj t * obj base = lv obj create(lv scr act());
    lv obj add style(obj base, \&style base, 0);
   lv obj align(obj base, LV ALIGN LEFT MID, 20, 0);
   lv obj t * label = lv label create(obj base);
   lv label set text(label, "Base");
    lv obj center(label);
   /*Create an other object with the base style and earnings style too*/
   lv obj t * obj warning = lv obj create(lv scr act());
    lv obj add style(obj warning, \&style base, 0);
   lv obj add style(obj warning, \&style warning, 0);
   lv_obj_align(obj_warning, LV_ALIGN_RIGHT_MID, -20, 0);
   label = lv label create(obj warning);
    lv label set text(label, "Warning");
    lv obj center(label);
}
```

```
#endif
```

```
#
# Using multiple styles
#
# A base style
```

```
style base = lv.style t()style_base.init()
style base.set bg color(lv.palette main(lv.PALETTE.LIGHT BLUE))
style_base.set_border_color(lv.palette_darken(lv.PALETTE.LIGHT_BLUE, 3))
style_base.set_border_width(2)
style base.set radius(10)
style_base.set_shadow_width(10)
style base.set shadow ofs y(5)style_base.set_shadow_opa(lv.OPA._50)
style_base.set_text_color(lv.color_white())
style base.set width(100)
style_base.set_height(lv.SIZE.CONTENT)
# Set only the properties that should be different
style warning = lv.style t()style warning.init()
style warning.set bg color(lv.palette main(lv.PALETTE.YELLOW))
style warning.set border color(lv.palette darken(lv.PALETTE.YELLOW, 3))
style warning.set text color(lv.palette darken(lv.PALETTE.YELLOW, 4))
# Create an object with the base style only
obj base = lv.obj(lv.scr act())
obj base.add style(style base, 0)
obj base.align(lv.ALIGN.LEFT MID, 20, 0)
label = <math>lv</math>.label(obj base)label.set text("Base")
label.center()
# Create an other object with the base style and earnings style too
obj warning = lv.obj(lv.scr act())
obj warning.add style(style base, 0)
obj warning.add style(style warning, 0)
obj warning.align(lv.ALIGN.RIGHT MID, -20, 0)
label = <math>lv</math>.label(obj warning)label.set_text("Warning")
label.center()
```
**Local styles**

```
#include "../lv_examples.h"
#if LV_BUILD_EXAMPLES && LV_USE_IMG
/**
* Local styles
*/
void lv_example_style_12(void)
{
    static lv_style_t style;
   lv_style_init(&style);
   lv_style_set_bg_color(&style, lv_palette_main(LV_PALETTE_GREEN));
   lv_style_set_border_color(&style, lv_palette_lighten(LV_PALETTE_GREEN, 3));
   lv_style_set_border_width(&style, 3);
   lv\_obj_t * obj = lv\_obj_created(lv\_scr\_act());
   lv_obj_add_style(obj, &style, 0);
   /*Overwrite the background color locally*/
   lv_obj_set_style_bg_color(obj,lv_palette_main(LV_PALETTE_ORANGE), LV_PART_MAIN);
   lv_obj_center(obj);
}
```
*#endif*

```
#
# Local styles
#
style = 1v.style_{t}(style.init()
style.set_bg_color(lv.palette_main(lv.PALETTE.GREEN))
style.set_border_color(lv.palette_lighten(lv.PALETTE.GREEN, 3))
style.set_border_width(3)
obj = \nu.obj(lv.scr_act())obj.add_style(style, 0)
# Overwrite the background color locally
obj.set_style_bg_color(lv.palette_main(lv.PALETTE.ORANGE), lv.PART.MAIN)
obj.center()
```
#### **Add styles to parts and states**

```
#include "../lv_examples.h"
#if LV_BUILD_EXAMPLES && LV_USE_IMG
/**
* Add styles to parts and states
*/
void lv_example_style_13(void)
{
    static lv style t style indic;
   lv_style_init(&style_indic);
   lv_style_set_bg_color(&style_indic, lv_palette_lighten(LV_PALETTE_RED, 3));
    lv_style_set_bg_grad_color(&style_indic, lv_palette_main(LV_PALETTE_RED));
   lv_style_set_bg_grad_dir(&style_indic, LV_GRAD_DIR_HOR);
    static lv_style_t style_indic_pr;
   lv_style_init(&style_indic_pr);
    lv_style_set_shadow_color(&style_indic_pr, lv_palette_main(LV_PALETTE_RED));
   lv_style_set_shadow_width(&style_indic_pr, 10);
    lv_style_set_shadow_spread(&style_indic_pr, 3);
   /*Create an object with the new style_pr*/
   lv_0bj_t * obj = ly_slider_created(lv_scr_act());
   lv_obj_add_style(obj, &style_indic, LV_PART_INDICATOR);
   lv_obj_add_style(obj, &style_indic_pr, LV_PART_INDICATOR | LV_STATE_PRESSED);
    lv_slider_set_value(obj, 70, LV_ANIM_OFF);
    lv obj center(obj);
}
```
*#endif*

```
#
# Add styles to parts and states
#
style indic = lv.style t()style_indic.init()
style indic.set bg color(lv.palette lighten(lv.PALETTE.RED, 3))
style_indic.set_bg_grad_color(lv.palette_main(lv.PALETTE.RED))
style_indic.set_bg_grad_dir(lv.GRAD_DIR.HOR)
style\_indic_pr = \text{lv}.style_t()style indic pr.init()
```

```
style_indic_pr.set_shadow_color(lv.palette_main(lv.PALETTE.RED))
style_indic_pr.set_shadow_width(10)
style indic pr.set shadow spread(3)
# Create an object with the new style_pr
obj = \text{lv}.slider(lv.scr act())
obj.add_style(style_indic, lv.PART.INDICATOR)
obj.add_style(style_indic_pr, lv.PART.INDICATOR | lv.STATE.PRESSED)
obj.set_value(70, lv.ANIM.OFF)
obj.center()
```
#### **Extending the current theme**

```
#include "../lv_examples.h"
#if LV_BUILD_EXAMPLES && LV_USE_IMG
static lv style t style btn;
/*Will be called when the styles of the base theme are already added
 to add new styles*/
static void new theme apply cb(lv theme t * th, lv obj t * obj)
{
   LV_UNUSED(th);
   if(lv obj check type(obj, &lv btn class)) {
        lv obj add style(obj, \&style btn, 0);
    }
}
static void new_theme_init_and_set(void)
{
   /*Initialize the styles*/
   lv style init(&style btn);
   lv style set bg color(&style btn, lv palette main(LV PALETTE GREEN));
   lv style set border color(&style btn, lv palette darken(LV PALETTE GREEN, 3));
   lv style set border width(&style btn, 3);
    /*Initialize the new theme from the current theme*/
    lv theme t * th act = lv disp get theme(NULL);
    static lv_theme_t th_new;
    th_new = *th_act;
```

```
/*Set the parent theme and the style apply callback for the new theme*/
   lv_theme_set_parent(&th_new, th_act);
   lv_theme_set_apply_cb(&th_new, new_theme_apply_cb);
   /*Assign the new theme the the current display*/
   lv_disp_set_theme(NULL, &th_new);
}
/**
* Extending the current theme
*/
void lv_example_style_14(void)
{
   lv_obj_t * btn;
   lv obj t * label;
   btn = lv btn create(lv scr act());
   lv obj align(btn, LV ALIGN TOP MID, 0, 20);
   label = lv label create(btn);
   lv_label_set_text(label, "Original theme");
   new theme init and set();
   btn = lv btn create(lv scr act());
   lv obj align(btn, LV ALIGN BOTTOM MID, 0, -20);
   label = lv label create(btn);
    lv_label_set_text(label, "New theme");
}
```
*#endif*

```
# Will be called when the styles of the base theme are already added
# to add new styles
class NewTheme(lv.theme_t):
   def __init__(self):
        super().__init__()
```

```
# Initialize the styles
        self. style\_btn = l v. style\_t()self.style_btn.init()
        self.style_btn.set_bg_color(lv.palette_main(lv.PALETTE.GREEN))
        self.style_btn.set_border_color(lv.palette_darken(lv.PALETTE.GREEN, 3))
        self.style_btn.set_border_width(3)
        # This theme is based on active theme
        th_act = lv.theme_get_from_obj(lv.scr_act())
        # This theme will be applied only after base theme is applied
        self.set_parent(th_act)
class ExampleStyle_14:
    def __init__(self):
        #
        # Extending the current theme
        #
        btn = lv.btn(lv.scr act())btn.align(lv.ALIGN.TOP MID, 0, 20)
        label = <math>l\mathbf{v}</math>.label <math>(btn)</math>label.set text("Original theme")
        self.new theme init and set()
        btn = lv.btn(lv.scr act())btn.align(lv.ALIGN.BOTTOM MID, 0, -20)
        label = <math>l\mathbf{v}</math>.label <i>(btn)</i>label.set text("New theme")
    def new theme apply cb(self, th, obj):
        print(th,obj)
        if obj.get class() == lv.btn class:
            obj.add_style(self.th_new.style_btn, 0)
    def new theme init and set(self):
        print("new theme init and set")
        # Initialize the new theme from the current theme
        self.th_new = NewTheme()
```

```
self.th_new.set_apply_cb(self.new_theme_apply_cb)
lv.disp_get_default().set_theme(self.th_new)
```

```
exampleStyle_14 = ExampleStyle_14()
```
#### **1.2.3 Animations**

#### **Start animation on an event**

```
#include "../lv_examples.h"
#if LV_BUILD_EXAMPLES && LV_USE_SWITCH
static void anim_x_cb(void * var, int32_t v)
{
    lv_obj_set_x(var, v);
}
static void sw_event_cb(lv_event_t * e)
{
   lv_0bj_t * sw = lv_event_get_target(e);lv\_{obj}\_t * \ label = lv\_{event\_get\_user\_data(e)};
    if(lv_obj_has_state(sw, LV_STATE_CHECKED)) {
        lv_anim_t a;
        lv_anim_init(&a);
        lv_anim_set_var(&a, label);
        lv_anim_set_values(&a, lv_obj_get_x(label), 100);
        lv_anim_set_time(&a, 500);
        lv_anim_set_exec_cb(&a, anim_x_cb);
        lv_anim_set_path_cb(&a, lv_anim_path_overshoot);
        lv_anim_start(&a);
    } else {
        lv_anim_t a;
        lv_anim_init(&a);
        lv_anim_set_var(&a, label);
        lv_anim_set_values(&a, lv_obj_get_x(label), -lv_obj_get_width(label));
        lv_anim_set_time(&a, 500);
        lv_anim_set_exec_cb(&a, anim_x_cb);
        lv_anim_set_path_cb(&a, lv_anim_path_ease_in);
        lv_anim_start(&a);
    }
```

```
}
/**
* Start animation on an event
*/
void lv_example_anim_1(void)
{
    lv\_obj_t * label = lv\_label\_create(lv\_scr\_act());
    lv_label_set_text(label, "Hello animations!");
    lv_obj_set_pos(label, 100, 10);
    lv\_obj_t * sw = lv\_switch\_create(lv\_scr_act());
    lv obj center(sw);
    lv_obj_add_state(sw, LV_STATE_CHECKED);
    lv_obj_add_event_cb(sw, sw_event_cb, LV_EVENT_VALUE_CHANGED, label);
}
```
*#endif*

```
def anim_x_cb(label, v):
    label.set_x(v)
def sw_event_cb(e,label):
    sw = e.get\_target()if sw.has_state(lv.STATE.CHECKED):
        a = \nu \cdot \text{anim}_t()a.init()
        a.set_var(label)
        a.set_values(label.get_x(), 100)
        a.set_time(500)
        a.set_path_cb(lv.anim_t.path_overshoot)
        a.set_custom_exec_cb(lambda a,val: anim_x_cb(label,val))
        lv.anim_t.start(a)
    else:
        a = \nu \cdot \text{anim}_t()a.init()
        a.set_var(label)
        a.set_values(label.get_x(), -label.get_width())
        a.set_time(500)
        a.set_path_cb(lv.anim_t.path_ease_in)
```

```
a.set_custom_exec_cb(lambda a,val: anim_x_cb(label,val))
         lv.anim_t.start(a)
#
# Start animation on an event
#
label = \nuulabel(iv.scr_act()label.set_text("Hello animations!")
label.set_pos(100, 10)
sw = \text{lv}.\text{switch}(\text{lv}.\text{scr}\_\text{act}())sw.center()
sw.add_state(lv.STATE.CHECKED)
sw.add_event_cb(lambda e: sw_event_cb(e,label), lv.EVENT.VALUE_CHANGED, None)
```
#### **Playback animation**

```
#include "../lv_examples.h"
#if LV_BUILD_EXAMPLES && LV_USE_SWITCH
static void anim_x_cb(void * var, int32_t v)
{
   lv_obj_set_x(var, v);
}
static void anim_size_cb(void * var, int32_t v)
{
    lv_obj_set_size(var, v, v);
}
/**
* Create a playback animation
*/
void lv_example_anim_2(void)
{
```
```
lv\_obj_t * obj = ly\_obj\_create(lv\_scr\_act());
lv_obj_set_style_bg_color(obj, lv_palette_main(LV_PALETTE_RED), 0);
lv_obj_set_style_radius(obj, LV_RADIUS_CIRCLE, 0);
lv_obj_align(obj, LV_ALIGN_LEFT_MID, 10, 0);
lv_anim_t a;
lv_anim_init(&a);
lv_anim_set_var(&a, obj);
lv_anim_set_values(&a, 10, 50);
lv_anim_set_time(&a, 1000);
lv_anim_set_playback_delay(&a, 100);
lv_anim_set_playback_time(&a, 300);
lv_anim_set_repeat_delay(&a, 500);
lv anim set repeat count(&a, LV ANIM REPEAT INFINITE);
lv anim set path cb(\&a, lv anim path ease in out);
lv anim set exec cb(\&a, anim size cb);
lv anim start(\deltaa);
lv anim set exec cb(\&a, anim x cb);
lv anim set values(\&a, 10, 240);
lv anim start(\&a);
```
*#endif*

}

```
def anim_x_cb(obj, v):
    obj.set_x(v)
def anim_size_cb(obj, v):
    obj.set_size(v, v)
#
# Create a playback animation
#
obj = \nu \cdot obj(\nu \cdot scr\_act())obj.set_style_bg_color(lv.palette_main(lv.PALETTE.RED), 0)
obj.set_style_radius(lv.RADIUS.CIRCLE, 0)
obj.align(lv.ALIGN.LEFT_MID, 10, 0)
al = l v . \text{anim}_t()
```

```
a1.init()
a1.set_var(obj)
al.set values(10, 50)a1.set_time(1000)
a1.set_playback_delay(100)
a1.set_playback_time(300)
a1.set_repeat_delay(500)
a1.set_repeat_count(lv.ANIM_REPEAT.INFINITE)
a1.set_path_cb(lv.anim_t.path_ease_in_out)
a1.set_custom_exec_cb(lambda a1,val: anim_size_cb(obj,val))
lv.anim_t.start(a1)
a2 = l v . a n i m_t()a2.init()
a2.set_var(obj)
a2.set_values(10, 240)
a2.set_time(1000)
a2.set playback delay(100)
a2.set playback time(300)
a2.set repeat delay(500)
a2.set repeat count(lv.ANIM_REPEAT.INFINITE)
a2.set_path_cb(lv.anim_t.path_ease_in_out)
a2.set_custom_exec_cb(lambda a1,val: anim_x_cb(obj,val))
lv.anim_t.start(a2)
```
# **Animation timeline**

```
#include "../lv_examples.h"
#if LV_USE_FLEX && LV_BUILD_EXAMPLES
static lv anim timeline t * anim timeline = NULL;
static lv obj t * obj1 = NULL;static lv obj t * obj2 = NULL;static lv obj t * obj3 = NULL;static const lv coord t obj width = 90;
static const lv coord t obj height = 70;
static void set_width(void * var, int32_t v)
{
    lv_obj_set_width((lv_obj_t *)var, v);
```

```
}
static void set_height(void * var, int32_t v)
{
    lv_obj_set_height((lv_obj_t *)var, v);
}
static void anim_timeline_create(void)
{
    /* obj1 */
    lv_anim_t a1;
    lv_anim_init(&a1);
    lv anim set var(\&a1, obj1);
    lv_anim_set_values(&a1, 0, obj_width);
    lv_anim_set_early_apply(&a1, false);
    lv anim set exec cb(\&al, (lv anim exec xcb t)set width);
    lv_anim_set_path_cb(&a1, lv_anim_path_overshoot);
    lv_anim_set_time(&a1, 300);
    lv anim t a2;
    lv anim init(\&a2);
    lv anim set var(\&a2, obj1);
    lv anim set values(&a2, 0, obj height);
    lv anim set early apply(&a2, false);
    lv anim set exec cb(&a2, (lv anim exec xcb t)set height);
    lv anim set path cb(\&a2, lv anim path ease out);
    lv anim set time(\&a2, 300);
    /* obj2 */
    lv anim t a3;
    lv anim init(\&a3);
    lv anim set var(\&a3, obj2);
    lv anim set values(\&a3, 0, obj width);
    lv anim set early apply(&a3, false);
    lv anim set exec cb(&a3, (lv anim exec xcb t)set width);
    lv anim set path cb(%a3, lv anim path overshoot);
    lv anim set time(\&a3, 300);
    lv anim t a4;
    lv anim init(\&a4);
    lv anim set var(\&a4, obj2);
    lv anim set values(\&a4, \theta, obj height);
    lv_anim_set_early_apply(&a4, false);
```

```
lv_anim_set_exec_cb(&a4, (lv_anim_exec_xcb_t)set_height);
    lv_anim_set_path_cb(&a4, lv_anim_path_ease_out);
    lv_anim_set_time(&a4, 300);
   /* obj3 */
    lv anim t a5;
    lv_anim_init(&a5);
    lv_anim_set_var(&a5, obj3);
    lv_anim_set_values(&a5, 0, obj_width);
    lv_anim_set_early_apply(&a5, false);
    lv_anim_set_exec_cb(&a5, (lv_anim_exec_xcb_t)set_width);
    lv_anim_set_path_cb(&a5, lv_anim_path_overshoot);
    lv_anim_set_time(&a5, 300);
    lv anim t a6;
    lv anim init(\&a6);
   lv anim set var(\&a6, obj3);
    lv anim set values(\&a6, 0, obj height);
    lv anim set early apply(&a6, false);
    lv anim set exec cb(&a6, (lv anim exec xcb t)set height);
    lv anim set path cb(%a,b) lv anim path ease out);
    lv anim set time(\&a6, 300);
   /* Create anim timeline */
   anim timeline = lv anim timeline create();
    lv anim timeline add(anim timeline, 0, \deltaa1);
    lv anim timeline add(anim timeline, \theta, \&a2);
    lv anim timeline add(anim timeline, 200, &a3);
    lv anim timeline add(anim timeline, 200, \&a4);
    lv anim timeline add(anim timeline, 400, &ab);
    lv anim timeline add(anim timeline, 400, \&ab;static void btn start event handler(lv event t * e)
   lv obj t * btn = lv event get target(e);
    if (!anim timeline) {
        anim timeline create();
    }
    bool reverse = lv obj has state(btn, LV STATE CHECKED);
    lv_anim_timeline_set_reverse(anim_timeline, reverse);
```
(下页继续)

}

{

```
lv_anim_timeline_start(anim_timeline);
}
static void btn_del_event_handler(lv_event_t * e)
{
   LV_UNUSED(e);
   if (anim_timeline) {
        lv_anim_timeline_del(anim_timeline);
        anim_timeline = NULL;
    }
}
static void btn_stop_event_handler(lv_event_t * e)
{
   LV_UNUSED(e);
   if (anim_timeline) {
        lv_anim_timeline_stop(anim_timeline);
    }
}
static void slider prg event handler(lv event t * e)
{
    lv obj t * slider = lv event get target(e);
   if (!anim_timeline) {
        anim timeline create();
   }
    int32 t progress = lv slider get value(slider);
    lv anim timeline set progress(anim timeline, progress);
}
/**
* Create an animation timeline
*/
void lv_example_anim_timeline_1(void)
{
    lv\_obj_t * par = ly\_scr\_act();lv obj set flex flow(par, LV FLEX FLOW ROW);
   lv_obj_set_flex_align(par, LV_FLEX_ALIGN_SPACE_AROUND, LV_FLEX_ALIGN_CENTER, LV_
,→FLEX_ALIGN_CENTER);
   /* create btn_start */
```

```
lv\_obj_t * btn\_start = l v_btn\_create(par);lv_obj_add_event_cb(btn_start, btn_start_event_handler, LV_EVENT_VALUE_CHANGED,␣
,→NULL);
   lv_obj_add_flag(btn_start, LV_OBJ_FLAG_IGNORE_LAYOUT);
   lv_obj_add_flag(btn_start, LV_OBJ_FLAG_CHECKABLE);
   lv obj align(btn start, LV ALIGN TOP MID, -100, 20);
   lv\_obj_t * label_start = lv\_label_created(btn_start);lv_label_set_text(label_start, "Start");
   lv_obj_center(label_start);
   /* create btn_del */
   lv\_obj_t * btn\_del = ly_btn_ccreate(par);lv_obj_add_event_cb(btn_del, btn_del_event_handler, LV_EVENT_CLICKED, NULL);
   lv_obj_add_flag(btn_del, LV_OBJ_FLAG_IGNORE_LAYOUT);
   lv obj align(btn del, LV ALIGN TOP MID, 0, 20);
   lv obj t * label del = lv label create(btn del);
   lv label set text(label del, "Delete");
   lv obj center(label del);
   /* create btn_stop */
   lv obj t * btn stop = lv_btn_create(par);
   lv obj add event cb(btn stop, btn stop event handler, LV EVENT CLICKED, NULL);
   lv_obj_add_flag(btn_stop, LV_OBJ_FLAG_IGNORE_LAYOUT);
   lv obj align(btn stop, LV ALIGN TOP MID, 100, 20);
   lv obj t * label stop = lv label create(btn stop);
   lv label set text(label stop, "Stop");
   lv obj center(label stop);
   /* create slider_prg */
   lv obj t * slider prg = lv slider create(par);
   lv obj add event cb(slider prg, slider prg event handler, LV EVENT VALUE CHANGED,
,→NULL);
   lv_obj_add_flag(slider_prg, LV_OBJ_FLAG_IGNORE_LAYOUT);
   lv obj align(slider prg, LV ALIGN BOTTOM MID, 0, -20);
   lv_slider_set_range(slider_prg, 0, 65535);
   /* create 3 objects */
   obj1 = \nu obj create(par);
   lv obj set size(obj1, obj width, obj height);
```

```
obj2 = \nu obj create(par);
    lv_obj_set_size(obj2, obj_width, obj_height);
    obj3 = \lceil v_0bj_create(par) \rceillv_obj_set_size(obj3, obj_width, obj_height);
}
```
*#endif*

```
class LV_ExampleAnimTimeline_1(object):
   def init (self):
       self.obj width = 120self.obj height = 150#
        # Create an animation timeline
        #
        self.par = lv.scr act()
        self.par.set_flex_flow(lv.FLEX_FLOW.ROW)
        self.par.set_flex_align(lv.FLEX_ALIGN.SPACE_AROUND, lv.FLEX_ALIGN.CENTER, lv.
,→FLEX_ALIGN.CENTER)
        self.btn_run = lv.btn(self.par)
        self.btn_run.add_event_cb(self.btn_run_event_handler, lv.EVENT.VALUE_CHANGED,
,→None)
       self.btn_run.add_flag(lv.obj.FLAG.IGNORE_LAYOUT)
        self.btn_run.add_flag(lv.obj.FLAG.CHECKABLE)
        self.btn_run.align(lv.ALIGN.TOP_MID, -50, 20)
        self.label_run = lv.label(self.btn_run)
        self.label_run.set_text("Run")
        self.label_run.center()
        self.btn del = \nu.btn(selfpar)self.btn_del.add_event_cb(self.btn_del_event_handler, lv.EVENT.CLICKED, None)
        self.btn_del.add_flag(lv.obj.FLAG.IGNORE_LAYOUT)
        self.btn_del.align(lv.ALIGN.TOP_MID, 50, 20)
        self.label_del = lv.label(self.btn_del)
        self.label_del.set_text("Stop")
        self.label_del.center()
```

```
self. slider = lv.slider(self.par)
       self.slider.add_event_cb(self.slider_prg_event_handler, lv.EVENT.VALUE_
,→CHANGED, None)
       self.slider.add_flag(lv.obj.FLAG.IGNORE_LAYOUT)
       self.slider.align(lv.ALIGN.BOTTOM_RIGHT, -20, -20)
       self.slider.set range(0, 65535)
       self.obj1 = \nu.obj(self.par)
       self.obj1.set_size(self.obj_width, self.obj_height)
       self.obj2 = \nu.obj(self.par)
       self.obj2.set_size(self.obj_width, self.obj_height)
       self.obj3 = lv.obj(self.par)
       self.obj3.set size(self.obj width, self.obj height)
       self.anim_timeline = None
   def set_width(self,obj, v):
       obj.set_width(v)
   def set_height(self,obj, v):
       obj.set_height(v)
   def anim_timeline_create(self):
       # obj1
       self.al = lv.anim t()self.a1.init()
       self.al.set values(0, self.obj width)
       self.a1.set_early_apply(False)
       self.al.set custom exec cb(lambda a,v: self.set width(self.obj1,v))
       self.a1.set path cb(lv.anim t.path overshoot)
       self.al.set time(300)
       self.a2 = lv {\cdot} anim t()
       self.a2.init()
       self.a2.set values(0, self.obj height)
       self.a2.set_early_apply(False)
       self.a2.set custom exec cb(lambda a,v: self.set height(self.obj1,v))
       self.a2.set path cb(lv.anim t.path ease out)
       self.a2.set_time(300)
       # obj2
```

```
(续上页)
```

```
self.a3=lv.animt()self.a3.init()
self.a3.set values(0, self.obj width)
self.a3.set_early_apply(False)
self.a3.set_custom_exec_cb(lambda a,v: self.set_width(self.obj2,v))
self.a3.set_path_cb(lv.anim_t.path_overshoot)
self.a3.set_time(300)
self.a4 = l v.anim_t()self.a4.init()
self.a4.set values(0, self.obj height)
self.a4.set_early_apply(False)
self.a4.set_custom_exec_cb(lambda a,v: self.set_height(self.obj2,v))
self.a4.set_path_cb(lv.anim_t.path_ease_out)
self.a4.set time(300)
# obj3
self.a5 = lv.anim t()
self.a5.init()
self.a5.set values(0, self.obj width)
self.a5.set_early_apply(False)
self.a5.set custom exec cb(lambda a,v: self.set width(self.obj3,v))
self.a5.set path cb(lv.anim t.path overshoot)
self.a5.set_time(300)
self.a6 = lv.anim t()
self.a6.init()
self.a6.set values(0, self.obj height)
self.a6.set_early_apply(False)
self.a6.set custom exec cb(lambda a,v: self.set height(self.obj3,v))
self.a6.set path cb(lv.anim t.path ease out)
self.a6.set_time(300)
# Create anim timeline
print("Create new anim timeline")
self.anim timeline = lv.anim timeline create()lv.anim timeline add(self.anim timeline, 0, self.a1)
lv.anim timeline add(self.anim timeline, 0, self.a2)
lv.anim_timeline_add(self.anim_timeline, 200, self.a3)
lv.anim timeline add(self.anim timeline, 200, self.a4)
lv.anim timeline add(self.anim timeline, 400, self.a5)
lv.anim_timeline_add(self.anim_timeline, 400, self.a6)
```

```
def slider_prg_event_handler(self,e):
        slider = e.get_target()
        if not self.anim_timeline:
            self.anim_timeline_create()
        progress = slider.get_value()
        lv.anim_timeline_set_progress(self.anim_timeline, progress)
   def btn_run_event_handler(self,e):
       btn = e.get\_target()if not self.anim_timeline:
            self.anim_timeline_create()
        reverse = btn.has state(lv.STATE.CHECKED)
        lv.anim timeline set reverse(self.anim timeline, reverse)
        lv.anim timeline start(self.anim timeline)
   def btn del event handler(self,e):
        if self.anim_timeline:
            lv.anim timeline del(self.anim timeline)
        self.anim_timeline = None
lv example anim timeline 1 = LV ExampleAnimTimeline 1()
```
# **1.2.4 Events**

**Button click event**

```
#include "../lv_examples.h"
#if LV_BUILD_EXAMPLES && LV_USE_SWITCH
static void event_cb(lv_event_t * e)
{
   LV_LOG_USER("Clicked");
    static uint32_t cnt = 1;
    lv\_obj_t * btn = lv\_event\_get\_target(e);lv\_obj_t * label = lw\_obj\_get\_child(btn, 0);lv_label_set_text_fmt(label, "%"LV_PRIu32, cnt);
```

```
cnt++;
}
/**
* Add click event to a button
*/
void lv_example_event_1(void)
{
   lv\_obj_t * btn = l v_btn_cread(lv_scr_act());
   lv_obj_set_size(btn, 100, 50);
   lv_obj_center(btn);
   lv_obj_add_event_cb(btn, event_cb, LV_EVENT_CLICKED, NULL);
   lv\_obj_t * label = lv\_label\_create(btn);lv_label_set_text(label, "Click me!");
   lv_obj_center(label);
}
#endif
```

```
class Event_1():
    def __init__(self):
        self.cnt = 1
        #
        # Add click event to a button
        #
        btn = \nu.btn(\nu.scr_act())btn.set_size(100, 50)
        btn.center()
        btn.add_event_cb(self.event_cb, lv.EVENT.CLICKED, None)
        label = <math>lv</math>.label <math>(btn)</math>label.set_text("Click me!")
        label.center()
    def event_cb(self,e):
        print("Clicked")
        btn = e.get\_target()label = <b>btn.get_child(0)</b>label.set_text(str(self.cnt))
        self.cnt += 1
```
 $evt1 = Event_1()$ 

#### **Handle multiple events**

```
#include "../lv_examples.h"
#if LV_BUILD_EXAMPLES && LV_USE_SWITCH
static void event cb(lv event t * e)
{
   lv event code t code = lv event get code(e);
   lv obj t * label = lv event get user data(e);
   switch(code) {
    case LV_EVENT_PRESSED:
        lv_label_set_text(label, "The last button event:\nLV_EVENT_PRESSED");
        break;
    case LV_EVENT_CLICKED:
        lv label set text(label, "The last button event:\nLV EVENT CLICKED");
        break;
    case LV_EVENT_LONG_PRESSED:
        lv label set text(label, "The last button event:\nLV EVENT LONG PRESSED");
        break;
    case LV_EVENT_LONG_PRESSED_REPEAT:
        lv label set text(label, "The last button event:\nLV EVENT LONG PRESSED REPEAT
,→");
        break;
    default:
        break;
    }
}
/**
* Handle multiple events
*/
void lv example event 2(void)
{
   lv obj t * btn = lv btn create(lv scr act());
   lv obj set size(btn, 100, 50);
   lv obj center(btn);
   lv\_obj_t * btn\_label = ly\_label\_create(btn);
```

```
lv_label_set_text(btn_label, "Click me!");
lv_obj_center(btn_label);
lv\_obj_t * info\_label = ly\_label_created(V_score\_act());
lv_label_set_text(info_label, "The last button event:\nNone");
lv_obj_add_event_cb(btn, event_cb, LV_EVENT_ALL, info_label);
```
*#endif*

}

```
def event_cb(e,label):
   code = e.getcode()if code == lv.EVENT.PRESSED:
       label.set_text("The last button event:\nLV_EVENT_PRESSED")
   elif code == lv.EVENT.CLICKED:
       label.set_text("The last button event:\nLV_EVENT_CLICKED")
   elif code == lv.EVENT.LONG PRESSED:
       label.set text("The last button event:\nLV EVENT LONG PRESSED")
   elif code == lv.EVENT.LONG_PRESSED_REPEAT:
        label.set text("The last button event:\nLV_EVENT_LONG_PRESSED_REPEAT")
btn = lv.btn(lv.scr act())btn.set size(100, 50)
btn.center()
btn label = lv. label(btn)
btn label.set_text("Click me!")
btn label.center()
info label = lv.label(lv.scr act())
info label.set text("The last button event:\nNone")
btn.add_event_cb(lambda e: event_cb(e,info_label), lv.EVENT.ALL, None)
```
### **Event bubbling**

```
#include "../lv_examples.h"
#if LV_BUILD_EXAMPLES && LV_USE_FLEX
static void event_cb(lv_event_t * e)
{
   /*The original target of the event. Can be the buttons or the container*/
```

```
lv\_obj_t * target = lv\_event\_get\_target(e);/*The current target is always the container as the event is added to it*/
   lv\_obj_t * cont = lv\_event\_get\_current\_target(e);/*If container was clicked do nothing*/
   if(target == cont) return;
   /*Make the clicked buttons red*/
   lv_obj_set_style_bg_color(target, lv_palette_main(LV_PALETTE_RED), 0);
}
/**
* Demonstrate event bubbling
*/
void lv example event 3(void)
{
   lv obj t * cont = lv obj create(lv scr act());
   lv obj set size(cont, 290, 200);
    lv obj center(cont);
   lv_obj_set_flex_flow(cont, LV_FLEX_FLOW_ROW_WRAP);
   uint32_t i;
    for(i = 0; i < 30; i++) {
        lv obj t * btn = lv btn create(cont);
        lv obj set size(btn, 80, 50);
        lv_obj_add_flag(btn, LV_OBJ_FLAG_EVENT_BUBBLE);
        lv obj t * label = lv label create(btn);
        lv_label_set_text_fmt(label, "%"LV_PRIu32, i);
       lv obj center(label);
   }
    lv obj add event cb(cont, event cb, LV EVENT CLICKED, NULL);
}
#endif
```

```
def event_cb(e):
    # The original target of the event. Can be the buttons or the container
   target = e.get\_target()
```

```
# print(type(target))
    # If container was clicked do nothing
    if type(target) != type(lv.btn()):
        return
    # Make the clicked buttons red
    target.set_style_bg_color(lv.palette_main(lv.PALETTE.RED), 0)
#
# Demonstrate event bubbling
#
cont = \nu \cdot obj(lv.scr_act())cont.set_size(320, 200)
cont.center()
cont.set_flex_flow(lv.FLEX_FLOW.ROW_WRAP)
for i in range(30):
    btn = \nu.btn(cont)btn.set_size(80, 50)
    btn.add flag(lv.obj.FLAG.EVENT BUBBLE)
    label = <math>l</math> value of the function.label.set text(str(i))
    label.center()
    cont.add_event_cb(event_cb, lv.EVENT.CLICKED, None)
```
# **1.2.5 Layouts**

**Flex**

**A simple row and a column layout with flexbox**

```
#include "../../lv_examples.h"
#if LV_USE_FLEX && LV_BUILD_EXAMPLES
/**
* A simple row and a column layout with flexbox
*/
void lv_example_flex_1(void)
{
```

```
/*Create a container with ROW flex direction*/
lv\_obj_t * cont\_row = lv\_obj\_create(lv\_scr\_act());
lv_obj_set_size(cont_row, 300, 75);
lv_obj_align(cont_row, LV_ALIGN_TOP_MID, 0, 5);
lv_obj_set_flex_flow(cont_row, LV_FLEX_FLOW_ROW);
/*Create a container with COLUMN flex direction*/
lv\_obj_t * cont\_col = lv\_obj\_create(lv\_scr\_act());
lv_obj_set_size(cont_col, 200, 150);
lv_obj_align_to(cont_col, cont_row, LV_ALIGN_OUT_BOTTOM_MID, 0, 5);
lv_obj_set_flex_flow(cont_col, LV_FLEX_FLOW_COLUMN);
uint32_t i;
for(i = 0; i < 10; i++) {
    lv obj t * obj;
    lv obj t * label;
    /*Add items to the row*/
    obj= lv btn create(cont row);lv obj set size(obj, 100, LV PCT(100));
    label = lv label create(obj);lv label set text fmt(label, "Item: %u", i);
    lv obj center(label);
    /*Add items to the column*/
    obj = \nu btn create(cont col);
    lv_obj_set_size(obj, LV_PCT(100), LV_SIZE_CONTENT);
    label = lv label create(obj);lv_label_set_text_fmt(label, "Item: %"LV_PRIu32, i);
    lv obj center(label);
}
```
*#endif*

}

*#*

*# A simple row and a column layout with flexbox # # Create a container with ROW flex direction*  $cont_{row} = \nu.obj(lv.scr_{act}())$ 

```
cont_row.set_size(300, 75)
cont_row.align(lv.ALIGN.TOP_MID, 0, 5)
cont row.set flex flow(lv.FLEX FLOW.ROW)
# Create a container with COLUMN flex direction
cont col = lv.obj(lv.scr act())
cont_col.set_size(200, 150)
cont_col.align_to(cont_row, lv.ALIGN.OUT_BOTTOM_MID, 0, 5)
cont_col.set_flex_flow(lv.FLEX_FLOW.COLUMN)
for i in range(10):
   # Add items to the row
   obj = \nu.btn(cont row)obj.set_size(100, lv.pct(100))
   label = <math>lv</math>.label(obj)label.set_text("Item: {:d}".format(i))
   label.center()
   # Add items to the column
   obj = \nu.btn(cont col)obj.set_size(lv.pct(100), lv.SIZE.CONTENT)
    label = <math>l\mathbf{v}.label(obj)label.set text("Item: {i:d}".format(i))
    label.center()
```
### **Arrange items in rows with wrap and even spacing**

```
#include "../../lv_examples.h"
#if LV_USE_FLEX && LV_BUILD_EXAMPLES
/**
* Arrange items in rows with wrap and place the items to get even space around them.
*/
void lv_example_flex_2(void)
{
   static lv_style_t style;
   lv_style_init(&style);
   lv_style_set_flex_flow(&style, LV_FLEX_FLOW_ROW_WRAP);
    lv_style_set_flex_main_place(&style, LV_FLEX_ALIGN_SPACE_EVENLY);
```

```
lv_style_set_layout(&style, LV_LAYOUT_FLEX);
    lv\_obj_t * cont = lv\_obj\_create(lv\_scr\_act());
    lv_obj_set_size(cont, 300, 220);
    lv_obj_center(cont);
    lv_obj_add_style(cont, &style, 0);
    uint32_t i;
    for(i = 0; i < 8; i++) {
        lv\_obj_t * obj = lv\_obj_created(const);lv_obj_set_size(obj, 70, LV_SIZE_CONTENT);
        lv_obj_add_flag(obj, LV_OBJ_FLAG_CHECKABLE);
        lv\_obj_t * label = ly\_label\_create(obj);lv label set text fmt(label, "%"LV PRIu32, i);
        lv obj center(label);
   }
}
```

```
#endif
```

```
#
# Arrange items in rows with wrap and place the items to get even space around them.
#
style = 1v.style_{t}(style.init()
style.set_flex_flow(lv.FLEX_FLOW.ROW_WRAP)
style.set_flex_main_place(lv.FLEX_ALIGN.SPACE_EVENLY)
style.set_layout(lv.LAYOUT_FLEX.value)
cont = \nu \cdot obj(lv \cdot scr\_act())cont.set_size(300, 220)
cont.center()
cont.add_style(style, 0)
for i in range(8):
    obj = \nu \cdot obj(cont)obj.set_size(70, lv.SIZE.CONTENT)
    label = <math>lv</math>.label(obj)label.set_text("{:d}".format(i))
    label.center()
```
# **Demonstrate flex grow**

```
#include "../../lv_examples.h"
#if LV_USE_FLEX && LV_BUILD_EXAMPLES
/**
* Demonstrate flex grow.
*/
void lv example flex 3(void)
{
   lv_obj_t * cont = lv_obj_reate(lv_scr_act());
   lv_obj_set_size(cont, 300, 220);
   lv_obj_center(cont);
   lv_obj_set_flex_flow(cont, LV_FLEX_FLOW_ROW);
   lv_obj_t * obj;
   obj = \{v\_{obj}\_{create}(cont)\}lv_obj_set_size(obj, 40, 40); /*Fix size*/
   obj = \lceil \nu\_{obj}\_{create(cont)};
   lv_obj_set_height(obj, 40);
   lv_obj_set_flex_grow(obj, 1); /*1 portion from the free space*/
   obj = \nu obj create(cont);
   lv_obj_set_height(obj, 40);
   lv_obj_set_flex_grow(obj, 2); /*2 portion from the free space*/
   obj = \{v\_obj\_create(cont)\}lv_obj_set_size(obj, 40, 40); /*Fix size. It is flushed to the right by␣
,→the "grow" items*/
}
```
*#endif*

```
#
# Demonstrate flex grow.
#
cont = \nu \cdot obj(lv \cdot scr\_act())cont.set_size(300, 220)
cont.center()
cont.set_flex_flow(lv.FLEX_FLOW.ROW)
obj = \nu.obj(cont)
```

```
obj.set_size(40, 40) # Fix size
obj = \lceil v.obj(cont) \rceilobj.set_height(40)
obj.set_flex_grow(1) # 1 portion from the free space
obj = \nu.obj(cont)obj.set_height(40)
obj.set_flex_grow(2) # 2 portion from the free space
obj = \nu.obj(cont)obj.set_size(40, 40) # Fix size. It is flushed to the right by the "grow"␣
,→items
```
# **Demonstrate flex grow.**

```
#include "../../lv_examples.h"
#if LV_USE_FLEX && LV_BUILD_EXAMPLES
/**
* Reverse the order of flex items
*/
void lv_example_flex_4(void)
{
    lv\_obj_t * cont = lv\_obj\_create(lv\_scr\_act());
    lv_obj_set_size(cont, 300, 220);
    lv_obj_center(cont);
    lv_obj_set_flex_flow(cont, LV_FLEX_FLOW_COLUMN_REVERSE);
    uint32_t i;
    for(i = 0; i < 6; i++) {
        lv\_obj_t * obj = lw\_obj_ccreate(const);lv_obj_set_size(obj, 100, 50);
        lv\_obj_t * label = ly\_label\_create(obj);lv_label_set_text_fmt(label, "Item: %"LV_PRIu32, i);
        lv_obj_center(label);
    }
}
```
#### *#endif*

```
#
# Reverse the order of flex items
#
cont = \nu \cdot obj(lv \cdot scr\_act())cont.set_size(300, 220)
cont.center()
cont.set_flex_flow(lv.FLEX_FLOW.COLUMN_REVERSE)
for i in range(6):
    obj = \lceil v.obj(cont) \rceilobj.set_size(100, 50)
    label = <math>lv</math>.label(obj)label.set_text("Item: " + str(i))
    label.center()
```
#### **Demonstrate column and row gap style properties**

```
#include "../../lv_examples.h"
#if LV_USE_FLEX && LV_BUILD_EXAMPLES
static void row_gap_anim(void * obj, int32_t v)
{
    lv_obj_set_style_pad_row(obj, v, 0);
}
static void column_gap_anim(void * obj, int32_t v)
{
   lv obj set style pad column(obj, v, 0);
}
/**
* Demonstrate the effect of column and row gap style properties
*/
void lv_example_flex_5(void)
{
   lv\_obj_t * cont = lv\_obj\_create(lv\_scr\_act());
   lv obj set size(cont, 300, 220);
   lv obj center(cont);
```

```
lv_obj_set_flex_flow(cont, LV_FLEX_FLOW_ROW_WRAP);
uint32_t i;
for(i = 0; i < 9; i++) {
    lv\_obj_t * obj = lw\_obj_ccreate(const);lv_obj_set_size(obj, 70, LV_SIZE_CONTENT);
    lv\_obj_t * label = ly\_label\_create(obj);lv_label_set_text_fmt(label, "%"LV_PRIu32, i);
    lv_obj_center(label);
}
lv_anim_t a;
lv_anim_init(&a);
lv_anim_set_var(&a, cont);
lv anim set values(\&a, 0, 10);
lv_anim_set_repeat_count(&a, LV_ANIM_REPEAT_INFINITE);
lv_anim_set_exec_cb(&a, row_gap_anim);
lv anim set time(\&a, 500);
lv anim set playback time(&a, 500);
lv anim start(\deltaa);
lv_anim_set_exec_cb(&a, column_gap_anim);
lv anim set time(\&a, 3000);
lv anim set playback time(\&a, 3000);
lv_anim_start(&a);
```
*#endif*

}

```
def row_gap_anim(obj, v):
    obj.set_style_pad_row(v, 0)
def column_gap_anim(obj, v):
    obj.set_style_pad_column(v, 0)
#
# Demonstrate the effect of column and row gap style properties
#
cont = \nu \cdot obj(lv \cdot scr\_act())
```

```
cont.set_size(300, 220)
cont.center()
cont.set_flex_flow(lv.FLEX_FLOW.ROW_WRAP)
for i in range(9):
    obj = \lceil v.obj(cont) \rceilobj.set_size(70, lv.SIZE.CONTENT)
    label = <math>lv</math>.label (obj)label.set_text(str(i))
    label.center()
a_{row} = l v . \text{anim}_t()a_row.init()
a_row.set_var(cont)
a row.set values(0, 10)
a_row.set_repeat_count(lv.ANIM_REPEAT.INFINITE)
a row.set time(500)
a row.set playback time(500)
a row.set custom exec cb(lambda a,val: row gap anim(cont,val))
lv.anim_t.start(a_row)
a col = \text{lv.anim }t()a col.init()
a col.set var(cont)
a col.set values(0, 10)
a col.set repeat count(lv.ANIM_REPEAT.INFINITE)
a col.set time(3000)
a col.set playback time(3000)
a col.set custom exec cb(lambda a,val: column gap anim(cont,val))
lv.anim_t.start(a_col)
```
**RTL base direction changes order of the items**

```
#include "../../lv_examples.h"
#if LV_USE_FLEX && LV_BUILD_EXAMPLES
/**
* RTL base direction changes order of the items.
* Also demonstrate how horizontal scrolling works with RTL.
*/
void lv_example_flex_6(void)
{
    lv_0bj_t * cont = lv_0bj_cread(V_scr_act());
   lv_obj_set_style_base_dir(cont, LV_BASE_DIR_RTL, 0);
   lv_obj_set_size(cont, 300, 220);
   lv_obj_center(cont);
   lv_obj_set_flex_flow(cont, LV_FLEX_FLOW_ROW_WRAP);
   uint32_t i;
    for(i = 0; i < 20; i++) {
       lv\_obj_t * obj = lv\_obj_ccreate(cont);lv_obj_set_size(obj, 70, LV_SIZE_CONTENT);
       lv_0bj_t * label = ly_label_created(obj);lv_label_set_text_fmt(label, "%"LV_PRIu32, i);
       lv_obj_center(label);
   }
}
#endif
```

```
#
# RTL base direction changes order of the items.
# Also demonstrate how horizontal scrolling works with RTL.
#
cont = \nu \cdot obj(lv \cdot scr \cdot act())cont.set_style_base_dir(lv.BASE_DIR.RTL,0)
cont.set_size(300, 220)
cont.center()
cont.set_flex_flow(lv.FLEX_FLOW.ROW_WRAP)
for i in range(20):
    obj = \lceil v.obj(cont) \rceilobj.set_size(70, lv.SIZE.CONTENT)
```

```
label = <math>lv</math>.label(obj)label.set_text(str(i))
label.center()
```
## **Grid**

## **A simple grid**

```
#include "../../lv_examples.h"
#if LV_USE_GRID && LV_BUILD_EXAMPLES
/**
* A simple grid
*/
void lv_example_grid_1(void)
{
    static lv coord t col dsc[] = \{70, 70, 70, LV GRID TEMPLATE LAST};
    static lv_coord_t row_dsc[] = {50, 50, 50, LV_GRID_TEMPLATE_LAST};
   /*Create a container with grid*/
   lv obj t * cont = lv obj create(lv scr act());
   lv obj set style grid column dsc array(cont, col dsc, 0);
   lv_obj_set_style_grid_row_dsc_array(cont, row_dsc, 0);
   lv obj set size(cont, 300, 220);
   lv_obj_center(cont);
   lv_obj_set_layout(cont, LV_LAYOUT_GRID);
   lv_obj_t * label;
   lv obj t * obj;
   uint32_t i;
    for(i = 0; i < 9; i++) {
        uint8 t col = i % 3;
        uint8 t row = i / 3;
        obj = \nu btn create(cont);/*Stretch the cell horizontally and vertically too
        *Set span to 1 to make the cell 1 column/row sized*/
        lv_obj_set_grid_cell(obj, LV_GRID_ALIGN_STRETCH, col, 1,
                                  LV_GRID_ALIGN_STRETCH, row, 1);
```

```
label = <math>lv_</math> label_created(obj);lv_label_set_text_fmt(label, "c%d, r%d", col, row);
    lv_obj_center(label);
}
```
*#endif*

}

```
#
# A simple grid
#
col dsc = [70, 70, 70, lv.GRID TEMPLATE.LAST]
row dsc = [50, 50, 50, \text{lv.GRID TEMPLATE}].# Create a container with grid
cont = \nu \cdot obj(lv \cdot scr \cdot act())cont.set style grid column dsc array(col dsc, \theta)
cont.set_style_grid_row_dsc_array(row_dsc, 0)
cont.set_size(300, 220)
cont.center()
cont.set_layout(lv.LAYOUT_GRID.value)
for i in range(9):
    col = i % 3row = i // 3
    obj = \nu.btn(cont)# Stretch the cell horizontally and vertically too
    # Set span to 1 to make the cell 1 column/row sized
    obj.set_grid_cell(lv.GRID_ALIGN.STRETCH, col, 1,
                       lv.GRID_ALIGN.STRETCH, row, 1)
    label = <math>lv</math>.label(obj)label.set_text("c" +str(col) + "r" +str(row))
    label.center()
```
**Demonstrate cell placement and span**

```
#include "../../lv_examples.h"
#if LV_USE_GRID && LV_BUILD_EXAMPLES
/**
* Demonstrate cell placement and span
*/
void lv_example_grid_2(void)
{
    static lv coord t col dsc[] = \{70, 70, 70, LV GRID TEMPLATE LAST};
    static lv coord t row dsc[] = \{50, 50, 50, LV GRID TEMPLATE LAST};
    /*Create a container with grid*/
    lv obj t * cont = lv obj create(lv scr act());
    lv obj set grid dsc array(cont, col dsc, row dsc);
    lv obj set size(cont, 300, 220);
    lv obj center(cont);
    lv obj t * label;
    lv obj t * obj;
    /*Cell to 0;0 and align to to the start (left/top) horizontally and vertically<sub>u</sub>
,→too*/
    obj = \nu\_{obj\_create(cont)};
    lv_obj_set_size(obj, LV_SIZE_CONTENT, LV_SIZE_CONTENT);
    lv_obj_set_grid_cell(obj, LV_GRID_ALIGN_START, 0, 1,
                                LV_GRID_ALIGN_START, 0, 1);
    label = <math>lv_{\text{label\_create}}(obj)</math>;lv_label_set_text(label, "c0, r0");
    /*Cell to 1;0 and align to to the start (left) horizontally and center vertically␣
,→too*/
    obj = \{v\_obj\_create(cont)\}lv_obj_set_size(obj, LV_SIZE_CONTENT, LV_SIZE_CONTENT);
    lv_obj_set_grid_cell(obj, LV_GRID_ALIGN_START, 1, 1,
                                LV_GRID_ALIGN_CENTER, 0, 1);
    label = <math>l\mathbf{v}_\text{label\_create}(\text{obj});
    lv_label_set_text(label, "c1, r0");
    /*Cell to 2;0 and align to to the start (left) horizontally and end (bottom)␣
,→vertically too*/
    obj = \nu obj create(cont);
```

```
lv_obj_set_size(obj, LV_SIZE_CONTENT, LV_SIZE_CONTENT);
lv_obj_set_grid_cell(obj, LV_GRID_ALIGN_START, 2, 1,
                          LV_GRID_ALIGN_END, 0, 1);
label = lv_label_create(obj);
lv_label_set_text(label, "c2, r0");
/*Cell to 1;1 but 2 column wide (span = 2).Set width and height to stretched.*/
obj = \lceil \nu \rfloor _create(cont);
lv_obj_set_size(obj, LV_SIZE_CONTENT, LV_SIZE_CONTENT);
lv_obj_set_grid_cell(obj, LV_GRID_ALIGN_STRETCH, 1, 2,
                           LV_GRID_ALIGN_STRETCH, 1, 1);
label = <math>ly_label_create(obj);
lv_label_set_text(label, "c1-2, r1");
/*Cell to 0;1 but 2 rows tall (span = 2).Set width and height to stretched.*/
obj = \nu obj create(cont);lv_obj_set_size(obj, LV_SIZE_CONTENT, LV_SIZE_CONTENT);
lv_obj_set_grid_cell(obj, LV_GRID_ALIGN_STRETCH, 0, 1,
                          LV GRID ALIGN STRETCH, 1, 2);
label = lv label create(obj);lv_label_set_text(label, "c0\nr1-2");
```
*#endif*

}

```
#
# Demonstrate cell placement and span
#
col_dsc = [70, 70, 70, 1v.GRID_TEMPLATE.LAST]row_dsc = [50, 50, 50, lv.GRID_TEMPLATE.LAST]
# Create a container with grid
cont = \nu \cdot obj(lv \cdot scr \cdot act())cont.set_grid_dsc_array(col_dsc, row_dsc)
cont.set_size(300, 220)
cont.center()
# Cell to 0;0 and align to the start (left/top) horizontally and vertically too
obj = \nu.obj(cont)obj.set_size(lv.SIZE.CONTENT, lv.SIZE.CONTENT)
obj.set_grid_cell(lv.GRID_ALIGN.START, 0, 1,
                  lv.GRID_ALIGN.START, 0, 1)
```

```
label = <math>lv</math>.label (obj)label.set_text("c0, r0")
# Cell to 1;0 and align to the start (left) horizontally and center vertically too
obj = \nu \cdot obj(cont)obj.set_size(lv.SIZE.CONTENT, lv.SIZE.CONTENT)
obj.set_grid_cell(lv.GRID_ALIGN.START, 1, 1,
                   lv.GRID ALIGN.CENTER, 0, 1)
label = <math>lv</math>.label (obj)label.set_text("c1, r0")
# Cell to 2;0 and align to the start (left) horizontally and end (bottom) vertically␣
,→too
obj = \nu.obj(cont)obj.set_size(lv.SIZE.CONTENT, lv.SIZE.CONTENT)
obj.set_grid_cell(lv.GRID_ALIGN.START, 2, 1,
                   lv.GRID ALIGN.END, 0, 1)
label = <math>lv</math>.label (obj)label.set_text("c2, r0")
# Cell to 1;1 but 2 column wide (span = 2).Set width and height to stretched.
obj = \{v.obj(cont)\}obj.set_size(lv.SIZE.CONTENT, lv.SIZE.CONTENT)
obj.set grid cell(lv.GRID ALIGN.STRETCH, 1, 2,
                   lv.GRID_ALIGN.STRETCH, 1, 1)
label = <math>lv</math>.label(obj)label.set text("c1-2, r1")
# Cell to 0;1 but 2 rows tall (span = 2).Set width and height to stretched.
obj = \nu.obj(cont)obj.set_size(lv.SIZE.CONTENT, lv.SIZE.CONTENT)
obj.set grid cell(lv.GRID ALIGN.STRETCH, 0, 1,
                   lv.GRID_ALIGN.STRETCH, 1, 2)
label = <math>lv</math>.label (obj)label.set_text("c0\nr1-2")
```
## **Demonstrate grid's "free unit"**

```
#include "../../lv_examples.h"
#if LV_USE_GRID && LV_BUILD_EXAMPLES
/**
* Demonstrate grid's "free unit"
*/
void lv_example_grid_3(void)
{
   /*Column 1: fix width 60 px
    *Column 2: 1 unit from the remaining free space
    *Column 3: 2 unit from the remaining free space*/
   static lv coord t col dsc[] = \{60, \text{ LV} GRID FR(1), LV GRID FR(2), LV GRID TEMPLATE
,→LAST};
   /*Row 1: fix width 50 px
    *Row 2: 1 unit from the remaining free space
    *Row 3: fix width 50 px*/
   static lv coord t row dsc[] = \{50, \text{ LV} GRID FR(1), 50, LV GRID TEMPLATE LAST};
   /*Create a container with grid*/
   lv\_obj_t * cont = lv\_obj\_create(lv\_scr\_act());
   lv_obj_set_size(cont, 300, 220);
   lv_obj_center(cont);
   lv_obj_set_grid_dsc_array(cont, col_dsc, row_dsc);
   lv_obj_t * label;
   lv_obj_t * obj;
   uint32_t i;
    for(i = 0; i < 9; i++) {
        uint8_t col = i \, \textdegree \, 3;
        uint8_t row = i / 3;
        obj = \{v\_obj\_create(cont)\}/*Stretch the cell horizontally and vertically too
         *Set span to 1 to make the cell 1 column/row sized*/
        lv_obj_set_grid_cell(obj, LV_GRID_ALIGN_STRETCH, col, 1,
                                  LV_GRID_ALIGN_STRETCH, row, 1);
        label = lv label create(obj);lv_label_set_text_fmt(label, "%d,%d", col, row);
        lv_obj_center(label);
    }
```
*#endif*

}

```
#
# Demonstrate grid's "free unit"
#
# Column 1: fix width 60 px
# Column 2: 1 unit from the remaining free space
# Column 3: 2 unit from the remaining free space
col dsc = [60, \text{lv.grid fr}(1), \text{lv.grid fr}(2), \text{lv.GRID TEMPLATE.LAST}]# Row 1: fix width 60 px
# Row 2: 1 unit from the remaining free space
# Row 3: fix width 60 px
row dsc = [40, \text{lv.grid fr}(1), 40, \text{lv.GRID TEMPLATE.LAST}]# Create a container with grid
cont = \nu \cdot obj(lv \cdot scr\_act())cont.set_size(300, 220)
cont.center()
cont.set_grid_dsc_array(col_dsc, row_dsc)
for i in range(9):
    col = i % 3row = i // 3
    obj = \nu \cdot obj(cont)# Stretch the cell horizontally and vertically too
    # Set span to 1 to make the cell 1 column/row sized
    obj.set_grid_cell(lv.GRID_ALIGN.STRETCH, col, 1,
                       lv.GRID_ALIGN.STRETCH, row, 1)
    label = <math>lv</math>.label(obj)label.set_text("%d,%d"%(col, row))
    label.center()
```
### **Demonstrate track placement**

```
#include "../../lv_examples.h"
#if LV_USE_GRID && LV_BUILD_EXAMPLES
/**
* Demonstrate track placement
*/
void lv_example_grid_4(void)
{
    static lv coord t col dsc[] = \{60, 60, 60, 10\} CRID TEMPLATE LAST};
    static lv coord t row dsc[] = \{45, 45, 45, 100\} TEMPLATE LAST};
    /*Add space between the columns and move the rows to the bottom (end)*/
    /*Create a container with grid*/
    lv obj t * cont = lv obj create(lv scr act());
    lv_obj_set_grid_align(cont, LV_GRID_ALIGN_SPACE_BETWEEN, LV_GRID_ALIGN_END);
    lv_obj_set_grid_dsc_array(cont, col_dsc, row_dsc);
    lv obj set size(cont, 300, 220);
    lv obj center(cont);
    lv_obj_t * label;
    lv_obj_t * obj;
    uint32_t i;
    for(i = 0; i < 9; i++) {
        uint8_t col = i \, \textdegree \, 3;
        uint8_t row = i / 3;
        obj = \{v\_{obj}\_{create}(cont)\}/*Stretch the cell horizontally and vertically too
         *Set span to 1 to make the cell 1 column/row sized*/
        lv_obj_set_grid_cell(obj, LV_GRID_ALIGN_STRETCH, col, 1,
                                   LV_GRID_ALIGN_STRETCH, row, 1);
        label = <math>lv_</math> label_created(obj);lv_label_set_text_fmt(label, "%d,%d", col, row);
        lv obj center(label);
    }
}
#endif
```

```
#
# Demonstrate track placement
#
col_dsc = [60, 60, 60, lv.GRID_TEMPLATE.LAST]
row_dsc = [40, 40, 40, 1v.GRID_TEMPLATE.LAST]
# Add space between the columns and move the rows to the bottom (end)
# Create a container with grid
cont = \nu \cdot obj(lv \cdot scr\_act())cont.set_grid_align(lv.GRID_ALIGN.SPACE_BETWEEN, lv.GRID_ALIGN.END)
cont.set_grid_dsc_array(col_dsc, row_dsc)
cont.set_size(300, 220)
cont.center()
for i in range(9):
    col = i % 3row = i // 3
   obj = \nu \cdot obj(cont)# Stretch the cell horizontally and vertically too
    # Set span to 1 to make the cell 1 column/row sized
    obj.set_grid_cell(lv.GRID_ALIGN.STRETCH, col, 1,
                       lv.GRID_ALIGN.STRETCH, row, 1)
    label = <math>lv</math>.label(obj)label.set_text("{:d}{:d}".format(col, row))
    label.center()
```
### **Demonstrate column and row gap**

```
#include "../../lv_examples.h"
#if LV_USE_GRID && LV_BUILD_EXAMPLES
static void row_gap_anim(void * obj, int32_t v)
{
   lv_obj_set_style_pad_row(obj, v, 0);
}
```

```
static void column_gap_anim(void * obj, int32_t v)
{
    lv_obj_set_style_pad_column(obj, v, 0);
}
/**
* Demonstrate column and row gap
*/
void lv_example_grid_5(void)
{
    /*60x60 cells*/
    static lv_coord_t col_dsc[] = {60, 60, 60, LV_GRID_TEMPLATE_LAST};
    static lv_coord_t row_dsc[] = {45, 45, 45, LV_GRID_TEMPLATE_LAST};
    /*Create a container with grid*/
    lv\_obj_t * cont = lv\_obj\_create(lv\_scr\_act());
    lv obj set size(cont, 300, 220);
    lv obj center(cont);
    lv obj set grid dsc array(cont, col dsc, row dsc);
    lv obj t * label;
    lv obj t * obj;
    uint32_t i;
    for(i = 0; i < 9; i++) {
        uint8 t col = i % 3;
        uint8 t row = i / 3;
        obj = \{v \text{ obj} \text{ create}(cont)\}lv obj set grid cell(obj, LV GRID ALIGN STRETCH, col, 1,
                                  LV GRID ALIGN STRETCH, row, 1);
        label = lv label create(obj);lv label set text fmt(label, "%d,%d", col, row);
        lv obj center(label);
    }
    lv anim t a;
    lv_anim_init(&a);
    lv anim set var(\&a, cont);
    lv anim set values(\&a, 0, 10);
    lv anim set repeat count(&a, LV ANIM REPEAT INFINITE);
    lv_anim_set_exec_cb(&a, row_gap_anim);
```

```
lv_anim_set_time(&a, 500);
    lv_anim_set_playback_time(&a, 500);
   lv_anim_start(&a);
   lv_anim_set_exec_cb(&a, column_gap_anim);
   lv_anim_set_time(&a, 3000);
   lv_anim_set_playback_time(&a, 3000);
   lv_anim_start(&a);
}
```
*#endif*

```
def row_gap_anim(obj, v):
    obj.set style pad row(v, \theta)
def column_gap_anim(obj, v):
    obj.set style pad column(v, \theta)
#
# Demonstrate column and row gap
#
# 60x60 cells
col_dsc = [60, 60, 60, 1v.GRID_TEMPLATE.LAST]row_dsc = [40, 40, 40, lv.GRID_TEMPLATE.LAST]
# Create a container with grid
cont = \nu \cdot obj(lv \cdot scr\_act())cont.set_size(300, 220)
cont.center()
cont.set_grid_dsc_array(col_dsc, row_dsc)
for i in range(9):
    col = i % 3row = i // 3
    obj = \nu.obj(cont)obj.set_grid_cell(lv.GRID_ALIGN.STRETCH, col, 1,
                       lv.GRID_ALIGN.STRETCH, row, 1)
    label = <math>lv</math>.label(obj)label.set_text("{:d},{:d}".format(col, row))
    label.center()
```

```
a_{row} = l v . \text{anim}_t()a_row.init()
a_row.set_var(cont)
a_row.set_values(0, 10)
a_row.set_repeat_count(lv.ANIM_REPEAT.INFINITE)
a_row.set_time(500)
a row.set playback time(500)
a_row. set_custom_exec_cb(lambda a,val: row_gap_anim(cont,val))
lv.anim_t.start(a_row)
a_{col} = l v . \text{anim}_t()a col.init()
a_col.set_var(cont)
a col.set values(0, 10)
a col.set repeat count(lv.ANIM REPEAT.INFINITE)
a_col.set_time(500)
a_col.set_playback_time(500)
a col. set custom exec cb(lambda a,val: column gap anim(cont,val))
lv.anim_t.start(a_col)
```
### **Demonstrate RTL direction on grid**

```
#include "../../lv_examples.h"
#if LV_USE_GRID && LV_BUILD_EXAMPLES
/**
* Demonstrate RTL direction on grid
*/
void lv_example_grid_6(void)
{
    static lv_coord_t col_dsc[] = {60, 60, 60, LV_GRID_TEMPLATE_LAST};
    static lv_coord_t row_dsc[] = {45, 45, 45, LV_GRID_TEMPLATE_LAST};
   /*Create a container with grid*/
    lv\_obj_t * cont = lv\_obj\_create(lv\_scr\_act());
   lv_obj_set_size(cont, 300, 220);
   lv_obj_center(cont);
    lv_obj_set_style_base_dir(cont, LV_BASE_DIR_RTL, 0);
```
```
lv_obj_set_grid_dsc_array(cont, col_dsc, row_dsc);
    lv_obj_t * label;
    lv_obj_t * obj;
    uint32_t i;
    for(i = 0; i < 9; i++) {
        uint8_t col = i \, \textdegree \, 3;
        uint8_t row = i / 3;obj = \lceil \nu \rfloor _create(cont);
        /*Stretch the cell horizontally and vertically too
         *Set span to 1 to make the cell 1 column/row sized*/
        lv_obj_set_grid_cell(obj, LV_GRID_ALIGN_STRETCH, col, 1,
                                   LV_GRID_ALIGN_STRETCH, row, 1);
        label = lv label create(obj);lv_label_set_text_fmt(label, "%d,%d", col, row);
        lv obj center(label);
    }
}
#endif
```

```
#
# Demonstrate RTL direction on grid
#
col_dsc = [60, 60, 60, 1v.GRID_TEMPLATE.LAST]row_dsc = [40, 40, 40, lv.GRID_TEMPLATE.LAST]
# Create a container with grid
cont = \nu \cdot obj(lv \cdot scr\_act())cont.set_size(300, 220)
cont.center()
cont.set_style_base_dir(lv.BASE_DIR.RTL,0)
cont.set_grid_dsc_array(col_dsc, row_dsc)
for i in range(9):
    col = i % 3row = i // 3
    obj = \lceil v.obj(cont) \rceil# Stretch the cell horizontally and vertically too
    # Set span to 1 to make the cell 1 column/row sized
```

```
obj.set_grid_cell(lv.GRID_ALIGN.STRETCH, col, 1,
                   lv.GRID_ALIGN.STRETCH, row, 1)
label = <math>lv</math>.label(obj)label.set_text("{:d},{:d}".format(col, row))
label.center()
```
# **1.2.6 Scrolling**

## **Nested scrolling**

```
#include "../lv_examples.h"
#if LV_BUILD_EXAMPLES
/**
* Demonstrate how scrolling appears automatically
*/
void lv_example_scroll_1(void)
{
    /*Create an object with the new style*/
    lv_obj_t * panel = lv_obj_cread(V_scr_act());
    lv_obj_set_size(panel, 200, 200);
    lv_obj_center(panel);
    lv_0bj_t * child;lv_obj_t * label;
    child = \lceil \nu \rfloor create(panel);
    lv_obj_set_pos(child, 0, 0);
    lv_obj_set_size(child, 70, 70);
    label = <math>l_{\text{v}</math>label_created} (child);lv_label_set_text(label, "Zero");
    lv_obj_center(label);
    child = \lceil \nu \rfloor create(panel);
    lv_obj_set_pos(child, 160, 80);
    lv_obj_set_size(child, 80, 80);
    lv\_obj_t * child2 = ly_btn\_create(child);lv_obj_set_size(child2, 100, 50);
```

```
label = lv_label_create(child2);
    lv_label_set_text(label, "Right");
    lv_obj_center(label);
    child = \lceil \nu \rfloor create(panel);
    lv_obj_set_pos(child, 40, 160);
    lv_obj_set_size(child, 100, 70);
    label = <math>lv_{\text{label\_created}}(child)</math>;lv_label_set_text(label, "Bottom");
    lv_obj_center(label);
}
```
*#endif*

```
#
# Demonstrate how scrolling appears automatically
#
# Create an object with the new style
panel = lv.obj(lv.scract())panel.set_size(200, 200)
panel.center()
child = \nu.obj(panel)child.set_pos(0, 0)
label = <math>lv</math>.label (child)label.set_text("Zero")
label.center()
child = \nu \cdot obj(panel)child.set_pos(-40, 100)
label = lv.label(child)
label.set_text("Left")
label.center()
child = \nu.obj(panel)child.set_pos(90, -30)
label = lv.label(child)
label.set_text("Top")
label.center()
child = lv.obj(panel)
child.set_pos(150, 80)
label = <math>lv</math>.label (child)
```

```
label.set_text("Right")
label.center()
child = \nu.obj(panel)child.set_pos(60, 170)
label = <math>l\mathbf{v}</math>.label (child)label.set_text("Bottom")
label.center()
```
## **Snapping**

```
#include "../lv_examples.h"
#if LV_BUILD_EXAMPLES && LV_USE_FLEX
static void sw event cb(lv event t * e)
{
   lv event code t code = lv event get code(e);
   lv obj t * sw = lv event get target(e);
   if(code == LV EVENT VALUE CHANGED) {
        lv obj t * list = lv event get user data(e);
        if(lv_obj_has_state(sw, LV_STATE_CHECKED)) lv_obj_add_flag(list, LV_OBJ_FLAG
,→SCROLL_ONE);
        else lv obj clear flag(list, LV OBJ FLAG SCROLL ONE);
   }
}
/**
* Show an example to scroll snap
*/
void lv example scroll 2(void)
{
   lv obj t * panel = lv obj create(lv scr act());
   lv obj set size(panel, 280, 120);
   lv_obj_set_scroll_snap_x(panel, LV_SCROLL_SNAP_CENTER);
   lv obj set flex flow(panel, LV FLEX FLOW ROW);
   lv obj align(panel, LV ALIGN CENTER, 0, 20);
   uint32_t i;
    for(i = 0; i < 10; i++) {
```

```
lv\_obj_t * btn = l v_btn_cread(panel);lv_obj_set_size(btn, 150, lv_pct(100));
        lv\_obj_t * label = ly\_label\_create(btn);if(i == 3)lv_label_set_text_fmt(label, "Panel %"LV_PRIu32"\nno snap", i);
            lv_obj_clear_flag(btn, LV_OBJ_FLAG_SNAPPABLE);
        } else {
           lv_label_set_text_fmt(label, "Panel %"LV_PRIu32, i);
        }
        lv_obj_center(label);
    }
    lv_obj_update_snap(panel, LV_ANIM_ON);
#if LV_USE_SWITCH
    /*Switch between "One scroll" and "Normal scroll" mode*/
   lv obj t * sw = lv switch create(lv scr act());
   lv obj align(sw, LV ALIGN TOP RIGHT, -20, 10);
   lv obj add event cb(sw, sw event cb, LV EVENT ALL, panel);
   lv obj t * label = lv label create(lv scr act());
   lv label set text(label, "One scroll");
   lv_obj_align_to(label, sw, LV_ALIGN_OUT_BOTTOM_MID, 0, 5);
#endif
}
#endif
```

```
def sw_event_cb(e,panel):
   code = e.get_code()sw = e.get\_target()if code == lv.EVENT.VALUE CHANGED:
        if sw.has_state(lv.STATE.CHECKED):
            panel.add_flag(lv.obj.FLAG.SCROLL_ONE)
        else:
            panel.clear_flag(lv.obj.FLAG.SCROLL_ONE)
#
# Show an example to scroll snap
```

```
panel = \nu.obj(lv.scr_act())panel.set_size(280, 150)
panel.set_scroll_snap_x(lv.SCROLL_SNAP.CENTER)
panel.set_flex_flow(lv.FLEX_FLOW.ROW)
panel.center()
for i in range(10):
    btn = \nu.btn(panel)btn.set_size(150, 100)
    label = <math>lv</math>.label <math>(btn)</math>if i == 3:
        label.set_text("Panel {:d}\nno snap".format(i))
        btn.clear flag(lv.obj.FLAG.SNAPPABLE)
    else:
        label.set_text("Panel {:d}".format(i))
    label.center()
panel.update_snap(lv.ANIM.ON)
# Switch between "One scroll" and "Normal scroll" mode
sw = \text{lv}.\text{switch}(\text{lv}.\text{scr} \text{act}())sw.align(lv.ALIGN.TOP_RIGHT, -20, 10)
sw.add_event_cb(lambda evt: sw_event_cb(evt,panel), lv.EVENT.ALL, None)
label = lv.label(lv.scr act())
label.set text("One scroll")
label.align_to(sw, lv.ALIGN.OUT_BOTTOM_MID, 0, 5)
```
### **Floating button**

*#*

```
#include "../lv_examples.h"
#if LV_BUILD_EXAMPLES && LV_USE_LIST
static uint32 t btn cnt = 1;
static void float_btn_event_cb(lv_event_t * e)
{
```

```
lv_event_code_t code = lv_event_get_code(e);
    lv\_obj_t * float\_btn = l v\_event\_get\_target(e);if(code == LV_EVENT_CLICKED) {
        lv\_obj_t * list = lv\_event\_get\_user\_data(e);char buf[32];
        lv_snprintf(buf, sizeof(buf), "Track %d", (int)btn_cnt);
        lv obj t * list btn = lv list add btn(list, LV SYMBOL AUDIO, buf);
        btn_cnt++;
        lv obj move foreground(float btn);
        lv_obj_scroll_to_view(list_btn, LV_ANIM_ON);
    }
}
/**
* Create a list a with a floating button
*/
void lv_example_scroll_3(void)
{
   lv obj t * list = lv list create(lv scr act());
   lv obj set size(list, 280, 220);
    lv obj center(list);
    for(btn cnt = 1; btn cnt <= 2; btn cnt++) {
        char buf[32];
        lv_snprintf(buf, sizeof(buf), "Track %d", (int)btn_cnt);
        lv list add btn(list, LV SYMBOL AUDIO, buf);
    }
   lv obj t * float btn = lv btn create(list);
   lv obj set size(float btn, 50, 50);
    lv_obj_add_flag(float_btn, LV_OBJ_FLAG_FLOATING);
    lv_obj_align(float_btn, LV_ALIGN_BOTTOM_RIGHT, 0, -lv_obj_get_style_pad
,→right(list, LV_PART_MAIN));
    lv obj add event cb(float btn, float btn event cb, LV EVENT ALL, list);
    lv_obj_set_style_radius(float_btn, LV_RADIUS_CIRCLE, 0);
    lv_obj_set_style_bg_img_src(float_btn, LV_SYMBOL_PLUS, 0);
    lv obj set style text font(float btn, lv theme get font large(float btn), 0);
}
#endif
```

```
class ScrollExample_3():
   def __init__(self):
        self.btn_cnt = 1#
        # Create a list a with a floating button
        #
        list = \text{lv}.\text{list}(\text{lv}.\text{scr}.\text{act}())list.set_size(280, 220)
        list.center()
        for btn_cnt in range(2):
            list.add_btn(lv.SYMBOL.AUDIO,"Track {:d}".format(btn_cnt))
        float\_btn = \lceil v.btn(list) \rceilfloat_btn.set_size(50, 50)
        float_btn.add_flag(lv.obj.FLAG.FLOATING)
        float_btn.align(lv.ALIGN.BOTTOM_RIGHT, 0, -list.get_style_pad_right(lv.PART.
,→MAIN))
        float_btn.add_event_cb(lambda evt: self.float_btn_event_cb(evt,list), lv.
,→EVENT.ALL, None)
        float_btn.set_style_radius(lv.RADIUS.CIRCLE, 0)
        float_btn.set_style_bg_img_src(lv.SYMBOL.PLUS, 0)
        float btn.set style text font(lv.theme get font large(float btn), 0)
   def float_btn_event_cb(self,e,list):
        code = e.get_code()float\_btn = e.get\_target()if code == lv.EVENT.CLICKED:
            list_btn = list.add_btn(lv.SYMBOL.AUDIO, "Track {:d}".format(self.btn_
,→cnt))
            self.btn_cnt += 1
            float_btn.move_foreground()
            list_btn.scroll_to_view(lv.ANIM.ON)
scroll_example_3 = ScrollExample_3()
```
## **Styling the scrollbars**

```
#include "../lv_examples.h"
#if LV_BUILD_EXAMPLES && LV_USE_LIST
/**
* Styling the scrollbars
*/
void lv_example_scroll_4(void)
{
   lv\_obj_t * obj = lw\_obj_created(lv_scr_act());
   lv_obj_set_size(obj, 200, 100);
   lv_obj_center(obj);
   lv_0bj_t * label = ly_label_created(obj);lv_label_set_text(label,
            "Lorem ipsum dolor sit amet, consectetur adipiscing elit.\n"
            "Etiam dictum, tortor vestibulum lacinia laoreet, mi neque consectetur.
,→neque, vel mattis odio dolor egestas ligula. \n"
            "Sed vestibulum sapien nulla, id convallis ex porttitor nec. \n"
            "Duis et massa eu libero accumsan faucibus a in arcu. \n"
            "Ut pulvinar odio lorem, vel tempus turpis condimentum quis. Nam.
,→consectetur condimentum sem in auctor. \n"
            "Sed nisl augue, venenatis in blandit et, gravida ac tortor. \n"
            "Etiam dapibus elementum suscipit. \n"
            "Proin mollis sollicitudin convallis. \n"
            "Integer dapibus tempus arcu nec viverra. \n"
            "Donec molestie nulla enim, eu interdum velit placerat quis. \n"
            "Donec id efficitur risus, at molestie turpis. \n"
            "Suspendisse vestibulum consectetur nunc ut commodo. \n"
            "Fusce molestie rhoncus nisi sit amet tincidunt. \n"
            "Suspendisse a nunc ut magna ornare volutpat.");
   /*Remove the style of scrollbar to have clean start*/
   lv_obj_remove_style(obj, NULL, LV_PART_SCROLLBAR | LV_STATE_ANY);
   /*Create a transition the animate the some properties on state change*/
    static const lv_style_prop_t props[] = {LV_STYLE_BG_OPA, LV_STYLE_WIDTH, 0};
    static lv_style_transition_dsc_t trans;
   lv_style_transition_dsc_init(&trans, props, lv_anim_path_linear, 200, 0, NULL);
    /*Create a style for the scrollbars*/
```

```
static lv_style_t style;
   lv_style_init(&style);
   lv_style_set_width(&style, 4); /*Width of the scrollbar*/
   lv_style_set_pad_right(&style, 5); /*Space from the parallel side*/
   lv_style_set_pad_top(&style, 5); /*Space from the perpendicular side*/
   lv_style_set_radius(&style, 2);
   lv style set bg opa(&style, LV OPA 70);
   lv_style_set_bg_color(&style, lv_palette_main(LV_PALETTE_BLUE));
   lv_style_set_border_color(&style, lv_palette_darken(LV_PALETTE_BLUE, 3));
   lv style set border width(&style, 2);
   lv_style_set_shadow_width(&style, 8);
   lv style set shadow spread(&style, 2);
   lv_style_set_shadow_color(&style, lv_palette_darken(LV_PALETTE_BLUE, 1));
   lv style set transition(&style, &trans);
   /*Make the scrollbars wider and use 100% opacity when scrolled*/
   static lv style t style scrolled;
   lv style init(&style scrolled);
   lv style set width(&style scrolled, 8);
   lv style set bg opa(&style scrolled, LV OPA COVER);
   lv obj add style(obj, &style, LV PART SCROLLBAR);
   lv_obj_add_style(obj, &style_scrolled, LV_PART_SCROLLBAR | LV_STATE_SCROLLED);
#endif
```

```
#
# Styling the scrollbars
#
obj = \nu \cdot obj(lv \cdot scr\_act())obj.set_size(200, 100)
obj.center()
label = <math>l</math> which is a function of <math>l</math> to <math>l</math>.label.set_text(
"""
Lorem ipsum dolor sit amet, consectetur adipiscing elit.
Etiam dictum, tortor vestibulum lacinia laoreet, mi neque consectetur neque, vel␣
,→mattis odio dolor egestas ligula.
Sed vestibulum sapien nulla, id convallis ex porttitor nec.
```
(下页继续)

}

```
(续上页)
```

```
Duis et massa eu libero accumsan faucibus a in arcu.
Ut pulvinar odio lorem, vel tempus turpis condimentum quis. Nam consectetur␣
,→condimentum sem in auctor.
Sed nisl augue, venenatis in blandit et, gravida ac tortor.
Etiam dapibus elementum suscipit.
Proin mollis sollicitudin convallis.
Integer dapibus tempus arcu nec viverra.
Donec molestie nulla enim, eu interdum velit placerat quis.
Donec id efficitur risus, at molestie turpis.
Suspendisse vestibulum consectetur nunc ut commodo.
Fusce molestie rhoncus nisi sit amet tincidunt.
Suspendisse a nunc ut magna ornare volutpat.
""")
# Remove the style of scrollbar to have clean start
obj.remove_style(None, lv.PART.SCROLLBAR | lv.STATE.ANY)
# Create a transition the animate the some properties on state change
props = [lv.STYLE.BG_OPA, lv.STYLE.WIDTH, 0]
trans = lv. style transition dsc t()
trans.init(props, lv.anim_t.path_linear, 200, 0, None)
# Create a style for the scrollbars
style = 1v.style_{t}(style.init()
style.set_width(4) # Width of the scrollbar
style.set_pad_right(5) # Space from the parallel side
style.set_pad_top(5) # Space from the perpendicular side
style.set_radius(2)
style.set bg opa(lv.OPA. 70)
style.set bg color(lv.palette main(lv.PALETTE.BLUE))
style.set border color(lv.palette darken(lv.PALETTE.BLUE, 3))
style.set border width(2)
style.set shadow width(8)
style.set shadow spread(2)
style.set_shadow_color(lv.palette_darken(lv.PALETTE.BLUE, 1))
style.set transition(trans)
# Make the scrollbars wider and use 100% opacity when scrolled
style scrolled = lv.style t()
```

```
style_scrolled.init()
style_scrolled.set_width(8)
style scrolled.set bg opa(lv.OPA.COVER)
obj.add_style(style, lv.PART.SCROLLBAR)
obj.add style(style scrolled, lv.PART.SCROLLBAR | lv.STATE.SCROLLED)
```
## **Right to left scrolling**

```
#include "../lv_examples.h"
#if LV_BUILD_EXAMPLES && LV_FONT_DEJAVU_16_PERSIAN_HEBREW
/**
* Scrolling with Right To Left base direction
*/
void lv_example_scroll_5(void)
{
   lv\_{obj}\_t * obj = ly\_{obj}\_{create}(lv\_{scr}\_{act}());lv obj set style base dir(obj, LV BASE DIR RTL, \theta);
    lv_obj_set_size(obj, 200, 100);
    lv_obj_center(obj);
    lv_0bj_t * label = ly_label_created(obj);␣گونه ای (Microcontroller انگلیسی: (به میکروُکنترولر",label(text_set_label_lv
␣تایمر، ،(ROM (فقط خواندنی حافظٔه و (RAM (تصادفی دسترسی حافظٔه دارای که است ریزپردازنده→,
␣تراشه خود درون سریال)، پورت Port Serial (ترتیبی درگاه و (O/I (خروجی و ورودی پورت های→,
␣میکروکنترلر، یک دیگر عبارت به .کند کنترل را دیگر ابزارهای تنهایی به می تواند و است،→,
␣و ورودی درگاه های تایمر، مانند دیگری اجزای و کوچک CPU یک از که است کوچکی مجتمع مدار→,
;(".شده است تشکیل حافظه و دیجیتال و آنالوگ خروجی→,
    lv_obj_set_width(label, 400);
    lv_obj_set_style_text_font(label, &lv_font_dejavu_16_persian_hebrew, 0);
}
#endif
```

```
#
# Scrolling with Right To Left base direction
#
obj = \{v.obj(lv.scract()\}
```

```
obj.set_style_base_dir(lv.BASE_DIR.RTL, 0)
obj.set_size(200, 100)
obj.center()
label = <math>l\mathbf{v}.label(obj)␣که است ریزپردازنده گونه ای (Microcontroller انگلیسی: (به میکروُکنترولر")text_set.label
␣و ورودی پورت های تایمر، ،(ROM (فقط خواندنی حافظٔه و (RAM (تصادفی دسترسی حافظٔه دارای→,
␣می تواند و است، تراشه خود درون سریال)، پورت Port Serial (ترتیبی درگاه و (O/I (خروجی→,
␣مجتمع مدار میکروکنترلر، یک دیگر عبارت به .کند کنترل را دیگر ابزارهای تنهایی به→,
␣خروجی و ورودی درگاه های تایمر، مانند دیگری اجزای و کوچک CPU یک از که است کوچکی→,
(".شده است تشکیل حافظه و دیجیتال و آنالوگ→,
label.set_width(400)
label.set_style_text_font(lv.font_dejavu_16_persian_hebrew, 0)
```
#### **Translate on scroll**

```
#include "../lv_examples.h"
#if LV_BUILD_EXAMPLES && LV_USE_FLEX
static void scroll event cb(lv event t * e)
{
   lv obj t * cont = lv event get target(e);
   lv area t cont a;
   lv obj get coords(cont, &cont a);
   lv coord t cont y center = cont a.y1 + lv area get height(&cont a) / 2;
   lv coord t r = lv obj get height(cont) * 7 / 10;
   uint32_t i;
   uint32 t child cnt = lv obj get child cnt(cont);
    for(i = 0; i < child cnt; i++) {
       lv_obj_t * child = ly_obj_get_child(cont, i);lv area t child a;
       lv obj get coords(child, &child a);
       lv_coord_t child_y_center = child_a.y1 + lv_area_get_height(&child_a) / 2;
       lv coord t diff y = child y center - cont y center;
       diff y = LV ABS(diff y);
       /*Get the x of diff_y on a circle.*/
```

```
lv_coord_t x;
        /*If diff_y is out of the circle use the last point of the circle (the␣
,→radius)*/
        if(diff_y >= r) {
            x = r;} else {
            /*Use Pythagoras theorem to get x from radius and y*/
            uint32_t \times_s qr = r * r - diff_y * diff_y;lv_sqrt_res_t res;
            lv_sqrt(x_sqr, &res, 0x8000); /*Use lvgl's built in sqrt root function*/
            x = r - res.i;}
        /*Translate the item by the calculated X coordinate*/
        lv obj set style translate x(child, x, 0);
        /*Use some opacity with larger translations*/
        lv opa t opa = lv map(x, 0, r, LV OPA TRANSP, LV OPA COVER);
        lv obj set style opa(child, LV OPA COVER - opa, 0);
   }
}
/**
* Translate the object as they scroll
*/
void lv_example_scroll_6(void)
{
   lv obj t * cont = lv obj create(lv scr act());
   lv obj set size(cont, 200, 200);
   lv obj center(cont);
    lv_obj_set_flex_flow(cont, LV_FLEX_FLOW_COLUMN);
   lv obj add event cb(cont, scroll event cb, LV EVENT SCROLL, NULL);
   lv obj set style radius(cont, LV RADIUS CIRCLE, 0);
    lv obj set style clip corner(cont, true, \theta);
   lv_obj_set_scroll_dir(cont, LV_DIR_VER);
   lv_obj_set_scroll_snap_y(cont, LV_SCROLL_SNAP_CENTER);
   lv_obj_set_scrollbar_mode(cont, LV_SCROLLBAR_MODE_OFF);
   uint32_t i;
    for(i = 0; i < 20; i++) {
        lv obj t * btn = lv btn create(cont);
        lv obj set width(btn, lv pct(100));
```

```
lv\_obj_t * label = ly\_label\_create(btn);lv_label_set_text_fmt(label, "Button %"LV_PRIu32, i);
}
/*Update the buttons position manually for first*/
lv_event_send(cont, LV_EVENT_SCROLL, NULL);
/*Be sure the fist button is in the middle*/
lv_obj_scroll_to_view(lv_obj_get_child(cont, 0), LV_ANIM_OFF);
```
*#endif*

}

```
def scroll event cb(e):
    cont = e.get target()cont a = \nu \cdot \text{area} t()cont.get coords(cont a)
   cont_y_center = cont_a.y1 + cont_a.get_height() // 2
   r = cont.get\_height() * 7 // 10child_cnt = cont.get_cchild_cnt()for i in range(child_cnt):
        child = cont.get\_child(i)child_a = lv.area_t()child.get_coords(child_a)
        child_y_center = child_a.y1 + child_a.get_height() // 2
        diff_y = child_y_center - cont_y_center
        diff_y = abs(diff_y)# Get the x of diff_y on a circle.
        # If diff_y is out of the circle use the last point of the circle (the radius)
        if diff_y \geq r:
            x = relse:
            # Use Pythagoras theorem to get x from radius and y
            x_{\text{eq}} = r * r - diff_y * diff_yres = \text{lv.sqrt\_res_t()}
```

```
lv.sqrt(x_sqr, res, 0x8000) # Use lvgl's built in sqrt root function
            x = r - res.i# Translate the item by the calculated X coordinate
        child.set_style_translate_x(x, 0)
        # Use some opacity with larger translations
        opa = lv \cdot map(x, 0, r, iv.OPA.TRANSP, iv.OPA.COVER)child.set_style_opa(lv.OPA.COVER - opa, 0)
#
# Translate the object as they scroll
#
cont = lv.obj(lv.scr act())
cont.set_size(200, 200)
cont.center()
cont.set flex flow(lv.FLEX FLOW.COLUMN)
cont.add_event_cb(scroll_event_cb, lv.EVENT.SCROLL, None)
cont.set style radius(lv.RADIUS.CIRCLE, 0)
cont.set_style_clip_corner(True, 0)
cont.set_scroll_dir(lv.DIR.VER)
cont.set scroll_snap_y(lv.SCROLL_SNAP.CENTER)
cont.set scrollbar mode(lv.SCROLLBAR MODE.OFF)
for i in range(20):
    btn = \nu.btn(cont)btn.set width(lv.pct(100))
   label = <math>l</math> value <math>l</math>label.set text("Button " + str(i))
    # Update the buttons position manually for first*
   lv.event_send(cont, lv.EVENT.SCROLL, None)
    # Be sure the fist button is in the middle
    #lv.obj.scroll_to_view(cont.get_child(0), lv.ANIM.OFF)
    cont.get child(0).scroll to view(lv.ANIM.OFF)
```
# **1.2.7 Widgets**

## **Base object**

**Base objects with custom styles**

```
#include "../../lv_examples.h"
#if LV_BUILD_EXAMPLES
void lv_example_obj_1(void)
{
   lv obj t * obj1;
   obj1 = lv obj create(lv scr act());
   lv_obj_set_size(obj1, 100, 50);
   lv obj align(obj1, LV ALIGN CENTER, -60, -30);
   static lv style t style shadow;
   lv_style_init(&style_shadow);
   lv_style_set_shadow_width(&style_shadow, 10);
   lv style set shadow spread(&style shadow, 5);
   lv_style_set_shadow_color(&style_shadow, lv_palette_main(LV_PALETTE_BLUE));
   lv obj t * obj2;
   obj2 = lv obj create(lv scr act());
   lv obj add style(obj2, &style shadow, 0);
   lv obj align(obj2, LV ALIGN CENTER, 60, 30);
}
#endif
```

```
obj1 = \nu.obj(lv.scr_act())obj1.set_size(100, 50)
obj1.align(lv.ALIGN.CENTER, -60, -30)
style_shadow = lv.style_t()style_shadow.init()
style_shadow.set_shadow_width(10)
style_shadow.set_shadow_spread(5)
style_shadow.set_shadow_color(lv.palette_main(lv.PALETTE.BLUE))
obj2 = \nu.obj(lv.scr_act())obj2.add_style(style_shadow, 0)
obj2.align(lv.ALIGN.CENTER, 60, 30)
```
## **Make an object draggable**

```
#include "../../lv_examples.h"
#if LV_BUILD_EXAMPLES
static void drag event handler(lv event t * e)
{
    lv\_obj_t * obj = lv\_event_get\_target(e);lv\_index_t * index = ly\_index_set_act();if(indev == NULL) return;
    lv_point_t vect;
   lv_indev_get_vect(indev, &vect);
   lv_coord_t x = \frac{lv \cdot obj \cdot get_x(obj) + vect.x;lv\_{coord\_t y = l v\_{obj\ get\ y(obj) + vect.y;}lv_obj_set_pos(obj, x, y);
}
/**
* Make an object dragable.
*/
void lv_example_obj_2(void)
{
    lv_obj_t * obj;
    obj = \{v\_obj\_create(lv\_scr\_act())\}lv_obj_set_size(obj, 150, 100);
    lv_obj_add_event_cb(obj, drag_event_handler, LV_EVENT_PRESSING, NULL);
   lv\_obj_t * label = lv\_label\_create(obj);lv_label_set_text(label, "Drag me");
    lv_obj_center(label);
}
#endif
```
**def** drag\_event\_handler(e):  $obj = e.get\_target()$  $index = \text{lv.index\_get\_act()}$ 

```
vect = l v.point_tindev.get_vect(vect)
    x = obj.get_x() + vect.xy = obj.get_y() + vect.yobj.set_pos(x, y)
#
# Make an object dragable.
#
obj = \nu.obj(lv.scr_act())obj.set_size(150, 100)
obj.add_event_cb(drag_event_handler, lv.EVENT.PRESSING, None)
label = <math>lv</math>.label(obj)label.set_text("Drag me")
label.center()
```
### **Arc**

### **Simple Arc**

```
#include "../../lv_examples.h"
#if LV_USE_ARC && LV_BUILD_EXAMPLES
void lv_example_arc_1(void)
{
 /*Create an Arc*/
 lv\_obj_t * arc = lv\_arc\_create(lv\_scr_act());
 lv obj set size(arc, 150, 150);
 lv arc set rotation(arc, 135);
 lv arc set bg angles(arc, 0, 270);
 lv_arc_set_value(arc, 40);
 lv obj center(arc);
}
#endif
```

```
# Create an Arc
arc = \nu .arc(lv . scr act())arc.set_end_angle(200)
arc.set_size(150, 150)
arc.center()
```
### **Loader with Arc**

```
#include "../../lv_examples.h"
#if LV_USE_ARC && LV_BUILD_EXAMPLES
static void set_angle(void * obj, int32_t v)
{
   lv_arc_set_value(obj, v);
}
/**
* Create an arc which acts as a loader.
*/
void lv_example_arc_2(void)
{
 /*Create an Arc*/
 lv\_obj_t * arc = lv_arc_ccreate(lv_scr_act());
 lv_arc_set_rotation(arc, 270);
 lv_arc_set_bg_angles(arc, 0, 360);
 lv_obj_remove_style(arc, NULL, LV_PART_KNOB); /*Be sure the knob is not␣
,→displayed*/
 lv_obj_clear_flag(arc, LV_OBJ_FLAG_CLICKABLE); /*To not allow adjusting by click*/
 lv_obj_center(arc);
 lv_anim_t a;
 lv_anim_init(&a);
 lv_anim_set_var(&a, arc);
 lv_anim_set_exec_cb(&a, set_angle);
 lv_anim_set_time(&a, 1000);
 lv_anim_set_repeat_count(&a, LV_ANIM_REPEAT_INFINITE); /*Just for the demo*/
  lv_anim_set_repeat_delay(&a, 500);
  lv_anim_set_values(&a, 0, 100);
  lv_anim_start(&a);
```
}

*#endif*

```
#
# An `lv_timer` to call periodically to set the angles of the arc
#
class ArcLoader():
   def __init__(self):
        self.a = 270def arc_loader_cb(self,tim,arc):
        # print(tim,arc)
        self.a += 5arc.set_end_angle(self.a)
        if self.a >= 270 + 360:
            tim._del()
#
# Create an arc which acts as a loader.
#
# Create an Arc
arc = lw<u>arc(lv.scr_act())</u>
arc.set_bg_angles(0, 360)
arc.set_angles(270, 270)
arc.center()
# create the loader
arc_loader = ArcLoader()
# Create an `lv_timer` to update the arc.
timer = lv.timer_create_basic()
timer.set_period(20)
timer.set_cb(lambda src: arc_loader.arc_loader_cb(timer,arc))
```
**Bar**

**Simple Bar**

```
#include "../../lv_examples.h"
#if LV_USE_BAR && LV_BUILD_EXAMPLES
void lv example bar 1(void)
{
    lv\_obj_t * bar1 = lv\_bar\_create(lv\_scr_act());
   lv obj set size(bar1, 200, 20);
   lv_obj_center(bar1);
    lv bar set value(bar1, 70, LV ANIM OFF);
}
```
*#endif*

```
bar1 = \nu.bar(lv.scr_act())bar1.set_size(200, 20)
bar1.center()
bar1.set_value(70, lv.ANIM.OFF)
```
#### **Styling a bar**

```
#include "../../lv_examples.h"
#if LV_USE_BAR && LV_BUILD_EXAMPLES
/**
* Example of styling the bar
*/
void lv_example_bar_2(void)
{
    static lv_style_t style_bg;
   static lv_style_t style_indic;
    lv_style_init(&style_bg);
    lv_style_set_border_color(&style_bg, lv_palette_main(LV_PALETTE_BLUE));
```

```
lv_style_set_border_width(&style_bg, 2);
    lv_style_set_pad_all(&style_bg, 6); /*To make the indicator smaller*/
    lv style set radius(&style bg, 6);
    lv_style_set_anim_time(&style_bg, 1000);
    lv style init(\&style indic);
   lv_style_set_bg_opa(&style_indic, LV_OPA_COVER);
    lv_style_set_bg_color(&style_indic, lv_palette_main(LV_PALETTE_BLUE));
    lv_style_set_radius(&style_indic, 3);
   lv obj t * bar = lv bar create(lv scr act());
   lv_obj_remove_style_all(bar); /*To have a clean start*/
    lv obj add style(bar, \&style bg, 0);
    lv_obj_add_style(bar, &style_indic, LV_PART_INDICATOR);
   lv obj set size(bar, 200, 20);
    lv obj center(bar);
    lv bar set value(bar, 100, LV ANIM ON);
}
```

```
#endif
```

```
#
# Example of styling the bar
#
style_bg = lv.style_t()style_indic = lv.style_t()style_bg.init()
style_bg.set_border_color(lv.palette_main(lv.PALETTE.BLUE))
style_bg.set_border_width(2)
style_bg.set_pad_all(6) # To make the indicator smaller
style_bg.set_radius(6)
style_bg.set_anim_time(1000)
style_indic.init()
style_indic.set_bg_opa(lv.OPA.COVER)
style_indic.set_bg_color(lv.palette_main(lv.PALETTE.BLUE))
style_indic.set_radius(3)
bar = \text{lv.bar}(\text{lv.scr}_act())bar.remove_style_all() # To have a clean start
bar.add_style(style_bg, 0)
```

```
bar.add_style(style_indic, lv.PART.INDICATOR)
bar.set_size(200, 20)
bar.center()
bar.set_value(100, lv.ANIM.ON)
```
### **Temperature meter**

```
#include "../../lv_examples.h"
#if LV_USE_BAR && LV_BUILD_EXAMPLES
static void set_temp(void * bar, int32_t temp)
{
    lv_bar_set_value(bar, temp, LV_ANIM_ON);
}
/**
* A temperature meter example
*/
void lv_example_bar_3(void)
{
    static lv_style_t style_indic;
   lv_style_init(&style_indic);
   lv_style_set_bg_opa(&style_indic, LV_OPA_COVER);
   lv_style_set_bg_color(&style_indic, lv_palette_main(LV_PALETTE_RED));
   lv_style_set_bg_grad_color(&style_indic, lv_palette_main(LV_PALETTE_BLUE));
   lv_style_set_bg_grad_dir(&style_indic, LV_GRAD_DIR_VER);
   lv\_obj_t * bar = lv\_bar\_create(lv\_scr\_act());
    lv_obj_add_style(bar, &style_indic, LV_PART_INDICATOR);
   lv_obj_set_size(bar, 20, 200);
   lv_obj_center(bar);
   lv_bar_set_range(bar, -20, 40);
   lv_anim_t a;
   lv_anim_init(&a);
   lv_anim_set_exec_cb(&a, set_temp);
   lv_anim_set_time(&a, 3000);
    lv_anim_set_playback_time(&a, 3000);
    lv_anim_set_var(&a, bar);
```

```
lv_anim_set_values(&a, -20, 40);
    lv_anim_set_repeat_count(&a, LV_ANIM_REPEAT_INFINITE);
    lv_anim_start(&a);
}
```
*#endif*

```
def set_temp(bar, temp):
    bar.set_value(temp, lv.ANIM.ON)
#
# A temperature meter example
#
style indic = lv.style t()style_indic.init()
style_indic.set_bg_opa(lv.OPA.COVER)
style_indic.set_bg_color(lv.palette_main(lv.PALETTE.RED))
style_indic.set_bg_grad_color(lv.palette_main(lv.PALETTE.BLUE))
style_indic.set_bg_grad_dir(lv.GRAD_DIR.VER)
bar = \text{lv.bar}(\text{lv.scr}_act())bar.add_style(style_indic, lv.PART.INDICATOR)
bar.set_size(20, 200)
bar.center()
bar.set_range(-20, 40)
a = \nu \cdot \text{anim}_t()a.init()
a.set_time(3000)
a.set_playback_time(3000)
a.set_var(bar)
a.set_values(-20, 40)
a.set_repeat_count(lv.ANIM_REPEAT.INFINITE)
a.set_custom_exec_cb(lambda a, val: set_temp(bar,val))
lv.anim_t.start(a)
```
## **Stripe pattern and range value**

```
#include "../../lv_examples.h"
#if LV_USE_BAR && LV_BUILD_EXAMPLES
/**
* Bar with stripe pattern and ranged value
*/
void lv_example_bar_4(void)
{
   LV_IMG_DECLARE(img_skew_strip);
    static lv_style_t style_indic;
   lv style init(&style indic);
   lv_style_set_bg_img_src(&style_indic, &img_skew_strip);
   lv_style_set_bg_img_tiled(&style_indic, true);
   lv_style_set_bg_img_opa(&style_indic, LV_OPA_30);
   lv obj t * bar = lv bar create(lv scr act());
   lv_obj_add_style(bar, &style_indic, LV_PART_INDICATOR);
   lv_obj_set_size(bar, 260, 20);
   lv_obj_center(bar);
   lv bar set mode(bar, LV BAR MODE RANGE);
   lv_bar_set_value(bar, 90, LV_ANIM_OFF);
   lv_bar_set_start_value(bar, 20, LV_ANIM_OFF);
}
```
*#endif*

```
#
# get an icon
#
def get_icon(filename,xres,yres):
    try:
        sdl_filename = "\ldots, /\ldots/assets/" + filename + "_" + str(xres) + "x" + str(yres)\ldots,→+ "_argb8888.fnt"
        print("file name: ", sdl_filename)
        with open(sdl_filename,'rb') as f:
            icon data = f.read()except:
        print("Could not find image file: " + filename)
        return None
```

```
icon_dsc = l v . img_dsc_t({
            "header": {"always_zero": 0, "w": xres, "h": yres, "cf": lv.img.CF.TRUE_
,→COLOR_ALPHA},
            "data": icon_data,
            "data_size": len(icon_data),
        }
    )
    return icon_dsc
#
# Bar with stripe pattern and ranged value
#
img skew strip dsc = get icon("img skew strip",80,20)
style indic = lv.style t()style_indic.init()
style indic.set bg img src(img skew strip dsc)
style_indic.set_bg_img_tiled(True)
style indic.set bg img opa(lv.OPA. 30)
bar = \nu.\bar{bar}(\nu.\bar{scr} \text{ act}())bar.add_style(style_indic, lv.PART.INDICATOR)
bar.set_size(260, 20)
bar.center()
bar.set mode(lv.bar.MODE.RANGE)
bar.set_value(90, lv.ANIM.OFF)
bar.set start value(20, lv.ANIM.OFF)
```
## **Bar with LTR and RTL base direction**

```
#include "../../lv_examples.h"
#if LV_USE_BAR && LV_BUILD_EXAMPLES
/**
* Bar with LTR and RTL base direction
 */
```

```
void lv example bar 5(void)
{
   lv obj t * label;
   lv\_obj_t * bar_ltr = ly\_bar_created(lv\_scr_at());lv_obj_set_size(bar_ltr, 200, 20);
   lv_bar_set_value(bar_ltr, 70, LV_ANIM_OFF);
   lv_obj_align(bar_ltr, LV_ALIGN_CENTER, 0, -30);
   label = lv label create(lv scr act());
   lv_label_set_text(label, "Left to Right base direction");
   lv_obj_align_to(label, bar_ltr, LV_ALIGN_OUT_TOP_MID, 0, -5);
   lv obj t * bar rtl = lv bar create(lv scr act());
   lv obj set style base dir(bar rtl, LV BASE DIR RTL, 0);
   lv obj set size(bar rtl, 200, 20);
   lv bar set value(bar rtl, 70, LV ANIM OFF);
   lv obj align(bar rtl, LV ALIGN CENTER, 0, 30);
   label = lv label create(lv scr act());
   lv label set text(label, "Right to Left base direction");
   lv_obj_align_to(label, bar_rtl, LV_ALIGN_OUT_TOP_MID, 0, -5);
}
```
*#endif*

```
#
# Bar with LTR and RTL base direction
#
bar_l tr = lv.bar(lv.scr_act())
bar_ltr.set_size(200, 20)
bar_ltr.set_value(70, lv.ANIM.OFF)
bar ltr.align(lv.ALIGN.CENTER, 0, -30)
label = \nuulabel(iv.scract)label.set_text("Left to Right base direction")
label.align_to(bar_ltr, lv.ALIGN.OUT_TOP_MID, 0, -5)
bar_rrtl = lv.bar(lv.scr_act())
bar_rtl.set_style_base_dir(lv.BASE_DIR.RTL,0)
bar_rtl.set_size(200, 20)
```

```
bar_rtl.set_value(70, lv.ANIM.OFF)
bar_rtl.align(lv.ALIGN.CENTER, 0, 30)
label = \nuulabel{(v.scr-act)}label.set_text("Right to Left base direction")
label.align_to(bar_rtl, lv.ALIGN.OUT_TOP_MID, 0, -5)
```
## **Custom drawer to show the current value**

```
#include "../../lv_examples.h"
#if LV_USE_BAR && LV_BUILD_EXAMPLES
static void set_value(void *bar, int32_t v)
{
    lv_bar_set_value(bar, v, LV_ANIM_OFF);
}
static void event_cb(lv_event_t * e)
{
    lv\_obj\_draw\_part\_dsc_t * dsc = l v\_event\_get\_param(e);if(dsc->part != LV_PART_INDICATOR) return;
    lv\_obj_t * obj = ly\_event\_get\_target(e);lv_draw_label_dsc_t label_dsc;
    lv_draw_label_dsc_init(&label_dsc);
    label_dsc.font = LV_FONT_DEFAULT;
    char buf[8];
    lv_snprintf(buf, sizeof(buf), "%d", (int)lv_bar_get_value(obj));
    lv_point_t txt_size;
    lv_txt_get_size(&txt_size, buf, label_dsc.font, label_dsc.letter_space, label_dsc.
,→line_space, LV_COORD_MAX, label_dsc.flag);
    lv_area_t txt_area;
    /*If the indicator is long enough put the text inside on the right*/
    if(lv_{area_gget_width(dsc - draw_area) > txt_size.x + 20) {
        txt\_area.x2 = desc->draw_area->x2 - 5;txt_ratea.x1 = txt_area.x2 - txt_size.x + 1;label_dsc.color = lv_color_white();
    }
```

```
(续上页)
```

```
/*If the indicator is still short put the text out of it on the right*/
    else {
        txt area.x1 = dsc->draw area->x2 + 5;
        txt_x = x2 = txt_area.x1 + tx_t_size.x - 1;label\_dsc.color = <math>lv\_color\_black()</math>;}
    txt_area.y1 = dsc->draw_area->y1 + (lv_area_get_height(dsc->draw_area) - txt_size.
,→y) / 2;
   txt_xt_area.y2 = txt_area.y1 + tx_t_size.y - 1;lv_draw_label(dsc->draw_ctx, &label_dsc, &txt_area, buf, NULL);
}
/**
* Custom drawer on the bar to display the current value
*/
void lv example bar 6(void)
{
    lv obj t * bar = lv bar create(lv scr act());
    lv_obj_add_event_cb(bar, event_cb, LV_EVENT_DRAW_PART_END, NULL);
    lv obj set size(bar, 200, 20);
    lv obj center(bar);
    lv anim t a;
    lv anim init(\&a);
    lv anim set var(\&a, bar);
    lv_anim_set_values(&a, 0, 100);
    lv anim set exec cb(\&a, set value);
    lv anim set time(\&a, 2000);
    lv anim set playback time(\&a, 2000);
    lv anim set repeat count(&a, LV ANIM REPEAT INFINITE);
    lv anim start(\&a);
}
#endif
```

```
def set_value(bar, v):
   bar.set_value(v, lv.ANIM.OFF)
def event_cb(e):
   dsc = lv.obj_draw_part_dsc_t.__cast__(e.get_param())
```

```
if dsc.part != lv.PART.INDICATOR:
        return
    obj= e.get_target()
    label\_dsc = \nu.draw\_label\_dsc_t()label_dsc.init()
    # label_dsc.font = LV_FONT_DEFAULT;
    value\_txt = str(obj.get_value())txt_size = l v.point_t()lv.txt_get_size(txt_size, value_txt, label_dsc.font, label_dsc.letter_space,␣
,→label_dsc.line_space, lv.COORD.MAX, label_dsc.flag)
    txt area = lv.area t()
    # If the indicator is long enough put the text inside on the right
    if dsc.draw area.get width() > txt size.x + 20:
        txt area.x2 = dsc.draw area.x2 - 5
        txt area.x1 = txt area.x2 - txt size.x + 1
        label dsc.color = lv.color white()
    # If the indicator is still short put the text out of it on the right*/
    else:
        txt area.x1 = dsc.draw area.x2 + 5
        txt area.x2 = txt_area.x1 + txt_size.x - 1
        label dsc.color = lv.color black()
    txt area.y1 = dsc.draw area.y1 + (dsc.draw area.get height() - txt size.y) // 2
    txt area.y2 = txt area.y1 + txt size.y - 1
    dsc.draw_ctx.label(label_dsc, txt_area, value_txt, None)
#
# Custom drawer on the bar to display the current value
#
bar = \nu.\bar{bar}(\nu.\bar{scr} \text{ act}())bar.add_event_cb(event_cb, lv.EVENT.DRAW_PART_END, None)
bar.set_size(200, 20)
bar.center()
a = \nu \cdot \text{anim}_t()a.init()
a.set_var(bar)
```

```
a.set_values(0, 100)
a.set_custom_exec_cb(lambda a,val: set_value(bar,val))
a.set time(2000)a.set_playback_time(2000)
a.set_repeat_count(lv.ANIM_REPEAT.INFINITE)
lv.anim_t.start(a)
```
## **Button**

## **Simple Buttons**

```
#include "../../lv_examples.h"
#if LV_USE_BTN && LV_BUILD_EXAMPLES
static void event handler(lv event t * e)
{
    lv event code t code = lv event get code(e);
    if(code == LV EVENT CLICKED) {
        LV LOG USER("Clicked");
    }
    else if(code == LV_EVENT_VALUE_CHANGED) {
        LV_LOG_USER("Toggled");
    }
}
void lv_example_btn_1(void)
{
    lv obj t * label;
    lv obj t * btn1 = lv btn create(lv scr act());
    lv obj add event cb(btn1, event handler, LV EVENT ALL, NULL);
    lv_obj_align(btn1, LV_ALIGN_CENTER, 0, -40);
    label = lv_label_create(btn1);
    lv label set text(label, "Button");
    lv_obj_center(label);
    lv\_{obj}\_t * btn2 = lw\_{btn}\_{create}(lv\_{scri}cr\_{act})).lv_obj_add_event_cb(btn2, event_handler, LV_EVENT_ALL, NULL);
    lv_obj_align(btn2, LV_ALIGN_CENTER, 0, 40);
```

```
lv_obj_add_flag(btn2, LV_OBJ_FLAG_CHECKABLE);
    lv_obj_set_height(btn2, LV_SIZE_CONTENT);
    label = <math>lv_{\text{label\_create}}(btn2)</math>;lv_label_set_text(label, "Toggle");
    lv_obj_center(label);
}
#endif
```

```
def event_handler(evt):
   code = evt.getcode()if code == lv.EVENT.CLICKED:
            print("Clicked event seen")
   elif code == lv.EVENT.VALUE CHANGED:
        print("Value changed seen")
# create a simple button
btn1 = lv.btn(lv.scr act())# attach the callback
btn1.add_event_cb(event_handler,lv.EVENT.ALL, None)
btn1.align(lv.ALIGN.CENTER,0,-40)
label=lv.label(btn1)
label.set_text("Button")
# create a toggle button
btn2 = l v.btn(lv.scr_act())# attach the callback
#btn2.add_event_cb(event_handler,lv.EVENT.VALUE_CHANGED,None)
btn2.add_event_cb(event_handler,lv.EVENT.ALL, None)
btn2.align(lv.ALIGN.CENTER,0,40)
btn2.add_flag(lv.obj.FLAG.CHECKABLE)
btn2.set_height(lv.SIZE.CONTENT)
label=lv.label(btn2)
label.set_text("Toggle")
label.center()
```
## **Styling buttons**

```
#include "../../lv_examples.h"
#if LV_USE_BTN && LV_BUILD_EXAMPLES
/**
* Style a button from scratch
*/
void lv example btn 2(void)
{
   /*Init the style for the default state*/
   static lv_style_t style;
   lv style init(&style);
   lv style set radius(&style, 3);
   lv style set bg opa(&style, LV OPA 100);
   lv_style_set_bg_color(&style, lv_palette_main(LV_PALETTE_BLUE));
   lv style set bg grad color(&style, lv palette darken(LV PALETTE BLUE, 2));
   lv style set bg grad dir(&style, LV GRAD DIR VER);
   lv style set border opa(&style, LV OPA 40);
   lv_style_set_border_width(&style, 2);
   lv_style_set_border_color(&style, lv_palette_main(LV_PALETTE_GREY));
   lv_style_set_shadow_width(&style, 8);
   lv_style_set_shadow_color(&style, lv_palette_main(LV_PALETTE_GREY));
   lv_style_set_shadow_ofs_y(&style, 8);
   lv_style_set_outline_opa(&style, LV_OPA_COVER);
   lv_style_set_outline_color(&style, lv_palette_main(LV_PALETTE_BLUE));
   lv_style_set_text_color(&style, lv_color_white());
   lv_style_set_pad_all(&style, 10);
   /*Init the pressed style*/
   static lv_style_t style_pr;
   lv_style_init(&style_pr);
   /*Add a large outline when pressed*/
   lv style set outline width(&style pr, 30);
   lv_style_set_outline_opa(&style_pr, LV_OPA_TRANSP);
   lv_style_set_translate_y(&style_pr, 5);
```

```
(续上页)
   lv_style_set_shadow_ofs_y(&style_pr, 3);
   lv_style_set_bg_color(&style_pr, lv_palette_darken(LV_PALETTE_BLUE, 2));
   lv_style_set_bg_grad_color(&style_pr, lv_palette_darken(LV_PALETTE_BLUE, 4));
   /*Add a transition to the outline*/
   static lv_style_transition_dsc_t trans;
   static lv_style_prop_t props[] = {LV_STYLE_OUTLINE_WIDTH, LV_STYLE_OUTLINE_OPA, 0}
,→;
   lv_style_transition_dsc_init(&trans, props, lv_anim_path_linear, 300, 0, NULL);
   lv style set transition(&style pr, &trans);
   lv\_obj_t * btn1 = l v_btn_create(lv_scr_act());
   lv_obj_remove_style_all(btn1); /*Remove the style coming␣
,→from the theme*/
   lv obj add style(btn1, &style, 0);
   lv obj add style(btn1, &style pr, LV STATE PRESSED);
   lv_obj_set_size(btn1, LV_SIZE_CONTENT, LV_SIZE_CONTENT);
   lv obj center(btn1);
   lv obj t * label = lv label create(btn1);
   lv label set text(label, "Button");
   lv obj center(label);
}
#endif
```

```
# Style a button from scratch
#
# Init the style for the default state
style = 1v.style_{t}(style.init()
style.set_radius(3)
style.set_bg_opa(lv.OPA.COVER)
style.set_bg_color(lv.palette_main(lv.PALETTE.BLUE))
style.set_bg_grad_color(lv.palette_darken(lv.PALETTE.BLUE, 2))
style.set_bg_grad_dir(lv.GRAD_DIR.VER)
style.set_border_opa(lv.OPA._40)
style.set_border_width(2)
```
(下页继续)

*#*

```
style.set border color(lv.palette main(lv.PALETTE.GREY))
style.set shadow width(8)
style.set_shadow_color(lv.palette_main(lv.PALETTE.GREY))
style.set_shadow_ofs_y(8)
style.set_outline_opa(lv.OPA.COVER)
style.set outline color(lv.palette main(lv.PALETTE.BLUE))
style.set_text_color(lv.color_white())
style.set_pad_all(10)
# Init the pressed style
style\_pr = l v.style\_t()style pr.init()
# Add a large outline when pressed
style pr.set outline width(30)
style pr.set outline opa(lv.OPA.TRANSP)
style pr.set translate y(5)style pr.set shadow ofs y(3)style pr.set bg color(lv.palette darken(lv.PALETTE.BLUE, 2))
style pr.set bg grad color(lv.palette darken(lv.PALETTE.BLUE, 4))
# Add a transition to the outline
trans = lv.style_transition_dsc_t()
props = [lv.STYLE.OUTLINE WIDTH, lv.STYLE.OUTLINE OPA, 0]
trans.init(props, lv.anim_t.path_linear, 300, 0, None)
style pr.set transition(trans)
btn1 = \nu \cdot btn(\nu \cdot scr \cdot act())btn1.remove_style_all() # Remove the style coming from the␣
,→theme
btn1.add style(style, 0)
btn1.add_style(style_pr, lv.STATE.PRESSED)
btn1.set_size(lv.SIZE.CONTENT, lv.SIZE.CONTENT)
btn1.center()
label = <math>l\mathbf{v}</math>.label <i>(btn1)</i>label.set text("Button")
label.center()
```
## **Gummy button**

```
#include "../../lv_examples.h"
#if LV_BUILD_EXAMPLES && LV_USE_BTN
/**
* Create a style transition on a button to act like a gum when clicked
*/
void lv example btn 3(void)
{
   /*Properties to transition*/
   static lv style prop t props[] = {
            LV STYLE TRANSFORM WIDTH, LV STYLE TRANSFORM HEIGHT, LV STYLE TEXT LETTER
,→SPACE, 0
   };
   /*Transition descriptor when going back to the default state.
    *Add some delay to be sure the press transition is visible even if the press was␣
,→very short*/
    static lv style transition dsc t transition dsc def;
   lv style transition dsc init(&transition dsc def, props, lv anim path overshoot,..
,→250, 100, NULL);
   /*Transition descriptor when going to pressed state.
    *No delay, go to presses state immediately*/
    static lv style transition dsc t transition dsc pr;
   lv_style_transition_dsc_init(&transition_dsc_pr, props, lv_anim_path_ease_in_out,
,→250, 0, NULL);
   /*Add only the new transition to he default state*/
   static lv style t style def;
   lv_style_init(&style_def);
   lv_style_set_transition(&style_def, &transition_dsc_def);
   /*Add the transition and some transformation to the presses state.*/
   static lv style t style pr;
   lv_style_init(&style_pr);
   lv_style_set_transform_width(&style_pr, 10);
   lv_style_set_transform_height(&style_pr, -10);
   lv_style_set_text_letter_space(&style_pr, 10);
   lv_style_set_transition(&style_pr, &transition_dsc_pr);
   lv_obj_t * btn1 = lv_btn_create(lv_scr_at(l));lv obj align(btn1, LV ALIGN CENTER, 0, -80);
```

```
lv_obj_add_style(btn1, &style_pr, LV_STATE_PRESSED);
   lv_obj_add_style(btn1, &style_def, 0);
   lv\_obj_t * label = ly\_label\_create(btn1);lv_label_set_text(label, "Gum");
#endif
```

```
#
# Create a style transition on a button to act like a gum when clicked
#
# Properties to transition
props = [lv.STYLE.TRANSFORM_WIDTH, lv.STYLE.TRANSFORM_HEIGHT, lv.STYLE.TEXT_LETTER_
,→SPACE, 0]
# Transition descriptor when going back to the default state.
# Add some delay to be sure the press transition is visible even if the press was␣
,→very short*/
transition_dsc_def = lv.style_ransition_dsc_t()
transition_dsc_def.init(props, lv.anim_t.path_overshoot, 250, 100, None)
# Transition descriptor when going to pressed state.
# No delay, go to pressed state immediately
transition_dsc_pr = lv.style_transition_dsc_t()
transition_dsc_pr.init(props, lv.anim_t.path_ease_in_out, 250, 0, None)
# Add only the new transition to the default state
style_def = lv.style_t()style def.init()
style_def.set_transition(transition_dsc_def)
# Add the transition and some transformation to the presses state.
style\_pr = l v.style\_t()style_pr.init()
style_pr.set_transform_width(10)
style_pr.set_transform_height(-10)
style_pr.set_text_letter_space(10)
style_pr.set_transition(transition_dsc_pr)
bb1 = \nu.btn(\nu.scr_act())btn1.align(lv.ALIGN.CENTER, 0, -80)
btn1.add_style(style_pr, lv.STATE.PRESSED)
```
(下页继续)

}

```
btn1.add_style(style_def, 0)
label = <math>lv</math>.label <i>(btn1)</i>
```

```
label.set_text("Gum")
```
# **Button matrix**

# **Simple Button matrix**

```
#include "../../lv_examples.h"
#if LV_USE_BTNMATRIX && LV_BUILD_EXAMPLES
static void event handler(lv event t * e)
{
   lv event code t code = lv event get code(e);
   lv obj t * obj = lv event get target(e);
    if(code == LV EVENT VALUE CHANGED) {
        uint32 t id = lv btnmatrix get selected btn(obj);
        const char * txt = lv btnmatrix get btn text(obj, id);
       LV LOG USER("%s was pressed\n", txt);
   }
}
static const char * btnm map[] = \{"1", "2", "3", "4", "5", "\n",
                                  "6", "7", "8", "9", "0", "\n",
                                  "Action1", "Action2", ""};
void lv_example_btnmatrix_1(void)
{
   lv obj t * btnm1 = lv btnmatrix create(lv scr act());
   lv btnmatrix set map(btnm1, btnm map);
    lv_btnmatrix_set_btn_width(btnm1, 10, 2); /*Make "Action1" twice as wide␣
,→as "Action2"*/
   lv_btnmatrix_set_btn_ctrl(btnm1, 10, LV_BTNMATRIX_CTRL_CHECKABLE);
   lv_btnmatrix_set_btn_ctrl(btnm1, 11, LV_BTNMATRIX_CTRL_CHECKED);
   lv_obj_align(btnm1, LV_ALIGN_CENTER, 0, 0);
   lv_obj_add_event_cb(btnm1, event_handler, LV_EVENT_ALL, NULL);
}
```

```
#endif
```

```
def event_handler(evt):
   code = evt.getcode()obj = evt.get target()if code == lv.EVENT.VALUE CHANGED :
       id = obj.get_selected_btn()
       txt = obj.get_btn_text(id)print("%s was pressed"%txt)
btnm_map = ["1", "2", "3", "4", "5", "\n",
           "6", "7", "8", "9", "0", "\n",
           "Action1", "Action2", ""]
btnm1 = \nu.btnmatrix(lv.scr_act())btnm1.set_map(btnm_map)
btnm1.set_btn_width(10, 2) # Make "Action1" twice as wide as "Action2"
btnm1.set btn ctrl(10, lv.btnmatrix.CTRL.CHECKABLE)
btnm1.set_btn_ctrl(11, lv.btnmatrix.CTRL.CHECKED)
btnm1.align(lv.ALIGN.CENTER, 0, 0)
btnm1.add_event_cb(event_handler, lv.EVENT.ALL, None)
```
## **Custom buttons**

*#endif*

```
#include "../../lv_examples.h"
#if LV_USE_BTNMATRIX && LV_BUILD_EXAMPLES
static void event cb(lv event t * e)
{
   lv event code t code = lv event get code(e);
   lv obj t * obj = lv event get target(e);
   if(code == LV EVENT DRAW PART BEGIN) {
       lv obj draw part dsc t * dsc = lv event get param(e);
       /*Change the draw descriptor the 2nd button*/
        if(dsc - > id == 1) {
```

```
dsc->rect dsc->radius = 0;
           if(lv_btnmatrix_get_selected_btn(obj) == dsc->id) dsc->rect_dsc->bg_
,→color = lv_palette_darken(LV_PALETTE_BLUE, 3);
           else dsc->rect_dsc->bg_color = lv_palette_main(LV_PALETTE_BLUE);
           dsc->rect dsc->shadow width = 6;
           dsc->rect_dsc->shadow_ofs_x = 3;
           dsc->rect dsc->shadow ofs y = 3;
           dsc->label_dsc->color = lv_color_white();
       }
       /*Change the draw descriptor the 3rd button*/
       else if(dsc->id == 2) {
           dsc->rect dsc->radius = LV RADIUS CIRCLE;
           if(lv_btnmatrix_get_selected_btn(obj) == dsc->id) dsc->rect_dsc->bg_
,→color = lv_palette_darken(LV_PALETTE_RED, 3);
           else dsc->rect dsc->bg color = lv palette main(LV PALETTE RED);
           dsc->label dsc->color = lv color white();
       }
       else if(dsc->id == 3) {
           dsc->label_dsc->opa = LV_OPA_TRANSP; /*Hide the text if any*/
       }
   }
   if(code == LV EVENT DRAW PART END) {
       lv obj draw part dsc t * dsc = lv event get param(e);
       /*Add custom content to the 4th button when the button itself was drawn*/
       if(dsc->id == 3) {
           LV IMG DECLARE(img star);
           lv img header t header;
           lv res t res = lv img decoder get info(\deltaimg star, \deltaheader);
           if(res != LV_RES_OK) return;
           lv area t a;
           a.x1 = dsc->draw area->x1 + (lv area get width(dsc->draw area) - header.
,→w) / 2;
           a.x2 = a.x1 + header.w - 1;a.y1 = dsc->draw area->y1 + (lv area get height(dsc->draw area) - header.
,→h) / 2;
           a.y2 = a.y1 + header.h - 1;lv_draw_img_dsc_t img_draw_dsc;
```

```
lv_draw_img_dsc_init(&img_draw_dsc);
            img_draw_dsc.recolor = lv_color_black();
            if(lv_btnmatrix_get_selected_btn(obj) == dsc->id) img_draw_dsc.recolor_
,→opa = LV_OPA_30;
            lv_draw_img(dsc->draw_ctx, &img_draw_dsc, &a, &img_star);
        }
    }
}
/**
 * Add custom drawer to the button matrix to customize buttons one by one
*/
void lv_example_btnmatrix_2(void)
{
    lv obj t * btnm = lv btnmatrix create(lv scr act());
    lv_obj_add_event_cb(btnm, event_cb, LV_EVENT_ALL, NULL);
    lv obj center(btnm);
}
#endif
```

```
from imagetools import get_png_info, open_png
# Register PNG image decoder
decoder = l\,time.decoder_create()
decoder.info\_cb = get\_png_infodecoder.open_to = open\_png# Create an image from the png file
try:
    with open('../../assets/img_star.png','rb') as f:
        png_data = f.read()except:
    print("Could not find star.png")
    sys.exit()
img\_star\_argb = l \vee img\_dsc_t({}'data_size': len(png_data),
  'data': png_data
})
def event_cb(e):
```

```
code = e.get_code()obj = e.get\_target()dsc = \nu \cdot obj\_draw\_part\_dsc_t. \_cast\_(e.get\_param())if code == lv.EVENT.DRAW_PART_BEGIN:
    # Change the draw descriptor the 2nd button
    if dsc.id == 1:
        dsc.rect\_dsc.radius = 0if obj.get_selected_btn() == dsc.id:
            dsc.rect_dsc.bg_color = lv.palette_darken(lv.PALETTE.GREY, 3)
        else:
            dsc.rect_dsc.bg_color = lv.palette_main(lv.PALETTE.BLUE)
        dsc.rect dsc.shadow width = 6dsc.rect\_dsc.shadow_ofs_x = 3dsc.rect dsc.shadow ofs y = 3dsc.label dsc.color = lv.color white()
    # Change the draw descriptor the 3rd button
    elif dsc.id == 2:
        dsc.rect dsc.radius = lv.RADIUS.CIRCLE
        if obj.get selected btn() == dsc.id:dsc.rect_dsc.bg_color = lv.palette_darken(lv.PALETTE.RED, 3)
        else:
            dsc.rect dsc.bg color = lv.palette main(lv.PALETTE.RED)
            dsc.label dsc.color = lv.color white()
    elif dsc.id == 3:
        dsc.label_dsc.opa = lv.OPA.TRANSP # Hide the text if any
if code == lv.EVENT.DRAW PART END:
    # Add custom content to the 4th button when the button itself was drawn
    if dsc.id == 3:
        # LV_IMG_DECLARE(img_star)
        header = lv . img header t()res = lv.img. decoder get info(img star argb, header)if res != lv.RES.OK:
            print("error when getting image header")
            return
        else:
            a = \nu \cdot \text{area} t()a.x1 = dsc.draw area.x1 + (dsc.draw area.get width() - header.w) // 2
            a.x2 = a.x1 + header.w - 1
```

```
(续上页)
```

```
a.y1 = dsc.draw\_area.y1 + (dsc.draw\_area.get\_height() - header.h) // 2
                a.y2 = a.y1 + header.h - 1img\_draw\_dsc = l\,.draw\_img\_dsc_t()img_draw_dsc.init()
                img_draw_dsc.recolor = lv.color_black()
                if obj.get_selected_btn() == dsc.id:
                    img_draw_dsc.recolor_opa = lv.OPA._30
                dsc.draw_ctx.img(img_draw_dsc, a, img_star_argb)
#
# Add custom drawer to the button matrix to c
#
btnm = lv.btnmatrix(lv.scr_act())
btnm.add_event_cb(event_cb, lv.EVENT.ALL, None)
btnm.center()
```
# **Pagination**

```
#include "../../lv_examples.h"
#if LV_USE_BTNMATRIX && LV_BUILD_EXAMPLES
static void event_cb(lv_event_t * e)
{
    lv\_obj_t * obj = lv\_event_get\_target(e);uint32_t id = lv_btnmatrix_get_selected_btn(obj);
   bool prev = id == 0 ? true : false;
    bool next = id == 6 ? true : false;
    if(prev || next) {
        /*Find the checked button*/
        uint32_t i;
        for(i = 1; i < 7; i++) {
            if(lv_btnmatrix_has_btn_ctrl(obj, i, LV_BTNMATRIX_CTRL_CHECKED)) break;
        }
        if(prev \&\&\mathbf{i} > 1) i--;
        else if(next && i < 5) i++;
        lv_btnmatrix_set_btn_ctrl(obj, i, LV_BTNMATRIX_CTRL_CHECKED);
    }
}
```

```
/**
* Make a button group (pagination)
*/
void lv_example_btnmatrix_3(void)
{
   static lv_style_t style_bg;
   lv style init(\&style bg);
   lv_style_set_pad_all(&style_bg, 0);
   lv_style_set_pad_gap(&style_bg, 0);
   lv_style_set_clip_corner(&style_bg, true);
   lv_style_set_radius(&style_bg, LV_RADIUS_CIRCLE);
   lv_style_set_border_width(&style_bg, 0);
   static lv style t style btn;
   lv style init(&style btn);
   lv style set radius(&style btn, 0);
   lv style set border width(&style btn, 1);
   lv style set border opa(&style btn, LV OPA 50);
   lv style set border color(&style btn, lv palette main(LV PALETTE GREY));
   lv style set border side(&style btn, LV BORDER SIDE INTERNAL);
   lv style set radius(&style btn, 0);
   static const char * map[] = {LV} SYMBOL LEFT, "1", "2", "3", "4", "5", LV SYMBOL
,→RIGHT, ""};
   lv obj t * btnm = \nu_btnmatrix_cread(V_scr_aatt));
   lv btnmatrix set map(btnm, map);
   lv obj add style(btnm, \&style bg, 0);
   lv obj add style(btnm, &style btn, LV PART ITEMS);
   lv_obj_add_event_cb(btnm, event_cb, LV_EVENT_VALUE_CHANGED, NULL);
   lv obj set size(btnm, 225, 35);
   /*Allow selecting on one number at time*/
   lv_btnmatrix_set_btn_ctrl_all(btnm, LV_BTNMATRIX_CTRL_CHECKABLE);
   lv_btnmatrix_clear_btn_ctrl(btnm, 0, LV_BTNMATRIX_CTRL_CHECKABLE);
   lv_btnmatrix_clear_btn_ctrl(btnm, 6, LV_BTNMATRIX_CTRL_CHECKABLE);
   lv btnmatrix set one checked(btnm, true);
   lv_btnmatrix_set_btn_ctrl(btnm, 1, LV_BTNMATRIX_CTRL_CHECKED);
   lv_obj_center(btnm);
```
}

*#endif*

```
def event_cb(e):
   obj = e.get\_target()id = obj.get selected btn()if id == 0:
        prev = True
   else:
        prev = False
   if id == 6:
        next = True
   else:
        next = False
    if prev or next:
        # Find the checked butto
        for i in range(7):
            if obj.has_btn_ctrl(i, lv.btnmatrix.CTRL.CHECKED):
                break
        if prev and i > 1:
            i-=1
        elif next and i < 5:
            i+=1obj.set_btn_ctrl(i, lv.btnmatrix.CTRL.CHECKED)
#
# Make a button group
#
style\_bg = l v.style\_t()style_bg.init()
style_bg.set_pad_all(0)
style_bg.set_pad_gap(0)
style_bg.set_clip_corner(True)
style_bg.set_radius(lv.RADIUS.CIRCLE)
style_bg.set_border_width(0)
style_btn = lv.style_t()
style_btn.init()
```

```
style_btn.set_radius(0)
style_btn.set_border_width(1)
style btn.set border opa(lv.OPA. 50)
style_btn.set_border_color(lv.palette_main(lv.PALETTE.GREY))
style_btn.set_border_side(lv.BORDER_SIDE.INTERNAL)
style btn.set radius(\theta)
map = [lv.SYMBOL.LEFT,"1","2", "3", "4", "5",lv.SYMBOL.RIGHT, ""]
btnm = \nu.btnmatrix(lv.scr_act())btnm.set_map(map)
btnm.add_style(style_bg, 0)
btnm.add_style(style_btn, lv.PART.ITEMS)
btnm.add_event_cb(event_cb, lv.EVENT.VALUE_CHANGED, None)
btnm.set size(225, 35)
# Allow selecting on one number at time
btnm.set btn_ctrl_all(lv.btnmatrix.CTRL.CHECKABLE)
btnm.clear btn ctrl(0, lv.btnmatrix.CTRL.CHECKABLE)
btnm.clear btn ctrl(6, lv.btnmatrix.CTRL.CHECKABLE)
btnm.set_one_checked(True)
btnm.set_btn_ctrl(1, lv.btnmatrix.CTRL.CHECKED)
btnm.center()
```
## **Calendar**

## **Calendar with header**

```
#include "../../lv_examples.h"
#if LV_USE_CALENDAR && LV_BUILD_EXAMPLES
static void event handler(ly event t * e)
{
   lv event code t code = lv event get code(e);
    lv_obj_t * obj = lv_event_get_current_target(e);if(code == LV EVENT VALUE CHANGED) {
        lv_calendar_date_t date;
        if(lv_calendar_get_pressed_date(obj, &date)) {
```

```
LV LOG USER("Clicked date: %02d.%02d.%d", date.day, date.month, date.
,→year);
        }
    }
}
void lv_example_calendar_1(void)
{
    lv_obj_t * calendar = lv_calendar_create(lv_scr_act());
   lv_obj_set_size(calendar, 185, 185);
    lv obj align(calendar, LV ALIGN CENTER, 0, 27);
   lv_obj_add_event_cb(calendar, event_handler, LV_EVENT_ALL, NULL);
   lv_calendar_set_today_date(calendar, 2021, 02, 23);
   lv calendar set showed date(calendar, 2021, 02);
   /*Highlight a few days*/
   static lv calendar date t highlighted days[3]; /*Only its pointer will be<sub>1</sub>
,→saved so should be static*/
   highlighted days[0].year = 2021;
    highlighted days[0].month = 02;
   highlighted days[0].day = 6;
    highlighted days[1].year = 2021;
    highlighted days[1].month = 02;
    highlighted days[1].day = 11;
    highlighted days[2].year = 2022;
    highlighted days[2].month = 02;
    highlighted days[2].day = 22;
    lv calendar set highlighted dates(calendar, highlighted days, 3);
#if LV_USE_CALENDAR_HEADER_DROPDOWN
    lv calendar header dropdown create(calendar);
#elif LV_USE_CALENDAR_HEADER_ARROW
    lv calendar header arrow create(calendar);
#endif
    lv calendar set showed date(calendar, 2021, 10);
}
#endif
```

```
def event_handler(evt):
   code = evt.get_code()if code == lv.EVENT.VALUE_CHANGED:
        source = evt.get_current_target()
        date = lv.calendar date t()if source.get_pressed_date(date) == lv.RES.OK:
            calendar.set_today_date(date.year, date.month, date.day)
            print("Clicked date: %02d.%02d.%02d"%(date.day, date.month, date.year))
calar = \nu.calendar(\nu.scr_act())
calendar.set_size(200, 200)
calendar.align(lv.ALIGN.CENTER, 0, 20)
calendar.add_event_cb(event_handler, lv.EVENT.ALL, None)
calendar.set_today_date(2021, 02, 23)
calendar.set_showed_date(2021, 02)
# Highlight a few days
highlighted_days=[
   lv.calendar_date_t({'year':2021, 'month':2, 'day':6}),
   lv.calendar date t({'year':2021, 'month':2, 'day':11}),lv.calendar_date_t({'year':2021, 'month':2, 'day':22})
]
calendar.set_highlighted_dates(highlighted_days, len(highlighted_days))
lv.calendar_header_dropdown(calendar)
```
## **Canvas**

## **Drawing on the Canvas and rotate**

```
#include "../../lv_examples.h"
#if LV_USE_CANVAS && LV_BUILD_EXAMPLES
```
*#define CANVAS\_WIDTH 200 #define CANVAS\_HEIGHT 150*

**void** lv\_example\_canvas\_1(**void**)

```
{
   lv_draw_rect_dsc_t rect_dsc;
   lv_draw_rect_dsc_init(&rect_dsc);
    rect\_dsc.radius = 10;
    rect_dsc.bg_opa = LV_OPA_COVER;
    rect dsc.bg grad.dir = LV GRAD DIR HOR;
    rect_dsc.bg_grad.stops[0].color = lv_palette_main(LV_PALETTE_RED);
    rect_dsc.bg_grad.stops[1].color = lv_palette_main(LV_PALETTE_BLUE);
    rect_dsc.border_width = 2;
    rect_dsc.border_opa = LV_OPA_90;
    rect_dsc.border_color = lv_color_white();
    rect_dsc.shadow_width = 5;
    rect dsc.shadow ofs x = 5;
    rect_dsc.shadow_ofs_y = 5;
   lv draw label dsc t label dsc;
   lv draw label dsc init(&label dsc);
   label dsc.color = lv palette main(LV PALETTE ORANGE);
    static lv_color_t cbuf[LV_CANVAS_BUF_SIZE_TRUE_COLOR(CANVAS_WIDTH, CANVAS
,→HEIGHT)];
    lv obj t * canvas = lv canvas create(lv scr act());
    lv canvas set buffer(canvas, cbuf, CANVAS WIDTH, CANVAS HEIGHT, LV IMG CF TRUE
,→COLOR);
   lv obj center(canvas);
   lv canvas fill bg(canvas, lv palette lighten(LV PALETTE GREY, 3), LV OPA COVER);
   lv canvas draw rect(canvas, 70, 60, 100, 70, &rect dsc);
   lv canvas draw text(canvas, 40, 20, 100, &label dsc, "Some text on text canvas");
   /*Test the rotation. It requires another buffer where the original image is␣
,→stored.
    *So copy the current image to buffer and rotate it to the canvas*/
    static lv color t cbuf tmp[CANVAS WIDTH * CANVAS HEIGHT];
   memcpy(cbuf tmp, cbuf, sizeof(cbuf tmp));
   lv img dsc t img;
    img.data = (void * )cbuf tmp;
    img.header.cf = LV_IMG_CF_TRUE_COLOR;
    img.header.w = CANVAS WIDTH;img.header.h = CANVAS HEIGHT;
```

```
lv_canvas_fill_bg(canvas, lv_palette_lighten(LV_PALETTE_GREY, 3), LV_OPA_COVER);
    lv_canvas_transform(canvas, &img, 120, LV_IMG_ZOOM_NONE, 0, 0, CANVAS_WIDTH / 2,
,→CANVAS_HEIGHT / 2, true);
}
#endif
```

```
CANVAS WIDTH = 200CANVAS HEIGHT = 150LV IMG ZOOM NONE = 256rect dsc = lv.draw rect dsc t()
rect_dsc.init()
rect dsc.radius = 10rect dsc.bg opa = lv.OPA.COVER
rect dsc.bg grad.dir = lv.GRAD DIR.HOR
rect dsc.bg grad.stops[0].color = lv.palette main(lv.PALETTE.RED)
rect dsc.bg grad.stops[1].color = lv.palette main(lv.PALETTE.BLUE)
rect dsc.border width = 2rect_dsc.border_opa = lv.OPA._90
rect_dsc.border_color = lv.color_white()
rect\_dsc.shadow\_width = 5rect_dsc.shadow_ofs_x = 5rect_dsc.shadow_ofs_y = 5label\_dsc = lw.draw\_label\_dsc_t()label dsc.init()
label_dsc.color = lv.palette_main(lv.PALETTE.YELLOW)
cbuf = bytearray( CANVAS WIDTH * CANVAS HEIGHT * 4)
canvas = lv.canvas(lv.scr act())
canvas.set_buffer(cbuf, _CANVAS_WIDTH, _CANVAS_HEIGHT, lv.img.CF.TRUE_COLOR)
canvas.center()
canvas.fill_bg(lv.palette_lighten(lv.PALETTE.GREY, 3), lv.OPA.COVER)
canvas.draw_rect(70, 60, 100, 70, rect_dsc)
canvas.draw_text(40, 20, 100, label_dsc, "Some text on text canvas")
# Test the rotation. It requires another buffer where the original image is stored.
# So copy the current image to buffer and rotate it to the canvas
img = \nu .img\_dsc_t()
```

```
img.data = cbuf[:]img.header.cf = lv.img.CF.TRUE_COLOR
img.header.w = CANVAS WIDTHimg.header.h = _CANVAS_HEIGHTcanvas.fill_bg(lv.palette_lighten(lv.PALETTE.GREY, 3), lv.OPA.COVER)
canvas.transform(img, 30, LV_IMG_ZOOM_NONE, 0, 0, _CANVAS_WIDTH // 2, _CANVAS_HEIGHT /
,→/ 2, True)
```
#### **Transparent Canvas with chroma keying**

```
#include "../../lv_examples.h"
#if LV_USE_CANVAS && LV_BUILD_EXAMPLES
#define CANVAS_WIDTH 50
#define CANVAS_HEIGHT 50
/**
* Create a transparent canvas with Chroma keying and indexed color format (palette).
*/
void lv_example_canvas_2(void)
{
   /*Create a button to better see the transparency*/
   lv_btn_create(lv_scr_act());
   /*Create a buffer for the canvas*/
    static lv_color_t cbuf[LV_CANVAS_BUF_SIZE_INDEXED_1BIT(CANVAS_WIDTH, CANVAS_
,→HEIGHT)];
   /*Create a canvas and initialize its palette*/
   lv\_obj_t * canvas = lv\_canvas_createl(v_scr_act());
    lv_canvas_set_buffer(canvas, cbuf, CANVAS_WIDTH, CANVAS_HEIGHT, LV_IMG_CF_INDEXED_
,→1BIT);
   lv_canvas_set_palette(canvas, 0, LV_COLOR_CHROMA_KEY);
   lv_canvas_set_palette(canvas, 1, lv_palette_main(LV_PALETTE_RED));
   /*Create colors with the indices of the palette*/
   lv_color_t c0;
   lv_color_t c1;
    c0.full = 0;c1.full = 1;
```

```
/*Red background (There is no dedicated alpha channel in indexed images so LV_OPA_
,→COVER is ignored)*/
   lv_canvas_fill_bg(canvas, c1, LV_OPA_COVER);
   /*Create hole on the canvas*/
   uint32_t x;
   uint32_t y;
   for( y = 10; y < 30; y++) {
        for(x = 5; x < 20; x++) {
            lv_canvas_set_px_color(canvas, x, y, c0);
        }
   }
}
#endif
```

```
CANVAS WIDTH = 50
CANVAS HEIGHT = 50
LV COLOR CHROMA KEY = lv.color hex(0x00ff00)
def LV_IMG_BUF_SIZE_ALPHA_1BIT(w, h):
    return int((w / 8) + 1) * h)def LV_IMG_BUF_SIZE_INDEXED_1BIT(w, h):
    return LV_IMG_BUF_SIZE_ALPHA_1BIT(w, h) + 4 * 2
def LV_CANVAS_BUF_SIZE_INDEXED_1BIT(w, h):
    return LV_IMG_BUF_SIZE_INDEXED_1BIT(w, h)
#
# Create a transparent canvas with Chroma keying and indexed color format (palette).
#
# Create a button to better see the transparency
btn=lv.btn(lv.scr_act())
# Create a buffer for the canvas
cbuf= bytearray(LV_CANVAS_BUF_SIZE_INDEXED_1BIT(CANVAS_WIDTH, CANVAS_HEIGHT))
# Create a canvas and initialize its palette
canvas = lv.canvas(lv.scr_act())
canvas.set_buffer(cbuf, CANVAS_WIDTH, CANVAS_HEIGHT, lv.img.CF.INDEXED_1BIT)
```

```
canvas.set_palette(0, LV_COLOR_CHROMA_KEY)
canvas.set_palette(1, lv.palette_main(lv.PALETTE.RED))
# Create colors with the indices of the palette
c0 = \nu.color_t()c1 = \text{lv.color}_t()c0.full = 0
cl.full = 1# Red background (There is no dedicated alpha channel in indexed images so LV_OPA_
,→COVER is ignored)
canvas.fill_bg(c1, lv.OPA.COVER)
# Create hole on the canvas
for y in range(10,30):
    for x in range(5,20):
        canvas.set px(x, y, c0)
```
#### **Chart**

**Line Chart**

```
#include "../../lv_examples.h"
#if LV_USE_CHART && LV_BUILD_EXAMPLES
void lv_example_chart_1(void)
{
   /*Create a chart*/
   lv obj t * chart;
   chart = \nu_{chart_ccreate}(l\nu_{scr_cact})).lv obj set size(chart, 200, 150);
   lv obj center(chart);
   lv_chart_set_type(chart, LV_CHART_TYPE_LINE); /*Show lines and points too*/
   /*Add two data series*/
   lv chart series t * ser1 = lv chart add series(chart, lv palette main(LV PALETTE
,→RED), LV_CHART_AXIS_PRIMARY_Y);
    lv_chart_series_t * ser2 = lv_chart_add_series(chart, lv_palette_main(LV_PALETTE_
,→GREEN), LV_CHART_AXIS_SECONDARY_Y);
   /*Set the next points on 'ser1'*/
```

```
lv_chart_set_next_value(chart, ser1, 10);
lv_chart_set_next_value(chart, ser1, 10);
lv chart set next value(chart, ser1, 10);
lv_chart_set_next_value(chart, ser1, 10);
lv_chart_set_next_value(chart, ser1, 10);
lv_chart_set_next_value(chart, ser1, 10);
lv_chart_set_next_value(chart, ser1, 10);
lv_chart_set_next_value(chart, ser1, 30);
lv_chart_set_next_value(chart, ser1, 70);
lv_chart_set_next_value(chart, ser1, 90);
/*Directly set points on 'ser2'*/
ser2->y points[0] = 90;
ser2 - y_points[1] = 70;ser2->y points[2] = 65;
ser2 - y points[3] = 65;
ser2->y points[4] = 65;
ser2->y points[5] = 65;ser2->y points[6] = 65;ser2->y points[7] = 65;
ser2->y points[8] = 65;
ser2 -> y\_points[9] = 65;lv_chart_refresh(chart); /*Required after direct set*/
```
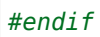

}

```
# Create a chart
chart = \nu.chart(\nu.scr_act())chart.set_size(200, 150)
chart.center()
chart.set_type(lv.chart.TYPE.LINE) # Show lines and points too
# Add two data series
ser1 = chart.add_series(lv.palette_main(lv.PALETTE.RED), lv.chart.AXIS.PRIMARY_Y)
ser2 = chart.add_series(lv.palette_main(lv.PALETTE.GREEN), lv.chart.AXIS.SECONDARY_Y)
print(ser2)
# Set next points on ser1
chart.set_next_value(ser1,10)
chart.set_next_value(ser1,10)
chart.set_next_value(ser1,10)
chart.set_next_value(ser1,10)
```

```
chart.set_next_value(ser1,10)
chart.set_next_value(ser1,10)
chart.set_next_value(ser1,10)
chart.set_next_value(ser1,30)
chart.set_next_value(ser1,70)
chart.set next value(ser1,90)
# Directly set points on 'ser2'
ser2.y_points = [90, 70, 65, 65, 65, 65, 65, 65, 65, 65]
chart.refresh() # Required after direct set
```
# **Faded area line chart with custom division lines**

```
#include "../../lv_examples.h"
#if LV_USE_CHART && LV_DRAW_COMPLEX && LV_BUILD_EXAMPLES
static lv_obj_t * chart1;
static lv_chart_series_t * ser1;
static lv_chart_series_t * ser2;
static void draw_event_cb(lv_event_t * e)
{
   lv\_obj_t * obj = lv\_event\_get\_target(e);/*Add the faded area before the lines are drawn*/
   lv\_obj\_draw\_part\_dsc_t * dsc = l v\_event\_get\_draw\_part\_dsc(e);if(dsc->part == LV<sub>P</sub>ART_ITEMS) {
        if(!dsc->p1 || !dsc->p2) return;
        /*Add a line mask that keeps the area below the line*/
        lv_draw_mask_line_param_t line_mask_param;
        lv_draw_mask_line_points_init(&line_mask_param, dsc->p1->x, dsc->p1->y, dsc->
,→p2->x, dsc->p2->y, LV_DRAW_MASK_LINE_SIDE_BOTTOM);
        int16_t line_mask_id = lv_draw_mask_add(&line_mask_param, NULL);
        /*Add a fade effect: transparent bottom covering top*/
        lv\_coord_t h = lw\_obj_get\_height(obj);lv_draw_mask_fade_param_t fade_mask_param;
        lv_draw_mask_fade_init(&fade_mask_param, &obj->coords, LV_OPA_COVER, obj->
,→coords.y1 + h / 8, LV_OPA_TRANSP,obj->coords.y2);
        int16 t fade mask id = lv draw mask add(\&fade mask param, NULL);
```

```
/*Draw a rectangle that will be affected by the mask*/
    lv_draw_rect_dsc_t draw_rect_dsc;
    lv_draw_rect_dsc_init(&draw_rect_dsc);
    draw_rect_dsc.bg_opa = LV_OPA_20;
    draw_rect_dsc.bg_color = dsc->line_dsc->color;
   lv_area_t a;
    a.x1 = dsc->p1->x;a.x2 = dsc -p2 -x - 1;a.y1 = LV_MIN(dsc->p1->y, dsc->p2->y);a.y2 = obj->coords.y2;
    lv_draw_rect(dsc->draw_ctx, &draw_rect_dsc, &a);
   /*Remove the masks*/
    lv draw mask free param(&line mask param);
    lv draw mask free param(&fade mask param);
    lv draw mask remove id(line mask id);
    lv draw mask remove id(fade mask id);
}
/*Hook the division lines too*/
else if(dsc->part == LV PART MAIN) {
    if(dsc->line dsc == NULL || dsc->p1 == NULL || dsc->p2 == NULL) return;
   /*Vertical line*/
    if(dsc - p1 - x == dsc - p2 - x)dsc->line_dsc->color = lv_palette_lighten(LV_PALETTE_GREY, 1);
        if(dsc->id == 3) {
            dsc->line dsc->width = 2;
            dsc->line dsc->dash gap = 0;
            dsc->line dsc->dash width = 0;
        }
        else {
            dsc->line dsc->width = 1;
            dsc->line dsc->dash gap = 6;
            dsc->line dsc->dash width = 6;
        }
    }
    /*Horizontal line*/
    else {
        if(dsc->id == 2) {
            dsc->line dsc->width = 2;
            dsc->line_dsc->dash_gap = 0;
```

```
dsc->line_dsc->dash_width = 0;
            }
            else {
                dsc->line_dsc->width = 2;
                dsc->line_dsc->dash_gap = 6;
                dsc->line dsc->dash width = 6;
            }
            if(dsc->id == 1 \mid | dsc->id == 3)dsc->line_dsc->color = lv_palette_main(LV_PALETTE_GREEN);
            } else {
                dsc->line_dsc->color = lv_palette_lighten(LV_PALETTE_GREY, 1);
            }
        }
   }
}
static void add data(lv timer t * timer)
{
   LV UNUSED(timer);
    static uint32 t cnt = 0;
   lv chart set next value(chart1, ser1, lv rand(20, 90));
    if(cnt % 4 == 0) lv chart set next value(chart1, ser2, lv rand(40, 60));
    cnt++;
}
/**
* Add a faded area effect to the line chart and make some division lines ticker
*/
void lv_example_chart_2(void)
{
    /*Create a chart1*/
   chart1 = lv chart create(lv scr act());
   lv obj set size(chart1, 200, 150);
   lv obj center(chart1);
   lv_chart_set_type(chart1, LV_CHART_TYPE_LINE); /*Show lines and points too*/
   lv chart set div line count(chart1, 5, 7);
   lv_obj_add_event_cb(chart1, draw_event_cb, LV_EVENT_DRAW_PART_BEGIN, NULL);
    lv_chart_set_update_mode(chart1, LV_CHART_UPDATE_MODE_CIRCULAR);
```

```
/*Add two data series*/
    ser1 = lv chart add series(chart1, lv palette main(LV PALETTE RED), LV CHART AXIS
,→PRIMARY_Y);
    ser2 = lv_chart_add_series(chart1, lv_palette_main(LV_PALETTE_BLUE), LV_CHART_
,→AXIS_SECONDARY_Y);
    uint32_t i;
    for(i = 0; i < 10; i++) {
        lv_chart_set_next_value(chart1, ser1, lv_rand(20, 90));
        lv_chart_set_next_value(chart1, ser2, lv_rand(30, 70));
   }
    lv_timer_create(add_data, 200, NULL);
}
```

```
#endif
```

```
def draw_event_cb(e):
   obj = e.get\_target()# Add the faded area before the lines are drawn
   dsc = \nu \cdot obj\_draw\_part\_dsc_t. cast (e.get\_param())if dsc.part != lv.PART.ITEMS:
        return
   if not dsc.p1 or not dsc.p2:
        return
   # Add a line mask that keeps the area below the line
    line_mask_param = lv.draw_mask_line_param_t()
    line_mask_param.points_init(dsc.p1.x, dsc.p1.y, dsc.p2.x, dsc.p2.y, lv.DRAW_MASK_
,→LINE_SIDE.BOTTOM)
    # line_mask_id = line_mask_param.draw_mask_add(None)
   line_mask_id = lv.draw_mask_add(line_mask_param, None)
   # Add a fade effect: transparent bottom covering top
   h = obj.get\_height()fade_mask_param = lv.draw_mask_fade_param_t()
   coords = lv.area_t()obj.get_coords(coords)
    fade_mask_param.init(coords, lv.OPA.COVER, coords.y1 + h // 8, lv.OPA.TRANSP,
,→coords.y2)
    fade_mask_id = lv.draw_mask_add(fade_mask_param,None)
```

```
# Draw a rectangle that will be affected by the mask
   draw\_rect\_dsc = lw.draw\_rect\_dsc_t()draw_rect_dsc.init()
   draw_rect_dsc.bg_opa = lv.OPA._20
   draw_rect_dsc.bg_color = dsc.line_dsc.color
   a = \nu \cdot \text{area}_t()a. x1 = dsc.p1.xa. x2 = dsc.p2.x - 1a.y1 = min(dsc.pl.y, dsc.p2.y)coords = lv.area_t()obj.get_coords(coords)
   a.y2 = const.y2dsc.draw_ctx.rect(draw_rect_dsc, a)
    # Remove the masks
   lv.draw mask remove id(line mask id)
    lv.draw_mask_remove_id(fade_mask_id)
def add_data(timer):
   # LV_UNUSED(timer);
    cnt = 0chart1.set next value(ser1, lv.rand(20, 90))
   if cnt \frac{6}{6} 4 == 0:
        chart1.set next value(ser2, lv.rand(40, 60))
    cnt += 1#
# Add a faded area effect to the line chart
#
# Create a chart1
chart1 = \nu . chart(lv . scr act())chart1.set_size(200, 150)
chart1.center()
chart1.set_type(lv.chart.TYPE.LINE) # Show lines and points too
chart1.add_event_cb(draw_event_cb, lv.EVENT.DRAW_PART_BEGIN, None)
chart1.set_update_mode(lv.chart.UPDATE_MODE.CIRCULAR)
```

```
# Add two data series
ser1 = chart1.add series(lv.palette main(lv.PALETTE.RED), lv.chart.AXIS.PRIMARY Y)
ser2 = chart1.add_series(lv.palette_main(lv.PALETTE.BLUE), lv.chart.AXIS.SECONDARY_Y)
for i in range(10):
    chart1.set_next_value(ser1, lv.rand(20, 90))
    chart1.set_next_value(ser2, lv.rand(30, 70))
timer = lv.timer_create(add_data, 200, None)
```
# **Axis ticks and labels with scrolling**

```
#include "../../lv_examples.h"
#if LV_USE_CHART && LV_BUILD_EXAMPLES
static void draw_event_cb(lv_event_t * e)
{
    lv\_obj\_draw\_part\_dsc_t * dsc = lv\_event\_get\_draw\_part\_dsc(e);if(!lv_obj_draw_part_check_type(dsc, &lv_chart_class, LV_CHART_DRAW_PART_TICK_
,→LABEL)) return;
    if(dsc->id == LV_CHART_AXIS_PRIMARY_X && dsc->text) {
        const char * month[] = {"Jan", "Febr", "March", "Apr", "May", "Jun", "July",
,→"Aug", "Sept", "Oct", "Nov", "Dec"};
        lv_snprintf(dsc->text, dsc->text_length, "%s", month[dsc->value]);
    }
}
/**
* Add ticks and labels to the axis and demonstrate scrolling
*/
void lv_example_chart_3(void)
{
    /*Create a chart*/
    lv_obj_t * chart;
    chart = \nu_{chart_ccreate}(\nu_{scr}(\cdot));lv_obj_set_size(chart, 200, 150);
    lv_obj_center(chart);
    lv_chart_set_type(chart, LV_CHART_TYPE_BAR);
    lv_chart_set_range(chart, LV_CHART_AXIS_PRIMARY_Y, 0, 100);
    lv_chart_set_range(chart, LV_CHART_AXIS_SECONDARY_Y, 0, 400);
```

```
(续上页)
   lv_chart_set_point_count(chart, 12);
   lv_obj_add_event_cb(chart, draw_event_cb, LV_EVENT_DRAW_PART_BEGIN, NULL);
   /*Add ticks and label to every axis*/
   lv_chart_set_axis_tick(chart, LV_CHART_AXIS_PRIMARY_X, 10, 5, 12, 3, true, 40);
   lv_chart_set_axis_tick(chart, LV_CHART_AXIS_PRIMARY_Y, 10, 5, 6, 2, true, 50);
   lv_chart_set_axis_tick(chart, LV_CHART_AXIS_SECONDARY_Y, 10, 5, 3, 4, true, 50);
   /*Zoom in a little in X*/
   lv_chart_set_zoom_x(chart, 800);
   /*Add two data series*/
   lv chart series t * ser1 = lv chart add series(chart, lv palette lighten(LV
,→PALETTE_GREEN, 2), LV_CHART_AXIS_PRIMARY_Y);
   lv chart series t * ser2 = lv chart add series(chart, lv palette darken(LV
,→PALETTE_GREEN, 2), LV_CHART_AXIS_SECONDARY_Y);
   /*Set the next points on 'ser1'*/
   lv chart set next value(chart, ser1, 31);
   lv chart set next value(chart, ser1, 66);
   lv_chart_set_next_value(chart, ser1, 10);
   lv chart set next value(chart, ser1, 89);
   lv chart set next value(chart, ser1, 63);
   lv chart set next value(chart, ser1, 56);
   lv chart set next value(chart, ser1, 32);
   lv chart set next value(chart, ser1, 35);
   lv chart set next value(chart, ser1, 57);
   lv chart set next value(chart, ser1, 85);
   lv chart set next value(chart, ser1, 22);
   lv chart set next value(chart, ser1, 58);
   lv coord t * ser2 array = lv chart get y array(chart, ser2);
   /*Directly set points on 'ser2'*/
   ser2 array[0] = 92;
   ser2 array[1] = 71;
   ser2 array[2] = 61;ser2 array[3] = 15;
   ser2 array[4] = 21;
   ser2 array[5] = 35;ser2 array[6] = 35;ser2 array[7] = 58;ser2 array[8] = 31;ser2_array[9] = 53;
```

```
ser2 array[10] = 33;ser2_array[11] = 73;lv_chart_refresh(chart); /*Required after direct set*/
#endif
```

```
def draw_event_cb(e):
   dsc = lv.obj_draw_part_dsc_t.__cast__(e.get_param())
   if dsc.part == lv.PART.TICKS and dsc.id == lv.chart.AXIS.PRIMARY_X:
       month = ["Jan", "Febr", "March", "Apr", "May", "Jun", "July", "Aug", "Sept",
,→"Oct", "Nov", "Dec"]
       # dsc.text is defined char text[16], I must therefore convert the Python␣
,→string to a byte_array
       dsc.text = bytes(month[dsc.value],"ascii")
#
# Add ticks and labels to the axis and demonstrate scrolling
#
# Create a chart
chart = \nu.data(t)\cdot \text{scr} ())chart.set_size(200, 150)
chart.center()
chart.set_type(lv.chart.TYPE.BAR)
chart.set range(lv.chart.AXIS.PRIMARY Y, 0, 100)
chart.set_range(lv.chart.AXIS.SECONDARY_Y, 0, 400)
chart.set point count(12)
chart.add_event_cb(draw_event_cb, lv.EVENT.DRAW_PART_BEGIN, None)
# Add ticks and label to every axis
chart.set_axis_tick(lv.chart.AXIS.PRIMARY_X, 10, 5, 12, 3, True, 40)
chart.set_axis_tick(lv.chart.AXIS.PRIMARY_Y, 10, 5, 6, 2, True, 50)
chart.set_axis_tick(lv.chart.AXIS.SECONDARY_Y, 10, 5, 3, 4,True, 50)
# Zoom in a little in X
chart.set_zoom_x(800)
# Add two data series
ser1 = lv.chart.add_series(chart, lv.palette_lighten(lv.PALETTE.GREEN, 2), lv.chart.
,→AXIS.PRIMARY_Y)
ser2 = lv.chart.add_series(chart, lv.palette_darken(lv.PALETTE.GREEN, 2), lv.chart.
,→AXIS.SECONDARY_Y) (下页继续)
```
}

```
(续上页)
```

```
# Set the next points on 'ser1'
chart.set_next_value(ser1, 31)
chart.set_next_value(ser1, 66)
chart.set_next_value(ser1, 10)
chart.set_next_value(ser1, 89)
chart.set_next_value(ser1, 63)
chart.set_next_value(ser1, 56)
chart.set_next_value(ser1, 32)
chart.set_next_value(ser1, 35)
chart.set_next_value(ser1, 57)
chart.set_next_value(ser1, 85)
chart.set_next_value(ser1, 22)
chart.set_next_value(ser1, 58)
# Directly set points on 'ser2'
ser2.y_points = [92,71,61,15,21,35,35,58,31,53,33,73]
chart.refresh() # Required after direct set
```
## **Show the value of the pressed points**

```
#include "../../lv_examples.h"
#if LV_USE_CHART && LV_BUILD_EXAMPLES
static void event_cb(lv_event_t * e)
{
   lv_event_code_t code = lv_event_get_code(e);
   lv\_obj_t * chart = ly\_event\_get\_target(e);if(code == LV_EVENT_VALUE_CHANGED) {
        lv_obj_invalidate(chart);
    }
    if(code == LV_EVENT_REFR_EXT_DRAW_SIZE) {
        lv\_coord_t * s = lw\_event_get\_param(e);*_s = LV_MAX(*_s, 20);
    }
    else if(code == LV_EVENT_DRAW_POST_END) {
        int32_t id = lv_chart_get_pressed_point(chart);
        if(id == LV_CHART_POINT_NONE) return;
```

```
LV_LOG_USER("Selected point %d", (int)id);
        lv_chart_series_t * ser = lv_chart_get_series_next(chart, NULL);
        while(ser) {
            lv_point_t p;
            lv_chart_get_point_pos_by_id(chart, ser, id, &p);
            lv_coord_t * y_array = lv_chart_get_y_array(chart, ser);
            lv\_coord_t value = y_array[id];
            char buf[16];
            lv snprintf(buf, sizeof(buf), LV SYMBOL DUMMY"$%d", value);
            lv draw rect dsc t draw rect dsc;
            lv draw rect dsc init(\&draw rect dsc);
            draw_rect_dsc.bg_color = lv_color_black();
            draw rect dsc.bg opa = LV OPA 50;
            draw rect dsc.radius = 3;
            draw rect dsc.bg img src = but;draw rect dsc.bg img recolor = lv color white();
            lv area t a;
            a.x1 = chart->coordinates.x1 + p.x - 20;a.x2 = chart->coordinates.x1 + p.x + 20;a.y1 = chart->coordinates.y1 + p.y - 30;a.y2 = chart->coordinates.y1 + p.y - 10;lv draw ctx t * draw ctx = lv event get draw ctx(e);
            lv draw rect(draw ctx, &draw rect dsc, \&a);
            ser = \nu chart get series next(chart, ser);}
    }
    else if(code == LV_EVENT_RELEASED) {
        lv obj invalidate(chart);
    }
/**
* Show the value of the pressed points
*/
void lv_example_chart_4(void)
```
(下页继续)

}

```
{
   /*Create a chart*/
   lv obj t * chart;
   chart = \nu_{chart_ccreate}(\nu_{scr_at})).lv_obj_set_size(chart, 200, 150);
   lv_obj_center(chart);
   lv_obj_add_event_cb(chart, event_cb, LV_EVENT_ALL, NULL);
   lv_obj_refresh_ext_draw_size(chart);
   /*Zoom in a little in X*/
   lv_chart_set_zoom_x(chart, 800);
   /*Add two data series*/
   lv chart series t * ser1 = lv chart add series(chart, lv palette main(LV PALETTE
,→RED), LV_CHART_AXIS_PRIMARY_Y);
    lv chart series t * ser2 = lv chart add series(chart, lv palette main(LV PALETTE
,→GREEN), LV_CHART_AXIS_PRIMARY_Y);
   uint32_t i;
   for(i = 0; i < 10; i++) {
       lv chart set next value(chart, ser1, lv rand(60,90));
        lv chart set next value(chart, ser2, lv rand(10,40));
   }
}
#endif
```

```
def event_cb(e):
   code = e.get_code()chart = e.get-target()if code == lv.EVENT.VALUE CHANGED:
        chart.invalidate()
   if code == lv.EVENT.REFR_EXT_DRAW_SIZE:
        e.set_ext_draw_size(20)
   elif code == lv.EVENT.DRAW_POST_END:
        id = lv.chart.get_pressed_point(chart)
        if id == lv.CHART_POINT.NONE:
            return
        # print("Selected point ", id)
        for i in range(len(series)):
```

```
p = \nu.point_t(t)chart.get_point_pos_by_id(series[i], id, p)
            value = series points[i][id]
            buf = \iota_v.SYMBOL.DUMMY + "$" + str(value)draw\_rect\_dsc = lw.draw\_rect\_dsc_t()draw_rect_dsc.init()
            draw\_rect\_dsc.bg\_color = l v.color\_black()draw_rect_dsc.bg_opa = lv.OPA._50
            draw\_rect\_dsc.radius = 3draw_rect_dsc.bg_img_src = buf
            draw_rect_dsc.bg_img_recolor = lv.color_white()
            a = \nu .area_t()coords = lv.area t()
            chart.get_coords(coords)
            a.x1 = const.x1 + p.x - 20a.x2 = const.x1 + p.x + 20a.y1 = const.y1 + p.y - 30a.y2 = const.y1 + p.y - 10clip\_area = l v.area_t.__cast__(e.get\_param())lv.draw rect(a, clip area, draw rect dsc)
    elif code == lv.EVENT.RELEASED:
        chart.invalidate()
#
# Add ticks and labels to the axis and demonstrate scrolling
#
# Create a chart
chart = lv.chart(lv.scr act())
chart.set size(200, 150)
chart.center()
chart.add_event_cb(event_cb, lv.EVENT.ALL, None)
chart.refresh_ext_draw_size()
# Zoom in a little in X
chart.set_zoom_x(800)
# Add two data series
```

```
ser1 = chart.add series(lv.palette main(lv.PALETTE.RED), lv.chart.AXIS.PRIMARY Y)
ser2 = chart.add_series(lv.palette_main(lv.PALETTE.GREEN), lv.chart.AXIS.PRIMARY_Y)
ser1_p = []ser2_p = []for i in range(10):
   ser1_p.append(lv.rand(60,90))
    ser2 p.append(Uv.random(10,40))ser1.y\_points = ser1_pser2.y\_points = ser2_pseries = [ser1,ser2]
series_points=[ser1_p,ser2_p]
```
#### **Display 1000 data points with zooming and scrolling**

```
#include "../../lv_examples.h"
#if LV_USE_CHART && LV_USE_SLIDER && LV_BUILD_EXAMPLES
static lv obj t * chart;
/* Source: https://github.com/ankur219/ECG-Arrhythmia-classification/blob/
,→642230149583adfae1e4bd26c6f0e1fd8af2be0e/sample.csv*/
static const lv_coord_t ecg_sample[] = {
    -2, 2, 0, -15, -39, -63, -71, -68, -67, -69, -84, -95, -104, -107, -108, -107, -
,→107, -107, -107, -114, -118, -117,
   -112, -100, -89, -83, -71, -64, -58, -58, -62, -58, -51, -46, -39, -27, -10,
,→4, 7, 1, -3, 0, 14, 24, 30, 25, 19,
   13, 7, 12, 15, 18, 21, 13, 6, 9, 8, 17, 19, 13, 11, 11, 11, 23, 30, 37, 34, 25,␣
,→14, 15, 19, 28, 31, 26, 23, 25, 31,
   39, 37, 37, 34, 30, 32, 22, 29, 31, 33, 37, 23, 13, 7, 2, 4, -2, 2, 11, 22, 33,␣
,→19, -1, -27, -55, -67, -72, -71, -63,
   -49, -18, 35, 113, 230, 369, 525, 651, 722, 730, 667, 563, 454, 357, 305, 288, \ldots,→274, 255, 212, 173, 143, 117, 82, 39,
    -13, -53, -78, -91, -101, -113, -124, -131, -131, -131, -129, -128, -129, -125, -
,→123, -123, -129, -139, -148, -153,
   -159, -166, -183, -205, -227, -243, -248, -246, -254, -280, -327, -381, -429, -
,→473, -517, -556, -592, -612, -620,
   -620, -614, -604, -591, -574, -540, -497, -441, -389, -358, -336, -313, -284, -
,→222, -167, -114, -70, -47, -28, -4, 12,
   38, 52, 58, 56, 56, 57, 68, 77, 86, 86, 80, 69, 67, 70, 82, 85, 89, 90, 89, 89, 9
,→88, 91, 96, 97, 91, 83, 78, 82, 88, 95,
```
96, 105, 106, 110, 102, 100, 96, 98, 97, 101, 98, 99, 100, 107, 113, 119, 115,␣ *,→*110, 96, 85, 73, 64, 69, 76, 79, 78, 75, 85, 100, 114, 113, 105, 96, 84, 74, 66, 60, 75, 85, 89, 83, 67, 61, 67,␣ *,→*73, 79, 74, 63, 57, 56, 58, 61, 55, 48, 45, 46, 55, 62, 55, 49, 43, 50, 59, 63, 57, 40, 31, 23, 25, 27, 31, 35, 34,␣ *,→*30, 36, 34, 42, 38, 36, 40, 46, 50, 47, 32, 30, 32, 52, 67, 73, 71, 63, 54, 53, 45, 41, 28, 13, 3, 1, 4, 4, -8, -23, - *,→*32, -31, -19, -5, 3, 9, 13, 19, 24, 27, 29, 25, 22, 26, 32, 42, 51, 56, 60, 57, 55, 53, 53, 54, 59, 54, 49, 26, - *,→*3, -11, -20, -47, -100, -194, -236, -212, -123, 8, 103, 142, 147, 120, 105, 98, 93, 81, 61, 40, 26, 28, 30, 30, 27,␣ *,→*19, 17, 21, 20, 19, 19, 22, 36, 40, 35, 20, 7, 1, 10, 18, 27, 22, 6, -4, -2, 3, 6, -2, -13, -14, -10, -2, 3, 2, -1, - *,→*5, -10, -19, -32, -42, -55, -60, -68, -77, -86, -101, -110, -117, -115, -104, -92, -84, -85, -84, -73, -65, -52, - *,→*50, -45, -35, -20, -3, 12, 20, 25, 26, 28, 28, 30, 28, 25, 28, 33, 42, 42, 36, 23, 9, 0, 1, -4, 1, -4, -4, 1, 5, 9,<u></u> *,→*9, -3, -1, -18, -50, -108, -190, -272, -340, -408, -446, -537, -643, -777, -894, -920, -853, -697, -461, -251, -60, *,<sup>→</sup>* 58, 103, 129, 139, 155, 170, 173, 178, 185, 190, 193, 200, 208, 215, 225, 224, 232, 234, 240, 240, 236, 229, 226,␣ *,→*224, 232, 233, 232, 224, 219, 219, 223, 231, 226, 223, 219, 218, 223, 223, 223, 233, 245, 268, 286, 296, 295, 283,␣ *,→*271, 263, 252, 243, 226, 210, 197, 186, 171, 152, 133, 117, 114, 110, 107, 96, 80, 63, 48, 40, 38, 34, 28, 15, 2, -7, *,<sup>→</sup>* -11, -14, -18, -29, -37, -44, -50, -58, -63, -61, -52, -50, -48, -61, -59, -58, -54, -47, -52, -62, -61, -64, -54, - *,→*52, -59, -69, -76, -76, -69, -67, -74, -78, -81, -80, -73, -65, -57, -53, -51, -47, -35, -27, -22, -22, -24, -21, - *,→*17, -13, -10, -11, -13, -20, -20,  $-12$ ,  $-2$ ,  $7$ ,  $-1$ ,  $-12$ ,  $-16$ ,  $-13$ ,  $-2$ ,  $2$ ,  $-4$ ,  $-5$ ,  $-2$ ,  $9$ ,  $19$ ,  $19$ ,  $14$ ,  $11$ ,  $13$ ,  $19$ ,  $21$ , *,→*20, 18, 19, 19, 19, 16, 15, 13, 14, 9, 3, -5, -9, -5, -3, -2, -3, -3, 2, 8, 9, 9, 5, 6, 8, 8, 7, 4, 3, 4, 5, 3, 5, 5, *,→*13, 13, 12, 10, 10, 15, 22, 17, 14, 7, 10, 15, 16, 11, 12, 10, 13, 9, -2, -4, -2, 7, 16, 16, 17, 16, 7, -1, -16, - *,→*18, -16, -9, -4, -5, -10, -9, -8, -3, -4, -10, -19, -20, -16, -9, -9, -23, -40, -48, -43, -33, -19, -21, -26, -31, - *,→*33, -19, 0, 17, 24, 9, -17, -47, -63, -67, -59, -52, -51, -50, -49, -42, -26, -21, -15, -20, -23, -22, -19, -12, - *,→*8, 5, 18, 27, 32, 26, 25, 26, 22, 23, 17, 14, 17, 21, 25, 2, -45, -121, -196, -226, -200, -118, -9, 73, 126, 131,␣ *,→*114, 87, 60, 42, 29, 26, 34, 35, 34, 25, 12, 9, 7, 3, 2, -8, -11, 2, 23, 38, 41, 23, 9, 10, 13, 16, 8, -8, -17, -23, - *,→*26, -25, -21, -15, -10, -13, -13, (下页继续)

 $-19$ ,  $-22$ ,  $-29$ ,  $-40$ ,  $-48$ ,  $-48$ ,  $-54$ ,  $-55$ ,  $-66$ ,  $-82$ ,  $-85$ ,  $-90$ ,  $-92$ ,  $-98$ ,  $-114$ ,  $-119$ *,→*-124, -129, -132, -146, -146, -138,  $-124$ ,  $-99$ ,  $-85$ ,  $-72$ ,  $-65$ ,  $-65$ ,  $-65$ ,  $-66$ ,  $-63$ ,  $-64$ ,  $-64$ ,  $-58$ ,  $-46$ ,  $-26$ ,  $-9$ ,  $2$ ,  $2$ *,→*4, 0, 1, 4, 3, 10, 11, 10, 2, -4, 0, 10, 18, 20, 6, 2, -9, -7, -3, -3, -2, -7, -12, -5, 5, 24, 36, 31, 25, 6, 3, 7,␣ *,→*12, 17, 11, 0, -6, -9, -8, -7, -5, -6, -2, -2, -6, -2, 2, 14, 24, 22, 15, 8, 4, 6, 7, 12, 16, 25, 20, 7, -16, -41, - *,→*60, -67, -65, -54, -35, -11, 30, 84, 175, 302, 455, 603, 707, 743, 714, 625, 519, 414, 337, 300, 281, 263, 239,␣ *,→*197, 163, 136, 109, 77, 34, -18, -50, -66, -74, -79, -92, -107, -117, -127, -129, -135, -139, -141, -155, -159, -167, - *,→*171, -169, -174, -175, -178, -191, -202, -223, -235, -243, -237, -240, -256, -298, -345, -393, -432, -475, -518, - *,→*565, -596, -619, -623, -623, -614, -599, -583, -559, -524, -477, -425, -383, -357, -331, -301, -252, -198, -143, -96, *,<sup>→</sup>* -57, -29, -8, 10, 31, 45, 60, 65, 70, 74, 76, 79, 82, 79, 75, 62, }; **static void** slider x event cb(lv event  $t * e$ ) { lv obj t \* obj = lv event get target(e); **int32 t**  $v = \text{l}v$  slider get value(obj); lv chart set zoom  $x(chart, v);$ } **static void** slider y event cb(lv event  $t * e$ ) { lv obj t \* obj = lv event get target(e); **int32 t**  $v = \text{l}v$  slider get value(obj); lv chart set zoom  $y(chart, v)$ ; } */\*\* \* Display 1000 data points with zooming and scrolling. \* See how the chart changes drawing mode (draw only vertical lines) when \* the points get too crowded. \*/* **void** lv example chart 5(**void**) { */\*Create a chart\*/* chart = lv chart create(lv scr act()); lv\_obj\_set\_size(chart, 200, 150);

```
(续上页)
```

```
lv_obj_align(chart, LV_ALIGN_CENTER, -30, -30);
    lv_chart_set_range(chart, LV_CHART_AXIS_PRIMARY_Y, -1000, 1000);
   /*Do not display points on the data*/
   lv_obj_set_style_size(chart, 0, LV_PART_INDICATOR);
   lv_chart_series_t * ser = lv_chart_add_series(chart, lv_palette_main(LV_PALETTE_
,→RED), LV_CHART_AXIS_PRIMARY_Y);
   uint32_t pcnt = sizeof(ecg_sample) / sizeof(ecg_sample[0]);
   lv_chart_set_point_count(chart, pcnt);
   lv_chart_set_ext_y_array(chart, ser, (lv_coord_t *)ecg_sample);
   lv_obj_t * slider;
   slider = lv slider create(lv scr act());
   lv slider set range(slider, LV IMG ZOOM NONE, LV IMG ZOOM NONE * 10);
   lv_obj_add_event_cb(slider, slider_x_event_cb, LV_EVENT_VALUE_CHANGED, NULL);
   lv obj set size(slider, 200, 10);
   lv_obj_align_to(slider, chart, LV_ALIGN_OUT_BOTTOM_MID, 0, 20);
   slider = lv slider create(lv scr act());
   lv slider set range(slider, LV IMG ZOOM NONE, LV IMG ZOOM NONE * 10);
   lv obj add event cb(slider, slider y event cb, LV EVENT VALUE CHANGED, NULL);
    lv obj set size(slider, 10, 150);
   lv_obj_align_to(slider, chart, LV_ALIGN_OUT_RIGHT_MID, 20, 0);
}
#endif
```

```
# Source: https://github.com/ankur219/ECG-Arrhythmia-classification/blob/
,→642230149583adfae1e4bd26c6f0e1fd8af2be0e/sample.csv
ecg sample = [
   -2, 2, 0, -15, -39, -63, -71, -68, -67, -69, -84, -95, -104, -107, -108, -107, -
,→107, -107, -107, -114, -118, -117,
   -112, -100, -89, -83, -71, -64, -58, -58, -62, -62, -58, -51, -46, -39, -27, -10,
,→4, 7, 1, -3, 0, 14, 24, 30, 25, 19,
   13, 7, 12, 15, 18, 21, 13, 6, 9, 8, 17, 19, 13, 11, 11, 11, 23, 30, 37, 34, 25,␣
,→14, 15, 19, 28, 31, 26, 23, 25, 31,
   39, 37, 37, 34, 30, 32, 22, 29, 31, 33, 37, 23, 13, 7, 2, 4, -2, 2, 11, 22, 33,␣
,→19, -1, -27, -55, -67, -72, -71, -63,
   -49, -18, 35, 113, 230, 369, 525, 651, 722, 730, 667, 563, 454, 357, 305, 288,␣
,→274, 255, 212, 173, 143, 117, 82, 39,
   -13, -53, -78, -91, -101, -113, -124, -131, -131, -131, -129, -128, -129, -125, -
,→123, -123, -129, -139, -148, -153, (下页继续)
```
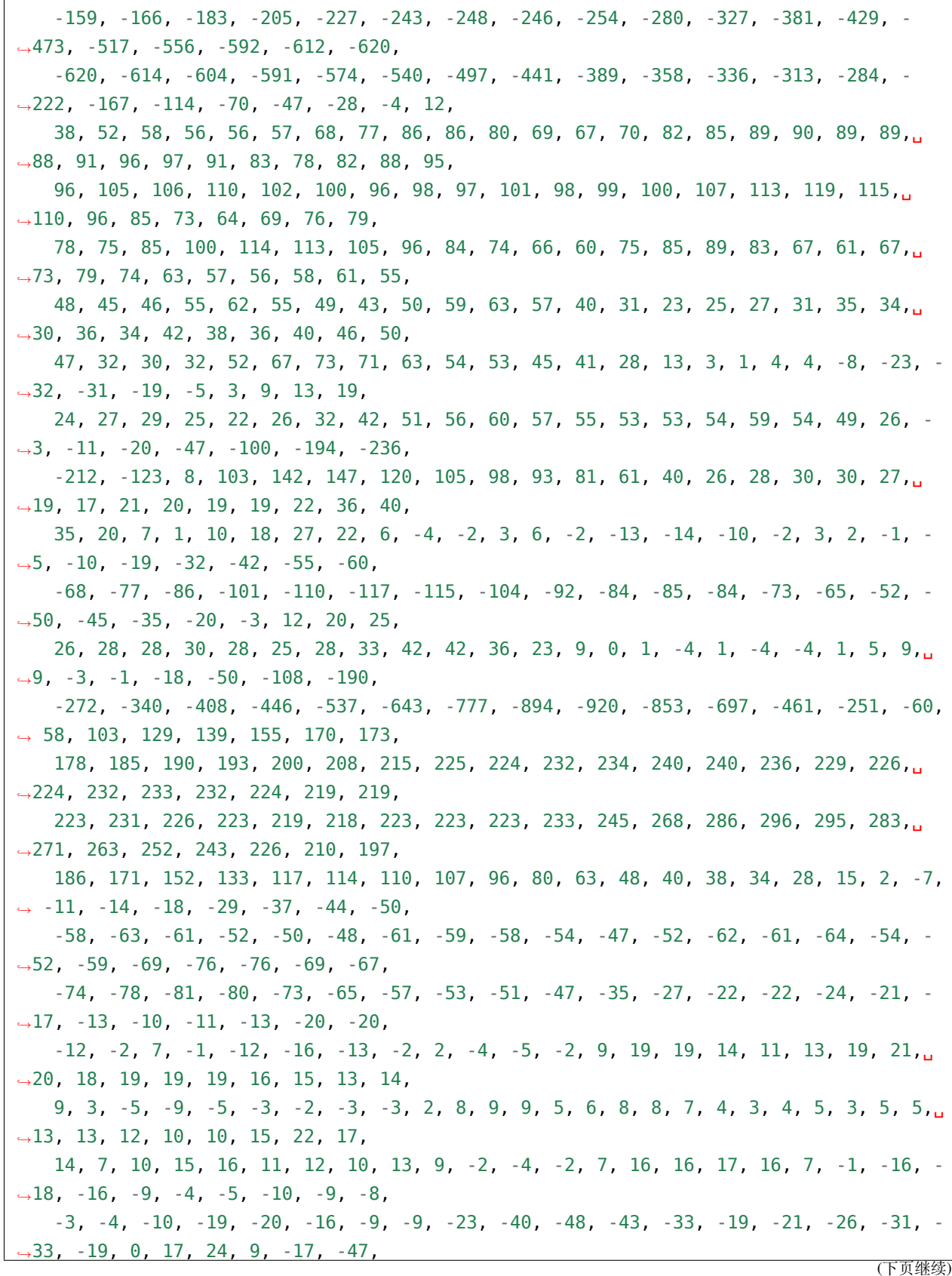
```
-63, -67, -59, -52, -51, -50, -49, -42, -26, -21, -15, -20, -23, -22, -19, -12, -
,→8, 5, 18, 27, 32, 26, 25, 26, 22,
    23, 17, 14, 17, 21, 25, 2, -45, -121, -196, -226, -200, -118, -9, 73, 126, 131,␣
,→114, 87, 60, 42, 29, 26, 34, 35, 34,
    25, 12, 9, 7, 3, 2, -8, -11, 2, 23, 38, 41, 23, 9, 10, 13, 16, 8, -8, -17, -23, -
,→26, -25, -21, -15, -10, -13, -13,
    -19, -22, -29, -40, -48, -48, -54, -55, -66, -82, -85, -90, -92, -98, -114, -119,
,→-124, -129, -132, -146, -146, -138,
    -124, -99, -85, -72, -65, -65, -65, -66, -63, -64, -58, -46, -26, -9, 2, 2,
,→4, 0, 1, 4, 3, 10, 11, 10, 2, -4,
    0, 10, 18, 20, 6, 2, -9, -7, -3, -3, -2, -7, -12, -5, 5, 24, 36, 31, 25, 6, 3, 7,␣
,→12, 17, 11, 0, -6, -9, -8, -7, -5,
    -6, -2, -2, -6, -2, 2, 14, 24, 22, 15, 8, 4, 6, 7, 12, 16, 25, 20, 7, -16, -41, -
,→60, -67, -65, -54, -35, -11, 30,
   84, 175, 302, 455, 603, 707, 743, 714, 625, 519, 414, 337, 300, 281, 263, 239,
,→197, 163, 136, 109, 77, 34, -18, -50,
    -66, -74, -79, -92, -107, -117, -127, -129, -135, -139, -141, -155, -159, -167, -
,→171, -169, -174, -175, -178, -191,
    -202, -223, -235, -243, -237, -240, -256, -298, -345, -393, -432, -475, -518, -
,→565, -596, -619, -623, -623, -614,
    -599, -583, -559, -524, -477, -425, -383, -357, -331, -301, -252, -198, -143, -96,
,→ -57, -29, -8, 10, 31, 45, 60, 65,
   70, 74, 76, 79, 82, 79, 75, 62,
]
def slider x event cb(e):
    slider = e.get target()v = slider.get value()
    chart.set zoom x(v)def slider_y_event_cb(e):
    slider = e.get target()
   v = slider.get value()
    chart.set zoom y(v)#
# Display 1000 data points with zooming and scrolling.
# See how the chart changes drawing mode (draw only vertical lines) when
# the points get too crowded.
```

```
# Create a chart
chart = \nu.data(tv.scr_act())chart.set size(200, 150)
chart.align(lv.ALIGN.CENTER, -30, -30)
chart.set_range(lv.chart.AXIS.PRIMARY_Y, -1000, 1000)
# Do not display points on the data
chart.set style size(0, lv.PART.INDICATOR)
ser = chart.add_series(lv.palette_main(lv.PALETTE.RED), lv.chart.AXIS.PRIMARY_Y)
port = len(ecg\_sample)chart.set point count(pcnt)
chart.set_ext_y_array(ser, ecg_sample)
slider = lv.slider(lv.scr act())
slider.set_range(lv.IMG_ZOOM.NONE, lv.IMG_ZOOM.NONE * 10)
slider.add_event_cb(slider_x_event_cb, lv.EVENT.VALUE_CHANGED, None)
slider.set size(200,10)
slider.align_to(chart, lv.ALIGN.OUT_BOTTOM_MID, 0, 20)
slider = lv.slider(lv.scr act())
slider.set range(lv.IMG_ZOOM.NONE, lv.IMG_ZOOM.NONE * 10)
slider.add_event_cb(slider_y_event_cb, lv.EVENT.VALUE_CHANGED, None)
slider.set size(10, 150)
slider.align_to(chart, lv.ALIGN.OUT_RIGHT_MID, 20, 0)
```
#### **Show cursor on the clicked point**

```
#include "../../lv_examples.h"
#if LV_USE_CHART && LV_BUILD_EXAMPLES
static lv_obj_t * chart;
static lv_chart_series_t * ser;
static lv_chart_cursor_t * cursor;
static void event_cb(lv_event_t * e)
{
    static int32_t last_id = -1;
    lv_event_code_t code = lv_event_get_code(e);
    lv\_obj_t * obj = lw\_event\_get\_target(e);
```

```
if(code == LV_EVENT_VALUE_CHANGED) {
       last id = lv chart get pressed point(obj);
       if(last_id != LV_CHART_POINT_NONE) {
           lv_chart_set_cursor_point(obj, cursor, NULL, last_id);
       }
   }
   else if(code == LV_EVENT_DRAW_PART_END) {
       lv_obj_draw_part_dsc_t * dsc = lv_event_get_draw_part_dsc(e);
       if(!lv_obj_draw_part_check_type(dsc, &lv_chart_class, LV_CHART_DRAW_PART_
,→CURSOR)) return;
       if(dsc->p1 == NULL || dsc->p2 == NULL || dsc->p1->y != dsc->p2->y || last_id
,→< 0) return;
       lv coord t * data array = lv chart get y array(chart, ser);
       lv coord t v = data array[last id];
       char buf[16];
       lv_snprintf(buf, sizeof(buf), "%d", v);
       lv point t size;
       lv_txt_get_size(&size, buf, LV_FONT_DEFAULT, 0, 0, LV_COORD_MAX, LV_TEXT_FLAG
,→NONE);
       lv area t a;
       a.y2 = dsc - p1 - y - 5;a.y1 = a.y2 - size.y - 10;a.x1 = dsc - p1 - x + 10;
       a.x2 = a.x1 + size.x + 10;lv draw rect dsc t draw rect dsc;
       lv draw rect dsc init(\&draw rect dsc);
       draw rect dsc.bg color = lv palette main(LV PALETTE BLUE);
       draw rect dsc.radius = 3;
       lv draw rect(dsc->draw ctx, &draw rect dsc, &a);
       lv_draw_label_dsc_t draw_label_dsc;
       lv_draw_label_dsc_init(&draw_label_dsc);
       draw label dsc.color = lv color white();
       a.x1 += 5;a.x2 - 5;a.y1 += 5;
       a.y2 - 5;
```

```
(续上页)
```

```
lv_draw_label(dsc->draw_ctx, &draw_label_dsc, &a, buf, NULL);
    }
}
/**
* Show cursor on the clicked point
*/
void lv example chart 6(void)
{
    chart = \nu_{chart_ccreate}(\nu_{scr}(\nu_{act}));lv_obj_set_size(chart, 200, 150);
    lv_obj_align(chart, LV_ALIGN_CENTER, 0, -10);
    lv_chart_set_axis_tick(chart, LV_CHART_AXIS_PRIMARY_Y, 10, 5, 6, 5, true, 40);
    lv chart set axis tick(chart, LV CHART AXIS PRIMARY X, 10, 5, 10, 1, true, 30);
    lv obj add event cb(chart, event cb, LV EVENT ALL, NULL);
    lv obj refresh ext draw size(chart);
    cursor = lv_chart_add_cursor(chart, lv_palette_main(LV_PALETTE_BLUE), LV_DIR_LEFT<sub>1</sub>
,→| LV_DIR_BOTTOM);
    ser = lv chart add series(chart, lv palette main(LV PALETTE RED), LV CHART AXIS
,→PRIMARY_Y);
    uint32_t i;
    for(i = 0; i < 10; i++) {
        lv chart set next value(chart, ser, lv rand(10,90));
    }
    lv chart set zoom x(chart, 500);
    lv obj t * label = lv label create(lv scr act());
    lv label set text(label, "Click on a point");
    lv obj align to(label, chart, LV ALIGN OUT TOP MID, 0, -5);
}
#endif
```

```
class ExampleChart_6():
    def __init__(self):
       self.last id = -1#
```

```
# Show cursor on the clicked point
       #
       chart = \nu.chart(\nu.scr_act())chart.set_size(200, 150)
       chart.align(lv.ALIGN.CENTER, 0, -10)
       chart.set_axis_tick(lv.chart.AXIS.PRIMARY_Y, 10, 5, 6, 5, True, 40)
       chart.set_axis_tick(lv.chart.AXIS.PRIMARY_X, 10, 5, 10, 1, True, 30)
       chart.add_event_cb(self.event_cb, lv.EVENT.ALL, None)
       chart.refresh_ext_draw_size()
       self.cursor = chart.add_cursor(lv.palette_main(lv.PALETTE.BLUE), lv.DIR.LEFT<sub>u</sub>
,→| lv.DIR.BOTTOM)
       self.ser = chart.add series(lv.palette main(lv.PALETTE.RED), lv.chart.AXIS.
,→PRIMARY_Y)
       self.ser p = []for i in range(10):
           self.ser p.append(lv.rand(10,90))
       self.ser.y points = self.ser pnewser = chart.get_series_next(None)
       # print("length of data points: ",len(newser.points))
       chart.set_zoom_x(500)
       label = \nuulabel(iv.scract)label.set text("Click on a point")
       label.align_to(chart, lv.ALIGN.OUT_TOP_MID, 0, -5)
   def event_cb(self,e):
       code = e.getcode()chart = e.get target()if code == lv.EVENT.VALUE CHANGED:
           # print("last_id: ",self.last_id)
           self.last id = chart.get pressed point()
           if self.last_id != lv.CHART_POINT.NONE:
               p = \nu.point_t(t)
```

```
(续上页)
```

```
chart.get_point_pos_by_id(self.ser, self.last_id, p)
                chart.set_cursor_point(self.cursor, None, self.last_id)
        elif code == lv.EVENT.DRAW_PART_END:
            # print("EVENT.DRAW_PART_END")
            dsc = \nu \cdot obj\_draw\_part\_dsc_t \cdot _cast_ (e.get\_param())# if dsc.p1 and dsc.p2:
                # print("p1, p2", dsc.p1,dsc.p2)
                # print("p1.y, p2.y", dsc.p1.y, dsc.p2.y)
                # print("last_id: ",self.last_id)
            if dsc.part == \forallv.PART.CURSOR and dsc.p1 and dsc.p2 and dsc.p1.y == dsc.
,→p2.y and self.last_id >= 0:
                v = self.ser_p[self.last_id]
                # print("value: ",v)
                value txt = str(v)size = lv.point t()lv.txt get size(size, value txt, lv.font default(), 0, 0, lv.COORD.
,→MAX, lv.TEXT_FLAG.NONE)
                a = \nu \cdot \text{area} \cdot t()a.y2 = dsc.p1.y - 5a.y1 = a.y2 - size.y - 10a. x1 = dsc.p1.x + 10a.x2 = a.x1 + size.x + 10draw rect dsc = lv.draw rect dsc t()
                draw_rect_dsc.init()
                draw rect dsc.bg color = lv.palette main(lv.PALETTE.BLUE)
                draw rect dsc.radius = 3lv.draw rect(a, dsc.clip area, draw rect dsc)
                draw label dsc = lv.draw label dsc t()
                draw label dsc.init()
                draw label dsc.color = lv.color white()
                a. x1 += 5a. x2 - 5a.v1 += 5a. y2 - 5lv.draw_label(a, dsc.clip_area, draw_label_dsc, value_txt, None)
example chart 6 = ExampleChart 6()
```
# **Scatter chart**

```
#include "../../lv_examples.h"
#if LV_USE_CHART && LV_BUILD_EXAMPLES
static void draw event cb(lv event t * e)
{
    lv obj draw part dsc t * dsc = lv event get draw part dsc(e);
    if(dsc->part == LV PART ITEMS) {
        lv obj t * obj = lv event get target(e);
        lv chart series t * ser = lv chart get series next(obj, NULL);
        uint32_t cnt = lv_chart_get_point_count(obj);
       /*Make older value more transparent*/
       dsc->rect dsc->bg opa = (LV_OPA_COVER * dsc->id) / (cnt - 1);
       /*Make smaller values blue, higher values red*/
       lv coord t * x array = lv chart get x array(obj, ser);
       lv coord t * y array = lv chart get y array(obj, ser);
        /*dsc->id is the tells drawing order, but we need the ID of the point being␣
,→drawn.*/
        uint32 t start point = lv chart get x start point(obj, ser);
        uint32_t p_act = (start_point + dsc->id) % cnt; /*Consider start point to get.,
,→the index of the array*/
       lv_opa_t x_opa = (x_array[p_act] * LV_OPA_50) / 200;
        lv\_opa_t y_opa = (y_array[p_act] * LV_OPA_50) / 1000;
        dsc->rect_dsc->bg_color = lv_color_mix(lv_palette_main(LV_PALETTE_RED),
                                                lv_palette_main(LV_PALETTE_BLUE),
                                                x\_opa + y\_opa;
   }
}
static void add_data(lv_timer_t * timer)
{
   LV_UNUSED(timer);
   lv obj t * chart = timer->user data;
   lv_chart_set_next_value2(chart, lv_chart_get_series_next(chart, NULL), lv_rand(0,
,→200), lv_rand(0,1000));
}
/**
* A scatter chart
*/
void lv example chart 7(void)
```

```
{
   lv\_obj_t * chart = lv\_chart\_create(lv\_scr_at());lv_obj_set_size(chart, 200, 150);
   lv_obj_align(chart, LV_ALIGN_CENTER, 0, 0);
   lv_obj_add_event_cb(chart, draw_event_cb, LV_EVENT_DRAW_PART_BEGIN, NULL);
   lv_obj_set_style_line_width(chart, 0, LV_PART_ITEMS); /*Remove the lines*/
   lv chart set type(chart, LV CHART TYPE SCATTER);
   lv_chart_set_axis_tick(chart, LV_CHART_AXIS_PRIMARY_X, 5, 5, 5, 1, true, 30);
   lv_chart_set_axis_tick(chart, LV_CHART_AXIS_PRIMARY_Y, 10, 5, 6, 5, true, 50);
   lv chart set range(chart, LV CHART AXIS PRIMARY X, 0, 200);
   lv_chart_set_range(chart, LV_CHART_AXIS_PRIMARY_Y, 0, 1000);
   lv chart set point count(chart, 50);
    lv chart series t * ser = lv chart add series(chart, lv palette main(LV PALETTE
,→RED), LV_CHART_AXIS_PRIMARY_Y);
   uint32_t i;
   for(i = 0; i < 50; i++) {
       lv chart set next value2(chart, ser, lv rand(0, 200), lv rand(0, 1000));
   }
   lv timer create(add data, 100, chart);
}
#endif
```

```
#!/opt/bin/lv_micropython -i
import utime as time
import lvgl as lv
import display_driver
def draw_event_cb(e):
   dsc = e.get_draw_part_dsc()
    if dsc.part == lv.PART.ITEMS:
        obj = e.get-target()ser = obj.get_series_next(None)
        cnt = obj.get\_point\_count()# print("cnt: ",cnt)
        # Make older value more transparent
        dsc.rect\_dsc.bg\_opa = (lv.0PA.COVER * dsc.id) // (cnt - 1)
```

```
# Make smaller values blue, higher values red
        # x_array = chart.get_x_array(ser)
        # y_array = chart.get_y_array(ser)
        # dsc->id is the tells drawing order, but we need the ID of the point being␣
,→drawn.
        start_point = chart.get_x_start_point(ser)
        # print("start point: ",start_point)
        p_act = (start_point + dsc.id) % cnt # Consider start point to get the index␣
,→of the array
        # print("p_act", p_act)
        x\_opa = (x\_array[p\_act] * l v.OPA. 50) // 200
        y\_opa = (y\_array[p\_act] * l v.0PA. 50) // 1000
        dsc.rect dsc.bg color = lv.palette main(lv.PALETTE.RED).color mix(
                                              lv.palette main(lv.PALETTE.BLUE),
                                              x opa + y opa)
def add_data(timer,chart):
   # print("add_data")
   x = \nu \cdot \text{rand}(0, 200)y = \nu \cdot \text{rand}(0, 1000)chart.set next value2(ser, x, y)
   # chart.set_next_value2(chart.gx, y)
   x array.pop(0)x array.append(x)y array.pop(0)y array.append(y)
#
# A scatter chart
#
chart = lv.chart(lv.scr act())
chart.set size(200, 150)
chart.align(lv.ALIGN.CENTER, 0, 0)
chart.add_event_cb(draw_event_cb, lv.EVENT.DRAW_PART_BEGIN, None)
chart.set_style_line_width(0, lv.PART.ITEMS) # Remove the lines
chart.set type(lv.chart.TYPE.SCATTER)
chart.set_axis_tick(lv.chart.AXIS.PRIMARY_X, 5, 5, 5, 1, True, 30)
chart.set_axis_tick(lv.chart.AXIS.PRIMARY_Y, 10, 5, 6, 5, True, 50)
```

```
chart.set_range(lv.chart.AXIS.PRIMARY_X, 0, 200)
chart.set_range(lv.chart.AXIS.PRIMARY_Y, 0, 1000)
chart.set_point_count(50)
ser = chart.add_series(lv.palette_main(lv.PALETTE.RED), lv.chart.AXIS.PRIMARY_Y)
x_array = []y_{array} = []for i in range(50):
   x_array.append(lv.rand(0, 200))
   y_array.append(lv.rand(0, 1000))
ser.x points = x array
ser.y\_points = y_array# Create an `lv_timer` to update the chart.
timer = lv.time create basic()
timer.set period(100)
timer.set cb(lambda src: add data(timer,chart))
```
## **Stacked area chart**

```
#include "../../lv_examples.h"
#if LV_USE_CHART && LV_DRAW_COMPLEX && LV_BUILD_EXAMPLES
/* A struct is used to keep track of the series list because later we need to draw␣
,→to the series in the reverse order to which they were initialised. */
typedef struct
{
   lv_obj_t *obj;
   lv_chart_series_t *series_list[3];
} stacked_area_chart_t;
static stacked_area_chart_t stacked_area_chart;
/**
* Callback which draws the blocks of colour under the lines
**/
static void draw_event_cb(lv_event_t *e)
```

```
{
    lv\_obj_t *obj = ly\_event\_get\_target(e);/*Add the faded area before the lines are drawn*/
    lv_obj_draw_part_dsc_t *dsc = lv_event_get_draw_part_dsc(e);
    if (dsc->part == LV PART ITEMS)
    {
        if (|dsc->p1| |dsc->p2|return;
        /*Add a line mask that keeps the area below the line*/
        lv_draw_mask_line_param_t line_mask_param;
        lv_draw_mask_line_points_init(&line_mask_param, dsc->p1->x, dsc->p1->y, dsc->
,→p2->x, dsc->p2->y, LV_DRAW_MASK_LINE_SIDE_BOTTOM);
        int16 t line mask id = lv draw mask add(\&line mask param, NULL);
        /*Draw a rectangle that will be affected by the mask*/
        lv draw rect dsc t draw rect dsc;
        lv draw rect dsc init(&draw rect dsc);
        draw rect dsc.bg opa = LV OPA COVER;
        draw rect dsc.bg color = dsc->line dsc->color;
        lv area t a;
        a.x1 = dsc -p1 - x;a.x2 = dsc -p2 - x;a.y1 = LV MIN(dsc->p1->y, dsc->p2->y);a.y2 = obj ->coords.y2 - 13; /* -13 cuts off where the rectangle draws over<sub>11</sub>
,→the chart margin. Without this an area of 0 doesn't look like 0 */
        lv draw rect(dsc->draw ctx, &draw rect dsc, &a);
        /*Remove the mask*/
        lv draw mask free param(&line mask param);
        lv draw mask remove id(line mask id);
    }
}
/**
* Helper function to round a fixed point number
**/
static int32_t round_fixed_point(int32_t n, int8_t shift)
{
   /* Create a bitmask to isolates the decimal part of the fixed point number */
   int32 t mask = 1;
```

```
for (int32 t bit pos = 0; bit pos < shift; bit pos++)
    {
        mask = (mask \ll 1) + 1;}
   int32 t decimal part = n \& mask;/* Get 0.5 as fixed point */
   int32_t rounding_boundary = 1 \ll (shift - 1);
   /* Return either the integer part of n or the integer part + 1 */
    return (decimal_part < rounding_boundary) ? (n & \simmask) : ((n >> shift) + 1) <\lt_{\sf u},→shift;
}
/**
* Stacked area chart
*/
void lv example chart 8(void)
{
   /*Create a stacked_area_chart.obj*/
   stacked area chart.obj = lv chart create(lv scr act());
   lv obj set size(stacked area chart.obj, 200, 150);
   lv obj center(stacked area chart.obj);
   lv chart set type(stacked area chart.obj, LV CHART TYPE LINE);
   lv chart set div line count(stacked area chart.obj, 5, 7);
    lv obj add event cb(stacked area chart.obj, draw event cb, LV EVENT DRAW PART
,→BEGIN, NULL);
   /* Set range to 0 to 100 for percentages. Draw ticks */
   lv_chart_set_range(stacked_area_chart.obj,LV_CHART_AXIS_PRIMARY_Y,0,100);
   lv chart set axis tick(stacked area chart.obj, LV CHART AXIS PRIMARY Y, 3, 0, 5,\ldots,→1, true, 30);
   /*Set point size to 0 so the lines are smooth */
   lv_obj_set_style_size(stacked_area_chart.obj, 0, LV_PART_INDICATOR);
   /*Add some data series*/
    stacked area chart.series list[0] = lv chart add series(stacked area chart.obj,
,→lv_palette_main(LV_PALETTE_RED), LV_CHART_AXIS_PRIMARY_Y);
    stacked area chart.series list[1] = lv chart add series(stacked area chart.obj,
,→lv_palette_main(LV_PALETTE_BLUE), LV_CHART_AXIS_PRIMARY_Y);
    stacked area chart.series list[2] = lv chart add series(stacked area chart.obj,
,→lv_palette_main(LV_PALETTE_GREEN), LV_CHART_AXIS_PRIMARY_Y);
```

```
for (int point = 0; point < 10; point++)
    {
       /* Make some random data */
       uint32_t vals[3] = {lv_rand(10, 20), lv_rand(20, 30), lv_rand(20, 30)};
       int8_t fixed_point_shift = 5;

       uint32_t draw_heights[3];
       uint32_t int_sum = 0;
       uint32 t decimal sum = \theta;
       /* Fixed point cascade rounding ensures percentages add to 100 */
       for (int32_t series_index = 0; series_index < 3; series_index++)
       {
           decimal_sum += (((vals[series_index] * 100) << fixed_point_shift) /␣
,→total);
           int sum += (vals[series index] * 100) / total;
           int32 t modifier = (round fixed point(decimal sum, fixed point shift) >_{\circ},→fixed_point_shift) - int_sum;
           /* The draw heights are equal to the percentage of the total each value.
,→is + the cumulative sum of the previous percentages.
               The accumulation is how the values get "stacked" */
           draw heights[series index] = int sum + modifier;
           /* Draw to the series in the reverse order to which they were.
,→initialised.
               Without this the higher values will draw on top of the lower ones.
               This is because the Z-height of a series matches the order it was<sup>1</sup>
,→initialised */
           lv chart set next value(stacked area chart.obj, stacked area chart.series
,→list[3 - series_index - 1], draw_heights[series_index]);
       }
   }
   lv_chart_refresh(stacked_area_chart.obj);
}
#endif
```
**import display\_driver**

```
import lvgl as lv
# A class is used to keep track of the series list because later we
# need to draw to the series in the reverse order to which they were initialised.
class StackedAreaChart:
   def init (self):
        self.obj = None
        self.series_list = [None, None, None]
stacked_area_chart = StackedAreaChart()
#
# Callback which draws the blocks of colour under the lines
#
def draw_event_cb(e):
   obj = e.get\_target()cont a = \nu \cdot area t()
   obj.get_coords(cont_a)
   #Add the faded area before the lines are drawn
   dsc = e.get draw part dsc()if dsc.part == lv.PART.ITEMS:
        if not dsc.p1 or not dsc.p2:
            return
        # Add a line mask that keeps the area below the line
        line mask param = lv.draw mask line param t()line mask param.points init(dsc.p1.x, dsc.p1.y, dsc.p2.x, dsc.p2.y, lv.DRAW
,→MASK_LINE_SIDE.BOTTOM)
        line_mask_id = lv.draw_mask_add(line_mask_param, None)
        #Draw a rectangle that will be affected by the mask
        draw rect dsc = lv.draw rect dsc t()
        draw rect dsc.init()
        draw rect dsc.bg opa = lv.OPA.COVER
        draw rect dsc.bg color = dsc.line dsc.color
        a = \nu \cdot \text{area} t()a.x1 = dsc.p1.xa.x2 = dsc.p2.xa.y1 = min(dsc.pl.y, dsc.p2.y)a.y2 = cont_a.y2 - 13 # -13 cuts off where the rectangle draws over the chart<sub>u</sub>,→margin. Without this an area of 0 doesn't look like 0
```

```
dsc.draw_ctx.rect(draw_rect_dsc, a)
        # Remove the mask
        lv.draw_mask_free_param(line_mask_param)
        lv.draw_mask_remove_id(line_mask_id)
#
# Helper function to round a fixed point number
#
def round_fixed_point(n, shift):
   # Create a bitmask to isolates the decimal part of the fixed point number
   mask = 1for bit_pos in range(shift):
       mask = (mask \leq 1) + 1decimal part = n \& mask
   # Get 0.5 as fixed point
    rounding boundary = 1 \ll (shift - 1)
   # Return either the integer part of n or the integer part + 1
   if decimal part \le rounding boundary:
        return (n & ~mask)
    return ((n \gg shift) + 1) \ll shift#
# Stacked area chart
#
def lv example chart 8():
   #Create a stacked_area_chart.obj
    stacked area chart.obj = lv.chart(lv.scr act())
   stacked area chart.obj.set size(200, 150)
   stacked area chart.obj.center()
   stacked area chart.obj.set type( lv.chart.TYPE.LINE)
    stacked_area_chart.obj.set_div_line_count(5, 7)
    stacked area chart.obj.add event cb( draw event cb, lv.EVENT.DRAW PART BEGIN,
,→None)
   # Set range to 0 to 100 for percentages. Draw ticks
    stacked_area_chart.obj.set_range(lv.chart.AXIS.PRIMARY_Y,0,100)
```

```
stacked_area_chart.obj.set_axis_tick(lv.chart.AXIS.PRIMARY_Y, 3, 0, 5, 1, True,␣
,→30)
   #Set point size to 0 so the lines are smooth
   stacked_area_chart.obj.set_style_size(0, lv.PART.INDICATOR)
   # Add some data series
   stacked_area_chart.series_list[0] = stacked_area_chart.obj.add_series(lv.palette_
,→main(lv.PALETTE.RED), lv.chart.AXIS.PRIMARY_Y)
   stacked_area_chart.series_list[1] = stacked_area_chart.obj.add_series(lv.palette_
,→main(lv.PALETTE.BLUE), lv.chart.AXIS.PRIMARY_Y)
   stacked_area_chart.series_list[2] = stacked_area_chart.obj.add_series(lv.palette_
,→main(lv.PALETTE.GREEN), lv.chart.AXIS.PRIMARY_Y)
   for point in range(10):
       # Make some random data
       vals = [lv.random(10, 20), lw.random(20, 30), lw.random(20, 30)]fixed point shift = 5total = vals[0] + vals[1] + vals[2]draw heights = [0, 0, 0]int sum = 0decimal sum = 0# Fixed point cascade rounding ensures percentages add to 100
       for series_index in range(3):
           decimal_sum += int((values[series_index] * 100) << fixed-point-shift) //
\mu,→total)
           int sum += int((vals[series index] * 100) / total)
           modifier = (round fixed point(decimal sum, fixed point shift) >> fixed
,→point_shift) - int_sum
           # The draw heights are equal to the percentage of the total each value␣
,→is + the cumulative sum of the previous percentages.
            # The accumulation is how the values get "stacked"
           draw heights[series index] = int(int sum + modifier)
           # Draw to the series in the reverse order to which they were initialised.
           # Without this the higher values will draw on top of the lower ones.
           # This is because the Z-height of a series matches the order it was␣
,→initialised
            stacked_area_chart.obj.set_next_value( stacked_area_chart.series_list[3 -<sub>u</sub>
,→series_index - 1], draw_heights[series_index])
```
stacked\_area\_chart.obj.refresh()

```
lv_example_chart_8()
```
## **Checkbox**

### **Simple Checkboxes**

```
#include "../../lv_examples.h"
#if LV_USE_CHECKBOX && LV_BUILD_EXAMPLES
static void event handler(lv event t * e)
{
    lv event code t code = lv event get code(e);
    lv obj t * obj = lv event get target(e);
    if(code == LV EVENT VALUE CHANGED) {
        const char * txt = lv checkbox get text(obj);
        const char * state = lv obj get state(obj) & LV STATE CHECKED ? "Checked" :
,→"Unchecked";
        LV LOG USER("%s: %s", txt, state);
    }
}
void lv example checkbox 1(void)
{
    lv obj set flex flow(lv scr act(), LV FLEX FLOW COLUMN);
    lv_obj_set_flex_align(lv_scr_act(), LV_FLEX_ALIGN_CENTER, LV_FLEX_ALIGN_START, LV_
,→FLEX_ALIGN_CENTER);
    lv_obj_t * cb;
    cb = \nu checkbox create(lv scr act());
    lv checkbox set text(cb, "Apple");
    lv_obj_add_event_cb(cb, event_handler, LV_EVENT_ALL, NULL);
    cb = \nu_{\text{e}}checkbox_create(lv_scr_act());
    lv checkbox set text(cb, "Banana");
    lv_obj_add_state(cb, LV_STATE_CHECKED);
    lv_obj_add_event_cb(cb, event_handler, LV_EVENT_ALL, NULL);
    cb = \nu_{\text{checkbox\_create}}(\nu_{\text{scr\_act}})).lv_checkbox_set_text(cb, "Lemon");
```

```
lv_obj_add_state(cb, LV_STATE_DISABLED);
lv_obj_add_event_cb(cb, event_handler, LV_EVENT_ALL, NULL);
cb = \nu_{\text{e}}checkbox_create(lv_scr_act());
lv_obj_add_state(cb, LV_STATE_CHECKED | LV_STATE_DISABLED);
lv_checkbox_set_text(cb, "Melon\nand a new line");
lv_obj_add_event_cb(cb, event_handler, LV_EVENT_ALL, NULL);
lv_obj_update_layout(cb);
```
*#endif*

}

```
def event_handler(e):
   code = e.getcode()obj = e.get target()if code == lv.EVENT.VALUE CHANGED:
        txt = obj.get text()if obj.get state() & lv.STATE.CHECKED:
            state = "Checked"
        else:
            state = "Unchecked"
        print(txt + ":" + state)lv.scr_act().set_flex_flow(lv.FLEX_FLOW.COLUMN)
lv.scr_act().set_flex_align(lv.FLEX_ALIGN.CENTER, lv.FLEX_ALIGN.START, lv.FLEX_ALIGN.
,→CENTER)
cb = \nu \cdot checkbox(lv.scr_act())cb.set_text("Apple")
cb.add_event_cb(event_handler, lv.EVENT.ALL, None)
cb = \nu \cdot checkbox(lv.scr}_act())cb.set_text("Banana")
cb.add_state(lv.STATE.CHECKED)
cb.add_event_cb(event_handler, lv.EVENT.ALL, None)
cb = \nu \cdot checkbox(lv.scr}_act())cb.set_text("Lemon")
cb.add_state(lv.STATE.DISABLED)
cb.add_event_cb(event_handler, lv.EVENT.ALL, None)
```

```
cb = \nu \cdot \text{checkbox}(v \cdot \text{scr}at())cb.add_state(lv.STATE.CHECKED | lv.STATE.DISABLED)
cb.set_text("Melon")
cb.add_event_cb(event_handler, lv.EVENT.ALL, None)
cb.update_layout()
```
### **Checkboxes as radio buttons**

```
#include "../../lv_examples.h"
#if LV_USE_CHECKBOX && LV_BUILD_EXAMPLES
static lv_style_t style_radio;
static lv_style_t style_radio_chk;
static uint32_t active_index_1 = 0;
static uint32_t active_index_2 = 0;
static void radio_event_handler(lv_event_t * e)
{
   uint32_t * active_id = l v_events.get_user_data(e);lv\_obj_t * cont = lv\_event\_get\_current\_target(e);lv\_obj_t * act_cb = lv\_event_get\_target(e);lv\_obj_t * old_cb = lv\_obj_get_cchild(cont, *active_id);/*Do nothing if the container was clicked*/
   if(act_cb == cont) return;
   lv_obj_clear_state(old_cb, LV_STATE_CHECKED); /*Uncheck the previous radio␣
,→button*/
    lv_obj_add_state(act_cb, LV_STATE_CHECKED); /*Uncheck the current radio␣
,→button*/
   *active_id = lv\_obj\_get\_index(act\_cb);LV_LOG_USER("Selected radio buttons: %d, %d", (int)active_index_1, (int)active_
,→index_2);
}
static void radiobutton_create(lv_obj_t * parent, const char * txt)
{
```

```
lv_obj_t * obj = lv_checkbox_create(parent);
    lv_checkbox_set_text(obj, txt);
   lv_obj_add_flag(obj, LV_OBJ_FLAG_EVENT_BUBBLE);
    lv_obj_add_style(obj, &style_radio, LV_PART_INDICATOR);
    lv_obj_add_style(obj, &style_radio_chk, LV_PART_INDICATOR | LV_STATE_CHECKED);
}
/**
* Checkboxes as radio buttons
*/
void lv example checkbox 2(void)
{
   /* The idea is to enable `LV_OBJ_FLAG_EVENT_BUBBLE` on checkboxes and process the
    * `LV_EVENT_CLICKED` on the container.
    * A variable is passed as event user data where the index of the active
    * radiobutton is saved */
   lv style init(&style radio);
   lv style set radius(&style radio, LV RADIUS CIRCLE);
   lv style init(\&style radio chk);
   lv style set bg img src(&style radio chk, NULL);
   uint32_t i;
    char buf[32];
   lv obj t * cont1 = \frac{lv\delta}{create(\lvert v\_scr(a)\rvert)};
   lv_obj_set_flex_flow(cont1, LV_FLEX_FLOW_COLUMN);
    lv obj set size(cont1, lv pct(40), lv pct(80));
    lv obj add event cb(cont1, radio event handler, LV EVENT CLICKED, &active index
,→1);
    for (i = 0; i < 5; i++) {
        lv snprintf(buf, sizeof(buf), "A %d", (int)i + 1);
        radiobutton create(cont1, buf);
   }
    /*Make the first checkbox checked*/
   lv_obj_add_state(lv_obj_get_child(cont1, 0), LV_STATE_CHECKED);
   lv obj t * cont2 = lv obj create(lv scr act());
    lv_obj_set_flex_flow(cont2, LV_FLEX_FLOW_COLUMN);
```

```
lv_obj_set_size(cont2, lv_pct(40), lv_pct(80));
    lv_obj_set_x(cont2, lv_pct(50));
   lv_obj_add_event_cb(cont2, radio_event_handler, LV_EVENT_CLICKED, &active_index_
,→2);
    for (i = 0; i < 3; i++) {
        lv_snprintf(buf, sizeof(buf), "B %d", (int)i + 1);
        radiobutton_create(cont2, buf);
   }
   /*Make the first checkbox checked*/
   lv_obj_add_state(lv_obj_get_child(cont2, 0), LV_STATE_CHECKED);
}
#endif
```
Error encountered **while** trying to open /home/runner/work/100ask\_lvgl\_docs\_8.x/100ask\_ *,→*lvgl\_docs\_8.x/examples/widgets/checkbox/lv\_example\_checkbox\_2.py

## **Colorwheel**

## **Simple Colorwheel**

```
#include "../../lv_examples.h"
#if LV_USE_COLORWHEEL && LV_BUILD_EXAMPLES
void lv_example_colorwheel_1(void)
{
    lv_obj_t * cw;
    cw = \text{lv}_\text{colorwheel\_create}(\text{lv}_\text{scr\_act}(), true);
    lv_obj_set_size(cw, 200, 200);
    lv_obj_center(cw);
}
```
*#endif*

```
cw = lv.colorwheel(lv.scr_act(), True)
cw.set_size(200, 200)
cw.center()
```
# **Dropdown**

# **Simple Drop down list**

```
#include "../../lv_examples.h"
#if LV_USE_DROPDOWN && LV_BUILD_EXAMPLES
static void event_handler(lv_event_t * e)
{
    lv_event_code_t code = lv_event_get_code(e);
    lv_0bj_t * obj = lw_event_get_target(e);if(code == LV_EVENT_VALUE_CHANGED) {
        char buf[32];
        lv_dropdown_get_selected_str(obj, buf, sizeof(buf));
        LV_LOG_USER("Option: %s", buf);
    }
}
void lv_example_dropdown_1(void)
{
    /*Create a normal drop down list*/
    lv\_{obj}\_t * dd = ly\_{drop} dropdown_create(lv_scr_act());
    lv_dropdown_set_options(dd, "Apple\n"
                                 "Banana\n"
                                 "Orange\n"
                                 "Cherry\n"
                                 "Grape\n"
                                 "Raspberry\n"
                                 "Melon\n"
                                 "Orange\n"
                                 "Lemon\n"
                                 "Nuts");
    lv_obj_align(dd, LV_ALIGN_TOP_MID, 0, 20);
    lv_obj_add_event_cb(dd, event_handler, LV_EVENT_ALL, NULL);
}
#endif
```

```
def event_handler(e):
   code = e.getcode()obj = e.get target()if code == lv.EVENT.VALUE CHANGED:
```

```
(续上页)
```

```
option = " "*10 # should be large enough to store the option
        obj.get_selected_str(option, len(option))
        # .strip() removes trailing spaces
        print("Option: \"%s\"" % option.strip())
# Create a normal drop down list
dd = lv.dropdown(lv.scr_act())
dd.set_options("\n".join([
   "Apple",
   "Banana",
   "Orange",
   "Cherry",
   "Grape",
    "Raspberry",
   "Melon",
   "Orange",
    "Lemon",
    "Nuts"]))
dd.align(lv.ALIGN.TOP MID, 0, 20)
dd.add_event_cb(event_handler, lv.EVENT.ALL, None)
```
# **Drop down in four directions**

```
#include "../../lv_examples.h"
#if LV_USE_DROPDOWN && LV_BUILD_EXAMPLES
/**
* Create a drop down, up, left and right menus
*/
void lv_example_dropdown_2(void)
{
    static const char * opts = "Apple\n"
                               "Banana\n"
                               "Orange\n"
                               "Melon";
   lv_obj_t * dd;
   dd = lv_dropdown_create(lv_scr_act());
    lv_dropdown_set_options_static(dd, opts);
```

```
(续上页)
```

```
lv_obj_align(dd, LV_ALIGN_TOP_MID, 0, 10);
dd = lv dropdown create(lv scr act());
lv_dropdown_set_options_static(dd, opts);
lv_dropdown_set_dir(dd, LV_DIR_BOTTOM);
lv_dropdown_set_symbol(dd, LV_SYMBOL_UP);
lv_obj_align(dd, LV_ALIGN_BOTTOM_MID, 0, -10);
dd = lv_dropdown_create(lv_scr_act());
lv_dropdown_set_options_static(dd, opts);
lv_dropdown_set_dir(dd, LV_DIR_RIGHT);
lv_dropdown_set_symbol(dd, LV_SYMBOL_RIGHT);
lv obj align(dd, LV ALIGN LEFT MID, 10, 0);
dd = lv dropdown create(lv scr act());
lv dropdown set options static(dd, opts);
lv dropdown set dir(dd, LV DIR LEFT);
lv dropdown set symbol(dd, LV SYMBOL LEFT);
lv obj align(dd, LV ALIGN RIGHT MID, -10, 0);
```

```
#endif
```
}

*#*

```
# Create a drop down, up, left and right menus
#
opts = "\n".join([
    "Apple",
    "Banana",
    "Orange",
    "Melon",
    "Grape",
    "Raspberry"])
dd = lv.dropdown(lv.scr_act())
dd.set_options_static(opts)
dd.align(lv.ALIGN.TOP_MID, 0, 10)
dd = \text{lv.dropdown}(\text{l}v \text{.scract}())dd.set_options_static(opts)
dd.set_dir(lv.DIR.BOTTOM)
dd.set_symbol(lv.SYMBOL.UP)
dd.align(lv.ALIGN.BOTTOM_MID, 0, -10)
```

```
dd = lv.dropdown(lv.scr_act())
dd.set_options_static(opts)
dd.set_dir(lv.DIR.RIGHT)
dd.set_symbol(lv.SYMBOL.RIGHT)
dd.align(lv.ALIGN.LEFT_MID, 10, 0)
dd = lv.dropdown(lv.scr_act())
dd.set_options_static(opts)
dd.set_dir(lv.DIR.LEFT)
dd.set_symbol(lv.SYMBOL.LEFT)
dd.align(lv.ALIGN.RIGHT_MID, -10, 0)
```
## **Menu**

```
#include "../../lv_examples.h"
#if LV_USE_DROPDOWN && LV_BUILD_EXAMPLES
static void event_cb(lv_event_t * e)
{
    lv\_obj_t * dropdown = ly\_event\_get\_target(e);char buf[64];
    lv_dropdown_get_selected_str(dropdown, buf, sizeof(buf));
    LV_LOG_USER("'%s' is selected", buf);
}
/**
* Create a menu from a drop-down list and show some drop-down list features and␣
,→styling
*/
void lv_example_dropdown_3(void)
{
    /*Create a drop down list*/
   lv\_obj_t * dropdown = ly_dropdown_created(lv_scr_act());
    lv_obj_align(dropdown, LV_ALIGN_TOP_LEFT, 10, 10);
    lv_dropdown_set_options(dropdown, "New project\n"
                                       "New file\n"
                                       "Save\n"
                                       "Save as ...\n"
                                       "Open project\n"
```

```
(续上页)
```

```
"Recent projects\n"
                                      "Preferences\n"
                                      "Exit");
   /*Set a fixed text to display on the button of the drop-down list*/
   lv dropdown set text(dropdown, "Menu");
   /*Use a custom image as down icon and flip it when the list is opened*/
   LV_IMG_DECLARE(img_caret_down)
   lv_dropdown_set_symbol(dropdown, &img_caret_down);
   lv_obj_set_style_transform_angle(dropdown, 1800, LV_PART_INDICATOR | LV_STATE_
,→CHECKED);
   /*In a menu we don't need to show the last clicked item*/
   lv dropdown set selected highlight(dropdown, false);
   lv_obj_add_event_cb(dropdown, event_cb, LV_EVENT_VALUE_CHANGED, NULL);
}
#endif
```

```
from imagetools import get_png_info, open_png
# Register PNG image decoder
decoder = l\,time.decoder_create()
decoder.info_cb = get_png_info
decoder.open_to = open\_png# Create an image from the png file
try:
    with open('../../assets/img_caret_down.png','rb') as f:
        png data = f.read()except:
    print("Could not find img_caret_down.png")
    sys.exit()
img_caret_down_argb = lv . img _{dsc _{t}}({'data_size': len(png_data),
  'data': png_data
})
def event_cb(e):
    dropdown = e.get_target()
```

```
(续上页)
```

```
option = " "*64 # should be large enough to store the option
    dropdown.get_selected_str(option, len(option))
    print(option.strip() +" is selected")
#
# Create a menu from a drop-down list and show some drop-down list features and␣
,→styling
#
# Create a drop down list
dropdown = lv.dropdown(lv.scract())dropdown.align(lv.ALIGN.TOP LEFT, 10, 10)
dropdown.set_options("\n".join([
    "New project",
    "New file",
    "Open project",
    "Recent projects",
    "Preferences",
    "Exit"]))
# Set a fixed text to display on the button of the drop-down list
dropdown.set text("Menu")
# Use a custom image as down icon and flip it when the list is opened
# LV_IMG_DECLARE(img_caret_down)
dropdown.set symbol(img caret down argb)
dropdown.set style transform angle(1800, lv.PART.INDICATOR | lv.STATE.CHECKED)
# In a menu we don't need to show the last clicked item
dropdown.set_selected_highlight(False)
dropdown.add_event_cb(event_cb, lv.EVENT.VALUE_CHANGED, None)
```
#### **Image**

#### **Image from variable and symbol**

*#include "../../lv\_examples.h" #if LV\_USE\_IMG && LV\_BUILD\_EXAMPLES*

**void** lv\_example\_img\_1(**void**)

```
{
    LV_IMG_DECLARE(img_cogwheel_argb);
    lv\_obj_t * img1 = ly\_img_created(lv\_scr_at());lv_img_set_src(img1, &img_cogwheel_argb);
    lv_obj_align(img1, LV_ALIGN_CENTER, 0, -20);
    lv_obj_set_size(img1, 200, 200);
    lv\_obj_t * img2 = l v\_img_created(lv\_scr_act());
    lv_img_set_src(img2, LV_SYMBOL_OK "Accept");
    lv_obj_align_to(img2, img1, LV_ALIGN_OUT_BOTTOM_MID, 0, 20);
}
```

```
#endif
```

```
#!/opt/bin/lv_micropython -i
import usys as sys
import lvgl as lv
import display_driver
from imagetools import get_png_info, open_png
# Register PNG image decoder
decoder = \nu .img.decoder create()decoder.info_cb = get_png_info
decoder.open_cb = open_png
# Create an image from the png file
try:
    with open('../../assets/img_cogwheel_argb.png','rb') as f:
        png data = f.read()except:
    print("Could not find img_cogwheel_argb.png")
    sys.exit()
img_cogwheel_argb = lv . img dsc_t({
  'data_size': len(png_data),
  'data': png_data
})
img1 = \nu .img(lv.scr_at())img1.set_src(img_cogwheel_argb)
img1.align(lv.ALIGN.CENTER, 0, -20)
img1.set_size(200, 200)
```

```
img2 = \nu .img(lv.scract())img2.set_src(lv.SYMBOL.OK + "Accept")
img2.align_to(img1, lv.ALIGN.OUT_BOTTOM_MID, 0, 20)
```
#### **Image recoloring**

```
#include "../../lv_examples.h"
#if LV_USE_IMG && LV_USE_SLIDER && LV_BUILD_EXAMPLES
static lv_obj_t * create_slider(lv_color_t color);
static void slider_event_cb(lv_event_t * e);
static lv_obj_t * red_slider, * green_slider, * blue_slider, * intense_slider;
static lv_obj_t * img1;
/**
* Demonstrate runtime image re-coloring
*/
void lv_example_img_2(void)
{
    /*Create 4 sliders to adjust RGB color and re-color intensity*/
    red_slider = create_slider(lv_palette_main(LV_PALETTE_RED));
    green_slider = create_slider(lv_palette_main(LV_PALETTE_GREEN));
    blue_slider = create_slider(lv_palette_main(LV_PALETTE_BLUE));
    intense slider = create slider(lv palette main(LV PALETTE GREY));
   lv_slider_set_value(red_slider, LV_OPA_20, LV_ANIM_OFF);
    lv_slider_set_value(green_slider, LV_OPA_90, LV_ANIM_OFF);
    lv_slider_set_value(blue_slider, LV_OPA_60, LV_ANIM_OFF);
   lv_slider_set_value(intense_slider, LV_OPA_50, LV_ANIM_OFF);
   lv_obj_align(red_slider, LV_ALIGN_LEFT_MID, 25, 0);
   lv_obj_align_to(green_slider, red_slider, LV_ALIGN_OUT_RIGHT_MID, 25, 0);
    lv_obj_align_to(blue_slider, green_slider, LV_ALIGN_OUT_RIGHT_MID, 25, 0);
    lv_obj_align_to(intense_slider, blue_slider, LV_ALIGN_OUT_RIGHT_MID, 25, 0);
    /*Now create the actual image*/
    LV_IMG_DECLARE(img_cogwheel_argb)
    img1 = \nu_img\_create(lv_score_at(),lv_img_set_src(img1, &img_cogwheel_argb);
    lv_obj_align(img1, LV_ALIGN_RIGHT_MID, -20, 0);
```

```
lv_event_send(intense_slider, LV_EVENT_VALUE_CHANGED, NULL);
}
static void slider_event_cb(lv_event_t * e)
{
   LV_UNUSED(e);
   /*Recolor the image based on the sliders' values*/
   lv_color_t color = lv_color_make(lv_slider_get_value(red_slider), lv_slider_get_
,→value(green_slider), lv_slider_get_value(blue_slider));
    lv_opa_t intense = lv_slider_get_value(intense_slider);
    lv obj set style img recolor opa(img1, intense, 0);
   lv_obj_set_style_img_recolor(img1, color, 0);
}
static lv obj t * create slider(lv color t color)
{
   lv obj t * slider = lv slider create(lv scr act());
   lv slider set range(slider, 0, 255);
   lv obj set size(slider, 10, 200);
   lv obj set style bg color(slider, color, LV PART KNOB);
    lv_obj_set_style_bg_color(slider, lv_color_darken(color, LV_OPA_40), LV_PART
,→INDICATOR);
    lv obj add event cb(slider, slider event cb, LV EVENT VALUE CHANGED, NULL);
    return slider;
}
#endif
```

```
#!/opt/bin/lv_micropython -i
import usys as sys
import lvgl as lv
import display_driver
from imagetools import get_png_info, open_png
# Register PNG image decoder
decoder = \nu .img.decoder_creact()decoder.info cb = get png info
decoder.open_cb = open_png
# Create an image from the png file
try:
```

```
with open('../../assets/img_cogwheel_argb.png','rb') as f:
        png_data = f.read()except:
    print("Could not find img_cogwheel_argb.png")
    sys.exit()
img\_cogwheel\_argb = l \vee img\_dsc_t({}'data size': len(png data),
  'data': png_data
})
def create_slider(color):
   slider = lv.slider(lv.scr act())
   slider.set_range(0, 255)
   slider.set size(10, 200)
   slider.set style bg color(color, lv.PART.KNOB)
   slider.set style bg color(color.color darken(lv.OPA. 40), lv.PART.INDICATOR)
   slider.add_event_cb(slider_event_cb, lv.EVENT.VALUE_CHANGED, None)
    return slider
def slider event cb(e):
   # Recolor the image based on the sliders' values
    color = lv.color make(red slider.get value(), green slider.get value(), blue
,→slider.get_value())
    intense = intense_slider.get_value()
    img1.set style img recolor opa(intense, 0)
    img1.set style img recolor(color, 0)
#
# Demonstrate runtime image re-coloring
#
# Create 4 sliders to adjust RGB color and re-color intensity
red slider = create slider(lv.palette main(lv.PALETTE.RED))
green slider = create slider(lv.palette main(lv.PALETTE.GREEN))
blue slider = create slider(lv.palette main(lv.PALETTE.BLUE))
intername slider = create slider(lv.palette main(lv.PALETTE.GREY))
red slider.set value(lv.OPA. 20, lv.ANIM.OFF)
green slider.set value(lv.OPA. 90, lv.ANIM.OFF)
blue slider.set value(lv.OPA. 60, lv.ANIM.OFF)
intense slider.set value(lv.OPA. 50, lv.ANIM.OFF)
red slider.align(lv.ALIGN.LEFT MID, 25, 0)
```

```
(续上页)
```

```
green_slider.align_to(red_slider, lv.ALIGN.OUT_RIGHT_MID, 25, 0)
blue_slider.align_to(green_slider, lv.ALIGN.OUT_RIGHT_MID, 25, 0)
intense_slider.align_to(blue_slider, lv.ALIGN.OUT_RIGHT_MID, 25, 0)
# Now create the actual image
img1 = \nu .img(lv.scract())img1.set_src(img_cogwheel_argb)
img1.align(lv.ALIGN.RIGHT_MID, -20, 0)
lv.event_send(intense_slider, lv.EVENT.VALUE_CHANGED, None)
```
## **Rotate and zoom**

```
#include "../../lv_examples.h"
#if LV_USE_IMG && LV_BUILD_EXAMPLES
static void set_angle(void * img, int32_t v)
{
   lv_img_set_angle(img, v);
}
static void set_zoom(void * img, int32_t v)
{
    lv_img_set_zoom(img, v);
}
/**
* Show transformations (zoom and rotation) using a pivot point.
*/
void lv_example_img_3(void)
{
   LV_IMG_DECLARE(img_cogwheel_argb);
   /*Now create the actual image*/
   lv\_obj_t * img = l v\_img\_create(lv\_scr_act());
    lv_img_set_src(img, &img_cogwheel_argb);
```

```
lv_obj_align(img, LV_ALIGN_CENTER, 50, 50);
lv_img_set_pivot(img, 0, 0); /*Rotate around the top left corner*/
lv_anim_t a;
lv_anim_init(&a);
lv_anim_set_var(&a, img);
lv_anim_set_exec_cb(&a, set_angle);
lv anim set values(\&a, \theta, 3600);
lv_anim_set_time(&a, 5000);
lv_anim_set_repeat_count(&a, LV_ANIM_REPEAT_INFINITE);
lv_anim_start(&a);
lv anim set exec cb(\&a, set zoom);
lv_anim_set_values(&a, 128, 256);
lv anim set playback time(\&a, 3000);
lv anim start(\&a);
```

```
#endif
```
}

```
#!/opt/bin/lv_micropython -i
import usys as sys
import lvgl as lv
import display_driver
from imagetools import get_png_info, open_png
# Register PNG image decoder
decoder = l\,time.decoder_create()
decoder.info\_cb = get\_png_infodecoder.open_to = open\_png# Create an image from the png file
try:
    with open('../../assets/img_cogwheel_argb.png','rb') as f:
        png_data = f.read()except:
    print("Could not find img_cogwheel_argb.png")
    sys.exit()
img_cogwheel_argb = lv .img_dsc_t({}'data_size': len(png_data),
  'data': png_data
})
```

```
def set_angle(img, v):
    img.set_angle(v)
def set_zoom(img, v):
    img.set_zoom(v)
#
# Show transformations (zoom and rotation) using a pivot point.
#
# Now create the actual image
img = \lceil v .img(lv.scr_act() )\rceilimg.set_src(img_cogwheel_argb)
img.align(lv.ALIGN.CENTER, 50, 50)
img.set_pivot(0, 0) # Rotate around the top left corner
al = l v . \text{anim }t()a1.init()
al.set var(img)
a1.set_custom_exec_cb(lambda a,val: set_angle(img,val))
al.set values(0, 3600)
a1.set_time(5000)
al.set repeat count(lv.ANIM_REPEAT.INFINITE)
lv.anim_t.start(a1)
a2 = 1v \cdot \text{anim }t()a2.init()
a2.set var(img)
a2.set_custom_exec_cb(lambda a,val: set_zoom(img,val))
a2.set_values(128, 256)
a2.set_time(5000)
a2.set_playback_time(3000)
a2.set repeat count(lv.ANIM_REPEAT.INFINITE)
lv.anim_t.start(a2)
```
## **Image offset and styling**

```
#include "../../lv_examples.h"
#if LV_USE_IMG && LV_BUILD_EXAMPLES
static void ofs_y_anim(void * img, int32_t v)
{
    lv img set offset y(img, v);
}
/**
* Image styling and offset
*/
void lv example img 4(void)
{
    LV IMG DECLARE(img skew strip);
   static lv style t style;
   lv style init(\&style);
   lv_style_set_bg_color(&style, lv_palette_main(LV_PALETTE_YELLOW));
   lv style set bg opa(&style, LV OPA COVER);
   lv style set img recolor opa(&style, LV OPA COVER);
   lv_style_set_img_recolor(&style, lv_color_black());
   lv\_obj_t * img = lv\_img\_create(lv\_scr_act());
    lv_obj_add_style(img, &style, 0);
   lv_img_set_src(img, &img_skew_strip);
   lv_obj_set_size(img, 150, 100);
    lv obj center(img);
   lv anim t a;
   lv_anim_init(&a);
   lv_anim_set_var(&a, img);
   lv_anim_set_exec_cb(&a, ofs_y_anim);
   lv_anim_set_values(&a, 0, 100);
   lv_anim_set_time(&a, 3000);
   lv_anim_set_playback_time(&a, 500);
    lv_anim_set_repeat_count(&a, LV_ANIM_REPEAT_INFINITE);
    lv_anim_start(&a);
}
#endif
```

```
from imagetools import get_png_info, open_png
def ofs_y_anim(img, v):
    img.set_offset_y(v)
    # print(img,v)
# Register PNG image decoder
decoder = l\,time.decoder_create()
decoder.info_cb = get_png_info
decoder.open_cb = open_png
# Create an image from the png file
try:
    with open('../../assets/img_skew_strip.png','rb') as f:
        png_data = f.read()except:
    print("Could not find img_skew_strip.png")
    sys.exit()
img_skew_strip = lv.img_dsc_t({
  'data_size': len(png_data),
  'data': png_data
})
#
# Image styling and offset
#
style = lv.style_t()
style.init()
style.set_bg_color(lv.palette_main(lv.PALETTE.YELLOW))
style.set_bg_opa(lv.OPA.COVER)
style.set_img_recolor_opa(lv.OPA.COVER)
style.set_img_recolor(lv.color_black())
img = \nu .img(lv.scr_act())img.add_style(style, 0)
img.set_src(img_skew_strip)
img.set_size(150, 100)
img.center()
a = \nu \cdot \text{anim}_t()a.init()
a.set_var(img)
```
```
a.set values(0, 100)
a.set_time(3000)
a.set playback time(500)
a.set_repeat_count(lv.ANIM_REPEAT.INFINITE)
a.set_custom_exec_cb(lambda a,val: ofs_y_anim(img,val))
lv.anim_t.start(a)
```
### **Image button**

#### **Simple Image button**

```
#include "../../lv_examples.h"
#if LV_USE_IMGBTN && LV_BUILD_EXAMPLES
void lv_example_imgbtn_1(void)
{
   LV IMG DECLARE(imgbtn left);
   LV IMG DECLARE(imgbtn_right);
   LV IMG DECLARE(imgbtn mid);
   /*Create a transition animation on width transformation and recolor.*/
   static lv_style_prop_t tr_prop[] = {LV_STYLE_TRANSFORM_WIDTH, LV_STYLE_IMG_
,→RECOLOR_OPA, 0};
   static lv style_transition_dsc_t tr;
   lv style transition dsc init(&tr, tr prop, lv anim path linear, 200, 0, NULL);
   static lv style t style def;
   lv style init(\&style def);
   lv style set text color(&style def, lv color white());
   lv style set transition(&style def, &tr);
   /*Darken the button when pressed and make it wider*/
   static lv style t style pr;
   lv_style_init(&style_pr);
   lv_style_set_img_recolor_opa(&style_pr, LV_OPA_30);
   lv_style_set_img_recolor(&style_pr, lv_color_black());
   lv_style_set_transform_width(&style_pr, 20);
   /*Create an image button*/
   lv obj t * imgbtn1 = lw_imgbtn_create(lv_cscr_act));
   lv imgbtn set src(imgbtn1, LV IMGBTN STATE RELEASED, &imgbtn left, &imgbtn mid, &
 ,→imgbtn_right); (下页继续)
```

```
lv_obj_add_style(imgbtn1, &style_def, 0);
    lv_obj_add_style(imgbtn1, &style_pr, LV_STATE_PRESSED);
   lv_obj_align(imgbtn1, LV_ALIGN_CENTER, 0, 0);
   /*Create a label on the image button*/
   lv\_obj_t * label = lv\_label\_create(imgbtn1);lv_label_set_text(label, "Button");
   lv_obj_align(label, LV_ALIGN_CENTER, 0, -4);
}
```
*#endif*

```
from imagetools import get_png_info, open_png
# Register PNG image decoder
decoder = \nu .img.decoder create()decoder.info cb = get png info
decoder.opencb = open png
# Create an image from the png file
try:
    with open('../../assets/imgbtn_left.png','rb') as f:
        imgbtn left_data = f.read()
except:
    print("Could not find imgbtn_left.png")
    sys.exit()
imgbtn_left_dsc = lv . img _{dsc _{t}}('data_size': len(imgbtn_left_data),
  'data': imgbtn_left_data
})
try:
    with open('../../assets/imgbtn_mid.png','rb') as f:
        imgbtn_mid_data = f.read()except:
    print("Could not find imgbtn_mid.png")
    sys.exit()
imgbtn_mid_dsc = lv . img _{dsc _{t}}({'data_size': len(imgbtn_mid_data),
  'data': imgbtn_mid_data
```

```
})
try:
    with open('../../assets/imgbtn_right.png','rb') as f:
        imgbtn\_right_data = f.read()except:
    print("Could not find imgbtn_right.png")
    sys.exit()
imgbtn\_right\_dsc = \nu .img\_dsc_t({}'data size': len(imgbtn right data),
  'data': imgbtn_right_data
})
# Create a transition animation on width transformation and recolor.
tr_prop = [lv.STYLE.TRANSFORM_WIDTH, lv.STYLE.IMG_RECOLOR_OPA, 0]
tr = lv.style transition dsc t()
tr.init(tr_prop, lv.anim_t.path_linear, 200, 0, None)
style def = lv.style t()style def.init()
style def.set text color(lv.color white())
style def.set transition(tr)
# Darken the button when pressed and make it wider
style pr = \nu.style t()style_pr.init()
style pr.set img recolor opa(lv.OPA. 30)
style pr.set img recolor(lv.color black())
style pr.set transform width(20)
# Create an image button
imgbtn1 = \nu.ingbtn(lv.scr act())imgbtn1.set src(lv.imgbtn.STATE.RELEASED, imgbtn left dsc, imgbtn mid dsc, imgbtn
,→right_dsc)
imgbtn1.add style(style def, 0)
imgbtn1.add style(style pr, lv.STATE.PRESSED)
imgbtn1.align(lv.ALIGN.CENTER, 0, 0)
# Create a label on the image button
label = <math>l\mathbf{v}</math>.label (imabtn1)label.set text("Button")
```
label.align(lv.ALIGN.CENTER, 0, -4)

#### **Keyboard**

#### **Keyboard with text area**

```
#include "../../lv_examples.h"
#if LV_USE_KEYBOARD && LV_BUILD_EXAMPLES
static void ta event cb(lv event t * e)
{
   lv event code t code = lv event get code(e);
   lv\_obj_t * ta = ly\_event\_get\_target(e);lv obj t * kb = lv event get user data(e);
    if(code == LV EVENT FOCUSED) {
        lv keyboard set textarea(kb, ta);
        lv obj clear flag(kb, LV OBJ FLAG HIDDEN);
    }
    if(code == LV EVENT DEFOCUSED) {
        lv keyboard set textarea(kb, NULL);
        lv obj add flag(kb, LV OBJ FLAG HIDDEN);
    }
}
void lv example keyboard 1(void)
{
   /*Create a keyboard to use it with an of the text areas*/
   lv obj t *kb = lv keyboard create(lv scr act());
   /*Create a text area. The keyboard will write here*/
   lv obj t * ta;
   ta = lv textarea create(lv scr act());
    lv obj align(ta, LV ALIGN TOP LEFT, 10, 10);
    lv_obj_add_event_cb(ta, ta_event_cb, LV_EVENT_ALL, kb);
   lv textarea set placeholder text(ta, "Hello");
   lv_obj_set_size(ta, 140, 80);
    ta = \nu_{\text{textarea}_{\text{create}}(l\nu_{\text{scr}});
    lv_obj_align(ta, LV_ALIGN_TOP_RIGHT, -10, 10);
    lv_obj_add_event_cb(ta, ta_event_cb, LV_EVENT_ALL, kb);
```

```
lv_obj_set_size(ta, 140, 80);
   lv_keyboard_set_textarea(kb, ta);
#endif
```
}

```
def ta_event_cb(e,kb):
   code = e.getcode()ta = e.get target()if code == lv.EVENT.FOCUSED:
        kb.set_textarea(ta)
        kb.clear_flag(lv.obj.FLAG.HIDDEN)
    if code == lv.EVENT.DEFOCUSED:
        kb.set_textarea(None)
        kb.add_flag(lv.obj.FLAG.HIDDEN)
# Create a keyboard to use it with one of the text areas
kb = \nu.keyboard(lv.scract())# Create a text area. The keyboard will write here
ta = l v. textarea(lv.scr_act())ta.set_width(200)
ta.align(lv.ALIGN.TOP_LEFT, 10, 10)
ta.add_event_cb(lambda e: ta_event_cb(e,kb), lv.EVENT.ALL, None)
ta.set_placeholder_text("Hello")
ta = lv.textarea(lv.scr_act())
ta.set_width(200)
ta.align(lv.ALIGN.TOP_RIGHT, -10, 10)
ta.add_event_cb(lambda e: ta_event_cb(e,kb), lv.EVENT.ALL, None)
kb.set_textarea(ta)
```
# **Label**

**Line wrap, recoloring and scrolling**

```
#include "../../lv_examples.h"
#if LV_USE_LABEL && LV_BUILD_EXAMPLES
/**
* Show line wrap, re-color, line align and text scrolling.
*/
void lv_example_label_1(void)
{
   lv_0bj_t * label1 = lv_label_creat(v_scr_act());
   lv_label_set_long_mode(label1, LV_LABEL_LONG_WRAP); /*Break the long lines*/
   lv_label_set_recolor(label1, true); /*Enable re-coloring by␣
,→commands in the text*/
   lv_label_set_text(label1, "#0000ff Re-color# #ff00ff words# #ff0000 of a# label,
,→align the lines to the center "
                             "and wrap long text automatically.");
   lv_obj_set_width(label1, 150); /*Set smaller width to make the lines wrap*/
   lv_obj_set_style_text_align(label1, LV_TEXT_ALIGN_CENTER, 0);
   lv_obj_align(label1, LV_ALIGN_CENTER, 0, -40);
   lv obj t * label2 = lv label create(lv scr act());
   lv_label_set_long_mode(label2, LV_LABEL_LONG_SCROLL_CIRCULAR); /*Circular␣
,→scroll*/
   lv_obj_set_width(label2, 150);
   lv_label_set_text(label2, "It is a circularly scrolling text. ");
   lv obj align(label2, LV ALIGN CENTER, 0, 40);
}
```

```
#endif
```
*#*

```
# Show line wrap, re-color, line align and text scrolling.
#
label1 = \text{l}\.label(lv.scr_act())
label1.set_long_mode(lv.label.LONG.WRAP) # Break the long lines*/
label1.set_recolor(True) # Enable re-coloring by commands in the␣
,→text
labell.set text("#0000ff Re-color# #ff00ff words# #ff0000 of a# label, align the.
,→lines to the center"
                        "and wrap long text automatically.")
label1.set_width(150) # Set smaller width to make the lines␣
,→wrap (下页继续)
```

```
label1.set_style_text_align(lv.ALIGN.CENTER, 0)
label1.align(lv.ALIGN.CENTER, 0, -40)
label2 = \text{labeled} = lv.label(lv.scr_act())
label2.set_long_mode(lv.label.LONG.SCROLL_CIRCULAR) # Circular scroll
label2.set_width(150)
label2.set text("It is a circularly scrolling text. ")
label2.align(lv.ALIGN.CENTER, 0, 40)
```
### **Text shadow**

```
#include "../../lv_examples.h"
#if LV_USE_LABEL && LV_BUILD_EXAMPLES
/**
* Create a fake text shadow
*/
void lv_example_label_2(void)
{
   /*Create a style for the shadow*/
   static lv_style_t style_shadow;
   lv_style_init(&style_shadow);
   lv_style_set_text_opa(&style_shadow, LV_OPA_30);
   lv_style_set_text_color(&style_shadow, lv_color_black());
   /*Create a label for the shadow first (it's in the background)*/
   lv\_obj_t * shadow\_label = ly\_label_created(lv\_scr_act());
   lv_obj_add_style(shadow_label, &style_shadow, 0);
   /*Create the main label*/
   lv\_obj_t * main\_label = ly\_label_created(V_score\_act());
   lv_label_set_text(main_label, "A simple method to create\n"
                                  "shadows on a text.\n"
                                  "It even works with\n\n"
                                  "newlines and spaces.");
   /*Set the same text for the shadow label*/
   lv_label_set_text(shadow_label, lv_label_get_text(main_label));
    /*Position the main label*/
```

```
lv_obj_align(main_label, LV_ALIGN_CENTER, 0, 0);
```
*/\*Shift the second label down and to the right by 2 pixel\*/* lv\_obj\_align\_to(shadow\_label, main\_label, LV\_ALIGN\_TOP\_LEFT, 2, 2);

*#endif*

}

```
#
# Create a fake text shadow
#
# Create a style for the shadow
style shadow = lv.style t()style_shadow.init()
style_shadow.set_text_opa(lv.OPA. 30)
style shadow.set text color(lv.color black())
# Create a label for the shadow first (it's in the background)
shadow label = lv. label (lv. scr_{act}())shadow_label.add_style(style_shadow, 0)
# Create the main label
main_label = lv.label(lv.scr_act())
main_label.set_text("A simple method to create\n"
                   "shadows on a text.\n"
                   "It even works with\n\n"
                   "newlines and spaces.")
# Set the same text for the shadow label
shadow_label.set_text(lv.label.get_text(main_label))
# Position the main label
main_label.align(lv.ALIGN.CENTER, 0, 0)
# Shift the second label down and to the right by 2 pixel
shadow_label.align_to(main_label, lv.ALIGN.TOP_LEFT, 2, 2)
```
## **Show LTR, RTL and Chinese texts**

```
#include "../../lv_examples.h"
#if LV_USE_LABEL && LV_BUILD_EXAMPLES && LV_FONT_DEJAVU_16_PERSIAN_HEBREW && LV_FONT_
,→SIMSUN_16_CJK && LV_USE_BIDI
/**
* Show mixed LTR, RTL and Chinese label
*/
void lv_example_label_3(void)
{
    lv obj t * ltr label = lv label create(lv scr act());
    lv_label_set_text(ltr_label, "In modern terminology, a microcontroller is similar<sub>u</sub>
,→to a system on a chip (SoC).");
   lv_obj_set_style_text_font(ltr_label, &lv_font_montserrat_16, 0);
    lv_obj_set_width(ltr_label, 310);
   lv_obj_align(ltr_label, LV_ALIGN_TOP_LEFT, 5, 5);
    lv obj t * rtl label = lv label create(lv scr act());
   lv\_label\_set\_text(rtl\_label, "DODO, oo ooo ooo oooo oooo oooo : DODOO : Cl_{\omega},→- Central Processing Unit).");
    lv_obj_set_style_base_dir(rtl_label, LV_BASE_DIR_RTL, 0);
   lv_obj_set_style_text_font(rtl_label, &lv_font_dejavu_16_persian_hebrew, 0);
   lv obj set width(rtl label, 310);
   lv_obj_align(rtl_label, LV_ALIGN_LEFT_MID, 5, 0);
   lv\_obj_t * cz\_label = lv\_label_created(V_score_act());
   lv_label_set_text(cz_label, "嵌入式系统(Embedded System),\n是一种嵌入机械或电气系统内部、
具有专一功能和实时计算性能的计算机系统。");
   lv_obj_set_style_text_font(cz_label, &lv_font_simsun_16_cjk, 0);
   lv obj set width(cz label, 310);
    lv_obj_align(cz_label, LV_ALIGN_BOTTOM_LEFT, 5, -5);
}
```
*#endif*

```
import fs_driver
#
# Show mixed LTR, RTL and Chinese label
#
ltr\_label = l v.label(lv.scr_act()ltr label.set text("In modern terminology, a microcontroller is similar to a system.
,→on a chip (SoC).")
```

```
# ltr_label.set_style_text_font(ltr_label, &lv_font_montserrat_16, 0);
fs drv = lv.fs drv t()
fs_driver.fs_register(fs_drv, 'S')
try:
   ltr_label.set_style_text_font(ltr_label, lv.font_montserrat_16, 0)
except:
   font_montserrat_16 = lv.font_load("S:../../assets/font/montserrat-16.fnt")
   ltr_label.set_style_text_font(font_montserrat_16, 0)
ltr_label.set_width(310)
ltr_label.align(lv.ALIGN.TOP_LEFT, 5, 5)
rtl label = lv.label(lv.scr act())
rtl_label.set_text(",       :) CPU - Central␣
,→Processing Unit).")
rtl label.set style base dir(lv.BASE DIR.RTL, 0)
rtl label.set style text font(lv.font dejavu 16 persian hebrew, 0)
rtl label.set width(310)
rtl label.align(lv.ALIGN.LEFT MID, 5, 0)
font simsun 16 cjk = lv.font load("S:../../assets/font/lv font simsun 16 cjk.fnt")
cz label = lv.label(lv.scr act())
cz label.set style text font(font simsun 16 cjk, 0)
cz_label.set_text("嵌入式系统(Embedded System),\n是一种嵌入机械或电气系统内部、具有专一功能和实
时计算性能的计算机系统。")
cz_label.set_width(310)
cz_label.align(lv.ALIGN.BOTTOM_LEFT, 5, -5)
```
## **Draw label with gradient color**

```
#include "../../lv_examples.h"
#if LV_USE_LABEL && LV_USE_CANVAS && LV_BUILD_EXAMPLES && LV_DRAW_COMPLEX
#define MASK_WIDTH 100
#define MASK_HEIGHT 45
static void add_mask_event_cb(lv_event_t * e)
{
```

```
static lv_draw_mask_map_param_t m;
    static int16_t mask_id;
    lv_event_code_t code = lv_event_get_code(e);
    lv\_obj_t * obj = lv\_event\_get\_target(e);lv\_opa_t * mask\_map = l v\_event\_get\_user\_data(e);if(code == LV\_EVENT_C OVER_CHECK) {
        lv_event_set_cover_res(e, LV_COVER_RES_MASKED);
    }
    else if(code == LV_EVENT_DRAW_MAIN_BEGIN) {
        lv draw mask map init(\&m, \&obj->coords, mask map);
        mask_id = \lceil \nu_d \rceil mask_add(\&m, NULL);
    }
    else if(code == LV EVENT DRAW MAIN END) {
        lv draw mask free param(\&m);
        lv draw mask remove id(mask id);
    }
}
/**
* Draw label with gradient color
*/
void lv example label 4(void)
{
    /* Create the mask of a text by drawing it to a canvas*/
    static lv opa t mask map[MASK WIDTH * MASK HEIGHT];
    /*Create a "8 bit alpha" canvas and clear it*/
    lv obj t * canvas = lv canvas create(lv scr act());
    lv canvas set buffer(canvas, mask map, MASK WIDTH, MASK HEIGHT, LV IMG CF ALPHA
,→8BIT);
    lv canvas fill bg(canvas, lv color black(), LV OPA TRANSP);
    /*Draw a label to the canvas. The result "image" will be used as mask*/
    lv draw label dsc t label dsc;
    lv draw label dsc init(&label dsc);
    label dsc.color = lv color white();
    label dsc.align = LV TEXT ALIGN CENTER;
    lv canvas draw text(canvas, 5, 5, MASK WIDTH, &label dsc, "Text with gradient");
    /*The mask is reads the canvas is not required anymore*/
    lv obj del(canvas);
```

```
/* Create an object from where the text will be masked out.
* Now it's a rectangle with a gradient but it could be an image too*/
lv\_obj_t * grad = lv\_obj\_create(lv\_scr\_act());
lv_obj_set_size(grad, MASK_WIDTH, MASK_HEIGHT);
lv_obj_center(grad);
lv_obj_set_style_bg_color(grad, lv_color_hex(0xff0000), 0);
lv_obj_set_style_bg_grad_color(grad, lv_color_hex(0x0000ff), 0);
lv_obj_set_style_bg_grad_dir(grad, LV_GRAD_DIR_HOR, 0);
lv_obj_add_event_cb(grad, add_mask_event_cb, LV_EVENT_ALL, mask_map);
```
*#endif*

}

Error encountered while trying to open /home/runner/work/100ask lvgl docs 8.x/100ask *,→*lvgl\_docs\_8.x/examples/widgets/label/lv\_example\_label\_4.py

### **LED**

### **LED with custom style**

```
#include "../../lv_examples.h"
#if LV_USE_LED && LV_BUILD_EXAMPLES
/**
* Create LED's with different brightness and color
*/
void lv_example_led_1(void)
{
    /*Create a LED and switch it OFF*/
   lv_obj_t * led1 = lyled_reate(lv_scr_at());
   lv_obj_align(led1, LV_ALIGN_CENTER, -80, 0);
   lv_led_off(led1);
   /*Copy the previous LED and set a brightness*/
   lv_obj_t * led2 = lyled_reate(lv_scr_at());
   lv_obj_align(led2, LV_ALIGN_CENTER, 0, 0);
   lv_led_set_brightness(led2, 150);
   lv_led_set_color(led2, lv_palette_main(LV_PALETTE_RED));
   /*Copy the previous LED and switch it ON*/
    lv\_obj_t * led3 = lv\_led\_create(lv\_scr\_act());
```

```
lv_obj_align(led3, LV_ALIGN_CENTER, 80, 0);
lv_led_on(led3);
```
*#endif*

}

```
#
# Create LED's with different brightness and color
#
# Create a LED and switch it OFF
led1 = \nu. led(lv.scr_act())led1.align(lv.ALIGN.CENTER, -80, 0)
led1.off()
# Copy the previous LED and set a brightness
led2 = \nu.led(lv.scract())led2.align(lv.ALIGN.CENTER, 0, 0)
led2.set_brightness(150)
led2.set_color(lv.palette_main(lv.PALETTE.RED))
# Copy the previous LED and switch it ON
led3 = \nu.led(U.scr_act())led3.align(lv.ALIGN.CENTER, 80, 0)
led3.on()
```
### **Line**

### **Simple Line**

```
#include "../../lv_examples.h"
#if LV_USE_LINE && LV_BUILD_EXAMPLES
void lv_example_line_1(void)
{
    /*Create an array for the points of the line*/
   static lv_point_t line_points[] = { {5, 5}, {70, 70}, {120, 10}, {180, 60}, {240,␣
,→10} };
   /*Create style*/
    static lv_style_t style_line;
```

```
lv_style_init(&style_line);
lv_style_set_line_width(&style_line, 8);
lv_style_set_line_color(&style_line, lv_palette_main(LV_PALETTE_BLUE));
lv_style_set_line_rounded(&style_line, true);
/*Create a line and apply the new style*/
lv_obj_t * line1;
line1 = \nu_1 \cdot \text{trace}(\nu_1 \cdot \text{corr}(\cdot));
lv_line_set_points(line1, line_points, 5); /*Set the points*/
lv_obj_add_style(line1, &style_line, 0);
lv obj center(line1);
```
*#endif*

}

```
# Create an array for the points of the line
line points = [ {"x":5, "y":5},
                {"x":70, "y":70},
                {\bf T}"x":120, "y":10},
                {"x":180, "y":60},
                {"x":240, "y":10}]
# Create style
style_line = lv.style_t()style_line.init()
style_line.set_line_width(8)
style_line.set_line_color(lv.palette_main(lv.PALETTE.BLUE))
style_line.set_line_rounded(True)
# Create a line and apply the new style
line1 = lv.line(lv.scr_act())
line1.set_points(line_points, 5) # Set the points
line1.add_style(style_line, 0)
line1.center()
```
**List**

**Simple List**

```
#include "../../lv_examples.h"
#if LV_USE_LIST && LV_BUILD_EXAMPLES
static lv_obj_t * list1;
static void event_handler(lv_event_t * e)
{
   lv event_code_t code = lv_event_get_code(e);
   lv_0bj_t * obj = lw_event_get_target(e);if(code == LV_EVENT_CLICKED) {
        LV_LOG_USER("Clicked: %s", lv_list_get_btn_text(list1, obj));
    }
}
void lv_example_list_1(void)
{
   /*Create a list*/
   list1 = \{v_l\} [ist_create(lv_scr_act());
   lv_obj_set_size(list1, 180, 220);
   lv_obj_center(list1);
   /*Add buttons to the list*/
   lv_obj_t * btn;
   lv_list_add_text(list1, "File");
   btn = lv_list_add_btn(list1, LV_SYMBOL_FILE, "New");
    lv_obj_add_event_cb(btn, event_handler, LV_EVENT_CLICKED, NULL);
   btn = lv_list_add_btn(list1, LV_SYMBOL_DIRECTORY, "Open");
    lv_obj_add_event_cb(btn, event_handler, LV_EVENT_CLICKED, NULL);
   btn = lv_list_add_btn(list1, LV_SYMBOL_SAVE, "Save");
    lv_obj_add_event_cb(btn, event_handler, LV_EVENT_CLICKED, NULL);
   btn = lv_list_add_btn(list1, LV_SYMBOL_CLOSE, "Delete");
    lv_obj_add_event_cb(btn, event_handler, LV_EVENT_CLICKED, NULL);
   btn = lv_list_add_btn(list1, LV_SYMBOL_EDIT, "Edit");
   lv_obj_add_event_cb(btn, event_handler, LV_EVENT_CLICKED, NULL);
   lv_list_add_text(list1, "Connectivity");
   btn = lv_list_add_btn(list1, LV_SYMBOL_BLUETOOTH, "Bluetooth");
   lv_obj_add_event_cb(btn, event_handler, LV_EVENT_CLICKED, NULL);
    btn = lv_list_add_btn(list1, LV_SYMBOL_GPS, "Navigation");
    lv_obj_add_event_cb(btn, event_handler, LV_EVENT_CLICKED, NULL);
```

```
btn = lv list add btn(list1, LV SYMBOL USB, "USB");
lv_obj_add_event_cb(btn, event_handler, LV_EVENT_CLICKED, NULL);
btn = lv list add btn(list1, LV SYMBOL BATTERY FULL, "Battery");
lv_obj_add_event_cb(btn, event_handler, LV_EVENT_CLICKED, NULL);
lv_list_add_text(list1, "Exit");
btn = lv_list_add_btn(list1, LV_SYMBOL_OK, "Apply");
lv obj add event cb(btn, event handler, LV EVENT CLICKED, NULL);
btn = lv_list_add_btn(list1, LV_SYMBOL_CLOSE, "Close");
lv_obj_add_event_cb(btn, event_handler, LV_EVENT_CLICKED, NULL);
```
*#endif*

}

```
def event_handler(e):
   code = e.getcode()obj = e.get target()if code == lv.EVENT.CLICKED:
            print("Clicked: list1." + list1.get btn text(obj))
# Create a list
list1 = \{v \cdot list(lv \cdot scr \cdot act())\}list1.set_size(180, 220)
list1.center()
# Add buttons to the list
list1.add_text("File")
btn_new = list1.add_btn(lv.SYMBOL.FILE, "New")
btn_new.add_event_cb(event_handler,lv.EVENT.ALL, None)
btn open = list1.add btn(lv.SYMBOL.DIRECTORY, "Open")
btn_open.add_event_cb(event_handler,lv.EVENT.ALL, None)
btn save = list1.add btn(lv.SYMBOL.SAVE, "Save")
btn_save.add_event_cb(event_handler,lv.EVENT.ALL, None)
btn delete = list1.add btn(lv.SYMBOL.CLOSE, "Delete")
btn_delete.add_event_cb(event_handler,lv.EVENT.ALL, None)
btn_edit = list1.add_btn(lv.SYMBOL.EDIT, "Edit")
btn_edit.add_event_cb(event_handler,lv.EVENT.ALL, None)
list1.add_text("Connectivity")
btn_bluetooth = list1.add_btn(lv.SYMBOL.BLUETOOTH, "Bluetooth")
btn_bluetooth.add_event_cb(event_handler,lv.EVENT.ALL, None)
btn_navig = list1.add_btn(lv.SYMBOL.GPS, "Navigation")
btn_navig.add_event_cb(event_handler,lv.EVENT.ALL, None)
```

```
btn_USB = list1.add_btn(lv.SYMBOL.USB, "USB")
btn_USB.add_event_cb(event_handler,lv.EVENT.ALL, None)
btn_battery = list1.add_btn(lv.SYMBOL.BATTERY_FULL, "Battery")
btn_battery.add_event_cb(event_handler,lv.EVENT.ALL, None)
list1.add_text("Exit")
btn_apply = list1.add_btn(lv.SYMBOL.OK, "Apply")
btn_apply.add_event_cb(event_handler,lv.EVENT.ALL, None)
btn_close = list1.add_btn(lv.SYMBOL.CLOSE, "Close")
btn_close.add_event_cb(event_handler,lv.EVENT.ALL, None)
```
## **Sorting a List using up and down buttons**

```
#include <stdlib.h>
#include "../../lv_examples.h"
#if LV_USE_LIST && LV_BUILD_EXAMPLES
static lv_obj_t* list1;
static lv_obj_t* list2;
static lv_obj_t* currentButton = NULL;
static void event_handler(lv_event_t* e)
{
   lv_event_code_t code = lv_event_get_code(e);
    lv\_obj_t* obj = lw\_event\_get\_target(e);if (code == LV_EVENT_CLICKED)
    {
        LV_LOG_USER("Clicked: %s", lv_list_get_btn_text(list1, obj));
        if (currentButton == obj)
        {
            currentButton = NULL;
        }
        else
        {
            currentButton = obj;}
        lv\_obj_t* parent = lv\_obj\_get\_parent(obj);
```

```
uint32_t i;
        for (i = 0; i < iv_obj_get_child_cnt(parent); i++){
            lv\_obj_t* child = lv\_obj\_get\_child(parent, i);if (child == currentButton)
            {
                lv_obj_add_state(child, LV_STATE_CHECKED);
            }
            else
            {
                lv_obj_clear_state(child, LV_STATE_CHECKED);
            }
        }
    }
}
static void event_handler_top(lv_event_t* e)
{
    lv event code t code = lv event get code(e);
    if (code == LV EVENT CLICKED)
    {
        if (currentButton == NULL) return;
        lv obj move background(currentButton);
        lv_obj_scroll_to_view(currentButton, LV_ANIM_ON);
    }
}
static void event handler up(lv event t* e)
{
    lv event code t code = lv event get code(e);
    if ((code == LV_EVENT_CLICKED) || (code == LV_EVENT_LONG_PRESSED_REPEAT))
    {
        if (currentButton == NULL) return;
        uint32 t index = lv obj get index(currentButton);
        if (index \leq 0) return;
        lv obj move to index(currentButton, index - 1);
        lv_obj_scroll_to_view(currentButton, LV_ANIM_ON);
    }
}
static void event handler center(lv event t^* e)
{
    const lv_event_code_t code = lv_event_get_code(e);
```

```
(续上页)
```

```
if ((code == LV_EVENT_CLICKED) || (code == LV_EVENT_LONG_PRESSED_REPEAT))
    {
        if (currentButton == NULL) return;
        lv\_obj_t* parent = lv\_obj\_get\_parent (currentButton);
        const uint32_t pos = lv_obj_get_child_cnt(parent) / 2;
        lv_obj_move_to_index(currentButton, pos);
        lv_obj_scroll_to_view(currentButton, LV_ANIM_ON);
    }
}
static void event_handler_dn(lv_event_t* e)
{
    const lv event code t code = lv event get code(e);
    if ((code == LV_EVENT_CLICKED) || (code == LV_EVENT_LONG_PRESSED_REPEAT))
    {
        if (currentButton == NULL) return;
        const uint32 t index = lv obj get index(currentButton);
        lv obj move to index(currentButton, index + 1);
        lv_obj_scroll_to_view(currentButton, LV_ANIM_ON);
    }
}
static void event handler bottom(lv event t^* e)
{
    const lv event code t code = lv event get code(e);
    if (code == LV EVENT CLICKED)
    {
        if (currentButton == NULL) return;
        lv obj move foreground(currentButton);
        lv_obj_scroll_to_view(currentButton, LV_ANIM_ON);
   }
}
static void event handler swap(lv event t^* e)
{
    const lv event code t code = lv event get code(e);
   // lv_obj_t* obj = lv_event_get_target(e);
   if ((code == LV_EVENT_CLICKED) || (code == LV_EVENT LONG PRESSED REPEAT))
    {
```

```
uint32_t cnt = lv_obj_get_child_cnt(list1);
        for (int i = 0; i < 100; i++)
            if (cnt > 1)
            {
                lv\_obj_t* obj = ly\_obj\_get\_child(list1, rand() % cnt);lv_obj_move_to_index(obj, rand() % cnt);
                if (currentButton != NULL)
                {
                    lv_obj_scroll_to_view(currentButton, LV_ANIM_ON);
                }
            }
   }
}
void lv_example_list_2(void)
{
    /*Create a list*/
   list1 = lv list create(lv scr act());
   lv obj set size(list1, lv pct(60), lv pct(100));
   lv obj set style pad row(list1, 5, 0);
   /*Add buttons to the list*/
   lv obj t* btn;
    int i;
    for (i = 0; i < 15; i++) {
        btn = lv btn create(list1);lv_obj_set_width(btn, lv_pct(50));
        lv obj add event cb(btn, event handler, LV EVENT CLICKED, NULL);
        lv obj t^* lab = lv label create(btn);
        lv label set text fmt(lab, "Item %d", i);
   }
   /*Select the first button by default*/
    currentButton = lv obj get child(list1, 0);
   lv obj add state(currentButton, LV STATE CHECKED);
   /*Create a second list with up and down buttons*/
   list2 = lv list create(lv scr act());
    lv obj set size(list2, lv pct(40), lv pct(100));
    lv obj align(list2, LV ALIGN TOP RIGHT, 0, 0);
    lv_obj_set_flex_flow(list2, LV_FLEX_FLOW_COLUMN);
```

```
(续上页)
```

```
btn = lv list add btn(list2, NULL, "Top");
lv_obj_add_event_cb(btn, event_handler_top, LV_EVENT_ALL, NULL);
lv group remove obj(btn);
btn = lv_list_add_btn(list2, LV_SYMBOL_UP, "Up");
lv_obj_add_event_cb(btn, event_handler_up, LV_EVENT_ALL, NULL);
lv_group_remove_obj(btn);
btn = lv_list_add_btn(list2, LV_SYMBOL_LEFT, "Center");
lv_obj_add_event_cb(btn, event_handler_center, LV_EVENT_ALL, NULL);
lv_group_remove_obj(btn);
btn = lv list add btn(list2, LV SYMBOL DOWN, "Down");
lv_obj_add_event_cb(btn, event_handler_dn, LV_EVENT_ALL, NULL);
lv group remove obj(btn);
btn = lv list add btn(list2, NULL, "Bottom");
lv obj add event cb(btn, event handler bottom, LV EVENT ALL, NULL);
lv group remove obj(btn);
btn = lv list add btn(list2, LV SYMBOL SHUFFLE, "Shuffle");
lv obj add event cb(btn, event handler swap, LV EVENT ALL, NULL);
lv group remove obj(btn);
```
*#endif*

}

```
import urandom
currentButton = None
list1 = None
def event_handler(evt):
   global currentButton
   code = evt.getcode()obj = evt.get\_target()if code == lv.EVENT.CLICKED:
        if currentButton == obj:
            currentButton = None
       else:
            currentButton = obj
        parent = obj.get\_parent()for i in range( parent.get_child_cnt()):
```

```
child = parent.get child(i)
            if child == currentButton:
                child.add_state(lv.STATE.CHECKED)
            else:
                child.clear_state(lv.STATE.CHECKED)
def event_handler_top(evt):
   global currentButton
   code = evt.get_code()
   obj = evt.get\_target()if code == lv.EVENT.CLICKED:
        if currentButton == None:
            return
        currentButton.move_background()
        currentButton.scroll_to_view( lv.ANIM.ON)
def event_handler_up(evt):
   global currentButton
    code = evt.get_code()
   obj = evt.get target()if code == lv.EVENT.CLICKED or code == lv.EVENT.LONG_PRESSED_REPEAT:
        if currentButton == None:
            return
        index = currentButton.get index()if index \leq 0:
            return
        currentButton.move to index(index - 1)
        currentButton.scroll_to_view(lv.ANIM.ON)
def event handler center(evt):
   global currentButton
   code = evt.getcode()obj = evt.get target()if code == lv.EVENT.CLICKED or code == lv.EVENT.LONG_PRESSED_REPEAT:
        if currentButton == None:
            return
        parent = currentButton.get parent()pos = parent.get\_child\_cnt() // 2
        currentButton.move_to_index(pos)
        currentButton.scroll_to_view(lv.ANIM.ON)
def event_handler_dn(evt):
    global currentButton
```

```
code = evt.get_code()obj = evt.get\_target()if code == lv.EVENT.CLICKED or code == lv.EVENT.LONG_PRESSED_REPEAT:
        if currentButton == None:
            return
        index = currentButton.get index()currentButton.move_to_index(index + 1)
        currentButton.scroll_to_view(lv.ANIM.ON)
def event_handler_bottom(evt):
    global currentButton
   code = evt.get_code()obj = evt.get target()if code == lv.EVENT.CLICKED or code == lv.EVENT.LONG_PRESSED_REPEAT:
        if currentButton == None:
            return
        currentButton.move_foreground()
        currentButton.scroll_to_view(lv.ANIM.ON)
def event_handler_swap(evt):
   global currentButton
   global list1
   code = evt.getcode()obj = evt.get target()if code == lv.EVENT.CLICKED:
        cnt = list1.get childcnt()for i in range(100):
            if cnt > 1:
                obj = list1.get child(urandom.getrandbits(32) % cnt )
                obj.move to index(urandom.getrandbits(32) % cnt)
        if currentButton != None:
            currentButton.scroll_to_view(lv.ANIM.ON)
#Create a list with buttons that can be sorted
list1 = \nuulist(iv.scract())list1.set size(lv.pct(60), lv.pct(100))
list1.set_style_pad_row( 5, 0)
for i in range(15):
   btn = \nu.btn(list1)btn.set width(lv.pct(100))
   btn.add_event_cb( event_handler, lv.EVENT.CLICKED, None)
   lab = \nu. label(btn)
```
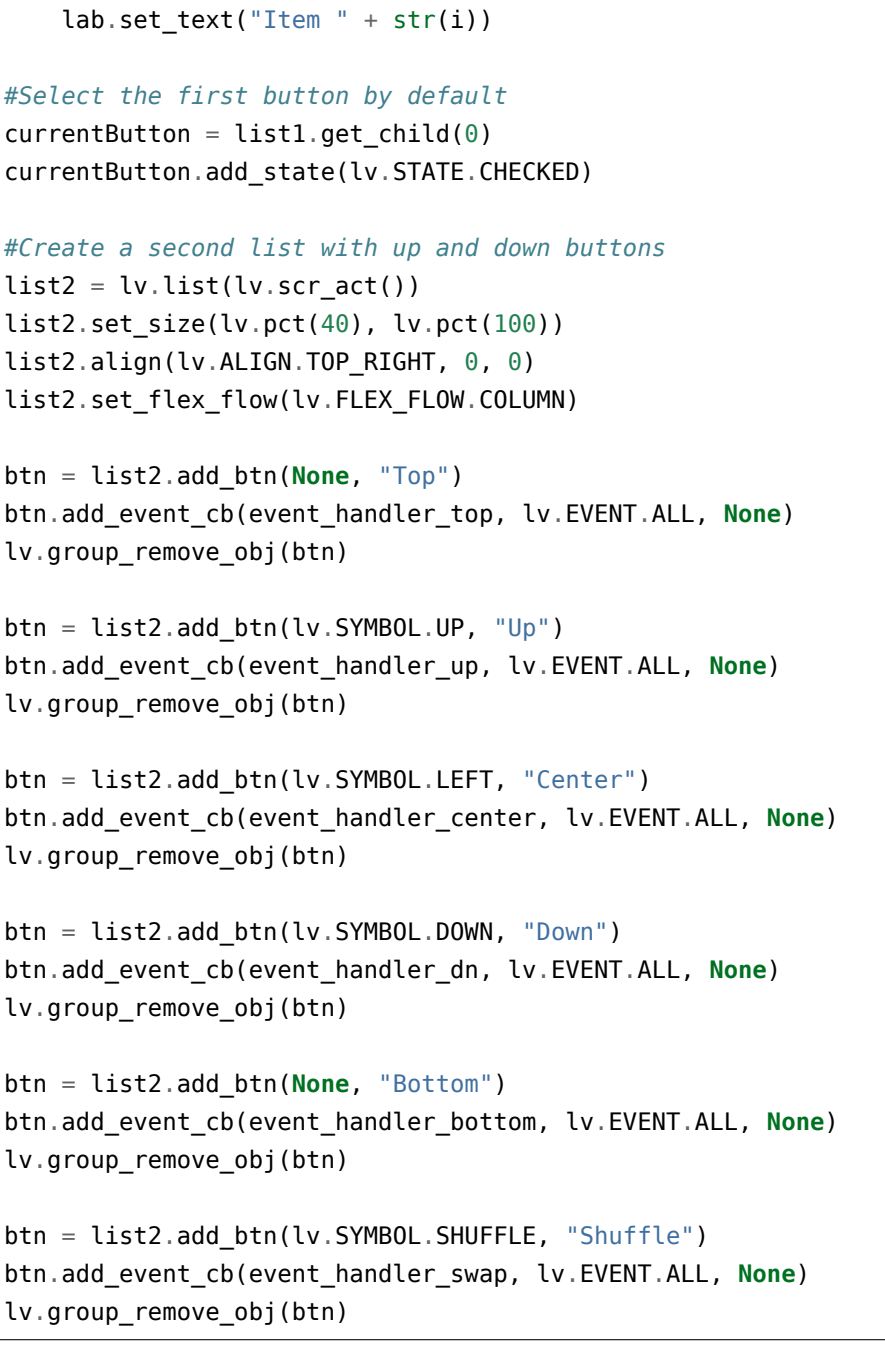

# **Meter**

# **Simple meter**

```
#include "../../lv_examples.h"
#if LV_USE_METER && LV_BUILD_EXAMPLES
static lv_obj_t * meter;
static void set_value(void * indic, int32_t v)
{
    lv_meter_set_indicator_value(meter, indic, v);
}
/**
* A simple meter
*/
void lv_example_meter_1(void)
{
   meter = lv_meter_create(lv_scr_act());
   lv_obj_center(meter);
   lv_obj_set_size(meter, 200, 200);
   /*Add a scale first*/
    lv_meter_scale_t * scale = lv_meter_add_scale(meter);
    lv_meter_set_scale_ticks(meter, scale, 41, 2, 10, lv_palette_main(LV_PALETTE_
,→GREY));
    lv_meter_set_scale_major_ticks(meter, scale, 8, 4, 15, lv_color_black(), 10);
   lv_meter_indicator_t * indic;
   /*Add a blue arc to the start*/
    indic = lv_meter_add_arc(meter, scale, 3, lv_palette_main(LV_PALETTE_BLUE), 0);
    lv_meter_set_indicator_start_value(meter, indic, 0);
   lv_meter_set_indicator_end_value(meter, indic, 20);
   /*Make the tick lines blue at the start of the scale*/
    indic = lv_meter_add_scale_lines(meter, scale, lv_palette_main(LV_PALETTE_BLUE),\Box,→lv_palette_main(LV_PALETTE_BLUE), false, 0);
    lv_meter_set_indicator_start_value(meter, indic, 0);
    lv_meter_set_indicator_end_value(meter, indic, 20);
   /*Add a red arc to the end*/
    indic = lv meter add arc(meter, scale, 3, lv palette main(LV PALETTE RED), 0);
```

```
(续上页)
    lv_meter_set_indicator_start_value(meter, indic, 80);
    lv_meter_set_indicator_end_value(meter, indic, 100);
    /*Make the tick lines red at the end of the scale*/
    indic = lv_meter_add_scale_lines(meter, scale, lv_palette_main(LV_PALETTE_RED),
,→lv_palette_main(LV_PALETTE_RED), false, 0);
    lv_meter_set_indicator_start_value(meter, indic, 80);
    lv_meter_set_indicator_end_value(meter, indic, 100);
   /*Add a needle line indicator*/
    indic = lv meter add needle line(meter, scale, 4, lv palette main(LV PALETTE
,→GREY), -10);
    /*Create an animation to set the value*/
   lv anim t a;
   lv anim init(\&a);
   lv anim set exec cb(\&a, set value);
   lv_anim_set_var(&a, indic);
   lv_anim_set_values(&a, 0, 100);
   lv anim set time(\&a, 2000);
   lv anim set repeat delay(\&a, 100);
   lv anim set playback time(\&a, 500);
   lv anim set playback delay(\&a, 100);
    lv anim set repeat count(&a, LV ANIM REPEAT INFINITE);
    lv anim start(\&a);
}
```
*#endif*

```
#!//opt/bin/lv_micropython -i
import utime as time
import lvgl as lv
import display_driver
def set_value(indic, v):
    meter.set_indicator_value(indic, v)
#
# A simple meter
#
meter = \nu .meter(lv.scr_act())meter.center()
meter.set_size(200, 200)
```

```
# Add a scale first
scale = meter.add scale()meter.set_scale_ticks(scale, 51, 2, 10, lv.palette_main(lv.PALETTE.GREY))
meter.set_scale_major_ticks(scale, 10, 4, 15, lv.color_black(), 10)
indic = l v.meter\_indication_t()# Add a blue arc to the start
indic = meter.add_arc(scale, 3, lv.palette_main(lv.PALETTE.BLUE), 0)
meter.set_indicator_start_value(indic, 0)
meter.set_indicator_end_value(indic, 20)
# Make the tick lines blue at the start of the scale
indic = meter.add scale lines(scale, lv.palette main(lv.PALETTE.BLUE), lv.palette
,→main(lv.PALETTE.BLUE), False, 0)
meter.set indicator start value(indic, \theta)
meter.set indicator end value(indic, 20)
# Add a red arc to the end
indic = meter.add arc(scale, 3, lv.palette main(lv.PALETTE.RED), 0)
meter.set indicator start value(indic, 80)
meter.set indicator end value(indic, 100)
# Make the tick lines red at the end of the scale
indic = meter.add scale lines(scale, lv.palette main(lv.PALETTE.RED), lv.palette
,→main(lv.PALETTE.RED), False, 0)
meter.set indicator start value(indic, 80)
meter.set indicator end value(indic, 100)
# Add a needle line indicator
indic = meter.add needle line(scale, 4, lv.palette main(lv.PALETTE.GREY), -10)
# Create an animation to set the value
a = \nu \cdot \text{anim } t()a.init()
a.set_var(indic)
a.set values(0, 100)
a.settime(2000)a.set repeat delay(100)
a.set_playback_time(500)
a.set playback delay(100)
a.set_repeat_count(lv.ANIM_REPEAT.INFINITE)
```

```
a.set_custom_exec_cb(lambda a,val: set_value(indic,val))
lv.anim_t.start(a)
```
### **A meter with multiple arcs**

```
#include "../../lv_examples.h"
#if LV_USE_METER && LV_BUILD_EXAMPLES
static lv_obj_t * meter;
static void set_value(void * indic, int32_t v)
{
   lv_meter_set_indicator_end_value(meter, indic, v);
}
/**
* A meter with multiple arcs
*/
void lv_example_meter_2(void)
{
   meter = l v_meter_creact(lv_scr_act());
   lv_obj_center(meter);
   lv_obj_set_size(meter, 200, 200);
   /*Remove the circle from the middle*/
   lv_obj_remove_style(meter, NULL, LV_PART_INDICATOR);
   /*Add a scale first*/
   lv\_meter\_scale_t * scale = ly\_meter\_add\_scale(meter);lv_meter_set_scale_ticks(meter, scale, 11, 2, 10, lv_palette_main(LV_PALETTE_
,→GREY));
   lv_meter_set_scale_major_ticks(meter, scale, 1, 2, 30, lv_color_hex3(0xeee), 15);
   lv_meter_set_scale_range(meter, scale, 0, 100, 270, 90);
   /*Add a three arc indicator*/
   lv_meter_indicator_t * indic1 = lv_meter_add_arc(meter, scale, 10, lv_palette_
,→main(LV_PALETTE_RED), 0);
   lv_meter_indicator_t * indic2 = lv_meter_add_arc(meter, scale, 10, lv_palette_
,→main(LV_PALETTE_GREEN), -10);
    lv_meter_indicator_t * indic3 = lv_meter_add_arc(meter, scale, 10, lv_palette_
,→main(LV_PALETTE_BLUE), -20); (下页继续)
```

```
/*Create an animation to set the value*/
lv anim t a;
lv_anim_init(&a);
lv_anim_set_exec_cb(&a, set_value);
lv_anim_set_values(&a, 0, 100);
lv_anim_set_repeat_delay(&a, 100);
lv_anim_set_playback_delay(&a, 100);
lv_anim_set_repeat_count(&a, LV_ANIM_REPEAT_INFINITE);
lv_anim_set_time(&a, 2000);
lv_anim_set_playback_time(&a, 500);
lv_anim_set_var(&a, indic1);
lv_anim_start(&a);
lv anim set time(\&a, 1000);
lv_anim_set_playback_time(&a, 1000);
lv anim set var(\&a, indic2);
lv_anim_start(&a);
lv anim set time(\&a, 1000);
lv anim set playback time(\&a, 2000);
lv anim set var(\&a, indic3);
lv anim start(\&a);
```

```
#endif
```
}

```
#!//opt/bin/lv_micropython -i
import utime as time
import lvgl as lv
import display_driver
def set_value(indic,v):
    meter.set_indicator_end_value(indic, v)
#
# A meter with multiple arcs
#
meter = l v.meter(l v.scr_act())meter.center()
meter.set_size(200, 200)
```

```
(续上页)
```

```
# Remove the circle from the middle
meter.remove style(None, lv.PART.INDICATOR)
# Add a scale first
scale = meter.add scale()meter.set_scale_ticks(scale, 11, 2, 10, lv.palette_main(lv.PALETTE.GREY))
meter.set_scale_major_ticks(scale, 1, 2, 30, lv.color_hex3(0xeee), 10)
meter.set_scale_range(scale, 0, 100, 270, 90)
# Add a three arc indicator
indic1 = meter.add_arc(scale, 10, lv.palette_main(lv.PALETTE.RED), 0)
indic2 = meter.add arc(scale, 10, lv.palette main(lv.PALETTE.GREEN), -10)
indic3 = meter.add_arc(scale, 10, lv.palette_main(lv.PALETTE.BLUE), -20)
# Create an animation to set the value
al = l v {\cdot} a n i m t()a1.init()
al.set values(0, 100)a1.set_time(2000)
a1.set_repeat_delay(100)
al.set playback delay(100)
al.set playback time(500)
al.set var(indic1)
al.set repeat count(lv.ANIM REPEAT.INFINITE)
al.set custom exec cb(lambda a,val: set value(indic1,val))
lv.anim_t.start(a1)
a2 = \nu \cdot \text{anim }t()a2.init()
a2.set values(0, 100)
a2.set_time(1000)
a2.set repeat delay(100)
a2.set_playback_delay(100)
a2.set playback time(1000)
a2.set_var(indic2)
a2.set repeat count(lv.ANIM REPEAT.INFINITE)
a2.set_custom_exec_cb(lambda a,val: set_value(indic2,val))
lv.anim_t.start(a2)
a3 = lw {\cdot} anim_t()a3.init()
a3.set_values(0, 100)
```

```
a3.set_time(1000)
a3.set_repeat_delay(100)
a3.set_playback_delay(100)
a3.set_playback_time(2000)
a3.set_var(indic3)
a3.set_repeat_count(lv.ANIM_REPEAT.INFINITE)
a3.set_custom_exec_cb(lambda a,val: set_value(indic3,val))
lv.anim_t.start(a3)
```
# **A clock from a meter**

```
#include "../../lv_examples.h"
#if LV_USE_METER && LV_BUILD_EXAMPLES
static lv_obj_t * meter;
static void set_value(void * indic, int32_t v)
{
    lv_meter_set_indicator_end_value(meter, indic, v);
}
/**
* A clock from a meter
*/
void lv_example_meter_3(void)
{
   meter = l v_meter_created(lv_scr_act());
   lv_obj_set_size(meter, 220, 220);
   lv_obj_center(meter);
   /*Create a scale for the minutes*/
   /*61 ticks in a 360 degrees range (the last and the first line overlaps)*/
   lv_meter_scale_t * scale_min = lv_meter_add_scale(meter);
   lv_meter_set_scale_ticks(meter, scale_min, 61, 1, 10, lv_palette_main(LV_PALETTE_
,→GREY));
    lv_meter_set_scale_range(meter, scale_min, 0, 60, 360, 270);
   /*Create another scale for the hours. It's only visual and contains only major␣
,→ticks*/
```

```
(续上页)
    lv_meter_scale_t * scale_hour = lv_meter_add_scale(meter);
    lv_meter_set_scale_ticks(meter, scale_hour, 12, 0, 0, lv_palette_main(LV_PALETTE_
,→GREY)); /*12 ticks*/
   lv_meter_set_scale_major_ticks(meter, scale_hour, 1, 2, 20, lv_color_black(), 10);
,→ /*Every tick is major*/
   lv_meter_set_scale_range(meter, scale_hour, 1, 12, 330, 300); /*[1..12]␣
,→values in an almost full circle*/
   LV_IMG_DECLARE(img_hand)
   /*Add a the hands from images*/
   lv_meter_indicator_t * indic_min = lv_meter_add_needle_img(meter, scale_min, &img_
,→hand, 5, 5);
    lv_meter_indicator_t * indic_hour = lv_meter_add_needle_img(meter, scale_min, &
,→img_hand, 5, 5);
   /*Create an animation to set the value*/
   lv anim t a;
   lv anim init(\&a);
   lv anim set exec cb(\&a, set value);
   lv anim set values(\&a, \theta, 60);
   lv anim set repeat count(&a, LV ANIM REPEAT INFINITE);
   lv anim set time(\delta a, 2000); /*2 sec for 1 turn of the minute hand (1 hour)*/
   lv anim set var(\&a, indic min);
   lv anim start(\deltaa);
   lv anim set var(\&a, indic hour);
   lv_anim_set_time(&a, 24000); /*24 sec for 1 turn of the hour hand*/
   lv anim set values(\&a, \theta, 60);
   lv anim start(\deltaa);
}
#endif
```

```
#!//opt/bin/lv_micropython -i
import utime as time
import lvgl as lv
import display_driver
from imagetools import get_png_info, open_png
# Register PNG image decoder
decoder = \nu .img.decoder create()decoder.info_cb = get_png_info
```

```
decoder.open\_cb = open\_pn# Create an image from the png file
try:
    with open('../../assets/img_hand_min.png','rb') as f:
        img hand min data = f.read()except:
    print("Could not find img hand min.png")
    sys.exit()
img_hand_min_dsc = lv.img_dsc_t({
  'data_size': len(img_hand_min_data),
  'data': img_hand_min_data
})
# Create an image from the png file
try:
    with open('../../assets/img_hand_hour.png','rb') as f:
        img hand hour data = f.read()except:
    print("Could not find img hand hour.png")
    sys.exit()
img hand hour dsc = lv.img dsc t({
  'data size': len(img hand hour data),
  'data': img hand hour data
})
def set_value(indic, v):
   meter.set indicator value(indic, v)
#
# A clock from a meter
#
meter = lv.meter(lv.scr_act())
meter.set size(220, 220)
meter.center()
# Create a scale for the minutes
# 61 ticks in a 360 degrees range (the last and the first line overlaps)
scale_min = meter.add_scale()
meter.set scale ticks(scale min, 61, 1, 10, lv.palette main(lv.PALETTE.GREY))
meter.set_scale_range(scale_min, 0, 60, 360, 270)
```

```
# Create another scale for the hours. It's only visual and contains only major ticks
scale hour = meter.add scale()
meter.set_scale_ticks(scale_hour, 12, 0, 0, lv.palette_main(lv.PALETTE.GREY)) # 12␣
,→ticks
meter.set_scale_major_ticks(scale_hour, 1, 2, 20, lv.color_black(), 10) #␣
,→Every tick is major
meter.set_scale_range(scale_hour, 1, 12, 330, 300) # [1..
,→12] values in an almost full circle
# LV_IMG_DECLARE(img_hand)
# Add the hands from images
indic_min = meter.add_needle_img(scale_min, img_hand_min_dsc, 5, 5)
indic hour = meter.add needle img(scale min, img hand hour dsc, 5, 5)
# Create an animation to set the value
al = l v . \text{anim } t()a1.init()
al.set values(0, 60)
al.set repeat count(lv.ANIM_REPEAT.INFINITE)
a1.set_time(2000) # 2 sec for 1 turn of the minute hand (1 hour)
al.set var(indic min)
al.set custom exec cb(lambda a1, val: set value(indic min, val))
lv.anim_t.start(a1)
a2 = l v \tanh t()a2.init()
a2.set var(indic hour)
a2.set_time(24000) # 24 sec for 1 turn of the hour hand
a2.set values(0, 60)
a2.set custom exec cb(lambda a2,val: set value(indic hour,val))
lv.anim_t.start(a2)
```
## **Pie chart**

```
#include "../../lv_examples.h"
#if LV_USE_METER && LV_BUILD_EXAMPLES
/**
 * Create a pie chart
```

```
*/
void lv_example_meter_4(void)
{
   lv\_obj_t * meter = ly\_meter\_create(lv\_scr_act());
   /*Remove the background and the circle from the middle*/
   lv_obj_remove_style(meter, NULL, LV_PART_MAIN);
   lv obj remove style(meter, NULL, LV PART INDICATOR);
   lv_obj_set_size(meter, 200, 200);
   lv_obj_center(meter);
   /*Add a scale first with no ticks.*/
   lv\_meter\_scale_t * scale = ly\_meter\_add\_scale(meter);lv meter set scale ticks(meter, scale, 0, 0, 0, lv color black());
   lv meter set scale range(meter, scale, 0, 100, 360, 0);
   /*Add a three arc indicator*/
   lv coord t indic w = 100;
   lv meter indicator t * indic1 = lv meter add arc(meter, scale, indic w,lv palette
,→main(LV_PALETTE_ORANGE), 0);
   lv meter set indicator start value(meter, indic1, 0);
   lv meter set indicator end value(meter, indic1, 40);
   lv meter indicator t * indic2 = lv meter add arc(meter, scale, indic w, lv
,→palette_main(LV_PALETTE_YELLOW), 0);
    lv_meter_set_indicator_start_value(meter, indic2, 40); /*Start from the..
,→previous*/
   lv meter set indicator end value(meter, indic2, 80);
    lv meter indicator t * indic3 = lv meter add arc(meter, scale, indic w, lv
,→palette_main(LV_PALETTE_DEEP_ORANGE), 0);
   lv meter set indicator start value(meter, indic3, 80); /*Start from the<sub>1</sub>
,→previous*/
   lv meter set indicator end value(meter, indic3, 100);
}
#endif
```

```
# Create a pie chart
#
```
(下页继续)

*#*

```
meter = lv.meter(lv.scr act())
# Remove the background and the circle from the middle
meter.remove_style(None, lv.PART.MAIN)
meter.remove_style(None, lv.PART.INDICATOR)
meter.set_size(200, 200)
meter.center()
# Add a scale first with no ticks.
scale = meter.add scale()meter.set_scale_ticks(scale, 0, 0, 0, lv.color_black())
meter.set scale range(scale, 0, 100, 360, 0)
# Add a three arc indicator*
indic w = 100indic1 = meter.add arc(scale, indic w,lv.palette main(lv.PALETTE.ORANGE), 0)
meter.set_indicator_start_value(indic1, 0)
meter.set indicator end value(indic1, 40)
indic2 = meter.add arc(scale, indic w, lv.palette main(lv.PALETTE.YELLOW), 0)
meter.set_indicator_start_value(indic2, 40) # Start from the previous
meter.set indicator end value(indic2, 80)
indic3 = meter.add arc(scale, indic w, lv.palette main(lv.PALETTE.DEEP ORANGE), 0)
meter.set_indicator_start_value(indic3, 80) # Start from the previous
meter.set indicator end value(indic3, 100)
```
## **Message box**

## **Simple Message box**

```
#include "../../lv_examples.h"
#if LV_USE_MSGBOX && LV_BUILD_EXAMPLES
static void event cb(lv event t * e)
{
   lv obj t * obj = lw event get current target(e);
   LV_LOG_USER("Button %s clicked", lv_msgbox_get_active_btn_text(obj));
}
```
```
void lv_example_msgbox_1(void)
{
    static const char * btns[] ={"Apply", "Close", ""};
    lv\_obj_t * mbox1 = ly_msgbox_ccreate(NULL, "Hello", "This is a message box with<sub>u</sub>,→two buttons.", btns, true);
    lv_obj_add_event_cb(mbox1, event_cb, LV_EVENT_VALUE_CHANGED, NULL);
    lv obj center(mbox1);
}
```
*#endif*

```
def event_cb(e):
   mbox = e.getcurrent\_target()print("Button %s clicked" % mbox.get_active_btn_text())
btns = ["Apply", "Close", ""]
mbox1 = lw.msgbox(lv.scr_at(), "Hello", "This is a message box with two buttons.",→btns, True)
mbox1.add_event_cb(event_cb, lv.EVENT.VALUE_CHANGED, None)
mbox1.center()
```
## **Roller**

## **Simple Roller**

```
#include "../../lv_examples.h"
#if LV_USE_ROLLER && LV_BUILD_EXAMPLES
static void event_handler(lv_event_t * e)
{
    lv event code t code = lv event get code(e);
   lv_0bj_t * obj = lw_event_get_target(e);if(code == LV\_EVENT_VALUE_CHANGED) {
        char buf[32];
        lv_roller_get_selected_str(obj, buf, sizeof(buf));
        LV_LOG_USER("Selected month: %s\n", buf);
    }
}
```

```
/**
* An infinite roller with the name of the months
*/
void lv_example_roller_1(void)
{
    lv\_obj_t * roller_ = ly\_roller\_create(lv\_scr_act());
    lv_roller_set_options(roller1,
                         "January\n"
                         "February\n"
                         "March\n"
                         "April\n"
                         "May\n"
                         "June\n"
                         "July\n"
                         "August\n"
                         "September\n"
                         "October\n"
                         "November\n"
                         "December",
                         LV ROLLER MODE INFINITE);
    lv_roller_set_visible_row_count(roller1, 4);
    lv obj center(roller1);
    lv obj add event cb(roller1, event handler, LV EVENT ALL, NULL);
}
#endif
```

```
def event_handler(e):
   code = e.get_code()obj = e.get\_target()if code == lv.EVENT.VALUE_CHANGED:
        option = " "10obj.get_selected_str(option, len(option))
        print("Selected month: " + option.strip())
#
# An infinite roller with the name of the months
#
roller1 = lw.roller(lv.scr_act())roller1.set_options("\n".join([
    "January",
```

```
"February",
    "March",
    "April",
    "May",
    "June",
    "July",
    "August",
    "September",
    "October",
    "November",
    "December"]),lv.roller.MODE.INFINITE)
roller1.set_visible_row_count(4)
roller1.center()
roller1.add_event_cb(event_handler, lv.EVENT.ALL, None)
```
## **Styling the roller**

```
#include "../../lv_examples.h"
#if LV_USE_ROLLER && LV_FONT_MONTSERRAT_22 && LV_BUILD_EXAMPLES
static void event_handler(lv_event_t * e)
{
    lv\_event\_code_t code = l v\_event\_get\_code(e);lv\_obj_t * obj = lv\_event\_get\_target(e);\mathbf{if}(\mathsf{code} == \mathsf{LV\_EVENT\_VALUE\_CHANGED}) {
        char buf[32];
        lv_roller_get_selected_str(obj, buf, sizeof(buf));
        LV_LOG_USER("Selected value: %s", buf);
    }
}
/**
* Roller with various alignments and larger text in the selected area
*/
void lv_example_roller_2(void)
{
    /*A style to make the selected option larger*/
    static lv_style_t style_sel;
    lv_style_init(&style_sel);
    lv_style_set_text_font(&style_sel, &lv_font_montserrat_22);
```

```
const char * opts = "1\n2\n3\n4\n5\n6\n7\n8\n9\n10";
    lv_obj_t *roller;
   /*A roller on the left with left aligned text, and custom width*/
    roller = \nu_{role} \nvert (v_scr_act));
    lv_roller_set_options(roller, opts, LV_ROLLER_MODE_NORMAL);
    lv roller set visible row count(roller, 2);
    lv_obj_set_width(roller, 100);
    lv_obj_add_style(roller, &style_sel, LV_PART_SELECTED);
    lv_obj_set_style_text_align(roller, LV_TEXT_ALIGN_LEFT, 0);
    lv_obj_align(roller, LV_ALIGN_LEFT_MID, 10, 0);
    lv obj add event cb(roller, event handler, LV EVENT ALL, NULL);
    lv_roller_set_selected(roller, 2, LV_ANIM_OFF);
   /*A roller on the middle with center aligned text, and auto (default) width*/
    roller = lv roller create(lv scr act());
    lv_roller_set_options(roller, opts, LV_ROLLER_MODE_NORMAL);
    lv roller set visible row count(roller, 3);
    lv obj add style(roller, &style sel, LV PART SELECTED);
    lv obj align(roller, LV ALIGN CENTER, 0, 0);
    lv obj add event cb(roller, event handler, LV EVENT ALL, NULL);
   lv roller set selected(roller, 5, LV ANIM OFF);
   /*A roller on the right with right aligned text, and custom width*/
    roller = lv roller create(lv scr act());
    lv_roller_set_options(roller, opts, LV_ROLLER_MODE_NORMAL);
    lv roller set visible row count(roller, 4);
    lv obj set width(roller, 80);
    lv_obj_add_style(roller, &style_sel, LV_PART_SELECTED);
    lv obj set style text align(roller, LV TEXT ALIGN RIGHT, 0);
    lv obj align(roller, LV ALIGN RIGHT MID, -10, 0);
    lv obj add event cb(roller, event handler, LV EVENT ALL, NULL);
    lv roller set selected(roller, 8, LV ANIM OFF);
}
#endif
```
**import fs\_driver def** event\_handler(e):

```
code = e.get_code()
```

```
obj = e.get\_target()if code == lv.EVENT.VALUE_CHANGED:
        option = " "*10"obj.get_selected_str(option, len(option))
        print("Selected value: %s\n" + option.strip())
#
# Roller with various alignments and larger text in the selected area
#
# A style to make the selected option larger
style\_sel = l v. style_t()style_sel.init()
try:
    style sel.set text font(lv.font montserrat 22)
except:
   fs drv = lv.fs drv t()
    fs driver.fs register(fs drv, 'S')
   print("montserrat-22 not enabled in lv conf.h, dynamically loading the font")
   font montserrat 22 = \nu.font load("S:" + "../../assets/font/montserrat-22.fnt")style sel.set text font(font montserrat 22)
opts = "\n".join(["1","2","3","4","5","6","7","8","9","10"])
# A roller on the left with left aligned text, and custom width
roller = lv.roller(lv.scr act())
roller.set_options(opts, lv.roller.MODE.NORMAL)
roller.set visible row count(2)
roller.set_width(100)
roller.add_style(style_sel, lv.PART.SELECTED)
roller.set style text align(lv.TEXT ALIGN.LEFT, 0)
roller.align(lv.ALIGN.LEFT MID, 10, 0)
roller.add_event_cb(event_handler, lv.EVENT.ALL, None)
roller.set_selected(2, lv.ANIM.OFF)
# A roller in the middle with center aligned text, and auto (default) width
roller = lv.roller(lv.scr act())
roller.set_options(opts, lv.roller.MODE.NORMAL)
roller.set visible row count(3)
roller.add_style(style_sel, lv.PART.SELECTED)
roller.align(lv.ALIGN.CENTER, 0, 0)
roller.add_event_cb(event_handler, lv.EVENT.ALL, None)
```

```
roller.set selected(5, lv.ANIM.OFF)
# A roller on the right with right aligned text, and custom width
roller = \{v.roller(lv.scr_act()\}roller.set_options(opts, lv.roller.MODE.NORMAL)
roller.set_visible_row_count(4)
roller.set_width(80)
roller.add_style(style_sel, lv.PART.SELECTED)
roller.set_style_text_align(lv.TEXT_ALIGN.RIGHT, 0)
roller.align(lv.ALIGN.RIGHT_MID, -10, 0)
roller.add_event_cb(event_handler, lv.EVENT.ALL, None)
roller.set_selected(8, lv.ANIM.OFF)
```
### **add fade mask to roller**

```
#include "../../lv_examples.h"
#if LV_USE_ROLLER && LV_DRAW_COMPLEX && LV_BUILD_EXAMPLES
static void mask_event_cb(lv_event_t * e)
{
    lv event code t code = lv event get code(e);
    lv\_obj_t * obj = lv\_event\_get\_target(e);static int16_t mask_top_id = -1;
   static int16_t mask_bottom_id = -1;
    if (code == LV EVENT COVER CHECK) {
        lv_event_set_cover_res(e, LV_COVER_RES_MASKED);
    } else if (code == LV_EVENT_DRAW_MAIN_BEGIN) {
        /* add mask */
        const lv_font_t * font = lv_obj_get_style_text_font(obj, LV_PART_MAIN);
        lv_coord_t line_space = lv_obj_get_style_text_line_space(obj, LV_PART_MAIN);
        lv_coord_t font_h = lv_font_get_line_height(font);
        lv_area_t roller_coords;
        lv_obj_get_coords(obj, &roller_coords);
        lv_area_t rect_area;
        rect\_area.x1 = roller\_coordinates.x1;rect_area.x2 = roller_coords.x2;
        rect\_area.y1 = roller\_coordinates.y1;
```

```
(续上页)
```

```
rect area.y2 = roller coords.y1 + (lv obj get height(obj) - font h - line
,→space) / 2;
        lv_draw_mask_fade_param_t * fade_mask_top = lv_mem_buf_get(sizeof(lv_draw_
,→mask_fade_param_t));
        lv_draw_mask_fade_init(fade_mask_top, &rect_area, LV_OPA_TRANSP, rect_area.y1,
,→ LV_OPA_COVER, rect_area.y2);
        mask_top_id = lv_draw_mask_add(fade_mask_top, NULL);
        rect\_area.y1 = rect\_area.y2 + font\_h + line\_space - 1;rect area.y2 = roller coords.y2;
        lv draw mask fade param t * fade mask bottom =lv mem buf get(sizeof(lv draw
,→mask_fade_param_t));
        lv draw mask fade init(fade mask bottom, &rect area, LV OPA COVER, rect area.
,→y1, LV_OPA_TRANSP, rect_area.y2);
        mask bottom id = lv draw mask add(fade mask bottom, NULL);
    } else if (code == LV_EVENT_DRAW_POST_END) {
        lv draw mask fade param t * fade mask top = lv draw mask remove id(mask top
,→id);
        lv draw mask fade param t * fade mask bottom = lv draw mask remove id(mask
,→bottom_id);
        lv draw mask free param(fade mask top);
        lv draw mask free param(fade mask bottom);
        lv mem buf release(fade mask top);
        lv mem buf release(fade mask bottom);
        mask top id = -1;
        mask bottom id = -1;
    }
}
/**
* Add a fade mask to roller.
*/
void lv_example_roller_3(void)
{
   static lv style t style;
   lv style init(\&style);
   lv style set bg color(&style, lv color black());
   lv style set text color(&style, lv color white());
   lv style set border width(&style, 0);
   lv style set pad all(&style, 0);
```
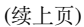

```
lv_obj_add_style(lv_scr_act(), &style, 0);
    lv\_obj_t * roller1 = l v\_roller\_create(lv\_scr_act());
    lv_obj_add_style(roller1, &style, 0);
    lv_obj_set_style_bg_opa(roller1, LV_OPA_TRANSP, LV_PART_SELECTED);
#if LV_FONT_MONTSERRAT_22
    lv_obj_set_style_text_font(roller1, &lv_font_montserrat_22, LV_PART_SELECTED);
#endif
    lv_roller_set_options(roller1,
                         "January\n"
                         "February\n"
                         "March\n"
                         "April\n"
                         "May\n"
                         "June\n"
                         "July\n"
                        "August\n"
                         "September\n"
                         "October\n"
                         "November\n"
                         "December",
                        LV_ROLLER_MODE_NORMAL);
    lv obj center(roller1);
    lv roller set visible row count(roller1, 3);
    lv obj add event cb(roller1, mask event cb, LV EVENT ALL, NULL);
}
#endif
import fs_driver
```

```
import sys
class Lv_Roller_3():
   def __init__(self):
       self.mask_top_id = -1self.mask_bottom_id = -1
        #
        # Add a fade mask to roller.
```

```
#
       style = 1v.stylet()style.init()
       style.set_bg_color(lv.color_black())
       style.set_text_color(lv.color_white())
       lv.scr_act().add_style(style, 0)
       roller1 = lw.roller(lv.scr_act())roller1.add_style(style, 0)
       roller1.set_style_border_width(0, 0)
       roller1.set_style_pad_all(0, 0)
       roller1.set_style_bg_opa(lv.OPA.TRANSP, lv.PART.SELECTED)
       #if LV_FONT_MONTSERRAT_22
       # lv_obj_set_style_text_font(roller1, &lv_font_montserrat_22, LV_PART_
,→SELECTED);
       #endif
       try:
            roller1.set style text font(lv.font montserrat 22,lv.PART.SELECTED)
       except:
           fs drv = lv.fs drv t()
           fs driver.fs register(fs drv, 'S')
            print("montserrat-22 not enabled in lv conf.h, dynamically loading the.
,→font")
           font montserrat 22 = \nu.font load("S:" + "../../assets/font/montserrat-22.,→fnt")
           roller1.set style text font(font montserrat 22,lv.PART.SELECTED)
       roller1.set_options("\n".join([
            "January",
           "February",
           "March",
           "April",
           "May",
           "June",
           "July",
           "August",
           "September",
            "October",
            "November",
            "December"]),lv.roller.MODE.NORMAL)
```

```
roller1.center()
       roller1.set_visible_row_count(3)
       roller1.add_event_cb(self.mask_event_cb, lv.EVENT.ALL, None)
   def mask_event_cb(self,e):
       code = e.get_code()obj = e.get\_target()if code == lv.EVENT.COVER_CHECK:
           e.set_cover_res(lv.COVER_RES.MASKED)
       elif code == lv.EVENT.DRAW MAIN BEGIN:
           # add mask
           font = obj.get style text font(lv.PART.MAIN)line_space = obj.get_style_text_line_space(lv.PART.MAIN)
           font h = font.get line height()
           roller coords = lv.area t()obj.get_coords(roller_coords)
           rect area = lv.area t()rect area.x1 = roller coords.x1
           rect area.x2 = roller coords.x2
           rect area.y1 = roller coords.y1
           rect area.y2 = roller coords.y1 + (obj.get height() - font h - line
,→space) // 2
           fade mask top = lv.draw mask fade param t()
           fade mask top.init(rect area, lv.OPA.TRANSP, rect area.y1, lv.OPA.COVER,
,→rect_area.y2)
           self.mask_top_id = lv.draw_mask_add(fade_mask_top,None)
           rect area.y1 = rect area.y2 + font h + line space - 1
           rect area.y2 = roller coords.y2
           fade mask bottom = lv.draw mask fade param t()
           fade_mask_bottom.init(rect_area, lv.OPA.COVER, rect_area.y1, lv.OPA.
,→TRANSP, rect_area.y2)
           self.mask_bottom_id = lv.draw_mask_add(fade_mask_bottom, None)
       elif code == lv.EVENT.DRAW POST END:
           fade_mask_top = lv.draw_mask_remove_id(self.mask_top_id)
```

```
fade_mask_bottom = lv.draw_mask_remove_id(self.mask_bottom_id)
            # Remove the masks
            lv.draw_mask_remove_id(self.mask_top_id)
            lv.draw_mask_remove_id(self.mask_bottom_id)
            self.mask\_top_id = -1self.mask_bottom_id = -1
roller3 = Lv_Roller_3()
```
# **Slider**

**Simple Slider**

```
#include "../../lv_examples.h"
#if LV_USE_SLIDER && LV_BUILD_EXAMPLES
static void slider event cb(lv event t * e);
static lv_obj_t * slider_label;
/**
* A default slider with a label displaying the current value
*/
void lv_example_slider_1(void)
{
    /*Create a slider in the center of the display*/
   lv obj t * slider = lv slider create(lv scr act());
   lv obj center(slider);
   lv obj add event cb(slider, slider_event_cb, LV_EVENT_VALUE_CHANGED, NULL);
   /*Create a label below the slider*/
   slider_label = lv_label_create(lv_scr_act());
   lv label set text(slider label, "0%");
    lv obj align to(slider label, slider, LV ALIGN OUT BOTTOM MID, 0, 10);
}
static void slider event cb(lv event t * e)
{
   lv_0bj_t * slider = lw_event_get_target(e);char buf[8];
    lv_snprintf(buf, sizeof(buf), "%d%%", (int)lv_slider_get_value(slider));
    lv_label_set_text(slider_label, buf);
```

```
lv_obj_align_to(slider_label, slider, LV_ALIGN_OUT_BOTTOM_MID, 0, 10);
```
*#endif*

}

```
#
# A default slider with a label displaying the current value
#
def slider_event_cb(e):
   slider = e.get_target()
    slider_label.set_text("{:d}%".format(slider.get_value()))
    slider_label.align_to(slider, lv.ALIGN.OUT_BOTTOM_MID, 0, 10)
# Create a slider in the center of the display
slider = lv.slider(lv.scr_act())
slider.center()
slider.add_event_cb(slider_event_cb, lv.EVENT.VALUE_CHANGED, None)
# Create a label below the slider
slider_label = lv.label(lv.scr_act())
slider_label.set_text("0%")
slider_label.align_to(slider, lv.ALIGN.OUT_BOTTOM_MID, 0, 10)
```
## **Slider with custom style**

```
#include "../../lv_examples.h"
#if LV_USE_SLIDER && LV_BUILD_EXAMPLES
/**
* Show how to style a slider.
*/
void lv_example_slider_2(void)
{
   /*Create a transition*/
   static const lv_style_prop_t props[] = {LV_STYLE_BG_COLOR, 0};
   static lv style transition dsc t transition dsc;
   lv_style_transition_dsc_init(&transition_dsc, props, lv_anim_path_linear, 300, 0,
,→NULL); (下页继续)
```

```
static lv_style_t style_main;
   static lv style t style indicator;
   static lv_style_t style_knob;
   static lv_style_t style_pressed_color;
   lv style init(&style main);
   lv_style_set_bg_opa(&style_main, LV_OPA_COVER);
   lv_style_set_bg_color(&style_main, lv_color_hex3(0xbbb));
   lv_style_set_radius(&style_main, LV_RADIUS_CIRCLE);
   lv_style_set_pad_ver(&style_main, -2); /*Makes the indicator larger*/
   lv_style_init(&style_indicator);
   lv style set bg opa(&style indicator, LV OPA COVER);
   lv_style_set_bg_color(&style_indicator, lv_palette_main(LV_PALETTE_CYAN));
   lv style set radius(&style indicator, LV RADIUS CIRCLE);
   lv style set transition(&style indicator, &transition dsc);
   lv style init(&style knob);
   lv_style_set_bg_opa(&style_knob, LV_OPA_COVER);
   lv_style_set_bg_color(&style_knob, lv_palette_main(LV_PALETTE_CYAN));
   lv style set border color(&style knob, lv palette darken(LV PALETTE CYAN, 3));
   lv style set border width(\&style knob, 2);
   lv_style_set_radius(&style_knob, LV_RADIUS_CIRCLE);
   lv_style_set_pad_all(&style_knob, 6); /*Makes the knob larger*/
   lv style set transition(&style knob, &transition dsc);
   lv style init(&style pressed color);
   lv style set bg color(&style pressed color, lv palette darken(LV PALETTE CYAN,
,→2));
   /*Create a slider and add the style*/
   lv obj t * slider = lv slider create(lv scr act());
   lv obj remove style all(slider); /*Remove the styles coming from the
,→theme*/
   lv obj add style(slider, &style main, LV PART MAIN);
   lv_obj_add_style(slider, &style_indicator, LV_PART_INDICATOR);
   lv obj add style(slider, &style pressed color, LV PART INDICATOR | LV STATE
,→PRESSED);
   lv obj add style(slider, &style knob, LV PART KNOB);
   lv obj add style(slider, &style pressed color, LV PART KNOB | LV STATE PRESSED);
   lv_obj_center(slider);
```
*#endif*

}

```
#
# Show how to style a slider.
#
# Create a transition
props = [lv.STYLE.BG COLOR, 0]transition dsc = lv.style transition dsc t()
transition_dsc.init(props, lv.anim_t.path_linear, 300, 0, None)
style main = lv.style t()style indicator = lv.style_t()style knob = lv.style t()style pressed color = lv.style t()style main.init()
style main.set bg opa(lv.OPA.COVER)
style main.set bg color(lv.color hex3(0xbbb))
style main.set radius(lv.RADIUS.CIRCLE)
style_main.set_pad_ver(-2) # Makes the indicator larger
style_indicator.init()
style_indicator.set_bg_opa(lv.OPA.COVER)
style_indicator.set_bg_color(lv.palette_main(lv.PALETTE.CYAN))
style_indicator.set_radius(lv.RADIUS.CIRCLE)
style_indicator.set_transition(transition_dsc)
style knob.init()
style_knob.set_bg_opa(lv.OPA.COVER)
style_knob.set_bg_color(lv.palette_main(lv.PALETTE.CYAN))
style_knob.set_border_color(lv.palette_darken(lv.PALETTE.CYAN, 3))
style_knob.set_border_width(2)
style knob.set radius(lv.RADIUS.CIRCLE)
style_knob.set_pad_all(6) # Makes the knob larger
style_knob.set_transition(transition_dsc)
style_pressed_color.init()
style_pressed_color.set_bg_color(lv.palette_darken(lv.PALETTE.CYAN, 2))
# Create a slider and add the style
slider = lv.slider(lv.scr act())
slider.remove_style_all() \qquad \qquad \# Remove the styles coming from the theme
                                                                              (下页继续)
```

```
slider.add_style(style_main, lv.PART.MAIN)
slider.add style(style indicator, lv.PART.INDICATOR)
slider.add_style(style_pressed_color, lv.PART.INDICATOR | lv.STATE.PRESSED)
slider.add_style(style_knob, lv.PART.KNOB)
slider.add style(style pressed color, lv.PART.KNOB | lv.STATE.PRESSED)
slider.center()
```
#### **Slider with extended drawer**

```
#include "../../lv_examples.h"
#if LV_USE_SLIDER && LV_BUILD_EXAMPLES
static void slider_event_cb(lv_event_t * e);
/**
* Show the current value when the slider is pressed by extending the drawer
 *
*/
void lv example slider 3(void)
{
   /*Create a slider in the center of the display*/
   lv_obj_t * slider;
    slider = lv_slider_create(lv_scr_act());
   lv_obj_center(slider);
   lv_slider_set_mode(slider, LV_SLIDER_MODE_RANGE);
   lv_slider_set_value(slider, 70, LV_ANIM_OFF);
   lv_slider_set_left_value(slider, 20, LV_ANIM_OFF);
   lv_obj_add_event_cb(slider, slider_event_cb, LV_EVENT_ALL, NULL);
   lv_obj_refresh_ext_draw_size(slider);
}
static void slider_event_cb(lv_event_t * e)
{
    lv_event_code_t code = lv_event_get_code(e);
   lv\_obj_t * obj = lv\_event\_get\_target(e);/*Provide some extra space for the value*/
```

```
(续上页)
```

```
if(code == LV EVENT REFR EXT DRAW SIZE) {
        lv\_coord_t * size = lw\_event\_get\_param(e);*size = LV MAX(*size, 50);}
    else if(code == LV_EVENT_DRAW_PART_END) {
        lv\_obj\_draw\_part\_dsc_t * dsc = l v\_event\_get\_param(e);if(dsc->part == LV_PART_INDICATOR) {
            char buf[16];
            lv_snprintf(buf, sizeof(buf), "%d - %d", (int)lv_slider_get_left_
,→value(obj), (int)lv_slider_get_value(obj));
            lv_point_t label_size;
            lv_txt_get_size(&label_size, buf, LV_FONT_DEFAULT, 0, 0, LV_COORD_MAX, 0);
            lv_area_t label_area;
            label area.x1 = dsc->draw area->x1 + lv area get width(dsc->draw area) /\mu,→2 - label_size.x / 2;
            label area.x2 = label area.x1 + label size.x;
            label area.y2 = dsc->draw area->y1 - 10;
            label area.y1 = label area.y2 - label size.y;
            lv draw label dsc t label draw dsc;
            lv draw label dsc init(\&label draw dsc);
            lv draw label(dsc->draw ctx, &label draw dsc, &label area, buf, NULL);
        }
    }
}
#endif
```

```
def slider_event_cb(e):
   code = e.getcode()obj = e.get\_target()# Provide some extra space for the value
   if code == lv.EVENT.REFR_EXT_DRAW_SIZE:
        e.set_ext_draw_size(50)
    elif code == lv.EVENT.DRAW PART END:
        # print("DRAW_PART_END")
        dsc = \nu \cdot obj\_draw\_part\_dsc_t. cast (e.get\_param())# print(dsc)
        if dsc.part == lv.PART.INDICATOR:
```

```
(续上页)
            label_text = "{:d} - {:d}".format(obj.get_left_value(),slider.get_value())
            label\_size = lw.point_t()lv.txt_get_size(label_size, label_text, lv.font_default(), 0, 0, lv.COORD.
,→MAX, 0)
            # print(label_size.x,label_size.y)
            label\_area = \text{lv.area}_t()label_area.x1 = dsc.draw_area.x1 + dsc.draw_area.get_width() // 2 - label_
,→size.x // 2
            label\_area.x2 = label\_area.x1 + label\_size.xlabel_area.y2 = dsc.draw_area.y1 - 10label_area.y1 = label_area.y2 - label_size.y
            label\_draw\_dsc = lw.draw\_label\_dsc_t()label_draw_dsc.init()
            dsc.draw_ctx.label(label_draw_dsc, label_area, label_text, None)
#
# Show the current value when the slider if pressed by extending the drawer
#
#
#Create a slider in the center of the display
slider = lv.slider(lv.scr_act())
slider.center()
slider.set mode(lv.slider.MODE.RANGE)
slider.set value(70, lv.ANIM.OFF)
slider.set left value(20, lv.ANIM.OFF)
slider.add_event_cb(slider_event_cb, lv.EVENT.ALL, None)
slider.refresh ext draw size()
```
## **Span**

## **Span with custom styles**

```
#include "../../lv_examples.h"
#if LV_USE_SPAN && LV_BUILD_EXAMPLES
/**
 * Create span.
```

```
*/
void lv_example_span_1(void)
{
   static lv_style_t style;
   lv_style_init(&style);
   lv_style_set_border_width(&style, 1);
   lv_style_set_border_color(&style, lv_palette_main(LV_PALETTE_ORANGE));
   lv style set pad all(&style, 2);
   lv\_obj_t * spans = ly\_spangroup\_create(lv\_scr_act());
   lv obj set width(spans, 300);
   lv_obj_set_height(spans,300);
   lv obj center(spans);
   lv_obj_add_style(spans, &style, 0);
   lv spangroup set align(spans, LV TEXT ALIGN LEFT);
   lv spangroup set overflow(spans, LV SPAN OVERFLOW CLIP);
   lv spangroup set indent(spans, 20);
   lv_spangroup_set_mode(spans, LV SPAN MODE BREAK);
   lv span t * span = lv spangroup new span(spans);
   lv span set text(span, "China is a beautiful country.");
   lv style set text color(&span->style, lv palette main(LV PALETTE RED));
    lv style set text decor(&span->style, LV TEXT DECOR STRIKETHROUGH | LV TEXT DECOR
,→UNDERLINE);
   lv style set text opa(&span->style, LV OPA 50);
    span = lv spangroup new span(spans);
    lv span set text static(span, "good good study, day day up.");
#if LV_FONT_MONTSERRAT_24
   lv style set text font(&span->style, &lv font montserrat 24);
#endif
    lv style set text color(&span->style, lv palette main(LV PALETTE GREEN));
   span = lv spangroup new span(spans);
   lv span set text static(span, "LVGL is an open-source graphics library.");
   lv style set text color(&span->style, lv palette main(LV PALETTE BLUE));
   span = lv spangroup new span(spans);
   lv span set text static(span, "the boy no name.");
    lv style set text color(&span->style, lv palette main(LV PALETTE GREEN));
#if LV_FONT_MONTSERRAT_20
   lv_style_set_text_font(&span->style, &lv_font_montserrat_20);
```

```
#endif
    lv_style_set_text_decor(&span->style, LV_TEXT_DECOR_UNDERLINE);
    span = lv_spangroup_new_span(spans);
    lv_span_set_text(span, "I have a dream that hope to come true.");
   lv_spangroup_refr_mode(spans);
}
```
*#endif*

```
#
# Create span
#
style = lv.style t()
style.init()
style.set border width(1)
style.set border color(lv.palette main(lv.PALETTE.ORANGE))
style.set pad all(2)spans = \nu \cdot spangroup(\nu \cdot scr\_act())spans.set_width(300)
spans.set_height(300)
spans.center()
spans.add_style(style, 0)
spans.set_align(lv.TEXT_ALIGN.LEFT)
spans.set_overflow(lv.SPAN_OVERFLOW.CLIP)
spans.set_indent(20)
spans.set_mode(lv.SPAN_MODE.BREAK)
span = spans.new_span()span.set_text("china is a beautiful country.")
span.style.set_text_color(lv.palette_main(lv.PALETTE.RED))
span.style.set_text_decor(lv.TEXT_DECOR.STRIKETHROUGH | lv.TEXT_DECOR.UNDERLINE)
span.style.set_text_opa(lv.OPA._30)
span = spans.new_span()span.set_text_static("good good study, day day up.")
#if LV_FONT_MONTSERRAT_24
# lv_style_set_text_font(&span->style, &lv_font_montserrat_24);
#endif
span.style.set_text_color(lv.palette_main(lv.PALETTE.GREEN))
```

```
span = spans.new_span()
span.set_text_static("LVGL is an open-source graphics library.")
span.style.set_text_color(lv.palette_main(lv.PALETTE.BLUE))
span = spans.new_span()
span.set_text_static("the boy no name.")
span.style.set_text_color(lv.palette_main(lv.PALETTE.GREEN))
#if LV_FONT_MONTSERRAT_20
# lv_style_set_text_font(&span->style, &lv_font_montserrat_20);
#endif
span.style.set_text_decor(lv.TEXT_DECOR.UNDERLINE)
span = spans.new_span()
span.set text("I have a dream that hope to come true.")
spans.refr_mode()
# lv_span_del(spans, span);
# lv_obj_del(spans);
```
## **Spinbox**

## **Simple Spinbox**

```
#include "../../lv_examples.h"
#if LV_USE_SPINBOX && LV_BUILD_EXAMPLES
static lv obj t * spinbox;
static void lv spinbox increment event cb(lv event t * e)
{
   lv event code t code = lv event get code(e);
   if(code == LV_EVENT_SHORT_CLICKED || code == LV_EVENT_LONG_PRESSED_REPEAT) {
       lv spinbox increment(spinbox);
    }
}
static void lv_spinbox_decrement_event_cb(lv_event_t * e)
{
```

```
lv_event_code_t code = lv_event_get_code(e);
    if(code == LV_EVENT_SHORT_CLICKED || code == LV_EVENT_LONG_PRESSED_REPEAT) {
        lv spinbox decrement(spinbox);
    }
}
void lv example spinbox 1(void)
{
    spinbox = 1v_spinbox\_create(lv_score\_act());
    lv spinbox set range(spinbox, -1000, 25000);
    lv_spinbox_set_digit_format(spinbox, 5, 2);
   lv_spinbox_step_prev(spinbox);
   lv_obj_set_width(spinbox, 100);
   lv obj center(spinbox);
   lv coord t h = lv obj get height(spinbox);
   lv obj t * btn = lv btn create(lv scr act());
    lv obj set size(btn, h, h);
    lv obj align to(btn, spinbox, LV ALIGN OUT RIGHT MID, 5, 0);
    lv obj set style bg img src(btn, LV SYMBOL PLUS, 0);
   lv obj add event cb(btn, lv spinbox increment event cb, LV EVENT ALL, NULL);
   btn = lv btn create(lv scr act());
   lv obj set size(btn, h, h);
   lv obj align to(btn, spinbox, LV ALIGN OUT LEFT MID, -5, 0);
    lv_obj_set_style_bg_img_src(btn, LV_SYMBOL_MINUS, 0);
    lv obj add event cb(btn, lv spinbox decrement event cb, LV EVENT ALL, NULL);
}
```
*#endif*

```
def increment_event_cb(e):
   code = e.getcode()if code == lv.EVENT.SHORT_CLICKED or code == lv.EVENT.LONG_PRESSED_REPEAT:
       spinbox.increment()
def decrement event cb(e):
   code = e.get_code()if code == lv.EVENT.SHORT_CLICKED or code == lv.EVENT.LONG_PRESSED_REPEAT:
       spinbox.decrement()
```

```
spinbox = 1v.splitbox(1v.scr_act())spinbox.set_range(-1000, 25000)
spinbox.set_digit_format(5, 2)
spinbox.step_prev()
spinbox.set_width(100)
spinbox.center()
h = spinbox.get_height()
btn = \nu.btn(\nu.scr_act())btn.set_size(h, h)
btn.align_to(spinbox, lv.ALIGN.OUT_RIGHT_MID, 5, 0)
btn.set_style_bg_img_src(lv.SYMBOL.PLUS, 0)
btn.add_event_cb(increment_event_cb, lv.EVENT.ALL, None)
btn = lv.btn(lv.scr act())btn.set size(h, h)
btn.align to(spinbox, lv.ALIGN.OUT LEFT MID, -5, 0)
btn.set style bg img src(lv.SYMBOL.MINUS, 0)
btn.add_event_cb(decrement_event_cb, lv.EVENT.ALL, None)
```
#### **Spinner**

#### **Simple spinner**

```
#include "../../lv_examples.h"
#if LV_USE_SPINNER && LV_BUILD_EXAMPLES
void lv_example_spinner_1(void)
{
   /*Create a spinner*/
   lv obj t * spinner = lv spinner create(lv scr act(), 1000, 60);
   lv obj set size(spinner, 100, 100);
    lv_obj_center(spinner);
}
```

```
#endif
```

```
# Create a spinner
spinner = lv.spinner(lv.scr_act(), 1000, 60)
spinner.set_size(100, 100)
spinner.center()
```
#### **Switch**

#### **Simple Switch**

```
#include "../../lv_examples.h"
#if LV_USE_SWITCH && LV_BUILD_EXAMPLES
static void event handler(lv event t * e)
{
   lv event code t code = lv event get code(e);
   lv obj t * obj = lv event get target(e);
    if(code == LV EVENT VALUE CHANGED) {
        LV_LOG_USER("State: %s\n", lv_obj_has_state(obj, LV_STATE_CHECKED) ? "On" :
,→"Off");
   }
}
void lv_example_switch_1(void)
{
    lv_obj_set_flex_flow(lv_scr_act(), LV_FLEX_FLOW_COLUMN);
    lv_obj_set_flex_align(lv_scr_act(), LV_FLEX_ALIGN_CENTER, LV_FLEX_ALIGN_CENTER,␣
,→LV_FLEX_ALIGN_CENTER);
   lv obj t * sw;
   sw = \text{lv} switch create(lv scr act());
   lv obj add event cb(sw, event handler, LV EVENT ALL, NULL);
    sw = \text{lv} switch create(lv scr act());
    lv_obj_add_state(sw, LV_STATE_CHECKED);
   lv_obj_add_event_cb(sw, event_handler, LV_EVENT_ALL, NULL);
   sw = \text{lv\_switch\_create}(\text{lv\_scr\_act}());lv_obj_add_state(sw, LV_STATE_DISABLED);
    lv_obj_add_event_cb(sw, event_handler, LV_EVENT_ALL, NULL);
    sw = \text{lv\_switch\_create}(\text{lv\_scr\_act}());lv_obj_add_state(sw, LV_STATE_CHECKED | LV_STATE_DISABLED);
    lv_obj_add_event_cb(sw, event_handler, LV_EVENT_ALL, NULL);
```
*#endif*

}

```
def event_handler(e):
    code = e.getcode()obj = e.get\_target()if code == lv.EVENT.VALUE_CHANGED:
         if obj.has_state(lv.STATE.CHECKED):
              print("State: on")
         else:
              print("State: off")
lv.scr_act().set_flex_flow(lv.FLEX_FLOW.COLUMN)
lv.scr_act().set_flex_align(lv.FLEX_ALIGN.CENTER, lv.FLEX_ALIGN.CENTER, lv.FLEX_ALIGN.
,→CENTER)
sw = \text{lv}.\text{switch}(\text{lv}.\text{scr}.\text{act}())sw.add_event_cb(event_handler,lv.EVENT.ALL, None)
sw = \text{lv}.\text{switch}(\text{lv}.\text{scr}.\text{act}())sw.add_state(lv.STATE.CHECKED)
sw.add_event_cb(event_handler, lv.EVENT.ALL, None)
sw = \text{lv}.\text{switch}(\text{lv}.\text{scr}.\text{act}())sw.add_state(lv.STATE.DISABLED)
sw.add_event_cb(event_handler, lv.EVENT.ALL, None)
sw = \text{lv}.\text{switch}(\text{lv}.\text{scr}.\text{act}())sw.add_state(lv.STATE.CHECKED | lv.STATE.DISABLED)
sw.add_event_cb(event_handler, lv.EVENT.ALL, None)
```
#### **Table**

#### **Simple table**

```
#include "../../lv_examples.h"
#if LV_USE_TABLE && LV_BUILD_EXAMPLES
static void draw_part_event_cb(lv_event_t * e)
```

```
{
   lv\_obj_t * obj = lv\_event\_get\_target(e);lv obj draw part dsc t * dsc = lv event get param(e);
   /*If the cells are drawn...*/
    if(dsc->part == LV\_PART\_ITEMS) {
        uint32 t row = dsc->id / lv table get col cnt(obj);
        uint32_t col = dsc->id - row * lv_table_get_col_cnt(obj);
        /*Make the texts in the first cell center aligned*/
        if(row == 0) {
            dsc->label_dsc->align = LV_TEXT_ALIGN_CENTER;
            dsc->rect_dsc->bg_color = lv_color_mix(lv_palette_main(LV_PALETTE_BLUE),␣
,→dsc->rect_dsc->bg_color, LV_OPA_20);
            dsc->rect_dsc->bg_opa = LV_OPA_COVER;
        }
        /*In the first column align the texts to the right*/
        else if(col == 0) {
            dsc->label_dsc->align = LV_TEXT_ALIGN_RIGHT;
        }
        /*MAke every 2nd row grayish*/
        if((row != 0 && row \frac{1}{2}) == 0) {
            dsc->rect dsc->bg color = lv color mix(lv palette main(LV PALETTE GREY),
,→dsc->rect_dsc->bg_color, LV_OPA_10);
            dsc->rect_dsc->bg_opa = LV_OPA_COVER;
        }
    }
}
void lv_example_table_1(void)
{
   lv obj t * table = lv table create(lv scr act());
   /*Fill the first column*/
   lv table set cell value(table, 0, 0,  "Name");
   lv table set cell value(table, 1, 0, "Apple");
   lv_table_set_cell_value(table, 2, 0, "Banana");
   lv table set cell value(table, 3, 0, "Lemon");
   lv_table_set_cell_value(table, 4, 0, "Grape");
    lv table set cell value(table, 5, 0, "Melon");
   lv table set cell value(table, 6, 0, "Peach");
    lv_table_set_cell_value(table, 7, 0, "Nuts");
```

```
/*Fill the second column*/
   lv table set cell value(table, 0, 1, "Price");
   lv_table_set_cell_value(table, 1, 1, "$7");
   lv_table_set_cell_value(table, 2, 1, "$4");
   lv_table_set_cell_value(table, 3, 1, "$6");
   lv_table_set_cell_value(table, 4, 1, "$2");
   lv_table_set_cell_value(table, 5, 1, "$5");
   lv_table_set_cell_value(table, 6, 1, "$1");
   lv_table_set_cell_value(table, 7, 1, "$9");
   /*Set a smaller height to the table. It'll make it scrollable*/
   lv obj set height(table, 200);
   lv_obj_center(table);
   /*Add an event callback to to apply some custom drawing*/
   lv_obj_add_event_cb(table, draw_part_event_cb, LV_EVENT_DRAW_PART_BEGIN, NULL);
}
```
*#endif*

```
def draw part event cb(e):
   obj = e.get\_target()dsc = \nu \cdot obj\_draw\_part\_dsc_t. cast (e.get\_param())# If the cells are drawn../
   if dsc.part == lv.PART.ITEMS:
       row = dsc.id // obj.get col cnt()
       col = desc.id - row * obj.get-col_cnt()# Make the texts in the first cell center aligned
       if row == 0:dsc.label dsc.align = lv.TEXT ALIGN.CENTER
           dsc.rect_dsc.bg_color = lv.palette_main(lv.PALETTE.BLUE).color_mix(dsc.
,→rect_dsc.bg_color, lv.OPA._20)
           dsc.rect_dsc.bg_opa = lv.OPA.COVER
       # In the first column align the texts to the right
       elif col == 0:
           dsc.label_dsc.flag = lv.TEXT_ALIGN.RIGHT
       # Make every 2nd row grayish
       if row != 0 and (row \frac{6}{3} 2) == 0:
           dsc.rect_dsc.bg_color = lv.palette_main(lv.PALETTE.GREY).color_mix(dsc.
 ,→rect_dsc.bg_color, lv.OPA._10) (下页继续)
```

```
(续上页)
```

```
dsc.rect_dsc.bg_opa = lv.OPA.COVER
table = \nu.title(lv.scr_act())# Fill the first column
table.set_cell_value(0, 0, "Name")
table.set_cell_value(1, 0, "Apple")
table.set_cell_value(2, 0, "Banana")
table.set_cell_value(3, 0, "Lemon")
table.set_cell_value(4, 0, "Grape")
table.set_cell_value(5, 0, "Melon")
table.set_cell_value(6, 0, "Peach")
table.set_cell_value(7, 0, "Nuts")
# Fill the second column
table.set cell value(0, 1, "Price")
table.set cell value(1, 1, "$7")
table.set cell value(2, 1, "$4")
table.set cell value(3, 1, "$6")
table.set_cell_value(4, 1, "$2")
table.set cell value(5, 1, "$5")
table.set cell value(6, 1, "$1")table.set cell value(7, 1, "$9")
# Set a smaller height to the table. It'll make it scrollable
table.set_height(200)
table.center()
# Add an event callback to apply some custom drawing
table.add_event_cb(draw_part_event_cb, lv.EVENT.DRAW_PART_BEGIN, None)
```
## **Lightweighted list from table**

```
#include "../../lv_examples.h"
#if LV_USE_TABLE && LV_BUILD_EXAMPLES
#define ITEM_CNT 200
static void draw_event_cb(lv_event_t * e)
{
```

```
lv\_obj_t * obj = lw\_event\_get\_target(e);lv_obj_draw_part_dsc_t * dsc = lv_event_get_draw_part_dsc(e);
   /*If the cells are drawn...*/
   if(dsc->part == LV\_PART\_ITEMS) {
        bool chk = lv_table_has_cell_ctrl(obj, dsc->id, 0, LV_TABLE_CELL_CTRL_CUSTOM_
,→1);
        lv_draw_rect_dsc_t rect_dsc;
        lv_draw_rect_dsc_init(&rect_dsc);
        rect_dsc.bg_color = chk ? lv_theme_get_color_primary(obj) : lv_palette_
,→lighten(LV_PALETTE_GREY, 2);
        rect_dsc.radius = LV_RADIUS_CIRCLE;
       lv_area_t sw_area;
        sw area.x1 = dsc->draw area->x2 - 50;
        sw area.x2 = sw area.x1 + 40;
        sw area.y1 = dsc->draw area->y1 + lv area get height(dsc->draw area) / 2 - 10;
        sw area.y2 = sw area.y1 + 20;
       lv draw rect(dsc->draw ctx, &rect dsc, &sw area);
        rect dsc.bg color = lv color white();
        if(chk) {
            sw area.x2 -2;
            sw area.x1 = sw area.x2 - 16;
        } else {
            sw area.x1 += 2;
            sw area.x2 = sw area.x1 + 16;
        }
        sw area.y1 += 2;sw area.y2 - = 2;
       lv draw rect(dsc->draw ctx, &rect dsc, &sw area);
   }
}
static void change event cb(lv event t * e)
{
   lv obj t * obj = lv event get target(e);
   uint16_t col;
   uint16_t row;
   lv table get selected cell(obj, &row, &col);
   bool chk = lv table has cell ctrl(obj, row, 0, LV TABLE CELL CTRL CUSTOM 1);
   if(chk) lv table clear cell ctrl(obj, row, 0, LV TABLE CELL CTRL CUSTOM 1);
    else lv_table_add_cell_ctrl(obj, row, 0, LV_TABLE_CELL_CTRL_CUSTOM_1);
```

```
(下页继续)
```

```
/**
* A very light-weighted list created from table
*/
void lv_example_table_2(void)
{
   /*Measure memory usage*/
   lv_mem_monitor_t mon1;
   lv_mem_monitor(&mon1);
   uint32_t t = lv_tick_set();
   lv obj t * table = lv table create(lv scr act());
   /*Set a smaller height to the table. It'll make it scrollable*/
   lv obj set size(table, LV SIZE CONTENT, 200);
   lv table set col width(table, 0, 150);
   lv table set row cnt(table, ITEM CNT); /*Not required but avoids a lot of memory<sub>u</sub>
,→reallocation lv_table_set_set_value*/
   lv table set col cnt(table, 1);
   /*Don't make the cell pressed, we will draw something different in the event*/
   lv_obj_remove_style(table, NULL, LV_PART_ITEMS | LV_STATE_PRESSED);
   uint32_t i;
   for(i = 0; i < ITEM CNT; i^{++}) {
       lv table set cell value fmt(table, i, 0, "Item %"LV PRIu32, i + 1);
   }
   lv obj align(table, LV ALIGN CENTER, 0, -20);
   /*Add an event callback to to apply some custom drawing*/
   lv obj add event cb(table, draw event cb, LV EVENT DRAW PART END, NULL);
   lv obj add event cb(table, change event cb, LV EVENT VALUE CHANGED, NULL);
   lv mem monitor_t mon2;
   lv mem monitor(&mon2);
   uint32 t mem used = mon1.free size - mon2.free size;
```
(下页继续)

}

```
uint32_t elaps = lv_tick_elaps(t);
    lv\_obj_t * label = lv\_label\_create(lv\_scr\_act());
    lv_label_set_text_fmt(label, "%"LV_PRIu32" items were created in %"LV_PRIu32" ms\n
,→"
                                   "using %"LV_PRIu32" bytes of memory",
                                   ITEM_CNT, elaps, mem_used);
    lv_obj_align(label, LV_ALIGN_BOTTOM_MID, 0, -10);
}
```
*#endif*

```
from utime import ticks_ms
import gc
ITEM CNT = 200def draw_event_cb(e):
   obj = e.get\_target()dsc = lv.obj_draw_part_dsc_t.__cast__(e.get_param())
   # If the cells are drawn...
    if dsc.part == lv.PART.ITEMS:
        chk = obj.has_cell_ctrl(dsc.id, 0, lv.table.CELL_CTRL.CUSTOM_1)
        rect_dsc = lv.draw\_rect\_dsc_t()rect_dsc.init()
        if chk:
            rect\_dsc.bg\_color = \nu . theme_get_color_primary(obj)
        else:
            rect_dsc.bg_color = lv.palette_lighten(lv.PALETTE.GREY, 2)
        rect_dsc.radius = lv.RADIUS.CIRCLE
        sw\_area = lw.area_t()sw_area.x1 = dsc.draw_area.x2 - 50
        sw_area.x2 = sw_area.x1 + 40sw_area.y1 = dsc.draw_area.y1 + dsc.draw_area.get_height() // 2 - 10
        sw_area.y2 = sw_area.y1 + 20dsc.draw_ctx.rect(rect_dsc, sw_area)
```

```
rect\_dsc.bg\_color = \nu.color\_white()if chk:
            sw_area.x2 - 2sw\_area.x1 = sw\_area.x2 - 16else:
            sw_area.x1 += 2sw\_area.x2 = sw\_area.x1 + 16sw\_area.y1 += 2sw_area.y2 -2dsc.draw_ctx.rect(rect_dsc, sw_area)
def change event cb(e):
   obj = e.get\_target()row = lv.C Pointer()
    col = \text{lv.C} Pointer()
    table.get selected cell(row, col)
    # print("row: ",row.uint_val)
    chk = table.has cell ctrlrow.uint val, 0, lv.table.CELL CTRL.CUSTOM 1)
    if chk:
        table.clear cell ctrl(row.uint val, 0, lv.table.CELL CTRL.CUSTOM 1)
    else:
        table.add_cell_ctrl(row.uint_val, 0, lv.table.CELL_CTRL.CUSTOM_1)
#
# A very light-weighted list created from table
#
# Measure memory usage
gc.enable()
gc.collect()
mem free = gc.mem free()print("mem_free: ", mem_free)
t = ticksms()print("ticks: ", t)
table = lv. table(lv.scr act())
# Set a smaller height to the table. It'll make it scrollable
table.set size(150, 200)
table.set col width(0, 150)table.set row cnt(ITEM_CNT) # Not required but avoids a lot of memory reallocation<sub>u</sub>
,→lv_table_set_set_value
```

```
table.set_col_cnt(1)
# Don't make the cell pressed, we will draw something different in the event
table.remove_style(None, lv.PART.ITEMS | lv.STATE.PRESSED)
for i in range(ITEM_CNT):
    table.set_{cell_value(i, 0, "Item " + str(i+1))table.align(lv.ALIGN.CENTER, 0, -20)
# Add an event callback to apply some custom drawing
table.add_event_cb(draw_event_cb, lv.EVENT.DRAW_PART_END, None)
table.add_event_cb(change_event_cb, lv.EVENT.VALUE_CHANGED, None)
gc.collect()
mem used = mem free - gc.mem free()
elaps = ticks ms() - tlabel = lv.label(lv.scr act())
label.set_text(str(ITEM_CNT) + " items were created in " + str(elaps) + " ms\n using
,→" + str(mem_used) + " bytes of memory")
#label.set_text(str(ITEM_CNT) + " items were created in " + str(elaps) + " ms")
label.align(lv.ALIGN.BOTTOM MID, 0, -10)
```
#### **Tabview**

#### **Simple Tabview**

```
#include "../../lv_examples.h"
#if LV_USE_TABVIEW && LV_BUILD_EXAMPLES
void lv example tabview 1(void)
{
   /*Create a Tab view object*/
   lv_obj_t *tabview;
   tabview = lv tabview create(lv scr act(), LV DIR TOP, 50);
   /*Add 3 tabs (the tabs are page (lv_page) and can be scrolled*/
   lv_obj_t *tab1 = lv_tabview_add_tab(tabview, "Tab 1");
   lv_0bj_t *tab2 = ly_tabview_ddd_tab(tabview, "Tab 2");lv\_{obj}\_t *tab3 = ly\_{tabview\,add\ tab(tabview\,m\
```

```
/*Add content to the tabs*/
   lv\_obj_t * label = lv\_label\_create(tab1);lv_label_set_text(label, "This the first tab\n\n"
                             "If the content\n"
                             "of a tab\n"
                             "becomes too\n"
                             "longer\n"
                             "than the\n"
                             "container\n"
                             "then it\n"
                             "automatically\n"
                             "becomes\n"
                             "scrollable.\n"
                             "\n"
                             "\n"
                             "\n"
                             "Can you see it?");
   label = lv label create(tab2);
   lv_label_set_text(label, "Second tab");
   label = lv label create(tab3);
   lv_label_set_text(label, "Third tab");
   lv_obj_scroll_to_view_recursive(label, LV_ANIM_ON);
#endif
```

```
# Create a Tab view object
tabview = lv.tabview(lv.scr_act(), lv.DIR.TOP, 50)
# Add 3 tabs (the tabs are page (lv_page) and can be scrolled
tab1 = tabview.add_table("Tab 1")tab2 = tabview.add_table("Tab 2")tab3 = tabview.add_table("Tab 3")# Add content to the tabs
label = <math>lv</math>.label(tab1)label.set_text("""This the first tab
If the content
```
(下页继续)

}

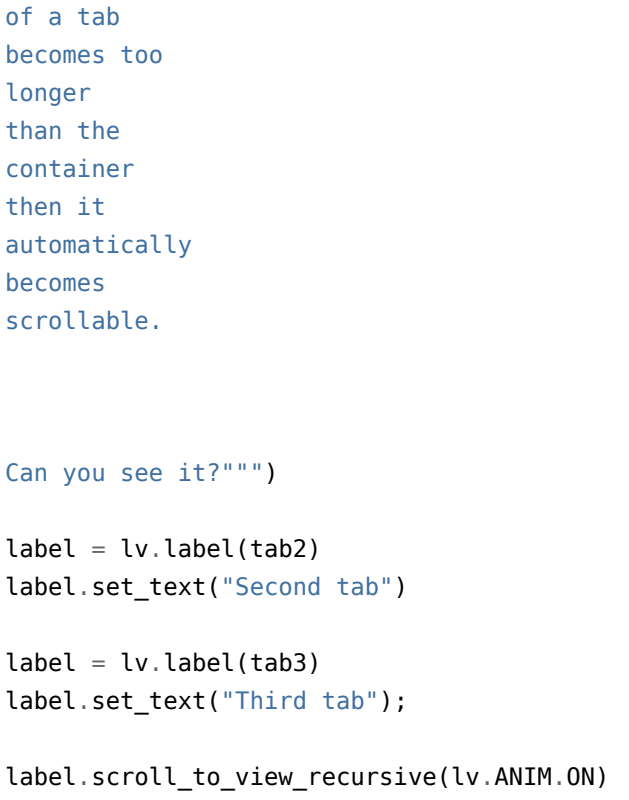

## **Tabs on the left, styling and no scrolling**

```
#include "../../lv_examples.h"
#if LV_USE_TABVIEW && LV_BUILD_EXAMPLES
static void scroll_begin_event(lv_event_t * e)
{
    /*Disable the scroll animations. Triggered when a tab button is clicked */
    if(lv_event_get_code(e) == LV_EVENT_SCROLL_BEGIN) {
        lv_{\text{anim}\text{-}t} * a = lw_{\text{event}_{\text{get} \text{param}(e)};
        if(a) a->time = 0;}
}
void lv_example_tabview_2(void)
{
    /*Create a Tab view object*/
    lv_obj_t *tabview;
    tabview = lv_tabview_create(lv_scr_act(), LV_DIR_LEFT, 80);
```

```
(续上页)
    lv obj add event cb(lv tabview get content(tabview), scroll begin event, LV EVENT
,→SCROLL_BEGIN, NULL);
   lv_obj_set_style_bg_color(tabview, lv_palette_lighten(LV_PALETTE_RED, 2), 0);
   lv\_obj_t * tab_btns = l v_tabview_set_tab_btns(tabview);lv_obj_set_style_bg_color(tab_btns, lv_palette_darken(LV_PALETTE_GREY, 3), 0);
   lv_obj_set_style_text_color(tab_btns, lv_palette_lighten(LV_PALETTE_GREY, 5), 0);
   lv_obj_set_style_border_side(tab_btns, LV_BORDER_SIDE_RIGHT, LV_PART_ITEMS | LV_
,→STATE_CHECKED);
   /*Add 3 tabs (the tabs are page (lv_page) and can be scrolled*/
   lv\_obj_t *tab1 = ly\_tabview\_add\_tab(tabview, "Tab 1");
   lv obj t *tab2 = lv tabview add tab(tabview, "Tab 2");
   lv obj t *tab3 = lv tabview add tab(tabview, "Tab 3");
   lv\_obj_t *tab4 = ly\_tabview\_add\_tab(tabview, "Tab 4");lv obj t *tab5 = lv tabview add tab(tabview, "Tab 5");
   lv obj set style bg color(tab2, lv palette lighten(LV PALETTE AMBER, 3), 0);
   lv obj set style bg opa(tab2, LV OPA COVER, 0);
   /*Add content to the tabs*/
   lv obj t * label = lv label create(tab1);
   lv label set text(label, "First tab");
   label = lv label create(tab2);
   lv label set text(label, "Second tab");
   label = lv label create(tab3);
   lv label set text(label, "Third tab");
   label = lv label create(tab4);
   lv_label_set_text(label, "Forth tab");
   label = lv label create(tab5);
   lv_label_set_text(label, "Fifth tab");
   lv_obj_clear_flag(lv_tabview_get_content(tabview), LV_OBJ_FLAG_SCROLLABLE);
}
#endif
```
**def** scroll\_begin\_event(e):

```
#Disable the scroll animations. Triggered when a tab button is clicked */
    if e.get code() == \lceil v \cdot \text{EVENT} \cdot \text{SCROLL} \cdot \text{BEGIN}:a = l v . a n i m_t . \text{cast} (e . get _ param())if a:
             a.time = 0# Create a Tab view object
tabview = lv.tabview(lv.scr_act(), lv.DIR.LEFT, 80)
tabview.get_content().add_event_cb(scroll_begin_event, lv.EVENT.SCROLL_BEGIN, None)
tabview.set_style_bg_color(lv.palette_lighten(lv.PALETTE.RED, 2), 0)
tab_btns = tabview.get_tab_btns()
tab btns.set style bg color(lv.palette darken(lv.PALETTE.GREY, 3), 0)
tab btns.set style text color(lv.palette lighten(lv.PALETTE.GREY, 5), 0)
tab_btns.set_style_border_side(lv.BORDER_SIDE.RIGHT, lv.PART.ITEMS | lv.STATE.CHECKED)
# Add 3 tabs (the tabs are page (lv_page) and can be scrolled
tab1 = tabview.add tab("Tab 1")tab2 = tabview.add tab("Tab 2")tab3 = tabview.add tab("Tab 3")tab4 = tabview.add tab("Tab 4")tab5 = tabview.add tab("Tab 5")tab2.set style bg color(lv.palette lighten(lv.PALETTE.AMBER, 3), 0)
tab2.set style bg opa(lv.OPA.COVER, 0)
# Add content to the tabs
label = <math>lv</math>.label(tab1)label.set text("First tab")
label = <math>lv</math>.label(tab2)label.set text("Second tab")
label = <math>lv</math>.label(tab3)label.set text("Third tab")
label = <math>lv</math>.label(tab4)label.set text("Forth tab")
label = <math>lv</math>.label(tab5)
```
label.set text("Fifth tab")

tabview.get\_content().clear\_flag(lv.obj.FLAG.SCROLLABLE)

### **Textarea**

### **Simple Text area**

```
#include "../../lv_examples.h"
#if LV_USE_TEXTAREA && LV_BUILD_EXAMPLES
static void textarea event handler(lv event t * e)
{
    lv obj t * ta = lv event get target(e);
    LV LOG USER("Enter was pressed. The current text is: %s", lv textarea get
,→text(ta));
}
static void btnm event handler(lv event t * e)
{
    lv obj t * obj = lv event get target(e);
    lv obj t * ta = lv event get user data(e);
     const char * txt = lv btnmatrix get btn text(obj, lv btnmatrix get selected
,→btn(obj));
     if(strcmp(txt, LV SYMBOL BACKSPACE) == 0) lv textarea del char(ta);
    else if(strcmp(txt, LV_SYMBOL_NEW_LINE) == 0) lv_event_send(ta, LV_EVENT_READY,␣
,→NULL);
    else lv_textarea_add_text(ta, txt);
}
void lv example textarea 1(void)
{
    lv\_obj_t * ta = ly\_textarea\_create(lv\_scr_act());
    lv textarea set one line(ta, true);
    lv_obj_align(ta, LV_ALIGN_TOP_MID, 0, 10);
    lv_obj_add_event_cb(ta, textarea_event_handler, LV_EVENT_READY, ta);
    lv_obj_add_state(ta, LV_STATE_FOCUSED); /*To be sure the cursor is visible*/
     static const char * btnm_map[] = \{\n^{\text{m}}\} \mathbb{R} \{\n^{\text{m}}\} \mathbb{R} \{\n^{\text{m}}\} \{\n^{\text{m}}\} \{\n^{\text{m}}\} \{\n^{\text{m}}\} \{\n^{\text{m}}\} \{\n^{\text{m}}\} \{\n^{\text{m}}\} \{\n^{\text{m}}\} \{\n^{\text{m}}\} \{\n^{\text{m}}\}
```

```
"4", "5", "6", "\n",
                               "7", "8", "9", "\n",
                               LV_SYMBOL_BACKSPACE, "0", LV_SYMBOL_NEW_LINE, ""};
   lv\_obj_t * btnm = l v_btnmatrix_create(lv_scr_act());
   lv_obj_set_size(btnm, 200, 150);
   lv_obj_align(btnm, LV_ALIGN_BOTTOM_MID, 0, -10);
   lv_obj_add_event_cb(btnm, btnm_event_handler, LV_EVENT_VALUE_CHANGED, ta);
   lv_obj_clear_flag(btnm, LV_OBJ_FLAG_CLICK_FOCUSABLE); /*To keep the text area␣
,→focused on button clicks*/
   lv_btnmatrix_set_map(btnm, btnm_map);
}
#endif
```

```
def textarea event handler(e, ta):
    print("Enter was pressed. The current text is: " + ta.get_text())
def btnm_event_handler(e, ta):
   obj = e.get\_target()txt = obj.get_btn_text(obj.get_selected_btn())
   if txt == lv.SYMBOL.BACKSPACE:
        ta.del_char()
   elif txt == lv.SYMBOL.NEW_LINE:
        lv.event_send(ta, lv.EVENT.READY, None)
    elif txt:
        ta.add_text(txt)
ta = lv.textarea(lv.scr_act())
ta.set_one_line(True)
ta.align(lv.ALIGN.TOP_MID, 0, 10)
ta.add_event_cb(lambda e: textarea_event_handler(e, ta), lv.EVENT.READY, None)
ta.add_state(lv.STATE.FOCUSED) # To be sure the cursor is visible
btnm_map = ["1", "2", "3", "\n",
            "4", "5", "6", "\n",
            "7", "8", "9", "\n",
            lv.SYMBOL.BACKSPACE, "0", lv.SYMBOL.NEW_LINE, ""]
btnm = \nu.btnmatrix(lv.scr_act())btnm.set_size(200, 150)
```

```
btnm.align(lv.ALIGN.BOTTOM MID, 0, -10)
btnm.add_event_cb(lambda e: btnm_event_handler(e, ta), lv.EVENT.VALUE_CHANGED, None)
btnm.clear_flag(lv.obj.FLAG.CLICK_FOCUSABLE) # To keep the text area focused on␣
,→button clicks
btnm.set_map(btnm_map)
```
### **Text area with password field**

```
#include "../../lv_examples.h"
#if LV_USE_TEXTAREA && LV_USE_KEYBOARD && LV_BUILD_EXAMPLES
static void ta_event_cb(lv_event_t * e);
static lv_obj_t * kb;
void lv example textarea 2(void)
{
   /*Create the password box*/
   lv\_obj_t * pwd_t = ly_textarea_creact(v_scr_at());
   lv_textarea_set_text(pwd_ta, "");
   lv textarea set password mode(pwd ta, true);
   lv_textarea_set_one_line(pwd_ta, true);
   lv_obj_set_width(pwd_ta, lv_pct(40));
   lv_obj_set_pos(pwd_ta, 5, 20);
   lv_obj_add_event_cb(pwd_ta, ta_event_cb, LV_EVENT_ALL, NULL);
   /*Create a label and position it above the text box*/
   lv\_obj_t * pwd\_label = ly\_label\_create(lv\_scr_act());
   lv_label_set_text(pwd_label, "Password:");
   lv_obj_align_to(pwd_label, pwd_ta, LV_ALIGN_OUT_TOP_LEFT, 0, 0);
   /*Create the one-line mode text area*/
   lv\_obj_t * text_t = ly_textarea_cread(v_scr_at));lv_textarea_set_one_line(text_ta, true);
   lv_textarea_set_password_mode(text_ta, false);
   lv_obj_set_width(text_ta, lv_pct(40));
   lv_obj_add_event_cb(text_ta, ta_event_cb, LV_EVENT_ALL, NULL);
   lv_obj_align(text_ta, LV_ALIGN_TOP_RIGHT, -5, 20);
   /*Create a label and position it above the text box*/
    lv\_obj_t * oneline\_label = iv\_label\_create(lv\_scr_act());
```

```
lv_label_set_text(oneline_label, "Text:");
    lv_obj_align_to(oneline_label, text_ta, LV_ALIGN_OUT_TOP_LEFT, 0, 0);
    /*Create a keyboard*/
    kb = \nu_{\text{keyboard\_create}}(\nu_{\text{scr\_act}})).lv_obj_set_size(kb, LV_HOR_RES, LV_VER_RES / 2);
    lv_keyboard_set_textarea(kb, pwd_ta); /*Focus it on one of the text areas to␣
,→start*/
}
static void ta_event_cb(lv_event_t * e)
{
    lv_event_code_t code = lv_event_get_code(e);
    lv obj t * ta = lv event get target(e);
    if(code == LV EVENT CLICKED || code == LV EVENT FOCUSED) { }/*Focus on the clicked text area*/
        if(kb != NULL) lv_keyboard_set_textarea(kb, ta);
    }
    else if(code == LV EVENT READY) {
        LV LOG USER("Ready, current text: %s", lv textarea get text(ta));
    }
}
#endif
```

```
def ta_event_cb(e):
   code = e.get_code()ta = e.get\_target()if code == lv.EVENT.CLICKED or code == lv.EVENT.FOCUSED:
        # Focus on the clicked text area
       if kb != None:
            kb.set_textarea(ta)
   elif code == lv.EVENT.READY:
        print("Ready, current text: " + ta.get_text())
# Create the password box
LV_HOR_RES = lv.scr_act().get_disp().driver.hor_res
LV_VER_RES = lv.scr_act().get_disp().driver.ver_res
```

```
(续上页)
```

```
pwd_t = \nu \text{.textarea}(lv \text{.}scr_act())pwd_ta.set_text("")
pwd_ta.set_password_mode(True)
pwd_ta.set_one_line(True)
pwd_ta.set_width(LV_HOR_RES // 2 - 20)
pwd_ta.set_pos(5, 20)
pwd_ta.add_event_cb(ta_event_cb, lv.EVENT.ALL, None)
# Create a label and position it above the text box
pwd\_label = \nuulabel(lv.scr_act()pwd_label.set_text("Password:")
pwd_label.align_to(pwd_ta, lv.ALIGN.OUT_TOP_LEFT, 0, 0)
# Create the one-line mode text area
text ta = lv.textarea(lv.scr act())
text ta.set width(LV HOR RES // 2 - 20)text_ta.set_one_line(True)
text_ta.add_event_cb(ta_event_cb, lv.EVENT.ALL, None)
text_ta.set_password_mode(False)
text ta.align(lv.ALIGN.TOP RIGHT, -5, 20)
# Create a label and position it above the text box
oneline label = lv.label(lv.scr act())
oneline label.set text("Text:")
oneline label.align to(text ta, lv.ALIGN.OUT TOP LEFT, 0, 0)
# Create a keyboard
kb = \nu \cdot keyboard(U \cdot scract())kb.set size(LV HOR RES, LV VER RES // 2)kb.set_textarea(pwd_ta) # Focus it on one of the text areas to start
```
### **Text auto-formatting**

```
#include "../../lv_examples.h"
#if LV_USE_TEXTAREA && LV_USE_KEYBOARD && LV_BUILD_EXAMPLES
static void ta_event_cb(lv_event_t * e);
static lv_obj_t * kb;
```

```
/**
* Automatically format text like a clock. E.g. "12:34"
* Add the ':' automatically.
*/
void lv example textarea 3(void)
{
   /*Create the text area*/
   lv\_obj_t * ta = ly_textarea_creact(v_scr_act());
   lv_obj_add_event_cb(ta, ta_event_cb, LV_EVENT_VALUE_CHANGED, NULL);
   lv_textarea_set_accepted_chars(ta, "0123456789:");
   lv_textarea_set_max_length(ta, 5);
   lv_textarea_set_one_line(ta, true);
   lv_textarea_set_text(ta, "");
   /*Create a keyboard*/
   kb = lv keyboard create(lv scr act());
   lv obj set size(kb, LV HOR RES, LV VER RES / 2);
   lv keyboard set mode(kb, LV KEYBOARD MODE NUMBER);
   lv keyboard set textarea(kb, ta);
}
static void ta event cb(lv event t * e)
{
   lv obj t * ta = lv event get target(e);
   const char * txt = lv textarea get text(ta);
    if(txt[0] >= '0' && txt[0] <= '9' &&
       txt[1] >= '0' && txt[1] <= '9' &&
       txt[2] != '::'){
       lv textarea set cursor pos(ta, 2);
       lv_textarea_add_char(ta, ':');
   }
}
#endif
```

```
def ta_event_cb(e):
   ta = e.get_target()
   txt = ta.get\_text()# print(txt)
   pos = ta.get_cursor_pos()
    # print("cursor pos: ",pos)
```

```
# find position of ":" in text
    colon_pos= txt.find(":")
    # if there are more than 2 digits before the colon, remove the last one entered
    if colon_pos == 3:ta.del_char()
   if colon_pos != -1:
        # if there are more than 3 digits after the ":" remove the last one entered
        rest = txt[colonpos:]if len(rest) > 3:
            ta.del_char()
   if len(txt) \lt 2:
        return
    if ":" in txt:
        return
    if txt[0] >= '0' and txt[0] <= '9' and \setminustxt[1] >= '0' and txt[1] <= '9':
        if len(txt) == 2 or txt[2] != ':' :
            ta.set_cursor_pos(2)
            ta.add char(ord(':'))#
# Automatically format text like a clock. E.g. "12:34"
# Add the ':' automatically
#
# Create the text area
LV HOR RES = lv.scr act().get disp().driver.hor res
LV VER RES = lv.scr act().get disp().driver.ver res
ta = l v. textarea(lv.scr act())ta.add_event_cb(ta_event_cb, lv.EVENT.VALUE_CHANGED, None)
ta.set accepted chars("0123456789:")
ta.set_max_length(5)
ta.set_one_line(True)
ta.set text('")ta.add_state(lv.STATE.FOCUSED)
# Create a keyboard
kb = \nu.keyboard(lv.scract())kb.set size(LV HOR RES, LV VER RES // 2)
kb.set_mode(lv.keyboard.MODE.NUMBER)
kb.set_textarea(ta)
```
### **Tabview**

### **Tileview with content**

```
#include "../../lv_examples.h"
#if LV_USE_TILEVIEW && LV_BUILD_EXAMPLES
/**
* Create a 2x2 tile view and allow scrolling only in an "L" shape.
* Demonstrate scroll chaining with a long list that
* scrolls the tile view when it can't be scrolled further.
*/
void lv_example_tileview_1(void)
{
     lv_obj_t *tv = lv_tileview_create(lv_scr_act());
     /*Tile1: just a label*/
     lv_obj_t * tile1 = lv_tileview_add_tile(tv, 0, 0, LV_DIR_BOTTOM);
     lv_0bj_t * label = ly_label_created(tile1);lv_label_set_text(label, "Scroll down");
     lv_obj_center(label);
     /*Tile2: a button*/
     lv\_obj_t * tile2 = ly_tileview\_add_tile(tv, 0, 1, LV_DIR_TOP | LV_DIR_RIGHT);lv_obj_t * btn = lv_btn_created(tile2);label = <math>l</math> - <math>l</math> - <mathlv_label_set_text(label, "Scroll up or right");
     lv_obj_set_size(btn, LV_SIZE_CONTENT, LV_SIZE_CONTENT);
     lv_obj_center(btn);
     /*Tile3: a list*/
     lv_obj_t * tile3 = lv_tileview_add_tile(tv, 1, 1, LV_DIR_LEFT);
     lv_0bj_t * list = ly_list_create(tile3);lv_obj_set_size(list, LV_PCT(100), LV_PCT(100));
     lv_list_add_btn(list, NULL, "One");
     lv_list_add_btn(list, NULL, "Two");
     lv_list_add_btn(list, NULL, "Three");
     lv_list_add_btn(list, NULL, "Four");
     lv list add btn(list, NULL, "Five");
```

```
lv_list_add_btn(list, NULL, "Six");
lv_list_add_btn(list, NULL, "Seven");
lv_list_add_btn(list, NULL, "Eight");
lv_list_add_btn(list, NULL, "Nine");
lv_list_add_btn(list, NULL, "Ten");
```
}

*#endif*

```
#
# Create a 2x2 tile view and allow scrolling only in an "L" shape.
# Demonstrate scroll chaining with a long list that
# scrolls the tile view when it can't be scrolled further.
#
tv = lv.titleview(lv.scr act())# Tile1: just a label
tile1 = tv.add tile(0, 0, 1v.DIR.BOTTOM)
label = <math>l</math> which is the function <math>l</math> to the function <math>l</math> and <math>l</math> are the function <math>l</math> and <math>l</math> are the function <math>l</math> and <math>l</math> are the function <math>l</math> and <math>l</math> are the function <math>l</math> and <math>l</math> are the function <math>l</math> and <math>l</math> are the function <math>l</math> and <math>l</math> are the function <math>l</math> and <math>l</math> are the function <math>l</math> and <math>l</math> are the function <math>l</math> and <math>l</math> are the function <math>l</math> and <math>l</math> are thelabel.set_text("Scroll down")
label.center()
# Tile2: a button
tile2 = tv.add_tile(0, 1, 1v.DIR.TOP | lv.DIR.RIGHT)
btn = \nu.btn(tile2)label = <math>l</math> value <math>l</math>label.set_text("Scroll up or right")
btn.set_size(lv.SIZE.CONTENT, lv.SIZE.CONTENT)
btn.center()
# Tile3: a list
tile3 = tv.add_tile(1, 1, lv.DIR.LEFT)
list = l vulist(tile3)list.set_size(lv.pct(100), lv.pct(100))
list.add_btn(None, "One")
list.add_btn(None, "Two")
list.add_btn(None, "Three")
list.add_btn(None, "Four")
```

```
list.add_btn(None, "Five")
list.add_btn(None, "Six")
list.add_btn(None, "Seven")
list.add_btn(None, "Eight")
list.add_btn(None, "Nine")
list.add_btn(None, "Ten")
```
### **Window**

### **Simple window**

```
#include "../../lv_examples.h"
#if LV_USE_WIN && LV_BUILD_EXAMPLES
static void event handler(lv event t * e)
{
    lv\_obj_t * obj = lv\_event\_get\_target(e);LV LOG USER("Button %d clicked", (int)lv obj get index(obj));
}
void lv example win 1(void)
{
   lv\_obj_t * win = lv\_win\_create(lv\_scr\_act(), 40);lv_obj_t * btn;
   btn = lv win add btn(win, LV SYMBOL LEFT, 40);
   lv_obj_add_event_cb(btn, event_handler, LV_EVENT_CLICKED, NULL);
   lv win add title(win, "A title");
   btn = lv_win_add_btn(win, LV_SYMBOL_RIGHT, 40);
    lv_obj_add_event_cb(btn, event_handler, LV_EVENT_CLICKED, NULL);
    btn = lv win add btn(win, LV SYMBOL CLOSE, 60);
    lv_obj_add_event_cb(btn, event_handler, LV_EVENT_CLICKED, NULL);
   lv_obj_t * cont = lv_win_get_content(win); /*Content can be added here*/
    lv_0bj_t * label = ly_label_creat(eont);lv_label_set_text(label, "This is\n"
                             "a pretty\n"
                             "long text\n"
                             "to see how\n"
```

```
"the window\n"
"becomes\n"
"scrollable.\n"
"\n"
"\n"
"Some more\n"
"text to be\n"
"sure it\n"
"overflows. :)");
```
}

*#endif*

```
def event_handler(e):
   code = e.getcode()obj = e.get target()if code == lv.EVENT.CLICKED:
        print("Button {:d} clicked".format(obj.get_child_id()))
win = lv.win(lv.scr.act(), 60)
bb1 = win.add_btn(lv.SYMBOL.LEFT, 40)btn1.add_event_cb(event_handler, lv.EVENT.ALL, None)
win.add_title("A title")
btn2=win.add_btn(lv.SYMBOL.RIGHT, 40)
btn2.add_event_cb(event_handler, lv.EVENT.ALL, None)
btn3 = win.add_btn(lv.SYMBOL.CLOSE, 60)
btn3.add_event_cb(event_handler, lv.EVENT.ALL, None)
cont = win.get_content() # Content can be added here
label = <math>lv</math>.label (cont)label.set_text("""This is
a pretty
long text
to see how
the window
becomes
scrollable.
We need
```
quite some text and we will even put some more text to be sure it overflows. """)

# **1.3 Get started(开始)**

There are several ways to get your feet wet with LVGL. Here is one recommended order of documents to read and things to play with when you are learning to use LVGL:

- 1. Check the [Online demos](https://lvgl.io/demos) to see LVGL in action (3 minutes)
- 2. Read the [Introduction](https://docs.lvgl.io/latest/en/html/intro/index.html) page of the documentation (5 minutes)
- 3. Read the [Quick overview](https://docs.lvgl.io/latest/en/html/get-started/quick-overview.html) page of the documentation (15 minutes)
- 4. Set up a [Simulator](https://docs.lvgl.io/latest/en/html/get-started/pc-simulator.html) (10 minutes)
- 5. Try out some [Examples](https://github.com/lvgl/lv_examples/)
- 6. Port LVGL to a board. See the [Porting](https://docs.lvgl.io/latest/en/html/porting/index.html) guide or check the ready to use [Projects](https://github.com/lvgl?q=lv_port_&type=&language=)
- 7. Read the [Overview](https://docs.lvgl.io/latest/en/html/overview/index.html) page to get a better understanding of the library. (2-3 hours)
- 8. Check the documentation of the [Widgets](https://docs.lvgl.io/latest/en/html/widgets/index.html) to see their features and usage
- 9. If you have questions got to the [Forum](http://forum.lvgl.io/)
- 10. Read the [Contributing](https://docs.lvgl.io/latest/en/html/contributing/index.html) guide to see how you can help to improve LVGL (15 minutes)

可以按照如下顺序来学习 LVGL:

- 1. 使用[网页在线例程来](https://lvgl.io/demos)体验 LVGL (3 分钟)
- 2. 阅读文档[简介章](https://docs.lvgl.io/master/intro/index.html)节来初步了解 LVGL(5 分钟)
- 3. 再来阅读一下文档快速[快速概览](https://docs.lvgl.io/master/get-started/quick-overview.html)章节来了解 LVGL 的基本知识 (15 分钟)
- 4. 学习如何使用[模拟器来](https://docs.lvgl.io/master/get-started/platforms/pc-simulator.html)在电脑上仿真 LVGL (10 分钟)
- 5. 试着动手实践一些[例程](https://github.com/lvgl/lvgl/tree/master/examples)
- 6. 参考[移植指南尝](https://docs.lvgl.io/master/porting/index.html)试将 LVGL 移植到一块开发板上,LVGL 也已经提供了一些移植好[的工程](https://github.com/lvgl?q=lv_port_)
- 7. 仔细阅读文档[总览章](https://docs.lvgl.io/master/overview/index.html)节来更加深入的了解和熟悉 LVGL(2-3 小时)
- 8. 浏览文档组件 [\(Widgets\)](https://docs.lvgl.io/master/widgets/index.html)章节来了解如何使用它们
- 9. 如果你有问题可以到 LVGL[论坛提](http://forum.lvgl.io/)问
- 10. 阅读文档[如何向社区贡献](https://docs.lvgl.io/master/CONTRIBUTING.html)章节来看看你能帮 LVGL 社区做些什么,以促进 LVGL 软件质量的不断提高 (15 分钟)

# **1.3.1 Quick overview (快速概览)**

Here you can learn the most important things about LVGL. You should read this first to get a general impression and read the detailed *[Porting](#page-293-0)* and *[Overview](#page-327-0)* sections after that.

在这里您可以了解有关 LVGL 的最重要的事情。您应该先阅读本文以获得大致印象,然后再阅读详细的[移植](#page-293-0) 和[概述](#page-327-0) 部分。

### **Get started in a simulator(从模拟器开始)**

Instead of porting LVGL to embedded hardware straight away, it's highly recommended to get started in a simulator first.

强烈建议您先在 lvgl 模拟器上开始学习实验,而不是立即将 LVGL 移植到嵌入式硬件。

LVGL is ported to many IDEs to be sure you will find your favorite one. Go to the *[Simulators](#page-272-0)* section to get ready-to-use projects that can be run on your PC. This way you can save the time of porting for now and get some experience with LVGL immediately.

LVGL 已适配到许多 IDE, 以确保您能找到自己喜欢的一种[模拟器](#page-272-0)开发环境。转到模拟器部分以获取可以在 您的 PC 上运行的即用型项目。通过这种方式,您可以暂时节省移植时间并立即获得一些使用 LVGL 的经验。 (这是非常有用的!)

# **Add LVGL into your project(将 LVGL 添加到您的项目中)**

If you would rather try LVGL on your own project follow these steps:

如果您更愿意在自己的项目中尝试 LVGL,请按照以下步骤操作:

- [Download](https://github.com/lvgl/lvgl/archive/master.zip) or clone the library from GitHub with git clone https://github.com/lvgl/lvgl.git.
- Copy the lvgl folder into your project.
- Copy lvgl/lv conf template.h as lv conf.h next to the lvgl folder, change the first #if 0 to 1 to enable the file's content and set the LV\_COLOR\_DEPTH defines.
- Include lvgl/lvgl.h in files where you need to use LVGL related functions.
- Call lv tick inc(x) every x milliseconds in a Timer or Task (x should be between 1 and 10). It is required for the internal timing of LVGL. Alternatively, configure LV\_TICK\_CUSTOM (see lv\_conf.h) so that LVGL can retrieve the current time directly.
- Call  $\mathsf{I} \mathsf{v}$  init()
- Create a draw buffer: LVGL will render the graphics here first, and send the rendered image to the display. The buffer size can be set freely but 1/10 screen size is a good starting point.
- 使用 git 命令 git clone https://github.com/lvgl/lvgl.git 从 GitHub 下载或克隆库。
- 将 lvgl 文件夹复制到您的项目中。
- 将 lvgl/lv conf template.h 作为 lv conf.h 复制到 lvgl 文件夹旁边,将其第一个的 #if 0 更改为 1 以使能文件的内容并修改设置 LV\_COLOR\_DEPTH 宏。
- 在需要使用 LVGL 相关函数的文件中包含 lvgl/lvgl.h 。
- 在计时器或任务中每 x 毫秒调用一次 lv\_tick\_inc(x)(x 应该在 1 到 10 之间)。LVGL 的内部时序 需要它。或者,配置 LV\_TICK\_CUSTOM (参见 lv\_conf.h ), 以便 LVGL 可以直接检索当前时间。
- 调用 lv\_init() (初始化 lvgl 库)
- 创建一个绘制缓冲区:LVGL 将首先在此处渲染图形,并将渲染的图像发送到显示器。缓冲区大小可以 自由设置,但 1/10 屏幕大小是一个很好的起点。

```
static lv_disp_draw_buf_t draw_buf;
static lv color t buf1[DISP HOR RES * DISP VER RES / 10];
,→*Declare a buffer for 1/10 screen size*/
lv_disp_draw_buf_init(&draw_buf, buf1, NULL, MY_DISP_HOR_RES * MY_DISP_VER_SER / 10);␣
,→ /*Initialize the display buffer.*/
```
• Implement and register a function which can copy the rendered image to an area of your display:

实现并注册一个函数,该函数可以将渲染图像复制到显示区域:

```
lv_disp_drv_t disp_drv; /*Descriptor of a display driver*/
lv_disp_drv_init(&disp_drv); /*Basic initialization*/
disp_drv.flush_cb = my_disp_flush; /*Set your driver function*/
disp_drv.buffer = &draw_buf; /*Assign the buffer to the display*/
disp_drv.hor_res = MY_DISP_HOR_RES; /*Set the horizontal resolution of the display*/
disp_drv.hor_res = MY_DISP_VER_RES; /*Set the verizontal resolution of the display*/
lv_disp_drv_register(&disp_drv); /*Finally register the driver*/
void my_disp_flush(lv_disp_drv_t * disp, const lv_area_t * area, lv_color_t * color_p)
{
   int32_t x, y;
   /*It's a very slow but simple implementation.
    *`set_pixel` needs to be written by you to a set pixel on the screen*/
   for(y = area->y1; y <= area->y2; y++) {
       for(x = area->x1; x \le area->x2; x++) {
           set_pixel(x, y, *color_p);
           color_p++;
       }
```

```
}
   lv_disp_flush_ready(disp); /* Indicate you are ready with the flushing*/
}
```
- Implement and register a function which can read an input device. E.g. for a touch pad:
- 实现并注册一个可以读取输入设备的函数。例如。对于触摸板:

```
lv_indev_drv_t indev_drv; /*Descriptor of a input device driver*/
lv_indev_drv_init(&indev_drv); /*Basic initialization*/
indev_drv.type = LV_INDEV_TYPE_POINTER; /*Touch pad is a pointer-like device*/
indev_drv.read_cb = my_touchpad_read; /*Set your driver function*/
lv_indev_drv_register(&indev_drv); /*Finally register the driver*/
bool my_touchpad_read(lv_indev_t * indev, lv_indev_data_t * data)
{
   /*`touchpad_is_pressed` and `touchpad_get_xy` needs to be implemented by you*/
   if(touchpad is pressed()) {
     data->state = LV_INDEV_STATE_PRESSED;
     touchpad_get_xy(&data->point.x, &data->point.y);
   } else {
     data->state = LV_INDEV_STATE_RELEASED;
   }
}
```
- Call lv\_timer\_handler() periodically every few milliseconds in the main while(1) loop or in an operating system task. It will redraw the screen if required, handle input devices, animation etc.
- 在主 while(1) 循环或操作系统任务中每隔几毫秒定期调用 lv timer handler()。如果需要, 它 将重绘屏幕,处理输入设备,动画等。

For a more detailed guide go to the *[Porting](#page-293-0)* section.

有关更详细的指南,请转到[移植](#page-293-0) 部分。

#### **Learn the basics(学习基础知识)**

#### **Widgets(部件)**

The graphical elements like Buttons, Labels, Sliders, Charts etc. are called objects or widgets. Go to *[Widgets](#page-580-0)* to see the full list of available widgets.

按钮、标签、滑块、图表等图形元素称为对象或小部件。转到[部件](#page-580-0) 以查看可用小部件的完整列表。

Every object has a parent object where it is created. For example if a label is created on a button, the button is the parent of label.

每个对象都有一个创建它的父对象。例如,如果在按钮上创建标签,则该按钮是标签的父级。

The child object moves with the parent and if the parent is deleted the children will be deleted too.

子对象与父对象一起移动,如果删除父对象,子对象也将被删除。

Children can be visible only on their parent. It other words, the parts of the children outside of the parent are clipped.

子项只能在其父项上可见。换句话说,父级之外的子级部分被剪掉了。

A Screen is the "root" parent. You can have any number of screens.

Screen 是"根"父级。您可以拥有任意数量的屏幕。

To get the current screen call  $lv\_scr_1$ , and to load a screen use  $lv\_scr\_load$  (scr1).

要获取当前屏幕调用 lv\_scr\_act(), 并使用 lv\_scr\_load(scr1) 加载屏幕。

You can create a new object with  $l\nu$  <type> create(parent). It will return an lv\_obj\_t \* variable that can be used as a reference to the object to set its parameters.

您可以使用 lv\_<type>\_create(parent) 创建一个新对象。它将返回一个 lv\_obj\_t \* 变量,该变量可 用作对象的引用以设置其参数。

For example (例如):

lv obj t \* slider1 = lv slider create(lv scr act());

To set some basic attributes  $\{v\}$  obj set <parameter name>(obj, <value>) functions can be used. For example:

要设置一些基本属性,可以使用 lv\_obj\_set\_<parameter\_name>(obj, <value>) 函数。例如:

```
lv obj_set_x(btn1, 30);
lv_obj_set_y(btn1, 10);
lv obj set size(btn1, 200, 50);
```
The widgets have type specific parameters too which can be set by  $\mathsf{lv}\mathsf{~<}$ widget  $\mathsf{type}$  set  $\mathsf{~<}$ parameter name>(obj, <value>) functions. For example:

这些小部件也具有类型特定的参数,可以通过 lv\_<widget\_type>\_set\_<parameter\_name>(obj, <value>) 函数设置。例如:

lv\_slider\_set\_value(slider1, 70, LV\_ANIM\_ON);

To see the full API visit the documentation of the widgets or the related header file (e.g. [lvgl/src/widgets/lv\\_slider.h\)](https://github.com/lvgl/lvgl/blob/master/src/widgets/lv_slider.h).

要查看完整的 API,请访问小部件的文档或相关的头文件(例如 [lvgl/src/widgets/lv\\_slider.h](https://github.com/lvgl/lvgl/blob/master/src/widgets/lv_slider.h))。

### **Events(事件)**

Events are used to inform the user that something has happened with an object. You can assign one or more callbacks to an object which will be called if the object is clicked, released, dragged, being deleted etc.

A callback is assigned like this:

```
事件用于通知用户某个对象发生了某些事情。您可以将一个或多个回调分配给一个对象,如果该对象被单击、
释放、拖动、删除等将被调用。
```

```
一个回调是这样分配的:
```

```
lv_obj_add_event_cb(btn, btn_event_cb, LV_EVENT_CLICKED, NULL); /*Assign a callback␣
,→to the button*/
...
void btn_event_cb(lv_event_t * e)
{
    printf("Clicked\n");
}
```
Instead of LV\_EVENT\_CLICKED LV\_EVENT\_ALL can be used too to call the callback for any event.

From  $\mathsf{lv}$  event  $t * e$  the current event code can be get with

代替 LV EVENT CLICKED``LV EVENT ALL 也可用于调用任何事件的回调。

从 lv\_event\_t \* e 可以得到当前的事件代码

 $lv$  event code  $t$  code =  $lv$  event get code(e);

The object that triggered the event can be retrieved with

触发事件的对象可以用

 $lv\_obj_t * obj = ly\_event\_get\_target(e);$ 

To learn all features of the events go to the *[Event overview](#page-451-0)* section.

要了解事件的所有功能,请转到[事件概述](#page-451-0) 部分。

## **Parts(部分)**

Widgets might be built from one or more *parts*. For example a button has only one part called LV\_PART\_MAIN. However, a [Slider](#page-744-0) has LV\_PART\_MAIN, LV\_PART\_INDICATOR and LV\_PART\_KNOB.

部件可能由一个或多个部分构建。例如,一个按钮只有一个名为 LV\_PART\_MAIN 的部分。但是,[滑块](#page-744-0) 具有 LV\_PART\_MAIN 、LV\_PART\_INDICATOR 和 LV\_PART\_KNOB 。

By using parts you can apply different styles to different parts. (See below)

通过使用零件,您可以将不同的样式应用于不同的零件。(见下文)

To learn which parts are used by which object read the widgets' documentation.

要了解哪个对象使用了哪些部件,请阅读[部件](#page-580-0) 的文档。

### **States(状态)**

The objects can be in a combination of the following states:

对象可以处于以下状态的组合:

- LV\_STATE\_DEFAULT Normal, released state
- LV\_STATE\_CHECKED Toggled or checked state
- LV\_STATE\_FOCUSED Focused via keypad or encoder or clicked via touchpad/mouse
- LV\_STATE\_FOCUS\_KEY Focused via keypad or encoder but not via touchpad/mouse
- LV STATE EDITED Edit by an encoder
- LV\_STATE\_HOVERED Hovered by mouse (not supported now)
- LV\_STATE\_PRESSED Being pressed
- LV\_STATE\_SCROLLED Being scrolled
- LV\_STATE\_DISABLED Disabled
- LV STATE DEFAULT 正常, 释放状态
- LV STATE CHECKED 切换或选中状态
- LV\_STATE\_FOCUSED 通过键盘或编码器聚焦或通过触摸板/鼠标点击
- LV\_STATE\_FOCUS\_KEY 通过键盘或编码器聚焦,但不通过触摸板/鼠标聚焦
- LV STATE EDITED 由编码器编辑
- LV STATE\_HOVERED 鼠标悬停 (现在不支持)
- LV STATE PRESSED 被按下
- LV STATE SCROLLED 正在滚动

### • LV STATE DISABLED 禁用

For example, if you press an object it will automatically go to LV\_STATE\_FOCUSED and LV\_STATE\_PRESSED state and when you release it, the LV\_STATE\_PRESSED state will be removed.

例如,如果你按下一个对象,它会自动进入 LV\_STATE\_FOCUSED 和 LV\_STATE\_PRESSED 状态, 当你释放 它时,LV\_STATE\_PRESSED 状态将被移除。

To check if an object is in a given state use lv obj has state(obj, LV STATE  $\ldots$ ). It will return true if the object is in that state at that time.

To manually add or remove states use

要检查对象是否处于给定状态,请使用 lv\_obj\_has\_state(obj, LV\_STATE\_...)。如果对象当时处于 该状态, 它将返回 true。

要手动添加或删除状态,请使用下面的函数

```
lv_obj_add_state(obj, LV_STATE_...);
lv_obj_clear_state(obj, LV_STATE_...);
```
### **Styles(样式)**

Styles contains properties such as background color, border width, font, etc to describe the appearance of the objects.

样式包含诸如背景颜色、边框宽度、字体等属性来描述对象的外观。

The styles are  $\nu_{\text{S}}$  at variables. Only their pointer is saved in the objects so they need to be static or global.

样式是 lv\_style\_t 变量。只有它们的指针保存在对象中,因此它们需要是静态的或全局的。

Before using a style it needs to be initialized with  $\forall v \in \forall v$ . After that properties can be added. For example:

在使用样式之前, 它需要使用 lv\_style\_init(&style1) 进行初始化。之后可以添加属性。例如:

```
static lv style t style1;
lv_style_init(&style1);
lv_style_set_bg_color(&style1, lv_color_hex(0xa03080))
lv_style_set_border_width(&style1, 2))
```
See the full list of properties [here.](/overview/style.html#properties)

在 [这里](/overview/style.html#properties) 查看完整的属性列表。

The styles are assigned to an object's part and state. For example to *"Use this style on the slider's indicator when the slider is pressed"*:

样式被分配给对象的部分和状态。例如 "按下滑块时在滑块指示器上使用此样式":

lv\_obj\_add\_style(slider1, &style1, LV\_PART\_INDICATOR | LV\_STATE\_PRESSED);

If the *part* is LV\_PART\_MAIN it can be omitted:

如果 *part* 是 LV\_PART\_MAIN 可以省略:

lv\_obj\_add\_style(btn1, &style1, LV\_STATE\_PRESSED); */\*Equal to LV\_PART\_MAIN | LV\_STATE\_ ,→PRESSED\*/*

Similarly, LV\_STATE\_DEFAULT can be omitted too:

类似地, LV STATE DEFAULT 也可以省略:

lv\_obj\_add\_style(slider1, &style1, LV\_PART\_INDICATOR); */\*Equal to LV\_PART\_INDICATOR |*␣ *,→LV\_STATE\_DEFAULT\*/*

For LV\_STATE\_DEFAULT and LV\_PART\_MAIN simply write 0:

对于 LV\_STATE\_DEFAULT 和 LV\_PART\_MAIN 只需写下 0:

lv\_obj\_add\_style(btn1, &style1, 0); */\*Equal to LV\_PART\_MAIN | LV\_STATE\_DEFAULT\*/*

The styles can be cascaded (similarly to CSS). It means you can add more styles to a part of an object. For example style btn can set a default button appearance, and style btn red can overwrite the background color to make the button red:

样式可以级联(类似于 CSS)。这意味着您可以为对象的一部分添加更多样式。例如 style\_btn 可以设置 默认按钮外观, style btn red 可以覆盖背景颜色使按钮变为红色:

lv\_obj\_add\_style(btn1, &style\_btn, 0); lv\_obj\_add\_style(btn1, &style1\_btn\_red, 0);

If a property is not set on for the current state the style with LV\_STATE\_DEFAULT will be used. If the property is not defined even in the default state a default value is used.

如果没有为当前状态设置属性,则将使用带有"LV\_STATE\_DEFAULT"的样式。如果即使在默认状态下也 未定义该属性,则使用默认值。

Some properties (typically the text-related ones) can be inherited. It means if a property is not set in an object it will be searched in its parents too. For example, you can set the font once in the screen's style and all text on that screen will inherit it by default.

一些属性(通常是与文本相关的)可以被继承。这意味着如果一个属性没有在一个对象中设置,它也会在它 的父级中搜索。例如,您可以在屏幕样式中设置一次字体,该屏幕上的所有文本都会默认继承它。

Local style properties also can be added to the objects. It creates a style which resides inside the object and which is used only by the object:

本地样式属性也可以添加到对象中。它创建了一个位于对象内部并且仅由对象使用的样式:

```
lv_obj_set_style_bg_color(slider1, lv_color_hex(0x2080bb), LV_PART_INDICATOR | LV_
,→STATE_PRESSED);
```
To learn all the features of styles see the *[Style overview](#page-350-0)* section.

要了解样式的所有功能,请参阅[样式概述](#page-350-0) 部分。

#### **Themes**

Themes are the default styles of the objects. The styles from the themes are applied automatically when the objects are created.

You can select the theme to use in  $\lambda v$  conf.h.

主题是对象的默认样式。创建对象时,将自动应用来自主题的样式。

您可以在 lv\_conf.h '中选择要使用的主题。

#### **Examples**

#### **Micropython**

Learn more about *[Micropython](#page-283-0)*.

了解有关*[Micropython](#page-283-0)* 的更多信息。

```
# Create a Button and a Label
scr = \nu.obj()
btn = \nu.btn(scr)btn.align(lv.scr act(), lv.ALIGN.CENTER, 0, 0)
label = <math>lv</math>.label <math>(btn)</math>label.set text("Button")
# Load the screen
lv.scr_load(scr)
```
# <span id="page-272-0"></span>**1.3.2 Simulator on PC(PC 上的模拟器)**

You can try out LVGL using only your PC (i.e. without any development boards). LVGL will run on a simulator environment on the PC where anyone can write and experiment with real LVGL applications.

Using the simulator on a PC has the following advantages:

- Hardware independent Write code, run it on the PC and see the result on a monitor.
- Cross-platform Any Windows, Linux or macOS system can run the PC simulator.
- Portability The written code is portable, which means you can simply copy it when migrating to embedded hardware.
- Easy Validation The simulator is also very useful to report bugs because it provides a common platform for every user. So it's a good idea to reproduce a bug in the simulator and use that code snippet in the [Forum](https://forum.lvgl.io).

您可以仅使用您的 PC \*\* 试用 LVGL(即没有任何开发板)。LVGL 将在 PC 上的模拟器环境中运行,任任何人 都可以在其中编写和试验真实的 LVGL 应用程序。

在 PC 上使用模拟器具有以下优点:

- 独立于硬件 编写代码,在 PC 上运行并在监视器上查看结果。
- 跨平台 任何 Windows、Linux 或 macOS 系统都可以运行 PC 模拟器。
- 可移植性 编写的代码是可移植的,这意味着您可以在迁移到嵌入式硬件时简单地复制它。
- 轻松验证 模拟器对于报告错误也非常有用,因为它为每个用户提供了一个通用平台。因此,最好在模 拟器中重现错误并

可以在 [论坛](https://forum.lvgl.io) 中使用你在 pc 模拟器写的代码片段。

### **Select an IDE(选择适合的 IDE)**

The simulator is ported to various IDEs (Integrated Development Environments). Choose your favorite IDE, read its README on GitHub, download the project, and load it to the IDE.

- [Eclipse with SDL driver:](https://github.com/lvgl/lv_sim_eclipse_sdl) Recommended on Linux and Mac
- [CodeBlocks](https://github.com/lvgl/lv_sim_codeblocks_win): Recommended on Windows
- [VisualStudio with SDL driver](https://github.com/lvgl/lv_sim_visual_studio_sdl): For Windows
- [VSCode with SDL driver:](https://github.com/lvgl/lv_sim_vscode_sdl) Recommended on Linux and Mac
- [PlatformIO with SDL driver](https://github.com/lvgl/lv_platformio): Recommended on Linux and Mac

模拟器被移植到各种 IDE (集成开发环境)。选择您最喜欢的 IDE, 在 GitHub 上阅读其 README, 下载项目, 然后将其加载到 IDE。

- [Eclipse with SDL driver:](https://github.com/lvgl/lv_sim_eclipse_sdl) Linux 和 Mac
- [CodeBlocks](https://github.com/lvgl/lv_sim_codeblocks_win): Windows (简单方便推荐使用)
- [VisualStudio with SDL driver](https://github.com/lvgl/lv_sim_visual_studio_sdl): Windows
- [VSCode with SDL driver:](https://github.com/lvgl/lv_sim_vscode_sdl) Linux 和 Mac
- [PlatformIO with SDL driver](https://github.com/lvgl/lv_platformio): Linux 和 Mac

You can use any IDE for development but, for simplicity, the configuration for Eclipse CDT is what we'll focus on in this tutorial. The following section describes the set-up guide of Eclipse CDT in more detail.

**Note: If you are on Windows, it's usually better to use the Visual Studio or CodeBlocks projects instead. They work out of the box without requiring extra steps.**

您可以使用任何 IDE 进行开发,但为简单起见,Eclipse CDT 的配置是我们在本教程中重点关注的内容。以 下部分更详细地描述了 Eclipse CDT 的设置指南。

**注意:如果您使用的是 Windows,通常最好改用 Visual Studio 或 CodeBlocks 项目。它们开箱即用,无需额 外步骤。**

**Set-up Eclipse CDT(使用 Eclipse CDT 开发)**

**Install Eclipse CDT(安装 Eclipse CDT)**

[Eclipse CDT](https://eclipse.org/cdt/) is a C/C++ IDE.

Eclipse is a Java based software therefore be sure **Java Runtime Environment** is installed on your system.

On Debian-based distros (e.g. Ubuntu): sudo apt-get install default-jre

Note: If you are using other distros, then please refer and install 'Java Runtime Environment' suitable to your distro. Note: If you are using macOS and get a "Failed to create the Java Virtual Machine" error, uninstall any other Java JDK installs and install Java JDK 8u. This should fix the problem.

You can download Eclipse's CDT from: [https://www.eclipse.org/cdt/downloads.php.](https://www.eclipse.org/cdt/downloads.php) Start the installer and choose *Eclipse CDT* from the list.

Eclipse 是基于 Java 的软件, 因此请确保您的系统上安装了 Java 运行时环境。

在基于 Debian 的发行版 (例如 Ubuntu) 上: sudo apt-get install default-jre

注意:如果您使用其他发行版,请参考并安装适合您的发行版的"Java 运行时环境"。注意:如果您使用的是 macOS 并收到"无法创建 Java 虚拟机"错误,请卸载任何其他 Java JDK 安装并安装 Java JDK 8u。这应该可 以解决问题。

您可以从以下位置下载 Eclipse 的 CDT: <https://www.eclipse.org/cdt/downloads.php> 。启动安装程序并从列表中 选择 Eclipse CDT。

#### **Install SDL 2(安装 SDL 2)**

The PC simulator uses the [SDL 2](https://www.libsdl.org/download-2.0.php) cross platform library to simulate a TFT display and a touch pad.

PC 模拟器使用 [SDL 2](https://www.libsdl.org/download-2.0.php) 跨平台库来模拟 TFT 显示器和触摸板。

#### **Linux**

On **Linux** you can easily install SDL2 using a terminal:

- 1. Find the current version of SDL2: apt-cache search libsdl2 (e.g. libsdl2-2.0-0)
- 2. Install SDL2: sudo apt-get install libsdl2-2.0-0 (replace with the found version)
- 3. Install SDL2 development package: sudo apt-get install libsdl2-dev
- 4. If build essentials are not installed yet: sudo apt-get install build-essential

在 **Linux** 上,您可以使用终端轻松安装 SDL2:

- 1. 找到 SDL2 的当前版本:apt-cache search libsdl2 (e.g. libsdl2-2.0-0)
- 2. 安装 SDL2: sudo apt-get install libsdl2-2.0-0 (替换为找到的版本)
- 3. 安装 SDL2 开发包: sudo apt-get install libsdl2-dev
- 4. 如果尚未安装 build Essentials: sudo apt-get install build-essential

#### **Windows**

If you are using **Windows** firstly you need to install MinGW([64 bit version\)](http://mingw-w64.org/doku.php/download). After installing MinGW, do the following steps to add SDL2:

- 1. Download the development libraries of SDL.Go to <https://www.libsdl.org/download-2.0.php> and download *Development Libraries: SDL2-devel-2.0.5-mingw.tar.gz*
- 2. Decompress the file and go to *x86\_64-w64-mingw32* directory (for 64 bit MinGW) or to *i686-w64-mingw32* (for 32 bit MinGW)
- 3. Copy \_...*mingw32/include/SDL2* folder to *C:/MinGW/.../x86\_64-w64-mingw32/include*
- 4. Copy \_...*mingw32/lib/* content to *C:/MinGW/.../x86\_64-w64-mingw32/lib*
- 5. Copy \_...*mingw32/bin/SDL2.dll* to *{eclipse\_worksapce}/pc\_simulator/Debug/*. Do it later when Eclipse is installed.

Note: If you are using **Microsoft Visual Studio** instead of Eclipse then you don't have to install MinGW.

如果您使用的是 Windows,则需要安装 MinGW(64 位版本)。安装 MinGW 后,执行以下步骤添加 SDL2:

- 1. 下载 SDL 的开发库。打开 <https://www.libsdl.org/download-2.0.php> 并下载开发库: SDL2-devel-2.0.5mingw.tar.gz
- 2. 解压文件并进入 x86\_64-w64-mingw32 目录 (对于 64 位 MinGW) 或 i686-w64-mingw32 (对于 32 位 MinGW)
- 3. 将 \_...mingw32/include/SDL2 文件夹复制到 C:/MinGW/.../x86\_64-w64-mingw32/include
- 4. 将 \_...mingw32/lib/ 内容复制到 C:/MinGW/.../x86\_64-w64-mingw32/lib
- 5. 将 \_...mingw32/bin/SDL2.dll 复制到 {eclipse\_workapce}/pc\_simulator/Debug/。稍后在安装 Eclipse 时执行 此操作。
- 注意: 如果您使用 Microsoft Visual Studio 而不是 Eclipse, 那么您不必安装 MinGW。

### **OSX**

On **OSX** you can easily install SDL2 with brew: brew install sdl2 If something is not working, then please refer [this tutorial](http://lazyfoo.net/tutorials/SDL/01_hello_SDL/index.php) to get started with SDL. 在 OSX 上, 您可以使用 brew 轻松安装 SDL2: brew install sdl2 如果出现问题,请参阅 [这个教程](http://lazyfoo.net/tutorials/SDL/01_hello_SDL/index.php) 以开始使用 SDL。

### **Pre-configured project(预配置项目)**

A pre-configured graphics library project (based on the latest release) is always available to get started easily. You can find the latest one on [GitHub.](https://github.com/lvgl/lv_sim_eclipse_sdl) (Please note that, the project is configured for Eclipse CDT).

预配置的图形库项目(基于最新版本)始终可以轻松上手。你可以在 [GitHub](https://github.com/lvgl/lv_sim_eclipse_sdl) 仓库 上找到最新的版本。(请注 意,该项目是为 Eclipse CDT 配置的)。

### **Add the pre-configured project to Eclipse CDT(将预先配置的项目添加到 Eclipse CDT)**

Run Eclipse CDT. It will show a dialogue about the **workspace path**. Before accepting the path, check that path and copy (and unzip) the downloaded pre-configured project there. After that, you can accept the workspace path. Of course you can modify this path but, in that case copy the project to the corresponding location.

Close the start up window and go to **File->Import** and choose **General->Existing project into Workspace**. **Browse the root directory** of the project and click **Finish**

On **Windows** you have to do two additional things:

- Copy the **SDL2.dll** into the project's Debug folder
- Right click on the project -> Project properties -> C/C++ Build -> Settings -> Libraries -> Add ... and add *mingw32* above SDLmain and SDL. (The order is important: mingw32, SDLmain, SDL)

运行 Eclipse CDT。它将显示有关 **工作区路径**的对话。在接受路径之前,检查该路径并在那里复制(并解压 缩)下载的预配置项目。之后,您可以接受工作区路径。当然,您可以修改此路径,但在这种情况下,将项 目复制到相应位置。

关闭启动窗口并转到 **File->Import** 并选择 **General->Existing project into Workspace**。**浏览项目根目录**,点击 **完成**

在 **Windows** 上,您必须做另外两件事:

• 将 **SD L2.dll** 复制到项目的 Debug 文件夹中

• 右键单击 项目-> 项目属性-> C/C++ 构建-> 设置-> 库-> 添加... 并在 SDLmain 和 SDL 上方添加 \_mingw32\_。(顺序很重要:mingw32、SDLmain、SDL)

#### **Compile and Run(编译并运行)**

Now you are ready to run LVGL on your PC. Click on the Hammer Icon on the top menu bar to Build the project. If you have done everything right, then you will not get any errors. Note that on some systems additional steps might be required to "see" SDL 2 from Eclipse but, in most of cases the configurations in the downloaded project is enough.

After a success build, click on the Play button on the top menu bar to run the project. Now a window should appear in the middle of your screen.

Now you are ready to use LVGL and begin development on your PC.

现在您已准备好在您的 PC 上运行 LVGL。单击顶部菜单栏上的锤子图标以构建项目。如果你做的一切都是 正确的,那么你就不会出现任何错误。请注意,在某些系统上,从 Eclipse 中"查看"SDL 2 可能需要额外的 步骤,但在大多数情况下,下载项目中的配置就足够了。

成功构建后,单击顶部菜单栏上的"播放"按钮以运行项目。现在,屏幕中间应该会出现一个窗口。 现在您已准备好使用 LVGL 并可以开始在您的 PC 上进行开发了!

### **1.3.3 STM32**

TODO

### **1.3.4 NXP**

NXP has integrated LVGL into the MCUXpresso SDK packages for several of their general purpose and crossover microcontrollers, allowing easy evaluation and migration into your product design. [Download an SDK for a supported](https://www.nxp.com/design/software/embedded-software/littlevgl-open-source-graphics-library:LITTLEVGL-OPEN-SOURCE-GRAPHICS-LIBRARY?&tid=vanLITTLEVGL-OPEN-SOURCE-GRAPHICS-LIBRARY) [board](https://www.nxp.com/design/software/embedded-software/littlevgl-open-source-graphics-library:LITTLEVGL-OPEN-SOURCE-GRAPHICS-LIBRARY?&tid=vanLITTLEVGL-OPEN-SOURCE-GRAPHICS-LIBRARY) today and get started with your next GUI application.

#### **Creating new project with LVGL**

Downloading the MCU SDK example project is recommended as a starting point. It comes fully configured with LVGL (and with PXP support if module is present), no additional integration work is required.

# **Adding HW acceleration for NXP iMX RT platforms using PXP (PiXel Pipeline) engine for existing projects**

Several drawing features in LVGL can be offloaded to the PXP engine. The CPU is available for other operations while the PXP is running. An RTOS is required to block the LVGL drawing thread and switch to another task or suspend the CPU for power savings.

### **Features supported:**

- RGB565 color format
- Area fill + optional transparency
- BLIT (BLock Image Transfer) + optional transparency
- Color keying + optional transparency
- Recoloring (color tint) + optional transparency
- RTOS integration layer
- Default FreeRTOS and bare metal code provided

### **Basic configuration:**

- Select NXP PXP engine in lv\_conf.h: Set LV\_USE\_GPU\_NXP\_PXP to 1
- Enable default implementation for interrupt handling, PXP start function and automatic initialization: Set LV USE GPU NXP PXP AUTO INIT to 1
- If FSL\_RTOS\_FREE\_RTOS symbol is defined, FreeRTOS implementation will be used, otherwise bare metal code will be included

### **Basic initialization:**

- If LV\_USE\_GPU\_NXP\_PXP\_AUTO\_INIT is enabled, no user code is required; PXP is initialized automatically in  $lv$  init()
- For manual PXP initialization, default configuration structure for callbacks can be used. Initialize PXP before calling lv\_init()

```
#if LV_USE_GPU_NXP_PXP
  #include "lv_gpu/lv_gpu_nxp_pxp.h"
  #include "lv_gpu/lv_gpu_nxp_pxp_osa.h"
#endif
 . . .
```

```
#if LV_USE_GPU_NXP_PXP
  if (lv_gpu_nxp_pxp_init(&pxp_default_cfg) != LV_RES_OK) {
      PRINTF("PXP init error. STOP.\n");
      for ( ; ; ) ;
  }
#endif
```
### **Project setup:**

- Add PXP related files to project:
	- **–** lv\_gpu/lv\_gpu\_nxp.c, lv\_gpu/lv\_gpu\_nxp.h: low level drawing calls for LVGL
	- **–** lv\_gpu/lv\_gpu\_nxp\_osa.c, lv\_gpu/lv\_gpu\_osa.h: default implementation of OS-specific functions (bare metal and FreeRTOS only)
		- ∗ optional, required only if LV\_USE\_GPU\_NXP\_PXP\_AUTO\_INIT is set to 1
- PXP related code depends on two drivers provided by MCU SDK. These drivers need to be added to project:
	- **–** fsl\_pxp.c, fsl\_pxp.h: PXP driver
	- **–** fsl\_cache.c, fsl\_cache.h: CPU cache handling functions

#### **Advanced configuration:**

- Implementation depends on multiple OS-specific functions. The struct lv nxp pxp cfg t with callback pointers is used as a parameter for the lv gpu nxp pxp init() function. Default implementation for FreeRTOS and baremetal is provided in lv\_gpu\_nxp\_osa.c
	- **–** pxp\_interrupt\_init(): Initialize PXP interrupt (HW setup, OS setup)
	- **–** pxp\_interrupt\_deinit(): Deinitialize PXP interrupt (HW setup, OS setup)
	- **–** pxp\_run(): Start PXP job. Use OS-specific mechanism to block drawing thread. PXP must finish drawing before leaving this function.
- There are configurable area thresholds which are used to decide whether the area will be processed by CPU, or by PXP. Areas smaller than a defined value will be processed by CPU and those bigger than the threshold will be processed by PXP. These thresholds may be defined as preprocessor variables. Default values are defined lv\_gpu/lv\_gpu\_nxp\_pxp.h
	- **–** GPU\_NXP\_PXP\_BLIT\_SIZE\_LIMIT: size threshold for image BLIT, BLIT with color keying, and BLIT with recolor (OPA > LV\_OPA\_MAX)
	- **–** GPU\_NXP\_PXP\_BLIT\_OPA\_SIZE\_LIMIT: size threshold for image BLIT and BLIT with color keying with transparency (OPA < LV\_OPA\_MAX)
- **–** GPU\_NXP\_PXP\_FILL\_SIZE\_LIMIT: size threshold for fill operation (OPA > LV\_OPA\_MAX)
- **–** GPU\_NXP\_PXP\_FILL\_OPA\_SIZE\_LIMIT: size threshold for fill operation with transparency (OPA < LV\_OPA\_MAX)

### **1.3.5 Espressif (ESP32 chip series)**

LVGL can be used and configured as a standard [ESP-IDF](https://github.com/espressif/esp-idf) component.

More information about ESP-IDF build system can be found [here](https://docs.espressif.com/projects/esp-idf/en/latest/esp32/api-guides/build-system.html).

#### **LVGL demo project for ESP32**

We've created [lv\\_port\\_esp32](https://github.com/lvgl/lv_port_esp32), a project using ESP-IDF and LVGL to show one of the demos from [lv\\_demos.](https://github.com/lvgl/lv_demos) You can configure the project to use one of the many supported display controllers and targets (chips).

See [lvgl\\_esp32\\_drivers](https://github.com/lvgl/lvgl_esp32_drivers) repository for a complete list of supported display and indev (touch) controllers and targets.

#### **Using LVGL in your ESP-IDF project**

#### **Prerequisites**

- ESP-IDF v4.1 and above
- ESP evaluation board with a display

#### **Obtaining LVGL**

#### **Option 1:** git submodule

Simply clone LVGL into your project root/components directory and it will be automatically integrated into the project. If the project is a git repository you can include LVGL as a git submodule:

git submodule add https://github.com/lvgl/lvgl.git components/lvgl

The above command will clone LVGL's main repository into the components/lvgl directory. LVGL includes a CMakeLists.txt file that sets some configuration options so you can use LVGL right away.

**Option 2:** IDF Component Manager

LVGL is also distributed through [IDF Component Manager.](https://docs.espressif.com/projects/esp-idf/en/latest/esp32/api-guides/tools/idf-component-manager.html) It allows users to seamlessly integrate [LVGL component](https://components.espressif.com/component/lvgl/lvgl) into their project with following command:

idf.py add-dependency lvgl/lvgl>=8.\*

During next project build, LVGL component will be fetched from the component registry and added to project build.

### **Configuration**

When you are ready to configure LVGL, launch the configuration menu with  $idf.py$  menuconfig in your project root directory, go to Component config and then LVGL configuration.

### **Using lvgl\_esp32\_drivers in ESP-IDF project**

You can also add lvgl esp32 drivers as a "component". This component should be located inside a directory named "components" in your project root directory.

When your project is a git repository you can include  $\log l$  esp32 drivers as a git submodule:

```
git submodule add https://github.com/lvgl/lvgl_esp32_drivers.git components/lvgl_
,→esp32_drivers
```
# **1.3.6 Arduino**

The [LVGL library](https://github.com/lvgl/lvgl) is directly available as Arduino libraries.

Note that you need to choose a board powerful enough to run LVGL and your GUI. See the [requirements of LVGL](https://docs.lvgl.io/master/intro/index.html#requirements).

For example ESP32 is a good candidate to create UI's with LVGL.

#### **Get the LVGL Arduino library**

LVGL can be installed via the Arduino IDE Library Manager or as a .ZIP library.

You can [Download](https://github.com/lvgl/lvgl/archive/refs/heads/master.zip) the latest version of LVGL from GitHub and simply copy it to Arduino's library folder.

#### **Set up drivers**

To get started it's recommended to use [TFT\\_eSPI](https://github.com/Bodmer/TFT_eSPI) library as a TFT driver to simplify testing. To make it work, setup TFT\_eSPI according to your TFT display type via editing either

- User\_Setup.h
- or by selecting a configuration in the User\_Setup\_Select.h

Both files are located in TFT\_eSPI library's folder.

### **Configure LVGL**

LVGL has its own configuration file called  $\lambda v$  conf. h. When LVGL is installed, follow these configuration steps:

- 1. Go to the directory of the installed Arduino libraries
- 2. Go to lvgl and copy lv\_conf\_template.h as lv\_conf.h into the Arduino Libraries directory next to the lvgl library folder.
- 3. Open lv conf.h and change the first  $\#$ **if** 0 to  $\#$ **if** 1 to enable the content of the file
- 4. Set the color depth of you display in LV\_COLOR\_DEPTH
- 5. Set LV\_TICK\_CUSTOM 1

Finally the layout with  $\lambda v$  conf. h should look like this:

arduino |-libraries |-lvgl |-other\_lib\_1 |-other\_lib\_2 |-lv\_conf.h

#### **Initialize and run LVGL**

Take a look at [LVGL\\_Arduino.ino](https://github.com/lvgl/lvgl/blob/master/examples/arduino/LVGL_Arduino/LVGL_Arduino.ino) to see how to initialize LVGL. TFT\_eSPI is used as the display driver.

In the INO file you can see how to register a display and a touchpad for LVGL and call an example.

#### **Use the examples and demos**

Note that, there is no dedicated INO file for every example. Instead, you can load an example by calling an lv example ... function. For example lv example btn 1().

**IMPORTANT** Due to some the limitations of Arduino's build system you need to copy lvgl/examples to lvgl/ src/examples. Similarly for the demos lvgl/demos to lvgl/src/demos.

### **Debugging and logging**

LVGL can display debug information in case of trouble. In the LVGL Arduino.ino example there is a my print method, which sends this debug information to the serial interface. To enable this feature you have to edit the  $\upsilon_{\text{conf}}$ . h file and enable logging in the section log settings:

```
/*Log settings*/
#define USE_LV_LOG 1 /*Enable/disable the log module*/
```

```
#if LV_USE_LOG
/* How important log should be added:
* LV_LOG_LEVEL_TRACE A lot of logs to give detailed information
 * LV_LOG_LEVEL_INFO Log important events
 * LV_LOG_LEVEL_WARN Log if something unwanted happened but didn't cause a␣
,→problem
 * LV_LOG_LEVEL_ERROR Only critical issue, when the system may fail
* LV_LOG_LEVEL_NONE Do not log anything
*/
# define LV_LOG_LEVEL LV_LOG_LEVEL_WARN
```
After enabling the log module and setting LV\_LOG\_LEVEL accordingly, the output log is sent to the Serial port @ 115200 bps.

# <span id="page-283-0"></span>**1.3.7 Micropython**

#### **What is Micropython?**

[Micropython](http://micropython.org/) is Python for microcontrollers.Using Micropython, you can write Python3 code and run it even on a bare metal architecture with limited resources.

#### **Highlights of Micropython**

- **Compact** Fits and runs within just 256k of code space and 16k of RAM. No OS is needed, although you can also run it with an OS, if you want.
- **Compatible** Strives to be as compatible as possible with normal Python (known as CPython).
- **Versatile** Supports many architectures (x86, x86-64, ARM, ARM Thumb, Xtensa).
- **Interactive** No need for the compile-flash-boot cycle. With the REPL (interactive prompt) you can type commands and execute them immediately, run scripts, etc.
- **Popular** Many platforms are supported. The user base is growing bigger. Notable forks: [MicroPython,](https://github.com/micropython/micropython) [Circuit-](https://github.com/adafruit/circuitpython)[Python,](https://github.com/adafruit/circuitpython) [MicroPython\\_ESP32\\_psRAM\\_LoBo](https://github.com/loboris/MicroPython_ESP32_psRAM_LoBo)
- **Embedded Oriented** Comes with modules specifically for embedded systems, such as the [machine module](https://docs.micropython.org/en/latest/library/machine.html#classes) for accessing low-level hardware (I/O pins, ADC, UART, SPI, I2C, RTC, Timers etc.)

### **Why Micropython + LVGL?**

Currently, Micropython [does not have a good high-level GUI library](https://forum.micropython.org/viewtopic.php?f=18&t=5543) by default. LVGL is an [Object-Oriented Component](https://blog.lvgl.io/2018-12-13/extend-lvgl-objects) [Based](https://blog.lvgl.io/2018-12-13/extend-lvgl-objects) high-level GUI library, which seems to be a natural candidate to map into a higher level language, such as Python. LVGL is implemented in C and its APIs are in C.

### **Here are some advantages of using LVGL in Micropython:**

- Develop GUI in Python, a very popular high level language. Use paradigms such as Object-Oriented Programming.
- Usually, GUI development requires multiple iterations to get things right. With C, each iteration consists of **Change code > Build > Flash > Run**.In Micropython it's just **Change code > Run** ! You can even run commands interactively using the [REPL](https://en.wikipedia.org/wiki/Read%E2%80%93eval%E2%80%93print_loop) (the interactive prompt)

### **Micropython + LVGL could be used for:**

- Fast prototyping GUI.
- Shortening the cycle of changing and fine-tuning the GUI.
- Modelling the GUI in a more abstract way by defining reusable composite objects, taking advantage of Python's language features such as Inheritance, Closures, List Comprehension, Generators, Exception Handling, Arbitrary Precision Integers and others.
- Make LVGL accessible to a larger audience. No need to know C to create a nice GUI on an embedded system.This goes well with [CircuitPython vision](https://learn.adafruit.com/welcome-to-circuitpython/what-is-circuitpython). CircuitPython was designed with education in mind, to make it easier for new or inexperienced users to get started with embedded development.
- Creating tools to work with LVGL at a higher level (e.g. drag-and-drop designer).

#### **So what does it look like?**

TL;DR: It's very much like the C API, but Object-Oriented for LVGL components.

Let's dive right into an example!

### **A simple example**

```
import lvgl as lv
lv.init()
scr = \nu \cdot obj()btn = \nu.btn(scr)btn.align(lv.scr act(), lv.ALIGN.CENTER, 0, 0)
label = <math>lv</math>.label <i>(btn)</i>label.set_text("Button")
lv.scr_load(scr)
```
#### **How can I use it?**

#### **Online Simulator**

If you want to experiment with LVGL + Micropython without downloading anything - you can use our online simulator!It's a fully functional LVGL + Micropython that runs entirely in the browser and allows you to edit a python script and run it.

[Click here to experiment on the online simulator](https://sim.lvgl.io/)

#### [Hello World](https://sim.lvgl.io/v7/micropython/ports/javascript/bundle_out/index.html?script=https://gist.githubusercontent.com/amirgon/51299ce9b6448328a855826149482ae6/raw/0f235c6d40462fd2f0e55364b874f14fe3fd613c/lvgl_hello_world.py&script_startup=https://gist.githubusercontent.com/amirgon/7bf15a66ba6d959bbf90d10f3da571be/raw/8684b5fa55318c184b1310663b187aaab5c65be6/init_lv_mp_js.py)

Note: the online simulator is available for lvgl v6 and v7.

#### **PC Simulator**

Micropython is ported to many platforms. One notable port is "unix", which allows you to build and run Micropython (+LVGL) on a Linux machine. (On a Windows machine you might need Virtual Box or WSL or MinGW or Cygwin etc.)

[Click here to know more information about building and running the unix port](https://github.com/lvgl/lv_micropython)

### **Embedded platform**

In the end, the goal is to run it all on an embedded platform.Both Micropython and LVGL can be used on many embedded architectures, such as stm32, ESP32 etc.You would also need display and input drivers. We have some sample drivers (ESP32+ILI9341, as well as some other examples), but chances are you would want to create your own input/display drivers for your specific hardware. Drivers can be implemented either in C as a Micropython module, or in pure Micropython!

#### **Where can I find more information?**

- In this [Blog Post](https://blog.lvgl.io/2019-02-20/micropython-bindings)
- ly micropython [README](https://github.com/lvgl/lv_micropython)
- lv\_binding\_micropython [README](https://github.com/lvgl/lv_binding_micropython)
- The [LVGL micropython forum](https://forum.lvgl.io/c/micropython) (Feel free to ask anything!)
- At Micropython: [docs](http://docs.micropython.org/en/latest/) and [forum](https://forum.micropython.org/)

# **1.3.8 Tasmota and berry**

#### **What is Tasmota?**

[Tasmota](https://github.com/arendst/Tasmota) is a widely used open-source firmware for ESP8266 and EPS32 based devices. It supports a wide variety of devices, sensors and integrations to Home Automation and Cloud services. Tasmota firmware is downloaded more than 200,000 times each month, and has an active and growing community.

Tasmota provides access to hundreds of supported devices, full support of MQTT, HTTP(S), integration with major Home Automation systems, myriad of sensors, IR, RF, Zigbee, Bluetooth, AWS IoT, Azure IoT, Alexa and many more.

#### **What is Berry?**

[Berry](https://github.com/berry-lang/berry) is a ultra-lightweight dynamically typed embedded scripting language. It is designed for lower-performance embedded devices. The interpreter of Berry include a one-pass compiler and register-based VM, all the code is written in ANSI C99. Berry offers a syntax very similar to Python, and is inspired from LUA VM. It is fully integrated in Tasmota

### **Highlights of Berry**

Berry has the following advantages:

- Lightweight: A well-optimized interpreter with very little resources. Ideal for use in microprocessors.
- Fast: optimized one-pass bytecode compiler and register-based virtual machine.
- Powerful: supports imperative programming, object-oriented programming, functional programming.
- Flexible: Berry is a dynamic type script, and it's intended for embedding in applications. It can provide good dynamic scalability for the host system.
- Simple: simple and natural syntax, support garbage collection, and easy to use FFI (foreign function interface).
- RAM saving: With compile-time object construction, most of the constant objects are stored in read-only code data segments, so the RAM usage of the interpreter is very low when it starts.

All features are detailed in the [Berry Reference Manual](https://github.com/berry-lang/berry/wiki/Reference)

#### **Why LVGL + Tasmota + Berry?**

In 2021, Tasmota added full support of LVGL for ESP32 based devices. It also introduced the Berry scripting language, a small-footprint language similar to Python and fully integrated in Tasmota.

A comprehensive mapping of LVGL in Berry language is now available, similar to the mapping of Micropython. It allows to use +98% of all LVGL features. It is also possible to write custom widgets in Berry.

Versions supported: LVGL v8.0.2, LodePNG v20201017, Freetype 2.10.4

#### **Tasmota + Berry + LVGL could be used for:**

- Fast prototyping GUI.
- Shortening the cycle of changing and fine-tuning the GUI.
- Modelling the GUI in a more abstract way by defining reusable composite objects, taking advantage of Berry's language features such as Inheritance, Closures, Exception Handling...
- Make LVGL accessible to a larger audience. No need to know C to create a nice GUI on an embedded system.

A higher level interface compatible with [OpenHASP](https://github.com/HASwitchPlate/openHASP) is also under development.

#### **So what does it look like?**

TL;DR: Similar to MicroPython, it's very much like the C API, but Object-Oriented for LVGL components.

Let's dive right into an example!

#### **A simple example**

```
lv.start() # start LVGL
scr = lv.scr_act() # get default screen
btn = lv.btn(scr) # create button
btn.center()
label = lv.label(btn) # create a label in the button
label.set_text("Button") # set a label to the button
```
### **How can I use it?**

You can start in less than 10 minutes on a M5Stack or equivalent device in less than 10 minutes in this [short tutorial](https://tasmota.github.io/docs/LVGL_in_10_minutes/)

# **Where can I find more information?**

# **1.3.9 NuttX RTOS**

### **What is NuttX?**

[NuttX](https://nuttx.apache.org/) is a mature and secure real-time operating system (RTOS) with an emphasis on technical standards compliance and small size. It is scalable from 8-bit to 64-bit microcontrollers and microprocessors and compliant with the Portable Operating System Interface (POSIX) and the American National Standards Institute (ANSI) standards and with many Linux-like subsystems. The best way to think about NuttX is to think of it as a small Unix/Linux for microcontrollers.

### **Highlights of NuttX**

- **Small** Fits and runs in microcontrollers as small as 32 kB Flash and 8 kB of RAM.
- **Compliant** Strives to be as compatible as possible with POSIX and Linux.
- **Versatile** Supports many architectures (ARM, ARM Thumb, AVR, MIPS, OpenRISC, RISC-V 32-bit and 64-bit, RX65N, x86-64, Xtensa, Z80/Z180, etc.).
- **Modular** Its modular design allows developers to select only what really matters and use modules to include new features.
- **Popular** NuttX is used by many companies around the world. Probably you already used a product with NuttX without knowing it was running NuttX.
- **Predictable** NuttX is a preemptible Realtime kernel, so you can use it to create predictable applications for realtime control.

### **Why NuttX + LVGL?**

Although NuttX has its own graphic library called [NX,](https://cwiki.apache.org/confluence/pages/viewpage.action?pageId=139629474) LVGL is a good alternative because users could find more eyecandy demos and they can reuse code from previous projects. LVGL is an [Object-Oriented Component Based](https://blog.lvgl.io/2018-12-13/extend-lvgl-objects) high-level GUI library, that could fit very well for a RTOS with advanced features like NuttX. LVGL is implemented in C and its APIs are in C.

### **Here are some advantages of using LVGL in NuttX**

- Develop GUI in Linux first and when it is done just compile it for NuttX. Nothing more, no wasting of time.
- Usually, GUI development for low level RTOS requires multiple iterations to get things right, where each iteration consists of **Change code > Build > Flash > Run**. Using LVGL, Linux and NuttX you can reduce this process and just test everything on your computer and when it is done, compile it on NuttX and that is it.

### **NuttX + LVGL could be used for**

- GUI demos to demonstrate your board graphics capacities.
- Fast prototyping GUI for MVP (Minimum Viable Product) presentation.
- visualize sensor data directly and easily on the board without using a computer.
- Final products with a GUI without a touchscreen (i.e. 3D Printer Interface using Rotary Encoder to Input data).
- Final products with a touchscreen (and all sorts of bells and whistles).

#### **How to get started with NuttX and LVGL?**

There are many boards in the [NuttX mainline](https://github.com/apache/incubator-nuttx) with support for LVGL. Let's use the [STM32F429IDISCOVERY](https://www.st.com/en/evaluation-tools/32f429idiscovery.html) as an example because it is a very popular board.

#### **First you need to install the pre-requisites on your system**

Let's use the [Windows Subsystem for Linux](https://acassis.wordpress.com/2018/01/10/how-to-build-nuttx-on-windows-10/)

\$ sudo apt-get install automake bison build-essential flex gcc-arm-none-eabi gperf␣ *,→*git libncurses5-dev libtool libusb-dev libusb-1.0.0-dev pkg-config kconfig- *,→*frontends openocd

#### **Now let's create a workspace to save our files**

\$ mkdir ~/nuttxspace \$ cd ~/nuttxspace

### **Clone the NuttX and Apps repositories:**

\$ git clone https://github.com/apache/incubator-nuttx nuttx

\$ git clone https://github.com/apache/incubator-nuttx-apps apps

#### **Configure NuttX to use the stm32f429i-disco board and the LVGL Demo**

\$ ./tools/configure.sh stm32f429i-disco:lvgl \$ make

If everything went fine you should have now the file  $nuttx$ . bin to flash on your board:

```
$ ls -l nuttx.bin
-rwxrwxr-x 1 alan alan 287144 Jun 27 09:26 nuttx.bin
```
#### **Flashing the firmware in the board using OpenOCD:**

\$ sudo openocd -f interface/stlink-v2.cfg -f target/stm32f4x.cfg -c init -c "reset␣ *,→*halt" -c "flash write\_image erase nuttx.bin 0x08000000"

Reset the board and using the 'NSH>' terminal start the LVGL demo:

nsh> lvgldemo

# **Where can I find more information?**

- This blog post: [LVGL on LPCXpresso54628](https://acassis.wordpress.com/2018/07/19/running-nuttx-on-lpcxpresso54628-om13098/)
- NuttX mailing list: [Apache NuttX Mailing List](http://nuttx.incubator.apache.org/community/)

# **1.3.10 CMake**

LVGL supports integrating with [CMake](https://cmake.org/). It comes with preconfigured targets for:

On top of the preconfigured targets you can also use "plain" CMake to integrate LVGL into any custom C/C++ project.

# **Prerequisites**

- CMake ( $>= 3.12.4$ )
- Compatible build tool e.g.

# **Building LVGL with CMake**

There are many ways to include external CMake projects into your own. A modern one also used in this example is the CMake [FetchContent](https://cmake.org/cmake/help/latest/module/FetchContent.html) module. This module conveniently allows us to download dependencies directly at configure time from e.g. [GitHub](https://github.com/). Here is an example how we might include LVGL into our own project.

```
cmake_minimum_required(VERSION 3.14)
include(FetchContent)
project(MyProject LANGUAGES C CXX)
# Build an executable called "MyFirmware"
add_executable(MyFirmware src/main.c)
# Specify path to own LVGL config header
set(LV_CONF_PATH
    ${CMAKE_CURRENT_SOURCE_DIR}/src/lv_conf.h
    CACHE STRING "" FORCE)
# Fetch LVGL from GitHub
FetchContent_Declare(lvgl URL https://github.com/lvgl/lvgl.git)
FetchContent_MakeAvailable(lvgl)
# The target "MyFirmware" depends on LVGL
target_link_libraries(MyFirmware PRIVATE lvgl::lvgl)
```
This configuration declares a dependency between the two targets **MyFirmware** and **lvgl**. Upon building the target **MyFirmware** this dependency will be resolved and **lvgl** will be built and linked with it. Since LVGL requires a config header called ly\_conf.h to be includable by its sources we also set the option LV\_CONF\_PATH to point to our own copy of it.

# **Additional CMake options**

Besides LV\_CONF\_PATH there are two additional CMake options to specify include paths.

LV LVGL H INCLUDE SIMPLE which specifies whether to #include "lvgl.h" absolut or relative

```
LV CONF INCLUDE SIMPLE which specifies whether to #include "lv conf.h" and "lv drv conf.h"
absolut or relative
```
I do not recommend disabling those options unless your folder layout makes it absolutely necessary.

# **Building LVGL examples with CMake**

LVGL [examples](https://docs.lvgl.io/master/examples.html) have their own CMake target. If you want to build the examples simply add them to your dependencies.

```
# The target "MyFirmware" depends on LVGL and examples
target link libraries(MyFirmware PRIVATE lvgl::lvgl lvgl::examples)
```
# **Building LVGL drivers and demos with CMake**

Exactly the same goes for the [drivers](https://github.com/lvgl/lv_drivers) and the [demos.](https://github.com/lvgl/lv_demos)

```
# Specify path to own LVGL demos config header
set(LV_DEMO_CONF_PATH
    ${CMAKE_CURRENT_SOURCE_DIR}/src/lv_demo_conf.h
    CACHE STRING "" FORCE)
FetchContent_Declare(lv_drivers
                     GIT_REPOSITORY https://github.com/lvgl/lv_drivers)
FetchContent MakeAvailable(lv drivers)
FetchContent Declare(lv demos
                     GIT_REPOSITORY https://github.com/lvgl/lv_demos.git)
FetchContent MakeAvailable(lv demos)
# The target "MyFirmware" depends on LVGL, drivers and demos
target link libraries(MyFirmware PRIVATE lvgl::lvgl lvgl::drivers lvgl::examples)
```
Just like the [lv\\_conf.h](https://github.com/lvgl/lvgl/blob/master/lv_conf_template.h) header demos comes with its own config header called [lv\\_demo\\_conf.h](https://github.com/lvgl/lv_demos/blob/master/lv_demo_conf_template.h). Analogous to LV\_CONF\_PATH its path can be set by using the option LV\_DEMO\_CONF\_PATH.

# **1.4 Porting(移植)**

# **1.4.1 Set-up a project(设置项目)**

# **Get the library(获取 LVGL 图形库)**

LVGL is available on GitHub: [https://github.com/lvgl/lvgl.](https://github.com/lvgl/lvgl)

You can clone it or download the latest version of the library from GitHub.

The graphics library itself is the **lvgl** directory which should be copied into your project.

LVGL 可在 GitHub 上获得: <https://github.com/lvgl/lvgl>。

您可以克隆它或从 GitHub 下载最新版本的库。

图形库本身是 **lvgl** 目录,应将其复制到您的项目中。

# **Configuration file(修改配置文件)**

There is a configuration header file for LVGL called **lv\_conf.h**. In this you can set the library's basic behavior, disable unused modules and features, adjust the size of memory buffers in compile-time, etc.

Copy **lvgl/lv\_conf\_template.h** next to the *lvgl* directory and rename it to *lv\_conf.h*. Open the file and change the #if  $\theta$  at the beginning to  $\#$ **if** 1 to enable its content.

*lv\_conf.h* can be copied to another place as well but then you should add LV\_CONF\_INCLUDE\_SIMPLE define to your compiler options (e.g. -DLV\_CONF\_INCLUDE\_SIMPLE for gcc compiler) and set the include path manually. In this case LVGL will attempt to include lv conf.h simply with #include "lv conf.h".

In the config file comments explain the meaning of the options. Be sure to set at least LV\_COLOR\_DEPTH according to your display's color depth.

有一个名为 **lv\_conf.h** 的 LVGL 配置头文件。在这里,您可以设置库的基本行为、禁用未使用的模块和功能、 在编译时调整内存缓冲区的大小等。

复制 *lvgl* 目录旁边的 **lvgl/lv\_conf\_template.h** 并将其重命名为 *lv\_conf.h*。打开文件并将开头的"#if 0"更改为 "#if 1"以启用其内容。

 $l$ <sub>conf.h</sub> 也可以复制到另一个地方, 但是你应该添加 LV\_CONF\_INCLUDE\_SIMPLE 定义到你的编译器选项 (例如 -DLV CONF INCLUDE SIMPLE 用于 gcc 编译器)并手动设置包含路径。在这种情况下,LVGL 将尝 试使用 #include "lv\_conf.h" 简单地包含 lv\_conf.h。

在配置文件的注释中解释了选项的含义。请务必根据显示器的颜色深度至少设置"LV\_COLOR\_DEPTH"。

# **Initialization(初始化)**

To use the graphics library you have to initialize it and the other components too. The order of the initialization is:

1. Call  $\mathsf{lv}\,$  init().

- 2. Initialize your drivers.
- 3. Register the display and input devices drivers in LVGL. Lear more about *[Display](#page-294-0)* and *[Input device](#page-309-0)* registration.
- 4. Call lv\_tick\_inc(x) every x milliseconds in an interrupt to tell the elapsed time. *[Learn more](#page-322-0)*.

5. Call lv\_timer\_handler() every few milliseconds to handle LVGL related tasks. *[Learn more](#page-323-0)*.

要使用图形库,您必须初始化它和其他组件。初始化的顺序是:

- 1. 调用 lv init()。
- 2. 初始化您的驱动程序。
- 3. 在 LVGL 中注册显示和输入设备驱动程序。详细了解*[Display](#page-294-0)* 和*[Input device](#page-309-0)* 注册。
- 4. 在中断中每隔 x 毫秒调用 lv tick inc(x) 以告知经过的时间。[了解更多](#page-322-0)。
- 5. 每隔几毫秒调用 lv timer handler() 来处理 LVGL 相关的任务。[了解更多](#page-323-0)。

# <span id="page-294-0"></span>**1.4.2 Display interface(显示接口)**

To register a display for LVGL a lv\_disp\_draw\_buf\_t and a lv\_disp\_drv\_t variable have to be initialized.

- lv\_disp\_draw\_buf\_t contains internal graphic buffer(s) called draw buffer(s).
- Lv disp drv t contains callback functions to interact with the display and manipulate drawing related things.

要为 LVGL 注册一个显示器, 必须初始化一个 lv\_disp\_draw\_buf\_t 和一个 lv\_disp\_drv\_t 变量。

- lv disp draw buf t 包含称为绘制缓冲区的内部图形缓冲区。
- lv disp drv t 包含与显示交互和操作绘图相关事物的回调函数。

### **Draw buffer(绘制缓冲区)**

Draw buffer(s) are simple array(s) that LVGL uses to render the content of the screen. Once rendering is ready the content of the draw buffer is sent to the display using the flush\_cb function set in the display driver (see below).

A draw draw buffer can be initialized via a lv\_disp\_draw\_buf\_t variable like this:

绘制缓冲区是 LVGL 用来渲染屏幕内容的简单数组。一旦渲染准备就绪,绘制缓冲区的内容将使用显示驱动 程序中设置的 flush cb 函数发送到显示器 (见下文)。

绘制绘制缓冲区可以通过"lv\_disp\_draw\_buf\_t"变量初始化,如下所示:

```
/*A static or global variable to store the buffers*/
static lv_disp_draw_buf_t disp_buf;
/*Static or global buffer(s). The second buffer is optional*/
static lv_color_t buf_1[MY_DISP_HOR_RES * 10];
static lv_color_t buf_2[MY_DISP_HOR_RES * 10];
/*Initialize `disp_buf` with the buffer(s). With only one buffer use NULL instead buf_
,→2 */
lv_disp_draw_buf_init(&disp_buf, buf_1, buf_2, MY_DISP_HOR_RES*10);
```
Note that lv\_disp\_draw\_buf\_t needs to be static, global or dynamically allocated and not a local variable destroyed if goes out of the scope.

As you can see the draw buffer can be smaller than the screen. In this case, the larger areas will be redrawn in smaller parts that fit into the draw buffer(s). If only a small area changes (e.g. a button is pressed) then only that area will be refreshed.

A larger buffer results in better performance but above 1/10 screen sized buffer(s) there is no significant performance improvement. Therefore it's recommended to choose the size of the draw buffer(s) to at least 1/10 screen sized.

If only **one buffer** is used LVGL draws the content of the screen into that draw buffer and sends it to the display. This way LVGL needs to wait until the content of the buffer is sent to the display before drawing something new in it.

If **two buffers** are used LVGL can draw into one buffer while the content of the other buffer is sent to display in the background. DMA or other hardware should be used to transfer the data to the display to let the MCU draw meanwhile. This way, the rendering and refreshing of the display become parallel.

请注意,lv\_disp\_draw\_buf\_t 需要是静态的、全局的或动态分配的, 而不是超出范围时销毁的局部变量。 如您所见,绘制缓冲区可以小于屏幕。在这种情况下,较大的区域将被重新绘制为适合绘制缓冲区的较小部 分。如果只有一个小区域发生变化(例如按下按钮),则只会刷新该区域。

更大的缓冲区会导致更好的性能,但超过 1/10 屏幕大小的缓冲区没有显着的性能改进。因此,建议选择绘制 缓冲区的大小至少为屏幕大小的 1/10。

如果只使用**一个缓冲区**,LVGL 将屏幕内容绘制到该绘制缓冲区中并将其发送到显示器。这样 LVGL 需要等 到缓冲区的内容发送到显示器,然后再在其中绘制新内容。

如果使用**两个缓冲区**,LVGL 可以绘制到一个缓冲区中,而另一个缓冲区的内容被发送到后台显示。应使用 DMA 或其他硬件将数据传输到显示器,让 MCU 同时绘制。这样,显示的渲染和刷新变得并行。

In the display driver ( $\forall v$  disp drv  $\forall t$ ) the full refresh bit can be enabled to force LVGL to always redraw the whole screen. This works in both *one buffer* and *two buffers* modes.

If full refresh is enabled and 2 screen sized draw buffers are provided, LVGL's display handling works like "traditional" double buffering. This means in flush cb only the address of the frame buffer needs to be changed to the provided pointer (COlor\_p parameter). This configuration should be used if the MCU has LCD controller periphery and not with an external display controller (e.g. ILI9341 or SSD1963).

You can measure the performance of different draw buffer configurations using the [benchmark example](https://github.com/lvgl/lv_demos/tree/master/src/lv_demo_benchmark).

在显示驱动程序(lv\_disp\_drv\_t)中,可以启用 full\_refresh 位以强制 LVGL 始终重绘整个屏幕。这 适用于 *one buffer* 和 *two buffers* 模式。

如果启用 full refresh 并提供 2 个屏幕大小的绘制缓冲区, LVGL 的显示处理就像"传统"双缓冲一样 工作。

这意味着在 flush\_cb 中只有帧缓冲区的地址需要更改为提供的指针(color\_p 参数)。如果 MCU 具有 LCD 控制器外围设备而不是外部显示控制器 (例如 ILI9341 或 SSD1963),则应使用此配置。

您可以使用 [基准示例](https://github.com/lvgl/lv_demos/tree/master/src/lv_demo_benchmark) 测量不同绘制缓冲区配置的性能。

# **Display driver(显示驱动程序)**

Once the buffer initialization is ready a lv\_disp\_drv\_t display driver needs to be

- 1. initialized with lv\_disp\_drv\_init(&disp\_drv)
- 2. its fields need to be set
- 3. it needs to be registered in LVGL with lv\_disp\_drv\_register(&disp\_drv)

Note that lv\_disp\_drv\_t also needs to be static, global or dynamically allocated and not a local variable destroyed if goes out of the scope.

一旦缓冲区初始化准备好, lv\_disp\_drv\_t 显示驱动程序需要

- 1. 用 lv disp drv init(&disp drv) 初始化
- 2. 它的字段需要设置
- 3. 需要在 LVGL 中用 lv disp\_drv\_register(&disp\_drv) 注册

请注意, lv\_disp\_drv\_t 也需要是静态的、全局的或动态分配的, 而不是超出范围时销毁的局部变量。

#### **Mandatory fields(必须要适配的部分)**

In the most simple case only the following fields of  $\lambda \vee \overrightarrow{u}$  and  $\overrightarrow{v}$  the set:

- draw\_buf pointer to an initialized lv\_disp\_draw\_buf\_t variable.
- hor res horizontal resolution of the display in pixels.
- ver res vertical resolution of the display in pixels.
- flush cb a callback function to copy a buffer's content to a specific area of the display. lv\_disp\_flush\_ready(&disp\_drv) needs to be called when flushing is ready. LVGL might render the screen in multiple chunks and therefore call flush cb multiple times. To see if the current one is the last chunk of rendering use lv disp flush is last(&disp drv).

在最简单的情况下,只需要设置 lv\_disp\_drv\_t 的以下字段:

- 指向初始化的 lv\_disp\_draw\_buf\_t 变量的 draw\_buf 指针。
- hor res 显示器的水平分辨率(以像素为单位)。
- ver\_res 显示器的垂直分辨率(以像素为单位)。
- flush\_cb 一个回调函数,用于将缓冲区的内容复制到显示器的特定区域。

lv\_disp\_flush\_ready(&disp\_drv) 需 要 在 刷 新 准 备 好 时 调 用。LVGL 可 能 会 以 多 个 块呈现屏幕,因此多次调用 flush\_cb。要查看当前是否是渲染的最后一个块,请使用 lv disp flush is last(&disp drv)。

# **Optional fields (可选的部分)**

There are some optional data fields:

- color chroma key A color which will be drawn as transparent on chrome keyed images. Set to LV COLOR CHROMA KEY by default from lv\_conf.h.
- anti\_aliasing use anti-aliasing (edge smoothing). Enabled by default if LV\_COLOR\_DEPTH is set to at least 16 in lv conf.h.
- rotated and sw\_rotate See the *[Rotation](#page-300-0)* section below.
- screen transp if 1 the screen itself can have transparency as well. LV COLOR SCREEN TRANSP needs to enabled in lv\_conf.h and requires LV\_COLOR\_DEPTH 32.
- user data A custom void user data for the driver..

有一些可选的数据字段:

- color\_chroma\_key 将在镀铬键控图像上绘制为透明的颜色。从 lv\_conf.h 默认设置为 LV COLOR CHROMA KEY。
- anti aliasing 使用抗锯齿 (边缘平滑)。如果在 lv\_conf.h 中将 LV\_COLOR\_DEPTH 设置为至少 16, 则默认启用。
- rotated 和 sw\_rotate 请参阅下面的*[Rotation](#page-300-0)* 部分。
- screen transp 如果 1 屏幕本身也可以具有透明度。LV COLOR SCREEN TRANSP 需要在 lv\_conf.h 中启用并且需要 LV\_COLOR\_DEPTH 32。
- user\_data 驱动程序的自定义 void 用户数据..

Some other optional callbacks to make easier and more optimal to work with monochrome, grayscale or other non-standard RGB displays:

• rounder\_cb Round the coordinates of areas to redraw. E.g. a 2x2 px can be converted to 2x8. It can be used if the display controller can refresh only areas with specific height or width (usually 8 px height with monochrome displays).

- set px cb a custom function to write the draw buffer. It can be used to store the pixels more compactly in the draw buffer if the display has a special color format. (e.g. 1-bit monochrome, 2-bit grayscale etc.) This way the buffers used in  $\nu$  disp draw buf t can be smaller to hold only the required number of bits for the given area size. Note that, rendering with  $set$   $px$   $cb$  is slower than normal rendering.
- monitor cb A callback function that tells how many pixels were refreshed in how much time. Called when the last chunk is rendered and sent to the display.
- clean dcache cb A callback for cleaning any caches related to the display.

一些其他可选的回调,使处理单色、灰度或其他非标准 RGB 显示器更容易、更优化:

- rounder cb 四舍五入要重绘的区域的坐标。例如。2x2 px 可以转换为 2x8。如果显示控制器只能刷新 具有特定高度或宽度的区域(单色显示器通常为 8 像素高度),则可以使用它。
- set px cb 一个自定义函数来写入绘制缓冲区。如果显示器具有特殊的颜色格式,它可用于将像素更 紧凑地存储在绘图缓冲区中。(例如 1 位单色、2 位灰度等) 这样, lv disp draw buf t 中使用的 缓冲区可以更小,以仅容纳给定区域大小所需的位数。请注意,使用 set\_px\_cb 渲染比普通渲染慢。
- monitor cb 一个回调函数, 告诉我们在多长时间内刷新了多少像素。当最后一个块被渲染并发送到 显示器时调用。
- clean\_dcache\_cb 用于清理与显示相关的任何缓存的回调。

LVGL has built-in support to several GPUs (see  $\upsilon_{\text{con}}f$ .h) but if something else is required these functions can be used to make LVGL use a GPU:

- gpu fill cb fill an area in the memory with a color.
- gpu\_wait\_cb if any GPU function returns while the GPU is still working, LVGL will use this function when required to make sure GPU rendering is ready.

LVGL 内置了对多个 GPU 的支持 (参见 lv\_conf.h),但如果需要其他功能,这些函数可用于使 LVGL 使 用 GPU:

- gpu\_fill\_cb 用颜色填充内存中的一个区域。
- gpu\_wait\_cb 如果在 GPU 仍在工作时任何 GPU 函数返回, LVGL 将在需要时使用此函数以确保 GPU 渲染准备就绪。

#### **Examples(示例)**

All together it looks like this:

放在一起看起来像这样:

```
static lv_disp_drv_t disp_drv; /*A variable to hold the drivers. Must be␣
,→static or global.*/
lv_disp_drv_init(&disp_drv); /*Basic initialization*/
disp_drv.draw_buf = &disp_buf; /*Set an initialized buffer*/
```

```
disp drv.flush cb = my flush cb; /*Set a flush callback to draw to the
,→display*/
disp drv.hor res = 320; /*Set the horizontal resolution in pixels*/
disp_drv.ver_res = 240; /*Set the vertical resolution in pixels*/
lv_disp_t * disp;
disp = lv_disp_drv_register(&disp_drv); /*Register the driver and save the created␣
,→display objects*/
```
Here are some simple examples of the callbacks:

以下是回调的一些简单示例:

```
void my flush cb(lv disp drv t * disp drv, const lv area t * area, lv color t * color
,→p)
{
   /*The most simple case (but also the slowest) to put all pixels to the screen one-
,→by-one
    *`put_px` is just an example, it needs to implemented by you.*/
   int32_t x, y;
   for(y = area->y1; y <= area->y2; y++) {
        for(x = area->x1; x <= area->x2; x++) {
            put\_px(x, y, *color\_p)color p++;}
   }
   /* IMPORTANT!!!
    * Inform the graphics library that you are ready with the flushing*/
   lv_disp_flush_ready(disp_drv);
}
void my_gpu_fill_cb(lv_disp_drv_t * disp_drv, lv_color_t * dest_buf, const lv_area_t␣
,→* dest_area, const lv_area_t * fill_area, lv_color_t color);
{
   /*It's an example code which should be done by your GPU*/
   uint32_t x, y;
   dest_buf += dest_width * fill_area->y1; /*Go to the first line*/
   for(y = fill_area->y1; y < fill_area->y2; y++) {
        for(x = fill\_area->x1; x < fill\_area->x2; x++) {
            dest\_buf[x] = color;}
        dest_buf+=dest_width; /*Go to the next line*/
```

```
}
}
void my_rounder_cb(lv_disp_drv_t * disp_drv, lv_area_t * area)
{
  /* Update the areas as needed.
   * For example it makes the area to start only on 8th rows and have Nx8 pixel␣
,→height.*/
   area -> y1 = area -> y1 \& 0 \times 07;area -> y2 = (area -> y2 \& 0 \times 07) + 8;}
void my_set_px_cb(lv_disp_drv_t * disp_drv, uint8_t * buf, lv_coord_t buf_w, lv_coord_
,→t x, lv_coord_t y, lv_color_t color, lv_opa_t opa)
{
   /* Write to the buffer as required for the display.
    * For example it writes only 1-bit for monochrome displays mapped vertically.*/
   buf += buf w * (y >> 3) + x;
   if(lv color brightness(color) > 128) (*buf) |= (1 \ll (y \approx 8));
   else (*buf) \&= \sim (1 \ll (y \approx 8));
}
void my_monitor_cb(lv_disp_drv_t * disp_drv, uint32_t time, uint32_t px)
{
  printf("%d px refreshed in %d ms\n", time, ms);
}
void my clean dcache cb(lv disp drv t * disp drv, uint32)
{
  /* Example for Cortex-M (CMSIS) */
  SCB CleanInvalidateDCache();
}
```
# <span id="page-300-0"></span>**Rotation(旋转屏幕)**

LVGL supports rotation of the display in 90 degree increments. You can select whether you'd like software rotation or hardware rotation.

If you select software rotation (Sw\_rotate flag set to 1), LVGL will perform the rotation for you. Your driver can and should assume that the screen width and height have not changed. Simply flush pixels to the display as normal. Software rotation requires no additional logic in your flush cb callback.

There is a noticeable amount of overhead to performing rotation in software, which is why hardware rotation is also

available. In this mode, LVGL draws into the buffer as though your screen now has the width and height inverted. You are responsible for rotating the provided pixels yourself.

LVGL 支持以 90 度为增量旋转显示器。您可以选择是要软件轮换还是硬件轮换。

如果您选择软件旋转(sw\_rotate 标志设置为 1), LVGL 将为您执行旋转。您的驱动程序可以并且应该假 设屏幕宽度和高度没有改变。只需像往常一样将像素刷新到显示器即可。软件轮换在您的 flush cb 回调中 不需要额外的逻辑。

在软件中执行轮换需要大量的开销,这就是硬件轮换也可用的原因。在这种模式下,LVGL 将绘制到缓冲区 中,就好像您的屏幕现在具有反转的宽度和高度一样。您有责任自己旋转提供的像素。

The default rotation of your display when it is initialized can be set using the rotated flag. The available options are LV\_DISP\_ROT\_NONE, LV\_DISP\_ROT\_90, LV\_DISP\_ROT\_180, or LV\_DISP\_ROT\_270. The rotation values are relative to how you would rotate the physical display in the clockwise direction. Thus, LV\_DISP\_ROT\_90 means you rotate the hardware 90 degrees clockwise, and the display rotates 90 degrees counterclockwise to compensate.

(Note for users upgrading from 7.10.0 and older: these new rotation enum values match up with the old 0/1 system for rotating 90 degrees, so legacy code should continue to work as expected. Software rotation is also disabled by default for compatibility.)

Display rotation can also be changed at runtime using the  $\forall v$  disp set rotation(disp, rot) API.

Support for software rotation is a new feature, so there may be some glitches/bugs depending on your configuration. If you encounter a problem please open an issue on [GitHub](https://github.com/lvgl/lvgl/issues).

初 始 化 时 显 示 器 的 默 认 旋 转 可 以 使 用 rotated 标 志 设 置。 可 用 的 选 项 是 "LV\_DISP\_ROT\_NONE" 、 "LV\_DISP\_ROT\_90" 、 "LV\_DISP\_ROT\_180" 或 "LV\_DISP\_ROT\_270" 旋转值与顺时针方向旋转物理显示器的方式有关。因此, LV DISP ROT 90 表示您将硬件顺时针旋转 90 度,显示器逆时针旋转 90 度以进行补偿。

(请注意从 7.10.0 及更早版本升级的用户: 这些新的旋转枚举值与旧的 0/1 系统匹配,用于旋转 90 度,因此 遗留代码应继续按预期工作。默认情况下,软件旋转也被禁用以实现兼容性.)

也可以在运行时使用 lv\_disp\_set\_rotation(disp,\_rot) API 更改显示旋转。

支持软件轮换是一项新功能,因此根据您的配置可能存在一些故障/错误。如果您遇到问题,请在 [GitHub](https://github.com/lvgl/lvgl/issues) 上 打开一个问题。

# **Further reading(深入学习)**

- [lv\\_port\\_disp\\_template.c](https://github.com/lvgl/lvgl/blob/master/examples/porting/lv_port_disp_template.c) for a template for your own driver.
- *[Drawing](#page-570-0)* to learn more about how rendering works in LVGL.
- *[Display features](#page-477-0)* to learn more about higher level display features.
- [lv\\_port\\_disp\\_template.c](https://github.com/lvgl/lvgl/blob/master/examples/porting/lv_port_disp_template.c) 用于您自己的驱动程序的模板。
- *[Drawing](#page-570-0)* 了解更多关于渲染在 LVGL 中是如何工作的。

• [显示功能](#page-477-0) 以了解有关更高级别显示功能的更多信息。

# **API**

@description Display Driver HAL interface header file

# **Typedefs**

<span id="page-302-1"></span>typedef struct *[\\_lv\\_disp\\_draw\\_buf\\_t](#page-305-0)* **lv\_disp\_draw\_buf\_t** Structure for holding display buffer information.

<span id="page-302-0"></span>typedef struct *[\\_lv\\_disp\\_drv\\_t](#page-306-0)* **lv\_disp\_drv\_t**

Display Driver structure to be registered by HAL. Only its pointer will be saved in lv\_disp\_t so it should be declared as static lv\_disp\_drv\_t my\_drv or allocated dynamically.

<span id="page-302-2"></span>typedef struct *[\\_lv\\_disp\\_t](#page-308-0)* **lv\_disp\_t** Display structure.

**注解:** lv\_disp\_drv\_t should be the first member of the structure.

# <span id="page-302-3"></span>**Enums**

enum **lv\_disp\_rot\_t** *Values:*

enumerator **LV\_DISP\_ROT\_NONE**

enumerator **LV\_DISP\_ROT\_90**

enumerator **LV\_DISP\_ROT\_180**

enumerator **LV\_DISP\_ROT\_270**

# **Functions**

# void **lv\_disp\_drv\_init**(*[lv\\_disp\\_drv\\_t](#page-302-0)* \*driver)

Initialize a display driver with default values. It is used to have known values in the fields and not junk in memory. After it you can safely set only the fields you need.

**参数 driver** -- pointer to driver variable to initialize

<span id="page-303-0"></span>void **lv\_disp\_draw\_buf\_init**(*[lv\\_disp\\_draw\\_buf\\_t](#page-302-1)* \*draw\_buf, void \*buf1, void \*buf2, uint32\_t

# size\_in\_px\_cnt)

Initialize a display buffer

#### **参数**

- **draw\_buf** -- pointer lv\_disp\_draw\_buf\_t variable to initialize
- **buf1** -- A buffer to be used by LVGL to draw the image. Always has to specified and can't be NULL. Can be an array allocated by the user. E.g. static  $\lambda$  color t disp buf1[1024  $*$  10] Or a memory address e.g. in external SRAM
- **buf2** -- Optionally specify a second buffer to make image rendering and image flushing (sending to the display) parallel. In the disp\_drv->flush you should use DMA or similar hardware to send the image to the display in the background. It lets LVGL to render next frame into the other buffer while previous is being sent. Set to NULL if unused.
- **size in px cnt** -- size of the buf1 and buf2 in pixel count.

### *[lv\\_disp\\_t](#page-302-2)* \***lv\_disp\_drv\_register**(*[lv\\_disp\\_drv\\_t](#page-302-0)* \*driver)

Register an initialized display driver. Automatically set the first display as active.

**参数 driver** -- pointer to an initialized 'lv\_disp\_drv\_t' variable. Only its pointer is saved!

**返回** pointer to the new display or NULL on error

#### void **lv\_disp\_drv\_update**(*[lv\\_disp\\_t](#page-302-2)* \*disp, *[lv\\_disp\\_drv\\_t](#page-302-0)* \*new\_drv)

Update the driver in run time.

#### **参数**

- **disp** -- pointer to a display. (return value of lv disp drv register)
- **new drv** -- pointer to the new driver

#### void **lv\_disp\_remove**(*[lv\\_disp\\_t](#page-302-2)* \*disp)

Remove a display

**参数 disp** -- pointer to display

# void **lv\_disp\_set\_default**(*[lv\\_disp\\_t](#page-302-2)* \*disp)

Set a default display. The new screens will be created on it by default.

**参数 disp** -- pointer to a display

### *[lv\\_disp\\_t](#page-302-2)* \***lv\_disp\_get\_default**(void)

Get the default display

**返回** pointer to the default display

#### lv\_coord\_t **lv\_disp\_get\_hor\_res**(*[lv\\_disp\\_t](#page-302-2)* \*disp)

Get the horizontal resolution of a display

**参数 disp** -- pointer to a display (NULL to use the default display)

**返回** the horizontal resolution of the display

#### lv\_coord\_t **lv\_disp\_get\_ver\_res**(*[lv\\_disp\\_t](#page-302-2)* \*disp)

Get the vertical resolution of a display

**参数 disp** -- pointer to a display (NULL to use the default display)

**返回** the vertical resolution of the display

#### lv\_coord\_t **lv\_disp\_get\_physical\_hor\_res**(*[lv\\_disp\\_t](#page-302-2)* \*disp)

Get the full / physical horizontal resolution of a display

**参数 disp** -- pointer to a display (NULL to use the default display)

**返回** the full / physical horizontal resolution of the display

#### lv\_coord\_t **lv\_disp\_get\_physical\_ver\_res**(*[lv\\_disp\\_t](#page-302-2)* \*disp)

Get the full / physical vertical resolution of a display

**参数 disp** -- pointer to a display (NULL to use the default display)

**返回** the full / physical vertical resolution of the display

#### lv\_coord\_t **lv\_disp\_get\_offset\_x**(*[lv\\_disp\\_t](#page-302-2)* \*disp)

Get the horizontal offset from the full / physical display

**参数 disp** -- pointer to a display (NULL to use the default display)

**返回** the horizontal offset from the full / physical display

# lv\_coord\_t **lv\_disp\_get\_offset\_y**(*[lv\\_disp\\_t](#page-302-2)* \*disp)

Get the vertical offset from the full / physical display

**参数 disp** -- pointer to a display (NULL to use the default display)

**返回** the horizontal offset from the full / physical display

### bool **lv\_disp\_get\_antialiasing**(*[lv\\_disp\\_t](#page-302-2)* \*disp)

Get if anti-aliasing is enabled for a display or not

**参数 disp** -- pointer to a display (NULL to use the default display)

**返回** true: anti-aliasing is enabled; false: disabled

### lv\_coord\_t **lv\_disp\_get\_dpi**(const *[lv\\_disp\\_t](#page-302-2)* \*disp)

Get the DPI of the display

**参数 disp** -- pointer to a display (NULL to use the default display)

**返回** dpi of the display

void **lv\_disp\_set\_rotation**(*[lv\\_disp\\_t](#page-302-2)* \*disp, *[lv\\_disp\\_rot\\_t](#page-302-3)* rotation)

Set the rotation of this display.

**参数**

- **disp** -- pointer to a display (NULL to use the default display)
- **rotation** -- rotation angle

### *[lv\\_disp\\_rot\\_t](#page-302-3)* **lv\_disp\_get\_rotation**(*[lv\\_disp\\_t](#page-302-2)* \*disp)

Get the current rotation of this display.

**参数 disp** -- pointer to a display (NULL to use the default display)

**返回** rotation angle

#### *[lv\\_disp\\_t](#page-302-2)* \***lv\_disp\_get\_next**(*[lv\\_disp\\_t](#page-302-2)* \*disp)

Get the next display.

**参数 disp** -- pointer to the current display. NULL to initialize.

**返回** the next display or NULL if no more. Give the first display when the parameter is NULL

#### *[lv\\_disp\\_draw\\_buf\\_t](#page-302-1)* \***lv\_disp\_get\_draw\_buf**(*[lv\\_disp\\_t](#page-302-2)* \*disp)

Get the internal buffer of a display

**参数 disp** -- pointer to a display

**返回** pointer to the internal buffers

<span id="page-305-0"></span>void **lv\_disp\_drv\_use\_generic\_set\_px\_cb**(*[lv\\_disp\\_drv\\_t](#page-302-0)* \*disp\_drv, *[lv\\_img\\_cf\\_t](#page-521-0)* cf)

# struct lv disp draw buf t

*#include <lv\_hal\_disp.h>* Structure for holding display buffer information.

### **Public Members**

### void \***buf1**

First display buffer.

#### void \***buf2**

Second display buffer.

#### void \***buf\_act**

uint32\_t **size**

int **flushing**

int **flushing\_last**

uint32\_t **last\_area**

uint32\_t **last\_part**

### <span id="page-306-0"></span>struct **\_lv\_disp\_drv\_t**

*#include <lv\_hal\_disp.h>* Display Driver structure to be registered by HAL. Only its pointer will be saved in lv disp t so it should be declared as static lv disp drv t my drv or allocated dynamically.

### **Public Members**

lv\_coord\_t **hor\_res** Horizontal resolution.

lv\_coord\_t **ver\_res** Vertical resolution.

lv\_coord\_t **physical\_hor\_res** Horizontal resolution of the full / physical display. Set to -1 for fullscreen mode.

#### lv\_coord\_t **physical\_ver\_res**

Vertical resolution of the full / physical display. Set to -1 for fullscreen mode.

#### lv\_coord\_t **offset\_x**

Horizontal offset from the full / physical display. Set to 0 for fullscreen mode.

#### lv\_coord\_t **offset\_y**

Vertical offset from the full / physical display. Set to 0 for fullscreen mode.

#### *[lv\\_disp\\_draw\\_buf\\_t](#page-302-1)* \***draw\_buf**

Pointer to a buffer initialized with  $l \vee$  disp\_draw\_buf\_init(). LVGL will use this buffer(s) to draw the screens contents

#### uint32\_t **direct\_mode**

1: Use screen-sized buffers and draw to absolute coordinates

### uint32\_t **full\_refresh**

1: Always make the whole screen redrawn

#### uint32\_t **sw\_rotate**

1: use software rotation (slower)

#### uint32\_t **antialiasing**

1: anti-aliasing is enabled on this display.

### uint32\_t **rotated**

1: turn the display by 90 degree.

**警告:** Does not update coordinates for you!

# uint32\_t **screen\_transp**

#### uint32\_t **dpi**

Handle if the screen doesn't have a solid (opa == LV\_OPA\_COVER) background. Use only if required because it's slower.

- void (\***flush\_cb**)(struct *[\\_lv\\_disp\\_drv\\_t](#page-306-0)* \*disp\_drv, const lv\_area\_t \*area, lv\_color\_t \*color\_p) DPI (dot per inch) of the display. Default value is LV\_DPI\_DEF. MANDATORY: Write the internal buffer (draw\_buf) to the display. 'lv\_disp\_flush\_ready()' has to be called when finished
- void (\***rounder\_cb**)(struct *[\\_lv\\_disp\\_drv\\_t](#page-306-0)* \*disp\_drv, lv\_area\_t \*area) OPTIONAL: Extend the invalidated areas to match with the display drivers requirements E.g. round  $\gamma$  to, 8, 16 ..) on a monochrome display

void (\***set\_px\_cb**)(struct *[\\_lv\\_disp\\_drv\\_t](#page-306-0)* \*disp\_drv, uint8\_t \*buf, lv\_coord\_t buf\_w, lv\_coord\_t x, lv\_coord\_t y, lv\_color\_t color, lv\_opa\_t opa)

OPTIONAL: Set a pixel in a buffer according to the special requirements of the display Can be used for color format not supported in LittelvGL. E.g. 2 bit -> 4 gray scales

**注解:** Much slower then drawing with supported color formats.

void (\***clear\_cb**)(struct *[\\_lv\\_disp\\_drv\\_t](#page-306-0)* \*disp\_drv, uint8\_t \*buf, uint32\_t size)

void (\***monitor\_cb**)(struct *[\\_lv\\_disp\\_drv\\_t](#page-306-0)* \*disp\_drv, uint32\_t time, uint32\_t px) OPTIONAL: Called after every refresh cycle to tell the rendering and flushing time + the number of flushed pixels

void (\***wait\_cb**)(struct *[\\_lv\\_disp\\_drv\\_t](#page-306-0)* \*disp\_drv)

OPTIONAL: Called periodically while lvgl waits for operation to be completed. For example flushing or GPU User can execute very simple tasks here or yield the task

void (\***clean\_dcache\_cb**)(struct *[\\_lv\\_disp\\_drv\\_t](#page-306-0)* \*disp\_drv)

OPTIONAL: Called when lvgl needs any CPU cache that affects rendering to be cleaned

void (\***drv\_update\_cb**)(struct *[\\_lv\\_disp\\_drv\\_t](#page-306-0)* \*disp\_drv) OPTIONAL: called when driver parameters are updated

#### lv\_color\_t **color\_chroma\_key**

On CHROMA\_KEYED images this color will be transparent. LV\_COLOR\_CHROMA\_KEY by default. (lv\_conf.h)

lv\_draw\_ctx\_t \***draw\_ctx**

void (\***draw\_ctx\_init**)(struct *[\\_lv\\_disp\\_drv\\_t](#page-306-0)* \*disp\_drv, lv\_draw\_ctx\_t \*draw\_ctx)

void (\***draw\_ctx\_deinit**)(struct *[\\_lv\\_disp\\_drv\\_t](#page-306-0)* \*disp\_drv, lv\_draw\_ctx\_t \*draw\_ctx)

size\_t **draw\_ctx\_size**

void \***user\_data** Custom display driver user data

### <span id="page-308-0"></span>struct **lv** disp t

*#include <lv\_hal\_disp.h>* Display structure.

注解: lv disp drv t should be the first member of the structure.

### **Public Members**

#### struct *[\\_lv\\_disp\\_drv\\_t](#page-306-0)* \***driver**

< Driver to the display A timer which periodically checks the dirty areas and refreshes them

*[lv\\_timer\\_t](#page-567-0)* \***refr\_timer** The theme assigned to the screen

#### struct *[\\_lv\\_theme\\_t](#page-397-0)* \***theme**

- struct *[\\_lv\\_obj\\_t](#page-600-0)* \*\***screens** Screens of the display Array of screen objects.
- struct *[\\_lv\\_obj\\_t](#page-600-0)* \***act\_scr** Currently active screen on this display

struct *[\\_lv\\_obj\\_t](#page-600-0)* \***prev\_scr** Previous screen. Used during screen animations

#### struct *[\\_lv\\_obj\\_t](#page-600-0)* \***scr\_to\_load**

The screen prepared to load in lv\_scr\_load\_anim

# struct *[\\_lv\\_obj\\_t](#page-600-0)* \***top\_layer**

**See** *[lv\\_disp\\_get\\_layer\\_top](#page-482-0)*

# struct *[\\_lv\\_obj\\_t](#page-600-0)* \***sys\_layer**

**See** *[lv\\_disp\\_get\\_layer\\_sys](#page-483-0)*

# uint32\_t **screen\_cnt**

#### uint8\_t **del\_prev**

1: Automatically delete the previous screen when the screen load animation is ready

#### lv\_opa\_t **bg\_opa**

Opacity of the background color or wallpaper

#### lv\_color\_t **bg\_color**

Default display color when screens are transparent

const void \***bg\_img** An image source to display as wallpaper

lv\_area\_t **inv\_areas**[LV\_INV\_BUF\_SIZE] Invalidated (marked to redraw) areas

### uint8\_t **inv\_area\_joined**[LV\_INV\_BUF\_SIZE]

uint16\_t **inv\_p**

uint32\_t **last\_activity\_time** Last time when there was activity on this display

# <span id="page-309-0"></span>**1.4.3 Input device interface(输入设备接口)**

### **Types of input devices(输入设备的类型)**

To register an input device an lv\_indev\_drv\_t variable has to be initialized:

要注册输入设备, 必须初始化一个 lv\_indev\_drv\_t 变量:

lv\_indev\_drv\_t indev\_drv; lv\_indev\_drv\_init(&indev\_drv); */\*Basic initialization\*/*

```
indev_drv.type =... /*See below.*/
indev_drv.read_cb =... /*See below.*/
/*Register the driver in LVGL and save the created input device object*/
lv\_index_t * my\_index = ly\_index_drv\_register(\&index_drv);
```
type can be

- LV\_INDEV\_TYPE\_POINTER touchpad or mouse
- LV\_INDEV\_TYPE\_KEYPAD keyboard or keypad
- LV\_INDEV\_TYPE\_ENCODER encoder with left/right turn and push options
- LV\_INDEV\_TYPE\_BUTTON external buttons virtually pressing the screen

read cb is a function pointer which will be called periodically to report the current state of an input device.

Visit *[Input devices](#page-464-0)* to learn more about input devices in general.

type 可以是

- LV INDEV TYPE POINTER 触摸板或鼠标
- LV\_INDEV\_TYPE\_KEYPAD 键盘或小键盘
- LV\_INDEV\_TYPE\_ENCODER 编码器,带有左/右转和推动选项
- LV INDEV TYPE\_BUTTON 外部按钮虚拟按下屏幕

read cb 是一个函数指针, 它将被定期调用以报告输入设备的当前状态。

访问[输入设备](#page-464-0) 以了解有关输入设备的更多信息。

### **Touchpad, mouse or any pointer(触摸板、鼠标或任何指针)**

Input devices that can click points on the screen belong to this category.

可以点击屏幕上的点的输入设备属于这一类。

```
indev_drv.type = LV_INDEV_TYPE_POINTER;
index_drv.read_to = myinput-read;...
void my_input_read(lv_indev_drv_t * drv, lv_indev_data_t*data)
{
 if(touchpad_pressed) {
   data->point.x = touchpad_x;
   data->point.y = touchpad_y;
    data->state = LV_INDEV_STATE_PRESSED;
```

```
} else {
  data->state = LV_INDEV_STATE_RELEASED;
}
```
To set a mouse cursor use lv\_indev\_set\_cursor(my\_indev, &img\_cursor). (my\_indev is the return value of lv indev drv register)

```
要设置鼠标光标, 请使用 lv_indev_set_cursor(my_indev, &img_cursor)。(my_indev 是
lv_indev_drv_register 的返回值)
```
### **Keypad or keyboard(键盘或键盘)**

Full keyboards with all the letters or simple keypads with a few navigation buttons belong here.

To use a keyboard/keypad:

}

- Register a read cb function with LV INDEV TYPE KEYPAD type.
- An object group has to be created: lv group  $t * g = \iota v$  group create() and objects have to be added to it with  $lv$  group add obj(g, obj)
- The created group has to be assigned to an input device: lv indev set group(my indev, g) (my indev is the return value of  $lv$  indev drv register)
- Use LV\_KEY\_... to navigate among the objects in the group. See lv\_core/lv\_group.h for the available keys.

带有所有字母的全键盘或带有几个导航按钮的简单键盘都属于这里。

### 要使用键盘/小键盘:

- 注册一个带有 LV\_INDEV\_TYPE\_KEYPAD 类型的 read\_cb 函数。
- 必 须 创 建 一 个 对 象 组: lv\_group t \* g = lv\_group\_create() 并 且 对 象 必 须 使 用 lv group add obj(g, obj) 添加到其中
- 创 建 的 组 必 须 分 配 给 输 入 设 备: lv\_indev\_set\_group(my\_indev, g) (my\_indev 是 lv indev drv register 的返回值)
- 使用 LV KEY ... 在组中的对象之间导航。有关可用密钥, 请参阅 "lv\_core/lv\_group.h"。

indev  $drv.type = LV$  INDEV TYPE KEYPAD; indev drv.read  $cb = keyboard read;$ 

...

```
void keyboard_read(lv_indev_drv_t * drv, lv_indev_data_t*data){
```
data->key = last\_key(); */\*Get the last pressed or released key\*/*

```
if(key_pressed()) data->state = LV_INDEV_STATE_PRESSED;
else data->state = LV_INDEV_STATE_RELEASED;
```
# **Encoder(编码器)**

}

With an encoder you can do 4 things:

- 1. Press its button
- 2. Long-press its button
- 3. Turn left
- 4. Turn right

In short, the Encoder input devices work like this:

- By turning the encoder you can focus on the next/previous object.
- When you press the encoder on a simple object (like a button), it will be clicked.
- If you press the encoder on a complex object (like a list, message box, etc.) the object will go to edit mode whereby turning the encoder you can navigate inside the object.
- To leave edit mode press long the button.

To use an *Encoder* (similarly to the *Keypads*) the objects should be added to groups.

使用编码器,您可以做 4 件事:

- 1. 按下它的按钮
- 2. 长按它的按钮
- 3. 左转
- 4. 右转

简而言之,编码器输入设备的工作方式如下:

- 通过转动编码器,您可以专注于下一个/上一个对象。
- 当您在一个简单的对象(如按钮)上按下编码器时,它将被点击。
- 如果您按下复杂对象(如列表、消息框等)上的编码器,该对象将进入编辑模式,从而转动编码器您可 以在对象内部导航。
- 要退出编辑模式,请长按按钮。

要使用 *Encoder*(类似于 *Keypads*),应将对象添加到组中。

```
indev_drv.type = LV_INDEV_TYPE_ENCODER;
indev drv.read cb = encoder read;...
void encoder_read(lv_indev_drv_t * drv, lv_indev_data_t*data){
 data->enc diff = enc get new moves();
 if(enc_pressed()) data->state = LV_INDEV_STATE_PRESSED;
 else data->state = LV_INDEV_STATE_RELEASED;
}
```
# **Using buttons with Encoder logic(使用带有编码器逻辑的按钮)**

In addition to standard encoder behavior, you can also utilize its logic to navigate(focus) and edit widgets using buttons. This is especially handy if you have only few buttons available, or you want to use other buttons in addition to encoder wheel.

You need to have 3 buttons available:

- LV KEY ENTER will simulate press or pushing of the encoder button
- LV KEY LEFT will simulate turning encoder left
- LV\_KEY\_RIGHT will simulate turning encoder right
- other keys will be passed to the focused widget

If you hold the keys it will simulate encoder click with period specified in indev\_drv.long\_press\_rep\_time.

除了标准编码器行为之外,您还可以利用其逻辑来使用按钮导航(聚焦)和编辑小部件。如果您只有几个按 钮可用,或者您想使用除编码轮之外的其他按钮,这将特别方便。

您需要有 3 个按钮可用:

- LV\_KEY\_ENTER 将模拟按下或按下编码器按钮
- LV\_KEY\_LEFT 将模拟向左转动编码器
- LV\_KEY\_RIGHT 将模拟向右旋转编码器
- 其他键将传递给聚焦的小部件

如果您按住这些键,它将模拟编码器点击,并在 indev\_drv.long\_press\_rep\_time 中指定周期。

```
indev drv.type = LV INDEV TYPE ENCODER;
indev_drv.read_cb = encoder_with_keys_read;
...
```

```
(下页继续)
```

```
void encoder_with_keys_read(lv_indev_drv_t * drv, lv_indev_data_t*data){
 data->key = last_key(); /*Get the last pressed or released key*/
                                    /* use LV_KEY_ENTER for encoder press */
 if(key_pressed()) data->state = LV_INDEV_STATE_PRESSED;
 else {
     data->state = LV_INDEV_STATE_RELEASED;
     /* Optionally you can also use enc_diff, if you have encoder*/
     data->enc_diff = enc_get_new_moves();
 }
}
```
# **Button(按钮)**

*Buttons* mean external "hardware" buttons next to the screen which are assigned to specific coordinates of the screen. If a button is pressed it will simulate the pressing on the assigned coordinate. (Similarly to a touchpad)

To assign buttons to coordinates use lv\_indev\_set\_button\_points(my\_indev, points array).points array should look like const lv point t points array[] = {  ${12}$ , 30},{60,90}, ...}

按钮表示屏幕旁边的外部"硬件"按钮,这些按钮分配给屏幕的特定坐标。如果按下按钮,它将模拟按下指 定坐标。(类似于触摸板)

要 将 按 钮 分 配 给 坐 标, 请 使 用 lv\_indev\_set\_button\_points(my\_indev, points\_array)。 points\_array 应 该 看 起 来 像 const lv\_point\_t points\_array[] = { {12,30},{60,90}, ...}

**重要:** The points\_array can't go out of scope. Either declare it as a global variable or as a static variable inside a function.

```
indev_drv.type = LV_INDEV_TYPE_BUTTON;
index_drv.read_to = button_read;...
void button_read(lv_indev_drv_t * drv, lv_indev_data_t*data){
   static uint32_t last_btn = 0; /*Store the last pressed button*/
   int btn_pr = my_btn_read(); /*Get the ID (0,1,2...) of the pressed button*/
   if(btn pr >= 0) { /*Is there a button press? (E.g. -1 indicated no.
,→button was pressed)*/
      last btn = btn pr; /*Save the ID of the pressed button*/
      data->state = LV_INDEV_STATE_PRESSED; /*Set the pressed state*/
```

```
} else {
  data->state = LV_INDEV_STATE_RELEASED; /*Set the released state*/
}
data->btn = last_btn; /*Save the last button*/
```
# **Other features(其它功能)**

# **Parameters(参数)**

}

The default value of the following parameters can changed in  $lv\_index\_drv_t$ :

- scroll limit Number of pixels to slide before actually scrolling the object.
- scroll throw Scroll throw (momentum) slow-down in [%]. Greater value means faster slow-down.
- long\_press\_time Press time to send LV\_EVENT\_LONG\_PRESSED (in milliseconds)
- long press rep time Interval of sending LV\_EVENT\_LONG\_PRESSED\_REPEAT (in milliseconds)
- read timer pointer to the lv timer which reads the input device. Its parameters can be changed by lv\_timer\_...() functions. LV\_INDEV\_DEF\_READ\_PERIOD in lv\_conf.h sets the default read period.

以下参数的默认值可以在 lv\_indev drv t 中更改:

- scroll limit 在实际滚动对象之前要滑动的像素数。
- scroll throw 滚动投掷(动量)减慢 [%]。更大的价值意味着更快的减速。
- long\_press\_time 按下发送 LV\_EVENT\_LONG\_PRESSED 的时间(以毫秒为单位)
- long\_press\_rep\_time 发送 LV\_EVENT\_LONG\_PRESSED\_REPEAT 的间隔(以毫秒为单位)
- read\_timer 指向读取输入设备的 lv\_timer 的指针。它的参数可以通过 lv\_timer\_...() 函数 改变。lv\_conf.h 中的 LV\_INDEV\_DEF\_READ\_PERIOD 设置默认读取周期。

### **Feedback(回调处理)**

Besides read cb a feedback cb callback can be also specified in lv\_indev\_drv\_t. feedback\_cb is called when any type of event is sent by the input devices (independently from its type). This allows generating feedback for the user, e.g. to play a sound on LV\_EVENT\_CLICKED.

除了 read\_cb 一个 feedback\_cb 回调也可以在 lv\_indev\_drv\_t 中指定。feedback\_cb 在输入设备 发送任何类型的事件时被调用(与其类型无关)。这允许为用户生成反馈,例如在"LV\_EVENT\_CLICKED" 上播放声音。

# **Associating with a display(与显示器关联)**

Every input device is associated with a display. By default, a new input device is added to the lastly created or the explicitly selected (using  $\forall v$  disp\_set\_default()) display. The associated display is stored and can be changed in disp field of the driver.

每个输入设备都与一个显示器相关联。默认情况下,一个新的输入设备被添加到最后创建的或明确选择的 (使用 lv disp set default())显示。相关的显示被存储并可在驱动程序的"disp"字段中更改。

### **Buffered reading(缓冲读取)**

By default LVGL calls read\_cb periodically. This way there is a chance that some user gestures are missed.

To solve this you can write an event driven driver for your input device that buffers measured data. In read cb you can set the buffered data instead of reading the input device. You can set the **data->continue** reading flag to tell that LVGL there is more data to read and it should call the read\_cb again.

默认情况下, LVGL 会定期调用 read cb。这样就有可能错过一些用户手势。

为了解决这个问题, 你可以为你的输入设备编写一个事件驱动的驱动程序来缓冲测量数据。在 read cb 中, 您 可以设置缓冲数据而不是读取输入设备。你可以设置 data->continue\_reading 标志来告诉 LVGL 有更 多的数据要读取,它应该再次调用 read\_cb。

### **Further reading(深入学习)**

- ly\_port\_indev\_template.c for a template for your own driver.
- *[INdev features](#page-477-0)* to learn more about higher level input device features.
- [lv\\_port\\_indev\\_template.c](https://github.com/lvgl/lvgl/blob/master/examples/porting/lv_port_indev_template.c) 用于您自己的驱动程序的模板。
- *[INdev features](#page-477-0)* 以了解有关更高级别输入设备功能的更多信息。

#### **API**

@description Input Device HAL interface layer header file

# **Typedefs**

typedef struct *[\\_lv\\_indev\\_drv\\_t](#page-319-0)* **lv\_indev\_drv\_t** Initialized by the user and registered by 'lv\_indev\_add()'

#### <span id="page-316-1"></span><span id="page-316-0"></span>typedef struct *[\\_lv\\_indev\\_proc\\_t](#page-316-0)* **\_lv\_indev\_proc\_t**

Run time data of input devices Internally used by the library, you should not need to touch it.

typedef struct *[\\_lv\\_indev\\_t](#page-321-0)* **lv\_indev\_t**

The main input device descriptor with driver, runtime data ('proc') and some additional information

# **Enums**

<span id="page-317-1"></span>enum **lv\_indev\_type\_t** Possible input device types

*Values:*

enumerator **LV\_INDEV\_TYPE\_NONE** Uninitialized state

enumerator **LV\_INDEV\_TYPE\_POINTER** Touch pad, mouse, external button

enumerator **LV\_INDEV\_TYPE\_KEYPAD** Keypad or keyboard

enumerator **LV\_INDEV\_TYPE\_BUTTON** External (hardware button) which is assigned to a specific point of the screen

enumerator **LV\_INDEV\_TYPE\_ENCODER** Encoder with only Left, Right turn and a Button

# <span id="page-317-0"></span>enum **lv\_indev\_state\_t**

States for input devices

*Values:*

enumerator **LV\_INDEV\_STATE\_RELEASED**

enumerator **LV\_INDEV\_STATE\_PRESSED**

# **Functions**

void **lv\_indev\_drv\_init**(struct *[\\_lv\\_indev\\_drv\\_t](#page-319-0)* \*driver)

Initialize an input device driver with default values. It is used to surely have known values in the fields and not memory junk. After it you can set the fields.

**参数 driver** -- pointer to driver variable to initialize

*[lv\\_indev\\_t](#page-316-1)* \***lv\_indev\_drv\_register**(struct *[\\_lv\\_indev\\_drv\\_t](#page-319-0)* \*driver)

Register an initialized input device driver.

**参数 driver** -- pointer to an initialized 'lv\_indev\_drv\_t' variable (can be local variable)

**返回** pointer to the new input device or NULL on error

void **lv\_indev\_drv\_update**(*[lv\\_indev\\_t](#page-316-1)* \*indev, struct *[\\_lv\\_indev\\_drv\\_t](#page-319-0)* \*new\_drv)

Update the driver in run time.

**参数**

- indev -- pointer to an input device. (return value of lv indev drv register)
- **new drv** -- pointer to the new driver

void **lv\_indev\_delete**(*[lv\\_indev\\_t](#page-316-1)* \*indev)

Remove the provided input device. Make sure not to use the provided input device afterwards anymore.

**参数 indev** -- pointer to delete

*[lv\\_indev\\_t](#page-316-1)* \***lv\_indev\_get\_next**(*[lv\\_indev\\_t](#page-316-1)* \*indev)

Get the next input device.

**参数 indev** -- pointer to the current input device. NULL to initialize.

**返回** the next input device or NULL if there are no more. Provide the first input device when the parameter is NULL

#### void **\_lv\_indev\_read**(*[lv\\_indev\\_t](#page-316-1)* \*indev, *[lv\\_indev\\_data\\_t](#page-318-0)* \*data)

Read data from an input device.

**参数**

- **indev** -- pointer to an input device
- **data** -- input device will write its data here

#### <span id="page-318-0"></span>struct **lv\_indev\_data\_t**

*#include <lv\_hal\_indev.h>* Data structure passed to an input driver to fill

#### **Public Members**

#### lv\_point\_t **point**

For LV\_INDEV\_TYPE\_POINTER the currently pressed point

#### uint32\_t **key**

For LV\_INDEV\_TYPE\_KEYPAD the currently pressed key

#### uint32\_t **btn\_id**

For LV\_INDEV\_TYPE\_BUTTON the currently pressed button

#### int16\_t **enc\_diff**

For LV\_INDEV\_TYPE\_ENCODER number of steps since the previous read

#### *[lv\\_indev\\_state\\_t](#page-317-0)* **state**

LV\_INDEV\_STATE\_REL or LV\_INDEV\_STATE\_PR

#### bool **continue\_reading**

If set to true, the read callback is invoked again

#### <span id="page-319-0"></span>struct **\_lv\_indev\_drv\_t**

*#include <lv\_hal\_indev.h>* Initialized by the user and registered by 'lv\_indev\_add()'

#### **Public Members**

#### *[lv\\_indev\\_type\\_t](#page-317-1)* **type**

< Input device type Function pointer to read input device data.

void (\***read\_cb**)(struct *[\\_lv\\_indev\\_drv\\_t](#page-319-0)* \*indev\_drv, *[lv\\_indev\\_data\\_t](#page-318-0)* \*data)

#### void (\***feedback\_cb**)(struct *[\\_lv\\_indev\\_drv\\_t](#page-319-0)*\*, uint8\_t)

Called when an action happened on the input device. The second parameter is the event from  $\lambda v$  event  $\tau$ 

### void \***user\_data**

#### struct *[\\_lv\\_disp\\_t](#page-308-0)* \***disp**

< Pointer to the assigned display Timer to periodically read the input device

#### *[lv\\_timer\\_t](#page-567-0)* \***read\_timer**

Number of pixels to slide before actually drag the object

#### uint8\_t **scroll\_limit**

Drag throw slow-down in [%]. Greater value means faster slow-down

#### uint8\_t **scroll\_throw**

At least this difference should be between two points to evaluate as gesture

#### uint8\_t **gesture\_min\_velocity**

At least this difference should be to send a gesture

#### uint8\_t **gesture\_limit**

Long press time in milliseconds

uint16\_t **long\_press\_time**

Repeated trigger period in long press [ms]

### uint16\_t **long\_press\_repeat\_time**

### struct **lv** indev proc t

*#include <lv\_hal\_indev.h>* Run time data of input devices Internally used by the library, you should not need to touch it.

# **Public Members**

# *[lv\\_indev\\_state\\_t](#page-317-0)* **state**

Current state of the input device.

uint8\_t **long\_pr\_sent**

# uint8\_t **reset\_query**

uint8\_t **disabled**

uint8\_t **wait\_until\_release**

lv\_point\_t **act\_point** Current point of input device.

lv\_point\_t **last\_point** Last point of input device.

lv\_point\_t **last\_raw\_point** Last point read from read\_cb.

lv\_point\_t **vect**

Difference between act\_point and last\_point.

lv\_point\_t **scroll\_sum**

lv\_point\_t **scroll\_throw\_vect**

lv\_point\_t **scroll\_throw\_vect\_ori**

struct *[\\_lv\\_obj\\_t](#page-600-0)* \***act\_obj**

struct *[\\_lv\\_obj\\_t](#page-600-0)* \***last\_obj**

struct *[\\_lv\\_obj\\_t](#page-600-0)* \***scroll\_obj**

struct *[\\_lv\\_obj\\_t](#page-600-0)* \***last\_pressed**

lv\_area\_t **scroll\_area**

lv\_point\_t **gesture\_sum**

lv\_dir\_t **scroll\_dir**

lv\_dir\_t **gesture\_dir**

uint8\_t **gesture\_sent**

struct *[\\_lv\\_indev\\_proc\\_t](#page-316-0)*::[anonymous]::[anonymous] **pointer**

*[lv\\_indev\\_state\\_t](#page-317-0)* **last\_state**

uint32\_t **last\_key**

struct *[\\_lv\\_indev\\_proc\\_t](#page-316-0)*::[anonymous]::[anonymous] **keypad**

union *[\\_lv\\_indev\\_proc\\_t](#page-316-0)*::[anonymous] **types**

uint32\_t **pr\_timestamp** Pressed time stamp

uint32\_t **longpr\_rep\_timestamp**

Long press repeat time stamp

# <span id="page-321-0"></span>struct **\_lv\_indev\_t**

*#include <lv\_hal\_indev.h>* The main input device descriptor with driver, runtime data ('proc') and some additional information

# **Public Members**

struct *[\\_lv\\_indev\\_drv\\_t](#page-319-0)* \***driver**

*[\\_lv\\_indev\\_proc\\_t](#page-316-0)* **proc**

struct *[\\_lv\\_obj\\_t](#page-600-0)* \***cursor** Cursor for LV\_INPUT\_TYPE\_POINTER

struct *[\\_lv\\_group\\_t](#page-476-0)* \***group** Keypad destination group

const lv\_point\_t \***btn\_points** Array points assigned to the button ()screen will be pressed here by the buttons

# <span id="page-322-0"></span>**1.4.4 Tick interface(心跳接口)**

LVGL needs a system tick to know elapsed time for animations and other tasks.

You need to call the lv\_tick\_inc(tick\_period) function periodically and provide the call period in milliseconds. For example,  $\forall v \text{ tick inc}(1)$  when calling every millisecond.

lv\_tick\_inc should be called in a higher priority routine than lv\_task\_handler() (e.g. in an interrupt) to precisely know the elapsed milliseconds even if the execution of  $\lambda v$  task handler takes more time.

With FreeRTOS lv tick inc can be called in vApplicationTickHook.

On Linux based operating system (e.g. on Raspberry Pi)  $\forall v \forall v$  inc can be called in a thread like below:

LVGL 需要一个系统滴答来了解动画和其他任务所用的时间。

您需要定期调用 lv tick inc(tick period) 函数并提供以毫秒为单位的调用周期。例如, lv\_tick\_inc(1) 每毫秒调用一次。

lv\_tick\_inc 应该在比 lv\_task\_handler() 更高优先级的例程中调用(例如在中断中),以精确知道经 过的毫秒数, 即使 lv\_task\_handler 的执行需要更多时间。

使用 FreeRTOS, 可以在 vApplicationTickHook 中调用 lv tick inc。

在基于 Linux 的操作系统 (例如在 Raspberry Pi 上)可以在如下线程中调用 lv\_tick\_inc:

```
void * tick_thread (void *args)
{
     while(1) {
       usleep(5*1000); /*Sleep for 5 millisecond*/
       lv_tick_inc(5); /*Tell LVGL that 5 milliseconds were elapsed*/
   }
}
```
# **API**

Provide access to the system tick with 1 millisecond resolution

#### **Functions**

```
uint32_t lv_tick_get(void)
```
Get the elapsed milliseconds since start up

**返回** the elapsed milliseconds

uint32\_t **lv\_tick\_elaps**(uint32\_t prev\_tick)

Get the elapsed milliseconds since a previous time stamp

**参数 prev\_tick** -- a previous time stamp (return value of *[lv\\_tick\\_get\(\)](#page-322-1)* )

**返回** the elapsed milliseconds since 'prev\_tick'

# <span id="page-323-0"></span>**1.4.5 Task Handler(任务处理器)**

To handle the tasks of LVGL you need to call  $\lceil \nu \rfloor$  timer\_handler() periodically in one of the following:

- *while(1)* of *main()* function
- timer interrupt periodically (lower priority than  $\forall$  tick inc())
- an OS task periodically

The timing is not critical but it should be about 5 milliseconds to keep the system responsive.

Example:

要处理 LVGL 的任务,您需要以下列方式之一定期调用 lv\_timer\_handler():

- *main()* 函数的 *while(1)*
- 定时器定期中断(比 lv\_tick\_inc() 优先级低)
- 定期执行操作系统任务

时间并不重要,但它应该是大约 5 毫秒以保持系统响应。

示例:

```
while(1) {
  lv_timer_handler();
  my_delay_ms(5);
}
```
To learn more about timers visit the *[Timer](#page-564-0)* section.

要了解有关计时器的更多信息,请访问*[Timer](#page-564-0)* 部分。

# **1.4.6 Sleep management(睡眠管理)**

The MCU can go to sleep when no user input happens. In this case, the main  $\text{while}(1)$  should look like this:

当没有用户输入发生时,MCU 可以进入睡眠状态。在这种情况下,主要的 while(1) 应该是这样的:

```
while(1) {
 /*Normal operation (no sleep) in < 1 sec inactivity*/
 if(lv_disp_get_inactive_time(NULL) < 1000) {
          lv_task_handler();
 }
 /*Sleep after 1 sec inactivity*/
  else {
```
(续上页)

```
timer_stop(); /*Stop the timer where lv_tick_inc() is called*/
      sleep(); /*Sleep the MCU*/
}
my_delay_ms(5);
```
You should also add the below lines to your input device read function to signal a wake-up (press, touch or click etc.) happened:

您还应该将以下几行添加到您的输入设备读取功能中,以表示发生了唤醒(按下、触摸或点击等):

```
lv_tick_inc(LV_DISP_DEF_REFR_PERIOD); /*Force task execution on wake-up*/
timer start(); \frac{1}{2} /*Restart the timer where lv tick inc() is.
,→called*/
lv_task_handler(); /*Call `lv_task_handler()` manually to process␣
,→the wake-up event*/
```
In addition to lv\_disp\_get\_inactive\_time() you can check lv\_anim\_count\_running() to see if all animations have finished.

除了 lv\_disp\_get\_inactive\_time() 之外,你还可以检查 lv\_anim\_count\_running() 以查看是否 所有动画都已完成。

## **1.4.7 Operating system and interrupts(操作系统和中断)**

#### LVGL is **not thread-safe** by default.

}

However, in the following conditions it's valid to call LVGL related functions:

- In *events*. Learn more in *[Events](#page-451-0)*.
- In *lv\_timer*. Learn more in *[Timers](#page-564-0)*.

默认情况下,LVGL **非线程安全**。

但是,在以下情况下调用 LVGL 相关函数是有效的:

- 在事件中。在[事件](#page-451-0) 中了解更多信息。
- 在 *lv\_timer* 中。在[计时器](#page-564-0) 中了解更多信息。

#### **Tasks and threads(任务和线程)**

If you need to use real tasks or threads, you need a mutex which should be invoked before the call of ly timer handler and released after it. Also, you have to use the same mutex in other tasks and threads around every LVGL  $(\nu \dots)$  related function call and code. This way you can use LVGL in a real multitasking environment. Just make use of a mutex to avoid the concurrent calling of LVGL functions.

如果你需要使用真正的任务或线程,你需要一个互斥锁,它应该在调用 lv\_timer\_handler 之前被调用并 在它之后释放。此外,您必须在每个 LVGL (lv\_...) 相关函数调用和代码周围的其他任务和线程中使用相 同的互斥锁。这样你就可以在真正的多任务环境中使用 LVGL。只需使用互斥锁来避免并发调用 LVGL 函数。

#### **Interrupts(中断)**

Try to avoid calling LVGL functions from interrupt handlers (except  $\forall$  tick inc() and lv disp flush  $ready()$ . But if you need to do this you have to disable the interrupt which uses LVGL functions while  $\mathsf{lv}\_$ timer\_handler is running. It's a better approach to set a flag or some value and periodically check it in an lv timer.

尽量避免从中断处理程序调用 LVGL 函数 (除了 lv\_tick\_inc() 和 lv\_disp\_flush\_ready())。但是 如果你需要这样做,你必须在 lv\_timer\_handler 运行时禁用使用 LVGL 函数的中断。设置一个标志或某 个值并在 lv\_timer 中定期检查它是一种更好的方法。

## **1.4.8 Logging(日志)**

LVGL has built-in *Log* module to inform the user about what is happening in the library.

LVGL 有内置的 *Log* 模块来通知用户库中发生的事情。

## **Log level(日记等级)**

To enable logging, set LV\_USE\_LOG\_1 in lv\_conf.h and set LV\_LOG\_LEVEL to one of the following values:

- LV LOG LEVEL TRACE A lot of logs to give detailed information
- LV\_LOG\_LEVEL\_INFO Log important events
- LV LOG LEVEL WARN Log if something unwanted happened but didn't cause a problem
- LV LOG LEVEL ERROR Only critical issues, where the system may fail
- LV\_LOG\_LEVEL\_USER Only user messages
- LV LOG LEVEL NONE Do not log anything

The events which have a higher level than the set log level will be logged too. E.g. if you LV LOG LEVEL WARN, errors will be also logged.

要启用日志记录,请在"lv\_conf.h"中设置"LV\_USE\_LOG 1"并将"LV\_LOG\_LEVEL"设置为以下值之一:

- LV LOG LEVEL TRACE 大量日志提供详细信息
- LV\_LOG\_LEVEL\_INFO 记录重要事件
- LV\_LOG\_LEVEL\_WARN 记录是否发生了不想要的事情但没有引起问题
- LV\_LOG\_LEVEL\_ERROR 只有关键问题, 系统可能会失败
- LV\_LOG\_LEVEL\_USER 仅用户消息
- LV\_LOG\_LEVEL\_NONE 不记录任何内容

级别高于设置的日志级别的事件也将被记录。例如。如果你 LV\_LOG\_LEVEL\_WARN,错误也会被记录。

## **Printing logs(打印日志)**

## **Logging with printf(使用 printf 记录)**

If your system supports printf, you just need to enable LV\_LOG\_PRINTF in lv\_conf.h to send the logs with printf.

如果你的系统支持 printf, 你只需要在 lv\_conf.h 中启用 LV\_LOG\_PRINTF 就可以发送带有 printf 的 日志。

### **Custom log function(自定义日志功能)**

If you can't use printf or want to use a custom function to log, you can register a "logger" callback with lv log register print  $cb()$ .

For example:

如 果 你 不 能 使 用 printf 或 者 想 使 用 自 定 义 函 数 来 记 录 日 志, 你 可 以 使 用 lv log register print cb() 注册一个"记录器"回调。

例如:

```
void my_log_cb(const char * buf)
{
 serial send(buf, strlen(buf));
}
...
lv log register print cb(my log cb);
```
## **Add logs(添加日志)**

You can also use the log module via the LV\_LOG\_TRACE/INFO/WARN/ERROR/USER(text) functions. 您还可以通过 LV\_LOG\_TRACE/INFO/WARN/ERROR/USER(text) 函数使用日志模块。

# **1.5 Overview(概览)**

## **1.5.1 Objects(对象)**

In LVGL the **basic building blocks** of a user interface are the objects, also called *Widgets*. For example a *[Button](#page-629-0)*, *[Label](#page-711-0)*, *[Image](#page-692-0)*, *[List](#page-880-0)*, *[Chart](#page-806-0)* or *[Text area](#page-777-0)*.

You can see all the *[Object types](#page-580-0)* here.

All objects are referenced using an  $\lambda \vee \delta$  t pointer as a handle. This pointer can later be used to set or get the attributes of the object.

在 LVGL 中,用户界面的**基本构建块**是对象,也称为 *Widgets*。例如*[Button](#page-629-0)*、*[Label](#page-711-0)*、*[Image](#page-692-0)*、*[List](#page-880-0)* , [图表](#page-806-0) 或[文本](#page-777-0) [区域](#page-777-0)。

您可以在此处查看所有[对象类型](#page-580-0)。

所有对象都使用 lv\_obj\_t 指针作为句柄进行引用。此指针稍后可用于设置或获取对象的属性。

## **Attributes(属性)**

#### **Basic attributes(基本属性)**

All object types share some basic attributes:

- Position
- Size
- Parent
- Styles
- Event handlers
- Etc

You can set/get these attributes with lv\_obj\_set ... and lv\_obj\_get ... functions. For example: 所有对象类型共享一些基本属性:

- 位置
- 尺寸
- 家长
- 样式
- 事件处理程序
- 等等

您可以使用 lv\_obj\_set\_... 和 lv\_obj\_get\_... 函数设置/获取这些属性。例如:

```
/*Set basic object attributes*/
lv_obj_set_size(btn1, 100, 50); /*Set a button's size*/
lv_obj_set_pos(btn1, 20,30); /*Set a button's position*/
```
To see all the available functions visit the *[Base object's documentation](#page-580-1)*.

要查看所有可用函数,请访问*[Base object's documentation](#page-580-1)*。

### **Specific attributes(特定属性)**

The object types have special attributes too. For example, a slider has

- Minimum and maximum values
- Current value

For these special attributes, every object type may have unique API functions. For example for a slider:

对象类型也有特殊的属性。例如,一个滑块有

- 最小值和最大值
- 当前值

对于这些特殊的属性,每个对象类型都可能有唯一的 API 函数。例如对于滑块:

```
/*Set slider specific attributes*/
lv_slider_set_range(slider1, 0, 100); /*Set␣
,→the min. and max. values*/
lv_slider_set_value(slider1, 40, LV_ANIM_ON); /*Set the current value␣
,→(position)*/
```
The API of the widgets is described in their *[Documentation](#page-580-0)* but you can also check the respective header files (e.g. *widgets/lv\_slider.h*)

小部件的 API 在它们的[文档](#page-580-0) 中有描述,但您也可以检查相应的头文件(例如 *widgets/lv\_slider.h*)

## **Working mechanisms(工作机制)**

### **Parent-child structure(父子结构)**

A parent object can be considered as the container of its children. Every object has exactly one parent object (except screens), but a parent can have any number of children. There is no limitation for the type of the parent but, there are typical parent (e.g. button) and typical child (e.g. label) objects.

父对象可以被视为其子对象的容器。每个对象只有一个父对象(屏幕除外),但一个父对象可以有任意数量 的子对象。父对象的类型没有限制,但是有典型的父对象(例如按钮)和典型的子对象(例如标签)。

#### **Moving together(一起移动)**

If the position of the parent changes the children will move with the parent. Therefore all positions are relative to the parent.

如果父节点的位置发生变化,子节点将与父节点一起移动。因此,所有位置都相对于父级。

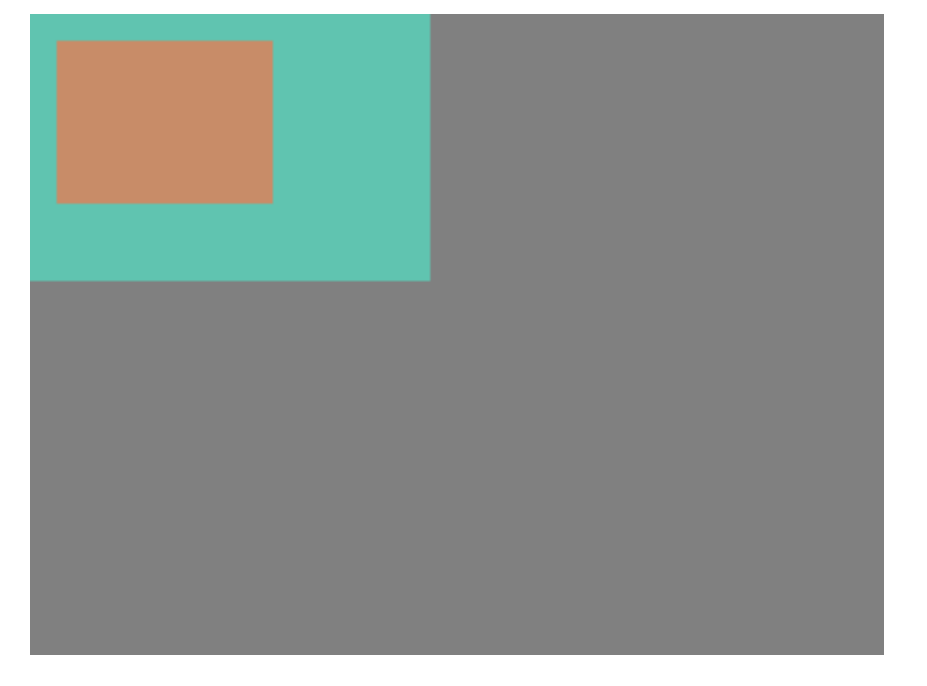

```
lv_obj_t * parent = lv_obj_create(lv_scr_act()); /*Create a parent object on the␣
,→current screen*/
lv_obj_set_size(parent, 100, 80); /*Set the size of the␣
,→parent*/
lv_obj_t * obj1 = lv_obj_create(parent); \frac{1}{2} /*Create an object on the<sub>u</sub>
,→previously created parent object*/
lv_obj_set_pos(obj1, 10, 10); /*Set the position of the␣
,→new object*/
```
## Modify the position of the parent:

修改父级的位置:

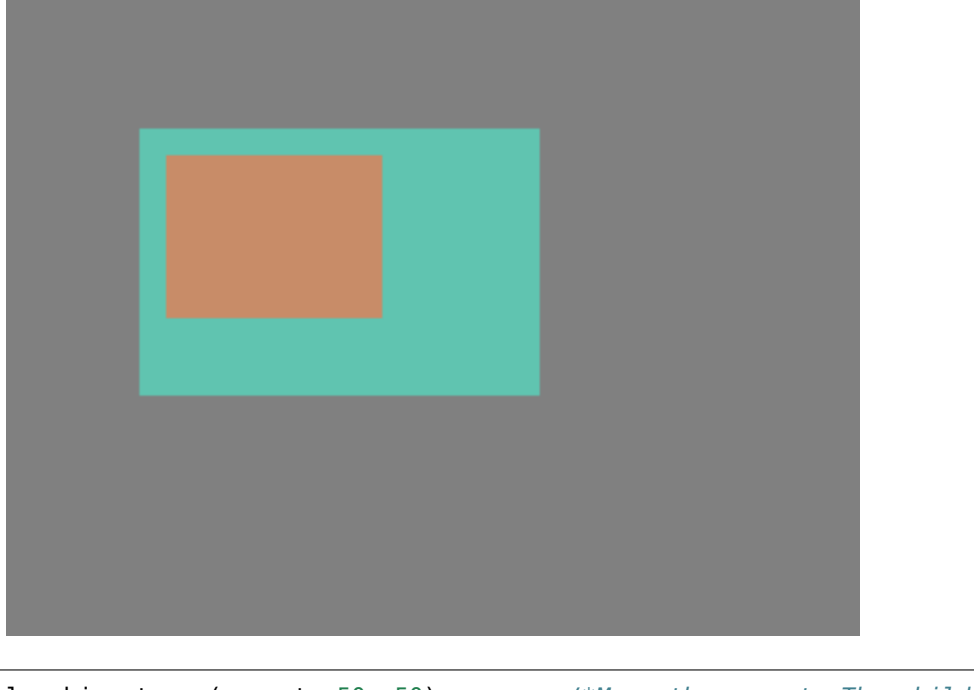

lv\_obj\_set\_pos(parent, 50, 50); */\*Move the parent. The child will move with it. ,→\*/*

(For simplicity the adjusting of colors of the objects is not shown in the example.)

(为简单起见,示例中未显示对象颜色的调整。)

## **Visibility only on the parent(仅在父对象上可见)**

If a child is partially or fully out of its parent then the parts outside will not be visible. 如果孩子部分或完全脱离其父对象,则外部部分将不可见。

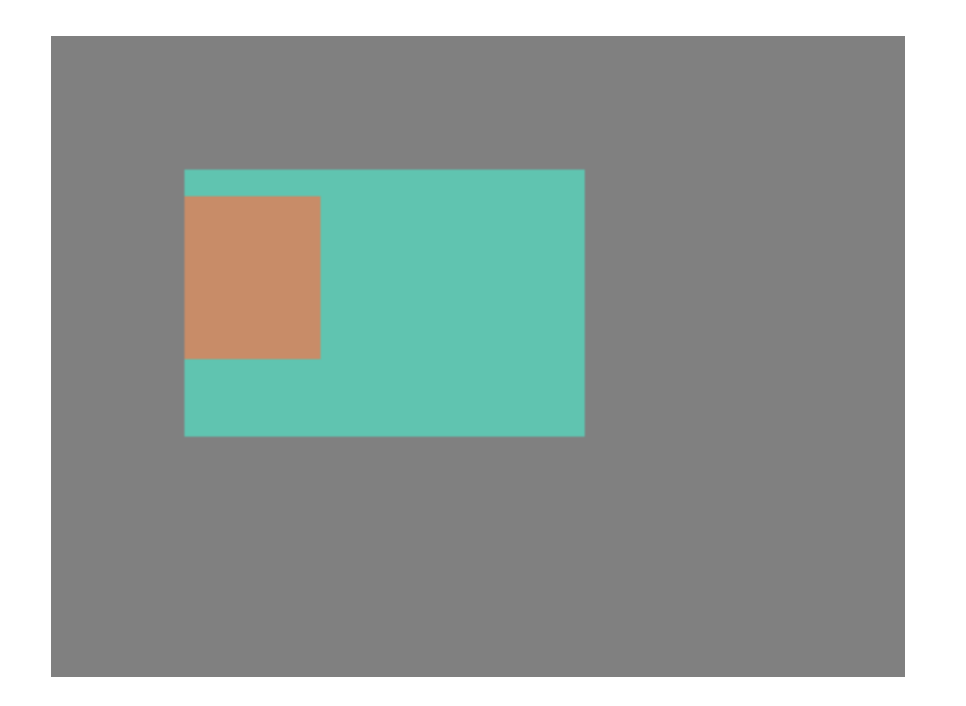

lv\_obj\_set\_x(obj1, -30); */\*Move the child a little bit off the parent\*/*

## **Create and delete objects(创建和删除对象)**

In LVGL objects can be created and deleted dynamically in run time. It means only the currently created (existing) objects consume RAM.

This allows for the creation of a screen just when a button is clicked to open it, and for deletion of screens when a new screen is loaded.

UIs can be created based on the current environment of the device. For example one can create meters, charts, bars and sliders based on the currently attached sensors.

Every widget has its own **create** function with a prototype like this:

```
在 LVGL 中, 可以在运行时动态创建和删除对象。这意味着只有当前创建的(现有)对象消耗 RAM。
```
这允许仅在单击按钮打开屏幕时创建屏幕,并在加载新屏幕时删除屏幕。

可以根据设备的当前环境创建 UI。例如,可以根据当前连接的传感器创建仪表、图表、条形图和滑块。

每个小部件都有自己的 **create** 函数,原型如下:

lv\_obj\_t \* lv\_<widget>\_create(lv\_obj\_t \* parent, <other paramaters **if** any>);

In most of the cases the create functions have only a *parent* parameter that tells on which object create the new widget.

The return value is a pointer to the created object with  $\lambda v$  obj  $t * type$ .

There is a common **delete** function for all object types. It deletes the object and all of its children.

在大多数情况下,create 函数只有一个 *parent* 参数,它告诉在哪个对象上创建新小部件。

返回值是一个指向创建对象的指针,类型为 lv\_obj\_t \*。

所有对象类型都有一个通用的 **delete** 函数。它删除对象及其所有子对象。

**void** lv\_obj\_del(lv\_obj\_t \* obj);

lv obj del will delete the object immediately. If for any reason you can't delete the object immediately you can use lv obj del async(obj) that will perform the deletion on the next call of lv timer handler(). This is useful e.g. if you want to delete the parent of an object in the child's LV\_EVENT\_DELETE handler.

You can remove all the children of an object (but not the object itself) using  $\mathsf{lv}$  obj clean(obj).

You can use  $\forall v$  obj del delayed(obj, 1000) to delete an object after some time. The delay is expressed in millliseconds.

lv obj del 将 立 即 删 除 对 象。 如 果 由 于 任 何 原 因 你 不 能 立 即 删 除 对 象, 你 可 以 使 用 lv\_obj\_del\_async(obj) 它将在下一次调用 lv\_timer\_handler() 时执行删除。这很有用, 例如如 果您想在子对象的 LV\_EVENT\_DELETE 处理程序中删除对象的父对象。您可以使用 lv\_obj\_clean(obj) 删除对象的所有子项(但不是对象本身)。一段时间后,您可以使用 lv\_obj\_del\_delayed(obj, 1000) 来删除对象。延迟以毫秒表示。

#### **Screens(屏幕)**

#### **Create screens(创建屏幕)**

The screens are special objects which have no parent object. So they can be created like:

屏幕是没有父对象的特殊对象。所以它们可以像这样创建:

lv obj t \* scr1 = lv obj create(NULL);

Screens can be created with any object type. For example, a *[Base object](#page-580-1)* or an image to make a wallpaper.

可以使用任何对象类型创建画面。例如,[基础对象](#page-580-1) 或用于制作壁纸的图像。

#### **Get the active screen(获取活动屏幕)**

There is always an active screen on each display. By default, the library creates and loads a "Base object" as a screen for each display.

To get the currently active screen use the  $\forall v \in C$  act() function.

每个显示器上总是有一个活动屏幕。默认情况下,库创建并加载一个"基础对象"作为每个显示的屏幕。 要获取当前活动的屏幕,请使用 lv\_scr\_act() 函数。

## **Load screens(加载屏幕)**

To load a new screen, use lv scr load(scr1). 请使用 lv\_scr\_load(scr1) 加载你要加载的屏幕。

## **Layers(层)**

There are two automatically generated layers:

- top layer
- system layer

They are independent of the screens and they will be shown on every screen. The *top layer* is above every object on the screen and the *system layer* is above the *top layer* too. You can add any pop-up windows to the *top layer* freely. But, the *system layer* is restricted to system-level things (e.g. mouse cursor will be placed here in  $\iota v$  indev set cursor()).

The  $\mathsf{lv}\mathsf{layer}\mathsf{top}()$  and  $\mathsf{lv}\mathsf{layer}\mathsf{sys}()$  functions return pointers to the top and system layers respectively.

Read the *[Layer overview](#page-448-0)* section to learn more about layers.

有两个自动生成的层:

- 顶层
- 系统层

它们独立于屏幕,将显示在每个屏幕上。顶层位于屏幕上的每个对象之上,系统层也位于顶层之上。您 可以自由地将任何弹出窗口添加到顶层。但是,系统层仅限于系统级事物(例如,鼠标光标将放置在 "lv\_indev\_set\_cursor()"  $\uparrow\uparrow$ ).

lv layer top() 和 lv layer sys() 函数分别返回指向顶层和系统层的指针。

阅读[图层概述](#page-448-0) 部分以了解有关图层的更多信息。

## **Load screen with animation(用动画加载屏幕)**

A new screen can be loaded with animation too using lv\_scr\_load\_anim(scr, transition type, time, delay, auto\_del). The following transition types exist:

- LV\_SCR\_LOAD\_ANIM\_NONE: switch immediately after delay milliseconds
- LV\_SCR\_LOAD\_ANIM\_OVER\_LEFT/RIGHT/TOP/BOTTOM move the new screen over the current towards the given direction
- LV\_SCR\_LOAD\_ANIM\_MOVE\_LEFT/RIGHT/TOP/BOTTOM move both the current and new screens towards the given direction
- LV\_SCR\_LOAD\_ANIM\_FADE\_ON fade the new screen over the old screen

Setting auto del to true will automatically delete the old screen when the animation is finished.

The new screen will become active (returned by  $\mathsf{lv}$  scr  $\mathsf{act}()$ ) when the animations starts after delay time.

新屏幕也可以使用 lv\_scr\_load\_anim(scr, transition\_type, time, delay, auto\_del) 加 载动画。存在以下转换类型:

- LV SCR LOAD ANIM NONE: 在 delay 毫秒后立即切换
- LV SCR LOAD ANIM OVER LEFT/RIGHT/TOP/BOTTOM 将新屏幕移动到当前的指定方向
- LV\_SCR\_LOAD\_ANIM\_MOVE\_LEFT/RIGHT/TOP/BOTTOM 将当前屏幕和新屏幕都向给定方向移动
- LV SCR LOAD ANIM FADE ON 在旧屏幕上淡出新屏幕

将 auto del 设置为 true 将在动画完成时自动删除旧屏幕。当动画在 delay 时间后开始时,新屏幕将变 为活动状态(由 lv\_scr\_act() 返回)。

#### **Handling multiple displays(处理多个显示器)**

Screens are created on the currently selected *default display*. The *default display* is the last registered display with lv disp drv register or you can explicitly select a new default display using lv disp set default(disp).

lv scr  $act(),$  lv scr load() and lv scr load  $anim()$  operate on the default screen.

Visit *[Multi-display support](#page-477-0)* to learn more.

屏幕是在当前选择的默认显示上创建的。default display 是最后一个用 lv disp drv register 注册的显 示, 或者你可以使用 lv\_disp\_set\_default(disp) 明确地选择一个新的默认显示。

lv\_scr\_act()、lv\_scr\_load() 和 lv\_scr\_load\_anim() 在默认屏幕上运行。

访问[多显示器支持](#page-477-0) 了解更多信息。

#### **Parts(部分)**

The widgets are built from multiple parts. For example a *[Base object](#page-580-1)* uses the main and scrollbar parts but a *[Slider](#page-744-0)* uses the main, the indicator and the knob parts. Parts are similar to *pseudo elements* in CSS.

The following predefined parts exist in LVGL:

- LV\_PART\_MAIN A background like rectangle\*/"
- LV\_PART\_SCROLLBAR The scrollbar(s)
- LV\_PART\_INDICATOR Indicator, e.g. for slider, bar, switch, or the tick box of the checkbox
- LV\_PART\_KNOB Like a handle to grab to adjust the value\*/
- LV\_PART\_SELECTED Indicate the currently selected option or section
- LV\_PART\_ITEMS Used if the widget has multiple similar elements (e.g. tabel cells)\*/
- LV\_PART\_TICKS Ticks on scales e.g. for a chart or meter
- LV\_PART\_CURSOR Mark a specific place e.g. text area's or chart's cursor
- LV\_PART\_CUSTOM\_FIRST Custom parts can be added from here.

The main purpose of parts to allow styling the "components" of the widgets. Therefore the parts are described in more detail in the *[Style overview](#page-350-0)* section.

小部件由多个部分构建而成。例如,*[Base object](#page-580-1)* 使用主部件和滚动条部件,而*[Slider](#page-744-0)* 使用主部件、指示器和旋 钮部件。部分类似于 CSS 中的伪元素。

LVGL 中存在以下预定义部分:

- LV\_PART\_MAIN 类似矩形的背景 \*/"
- LV PART SCROLLBAR 滚动条
- LV PART INDICATOR 指标, 例如用于滑块、条、开关或复选框的勾选框
- LV PART KNOB 像手柄一样可以抓取调整值 \*/
- LV\_PART\_SELECTED 表示当前选择的选项或部分
- LV\_PART\_ITEMS 如果小部件有多个相似的元素(例如表格单元格)\*/
- LV\_PART\_TICKS 刻度上的刻度, 例如对于图表或仪表
- LV\_PART\_CURSOR 标记一个特定的地方,例如文本区域或图表的光标
- LV PART CUSTOM FIRST 可以从这里添加自定义部件。

部件的主要目的是允许为小部件的"组件"设置样式。因此, 在[样式概述](#page-350-0) 部分更详细地描述了这些部分。

#### **States(状态)**

The object can be in a combination of the following states:

- LV\_STATE\_DEFAULT Normal, released state
- LV\_STATE\_CHECKED Toggled or checked state
- LV\_STATE\_FOCUSED Focused via keypad or encoder or clicked via touchpad/mouse
- LV\_STATE\_FOCUS\_KEY Focused via keypad or encoder but not via touchpad/mouse
- LV\_STATE\_EDITED Edit by an encoder
- LV\_STATE\_HOVERED Hovered by mouse (not supported now)
- LV\_STATE\_PRESSED Being pressed
- LV\_STATE\_SCROLLED Being scrolled
- LV\_STATE\_DISABLED Disabled state
- LV\_STATE\_USER\_1 Custom state
- LV\_STATE\_USER\_2 Custom state
- LV\_STATE\_USER\_3 Custom state
- LV\_STATE\_USER\_4 Custom state

The states are usually automatically changed by the library as the user presses, releases, focuses etc an object. However, the states can be changed manually too. To set or clear given state (but leave the other states untouched) use lv\_obj\_add/clear\_state(obj, LV\_STATE\_...) In both cases ORed state values can be used as well. E.g. lv\_obj\_add\_state(obj, part, LV\_STATE\_PRESSED | LV\_PRESSED\_CHECKED).

To learn more about the states read the related section of the *[Style overview](#page-350-0)*.

对象可以处于以下状态的组合:

- LV\_STATE\_DEFAULT 正常,释放状态
- LV STATE CHECKED 切换或选中状态
- LV STATE FOCUSED 通过键盘或编码器聚焦或通过触摸板/鼠标点击
- LV STATE\_FOCUS\_KEY 通过键盘或编码器聚焦,但不通过触摸板/鼠标聚焦
- LV STATE EDITED 由编码器编辑
- LV\_STATE\_HOVERED 鼠标悬停(现在不支持)
- LV\_STATE\_PRESSED 被按下
- LV\_STATE\_SCROLLED 正在滚动
- LV STATE DISABLED 禁用状态
- LV STATE USER 1 自定义状态
- LV\_STATE\_USER\_2 自定义状态
- LV STATE USER 3 自定义状态
- LV STATE USER 4 自定义状态

当用户按下、释放、聚焦等对象时,库通常会自动更改状态。但是,状态也可以手动更改。要设置或清除 给定状态(但保持其他状态不变),请使用 lv\_obj\_add/clear\_state(obj, LV\_STATE\_...) 在这两 种情况下,也可以使用 ORed 状态值。例如。lv\_obj\_add\_state(obj,\_part, LV\_STATE\_PRESSED | LV PRESSED CHECKED)。

要了解有关状态的更多信息,请阅读[样式概述](#page-350-0) 的相关部分。

### **Snapshot(快照)**

A snapshot image could be generated for object together with its children. Check details in *[Snapshot](#page-1038-0)*. 可以为对象及其子对象生成快照图像。在[快照](#page-1038-0)中查看详细信息。

## **1.5.2 Positions, sizes, and layouts(位置、大小和布局)**

#### **Overview(概述)**

Similarly to many other parts of LVGL, the concept of setting the coordinates was inspired by CSS. By no means a complete implementation of the standard but subsets of CSS were implemented (sometimes with minor adjustments). In shorts this means:

- the set coordinates (size, position, layouts, etc) are stored in styles
- support min-width, max-width, min-height, max-height
- have pixel, percentage, and "content" units
- $x=0$ ; y=0 coordinate means the to top-left corner of the parent plus the left/top padding plus border width
- width/height means the full size, the "content area" is smaller with padding and border width
- a subset of flexbox and grid layouts are supported

与 LVGL 的许多其他部分类似,设置坐标的概念受到 CSS 的启发。绝不是标准的完整实现,而是实现了 CSS 的子集(有时会稍作调整)。简而言之,这意味着:

- 设置的坐标(大小、位置、布局等)存储在样式中
- 支持最小宽度、最大宽度、最小高度、最大高度
- 有像素、百分比和"内容"单位
- x=0; y=0 坐标表示父级的左上角加上左/上填充加上边框宽度
- 宽度/高度表示全尺寸, "内容区域"较小, 填充和边框宽度
- 支持 flexbox 和网格布局的子集

#### **Units(单位)**

- pixel: Simply a position in pixels. A simple integer always means pixel. E.g. lv obj set  $x(btn, 10)$
- percentage: The percentage of the size of the object or its parent (depending on the property). The lv pct(value) converts a value to percentage. E.g. lv obj set width(btn, lv pct(50))
- LV\_SIZE\_CONTENT: Special value to set the width/height of an object to involve all the children. Its similar to auto in CSS. E.g. lv\_obj\_set\_width(btn, LV\_SIZE\_CONTENT).
- 像素:只是一个以像素为单位的位置。一个简单的整数总是意味着像素。例如。lv\_obj\_set\_x(btn, 10)
- 百分比:对象或其父对象的大小百分比(取决于属性)。lv\_pct(value) 将值转换为百分比。例如。 lv obj set width(btn, lv  $pct(50)$ )
- LV\_SIZE\_CONTENT: 设置对象的宽度/高度以涉及所有子项的特殊值。它类似于 CSS 中的"auto"。例 如。lv\_obj\_set\_width(btn, LV\_SIZE\_CONTENT)。

### **Boxing model(盒子模型)**

LVGL follows CSS's [border-box](https://developer.mozilla.org/en-US/docs/Web/CSS/box-sizing) model. An object's "box" is built from the following parts:

- bounding box: the width/height of the elements.
- border width: the width of the border.
- padding: space between the sides of the object and its children.
- content: the content area which size if the bounding box reduced by the border width and the size of the paddings.

LVGL 遵循 CSS 的 [border-box](https://developer.mozilla.org/en-US/docs/Web/CSS/box-sizing) 模型。对象的"盒子"由以下部分构成:

- 边界 (bounding) 框:元素的宽度/高度围起来的区域。
- 边框 (border) 宽度:边框的宽度。
- 填充 (padding): 对象两侧与其子对象之间的空间。
- 内容 (content): 如果边界框按边框宽度和填充的大小缩小, 则显示其大小的内容区域。

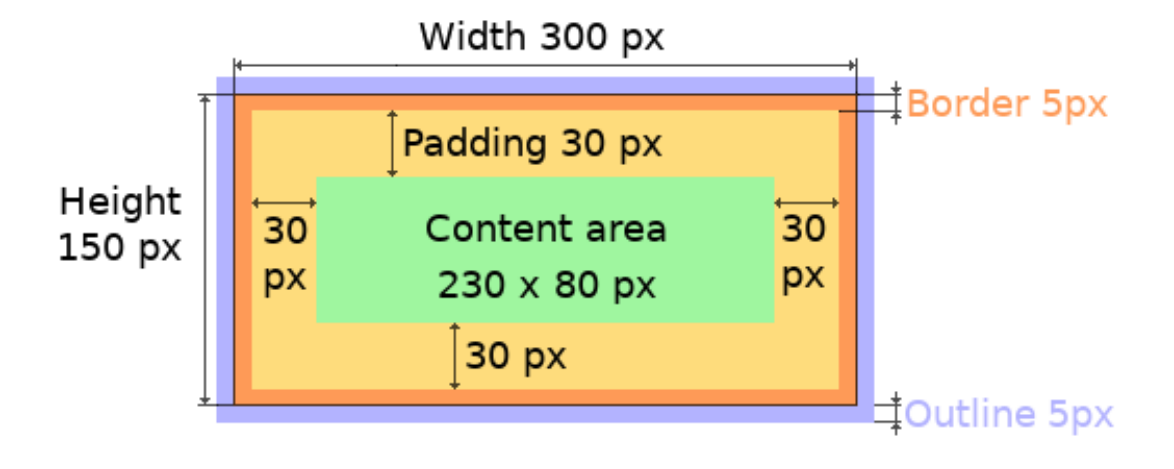

The border is drawn inside the bounding box. Inside the border LVGL keeps "padding size" to place the children.

The outline is drawn outside of the bounding box.

边框 (border) 绘制在边界 (bounding) 框内。在边界 (border) 内 LVGL 保持"填充 (padding) 大小"来放置孩子。

轮廓 (outline) 绘制在边界框之外。

## **Important notes(重要笔记)**

This section describes special cases in which LVGL's behavior might be unexpected.

本节描述了 LVGL 的行为可能出乎意料的特殊情况。

#### **Postponed coordinate calculation(坐标会被延迟计算)**

LVGL doesn't recalculate all the coordinate changes immediately. This is done to improve performance. Instead, the objects are marked as "dirty" and before redrawing the screen LVGL checks if there are any "dirty" objects. If so it refreshes their position, size and layout.

In other words, if you need to get the any coordinate of an object and it the coordinates were just changed LVGL's needs to be forced to recalculate the coordinates. To do this call  $\forall$  obj update  $\exists$  ayout (obj).

The size and position might depend on the parent or layout. Therefore lv\_obj\_update\_layout recalculates the coordinates of all objects on the screen of obj.

LVGL 不会立即重新计算所有坐标变化。这样做是为了提高性能。相反, 对象被标记为"脏", 并且在重绘屏 幕之前 LVGL 检查是否有任何"脏"对象。如果是这样, 它会刷新它们的位置、大小和布局。

换句话说,如果您需要获取对象的任何坐标并且坐标刚刚更改,则需要强制 LVGL 重新计算坐标。为此调用 lv obj update layout(obj)。

大小和位置可能取决于父级或布局。因此 lv\_obj\_update\_layout 重新计算 obj 屏幕上所有对象的坐 标。

#### **Removing styles(删除样式)**

As it's described in the *[Using styles](#page-344-0)* section the coordinates can be set via style properties too. To be more precise under the hood every style coordinate related property is stored as style a property. If you use  $\frac{1}{\cosh(1)}$  set\_x(obj, 20) LVGL saves x=20 in the local style of the object.

It's an internal mechanism and doesn't matter much as you use LVGL. However, there is one case in which you need to aware of that. If the style(s) of an object are removed by

正如[使用样式](#page-344-0) 部分所述,坐标也可以通过样式属性设置。更准确地说,每个与样式坐标相关的属性都存储为 样式属性。如果你使用 lv\_obj\_set\_x(obj, 20) LVGL 将 x=20 保存在对象的本地样式中。

这是一种内部机制,与您使用 LVGL 无关。但是,在一种情况下,您需要了解这一点。如果对象的样式被删 除

lv\_obj\_remove\_style\_all(obj)

or

或者

lv\_obj\_remove\_style(obj, NULL, LV\_PART\_MAIN);

the earlier set coordinates will be removed as well.

For example:

先前设置的坐标也将被删除。

例如:

```
/*The size of obj1 will be set back to the default in the end*/
lv_obj_set_size(obj1, 200, 100); /*Now obj1 has 200;100 size*/
lv_obj_remove_style_all(obj1); /*It removes the set sizes*/
/*obj2 will have 200;100 size in the end */
lv_obj_remove_style_all(obj2);
lv_obj_set_size(obj2, 200, 100);
```
**Position(位置)**

**Simple way(最简单的方法)**

To simple set the x and y coordinates of an object use

要简单设置对象的 x 和 y 坐标,请使用

```
lv_obj_set_x(obj, 10);
lv_obj_set_y(obj, 20);
lv_obj_set_pos(obj, 10, 20); //Or in one function
```
By default the the x and y coordinates are measured from the top left corner of the parent's content area. For example if the parent has 5 pixels padding on every side, the above code will place  $obj$  at (15, 25) because the content area starts after the padding.

If percentage values are calculated from the parents content area size.

默认情况下, x 和 y 坐标是从父内容区域的左上角开始测量的。例如, 如果父级每边有 5 个像素的填充, 上 面的代码会将 obj 放置在 (15, 25) 处, 因为内容区域在填充之后开始。

如果百分比值是根据父内容区域大小计算的。

lv\_obj\_set\_x(btn, lv\_pct(10)); *//x = 10 % of parant content area width*

### **Align(对齐)**

In some cases it's convenient to change the origin of the positioning from the the default top left. If the origin is changed e.g. to bottom-right, the (0,0) position means: align to the bottom-right corner. To change the origin use:

在某些情况下,从默认的左上角更改定位的原点会很方便。如果原点改变,例如到右下角,(0,0) 位置表示: 与右下角对齐。要更改原点使用:

lv\_obj\_set\_align(obj, align);

To change the alignment and set new coordinates:

要更改对齐方式并设置新坐标:

lv obj align(obj, align,  $x, y$ );

The following alignment options can be used:

- LV\_ALIGN\_TOP\_LEFT
- LV\_ALIGN\_TOP\_MID
- LV\_ALIGN\_TOP\_RIGHT
- LV\_ALIGN\_BOTTOM\_LEFT
- LV\_ALIGN\_BOTTOM\_MID
- LV\_ALIGN\_BOTTOM\_RIGHT
- LV\_ALIGN\_LEFT\_MID
- LV\_ALIGN\_RIGHT\_MID
- LV\_ALIGN\_CENTER

It quite common to align a children to the center of its parent, there fore is a dedicated function for it:

可以使用以下对齐选项:

- LV\_ALIGN\_TOP\_LEFT -LV\_ALIGN\_TOP\_MID -LV\_ALIGN\_TOP\_RIGHT -LV\_ALIGN\_BOTTOM\_LEFT -LV\_ALIGN\_BOTTOM\_MID -LV\_ALIGN\_BOTTOM\_RIGHT
- LV ALIGN LEFT MID -LV ALIGN RIGHT MID -LV ALIGN CENTER

将孩子对齐到其父母的中心是很常见的,因此有一个专门的功能:

lv\_obj\_center(obj);

*//Has the same effect*

lv\_obj\_align(obj, LV\_ALIGN\_CENTER, 0, 0);

If the parent's size changes the set alignment and position of the children is applied again automatically.

The functions introduced above aligns the object to its parent. However it's also possible to align an object to an arbitrary object.

如果父项的大小更改,则会自动再次应用子项的设置对齐方式和位置。

上面介绍的函数将对象与其父对象对齐。但是,也可以将对象与任意对象对齐。

lv\_obj\_align\_to(obj\_to\_align, reference\_obj, align, x, y);

Besides the alignments options above the following can be used to align the object outside of the reference object:

- LV\_ALIGN\_OUT\_TOP\_LEFT
- LV\_ALIGN\_OUT\_TOP\_MID
- LV\_ALIGN\_OUT\_TOP\_RIGHT
- LV\_ALIGN\_OUT\_BOTTOM\_LEFT
- LV\_ALIGN\_OUT\_BOTTOM\_MID
- LV\_ALIGN\_OUT\_BOTTOM\_RIGHT
- LV\_ALIGN\_OUT\_LEFT\_TOP
- LV\_ALIGN\_OUT\_LEFT\_MID
- LV\_ALIGN\_OUT\_LEFT\_BOTTOM
- LV\_ALIGN\_OUT\_RIGHT\_TOP
- LV\_ALIGN\_OUT\_RIGHT\_MID
- LV\_ALIGN\_OUT\_RIGHT\_BOTTOM

For example to align a label above a button and center the label horizontally:

除了上面的对齐选项之外,以下选项还可用于对齐参考对象之外的对象:

- LV\_ALIGN\_OUT\_TOP\_LEFT
- LV\_ALIGN\_OUT\_TOP\_MID
- LV\_ALIGN\_OUT\_TOP\_RIGHT
- LV\_ALIGN\_OUT\_BOTTOM\_LEFT
- LV\_ALIGN\_OUT\_BOTTOM\_MID
- LV\_ALIGN\_OUT\_BOTTOM\_RIGHT
- LV\_ALIGN\_OUT\_LEFT\_TOP
- LV\_ALIGN\_OUT\_LEFT\_MID
- LV\_ALIGN\_OUT\_LEFT\_BOTTOM
- LV\_ALIGN\_OUT\_RIGHT\_TOP
- LV\_ALIGN\_OUT\_RIGHT\_MID
- LV\_ALIGN\_OUT\_RIGHT\_BOTTOM

例如,在按钮上方对齐标签并使标签水平居中:

lv obj align\_to(label, btn, LV\_ALIGN\_OUT\_TOP\_MID, 0, -10);

Note that - unlike with  $\lfloor v \rfloor$  obj align() - lv obj align to() can not realign the object if its coordinates or the reference object's coordinates changes.

请注意 - 与 lv\_obj\_align() 不同 - lv\_obj\_align\_to() 无法重新对齐对象,如果其坐标或参考对象的 坐标发生变化。

### **Size(大小)**

#### **Simple way(最简单的方法)**

The width and the height of an object can be set easily as well:

对象的宽度和高度也可以轻松设置:

```
lv_obj_set_width(obj, 200);
lv_obj_set_height(obj, 100);
lv_obj_set_size(obj, 200, 100); //Or in one function
```
Percentage values are calculated based on the parent's content area size. For example to set the object's height to the screen height:

百分比值是根据父内容区域的大小计算的。例如将对象的高度设置为屏幕高度:

lv\_obj\_set\_height(obj, lv\_pct(100));

Size setting supports a value: LV\_SIZE\_CONTENT. It means the object's size in the respective direction will be set to the size of its children. Note that only children on the right and bottom will be considered and children on the top and left remain cropped. This limitation makes the behavior more predictable.

Objects with LV\_OBJ\_FLAG\_HIDDEN or LV\_OBJ\_FLAG\_FLOATING will be ignored by the LV\_SIZE\_CONTENT calculation.

The above functions set the size of the bounding box of the object but the size of the content area can be set as well. It means the object's bounding box will be larger with the paddings than the set size.

大小设置支持一个值:LV\_SIZE\_CONTENT。这意味着对象在相应方向上的大小将设置为其子对象的大小。 请注意,只会考虑右侧和底部的子项,而顶部和左侧的子项仍会被裁剪。此限制使行为更可预测。

带有 LV\_OBJ\_FLAG\_HIDDEN 或 LV\_OBJ\_FLAG\_FLOATING 的对象将被 LV\_SIZE\_CONTENT 计算忽略。

上述函数设置对象边界框的大小,但也可以设置内容区域的大小。这意味着对象的边界框将比设置的大小更 大。

```
lv_obj_set_content_width(obj, 50); //The actual width: padding left + 50 + padding␣
,→right
lv_obj_set_content_height(obj, 30); //The actual width: padding top + 30 + padding␣
,→bottom
```
The size of the bounding box and the content area can be get with the following functions:

可以使用以下函数获取边界框和内容区域的大小:

```
lv coord t w = \nu obj get width(obj);
lv\_coord_t h = lw\_obj_get\_height(obj);lv\_coord_t content_w = lv\_obj\_get\_content\_width(obj);
lv\_coord_t content_h = lv_bj_get_content_h = il_v_bj_t
```
### <span id="page-344-0"></span>**Using styles(使用样式)**

Under the hood the position, size and alignment properties are style properties. The above described "simple functions" hide the style related code for the sake of simplicity and set the position, size, and alignment properties in the local styles of the obejct.

However, using styles as to set the coordinates has some great advantages:

- It makes it easy to set the width/height/etc for several objects together. E.g. make all the sliders 100x10 pixels sized.
- It also makes possible to modify the values in one place.
- The values can be overwritten by other styles. For example  $style_b$  to  $style_b$  makes the object  $100x50$  by default but adding style full width overwrites only the width of the object.
- The object can have different position or size in different state. E.g. 100 px wide in LV\_STATE\_DEFAULT but 120 px in LV\_STATE\_PRESSED.
- Style transitions can be used to make the coordinate changes smooth.

在驱动中,位置、大小和对齐属性是样式属性。上面描述的"简单函数"为了简单起见隐藏了样式相关的代 码,并在对象的局部样式中设置了位置、大小和对齐属性。

但是,使用样式设置坐标有一些很大的优点:

- 可以轻松地为多个对象设置宽度/高度/等。例如。使所有滑块的大小为 100x10 像素。
- 还可以在一处修改值。
- 这些值可以被其他样式覆盖。 例如 style\_btn 默认使对象 100x50, 但添加 style\_full\_width 只会覆盖对象的宽度。
- 物体在不同状态下可以有不同的位置或大小。例如。LV STATE DEFAULT 中的宽度为 100 像素,而 LV STATE PRESSED 中的宽度为 120 像素。
- 样式转换可用于使坐标变化平滑。

Here are some examples to set an object's size using a style:

以下是一些使用样式设置对象大小的示例:

```
static lv_style_t style;
lv_style_init(&style);
lv_style_set_width(&style, 100);
lv\_obj_t * btn = lv_btn_cread(V_scr_act());
lv_obj_add_style(btn, &style, LV_PART_MAIN);
```
As you will see below there are some other great features of size and position setting. However, to keep the LVGL's API lean only the most common coordinate setting features have a "simple" version and the more complex features can be used via styles.

正如您将在下面看到的,还有一些其他重要的尺寸和位置设置功能。然而,为了保持 LVGL 的 API 精简,只 有最常见的坐标设置功能有一个"简单"版本,更复杂的功能可以通过样式使用。

## **Translation(风格样式转换)**

Let's say the there are 3 buttons next to each other. Their position is set as described above. Now you want to move a buttons up a little when it's pressed.

One way to achieve this is setting a new Y coordinate for pressed state:

假设有 3 个按钮彼此相邻。它们的位置如上所述设置。现在您想在按下按钮时将其向上移动一点。

实现此目的的一种方法是为按下状态设置新的 Y 坐标:

```
static lv_style_t style_normal;
lv_style_init(&style_normal);
lv style set y(\&style normal, 100);
static lv style_t style_pressed;
lv style init(&style pressed);
lv style set y(\&style pressed, 80);
lv_obj_add_style(btn1, &style_normal, LV_STATE_DEFAULT);
lv obj add style(btn1, &style pressed, LV STATE PRESSED);
lv obj add style(btn2, &style normal, LV STATE DEFAULT);
lv_obj_add_style(btn2, &style_pressed, LV_STATE_PRESSED);
```
(下页继续)

(续上页)

```
lv_obj_add_style(btn3, &style_normal, LV_STATE_DEFAULT);
lv obj add style(btn3, &style pressed, LV STATE PRESSED);
```
It works but it's not really flexible because the pressed coordinate is hard-coded. If the buttons are not at y=100 style pressed won't work as expected. To solve this translations can be used:

它可以工作,但不是很灵活,因为按下的坐标是硬编码的。如果按钮不在 y=100 处, style pressed 将不 会按预期工作。要解决这个问题,可以参考使用以下转换:

```
static lv_style_t style_normal;
lv_style_init(&style_normal);
lv_style_set_y(&style_normal, 100);
static lv_style_t style_pressed;
lv_style_init(&style_pressed);
lv_style_set_translate_y(&style_pressed, -20);
lv_obj_add_style(btn1, &style_normal, LV_STATE_DEFAULT);
lv_obj_add_style(btn1, &style_pressed, LV_STATE_PRESSED);
lv_obj_add_style(btn2, &style_normal, LV_STATE_DEFAULT);
lv_obj_add_style(btn2, &style_pressed, LV_STATE_PRESSED);
lv_obj_add_style(btn3, &style_normal, LV_STATE_DEFAULT);
lv_obj_add_style(btn3, &style_pressed, LV_STATE_PRESSED);
```
Translation is applied from the current position of the object.

Percentage values can be used in translations as well. The percentage is relative to the size of the object (and not to the size of the parent). For example  $\iota \mathbf{v}$  pct(50) will move the object with half of its width/height.

The translation is applied after the layouts are calculated. Therefore, even the layouted objects' position can be translated.

The translation actually moves the object. It means it makes the scrollbars and LV\_SIZE\_CONTENT sized objects react to the position change.

从对象的当前位置开始应用平移。

百分比值也可用于翻译。百分比是相对于对象的大小(而不是父对象的大小)。例如,lv pct(50) 将移动 对象的宽度/高度的一半。

在计算布局后应用翻译。因此,甚至可以平移布局对象的位置。

平移实际上移动了对象。这意味着它使滚动条和 LV\_SIZE\_CONTENT 大小的对象对位置变化做出反应。

## **Transformation(转换)**

Similarly to the position the size can be changed relative to the current size as well. The transformed width and height are added on both sides of the object. This means 10 px transformed width makes the object 2x10 pixel wider.

Unlike position translation, the size transformation doesn't make the object "really" larger. In other words scrollbars, layouts, LV\_SIZE\_CONTENT will not consider the transformed size. Hence size transformation if "only" a visual effect.

This code makes the a button larger when it's pressed:

与位置类似,大小也可以相对于当前大小进行更改。转换后的宽度和高度会添加到对象的两侧。这意味着 10 px 转换宽度使对象更宽 2x10 像素。

与位置平移不同,尺寸变换不会使对象"真正"变大。换句话说,滚动条、布局、LV\_SIZE\_CONTENT 不会 考虑转换后的大小。因此,如果"仅"是视觉效果,则尺寸转换。

此代码使下面示例的按钮在按下时变大:

```
static ly style t style pressed;
lv_style_init(&style_pressed);
lv style set transform width(&style pressed, 10);
lv_style_set_transform_height(&style_pressed, 10);
```
lv\_obj\_add\_style(btn, &style\_pressed, LV\_STATE\_PRESSED);

#### **Min and Max size(最小和最大尺寸)**

Similarly to CSS, LVGL also support min-width, max-width, min-height and max-height. These are limits preventing an object's size to be smaller/larger then these values. They are especially useful if the size is set by percentage or LV\_SIZE\_CONTENT.

与 CSS 类似,LVGL 也支持 min-width、max-width、min-height 和 max-height。这些是防止对象的 大小小于/大于这些值的限制。如果大小按百分比或 LV\_SIZE\_CONTENT 设置, 则它们特别有用。

```
static lv_style_t style_max_height;
lv_style_init(&style_max_height);
lv_style_set_y(&style_max_height, 200);
lv_obj_set_height(obj, lv_pct(100));
lv_obj_add_style(obj, &style_max_height, LV_STATE_DEFAULT); //Limit the height to␣
,→200 px
```
Percentage values can be used as well which are relative to the size of the parent's content area size.

也可以使用与父内容区域大小相关的百分比值。

```
static lv_style_t style_max_height;
lv style init(\&stylestyle max height);
lv_style_set_y(&style_max_height, lv_pct(50));
lv_obj_set_height(obj, lv_pct(100));
lv_obj_add_style(obj, &style_max_height, LV_STATE_DEFAULT); //Limit the height to␣
,→half parent height
```
## **Layout(布局)**

#### **Overview(概述)**

Layouts can update the position and size of an object's children. They can be used to automatically arrange the children into a line or column, or in much more complicated forms.

The position and size set by the layout overwrites the "normal" x, y, width, and height settings.

There is only one function that is the same for every layout:  $\forall v$  obj set layout(obj, <LAYOUT NAME>) sets the layout on an object.For the further settings of the parent and children see the documentations of the given layout.

布局可以更新对象子项的位置和大小。它们可用于自动将子项排列成一行或一列,或者以更复杂的形式排列。 布局设置的位置和大小会覆盖"正常"的 x、y、宽度和高度设置。

每个布局只有一个相同的函数: lv\_obj\_set\_layout(obj, <LAYOUT\_NAME>) 在对象上设置布局。有 关父级和子级的进一步设置,请参阅给定布局的文档。

#### **Built-in layout**

LVGL comes with two very powerful layouts:

- Flexbox
- Grid

Both are heavily inspired by the CSS layouts with the same name.

LVGL 带有两个非常强大的布局:

- Flexbox(弹性伸缩盒)
- Grid(网格)

两者都深受 CSS 布局的启发。

### **Flags(标志)**

There are some flags that can be used on object to affect how they behave with layouts:

- LV\_OBJ\_FLAG\_HIDDEN Hidden object are ignored from layout calculations.
- LV\_OBJ\_FLAG\_IGNORE\_LAYOUT The object is simply ignored by the layouts. Its coordinates can be set as usual.
- LV\_OBJ\_FLAG\_FLOATING Same as LV\_OBJ\_FLAG\_IGNORE\_LAYOUT but the object with LV\_OBJ\_FLAG\_FLOATING will be ignored from LV\_SIZE\_CONTENT calculations.

These flags can be added/removed with  $lv\_obj\_add/clear\_flag(obj, FLAG);$ 

有一些标志可用于对象以影响它们在布局中的行为:

- LV OBJ FLAG HIDDEN 隐藏对象从布局计算中被忽略。
- LV OBJ FLAG IGNORE LAYOUT 该对象被布局简单地忽略。它的坐标可以照常设置。
- LV\_OBJ\_FLAG\_FLOATING 与 LV\_OBJ\_FLAG\_IGNORE\_LAYOUT 相 同, 但 带 有 LV\_OBJ\_FLAG\_FLOATING 的对象将在 LV\_SIZE\_CONTENT 计算中被忽略。

可以使用 lv\_obj\_add/clear\_flag(obj, FLAG); 添加/删除这些标志

#### **Adding new layouts(添加新布局)**

LVGL can be freely extended by a custom layouts like this:

```
LVGL 可以通过这样的自定义布局自由扩展:
```

```
uint32_t MY_LAYOUT;
...
MY_LAYOUT = lv_layout_register(my_layout_update, &user_data);
...
void my_layout_update(lv_obj_t * obj, void * user_data)
{
        /*Will be called automatically if required to reposition/resize the children␣
,→of "obj" */
}
```
Custom style properties can be added too that can be get and used in the update callback. For example:

也可以添加可以在更新回调中获取和使用的自定义样式属性。例如:

```
uint32_t MY_PROP;
...
LV_STYLE_MY_PROP = lv_style_register_prop();
...
static inline void lv_style_set_my_prop(lv_style_t * style, uint32_t value)
{
    lv style value t v = {.num = (int32_t)value
    };
    lv_style_set_prop(style, LV_STYLE_MY_PROP, v);
}
```
## **Examples**

## <span id="page-350-0"></span>**1.5.3 Styles(风格样式)**

*Styles* are used to set the appearance of objects. Styles in lvgl are heavily inspired by CSS. The concept in a nutshell is as follows:

- A style is an lv\_style\_t variable which can hold properties like border width, text color and so on. It's similar to a class in CSS.
- Styles can be assigned to objects to change their appearance. Upon assignment, the target part (*pseudo-element* in CSS) and target state (*pseudo class*) can be specified.For example one can add style\_blue to the knob of a slider when it's in pressed state.
- The same style can be used by any number of objects.
- Styles can be cascaded which means multiple styles may be assigned to an object and each style can have different properties. Therefore, not all properties have to be specified in a style. LVGL will search for a property until a style defines it or use a default if it's not specified by any of the styles. For example  $style$  btn can result in a default gray button and style btn red can add only a background-color=red to overwrite the background color.
- The most recently added style has higher precedence. This means if a property is specified in two styles the newest style in the object will be used.
- Some properties (e.g. text color) can be inherited from a parent(s) if it's not specified in an object.
- Objects can also have local styles with higher precedence than "normal" styles.
- Unlike CSS (where pseudo-classes describe different states, e.g. :focus), in LVGL a property is assigned to a given state.
- Transitions can be applied when the object changes state.

*Styles* 用于设置对象的外观。lvgl 中的样式很大程度上受到 CSS 的启发。简而言之,其概念如下:

- 样式是一个 lv\_style t 变量,它可以保存边框宽度、文本颜色等属性。它类似于 CSS 中的"类"。
- 可以将样式分配给对象以更改其外观。在赋值过程中,可以指定目标部分 (CSS 中的 *pseudo element*) 和 目标状态(*pseudo class*)。例如,当滑块处于按下状态时,可以将"style\_blue"添加到滑块的旋钮。
- 任何数量的对象都可以使用相同的样式。
- 样式可以级联,这意味着可以将多个样式分配给一个对象,并且每个样式可以具有不同的属性。因此, 并非所有属性都必须在样式中指定。LVLG 将寻找一个属性,直到一个样式定义它,或者如果它没有被 任何样式指定,则使用默认值。例如, style btn 可以导致默认的灰色按钮, 而 style btn red 只能添加一个 background-color=red 来覆盖背景颜色。
- 后来添加的样式具有更高的优先级。这意味着如果在两种样式中指定了一个属性,则将使用稍后添加 的样式。
- 如果对象中未指定某些属性(例如文本颜色),则可以从父级继承。
- 对象可以具有比"正常"样式具有更高优先级的本地样式。
- 与 CSS(伪类描述不同的状态,例如:focus)不同,在 LVGL 中,属性被分配给给定的状态。
- 当对象改变状态时可以应用转换。

#### **States(状态)**

The objects can be in the combination of the following states:

- LV\_STATE\_DEFAULT (0x0000) Normal, released state
- LV\_STATE\_CHECKED (0x0001) Toggled or checked state
- LV\_STATE\_FOCUSED (0x0002) Focused via keypad or encoder or clicked via touchpad/mouse
- LV\_STATE\_FOCUS\_KEY (0x0004) Focused via keypad or encoder but not via touchpad/mouse
- LV\_STATE\_EDITED (0x0008) Edit by an encoder
- LV\_STATE\_HOVERED (0x0010) Hovered by mouse (not supported now)
- LV\_STATE\_PRESSED (0x0020) Being pressed
- LV\_STATE\_SCROLLED (0x0040) Being scrolled
- LV\_STATE\_DISABLED (0x0080) Disabled state
- LV\_STATE\_USER\_1 (0x1000) Custom state
- LV\_STATE\_USER\_2  $(0x2000)$  Custom state
- LV\_STATE\_USER\_3 (0x4000) Custom state
- LV\_STATE\_USER\_4 (0x8000) Custom state

The combination states the object can be focused and pressed at the same time. This is represented as LV\_STATE\_FOCUSED | LV\_STATE\_PRESSED.

The style can be added to any state and state combination. For example, setting a different background color for default and pressed state. If a property is not defined in a state the best matching state's property will be used. Typically this means the property with LV\_STATE\_DEFAULT is used. If the property is not set even for the default state the default value will be used. (See later)

对象可以处于以下状态的组合:

- LV STATE DEFAULT (0x0000) 正常, 释放状态
- LV STATE CHECKED (0x0001) 切换或检查状态
- LV\_STATE\_FOCUSED (0x0002) 通过键盘或编码器聚焦或通过触摸板/鼠标点击
- LV STATE FOCUS KEY (0x0004) 通过键盘或编码器聚焦,但不通过触摸板/鼠标聚焦
- LV STATE EDITED (0x0008) 由编码器编辑
- LV\_STATE\_HOVERED (0x0010) 鼠标悬停 (现在不支持)
- LV STATE PRESSED (0x0020) 被按下
- LV STATE SCROLLED (0x0040) 正在滚动
- LV STATE DISABLED (0x0080) 禁用状态
- LV STATE USER 1 (0x1000) 自定义状态
- LV STATE USER 2 (0x2000) 自定义状态
- LV STATE USER 3 (0x4000) 自定义状态
- LV STATE USER 4 (0x8000) 自定义状态

该组合表示可以同时聚焦和按下对象。这表示为 LV\_STATE\_FOCUSED | LV\_STATE\_PRESSED。

样式可以添加到任何状态和状态组合。例如,为默认和按下状态设置不同的背景颜色。如果属性未在状态中 定义,则将使用 **最佳匹配状态的属性**。通常这意味着使用带有 LV\_STATE\_DEFAULT 的属性。如果是默认状 态但是没有设置他的属性,那么将会使用默认值。(见后)

But what does the "best matching state's property" really mean? States have a precedence which is shown by their value (see in the above list). A higher value means higher precedence. To determine which state's property to use let's take an example. Imagine the background color is defined like this:

- LV STATE DEFAULT: white
- LV\_STATE\_PRESSED: gray
- LV\_STATE\_FOCUSED: red
- 1. By the default the object is in default state, so it's a simple case: the property is perfectly defined in the object's current state as white.
- 2. When the object is pressed there are 2 related properties: default with white (default is related to every state) and pressed with gray. The pressed state has 0x0020 precedence which is higher than the default state's 0x0000 precedence, so gray color will be used.
- 3. When the object is focused the same thing happens as in pressed state and red color will be used. (Focused state has higher precedence than default state).
- 4. When the object is focused and pressed both gray and red would work, but the pressed state has higher precedence than focused so gray color will be used.
- 5. It's possible to set e.g rose color for AALV\_STATE\_PRESSED | LV\_STATE\_FOCUSED. In this case, this combined state has  $0x0020 + 0x0002 = 0x0022$  precedence, which is higher than the pressed state's precedence so rose color would be used.
- 6. When the object is in checked state there is no property to set the background color for this state. So for lack of a better option, the object remains white from the default state's property.

但是**"最佳匹配状态的属性"**到底是什么意思呢?状态具有优先级,由它们的值显示(参见上面的列表)。更 高的值意味着更高的优先级。为了确定使用哪个状态的属性,让我们举个例子。想象一下,背景颜色是这样 定义的:

- LV STATE DEFAULT: 白色
- LV\_STATE\_PRESSED: 灰色
- LV STATE FOCUSED: 红色
- 1. 默认情况下,对家处于默认状态,所以这是一个简单的情况: 属性在对象当前状态下完美定义为白色。
- 2. 当对象被按下时有 2 个相关属性:默认为白色(默认与每个状态相关)和按下为灰色。按下状态的优先 级为 0x0020, 高于默认状态的 0x0000 优先级, 因此将使用灰色。
- 3. 当物体聚焦时,发生与按下状态相同的事情,将使用红色。(焦点状态比默认状态具有更高的优先级)。
- 4. 当物体聚焦并按下时,灰色和红色都可以工作,但按下状态的优先级高于聚焦状态,因此将使用灰色。
- 5. 可以为 LV\_STATE\_PRESSED | LV\_STATE\_FOCUSED 设置例如玫瑰色。。在这种情况下, 此组合状 态的优先级为 0x0020 + 0x0002 = 0x0022,高于按下状态的优先级,因此将使用玫瑰色。
- 6. 当对象处于选中状态时,没有设置此状态的背景颜色的属性。因此,由于缺乏更好的选择,对象从默认 状态的属性中保持白色。

Some practical notes:

- The precedence (value) of states is quite intuitive and it's something the user would expect naturally. E.g. if an object is focused the user will still want to see if it's pressed, therefore pressed state has a higher precedence. If the focused state had a higher precedence it would overwrite the pressed color.
- If you want to set a property for all states (e.g. red background color) just set it for the default state. If the object can't find a property for its current state it will fall back to the default state's property.
- Use ORed states to describe the properties for complex cases. (E.g. pressed + checked + focused)

• It might be a good idea to use different style elements for different states. For example, finding background colors for released, pressed, checked + pressed, focused, focused + pressed, focused + pressed + checked, etc states is quite difficult. Instead, for example, use the background color for pressed and checked states and indicate the focused state with a different border color.

一些实用的注意事项:

- 状态的优先级(值)非常直观,这是用户自然期望的。例如。如果一个对象被聚焦,用户仍然希望查看 它是否被按下,因此按下状态具有更高的优先级。如果聚焦状态具有更高的优先级,它将覆盖按下的 颜色。
- 如果您想为所有状态设置一个属性(例如红色背景色),只需将其设置为默认状态即可。如果对象找不 到当前状态的属性,它将回退到默认状态的属性。
- 使用 ORed 状态来描述复杂情况的属性。(例如按下 + 选中 + 聚焦)
- 为不同的状态使用不同的样式元素可能是个好主意。例如,为 released、pressed、checked+pressed、focused、 focused+pressed、focused+pressed+checked 等状态寻找背景颜色是相当困难的。相反,例如,对按下和选 中状态使用背景颜色,并使用不同的边框颜色指示聚焦状态。

## **Cascading styles(层叠样式)**

It's not required to set all the properties in one style. It's possible to add more styles to an object and let the later added style to modify or extend appearance. For example, create a general gray button style and create a new for red buttons where only the new background color is set.

This is much like in CSS when used classes are listed like <div class=".btn .btn-red">.

Styles added later have precedence over ones set earlier. So in the gray/red button example above, the normal button style should be added first and the red style second. However, the precedence coming from states are still taken into account. So let's examine the following case:

- the basic button style defines dark-gray color for default state and light-gray color pressed state
- the red button style defines the background color as red only in the default state

In this case, when the button is released (it's in default state) it will be red because a perfect match is found in the most recently added style (red). When the button is pressed the light-gray color is a better match because it describes the current state perfectly, so the button will be light-gray.

不需要在一种样式中设置所有属性。可以向对象添加更多样式,并让稍后添加的样式修改或扩展外观。例如, 创建一个通用的灰色按钮样式并创建一个新的红色按钮,其中只设置了新的背景颜色。

这与 CSS 中使用的类类似, 如"<div class=".btn.btn red">"。

后来添加的样式优先于之前设置的样式。所以在上面的灰色/红色按钮示例中,应该首先添加普通按钮样式, 然后添加红色样式。然而,还要考虑"最佳匹配状态的属性"(优先级)。因此,让我们来研究以下情况:

- 基本按钮样式定义了默认状态的深灰色和浅灰色按下状态
- 红色按钮样式仅在默认状态下将背景颜色定义为红色

在这种情况下,当按钮被释放(处于默认状态)时,它将是红色的,因为在最近添加的样式(红色)中找到 了最佳匹配。当按下按钮时,浅灰色更适合,因为它完美地描述了当前状态,所以按钮将是浅灰色(改变了 最佳匹配状态的属性)。

## **Inheritance(继承)**

Some properties (typically that are related to texts) can be inherited from the parent object's styles. Inheritance is applied only if the given property is not set in the object's styles (even in default state). In this case, if the property is inheritable, the property's value will be searched in the parents too until an object specifies a value for the property. The parents will use their own state to detemine the value. So if a button is pressed, and the text color comes from here, the pressed text color will be used.

某些属性(通常与文本相关)可以从父对象的样式继承。仅当未在对象的样式中设置给定属性时(即使在默 认状态下),才应用继承。在这种情况下,如果该属性是可继承的,则该属性的值也将在父项中搜索,直到一 个对象为该属性指定了一个值。父母将使用自己的状态来确定该值。因此,如果按下按钮,并且文本颜色来 自此处,则将使用按下的文本颜色。

### **Parts**

Objects can have *parts* which can have their own styles.

The following predefined parts exist in LVGL:

- LV\_PART\_MAIN A background like rectangle\*/
- LV\_PART\_SCROLLBAR The scrollbar(s)
- LV\_PART\_INDICATOR Indicator, e.g. for slider, bar, switch, or the tick box of the checkbox
- LV\_PART\_KNOB Like a handle to grab to adjust the value\*/
- LV\_PART\_SELECTED Indicate the currently selected option or section
- LV PART ITEMS Used if the widget has multiple similar elements (e.g. table cells)\*/
- LV\_PART\_TICKS Ticks on scales e.g. for a chart or meter
- LV\_PART\_CURSOR Mark a specific place e.g. text area's or chart's cursor
- LV\_PART\_CUSTOM\_FIRST Custom parts can be added from here.

For example a *[Slider](#page-744-0)* has three parts:

- Background
- Indiactor
- Knob

It means the all three parts of the slider can have their own styles. See later how to add style styles to objects and parts. 对象可以有 部分 (parts), 它们可以有自己的样式。

LVGL 中存在以下预定义部分:

- LV PART MAIN 类似矩形的背景 \*/
- LV PART SCROLLBAR 滚动条
- LV\_PART\_INDICATOR 指标,例如用于滑块、条、开关或复选框的勾选框
- LV\_PART\_KNOB 像手柄一样可以抓取调整值 \*/
- LV\_PART\_SELECTED 表示当前选择的选项或部分
- LV PART ITEMS 如果小部件具有多个相似元素(例如表格单元格) \*/
- LV PART TICKS 刻度上的刻度, 例如对于图表或仪表
- LV PART CURSOR 标记一个特定的地方, 例如文本区域或图表的光标
- LV\_PART\_CUSTOM\_FIRST 可以从这里添加自定义部件。

例如一个*[Slider](#page-744-0)* 包含三个部分:

- 背景
- 指标
- 旋钮

这意味着滑块的所有三个部分都可以有自己的样式。稍后请参阅如何向对象和部件添加样式样式。

## **Initialize styles and set/get properties(初始化样式和设置/获取属性)**

Styles are stored in lv\_style\_t variables. Style variables should be static, global or dynamically allocated. In other words they can not be local variables in functions which are destroyed when the function exists. Before using a style it should be initialized with  $\iota \vee \iota$  style init ( $\&$ my style). After initializing the style properties can be set or added to it.

Property set functions looks like this:  $lv\_style\_set\_property\_name>(\&style\_style, \&style)$ ; For example:

样式存储在 lv\_style\_t 变量中。样式变量应该是 静态、全局或动态分配的。换句话说, 它们不能是函数 中的局部变量,当函数结束时它们会被销毁。在使用样式之前,它应该用 lv\_style\_init(&my\_style) 进行初始化。初始化后,可以设置或添加样式属性。

属性集函数看起来像这样: lv\_style\_set\_<property\_name>(&style, <value>); 例如:

```
static lv style t style btn;
lv_style_init(&style_btn);
lv_style_set_bg_color(&style_btn, lv_color_grey());
lv_style_set_bg_opa(&style_btn, LV_OPA_50);
lv_style_set_border_width(&style_btn, 2);
lv_style_set_border_color(&style_btn, lv_color_black());
```
(下页继续)

(续上页)

```
static lv_style_t style_btn_red;
lv_style_init(&style_btn_red);
lv_style_set_bg_color(&style_btn_red, lv_color_red());
lv_style_set_bg_opa(&style_btn_red, LV_OPA_COVER);
```
To remove a property use:

要删除属性,请使用:

lv\_style\_remove\_prop(&style, LV\_STYLE\_BG\_COLOR);

To get a property's value from a style:

从样式中获取属性的值:

```
lv_style_value_t v;
lv_res_t res = lv_style_rget_prop(&style, LV_STYLE_BG_COLOR, &v);
\textbf{if}(\text{res} == \text{LV} \text{RES} \text{OK}) { /*Found*/
         do_something(v.color);
}
```
lv\_style\_value\_t has 3 fields:

- num for integer, boolean and opacity properties
- color for color properties
- ptr for pointer properties

To reset a style (free all its data) use

lv style value  $t$  有 3 个字段:

- num 用于整数、布尔值和不透明度属性
- color 颜色属性
- ptr 指针属性

要重置样式(释放其所有数据),请使用

lv\_style\_reset(&style);

#### **Add and remove styles to a widget(向部件添加和删除样式)**

A style on its own is not that useful, it needs to be assigned to an object to take effect.

一个样式本身并没有那么有用,它需要分配给一个对象才能生效。

#### **Add styles(添加样式)**

To add a style to an object use lv obj add style(obj, &style, <selector>). <selector> is an ORed value of parts and state to which the style should be added. Some examples:

- LV PART MAIN | LV STATE DEFAULT
- LV\_STATE\_PRESSED: The main part in pressed state. LV\_PART\_MAIN can be omitted
- LV\_PART\_SCROLLBAR: The scrollbar part in the default state. LV\_STATE\_DEFAULT can be omitted.
- LV\_PART\_SCROLLBAR | LV\_STATE\_SCROLLED: The scrollbar part when the object is being scrolled
- 0 Same as LV\_PART\_MAIN | LV\_STATE\_DEFAULT.
- LV\_PART\_INDICATOR | LV\_STATE\_PRESSED | LV\_STATE\_CHECKED The indicator part when the object is pressed and checked at the same time.

Using lv obj add style:

要向对象添加样式, 请使用 lv\_obj\_add\_style(obj, &style, <selector>)。<selector> 是应添 加样式的部分和状态的 OR-ed 值, 例如:

- LV PART MAIN | LV STATE DEFAULT
- LV STATE PRESSED: 按下状态的主要部分。LV PART MAIN 可以省略
- LV\_PART\_SCROLLBAR:默认状态下的滚动条部分。LV\_STATE\_DEFAULT 可以省略。
- LV PART SCROLLBAR | LV STATE SCROLLED: 对象滚动时的滚动条部分
- 0 与 LV\_PART\_MAIN | 相同 LV\_STATE\_DEFAULT。
- LV\_PART\_INDICATOR | LV\_STATE\_PRESSED | LV\_STATE\_CHECKED 同时按下和检查对象时的 指示器部分。

使用 lv\_obj\_add\_style 的示例:

•

```
lv_obj_add_style(btn, &style_btn, 0); /
,→*Default button style*/
lv obj add style(btn, &btn red, LV STATE PRESSED);  /*Overwrite only a some colors to<sub>1</sub>
,→red when pressed*/
```
#### **Remove styles(删除样式)**

To remove all styles from an object use lv obj remove style all(obj).

To remove specific styles use lv obj remove style(obj, style, selector). This function will remove style only if the selector matches with the selector used in lv\_obj\_add\_style. style can be NULL to check only the selector and remove all matching styles. The selector can use the LV\_STATE\_ANY and LV PART ANY values to remove the style with any state or part.

要从对象中删除所有样式,请使用 lv\_obj\_remove\_style\_all(obj)。

要删除特定样式,请使用 lv\_obj\_remove\_style(obj, style, selector)。

仅当 selector 与 lv\_obj\_add\_style 中使用的 selector 匹配时, 此函数才会删除 style。

style 可以是 NULL 只检查 selector 并删除所有匹配的样式。selector 可以使用 LV\_STATE\_ANY 和 LV\_PART\_ANY 值来删除具有任何状态或部分的样式。

#### **Report style changes(通知样式更改)**

If a style which is already assigned to object changes (i.e. a property is added or changed) the objects using that style should be notified. There are 3 options to do this:

- 1. If you know that the changed properties can be applied by a simple redraw (e.g. color or opacity changes) just call lv obj invalidate(obj) or lv obj invalideate(lv scr act()).
- 2. If more complex style properties were changed or added, and you know which object(s) are affected by that style call lv obj refresh style(obj, part, property). To refresh all parts and properties use lv\_obj\_refresh\_style(obj, LV\_PART\_ANY, LV\_STYLE\_PROP\_ANY).
- 3. To make LVGL check all objects to see whether they use the style and refresh them when needed call lv obj report style change(&style). If style is NULL all objects will be notified about the style change.

如果已分配给对象的样式发生更改(即添加或更改属性),则应通知使用该样式的对象。有 3 个选项可以执 行此操作:

- 1. 如果您知道更改的属性可以通过简单的重绘(例如颜色或不透明度更改)应用,只需调用 lv obj invalidate(obj)或 lv obj invalidate(lv scr act())。
- 2. 如 果 更 改 或 添 加 了 更 复 杂 的 样 式 属 性, 并 且 您 知 道 哪 些 对 象 受 该 样 式 影 响, 则 调 用 lv\_obj\_refresh\_style(obj, part, property)。 要 刷 新 所 有 部 件 和 属 性, 请 使 用 lv\_obj\_refresh\_style(obj, LV\_PART\_ANY, LV\_STYLE\_PROP\_ANY)。
- 3. 要 让 LVGL 检 查 所 有 对 象 是 否 使 用 该 样 式 并 在 需 要 时 刷 新 它 们, 请 调 用 lv\_obj\_report\_style\_change(&style)。如果 style 为 NULL, 所有对象都会收到有关 样式更改的通知。
## **Get a property's value on an object(获取对象的属性值)**

To get a final value of property - considering cascading, inheritance, local styles and transitions (see below) - get functions like this can be used: lv\_obj\_get\_style\_<property\_name>(obj, <part>). These functions uses the object's current state and if no better candidate returns a default value. For example:

要获取属性的最终值(考虑级联、继承、本地样式和转换(请参见下文),可以使用如下的 get 函数:

lv obj get style <property name>(obj, <part>)。

这些函数使用对象的当前状态,如果没有更好的候选对象,则返回默认值。例如:

lv\_color\_t color = lv\_obj\_get\_style\_bg\_color(btn, LV\_PART\_MAIN);

#### **Local styles(本地样式)**

In addition to "normal" styles, objects can also store local styles. This concept is similar to inline styles in CSS (e.g.  $\leq d$ iv style="color: red">) with some modification.

Local styles are like normal styles, but they can't be shared among other objects. If used, local styles are allocated automatically, and freed when the object is deleted. They are useful to add local customization to an object.

Unlike in CSS, LVGL local styles can be assigned to states (*pseudo-classes*) and parts (*pseudo-elements*).

To set a local property use functions like lv obj set style <property name>(obj, <value>, <selector>); For example:

除了"普通"样式,对象还可以存储本地样式。这个概念类似于 CSS 中的内联样式 (例如 <div style="color:red">),但做了一些修改。

本地样式与普通样式类似,但不能在其他对象之间共享。本地样式会自动分配空间,并在对象被删除时释放。 本地样式在向对象添加本地自定义样式时很有用。

与 CSS 不同,LVGL 本地样式可以分配给状态(*pseudo-classes*)和部件(*pseudo-elements*)。

要设置本地属性, 请使用 lv\_obj\_set\_style\_<property\_name>(obj,\_<value>,\_<selector>); 例如:

lv obj set\_style\_local\_bg\_color(slider, lv\_color\_red(), LV\_PART\_INDICATOR | LV\_STATE\_ *,→*FOCUSED);

# **Properties(属性)**

For the full list of style properties click *[here](#page-415-0)*. 有关样式属性的完整列表,请单击[此处](#page-415-0) 查看。

# **Typical background properties(典型的背景属性)**

In the documentation of the widgets you will see sentences like "The widget use the typical background properties". The "typical background properties" are the ones related to:

- Background
- Border
- Outline
- Shadow
- Padding
- Width and height transformation
- X and Y translation

在小部件的文档中,您将看到"小部件使用典型的背景属性"这样的句子。"典型背景属性"与以下相关:

- 背景 (Background)
- 边界 (Border)
- 轮廓 (Outline)
- 阴影 (Shadow)
- 填充 (Padding)
- 宽度和高度变换
- X 和 Y 变换

## **Transitions(过渡特效)**

By default, when an object changes state (e.g. it's pressed) the new properties from the new state are set immediately. However, with transitions it's possible to play an animation on state change. For example, on pressing a button its background color can be animated to the pressed color over 300 ms.

The parameters of the transitions are stored in the styles. It's possible to set

- the time of the transition
- the delay before starting the transition
- the animation path (also known as timing or easing function)

• the properties to animate

The transition properties can be defined for each state. For example, setting 500 ms transition time in default state will mean that when the object goes to the default state a 500 ms transition time will be applied. Setting 100 ms transition time in the pressed state will mean a 100 ms transition time when going to pressed state. So this example configuration will result in going to pressed state quickly and then going back to default slowly.

To describe a transition an lv\_transition\_dsc\_t variable needs to initialized and added to a style:

默认情况下,当一个对象改变状态(例如它被按下)时,新状态的新属性会立即设置。但是,通过转换,可 以在状态更改时播放动画。例如,按下按钮时,其背景颜色可以在 300 毫秒内动画显示为按下的颜色。

过渡的参数存储在样式中。可以设置

- 过渡时期
- 开始过渡前的延迟
- 动画路径(也称为计时或缓动功能)
- 动画的属性

可以为每个状态定义转换属性。例如, 在默认状态下设置 500 ms 转换时间意味着当对象进入默认状态时, 将 应用 500 ms 转换时间。在按下状态设置 100 ms 转换时间将意味着在进入按下状态时有 100 ms 转换时间。因 此,此示例配置将导致快速进入按下状态,然后缓慢返回默认状态。

要描述转换,需要初始化 lv\_transition\_dsc\_t 变量并将其添加到样式中:

```
/*Only its pointer is saved so must static, global or dynamically allocated */
static const lv_style_prop_t trans_props[] = {
                                                                                          LV_
,→STYLE_BG_OPA, LV_STYLE_BG_COLOR,
                                                                                          0,
,→ /*End marker*/
};
static lv_style_transition_dsc_t trans1;
lv_style_transition_dsc_init(&trans1, trans_props, lv_anim_path_ease_out, duration_ms,
,→ delay_ms);
lv_style_set_transition(&style1, &trans1);
```
**Color filter(色彩过滤)**

TODO

# **Themes(主题)**

Themes are a collection of styles. If there is an active theme LVGL applies it on every created widget. This will give a default appearance to the UI which can then be modified by adding further styles.

Every display can have a different theme. For example you could have a colorful theme on a TFT and monochrome theme on a secondary monochrome display.

To set a theme for a display, 2 steps are required:

- 1. Initialize a theme
- 2. Assign the initialized theme to a display.

Theme initialization functions can have different prototype. This example shows how to set the "default" theme:

主题是风格的集合。如果存在活动主题,LVGL 将其应用于每个创建的部件 (对象)。这将为 UI 提供一个默认 外观,然后可以通过添加更多样式对其进行修改。

每个显示器都可以有不同的主题。例如,您可以在 TFT 上使用彩色主题,在辅助单色显示器上使用单色主题。 要为显示设置主题,需要 2 个步骤:

1. 初始化一个主题

2. 将初始化的主题分配给显示器。

主题初始化函数可以有不同的原型。此示例显示如何设置"默认"主题:

```
lv theme t * th = \text{lv} theme default init(display, /*Use the DPI, size, etc from this.
,→display*/
                                        LV_COLOR_PALETTE_BLUE, LV_COLOR_PALETTE_CYAN,
,→ /*Primary and secondary palette*/
                                        false, /*Light or dark mode*/
                                        &lv font montserrat 10, &lv font montserrat
,→14, &lv_font_montserrat_18); /*Small, normal, large fonts*/
lv_disp_set_theme(display, th); /*Assign the theme to the display*/
```
The themes can be enabled in lv\_conf.h. If the default theme is enabled by LV\_USE\_THEME\_DEFAULT\_1 LVGL automatically initializes and sets it when a display is created.

可以在 lv\_conf.h 中启用主题。如果默认主题由 LV\_USE\_THEME\_DEFAULT 1 启用,LVGL 会在创建显示 时自动初始化并设置它。

# **Extending themes(扩展主题)**

Built-in themes can be extended. If a custom theme is created a parent theme can be selected. The parent theme's styles will be added before the custom theme's styles. Any number of themes can be chained this way. E.g. default theme -> custom theme -> dark theme.

lv\_theme\_set\_parent(new\_theme, base\_theme) extends the base\_theme with the new\_theme.

There is an example for it below.

内置主题可以扩展。如果创建了自定义主题,则可以选择父主题。父主题的样式将添加在自定义主题的样式 之前。可以通过这种方式链接任意数量的主题。例如。默认主题 -> 自定义主题 -> 深色主题。

lv theme set parent(new theme, base theme) 使用 new theme 扩展了 base theme.

下面的是示例:

#### **Examples**

#### **Size styles**

```
#include "../lv_examples.h"
#if LV_BUILD_EXAMPLES && LV_USE_IMG
/**
* Using the Size, Position and Padding style properties
*/
void lv_example_style_1(void)
{
    static lv_style_t style;
    lv_style_init(&style);
    lv_style_set_radius(&style, 5);
    /*Make a gradient*/
    lv style set width(&style, 150);
    lv_style_set_height(&style, LV_SIZE_CONTENT);
    lv_style_set_pad_ver(&style, 20);
    lv_style_set_pad_left(&style, 5);
    lv_style_set_x(&style, lv_pct(50));
    lv_style_set_y(&style, 80);
    /*Create an object with the new style*/
    lv\_obj_t * obj = lw\_obj_created(lv\_scr\_act());
```

```
lv_obj_add_style(obj, &style, 0);
     lv\_obj_t * label = ly\_label\_create(obj);lv_label_set_text(label, "Hello");
}
```
*#endif*

```
#
# Using the Size, Position and Padding style properties
#
style = 1v.style_{t}(style.init()
style.set_radius(5)
# Make a gradient
style.set_width(150)
style.set_height(lv.SIZE.CONTENT)
style.set_pad_ver(20)
style.set_pad_left(5)
style.set_x(lv.pct(50))
style.set_y(80)
# Create an object with the new style
obj = \nu \cdot obj(\nu \cdot scr\_act())obj.add_style(style, 0)
label = <math>lv</math>.label(<math>obj</math>)label.set_text("Hello")
```
## **Background styles**

```
#include "../lv_examples.h"
#if LV_BUILD_EXAMPLES
/**
* Using the background style properties
*/
void lv_example_style_2(void)
```

```
{
   static lv_style_t style;
   lv_style_init(&style);
   lv_style_set_radius(&style, 5);
   /*Make a gradient*/
   lv_style_set_bg_opa(&style, LV_OPA_COVER);
    lv_style_set_bg_color(&style, lv_palette_lighten(LV_PALETTE_GREY, 1));
   lv_style_set_bg_grad_color(&style, lv_palette_main(LV_PALETTE_BLUE));
   lv_style_set_bg_grad_dir(&style, LV_GRAD_DIR_VER);
   /*Shift the gradient to the bottom*/
   lv_style_set_bg_main_stop(&style, 128);
   lv_style_set_bg_grad_stop(&style, 192);
   /*Create an object with the new style*/
   lv obj t * obj = lv obj create(lv scr act());
    lv obj add style(obj, \&style, 0);
    lv_obj_center(obj);
}
```

```
#endif
```

```
#
# Using the background style properties
#
style = 1v.style_{t}(style.init()
style.set_radius(5)
# Make a gradient
style.set_bg_opa(lv.OPA.COVER)
style.set_bg_color(lv.palette_lighten(lv.PALETTE.GREY, 1))
style.set_bg_grad_color(lv.palette_main(lv.PALETTE.BLUE))
style.set_bg_grad_dir(lv.GRAD_DIR.VER)
# Shift the gradient to the bottom
style.set_bg_main_stop(128)
style.set_bg_grad_stop(192)
# Create an object with the new style
obj = \nu \cdot obj(\nu \cdot scr\_act())obj.add_style(style, 0)
```
obj.center()

#### **Border styles**

```
#include "../lv_examples.h"
#if LV_BUILD_EXAMPLES
/**
* Using the border style properties
*/
void lv_example_style_3(void)
{
   static lv_style_t style;
   lv_style_init(&style);
   /*Set a background color and a radius*/
   lv_style_set_radius(&style, 10);
   lv_style_set_bg_opa(&style, LV_OPA_COVER);
   lv_style_set_bg_color(&style, lv_palette_lighten(LV_PALETTE_GREY, 1));
   /*Add border to the bottom+right*/
   lv_style_set_border_color(&style, lv_palette_main(LV_PALETTE_BLUE));
   lv_style_set_border_width(&style, 5);
   lv_style_set_border_opa(&style, LV_OPA_50);
   lv_style_set_border_side(&style, LV_BORDER_SIDE_BOTTOM | LV_BORDER_SIDE_RIGHT);
   /*Create an object with the new style*/
   lv\_obj_t * obj = lv\_obj_created(lv\_scr\_act());
    lv_obj_add_style(obj, &style, 0);
   lv_obj_center(obj);
}
```
*#endif*

```
#
# Using the border style properties
#
style = lv.style t()
style.init()
# Set a background color and a radius
style.set radius(10)
```

```
style.set_bg_opa(lv.OPA.COVER)
style.set_bg_color(lv.palette_lighten(lv.PALETTE.GREY, 1))
# Add border to the bottom+right
style.set_border_color(lv.palette_main(lv.PALETTE.BLUE))
style.set_border_width(5)
style.set_border_opa(lv.OPA._50)
style.set_border_side(lv.BORDER_SIDE.BOTTOM | lv.BORDER_SIDE.RIGHT)
# Create an object with the new style
obj = \{v.obj(lv.scract()\}obj.add_style(style, 0)
obj.center()
```
#### **Outline styles**

```
#include "../lv_examples.h"
#if LV_BUILD_EXAMPLES
/**
* Using the outline style properties
*/
void lv_example_style_4(void)
{
    static lv_style_t style;
   lv_style_init(&style);
   /*Set a background color and a radius*/
   lv_style_set_radius(&style, 5);
   lv_style_set_bg_opa(&style, LV_OPA_COVER);
   lv_style_set_bg_color(&style, lv_palette_lighten(LV_PALETTE_GREY, 1));
   /*Add outline*/
   lv_style_set_outline_width(&style, 2);
   lv_style_set_outline_color(&style, lv_palette_main(LV_PALETTE_BLUE));
   lv_style_set_outline_pad(&style, 8);
   /*Create an object with the new style*/
    lv\_obj_t * obj = lv\_obj_ccreate(lv_scr_act());
    lv_obj_add_style(obj, &style, 0);
    lv_obj_center(obj);
}
```
## *#endif*

```
#
# Using the outline style properties
#
style = 1v.style_{t}(style.init()
# Set a background color and a radius
style.set_radius(5)
style.set_bg_opa(lv.OPA.COVER)
style.set_bg_color(lv.palette_lighten(lv.PALETTE.GREY, 1))
# Add outline
style.set_outline_width(2)
style.set_outline_color(lv.palette_main(lv.PALETTE.BLUE))
style.set_outline_pad(8)
# Create an object with the new style
obj = \nu.obj(lv.scr_act())obj.add_style(style, 0)
obj.center()
```
## **Shadow styles**

```
#include "../lv_examples.h"
#if LV_BUILD_EXAMPLES
/**
* Using the Shadow style properties
*/
void lv_example_style_5(void)
{
    static lv style t style;
   lv_style_init(&style);
   /*Set a background color and a radius*/
   lv style set radius(&style, 5);
    lv_style_set_bg_opa(&style, LV_OPA_COVER);
```

```
lv_style_set_bg_color(&style, lv_palette_lighten(LV_PALETTE_GREY, 1));
   /*Add a shadow*/
   lv_style_set_shadow_width(&style, 55);
   lv_style_set_shadow_color(&style, lv_palette_main(LV_PALETTE_BLUE));
// lv_style_set_shadow_ofs_x(&style, 10);
// lv_style_set_shadow_ofs_y(&style, 20);
   /*Create an object with the new style*/
   lv\_obj_t * obj = lv\_obj_created(lv\_scr\_act());
   lv_obj_add_style(obj, &style, 0);
   lv_obj_center(obj);
}
```
*#endif*

```
#
# Using the Shadow style properties
#
style = 1v.style ()
style.init()
# Set a background color and a radius
style.set_radius(5)
style.set_bg_opa(lv.OPA.COVER)
style.set_bg_color(lv.palette_lighten(lv.PALETTE.GREY, 1))
# Add a shadow
style.set_shadow_width(8)
style.set_shadow_color(lv.palette_main(lv.PALETTE.BLUE))
style.set_shadow_ofs_x(10)
style.set_shadow_ofs_y(20)
# Create an object with the new style
obj = \nu \cdot obj(\nu \cdot scr\_act())obj.add_style(style, 0)
obj.center()
```
**Image styles**

```
#include "../lv_examples.h"
#if LV_BUILD_EXAMPLES && LV_USE_IMG
/**
* Using the Image style properties
*/
void lv example style 6(void)
{
    static lv_style_t style;
   lv_style_init(&style);
   /*Set a background color and a radius*/
   lv_style_set_radius(&style, 5);
   lv_style_set_bg_opa(&style, LV_OPA_COVER);
   lv_style_set_bg_color(&style, lv_palette_lighten(LV_PALETTE_GREY, 3));
   lv_style_set_border_width(&style, 2);
   lv_style_set_border_color(&style, lv_palette_main(LV_PALETTE_BLUE));
   lv_style_set_img_recolor(&style, lv_palette_main(LV_PALETTE_BLUE));
    lv_style_set_img_recolor_opa(&style, LV_OPA_50);
   lv_style_set_transform_angle(&style, 300);
   /*Create an object with the new style*/
   lv_obj_t * obj = lw_img_reate(lv_scr_at());
   lv_obj_add_style(obj, &style, 0);
   LV IMG DECLARE(img cogwheel argb);
    lv_img_set_src(obj, &img_cogwheel_argb);
   lv_obj_center(obj);
}
```
**from imagetools import** get\_png\_info, open\_png *# Register PNG image decoder*  $decoder = l\,time$ .decoder\_create() decoder.info  $cb = get$  png info decoder.open\_cb = open\_png *# Create an image from the png file* **try**:

(下页继续)

*#endif*

```
with open('../assets/img_cogwheel_argb.png', 'rb') as f:
        png_data = f.read()except:
    print("Could not find img_cogwheel_argb.png")
    sys.exit()
img\_cogwheel\_argb = l \vee img\_dsc_t({}'data_size': len(png_data),
  'data': png_data
})
#
# Using the Image style properties
#
style = lv.style t()
style.init()
# Set a background color and a radius
style.set radius(5)
style.set_bg_opa(lv.OPA.COVER)
style.set bg color(lv.palette lighten(lv.PALETTE.GREY, 3))
style.set border width(2)
style.set border color(lv.palette main(lv.PALETTE.BLUE))
style.set img recolor(lv.palette main(lv.PALETTE.BLUE))
style.set img recolor opa(lv.OPA. 50)
# style.set_transform_angle(300)
# Create an object with the new style
obj = \{v.ing(lv.scract()\}obj.add_style(style, 0)
obj.set_src(img_cogwheel_argb)
obj.center()
```
# **Arc styles**

```
Error encountered while trying to open /home/runner/work/100ask lvgl docs 8.x/100ask
,→lvgl_docs_8.x/examples/style/lv_example_style_7.c
```

```
Error encountered while trying to open /home/runner/work/100ask_lvgl_docs_8.x/100ask_
,→lvgl_docs_8.x/examples/style/lv_example_style_7.py
```
# **Text styles**

```
#include "../lv_examples.h"
#if LV_BUILD_EXAMPLES && LV_USE_LABEL
/**
* Using the text style properties
*/
void lv example style 8(void)
{
    static lv_style_t style;
   lv_style_init(&style);
   lv style set radius(&style, 5);
   lv_style_set_bg_opa(&style, LV_OPA_COVER);
   lv_style_set_bg_color(&style, lv_palette_lighten(LV_PALETTE_GREY, 2));
   lv_style_set_border_width(&style, 2);
   lv_style_set_border_color(&style, lv_palette_main(LV_PALETTE_BLUE));
   lv style set pad all(\&style, 10);
   lv_style_set_text_color(&style, lv_palette_main(LV_PALETTE_BLUE));
   lv_style_set_text_letter_space(&style, 5);
   lv_style_set_text_line_space(&style, 20);
   lv_style_set_text_decor(&style, LV_TEXT_DECOR_UNDERLINE);
   /*Create an object with the new style*/
   lv_obj_t * obj = lv_label_creat(v_scr_at();lv_obj_add_style(obj, &style, 0);
    lv_label_set_text(obj, "Text of\n"
                            "a label");
    lv_obj_center(obj);
}
```
## *#endif*

```
#
# Using the text style properties
#
style = 1v.style_{t}(style.init()
style.set radius(5)
style.set_bg_opa(lv.OPA.COVER)
style.set_bg_color(lv.palette_lighten(lv.PALETTE.GREY, 3))
style.set_border_width(2)
style.set_border_color(lv.palette_main(lv.PALETTE.BLUE))
style.set_pad_all(10)
style.set_text_color(lv.palette_main(lv.PALETTE.BLUE))
style.set_text_letter_space(5)
style.set_text_line_space(20)
style.set_text_decor(lv.TEXT_DECOR.UNDERLINE)
# Create an object with the new style
obj = \nuulabel(lv.scr_act())obj.add_style(style, 0)
obj.set_text("Text of\n"
             "a label")
obj.center()
```
## **Line styles**

```
#include "../lv_examples.h"
#if LV_BUILD_EXAMPLES && LV_USE_LINE
/**
* Using the line style properties
*/
void lv_example_style_9(void)
{
    static lv style t style;
    lv style init(&style);
```

```
lv_style_set_line_color(&style, lv_palette_main(LV_PALETTE_GREY));
lv_style_set_line_width(&style, 6);
lv_style_set_line_rounded(&style, true);
/*Create an object with the new style*/
lv\_obj_t * obj = l v\_line\_create(lv\_scr\_act());
lv_obj_add_style(obj, &style, 0);
static lv_point_t p[] = {{10, 30}, {30, 50}, {100, 0}};
lv_line_set_points(obj, p, 3);
lv_obj_center(obj);
```
*#endif*

}

```
#
# Using the line style properties
#
style = 1v.style_{t}(style.init()
style.set_line_color(lv.palette_main(lv.PALETTE.GREY))
style.set_line_width(6)
style.set_line_rounded(True)
# Create an object with the new style
obj = \text{l}vu. line(\text{l}v \text{.} \text{scr}(\text{1}))
obj.add_style(style, 0)
p = [\{ "x":10, "y":30},
       {"x":30, "y":50},
       {"x":100, "y":0}]
obj.set_points(p, 3)
obj.center()
```
# **Transition**

```
#include "../lv_examples.h"
#if LV_BUILD_EXAMPLES && LV_USE_IMG
/**
* Creating a transition
*/
void lv_example_style_10(void)
{
    static const lv_style_prop_t_props[] = {LV_STYLE_BG_COLOR, LV_STYLE_BORDER_COLOR,..
,→LV_STYLE_BORDER_WIDTH, 0};
   /* A default transition
    * Make it fast (100ms) and start with some delay (200 ms)*/
    static lv style transition dsc t trans def;
   lv style transition dsc init(&trans def, props, lv anim path linear, 100, 200,.
,→NULL);
   /* A special transition when going to pressed state
    * Make it slow (500 ms) but start without delay*/
    static lv style transition dsc t trans pr;
   lv_style_transition_dsc_init(&trans_pr, props, lv_anim_path_linear, 500, 0, NULL);
   static lv_style_t style_def;
   lv style init(&style def);
   lv_style_set_transition(&style_def, &trans_def);
   static lv_style_t style_pr;
   lv_style_init(&style_pr);
   lv style set bg color(\&style pr, lv palette main(LV PALETTE RED));
   lv_style_set_border_width(&style_pr, 6);
   lv_style_set_border_color(&style_pr, lv_palette_darken(LV_PALETTE_RED, 3));
   lv style set transition(&style pr, &trans pr);
   /*Create an object with the new style_pr*/
   lv_obj_t * obj = lv_obj_cread(V_scr_act());
   lv_obj_add_style(obj, &style_def, 0);
   lv_obj_add_style(obj, &style_pr, LV_STATE_PRESSED);
   lv_obj_center(obj);
}
#endif
```

```
#
# Creating a transition
#
props = [lv.STYLE.BG_COLOR, lv.STYLE.BORDER_COLOR, lv.STYLE.BORDER_WIDTH, 0]
# A default transition
# Make it fast (100ms) and start with some delay (200 ms)
trans_def = lv.style_transition_dsc_t()
trans_def.init(props, lv.anim_t.path_linear, 100, 200, None)
# A special transition when going to pressed state
# Make it slow (500 ms) but start without delay
trans_pr = lv.style_transition_dsc_t()
trans_pr.init(props, lv.anim_t.path_linear, 500, 0, None)
style_def = lv.style_t()style_def.init()
style_def.set_transition(trans_def)
style_pr = lv.style_t()style_pr.init()
style_pr.set_bg_color(lv.palette_main(lv.PALETTE.RED))
style_pr.set_border_width(6)
style_pr.set_border_color(lv.palette_darken(lv.PALETTE.RED, 3))
style_pr.set_transition(trans_pr)
# Create an object with the new style_pr
obj = \nu \cdot obj(\nu \cdot scr\_act())obj.add_style(style_def, 0)
obj.add_style(style_pr, lv.STATE.PRESSED)
obj.center()
```
# **Using multiple styles**

```
#include "../lv_examples.h"
#if LV_BUILD_EXAMPLES && LV_USE_IMG
/**
* Using multiple styles
*/
void lv_example_style_11(void)
{
   /*A base style*/
   static lv style t style base;
   lv style init(&style base);
   lv style set bg color(&style base, lv palette main(LV PALETTE LIGHT BLUE));
   lv style set border color(&style base, lv palette darken(LV PALETTE LIGHT BLUE,..
,→3));
   lv style set border width(&style base, 2);
   lv style set radius(\&style base, 10);
   lv style set shadow width(&style base, 10);
   lv style set shadow ofs y(&style base, 5);
   lv style set shadow opa(&style base, LV OPA 50);
   lv style set text color(&style base, lv color white());
   lv_style_set_width(&style_base, 100);
   lv style set height(&style base, LV SIZE CONTENT);
   /*Set only the properties that should be different*/
   static lv_style_t style_warning;
   lv_style_init(&style_warning);
   lv_style_set_bg_color(&style_warning, lv_palette_main(LV_PALETTE_YELLOW));
   lv_style_set_border_color(&style_warning, lv_palette_darken(LV_PALETTE_YELLOW,
,→3));
   lv_style_set_text_color(&style_warning, lv_palette_darken(LV_PALETTE_YELLOW, 4));
   /*Create an object with the base style only*/
   lv_obj_t * obj_base = lv_obj_cread(V_scr_at());
   lv_obj_add_style(obj_base, &style_base, 0);
   lv_obj_align(obj_base, LV_ALIGN_LEFT_MID, 20, 0);
   lv\_{obj}\_t * \ label = lv\_{label\_create(obj)}lv_label_set_text(label, "Base");
   lv obj center(label);
   /*Create an other object with the base style and earnings style too*/
    lv obj t * obj warning = lv obj create(lv scr act());
```

```
lv_obj_add_style(obj_warning, &style_base, 0);
lv_obj_add_style(obj_warning, &style_warning, 0);
lv_obj_align(obj_warning, LV_ALIGN_RIGHT_MID, -20, 0);
label = <math>l_{v}</math>lv_label_set_text(label, "Warning");
lv_obj_center(label);
```
*#endif*

}

```
#
# Using multiple styles
#
# A base style
style base = lv.style t()style base.init()
style base.set bg color(lv.palette main(lv.PALETTE.LIGHT BLUE))
style_base.set_border_color(lv.palette_darken(lv.PALETTE.LIGHT_BLUE, 3))
style_base.set_border_width(2)
style_base.set_radius(10)
style_base.set_shadow_width(10)
style base.set shadow ofs y(5)style_base.set_shadow_opa(lv.OPA._50)
style_base.set_text_color(lv.color_white())
style base.set width(100)
style_base.set_height(lv.SIZE.CONTENT)
# Set only the properties that should be different
style\_warming = l v.style_t()style warning.init()
style_warning.set_bg_color(lv.palette_main(lv.PALETTE.YELLOW))
style_warning.set_border_color(lv.palette_darken(lv.PALETTE.YELLOW, 3))
style_warning.set_text_color(lv.palette_darken(lv.PALETTE.YELLOW, 4))
# Create an object with the base style only
obj\_base = l \vee obj(l \vee scr\_act())obj_base.add_style(style_base, 0)
obj_base.align(lv.ALIGN.LEFT_MID, 20, 0)
label = <math>lv</math>.label(obj-base)label.set_text("Base")
```

```
label.center()
# Create an other object with the base style and earnings style too
obj\_Warning = l v.obj(lv.scr_act())obj_warning.add_style(style_base, 0)
obj_warning.add_style(style_warning, 0)
obj_warning.align(lv.ALIGN.RIGHT_MID, -20, 0)
label = lv.label(obj_warning)
label.set_text("Warning")
label.center()
```
## **Local styles**

```
#include "../lv_examples.h"
#if LV_BUILD_EXAMPLES && LV_USE_IMG
/**
* Local styles
*/
void lv_example_style_12(void)
{
   static lv_style_t style;
   lv_style_init(&style);
   lv_style_set_bg_color(&style, lv_palette_main(LV_PALETTE_GREEN));
   lv_style_set_border_color(&style, lv_palette_lighten(LV_PALETTE_GREEN, 3));
   lv_style_set_border_width(&style, 3);
   lv\_obj_t * obj = lw\_obj\_create(lv\_scr\_act());
   lv_obj_add_style(obj, &style, 0);
   /*Overwrite the background color locally*/
   lv_obj_set_style_bg_color(obj,lv_palette_main(LV_PALETTE_ORANGE), LV_PART_MAIN);
   lv_obj_center(obj);
}
#endif
```

```
#
# Local styles
#
```

```
style = 1v.style_{t}(style.init()
style.set_bg_color(lv.palette_main(lv.PALETTE.GREEN))
style.set_border_color(lv.palette_lighten(lv.PALETTE.GREEN, 3))
style.set border width(3)
obj = \nu \cdot obj(lv \cdot scr \cdot act())obj.add_style(style, 0)
# Overwrite the background color locally
obj.set_style_bg_color(lv.palette_main(lv.PALETTE.ORANGE), lv.PART.MAIN)
obj.center()
```
## **Add styles to parts and states**

```
#include "../lv_examples.h"
#if LV_BUILD_EXAMPLES && LV_USE_IMG
/**
* Add styles to parts and states
*/
void lv_example_style_13(void)
{
   static lv_style_t style_indic;
   lv_style_init(&style_indic);
   lv_style_set_bg_color(&style_indic, lv_palette_lighten(LV_PALETTE_RED, 3));
   lv_style_set_bg_grad_color(&style_indic, lv_palette_main(LV_PALETTE_RED));
   lv_style_set_bg_grad_dir(&style_indic, LV_GRAD_DIR_HOR);
   static lv_style_t style_indic_pr;
   lv_style_init(&style_indic_pr);
   lv_style_set_shadow_color(&style_indic_pr, lv_palette_main(LV_PALETTE_RED));
   lv_style_set_shadow_width(&style_indic_pr, 10);
   lv_style_set_shadow_spread(&style_indic_pr, 3);
   /*Create an object with the new style_pr*/
   lv\_obj_t * obj = ly\_slider\_create(lv\_scr\_act());
   lv_obj_add_style(obj, &style_indic, LV_PART_INDICATOR);
   lv_obj_add_style(obj, &style_indic_pr, LV_PART_INDICATOR | LV_STATE_PRESSED);
    lv_slider_set_value(obj, 70, LV_ANIM_OFF);
```

```
lv_obj_center(obj);
```
*#endif*

}

```
#
# Add styles to parts and states
#
style_indic = lv.style_t()style_indic.init()
style_indic.set_bg_color(lv.palette_lighten(lv.PALETTE.RED, 3))
style_indic.set_bg_grad_color(lv.palette_main(lv.PALETTE.RED))
style_indic.set_bg_grad_dir(lv.GRAD_DIR.HOR)
style_indic_pr = lv.style_t()style_indic_pr.init()
style_indic_pr.set_shadow_color(lv.palette_main(lv.PALETTE.RED))
style_indic_pr.set_shadow_width(10)
style_indic_pr.set_shadow_spread(3)
# Create an object with the new style_pr
obj = \{v.\text{slice}(v.\text{scr}(\cdot))\}obj.add_style(style_indic, lv.PART.INDICATOR)
obj.add_style(style_indic_pr, lv.PART.INDICATOR | lv.STATE.PRESSED)
obj.set_value(70, lv.ANIM.OFF)
obj.center()
```
## **Extending the current theme**

```
#include "../lv_examples.h"
#if LV_BUILD_EXAMPLES && LV_USE_IMG
static lv style t style btn;
/*Will be called when the styles of the base theme are already added
to add new styles*/
static void new theme apply cb(lv theme t * th, lv obj t * obj)
{
   LV UNUSED(th);
```

```
if(lv_obj_check_type(obj, &lv_btn_class)) {
        lv_obj_add_style(obj, &style_btn, 0);
   }
}
static void new_theme_init_and_set(void)
{
   /*Initialize the styles*/
   lv_style_init(&style_btn);
   lv_style_set_bg_color(&style_btn, lv_palette_main(LV_PALETTE_GREEN));
   lv_style_set_border_color(&style_btn, lv_palette_darken(LV_PALETTE_GREEN, 3));
   lv_style_set_border_width(&style_btn, 3);
   /*Initialize the new theme from the current theme*/
   lv theme t * th act = lv disp get theme(NULL);
    static lv theme t th new;
   th new = *th act;
   /*Set the parent theme and the style apply callback for the new theme*/
   lv theme set parent(&th new, th act);
   lv theme set apply cb(&th new, new theme apply cb);
   /*Assign the new theme the the current display*/
   lv disp set theme(NULL, &th new);
}
/**
* Extending the current theme
*/
void lv_example_style_14(void)
{
   lv_obj_t * btn;
   lv obj t * label;
   btn = lv btn create(lv scr act());
   lv_obj_align(btn, LV_ALIGN_TOP_MID, 0, 20);
   label = lv label create(btn);
    lv label set text(label, "Original theme");
   new_theme_init_and_set();
```

```
btn = \nu_btn_cread(v_scr_act());
    lv_obj_align(btn, LV_ALIGN_BOTTOM_MID, 0, -20);
    label = <math>l v_{\text{label\_created}}(btn)</math>;lv_label_set_text(label, "New theme");
}
```
*#endif*

```
# Will be called when the styles of the base theme are already added
# to add new styles
class NewTheme(lv.theme_t):
   def __init__(self):
        super() . _init ()
        # Initialize the styles
        self.style btn = \nu.style t()self.style_btn.init()
        self.style_btn.set_bg_color(lv.palette_main(lv.PALETTE.GREEN))
        self.style_btn.set_border_color(lv.palette_darken(lv.PALETTE.GREEN, 3))
        self.style_btn.set_border_width(3)
        # This theme is based on active theme
        th_act = lv. theme_get_from_obj(lv.scr_act())
        # This theme will be applied only after base theme is applied
        self.set_parent(th_act)
class ExampleStyle_14:
    def __init__(self):
        #
        # Extending the current theme
        #
        btn = \nu.btn(\nu.scr_act())btn.align(lv.ALIGN.TOP_MID, 0, 20)
        label = <math>lv</math>.label <math>(btn)</math>label.set_text("Original theme")
```

```
self.new_theme_init_and_set()
        btn = lv.btn(lv.scr_act())
        btn.align(lv.ALIGN.BOTTOM_MID, 0, -20)
        label = <math>lv</math>.label <math>(btn)</math>label.set_text("New theme")
    def new_theme_apply_cb(self, th, obj):
        print(th,obj)
        if obj.get_class() == lv.btn_class:
            obj.add_style(self.th_new.style_btn, 0)
    def new_theme_init_and_set(self):
        print("new theme init and set")
        # Initialize the new theme from the current theme
        self.th new = NewTheme()self.th new.set apply cb(self.new theme apply cb)
        lv.disp_get_default().set_theme(self.th_new)
exampleStyle_14 = ExampleStyle_14()
```
# **API**

# **Typedefs**

typedef uint8\_t **lv\_blend\_mode\_t**

typedef uint8\_t **lv\_text\_decor\_t**

typedef uint8\_t **lv\_border\_side\_t**

<span id="page-385-0"></span>typedef uint8\_t **lv\_grad\_dir\_t**

<span id="page-385-1"></span>typedef uint8\_t **lv\_dither\_mode\_t**

## **Enums**

enum **[anonymous]** Possible options how to blend opaque drawings

*Values:*

enumerator **LV\_BLEND\_MODE\_NORMAL** Simply mix according to the opacity value

enumerator **LV\_BLEND\_MODE\_ADDITIVE** Add the respective color channels

enumerator **LV\_BLEND\_MODE\_SUBTRACTIVE** Subtract the foreground from the background

enumerator **LV\_BLEND\_MODE\_MULTIPLY** Multiply the foreground and background

enumerator **LV\_BLEND\_MODE\_REPLACE** Replace background with foreground in the area

#### enum **[anonymous]**

Some options to apply decorations on texts. 'OR'ed values can be used.

*Values:*

enumerator **LV\_TEXT\_DECOR\_NONE**

enumerator **LV\_TEXT\_DECOR\_UNDERLINE**

enumerator **LV\_TEXT\_DECOR\_STRIKETHROUGH**

#### enum **[anonymous]**

Selects on which sides border should be drawn 'OR'ed values can be used.

*Values:*

enumerator **LV\_BORDER\_SIDE\_NONE**

enumerator **LV\_BORDER\_SIDE\_BOTTOM**

enumerator **LV\_BORDER\_SIDE\_TOP**

enumerator **LV\_BORDER\_SIDE\_LEFT**

enumerator **LV\_BORDER\_SIDE\_RIGHT**

enumerator **LV\_BORDER\_SIDE\_FULL**

#### enumerator **LV\_BORDER\_SIDE\_INTERNAL**

FOR matrix-like objects (e.g. Button matrix)

#### enum **[anonymous]**

The direction of the gradient.

*Values:*

enumerator **LV\_GRAD\_DIR\_NONE** No gradient (the grad\_color property is ignored)

enumerator **LV\_GRAD\_DIR\_VER** Vertical (top to bottom) gradient

enumerator **LV\_GRAD\_DIR\_HOR** Horizontal (left to right) gradient

#### enum **[anonymous]**

The dithering algorithm for the gradient Depends on LV\_DITHER\_GRADIENT

*Values:*

## enumerator **LV\_DITHER\_NONE** No dithering, colors are just quantized to the output resolution

enumerator **LV\_DITHER\_ORDERED**

Ordered dithering. Faster to compute and use less memory but lower quality

#### enumerator **LV\_DITHER\_ERR\_DIFF**

Error diffusion mode. Slower to compute and use more memory but give highest dither quality

#### <span id="page-387-0"></span>enum **lv\_style\_prop\_t**

Enumeration of all built in style properties

*Values:*

enumerator **LV\_STYLE\_PROP\_INV**

enumerator **LV\_STYLE\_WIDTH**

enumerator **LV\_STYLE\_MIN\_WIDTH**

enumerator **LV\_STYLE\_MAX\_WIDTH**

enumerator **LV\_STYLE\_HEIGHT**

enumerator **LV\_STYLE\_MIN\_HEIGHT**

- enumerator **LV\_STYLE\_MAX\_HEIGHT**
- enumerator **LV\_STYLE\_X**
- enumerator **LV\_STYLE\_Y**
- enumerator **LV\_STYLE\_ALIGN**
- enumerator **LV\_STYLE\_TRANSFORM\_WIDTH**
- enumerator **LV\_STYLE\_TRANSFORM\_HEIGHT**
- enumerator **LV\_STYLE\_TRANSLATE\_X**
- enumerator **LV\_STYLE\_TRANSLATE\_Y**
- enumerator **LV\_STYLE\_TRANSFORM\_ZOOM**
- enumerator **LV\_STYLE\_TRANSFORM\_ANGLE**
- enumerator **LV\_STYLE\_PAD\_TOP**
- enumerator **LV\_STYLE\_PAD\_BOTTOM**
- enumerator **LV\_STYLE\_PAD\_LEFT**
- enumerator **LV\_STYLE\_PAD\_RIGHT**
- enumerator **LV\_STYLE\_PAD\_ROW**
- enumerator **LV\_STYLE\_PAD\_COLUMN**
- enumerator **LV\_STYLE\_BG\_COLOR**
- enumerator **LV\_STYLE\_BG\_COLOR\_FILTERED**
- enumerator **LV\_STYLE\_BG\_OPA**
- enumerator **LV\_STYLE\_BG\_GRAD\_COLOR**
- enumerator **LV\_STYLE\_BG\_GRAD\_COLOR\_FILTERED**
- enumerator **LV\_STYLE\_BG\_GRAD\_DIR**
- enumerator **LV\_STYLE\_BG\_MAIN\_STOP**
- enumerator **LV\_STYLE\_BG\_GRAD\_STOP**
- enumerator **LV\_STYLE\_BG\_GRAD**
- enumerator **LV\_STYLE\_BG\_DITHER\_MODE**
- enumerator **LV\_STYLE\_BG\_IMG\_SRC**
- enumerator **LV\_STYLE\_BG\_IMG\_OPA**
- enumerator **LV\_STYLE\_BG\_IMG\_RECOLOR**
- enumerator **LV\_STYLE\_BG\_IMG\_RECOLOR\_FILTERED**
- enumerator **LV\_STYLE\_BG\_IMG\_RECOLOR\_OPA**
- enumerator **LV\_STYLE\_BG\_IMG\_TILED**
- enumerator **LV\_STYLE\_BORDER\_COLOR**
- enumerator **LV\_STYLE\_BORDER\_COLOR\_FILTERED**
- enumerator **LV\_STYLE\_BORDER\_OPA**
- enumerator **LV\_STYLE\_BORDER\_WIDTH**
- enumerator **LV\_STYLE\_BORDER\_SIDE**
- enumerator **LV\_STYLE\_BORDER\_POST**
- enumerator **LV\_STYLE\_OUTLINE\_WIDTH**
- enumerator **LV\_STYLE\_OUTLINE\_COLOR**
- enumerator **LV\_STYLE\_OUTLINE\_COLOR\_FILTERED**
- enumerator **LV\_STYLE\_OUTLINE\_OPA**
- enumerator **LV\_STYLE\_OUTLINE\_PAD**
- enumerator **LV\_STYLE\_SHADOW\_WIDTH**
- enumerator **LV\_STYLE\_SHADOW\_OFS\_X**
- enumerator **LV\_STYLE\_SHADOW\_OFS\_Y**
- enumerator **LV\_STYLE\_SHADOW\_SPREAD**
- enumerator **LV\_STYLE\_SHADOW\_COLOR**
- enumerator **LV\_STYLE\_SHADOW\_COLOR\_FILTERED**
- enumerator **LV\_STYLE\_SHADOW\_OPA**
- enumerator **LV\_STYLE\_IMG\_OPA**
- enumerator **LV\_STYLE\_IMG\_RECOLOR**
- enumerator **LV\_STYLE\_IMG\_RECOLOR\_FILTERED**
- enumerator **LV\_STYLE\_IMG\_RECOLOR\_OPA**
- enumerator **LV\_STYLE\_LINE\_WIDTH**
- enumerator **LV\_STYLE\_LINE\_DASH\_WIDTH**
- enumerator **LV\_STYLE\_LINE\_DASH\_GAP**
- enumerator **LV\_STYLE\_LINE\_ROUNDED**
- enumerator **LV\_STYLE\_LINE\_COLOR**
- enumerator **LV\_STYLE\_LINE\_COLOR\_FILTERED**
- enumerator **LV\_STYLE\_LINE\_OPA**
- enumerator **LV\_STYLE\_ARC\_WIDTH**
- enumerator **LV\_STYLE\_ARC\_ROUNDED**
- enumerator **LV\_STYLE\_ARC\_COLOR**
- enumerator **LV\_STYLE\_ARC\_COLOR\_FILTERED**
- enumerator **LV\_STYLE\_ARC\_OPA**
- enumerator **LV\_STYLE\_ARC\_IMG\_SRC**
- enumerator **LV\_STYLE\_TEXT\_COLOR**
- enumerator **LV\_STYLE\_TEXT\_COLOR\_FILTERED**
- enumerator **LV\_STYLE\_TEXT\_OPA**
- enumerator **LV\_STYLE\_TEXT\_FONT**
- enumerator **LV\_STYLE\_TEXT\_LETTER\_SPACE**
- enumerator **LV\_STYLE\_TEXT\_LINE\_SPACE**
- enumerator **LV\_STYLE\_TEXT\_DECOR**
- enumerator **LV\_STYLE\_TEXT\_ALIGN**
- enumerator **LV\_STYLE\_RADIUS**
- enumerator **LV\_STYLE\_CLIP\_CORNER**
- enumerator **LV\_STYLE\_OPA**
- enumerator **LV\_STYLE\_COLOR\_FILTER\_DSC**
- enumerator **LV\_STYLE\_COLOR\_FILTER\_OPA**
- enumerator **LV\_STYLE\_ANIM\_TIME**
- enumerator **LV\_STYLE\_ANIM\_SPEED**
- enumerator **LV\_STYLE\_TRANSITION**
- enumerator **LV\_STYLE\_BLEND\_MODE**
- enumerator **LV\_STYLE\_LAYOUT**
- enumerator **LV\_STYLE\_BASE\_DIR**
- enumerator **\_LV\_STYLE\_LAST\_BUILT\_IN\_PROP**
- enumerator **LV\_STYLE\_PROP\_ANY**

## **Functions**

# **LV\_EXPORT\_CONST\_INT**(LV\_IMG\_ZOOM\_NONE)

void **lv\_style\_init**(*[lv\\_style\\_t](#page-395-0)* \*style)

Initialize a style

**注解:** Do not call lv\_style\_init on styles that already have some properties because this function won't free the used memory, just sets a default state for the style. In other words be sure to initialize styles only once!

**参数 style** -- pointer to a style to initialize

#### void **lv\_style\_reset**(*[lv\\_style\\_t](#page-395-0)* \*style)

Clear all properties from a style and free all allocated memories.

**参数 style** -- pointer to a style

#### *[lv\\_style\\_prop\\_t](#page-387-0)* **lv\_style\_register\_prop**(void)

```
bool lv_style_remove_prop(lv_style_t *style, lv_style_prop_t prop)
```
Remove a property from a style

**参数**

- **style** -- pointer to a style
- **prop** -- a style property ORed with a state.

**返回** true: the property was found and removed; false: the property wasn't found

void **lv\_style\_set\_prop**(*[lv\\_style\\_t](#page-395-0)* \*style, *[lv\\_style\\_prop\\_t](#page-387-0)* prop, *[lv\\_style\\_value\\_t](#page-394-0)* value)

Set the value of property in a style. This function shouldn't be used directly by the user. Instead use lv\_style\_set\_<prop\_name>(). E.g. lv\_style\_set\_bg\_color()

**参数**

- **style** -- pointer to style
- **prop** -- the ID of a property (e.g. LV\_STYLE\_BG\_COLOR)
- **value** -- *lv* style value t variable in which a field is set according to the type of prop

#### <span id="page-391-0"></span>lv\_res\_t **lv\_style\_get\_prop**(const *[lv\\_style\\_t](#page-395-0)* \*style, *[lv\\_style\\_prop\\_t](#page-387-0)* prop, *[lv\\_style\\_value\\_t](#page-394-0)* \*value)

Get the value of a property

**注解:** For performance reasons there are no sanity check on style

**参数**

- **style** -- pointer to a style
- **prop** -- the ID of a property
- **value** -- pointer to a *lv* style value t variable to store the value

**返回** LV\_RES\_INV: the property wasn't found in the style (value is unchanged) LV\_RES\_OK: the property was fond, and value is set accordingly

static inline lv\_res\_t **lv\_style\_get\_prop\_inlined**(const *[lv\\_style\\_t](#page-395-0)* \*style, *[lv\\_style\\_prop\\_t](#page-387-0)* prop,

*[lv\\_style\\_value\\_t](#page-394-0)* \*value)

Get the value of a property

**注解:** For performance reasons there are no sanity check on style

**注解:** This function is the same as *[lv\\_style\\_get\\_prop](#page-391-0)* but inlined. Use it only on performance critical places

## **参数**

- **style** -- pointer to a style
- **prop** -- the ID of a property
- **value** -- pointer to a *[lv\\_style\\_value\\_t](#page-394-1)* variable to store the value

**返回** LV\_RES\_INV: the property wasn't found in the style (value is unchanged) LV\_RES\_OK: the property was fond, and value is set accordingly

void **lv\_style\_transition\_dsc\_init**(*[lv\\_style\\_transition\\_dsc\\_t](#page-394-2)* \*tr, const *[lv\\_style\\_prop\\_t](#page-387-0)* props[], *[lv\\_anim\\_path\\_cb\\_t](#page-556-0)* path\_cb, uint32\_t time, uint32\_t delay, void \*user\_data)

*[lv\\_style\\_value\\_t](#page-394-0)* **lv\_style\_prop\_get\_default**(*[lv\\_style\\_prop\\_t](#page-387-0)* prop)

Get the default value of a property

**参数 prop** -- the ID of a property

**返回** the default value

bool **lv\_style\_is\_empty**(const *[lv\\_style\\_t](#page-395-0)* \*style)

Checks if a style is empty (has no properties)

**参数 style** -- pointer to a style

**返回** true if the style is empty

#### uint8\_t **\_lv\_style\_get\_prop\_group**(*[lv\\_style\\_prop\\_t](#page-387-0)* prop)

Tell the group of a property. If the a property from a group is set in a style the  $(1 \times group)$  bit of style->has\_group is set. It allows early skipping the style if the property is not exists in the style at all.

**参数 prop** -- a style property

**返回** the group [0..7] 7 means all the custom properties with index > 112

static inline void **lv\_style\_set\_size**(*[lv\\_style\\_t](#page-395-0)* \*style, lv\_coord\_t value)

static inline void **lv\_style\_set\_pad\_all**(*[lv\\_style\\_t](#page-395-0)* \*style, lv\_coord\_t value)

static inline void **lv\_style\_set\_pad\_hor**(*[lv\\_style\\_t](#page-395-0)* \*style, lv\_coord\_t value)

static inline void **lv\_style\_set\_pad\_ver**(*[lv\\_style\\_t](#page-395-0)* \*style, lv\_coord\_t value)

<span id="page-393-0"></span>static inline void **lv style set pad gap** (*[lv\\_style\\_t](#page-395-0)* \*style, lv\_coord\_t value)

## struct **lv\_gradient\_stop\_t**

*#include <lv\_style.h>* A gradient stop definition. This matches a color and a position in a virtual 0-255 scale.

#### **Public Members**

lv\_color\_t **color** The stop color

uint8\_t **frac** The stop position in 1/255 unit

struct **lv\_grad\_dsc\_t** *#include <lv\_style.h>* A descriptor of a gradient.

## **Public Members**

# *[lv\\_gradient\\_stop\\_t](#page-393-0)* **stops**[LV\_GRADIENT\_MAX\_STOPS]

A gradient stop array

#### uint8\_t **stops\_count**

The number of used stops in the array

#### *[lv\\_grad\\_dir\\_t](#page-385-0)* **dir**

The gradient direction. Any of LV\_GRAD\_DIR\_HOR, LV\_GRAD\_DIR\_VER, LV\_GRAD\_DIR\_NONE

#### *[lv\\_dither\\_mode\\_t](#page-385-1)* **dither**

Whether to dither the gradient or not. Any of LV\_DITHER\_NONE, LV\_DITHER\_ORDERED, LV\_DITHER\_ERR\_DIFF

#### <span id="page-394-1"></span><span id="page-394-0"></span>union **lv\_style\_value\_t**

*#include <lv\_style.h>* A common type to handle all the property types in the same way.

#### **Public Members**

## int32\_t **num**

Number integer number (opacity, enums, booleans or "normal" numbers)

#### const void \***ptr** Constant pointers (font, cone text, etc)

lv\_color\_t **color** Colors

#### <span id="page-394-2"></span>struct **lv\_style\_transition\_dsc\_t**

*#include <lv\_style.h>* Descriptor for style transitions

## **Public Members**

#### const *[lv\\_style\\_prop\\_t](#page-387-0)* \***props**

An array with the properties to animate.

#### void \***user\_data**

A custom user data that will be passed to the animation's user\_data

*[lv\\_anim\\_path\\_cb\\_t](#page-556-0)* **path\_xcb**

A path for the animation.

uint32\_t **time**

Duration of the transition in [ms]

uint32\_t **delay** Delay before the transition in [ms]

# <span id="page-395-1"></span>struct **lv\_style\_const\_prop\_t**

*#include <lv\_style.h>* Descriptor of a constant style property.

## **Public Members**

*[lv\\_style\\_prop\\_t](#page-387-0)* **prop**

*[lv\\_style\\_value\\_t](#page-394-0)* **value**

## <span id="page-395-0"></span>struct **lv\_style\_t**

*#include <lv\_style.h>* Descriptor of a style (a collection of properties and values).

#### **Public Members**

## uint32\_t **sentinel**

*[lv\\_style\\_value\\_t](#page-394-0)* **value1**

#### uint8\_t \***values\_and\_props**

const *[lv\\_style\\_const\\_prop\\_t](#page-395-1)* \***const\_props**

union *[lv\\_style\\_t](#page-395-0)*::[anonymous] **v\_p**

uint16\_t **prop1**

uint16\_t **is\_const**

uint8\_t **has\_group**

uint8\_t **prop\_cnt**
# <span id="page-396-1"></span>**Typedefs**

typedef void (\***lv\_theme\_apply\_cb\_t**)(struct *[\\_lv\\_theme\\_t](#page-397-0)*\*, *[lv\\_obj\\_t](#page-592-0)*\*)

<span id="page-396-0"></span>typedef struct *[\\_lv\\_theme\\_t](#page-397-0)* **lv\_theme\_t**

## **Functions**

*[lv\\_theme\\_t](#page-396-0)* \***lv\_theme\_get\_from\_obj**(*[lv\\_obj\\_t](#page-592-0)* \*obj)

Get the theme assigned to the display of the object

**参数 obj** -- pointer to a theme object

**返回** the theme of the object's display (can be NULL)

### void **lv\_theme\_apply**(*[lv\\_obj\\_t](#page-592-0)* \*obj)

Apply the active theme on an object

**参数 obj** -- pointer to an object

### void **lv** theme set parent (*[lv\\_theme\\_t](#page-396-0)* \*new\_theme, *lv\_theme\_t* \*parent)

Set a base theme for a theme. The styles from the base them will be added before the styles of the current theme. Arbitrary long chain of themes can be created by setting base themes.

**参数**

- **new\_theme** -- pointer to theme which base should be set
- **parent** -- pointer to the base theme

void **lv\_theme\_set\_apply\_cb**(*[lv\\_theme\\_t](#page-396-0)* \*theme, *[lv\\_theme\\_apply\\_cb\\_t](#page-396-1)* apply\_cb)

Set an apply callback for a theme. The apply callback is used to add styles to different objects

**参数**

- **theme** -- pointer to theme which callback should be set
- **apply\_cb** -- pointer to the callback

#### const lv\_font\_t \***lv\_theme\_get\_font\_small**(*[lv\\_obj\\_t](#page-592-0)* \*obj)

Get the small font of the theme

**参数 obj** -- pointer to an object

**返回** pointer to the font

#### const lv\_font\_t \***lv\_theme\_get\_font\_normal**(*[lv\\_obj\\_t](#page-592-0)* \*obj)

Get the normal font of the theme

**参数 obj** -- pointer to an object

**返回** pointer to the font

const lv\_font\_t \***lv\_theme\_get\_font\_large**(*[lv\\_obj\\_t](#page-592-0)* \*obj)

Get the subtitle font of the theme

**参数 obj** -- pointer to an object

**返回** pointer to the font

lv\_color\_t **lv\_theme\_get\_color\_primary**(*[lv\\_obj\\_t](#page-592-0)* \*obj)

Get the primary color of the theme

**参数 obj** -- pointer to an object

**返回** the color

### lv\_color\_t **lv\_theme\_get\_color\_secondary**(*[lv\\_obj\\_t](#page-592-0)* \*obj)

Get the secondary color of the theme

**参数 obj** -- pointer to an object

**返回** the color

<span id="page-397-0"></span>struct **lv** theme t

### **Public Members**

### *[lv\\_theme\\_apply\\_cb\\_t](#page-396-1)* **apply\_cb**

struct *[\\_lv\\_theme\\_t](#page-397-0)* \***parent** Apply the current theme's style on top of this theme.

void \***user\_data**

struct *[\\_lv\\_disp\\_t](#page-308-0)* \***disp**

lv\_color\_t **color\_primary**

lv\_color\_t **color\_secondary**

const lv\_font\_t \***font\_small**

const lv\_font\_t \***font\_normal**

const lv\_font\_t \***font\_large**

uint32\_t **flags**

### **Functions**

static inline lv\_coord\_t **lv\_obj\_get\_style\_width**(const struct *[\\_lv\\_obj\\_t](#page-600-0)* \*obj, uint32\_t part) static inline lv\_coord\_t **lv\_obj\_get\_style\_min\_width**(const struct *[\\_lv\\_obj\\_t](#page-600-0)* \*obj, uint32\_t part) static inline lv\_coord\_t **lv\_obj\_get\_style\_max\_width**(const struct *[\\_lv\\_obj\\_t](#page-600-0)* \*obj, uint32\_t part) static inline lv\_coord\_t **lv\_obj\_get\_style\_height**(const struct *[\\_lv\\_obj\\_t](#page-600-0)* \*obj, uint32\_t part) static inline lv\_coord\_t **lv\_obj\_get\_style\_min\_height**(const struct *[\\_lv\\_obj\\_t](#page-600-0)* \*obj, uint32\_t part) static inline lv\_coord\_t **lv\_obj\_get\_style\_max\_height**(const struct *lv\_obj\_t* \*obj, uint32\_t part) static inline lv\_coord\_t **lv\_obj\_get\_style\_x**(const struct *[\\_lv\\_obj\\_t](#page-600-0)* \*obj, uint32\_t part) static inline lv\_coord\_t **lv\_obj\_get\_style\_y**(const struct *[\\_lv\\_obj\\_t](#page-600-0)* \*obj, uint32\_t part) static inline lv\_align\_t **lv\_obj\_get\_style\_align**(const struct *[\\_lv\\_obj\\_t](#page-600-0)* \*obj, uint32\_t part) static inline lv\_coord\_t **lv\_obj\_get\_style\_transform\_width**(const struct *[\\_lv\\_obj\\_t](#page-600-0)* \*obj, uint32\_t part) static inline lv\_coord\_t **lv\_obj\_get\_style\_transform\_height**(const struct *[\\_lv\\_obj\\_t](#page-600-0)* \*obj, uint32\_t part) static inline lv\_coord\_t **lv\_obj\_get\_style\_translate\_x**(const struct *[\\_lv\\_obj\\_t](#page-600-0)* \*obj, uint32\_t part) static inline lv\_coord\_t **lv\_obj\_get\_style\_translate\_y**(const struct *[\\_lv\\_obj\\_t](#page-600-0)* \*obj, uint32\_t part) static inline lv\_coord\_t **lv\_obj\_get\_style\_transform\_zoom**(const struct *[\\_lv\\_obj\\_t](#page-600-0)* \*obj, uint32\_t part) static inline lv\_coord\_t **lv\_obj\_get\_style\_transform\_angle**(const struct *[\\_lv\\_obj\\_t](#page-600-0)* \*obj, uint32\_t part) static inline lv\_coord\_t **lv\_obj\_get\_style\_pad\_top**(const struct *[\\_lv\\_obj\\_t](#page-600-0)* \*obj, uint32\_t part) static inline lv\_coord\_t **lv\_obj\_get\_style\_pad\_bottom**(const struct *[\\_lv\\_obj\\_t](#page-600-0)* \*obj, uint32\_t part)

- static inline lv\_coord\_t **lv\_obj\_get\_style\_pad\_left**(const struct *[\\_lv\\_obj\\_t](#page-600-0)* \*obj, uint32\_t part)
- static inline lv\_coord\_t **lv\_obj\_get\_style\_pad\_right**(const struct *[\\_lv\\_obj\\_t](#page-600-0)* \*obj, uint32\_t part)
- static inline lv\_coord\_t **lv\_obj\_get\_style\_pad\_row**(const struct *[\\_lv\\_obj\\_t](#page-600-0)* \*obj, uint32\_t part)
- static inline lv\_coord\_t **lv\_obj\_get\_style\_pad\_column**(const struct *[\\_lv\\_obj\\_t](#page-600-0)* \*obj, uint32\_t part)
- static inline lv\_color\_t **lv\_obj\_get\_style\_bg\_color**(const struct *[\\_lv\\_obj\\_t](#page-600-0)* \*obj, uint32\_t part)
- static inline lv\_color\_t **lv\_obj\_get\_style\_bg\_color\_filtered**(const struct *[\\_lv\\_obj\\_t](#page-600-0)* \*obj, uint32\_t part)
- static inline lv\_opa\_t **lv\_obj\_get\_style\_bg\_opa**(const struct *[\\_lv\\_obj\\_t](#page-600-0)* \*obj, uint32\_t part)
- static inline lv\_color\_t **lv\_obj\_get\_style\_bg\_grad\_color**(const struct *[\\_lv\\_obj\\_t](#page-600-0)* \*obj, uint32\_t part)
- static inline lv\_color\_t **lv\_obj\_get\_style\_bg\_grad\_color\_filtered**(const struct *[\\_lv\\_obj\\_t](#page-600-0)* \*obj, uint32\_t part)
- static inline *[lv\\_grad\\_dir\\_t](#page-385-0)* **lv\_obj\_get\_style\_bg\_grad\_dir**(const struct *[\\_lv\\_obj\\_t](#page-600-0)* \*obj, uint32\_t part)
- static inline lv\_coord\_t **lv\_obj\_get\_style\_bg\_main\_stop**(const struct *[\\_lv\\_obj\\_t](#page-600-0)* \*obj, uint32\_t part)
- static inline lv\_coord\_t **lv\_obj\_get\_style\_bg\_grad\_stop**(const struct *[\\_lv\\_obj\\_t](#page-600-0)* \*obj, uint32\_t part)
- static inline const *[lv\\_grad\\_dsc\\_t](#page-393-0)* \***lv\_obj\_get\_style\_bg\_grad**(const struct *[\\_lv\\_obj\\_t](#page-600-0)* \*obj, uint32\_t part)
- static inline *[lv\\_dither\\_mode\\_t](#page-385-1)* **lv\_obj\_get\_style\_bg\_dither\_mode**(const struct *[\\_lv\\_obj\\_t](#page-600-0)* \*obj, uint32\_t part)
- static inline const void \***lv\_obj\_get\_style\_bg\_img\_src**(const struct *[\\_lv\\_obj\\_t](#page-600-0)* \*obj, uint32\_t part)
- static inline lv\_opa\_t **lv\_obj\_get\_style\_bg\_img\_opa**(const struct *[\\_lv\\_obj\\_t](#page-600-0)* \*obj, uint32\_t part)
- static inline lv\_color\_t **lv\_obj\_get\_style\_bg\_img\_recolor**(const struct *[\\_lv\\_obj\\_t](#page-600-0)* \*obj, uint32\_t part)
- static inline lv\_color\_t **lv\_obj\_get\_style\_bg\_img\_recolor\_filtered**(const struct *[\\_lv\\_obj\\_t](#page-600-0)* \*obj, uint32\_t part)
- static inline lv\_opa\_t **lv\_obj\_get\_style\_bg\_img\_recolor\_opa**(const struct *[\\_lv\\_obj\\_t](#page-600-0)* \*obj, uint32\_t part)
- static inline bool **lv** obj get style bg img tiled (const struct *[\\_lv\\_obj\\_t](#page-600-0)* \*obj, uint32\_t part)
- static inline lv\_color\_t **lv\_obj\_get\_style\_border\_color**(const struct *[\\_lv\\_obj\\_t](#page-600-0)* \*obj, uint32\_t part)
- static inline lv\_color\_t **lv\_obj\_get\_style\_border\_color\_filtered**(const struct *[\\_lv\\_obj\\_t](#page-600-0)* \*obj, uint32\_t part)
- static inline lv\_opa\_t **lv\_obj\_get\_style\_border\_opa**(const struct *[\\_lv\\_obj\\_t](#page-600-0)* \*obj, uint32\_t part)
- static inline lv\_coord\_t **lv\_obj\_get\_style\_border\_width**(const struct *[\\_lv\\_obj\\_t](#page-600-0)* \*obj, uint32\_t part)
- static inline *[lv\\_border\\_side\\_t](#page-385-2)* **lv\_obj\_get\_style\_border\_side**(const struct *[\\_lv\\_obj\\_t](#page-600-0)* \*obj, uint32\_t part)
- static inline bool **lv\_obj\_get\_style\_border\_post**(const struct *[\\_lv\\_obj\\_t](#page-600-0)* \*obj, uint32\_t part)
- static inline lv\_coord\_t **lv\_obj\_get\_style\_outline\_width**(const struct *[\\_lv\\_obj\\_t](#page-600-0)* \*obj, uint32\_t part)
- static inline lv\_color\_t **lv\_obj\_get\_style\_outline\_color**(const struct *[\\_lv\\_obj\\_t](#page-600-0)* \*obj, uint32\_t part)
- static inline lv\_color\_t **lv\_obj\_get\_style\_outline\_color\_filtered**(const struct *[\\_lv\\_obj\\_t](#page-600-0)* \*obj, uint32\_t part)
- static inline lv\_opa\_t **lv\_obj\_get\_style\_outline\_opa**(const struct *[\\_lv\\_obj\\_t](#page-600-0)* \*obj, uint32\_t part) static inline lv\_coord\_t **lv\_obj\_get\_style\_outline\_pad**(const struct *[\\_lv\\_obj\\_t](#page-600-0)* \*obj, uint32\_t part) static inline lv\_coord\_t **lv\_obj\_get\_style\_shadow\_width**(const struct *[\\_lv\\_obj\\_t](#page-600-0)* \*obj, uint32\_t part)
- static inline lv\_coord\_t **lv\_obj\_get\_style\_shadow\_ofs\_x**(const struct *[\\_lv\\_obj\\_t](#page-600-0)* \*obj, uint32\_t part)
- static inline lv\_coord\_t **lv\_obj\_get\_style\_shadow\_ofs\_y**(const struct *[\\_lv\\_obj\\_t](#page-600-0)* \*obj, uint32\_t part)
- static inline lv\_coord\_t **lv\_obj\_get\_style\_shadow\_spread**(const struct *[\\_lv\\_obj\\_t](#page-600-0)* \*obj, uint32\_t part)
- static inline lv\_color\_t **lv\_obj\_get\_style\_shadow\_color**(const struct *[\\_lv\\_obj\\_t](#page-600-0)* \*obj, uint32\_t part)
- static inline lv\_color\_t **lv\_obj\_get\_style\_shadow\_color\_filtered**(const struct *[\\_lv\\_obj\\_t](#page-600-0)* \*obj, uint32\_t part)
- static inline lv\_opa\_t **lv\_obj\_get\_style\_shadow\_opa**(const struct *[\\_lv\\_obj\\_t](#page-600-0)* \*obj, uint32\_t part)
- static inline lv\_opa\_t **lv\_obj\_get\_style\_img\_opa**(const struct *[\\_lv\\_obj\\_t](#page-600-0)* \*obj, uint32\_t part)
- static inline lv\_color\_t **lv\_obj\_get\_style\_img\_recolor**(const struct *[\\_lv\\_obj\\_t](#page-600-0)* \*obj, uint32\_t part)
- static inline lv\_color\_t **lv\_obj\_get\_style\_img\_recolor\_filtered**(const struct *[\\_lv\\_obj\\_t](#page-600-0)* \*obj, uint32\_t part)
- static inline lv\_opa\_t **lv\_obj\_get\_style\_img\_recolor\_opa**(const struct *[\\_lv\\_obj\\_t](#page-600-0)* \*obj, uint32\_t part) static inline lv\_coord\_t **lv\_obj\_get\_style\_line\_width**(const struct *[\\_lv\\_obj\\_t](#page-600-0)* \*obj, uint32\_t part) static inline lv\_coord\_t **lv\_obj\_get\_style\_line\_dash\_width**(const struct *[\\_lv\\_obj\\_t](#page-600-0)* \*obj, uint32\_t part) static inline lv\_coord\_t **lv\_obj\_get\_style\_line\_dash\_gap**(const struct *[\\_lv\\_obj\\_t](#page-600-0)* \*obj, uint32\_t part) static inline bool **lv** obj get style line rounded (const struct *[\\_lv\\_obj\\_t](#page-600-0)* \*obj, uint32\_t part) static inline lv\_color\_t **lv\_obj\_get\_style\_line\_color**(const struct *[\\_lv\\_obj\\_t](#page-600-0)* \*obj, uint32\_t part) static inline lv\_color\_t **lv\_obj\_get\_style\_line\_color\_filtered**(const struct *[\\_lv\\_obj\\_t](#page-600-0)* \*obj, uint32\_t part)

static inline lv\_opa\_t **lv\_obj\_get\_style\_line\_opa**(const struct *[\\_lv\\_obj\\_t](#page-600-0)* \*obj, uint32\_t part)

static inline lv\_coord\_t **lv\_obj\_get\_style\_arc\_width**(const struct *[\\_lv\\_obj\\_t](#page-600-0)* \*obj, uint32\_t part)

static inline bool **lv** obj get style arc rounded (const struct  $\frac{lv\_{obj}}{t}$  \*obj, uint32<sub>\_t</sub> part)

static inline lv\_color\_t **lv\_obj\_get\_style\_arc\_color**(const struct *[\\_lv\\_obj\\_t](#page-600-0)* \*obj, uint32\_t part)

static inline lv\_color\_t **lv\_obj\_get\_style\_arc\_color\_filtered**(const struct *[\\_lv\\_obj\\_t](#page-600-0)* \*obj, uint32\_t part)

static inline lv\_opa\_t **lv\_obj\_get\_style\_arc\_opa**(const struct *[\\_lv\\_obj\\_t](#page-600-0)* \*obj, uint32\_t part)

static inline const void \***lv\_obj\_get\_style\_arc\_img\_src**(const struct *[\\_lv\\_obj\\_t](#page-600-0)* \*obj, uint32\_t part)

static inline lv\_color\_t **lv\_obj\_get\_style\_text\_color**(const struct *[\\_lv\\_obj\\_t](#page-600-0)* \*obj, uint32\_t part)

static inline lv\_color\_t **lv\_obj\_get\_style\_text\_color\_filtered**(const struct *[\\_lv\\_obj\\_t](#page-600-0)* \*obj, uint32\_t part)

static inline lv\_opa\_t **lv\_obj\_get\_style\_text\_opa**(const struct *[\\_lv\\_obj\\_t](#page-600-0)* \*obj, uint32\_t part) static inline const lv\_font\_t \***lv\_obj\_get\_style\_text\_font**(const struct *[\\_lv\\_obj\\_t](#page-600-0)* \*obj, uint32\_t part) static inline lv\_coord\_t **lv\_obj\_get\_style\_text\_letter\_space**(const struct *[\\_lv\\_obj\\_t](#page-600-0)* \*obj, uint32\_t part) static inline lv\_coord\_t **lv\_obj\_get\_style\_text\_line\_space**(const struct *[\\_lv\\_obj\\_t](#page-600-0)* \*obj, uint32\_t part) static inline *[lv\\_text\\_decor\\_t](#page-385-3)* **lv\_obj\_get\_style\_text\_decor**(const struct *[\\_lv\\_obj\\_t](#page-600-0)* \*obj, uint32\_t part) static inline lv\_text\_align\_t **lv\_obj\_get\_style\_text\_align**(const struct *[\\_lv\\_obj\\_t](#page-600-0)* \*obj, uint32\_t part) static inline lv\_coord\_t **lv\_obj\_get\_style\_radius**(const struct *[\\_lv\\_obj\\_t](#page-600-0)* \*obj, uint32\_t part)

- static inline bool **lv\_obj\_get\_style\_clip\_corner**(const struct *[\\_lv\\_obj\\_t](#page-600-0)* \*obj, uint32\_t part)
- static inline lv\_opa\_t **lv\_obj\_get\_style\_opa**(const struct *[\\_lv\\_obj\\_t](#page-600-0)* \*obj, uint32\_t part)
- static inline const *[lv\\_color\\_filter\\_dsc\\_t](#page-490-0)* \***lv\_obj\_get\_style\_color\_filter\_dsc**(const struct *[\\_lv\\_obj\\_t](#page-600-0)* \*obj, uint $32$  t part)
- static inline lv\_opa\_t **lv\_obj\_get\_style\_color\_filter\_opa**(const struct *[\\_lv\\_obj\\_t](#page-600-0)* \*obj, uint32\_t part)
- static inline uint32\_t **lv\_obj\_get\_style\_anim\_time**(const struct *[\\_lv\\_obj\\_t](#page-600-0)* \*obj, uint32\_t part)
- static inline uint32\_t **lv\_obj\_get\_style\_anim\_speed**(const struct *[\\_lv\\_obj\\_t](#page-600-0)* \*obj, uint32\_t part)
- static inline const *[lv\\_style\\_transition\\_dsc\\_t](#page-394-0)* \***lv\_obj\_get\_style\_transition**(const struct *[\\_lv\\_obj\\_t](#page-600-0)* \*obj, uint $32$  t part)
- static inline *[lv\\_blend\\_mode\\_t](#page-385-4)* **lv\_obj\_get\_style\_blend\_mode**(const struct *[\\_lv\\_obj\\_t](#page-600-0)* \*obj, uint32\_t part)
- static inline uint16\_t **lv\_obj\_get\_style\_layout**(const struct *[\\_lv\\_obj\\_t](#page-600-0)* \*obj, uint32\_t part)
- static inline lv\_base\_dir\_t **lv\_obj\_get\_style\_base\_dir**(const struct *[\\_lv\\_obj\\_t](#page-600-0)* \*obj, uint32\_t part)
- void **lv\_obj\_set\_style\_width**(struct *[\\_lv\\_obj\\_t](#page-600-0)* \*obj, lv\_coord\_t value, lv\_style\_selector\_t selector)
- void **lv\_obj\_set\_style\_min\_width**(struct *[\\_lv\\_obj\\_t](#page-600-0)* \*obj, lv\_coord\_t value, lv\_style\_selector\_t selector)
- void **lv\_obj\_set\_style\_max\_width**(struct *[\\_lv\\_obj\\_t](#page-600-0)* \*obj, lv\_coord\_t value, lv\_style\_selector\_t selector)
- void **lv** obj set style height (struct *[\\_lv\\_obj\\_t](#page-600-0)* \*obj, lv\_coord\_t value, lv\_style\_selector\_t selector)
- void **lv\_obj\_set\_style\_min\_height**(struct *[\\_lv\\_obj\\_t](#page-600-0)* \*obj, lv\_coord\_t value, lv\_style\_selector\_t selector)
- void **lv\_obj\_set\_style\_max\_height**(struct *[\\_lv\\_obj\\_t](#page-600-0)* \*obj, lv\_coord\_t value, lv\_style\_selector\_t selector)

void **lv\_obj\_set\_style\_x**(struct *[\\_lv\\_obj\\_t](#page-600-0)* \*obj, lv\_coord\_t value, lv\_style\_selector\_t selector)

void **lv\_obj\_set\_style\_y**(struct *[\\_lv\\_obj\\_t](#page-600-0)* \*obj, lv\_coord\_t value, lv\_style\_selector\_t selector)

void **lv** obj set style align (struct *[\\_lv\\_obj\\_t](#page-600-0)* \*obj, lv\_align\_t value, lv\_style\_selector\_t selector)

void **lv\_obj\_set\_style\_transform\_width**(struct *[\\_lv\\_obj\\_t](#page-600-0)* \*obj, lv\_coord\_t value, lv\_style\_selector\_t selector)

void **lv\_obj\_set\_style\_transform\_height**(struct *[\\_lv\\_obj\\_t](#page-600-0)* \*obj, lv\_coord\_t value, lv\_style\_selector\_t selector)

void **lv\_obj\_set\_style\_translate\_x**(struct *[\\_lv\\_obj\\_t](#page-600-0)* \*obj, lv\_coord\_t value, lv\_style\_selector\_t selector)

void **lv** obj set style translate\_y(struct *[\\_lv\\_obj\\_t](#page-600-0)* \*obj, lv\_coord\_t value, lv\_style\_selector\_t selector)

void **lv\_obj\_set\_style\_transform\_zoom**(struct *[\\_lv\\_obj\\_t](#page-600-0)* \*obj, lv\_coord\_t value, lv\_style\_selector\_t selector)

void **lv\_obj\_set\_style\_transform\_angle**(struct *[\\_lv\\_obj\\_t](#page-600-0)* \*obj, lv\_coord\_t value, lv\_style\_selector\_t selector)

void **lv** obj set style pad top (struct *lv\_obj\_t* \*obj, lv\_coord\_t value, lv\_style\_selector t selector)

void **lv** obj set style pad bottom(struct *[\\_lv\\_obj\\_t](#page-600-0)* \*obj, lv\_coord\_t value, lv\_style\_selector\_t selector)

void **lv\_obj\_set\_style\_pad\_left**(struct *[\\_lv\\_obj\\_t](#page-600-0)* \*obj, lv\_coord\_t value, lv\_style\_selector\_t selector)

void **lv** obj set style pad right (struct *[\\_lv\\_obj\\_t](#page-600-0)* \*obj, lv\_coord\_t value, lv\_style\_selector\_t selector)

void **lv\_obj\_set\_style\_pad\_row**(struct *[\\_lv\\_obj\\_t](#page-600-0)* \*obj, lv\_coord\_t value, lv\_style\_selector\_t selector)

void **lv\_obj\_set\_style\_pad\_column**(struct *[\\_lv\\_obj\\_t](#page-600-0)* \*obj, lv\_coord\_t value, lv\_style\_selector\_t selector)

void **lv\_obj\_set\_style\_bg\_color**(struct *[\\_lv\\_obj\\_t](#page-600-0)* \*obj, lv\_color\_t value, lv\_style\_selector\_t selector)

void **lv** obj set style bg color filtered (struct *[\\_lv\\_obj\\_t](#page-600-0)* \*obj, lv\_color\_t value, lv\_style\_selector\_t selector)

void **lv** obj set style bg opa (struct *[\\_lv\\_obj\\_t](#page-600-0)* \*obj, lv\_opa\_t value, lv\_style\_selector\_t selector)

void **lv\_obj\_set\_style\_bg\_grad\_color**(struct *[\\_lv\\_obj\\_t](#page-600-0)* \*obj, lv\_color\_t value, lv\_style\_selector\_t selector)

void **lv** obj set style bg grad color filtered (struct *[\\_lv\\_obj\\_t](#page-600-0)* \*obj, lv\_color\_t value, ly style selector t selector)

void **lv** obj set style bg grad dir(struct *[\\_lv\\_obj\\_t](#page-600-0)* \*obj, *[lv\\_grad\\_dir\\_t](#page-385-0)* value, lv\_style\_selector\_t selector)

void **lv\_obj\_set\_style\_bg\_main\_stop**(struct *[\\_lv\\_obj\\_t](#page-600-0)* \*obj, lv\_coord\_t value, lv\_style\_selector\_t selector)

void **lv\_obj\_set\_style\_bg\_grad\_stop**(struct *lv\_obj\_t* \*obj, lv\_coord\_t value, lv\_style\_selector t selector)

void **lv** obj set style bg grad (struct *[\\_lv\\_obj\\_t](#page-600-0)* \*obj, const *[lv\\_grad\\_dsc\\_t](#page-393-0)* \*value, lv\_style\_selector\_t selector)

void **lv** obj set style bg dither mode(struct *[\\_lv\\_obj\\_t](#page-600-0)* \*obj, *[lv\\_dither\\_mode\\_t](#page-385-1)* value, lv\_style\_selector\_t selector)

void **lv\_obj\_set\_style\_bg\_img\_src**(struct *[\\_lv\\_obj\\_t](#page-600-0)* \*obj, const void \*value, lv\_style\_selector\_t selector)

void **lv\_obj\_set\_style\_bg\_img\_opa**(struct *[\\_lv\\_obj\\_t](#page-600-0)* \*obj, lv\_opa\_t value, lv\_style\_selector\_t selector)

void **lv** obj set style bg img recolor(struct *[\\_lv\\_obj\\_t](#page-600-0)* \*obj, lv\_color\_t value, lv\_style\_selector\_t selector)

void **lv** obj set style bg img recolor filtered (struct *[\\_lv\\_obj\\_t](#page-600-0)* \*obj, lv\_color\_t value, lv\_style\_selector\_t selector)

void **lv\_obj\_set\_style\_bg\_img\_recolor\_opa**(struct *[\\_lv\\_obj\\_t](#page-600-0)* \*obj, lv\_opa\_t value, lv\_style\_selector\_t selector)

- void **lv\_obj\_set\_style\_bg\_img\_tiled**(struct *[\\_lv\\_obj\\_t](#page-600-0)* \*obj, bool value, lv\_style\_selector\_t selector)
- void **lv\_obj\_set\_style\_border\_color**(struct *[\\_lv\\_obj\\_t](#page-600-0)* \*obj, lv\_color\_t value, lv\_style\_selector\_t selector)

void **lv** obj set style border color filtered (struct *[\\_lv\\_obj\\_t](#page-600-0)* \*obj, lv\_color\_t value, ly style selector t selector)

void **lv\_obj\_set\_style\_border\_opa**(struct *lv\_obj\_t* \*obj, lv\_opa\_t value, lv\_style\_selector t selector)

void **lv\_obj\_set\_style\_border\_width**(struct *[\\_lv\\_obj\\_t](#page-600-0)* \*obj, lv\_coord\_t value, lv\_style\_selector\_t selector)

void **lv\_obj\_set\_style\_border\_side**(struct *[\\_lv\\_obj\\_t](#page-600-0)* \*obj, *[lv\\_border\\_side\\_t](#page-385-2)* value, lv\_style\_selector\_t selector)

void **lv** obj set style border post(struct *lv obj t*\*obj, bool value, lv style selector t selector)

void **lv\_obj\_set\_style\_outline\_width**(struct *[\\_lv\\_obj\\_t](#page-600-0)* \*obj, lv\_coord\_t value, lv\_style\_selector\_t selector)

void **lv\_obj\_set\_style\_outline\_color**(struct *[\\_lv\\_obj\\_t](#page-600-0)* \*obj, lv\_color\_t value, lv\_style\_selector\_t selector)

void **lv** obj set style outline\_color\_filtered(struct *[\\_lv\\_obj\\_t](#page-600-0)* \*obj, lv\_color\_t value, ly style selector t selector)

void **lv\_obj\_set\_style\_outline\_opa**(struct *[\\_lv\\_obj\\_t](#page-600-0)* \*obj, lv\_opa\_t value, lv\_style\_selector\_t selector) void **lv\_obj\_set\_style\_outline\_pad**(struct *[\\_lv\\_obj\\_t](#page-600-0)* \*obj, lv\_coord\_t value, lv\_style\_selector\_t selector) void **lv** obj set style shadow width (struct  $\frac{1}{v}\text{-}obj\_t^*obj$ , lv\_coord\_t value, lv\_style\_selector\_t selector) void **lv\_obj\_set\_style\_shadow\_ofs\_x**(struct *[\\_lv\\_obj\\_t](#page-600-0)* \*obj, lv\_coord\_t value, lv\_style\_selector\_t selector) void **lv\_obj\_set\_style\_shadow\_ofs\_y**(struct *[\\_lv\\_obj\\_t](#page-600-0)* \*obj, lv\_coord\_t value, lv\_style\_selector\_t selector) void **lv** obj set style shadow spread (struct *[\\_lv\\_obj\\_t](#page-600-0)* \*obj, lv\_coord\_t value, lv\_style\_selector\_t selector)

void **lv\_obj\_set\_style\_shadow\_color**(struct *[\\_lv\\_obj\\_t](#page-600-0)* \*obj, lv\_color\_t value, lv\_style\_selector\_t selector)

void **lv\_obj\_set\_style\_shadow\_color\_filtered**(struct *[\\_lv\\_obj\\_t](#page-600-0)* \*obj, lv\_color\_t value, lv\_style\_selector\_t selector)

void **lv** obj set style shadow opa (struct *lv obj t*\*obj, lv opa t value, lv style selector t selector)

void **lv** obj set style img opa (struct *[\\_lv\\_obj\\_t](#page-600-0)* \*obj, lv\_opa\_t value, lv\_style\_selector\_t selector)

void **lv\_obj\_set\_style\_img\_recolor**(struct *[\\_lv\\_obj\\_t](#page-600-0)* \*obj, lv\_color\_t value, lv\_style\_selector\_t selector)

void **lv** obj\_set\_style\_img\_recolor\_filtered(struct *[\\_lv\\_obj\\_t](#page-600-0)* \*obj, lv\_color\_t value, ly style selector t selector)

void **lv** obj set style img recolor opa (struct *[\\_lv\\_obj\\_t](#page-600-0)* \*obj, lv\_opa\_t value, lv\_style\_selector\_t selector)

void **lv\_obj\_set\_style\_line\_width**(struct *[\\_lv\\_obj\\_t](#page-600-0)* \*obj, lv\_coord\_t value, lv\_style\_selector\_t selector)

void **lv\_obj\_set\_style\_line\_dash\_width**(struct *[\\_lv\\_obj\\_t](#page-600-0)* \*obj, lv\_coord\_t value, lv\_style\_selector\_t selector)

void **lv\_obj\_set\_style\_line\_dash\_gap**(struct *[\\_lv\\_obj\\_t](#page-600-0)* \*obj, lv\_coord\_t value, lv\_style\_selector\_t selector)

void **lv\_obj\_set\_style\_line\_rounded** (struct *[\\_lv\\_obj\\_t](#page-600-0)* \*obj, bool value, lv\_style\_selector\_t selector)

void **lv** obj set style line color(struct *[\\_lv\\_obj\\_t](#page-600-0)* \*obj, lv\_color\_t value, lv\_style\_selector\_t selector)

void **lv\_obj\_set\_style\_line\_color\_filtered**(struct *[\\_lv\\_obj\\_t](#page-600-0)* \*obj, lv\_color\_t value, lv\_style\_selector\_t selector)

void **lv\_obj\_set\_style\_line\_opa**(struct *[\\_lv\\_obj\\_t](#page-600-0)* \*obj, lv\_opa\_t value, lv\_style\_selector\_t selector)

void **lv\_obj\_set\_style\_arc\_width**(struct *[\\_lv\\_obj\\_t](#page-600-0)* \*obj, lv\_coord\_t value, lv\_style\_selector\_t selector)

void **lv** obj set style arc rounded (struct *[\\_lv\\_obj\\_t](#page-600-0)* \*obj, bool value, lv\_style\_selector\_t selector)

void **lv\_obj\_set\_style\_arc\_color**(struct *[\\_lv\\_obj\\_t](#page-600-0)* \*obj, lv\_color\_t value, lv\_style\_selector\_t selector)

void **lv\_obj\_set\_style\_arc\_color\_filtered**(struct *[\\_lv\\_obj\\_t](#page-600-0)* \*obj, lv\_color\_t value, lv\_style\_selector\_t selector)

void **lv** obj set style arc opa (struct *[\\_lv\\_obj\\_t](#page-600-0)* \*obj, lv\_opa\_t value, lv\_style\_selector\_t selector)

void **lv\_obj\_set\_style\_arc\_img\_src**(struct *[\\_lv\\_obj\\_t](#page-600-0)* \*obj, const void \*value, lv\_style\_selector\_t selector)

void **lv\_obj\_set\_style\_text\_color**(struct *[\\_lv\\_obj\\_t](#page-600-0)* \*obj, lv\_color\_t value, lv\_style\_selector\_t selector)

void **lv\_obj\_set\_style\_text\_color\_filtered**(struct *[\\_lv\\_obj\\_t](#page-600-0)* \*obj, lv\_color\_t value, lv\_style\_selector\_t selector)

void **lv\_obj\_set\_style\_text\_opa**(struct *[\\_lv\\_obj\\_t](#page-600-0)* \*obj, lv\_opa\_t value, lv\_style\_selector\_t selector)

void **lv\_obj\_set\_style\_text\_font**(struct *[\\_lv\\_obj\\_t](#page-600-0)* \*obj, const lv\_font\_t \*value, lv\_style\_selector\_t selector)

void **lv\_obj\_set\_style\_text\_letter\_space**(struct *[\\_lv\\_obj\\_t](#page-600-0)* \*obj, lv\_coord\_t value, lv\_style\_selector\_t selector)

void **lv\_obj\_set\_style\_text\_line\_space**(struct *[\\_lv\\_obj\\_t](#page-600-0)* \*obj, lv\_coord\_t value, lv\_style\_selector\_t selector)

void **lv\_obj\_set\_style\_text\_decor**(struct *[\\_lv\\_obj\\_t](#page-600-0)* \*obj, *[lv\\_text\\_decor\\_t](#page-385-3)* value, lv\_style\_selector\_t selector)

void **lv\_obj\_set\_style\_text\_align**(struct *[\\_lv\\_obj\\_t](#page-600-0)* \*obj, lv\_text\_align\_t value, lv\_style\_selector\_t selector)

void **lv\_obj\_set\_style\_radius**(struct *[\\_lv\\_obj\\_t](#page-600-0)* \*obj, lv\_coord\_t value, lv\_style\_selector\_t selector)

void **lv** obj set style clip corner(struct *lv obj t*\*obj, bool value, lv style selector t selector)

void **lv\_obj\_set\_style\_opa**(struct *[\\_lv\\_obj\\_t](#page-600-0)* \*obj, lv\_opa\_t value, lv\_style\_selector\_t selector)

void **lv\_obj\_set\_style\_color\_filter\_dsc**(struct *[\\_lv\\_obj\\_t](#page-600-0)* \*obj, const *[lv\\_color\\_filter\\_dsc\\_t](#page-490-0)* \*value, ly style selector t selector)

void **lv\_obj\_set\_style\_color\_filter\_opa**(struct *[\\_lv\\_obj\\_t](#page-600-0)* \*obj, lv\_opa\_t value, lv\_style\_selector\_t selector)

void **lv\_obj\_set\_style\_anim\_time**(struct *[\\_lv\\_obj\\_t](#page-600-0)* \*obj, uint32\_t value, lv\_style\_selector\_t selector)

void **lv** obj set style anim speed (struct *lv obj t*\*obj, uint32 t value, lv style selector t selector)

void **lv\_obj\_set\_style\_transition**(struct *[\\_lv\\_obj\\_t](#page-600-0)* \*obj, const *[lv\\_style\\_transition\\_dsc\\_t](#page-394-0)* \*value, lv\_style\_selector\_t selector)

void **lv\_obj\_set\_style\_blend\_mode**(struct *[\\_lv\\_obj\\_t](#page-600-0)* \*obj, *[lv\\_blend\\_mode\\_t](#page-385-4)* value, lv\_style\_selector\_t selector)

void **lv** obj set style layout (struct *lv obj t* \*obj, uint16 t value, lv style selector t selector)

void **lv\_obj\_set\_style\_base\_dir**(struct *[\\_lv\\_obj\\_t](#page-600-0)* \*obj, lv\_base\_dir\_t value, lv\_style\_selector\_t selector)

## **Functions**

void **lv\_style\_set\_width**(*[lv\\_style\\_t](#page-395-0)* \*style, lv\_coord\_t value)

void **lv** style set min width (*[lv\\_style\\_t](#page-395-0)* \*style, lv\_coord\_t value)

void **lv\_style\_set\_max\_width**(*[lv\\_style\\_t](#page-395-0)* \*style, lv\_coord\_t value)

void **lv\_style\_set\_height**(*[lv\\_style\\_t](#page-395-0)* \*style, lv\_coord\_t value) void **lv\_style\_set\_min\_height**(*[lv\\_style\\_t](#page-395-0)* \*style, lv\_coord\_t value) void **lv** style set max height (*[lv\\_style\\_t](#page-395-0)* \*style, lv\_coord\_t value) void **lv\_style\_set\_x**(*[lv\\_style\\_t](#page-395-0)* \*style, lv\_coord\_t value) void **lv\_style\_set\_y**(*[lv\\_style\\_t](#page-395-0)* \*style, lv\_coord\_t value) void **lv\_style\_set\_align**(*[lv\\_style\\_t](#page-395-0)* \*style, lv\_align\_t value) void **lv\_style\_set\_transform\_width**(*[lv\\_style\\_t](#page-395-0)* \*style, lv\_coord\_t value) void **lv** style set transform height (*[lv\\_style\\_t](#page-395-0)* \*style, lv\_coord\_t value) void **lv\_style\_set\_translate\_x**(*[lv\\_style\\_t](#page-395-0)* \*style, lv\_coord\_t value) void **lv\_style\_set\_translate\_y**(*[lv\\_style\\_t](#page-395-0)* \*style, lv\_coord\_t value) void **lv\_style\_set\_transform\_zoom**(*[lv\\_style\\_t](#page-395-0)* \*style, lv\_coord\_t value) void **lv\_style\_set\_transform\_angle**(*[lv\\_style\\_t](#page-395-0)* \*style, lv\_coord\_t value) void **lv** style set pad top(*[lv\\_style\\_t](#page-395-0)* \*style, *lv\_coord\_t value*) void **lv\_style\_set\_pad\_bottom**(*[lv\\_style\\_t](#page-395-0)* \*style, lv\_coord\_t value) void **lv** style set pad left (*[lv\\_style\\_t](#page-395-0)* \*style, lv\_coord\_t value) void **lv\_style\_set\_pad\_right**(*[lv\\_style\\_t](#page-395-0)* \*style, lv\_coord\_t value) void **lv\_style\_set\_pad\_row**(*[lv\\_style\\_t](#page-395-0)* \*style, lv\_coord\_t value)

void **lv\_style\_set\_pad\_column**(*[lv\\_style\\_t](#page-395-0)* \*style, lv\_coord\_t value) void **lv\_style\_set\_bg\_color**(*[lv\\_style\\_t](#page-395-0)* \*style, lv\_color\_t value) void **lv** style set bg color filtered (*[lv\\_style\\_t](#page-395-0)* \*style, lv\_color\_t value) void **lv\_style\_set\_bg\_opa**(*[lv\\_style\\_t](#page-395-0)* \*style, lv\_opa\_t value) void **lv\_style\_set\_bg\_grad\_color**(*[lv\\_style\\_t](#page-395-0)* \*style, lv\_color\_t value) void **lv\_style\_set\_bg\_grad\_color\_filtered**(*[lv\\_style\\_t](#page-395-0)* \*style, lv\_color\_t value) void **lv\_style\_set\_bg\_grad\_dir**(*[lv\\_style\\_t](#page-395-0)* \*style, *[lv\\_grad\\_dir\\_t](#page-385-0)* value) void **lv** style set bg main stop(*[lv\\_style\\_t](#page-395-0)* \*style, lv\_coord\_t value) void **lv\_style\_set\_bg\_grad\_stop**(*[lv\\_style\\_t](#page-395-0)* \*style, lv\_coord\_t value) void **lv\_style\_set\_bg\_grad**(*[lv\\_style\\_t](#page-395-0)* \*style, const *[lv\\_grad\\_dsc\\_t](#page-393-0)* \*value) void **lv\_style\_set\_bg\_dither\_mode**(*[lv\\_style\\_t](#page-395-0)* \*style, *[lv\\_dither\\_mode\\_t](#page-385-1)* value) void **lv\_style\_set\_bg\_img\_src**(*[lv\\_style\\_t](#page-395-0)* \*style, const void \*value) void **lv** style set bg img opa( $lv\_style_t$  \*style, lv\_opa\_t value) void **lv\_style\_set\_bg\_img\_recolor**(*[lv\\_style\\_t](#page-395-0)* \*style, lv\_color\_t value) void **lv\_style\_set\_bg\_img\_recolor\_filtered**(*[lv\\_style\\_t](#page-395-0)* \*style, lv\_color\_t value) void **lv\_style\_set\_bg\_img\_recolor\_opa**(*[lv\\_style\\_t](#page-395-0)* \*style, lv\_opa\_t value) void **lv\_style\_set\_bg\_img\_tiled**(*[lv\\_style\\_t](#page-395-0)* \*style, bool value)

void **lv\_style\_set\_border\_color**(*[lv\\_style\\_t](#page-395-0)* \*style, lv\_color\_t value) void **lv\_style\_set\_border\_color\_filtered**(*[lv\\_style\\_t](#page-395-0)* \*style, lv\_color\_t value) void **lv\_style\_set\_border\_opa**(*[lv\\_style\\_t](#page-395-0)* \*style, lv\_opa\_t value) void **lv\_style\_set\_border\_width**(*[lv\\_style\\_t](#page-395-0)* \*style, lv\_coord\_t value) void **lv\_style\_set\_border\_side**(*[lv\\_style\\_t](#page-395-0)* \*style, *[lv\\_border\\_side\\_t](#page-385-2)* value) void **lv\_style\_set\_border\_post**(*[lv\\_style\\_t](#page-395-0)* \*style, bool value) void **lv\_style\_set\_outline\_width**(*[lv\\_style\\_t](#page-395-0)* \*style, lv\_coord\_t value) void **lv** style set outline color(*[lv\\_style\\_t](#page-395-0)* \*style, lv\_color\_t value) void **lv\_style\_set\_outline\_color\_filtered**(*[lv\\_style\\_t](#page-395-0)* \*style, lv\_color\_t value) void **lv\_style\_set\_outline\_opa**(*[lv\\_style\\_t](#page-395-0)* \*style, lv\_opa\_t value) void **lv\_style\_set\_outline\_pad**(*[lv\\_style\\_t](#page-395-0)* \*style, lv\_coord\_t value) void **lv\_style\_set\_shadow\_width**(*[lv\\_style\\_t](#page-395-0)* \*style, lv\_coord\_t value) void **lv\_style\_set\_shadow\_ofs\_x**(*[lv\\_style\\_t](#page-395-0)* \*style, lv\_coord\_t value) void **lv\_style\_set\_shadow\_ofs\_y**(*[lv\\_style\\_t](#page-395-0)* \*style, lv\_coord\_t value) void **lv** style set shadow spread (*[lv\\_style\\_t](#page-395-0)* \*style, lv\_coord\_t value) void **lv\_style\_set\_shadow\_color**(*[lv\\_style\\_t](#page-395-0)* \*style, lv\_color\_t value) void **lv\_style\_set\_shadow\_color\_filtered**(*[lv\\_style\\_t](#page-395-0)* \*style, lv\_color\_t value)

void **lv\_style\_set\_shadow\_opa**(*[lv\\_style\\_t](#page-395-0)* \*style, lv\_opa\_t value) void **lv\_style\_set\_img\_opa**(*[lv\\_style\\_t](#page-395-0)* \*style, lv\_opa\_t value) void **lv** style set img recolor(*[lv\\_style\\_t](#page-395-0)* \*style, lv\_color\_t value) void **lv\_style\_set\_img\_recolor\_filtered**(*[lv\\_style\\_t](#page-395-0)* \*style, lv\_color\_t value) void **lv\_style\_set\_img\_recolor\_opa**(*[lv\\_style\\_t](#page-395-0)* \*style, lv\_opa\_t value) void **lv\_style\_set\_line\_width**(*[lv\\_style\\_t](#page-395-0)* \*style, lv\_coord\_t value) void **lv\_style\_set\_line\_dash\_width**(*[lv\\_style\\_t](#page-395-0)* \*style, lv\_coord\_t value) void **lv** style set line dash gap (*[lv\\_style\\_t](#page-395-0)* \*style, lv\_coord\_t value) void **lv\_style\_set\_line\_rounded**(*[lv\\_style\\_t](#page-395-0)* \*style, bool value) void **lv\_style\_set\_line\_color**(*[lv\\_style\\_t](#page-395-0)* \*style, lv\_color\_t value) void **lv\_style\_set\_line\_color\_filtered**(*[lv\\_style\\_t](#page-395-0)* \*style, lv\_color\_t value) void **lv\_style\_set\_line\_opa**(*[lv\\_style\\_t](#page-395-0)* \*style, lv\_opa\_t value) void **lv** style set arc width (*[lv\\_style\\_t](#page-395-0)* \*style, *lv\_coord\_t value*) void **lv\_style\_set\_arc\_rounded**(*[lv\\_style\\_t](#page-395-0)* \*style, bool value) void **lv** style set arc color(*[lv\\_style\\_t](#page-395-0)* \*style, *lv\_color\_t value*) void **lv\_style\_set\_arc\_color\_filtered**(*[lv\\_style\\_t](#page-395-0)* \*style, lv\_color\_t value) void **lv\_style\_set\_arc\_opa**(*[lv\\_style\\_t](#page-395-0)* \*style, lv\_opa\_t value)

void **lv\_style\_set\_arc\_img\_src**(*[lv\\_style\\_t](#page-395-0)* \*style, const void \*value) void **lv\_style\_set\_text\_color**(*[lv\\_style\\_t](#page-395-0)* \*style, lv\_color\_t value) void **lv** style set text color filtered (*[lv\\_style\\_t](#page-395-0)* \*style, lv\_color\_t value) void **lv\_style\_set\_text\_opa**(*[lv\\_style\\_t](#page-395-0)* \*style, lv\_opa\_t value) void **lv\_style\_set\_text\_font**(*[lv\\_style\\_t](#page-395-0)* \*style, const lv\_font\_t \*value) void **lv\_style\_set\_text\_letter\_space**(*[lv\\_style\\_t](#page-395-0)* \*style, lv\_coord\_t value) void **lv\_style\_set\_text\_line\_space**(*[lv\\_style\\_t](#page-395-0)* \*style, lv\_coord\_t value) void **lv** style set text decor(*[lv\\_style\\_t](#page-395-0)* \*style, *[lv\\_text\\_decor\\_t](#page-385-3)* value) void **lv\_style\_set\_text\_align**(*[lv\\_style\\_t](#page-395-0)* \*style, lv\_text\_align\_t value) void **lv\_style\_set\_radius**(*[lv\\_style\\_t](#page-395-0)* \*style, lv\_coord\_t value) void **lv\_style\_set\_clip\_corner**(*[lv\\_style\\_t](#page-395-0)* \*style, bool value) void **lv\_style\_set\_opa**(*[lv\\_style\\_t](#page-395-0)* \*style, lv\_opa\_t value) void **lv** style set color filter dsc(*[lv\\_style\\_t](#page-395-0)* \*style, const *[lv\\_color\\_filter\\_dsc\\_t](#page-490-0)* \*value) void **lv\_style\_set\_color\_filter\_opa**(*[lv\\_style\\_t](#page-395-0)* \*style, lv\_opa\_t value) void **lv** style set anim time(*[lv\\_style\\_t](#page-395-0)* \*style, uint32\_t value) void **lv\_style\_set\_anim\_speed**(*[lv\\_style\\_t](#page-395-0)* \*style, uint32\_t value) void **lv\_style\_set\_transition**(*[lv\\_style\\_t](#page-395-0)* \*style, const *[lv\\_style\\_transition\\_dsc\\_t](#page-394-0)* \*value)

void **lv\_style\_set\_blend\_mode**(*[lv\\_style\\_t](#page-395-0)* \*style, *[lv\\_blend\\_mode\\_t](#page-385-4)* value)

void **lv\_style\_set\_layout**(*[lv\\_style\\_t](#page-395-0)* \*style, uint16\_t value)

void **lv\_style\_set\_base\_dir**(*[lv\\_style\\_t](#page-395-0)* \*style, lv\_base\_dir\_t value)

# **1.5.4 Style properties**

### **Size and position**

TODO

#### **width**

Sets the width of object. Pixel, percentage and LV\_SIZE\_CONTENT values can be used. Percentage values are relative to the width of the parent's content area.

#### **min\_width**

Sets a minimal width. Pixel and percentage values can be used. Percentage values are relative to the width of the parent's content area.

### **max\_width**

Sets a maximal width. Pixel and percentage values can be used. Percentage values are relative to the width of the parent's content area.

### **height**

Sets the height of object. Pixel, percentage and LV\_SIZE\_CONTENT can be used. Percentage values are relative to the height of the parent's content area.

#### **min\_height**

Sets a minimal height. Pixel and percentage values can be used. Percentage values are relative to the width of the parent's content area.

### **max\_height**

Sets a maximal height. Pixel and percentage values can be used. Percentage values are relative to the height of the parent's content area.

#### **x**

Set the X coordinate of the object considering the set align. Pixel and percentage values can be used. Percentage values are relative to the width of the parent's content area.

#### **y**

Set the Y coordinate of the object considering the set align. Pixel and percentage values can be used. Percentage values are relative to the height of the parent's content area.

### **align**

Set the alignment which determines from which point of the parent the X and Y coordinates should be interpreted. The possible values are: LV\_ALIGN\_TOP\_LEFT/MID/RIGHT, LV\_ALIGN\_BOTTOM\_LEFT/MID/ RIGHT, LV\_ALIGN\_LEFT/RIGHT\_MID, LV\_ALIGN\_CENTER

## **transform\_width**

Make the object wider on both sides with this value. Pixel and percentage (with  $\forall \mathbf{pct}(\mathbf{x})$ ) values can be used. Percentage values are relative to the object's width.

### **transform\_height**

Make the object higher on both sides with this value. Pixel and percentage (with  $\forall v \in (x)$ ) values can be used. Percentage values are relative to the object's height.

#### **translate\_x**

Move the object with this value in X direction. Applied after layouts, aligns and other positioning. Pixel and percentage (with  $\forall pct(x)$ ) values can be used. Percentage values are relative to the object's width.

#### **translate\_y**

Move the object with this value in Y direction. Applied after layouts, aligns and other positioning. Pixel and percentage (with  $\forall v \text{ } pct(x)$ ) values can be used. Percentage values are relative to the object's height.

#### **transform\_zoom**

Zoom image-like objects. Multiplied with the zoom set on the object. The value 256 (or LV\_IMG\_ZOOM\_NONE) means normal size, 128 half size, 512 double size, and so on

#### **transform\_angle**

Rotate image-like objects. Added to the rotation set on the object. The value is interpreted in 0.1 degree unit. E.g. 45  $deg. = 450$ 

#### **Padding**

TODO

#### **pad\_top**

Sets the padding on the top. It makes the content area smaller in this direction.

#### **pad\_bottom**

Sets the padding on the bottom. It makes the content area smaller in this direction.

#### **pad\_left**

Sets the padding on the left. It makes the content area smaller in this direction.

## **pad\_right**

Sets the padding on the right. It makes the content area smaller in this direction.

## **pad\_row**

Sets the padding between the rows. Used by the layouts.

### **pad\_column**

Sets the padding between the columns. Used by the layouts.

#### **Miscellaneous**

TODO

# **radius**

Set the radius on every corner. The value is interpreted in pixel  $(>= 0)$  or  $LV\_RADIUS\_CIRCLE$  for max. radius

#### **clip\_corner**

Enable to clip the overflowed content on the rounded corner. Can be true or false.

#### **opa**

Scale down all opacity values of the object by this factor. Value 0, LV\_OPA\_0 or LV\_OPA\_TRANSP means fully transparent, 256, LV\_OPA\_100 or LV\_OPA\_COVER means fully covering, other values or LV\_OPA\_10, LV\_OPA\_20, etc indicate semi-transparency.

#### **color\_filter\_dsc**

Mix a color to all colors of the object.

### **color\_filter\_opa**

The intensity of mixing of color filter.

#### **anim\_time**

The animation time in milliseconds. Its meaning is widget specific. E.g. blink time of the cursor on the text area or scroll time of a roller. See the widgets' documentation to learn more.

#### **anim\_speed**

The animation speed in pixel/sec. Its meaning is widget specific. E.g. scroll speed of label. See the widgets' documentation to learn more.

# **transition**

An initialized lv\_style\_transition\_dsc\_t to describe a transition.

#### **blend\_mode**

Describes how to blend the colors to the background. The possible values are LV\_BLEND\_MODE\_NORMAL/ ADDITIVE/SUBTRACTIVE

#### **layout**

Set the layout if the object. The children will be repositioned and resized according to the policies set for the layout. For the possible values see the documentation of the layouts.

#### **base\_dir**

Set the base direction of the object. The possible values are LV\_BIDI\_DIR\_LTR/RTL/AUTO.

## **Background**

TODO

## **bg\_color**

Set the background color of the object.

#### **bg\_opa**

Set the opacity of the background. Value 0, LV OPA  $\Theta$  or LV OPA TRANSP means fully transparent, 256, LV\_OPA\_100 or LV\_OPA\_COVER means fully covering, other values or LV\_OPA\_10, LV\_OPA\_20, etc indicate semi-transparency.

#### **bg\_grad\_color**

Set the gradient color of the background. Used only if grad  $dir$  is not LV GRAD DIR NONE

### **bg\_grad\_dir**

Set the direction of the gradient of the background. The possible values are LV\_GRAD\_DIR\_NONE/HOR/VER.

### **bg\_main\_stop**

Set the point from which the background color should start for gradients. 0 means to top/left side, 255 the bottom/right side, 128 the center, and so on

### **bg\_grad\_stop**

Set the point from which the background's gradient color should start. 0 means to top/left side, 255 the bottom/right side, 128 the center, and so on

### **bg\_img\_src**

Set a background image. Can be a pointer to  $lv\_img\_dsc_t$ , a path to a file or an  $LV\_SYMBOL$ ...

# **bg\_img\_opa**

Set the opacity of the background image. Value 0, LV\_OPA\_0 or LV\_OPA\_TRANSP means fully transparent, 256, LV\_OPA\_100 or LV\_OPA\_COVER means fully covering, other values or LV\_OPA\_10, LV\_OPA\_20, etc indicate semi-transparency.

### **bg\_img\_recolor**

Set a color to mix to the background image.

## **bg\_img\_recolor\_opa**

Set the intensity of background image recoloring. Value 0, LV\_OPA\_0 or LV\_OPA\_TRANSP means no mixing, 256, LV\_OPA\_100 or LV\_OPA\_COVER means full recoloring, other values or LV\_OPA\_10, LV\_OPA\_20, etc are interpreted proportionally.

# **bg\_img\_tiled**

If enabled the background image will be tiled. The possible values are true or false.

### **Border**

TODO

### **border\_color**

Set the color of the border

### **border\_opa**

Set the opcitiy of the border. Value 0, LV\_OPA\_0 or LV\_OPA\_TRANSP means fully transparent, 256, LV\_OPA\_100 or LV\_OPA\_COVER means fully covering, other values or LV\_OPA\_10, LV\_OPA\_20, etc indicate semi-transparency.

### **border\_width**

Set the width of the border. Only pixel values can be used.

### **border\_side**

Set which side(s) the border should be drawn. The possible values are LV\_BORDER\_SIDE\_NONE/TOP/ BOTTOM/LEFT/RIGHT/INTERNAL. OR-ed calues an be used as well, e.g. LV BORDER SIDE TOP | LV BORDER SIDE LEFT.

## **border\_post**

Sets wheter the border should be drawn before or after the children ar drawn. true: after children, false: before children

### **Text**

TODO

#### **text\_color**

Sets the color of the text.

### **text\_opa**

Set the opacity of the text. Value 0, LV\_OPA\_0 or LV\_OPA\_TRANSP means fully transparent, 256, LV\_OPA\_100 or LV\_OPA\_COVER means fully covering, other values or LV\_OPA\_10, LV\_OPA\_20, etc indicate semi-transparency.

### **text\_font**

Set the font of the text (a pointer  $\frac{1}{\sqrt{2}}$  font  $\frac{t}{t}$  \*).

#### **text\_letter\_space**

Set the letter space in pixels

### **text\_line\_space**

Set the line space in pixels.

#### **text\_decor**

Set decoration for the text. The possible values are LV\_TEXT\_DECOR\_NONE/UNDERLINE/STRIKETHROUGH. OR-ed values can be used as well.

#### **text\_align**

Set how to align the lines of the text. Note that it doesn't align the object itself, only the lines inside the object. The possible values are LV\_TEXT\_ALIGN\_LEFT/CENTER/RIGHT/AUTO. LV\_TEXT\_ALIGN\_AUTO detect the text base direction and uses left or right alignment accordingly

### **Image**

TODO

#### **img\_opa**

Set the opacity of an image. Value 0, LV\_OPA\_0 or LV\_OPA\_TRANSP means fully transparent, 256, LV\_OPA\_100 or LV\_OPA\_COVER means fully covering, other values or LV\_OPA\_10, LV\_OPA\_20, etc indicate semi-transparency.

### **img\_recolor**

Set color to mix to the image.

### **img\_recolor\_opa**

Set the intensity of the color mixing. Value 0, LV\_OPA\_0 or LV\_OPA\_TRANSP means fully transparent, 256, LV\_OPA\_100 or LV\_OPA\_COVER means fully covering, other values or LV\_OPA\_10, LV\_OPA\_20, etc indicate semi-transparency.

### **Outline**

TODO

# **outline\_width**

Set the width of the outline in pixels.

### **outline\_color**

Set the color of the outline.

### **outline\_opa**

Set the opacity of the outline. Value 0, LV\_OPA\_0 or LV\_OPA\_TRANSP means fully transparent, 256, LV\_OPA\_100 or LV\_OPA\_COVER means fully covering, other values or LV\_OPA\_10, LV\_OPA\_20, etc indicate semi-transparency.

### **outline\_pad**

Set the padding of the outline, i.e. the gap between object and the outline.

# **Shadow**

TODO

### **shadow\_width**

Set the width of the shadow in pixels. The value should be  $\geq 0$ .

## **shadow\_ofs\_x**

Set an offset on the shadow in pixels in X direction.

## **shadow\_ofs\_y**

Set an offset on the shadow in pixels in Y direction.

### **shadow\_spread**

Make the shadow calculation to use a larger or smaller rectangle as base. The value can be in pixel to make the area larger/smaller

### **shadow\_color**

Set the color of the shadow

#### **shadow\_opa**

Set the opacity of the shadow. Value 0, LV\_OPA\_0 or LV\_OPA\_TRANSP means fully transparent, 256, LV\_OPA\_100 or LV\_OPA\_COVER means fully covering, other values or LV\_OPA\_10, LV\_OPA\_20, etc indicate semi-transparency.

#### **Line**

TODO

### **line\_width**

Set the width of the lines in pixel.

### **line\_dash\_width**

Set the width of dashes in pixel. Note that dash works only on horizontal and vertical lines

#### **line\_dash\_gap**

Set the gap between dashes in pixel. Note that dash works only on horizontal and vertical lines

# **line\_rounded**

Make the end points of the lines rounded. true: rounded, false: perpendicular line ending

### **line\_color**

Set the color fo the lines.

# **line\_opa**

Set the opacity of the lines.

#### **Arc**

TODO

# **arc\_width**

Set the width (thickness) of the arcs in pixel.

#### **arc\_rounded**

Make the end points of the arcs rounded.  $true:$  rounded,  $false:$  perpendicular line ending

## **arc\_color**

Set the color of the arc.

## **arc\_opa**

Set the opacity of the arcs.

### **arc\_img\_src**

Set an image from which the arc will be masked out. It's useful to display complex effects on the arcs. Can be a pointer to lv img dsc t or a path to a file

# **1.5.5 Scroll(滚动)**

#### **Overview(概述)**

In LVGL scrolling works very intuitively: if an object is out of its parent content area (the size without paddings), the parent becomes scrollable and scrollbar(s) will appear. That's it.

Any object can be scrollable including lv\_obj\_t, lv\_img, lv\_btn, lv\_meter, etc

The object can either be scrolled either horizontally or vertically in one stroke; diagonal scrolling is not possible.

在 LVGL 中,滚动的工作非常直观:如果对象超出其父内容区域(没有填充的大小),则父对象的空间可滚 动并且会出现滚动条。仅此而已。

任何对象都可以滚动,包括 lv\_obj\_t、lv\_img、lv\_btn、lv\_meter 等

对象可以一次水平或垂直滚动 ;对角滚动是不可能的。

**Scrollbar(滚动条)**

### **Mode(模式)**

The scrollbars are displayed according to the set mode. The following modes exist:

- LV\_SCROLLBAR\_MODE\_OFF Never show the scrollbars
- LV\_SCROLLBAR\_MODE\_ON Always show the scrollbars
- LV\_SCROLLBAR\_MODE\_ACTIVE Show scroll bars while object is being scrolled
- LV SCROLLBAR\_MODE\_AUTO Show scroll bars when the content is large enough to be scrolled

lv\_obj\_set\_scrollbar\_mode(obj, LV\_SCROLLBAR\_MODE ...) set the scrollbar mode on an object.

滚动条根据设置的 模式显示。有下面这几种 模式可以选择:

- LV SCROLLBAR MODE OFF 从不显示滚动条
- LV SCROLLBAR\_MODE\_ON 始终显示滚动条
- LV SCROLLBAR\_MODE\_ACTIVE 在对象滚动时显示滚动条
- LV SCROLLBAR MODE AUTO 当内容足够大可以滚动时显示滚动条

lv\_obj\_set\_scrollbar\_mode(obj, LV\_SCROLLBAR\_ MODE\_...) 在对象上设置滚动条模式。

# **Styling(样式)**

The scrollbars have their own dedicated part, called LV\_PART\_SCROLLBAR. For example a scrollbar can turned to red like this:

滚动条有自己的专用部分,称为 LV\_PART\_SCROLLBAR 。例如,滚动条可以像这样变成红色:

```
static lv style t style red;
lv style init(&style red);
lv style set bg color(&style red, lv color red());
...
lv obj add style(obj, &style red, LV PART SCROLLBAR);
```
The object goes to LV\_STATE\_SCROLLED state while it's being scrolled. It allows adding different style to the scrollbar or the object itself when scrolled. This code makes the scrollbar blue when the object is scrolled:

对象在滚动时进入 LV\_STATE\_SCROLLED 状态。它允许在滚动时向滚动条或对象本身添加不同的样式。当 对象滚动时,此代码使滚动条变为蓝色:

```
static lv_style_t style_blue;
lv_style_init(&style_blue);
lv_style_set_bg_color(&style_red, lv_color_blue());
...
lv_obj_add_style(obj, &style_blue, LV_STATE_SCROLLED | LV_PART_SCROLLBAR);
```
### **Events(事件)**

The following events are related to scrolling:

- LV\_EVENT\_SCROLL\_BEGIN Scrolling begins
- LV\_EVENT\_SCROLL\_END Scrolling ends
- LV\_EVENT\_SCROLL Scroll happened. Triggered on every position change. Scroll events

以下事件与滚动相关:

- LV EVENT SCROLL BEGIN 开始滚动
- LV EVENT SCROLL END 滚动结束
- LV EVENT SCROLL 滚动发生。每次位置变化时触发。

滚动事件

**Basic example(基本示例)**

TODO

## **Features of scrolling(滚动的特点)**

Besides managing "normal" scrolling there are many interesting and useful additional features too.

除了管理"正常"滚动之外,还有许多有趣且有用的附加功能。

## **Scrollable(滚动效果)**

It's possible to make an object non-scrollable with lv\_obj\_clear\_flag(obj, LV OBJ FLAG SCROLLABLE).

Non-scrollable object can still propagate the scrolling (chain) to the parents.

The direction in which scrolling can happen can be controlled by  $\lambda v$  obj set scroll dir(obj, LV DIR.

- ..). The following values are possible for the direction:
	- LV\_DIR\_TOP only scroll up
	- LV DIR LEFT only scroll left
	- LV\_DIR\_BOTTOM only scroll down
	- LV DIR RIGHT only scroll right
	- LV DIR HOR only scroll horizontally
	- LV DIR T0P only scroll vertically
	- LV DIR ALL scroll any directions

OR-ed values are also possible. E.g. LV\_DIR\_TOP | LV\_DIR\_LEFT.

可以使用 lv\_obj\_clear\_flag(obj, LV\_OBJ\_FLAG\_SCROLLABLE) 使对象不可滚动。

不可滚动对象仍然可以将滚动(链)传播到父对象。

滚动发生的方向可以由 lv\_obj\_set\_scroll\_dir(obj, LV\_DIR\_...) 控制。方向可能有以下值:

- LV\_DIR\_TOP 只向上滚动
- LV\_DIR\_LEFT 只向左滚动
- LV\_DIR\_BOTTOM 只向下滚动
- LV DIR RIGHT 只向右滚动
- LV\_DIR\_HOR 只能水平滚动
- LV DIR TOP 只能垂直滚动

• LV\_DIR\_ALL 滚动任何方向

可以用同时设置使用多个值 (OR-ed)。例如。LV\_DIR\_TOP | LV\_DIR\_LEFT。

#### **Scroll chain(滚动条)**

If an object can't be scrolled further (e.g. it's content has reached the bottom most position) the scrolling is propagated to it's parent. If the parent an be scrolled in that direction than it will be scrolled instead. It propagets to the grandparent and grand-grandparents too.

The propagation on scrolling is called "scroll chaining" and it can be enabled/disabled with the LV\_OBJ\_FLAG\_SCROLL\_CHAIN\_flag. If chaining is disabled the propagation stops on the object and the parent(s) won't be scrolled.

如果对象无法进一步滚动(例如,它的内容已到达最底部的位置),则滚动将传播到其父级。如果父级在该方 向上滚动,则它将改为滚动。它也传播给祖父母和祖父母。

滚动传播称为"滚动链接",可以使用 LV\_OBJ\_FLAG\_SCROLL\_CHAIN 标志启用/禁用。如果禁用链接,则 传播将停止在对象上,并且不会滚动父对象。

## **Scroll momentum(滚动惯性效果)**

When the user scrolls an object and releases it, LVGL can emulate a momentum for the scrolling. It's like the object was thrown and scrolling slows down smoothly.

The scroll momentum can be enabled/disabled with the LV\_OBJ\_FLAG\_SCROLL\_MOMENTUM flag.

当用户滚动对象并释放它时,LVGL 可以模拟滚动的动量。就好像对象被抛出并且滚动平稳地减慢了速度。 可以使用"LV\_OBJ\_FLAG\_SCROLL\_MOMENTUM"标志启用/禁用滚动动量。

#### **Elastic scroll(弹性卷轴效果)**

Normally the content can't be scrolled inside the object. That is the top side of the content can't be below the top side of the object.

However, with LV\_OBJ\_FLAG\_SCROLL\_ELASTIC a fancy effect can be added when the user "over-scrolls" the content. The scrolling slows down, and the content can be scrolled inside the object. When the object is released the content scrolled in it will be animated back to the valid position.

通常内容不能在对象内滚动。即内容的顶部不能低于对象的顶部。

但是, 使用 LV\_0BJ\_FLAG\_SCROLL\_ELASTIC 可以在用户"滚动"内容时添加奇特的效果。滚动变慢, 内 容可以在对象内部滚动。当对象被释放时,滚动到其中的内容将动画回到有效位置。

# **Snapping(捕捉)**

The children of an object can be snapped according to specific rules when scrolling ends. Children can be made snappable individually with the LV\_OBJ\_FLAG\_SNAPPABLE flag.

The object can align the snapped children in 4 ways:

- LV\_SCROLL\_SNAP\_NONE Snapping is disabled. (default)
- LV\_SCROLL\_SNAP\_START Align the children to the left/top side of the scrolled object
- LV\_SCROLL\_SNAP\_END Align the children to the right/bottom side of the scrolled object
- LV\_SCROLL\_SNAP\_CENTER Align the children to the center of the scrolled object

滚动结束时,可以根据特定规则捕捉对象的子项。可以使用 LV\_OBJ\_FLAG\_SNAPPABLE 标志将子对象单独 设置为可捕捉。

该对象可以通过 4 种方式对齐对齐的子项:

- LV SCROLL SNAP NONE 捕捉被禁用。(默认)
- LV SCROLL SNAP START 将子对象与滚动对象的左侧/顶部对齐
- LV\_SCROLL\_SNAP\_END 将子对象与滚动对象的右侧/底部对齐
- LV\_SCROLL\_SNAP\_CENTER 将子对象与滚动对象的中心对齐

The alignment can be set with lv\_obj\_set\_scroll\_snap\_x/y(obj, LV\_SCROLL\_SNAP\_...):

Under the hood the following happens:

- 1. User scrolls an object and releases the screen
- 2. LVGL calculates where the scroll would end considering scroll momentum
- 3. LVGL finds the nearest scroll point
- 4. LVGL scrolls to the snap point with an animation

```
对齐可以用 lv_obj_set_scroll_snap_x/y(obj, LV_SCROLL_SNAP ...) 设置:
```
底层代码会发生以下情况:

- 1. 用户滚动对象并释放屏幕
- 2. LVGL 考虑滚动动量计算滚动结束的位置
- 3. LVGL 寻找最近的滚动点
- 4. LVGL 滚动到带动画的捕捉点
#### **Scroll one(只滚动一个)**

The "scroll one" feature tells LVGL to allow scrolling only one snappable child at a time. So this requires to make the children snappable and set a scroll snap alignment different from LV\_SCROLL\_SNAP\_NONE.

This feature can be enabled by the LV\_OBJ\_FLAG\_SCROLL\_ONE flag.

"只滚动一个 (Scroll one)"功能告诉 LVGL 一次只允许滚动一个可捕捉的孩子。

因此,这需要使子项可捕捉并设置与 LV\_SCROLL\_SNAP\_NONE 不同的滚动对齐对齐方式。此功能可以通过 LV OBJ FLAG SCROLL ONE 标志启用。

#### **Scroll on focus(滚动焦点)**

Imagine that there a lot of objects in a group that are on scrollable object. Pressing the "Tab" button focuses the next object but it might be out of the visible area of the scrollable object. If the "scroll on focus" features is enabled LVGL will automatically scroll to the objects to bring the children into the view. The scrolling happens recursively therefore even nested scrollable object are handled properly. The object will be scrolled to the view even if it's on a different page of a tabview.

想象一下,一个组中有很多对象位于可滚动对象上。按"Tab"按钮聚焦下一个对象,但它可能超出可滚动对 象的可见区域。如果启用了"焦点滚动"功能,LVGL 将自动滚动到对象以将子项带入视图。

滚动以递归方式发生,因此即使嵌套的可滚 动对象也能得到正确处理。即使对象位于 tabview 的不同页面上, 它也会滚动到视图。

#### **Scroll manually**

The following API functions allow to manually scroll objects:

- lv obj scroll by(obj, x, y, LV ANIM ON/OFF) scroll by x and y values
- lv obj scroll to(obj, x, y, LV ANIM ON/OFF) scroll to bring the given coordinate to the top left corner
- lv\_obj\_scroll\_to\_x(obj, x, LV\_ANIM\_ON/OFF) scroll to bring the given coordinate to the left side
- lv obj scroll to y(obj, y, LV ANIM ON/OFF) scroll to bring the given coordinate to the left side

以下 API 函数允许手动滚动对象:

- lv\_obj\_scroll\_by(obj, x, y, LV\_ANIM\_ON/OFF) 按 x 和 y 值滚动
- lv obj scroll to(obj, x, y, LV ANIM ON/OFF) 滚动以将给定的坐标带到左上角
- lv obj scroll to x(obj, x, LV ANIM ON/OFF) 滚动以将给定的坐标带到左侧
- lv\_obj\_scroll\_to\_y(obj, y, LV\_ANIM\_ON/OFF) 滚动以将给定的坐标带到左侧

#### **Self size(自身尺寸)**

Self size is a property of an object. Normally, the user shouldn't use this parameter but if a custom widget is created it might be useful.

In short, self size tell the size of the content. To understand it better take the example of a table. Let's say it has 10 rows each with 50 px height. So the total height of the content is 500 px. In other words the "self height" is 500 px. If the user sets only 200 px height for the table LVGL will see that the self size is larger and make the table scrollable.

It means not only the children can make an object scrollable but a larger self size too.

LVGL uses the LV\_EVENT\_GET\_SELF\_SIZE event to get the self size of an object. Here is an example to see how to handle the event

自身大小是对象的属性。通常,用户不应使用此参数,但如果创建了自定义小、部件,它可能会很有用。

简而言之,自我大小告诉内容的大小。为了更好地理解它,举一个表格的例子。假设它有10 行,每行50 像 素高度。所以内容的总高度是 500 px。换句话说, "自身高度"是 500 像素。如果用户只为表格设置 200 像素 高度,LVGL 将看到自身尺寸更大并使表格可滚动。

这意味着不仅孩子们可以使对象可滚动,而且还可以使自身尺寸更大。

LVGL 使用 LV\_EVENT\_GET\_SELF\_SIZE 事件来获取对象的自身大小。下面是一个例子,看看如何处理事 件

**if**(event\_code == LV\_EVENT\_GET\_SELF\_SIZE) {  $lv\_point_t * p = lw\_event\_get\_param(e);$ *//If x or y < 0 then it doesn't neesd to be calculated now* **if**( $p \rightarrow x \ge 0$ ) { p->x = 200; *//Set or calculate the self width* } **if**( $p \rightarrow y \rightarrow = 0$ ) { p->y = 50; *//Set or calculate the self height* } }

#### **Examples**

#### **Nested scrolling**

```
#include "../lv_examples.h"
#if LV_BUILD_EXAMPLES
/**
```

```
* Demonstrate how scrolling appears automatically
*/
void lv example scroll 1(void)
{
    /*Create an object with the new style*/
    lv\_obj_t * panel = lv\_obj\_create(lv\_scr\_act());
    lv_obj_set_size(panel, 200, 200);
    lv_obj_center(panel);
    lv_obj_t * child;
    lv_obj_t * label;
    child = \lceil \nu\rfloor create(panel);
    lv_obj_set_pos(child, 0, 0);
    lv obj set size(child, 70, 70);
    label = lv label create(child);
    lv_label_set_text(label, "Zero");
    lv obj center(label);
    child = lv obj create(panel);
    lv obj set pos(child, 160, 80);
    lv obj set size(child, 80, 80);
    lv obj t * child2 = lv btn create(child);
    lv obj set size(child2, 100, 50);
    label = \text{label} create(child2);
    lv label set text(label, "Right");
    lv obj center(label);
    child = lv obj create(panel);
    lv obj set pos(child, 40, 160);
    lv obj set size(child, 100, 70);
    label = \text{label} create(child);
    lv label set text(label, "Bottom");
    lv obj center(label);
}
```
*#endif*

*#*

*# Demonstrate how scrolling appears automatically #*

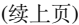

```
# Create an object with the new style
panel = lw.obj(lv.scr_act())panel.set_size(200, 200)
panel.center()
child = \nu \cdot obj(panel)child.set_pos(0, 0)
label = <math>lv</math>.label (child)label.set_text("Zero")
label.center()
child = \nu.obj(panel)child.set pos(-40, 100)label = <math>l\mathbf{v}</math>.label (child)label.set_text("Left")
label.center()
child = \nu.obj(panel)child.set pos(90, -30)label = <math>l\mathbf{v}</math>.label (child)label.set text("Top")
label.center()
child = \nu.obj(panel)child.set_pos(150, 80)
label = <math>l\mathbf{v}</math>.label (child)label.set_text("Right")
label.center()
child = \nu.obj(panel)child.set_pos(60, 170)
label = <math>l\mathbf{v}</math>.label (child)label.set text("Bottom")
label.center()
```
# **Snapping**

```
#include "../lv_examples.h"
#if LV_BUILD_EXAMPLES && LV_USE_FLEX
static void sw event cb(lv event t * e)
{
    lv event code t code = lv event get code(e);
   lv\_obj_t * sw = lv\_event\_get\_target(e);if(code == LV EVENT VALUE CHANGED) {
        lv obj t * list = lv event get user data(e);
        if(lv_obj_has_state(sw, LV_STATE_CHECKED)) lv_obj_add_flag(list, LV_OBJ_FLAG
,→SCROLL_ONE);
        else lv obj clear flag(list, LV OBJ FLAG SCROLL ONE);
   }
}
/**
* Show an example to scroll snap
*/
void lv_example_scroll_2(void)
{
   lv\_obj_t * panel = ly\_obj\_create(lv\_scr_act());
   lv_obj_set_size(panel, 280, 120);
   lv_obj_set_scroll_snap_x(panel, LV_SCROLL_SNAP_CENTER);
   lv_obj_set_flex_flow(panel, LV_FLEX_FLOW_ROW);
   lv_obj_align(panel, LV_ALIGN_CENTER, 0, 20);
    uint32_t i;
    for(i = 0; i < 10; i++) {
        lv_obj_t * btn = ly_btn_created(panel);lv_obj_set_size(btn, 150, lv_pct(100));
        lv_0bj_t * label = ly_label_created(btn);if(i == 3)lv_label_set_text_fmt(label, "Panel %"LV_PRIu32"\nno snap", i);
            lv_obj_clear_flag(btn, LV_OBJ_FLAG_SNAPPABLE);
        } else {
            lv_label_set_text_fmt(label, "Panel %"LV_PRIu32, i);
        }
        lv_obj_center(label);
```

```
}
    lv_obj_update_snap(panel, LV_ANIM_ON);
#if LV_USE_SWITCH
    /*Switch between "One scroll" and "Normal scroll" mode*/
    lv\_obj_t * sw = ly\_switch\_create(lv\_scr_act());
    lv_obj_align(sw, LV_ALIGN_TOP_RIGHT, -20, 10);
    lv_obj_add_event_cb(sw, sw_event_cb, LV_EVENT_ALL, panel);
    lv\_obj_t * label = lv\_label\_create(lv\_scr\_act());
    lv_label_set_text(label, "One scroll");
    lv_obj_align_to(label, sw, LV_ALIGN_OUT_BOTTOM_MID, 0, 5);
#endif
}
```
*#endif*

```
def sw_event_cb(e,panel):
   code = e.getcode()sw = e.get\_target()if code == lv.EVENT.VALUE_CHANGED:
        if sw.has_state(lv.STATE.CHECKED):
            panel.add_flag(lv.obj.FLAG.SCROLL_ONE)
        else:
            panel.clear_flag(lv.obj.FLAG.SCROLL_ONE)
#
# Show an example to scroll snap
#
panel = \nu.obj(lv.scr_act())panel.set_size(280, 150)
panel.set_scroll_snap_x(lv.SCROLL_SNAP.CENTER)
panel.set_flex_flow(lv.FLEX_FLOW.ROW)
panel.center()
for i in range(10):
   btn = \nu.btn(panel)btn.set_size(150, 100)
```

```
label = <math>l\mathbf{v}.label(btn)
    if i == 3:
        label.set_text("Panel {:d}\nno snap".format(i))
        btn.clear_flag(lv.obj.FLAG.SNAPPABLE)
    else:
        label.set_text("Panel {:d}".format(i))
    label.center()
panel.update_snap(lv.ANIM.ON)
# Switch between "One scroll" and "Normal scroll" mode
sw = \text{lv}.\text{switch}(\text{lv}.\text{scr} \text{act}())sw.align(lv.ALIGN.TOP_RIGHT, -20, 10)
sw.add_event_cb(lambda evt: sw_event_cb(evt,panel), lv.EVENT.ALL, None)
label = lv.label(lv.scr act())
label.set_text("One scroll")
label.align_to(sw, lv.ALIGN.OUT_BOTTOM_MID, 0, 5)
```
# **Floating button**

```
#include "../lv_examples.h"
#if LV_BUILD_EXAMPLES && LV_USE_LIST
static uint32_t btn_cnt = 1;
static void float_btn_event_cb(lv_event_t * e)
{
    lv_event_code_t code = lv_event_get_code(e);
    lv\_obj_t * float\_btn = l v\_event\_get\_target(e);if(code == LV\_EVENT\_CLICKED) {
        lv\_obj_t * list = lv\_event\_get\_user\_data(e);char buf[32];
        lv_snprintf(buf, sizeof(buf), "Track %d", (int)btn_cnt);
        lv_obj_t * list_btn = lv_list_add_btn(list, LV_SYMBOL_AUDIO, buf);
        btn_cnt++;
        lv_obj_move_foreground(float_btn);
```

```
(续上页)
```

```
lv_obj_scroll_to_view(list_btn, LV_ANIM_ON);
    }
}
/**
* Create a list a with a floating button
*/
void lv example scroll 3(void)
{
   lv\_obj_t * list = lv\_list\_create(lv\_scr_act());
   lv_obj_set_size(list, 280, 220);
   lv_obj_center(list);
    for(btn_cnt = 1; btn_cnt \le 2; btn_cnt++) {
        char buf[32];
        lv_snprintf(buf, sizeof(buf), "Track %d", (int)btn_cnt);
        lv_list_add_btn(list, LV_SYMBOL_AUDIO, buf);
   }
   lv obj t * float btn = lv btn create(list);
    lv obj set size(float btn, 50, 50);
   lv obj add flag(float btn, LV OBJ FLAG FLOATING);
    lv_obj_align(float_btn, LV_ALIGN_BOTTOM_RIGHT, 0, -lv_obj_get_style_pad
,→right(list, LV_PART_MAIN));
    lv obj add event cb(float btn, float btn event cb, LV EVENT ALL, list);
   lv obj set style radius(float btn, LV RADIUS CIRCLE, \theta);
    lv_obj_set_style_bg_img_src(float_btn, LV_SYMBOL_PLUS, 0);
    lv obj set style text font(float btn, lv theme get font large(float btn), 0);
}
```
*#endif*

```
class ScrollExample_3():
    def __init__(self):
         self.btn_cnt = 1#
         # Create a list a with a floating button
         #
         list = \text{lv}.\text{list}(\text{lv}.\text{scr}.\text{act}())list.set_size(280, 220)
         list.center()
```

```
(续上页)
```

```
for btn_cnt in range(2):
            list.add_btn(lv.SYMBOL.AUDIO,"Track {:d}".format(btn_cnt))
        float\_btn = \lceil v.btn(list) \rceilfloat_btn.set_size(50, 50)
        float_btn.add_flag(lv.obj.FLAG.FLOATING)
        float_btn.align(lv.ALIGN.BOTTOM_RIGHT, 0, -list.get_style_pad_right(lv.PART.
,→MAIN))
        float_btn.add_event_cb(lambda evt: self.float_btn_event_cb(evt,list), lv.
,→EVENT.ALL, None)
        float_btn.set_style_radius(lv.RADIUS.CIRCLE, 0)
        float_btn.set_style_bg_img_src(lv.SYMBOL.PLUS, 0)
        float_btn.set_style_text_font(lv.theme_get_font_large(float_btn), 0)
   def float btn event cb(self,e,list):
       code = e.getcode()float btn = e.get target()if code == lv.EVENT.CLICKED:
            list btn = list.add btn(lv.SYMBOL.AUDIO, "Track {:d}".format(self.btn
,→cnt))
            self.btn cnt += 1float btn.move foreground()
            list btn.scroll to view(lv.ANIM.ON)
scroll example 3 = ScrollExample 3()
```
### **Styling the scrollbars**

```
#include "../lv_examples.h"
#if LV_BUILD_EXAMPLES && LV_USE_LIST
/**
* Styling the scrollbars
*/
void lv_example_scroll_4(void)
{
```

```
(续上页)
```

```
lv\_obj_t * obj = ly\_obj\_create(lv\_scr\_act());
   lv_obj_set_size(obj, 200, 100);
   lv_obj_center(obj);
   lv\_obj_t * label = lv\_label_created(obj);lv_label_set_text(label,
           "Lorem ipsum dolor sit amet, consectetur adipiscing elit.\n"
           "Etiam dictum, tortor vestibulum lacinia laoreet, mi neque consectetur␣
,→neque, vel mattis odio dolor egestas ligula. \n"
           "Sed vestibulum sapien nulla, id convallis ex porttitor nec. \n"
           "Duis et massa eu libero accumsan faucibus a in arcu. \n"
           "Ut pulvinar odio lorem, vel tempus turpis condimentum quis. Nam␣
,→consectetur condimentum sem in auctor. \n"
           "Sed nisl augue, venenatis in blandit et, gravida ac tortor. \n"
           "Etiam dapibus elementum suscipit. \n"
           "Proin mollis sollicitudin convallis. \n"
           "Integer dapibus tempus arcu nec viverra. \n"
           "Donec molestie nulla enim, eu interdum velit placerat quis. \n"
           "Donec id efficitur risus, at molestie turpis. \n"
           "Suspendisse vestibulum consectetur nunc ut commodo. \n"
           "Fusce molestie rhoncus nisi sit amet tincidunt. \n"
           "Suspendisse a nunc ut magna ornare volutpat.");
   /*Remove the style of scrollbar to have clean start*/
   lv_obj_remove_style(obj,_NULL, LV_PART_SCROLLBAR | LV_STATE_ANY);
   /*Create a transition the animate the some properties on state change*/
   static const lv_style_prop_t props[] = {LV_STYLE_BG_OPA, LV_STYLE_WIDTH, 0};
   static lv style transition dsc t trans;
   lv style transition dsc init(&trans, props, lv anim path linear, 200, 0, NULL);
   /*Create a style for the scrollbars*/
   static lv style t style;
   lv style init(\&style);
   lv_style_set_width(&style, 4); /*Width of the scrollbar*/
   lv_style_set_pad_right(&style, 5); /*Space from the parallel side*/
   lv_style_set_pad_top(&style, 5); /*Space from the perpendicular side*/
   lv style set radius(&style, 2);
   lv style set bg opa(&style, LV OPA 70);
   lv_style_set_bg_color(&style, lv_palette_main(LV_PALETTE_BLUE));
   lv style set border color(&style, lv palette darken(LV PALETTE BLUE, 3));
```

```
(下页继续)
```

```
lv_style_set_border_width(&style, 2);
lv_style_set_shadow_width(&style, 8);
lv style set shadow spread(\&style, 2);
lv_style_set_shadow_color(&style, lv_palette_darken(LV_PALETTE_BLUE, 1));
lv_style_set_transition(&style, &trans);
/*Make the scrollbars wider and use 100% opacity when scrolled*/
static lv_style_t style_scrolled;
lv_style_init(&style_scrolled);
lv_style_set_width(&style_scrolled, 8);
lv_style_set_bg_opa(&style_scrolled, LV_OPA_COVER);
lv_obj_add_style(obj, &style, LV_PART_SCROLLBAR);
lv_obj_add_style(obj, &style_scrolled, LV_PART_SCROLLBAR | LV_STATE_SCROLLED);
```
*#endif*

}

```
#
# Styling the scrollbars
#
obj = \nu \cdot obj(\nu \cdot scr\_act())obj.set_size(200, 100)
obj.center()
label = <math>l</math> which is a function of <math>l</math> with the function <math>l</math> and <math>l</math> is a function of <math>l</math>.label.set_text(
"""
Lorem ipsum dolor sit amet, consectetur adipiscing elit.
Etiam dictum, tortor vestibulum lacinia laoreet, mi neque consectetur neque, vel␣
,→mattis odio dolor egestas ligula.
Sed vestibulum sapien nulla, id convallis ex porttitor nec.
Duis et massa eu libero accumsan faucibus a in arcu.
Ut pulvinar odio lorem, vel tempus turpis condimentum quis. Nam consectetur␣
,→condimentum sem in auctor.
Sed nisl augue, venenatis in blandit et, gravida ac tortor.
Etiam dapibus elementum suscipit.
Proin mollis sollicitudin convallis.
Integer dapibus tempus arcu nec viverra.
Donec molestie nulla enim, eu interdum velit placerat quis.
Donec id efficitur risus, at molestie turpis.
Suspendisse vestibulum consectetur nunc ut commodo.
```

```
Fusce molestie rhoncus nisi sit amet tincidunt.
Suspendisse a nunc ut magna ornare volutpat.
""")
# Remove the style of scrollbar to have clean start
obj.remove_style(None, lv.PART.SCROLLBAR | lv.STATE.ANY)
# Create a transition the animate the some properties on state change
props = [lv.STYLE.BG_OPA, lv.STYLE.WIDTH, 0]
trans = lv.style transition dsc t()
trans.init(props, lv.anim_t.path_linear, 200, 0, None)
# Create a style for the scrollbars
style = lv.style t()
style.init()
style.set_width(4) # Width of the scrollbar
style.set_pad_right(5) # Space from the parallel side
style.set_pad_top(5) # Space from the perpendicular side
style.set_radius(2)
style.set bg opa(lv.OPA. 70)
style.set bg color(lv.palette main(lv.PALETTE.BLUE))
style.set border color(lv.palette darken(lv.PALETTE.BLUE, 3))
style.set border width(2)
style.set shadow width(8)
style.set shadow spread(2)
style.set shadow color(lv.palette darken(lv.PALETTE.BLUE, 1))
style.set transition(trans)
# Make the scrollbars wider and use 100% opacity when scrolled
style scrolled = lv.style t()style scrolled.init()
style scrolled.set width(8)
style scrolled.set bg opa(lv.OPA.COVER)
obj.add_style(style, lv.PART.SCROLLBAR)
obj.add style(style scrolled, lv.PART.SCROLLBAR | lv.STATE.SCROLLED)
```
# **Right to left scrolling**

```
#include "../lv_examples.h"
#if LV_BUILD_EXAMPLES && LV_FONT_DEJAVU_16_PERSIAN_HEBREW
/**
* Scrolling with Right To Left base direction
*/
void lv_example_scroll_5(void)
{
    lv_0bj_t * obj = lv_0bj_cread(V_scr_act());
   lv_obj_set_style_base_dir(obj, LV_BASE_DIR_RTL, 0);
   lv obj set size(obj, 200, 100);
   lv_obj_center(obj);
   lv_0bj_t * label = ly_label_created(obj);␣گونه ای (Microcontroller انگلیسی: (به میکروُکنترولر",label(text_set_label_lv
␣تایمر، ،(ROM (فقط خواندنی حافظٔه و (RAM (تصادفی دسترسی حافظٔه دارای که است ریزپردازنده→,
␣تراشه خود درون سریال)، پورت Port Serial (ترتیبی درگاه و (O/I (خروجی و ورودی پورت های→,
␣میکروکنترلر، یک دیگر عبارت به .کند کنترل را دیگر ابزارهای تنهایی به می تواند و است،→,
␣و ورودی درگاه های تایمر، مانند دیگری اجزای و کوچک CPU یک از که است کوچکی مجتمع مدار→,
;(".شده است تشکیل حافظه و دیجیتال و آنالوگ خروجی→,
   lv obj set width(label, 400);
    lv_obj_set_style_text_font(label, &lv_font_dejavu_16_persian_hebrew, 0);
}
#endif
```

```
#
# Scrolling with Right To Left base direction
#
obj = \nu \cdot obj(\nu \cdot scr\_act())obj.set_style_base_dir(lv.BASE_DIR.RTL, 0)
obj.set_size(200, 100)
obj.center()
label = <math>lv</math>.label(obj)␣که است ریزپردازنده گونه ای (Microcontroller انگلیسی: (به میکروُکنترولر")text_set.label
␣و ورودی پورت های تایمر، ،(ROM (فقط خواندنی حافظٔه و (RAM (تصادفی دسترسی حافظٔه دارای→,
␣می تواند و است، تراشه خود درون سریال)، پورت Port Serial (ترتیبی درگاه و (O/I (خروجی→,
␣مجتمع مدار میکروکنترلر، یک دیگر عبارت به .کند کنترل را دیگر ابزارهای تنهایی به→,
␣خروجی و ورودی درگاه های تایمر، مانند دیگری اجزای و کوچک CPU یک از که است کوچکی→,
(下页继续") (.شده است تشکیل حافظه و دیجیتال و آنالوگ→,
```

```
label.set_width(400)
label.set_style_text_font(lv.font_dejavu_16_persian_hebrew, 0)
```
#### **Translate on scroll**

```
#include "../lv_examples.h"
#if LV_BUILD_EXAMPLES && LV_USE_FLEX
static void scroll_event_cb(lv_event_t * e)
{
    lv\_obj_t * cont = lv\_event_get\_target(e);lv_area_t cont_a;
   lv_obj_get_coords(cont, &cont_a);
   lv\_coord_t cont_y_center = cont_a.y1 + lv_area_get_height(\&cont_a) / 2;lv\_coord_t r = lv\_obj\_get\_height(const) * 7 / 10;
   uint32_t i;
    uint32_t child_cnt = lv_obj_get_child_cnt(cont);
    for(i = 0; i < child_cnt; i++) {
        lv\_obj_t * child = ly\_obj\_get\_child(cont, i);lv_area_t child_a;
        lv_obj_get_coords(child, &child_a);
        lv\_coord_t child_y_center = child_a.y1 + lv_area_get_height(&child_a) / 2;
        lv_coord_t diff_y = child_y_center - cont_y_center;
        diff_y = LV\_ABS(diff_y);/*Get the x of diff_y on a circle.*/
        lv_coord_t x;
        /*If diff_y is out of the circle use the last point of the circle (the␣
,→radius)*/
        if(diff_y >= r) {
            x = r;} else {
            /*Use Pythagoras theorem to get x from radius and y*/
            uint32_t \times _sqr = r * r - diff_y * diff_y;lv_sqrt_res_t res;
            lv_sqrt(x_sqr, &res, 0x8000); /*Use lvgl's built in sqrt root function*/
            x = r - res.i;
```

```
}
        /*Translate the item by the calculated X coordinate*/
        lv_obj_set_style_translate_x(child, x, 0);
        /*Use some opacity with larger translations*/
        lv\_opa_t opa = lv\_map(x, 0, r, LV\_OPA_TRANSP, LV\_OPA_COVER);
        lv_obj_set_style_opa(child, LV_OPA_COVER - opa, 0);
   }
}
/**
* Translate the object as they scroll
*/
void lv_example_scroll_6(void)
{
    lv obj t * cont = lv obj create(lv scr act());
   lv_obj_set_size(cont, 200, 200);
   lv obj center(cont);
   lv obj set flex flow(cont, LV FLEX FLOW COLUMN);
   lv obj add event cb(cont, scroll event cb, LV EVENT SCROLL, NULL);
   lv obj set style radius(cont, LV RADIUS CIRCLE, 0);
   lv obj set style clip corner(cont, true, 0);
   lv_obj_set_scroll_dir(cont, LV_DIR_VER);
   lv_obj_set_scroll_snap_y(cont, LV_SCROLL_SNAP_CENTER);
   lv_obj_set_scrollbar_mode(cont, LV_SCROLLBAR_MODE_OFF);
   uint32_t i;
    for(i = 0; i < 20; i++) {
        lv obj t * btn = lv btn create(cont);
        lv obj set width(btn, lv pct(100));
        lv obj t * label = lv label create(btn);
        lv label set text fmt(label, "Button %"LV PRIu32, i);
   }
    /*Update the buttons position manually for first*/
   lv_event_send(cont, LV_EVENT_SCROLL, NULL);
   /*Be sure the fist button is in the middle*/
    lv_obj_scroll_to_view(lv_obj_get_child(cont, 0), LV_ANIM_OFF);
}
#endif
```

```
def scroll_event_cb(e):
    cont = e.get\_target()cont_a = \nu .area_t()cont.get_coords(cont_a)
    cont_y_center = cont_a.y1 + cont_a.get_height() // 2
    r = cont.get height() * 7 // 10child_cnt = cont.get_cchild_cnt()for i in range(child_cnt):
        child = cont.get\_child(i)child a = \nu \cdot \text{area} t()child.get_coords(child_a)
        child_y_center = child_a.y1 + child_a.get_height() // 2
        diff_y = child_ycenter - cont_ycenterdiff_y = abs(diff_y)# Get the x of diff_y on a circle.
        # If diff_y is out of the circle use the last point of the circle (the radius)
        if diff_y >= r:
            x = relse:
            # Use Pythagoras theorem to get x from radius and y
            x_s = r * r - diff_y * diff_yres = l v.sqrt\_res_t()lv.sqrt(x_sqr, res, 0x8000) # Use lvgl's built in sqrt root function
            x = r - res.i# Translate the item by the calculated X coordinate
        child.set_style_translate_x(x, 0)
        # Use some opacity with larger translations
        opa = \nu \cdot map(x, 0, r, \nu \cdot OPA \cdot TRANSP, \nu \cdot OPA \cdot COVER)child.set_style_opa(lv.OPA.COVER - opa, 0)
#
# Translate the object as they scroll
#
```

```
cont = \nu \cdot obj(lv \cdot scr\_act())cont.set_size(200, 200)
cont.center()
cont.set_flex_flow(lv.FLEX_FLOW.COLUMN)
cont.add_event_cb(scroll_event_cb, lv.EVENT.SCROLL, None)
cont.set style radius(lv.RADIUS.CIRCLE, 0)
cont.set_style_clip_corner(True, 0)
cont.set_scroll_dir(lv.DIR.VER)
cont.set_scroll_snap_y(lv.SCROLL_SNAP.CENTER)
cont.set_scrollbar_mode(lv.SCROLLBAR_MODE.OFF)
for i in range(20):
    btn = \nu.btn(cont)btn.set_width(lv.pct(100))
    label = <math>lv</math>.label <math>(btn)</math>label.set_text("Button " + str(i))
    # Update the buttons position manually for first*
    lv.event_send(cont, lv.EVENT.SCROLL, None)
    # Be sure the fist button is in the middle
    #lv.obj.scroll_to_view(cont.get_child(0), lv.ANIM.OFF)
    cont.get child(0).scroll to view(lv.ANIM.OFF)
```
# **1.5.6 Layers(图层)**

# **Order of creation(图层顺序)**

By default, LVGL draws new objects on top of old objects.

For example, assume we added a button to a parent object named button1 and then another button named button2. Then button1 (with its child object(s)) will be in the background and can be covered by button2 and its children.

默认情况下,LVGL 在旧对象之上绘制新对象。

例如,假设我们向名为 button1 的父对象添加了一个按钮,然后添加了另一个名为 button2 的按钮。然后 button1 (及其子对象)将在背景中并且可以被 button2 及其子对象覆盖。

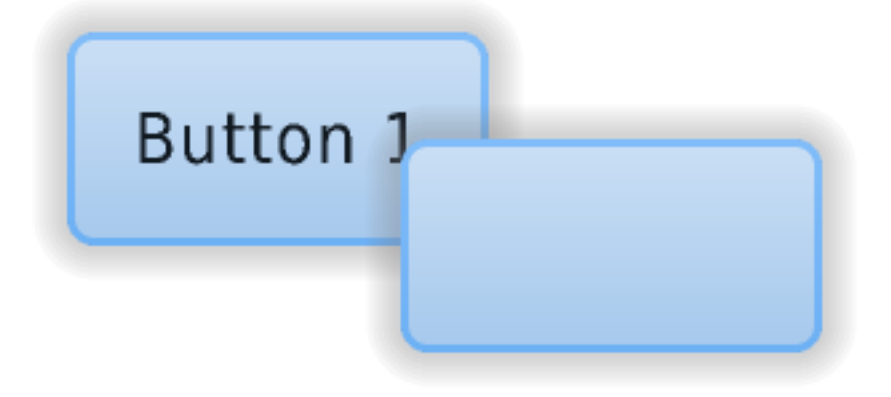

```
/*Create a screen*/
lv\_obj_t * scr = lw\_obj\_create(NULL, NULL);lv_scr_load(scr); /*Load the screen*/
/*Create 2 buttons*/
lv_obj_t * btn1 = lv_btn_create(scr, NULL); /*Create a button on the screen*/
lv_btn_set_fit(btn1, true, true); /*Enable to automatically set the␣
,→size according to the content*/
lv_obj_set_pos(btn1, 60, 40); /*Set the position of the␣
,→button*/
lv_obj_t * btn2 = lv_btn_create(scr, btn1); /*Copy the first button*/
lv_obj_set_pos(btn2, 180, 80); /*Set the position of the button*/
/*Add labels to the buttons*/
lv_obj_t * label1 = lv_label_create(btn1, NULL); /*Create a label on the first␣
,→button*/
lv label set text(label1, "Button 1"); /*Set the text of the label*/
lv_obj_t * label2 = lv_label_create(btn2, NULL); /*Create a label on the␣
,→second button*/
lv label set text(label2, "Button 2"); /*Set the text of the
,→label*/
/*Delete the second label*/
lv obj del(label2);
```
## **Bring to the foreground(前台展示)**

There are 2 explicit way to bring an object to the foreground:

- Use lv obj move foreground(obj) to explicitly tell the library to bring an object to the foreground. Similarly, use  $lv\_obj\_move\_background(obj)$  to move to the background.
- When ly obj set parent(obj, new parent) is used, obj will be on the foreground on the new\_parent.

有两种显式方法可以将对象置于前台:

- 使用 lv\_obj\_move\_foreground(obj) 明确告诉库将一个对象带到前台。同样, 使用 lv\_obj\_move\_background(obj) 移动到背景。
- 当使用 lv\_obj\_set\_parent(obj, new\_parent) 时, obj 将位于 new\_parent 的前台。

## **Top and sys layers(顶层和系统层)**

LVGL uses two special layers named as layer top and layer sys. Both are visible and common on all screens of a display. **They are not, however, shared among multiple physical displays.** The layer\_top is always on top of the default screen (lv\_scr\_act()), and layer\_sys is on top of layer\_top.

The layer\_top can be used by the user to create some content visible everywhere. For example, a menu bar, a pop-up, etc. If the click attribute is enabled, then layer\_top will absorb all user click and acts as a modal.

LVGL 使用名为"layer\_top"和"layer\_sys"的两个特殊层。两者在显示器的所有屏幕上都是可见的和通用的。 然而,它们不会在多个物理显示器之间共享。layer\_top 始终位于默认屏幕的顶部(lv\_scr\_act()),而 layer\_sys 位于 layer\_top 的顶部。

用户可以使用 layer top 来创建一些随处可见的内容。例如,菜单栏、弹出窗口等。如果启用了 click 属性,那么 layer top 将吸收所有用户点击并充当模态。

lv\_obj\_set\_click(lv\_layer\_top(), true);

The layer sys is also used for similar purposes on LVGL. For example, it places the mouse cursor above all layers to be sure it's always visible.

layer\_sys 也用于 LVGL 的类似目的。例如,它将鼠标光标放在所有图层上方以确保它始终可见。

# **1.5.7 Events(事件)**

Events are triggered in LVGL when something happens which might be interesting to the user, e.g. when an object

- is clicked
- is scrolled
- has its value changed
- is redrawn, etc.

当发生用户可能感兴趣的事情时,LVGL 中会触发事件,例如当一个对象

- 被点击
- 滚动
- 数值被改变
- 重绘等。

#### **Add events to the object**

The user can assign callback functions to an object to see its events. In practice, it looks like this:

```
用户可以为对象分配回调函数以查看其事件。在实践中,它看起来像这样:
```

```
lv_0bj_t * btn = lv_btn_cread(V_scr_at());
lv_obj_add_event_cb(btn, my_event_cb, LV_EVENT_CLICKED, NULL); /*Assign an event␣
,→callback*/
...
static void my_event_cb(lv_event_t * event)
{
    printf("Clicked\n");
}
```
In the example LV\_EVENT\_CLICKED means that only the click event will call my\_event\_cb. See the *[list of event](#page-452-0) [codes](#page-452-0)* for all the options. LV\_EVENT\_ALL can be used to receive all the events.

The last parameter of  $lv\_obj\_add\_event\_cb$  is a pointer to any custom data that will be available in the event. It will be described later in more detail.

More events can be added to an object, like this:

在示例中 LV\_EVENT\_CLICKED 意味着只有当对象发生点击事件时, 就会触发事件从而进入事件处理回调函 数 my\_event\_cb 。有关所有选项,请参阅[事件代码列表](#page-452-0)。LV\_EVENT\_ALL 可用于接收所有事件。

lv\_obj\_add\_event\_cb 的最后一个参数是指向事件中可用的任何自定义数据的指针。稍后将更详细地描 述。

可以向一个对象添加更多事件,如下所示:

```
lv_obj_add_event_cb(obj, my_event_cb_1, LV_EVENT_CLICKED, NULL);
lv_obj_add_event_cb(obj, my_event_cb_2, LV_EVENT_PRESSED, NULL);
lv_obj_add_event_cb(obj, my_event_cb_3, LV_EVENT_ALL, NULL); /*No␣
,→filtering, receive all events*/
```
Even the same event callback can be used on an object with different user data. For example:

如果传入的用户数据不一样,一个对象可以绑定同一个事件回调函数多次。例如:

lv\_obj\_add\_event\_cb(obj,\_increment\_on\_click, LV\_EVENT\_CLICKED, &num1); lv\_obj\_add\_event\_cb(obj, increment\_on\_click, LV\_EVENT\_CLICKED, &num2);

The events will be called in the order as they were added.

More objects can use the same *event callback*.

这些事件将按照添加的顺序被调用。

更多的对象可以使用相同的 事件回调。

### **Remove event(s) from an object(从对象中删除事件)**

Events can be removed from an object with the lv obj remove event cb(obj, event cb) function or lv obj remove event dsc(obj, event dsc). event dsc is a pointer returned by lv\_obj\_add\_event\_cb.

可以使用 lv\_obj\_remove\_event\_cb(obj,\_event\_cb) 函数或 lv\_obj\_remove\_event\_dsc(obj, event dsc) 从对象中删除事件。event dsc 是一个由 lv\_obj\_add\_event\_cb 返回的指针。

#### <span id="page-452-0"></span>**Event codes**

The event codes can be grouped into these categories:

- Input device events
- Drawing events
- Other events
- Special events
- Custom events

All objects (such as Buttons/Labels/Sliders etc.) regardless their type receive the *Input device*, *Drawing* and *Other* events.

However the *Special events* are specific to a particular widget type. See the *[widgets' documentation](#page-580-0)* to learn when they are sent,

*Custom events* are added by the user and therefore these are never sent by LVGL.

The following event codes exist:

### 事件代码可以分为以下几类:

- 输入设备事件 (Input device events)
- 绘图事件 (Drawing events)
- 其他事件 (Special events)
- 特殊事件 (Other events)
- 自定义事件 (Custom events)

请查阅源码: lvgl/src/core/lv\_event.h (lv\_event\_code\_t)

所有对象(例如按钮/标签/滑块等),无论其类型如何,都会接收 *Input device*、*Drawing* 和 *Other* 事件。

然而,特殊事件特定于特定的小部件类型。查看*[widgets'](#page-580-0)* 文档 了解何时发送,

自定义事件由用户添加,因此这些事件永远不会由 LVGL 发送。

存在以下事件代码:

#### **Input device events(输入设备事件)**

- LV\_EVENT\_PRESSED The object has been pressed
- LV\_EVENT\_PRESSING The object is being pressed (called continuously while pressing)
- LV\_EVENT\_PRESS\_LOST The object is still being pressed but slid cursor/finger off of the object
- LV\_EVENT\_SHORT\_CLICKED The object was pressed for a short period of time, then released it. Not called if scrolled.
- LV\_EVENT\_LONG\_PRESSED Object has been pressed for at least the long\_press\_time specified in the input device driver. Not called if scrolled.
- LV\_EVENT\_LONG\_PRESSED\_REPEAT Called after long\_press\_time in every long\_press\_repeat\_time ms. Not called if scrolled.
- LV\_EVENT\_CLICKED Called on release if the object did not scroll (regardless of long press)
- LV\_EVENT\_RELEASED Called in every case when the object has been released
- LV\_EVENT\_SCROLL\_BEGIN Scrolling begins. The event paramter is NULL or an lv\_anim\_t \* with the scroll animation descriptor to modify if required.
- LV\_EVENT\_SCROLL\_END Scrolling ends.
- LV\_EVENT\_SCROLL The object was scrolled
- LV EVENT GESTURE A gesture is detected. Get the gesture with lv\_indev\_get\_gesture\_dir(lv\_indev\_get\_act());
- LV EVENT KEY A key is sent to the object. Get the key with lv indev get key(lv indev get act());
- LV\_EVENT\_FOCUSED The object is focused
- LV\_EVENT\_DEFOCUSED The object is defocused
- LV\_EVENT\_LEAVE The object is defocused but still selected
- LV EVENT HIT TEST Perform advanced hit-testing. Use lv hit test info t  $*$  a = lv\_event\_get\_hit\_test\_info(e) and check if a->point can click the object or not. If not  $set a->res = false$
- LV EVENT PRESSED 对象已被按下
- LV\_EVENT\_PRESSING 对象被按下(按下时连续调用)
- LV EVENT PRESS LOST 对象仍被按下, 但光标/手指已滑离对象
- LV EVENT SHORT CLICKED 对象被按下一小段时间, 然后释放它。如果滚动则不会调用。
- LV EVENT LONG PRESSED 对象已按下输入设备驱动程序中指定的至少 long press time。如果 滚动则不会调用。
- LV EVENT LONG PRESSED REPEAT 在 每 个 long press repeat time 毫 秒 的 long\_press\_time 之后调用。如果滚动则不会调用。
- LV\_EVENT\_CLICKED 如果对象没有滚动, 则在释放时调用 (无论是否长按)
- LV EVENT RELEASED 在对象被释放后的每种情况下调用
- LV\_EVENT\_SCROLL\_BEGIN 开始滚动。事件参数是 NULL 或 lv\_anim\_t \*, 如果需要, 可以修改滚 动动画描述符。
- LV EVENT SCROLL END 滚动结束。
- LV EVENT SCROLL 对象被滚动
- LV EVENT GESTURE检测到手势。使用lv\_indev\_get\_gesture\_dir(lv\_indev\_get\_act()); 获取手势
- LV EVENT KEY 一个密钥被发送到对象。使用 lv\_indev\_get\_key(lv\_indev\_get\_act()); 获 取密钥
- LV\_EVENT\_FOCUSED 对象被聚焦
- LV EVENT DEFOCUSED 对象散焦
- LV EVENT LEAVE 对象散焦但仍被选中

• LV EVENT HIT TEST 执 行 高 级 命 中 测 试。 使 用 lv hit test info t \* a = lv event get hit test info(e) 并检查 a->point 是否可以点击对象。如果没有则 a->res = false

#### **Drawing events(绘图事件)**

- LV EVENT COVER CHECK Check if the object fully covers an area. The event parameter is lv\_cover\_check\_info\_t \*.
- LV\_EVENT\_REFR\_EXT\_DRAW\_SIZE Get the required extra draw area around the object (e.g. for shadow). The event parameter is  $\mathsf{lv}\,$  coord  $\mathsf{t}$  \* to store the size. Overwrite it only with a larger value.
- LV\_EVENT\_DRAW\_MAIN\_BEGIN Starting the main drawing phase.
- LV\_EVENT\_DRAW\_MAIN Perform the main drawing
- LV\_EVENT\_DRAW\_MAIN\_END Finishing the main drawing phase
- LV\_EVENT\_DRAW\_POST\_BEGIN Starting the post draw phase (when all children are drawn)
- LV\_EVENT\_DRAW\_POST Perform the post draw phase (when all children are drawn)
- LV\_EVENT\_DRAW\_POST\_END Finishing the post draw phase (when all children are drawn)
- LV\_EVENT\_DRAW\_PART\_BEGIN Starting to draw a part. The event parameter is lv\_obj\_draw\_dsc\_t \*. Learn more *[here](#page-570-0)*.
- LV\_EVENT\_DRAW\_PART\_END Finishing to draw a part. The event parameter is lv\_obj\_draw\_dsc\_t \*. Learn more *[here](#page-570-0)*.
- LV\_EVENT\_COVER\_CHECK 检 查 对 象 是 否 完 全 覆 盖 一 个 区 域。 事 件 参 数 是 lv cover check info t  $*_s$
- LV EVENT REFR EXT DRAW SIZE 获取对象周围所需的额外绘制区域(例如用于阴影)。事件参数 是 lv\_coord\_t \* 来存储大小。仅用更大的值覆盖它。
- LV EVENT DRAW MAIN BEGIN 开始主绘图阶段。
- LV EVENT DRAW MAIN 执行主绘图
- LV EVENT DRAW MAIN END 完成主绘制阶段
- LV EVENT\_DRAW\_POST\_BEGIN 开始后期绘制阶段(当所有孩子都被绘制时)
- LV EVENT DRAW POST 执行后期绘制阶段 (当所有孩子都被绘制时)
- LV EVENT DRAW POST END 完成后期绘制阶段 (当所有孩子都被绘制时)
- LV\_EVENT\_DRAW\_PART\_BEGIN 开始绘制零件。事件参数是 lv\_obj\_draw\_dsc\_t \*。了解更多[此](#page-570-0) [处](#page-570-0)。
- LV\_EVENT\_DRAW\_PART\_END 完成绘制零件。事件参数是 lv\_obj\_draw\_dsc\_t \*。了解更多[此处](#page-570-0)。

### **Other events(其他事件)**

- LV\_EVENT\_DELETE Object is being deleted
- LV\_EVENT\_CHILD\_CHANGED Child was removed/added
- LV\_EVENT\_SIZE\_CHANGED Object coordinates/size have changed
- LV\_EVENT\_STYLE\_CHANGED Object's style has changed
- LV\_EVENT\_BASE\_DIR\_CHANGED The base dir has changed
- LV\_EVENT\_GET\_SELF\_SIZE Get the internal size of a widget
- LV EVENT DELETE 对象正在被删除
- LV EVENT\_CHILD\_CHANGED 孩子被移除/添加
- LV\_EVENT\_SIZE\_CHANGED 对象坐标/大小已更改
- LV\_EVENT\_STYLE\_CHANGED 对象的样式已更改
- LV EVENT BASE DIR CHANGED 基础目录已经改变
- LV\_EVENT\_GET\_SELF\_SIZE 获取小部件的内部尺寸

### **Special events(特殊事件)**

- LV\_EVENT\_VALUE\_CHANGED The object's value has changed (i.e. slider moved)
- LV\_EVENT\_INSERT A text is being inserted to the object. The event data is char \* being inserted.
- LV EVENT REFRESH Notify the object to refresh something on it (for the user)
- LV\_EVENT\_READY A process has finished
- LV\_EVENT\_CANCEL A process has been canceled
- LV\_EVENT\_VALUE\_CHANGED 对象的值已更改(即滑块移动)
- LV\_EVENT\_INSERT 正在向对象插入文本。事件数据是插入的 char \*。
- LV\_EVENT\_REFRESH 通知对象刷新其上的某些内容(对于用户)
- LV\_EVENT\_READY 一个过程已经完成
- LV EVENT CANCEL 一个过程被取消

#### **Custom events(自定义事件)**

Any custom event codes can be registered by  $uint32$  t MY EVENT  $1 = \text{lv}$  event register  $id()$ ; And can be sent to any object with lv\_event\_send(obj, MY\_EVENT\_1, &some\_data) 任何自定义事件代码都可以通过 uint32 t MY\_EVENT\_1 = lv\_event\_register\_id(); 注册 并且可以使用 lv\_event\_send(obj, MY\_EVENT\_1, &some\_data) 发送到任何对象

#### **Sending events(发送事件)**

To manually send events to an object, use lv event send(obj, <EVENT CODE> &some data).

For example, this can be used to manually close a message box by simulating a button press (although there are simpler ways to do this):

```
要手动向对象发送事件,请使用 lv_event_send(obj, <EVENT_CODE> &some_data)。
```
例如,这可用于通过模拟按钮按下来手动关闭消息框(尽管有更简单的方法可以做到这一点):

```
/*Simulate the press of the first button (indexes start from zero)*/
uint32_t btn_id = 0;
lv_event_send(mbox, LV_EVENT_VALUE_CHANGED, &btn_id);
```
#### **Refresh event(刷新事件)**

LV\_EVENT\_REFRESH is special event because it's designed to be used by the user to notify an object to refresh itself. Some examples:

- notify a label to refresh its text according to one or more variables (e.g. current time)
- refresh a label when the language changes
- enable a button if some conditions are met (e.g. the correct PIN is entered)
- add/remove styles to/from an object if a limit is exceeded, etc

LV\_EVENT\_REFRESH 是一个特殊事件, 因为它被设计为用户使用它来通知对象刷新自身。一些例子:

- 通知标签根据一个或多个变量(例如当前时间)刷新其文本
- 当语言改变时刷新标签
- 如果满足某些条件(例如输入正确的 PIN),则启用按钮
- 如果超出限制, 则向/从对象添加/删除样式等

## **Fields of lv\_event\_t(lv\_event\_t 的字段)**

lv\_event\_t is the only parameter passed to event callback and it contains all the data about the event. The following values can be gotten from it:

- lv\_event\_get\_code(e) get the event code
- lv event qet target(e) get the object to which the event is sent
- lv event get original target(e) get the object to which the event is sent originally sent (different from lv\_event\_get\_target if *[event bubbling](#page-458-0)* is enabled)
- lv event get user data(e) get the pointer passed as the last parameter of lv obj add event cb.
- lv event get param(e) get the parameter passed as the last parameter of lv event send

lv\_event\_t 是传递给事件回调的唯一参数,它包含有关事件的所有数据。可以从中获得以下值:

- lv event get code(e) 获取触发的事件代码
- lv event get target(e) 获取事件发送到 (关联) 的对象
- lv\_event\_get\_original\_target(e) 获取事件最初发送到的对象(与 lv\_event\_get\_target 不同,如果*[event bubbling](#page-458-0)* 被启用)
- lv event get user data(e) 获取作为 lv obj add event cb 的最后一个参数传递的指针。
- lv event get param(e) 获取作为 lv event send 的最后一个参数传递的参数

# <span id="page-458-0"></span>**Event bubbling(事件冒泡)**

If lv\_obj\_add\_flag(obj, LV\_OBJ\_FLAG\_EVENT\_BUBBLE) is enabled all events will be sent to the object's parent too. If the parent also has LV\_OBJ\_FLAG\_EVENT\_BUBBLE enabled the event will be sent to its parent too, and so on.

The *target* parameter of the event is always the current target object, not the original object. To get the original target call lv\_event\_get\_original\_target(e) in the event handler.

如果启用了 lv\_obj\_add\_flag(obj, LV\_OBJ\_FLAG\_EVENT\_BUBBLE),所有事件也将发送到对象的父 级。如果父级也启用了 LV\_OBJ\_FLAG\_EVENT\_BUBBLE, 则事件也将发送到其父级, 依此类推。

事件的 *target* 参数始终是当前目标对象,而不是原始对象。在事件处理程序中获取原始目标调用 lv event get original target(e)。

# **Examples**

# **Button click event**

```
#include "../lv_examples.h"
#if LV_BUILD_EXAMPLES && LV_USE_SWITCH
static void event_cb(lv_event_t * e)
{
   LV_LOG_USER("Clicked");
   static uint32_t cnt = 1;
   lv\_obj_t * btn = l v\_event\_get\_target(e);lv_obj_t * label = lw_obj_get_child(btn, 0);lv_label_set_text_fmt(label, "%"LV_PRIu32, cnt);
   cnt++;
}
/**
* Add click event to a button
*/
void lv_example_event_1(void)
{
   lv obj_t * btn = lv_btn_create(lv_scr_act());
   lv_obj_set_size(btn, 100, 50);
   lv_obj_center(btn);
   lv_obj_add_event_cb(btn, event_cb, LV_EVENT_CLICKED, NULL);
   lv_obj_t * label = lv_label_created(btn);lv_label_set_text(label, "Click me!");
   lv_obj_center(label);
}
```

```
class Event_1():
   def __init__(self):
       self.cnt = 1
        #
        # Add click event to a button
        #
       btn = lv.btn(lv.scr act())btn.set_size(100, 50)
```
(下页继续)

*#endif*

```
btn.center()
         btn.add_event_cb(self.event_cb, lv.EVENT.CLICKED, None)
         label = <math>lv</math>.label <math>(btn)</math>label.set_text("Click me!")
         label.center()
    def event_cb(self,e):
        print("Clicked")
        btn = e.get\_target()label = <b>btn.get_child(0)</b>label.set text(str(self.cnt))
         self.cnt += 1evt1 = Event 1()
```
#### **Handle multiple events**

```
#include "../lv_examples.h"
#if LV_BUILD_EXAMPLES && LV_USE_SWITCH
static void event_cb(lv_event_t * e)
{
    lv_event_code_t code = lv_event_get_code(e);
    lv\_obj_t * label = ly\_event\_get\_user\_data(e);switch(code) {
    case LV_EVENT_PRESSED:
        lv_label_set_text(label, "The last button event:\nLV_EVENT_PRESSED");
        break;
    case LV_EVENT_CLICKED:
        lv_label_set_text(label, "The last button event:\nLV_EVENT_CLICKED");
        break;
    case LV_EVENT_LONG_PRESSED:
        lv_label_set_text(label, "The last button event:\nLV_EVENT_LONG_PRESSED");
        break;
    case LV_EVENT_LONG_PRESSED_REPEAT:
        lv_label_set_text(label, "The last button event:\nLV_EVENT_LONG_PRESSED_REPEAT
,→");
        break;
    default:
```

```
break;
    }
}
/**
* Handle multiple events
*/
void lv example event 2(void)
{
   lv\_obj_t * btn = lv_btn_cread(V_scr_act());
   lv_obj_set_size(btn, 100, 50);
   lv_obj_center(btn);
   lv\_obj_t * btn\_label = ly\_label\_create(btn);lv label set text(btn label, "Click me!");
   lv obj center(btn label);
   lv obj t * info label = lv label create(lv scr act());
    lv_label_set_text(info_label, "The last button event:\nNone");
   lv obj add event cb(btn, event cb, LV EVENT ALL, info label);
}
#endif
```

```
def event_cb(e,label):
   code = e.get_code()if code == lv.EVENT.PRESSED:
       label.set_text("The last button event:\nLV_EVENT_PRESSED")
   elif code == lv.EVENT.CLICKED:
        label.set_text("The last button event:\nLV_EVENT_CLICKED")
   elif code == lv.EVENT.LONG PRESSED:
        label.set_text("The last button event:\nLV_EVENT_LONG_PRESSED")
   elif code == lv.EVENT.LONG_PRESSED_REPEAT:
        label.set_text("The last button event:\nLV_EVENT_LONG_PRESSED_REPEAT")
btn = \nu.btn(\nu.scr_act())btn.set_size(100, 50)
btn.center()
btn label = lv.label(btn)
btn_label.set_text("Click me!")
btn label.center()
```

```
info\_label = \nu.\label{eq:1} info\lnotinfo_label.set_text("The last button event:\nNone")
```
btn.add\_event\_cb(**lambda** e: event\_cb(e,info\_label), lv.EVENT.ALL, **None**)

#### **Event bubbling**

```
#include "../lv_examples.h"
#if LV_BUILD_EXAMPLES && LV_USE_FLEX
static void event_cb(lv_event_t * e)
{
   /*The original target of the event. Can be the buttons or the container*/
   lv\_obj_t * target = ly\_event\_get\_target(e);/*The current target is always the container as the event is added to it*/
   lv\_obj_t * cont = lv\_event\_get\_current\_target(e);/*If container was clicked do nothing*/
   if(target == cont) return;
   /*Make the clicked buttons red*/
   lv_obj_set_style_bg_color(target, lv_palette_main(LV_PALETTE_RED), 0);
}
/**
* Demonstrate event bubbling
*/
void lv_example_event_3(void)
{
   lv\_obj_t * cont = lv\_obj\_create(lv\_scr\_act());
   lv_obj_set_size(cont, 290, 200);
   lv_obj_center(cont);
   lv_obj_set_flex_flow(cont, LV_FLEX_FLOW_ROW_WRAP);
   uint32_t i;
    for(i = 0; i < 30; i++) {
        lv\_obj_t * btn = lv_btn_created(cont);lv_obj_set_size(btn, 80, 50);
        lv_obj_add_flag(btn, LV_OBJ_FLAG_EVENT_BUBBLE);
```

```
lv\_obj_t * label = ly\_label\_create(btn);lv_label_set_text_fmt(label, "%"LV_PRIu32, i);
        lv_obj_center(label);
    }
    lv_obj_add_event_cb(cont, event_cb, LV_EVENT_CLICKED, NULL);
}
```
*#endif*

```
def event_cb(e):
    # The original target of the event. Can be the buttons or the container
    target = e.get target()# print(type(target))
    # If container was clicked do nothing
    if type(target) != type(lv.btn()):
        return
    # Make the clicked buttons red
    target.set_style_bg_color(lv.palette_main(lv.PALETTE.RED), 0)
#
# Demonstrate event bubbling
#
cont = \nu \cdot obj(lv \cdot scr\_act())cont.set_size(320, 200)
cont.center()
cont.set_flex_flow(lv.FLEX_FLOW.ROW_WRAP)
for i in range(30):
    btn = \nu.btn(cont)btn.set_size(80, 50)
    btn.add_flag(lv.obj.FLAG.EVENT_BUBBLE)
    label = <math>lv</math>.label <math>(btn)</math>label.set_text(str(i))
    label.center()
    cont.add_event_cb(event_cb, lv.EVENT.CLICKED, None)
```
# **1.5.8 Input devices(输入设备)**

An input device usually means:

- Pointer-like input device like touchpad or mouse
- Keypads like a normal keyboard or simple numeric keypad
- Encoders with left/right turn and push options
- External hardware buttons which are assigned to specific points on the screen

一般来说输入设备可以是:

- 类似指针的输入设备,比如:触摸板或鼠标
- 像普通键盘或简单数字键盘那样的键盘
- 带左/右转和推动选项的编码器
- 分配给屏幕外围特定点的外部硬件按钮

**重要:** Before reading further, please read the [Porting](/porting/indev) section of Input devices

**重要:** 在进一步阅读之前,请阅读输入设备 (Input devices) 的 [Porting](/porting/indev) 部分

#### **Pointers(光标)**

Pointer input devices (like a mouse) can have a cursor.

```
有些输入设备可以有一个光标(如鼠标)。
```

```
...
lv_indev_t * mouse_indev = lv_indev_drv_register(\deltaindev_drv);
LV_IMG_DECLARE(mouse_cursor_icon); /*Declare the image file.
,→*/
lv_obj_t * cursor_obj = lv_img_create(lv_scr_act(), NULL); /*Create an image object␣
,→for the cursor */
lv_img_set_src(cursor_obj, &mouse_cursor_icon); /*Set the image source*/
lv_indev_set_cursor(mouse_indev, cursor_obj); /*Connect the image ␣
,→object to the driver*/
```
Note that the cursor object should have lv obj set click(cursor obj, false). For images, *clicking* is disabled by default.

请注意,光标对象应该有 lv\_obj\_set\_click(cursor\_obj, false)。

对于图像,默认情况下禁用 单击。

#### **Gestures (手势)**

Pointer input devives can detect basic gestures. By default, most of the widgets send the gestures to its parent, so finally the gestures can be detected on the screen object in a form of an LV\_EVENT\_GESTURE event. For example:

指针输入设备可以检测基本手势。默认情况下,大多数部件(对象) 会将手势发送给其父级([事件冒泡](https://www.bilibili.com/video/BV1Ya411r7K2?p=13)),因此 我们最终可以在屏幕对象 (lv\_scr\_act()) 上设置回调函数,在 LV\_EVENT\_GESTURE 的事件类型检测处理手势 事件。例如:

```
void my_event(lv_event_t * e)
{
  lv_0bj_t * screen = lv_event_get_current_target(e);
  lv_dir_t dir = lv_indev_get_gesture_dir(lv_indev_act());
  switch(dir) {
    case LV_DIR_LEFT:
      ...
      break;
    case LV_DIR_RIGHT:
      ...
      break;
    case LV_DIR_TOP:
      ...
      break;
    case LV_DIR_BOTTOM:
      ...
      break;
  }
}
...
lv_obj_add_event_cb(screen1, my_event, LV_EVENT_GESTURE, NULL);
```
To prevent passing the gesture event to the parent from an obejct use lv\_obj\_clear\_flag(obj, LV\_OBJ\_FLAG\_GESTURE\_BUBBLE).

Note that, gestures are not triggered if an object is being scrolled.

如 果 不 想 让 将 手 势 事 件 从 对 象 传 递 给 父 对 象, 请 使 用 lv\_obj\_clear\_flag(obj, LV OBJ FLAG GESTURE BUBBLE); 禁用 [事件冒泡。](https://www.bilibili.com/video/BV1Ya411r7K2?p=13)

请注意,如果对象正在滚动,则不会触发手势。

### **Keypad and encoder(键盘和编码器)**

You can fully control the user interface without touchpad or mouse using a keypad or encoder(s). It works similar to the *TAB* key on the PC to select the element in an application or a web page.

您可以使用键盘或编码器在没有触摸板或鼠标的情况下完全控制用户界面。它的工作原理类似于 PC 上的 *TAB* 键,用于选择应用程序或网页中的元素。

# **Groups(组)**

The objects, you want to control with keypad or encoder, needs to be added to a *Group*. In every group, there is exactly one focused object which receives the pressed keys or the encoder actions. For example, if a *[Text area](#page-777-0)* is focused and you press some letter on a keyboard, the keys will be sent and inserted into the text area. Similarly, if a *[Slider](#page-744-0)* is focused and you press the left or right arrows, the slider's value will be changed.

You need to associate an input device with a group. An input device can send the keys to only one group but, a group can receive data from more than one input device too.

To create a group use  $\frac{1}{\pm}$  v g =  $\frac{1}{\pm}$  group\_create() and to add an object to the group use ly group add  $obj(q, obj)$ .

To associate a group with an input device use  $\lambda v$  indev set group(indev, g), where indev is the return value of lv indev drv register()

您想用键盘或编码器控制的对象需要将其添加到组 *(Groups)*,一般都会被添加进默认的 组 *(Groups)*。

在每一组中,同时只有一个焦点对象接收按下的键或编码器的动作。

例如,如果[文本区域](#page-777-0) 被聚焦并且您在键盘上按下某个字母,则按键将被发送并插入到文本区域中。

类似地,如果*[Slider](#page-744-0)* 获得焦点并且您按下向左或向右箭头,则滑块的值将被更改。

将对象添加到 组 *(Groups)* 还不够,我们还需要将输入设备与组关联。一个输入设备只能将按键发送给一组, 但一组也可以从多个输入设备接收数据。

- 要创建一个 组 *(Groups)* 使用 lv\_group\_t \* g = lv\_group\_create();
- 将一个对象添加到 组 *(Groups)* 中使用 lv\_group\_add\_obj(g, obj);。
- 要将 组 *(Groups*) 与输入设备相关联, 请使用 lv\_indev\_set\_group(indev, g), 其中 indev 是 lv indev drv register() 的返回值

#### **Keys(按键)**

There are some predefined keys which have special meaning:

- **LV\_KEY\_NEXT** Focus on the next object
- **LV\_KEY\_PREV** Focus on the previous object
- **LV\_KEY\_ENTER** Triggers LV\_EVENT\_PRESSED/CLICKED/LONG\_PRESSED etc. events
- **LV\_KEY\_UP** Increase value or move upwards
- **LV\_KEY\_DOWN** Decrease value or move downwards
- **LV\_KEY\_RIGHT** Increase value or move the the right
- **LV\_KEY\_LEFT** Decrease value or move the the left
- **LV\_KEY\_ESC** Close or exit (E.g. close a *[Drop down list](#page-677-0)*)
- **LV\_KEY\_DEL** Delete (E.g. a character on the right in a *[Text area](#page-777-0)*)
- **LV\_KEY\_BACKSPACE** Delete a character on the left (E.g. in a *[Text area](#page-777-0)*)
- LV KEY HOME Go to the beginning/top (E.g. in a *[Text area](#page-777-0)*)
- **LV\_KEY\_END** Go to the end (E.g. in a *[Text area](#page-777-0)*))

有一些具有特殊含义的预定义键:

- **LV\_KEY\_NEXT** 聚焦到下一个对象
- **LV\_KEY\_PREV** 聚焦到上一个对象
- **LV\_KEY\_ENTER** 触发 LV\_EVENT\_PRESSED/CLICKED/LONG\_PRESSED 等事件
- **LV\_KEY\_UP** 增加值或向上移动
- **LV\_KEY\_DOWN** 减少值或向下移动
- **LV\_KEY\_RIGHT** 增加值或向右移动
- **LV\_KEY\_LEFT** 减少值或向左移动
- **LV\_KEY\_ESC** 关闭或退出(例如关闭[下拉列表](#page-677-0))
- **LV\_KEY\_DEL** 删除(例如[文本区域](#page-777-0) 中右侧的字符)
- **LV\_KEY\_BACKSPACE** 删除左边的一个字符(例如在[文本区域](#page-777-0))
- **LV\_KEY\_HOME** 跳到开头/顶部(例如在[文本区域](#page-777-0))
- **LV\_KEY\_END** 跳到最后(例如在[文本区域](#page-777-0)))

The most important special keys are LV\_KEY\_NEXT/PREV, LV\_KEY\_ENTER and LV\_KEY\_UP/DOWN/LEFT/ RIGHT. In your read cb function, you should translate some of your keys to these special keys to navigate in the group and interact with the selected object.
Usually, it's enough to use only LV\_KEY\_LEFT/RIGHT because most of the objects can be fully controlled with them. With an encoder, you should use only LV\_KEY\_LEFT, LV\_KEY\_RIGHT, and LV\_KEY\_ENTER. 最重要的特殊键是:

- LV\_KEY\_NEXT/PREV
- LV\_KEY\_ENTER
- LV\_KEY\_UP/DOWN/LEFT/RIGHT

在您的 read cb 函数中,应该优先考虑将一些键转换对应为这些特殊键,以便在组中导航并与所选对象进 行交互。

通常,只使用 LV\_KEY\_LEFT/RIGHT 就足够了,因为大多数对象都可以用它们完全控制。

对于编码器,您应该只使用 LV\_KEY\_LEFT、LV\_KEY\_RIGHT 和 LV\_KEY\_ENTER。

## **Edit and navigate mode(编辑和导航模式)**

Since a keypad has plenty of keys, it's easy to navigate between the objects and edit them using the keypad. But the encoders have a limited number of "keys" and hence it is difficult to navigate using the default options. *Navigate* and *Edit* are created to avoid this problem with the encoders.

In *Navigate* mode, the encoders LV\_KEY\_LEFT/RIGHT is translated to LV\_KEY\_NEXT/PREV. Therefore the next or previous object will be selected by turning the encoder. Pressing LV\_KEY\_ENTER will change to *Edit* mode.

In *Edit* mode, LV\_KEY\_NEXT/PREV is usually used to edit the object. Depending on the object's type, a short or long press of LV\_KEY\_ENTER changes back to *Navigate* mode. Usually, an object which can not be pressed (like a *[Slider](#page-744-0)*) leaves *Edit* mode on short click. But with objects where short click has meaning (e.g. *[Button](#page-629-0)*), a long press is required.

由于小键盘有很多键,因此很容易在对象之间导航并使用小键盘对其进行编辑。但是编码器的"键"数量有 限,因此很难使用默认选项进行导航。创建 *Navigate* 和 *Edit* 是为了避免编码器出现此问题。

在 *Navigate* 模式下,编码器 LV\_KEY\_LEFT/RIGHT 被转换为 LV\_KEY\_NEXT/PREV。因此,将通过转动编码 器来选择下一个或上一个对象。

按 LV\_KEY\_ENTER 将更改为 *Edit* 模式。在 *Edit* 模式下, LV\_KEY\_NEXT/PREV 通常用于编辑对象。根据对 象的类型,短按或长按 LV\_KEY\_ENTER 会变回 Navigate 模式。通常,无法按下的对象(如[Slider](#page-744-0))会在短按 时离开 *Edit* 模式。但是对于短按有意义的对象(例如*[Button](#page-629-0)*),则需要长按。

## **Default group(默认组)**

Interactive widgets - such as buttons, checkboxes, sliders, etc - can be automatically added to a default group. Just create a group with  $lv\_group_t * g = ly\_group_created()$ ; and set the default group with lv group set default(g);

Don't forget to assign the input device(s) to the default group with  $\nu$  indev\_set\_group(my\_indev, g);.

交互式小部件 - 例如按钮、复选框、滑块等 - 可以自动添加到默认组。只需使用 lv\_group\_t \* g = lv group create(); 创建一个组并使用 lv group set default(g); 设置默认组

不要忘记使用 lv\_indev\_set\_group(my\_indev, g); 将输入设备分配到默认组。

## **Styling(风格样式)**

If an object is focused either by clicking it via touchpad, or focused via an encoder or keypad it goes to LV\_STATE\_FOCUSED. Hence focused styles will be applied on it.

If the object goes to edit mode it goes to LV\_STATE\_FOCUSED | LV\_STATE\_EDITED state so these style properties will be shown.

For a more detaild description read the [Style](https://docs.lvgl.io/v7/en/html/overview/style.html) section.

如果通过触摸板单击对象或通过编码器或键盘聚焦对象,它会转到"LV\_STATE\_FOCUSED"。因此,将在其 上应用重点样式。

如果对象进入编辑模式,它将进入 LV\_STATE\_FOCUSED | LV\_STATE\_EDITED 状态,因此将显示这些样 式属性。

有关更详细的说明,请阅读 [样式](https://docs.lvgl.io/v7/en/html/overview/style.html) 部分。

## **API**

**Input device(输入设备)**

## **Functions**

void **lv\_indev\_read\_timer\_cb**(*[lv\\_timer\\_t](#page-567-0)* \*timer) Called periodically to read the input devices

**参数 timer** -- pointer to a timer to read

void **lv\_indev\_enable**(*[lv\\_indev\\_t](#page-316-0)* \*indev, bool en)

#### *[lv\\_indev\\_t](#page-316-0)* \***lv\_indev\_get\_act**(void)

Get the currently processed input device. Can be used in action functions too.

**返回** pointer to the currently processed input device or NULL if no input device processing right now

#### *[lv\\_indev\\_type\\_t](#page-317-0)* **lv\_indev\_get\_type**(const *[lv\\_indev\\_t](#page-316-0)* \*indev)

Get the type of an input device

**参数 indev** -- pointer to an input device

**返回** the type of the input device from lv\_hal\_indev\_type\_t (LV\_INDEV\_TYPE\_...)

## void **lv\_indev\_reset**(*[lv\\_indev\\_t](#page-316-0)* \*indev, *[lv\\_obj\\_t](#page-592-0)* \*obj)

Reset one or all input devices

**参数** 

- **indev** -- pointer to an input device to reset or NULL to reset all of them
- **obj** -- pointer to an object which triggers the reset.

#### void **lv\_indev\_reset\_long\_press**(*[lv\\_indev\\_t](#page-316-0)* \*indev)

Reset the long press state of an input device

**参数 indev** -- pointer to an input device

#### void **lv\_indev\_set\_cursor**(*[lv\\_indev\\_t](#page-316-0)* \*indev, *[lv\\_obj\\_t](#page-592-0)* \*cur\_obj)

Set a cursor for a pointer input device (for LV\_INPUT\_TYPE\_POINTER and LV\_INPUT\_TYPE\_BUTTON)

#### **参数**

- **indev** -- pointer to an input device
- **cur\_obj** -- pointer to an object to be used as cursor

#### void **lv\_indev\_set\_group**(*[lv\\_indev\\_t](#page-316-0)* \*indev, *[lv\\_group\\_t](#page-472-0)* \*group)

Set a destination group for a keypad input device (for LV\_INDEV\_TYPE\_KEYPAD)

#### **参数**

- **indev** -- pointer to an input device
- **group** -- point to a group

## void **lv\_indev\_set\_button\_points**(*[lv\\_indev\\_t](#page-316-0)* \*indev, const lv\_point\_t points[])

Set the an array of points for LV\_INDEV\_TYPE\_BUTTON. These points will be assigned to the buttons to press a specific point on the screen

## **参数**

- **indev** -- pointer to an input device
- **group** -- point to a group

## void **lv\_indev\_get\_point**(const *[lv\\_indev\\_t](#page-316-0)* \*indev, lv\_point\_t \*point)

Get the last point of an input device (for LV\_INDEV\_TYPE\_POINTER and LV\_INDEV\_TYPE\_BUTTON)

**参数**

• **indev** -- pointer to an input device

• **point** -- pointer to a point to store the result

#### lv\_dir\_t **lv\_indev\_get\_gesture\_dir**(const *[lv\\_indev\\_t](#page-316-0)* \*indev)

Get the current gesture direct

**参数 indev** -- pointer to an input device

**返回** current gesture direct

#### uint32\_t **lv\_indev\_get\_key**(const *[lv\\_indev\\_t](#page-316-0)* \*indev)

Get the last pressed key of an input device (for LV\_INDEV\_TYPE\_KEYPAD)

**参数 indev** -- pointer to an input device

**返回** the last pressed key (0 on error)

## lv\_dir\_t **lv\_indev\_get\_scroll\_dir**(const *[lv\\_indev\\_t](#page-316-0)* \*indev)

Check the current scroll direction of an input device (for LV\_INDEV\_TYPE\_POINTER and LV\_INDEV\_TYPE\_BUTTON)

**参数 indev** -- pointer to an input device

**返回** LV\_DIR\_NONE: no scrolling now LV\_DIR\_HOR/VER

#### *[lv\\_obj\\_t](#page-592-0)* \***lv\_indev\_get\_scroll\_obj**(const *[lv\\_indev\\_t](#page-316-0)* \*indev)

Get the currently scrolled object (for LV\_INDEV\_TYPE\_POINTER and LV\_INDEV\_TYPE\_BUTTON)

**参数 indev** -- pointer to an input device

**返回** pointer to the currently scrolled object or NULL if no scrolling by this indev

#### void **lv\_indev\_get\_vect**(const *[lv\\_indev\\_t](#page-316-0)* \*indev, lv\_point t \*point)

Get the movement vector of an input device (for LV\_INDEV\_TYPE\_POINTER and LV\_INDEV\_TYPE\_BUTTON)

## **参数**

- **indev** -- pointer to an input device
- **point** -- pointer to a point to store the types.pointer.vector

## void **lv\_indev\_wait\_release**(*[lv\\_indev\\_t](#page-316-0)* \*indev)

Do nothing until the next release

**参数 indev** -- pointer to an input device

## *[lv\\_obj\\_t](#page-592-0)* \***lv\_indev\_get\_obj\_act**(void)

Gets a pointer to the currently active object in the currently processed input device.

**返回** pointer to currently active object or NULL if no active object

#### *[lv\\_timer\\_t](#page-567-0)* \***lv\_indev\_get\_read\_timer**(*[lv\\_disp\\_t](#page-302-0)* \*indev)

Get a pointer to the indev read timer to modify its parameters with  $\lambda \nu$  timer... functions.

**参数 indev** -- pointer to an input device

**返回** pointer to the indev read refresher timer. (NULL on error)

*[lv\\_obj\\_t](#page-592-0)* \***lv\_indev\_search\_obj**(*[lv\\_obj\\_t](#page-592-0)* \*obj, lv\_point\_t \*point)

Search the most top, clickable object by a point

**参数**

- **obj** -- pointer to a start object, typically the screen
- **point** -- pointer to a point for searching the most top child

**返回** pointer to the found object or NULL if there was no suitable object

**Groups(组)**

## **Typedefs**

typedef uint8\_t **lv\_key\_t**

<span id="page-472-1"></span>typedef void (\***lv\_group\_focus\_cb\_t**)(struct *[\\_lv\\_group\\_t](#page-476-0)*\*)

## <span id="page-472-0"></span>typedef struct *[\\_lv\\_group\\_t](#page-476-0)* **lv\_group\_t**

Groups can be used to logically hold objects so that they can be individually focused. They are NOT for laying out objects on a screen (try layouts for that).

## **Enums**

enum **[anonymous]**

*Values:*

enumerator **LV\_KEY\_UP** enumerator **LV\_KEY\_DOWN**

enumerator **LV\_KEY\_RIGHT**

enumerator **LV\_KEY\_LEFT**

enumerator **LV\_KEY\_ESC**

enumerator **LV\_KEY\_DEL**

enumerator **LV\_KEY\_BACKSPACE**

enumerator **LV\_KEY\_ENTER**

enumerator **LV\_KEY\_NEXT**

enumerator **LV\_KEY\_PREV**

enumerator **LV\_KEY\_HOME**

enumerator **LV\_KEY\_END**

#### <span id="page-473-0"></span>enum **lv\_group\_refocus\_policy\_t** *Values:*

## enumerator **LV\_GROUP\_REFOCUS\_POLICY\_NEXT**

enumerator **LV\_GROUP\_REFOCUS\_POLICY\_PREV**

## **Functions**

void **\_lv\_group\_init**(void)

Init. the group module

**Remark** Internal function, do not call directly.

*[lv\\_group\\_t](#page-472-0)* \***lv\_group\_create**(void)

Create a new object group

**返回** pointer to the new object group

## void **lv\_group\_del**(*[lv\\_group\\_t](#page-472-0)* \*group)

Delete a group object

**参数 group** -- pointer to a group

## void **lv\_group\_set\_default**(*[lv\\_group\\_t](#page-472-0)* \*group)

Set a default group. New object are added to this group if it's enabled in their class with  $add_to_def_group$ 

 $=$  true

**参数 group** -- pointer to a group (can be NULL)

## *[lv\\_group\\_t](#page-472-0)* \***lv\_group\_get\_default**(void)

Get the default group

**返回** pointer to the default group

## void **lv group** add **obj** (*lv group*  $t$  \*group, struct *lv obj*  $t$  \*obj)

Add an object to a group

## **参数**

- **group** -- pointer to a group
- **obj** -- pointer to an object to add

void **lv\_group\_swap\_obj**(struct *[\\_lv\\_obj\\_t](#page-600-0)* \*obj1, struct *[\\_lv\\_obj\\_t](#page-600-0)* \*obj2)

Swap 2 object in a group. The object must be in the same group

## **参数**

• **obj1** -- pointer to an object

• **obj2** -- pointer to an other object

void **lv** group remove obj (struct *lv obj t* \*obj)

Remove an object from its group

**参数 obj** -- pointer to an object to remove

void **lv\_group\_remove\_all\_objs**(*[lv\\_group\\_t](#page-472-0)* \*group)

Remove all objects from a group

**参数 group** -- pointer to a group

void **lv\_group\_focus\_obj**(struct *[\\_lv\\_obj\\_t](#page-600-0)* \*obj)

Focus on an object (defocus the current)

**参数 obj** -- pointer to an object to focus on

void **lv\_group\_focus\_next**(*[lv\\_group\\_t](#page-472-0)* \*group)

Focus the next object in a group (defocus the current)

**参数 group** -- pointer to a group

void **lv\_group\_focus\_prev**(*[lv\\_group\\_t](#page-472-0)* \*group)

Focus the previous object in a group (defocus the current)

**参数 group** -- pointer to a group

void **lv\_group\_focus\_freeze**(*[lv\\_group\\_t](#page-472-0)* \*group, bool en) Do not let to change the focus from the current object

**参数**

- **group** -- pointer to a group
- **en** -- true: freeze, false: release freezing (normal mode)

lv\_res\_t **lv\_group\_send\_data**(*[lv\\_group\\_t](#page-472-0)* \*group, uint32\_t c)

Send a control character to the focuses object of a group

**参数** 

- **group** -- pointer to a group
- **c** -- a character (use LV KEY .. to navigate)

**返回** result of focused object in group.

void **lv\_group\_set\_focus\_cb**(*[lv\\_group\\_t](#page-472-0)* \*group, *[lv\\_group\\_focus\\_cb\\_t](#page-472-1)* focus\_cb)

Set a function for a group which will be called when a new object is focused

**参数** 

- **group** -- pointer to a group
- **focus\_cb** -- the call back function or NULL if unused

#### void **lv\_group\_set\_refocus\_policy**(*[lv\\_group\\_t](#page-472-0)* \*group, *[lv\\_group\\_refocus\\_policy\\_t](#page-473-0)* policy)

Set whether the next or previous item in a group is focused if the currently focused obj is deleted.

**参数**

- **group** -- pointer to a group
- **policy** -- new refocus policy enum

void **lv\_group\_set\_editing**(*[lv\\_group\\_t](#page-472-0)* \*group, bool edit)

Manually set the current mode (edit or navigate).

**参数**

- **group** -- pointer to group
- **edit** -- true: edit mode; false: navigate mode

#### void **lv\_group\_set\_wrap**(*[lv\\_group\\_t](#page-472-0)* \*group, bool en)

Set whether focus next/prev will allow wrapping from first->last or last->first object.

**参数**

- **group** -- pointer to group
- **en** -- true: wrapping enabled; false: wrapping disabled

struct *[\\_lv\\_obj\\_t](#page-600-0)* \***lv\_group\_get\_focused**(const *[lv\\_group\\_t](#page-472-0)* \*group)

Get the focused object or NULL if there isn't one

**参数 group** -- pointer to a group

**返回** pointer to the focused object

#### *[lv\\_group\\_focus\\_cb\\_t](#page-472-1)* **lv\_group\_get\_focus\_cb**(const *lv\_group* t \*group)

Get the focus callback function of a group

**参数 group** -- pointer to a group

**返回** the call back function or NULL if not set

#### bool **lv\_group\_get\_editing**(const *[lv\\_group\\_t](#page-472-0)* \*group)

Get the current mode (edit or navigate).

**参数 group** -- pointer to group

**返回** true: edit mode; false: navigate mode

#### bool **lv\_group\_get\_wrap**(*[lv\\_group\\_t](#page-472-0)* \*group)

Get whether focus next/prev will allow wrapping from first->last or last->first object.

**参数** 

- **group** -- pointer to group
- **en** -- true: wrapping enabled; false: wrapping disabled

## uint32\_t **lv\_group\_get\_obj\_count**(*[lv\\_group\\_t](#page-472-0)* \*group)

Get the number of object in the group

**参数 group** -- pointer to a group

**返回** number of objects in the group

## <span id="page-476-0"></span>struct **\_lv\_group\_t**

*#include <lv\_group.h>* Groups can be used to logically hold objects so that they can be individually focused. They are NOT for laying out objects on a screen (try layouts for that).

## **Public Members**

lv\_ll\_t **obj\_ll** Linked list to store the objects in the group

struct *[\\_lv\\_obj\\_t](#page-600-0)* \*\***obj\_focus** The object in focus

## *[lv\\_group\\_focus\\_cb\\_t](#page-472-1)* **focus\_cb**

A function to call when a new object is focused (optional)

## void \***user\_data**

uint8\_t **frozen** 1: can't focus to new object

## uint8\_t **editing**

1: Edit mode, 0: Navigate mode

## uint8\_t **refocus\_policy**

1: Focus prev if focused on deletion. 0: Focus next if focused on deletion.

## uint8\_t **wrap**

1: Focus next/prev can wrap at end of list. 0: Focus next/prev stops at end of list.

## **1.5.9 Displays(显示)**

**重要:** The basic concept of *display* in LVGL is explained in the [Porting](/porting/display) section. So before reading further, please read the [Porting](/porting/display) section first.

**重要:** LVGL 中 \*display\* 的基本概念在 [Porting](/porting/display) 部分进行了解释。因此,在进一步阅读之前, 请先阅读 [移植](/porting/display) 部分。

## **Multiple display support(多显示器支持)**

In LVGL, you can have multiple displays, each with their own driver and objects. The only limitation is that every display needs to be have same color depth (as defined in LV\_COLOR\_DEPTH). If the displays are different in this regard the rendered image can be converted to the correct format in the drivers  $flush$  cb.

Creating more displays is easy: just initialize more display buffers and register another driver for every display. When you create the UI, use  $lv\_disp\_set\_default(disp)$  to tell the library on which display to create objects.

在 LVGL 中,您可以拥有多个显示器,每个显示器都有自己的驱动程序和对象。唯一的限制是每个显示器都 需要具有相同的颜色深度(如 LV\_COLOR\_DEPTH 中所定义)。如果在这方面显示不同, 渲染图像可以在驱 动程序"flush\_cb"中转换为正确的格式。

创建更多显示很容易:只需初始化更多显示缓冲区并为每个显示注册另一个驱动程序。创建 UI 时,使用 lv disp set default(disp) 告诉库在哪个显示器上创建对象。

Why would you want multi-display support? Here are some examples:

- Have a "normal" TFT display with local UI and create "virtual" screens on VNC on demand. (You need to add your VNC driver).
- Have a large TFT display and a small monochrome display.
- Have some smaller and simple displays in a large instrument or technology.
- Have two large TFT displays: one for a customer and one for the shop assistant.

为什么需要多显示器支持?这里有些例子:

- 拥有带有本地 UI 的"正常"TFT 显示,并根据需要在 VNC 上创建"虚拟"屏幕。(您需要添加您的 VNC 驱动程序)。
- 拥有大型 TFT 显示屏和小型单色显示屏。
- 在大型仪器或技术中使用一些更小更简单的显示器。
- 有两个大的 TFT 显示器:一个给顾客用,一个给店员用。

## **Using only one display(仅使用一个显示器)**

Using more displays can be useful but in most cases it's not required. Therefore, the whole concept of multi-display is completely hidden if you register only one display. By default, the lastly created (and only) display is used.

lv\_scr\_act(), lv\_scr\_load(scr), lv\_layer\_top(), lv\_layer\_sys(), LV\_HOR\_RES and LV VER RES are always applied on the most recently created (default) screen. If you pass NULL as disp parameter to display related function, usually the default display will be used. E.g. lv\_disp\_trig\_activity(NULL) will trigger a user activity on the default screen. (See below in *Inactivity*).

使用更多显示器可能很有用,但在大多数情况下不是必需的。因此,如果您只注册一个显示器,则完全隐藏 多显示器的整个概念。默认情况下,使用最后创建的(也是唯一的)显示。

lv\_scr\_act()、lv\_scr\_load(scr)、lv\_layer\_top()、lv\_layer\_sys()、LV\_HOR\_RES 和 LV VER RES 始终应用于最近创建的(默认)屏幕。如果你将 NULL 作为 disp 参数传递给显示相关函数, 通常会使用默认显示。例如。lv\_disp\_trig\_activity(NULL) 将在默认屏幕上触发用户活动。(请参阅 下面的 *Inactivity*)。

## **Mirror display(镜像显示)**

To mirror the image of the display to another display, you don't need to use the multi-display support. Just transfer the buffer received in  $drv$ . flush cb to the other display too.

要将显示器的图像镜像到另一个显示器,您不需要使用多显示器支持。只需将在 drv.flush\_cb 中接收到 的缓冲区也传输到另一个显示器。

## **Split image(分割图像)**

You can create a larger display from smaller ones. You can create it as below:

- 1. Set the resolution of the displays to the large display's resolution.
- 2. In drv. flush cb, truncate and modify the area parameter for each display.
- 3. Send the buffer's content to each display with the truncated area.

您可以从较小的显示器创建更大的显示器。您可以按如下方式创建它:

- 1. 将显示器的分辨率设置为大显示器的分辨率。
- 2. 在 drv.flush cb 中, 对每个显示器截断并修改 area 参数。
- 3. 将缓冲区的内容发送到每个截断区域的显示器。

## **Screens(屏幕)**

Every display has each set of Screens and the object on the screens.

Be sure not to confuse displays and screens:

- **Displays** are the physical hardware drawing the pixels.
- **Screens** are the high-level root objects associated with a particular display. One display can have multiple screens associated with it, but not vice versa.

Screens can be considered the highest level containers which have no parent. The screen's size is always equal to its display and size their position is  $(0;0)$ . Therefore, the screens coordinates can't be changed, i.e. lv obj set pos(), lv obj set size() or similar functions can't be used on screens.

每个显示器都有每组 屏幕 和屏幕上的对象。

确保不要混淆显示和屏幕:

- **显示器**是绘制像素的物理硬件。
- **屏幕**是与特定显示器关联的高级根对象。一个显示器可以有多个与其关联的屏幕,但反之则不然。

屏幕可以被认为是没有父级的最高级别的容器。屏幕的大小总是等于它的显示和大小,它们的位置是 (0;0)。 因此,屏幕坐标不能改变,即 lv\_obj\_set\_pos()、lv\_obj\_set\_size()或类似函数不能在屏幕上使 用。

A screen can be created from any object type but the two most typical types are the *[Base object](#page-580-0)* and the *[Image](#page-692-0)* (to create a wallpaper).

To create a screen, use lv obj t \* scr = lv <type> create(NULL, copy). copy can be an other screen to copy it.

To load a screen, use lv\_scr\_load(scr). To get the active screen, use lv\_scr\_act(). These functions works on the default display. If you want to to specify which display to work on, use  $\forall v \text{ disp}$  get scr  $act(disp)$  and lv disp load scr(disp, scr). Screen can be loaded with animations too. Read more [here](object.html#load-screens).

Screens can be deleted with  $\upsilon$  obj  $\text{del}(scr)$ , but ensure that you do not delete the currently loaded screen.

可以从任何对象类型创建屏幕,但最典型的两种类型是*[Base object](#page-580-0)* 和*[Image](#page-692-0)*(用于创建壁纸)。

要创建屏幕,请使用 lv\_obj\_t \* scr = lv\_<type>\_create(NULL, copy)。copy 可以是另一个屏 幕来复制它。

要加载屏幕,请使用 lv\_scr\_load(scr)。要获取活动屏幕,请使用 lv\_scr\_act()。这些功能 适用于默认显示。如果你想指定在哪个显示器上工作,使用 lv disp\_get\_scr\_act(disp) 和 lv disp load scr(disp, scr)。屏幕也可以加载动画。阅读更多 [此处。](object.html#load-screens)

可以使用 lv\_obj\_del(scr) 删除屏幕,但请确保不要删除当前加载的屏幕。

## **Transparent screens(透明屏幕)**

Usually, the opacity of the screen is LV\_OPA\_COVER to provide a solid background for its children. If it's not the case (opacity < 100%) the display's background color or image will be visible. See the *Display background* section for more details. If the display's background opacity is also not LV\_OPA\_COVER LVGL has no solid background to draw.

This configuration (transparent screen and display) could be used to create for example OSD menus where a video is played on a lower layer, and a menu is overlayed on an upper layer.

通常,屏幕的不透明度为"LV\_OPA\_COVER",为其子项提供纯色背景。如果不是这种情况(不透明度 < 100%),显示器的背景颜色或图像将可见。有关更多详细信息,请参阅显示背景 部分。如果显示器的背景不 透明度也不是 LV\_OPA\_COVER, 则 LVGL 没有可绘制的纯色背景。

这种配置(透明屏幕和显示)可用于创建例如 OSD 菜单, 其中视频在下层播放, 菜单覆盖在上层。

To handle transparent displays special (slower) color mixing algorithms need to be used by LVGL so this feature needs to enabled with LV\_COLOR\_SCREEN\_TRANSP in lv\_conf.h. As this mode operates on the Alpha channel of the pixels LV COLOR DEPTH = 32 is also required. The Alpha channel of 32-bit colors will be 0 where there are no objects and 255 where there are solid objects.

In summary, to enable transparent screen and displays to create OSD menu-like UIs:

- Enable LV\_COLOR\_SCREEN\_TRANSP in lv\_conf.h
- Be sure to use LV COLOR DEPTH 32
- Set the screens opacity to LV\_OPA\_TRANSP e.g. with lv\_obj\_set\_style\_local\_bg\_opa(lv\_scr\_act(), LV\_OBJMASK\_PART\_MAIN, LV\_STATE\_DEFAULT, LV\_OPA\_TRANSP)
- Set the display opacity to LV\_OPA\_TRANSP with lv\_disp\_set\_bg\_opa(NULL, LV\_OPA\_TRANSP);

为了处理透明显示, LVGL 需要使用特殊的(较慢的)颜色混合算法,因此需要通过 lv conf.h 中 的 LV\_COLOR\_SCREEN\_TRANSP 启用此功能。由于此模式在像素的 Alpha 通道上运行, 因此还需要 "LV\_COLOR\_DEPTH = 32"。32 位颜色的 Alpha 通道在没有对象时为 0,在有实体对象时为 255。

总之,要启用透明屏幕和显示以创建类似 OSD 菜单的 UI:

- 在 lv\_conf.h 中启用 LV\_COLOR\_SCREEN\_TRANSP
- 请务必使用 LV\_COLOR\_DEPTH 32
- 将屏幕不透明度设置为"LV\_OPA\_TRANSP",例如使用 lv\_obj\_set\_style\_local\_bg\_opa(lv\_scr\_act(), LV\_OBJMASK\_PART\_MAIN, LV\_STATE\_DEFAULT, LV\_OPA\_TRANSP)
- 使用 lv\_disp\_set\_bg\_opa(NULL, LV\_OPA\_TRANSP); 将显示不透明度设置为 LV\_OPA\_TRANSP

## **Features of displays(显示器的特点)**

## **Inactivity(不活动)**

The user's inactivity is measured on each display. Every use of an *[Input device](#page-464-0)* (if associated with the display) counts as an activity. To get time elapsed since the last activity, use lv disp qet inactive time(disp). If NULL is passed, the overall smallest inactivity time will be returned from all displays (**not the default display**).

You can manually trigger an activity using lv\_disp\_trig\_activity(disp). If disp is NULL, the default screen will be used (**and not all displays**).

在每个显示器上测量用户的不活动。每次使用[输入设备](#page-464-0) (如果 与显示器相关联 )都算作一次活动。要获取 自上次活动以来经过的时间,请使用 lv\_disp\_get\_inactive\_time(disp) 。如果传递 NULL , 则将从 所有显示(不是默认显示)返回总体最小不活动时间。

您可以使用 lv disp trig activity(disp) 手动触发活动。如果 disp 为 NULL , 将使用默认屏幕 (\*\* 并非所有显示 \*\*)。

## **Background(背景)**

Every display has background color, a background image and background opacity properties. They become visible when the current screen is transparent or not positioned to cover the whole display.

Background color is a simple color to fill the display. It can be adjusted with  $\forall \mathbf{u}$  disp\_set\_bg\_color(disp, color);

Background image is a path to a file or a pointer to an  $\lambda \nu$  img dsc t variable (converted image) to be used as wallpaper. It can be set with  $l \vee$  disp\_set\_bg\_color(disp, &my\_img); If the background image is set (not NULL) the background won't be filled with bq color.

The opacity of the background color or image can be adjusted with  $l\nu$  disp\_set\_bg\_opa(disp, opa).

The **disp** parameter of these functions can be **NULL** to refer it to the default display.

每个显示器都有背景颜色、背景图像和背景不透明度属性。当当前屏幕透明或未定位以覆盖整个显示器时, 它们变得可见。

背景色是一种简单的颜色来填充显示。可以通过 lv\_disp\_set\_bg\_color(disp, color) 进行调整;

背景图像是文件的路径或指向用作墙纸的"lv\_img\_dsc\_t"变量(转换后的图像)的指针。可以用 lv disp set bg color(disp, &my img) 设置; 如果设置了背景图像 (不是"NULL"), 背景将不 会被"bg\_color"填充。

背景颜色或图像的不透明度可以通过 lv\_disp\_set\_bg\_opa(disp, opa) 进行调整。

这些函数的 disp 参数可以是 NULL 以引用默认显示。

## **API**

## **Enums**

## <span id="page-482-0"></span>enum **lv\_scr\_load\_anim\_t**

*Values:*

enumerator **LV\_SCR\_LOAD\_ANIM\_NONE** enumerator **LV\_SCR\_LOAD\_ANIM\_OVER\_LEFT** enumerator **LV\_SCR\_LOAD\_ANIM\_OVER\_RIGHT** enumerator **LV\_SCR\_LOAD\_ANIM\_OVER\_TOP** enumerator **LV\_SCR\_LOAD\_ANIM\_OVER\_BOTTOM** enumerator **LV\_SCR\_LOAD\_ANIM\_MOVE\_LEFT** enumerator **LV\_SCR\_LOAD\_ANIM\_MOVE\_RIGHT** enumerator **LV\_SCR\_LOAD\_ANIM\_MOVE\_TOP** enumerator **LV\_SCR\_LOAD\_ANIM\_MOVE\_BOTTOM** enumerator **LV\_SCR\_LOAD\_ANIM\_FADE\_ON**

## **Functions**

## *[lv\\_obj\\_t](#page-592-0)* \***lv\_disp\_get\_scr\_act**(*[lv\\_disp\\_t](#page-302-0)* \*disp)

Return with a pointer to the active screen

**参数 disp** -- pointer to display which active screen should be get. (NULL to use the default screen)

**返回** pointer to the active screen object (loaded by 'lv\_scr\_load()')

## *[lv\\_obj\\_t](#page-592-0)* \***lv\_disp\_get\_scr\_prev**(*[lv\\_disp\\_t](#page-302-0)* \*disp)

Return with a pointer to the previous screen. Only used during screen transitions.

**参数 disp** -- pointer to display which previous screen should be get. (NULL to use the default screen)

**返回** pointer to the previous screen object or NULL if not used now

## void **lv\_disp\_load\_scr**(*[lv\\_obj\\_t](#page-592-0)* \*scr)

Make a screen active

**参数 scr** -- pointer to a screen

## *[lv\\_obj\\_t](#page-592-0)* \***lv\_disp\_get\_layer\_top**(*[lv\\_disp\\_t](#page-302-0)* \*disp)

Return with the top layer. (Same on every screen and it is above the normal screen layer)

**参数 disp** -- pointer to display which top layer should be get. (NULL to use the default screen)

**返回** pointer to the top layer object (transparent screen sized ly obj)

#### *[lv\\_obj\\_t](#page-592-0)* \***lv\_disp\_get\_layer\_sys**(*[lv\\_disp\\_t](#page-302-0)* \*disp)

Return with the sys. layer. (Same on every screen and it is above the normal screen and the top layer)

**参数 disp** -- pointer to display which sys. layer should be retrieved. (NULL to use the default screen)

**返回** pointer to the sys layer object (transparent screen sized lv\_obj)

void **lv\_disp\_set\_theme**(*[lv\\_disp\\_t](#page-302-0)* \*disp, *[lv\\_theme\\_t](#page-396-0)* \*th)

Set the theme of a display

**参数 disp** -- pointer to a display

#### *[lv\\_theme\\_t](#page-396-0)* \***lv\_disp\_get\_theme**(*[lv\\_disp\\_t](#page-302-0)* \*disp)

Get the theme of a display

**参数 disp** -- pointer to a display

**返回** the display's theme (can be NULL)

void **lv\_disp\_set\_bg\_color**(*[lv\\_disp\\_t](#page-302-0)* \*disp, lv\_color\_t color)

Set the background color of a display

**参数**

- **disp** -- pointer to a display
- **color** -- color of the background

void **lv\_disp\_set\_bg\_image**(*[lv\\_disp\\_t](#page-302-0)* \*disp, const void \*img\_src)

Set the background image of a display

## **参数**

- **disp** -- pointer to a display
- **img\_src** -- path to file or pointer to an *[lv\\_img\\_dsc\\_t](#page-527-0)* variable

void **lv\_disp\_set\_bg\_opa**(*[lv\\_disp\\_t](#page-302-0)* \*disp, lv\_opa\_t opa)

Set opacity of the background

**参数**

- **disp** -- pointer to a display
- **opa** -- opacity (0..255)

void **lv\_scr\_load\_anim**(*[lv\\_obj\\_t](#page-592-0)* \*scr, *[lv\\_scr\\_load\\_anim\\_t](#page-482-0)* anim\_type, uint32\_t time, uint32\_t delay, bool

auto\_del)

Switch screen with animation

## **参数**

• **scr** -- pointer to the new screen to load

- **anim type** -- type of the animation from lv scr load anim t. E.g. LV\_SCR\_LOAD\_ANIM\_MOVE\_LEFT
- **time** -- time of the animation
- **delay** -- delay before the transition
- **auto\_del** -- true: automatically delete the old screen

## uint32\_t **lv\_disp\_get\_inactive\_time**(const *[lv\\_disp\\_t](#page-302-0)* \*disp)

Get elapsed time since last user activity on a display (e.g. click)

**参数 disp** -- pointer to a display (NULL to get the overall smallest inactivity)

**返回** elapsed ticks (milliseconds) since the last activity

#### void **lv\_disp\_trig\_activity**(*[lv\\_disp\\_t](#page-302-0)* \*disp)

Manually trigger an activity on a display

**参数 disp** -- pointer to a display (NULL to use the default display)

## void **lv\_disp\_clean\_dcache**(*[lv\\_disp\\_t](#page-302-0)* \*disp)

Clean any CPU cache that is related to the display.

**参数 disp** -- pointer to a display (NULL to use the default display)

#### *[lv\\_timer\\_t](#page-567-0)* \***\_lv\_disp\_get\_refr\_timer**(*[lv\\_disp\\_t](#page-302-0)* \*disp)

Get a pointer to the screen refresher timer to modify its parameters with  $\forall$ \_timer\_... functions.

**参数 disp** -- pointer to a display

**返回** pointer to the display refresher timer. (NULL on error)

#### static inline *[lv\\_obj\\_t](#page-592-0)* \***lv\_scr\_act**(void)

Get the active screen of the default display

**返回** pointer to the active screen

#### static inline *[lv\\_obj\\_t](#page-592-0)* \***lv\_layer\_top**(void)

Get the top layer of the default display

**返回** pointer to the top layer

#### static inline *[lv\\_obj\\_t](#page-592-0)* \***lv\_layer\_sys**(void)

Get the active screen of the default display

**返回** pointer to the sys layer

static inline void **lv\_scr\_load**(*[lv\\_obj\\_t](#page-592-0)* \*scr)

#### static inline lv\_coord\_t **lv\_dpx**(lv\_coord\_t n)

Scale the given number of pixels (a distance or size) relative to a 160 DPI display considering the DPI of the default display. It ensures that e.g.  $\forall \phi \, d\phi \times (100)$  will have the same physical size regardless to the DPI of the display.

**参数 n** -- the number of pixels to scale

**返回** n x current\_dpi/160

static inline lv\_coord\_t **lv\_disp\_dpx**(const *[lv\\_disp\\_t](#page-302-0)* \*disp, lv\_coord\_t n)

Scale the given number of pixels (a distance or size) relative to a 160 DPI display considering the DPI of the given display. It ensures that e.g.  $\forall v \, dpx(100)$  will have the same physical size regardless to the DPI of the display.

**参数**

- **obj** -- a display whose dpi should be considered
- **n** -- the number of pixels to scale

**返回** n x current\_dpi/160

## **1.5.10 Colors(颜色)**

The color module handles all color-related functions like changing color depth, creating colors from hex code, converting between color depths, mixing colors, etc.

lv\_color\_t is used to store a color, its fileds are set according to LV\_COLOR\_DEPTH in lv\_conf.h. (See below)

You may set LV\_COLOR\_16\_SWAP in lv\_conf.h to swap the bytes of *RGB565* colors. You may need this to send the 16-bit colors via a byte-oriented interface like SPI. As 16-bit numbers are stored in Little Endian format (lower byte on the lower address), the interface will send the lower byte first. However, displays usually need the higher byte first. A mismatch in the byte order will result in highly distorted colors.

颜色模块处理所有与颜色相关的功能,如更改颜色深度、从十六进制代码创建颜色、颜色深度之间的转换、 混合颜色等。

lv\_color\_t 用于存储颜色,其字段根据 lv\_conf.h 中的 LV\_COLOR\_DEPTH 设置。(见下文)

你可以在 lv\_conf.h 中设置 LV\_COLOR\_16\_SWAP 来交换 *RGB565* 颜色的字节。您可能需要它来通过面向 字节的接口(如 SPI)发送 16 位颜色。由于 16 位数字以 Little Endian 格式存储 (低位字节在低位地址),因此 接口将首先发送低位字节。但是,显示器通常首先需要较高的字节。字节顺序不匹配将导致颜色高度失真。

## **Creating colors(创造色彩)**

**RGB(三原色)**

Create colors from Red, Green and Blue channel values

从红色、绿色和蓝色通道值创建颜色

*//All channels are 0-255*  $lv\_color_t c = lv\_color_make(\text{red}, green, blue);$ 

(下页继续)

(续上页)

```
//From hex code 0x000000..0xFFFFFF interpreted as RED + GREEN + BLUE
lv\_color_t c = lv\_color_hex(0x123456);//From 3 digits. Same as lv_color_hex(0x112233)
lv\_color_t c = lv\_color_hex3(0x123);
```
## **HSV(色调饱和值-Hue Saturation Value)**

Create colors from Hue, Saturation and Value values

根据色相、饱和度和值创建颜色

*//h = 0..359, s = 0..100, v = 0..100*  $lv\_color_t$  c =  $lv\_color_hsv_to\_rgb(h, s, v);$ 

*//All channels are 0-255* lv\_color\_hsv\_t c\_hsv = lv\_color\_rgb\_to\_hsv(r, g, b);

*//From lv\_color\_t variable* lv\_color\_hsv\_t c\_hsv = lv\_color\_to\_hsv(color);

## **Palette(调色板)**

LVGL includes [material design's palette.](https://vuetifyjs.com/en/styles/colors/#material-colors) In this all color have a main as well as four darker and five lighter variants.

The names of the colors are as follows:

- LV\_PALETTE\_RED
- LV\_PALETTE\_PINK
- LV\_PALETTE\_PURPLE
- LV PALETTE DEEP PURPLE
- LV\_PALETTE\_INDIGO
- LV\_PALETTE\_BLUE
- LV PALETTE LIGHT BLUE
- LV\_PALETTE\_CYAN
- LV\_PALETTE\_TEAL
- LV PALETTE GREEN
- LV PALETTE LIGHT GREEN
- LV\_PALETTE\_LIME
- LV\_PALETTE\_YELLOW
- LV\_PALETTE\_AMBER
- LV\_PALETTE\_ORANGE
- LV\_PALETTE\_DEEP\_ORANGE
- LV\_PALETTE\_BROWN
- LV\_PALETTE\_BLUE\_GREY
- LV PALETTE GREY

LVGL 包括[材料设计的调色板。](https://vuetifyjs.com/en/styles/colors/#material-colors)在此所有颜色都有一个主要的以及四个较深的变体和五个较浅的变体。 颜色名称如下:

- LV\_PALETTE\_RED
- LV\_PALETTE\_PINK
- LV\_PALETTE\_PURPLE
- LV\_PALETTE\_DEEP\_PURPLE
- LV\_PALETTE\_INDIGO
- LV\_PALETTE\_BLUE
- LV\_PALETTE\_LIGHT\_BLUE
- LV\_PALETTE\_CYAN
- LV\_PALETTE\_TEAL
- LV PALETTE GREEN
- LV PALETTE LIGHT GREEN
- LV\_PALETTE\_LIME
- LV\_PALETTE\_YELLOW
- LV\_PALETTE\_AMBER
- LV\_PALETTE\_ORANGE
- LV\_PALETTE\_DEEP\_ORANGE
- LV\_PALETTE\_BROWN
- LV\_PALETTE\_BLUE\_GREY
- LV\_PALETTE\_GREY

To get the main color use lv color t c = lv palette main(LV PALETTE  $\dots$ ).

For the lighter variants of a palette color use lv color t  $c = \nu$  palette lighten(LV PALETTE. ..,  $v$ ). v can be 1..5. For the darker variants of a palette color use  $lv\_color\_t$  c = lv palette darken(LV PALETTE  $\ldots$ , v). v can be 1..4.

要获得主要颜色,请使用 lv\_color t\_c = lv\_palette\_main(LV\_PALETTE\_...)。

对于调色板颜色的较浅变体,请使用 lv\_color t c = lv\_palette\_lighten(LV\_PALETTE ..., v)。v 可以是 1..5。

对于调色板颜色的较暗变体,请使用 lv\_color\_t c = lv\_palette\_darken(LV\_PALETTE\_..., v)。v 可以是 1..4。

## **Modify and mix colors(修改和混合颜色)**

The following functions can modify a color:

以下函数可以修改颜色:

```
// Lighten a color. 0: no change, 255: white
lv color t c = lv color lighten(c, lvl);
// Darken a color. 0: no change, 255: black
lv color t c = lv color darken(lv color t c, lv opa t lvl);
// Lighten or darken a color. 0: black, 128: no change 255: black
lv_{\text{color}} t c = lv_{\text{color}} color_change_lightness(lv_color_t c, lv_opa_t lvl);
// Mix 2 colors with a given ratio 0: full c2, 255: full c1, 128: half c1 and half c2
lv_{\text{color}} t c = lv_{\text{color}} mix(c1, c2, ratio);
```
## **Built-in colors(内置颜色)**

lv\_color\_white() and lv\_color\_black() return 0xFFFFFF and 0x000000 respectively. lv\_color\_white() 和 lv\_color\_black() 分别返回 0xFFFFFF 和 0x000000。

## **Opacity(不透明度)**

To describe opacity the  $\iota \nu$  opa $\iota$  type is created as a wrapper to uint8  $\iota$ . Some defines are also introduced:

- LV OPA TRANSP Value: 0, means the opacity makes the color completely transparent
- LV OPA 10 Value: 25, means the color covers only a little
- LV\_OPA\_20 ... OPA\_80 come logically
- LV OPA 90 Value: 229, means the color near completely covers
- LV OPA COVER Value: 255, means the color completely covers

You can also use the  $LV\_OPA-*$  defines in  $lv\_color\_mix()$  as a *ratio*.

## **Color types(颜色类型)**

The following variable types are defined by the color module:

- Lv\_color1\_t Monochrome color. Also has R, G, B fields for compatibility but they are always the same value (1 byte)
- Lv color8 t A structure to store R (3 bit),G (3 bit),B (2 bit) components for 8-bit colors (1 byte)
- lv color16 t A structure to store R (5 bit),G (6 bit),B (5 bit) components for 16-bit colors (2 byte)
- Lv color32 t A structure to store R (8 bit),G (8 bit), B (8 bit) components for 24-bit colors (4 byte)
- lv color t Equal to lv color1/8/16/24\_t depending on current color depth setting
- lv color int tuint8 t, uint16 t or uint32 t depending on color depth setting. Used to build color arrays from plain numbers.
- lv opa t A simple uint8 t type to describe opacity.

The lv\_color t, lv\_color1\_t, lv\_color8\_t, lv\_color16\_t and lv\_color32\_t types have four fields:

- ch.red red channel
- ch.green green channel
- ch.blue blue channel
- $full*$  red + green + blue as one number

You can set the current color depth in *lv\_conf.h*, by setting the LV\_COLOR\_DEPTH define to 1 (monochrome), 8, 16 or 32.

## **Convert color(颜色转换)**

You can convert a color from the current color depth to another. The converter functions return with a number, so you have to use the full field:

```
lv_color_t c;
c.red = 0x38;
c.green = 0x70;
c.blue = 0 \times CC;
lv_color1_t c1;
c1.full = lv_color_to1(c); /*Return 1 for light colors, 0 for dark colors*/
lv_color8_t c8;
c8.full = lv_color_to8(c); /*Give a 8 bit number with the converted color*/
lv_color16_t c16;
c16.full = lv_color_to16(c); /*Give a 16 bit number with the converted color*/
lv_color32_t c24;
c32.full = lv_color_to32(c); /*Give a 32 bit number with the converted color*/
```
## **API**

## **Typedefs**

<span id="page-490-1"></span><span id="page-490-0"></span>typedef lv\_color\_t (\***lv\_color\_filter\_cb\_t**)(const struct *[\\_lv\\_color\\_filter\\_dsc\\_t](#page-495-0)*\*, lv\_color\_t, lv\_opa\_t) typedef struct *[\\_lv\\_color\\_filter\\_dsc\\_t](#page-495-0)* **lv\_color\_filter\_dsc\_t**

## **Enums**

enum **[anonymous]** Opacity percentages.

*Values:*

enumerator **LV\_OPA\_TRANSP**

enumerator **LV\_OPA\_0**

enumerator **LV\_OPA\_10**

enumerator **LV\_OPA\_20**

- enumerator **LV\_OPA\_30**
- enumerator **LV\_OPA\_40**
- enumerator **LV\_OPA\_50**
- enumerator **LV\_OPA\_60**
- enumerator **LV\_OPA\_70**
- enumerator **LV\_OPA\_80**
- enumerator **LV\_OPA\_90**
- enumerator **LV\_OPA\_100**
- enumerator **LV\_OPA\_COVER**

#### <span id="page-491-0"></span>enum **lv\_palette\_t**

*Values:*

- enumerator **LV\_PALETTE\_RED**
- enumerator **LV\_PALETTE\_PINK**
- enumerator **LV\_PALETTE\_PURPLE**
- enumerator **LV\_PALETTE\_DEEP\_PURPLE**
- enumerator **LV\_PALETTE\_INDIGO**
- enumerator **LV\_PALETTE\_BLUE**
- enumerator **LV\_PALETTE\_LIGHT\_BLUE**
- enumerator **LV\_PALETTE\_CYAN**
- enumerator **LV\_PALETTE\_TEAL**
- enumerator **LV\_PALETTE\_GREEN**
- enumerator **LV\_PALETTE\_LIGHT\_GREEN**
- enumerator **LV\_PALETTE\_LIME**
- enumerator **LV\_PALETTE\_YELLOW**
- enumerator **LV\_PALETTE\_AMBER**
- enumerator **LV\_PALETTE\_ORANGE**
- enumerator **LV\_PALETTE\_DEEP\_ORANGE**
- enumerator **LV\_PALETTE\_BROWN**
- enumerator **LV\_PALETTE\_BLUE\_GREY**
- enumerator **LV\_PALETTE\_GREY**

enumerator **LV PALETTE LAST** enumerator **LV\_PALETTE\_NONE**

**Functions**

**LV\_EXPORT\_CONST\_INT**(LV\_COLOR\_DEPTH)

**LV\_EXPORT\_CONST\_INT**(LV\_COLOR\_16\_SWAP)

**typedef LV\_CONCAT3 (uint, LV\_COLOR\_SIZE, \_t) lv\_color\_int\_t typedef LV\_CONCAT3 (lv\_color, LV\_COLOR\_DEPTH, \_t) lv\_color\_t** static inline uint8\_t **lv\_color\_to1**(lv\_color\_t color)

static inline uint8\_t **lv\_color\_to8**(lv\_color\_t color)

static inline uint16\_t **lv\_color\_to16**(lv\_color\_t color)

static inline uint32\_t **lv\_color\_to32**(lv\_color\_t color)

static inline uint8\_t **lv\_color\_brightness**(lv\_color\_t color) Get the brightness of a color

**参数 color** -- a color

**返回** the brightness [0..255]

static inline lv\_color\_t **lv\_color\_make**(uint8\_t r, uint8\_t g, uint8\_t b)

static inline lv\_color\_t **lv\_color\_hex**(uint32\_t c)

static inline lv\_color\_t **lv\_color\_hex3**(uint32\_t c)

static inline void **lv\_color\_filter\_dsc\_init**(*[lv\\_color\\_filter\\_dsc\\_t](#page-490-0)* \*dsc, *[lv\\_color\\_filter\\_cb\\_t](#page-490-1)* cb)

lv\_color\_t **lv\_color\_lighten**(lv\_color\_t c, lv\_opa\_t lvl)

## lv\_color\_t **lv\_color\_darken**(lv\_color\_t c, lv\_opa\_t lvl)

## lv\_color\_t **lv\_color\_change\_lightness**(lv\_color\_t c, lv\_opa\_t lvl)

lv\_color\_t **lv\_color\_hsv\_to\_rgb**(uint16\_t h, uint8\_t s, uint8\_t v)

Convert a HSV color to RGB

**参数**

- **h** -- hue [0..359]
- **s** -- saturation [0..100]
- **v** -- value [0..100]

**返回** the given RGB color in RGB (with LV\_COLOR\_DEPTH depth)

*[lv\\_color\\_hsv\\_t](#page-495-1)* **lv\_color\_rgb\_to\_hsv**(uint8\_t r8, uint8\_t g8, uint8\_t b8)

Convert a 32-bit RGB color to HSV

**参数**

- **r8** -- 8-bit red
- **g8** -- 8-bit green
- **b8** -- 8-bit blue

**返回** the given RGB color in HSV

## *[lv\\_color\\_hsv\\_t](#page-495-1)* **lv\_color\_to\_hsv**(lv\_color\_t color)

Convert a color to HSV

**参数 color** -- color

**返回** the given color in HSV

## static inline lv\_color\_t **lv\_color\_chroma\_key**(void)

Just a wrapper around LV\_COLOR\_CHROMA\_KEY because it might be more convenient to use a function is some cases

**返回** LV\_COLOR\_CHROMA\_KEY

lv\_color\_t **lv\_palette\_main**(*[lv\\_palette\\_t](#page-491-0)* p)

static inline lv\_color\_t **lv\_color\_white**(void)

static inline lv\_color\_t **lv\_color\_black**(void)

lv\_color\_t **lv\_palette\_lighten**(*[lv\\_palette\\_t](#page-491-0)* p, uint8\_t lvl)

<span id="page-494-0"></span>lv\_color\_t **lv\_palette\_darken**(*[lv\\_palette\\_t](#page-491-0)* p, uint8\_t lvl)

union **lv\_color1\_t**

**Public Members**

uint8\_t **full**

uint8\_t **blue**

uint8\_t **green**

uint8\_t **red**

union *[lv\\_color1\\_t](#page-494-0)*::[anonymous] **ch**

## <span id="page-494-1"></span>union **lv\_color8\_t**

## **Public Members**

uint8\_t **blue**

uint8\_t **green**

uint8\_t **red**

struct *[lv\\_color8\\_t](#page-494-1)*::[anonymous] **ch**

uint8\_t **full**

<span id="page-494-2"></span>union **lv\_color16\_t**

## **Public Members**

uint16\_t **blue**

uint16\_t **green**

uint16\_t **red**

uint16\_t **green\_h**

uint16\_t **green\_l**

struct *[lv\\_color16\\_t](#page-494-2)*::[anonymous] **ch**

uint16\_t **full**

<span id="page-495-2"></span>union **lv\_color32\_t**

## **Public Members**

uint8\_t **blue**

uint8\_t **green**

uint8\_t **red**

uint8\_t **alpha**

struct *[lv\\_color32\\_t](#page-495-2)*::[anonymous] **ch**

uint32\_t **full**

<span id="page-495-1"></span>struct **lv\_color\_hsv\_t**

## **Public Members**

uint16\_t **h**

uint8\_t **s**

uint8\_t **v**

<span id="page-495-0"></span>struct **\_lv\_color\_filter\_dsc\_t**

## **Public Members**

*[lv\\_color\\_filter\\_cb\\_t](#page-490-1)* **filter\_cb**

void \***user\_data**

## **1.5.11 Fonts(字体)**

In LVGL fonts are collections of bitmaps and other information required to render the images of the letters (glyph). A font is stored in a lv\_font\_t variable and can be set in a style's *text\_font* field. For example:

在 LVGL 中,字体是渲染字母(字形)图像所需的位图和其他信息的集合。字体存储在 lv\_font\_t 变量中, 可以在样式的 *text\_font* 字段中设置。例如:

lv\_style\_set\_text\_font(&my\_style, LV\_STATE\_DEFAULT, &lv\_font\_montserrat\_28); */\*Set a*␣ *,→larger font\*/*

The fonts have a **bpp (bits per pixel)** property. It shows how many bits are used to describe a pixel in the font. The value stored for a pixel determines the pixel's opacity. This way, with higher *bpp*, the edges of the letter can be smoother. The possible *bpp* values are 1, 2, 4 and 8 (higher value means better quality).

The *bpp* also affects the required memory size to store the font. For example, *bpp = 4* makes the font nearly 4 times larger compared to *bpp = 1*.

字体具有 **bpp(每像素位数)**属性。它显示了使用多少位来描述字体中的像素。为像素存储的值决定了像素 的不透明度。这样,使用更高的 *bpp*,字母的边缘可以更平滑。可能的 *bpp* 值为 1、2、4 和 8(值越高表示质 量越好)。

*bpp* 还会影响存储字体所需的内存大小。例如,*bpp = 4* 使字体比 *bpp = 1* 大近 4 倍。

## **Unicode support(支持 Unicode 编码)**

LVGL supports **UTF-8** encoded Unicode characters. Your editor needs to be configureed to save your code/text as UTF-8 (usually this the default) and be sure that, LV\_TXT\_ENC is set to LV\_TXT\_ENC\_UTF8 in  $lv\_conf.h$ . (This is the default value)

To test it try

LVGL 支持 **UTF-8** 编码的 Unicode 字符。您的编辑器需要配置为将您的代码/文本保存为 UTF-8(通常这是默 认值),并确保在 *lv\_conf.h* 中将 LV\_TXT\_ENC 设置为 LV\_TXT\_ENC\_UTF8。(这是默认值)

要测试它,请参考这个用法:

lv obj t \* label1 = lv\_label\_create(lv\_scr\_act(), NULL); lv label set text(label1, LV SYMBOL OK);

If all works well, a  $\checkmark$  character should be displayed.

如果一切正常, 应显示 √ 字符。

## **Built-in fonts(内置字体)**

There are several built-in fonts in different sizes, which can be enabled in  $\text{lv\_conf}$ . h by *LV\_FONT\_...* defines.

有几种不同大小的内置字体,可以通过 *LV\_FONT\_...* 定义在 lv\_conf.h 中启用。

## **Normal fonts(普通字体)**

Containing all the ASCII characters, the degree symbol  $(U+00B0)$ , the bullet symbol  $(U+2022)$  and the built-in symbols (see below).

- LV\_FONT\_MONTSERRAT\_12 12 px font
- LV\_FONT\_MONTSERRAT\_14 14 px font
- LV\_FONT\_MONTSERRAT\_16 16 px font
- LV\_FONT\_MONTSERRAT\_18 18 px font
- LV\_FONT\_MONTSERRAT\_20 20 px font
- LV\_FONT\_MONTSERRAT\_22 22 px font
- LV\_FONT\_MONTSERRAT\_24 24 px font
- LV\_FONT\_MONTSERRAT\_26 26 px font
- LV\_FONT\_MONTSERRAT\_28 28 px font
- LV\_FONT\_MONTSERRAT\_30 30 px font
- LV\_FONT\_MONTSERRAT\_32 32 px font
- LV\_FONT\_MONTSERRAT\_34 34 px font
- LV\_FONT\_MONTSERRAT\_36 36 px font
- LV\_FONT\_MONTSERRAT\_38 38 px font
- LV\_FONT\_MONTSERRAT\_40 40 px font
- LV\_FONT\_MONTSERRAT\_42 42 px font
- LV\_FONT\_MONTSERRAT\_44 44 px font
- LV\_FONT\_MONTSERRAT\_46 46 px font
- LV\_FONT\_MONTSERRAT\_48 48 px font

包含所有 ASCII 字符、度数符号 (U+00B0)、子弹符号 (U+2022) 和内置符号(见下文)。

- LV\_FONT\_MONTSERRAT\_12 12 像素字体
- LV FONT MONTSERRAT 14 14 像素字体
- LV\_FONT\_MONTSERRAT\_16 16 像素字体
- LV FONT MONTSERRAT 18 18 像素字体
- LV\_FONT\_MONTSERRAT\_20 20 像素字体
- LV FONT MONTSERRAT 22 22 像素字体
- LV FONT MONTSERRAT 24 24 像素字体
- LV FONT MONTSERRAT 26 26 像素字体
- LV FONT MONTSERRAT 28 28 像素字体
- LV FONT MONTSERRAT 30 30 像素字体
- LV FONT MONTSERRAT 32 32 像素字体
- LV FONT MONTSERRAT 34 34 像素字体
- LV\_FONT\_MONTSERRAT\_36 36 像素字体
- LV FONT MONTSERRAT 38 38 像素字体
- LV FONT MONTSERRAT 40 40 像素字体
- LV FONT MONTSERRAT\_42 42 像素字体
- LV\_FONT\_MONTSERRAT\_44 44 像素字体
- LV FONT MONTSERRAT 46 46 像素字体
- LV FONT MONTSERRAT 48 48 像素字体

## **Special fonts(特殊字体)**

- LV\_FONT\_MONTSERRAT\_12\_SUBPX Same as normal 12 px font but with *[subpixel rendering](#page-502-0)*
- LV\_FONT\_MONTSERRAT\_28\_COMPRESSED Same as normal 28 px font but *[compressed font](#page-503-0)* with 3 bpp
- LV\_FONT\_DEJAVU\_16\_PERSIAN\_HEBREW 16 px font with normal range + Hebrew, Arabic, Persian letters and all their forms
- LV\_FONT\_SIMSUN\_16\_CJK16 px font with normal range + 1000 most common CJK radicals
- LV\_FONT\_UNSCII\_8 8 px pixel perfect font with only ASCII characters
- LV\_FONT\_UNSCII\_16 16 px pixel perfect font with only ASCII characters

The built-in fonts are global variables with names like lv font montserrat 16 for a 16 px hight font. To use them in a style, just add a pointer to a font variable like shown above.

The built-in fonts with  $bpp = 4$  contain the ASCII characters and use the [Montserrat](https://fonts.google.com/specimen/Montserrat) font.

In addition to the ASCII range, the following symbols are also added to the built-in fonts from the [FontAwesome](https://fontawesome.com/) font.

- LV\_FONT\_MONTSERRAT\_12\_SUBPX 与普通 12 px 字体相同, 但具有[子像素渲染](#page-502-0)
- LV FONT MONTSERRAT 28 COMPRESSED 与普通 28 px 字体相同,但[压缩字体](#page-503-0) 为 3 bpp
- LV FONT DEJAVU 16 PERSIAN HEBREW 16 px 字体,正常范围 + 希伯来语、阿拉伯语、波斯语字母 及其所有形式
- LV\_FONT\_SIMSUN\_16\_CJK16 px 字体,正常范围 + 1000 个最常见的 CJK 部首
- LV\_FONT\_UNSCII\_8 8 px 像素完美字体, 只有 ASCII 字符

• LV FONT UNSCII 16 16 px 像素完美字体, 只有 ASCII 字符

内置字体是**全局变**量,其名称类似于 16 像素高字体的"lv font montserrat 16"。要在样式中使用它们,只需 添加一个指向字体变量的指针,如上所示。

*bpp = 4* 的内置字体包含 ASCII 字符并使用 [Montserrat](https://fonts.google.com/specimen/Montserrat) 字体。

除了 ASCII 范围外,以下符号还添加到 [FontAwesome](https://fontawesome.com/) 字体的内置字体中。

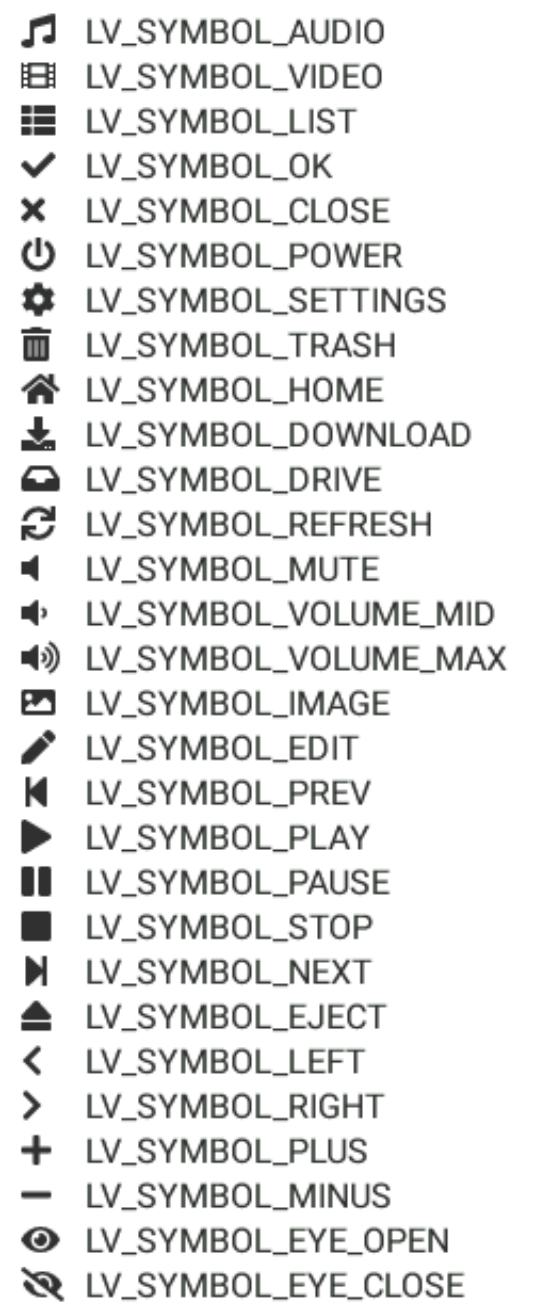

The symbols can be used as:

这些符号可以这样使用:

- A LV\_SYMBOL\_WARNING
- X LV SYMBOL SHUFFLE
- A LV SYMBOL UP
- V LV SYMBOL DOWN
- **LJ LV SYMBOL LOOP**
- LV\_SYMBOL\_DIRECTORY
- 1 LV SYMBOL UPLOAD
- J LV\_SYMBOL\_CALL
- **X** LV\_SYMBOL\_CUT
- **LE LV SYMBOL COPY**
- **R** LV SYMBOL SAVE
- **F** LV SYMBOL CHARGE
- **LE LV SYMBOL PASTE**
- LV\_SYMBOL\_BELL
- **EB LV\_SYMBOL\_KEYBOARD**
- **◀** LV SYMBOL GPS
- **LE LV SYMBOL FILE**
- NET LV\_SYMBOL\_WIFI
- U\_SYMBOL\_BATTERY\_FULL
- U\_SYMBOL\_BATTERY\_3
- **ED LV\_SYMBOL\_BATTERY\_2**
- LV\_SYMBOL\_BATTERY\_1
- LV\_SYMBOL\_BATTERY\_EMPTY
- •<del>Ҁ</del>UV\_SYMBOL\_USB
- 8 LV SYMBOL BLUETOOTH
- **83 LV\_SYMBOL\_BACKSPACE**
- UV\_SYMBOL\_SD\_CARD
- ← LV\_SYMBOL\_NEW\_LINE

lv\_label\_set\_text(my\_label, LV\_SYMBOL\_OK);

Or with together with strings:

或与字符串一起使用:

lv label set text(my label, LV SYMBOL OK "Apply");

Or more symbols together:

一个或多个符号组合在一起:

lv label set text(my label, LV SYMBOL OK LV SYMBOL WIFI LV SYMBOL PLAY);

#### **Special features(特殊功能)**

## **Bidirectional support(双向支持)**

Most of the languages use Left-to-Right (LTR for short) writing direction, however some languages (such as Hebrew, Persian or Arabic) uses Right-to-Left (RTL for short) direction.

LVGL not only supports RTL texts but supports mixed (a.k.a. bidirectional, BiDi) text rendering too. Some examples:

大多数语言使用从左到右(简称 LTR)书写方向,但是一些语言(例如希伯来语、波斯语或阿拉伯语)使用 从右到左(简称 RTL)方向。

LVGL 不仅支持 RTL 文本,还支持混合 (又名双向, BiDi) 文本渲染。一些例子:

# The names of these states in Arabic .respectively الكويت and البحرين ,مصر are

## .in Arabic مفتاح معايير الويب! The title is

#### BiDi support is enabled by LV\_USE\_BIDI in *lv\_conf.h*

All texts have a base direction (LTR or RTL) which determines some rendering rules and the default alignment of the text (Left or Right). However, in LVGL, base direction is applied not only for labels. It's a general property which can be set for every object. If unset then it will be inherited from the parent. So it's enough to set the base direction of the screen and every object will inherit it.

The default base direction of screen can be set by LV\_BIDI\_BASE\_DIR\_DEF in *lv\_conf.h* and other objects inherit the base direction from their parent.

BiDi 支持由 *lv\_conf.h* 中的 LV\_USE\_BIDI 启用

所有文本都有一个基本方向(LTR 或 RTL), 它决定了一些渲染规则和文本的默认对齐方式(左或右)。然而, 在 LVGL 中, 基本方向不仅适用于标签。这是一个可以为每个对象设置的通用属性。如果未设置, 则它将从 父级继承。所以设置屏幕的基本方向就足够了,每个对象都会继承它。

屏幕的默认基本方向可以通过 *lv\_conf.h* 中的 LV\_BIDI\_BASE\_DIR\_DEF 设置, 其他对象从其父对象继承基 本方向。

To set an object's base direction use  $\upsilon$  obj\_set\_base\_dir(obj, base\_dir). The possible base direction are:

- LV\_BIDI\_DIR\_LTR: Left to Right base direction
- LV\_BIDI\_DIR\_RTL: Right to Left base direction
- LV\_BIDI\_DIR\_AUTO: Auto detect base direction
- LV\_BIDI\_DIR\_INHERIT: Inherit the base direction from the parent (default for non-screen objects)

This list summarizes the effect of RTL base direction on objects:

- Create objects by default on the right
- lv tabview: displays tabs from right to left
- lv checkbox: Show the box on the right
- lv btnmatrix: Show buttons from right to left
- lv list: Show the icon on the right
- Lv dropdown: Align the options to the right
- The texts in lv\_table, lv\_btnmatrix, lv\_keyboard, lv\_tabview, lv\_dropdown, lv\_roller are "BiDi processed" to be displayed correctly

要设置对象的基本方向,请使用 lv\_obj\_set\_base\_dir(obj, base\_dir)。可能的基本方向是:

- LV\_BIDI\_DIR\_LTR:从左到右的基本方向
- LV\_BIDI\_DIR\_RTL:从右到左的基本方向
- LV\_BIDI\_DIR\_AUTO:自动检测基本方向
- LV\_BIDI\_DIR\_INHERIT:从父级继承基本方向(非屏幕对象的默认值)

此列表总结了 RTL 基本方向对对象的影响:

- 默认在右侧创建对象
- lv tabview: 从右到左显示标签
- lv checkbox: 显示右侧的框
- lv btnmatrix: 从右到左显示按钮
- lv list: 在右侧显示图标
- lv dropdown: 将选项向右对齐
- lv table、lv btnmatrix、lv keyboard、lv tabview、lv dropdown、lv roller 中的文 本是"BiDi 处理"以正确显示

## **Arabic and Persian support(阿拉伯语和波斯语支持)**

There are some special rules to display Arabic and Persian characters: the *form* of the character depends on their position in the text. A different form of the same letter needs to be used if it isolated, start, middle or end position. Besides these some conjunction rules also should be taken into account.

LVGL supports to apply these rules if LV\_USE\_ARABIC\_PERSIAN\_CHARS is enabled.

显示阿拉伯语和波斯语字符有一些特殊规则:字符的形式取决于它们在文本中的位置。如果同一个字母是孤 立的、开始的、中间的或结束的位置,则需要使用不同形式的相同字母。除了这些,还应该考虑一些连词规 则。

如果启用了"LV\_USE\_ARABIC\_PERSIAN\_CHARS",LVGL 支持应用这些规则。

However, there some limitations:

- Only displaying texts is supported (e.g. on labels), text inputs (e.g. text area) don't support this feature.
- Static text (i.e. const) is not processed. E.g. texts set by lv label set text() will be "Arabic processed" but lv\_lable\_set\_text\_static() won't.
- Text get functions (e.g. lv label get text()) will return the processed text.

## 但是,有一些限制:

- 仅支持显示文本 (例如在标签上),文本输入(例如文本区域)不支持此功能。
- 不处理静态文本(即 const)。例如。lv label set text() 设置的文本将是"阿拉伯语处理",但 lv lable set text static() 不会。
- 文本获取函数 (例如 lv\_label\_get\_text()) 将返回处理后的文本。

## <span id="page-502-0"></span>**Subpixel rendering(亚像素渲染)**

Subpixel rendering allows for tripling the horizontal resolution by rendering on Red, Green and Blue channel instead of pixel level. This takes advantage of the position of physical color channels of each pixel, resulting in higher quality letter anti-aliasing. Learn more [here.](https://en.wikipedia.org/wiki/Subpixel_rendering)

For subpixel rendering the fonts need to be generated with special settings:

- In the online converter tick the Subpixel box
- In the command line tool use - l cd flag. Note that the generated font needs about 3 times more memory.

Subpixel rendering works only if the color channels of the pixels have a horizontal layout. That is the R, G, B channels are next each other and not above each other. The order of color channels also needs to match with the library settings. By default LVGL assumes RGB order, however this can be swapped by setting LV\_SUBPX\_BGR 1 in *lv\_conf.h*.

亚像素渲染通过在红色、绿色和蓝色通道(而不是像素级)上渲染,允许将水平分辨率提高三倍。这将利用 每个像素的物理颜色通道的位置,从而实现更高质量的字母消除混叠。了解更多[此处](https://en.wikipedia.org/wiki/Subpixel_rendering).

对于亚像素渲染,需要使用特殊设置生成字体: -在在线转换器中, 勾选"亚像素"框 -在命令行工具中, 使 用"---lcd"标志。请注意, 生成的字体需要大约 3 倍的内存。

仅当像素的颜色通道具有水平布局时,子像素渲染才起作用。也就是说,R、G、B 通道彼此相邻,而不是彼 此上方。颜色通道的顺序也需要与库设置相匹配。默认情况下,LVGL 采用"RGB"顺序,但这可以通过在 *LV\_conf.h* 中设置"LV\_SUBPX\_BGR 1"进行交换。

## <span id="page-503-0"></span>**Compress fonts(压缩字体)**

The bitmaps of the fonts can be compressed by

- ticking the Compressed check box in the online converter
- not passing --no-compress flag to the offline converter (compression is applied by default)

The compression is more effective with larger fonts and higher bpp. However, it's about 30% slower to render the compressed fonts. Therefore it's recommended to compress only the largest fonts of user interface, because

- they need the most memory
- they can be compressed better
- and probably they are used less frequently then the medium sized fonts, so the performance cost is smaller.

字体的位图可以通过以下方式压缩

- 勾选在线转换器中的"压缩"复选框
- 不将 --no-compress 标志传递给离线转换器 (默认情况下应用压缩)

对于更大的字体和更高的 bpp,压缩更有效。但是,渲染压缩字体的速度要慢 30% 左右。因此建议只压缩用 户界面的最大字体,因为

- 他们需要最多的内存
- 它们可以被更好地压缩
- 可能它们的使用频率低于中等字体,因此性能成本更小。
# **Add new font(添加新字体)**

There are several ways to add a new font to your project:

- 1. The simplest method is to use the [Online font converter](https://lvgl.io/tools/fontconverter). Just set the parameters, click the *Convert* button, copy the font to your project and use it. **Be sure to carefully read the steps provided on that site or you will get an error while converting.**
- 2. Use the [Offline font converter](https://github.com/lvgl/lv_font_conv). (Requires Node.js to be installed)
- 3. If you want to create something like the built-in fonts (Roboto font and symbols) but in different size and/or ranges, you can use the built in font gen.py script in lvgl/scripts/built in font folder. (This requires Python and lv font conv to be installed)

To declare the font in a file, use LV\_FONT\_DECLARE(my\_font\_name).

To make the fonts globally available (like the builtin fonts), add them to LV\_FONT\_CUSTOM\_DECLARE in *lv\_conf.h*.

有几种方法可以将新字体添加到您的项目中:

- 1. 最简单的方法是使用【在线字体转换器】(https://lvgl.io/tools/fontconverter)。只需设置参数,单击 *Convert* 按钮,将字体复制到您的项目并使用它。**请务必仔细阅读该网站上提供的步骤,否则转换时会出错。**
- 2. 使用【离线字体转换器】(https://github.com/lvgl/lv\_font\_conv)。(需要安装 Node.js)
- 3. 如果您想创建类似内置字体(Roboto 字体和符号)但大小和/或范围不同的内容,您可以使用 lvgl/ scripts/built\_in\_font 文件夹中的 built\_in\_font\_gen.py 脚本。(这需要安装 Python 和 lv font conv)

要在文件中声明字体,请使用 LV\_FONT\_DECLARE(my\_font\_name)。

要使字体全局可用(如内置字体),请将它们添加到 *lv\_conf.h* 中的 LV\_FONT\_CUSTOM\_DECLARE。

#### **Add new symbols(添加新符号)**

The built-in symbols are created from the [FontAwesome](https://fontawesome.com/) font.

- 1. Search symbol on [https://fontawesome.com.](https://fontawesome.com) For example the [USB symbol](https://fontawesome.com/icons/usb?style=brands). Copy it's Unicode ID which is 0xf287 in this case.
- 2. Open the [Online font converter.](https://lvgl.io/tools/fontconverter) Add Add [FontAwesome.woff](https://lvgl.io/assets/others/FontAwesome5-Solid+Brands+Regular.woff). .
- 3. Set the parameters such as Name, Size, BPP. You'll use this name to declare and use the font in your code.
- 4. Add the Unicode ID of the symbol to the range field. E.g. 0xf287 for the USB symbol. More symbols can be enumerated with ,.
- 5. Convert the font and copy it to your project. Make sure to compile the .c file of your font.
- 6. Declare the font using extern lv font t my font name; or simply LV FONT DECLARE(my font name);.

#### **Using the symbol**

内置符号是从 [FontAwesome](https://fontawesome.com/) 字体创建的。

- 1. 在<https://fontawesome.com>上搜索[符号。](https://fontawesome.com/icons/usb?style=brands)例如 USB 符号。复制它的 Unicode ID, 在本例中为"0xf287"。
- 2. 打开【在线字体转换器】(https://lvgl.io/tools/fontconverter)。添加添加 [FontAwesome.woff](https://lvgl.io/assets/others/FontAwesome5-Solid+Brands+Regular.woff)。.
- 3. 设置 Name、Size、BPP 等参数。您将使用此名称在代码中声明和使用字体。
- 4. 将符号的 Unicode ID 添加到范围字段中。例如, USB 符号的 0xf287。更多的符号可以用, 来枚举。
- 5. 转换字体并将其复制到您的项目中。确保编译字体的.c 文件。
- 6. 使用 extern lv font t my font name; 或简单的 LV FONT DECLARE(my font name); 声明字体。

#### **使用符号**

- 1. Convert the Unicode value to UTF8, for example on [this site.](http://www.ltg.ed.ac.uk/~richard/utf-8.cgi?input=f287&mode=hex) For 0xf287 the *Hex UTF-8 bytes* are EF 8A 87.
- 2. Create a define from the UTF8 values: #define MY\_USB\_SYMBOL "\xEF\x8A\x87"
- 3. Create a label and set the text. Eg. lv\_label\_set\_text(label, MY\_USB\_SYMBOL)

Note - lv label set text(label, MY USB SYMBOL) searches for this symbol in the font defined in style.text.font properties. To use the symbol you may need to change it. Eg style.text.font = my\_font\_name

- 1. 将 Unicode 值转换为 UTF8,例如在[本站。](http://www.ltg.ed.ac.uk/~richard/utf-8.cgi?input=f287&mode=hex)对于 0xf287,*Hex UTF-8* 字节是 EF 8A 87。
- 2. 从 UTF8 值创建一个 define: #define MY USB SYMBOL "\xEF\x8A\x87"
- 3. 创建标签并设置文本。例如。lv\_label\_set\_text(标签,MY\_USB\_SYMBOL)

注意 - lv\_label\_set\_text(label, MY\_USB\_SYMBOL) 在 style.text.font 属性中定义的字体中搜 索此符号。要使用该符号, 您可能需要对其进行更改。例如 style.text.font = my font name

# **Load font at run-time(在运行时加载字体)**

lv font load can be used to load a font from a file. The font to load needs to have a special binary format. (Not TTF or WOFF). Use [lv\\_font\\_conv](https://github.com/lvgl/lv_font_conv/) with --format bin option to generate an LVGL compatible font file.

Note that to load a font *[LVGL's filesystem](#page-529-0)* needs to be enabled and a driver needs to be added.

#### Example

lv\_font\_load 可用于从文件加载字体。要加载的字体需要具有特殊的二进制格式。(不是 TTF 或 WOFF)。 使用 [lv\\_font\\_conv](https://github.com/lvgl/lv_font_conv/) 和 --format bin 选项来生成 LVGL 兼容字体文件。

请注意,要加载字体*LVGL* [的文件系统](#page-529-0) 需要启用,并且需要添加驱动程序。

例子

```
lv_font_t * my_font;
my_font = lv_font_load(X/path/to/my_font.bin);
/*Use the font*/
/*Free the font if not required anymore*/
lv_font_free(my_font);
```
# **Add a new font engine(添加新的字体引擎)**

LVGL's font interface is designed to be very flexible. But even so you don't need to use LVGL's internal font engine: you can add your own. For example, use [FreeType](https://www.freetype.org/) to real-time render glyphs from TTF fonts or use an external flash to store the font's bitmap and read them when the library needs them.

A ready to use FreeType can be found in [lv\\_freetype](https://github.com/lvgl/lv_lib_freetype) repository.

To do this a custom  $\lambda v$  font t variable needs to be created:

LVGL 的字体界面设计得非常灵活。但即便如此, 您也不需要使用 LVGL 的内部字体引擎: 您可以添加自己 的字体引擎。例如,使用 [FreeType](https://www.freetype.org/) 从 TTF 字体实时渲染字形或使用外部闪存存储字体的位图并在库需要时 读取它们。

可以在 [lv\\_freetype](https://github.com/lvgl/lv_lib_freetype) 存储库中找到准备使用的 FreeType。

```
为此,需要创建一个自定义的 lv font t 变量:
```

```
/*Describe the properties of a font*/
lv_font_t my_font;
my_font.get_glyph_dsc = my_get_glyph_dsc_cb; /*Set a callback to get info␣
,→about gylphs*/
my_font.get_glyph_bitmap = my_get_glyph_bitmap_cb; /*Set a callback to get bitmap of␣
,→a glyp*/
my_font.line_height = height; /*The real line height where any␣
,→text fits*/
my_font.base_line = base_line; /*Base line measured from the top␣
,→of line_height*/
my_font.dsc = something_required; /*Store any implementation␣
,→specific data here*/
my_font.user_data = user_data; /*Optionally some extra user␣
,→data*/
...
/* Get info about glyph of `unicode_letter` in `font` font.
 * Store the result in `dsc_out`.
```
(下页继续)

(续上页)

```
* The next letter (`unicode_letter_next`) might be used to calculate the width␣
,→required by this glyph (kerning)
*/
bool my_get_glyph_dsc_cb(const lv_font_t * font, lv_font_glyph_dsc_t * dsc_out,␣
,→uint32_t unicode_letter, uint32_t unicode_letter_next)
{
   /*Your code here*/
   /* Store the result.
    * For example ...
    */
   dsc_out->adv_w = 12; /*Horizontal space required by the glyph in [px]*/
   dsc out->box h = 8; /*Height of the bitmap in [px]*/dsc_out->box_w = 6; /*Width of the bitmap in [px]*/
   dsc out->ofs x = 0; / *X offset of the bitmap in [pf]*/dsc out->ofs y = 3; /*Y offset of the bitmap measured from the as line*/
   dsc out->bpp = 2; / * Bits per pixel: 1/2/4/8*/return true; /*true: glyph found; false: glyph was not found*/
}
/* Get the bitmap of `unicode_letter` from `font`. */
const uint8_t * my_get_glyph_bitmap_cb(const lv_font_t * font, uint32_t unicode_
,→letter)
{
   /* Your code here */
   /* The bitmap should be a continuous bitstream where
    * each pixel is represented by `bpp` bits */
   return bitmap; /*Or NULL if not found*/
}
```
# **1.5.12 Images(图象)**

An image can be a file or variable which stores the bitmap itself and some metadata.

图像可以是存储位图本身和一些元数据的文件或变量。

## **Store images(存储图像)**

You can store images in two places

- as a variable in the internal memory (RAM or ROM)
- as a file

您可以将图像存储在两个地方

- 作为内部存储器(RAM 或 ROM)中的变量
- 作为文件

## **Variables(变量)**

The images stored internally in a variable are composed mainly of an  $\frac{1}{\text{min}}$  dsc\_t structure with the following fields:

- **header**
	- **–** *cf* Color format. See *below*
	- $-$  *w* width in pixels ( $\leq$  2048)
	- $h$  height in pixels ( $\leq$  2048)
	- **–** *always zero* 3 bits which need to be always zero
	- **–** *reserved* reserved for future use
- **data** pointer to an array where the image itself is stored
- **data\_size** length of data in bytes

These are usually stored within a project as C files. They are linked into the resulting executable like any other constant data.

内部存储在变量中的图像主要由具有以下字段的 lv\_img\_dsc\_t 结构组成:

- **标题**
- *cf* 颜色格式。见下面
- *w* 像素宽度 (<= 2048)
- *h* 以像素为单位的高度 (<= 2048)
- 始终为零3位,需要始终为零
- 保留保留供将来使用
- **data** 指向存储图像本身的数组的指针
- **data\_size** data 的长度(以字节为单位)

这些通常作为 C 文件存储在项目中。它们像任何其他常量数据一样链接到生成的可执行文件中。

# <span id="page-509-1"></span>**Files(文件)**

To deal with files you need to add a *Drive* to LVGL. In short, a *Drive* is a collection of functions (*open*, *read*, *close*, etc.) registered in LVGL to make file operations. You can add an interface to a standard file system (FAT32 on SD card) or you create your simple file system to read data from an SPI Flash memory. In every case, a *Drive* is just an abstraction to read and/or write data to memory. See the *[File system](#page-529-0)* section to learn more.

Images stored as files are not linked into the resulting executable, and must be read to RAM before being drawn. As a result, they are not as resource-friendly as variable images. However, they are easier to replace without needing to recompile the main program.

要处理文件,您需要将 *Drive* 添加到 LVGL。简而言之,*Drive* 是在 LVGL 中注册的用于进行文件操作的函数 (*open*、*read*、*close* 等)的集合。您可以向标准文件系统(SD 卡上的 FAT32)添加接口,或者创建简单的文件 系统以从 SPI 闪存读取数据。在任何情况下,*Drive* 都只是读取和/或将数据写入内存的抽象。请参阅[文件系](#page-529-0) [统](#page-529-0) 部分了解更多信息。

存储为文件的图像不会链接到生成的可执行文件中,并且必须在绘制之前读取到 RAM。因此,它们不像可 变图像那样资源友好。但是,它们更容易替换而无需重新编译主程序。

# <span id="page-509-0"></span>**Color formats(颜色格式)**

Various built-in color formats are supported:

- **LV\_IMG\_CF\_TRUE\_COLOR** Simply stores the RGB colors (in whatever color depth LVGL is configured for).
- **LV\_IMG\_CF\_TRUE\_COLOR\_ALPHA** Like LV\_IMG\_CF\_TRUE\_COLOR but it also adds an alpha (transparency) byte for every pixel.
- LV\_IMG\_CF\_TRUE\_COLOR\_CHROMA\_KEYED Like LV\_IMG\_CF\_TRUE\_COLOR but if a pixel has LV COLOR TRANSP (set in *lv\_conf.h*) color the pixel will be transparent.
- **LV\_IMG\_CF\_INDEXED\_1/2/4/8BIT** Uses a palette with 2, 4, 16 or 256 colors and stores each pixel in 1, 2, 4 or 8 bits.
- **LV\_IMG\_CF\_ALPHA\_1/2/4/8BIT Only stores the Alpha value on 1, 2, 4 or 8 bits.** The pixels take the color of style.image.color and the set opacity. The source image has to be an alpha channel. This is ideal for bitmaps similar to fonts (where the whole image is one color but you'd like to be able to change it).

The bytes of the LV\_IMG\_CF\_TRUE\_COLOR images are stored in the following order.

支持各种内置颜色格式:

- **LV\_IMG\_CF\_TRUE\_COLOR** 简单地存储 RGB 颜色(以 LVGL 配置的任何颜色深度)。
- **LV\_IMG\_CF\_TRUE\_COLOR\_ALPHA** 类似于 LV\_IMG\_CF\_TRUE\_COLOR,但它还为每个像素添加了 一个 alpha(透明度)字节。
- **LV\_IMG\_CF\_TRUE\_COLOR\_CHROMA\_KEYED** 类似于 LV\_IMG\_CF\_TRUE\_COLOR,但如果像素具 有 LV\_COLOR\_TRANSP(在 *lv\_conf.h* 中设置)颜色,则像素将是透明的。
- **LV\_IMG\_CF\_INDEXED\_1/2/4/8BIT** 使用具有 2、4、16 或 256 种颜色的调色板,并以 1、2、4 或 8 位 存储每个像素。
- **LV\_IMG\_CF\_ALPHA\_1/2/4/8BIT 仅以 1、2、4 或 8 位存储 Alpha 值。**像素采用 style.image.color 的颜色和设置的不透明度。源图像必须是 alpha 通道。这非常适用于类似于字体的位图(其中整个图像 是一种颜色,但您希望能够更改它)。

LV\_IMG\_CF\_TRUE\_COLOR 图像的字节按以下顺序存储。

For 32-bit color depth:

- Byte 0: Blue
- Byte 1: Green
- Byte 2: Red
- Byte 3: Alpha

For 16-bit color depth:

- Byte 0: Green 3 lower bit, Blue 5 bit
- Byte 1: Red 5 bit, Green 3 higher bit
- Byte 2: Alpha byte (only with LV\_IMG\_CF\_TRUE\_COLOR\_ALPHA)

For 8-bit color depth:

- Byte 0: Red 3 bit, Green 3 bit, Blue 2 bit
- Byte 2: Alpha byte (only with LV\_IMG\_CF\_TRUE\_COLOR\_ALPHA)

对于 32 位色深:

- 字节 0:蓝色
- 字节 1:绿色
- 字节 2: 红色
- 字节 3:阿尔法

对于 16 位色深:

• 字节 0: 绿色 3 低位, 蓝色 5 位

• 字节 1:红色 5 位,绿色 3 高位

• 字节 2: Alpha 字节 (仅适用于 LV\_IMG\_CF\_TRUE\_COLOR\_ALPHA)

对于 8 位色深:

- 字节 0: 红色 3 位, 绿色 3 位, 蓝色 2 位
- 字节 2:Alpha 字节(仅适用于 LV\_IMG\_CF\_TRUE\_COLOR\_ALPHA)

You can store images in a *Raw* format to indicate that it's not encoded with one of the built-in color formats and an external *[Image decoder](#page-514-0)* needs to be used to decode the image.

- **LV\_IMG\_CF\_RAW** Indicates a basic raw image (e.g. a PNG or JPG image).
- **LV\_IMG\_CF\_RAW\_ALPHA** Indicates that the image has alpha and an alpha byte is added for every pixel.
- **LV\_IMG\_CF\_RAW\_CHROME\_KEYED** Indicates that the image is chroma-keyed as described in LV\_IMG\_CF\_TRUE\_COLOR\_CHROMA\_KEYED above.

您可以以 *Raw* 格式存储图像,以表明它没有使用其中一种内置颜色格式进行编码,并且需要使用外部[图像解](#page-514-0) [码器](#page-514-0) 来解码图像。

- **LV\_IMG\_CF\_RAW** 表示基本的原始图像(例如 PNG 或 JPG 图像)。
- **LV\_IMG\_CF\_RAW\_ALPHA** 表示图像具有 alpha 并且为每个像素添加一个 alpha 字节。
- LV\_IMG\_CF\_RAW\_CHROME\_KEYED 表示图像是色度键控的, 如上面 "LV\_IMG\_CF\_TRUE\_COLOR\_CHROMA\_KEYED"中所述。

#### **Add and use images(添加和使用图像)**

You can add images to LVGL in two ways:

- using the online converter
- manually create images

您可以通过两种方式将图像添加到 LVGL:

- 使用在线转换器
- 手动创建图像

#### **Online converter(在线转换器)**

The online Image converter is available here: https://lvgl.io/tools/imageconverter

Adding an image to LVGL via online converter is easy.

- 1. You need to select a *BMP*, *PNG* or *JPG* image first.
- 2. Give the image a name that will be used within LVGL.
- 3. Select the *[Color format](#page-509-0)*.
- 4. Select the type of image you want. Choosing a binary will generate a .bin file that must be stored separately and read using the *[file support](#page-509-1)*. Choosing a variable will generate a standard C file that can be linked into your project.
- 5. Hit the *Convert* button. Once the conversion is finished, your browser will automatically download the resulting file.

在线图像转换器可在此处获得: <https://lvgl.io/tools/imageconverter>

通过在线转换器将图像添加到 LVGL 很容易。

- 1. 您需要先选择 *BMP*、*PNG* 或 *JPG* 图像。
- 2. 为图像指定一个将在 LVGL 中使用的名称。
- 3. 选择[颜色格式](#page-509-0)。
- 4. 选择您想要的图像类型。选择二进制文件将生成一个 .bin 文件,该文件必须单独存储并使用[文件支](#page-509-1) [持](#page-509-1) 读取。选择一个变量将生成一个可以链接到您的项目的标准 C 文件。
- 5. 点击转换按钮。转换完成后,您的浏览器将自动下载生成的文件。

In the converter C arrays (variables), the bitmaps for all the color depths  $(1, 8, 16$  or 32) are included in the C file, but only the color depth that matches LV\_COLOR\_DEPTH in *lv\_conf.h* will actually be linked into the resulting executable.

In case of binary files, you need to specify the color format you want:

- RGB332 for 8-bit color depth
- RGB565 for 16-bit color depth
- RGB565 Swap for 16-bit color depth (two bytes are swapped)
- RGB888 for 32-bit color depth

在转换器 C 数组(变量)中, 所有颜色深度(1、8、16 或 32)的位图都包含在 C 文件中, 但实际上只有与 *lv\_conf.h* 中的 LV\_COLOR\_DEPTH 匹配的颜色深度才会链接到生成的可执行文件中。

对于二进制文件,您需要指定所需的颜色格式:

- RGB332 8 位色深
- RGB565 16 位色深
- RGB565 交换 16 位色深(交换两个字节)
- RGB888 用于 32 位色深

## **Manually create an image(手动创建图像)**

If you are generating an image at run-time, you can craft an image variable to display it using LVGL. For example: 如果您在运行时生成图像,您可以制作一个图像变量以使用 LVGL 显示它。例如:

```
uint8_t my_img_data[] = {0x00, 0x01, 0x02, ...};
static lv_img_dsc_t my_img_dsc = {
    .header.always_zero = 0,
    .header.w = 80,
    .header.h = 60,
    .data_size = 80 * 60 * LV\_COLOR_DEPTH / 8,
    .header.cf = LV_IMG_CF_TRUE_COLOR, /*Set the color format*/
    data = my\_img\_data,};
```
If the color format is  $LV\_IMG_CF_TRUE_COLOR_ALPHA$  you can set data\_size like 80  $*$  60  $*$ LV\_IMG\_PX\_SIZE\_ALPHA\_BYTE.

Another (possibly simpler) option to create and display an image at run-time is to use the *[Canvas](#page-655-0)* object.

如果颜色格式是 LV\_IMG\_CF\_TRUE\_COLOR\_ALPHA, 你可以将 data\_size 设置为 80 \* 60 \* LV\_IMG\_PX\_SIZE\_ALPHA\_BYTE。

在运行时创建和显示图像的另一个(可能更简单)选项是使用*[Canvas](#page-655-0)* 对象。

#### **Use images(使用图片)**

The simplest way to use an image in LVGL is to display it with an *[lv\\_img](#page-692-0)* object:

在 LVGL 中使用图像的最简单方法是使用*[lv\\_img](#page-692-0)* 对象显示它:

```
lv obj t * icon = lv img create(lv scr act(), NULL);
/*From variable*/
lv img set src(icon, \&my\ icon\ dsc);/*From file*/
lv img set src(icon, "S:my icon.bin");
```
If the image was converted with the online converter, you should use LV\_IMG\_DECLARE(my\_icon\_dsc) to declare the image in the file where you want to use it.

如果图像是使用在线转换器转换的,则应使用 LV\_IMG\_DECLARE(my\_icon\_dsc) 在要使用的文件中声明 图像。

## <span id="page-514-0"></span>**Image decoder(图像解码器)**

As you can see in the *[Color formats](#page-509-0)* section, LVGL supports several built-in image formats. In many cases, these will be all you need. LVGL doesn't directly support, however, generic image formats like PNG or JPG.

To handle non-built-in image formats, you need to use external libraries and attach them to LVGL via the *Image decoder* interface.

The image decoder consists of 4 callbacks:

- **info** get some basic info about the image (width, height and color format).
- **open** open the image: either store the decoded image or set it to NULL to indicate the image can be read line-by-line.
- **read** if *open* didn't fully open the image this function should give some decoded data (max 1 line) from a given position.
- **close** close the opened image, free the allocated resources.

You can add any number of image decoders. When an image needs to be drawn, the library will try all the registered image decoders until it finds one which can open the image, i.e. one which knows that format.

The LV\_IMG\_CF\_TRUE\_COLOR  $\dots$ , LV\_IMG\_INDEXED  $\dots$  and LV\_IMG\_ALPHA\_ $\dots$  formats (essentially, all non-RAW formats) are understood by the built-in decoder.

正如您在[颜色格式](#page-509-0) 部分中看到的,LVGL 支持多种内置图像格式。在许多情况下,这些将是您所需要的。但 是,LVGL 不直接支持 PNG 或 JPG 等通用图像格式。

要处理非内置图像格式,您需要使用外部库并通过图像解码器接口将它们附加到 LVGL。

图像解码器由 4 个回调组成:

- **info** 获取有关图像的一些基本信息(宽度、高度和颜色格式)。
- **open** 打开图像:要么存储解码后的图像,要么将其设置为 NULL 以指示可以逐行读取图像。
- **read** 如果 *open* 没有完全打开图像,这个函数应该从给定的位置给出一些解码数据(最多 1 行)。
- **close** 关闭打开的图片,释放分配的资源。

您可以添加任意数量的图像解码器。当需要绘制图像时,库将尝试所有注册的图像解码器,直到找到可以打 开图像的解码器,即知道该格式的解码器。

LV IMG CF TRUE COLOR ...、LV IMG INDEXED ... 和 LV IMG ALPHA ... 格式 (基本上,所有 非 RAW 格式) 被内置解码器理解。

## **Custom image formats(自定义图像格式)**

The easiest way to create a custom image is to use the online image converter and set Raw, Raw with alpha or Raw with chroma-keyed format. It will just take every byte of the binary file you uploaded and write it as the image "bitmap". You then need to attach an image decoder that will parse that bitmap and generate the real, renderable bitmap.

header.cf will be LV\_IMG\_CF\_RAW, LV\_IMG\_CF\_RAW\_ALPHA or LV\_IMG\_CF\_RAW\_CHROME\_KEYED accordingly. You should choose the correct format according to your needs: fully opaque image, use alpha channel or use chroma keying.

After decoding, the *raw* formats are considered *True color* by the library. In other words, the image decoder must decode the *Raw* images to *True color* according to the format described in [#color-formats](Color formats) section.

创建自定义图像的最简单方法是使用在线图像转换器并设置"Raw"、"Raw with alpha"或"Raw with chromakeyed"格式。它只会获取您上传的二进制文件的每个字节并将其写入图像"位图"。然后,您需要附加一个 图像解码器,该解码器将解析该位图并生成真实的、可渲染的位图。

header.cf 将 相 应 地 为 LV IMG CF RAW、LV IMG CF RAW ALPHA 或 LV\_IMG\_CF\_RAW\_CHROME\_KEYED。您应该根据需要选择正确的格式:完全不透明的图像、使用 alpha 通道或使用色度键控。

解码后,raw 格式被库视为真彩色。换句话说,图像解码器必须根据 [#color-formats] (颜色格式) 部分中描述 的格式将 *Raw* 图像解码为 *True color*。

If you want to create a custom image, you should use LV\_IMG\_CF\_USER\_ENCODED\_0..7 color formats. However, the library can draw the images only in *True color* format (or *Raw* but finally it's supposed to be in *True color* format). The LV\_IMG\_CF\_USER\_ENCODED\_... formats are not known by the library and therefore they should be decoded to one of the known formats from [#color-formats](Color formats) section. It's possible to decode the image to a non-true color format first (for example: LV\_IMG\_INDEXED\_4BITS) and then call the built-in decoder functions to convert it to *True color*.

With *User encoded* formats, the color format in the open function (dsc->header.cf) should be changed according to the new format.

如果要创建自定义图像,则应使用 LV\_IMG\_CF\_USER\_ENCODED\_0..7 颜色格式。但是,该库只能以 *True color* 格式(或 *Raw* 但最终它应该以 *True color* 格式)绘制图像。

lvgl 库不知道 LV IMG CF USER ENCODED ... 格式, 因此应该将它们解码为 [#color-formats] (颜色格式) 部分中的已知格式之一。可以先将图像解码为非真彩色格式(例如: LV\_IMG\_INDEXED\_4BITS), 然后调 用内置解码器函数将其转换为真彩色。

使用用户编码格式,打开函数(dsc->header.cf)中的颜色格式应根据新格式进行更改。

# **Register an image decoder(注册图像解码器)**

Here's an example of getting LVGL to work with PNG images.

First, you need to create a new image decoder and set some functions to open/close the PNG files. It should looks like this:

这是让 LVGL 处理 PNG 图像的示例。

首先,您需要创建一个新的图像解码器并设置一些功能来打开/关闭 PNG 文件。它应该是这样的:

```
/*Create a new decoder and register functions */
lv_img_decoder_t * dec = lv_img_decoder_create();
lv_img_decoder_set_info_cb(dec, decoder_info);
lv img decoder set open cb(dec, decoder open);
lv_img_decoder_set_close_cb(dec, decoder_close);
/**
* Get info about a PNG image
* @param decoder pointer to the decoder where this function belongs
* @param src can be file name or pointer to a C array
* @param header store the info here
* @return LV_RES_OK: no error; LV_RES_INV: can't get the info
*/
static lv_res_t decoder_info(lv_img_decoder_t * decoder, const void * src, lv_img_
,→header_t * header)
{
 /*Check whether the type `src` is known by the decoder*/
 if(is_png(src) == false) return LV_RES_INV;
 /* Read the PNG header and find `width` and `height` */
  ...
 header->cf = LV_IMG_CF_RAW_ALPHA;
 header <math>> w = width;header <math>- h = height;}
/**
* Open a PNG image and return the decided image
* @param decoder pointer to the decoder where this function belongs
* @param dsc pointer to a descriptor which describes this decoding session
* @return LV_RES_OK: no error; LV_RES_INV: can't get the info
*/
static lv_res_t decoder_open(lv_img_decoder_t * decoder, lv_img_decoder_dsc_t * dsc)
```

```
{
  /*Check whether the type `src` is known by the decoder*/
  if(is_png(src) == false) return LV_RES_INV;
 /*Decode and store the image. If `dsc->img_data` is `NULL`, the `read_line`␣
,→function will be called to get the image data line-by-line*/
  dsc\rightarrow img\ data = my\ pq\ decoder(src);/*Change the color format if required. For PNG usually 'Raw' is fine*/
  dsc->header.cf = LV IMG CF ...
 /*Call a built in decoder function if required. It's not required if`my_png_
,→decoder` opened the image in true color format.*/
 lv res t res = lv img decoder built in open(decoder, dsc);
  return res;
}
/**
* Decode `len` pixels starting from the given `x`, `y` coordinates and store them in␣
,→`buf`.
* Required only if the "open" function can't open the whole decoded pixel array.␣
,→(dsc->img_data == NULL)
* @param decoder pointer to the decoder the function associated with
* @param dsc pointer to decoder descriptor
* @param x start x coordinate
* @param y start y coordinate
* @param len number of pixels to decode
 * @param buf a buffer to store the decoded pixels
* @return LV_RES_OK: ok; LV_RES_INV: failed
*/
lv res t decoder built in read line(lv img decoder t * decoder, lv img decoder dsc t<sub>1</sub>
,→* dsc, lv_coord_t x,
                                                   lv_coord_t y, lv_coord_t len, uint8_
,→t * buf)
{
  /*With PNG it's usually not required*/
  /*Copy `len` pixels from `x` and `y` coordinates in True color format to `buf` */
}
```
(下页继续)

(续上页)

```
/**
 * Free the allocated resources
 * @param decoder pointer to the decoder where this function belongs
 * @param dsc pointer to a descriptor which describes this decoding session
*/
static void decoder_close(lv_img_decoder_t * decoder, lv_img_decoder_dsc_t * dsc)
{
 /*Free all allocated data*/
 /*Call the built-in close function if the built-in open/read_line was used*/
 lv_img_decoder_built_in_close(decoder, dsc);
}
```
So in summary:

- In decoder info, you should collect some basic information about the image and store it in header.
- In decoder open, you should try to open the image source pointed by dsc->src. Its type is already in dsc->src\_type == LV\_IMG\_SRC\_FILE/VARIABLE. If this format/type is not supported by the decoder, return LV\_RES\_INV. However, if you can open the image, a pointer to the decoded *True color* image should be set in  $dsc$  ->img data. If the format is known but you don't want to decode the entire image (e.g. no memory for it) set  $dsc$ ->img\_data = NULL to call read\_line to get the pixels.
- In decoder close you should free all the allocated resources.
- decoder read is optional. Decoding the whole image requires extra memory and some computational overhead. However, if can decode one line of the image without decoding the whole image, you can save memory and time. To indicate that the *line read* function should be used, set  $ds - \lim g \, da = \text{NULL}$  in the open function.

所以总结一下:

- 在 decoder\_info 中,你应该收集一些关于图像的基本信息并将其存储在 header 中。
- 在 decoder open 中, 你 应 该 尝 试 打 开 dsc->src 指 向 的 图 像 源。 它 的 类 型 已 经 在 dsc->src type == LV IMG SRC FILE/VARIABLE 中。如果解码器不支持此格式/类型, 则 返回"LV\_RES\_INV"。但是,如果您可以打开图像,则应在 dsc->img\_data 中设置指向解码的真彩 色图像的指针。如果格式已知但您不想解码整个图像(例如没有内存),请设置 dsc->img\_data = NULL 以调用 read\_line 来获取像素。
- 在 decoder close 中, 你应该释放所有分配的资源。
- decoder\_read 是可选的。解码整个图像需要额外的内存和一些计算开销。但是,如果可以解码一行 图像而不解码整个图像,则可以节省内存和时间。表示 *line read* 函数应该是我们

## **Manually use an image decoder(手动使用图像解码器)**

LVGL will use the registered image decoder automatically if you try and draw a raw image (i.e. using the  $\lambda v$  img object) but you can use them manually too. Create a lv img\_decoder\_dsc\_t variable to describe the decoding session and call  $lv$  img decoder open().

如果您尝试绘制原始图像(即使用 lv\_img 对象),LVGL 将自动使用注册的图像解码器,但您也可以手动使 用它们。创建一个 lv\_img\_decoder\_dsc\_t 变量来描述解码会话并调用 lv\_img\_decoder\_open()。

```
lv_res_t res;
lv_img_decoder_dsc_t dsc;
res = lv_img_decoder_open(&dsc, &my_img_dsc, LV_COLOR_WHITE);
if(res == LV RES OK) {
 /*Do something with `dsc->img_data`*/
 lv_img_decoder_close(&dsc);
}
```
## **Image caching(图片缓存)**

Sometimes it takes a lot of time to open an image. Continuously decoding a PNG image or loading images from a slow external memory would be inefficient and detrimental to the user experience.

Therefore, LVGL caches a given number of images. Caching means some images will be left open, hence LVGL can quickly access them from  $ds - \sin q$  data instead of needing to decode them again.

Of course, caching images is resource-intensive as it uses more RAM (to store the decoded image). LVGL tries to optimize the process as much as possible (see below), but you will still need to evaluate if this would be beneficial for your platform or not. If you have a deeply embedded target which decodes small images from a relatively fast storage medium, image caching may not be worth it.

有时打开图像需要很多时间。连续解码 PNG 图像或从缓慢的外部存储器加载图像将是低效的并且不利于用 户体验。

因此,LVGL 缓存给定数量的图像。缓存意味着一些图像将保持打开状态,因此 LVGL 可以从 dsc->img\_data 快速访问它们, 而无需再次解码它们。

当然,缓存图像是资源密集型的,因为它使用更多的 RAM(用于存储解码的图像)。LVGL 尝试尽可能地优 化流程(见下文),但您仍需要评估这是否对您的平台有益。如果您有一个深度嵌入的目标,可以从相对较快 的存储介质中解码小图像,则图像缓存可能不值得。

## **Cache size(缓存大小)**

The number of cache entries can be defined in LV\_IMG\_CACHE\_DEF\_SIZE in *lv\_conf.h*. The default value is 1 so only the most recently used image will be left open.

The size of the cache can be changed at run-time with  $\forall$  img cache set size(entry num).

缓存条目的数量可以在 *lv\_conf.h* 中的 LV\_IMG\_CACHE\_DEF\_SIZE 中定义。默认值为 1,因此只有最近使用 的图像将保持打开状态。

缓存的大小可以在运行时通过 lv\_img\_cache\_set\_size(entry\_num) 改变。

## **Value of images(图片的价值)**

When you use more images than cache entries, LVGL can't cache all of the images. Instead, the library will close one of the cached images (to free space).

To decide which image to close, LVGL uses a measurement it previously made of how long it took to open the image. Cache entries that hold slower-to-open images are considered more valuable and are kept in the cache as long as possible.

If you want or need to override LVGL's measurement, you can manually set the *time to open* value in the decoder open function in  $dsc$ ->time to open = time ms to give a higher or lower value. (Leave it unchanged to let LVGL set it.)

Every cache entry has a *"life"* value. Every time an image opening happens through the cache, the *life* value of all entries is decreased to make them older. When a cached image is used, its *life* value is increased by the *time to open* value to make it more alive.

If there is no more space in the cache, the entry with the smallest life value will be closed.

当您使用的图像多于缓存条目时,LVGL 无法缓存所有图像。相反,库将关闭缓存的图像之一(以释放空间)。

为了决定关闭哪个图像,LVGL 使用它之前对打开图像所花费的时间进行的测量。保存打开速度较慢的图像 的缓存条目被认为更有价值,并尽可能长时间地保存在缓存中。

如果您想要或需要覆盖 LVGL 的测量, 您可以在 dsc->time\_to\_open = time\_ms 中的解码器打开函数 中手动设置 time to open 值, 以给出更高或更低的值。(保持不变, 让 LVGL 设置它。)

每个缓存条目都有一个 *"life"* 值。每次通过缓存打开图像时,所有条目的 *life* 值都会减少以使其更旧。当使用 缓存图像时,它的 *life* 值会增加 *time to open* 值以使其更加活跃。

如果缓存中没有更多空间,则生命值最小的条目将被关闭。

## **Memory usage(内存使用情况)**

Note that the cached image might continuously consume memory. For example, if 3 PNG images are cached, they will consume memory while they are open.

Therefore, it's the user's responsibility to be sure there is enough RAM to cache even the largest images at the same time. 请注意,缓存的图像可能会持续消耗内存。例如,如果缓存了 3 个 PNG 图片,它们将在打开时消耗内存。 因此,用户有责任确保有足够的 RAM 来同时缓存最大的图像。

#### **Clean the cache(清理缓存)**

Let's say you have loaded a PNG image into a  $\forall v$  img\_dsc\_t my\_png variable and use it in an  $\forall v$  img object. If the image is already cached and you then change the underlying PNG file, you need to notify LVGL to cache the image again. Otherwise, there is no easy way of detecting that the underlying file changed and LVGL will still draw the old image.

To do this, use lv img cache invalidate  $src(\&my.png)$ . If NULL is passed as a parameter, the whole cache will be cleaned.

假设您已将 PNG 图像加载到 lv\_img\_dsc\_t my\_png 变量中,并在 lv\_img 对象中使用它。如果图像已 经缓存,然后您更改了底层 PNG 文件,则需要通知 LVGL 再次缓存图像。否则,没有简单的方法可以检测 到底层文件发生了变化,而 LVGL 仍会绘制旧图像。

为此, 请使用 lv img cache invalidate src(&my png)。如果将 NULL 作为参数传递, 则整个缓存 将被清除。

## **API**

**Image buffer(图像缓冲区)**

## **Typedefs**

<span id="page-521-0"></span>typedef uint8\_t **lv\_img\_cf\_t**

#### **Enums**

enum **[anonymous]** *Values:*

enumerator **LV\_IMG\_CF\_UNKNOWN**

#### enumerator **LV\_IMG\_CF\_RAW**

Contains the file as it is. Needs custom decoder function

#### enumerator **LV\_IMG\_CF\_RAW\_ALPHA**

Contains the file as it is. The image has alpha. Needs custom decoder function

#### enumerator **LV\_IMG\_CF\_RAW\_CHROMA\_KEYED**

Contains the file as it is. The image is chroma keyed. Needs custom decoder function

#### enumerator **LV\_IMG\_CF\_TRUE\_COLOR**

Color format and depth should match with LV\_COLOR settings

#### enumerator **LV\_IMG\_CF\_TRUE\_COLOR\_ALPHA**

Same as LV\_IMG\_CF\_TRUE\_COLOR but every pixel has an alpha byte

#### enumerator **LV\_IMG\_CF\_TRUE\_COLOR\_CHROMA\_KEYED**

Same as LV\_IMG\_CF\_TRUE\_COLOR but LV\_COLOR\_TRANSP pixels will be transparent

### enumerator **LV\_IMG\_CF\_INDEXED\_1BIT**

Can have 2 different colors in a palette (always chroma keyed)

#### enumerator **LV\_IMG\_CF\_INDEXED\_2BIT**

Can have 4 different colors in a palette (always chroma keyed)

#### enumerator **LV\_IMG\_CF\_INDEXED\_4BIT**

Can have 16 different colors in a palette (always chroma keyed)

#### enumerator **LV\_IMG\_CF\_INDEXED\_8BIT**

Can have 256 different colors in a palette (always chroma keyed)

#### enumerator **LV\_IMG\_CF\_ALPHA\_1BIT** Can have one color and it can be drawn or not

# enumerator **LV\_IMG\_CF\_ALPHA\_2BIT**

Can have one color but 4 different alpha value

# enumerator **LV\_IMG\_CF\_ALPHA\_4BIT** Can have one color but 16 different alpha value

# enumerator **LV\_IMG\_CF\_ALPHA\_8BIT**

Can have one color but 256 different alpha value

enumerator **LV\_IMG\_CF\_RESERVED\_15** Reserved for further use.

- enumerator **LV\_IMG\_CF\_RESERVED\_16** Reserved for further use.
- enumerator **LV\_IMG\_CF\_RESERVED\_17** Reserved for further use.
- enumerator **LV\_IMG\_CF\_RESERVED\_18** Reserved for further use.
- enumerator **LV\_IMG\_CF\_RESERVED\_19** Reserved for further use.
- enumerator **LV\_IMG\_CF\_RESERVED\_20** Reserved for further use.
- enumerator **LV\_IMG\_CF\_RESERVED\_21** Reserved for further use.
- enumerator **LV\_IMG\_CF\_RESERVED\_22** Reserved for further use.
- enumerator **LV\_IMG\_CF\_RESERVED\_23** Reserved for further use.
- enumerator **LV\_IMG\_CF\_USER\_ENCODED\_0** User holder encoding format.
- enumerator **LV\_IMG\_CF\_USER\_ENCODED\_1** User holder encoding format.
- enumerator **LV\_IMG\_CF\_USER\_ENCODED\_2** User holder encoding format.
- enumerator **LV\_IMG\_CF\_USER\_ENCODED\_3** User holder encoding format.
- enumerator **LV\_IMG\_CF\_USER\_ENCODED\_4** User holder encoding format.

enumerator **LV\_IMG\_CF\_USER\_ENCODED\_5** User holder encoding format.

enumerator **LV\_IMG\_CF\_USER\_ENCODED\_6** User holder encoding format.

enumerator **LV\_IMG\_CF\_USER\_ENCODED\_7** User holder encoding format.

# **Functions**

*[lv\\_img\\_dsc\\_t](#page-527-0)* \***lv\_img\_buf\_alloc**(lv\_coord\_t w, lv\_coord\_t h, *[lv\\_img\\_cf\\_t](#page-521-0)* cf)

Allocate an image buffer in RAM

**参数**

- **w** -- width of image
- **h** -- height of image
- $cf a color format (LV **IMG CF** ...)$

**返回** an allocated image, or NULL on failure

lv\_color\_t **lv\_img\_buf\_get\_px\_color**(*[lv\\_img\\_dsc\\_t](#page-527-0)* \*dsc, lv\_coord\_t x, lv\_coord\_t y, lv\_color\_t color) Get the color of an image's pixel

**参数**

- **dsc** -- an image descriptor
- **x** -- x coordinate of the point to get
- **y** -- x coordinate of the point to get
- **color** -- the color of the image. In case of LV IMG CF ALPHA 1/2/4/8 this color is used. Not used in other cases.
- **safe** -- true: check out of bounds

**返回** color of the point

lv\_opa\_t **lv\_img\_buf\_get\_px\_alpha**(*[lv\\_img\\_dsc\\_t](#page-527-0)* \*dsc, lv\_coord\_t x, lv\_coord\_t y)

Get the alpha value of an image's pixel

**参数**

- **dsc** -- pointer to an image descriptor
- **x** -- x coordinate of the point to set
- **y** -- x coordinate of the point to set

• **safe** -- true: check out of bounds

**返回** alpha value of the point

void **lv\_img\_buf\_set\_px\_color**(*[lv\\_img\\_dsc\\_t](#page-527-0)* \*dsc, lv\_coord\_t x, lv\_coord\_t y, lv\_color\_t c) Set the color of a pixel of an image. The alpha channel won't be affected.

**参数**

- **dsc** -- pointer to an image descriptor
- **x** -- x coordinate of the point to set
- **y** -- x coordinate of the point to set
- **c** -- color of the point
- **safe** -- true: check out of bounds

void **lv\_img\_buf\_set\_px\_alpha**(*[lv\\_img\\_dsc\\_t](#page-527-0)* \*dsc, lv\_coord\_t x, lv\_coord\_t y, lv\_opa\_t opa)

Set the alpha value of a pixel of an image. The color won't be affected

# **参数**

- **dsc** -- pointer to an image descriptor
- **x** -- x coordinate of the point to set
- **y** -- x coordinate of the point to set
- **opa** -- the desired opacity
- **safe** -- true: check out of bounds

#### void **lv\_img\_buf\_set\_palette**(*[lv\\_img\\_dsc\\_t](#page-527-0)* \*dsc, uint8\_t id, lv\_color\_t c)

Set the palette color of an indexed image. Valid only for LV\_IMG\_CF\_INDEXED1/2/4/8

# **参数**

- **dsc** -- pointer to an image descriptor
- **id** -- the palette color to set:
	- **–** for LV\_IMG\_CF\_INDEXED1: 0..1
	- **–** for LV\_IMG\_CF\_INDEXED2: 0..3
	- **–** for LV\_IMG\_CF\_INDEXED4: 0..15
	- **–** for LV\_IMG\_CF\_INDEXED8: 0..255
- **c** -- the color to set

void **lv\_img\_buf\_free**(*[lv\\_img\\_dsc\\_t](#page-527-0)* \*dsc)

Free an allocated image buffer

### **参数 dsc** -- image buffer to free

uint32\_t **lv\_img\_buf\_get\_img\_size**(lv\_coord\_t w, lv\_coord\_t h, *[lv\\_img\\_cf\\_t](#page-521-0)* cf)

Get the memory consumption of a raw bitmap, given color format and dimensions.

**参数** 

- **w** -- width
- **h** -- height
- **cf** -- color format

**返回** size in bytes

void **lv img buf transform init**(*[lv\\_img\\_transform\\_dsc\\_t](#page-528-0)* \*dsc)

Initialize a descriptor to rotate an image

**参数 dsc** -- pointer to an *[lv\\_img\\_transform\\_dsc\\_t](#page-528-1)* variable whose cfg field is initialized

bool **lv img buf transform anti alias**(*[lv\\_img\\_transform\\_dsc\\_t](#page-528-0)* \*dsc)

Continue transformation by taking the neighbors into account

**参数 dsc** -- pointer to the transformation descriptor

bool **\_lv\_img\_buf\_transform**(*[lv\\_img\\_transform\\_dsc\\_t](#page-528-0)* \*dsc, lv\_coord\_t x, lv\_coord\_t y) Get which color and opa would come to a pixel if it were rotated

**注解:** the result is written back to dsc->res\_color and dsc->res\_opa

#### **参数**

- **dsc** -- a descriptor initialized by lv img buf rotate init
- **x** -- the coordinate which color and opa should be get
- **y** -- the coordinate which color and opa should be get

**返回** true: there is valid pixel on these x/y coordinates; false: the rotated pixel was out of the image

void **\_lv\_img\_buf\_get\_transformed\_area**(lv\_area\_t \*res, lv\_coord\_t w, lv\_coord\_t h, int16\_t angle, uint16\_t zoom, const lv\_point\_t \*pivot)

Get the area of a rectangle if its rotated and scaled

#### **参数**

- **res** -- store the coordinates here
- **w** -- width of the rectangle to transform
- **h** -- height of the rectangle to transform
- **angle** -- angle of rotation
- **zoom** -- zoom, (256 no zoom)

• **pivot** -- x,y pivot coordinates of rotation

## <span id="page-527-1"></span>struct **lv** img header t

*#include <lv\_img\_buf.h>* The first 8 bit is very important to distinguish the different source types. For more info see lv\_img\_get\_src\_type() in lv\_img.c On big endian systems the order is reversed so cf and always\_zero must be at the end of the struct.

# **Public Members**

uint32\_t **h**

uint32\_t **w**

uint32\_t **reserved**

uint32\_t **always\_zero**

uint32\_t **cf**

# struct **lv** img header t

*#include <lv\_img\_buf.h>* The first 8 bit is very important to distinguish the different source types. For more info see lv\_img\_get\_src\_type() in lv\_img.c On big endian systems the order is reversed so cf and always\_zero must be at the end of the struct.

# **Public Members**

uint32\_t **h**

uint32\_t **w**

uint32\_t **reserved**

uint32\_t **always\_zero**

uint32\_t **cf**

#### <span id="page-527-0"></span>struct **lv\_img\_dsc\_t**

*#include <lv\_img\_buf.h>* Image header it is compatible with the result from image converter utility

# **Public Members**

*[lv\\_img\\_header\\_t](#page-527-1)* **header** A header describing the basics of the image

uint32\_t **data\_size** Size of the image in bytes

const uint8\_t \***data** Pointer to the data of the image

# <span id="page-528-1"></span><span id="page-528-0"></span>struct **lv\_img\_transform\_dsc\_t**

## **Public Members**

const void \***src**

lv\_coord\_t **src\_w**

lv\_coord\_t **src\_h**

lv\_coord\_t **pivot\_x**

lv\_coord\_t **pivot\_y**

int16\_t **angle**

uint16\_t **zoom**

lv\_color\_t **color**

*[lv\\_img\\_cf\\_t](#page-521-0)* **cf**

## bool **antialias**

struct *[lv\\_img\\_transform\\_dsc\\_t](#page-528-0)*::[anonymous] **cfg**

lv\_opa\_t **opa**

struct *[lv\\_img\\_transform\\_dsc\\_t](#page-528-0)*::[anonymous] **res**

*[lv\\_img\\_dsc\\_t](#page-527-0)* **img\_dsc**

int32\_t **pivot\_x\_256**

int32\_t **pivot\_y\_256**

int32\_t **sinma**

int32\_t **cosma**

uint8\_t **chroma\_keyed**

uint8\_t **has\_alpha** uint8\_t **native\_color** uint32\_t **zoom\_inv** lv\_coord\_t **xs** lv\_coord\_t **ys** lv\_coord\_t **xs\_int** lv\_coord\_t **ys\_int** uint32\_t **pxi** uint8\_t **px\_size** struct *[lv\\_img\\_transform\\_dsc\\_t](#page-528-0)*::[anonymous] **tmp**

# <span id="page-529-0"></span>**1.5.13 File system(文件系统)**

LVGL has a 'File system' abstraction module that enables you to attach any type of file system. The file system is identified by a drive letter. For example, if the SD card is associated with the letter 'S', a file can be reached like "S:path/to/ file.txt".

LVGL 有一个"文件系统"抽象模块,使您能够附加任何类型的文件系统。文件系统由驱动器号标识。例如, 如果 SD 卡与字母"S"相关联, 则可以访问类似"S:path/to/file.txt"的文件。

# **Ready to use drivers(准备使用驱动程序)**

The [lv\\_fs\\_if](https://github.com/lvgl/lv_fs_if) repository contains ready to use drivers using POSIX, standard C and [FATFS](http://elm-chan.org/fsw/ff/00index_e.html) API. See it's [README](https://github.com/lvgl/lv_fs_if#readme) for the details.

[lv\\_fs\\_if](https://github.com/lvgl/lv_fs_if) 存储库包含使用 POSIX、标准 C 和 [FATFS](http://elm-chan.org/fsw/ff/00index_e.html) 的即用型驱动程序) API。有关详细信息,请参阅 [README](https://github.com/lvgl/lv_fs_if#readme)。

# **Add a driver(添加驱动程序)**

# **Registering a driver(注册驱动)**

To add a driver, lv\_fs\_drv\_t needs to be initialized like below. lv\_fs\_drv\_t needs to be static, global or dynamically allocated and not a local varaible.

要添加驱动程序,lv\_fs\_drv\_t 需要像下面这样初始化。lv\_fs\_drv\_t 需要是静态的、全局的或动态分 配的,而不是局部变量。

```
static lv_fs_drv_t drv; /*Needs to be static or global*/
lv_fs_drv_init(&drv); /*Basic initialization*/
drv.letter = 'S'; /*An uppercase letter to identify the drive<sub>1</sub>
,→*/
drv.ready_cb = my_ready_cb; /*Callback to tell if the drive is ready to␣
,→use */
drv.open_cb = my_open_cb; /*Callback to open a file */
drv.close_cb = my_close_cb; /*Callback to close a file */
drv.read_cb = my_read_cb; /*Callback to read a file */
drv.write_cb = my_write_cb; /*Callback to write a file */
drv.seek_cb = my_seek_cb; /*Callback to seek in a file (Move cursor)␣
,→*/
drv.tell_cb = my_tell_cb; /*Callback to tell the cursor position */
drv.dir_open_cb = my_dir_open_cb; /*Callback to open directory to read its␣
,→content */
drv.dir_read_cb = my_dir_read_cb; /*Callback to read a directory's content */
drv.dir_close_cb = my_dir_close_cb; /*Callback to close a directory */
drv.user_data = my_user_data; /*Any custom data if required*/
lv_fs_drv_register(&drv); /*Finally register the drive*/
```
Any of the callbacks can be NULL to indicate that operation is not supported.

任何回调都可以为"NULL"以指示不支持该操作。

#### **Implementing the callbacks(实现回调)**

## **Open callback(打开回调)**

The prototype of open\_cb looks like this:

open\_cb 的原型如下所示:

**void** \* (\*open\_cb)(lv\_fs\_drv\_t \* drv, **const char** \* path, lv\_fs\_mode\_t mode);

path is path after the driver letter (e.g. "S:path/to/file.txt" -> "path/to/file.txt"). mode can be LV\_FS\_MODE\_WR or LV\_FS\_MODE\_RD to open for write or read.

The return value is a pointer the *file object* the describes the opened file or NULL if there were any issues (e.g. the file wasn't found). The returned file object will be passed to to other file system related callbacks. (see below)

path 是驱动程序字母后的路径(例如"S:path/to/file.txt"->"path/to/file.txt")。mode 可以是 LV\_FS\_MODE\_WR 或 LV FS MODE RD 来打开写入或读取。

返回值是 *file object* 的指针,它描述了打开的文件,如果有任何问题(例如找不到文件),则返回"NULL"。返 回的文件对象将传递给其他与文件系统相关的回调。(见下文)

## **Other callbacks(其他回调)**

The other callbacks are quite similar. For example  $\texttt{write}$  cb looks like this:

其他回调非常相似。例如 write cb 看起来像这样:

```
lv_fs_res_t (*write_cb)(lv_fs_drv_t * drv, void * file_p, const void * buf, uint32_t␣
,→btw, uint32_t * bw);
```
As file p LVGL passes the return value of open cb, buf is the data to write, btw is the Bytes To Write, bw is the actually written bytes.

For a template to the callbacks see  $lv_fs_f$  template.c.

由于 file p LVGL 传递 open cb 的返回值, buf 是要写入的数据, btw 是要写入的字节数, bw 是实际 写入的字节数。

有关回调的模板,请参阅 [lv\\_fs\\_template.c](https://github.com/lvgl/lvgl/blob/master/examples/porting/lv_port_fs_template.c)。

#### **Usage example(使用示例)**

The example below shows how to read from a file:

下面的示例演示如何从文件中读取:

```
lv_fs_file_t f;
lv_fs_res_t res;
res = lv_fs_open(&f, "S:folder/file.txt", LV_FS_MODE_RD);
if(res != LV_FS_RES_OK) my_error_handling();
uint32_t read_num;
uint8_t buf[8];
res = \nu_f s_{\text{read}}(\&f, \text{buf}, \text{8}, \text{åread}_\text{num});if(res := LV_FS_RES_0K || readnum := 8) my_error_handling();lv_fs_close(&f);
```
*The mode in lv\_fs\_open can be LV\_FS\_MODE\_WR to open for write or LV\_FS\_MODE\_RD | LV\_FS\_MODE\_WR for both*

This example shows how to read a directory's content. It's up to the driver how to mark the directories, but it can be a good practice to insert a '/' in front of the directory name.

*lv\_fs\_open* 中 的 模 式 可 以 是 *LV\_FS\_MODE\_WR to open for write* 或 *LV\_FS\_MODE\_RD | LV\_FS\_MODE\_WR* 为两者

此示例演示如何读取目录的内容。如何标记目录取决于驱动程序,但在目录名称前插入"/"是一个好习惯。

```
lv_fs_dir_t dir;
lv_fs_res_t res;
res = lv_fs_dir_open(&dir, "S:/folder");
if(res != LV_FS_RES_OK) my_error_handling();
char fn[256];
while(1) {
    res = \nu_fs_dir_read(\&dir, fn);if(res != LV_FS_RES_OK) {
        my_error_handling();
        break;
    }
    /*fn is empty, if not more files to read*/
    if(strlen(fn) == 0) {
        break;
    }
    printf("%s\n", fn);
}
lv_fs_dir_close(&dir);
```
#### **Use drivers for images(使用图像驱动程序)**

*[Image](#page-692-0)* objects can be opened from files too (besides variables stored in the flash).

To use files in image widgets the following callbacks are required:

- open
- close
- read
- seek
- tell

*[Image](#page-692-0)* 对象也可以从文件中打开(除了存储在闪存中的变量)。

要在图像小部件中使用文件,需要以下回调:

• 打开

- 关
- 读
- 寻找
- 告诉

## **API**

# <span id="page-533-1"></span>**Typedefs**

<span id="page-533-2"></span><span id="page-533-0"></span>typedef uint8\_t **lv\_fs\_res\_t** typedef uint8\_t **lv\_fs\_mode\_t** typedef struct *[\\_lv\\_fs\\_drv\\_t](#page-537-0)* **lv\_fs\_drv\_t**

# **Enums**

enum **[anonymous]** Errors in the file system module. *Values:*

enumerator **LV\_FS\_RES\_OK**

enumerator **LV\_FS\_RES\_HW\_ERR**

enumerator **LV\_FS\_RES\_FS\_ERR**

enumerator **LV\_FS\_RES\_NOT\_EX**

enumerator **LV\_FS\_RES\_FULL**

enumerator **LV\_FS\_RES\_LOCKED**

enumerator **LV\_FS\_RES\_DENIED**

enumerator **LV\_FS\_RES\_BUSY**

enumerator **LV\_FS\_RES\_TOUT**

enumerator **LV\_FS\_RES\_NOT\_IMP**

enumerator **LV\_FS\_RES\_OUT\_OF\_MEM**

enumerator **LV\_FS\_RES\_INV\_PARAM**

enumerator **LV\_FS\_RES\_UNKNOWN**

enum **[anonymous]**

File open mode.

*Values:*

enumerator **LV\_FS\_MODE\_WR**

enumerator **LV\_FS\_MODE\_RD**

<span id="page-534-0"></span>enum **lv\_fs\_whence\_t** Seek modes.

*Values:*

enumerator **LV\_FS\_SEEK\_SET** Set the position from absolutely (from the start of file)

enumerator **LV\_FS\_SEEK\_CUR** Set the position from the current position

enumerator **LV\_FS\_SEEK\_END** Set the position from the end of the file

# **Functions**

void **\_lv\_fs\_init**(void) Initialize the File system interface

## void **lv\_fs\_drv\_init**(*[lv\\_fs\\_drv\\_t](#page-533-0)* \*drv)

Initialize a file system driver with default values. It is used to surly have known values in the fields ant not memory junk. After it you can set the fields.

**参数 drv** -- pointer to driver variable to initialize

#### void **lv\_fs\_drv\_register**(*[lv\\_fs\\_drv\\_t](#page-533-0)* \*drv)

Add a new drive

**参数 drv** -- pointer to an lv\_fs\_drv\_t structure which is inited with the corresponding function pointers. Only pointer is saved, so the driver should be static or dynamically allocated.

# *[lv\\_fs\\_drv\\_t](#page-533-0)* \***lv\_fs\_get\_drv**(char letter)

Give a pointer to a driver from its letter

**参数 letter** -- the driver letter

**返回** pointer to a driver or NULL if not found

#### bool **lv\_fs\_is\_ready**(char letter)

Test if a drive is ready or not. If the ready function was not initialized true will be returned.

**参数 letter** -- letter of the drive

**返回** true: drive is ready; false: drive is not ready

*[lv\\_fs\\_res\\_t](#page-533-1)* **lv\_fs\_open**(*[lv\\_fs\\_file\\_t](#page-538-0)* \*file\_p, const char \*path, *[lv\\_fs\\_mode\\_t](#page-533-2)* mode) Open a file

**参数**

- **file\_p** -- pointer to a *[lv\\_fs\\_file\\_t](#page-538-1)* variable
- **path** -- path to the file beginning with the driver letter (e.g. S:/folder/file.txt)
- **mode** -- read: FS\_MODE\_RD, write: FS\_MODE\_WR, both: FS\_MODE\_RD | FS\_MODE\_WR

**返回** LV\_FS\_RES\_OK or any error from lv\_fs\_res\_t enum

*[lv\\_fs\\_res\\_t](#page-533-1)* **lv\_fs\_close**(*[lv\\_fs\\_file\\_t](#page-538-0)* \*file\_p)

Close an already opened file

**参数 file\_p** -- pointer to a *[lv\\_fs\\_file\\_t](#page-538-1)* variable

**返回** LV\_FS\_RES\_OK or any error from lv\_fs\_res\_t enum

*[lv\\_fs\\_res\\_t](#page-533-1)* **lv\_fs\_read**(*[lv\\_fs\\_file\\_t](#page-538-0)* \*file\_p, void \*buf, uint32\_t btr, uint32\_t \*br)

Read from a file

**参数**

- **file p** -- pointer to a *lv fs file t* variable
- **buf** -- pointer to a buffer where the read bytes are stored
- **btr** -- Bytes To Read
- **br** -- the number of real read bytes (Bytes Read). NULL if unused.

**返回** LV\_FS\_RES\_OK or any error from lv\_fs\_res\_t enum

*[lv\\_fs\\_res\\_t](#page-533-1)* **lv\_fs\_write**(*[lv\\_fs\\_file\\_t](#page-538-0)* \*file\_p, const void \*buf, uint32\_t btw, uint32\_t \*bw) Write into a file

**参数**

- **file\_p** -- pointer to a *[lv\\_fs\\_file\\_t](#page-538-1)* variable
- **buf** -- pointer to a buffer with the bytes to write
- **btr** -- Bytes To Write
- **br** -- the number of real written bytes (Bytes Written). NULL if unused.

**返回** LV\_FS\_RES\_OK or any error from lv\_fs\_res\_t enum

*[lv\\_fs\\_res\\_t](#page-533-1)* **lv\_fs\_seek**(*[lv\\_fs\\_file\\_t](#page-538-0)* \*file\_p, uint32\_t pos, *[lv\\_fs\\_whence\\_t](#page-534-0)* whence)

Set the position of the 'cursor' (read write pointer) in a file

**参数**

- **file p** -- pointer to a *lv fs file t* variable
- **pos** -- the new position expressed in bytes index (0: start of file)
- **whence** -- tells from where set the position. See @lv\_fs\_whence\_t

**返回** LV\_FS\_RES\_OK or any error from lv\_fs\_res\_t enum

*[lv\\_fs\\_res\\_t](#page-533-1)* **lv\_fs\_tell**(*[lv\\_fs\\_file\\_t](#page-538-0)* \*file\_p, uint32\_t \*pos)

Give the position of the read write pointer

**参数**

- **file p** -- pointer to a *lv fs file t* variable
- **pos p** -- pointer to store the position of the read write pointer

返回 LV\_FS\_RES\_OK or any error from 'fs\_res\_t'

*[lv\\_fs\\_res\\_t](#page-533-1)* **lv\_fs\_dir\_open**(*[lv\\_fs\\_dir\\_t](#page-538-2)* \*rddir\_p, const char \*path)

Initialize a 'fs\_dir\_t' variable for directory reading

**参**数

- **rddir\_p** -- pointer to a '*[lv\\_fs\\_dir\\_t](#page-538-3)*' variable
- **path** -- path to a directory

**返回** LV\_FS\_RES\_OK or any error from lv\_fs\_res\_t enum

*[lv\\_fs\\_res\\_t](#page-533-1)* **lv\_fs\_dir\_read**(*[lv\\_fs\\_dir\\_t](#page-538-2)* \*rddir\_p, char \*fn)

Read the next filename form a directory. The name of the directories will begin with '/'

#### **参数**

- **rddir p** -- pointer to an initialized 'fs dir t' variable
- **fn** -- pointer to a buffer to store the filename

**返回** LV\_FS\_RES\_OK or any error from lv\_fs\_res\_t enum

# *[lv\\_fs\\_res\\_t](#page-533-1)* **lv\_fs\_dir\_close**(*[lv\\_fs\\_dir\\_t](#page-538-2)* \*rddir\_p)

Close the directory reading

**参数 rddir\_p** -- pointer to an initialized 'fs\_dir\_t' variable

**返回** LV\_FS\_RES\_OK or any error from lv\_fs\_res\_t enum

#### char \***lv\_fs\_get\_letters**(char \*buf)

Fill a buffer with the letters of existing drivers

**参数 buf** -- buffer to store the letters ('\0' added after the last letter)

**返回** the buffer

const char \***lv\_fs\_get\_ext**(const char \*fn)

Return with the extension of the filename

**参数 fn** -- string with a filename

**返回** pointer to the beginning extension or empty string if no extension

char \***lv** fs up (char \*path)

Step up one level

**参数 path** -- pointer to a file name

**返回** the truncated file name

#### const char \***lv\_fs\_get\_last**(const char \*path)

Get the last element of a path (e.g. U:/folder/file -> file)

**参数 path** -- pointer to a file name

**返回** pointer to the beginning of the last element in the path

## <span id="page-537-0"></span>struct **Lv** fs drv t

#### **Public Members**

char **letter**

uint16\_t **cache\_size**

bool (\***ready\_cb**)(struct *[\\_lv\\_fs\\_drv\\_t](#page-537-0)* \*drv)

void \*(\***open\_cb**)(struct *[\\_lv\\_fs\\_drv\\_t](#page-537-0)* \*drv, const char \*path, *[lv\\_fs\\_mode\\_t](#page-533-2)* mode)

*[lv\\_fs\\_res\\_t](#page-533-1)* (\***close\_cb**)(struct *[\\_lv\\_fs\\_drv\\_t](#page-537-0)* \*drv, void \*file\_p)

*[lv\\_fs\\_res\\_t](#page-533-1)* (\***read\_cb**)(struct *[\\_lv\\_fs\\_drv\\_t](#page-537-0)* \*drv, void \*file\_p, void \*buf, uint32\_t btr, uint32\_t \*br)

*[lv\\_fs\\_res\\_t](#page-533-1)* (\***write\_cb**)(struct *[\\_lv\\_fs\\_drv\\_t](#page-537-0)* \*drv, void \*file\_p, const void \*buf, uint32\_t btw, uint32\_t \*bw)

*[lv\\_fs\\_res\\_t](#page-533-1)* (\***seek\_cb**)(struct *[\\_lv\\_fs\\_drv\\_t](#page-537-0)* \*drv, void \*file\_p, uint32\_t pos, *[lv\\_fs\\_whence\\_t](#page-534-0)* whence)

*[lv\\_fs\\_res\\_t](#page-533-1)* (\***tell\_cb**)(struct *[\\_lv\\_fs\\_drv\\_t](#page-537-0)* \*drv, void \*file\_p, uint32\_t \*pos\_p)

void \*(\***dir\_open\_cb**)(struct *[\\_lv\\_fs\\_drv\\_t](#page-537-0)* \*drv, const char \*path)

*[lv\\_fs\\_res\\_t](#page-533-1)* (\***dir\_read\_cb**)(struct *[\\_lv\\_fs\\_drv\\_t](#page-537-0)* \*drv, void \*rddir\_p, char \*fn)

*[lv\\_fs\\_res\\_t](#page-533-1)* (\***dir\_close\_cb**)(struct *[\\_lv\\_fs\\_drv\\_t](#page-537-0)* \*drv, void \*rddir\_p)

#### void \***user\_data**

Custom file user data

# <span id="page-537-1"></span>struct **lv\_fs\_file\_cache\_t**

#### **Public Members**

uint32\_t **start**

uint32\_t **end**

uint32\_t **file\_position**

void \***buffer**

<span id="page-538-1"></span><span id="page-538-0"></span>struct **lv\_fs\_file\_t**

**Public Members**

void \***file\_d**

*[lv\\_fs\\_drv\\_t](#page-533-0)* \***drv**

*[lv\\_fs\\_file\\_cache\\_t](#page-537-1)* \***cache**

<span id="page-538-3"></span><span id="page-538-2"></span>struct **lv\_fs\_dir\_t**

**Public Members**

void \***dir\_d**

*[lv\\_fs\\_drv\\_t](#page-533-0)* \***drv**

# **1.5.14 Animations(动画)**

You can automatically change the value of a variable between a start and an end value using animations. The animation will happen by periodically calling an "animator" function with the corresponding value parameter.

The *animator* functions have the following prototype:

```
您可以使用动画在开始值和结束值之间自动更改变量的值。动画将通过使用相应的 value 参数定期调用"ani-
mator"函数来发生。
```
*animator* 函数具有以下原型:

**void** func(**void** \* var, lv\_anim\_var\_t value);

This prototype is compatible with the majority of the *set* functions of LVGL. For example lv obj set  $x(obj,$ value) or lv\_obj\_set\_width(obj, value)

该 原 型 与 LVGL 的 大 多 数 *set* 函 数 兼 容。 例 如 lv\_obj\_set\_x(obj, value) 或 lv\_obj\_set\_width(obj, value)

## **Create an animation(创建动画)**

To create an animation an  $\mathsf{lv}$  anim t variable has to be initialized and configured with  $\mathsf{lv}$  anim set  $\dots$ ... functions.

要创建动画,必须使用 lv\_anim\_set\_...() 函数初始化和配置 lv\_anim\_t 变量。

```
/* INITIALIZE AN ANIMATION
 *-----------------------*/
lv_anim_t a;
lv_anim_init(\&a);
/* MANDATORY SETTINGS
*------------------*/
/*Set the "animator" function*/
lv_anim_set_exec_cb(&a, (lv_anim_exec_xcb_t) lv_obj_set_x);
/*Set the "animator" function*/
lv_anim_set_var(&a, obj);
/*Length of the animation [ms]*/
lv_anim_set_time(&a, duration);
/*Set start and end values. E.g. 0, 150*/
lv_anim_set_values(&a, start, end);
/* OPTIONAL SETTINGS
*------------------*/
/*Time to wait before starting the animation [ms]*/
lv_anim_set_delay(&a, delay);
/*Set path (curve). Default is linear*/
lv_anim_set_path(&a, lv_anim_path_ease_in);
/*Set a callback to call when animation is ready.*/
lv_anim_set_ready_cb(&a, ready_cb);
/*Set a callback to call when animation is started (after delay).*/
lv_anim_set_start_cb(&a, start_cb);
/*Play the animation backward too with this duration. Default is 0 (disabled) [ms]*/
```
(下页继续)
```
(续上页)
```

```
lv anim set playback time(\&a, wait time);
/*Delay before playback. Default is 0 (disabled) [ms]*/
lv_anim_set_playback_delay(&a, wait_time);
/*Number of repetitions. Default is 1. LV_ANIM_REPEAT_INFINIT for infinite␣
,→repetition*/
lv anim set repeat count(\&a, wait time);
/*Delay before repeat. Default is 0 (disabled) [ms]*/
lv_anim_set_repeat_delay(&a, wait_time);
/*true (default): apply the start vale immediately, false: apply start vale after<sub>1</sub>,
,→delay when then anim. really starts. */
lv anim set early apply(&a, true/false);
/* START THE ANIMATION
    *------------------*/
lv_anim_start(&a); /*Start the animation*/
```
You can apply multiple different animations on the same variable at the same time. For example, animate the x and y coordinates with lv\_obj\_set\_x and lv\_obj\_set\_y. However, only one animation can exist with a given variable and function pair. Therefore lv anim start() will delete the already existing variable-function animations.

您可以同时对同一个变量应用多个不同的动画。例如,使用 lv\_obj\_set\_x 和 lv\_obj\_set\_y 为 x 和 y 坐 标设置动画。但是,对于给定的变量和函数对,只能存在一个动画。因此 lv anim start() 将删除已经 存在的可变函数动画。

### **Animation path(动画轨迹)**

You can determinate the path of animation. The most simple case is linear, meaning the current value between *start* and *end* is changed with fixed steps. A *path* is a function which calculates the next value to set based on the current state of the animation. Currently, there are the following built-in paths functions:

- ly anim path linear linear animation
- lv\_anim\_path\_step change in one step at the end
- lv anim path ease in slow at the beginning
- lv\_anim\_path\_ease\_out slow at the end
- lv anim path ease in out slow at the beginning and at the end
- lv\_anim\_path\_overshoot overshoot the end value
- Lv anim path bounce bounce back a little from the end value (like hitting a wall)

您可以确定动画的路径。最简单的情况是线性的,这意味着 *start* 和 *end* 之间的当前值以固定步长变化。*path* 是一个函数,它根据动画的当前状态计算要设置的下一个值。目前,有以下内置路径函数:

- lv\_anim\_path\_linear 线性动画
- lv anim path step 最后一步改变
- lv anim path ease in 开始时很慢
- lv anim path ease out 最后慢
- lv anim path ease in out 开始和结束都很慢
- lv anim path overshoot 超过结束值
- lv anim path bounce 从最终值反弹一点 (比如撞墙)

# **Speed vs time(速度与时间)**

By default, you set the animation time. But in some cases, setting the animation speed is more practical.

The  $lv$  anim speed to time(speed, start, end) function calculates the required time in milliseconds to reach the end value from a start value with the given speed. The speed is interpreted in *unit/sec* dimension. For example, lv anim speed to time(20,0,100) will yield 5000 milliseconds. For example, in case of lv obj set  $x$ *unit* is pixels so *20* means *20 px/sec* speed.

默认情况下,您设置动画时间。但在某些情况下,设置动画速度更实用。

lv anim speed to time(speed, start, end) 函数计算从给定速度的起始值到达结束值所需的时 间(以毫秒为单位)。速度以 *unit/sec* 维度解释。例如,lv\_anim\_speed\_to\_time(20,0,100) 将产生 5000 毫秒。例如,在 lv\_obj\_set\_x 的情况下 *unit* 是像素,所以 *20* 意味着 *20 px/sec* 速度。

# **Delete animations(删除动画)**

You can delete an animation with  $\forall v$  anim del(var, func) if you provide the animated variable and its animator function.

如果您提供动画变量及其动画器函数,您可以使用 lv\_anim\_del(var, func) 删除动画。

# **Timeline(时间线)**

Timeline is a collection of multiple Animations, which makes it easy to create complex composite animations.

Firstly, create the animation element, but don't call lv\_anim\_start().

Secondly, create an animation timeline object, by calling lv\_anim\_timeline\_create().

Thirdly, add animation elements to the animation timeline, by calling lv\_anim\_timeline\_add(at, start time,  $\&$ a). start time is the start time of the animation on the timeline. Note that start time will override the value of **delay**.

Finally, call  $lv$  anim timeline start(at) to start the animation timeline.

时间线是多个动画的集合,可以轻松创建复杂的复合动画。

首先,创建动画元素,但不要调用 lv\_anim\_start()。

其次, 通过调用 lv\_anim\_timeline\_create() 创建一个动画时间线对象。

第三, 通过调用 lv\_anim\_timeline\_add(at, start\_time, &a) 将动画元素添加到动画时间线。 start\_time 是时间线上动画的开始时间。请注意, start\_time 将覆盖 delay 的值。

最后, 调用 lv anim timeline start(at) 启动动画时间线。

It supports forward and backward playback of the entire animation group, using lv anim timeline set reverse(at, reverse).

Call the lv\_anim\_timeline\_set\_progress(at, progress) function to set the state of the object corresponding to the progress of the timeline.

Call the  $lv$  anim timeline get playtime(at) function to get the total duration of the entire animation timeline.

Call the  $\iota$  anim\_timeline\_get\_reverse(at) function to get whether to reverse the animation timeline.

Call the lv\_anim\_timeline\_del(at) function to delete the animation timeline.

它支持整个动画组的向前和向后播放,使用 lv\_anim\_timeline\_set\_reverse(at, reverse)。

调用 lv anim timeline set progress(at,progress) 函数设置时间线进度对应的对象状态。

调用 lv anim timeline get playtime(at) 函数获取整个动画时间线的总时长。

调用 lv anim timeline get reverse(at) 函数获取是否反转动画时间线。

调用 lv\_anim\_timeline\_del(at) 函数删除动画时间线。

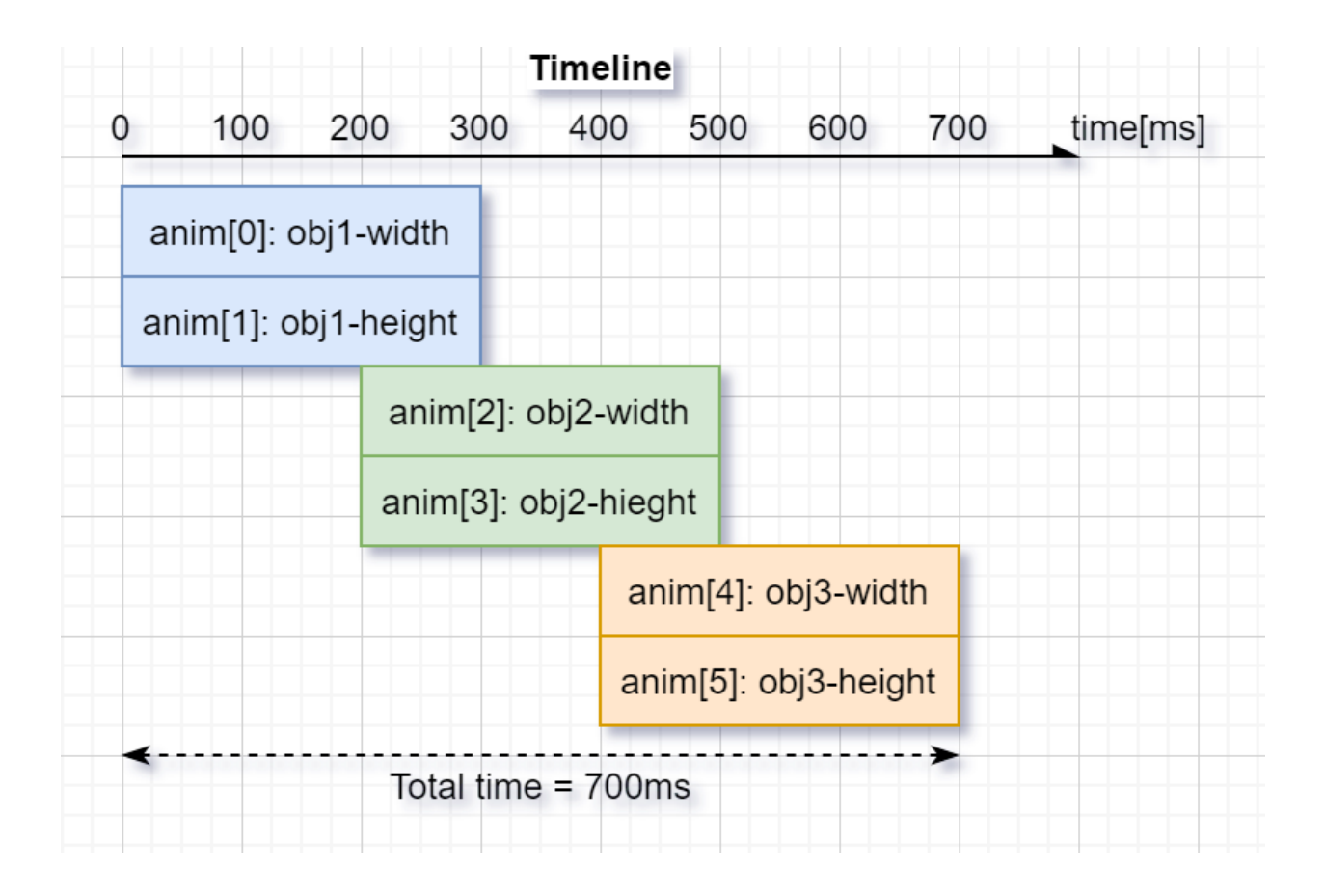

# **Examples**

# **Start animation on an event**

```
#include "../lv_examples.h"
#if LV_BUILD_EXAMPLES && LV_USE_SWITCH
static void anim_x_cb(void * var, int32_t v)
{
    lv_obj_set_x(var, v);
}
static void sw_event_cb(lv_event_t * e)
{
    lv\_obj_t * sw = l v\_event\_get\_target(e);lv_obj_t * label = lv_event_get_user_data(e);
    if(lv_obj_has_state(sw, LV_STATE_CHECKED)) {
        lv_anim_t a;
        lv_anim_init(&a);
```

```
lv_anim_set_var(&a, label);
        lv_anim_set_values(&a, lv_obj_get_x(label), 100);
        lv_anim_set_time(&a, 500);
        lv_anim_set_exec_cb(&a, anim_x_cb);
        lv_anim_set_path_cb(&a, lv_anim_path_overshoot);
        lv anim start(\&a);
    } else {
        lv_anim_t a;
        lv_anim_init(&a);
        lv_anim_set_var(&a, label);
        lv_anim_set_values(&a, lv_obj_get_x(label), -lv_obj_get_width(label));
        lv_anim_set_time(&a, 500);
        lv_anim_set_exec_cb(&a, anim_x_cb);
        lv_anim_set_path_cb(&a, lv_anim_path_ease_in);
        lv anim start(\deltaa);
   }
}
/**
* Start animation on an event
*/
void lv_example_anim_1(void)
{
   lv obj t * label = lv label create(lv scr act());
   lv label set text(label, "Hello animations!");
   lv obj set pos(label, 100, 10);
   lv obj t * sw = lv switch create(lv scr act());
   lv obj center(sw);
   lv_obj_add_state(sw, LV_STATE_CHECKED);
   lv_obj_add_event_cb(sw, sw_event_cb, LV_EVENT_VALUE_CHANGED, label);
}
```
*#endif*

```
def anim_x_cb(label, v):
    label.set_x(v)
def sw_event_cb(e,label):
    sw = e.get\_target()
```

```
if sw.has_state(lv.STATE.CHECKED):
        a = \nu \cdot \text{anim}_t()a.init()
        a.set_var(label)
        a.set_values(label.get_x(), 100)
        a.set_time(500)
        a.set_path_cb(lv.anim_t.path_overshoot)
        a.set_custom_exec_cb(lambda a,val: anim_x_cb(label,val))
        lv.anim_t.start(a)
    else:
        a = \nu {\text{.}} \text{anim}_t()a.init()
        a.set_var(label)
        a.set_values(label.get_x(), -label.get_width())
        a.set time(500)a.set path cb(lv.anim t.path ease in)
        a.set_custom_exec_cb(lambda a,val: anim_x_cb(label,val))
        lv.anim_t.start(a)
#
# Start animation on an event
#
label = lv.label(lv.scr_act())
label.set text("Hello animations!")
label.set pos(100, 10)sw = \text{lv}.\text{switch}(\text{lv}.\text{scr} \text{act}())sw.center()
sw.add_state(lv.STATE.CHECKED)
sw.add_event_cb(lambda e: sw_event_cb(e,label), lv.EVENT.VALUE_CHANGED, None)
```
# **Playback animation**

```
#include "../lv_examples.h"
#if LV_BUILD_EXAMPLES && LV_USE_SWITCH
static void anim_x_cb(void * var, int32_t v)
{
    lv_obj_set_x(var, v);
}
static void anim_size_cb(void * var, int32_t v)
{
    lv_obj_set_size(var, v, v);
}
/**
* Create a playback animation
*/
void lv_example_anim_2(void)
{
    lv\_{obj}\_t * obj = lv\_{obj}\_{create}(lv\_{scr}\_{act}());lv_obj_set_style_bg_color(obj, lv_palette_main(LV_PALETTE_RED), 0);
    lv_obj_set_style_radius(obj, LV_RADIUS_CIRCLE, 0);
    lv_obj_align(obj, LV_ALIGN_LEFT_MID, 10, 0);
    lv_anim_t a;
    lv_anim_init(&a);
    lv_anim_set_var(&a, obj);
    lv_anim_set_values(&a, 10, 50);
    lv_anim_set_time(&a, 1000);
    lv_anim_set_playback_delay(&a, 100);
    lv_anim_set_playback_time(&a, 300);
    lv_anim_set_repeat_delay(&a, 500);
    lv_anim_set_repeat_count(&a, LV_ANIM_REPEAT_INFINITE);
    lv_anim_set_path_cb(&a, lv_anim_path_ease_in_out);
    lv_anim_set_exec_cb(&a, anim_size_cb);
    lv_anim_start(&a);
    lv_anim_set_exec_cb(&a, anim_x_cb);
    lv_anim_set_values(&a, 10, 240);
    lv anim start(\&a);
```
*#endif*

}

```
def anim_x_cb(obj, v):
    obj.set_x(v)
def anim_size_cb(obj, v):
    obj.set_size(v, v)
#
# Create a playback animation
#
obj = \nu \cdot obj(lv \cdot scr \cdot act())obj.set style bg color(lv.palette main(lv.PALETTE.RED), 0)
obj.set style radius(lv.RADIUS.CIRCLE, 0)
obj.align(lv.ALIGN.LEFT_MID, 10, 0)
al = l v . \text{anim}_t()a1.init()
a1.set_var(obj)
a1.set_values(10, 50)
a1.set_time(1000)
a1.set_playback_delay(100)
a1.set_playback_time(300)
a1.set_repeat_delay(500)
a1.set_repeat_count(lv.ANIM_REPEAT.INFINITE)
a1.set_path_cb(lv.anim_t.path_ease_in_out)
a1.set_custom_exec_cb(lambda a1,val: anim_size_cb(obj,val))
lv.anim_t.start(a1)
a2 = l v {\cdot} a n i m t()a2.init()a2.set_var(obj)
a2.set_values(10, 240)
a2.set_time(1000)
a2.set_playback_delay(100)
a2.set_playback_time(300)
a2.set_repeat_delay(500)
a2.set_repeat_count(lv.ANIM_REPEAT.INFINITE)
a2.set_path_cb(lv.anim_t.path_ease_in_out)
```

```
a2.set_custom_exec_cb(lambda a1,val: anim_x_cb(obj,val))
lv.anim_t.start(a2)
```
### **Animation timeline**

```
#include "../lv_examples.h"
#if LV_USE_FLEX && LV_BUILD_EXAMPLES
static lv_anim_timeline_t * anim_timeline = NULL;
static lv\_{obj_t} \star obj_t = NULL;static lv_obj_t * obj2 = NULL;static lv\_{obj}\_t * obj3 = NULL;static const lv_coord_t obj_width = 90;
static const lv_coord_t obj_height = 70;
static void set_width(void * var, int32_t v)
{
    lv_obj_set_width((lv_obj_t *)var, v);
}
static void set_height(void * var, int32_t v)
{
    lv_obj_set_height((lv_obj_t *)var, v);
}
static void anim_timeline_create(void)
{
    /* obj1 */
   lv_anim_t a1;
    lv_anim_init(&a1);
    lv_anim_set_var(&a1, obj1);
    lv_anim_set_values(&a1, 0, obj_width);
    lv_anim_set_early_apply(&a1, false);
    lv_anim_set_exec_cb(&a1, (lv_anim_exec_xcb_t)set_width);
    lv_anim_set_path_cb(&a1, lv_anim_path_overshoot);
    lv_anim_set_time(&a1, 300);
    lv_anim_t a2;
    lv_anim_init(&a2);
    lv_anim_set_var(&a2, obj1);
```

```
lv_anim_set_values(&a2, 0, obj_height);
lv_anim_set_early_apply(&a2, false);
lv_anim_set_exec_cb(&a2, (lv_anim_exec_xcb_t)set_height);
lv_anim_set_path_cb(&a2, lv_anim_path_ease_out);
lv_anim_set_time(&a2, 300);
/* obj2 */
lv anim t a3;
lv_anim_init(&a3);
lv_anim_set_var(&a3, obj2);
lv_anim_set_values(&a3, 0, obj_width);
lv_anim_set_early_apply(&a3, false);
lv_anim_set_exec_cb(&a3, (lv_anim_exec_xcb_t)set_width);
lv_anim_set_path_cb(&a3, lv_anim_path_overshoot);
lv anim set time(\&a3, 300);
lv anim t a4;
lv anim init(\&a4);
lv anim set var(\&a4, obj2);
lv anim set values(&ad, 0, obj height);
lv anim set early apply(&a4, false);
lv anim set exec cb(&a4, (lv anim exec xcb t)set height);
lv anim set path cb(\&a4, \&b4) anim path ease out);
lv anim set time(\&a4, 300);
/* obj3 */
lv anim t a5;
lv anim init(\&a5);
lv anim set var(\&a5, obj3);
lv anim set values(\&a5, 0, obj width);
lv anim set early apply(&a5, false);
lv anim set exec cb(\&a5, (lv anim exec xcb t)set width);
lv_anim_set_path_cb(&a5, lv_anim_path_overshoot);
lv anim set time(\&a5, 300);
lv anim t a6;
lv anim init(\&a6);
lv anim set var(\&a6, obj3);
lv anim set values(\&a6, 0, obj height);
lv anim set early apply(&a6, false);
lv anim set exec cb(&a6, (lv anim exec xcb t)set height);
lv anim set path cb(\&a6, lv anim path ease out);
lv_anim_set_time(&a6, 300);
```

```
/* Create anim timeline */
    anim timeline = lv anim timeline create();
    lv_anim_timeline_add(anim_timeline, 0, &a1);
    lv_anim_timeline_add(anim_timeline, 0, &a2);
   lv_anim_timeline_add(anim_timeline, 200, &a3);
    lv_anim_timeline_add(anim_timeline, 200, &a4);
    lv_anim_timeline_add(anim_timeline, 400, &a5);
    lv_anim_timeline_add(anim_timeline, 400, &a6);
}
static void btn_start_event_handler(lv_event_t * e)
{
    lv\_obj_t * btn = l v\_event\_get\_target(e);if (!anim timeline) {
        anim_timeline_create();
   }
   bool reverse = lv obj has state(btn, LV STATE CHECKED);
    lv anim timeline set reverse(anim timeline, reverse);
    lv_anim_timeline_start(anim_timeline);
}
static void btn del event handler(lv event t * e)
{
   LV_UNUSED(e);
    if (anim_timeline) {
        lv anim timeline del(anim timeline);
        anim timeline = NULL;
    }
}
static void btn stop event handler(lv event t * e)
{
   LV_UNUSED(e);
   if (anim_timeline) {
        lv_anim_timeline_stop(anim_timeline);
    }
}
static void slider prg event handler(lv event t * e)
{
```

```
lv\_obj_t * silder = ly\_event_get\_target(e);if (!anim_timeline) {
        anim_timeline_create();
    }
    int32_t progress = lv_slider_get_value(slider);
    lv_anim_timeline_set_progress(anim_timeline, progress);
}
/**
* Create an animation timeline
*/
void lv_example_anim_timeline_1(void)
{
   lv obj t * par = lv scr act();
   lv_obj_set_flex_flow(par, LV_FLEX_FLOW_ROW);
    lv_obj_set_flex_align(par, LV_FLEX_ALIGN_SPACE_AROUND, LV_FLEX_ALIGN_CENTER, LV_
,→FLEX_ALIGN_CENTER);
   /* create btn_start */
   lv obj t * btn start = lv btn create(par);
    lv obj add event cb(btn start, btn start event handler, LV EVENT VALUE CHANGED,
,→NULL);
   lv_obj_add_flag(btn_start, LV_OBJ_FLAG_IGNORE_LAYOUT);
   lv obj add flag(btn start, LV OBJ FLAG CHECKABLE);
   lv obj align(btn start, LV ALIGN TOP MID, -100, 20);
   lv obj t * label start = lv label create(btn start);
   lv label set text(label start, "Start");
   lv obj center(label start);
   /* create btn_del */
   lv obj t * btn del = lv btn create(par);
   lv obj add event cb(btn del, btn del event handler, LV EVENT CLICKED, NULL);
    lv_obj_add_flag(btn_del, LV_OBJ_FLAG_IGNORE_LAYOUT);
   lv obj align(btn del, LV ALIGN TOP MID, 0, 20);
   lv obj t * label del = lv label create(btn del);
   lv label set text(label del, "Delete");
   lv obj center(label del);
   /* create btn_stop */
```

```
lv\_obj_t * btn\_stop = l v_btn\_create(par);lv_obj_add_event_cb(btn_stop, btn_stop_event_handler, LV_EVENT_CLICKED, NULL);
   lv_obj_add_flag(btn_stop, LV_OBJ_FLAG_IGNORE_LAYOUT);
   lv_obj_align(btn_stop, LV_ALIGN_TOP_MID, 100, 20);
   lv\_obj_t * label_stop = lv\_label_created(btn_stop);lv_label_set_text(label_stop, "Stop");
   lv obj center(label stop);
   /* create slider_prg */
   lv\_obj_t * silder\_prg = ly_silder_create(par);lv_obj_add_event_cb(slider_prg, slider_prg_event_handler, LV_EVENT_VALUE_CHANGED,␣
,→NULL);
   lv_obj_add_flag(slider_prg, LV_OBJ_FLAG_IGNORE_LAYOUT);
   lv obj align(slider prg, LV ALIGN BOTTOM MID, 0, -20);
   lv slider set range(slider prg, 0, 65535);
   /* create 3 objects */
   obj1 = \nu obj create(par);
   lv obj set size(obj1, obj width, obj height);
   obj2 = \nu obj create(par);
   lv obj set size(obj2, obj width, obj height);
   obj3 = \nu obj create(par);
   lv obj set size(obj3, obj width, obj height);
}
#endif
class LV_ExampleAnimTimeline_1(object):
```

```
def __init__(self):
       self.obj_width = 120self.obj_height = 150#
       # Create an animation timeline
       #
       self.par = l v.scr_act()self.par.set_flex_flow(lv.FLEX_FLOW.ROW)
       self.par.set_flex_align(lv.FLEX_ALIGN.SPACE_AROUND, lv.FLEX_ALIGN.CENTER, lv.
,→FLEX_ALIGN.CENTER)
```

```
self.btn_run = lv.btn(self.par)
       self.btn_run.add_event_cb(self.btn_run_event_handler, lv.EVENT.VALUE_CHANGED,
,→None)
       self.btn_run.add_flag(lv.obj.FLAG.IGNORE_LAYOUT)
       self.btn run.add flag(lv.obj.FLAG.CHECKABLE)
       self.btn_run.align(lv.ALIGN.TOP_MID, -50, 20)
       self.label_run = lv.label(self.btn_run)
       self.label_run.set_text("Run")
       self.label run.center()
       self.btn del = \nu.btn(self.par)self.btn_del.add_event_cb(self.btn_del_event_handler, lv.EVENT.CLICKED, None)
       self.btn del.add flag(lv.obj.FLAG.IGNORE LAYOUT)
       self.btn del.align(lv.ALIGN.TOP MID, 50, 20)
       self.label del = lv.label(self.btn del)
       self.label del.set text("Stop")
       self.label del.center()
       self.slider = lv.slider(self.par)
       self.slider.add_event_cb(self.slider_prg_event_handler, lv.EVENT.VALUE
,→CHANGED, None)
       self.slider.add flag(lv.obj.FLAG.IGNORE LAYOUT)
       self.slider.align(lv.ALIGN.BOTTOM_RIGHT, -20, -20)
       self.slider.set range(0, 65535)
       self.obj1 = \nu.obj(self.par)
       self.obj1.set size(self.obj width, self.obj height)
       self.obj2 = \nu.obj(self.par)
       self.obj2.set size(self.obj width, self.obj height)
       self.obj3 = \nu.obj(self.par)
       self.obj3.set size(self.obj width, self.obj height)
       self.anim_timeline = None
   def set_width(self,obj, v):
       obj.set_width(v)
   def set_height(self,obj, v):
```

```
obj.set_height(v)
def anim_timeline_create(self):
   # obj1
   self.a1 = l v.anim_t()self.a1.init()
   self.a1.set_values(0, self.obj_width)
   self.a1.set_early_apply(False)
   self.a1.set_custom_exec_cb(lambda a,v: self.set_width(self.obj1,v))
   self.a1.set_path_cb(lv.anim_t.path_overshoot)
   self.a1.set_time(300)
   self.a2 = lv. anim t()self.a2.init()
   self.a2.set values(0, self.obj height)
   self.a2.set_early_apply(False)
   self.a2.set custom exec cb(lambda a,v: self.set height(self.obj1,v))
   self.a2.set path cb(lv.anim t.path ease out)
   self.a2.set_time(300)
   # obj2
   self.a3=lv.anim_t()
   self.a3.init()
   self.a3.set values(0, self.obj width)
   self.a3.set_early_apply(False)
   self.a3.set custom exec cb(lambda a,v: self.set width(self.obj2,v))
   self.a3.set path cb(lv.anim t.path overshoot)
   self.a3.set_time(300)
   self.a4 = lv.anim t()
   self.a4.init()
   self.a4.set values(0, self.obj height)
   self.a4.set_early_apply(False)
   self.a4.set_custom_exec_cb(lambda a,v: self.set_height(self.obj2,v))
   self.a4.set path cb(lv.anim t.path ease out)
   self.a4.set_time(300)
   # obj3
   self.a5 = lv.anim t()
   self.a5.init()
   self.a5.set values(0, self.obj width)
   self.a5.set_early_apply(False)
   self.a5.set_custom_exec_cb(lambda a,v: self.set_width(self.obj3,v))
```

```
(续上页)
```

```
self.a5.set_path_cb(lv.anim_t.path_overshoot)
    self.a5.set_time(300)
    self.a6 = l v.anim_t()self.a6.init()
    self.a6.set_values(0, self.obj_height)
    self.a6.set_early_apply(False)
    self.a6.set_custom_exec_cb(lambda a,v: self.set_height(self.obj3,v))
    self.a6.set_path_cb(lv.anim_t.path_ease_out)
    self.a6.set_time(300)
    # Create anim timeline
    print("Create new anim timeline")
    self.anim_timeline = lv.anim_timeline_create()
    lv.anim timeline add(self.anim timeline, 0, self.a1)
    lv.anim timeline add(self.anim timeline, 0, self.a2)
    lv.anim timeline add(self.anim timeline, 200, self.a3)
    lv.anim_timeline_add(self.anim_timeline, 200, self.a4)
    lv.anim timeline add(self.anim timeline, 400, self.a5)
    lv.anim timeline add(self.anim timeline, 400, self.a6)
def slider prg event handler(self,e):
    slider = e.get target()if not self.anim_timeline:
        self.anim timeline create()
    progress = slider.get value()
    lv.anim_timeline_set_progress(self.anim_timeline, progress)
def btn run event handler(self,e):
    btn = e.get target()if not self.anim_timeline:
        self.anim timeline create()
    reverse = btn.has state(lv.STATE.CHECKED)
    lv.anim_timeline_set_reverse(self.anim_timeline,reverse)
    lv.anim timeline start(self.anim timeline)
def btn del event handler(self,e):
    if self.anim_timeline:
        lv.anim_timeline_del(self.anim_timeline)
```
self.anim\_timeline = **None**

lv\_example\_anim\_timeline\_1 = LV\_ExampleAnimTimeline\_1()

### **API**

<span id="page-556-3"></span>**Typedefs**

<span id="page-556-1"></span>typedef int32\_t (\***lv\_anim\_path\_cb\_t**)(const struct *[\\_lv\\_anim\\_t](#page-563-0)*\*) Get the current value during an animation

### typedef void (\***lv\_anim\_exec\_xcb\_t**)(void\*, int32\_t)

Generic prototype of "animator" functions. First parameter is the variable to animate. Second parameter is the value to set. Compatible with lv\_xxx\_set\_yyy(obj, value) functions The x in \_xcb\_t means it's not a fully generic prototype because it doesn't receive  $\iota \vee \iota$  anim  $\iota$  \* as its first argument

#### <span id="page-556-2"></span>typedef void (\***lv\_anim\_custom\_exec\_cb\_t**)(struct *[\\_lv\\_anim\\_t](#page-563-0)*\*, int32\_t)

Same as lv\_anim\_exec\_xcb\_t but receives lv\_anim\_t \* as the first parameter. It's more consistent but less convenient. Might be used by binding generator functions.

typedef struct *[\\_lv\\_anim\\_t](#page-563-0)* **lv\_anim\_t** Describes an animation

<span id="page-556-6"></span><span id="page-556-4"></span>typedef void (\***lv\_anim\_ready\_cb\_t**)(struct *[\\_lv\\_anim\\_t](#page-563-0)*\*) Callback to call when the animation is ready

<span id="page-556-5"></span>typedef void (\***lv\_anim\_start\_cb\_t**)(struct *[\\_lv\\_anim\\_t](#page-563-0)*\*) Callback to call when the animation really stars (considering delay)

<span id="page-556-0"></span>typedef int32\_t (\***lv\_anim\_get\_value\_cb\_t**)(struct *[\\_lv\\_anim\\_t](#page-563-0)*\*) Callback used when the animation values are relative to get the current value

### **Enums**

### enum **lv\_anim\_enable\_t**

Can be used to indicate if animations are enabled or disabled in a case

*Values:*

enumerator **LV\_ANIM\_OFF**

enumerator **LV\_ANIM\_ON**

### **Functions**

#### **LV\_EXPORT\_CONST\_INT**(LV\_ANIM\_REPEAT\_INFINITE)

### **LV\_EXPORT\_CONST\_INT**(LV\_ANIM\_PLAYTIME\_INFINITE)

### void **\_lv\_anim\_core\_init**(void)

Init. the animation module

#### void **lv\_anim\_init**(*[lv\\_anim\\_t](#page-556-0)* \*a)

Initialize an animation variable. E.g.: lv\_anim\_t a; lv\_anim\_init(&a); lv\_anim\_set\_...(&a); lv\_anim\_start(&a);

**参数 a** -- pointer to an lv\_anim\_t variable to initialize

### static inline void **lv\_anim\_set\_var**(*[lv\\_anim\\_t](#page-556-0)* \*a, void \*var)

Set a variable to animate

# **参数**

- **a** -- pointer to an initialized  $\upsilon$  anim\_t variable
- **var** -- pointer to a variable to animate

static inline void **lv\_anim\_set\_exec\_cb**(*[lv\\_anim\\_t](#page-556-0)* \*a, *[lv\\_anim\\_exec\\_xcb\\_t](#page-556-1)* exec\_cb)

Set a function to animate var

# **参数**

- **a** -- pointer to an initialized lv anim t variable
- **exec\_cb** -- a function to execute during animation LVGL's built-in functions can be used. E.g. lv\_obj\_set\_x

static inline void **lv\_anim\_set\_time**(*[lv\\_anim\\_t](#page-556-0)* \*a, uint32\_t duration)

Set the duration of an animation

- **a** -- pointer to an initialized lv anim t variable
- **duration** -- duration of the animation in milliseconds

static inline void **lv\_anim\_set\_delay**(*[lv\\_anim\\_t](#page-556-0)* \*a, uint32\_t delay) Set a delay before starting the animation

**参数**

- **a** -- pointer to an initialized lv anim t variable
- **delay** -- delay before the animation in milliseconds

static inline void **lv\_anim\_set\_values**(*[lv\\_anim\\_t](#page-556-0)* \*a, int32\_t start, int32\_t end)

Set the start and end values of an animation

**参数**

- **a** -- pointer to an initialized lv anim t variable
- **start** -- the start value
- **end** -- the end value
- static inline void **lv\_anim\_set\_custom\_exec\_cb**(*[lv\\_anim\\_t](#page-556-0)* \*a, *[lv\\_anim\\_custom\\_exec\\_cb\\_t](#page-556-2)* exec\_cb)

Similar to lv\_anim\_set\_exec\_cb but lv\_anim\_custom\_exec\_cb\_t receives lv\_anim\_t \* as its first parameter instead of void \*. This function might be used when LVGL is bound to other languages because it's more consistent to have  $\frac{1}{\pm}$  as first parameter. The variable to animate can be stored in the animation's user\_data

**参数**

- **a** -- pointer to an initialized lv anim t variable
- **exec cb** -- a function to execute.

static inline void **lv\_anim\_set\_path\_cb**(*[lv\\_anim\\_t](#page-556-0)* \*a, *[lv\\_anim\\_path\\_cb\\_t](#page-556-3)* path\_cb)

Set the path (curve) of the animation.

**参数** 

- **a** -- pointer to an initialized lv anim t variable
- **path cb** -- a function to set the current value of the animation.

static inline void **lv** anim set start cb(*[lv\\_anim\\_t](#page-556-0)* \*a, *[lv\\_anim\\_start\\_cb\\_t](#page-556-4)* start\_cb)

Set a function call when the animation really starts (considering  $delay$ )

- **a** -- pointer to an initialized  $lv_0$  anim\_t variable
- **start\_cb** -- a function call when the animation starts

static inline void **lv\_anim\_set\_get\_value\_cb**(*[lv\\_anim\\_t](#page-556-0)* \*a, *[lv\\_anim\\_get\\_value\\_cb\\_t](#page-556-5)* get\_value\_cb)

Set a function to use the current value of the variable and make start and end value relative to the returned current value.

**参数** 

- **a** -- pointer to an initialized lv anim t variable
- **get\_value\_cb** -- a function call when the animation starts

static inline void **lv\_anim\_set\_ready\_cb**(*[lv\\_anim\\_t](#page-556-0)* \*a, *[lv\\_anim\\_ready\\_cb\\_t](#page-556-6)* ready\_cb)

Set a function call when the animation is ready

#### **参数**

- **a** -- pointer to an initialized lv\_anim\_t variable
- **ready cb** -- a function call when the animation is ready

static inline void **lv** anim set playback time (*lv anim t* \*a, uint32 t time)

Make the animation to play back to when the forward direction is ready

#### **参数**

- **a** -- pointer to an initialized lv anim t variable
- **time** -- the duration of the playback animation in milliseconds. 0: disable playback

static inline void **lv\_anim\_set\_playback\_delay**(*[lv\\_anim\\_t](#page-556-0)* \*a, uint32\_t delay)

Make the animation to play back to when the forward direction is ready

#### **参数**

- **a** -- pointer to an initialized lv anim t variable
- **delay** -- delay in milliseconds before starting the playback animation.

static inline void **lv** anim set repeat count (*lv anim t* \*a, uint16 t cnt)

Make the animation repeat itself.

### **参数**

- **a** -- pointer to an initialized lv anim t variable
- **cnt** -- repeat count or LV\_ANIM\_REPEAT\_INFINITE for infinite repetition. 0: to disable repetition.

static inline void **lv** anim set repeat delay(*[lv\\_anim\\_t](#page-556-0)* \*a, uint32\_t delay)

Set a delay before repeating the animation.

- **a** -- pointer to an initialized **lv** anim t variable
- **delay** -- delay in milliseconds before repeating the animation.

static inline void **lv\_anim\_set\_early\_apply**(*[lv\\_anim\\_t](#page-556-0)* \*a, bool en)

Set a whether the animation's should be applied immediately or only when the delay expired.

### **参数**

- **a** -- pointer to an initialized lv\_anim\_t variable
- **en** -- true: apply the start value immediately in  $\forall$  anim start; false: apply the start value only when delay ms is elapsed and the animations really starts

static inline void **lv\_anim\_set\_user\_data**(*[lv\\_anim\\_t](#page-556-0)* \*a, void \*user\_data)

Set the custom user data field of the animation.

**参数**

- **a** -- pointer to an initialized lv anim t variable
- **user** data -- pointer to the new user\_data.

#### *[lv\\_anim\\_t](#page-556-0)* \***lv\_anim\_start**(const *[lv\\_anim\\_t](#page-556-0)* \*a)

Create an animation

**参数 a** -- an initialized 'anim\_t' variable. Not required after call.

**返回** pointer to the created animation (different from the a parameter)

static inline uint32\_t **lv\_anim\_get\_delay**(*[lv\\_anim\\_t](#page-556-0)* \*a)

Get a delay before starting the animation

**参数 a** -- pointer to an initialized lv\_anim\_t variable

**返回** delay before the animation in milliseconds

#### uint32\_t **lv\_anim\_get\_playtime**(*[lv\\_anim\\_t](#page-556-0)* \*a)

Get the time used to play the animation.

**参数 a** -- pointer to an animation.

**返回** the play time in milliseconds.

static inline void \***lv\_anim\_get\_user\_data**(*[lv\\_anim\\_t](#page-556-0)* \*a)

Get the user data field of the animation

**参数 a** -- pointer to an initialized lv\_anim\_t variable

**返回** the pointer to the custom user\_data of the animation

bool **lv\_anim\_del**(void \*var, *[lv\\_anim\\_exec\\_xcb\\_t](#page-556-1)* exec\_cb)

Delete an animation of a variable with a given animator function

- **var** -- pointer to variable
- **exec\_cb** -- a function pointer which is animating 'var', or NULL to ignore it and delete all the animations of 'var

**返回** true: at least 1 animation is deleted, false: no animation is deleted

#### void **lv** anim del all(void)

Delete all the animations

*[lv\\_anim\\_t](#page-556-0)* \***lv\_anim\_get**(void \*var, *[lv\\_anim\\_exec\\_xcb\\_t](#page-556-1)* exec\_cb)

Get the animation of a variable and its exec cb.

**参数**

- **var** -- pointer to variable
- **exec\_cb** -- a function pointer which is animating 'var', or NULL to return first matching 'var'

**返回** pointer to the animation.

static inline bool **lv\_anim\_custom\_del**(*[lv\\_anim\\_t](#page-556-0)* \*a, *[lv\\_anim\\_custom\\_exec\\_cb\\_t](#page-556-2)* exec\_cb)

Delete an animation by getting the animated variable from  $a$ . Only animations with exec cb will be deleted. This function exists because it's logical that all anim. functions receives an  $l\nu_0$  anim<sub>\_t</sub> as their first parameter. It's not practical in C but might make the API more consequent and makes easier to generate bindings.

**参数**

- **a** -- pointer to an animation.
- **exec\_cb** -- a function pointer which is animating 'var', or NULL to ignore it and delete all the animations of 'var

**返回** true: at least 1 animation is deleted, false: no animation is deleted

static inline *[lv\\_anim\\_t](#page-556-0)* \***lv\_anim\_custom\_get**(*[lv\\_anim\\_t](#page-556-0)* \*a, *[lv\\_anim\\_custom\\_exec\\_cb\\_t](#page-556-2)* exec\_cb)

Get the animation of a variable and its  $exec\_cb$ . This function exists because it's logical that all anim. functions receives an lv\_anim\_t as their first parameter. It's not practical in C but might make the API more consequent and makes easier to generate bindings.

**参数**

- **a** -- pointer to an animation.
- **exec** cb -- a function pointer which is animating 'var', or NULL to return first matching 'var'

**返回** pointer to the animation.

#### uint16\_t **lv\_anim\_count\_running**(void)

Get the number of currently running animations

**返回** the number of running animations

#### uint32\_t **lv\_anim\_speed\_to\_time**(uint32\_t speed, int32\_t start, int32\_t end)

Calculate the time of an animation with a given speed and the start and end values

**参数**

• **speed** -- speed of animation in unit/sec

- **start** -- start value of the animation
- **end** -- end value of the animation

**返回** the required time [ms] for the animation with the given parameters

#### void **lv** anim refr now(void)

Manually refresh the state of the animations. Useful to make the animations running in a blocking process where lv\_timer\_handler can't run for a while. Shouldn't be used directly because it is called in lv\_refr\_now().

#### int32\_t **lv\_anim\_path\_linear**(const *[lv\\_anim\\_t](#page-556-0)* \*a)

Calculate the current value of an animation applying linear characteristic

**参数 a** -- pointer to an animation

**返回** the current value to set

### int32\_t **lv\_anim\_path\_ease\_in**(const *[lv\\_anim\\_t](#page-556-0)* \*a)

Calculate the current value of an animation slowing down the start phase

**参数 a** -- pointer to an animation

**返回** the current value to set

#### int32\_t **lv\_anim\_path\_ease\_out**(const *[lv\\_anim\\_t](#page-556-0)* \*a)

Calculate the current value of an animation slowing down the end phase

**参数 a** -- pointer to an animation

**返回** the current value to set

#### int32\_t **lv\_anim\_path\_ease\_in\_out**(const *[lv\\_anim\\_t](#page-556-0)* \*a)

Calculate the current value of an animation applying an "S" characteristic (cosine)

**参数 a** -- pointer to an animation

**返回** the current value to set

#### int32\_t **lv\_anim\_path\_overshoot**(const *[lv\\_anim\\_t](#page-556-0)* \*a)

Calculate the current value of an animation with overshoot at the end

**参数 a** -- pointer to an animation

**返回** the current value to set

#### int32\_t **lv\_anim\_path\_bounce**(const *[lv\\_anim\\_t](#page-556-0)* \*a)

Calculate the current value of an animation with 3 bounces

**参数 a** -- pointer to an animation

**返回** the current value to set

#### int32\_t **lv\_anim\_path\_step**(const *[lv\\_anim\\_t](#page-556-0)* \*a)

Calculate the current value of an animation applying step characteristic. (Set end value on the end of the animation)

**参数 a** -- pointer to an animation

**返回** the current value to set

# <span id="page-563-0"></span>struct **\_lv\_anim\_t**

*#include <lv\_anim.h>* Describes an animation

# **Public Members**

void \***var** Variable to animate

*[lv\\_anim\\_exec\\_xcb\\_t](#page-556-1)* **exec\_cb** Function to execute to animate

*[lv\\_anim\\_start\\_cb\\_t](#page-556-4)* **start\_cb** Call it when the animation is starts (considering delay)

*[lv\\_anim\\_ready\\_cb\\_t](#page-556-6)* **ready\_cb** Call it when the animation is ready

*[lv\\_anim\\_get\\_value\\_cb\\_t](#page-556-5)* **get\_value\_cb** Get the current value in relative mode

void \***user\_data** Custom user data

*[lv\\_anim\\_path\\_cb\\_t](#page-556-3)* **path\_cb** Describe the path (curve) of animations

int32\_t **start\_value** Start value

int32\_t **current\_value** Current value

int32\_t **end\_value** End value

### int32\_t **time**

Animation time in ms

### int32\_t **act\_time**

Current time in animation. Set to negative to make delay.

uint32\_t **playback\_delay** Wait before play back

uint32\_t **playback\_time** Duration of playback animation

uint32\_t **repeat\_delay** Wait before repeat

uint16\_t **repeat\_cnt** Repeat count for the animation

uint8\_t **early\_apply** 1: Apply start value immediately even is there is delay

uint8\_t **playback\_now** Play back is in progress

uint8\_t **run\_round** Indicates the animation has run in this round

uint8\_t **start\_cb\_called** Indicates that the start\_cb was already called

# **1.5.15 Timers(定时器)**

LVGL has a built-in timer system. You can register a function to have it be called periodically. The timers are handled and called in lv\_timer\_handler(), which needs to be called every few milliseconds. See *[Porting](#page-323-0)* for more information.

The timers are non-preemptive, which means a timer cannot interrupt another timer. Therefore, you can call any LVGL related function in a timer.

LVGL 有一个内置的定时器系统。如果我们有一些需要定期执行的操作,可以往定时器中注册一个函数,这 样 lvgl 就会定期调用执行。定时器系统在 lv timer handler() 中被处理和调用, 它需要每隔几毫秒调用 一次。有关详细信息,请参阅[移植](#page-323-0)。

定时器是非抢占式的,所以一个定时器不能中断另一个定时器。因此,我们可以在定时器中调用任何与 LVGL 相关的函数。

### **Create a timer(创建定时器)**

To create a new timer, use lv timer create(timer cb, period ms, user data). It will create an lv timer  $t *$  variable, which can be used later to modify the parameters of the timer. lv\_timer\_create\_basic() can also be used. This allows you to create a new timer without specifying any parameters.

A timer callback should have void (\*lv\_timer\_cb\_t)(lv\_timer\_t \*); prototype.

For example:

```
通 过  lv timer create(timer cb, period ms, user data)  创 建 一 个 新 的 定 时 器,
它 返 回 lv timer t * 类 型 的 指 针, 以 后 我 们 可 以 通 过 它 来 操 作 定 时 器。 也 可 以 使 用
lv timer create basic()。这允许我们在不指定任何参数的情况下创建一个新的定时器。
```
一个定时器的回调函数 (注册函数) 的原型格式是 void (\*lv\_timer\_cb\_t)(lv\_timer\_t \*); 。

例如:

```
void my_timer(lv_timer_t * timer)
{
 /*Use the user_data*/
 uint32_t * user_data = timer->user_data;
 printf("my_timer called with user data: %d\n", *user_data);
 /*Do something with LVGL*/
 if(something happened) {
    something_happened = false;
    lv_btn_create(lv_scr_act(), NULL);
 }
}
...
static uint32_t user_data = 10;
lv_timer_t * timer = lv_timer_create(my_timer, 500, &user_data);
```
#### **Ready and Reset(准备与重置)**

lv\_timer\_ready(timer) makes the timer run on the next call of lv\_timer\_handler().

lv timer reset(timer) resets the period of a timer. It will be called again after the defined period of milliseconds has elapsed.

lv timer ready(timer) 使定时器在下一次调用 lv timer handler() 时运行 (也就是会马上运行, 而不是等过了给定的第一个周期过了之后才运行)。

lv\_timer\_reset(timer) 重置定时器的周期。它将在创建时设置的毫秒时间段过去后再调用。

### **Set parameters(参数设置)**

You can modify some parameters of the timers later:

- lv timer set cb(timer, new cb)
- lv\_timer\_set\_period(timer, new\_period)

我们可以通过 lv\_timer\_create 返回的值,修改定时器的一些参数:

- lv timer set cb(timer, new cb)
- lv timer set period(timer, new period)

### **Repeat count(设置重复次数)**

You can make a timer repeat only a given number of times with lv timer set repeat count(timer, count). The timer will automatically be deleted after being called the defined number of times. Set the count to -1 to repeat indefinitely.

我们可以使用 lv\_timer\_set\_repeat\_count(timer, count) 让注册的定时器仅重复给定次数。定时 器在执行指定次数后会自动删除。将计数设置为 -1 会无限重复 (默认)。

#### **Measure idle time(测量空闲时间)**

You can get the idle percentage time of  $lv_timer\_handler$  with  $lv_timer_get_idle()$ . Note that, it doesn't measure the idle time of the overall system, only lv\_timer\_handler. It can be misleading if you use an operating system and call  $\forall v$  timer handler in a timer, as it won't actually measure the time the OS spends in an idle thread.

可以通过 lv timer get idle() 函数获取 lv\_timer\_handler 的空闲百分比时间。请注意, 它不测量 整个系统的空闲时间,只测量 lv\_timer\_handler 的空闲时间。如果您使用操作系统 (RTOS) 并在定时器 中调用 lv\_timer\_handler,这可能会产生误导,因为它实际上不会测量操作系统 (RTOS) 在空闲线程中 花费的时间。

### **Asynchronous calls(异步调用)**

In some cases, you can't do an action immediately. For example, you can't delete an object because something else is still using it or you don't want to block the execution now. For these cases,  $\forall v$  async call (my function, data  $p)$  can be used to make my function be called on the next call of lv timer handler. data  $p$  will be passed to function when it's called. Note that, only the pointer of the data is saved so you need to ensure that the variable will be "alive" while the function is called. It can be *static*, global or dynamically allocated data.

#### For example:

在某些情况下,我们不能立即执行某些操作。例如,不能马上就删除一个对象,因为有其他东西仍在使用它, 并且现在不能阻止它继续执行。对于这些情况,可以使用 lv\_async\_call(my\_function, data\_p) 使 my\_function(也就是你的定时器回调函数) 在下一次调用 lv\_timer\_handler 时被调用。data\_p 将在 调用时传递给函数。请注意,这仅保存数据的指针,因此需要确保在调用函数时该变量将"处于活动状态"。 它可以是 静态、全局或动态分配的数据。

例如:

```
void my_screen_clean_up(void * scr)
{
  /*Free some resources related to `scr`*/
 /*Finally delete the screen*/
  lv_obj_del(scr);
}
...
/*Do somethings with the object on the current screen*/
/*Delete screen on next call of `lv_timer_handler`, so not now.*/
lv_async_call(my_screen_clean_up, lv_scr_act());
/*The screen is still valid so you can do other things with it*/
```
If you just want to delete an object, and don't need to clean anything up in my\_screen\_cleanup, you could just use lv obj del async, which will delete the object on the next call to lv timer handler.

如果你只是想删除一个对象,而不需要在 my\_screen\_cleanup 中清理任何东西,你可以使用 lv\_obj\_del\_async, 它会在下次调用 lv\_timer\_handler 时删除该对象。

# **API**

# **Typedefs**

<span id="page-567-1"></span>typedef void (\***lv\_timer\_cb\_t**)(struct *[\\_lv\\_timer\\_t](#page-569-0)*\*) Timers execute this type of functions.

<span id="page-567-0"></span>typedef struct *[\\_lv\\_timer\\_t](#page-569-0)* **lv\_timer\_t** Descriptor of a lv\_timer

### **Functions**

#### void **\_lv\_timer\_core\_init**(void)

Init the lv\_timer module

*[lv\\_timer\\_t](#page-567-0)* \***lv\_timer\_create\_basic**(void)

Create an "empty" timer. It needs to initialized with at least lv timer set cb and lv\_timer\_set\_period

**返回** pointer to the created timer

*[lv\\_timer\\_t](#page-567-0)* \***lv\_timer\_create**(*[lv\\_timer\\_cb\\_t](#page-567-1)* timer\_xcb, uint32\_t period, void \*user\_data)

Create a new lv\_timer

**参数**

- **timer\_xcb** -- a callback to call periodically. (the 'x' in the argument name indicates that it's not a fully generic function because it not follows the func name (object, callback, ...) convention)
- **period** -- call period in ms unit
- **user\_data** -- custom parameter

**返回** pointer to the new timer

void **lv\_timer\_del**(*[lv\\_timer\\_t](#page-567-0)* \*timer)

Delete a lv\_timer

**参数 timer** -- pointer to an lv\_timer

void **lv\_timer\_pause**(*[lv\\_timer\\_t](#page-567-0)* \*timer)

Pause/resume a timer.

**参数 timer** -- pointer to an lv\_timer

void **lv\_timer\_resume**(*[lv\\_timer\\_t](#page-567-0)* \*timer)

void **lv\_timer\_set\_cb**(*[lv\\_timer\\_t](#page-567-0)* \*timer, *[lv\\_timer\\_cb\\_t](#page-567-1)* timer\_cb)

Set the callback the timer (the function to call periodically)

**参数**

- **timer** -- pointer to a timer
- **timer\_cb** -- the function to call periodically

void **lv\_timer\_set\_period**(*[lv\\_timer\\_t](#page-567-0)* \*timer, uint32\_t period) Set new period for a lv\_timer

# **参数**

• **timer** -- pointer to a lv\_timer

• **period** -- the new period

### void **lv\_timer\_ready**(*[lv\\_timer\\_t](#page-567-0)* \*timer)

Make a lv\_timer ready. It will not wait its period.

**参数 timer** -- pointer to a lv\_timer.

void **lv\_timer\_set\_repeat\_count**(*[lv\\_timer\\_t](#page-567-0)* \*timer, int32\_t repeat\_count)

Set the number of times a timer will repeat.

**参数**

- **timer** -- pointer to a lv\_timer.
- **repeat\_count** -- -1 : infinity; 0 : stop ; n>0: residual times

#### void **lv\_timer\_reset**(*[lv\\_timer\\_t](#page-567-0)* \*timer)

Reset a lv\_timer. It will be called the previously set period milliseconds later.

**参数 timer** -- pointer to a lv\_timer.

#### void **lv\_timer\_enable**(bool en)

Enable or disable the whole lv\_timer handling

**参数 en** -- true: lv\_timer handling is running, false: lv\_timer handling is suspended

#### uint8\_t **lv\_timer\_get\_idle**(void)

Get idle percentage

**返回** the lv\_timer idle in percentage

#### *[lv\\_timer\\_t](#page-567-0)* \***lv\_timer\_get\_next**(*[lv\\_timer\\_t](#page-567-0)* \*timer)

Iterate through the timers

**参数 timer** -- NULL to start iteration or the previous return value to get the next timer

**返回** the next timer or NULL if there is no more timer

### <span id="page-569-0"></span>struct **\_lv\_timer\_t**

*#include <lv\_timer.h>* Descriptor of a lv\_timer

### **Public Members**

uint32\_t **period** How often the timer should run

uint32\_t **last\_run** Last time the timer ran

*[lv\\_timer\\_cb\\_t](#page-567-1)* **timer\_cb** Timer function

void \***user\_data**

Custom user data

int32\_t **repeat\_count** 1: One time; -1 : infinity; n>0: residual times

uint32\_t **paused**

# **Typedefs**

<span id="page-570-0"></span>typedef void (\***lv\_async\_cb\_t**)(void\*) Type for async callback.

# **Functions**

lv\_res\_t **lv\_async\_call**(*[lv\\_async\\_cb\\_t](#page-570-0)* async\_xcb, void \*user\_data)

Call an asynchronous function the next time lv\_timer\_handler() is run. This function is likely to return **before** the call actually happens!

### **参数**

- **async** xcb -- a callback which is the task itself. (the 'x' in the argument name indicates that it's not a fully generic function because it not follows the func name (object, callback, ...) convention)
- **user\_data** -- custom parameter

# **1.5.16 Drawing(绘画)**

With LVGL, you don't need to draw anything manually. Just create objects (like buttons, labels, arc, etc), move and change them, and LVGL will refresh and redraw what is required.

However, it might be useful to have a basic understanding of how drawing happens in LVGL to add customization, make it easier to find bugs or just out of curiosity.

The basic concept is to not draw directly to the screen, but draw to an internal draw buffer first. When drawing (rendering) is ready, that buffer is copied to the screen.

The draw buffer can be smaller than the screen's size. LVGL will simply render in "tiles" that fit into the given draw buffer.

使用 LVGL,您无需手动绘制任何内容。只需创建对象(如按钮、标签、圆弧等)、移动和更改它们,LVGL 将刷新并重绘所需的内容。

但是,对 LVGL 中的绘制方式有一个基本的了解以添加自定义、更容易地发现错误或只是出于好奇可能会很 有用。

基本概念是不直接绘制到屏幕,而是首先绘制到内部绘制缓冲区。当绘图(渲染)准备好时,该缓冲区被复 制到屏幕上。

绘制缓冲区可以小于屏幕的大小。LVGL 将简单地在适合给定绘制缓冲区的"图块"中进行渲染。

This approach has two main advantages compared to directly drawing to the screen:

- 1. It avoids flickering while the layers of the UI are drawn. For example, if LVGL drawn directly into the display, when drawing a *background + button + text*, each "stage" would be visible for a short time .
- 2. It's faster to modify a buffer in internal RAM and finally write one pixel only once than reading/writing the display directly on each pixel access. (e.g. via a display controller with SPI interface).

Note that this concept is different from "traditional" double buffering where there are 2 screen sized frame buffers: one holds the current image to show on the display, and rendering happens to the other (inactive) frame buffer, and they are swapped when the rendering is finished. The main difference is that with LVGL you don't have to store 2 frame buffers (which usually requires external RAM) but only smaller draw buffer(s) that can easily fit into the internal RAM too.

与直接绘制到屏幕相比,这种方法有两个主要优点:

- 1. 避免绘制 UI 层时闪烁。例如,如果 LVGL 直接绘制到显示中,那么在绘制 \* 背景 + 按钮 + 文本 \* 时, 每个"阶段"都会在短时间内可见。
- 2. 修改内部 RAM 中的缓冲区并最终仅写入一个像素一次比在每个像素访问时直接读取/写入显示更 快。(例如,通过带有 SPI 接口的显示控制器)。

请注意,此概念与"传统"双缓冲不同,后者有 2 个屏幕大小的帧缓冲区:一个保存当前图像以显示在显示 器上, 渲染发生在另一个(非活动)帧缓冲区中, 渲染完成后它们会被交换。主要区别在于, 使用 LVGL, 您 不必存储 2 个帧缓冲区(通常需要外部 RAM),而只需存储更小的绘图缓冲区,也可以轻松装入内部 RAM。

### **Mechanism of screen refreshing(屏幕刷新机制)**

Be sure to get familiar with the *[Buffering modes of LVGL](#page-294-0)* first.

LVGL refreshes the screen in the following steps:

- 1. Something happens on the UI which requires redrawing. For example, a button is pressed, a chart is changed, an animation happened, etc.
- 2. LVGL saves the changed object's old and new area into a buffer, called an *Invalid area buffer*. For optimization, in some cases, objects are not added to the buffer:
	- Hidden objects are not added.
	- Objects completely out of their parent are not added.
	- Areas partially out of the parent are cropped to the parent's area.
	- The objects on other screens are not added.
- 3. In every LV\_DISP\_DEF\_REFR\_PERIOD (set in lv\_conf.h) the followings happen:
	- LVGL checks the invalid areas and joins the adjacent or intersecting areas.
	- Takes the first joined area, if it's smaller than the *draw buffer*, then simply render the area's content into the *draw buffer*. If the area doesn't fit into the buffer, draw as many lines as possible to the *draw buffer*.
	- When the area is rendered, call  $flush$  cb from the display driver to refresh the display.
	- If the area was larger than the buffer, render the remaining parts too.
	- Do the same with all the joined areas.

一定要先熟悉*LVGL* [的缓冲机制](#page-294-0)。

LVGL 按以下步骤刷新屏幕:

- 1. UI 上发生了一些需要重绘的事情。例如,按下按钮、更改图表、发生动画等。
- 2. LVGL 将改变对象的旧区和新区保存到一个缓冲区中,称为无效区缓冲区。为了优化,在某些情况下, 不会将对象添加到缓冲区中:
	- 不添加隐藏对象。
	- 不添加完全脱离其父对象的对象。
	- 部分超出父级的区域被裁剪到父级的区域。
	- 不添加其他屏幕上的对象。
- 3. 在每个 LV\_DISP\_DEF\_REFR\_PERIOD(在 lv\_conf.h 中设置)发生以下情况:
	- LVGL 检查无效区域并连接相邻或相交的区域。
	- 获取第一个连接区域,如果它小于 *draw buffer*,则只需将该区域的内容渲染到 *draw buffer* 中。如 果该区域不适合缓冲区,则在 *draw buffer* 中绘制尽可能多的线。
	- 当区域被渲染时, 从显示驱动程序调用 flush cb 来刷新显示。
	- 如果该区域大于缓冲区,也渲染其余部分。
	- 对所有连接的区域执行相同操作。

When an area is redrawn, the library searches the top most object which covers that area, and starts drawing from that object. For example, if a button's label has changed, the library will see that it's enough to draw the button under the text, and that it's not required to draw the screen under the button too.

The difference between buffering modes regarding the drawing mechanism is the following:

- 1. **One buffer** LVGL needs to wait for lv disp flush ready() (called from flush cb) before starting to redraw the next part.
- 2. **Two buffers** LVGL can immediately draw to the second buffer when the first is sent to flush\_cb because the flushing should be done by DMA (or similar hardware) in the background.
- 3. **Double buffering** flush\_cb should only swap the address of the frame buffer.

当一个区域被重绘时,库搜索覆盖该区域的最上面的对象,并从该对象开始绘制。例如,如果按钮的标签发 生了变化,库将看到在文本下方绘制按钮就足够了,并且不需要在按钮下方绘制屏幕。

关于绘图机制的缓冲模式之间的区别如下:

- 1. **One buffer** LVGL 需要等待 lv\_disp\_flush\_ready()(从 flush\_cb 调用),然后才开始重绘下一 部分。
- 2. 两个缓冲区 当第一个缓冲区发送到 flush\_cb 时, LVGL 可以立即绘制到第二个缓冲区, 因为刷新 应该由 DMA(或类似硬件)在后台完成。
- 3. **双缓冲** flush\_cb 应该只交换帧缓冲区的地址。

### **Masking(蒙版)**

*Masking* is the basic concept of LVGL's draw engine. To use LVGL it's not required to know about the mechanisms described here, but you might find interesting to know how drawing works under hood. Knowing about masking comes in handy if you want to customize drawing.

To learn masking let's learn the steps of drawing first. LVGL performs the following steps to render any shape, image or text. It can be considered as a drawing pipeline.

- 1. **Prepare the draw descriptors** Create a draw descriptor from an object's styles (e.g. lv\_draw\_rect\_dsc\_t). This gives us the parameters for drawing, for example the colors, widths, opacity, fonts, radius, etc.
- 2. **Call the draw function** Call the draw function with the draw descriptor and some other parameters (e.g. lv\_draw\_rect()). It renders the primitive shape to the current draw buffer.
- 3. **Create masks** If the shape is very simple and doesn't require masks go to #5. Else create the required masks (e.g. a rounded rectangle mask)
- 4. **Calculate all the added mask**. It creates 0..255 values into a *mask buffer* with the "shape" of the created masks. E.g. in case of a "line mask" according to the parameters of the mask, keep one side of the buffer as it is (255 by default) and set the rest to 0 to indicate that this side should be removed.
- 5. **Blend a color or image** During blending masks (make some pixels transparent or opaque), blending modes (additive, subtractive, etc) and opacity are handled.

*Masking* 是 LVGL 绘图引擎的基本概念。要使用 LVGL,不需要了解这里描述的机制,但您可能会发现了解如 何在引擎盖下绘制是很有趣的。如果您想自定义绘图,了解蒙版会派上用场。

要学习蒙版,让我们先学习绘图的步骤。LVGL 执行以下步骤来渲染任何形状、图像或文本。它可以被认为 是一个绘图管道。

- 1. 准备绘制描述符根据对象的样式(例如 lv draw rect dsc t) 创建绘制描述符。这为我们提供了 绘图参数,例如颜色、宽度、不透明度、字体、半径等。
- 2. **调用绘图函数**使用绘图描述符和一些其他参数(例如 lv\_draw\_rect())调用绘图函数。它将原始 形状渲染到当前绘制缓冲区。
- 3. **创建蒙版**如果形状非常简单并且不需要蒙版,请转到 #5。否则创建所需的蒙版(例如圆角矩形蒙版)
- 4. **计算所有添加的蒙版**。它使用创建的蒙版的"形状"将 0..255 个值创建到 蒙版缓冲区中。例如。如果 根据蒙版的参数出现"线蒙版",则将缓冲区的一侧保持原样(默认为 255)并将其余部分设置为 0 以 指示应删除该侧。
- 5. **混合颜色或图像**在混合蒙版(使一些像素透明或不透明)期间,处理混合模式(加法、减法等)和不透 明度。

LVGL has the following built-in mask types which can be calculated and applied real-time:

- LV\_DRAW\_MASK\_TYPE\_LINE Removes a side from a line (top, bottom, left or right). lv\_draw\_line uses 4 of it. Essentially, every (skew) line is bounded with 4 line masks by forming a rectangle.
- LV\_DRAW\_MASK\_TYPE\_RADIUS Removes the inner or outer parts of a rectangle which can have radius. It's also used to create circles by setting the radius to large value (LV\_RADIUS\_CIRCLE)
- LV\_DRAW\_MASK\_TYPE\_ANGLE Removes a circle sector. It is used by lv\_draw\_arc to remove the "empty" sector.
- LV\_DRAW\_MASK\_TYPE\_FADE Create a vertical fade (change opacity)
- LV\_DRAW\_MASK\_TYPE\_MAP The mask is stored in an array and the necessary parts are applied

LVGL 具有以下可以实时计算和应用的内置蒙版类型:

- LV\_DRAW\_MASK\_TYPE\_LINE 从一条线 (顶部、底部、左侧或右侧) 中删除一侧。lv\_draw\_line 使 用了其中的 4 个。本质上,每条(倾斜)线都通过形成一个矩形以 4 个线掩模为界。
- LV\_DRAW\_MASK\_TYPE\_RADIUS 移除可以有半径的矩形的内部或外部部分。它还用于通过将半径设置 为大值(LV\_RADIUS\_CIRCLE)来创建圆
- LV\_DRAW\_MASK\_TYPE\_ANGLE 删除一个圆形扇区。lv\_draw\_arc 使用它来删除"空"扇区。
- LV DRAW MASK TYPE FADE 创建垂直淡入淡出(改变不透明度)
- LV DRAW MASK\_TYPE\_MAP 蒙版存储在一个数组中,并应用必要的部分

Masks are used the create almost every basic primitives:

- **letters** Create a mask from the letter and draw a rectangle with the letter's color considering the mask.
- **line** Created from 4 "line masks", to mask out the left, right, top and bottom part of the line to get perfectly perpendicular line ending.
- **rounded rectangle** A mask is created real-time to add radius to the corners.
- **clip corner** To clip to overflowing content (usually children) on the rounded corners also a rounded rectangle mask is applied.
- **rectangle border** Same as a rounded rectangle, but inner part is masked out too.
- **arc drawing** A circle border is drawn, but an arc mask is applied too.
- **ARGB images** The alpha channel is separated into a mask and the image is drawn as a normal RGB image.

蒙版用于创建几乎所有基本图元:

- **字母**根据字母创建一个蒙版,并根据蒙版用字母的颜色绘制一个矩形。
- line 由 4 个"线蒙版"创建,用于遮住线的左、右、上和下部分,以获得完美垂直的线尾。
- **圆角矩形**实时创建蒙版以向角添加半径。
- 剪辑角落为了剪辑到圆角上的溢出内容(通常是儿童),还应用了圆角矩形蒙版。
- **矩形边框**与圆角矩形相同,但内部部分也被屏蔽了。
- **圆弧绘制**绘制了圆形边框,但也应用了圆弧蒙版。
- **ARGB 图像** alpha 通道被分离成一个蒙版,图像被绘制为一个普通的 RGB 图像。

### **Hook drawing(挂钩绘图)**

Although widgets can be very well customized by styles there might be cases when something really custom is required. To ensure a great level of flexibility LVGL sends a lot events during drawing with parameters that tell what LVGL is about to draw. Some fields of these parameters can be modified to draw something else or any custom drawing can be added manually.

A good use case for it is the *[Button matrix](#page-638-0)* widget. By default its buttons can be styled in different states but you can't style the buttons one by one. However, an event is sent for every button and you can for example tell LVGL to use different colors on a specific button or to manually draw an image on some buttons.

Below each of these events are described in detail.

尽管小部件可以通过样式很好地自定义,但在某些情况下可能需要真正自定义。为了确保高度的灵活性, LVGL 在绘制过程中发送了很多事件,并带有告诉 LVGL 将要绘制什么的参数。可以修改这些参数的某些字 段以绘制其他内容,或者可以手动添加任何自定义绘图。

它的一个很好的用例是*[Button matrix](#page-638-0)* 小部件。默认情况下,它的按钮可以在不同状态下设置样式,但您不能 一个一个地设置按钮样式。但是,每个按钮都会发送一个事件,例如,您可以告诉 LVGL 在特定按钮上使用 不同的颜色或在某些按钮上手动绘制图像。下面详细描述了这些事件中的每一个。

# **Main drawing(主图)**

These events are related to the actual drawing of the object. E.g. drawing of buttons, texts, etc happens here.

lv event get clip area(event) can be used to get the current clip area. The clip area is required in draw functions to make them draw only on a limited area.

这些事件与对象的实际绘制有关。例如。按钮、文本等的绘制发生在这里。

lv\_event\_get\_clip\_area(event) 可以用来获取当前的剪辑区域。绘制函数中需要剪辑区域, 以使它 们仅在有限的区域上绘制。
## **LV\_EVENT\_DRAW\_MAIN\_BEGIN**

Sent before starting to draw an object. This is a good place to add masks manually. E.g. add a line mask that "removes" the right side of an object.

在开始绘制对象之前发送。这是手动添加蒙版的好地方。例如。添加一个"删除"对象右侧的线蒙版。

### **LV\_EVENT\_DRAW\_MAIN**

The actual drawing of the object happens in this event. E.g. a rectangle for a button is drawn here. First, the widgets' internal events are called to perform drawing and after that you can draw anything on top of them. For example you can add a custom text or an image.

对象的实际绘制发生在此事件中。例如。这里绘制了一个按钮的矩形。首先,调用小部件的内部事件来执行 绘图,然后您可以在它们之上绘制任何内容。例如,您可以添加自定义文本或图像。

### **LV\_EVENT\_DRAW\_MAIN\_END**

Called when the main drawing is finished. You can draw anything here as well and it's also good place to remove the masks created in LV\_EVENT\_DRAW\_MAIN\_BEGIN.

在主绘图完成时调用。你也可以在这里画任何东西,它也是删除在 LV\_EVENT\_DRAW\_MAIN\_BEGIN 中创建 的蒙版的好地方。

### **Post drawing(后绘图)**

Post drawing events are called when all the children of an object are drawn. For example LVGL use the post drawing phase to draw the scrollbars because they should be above all the children.

lv\_event\_get\_clip\_area(event) can be used to get the current clip area.

当绘制对象的所有子项时,会调用绘制后事件。例如,LVGL 使用后期绘制阶段来绘制滚动条,因为它们应 该位于所有子项之上。lv event get\_clip\_area(event) 可以用来获取当前的剪辑区域。

### **LV\_EVENT\_DRAW\_POST\_BEGIN**

Sent before starting the post draw phase. Masks can be added here too to mask out the post drawn content.

在开始绘制后阶段之前发送。也可以在此处添加遮罩以遮蔽后期绘制的内容。

### **LV\_EVENT\_DRAW\_POST**

The actual drawing should happen here.

实际绘图应该发生在这里。

# LV\_EVENT\_DRAW\_POST\_END

Called when post drawing has finished. If the masks were not removed in LV\_EVENT\_DRAW\_MAIN\_END they should be removed here.

在后期绘制完成时调用。如果在 LV\_EVENT\_DRAW\_MAIN\_END 中没有移除遮罩,则应在此处移除。

#### **Part drawing(零件绘图)**

When LVGL draws a part of an object (e.g. a slider's indicator, a table's cell or a button matrix's button) it sends events before and after drawing that part with some context of the drawing. It allows changing the parts on a very low level with masks, extra drawing, or changing the parameters that LVGL is planning to use for drawing.

In these events an  $\mathsf{lv}$  obj draw part t structure is used to describe the context of the drawing. Not all fields are set for every part and widget. To see which fields are set for a widget see the widget's documentation.

lv obj draw part thas the following fields:

当 LVGL 绘制对象的一部分(例如滑块的指示器、表格的单元格或按钮矩阵的按钮)时, 它会在绘制该部分 之前和之后使用绘图的某些上下文发送事件。它允许使用蒙版、额外绘图或更改 LVGL 计划用于绘图的参数 在非常低的级别上更改零件。

在这些事件中, lv\_obj\_draw\_part\_t 结构用于描述绘图的上下文。并非为每个部件和小部件设置所有字 段。要查看为小部件设置了哪些字段,请参阅小部件的文档。

lv\_obj\_draw\_part\_t 具有以下字段:

```
// Always set
const lv_area_t * clip_area; // The current clip area, required if you need to␣
,→draw something in the event
uint32_t part; // The current part for which the event is sent
uint32_t id; // The index of the part. E.g. a button's index␣
,→on button matrix or table cell index.
// Draw desciptors, set only if related
lv_draw_rect_dsc_t * rect_dsc; // A draw descriptor that can be modified to␣
,→changed what LVGL will draw. Set only for rectangle-like parts
lv_draw_label_dsc_t * label_dsc; // A draw descriptor that can be modified to␣
,→changed what LVGL will draw. Set only for text-like parts
lv_draw_line_dsc_t * line_dsc; // A draw descriptor that can be modified to␣
,→changed what LVGL will draw. Set only for line-like parts (下页继续)
```

```
(续上页)
```

```
lv_draw_img_dsc_t * img_dsc; // A draw descriptor that can be modified to␣
,→changed what LVGL will draw. Set only for image-like parts
lv draw arc dsc t * arc dsc; // A draw descriptor that can be modified to<sub>1</sub>
,→changed what LVGL will draw. Set only for arc-like parts
// Other paramters
lv_area_t * draw_area; // The area of the part being drawn
const lv point t * pl; // A point calculated during drawing. E.g. a
<sub>1</sub></sub></sub>
,→point of chart or the center of an arc.
const lv_point_t * p2; // A point calculated during drawing. E.g. a␣
,→point of chart.
char text[16]; // A text calculated during drawing. Can be␣
,→modified. E.g. tick labels on a chart axis.
lv_coord_t radius; // E.g. the radius of an arc (not the corner␣
,→radius).
int32_t value; // A value calculated during drawing. E.g. Chart
,→'s tick line value.
const void * sub_part_ptr; // A pointer the identifies something in the part.
,→ E.g. chart series.
```
lv event get draw part dsc(event) can be used to get a pointer to lv obj draw part t.

lv event get draw part dsc(event) 可用于获取指向 lv obj draw part t 的指针。

# **LV\_EVENT\_DRAW\_PART\_BEGIN**

Start the drawing of a part. This is a good place to modify the draw descriptors (e.g. rect dsc), or add masks.

开始绘制零件。这是修改绘图描述符(例如 rect dsc)或添加遮罩的好地方。

### **LV\_EVENT\_DRAW\_PART\_END**

Finish the drawing of a part. This is a good place to draw extra content on the part, or remove the masks added in LV\_EVENT\_DRAW\_PART\_BEGIN.

完成零件的绘制。这是在零件上绘制额外内容的好地方,或者删除在 LV\_EVENT\_DRAW\_PART\_BEGIN 中添 加的蒙版。

### **Others(其他)**

# **LV\_EVENT\_COVER\_CHECK**

This event is used to check whether an object fully covers an area or not.

lv event get cover area(event) returns an pointer to an area to check and lv\_event\_set\_cover\_res(event, res) can be used to set one of these results:

- LV\_COVER\_RES\_COVER the areas is fully covered by the object
- LV\_COVER\_RES\_NOT\_COVER the areas is not covered by the object
- LV\_COVER\_RES\_MASKED there is a mask on the object so it can not cover the area

Here are some reasons why an object would be unable to fully cover an area:

- It's simply not fully in area
- It has a radius
- It has not 100% background opacity
- It's an ARGB or chroma keyed image
- It does not have normal blending mode. In this case LVGL needs to know the colors under the object to do the blending properly
- It's a text, etc

此事件用于检查对象是否完全覆盖一个区域。

lv event get cover area(event) 返 回 一 个 指 向 要 检 查 的 区 域 的 指 针, lv\_event\_set\_cover\_res(event, res) 可用于设置以下结果之一:

- LV COVER RES COVER 区域被对象完全覆盖
- LV COVER RES NOT COVER 区域未被对象覆盖
- LV\_COVER\_RES\_MASKED 对象上有一个遮罩, 所以它不能覆盖该区域

以下是物体无法完全覆盖区域的一些原因:

- 它只是不完全在区域内
- 它有一个半径
- 它没有 100% 的背景不透明度
- 这是一个 ARGB 或色度键控图像
- 它没有正常的混合模式。在这种情况下,LVGL 需要知道对象下的颜色才能正确进行混合
- 这是一个文本等

In short if for any reason the area below the object is visible than it doesn't cover that area.

Before sending this event LVGL checks if at least the widget's coordinates fully cover the area or not. If not the event is not called.

You need to check only the drawing you have added. The existing properties known by widget are handled in the widget's internal events. E.g. if a widget has > 0 radius it might not cover an area but you need to handle radius only if you will modify it and the widget can't know about it.

简而言之,如果由于某种原因对象下方的区域是可见的,则它不覆盖该区域。

在发送此事件之前,LVGL 检查至少小部件的坐标是否完全覆盖该区域。如果不是,则不会调用该事件。

您只需要检查您添加的图纸。小部件已知的现有属性在小部件的内部事件中处理。例如。如果小部件具有 > 0半径,它可能不会覆盖一个区域,但只有当您修改它并且小部件无法知道它时,您才需要处理"半径"。

### **LV\_EVENT\_REFR\_EXT\_DRAW\_SIZE**

If you need to draw outside of a widget LVGL needs to know about it to provide the extra space for drawing. Let's say you create an event the writes the current value of a slider above its knob. In this case LVGL needs to know that the slider's draw area should be larger with the size required for the text.

You can simple set the required draw area with lv event set ext draw size(e, size).

如果您需要在小部件之外绘制,LVGL 需要了解它以提供额外的绘制空间。假设您创建了一个事件,将滑块 的当前值写入其旋钮上方。在这种情况下,LVGL 需要知道滑块的绘制区域应该与文本所需的大小相同。

您可以使用 lv event set ext draw size(e, size) 简单设置所需的绘图区域。

# **1.5.17 New widget**

# **1.6 Widgets(组件)**

# <span id="page-580-0"></span>**1.6.1 Base object(基础对象)(lv\_obj)**

#### **Overview**

The 'Base Object' implements the basic properties of widgets on a screen, such as:

- coordinates
- parent object
- children
- contains the styles
- attributes like *Clickable*, *Scrollable*, etc.

In object-oriented thinking, it is the base class from which all other objects in LVGL are inherited.

The functions and functionalities of the Base object can be used with other widgets too. For example lv\_obj\_set\_width(slider, 100)

The Base object can be directly used as a simple widget: it's nothing more than a rectangle. In HTML terms, think of it as a  $<$ div $>$ .

基础对象实现了屏幕上组件的基本属性,例如:

- 坐标
- 父对象
- 基于父对象的后代
- 包含样式
- 诸如 *Clickable*、*Scrollable* 等属性。

在面向对象的思想中,基础对象是 LVGL 中所有其他对象都继承自的基类。

基础对象的功能可以与其他组件一起使用。例如 lv\_obj\_set\_width(slider, 100);

基础对象可以直接用作一个简单的组件:它只不过是一个矩形。在 HTML 术语中,将其视为 **<\div>**。

#### **Coordinates(坐标)**

Only a small subset of coordinate settings is described here. To see all the features of LVGL (padding, coordinates in styles, layouts, etc) visit the *[Coordinates](#page-337-0)* page.

此处仅描述了一小部分[坐标](#page-337-0)设置。要查看 LVGL 的所有功能(填充、样式中的坐标、布局等),请阅读坐标 页面了解。

#### **Size(大小)**

The object size can be modified on individual axes with  $\lambda v$  obj set width(obj, new width); and lv obj set height(obj, new height);, or both axes can be modified at the same time with lv obj set size(obj, new width, new height);.

可 以 使 用 lv obj set width(obj, new width); 和 lv obj set height(obj, new\_height); 设 置 或 修 改 单 个 轴 上 的 对 象 大 小, 或 者 可 以 同 时 修 改 两 个 轴, 使 用 lv\_obj\_set\_width(obj,new\_set\_width); 设置或修改高度。

#### **Position(位置)**

You can set the position relative to the parent with  $\lambda v$  obj set  $x(obj, new_x)$ ; and  $\lambda v_{obj}$  set  $y(obj, new_x)$ new y);, or both axes at the same time with  $\forall$  obj set pos(obj, new  $x$ , new y);.

您可以使用 lv\_obj\_set\_x(obj, new\_x); 和 lv\_obj\_set\_y(obj, new\_y); 设置相对于父级的位 置,或者使用 lv\_obj\_set\_pos(obj, new\_x, new\_y); 来同时设置两个轴的位置。

#### **Alignment(对齐)**

You can align the object on its parent with  $lv\_{obj}\setminus set\_align(obj, LV\_ALIGN...);$ . After this every x and y setting will be relative to the set alignment mode. For example, this will shift the object by 10;20 px from the center of its parent:

您可以使用 lv\_obj\_set\_align(obj, LV\_ALIGN ...) 将对象参照其父对象对齐。此后,每个 x 和 y 设 置都将适用于设置对齐模式。例如,这会将对象从其父对象的中心移动 10(x), 20(y) 像素:

```
lv_obj_set_align(obj, LV_ALIGN_CENTER);
lv_obj_set_pos(obj, 10, 20);
//Or in one function
lv_obj_align(obj, LV_ALIGN_CENTER, 10, 20);
```
To align one object to another use lv obj align to(obj to align, obj referece, LV ALIGN .. ., x, y);

For example, to align a text below an image: lv obj align to(text, image, LV ALIGN OUT BOTTOM MID, 0, 10);.

The following align types exist:

要将一个对象参照另一个对象对齐,请使用 lv\_obj\_align\_to(obj\_to\_align, obj\_referece, LV ALIGN  $\ldots$ ,  $x$ ,  $y$ );

例 如, 让 图 片 下 方 的 文 本 参 照 图 片 对 齐:lv\_obj\_align\_to(text, image, LV\_ALIGN\_OUT\_BOTTOM\_MID, 0, 10);。

存在以下对齐类型:

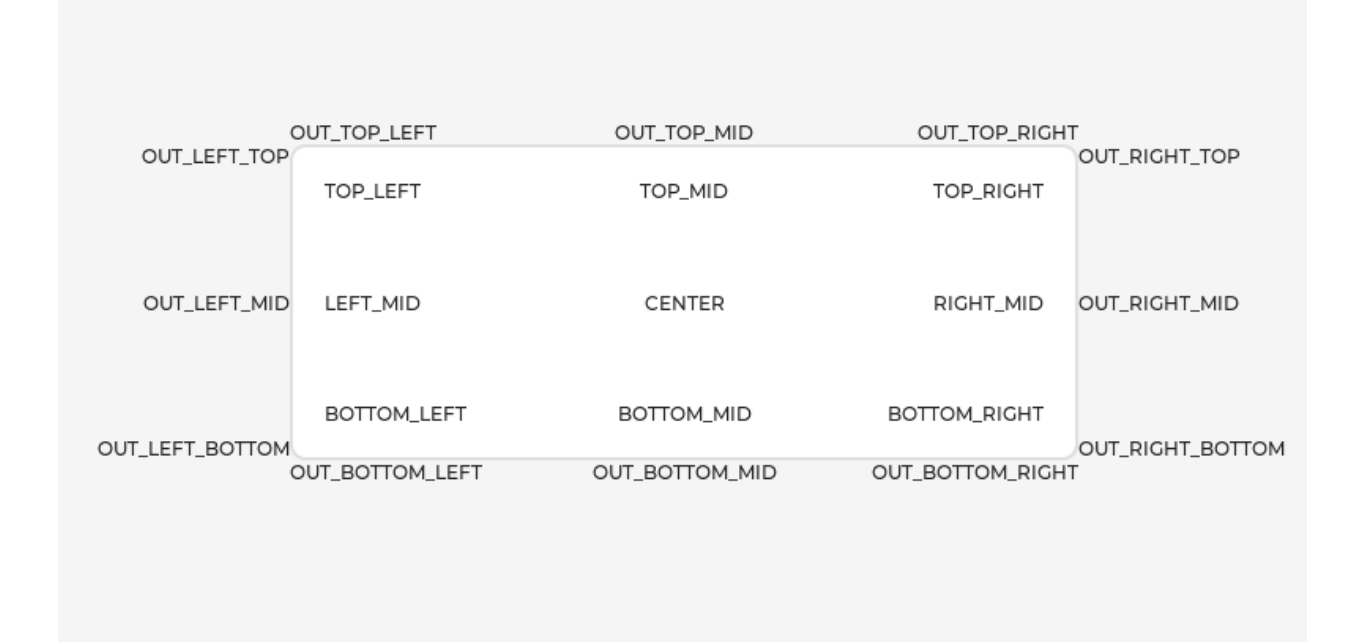

### **Parents and children(父母和孩子)**

You can set a new parent for an object with  $\upsilon$ \_obj\_set\_parent(obj, new\_parent);. To get the current parent, use lv obj get parent(obj);.

To get a specific children of a parent use  $lv\_obj\_get\_child(parent, idx)$ ;. Some examples for  $idx$ :

- 0 get the child created first child
- 1 get the child created second
- -1 get the child created last

The children can be iterated lke this

```
您可以使用 lv_obj_set_parent(obj, new_parent); 为对象设置新的父级。要获取当前父级,请使
用 lv_obj_get_parent(obj);。
```
要获取父母的特定孩子,请使用 lv\_obj\_get\_child(parent, idx);。idx 的一些示例:

- 0 获取创建的第一个子项
- 1 获取创建的第二个子项
- -1 获取最后创建的子项

父级的孩子们可以这样迭代

```
uint32_t i;
 obj_get_child_cnt(parent); i++) {
 lv_0bj_t * child = lv_obj_get_child(paernt, i);
```
(续上页)

*/\*Do something with child\*/*

}

lv obj get index(obj) returns the index of the object in its parent. It is equivalent to the number of younger children in the parent.

You can bring an object to the foreground or send it to the background with lv obj move foreground(obj) and lv\_obj\_move\_background(obj).

You can change the index of an object in its parent using  $\lambda v$  obj move to index(obj, index).

You can swap the position of two objects with lv obj swap(obj1, obj2).

lv\_obj\_get\_index(obj); 返回对象在其父对象中的索引。它相当于父对象拥有的孩子数量。

您可以使用 lv\_obj\_move\_foreground(obj); 和 lv\_obj\_move\_background(obj); 将对象带到 前台或将其发移到后台。

您可以使用 lv\_obj\_move\_to\_index(obj, index); 更改对象在其父对象中的索引。

你可以用 lv\_obj\_swap(obj1, obj2); 交换两个对象的位置 (列表框中, 它可用于对列表框项目进行排 序。)。

#### **Display and Screens(显示和屏幕)**

At the highest level of the LVGL object hierarchy is the *display* which represents the driver for a display device (physical display or simulator). A display can have one or more screens associated with it. Each screen contains a hierarchy of objects for graphical widgets representing a layout that covers the entire display.

When you have created a screen like  $\mathsf{lv}$  obj  $t *$  screen = lv obj create(NULL), you can make it active with  $\lambda v$  scr  $\lambda$  load (screen). The  $\lambda v$  scr act() function gives you a pointer to the active screen.

If you have multiple displays, it's important to know that the screen functions operate on the most recently created display or the one explicitly selected with lv\_disp\_set\_default.

To get an object's screen use the lv\_obj\_get\_screen(obj) function.

在 LVGL 中, 对象层次结构的最高级别是 display, 它代表显示设备(物理显示器或模拟器)的驱动程序。一 个显示器可以有一个或多个与其相关联的屏幕。每个屏幕都包含图形组件的对象层次结构,代表覆盖整个显 示的布局。

当你创建了一个像 lv\_obj\_t \* screen = lv\_obj\_create(NULL); 这样的屏幕时,你可以用 lv\_scr\_load(screen); 激活它。lv\_scr\_act() 函数为您提供指向活动屏幕的指针。

如 果 您 有 多 个 显 示 器, 重 要 的 是 要 知 道, 最 后 创 建 的 显 示 器 时 指 定 了 屏 幕, 或 者 是 用 lv disp set default 明确切换的。

要获取对象的屏幕,请使用 lv\_obj\_get\_screen(obj); 函数。

#### **Events(事件)**

To set an event callback for an object, use lv obj add event  $cb(obj, event cb, LV EVENT...$ , user data),

To manually send an event to an object, use lv\_event\_send(obj, LV\_EVENT  $\dots$ , param)

Read the *[Event overview](#page-451-0)* to learn more about events.

要为对象设置事件回调, 请使用 lv obj add event cb(obj, event cb, LV EVENT ..., user data);  $,$ 

要手动向对象发送事件,请使用 lv\_event\_send(obj, LV\_EVENT\_..., param);

阅读[事件概述](#page-451-0) 页面,以了解有关事件的更多信息。

#### **Styles(样式)**

Be sure to read the *[Style overview](#page-350-0)*. Here only the most essential functions are described.

A new style can be added to an object with the lv obj add style(obj, &new style, selector) function. selector is an ORed combination of part and state(s). E.g. LV\_PART\_SCROLLBAR | LV STATE PRESSED.

The base objects use LV\_PART\_MAIN style properties and LV\_PART\_SCROLLBAR with the typical backgroud style properties.

这里只介绍最基本的功能,请务必阅读[样式概述](#page-350-0)页面详细了解。

可以使用 lv\_obj\_add\_style(obj, &new\_style, selector) 函数向对象添加新样式。

selector 可以组合使用。例如。LV\_PART\_SCROLLBAR | LV\_STATE\_PRESSED。

基本对象使用 LV\_PART\_MAIN 样式属性和带有典型背景样式属性的 LV\_PART\_SCROLLBAR 。

#### **Flags(宏开关)**

There are some attributes which can be enabled/disabled by  $\lambda v$  obj add/clear flag(obj,  $LV_0BJ_FLAG_$ ...):

- LV\_OBJ\_FLAG\_HIDDEN Make the object hidden. (Like it wasn't there at all)
- LV\_OBJ\_FLAG\_CLICKABLE Make the object clickable by input devices
- LV\_OBJ\_FLAG\_CLICK\_FOCUSABLE Add focused state to the object when clicked
- LV\_OBJ\_FLAG\_CHECKABLE Toggle checked state when the object is clicked
- LV\_OBJ\_FLAG\_SCROLLABLE Make the object scrollable
- LV\_OBJ\_FLAG\_SCROLL\_ELASTIC Allow scrolling inside but with slower speed
- LV\_OBJ\_FLAG\_SCROLL\_MOMENTUM Make the object scroll further when "thrown"
- LV\_OBJ\_FLAG\_SCROLL\_ONE Allow scrolling only one snappable children
- LV\_OBJ\_FLAG\_SCROLL\_CHAIN Allow propagating the scroll to a parent
- LV\_OBJ\_FLAG\_SCROLL\_ON\_FOCUS Automatically scroll object to make it visible when focused
- LV\_OBJ\_FLAG\_SNAPPABLE If scroll snap is enabled on the parent it can snap to this object
- LV\_OBJ\_FLAG\_PRESS\_LOCK Keep the object pressed even if the press slid from the object
- LV\_OBJ\_FLAG\_EVENT\_BUBBLE Propagate the events to the parent too
- LV\_OBJ\_FLAG\_GESTURE\_BUBBLE Propagate the gestures to the parent
- LV\_OBJ\_FLAG\_ADV\_HITTEST Allow performing more accurate hit (click) test. E.g. accounting for rounded corners
- LV\_OBJ\_FLAG\_IGNORE\_LAYOUT Make the object positionable by the layouts
- LV\_OBJ\_FLAG\_FLOATING Do not scroll the object when the parent scrolls and ignore layout
- LV\_OBJ\_FLAG\_LAYOUT\_1 Custom flag, free to use by layouts
- LV\_OBJ\_FLAG\_LAYOUT\_2 Custom flag, free to use by layouts
- LV\_OBJ\_FLAG\_WIDGET\_1 Custom flag, free to use by widget
- LV\_0BJ\_FLAG\_WIDGET\_2 Custom flag, free to use by widget
- LV\_OBJ\_FLAG\_USER\_1 Custom flag, free to use by user
- LV\_OBJ\_FLAG\_USER\_2 Custom flag, free to use by user
- LV\_OBJ\_FLAG\_USER\_3 Custom flag, free to use by user
- LV\_OBJ\_FLAG\_USER\_4 Custom flag, free to use by user

Some examples:

有一些属性可以通过 lv\_obj\_add/clear\_flag(obj, LV\_OBJ\_FLAG ...); 启用/禁用:

- LV OBJ FLAG HIDDEN 隐藏对象。(就像它根本不存在一样)
- LV\_OBJ\_FLAG\_CLICKABLE 使输入设备可点击对象
- LV OBJ FLAG CLICK FOCUSABLE 单击时将焦点状态添加到对象
- LV\_OBJ\_FLAG\_CHECKABLE 对象被点击时切换选中状态
- LV\_OBJ\_FLAG\_SCROLLABLE 使对象可滚动
- LV\_OBJ\_FLAG\_SCROLL\_ELASTIC 允许在内部滚动但速度较慢
- LV\_OBJ\_FLAG\_SCROLL\_MOMENTUM 在"抛出"时使对象滚动得更远
- LV\_OBJ\_FLAG\_SCROLL\_ONE 只允许滚动一个可捕捉的孩子
- LV\_OBJ\_FLAG\_SCROLL\_CHAIN 允许将滚动传播到父级
- LV OBJ FLAG SCROLL ON FOCUS 自动滚动对象以使其在聚焦时可见
- LV\_OBJ\_FLAG\_SNAPPABLE 如果在父对象上启用了滚动捕捉,它可以捕捉到这个对象
- LV\_OBJ\_FLAG\_PRESS\_LOCK 保持对象被按下,即使按下从对象上滑动
- LV\_OBJ\_FLAG\_EVENT\_BUBBLE 也将事件传播给父级
- LV\_OBJ\_FLAG\_GESTURE\_BUBBLE 将手势传播给父级
- LV\_OBJ\_FLAG\_ADV\_HITTEST 允许执行更准确的命中(点击)测试。例如。考虑圆角。
- LV OBJ FLAG IGNORE LAYOUT 使对象可以通过布局定位
- LV OBJ FLAG FLOATING 父滚动时不滚动对象, 忽略布局
- LV\_OBJ\_FLAG\_LAYOUT\_1 自定义标志,可供布局免费使用
- LV\_OBJ\_FLAG\_LAYOUT\_2 自定义标志,可供布局免费使用
- LV\_OBJ\_FLAG\_WIDGET\_1 自定义标志,组件免费使用
- LV\_OBJ\_FLAG\_WIDGET\_2 自定义标志,组件免费使用
- LV\_OBJ\_FLAG\_USER\_1 自定义标志, 用户免费使用
- LV\_OBJ\_FLAG\_USER\_2 自定义标志, 用户免费使用
- LV\_OBJ\_FLAG\_USER\_3 自定义标志,用户免费使用
- LV\_OBJ\_FLAG\_USER\_4 自定义标志,由用户部分免费使用。

示例:

```
/*Hide on object*/
lv_obj_add_flag(obj, LV_OBJ_FLAG_HIDDEN);
```
*/\*Make an obejct non-clickable\*/* lv\_obj\_clear\_flag(obj, LV\_OBJ\_FLAG\_CLICKABLE);

#### **Groups**

Read the *[Input devices overview](#page-464-0)* to learn more about *Groups*.

Objects are added to a *group* with lv\_group\_add\_obj(group, obj), and you can use lv obj get group(obj) to see which group an object belongs to.

lv obj is focused (obj) returns if the object is currently focused on its group or not. If the object is not added to a group, false will be returned.

阅读[输入设备概述](#page-464-0) 以了解有关 *Groups* 的更多信息。

使用 lv group add obj(group, obj); 将对象添加到组, 您可以使用 lv obj get group(obj); 查看对象属于哪个组。

lv\_obj\_is\_focused(obj); 返回对象当前是否聚焦在其组上。如果对象未添加到组中,则将返回 false。

#### **Extended click area(拓展的点击区域)**

By default, the objects can be clicked only on their coordinates, however, this area can be extended with lv\_obj\_set\_ext\_click\_area(obj, size).

默认情况下,只能在对象的坐标上单击对象,但是,可以使用 lv\_obj\_set\_ext\_click\_area(obj, size); 扩展该区域。

#### **Events(事件)**

- LV\_EVENT\_VALUE\_CHANGED when the LV\_OBJ\_FLAG\_CHECKABLE flag is enabled and the object clicked (on transition to/from the checked state)
- LV\_EVENT\_DRAW\_PART\_BEGIN and LV\_EVENT\_DRAW\_PART\_END is sent for the following types:
	- **–** LV\_OBJ\_DRAW\_PART\_RECTANGLE The main rectangle
		- ∗ part: LV\_PART\_MAIN
		- ∗ rect\_dsc
		- ∗ draw\_area: the area of the rectangle
	- **–** LV\_OBJ\_DRAW\_PART\_BORDER\_POST The border if the border\_post style property is true
		- ∗ part: LV\_PART\_MAIN
		- ∗ rect\_dsc
		- ∗ draw\_area: the area of the rectangle
	- **–** LV\_OBJ\_DRAW\_PART\_SCROLLBAR the scrollbars
		- ∗ part: LV\_PART\_SCROLLBAR
		- ∗ rect\_dsc
		- ∗ draw\_area: the area of the rectangle

Learn more about *[Events](#page-451-0)*.

- LV EVENT VALUE CHANGED 当 LV OBJ FLAG CHECKABLE 标志被启用并且对象被点击时(转换 到/从选中状态)
- 为以下类型发送 LV EVENT DRAW PART BEGIN 和 LV EVENT DRAW PART END:
	- **–** LV\_OBJ\_DRAW\_PART\_RECTANGLE 主矩形
- ∗ 部分:LV\_PART\_MAIN -rect\_dsc
- ∗ draw\_area:矩形的面积
- **–** LV\_OBJ\_DRAW\_PART\_BORDER\_POST 如果 border\_post 样式属性为 true 的边框
	- ∗ 部分:LV\_PART\_MAIN -rect\_dsc
	- ∗ draw\_area:矩形的面积
- **–** LV\_OBJ\_DRAW\_PART\_SCROLLBAR 滚动条
	- ∗ 部分:LV\_PART\_SCROLLBAR -rect\_dsc
	- ∗ draw\_area:矩形的面积

详细了解[事件](#page-451-0)。

## **Keys**

If LV\_OBJ\_FLAG\_CHECKABLE is enabled, LV\_KEY\_RIGHT and LV\_KEY\_UP make the object checked, and LV\_KEY\_LEFT and LV\_KEY\_DOWN make it unchecked.

If LV OBJ FLAG SCROLLABLE is enabled, but the object is not editable (as declared by the widget class), the arrow keys (LV\_KEY\_UP, LV\_KEY\_DOWN, LV\_KEY\_LEFT, LV\_KEY\_RIGHT) scroll the object. If the object can only scroll vertically, LV\_KEY\_LEFT and LV\_KEY\_RIGHT will scroll up/down instead, making it compatible with an encoder input device. See *[Input devices overview](#page-464-0)* for more on encoder behaviors and the edit mode.

如果启用了 LV\_OBJ\_FLAG\_CHECKABLE, 则 LV\_KEY\_RIGHT 和 LV\_KEY\_UP 使对象被选中, 而 LV\_KEY\_LEFT 和 LV\_KEY\_DOWN 使其取消选中。

如果启用了"LV\_OBJ\_FLAG\_SCROLLABLE",但对象不可编辑(由组件类声明),则箭头键 ("LV\_KEY\_UP"、"LV\_KEY\_DOWN"、"LV\_KEY\_LEFT"、"LV\_KEY\_RIGHT")滚动对象。如果对象 只能垂直滚动,LV\_KEY\_LEFT 和 LV\_KEY\_RIGHT 将改为向上/向下滚动,使其与编码器输入设备兼容。有 关编码器行为和编辑模式的更多信息,请参阅[输入设备概述](#page-464-0)。

了解有关*[Keys](#page-464-0)* 的更多信息。

### **Example**

#### **Base objects with custom styles**

```
#include "../../lv_examples.h"
#if LV_BUILD_EXAMPLES
void lv_example_obj_1(void)
{
    lv\_obj\_t * obj1;
```

```
obj1 = \nu\_{obj\_create(lv\_scr\_act())};lv_obj_set_size(obj1, 100, 50);
    lv_obj_align(obj1, LV_ALIGN_CENTER, -60, -30);
    static lv_style_t style_shadow;
   lv_style_init(&style_shadow);
   lv_style_set_shadow_width(&style_shadow, 10);
    lv_style_set_shadow_spread(&style_shadow, 5);
   lv_style_set_shadow_color(&style_shadow, lv_palette_main(LV_PALETTE_BLUE));
   lv_0bj_t * obj2;obj2 = \nu_obj\_create(\nu_scr\_act());
    lv_obj_add_style(obj2, &style_shadow, 0);
    lv_obj_align(obj2, LV_ALIGN_CENTER, 60, 30);
#endif
```

```
obj1 = \nu.obj(lv.scr_act())obj1.set_size(100, 50)
obj1.align(lv.ALIGN.CENTER, -60, -30)
style_f()style_shadow.init()
style_shadow.set_shadow_width(10)
style_shadow.set_shadow_spread(5)
style_shadow.set_shadow_color(lv.palette_main(lv.PALETTE.BLUE))
obj2 = \nu.obj(lv.scr_act())obj2.add_style(style_shadow, 0)
obj2.align(lv.ALIGN.CENTER, 60, 30)
```
### **Make an object draggable**

}

```
#include "../../lv_examples.h"
#if LV_BUILD_EXAMPLES
static void drag event handler(lv event t * e)
{
    lv\_obj_t * obj = lw\_event\_get\_target(e);lv indev t * indev = lv indev get act();
```
(续上页)

```
if(indev == NULL) return;
   lv_point_t vect;
   lv_indev_get_vect(indev, &vect);
   lv\_coord_t x = lw\_obj_get_x(obj) + vect.x;lv\_coord_t y = lv\_obj\_get_y(obj) + vect.y;
   lv_obj_set_pos(obj, x, y);
}
/**
* Make an object dragable.
*/
void lv_example_obj_2(void)
{
   lv_obj_t * obj;
   obj = lv obj create(lv scr act());
   lv_obj_set_size(obj, 150, 100);
   lv_obj_add_event_cb(obj, drag_event_handler, LV_EVENT_PRESSING, NULL);
   lv\_obj_t * label = lv\_label\_create(obj);lv label set text(label, "Drag me");
   lv_obj_center(label);
}
#endif
```

```
def drag_event_handler(e):
    obj = e.get\_target()index = \text{lv.index\_get\_act()}vect = \lceil v \cdot point_t \rceilindev.get_vect(vect)
    x = obj.get_x() + vect.xy = obj.get_y() + vect.yobj.set_pos(x, y)
#
# Make an object dragable.
```
(续上页)

```
obj = lv.obj(lv.scr_act())
obj.set_size(150, 100)
obj.add_event_cb(drag_event_handler, lv.EVENT.PRESSING, None)
label = <math>lv</math>.label(obj)label.set_text("Drag me")
label.center()
```
# **API**

*#*

## **Typedefs**

<span id="page-592-2"></span>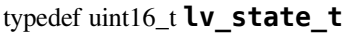

typedef uint32\_t **lv\_part\_t**

<span id="page-592-1"></span>typedef uint32\_t **lv\_obj\_flag\_t**

<span id="page-592-0"></span>typedef struct *[\\_lv\\_obj\\_t](#page-600-0)* **lv\_obj\_t**

### **Enums**

enum **[anonymous]**

Possible states of a widget. OR-ed values are possible

*Values:*

enumerator **LV\_STATE\_DEFAULT**

enumerator **LV\_STATE\_CHECKED**

enumerator **LV\_STATE\_FOCUSED**

enumerator **LV\_STATE\_FOCUS\_KEY**

enumerator **LV\_STATE\_EDITED**

enumerator **LV\_STATE\_HOVERED**

enumerator **LV\_STATE\_PRESSED**

enumerator **LV\_STATE\_SCROLLED**

enumerator **LV\_STATE\_DISABLED**

enumerator **LV\_STATE\_USER\_1**

enumerator **LV\_STATE\_USER\_2**

enumerator **LV\_STATE\_USER\_3**

enumerator **LV\_STATE\_USER\_4**

#### enumerator **LV\_STATE\_ANY**

Special value can be used in some functions to target all states

#### enum **[anonymous]**

The possible parts of widgets. The parts can be considered as the internal building block of the widgets. E.g. slider

= background + indicator + knob Note every part is used by every widget

*Values:*

enumerator **LV\_PART\_MAIN** A background like rectangle

enumerator **LV\_PART\_SCROLLBAR** The scrollbar(s)

enumerator **LV\_PART\_INDICATOR** Indicator, e.g. for slider, bar, switch, or the tick box of the checkbox

enumerator **LV\_PART\_KNOB** Like handle to grab to adjust the value

enumerator **LV\_PART\_SELECTED** Indicate the currently selected option or section

enumerator **LV\_PART\_ITEMS** Used if the widget has multiple similar elements (e.g. table cells)

enumerator **LV\_PART\_TICKS** Ticks on scale e.g. for a chart or meter

enumerator **LV\_PART\_CURSOR** Mark a specific place e.g. for text area's cursor or on a chart

enumerator **LV\_PART\_CUSTOM\_FIRST** Extension point for custom widgets

#### enumerator **LV\_PART\_ANY**

Special value can be used in some functions to target all parts

#### enum **[anonymous]**

On/Off features controlling the object's behavior. OR-ed values are possible

*Values:*

enumerator **LV\_OBJ\_FLAG\_HIDDEN** Make the object hidden. (Like it wasn't there at all)

enumerator **LV\_OBJ\_FLAG\_CLICKABLE** Make the object clickable by the input devices

enumerator **LV\_OBJ\_FLAG\_CLICK\_FOCUSABLE** Add focused state to the object when clicked

enumerator **LV\_OBJ\_FLAG\_CHECKABLE** Toggle checked state when the object is clicked

enumerator **LV\_OBJ\_FLAG\_SCROLLABLE** Make the object scrollable

enumerator **LV\_OBJ\_FLAG\_SCROLL\_ELASTIC** Allow scrolling inside but with slower speed

enumerator **LV\_OBJ\_FLAG\_SCROLL\_MOMENTUM** Make the object scroll further when "thrown"

enumerator **LV\_OBJ\_FLAG\_SCROLL\_ONE** Allow scrolling only one snappable children

enumerator **LV\_OBJ\_FLAG\_SCROLL\_CHAIN\_HOR** Allow propagating the horizontal scroll to a parent

enumerator **LV\_OBJ\_FLAG\_SCROLL\_CHAIN\_VER** Allow propagating the vertical scroll to a parent

enumerator **LV\_OBJ\_FLAG\_SCROLL\_CHAIN**

enumerator **LV\_OBJ\_FLAG\_SCROLL\_ON\_FOCUS** Automatically scroll object to make it visible when focused enumerator **LV\_OBJ\_FLAG\_SCROLL\_WITH\_ARROW**

Allow scrolling the focused object with arrow keys

enumerator **LV\_OBJ\_FLAG\_SNAPPABLE** If scroll snap is enabled on the parent it can snap to this object

enumerator **LV\_OBJ\_FLAG\_PRESS\_LOCK**

Keep the object pressed even if the press slid from the object

enumerator **LV\_OBJ\_FLAG\_EVENT\_BUBBLE**

Propagate the events to the parent too

## enumerator **LV\_OBJ\_FLAG\_GESTURE\_BUBBLE**

Propagate the gestures to the parent

enumerator **LV\_OBJ\_FLAG\_ADV\_HITTEST**

Allow performing more accurate hit (click) test. E.g. consider rounded corners.

enumerator **LV\_OBJ\_FLAG\_IGNORE\_LAYOUT**

Make the object position-able by the layouts

enumerator **LV\_OBJ\_FLAG\_FLOATING** Do not scroll the object when the parent scrolls and ignore layout

enumerator **LV\_OBJ\_FLAG\_OVERFLOW\_VISIBLE** Do not clip the children's content to the parent's boundary

enumerator **LV\_OBJ\_FLAG\_LAYOUT\_1** Custom flag, free to use by layouts

enumerator **LV\_OBJ\_FLAG\_LAYOUT\_2** Custom flag, free to use by layouts

enumerator **LV\_OBJ\_FLAG\_WIDGET\_1** Custom flag, free to use by widget

enumerator **LV\_OBJ\_FLAG\_WIDGET\_2** Custom flag, free to use by widget

enumerator **LV\_OBJ\_FLAG\_USER\_1** Custom flag, free to use by user

enumerator **LV\_OBJ\_FLAG\_USER\_2** Custom flag, free to use by user

enumerator **LV\_OBJ\_FLAG\_USER\_3** Custom flag, free to use by user

enumerator **LV\_OBJ\_FLAG\_USER\_4** Custom flag, free to use by user

#### enum **lv\_obj\_draw\_part\_type\_t**

type field in lv\_obj\_draw\_part\_dsc\_t if class\_p = lv\_obj\_class Used in LV\_EVENT\_DRAW\_PART\_BEGIN and LV\_EVENT\_DRAW\_PART\_END

*Values:*

enumerator **LV\_OBJ\_DRAW\_PART\_RECTANGLE** The main rectangle

enumerator **LV\_OBJ\_DRAW\_PART\_BORDER\_POST** The border if style\_border\_post = true

enumerator **LV\_OBJ\_DRAW\_PART\_SCROLLBAR**

The scrollbar

### **Functions**

void **lv\_init**(void)

Initialize LVGL library. Should be called before any other LVGL related function.

#### void **lv\_deinit**(void)

Deinit the 'lv' library Currently only implemented when not using custom allocators, or GC is enabled.

#### bool **lv** is initialized (void)

Returns whether the 'lv' library is currently initialized

#### *[lv\\_obj\\_t](#page-592-0)* \***lv\_obj\_create**(*[lv\\_obj\\_t](#page-592-0)* \*parent)

Create a base object (a rectangle)

**参数 parent** -- pointer to a parent object. If NULL then a screen will be created.

**返回** pointer to the new object

```
void lv_obj_add_flag(lv_obj_t *obj, lv_obj_flag_t f)
```
Set one or more flags

#### **参数**

- **obj** -- pointer to an object
- **f** -- R-ed values from lv obj flag t to set.

void **lv\_obj\_clear\_flag**(*[lv\\_obj\\_t](#page-592-0)* \*obj, *[lv\\_obj\\_flag\\_t](#page-592-1)* f)

Clear one or more flags

**参数**

- **obj** -- pointer to an object
- **f** -- OR-ed values from lv obj flag t to set.

#### void **lv\_obj\_add\_state**(*[lv\\_obj\\_t](#page-592-0)* \*obj, *[lv\\_state\\_t](#page-592-2)* state)

Add one or more states to the object. The other state bits will remain unchanged. If specified in the styles, transition animation will be started from the previous state to the current.

**参数** 

- **obj** -- pointer to an object
- **state** -- the states to add. E.g LV\_STATE\_PRESSED | LV\_STATE\_FOCUSED

void **lv\_obj\_clear\_state**(*[lv\\_obj\\_t](#page-592-0)* \*obj, *[lv\\_state\\_t](#page-592-2)* state)

Remove one or more states to the object. The other state bits will remain unchanged. If specified in the styles, transition animation will be started from the previous state to the current.

**参数**

- **obj** -- pointer to an object
- **state** -- the states to add. E.g LV\_STATE\_PRESSED | LV\_STATE\_FOCUSED

static inline void **lv\_obj\_set\_user\_data**(*[lv\\_obj\\_t](#page-592-0)* \*obj, void \*user\_data)

Set the user\_data field of the object

#### **参数**

- **obj** -- pointer to an object
- **user\_data** -- pointer to the new user\_data.

bool **lv\_obj\_has\_flag**(const *[lv\\_obj\\_t](#page-592-0)* \*obj, *[lv\\_obj\\_flag\\_t](#page-592-1)* f)

Check if a given flag or all the given flags are set on an object.

**参数** 

- **obj** -- pointer to an object
- **f** -- the flag(s) to check (OR-ed values can be used)

**返回** true: all flags are set; false: not all flags are set

bool **lv\_obj\_has\_flag\_any**(const *[lv\\_obj\\_t](#page-592-0)* \*obj, *[lv\\_obj\\_flag\\_t](#page-592-1)* f)

Check if a given flag or any of the flags are set on an object.

### **参数**

- **obj** -- pointer to an object
- **f** -- the flag(s) to check (OR-ed values can be used)

**返回** true: at lest one flag flag is set; false: none of the flags are set

#### *[lv\\_state\\_t](#page-592-2)* **lv\_obj\_get\_state**(const *[lv\\_obj\\_t](#page-592-0)* \*obj)

Get the state of an object

**参数 obj** -- pointer to an object

**返回** the state (OR-ed values from lv state t)

#### bool **lv\_obj\_has\_state**(const *[lv\\_obj\\_t](#page-592-0)* \*obj, *[lv\\_state\\_t](#page-592-2)* state)

Check if the object is in a given state or not.

**参数**

- **obj** -- pointer to an object
- **state** -- a state or combination of states to check

**返回** true: obj is in state; false: obj is not in state

#### void \***lv\_obj\_get\_group**(const *[lv\\_obj\\_t](#page-592-0)* \*obj)

Get the group of the object

**参数 obj** -- pointer to an object

**返回** the pointer to group of the object

#### static inline void \***lv\_obj\_get\_user\_data**(*[lv\\_obj\\_t](#page-592-0)* \*obj)

Get the user\_data field of the object

**参数 obj** -- pointer to an object

**返回** the pointer to the user\_data of the object

void **lv\_obj\_allocate\_spec\_attr**(*[lv\\_obj\\_t](#page-592-0)* \*obj)

Allocate special data for an object if not allocated yet.

**参数 obj** -- pointer to an object

bool **lv\_obj\_check\_type**(const *[lv\\_obj\\_t](#page-592-0)* \*obj, const lv\_obj\_class\_t \*class\_p) Check the type of obj.

#### **参数**

- **obj** -- pointer to an object
- **class\_p** -- a class to check (e.g. lv\_slider\_class)

**返回** true: class p is the obj class.

bool **lv\_obj\_has\_class**(const *[lv\\_obj\\_t](#page-592-0)* \*obj, const lv\_obj\_class\_t \*class\_p)

Check if any object has a given class (type). It checks the ancestor classes too.

**参数**

- **obj** -- pointer to an object
- **class\_p** -- a class to check (e.g. lv\_slider\_class)

**返回** true: obj has the given class

```
const lv_obj_class_t *lv_obj_get_class(const lv_obj_t *obj)
```
Get the class (type) of the object

**参数 obj** -- pointer to an object

**返回** the class (type) of the object

bool **lv\_obj\_is\_valid**(const *[lv\\_obj\\_t](#page-592-0)* \*obj)

Check if any object is still "alive".

**参数 obj** -- pointer to an object

**返回** true: valid

```
static inline lv_coord_t lv_obj_dpx(const lv_obj_t *obj, lv_coord_t n)
```
Scale the given number of pixels (a distance or size) relative to a 160 DPI display considering the DPI of the obj's display. It ensures that e.g.  $\lceil v_d p \times (100) \rceil$  will have the same physical size regardless to the DPI of the display.

**参数**

- **obj** -- an object whose display's dpi should be considered
- **n** -- the number of pixels to scale

**返回** n x current\_dpi/160

#### **Variables**

<span id="page-599-0"></span>const lv\_obj\_class\_t **lv\_obj\_class**

Make the base object's class publicly available.

### struct **\_lv\_obj\_spec\_attr\_t**

*#include <lv\_obj.h>* Special, rarely used attributes. They are allocated automatically if any elements is set.

### **Public Members**

struct *[\\_lv\\_obj\\_t](#page-600-0)* \*\***children** Store the pointer of the children in an array.

uint32\_t **child\_cnt** Number of children

*[lv\\_group\\_t](#page-472-0)* \***group\_p**

struct \_lv\_event\_dsc\_t \***event\_dsc** Dynamically allocated event callback and user data array

lv\_point\_t **scroll** The current X/Y scroll offset

lv\_coord\_t **ext\_click\_pad** Extra click padding in all direction

lv\_coord\_t **ext\_draw\_size** EXTend the size in every direction for drawing.

lv\_scrollbar\_mode\_t **scrollbar\_mode** How to display scrollbars

lv\_scroll\_snap\_t **scroll\_snap\_x** Where to align the snappable children horizontally

lv\_scroll\_snap\_t **scroll\_snap\_y** Where to align the snappable children vertically

lv\_dir\_t **scroll\_dir** The allowed scroll direction(s)

uint8\_t **event\_dsc\_cnt** Number of event callbacks stored in event\_dsc array

<span id="page-600-0"></span>struct **\_lv\_obj\_t**

# **Public Members**

const lv\_obj\_class\_t \***class\_p** struct *[\\_lv\\_obj\\_t](#page-600-0)* \***parent** *[\\_lv\\_obj\\_spec\\_attr\\_t](#page-599-0)* \***spec\_attr** \_lv\_obj\_style\_t \***styles** void \***user\_data** lv\_area\_t **coords** *[lv\\_obj\\_flag\\_t](#page-592-1)* **flags** *[lv\\_state\\_t](#page-592-2)* **state** uint16\_t **layout\_inv** uint16\_t **scr\_layout\_inv** uint16\_t **skip\_trans** uint16\_t **style\_cnt** uint16\_t **h\_layout** uint16\_t **w\_layout**

**1.6.2 Core widgets(核心组件)**

# **Arc(圆弧)(lv\_arc)**

### **Overview(概述)**

The Arc consists of a background and a foreground arc. The foregrond (indicator) can be touch-adjusted.

圆弧由背景和前景弧组成。前景(指示器)可以进行触摸调整。

### **Parts and Styles**

- LV\_PART\_MAIN Draws a background using the typical background style properties and an arc using the arc style properties. The arc's size and position will respect the *padding* style properties.
- LV\_PART\_INDICATOR Draws an other arc using the *arc* style properties. Its padding values are interpreted relative to the background arc.
- LV\_PART\_KNOB Draws a handle on the end of the indicator using all background properties and padding values. With zero padding the knob size is the same as the indicator's width. Larger padding makes it larger, smaller padding makes it smaller.
- LV PART MAIN 圆弧的背景部分。使用典型的背景样式属性绘制背景,使用圆弧样式属性绘制圆弧。 圆弧的大小和位置可以通过 *padding* 样式调整。
- LV\_PART\_INDICATOR 圆弧的指示器部分。使用 *arc* 样式属性绘制另一个圆弧。它的填充值是相对于 背景弧来设置的。
- LV PART KNOB 圆弧的旋钮部分。使用所有背景属性和填充值在指标的末尾绘制一个旋钮。如果使用 零填充,旋钮大小与指示器的宽度相同。较大的填充使其更大,较小的填充使其更小。

# **Usage(用法)**

# **Value and range(值和范围)**

A new value can be set using  $\forall v$  arc set value(arc, new value). The value is interpreted in a range (minimum and maximum values) which can be modified with lv arc set range(arc, min, max). The default range is 0..100.

The indicator arc is drawn on the main part's arc. This if the value is set to maximum the indicator arc will cover the entire "background" arc. To set the start and end angle of the background arc use the  $\lambda v$  arc set bg angles(arc, start\_angle, end\_angle) functions or lv\_arc\_set\_bg\_start/end\_angle(arc, angle).

Zero degrees is at the middle right (3 o'clock) of the object and the degrees are increasing in clockwise direction. The angles should be in the [0;360] range.

可以通过 lv\_arc\_set\_value(arc, new\_value) 设置一个数值。

可以通过 lv\_arc\_set\_range(arc, min, max) 指定数值的范围 (最小值和最大值)。如果没有指定数 值范围,将使用默认范围 (0-100)。

指示器绘制在 LV\_PART\_MAIN 部分的弧上面。如果指示器的值设置为最大值,则指示器弧将呈现一 个闭合的狐 (也就是圆形)。要设置背景弧的开始和结束角度,请使用 lv\_arc\_set\_bg\_angles(arc, start angle, end angle) 函数或 lv arc set bg start/end angle(arc, angle)。

零度位于对象的中间右侧(3 点钟方向),并且度数沿顺时针方向增加。角度应在 [0;360] 范围内。

## **Rotation(旋转)**

An offset to the 0 degree position can added with  $\mathsf{lv}\,$  arc set rotation(arc, deg). 可以使用 lv\_arc\_set\_rotation(arc, deg) 添加到 0 度位置的偏移量。

## **Mode(模式)**

The arc can be one of the following modes:

- LV\_ARC\_MODE\_NORMAL The indicator arc is drawn from the minimimum value to the current.
- LV\_ARC\_MODE\_REVERSE The indicator arc is drawn counter-clockwise from the maximum value to the current.
- LV\_ARC\_MODE\_SYMMETRICAL The indicator arc is drawn from the middle point to the current value.

The mode can be set by  $\iota \vee \iota$  arc set mode(arc, LV ARC MODE  $\ldots$ ) and used only if the the angle is set by lv\_arc\_set\_value() or the arc is adjusted by finger.

弧可以是以下模式之一:

- LV ARC MODE NORMAL 普通模式。指示器从最小值绘制到当前值。
- LV ARC MODE REVERSE 反向模式。指示器从最大值到当前值逆时针绘制。
- LV ARC\_MODE\_SYMMETRICAL 对称模式。指示器从中间点绘制到当前值。

可 以 通 过 lv arc set mode(arc, LV ARC MODE ...) 设 置 模 式, 并 且 仅 当 角 度 由 lv arc set value() 设置或通过手指调整弧度时使用。

### **Change rate(变化率)**

If the arc is pressed the current value will set with a limited speed according to the set *change rate*. The change rate is defined in degree/second unit and can be set with  $lv_arc_set_change_rage(arc, rate)$ 

如果弧被按下,当前值将根据设置的 变化率以有限的速度设置。变化率以度/秒为单位定义,可以用 lv arc set change rage(arc, rate) 设置

### **Setting the indicator manually(手动设置指示器)**

It also possible to set the angles of the indicator arc directly with lv\_arc\_set\_angles(arc, start\_angle, end\_angle) function or lv\_arc\_set\_start/end\_angle(arc, start angle). In this case the set "value" and "mode" is ignored.

In other words, the angle and value settings are independent. You should exclusively use one or the other. Mixing the two might result in unintended behavior.

To make the arc non-adjustabe remove the style of the knob and make the object non-clickable:

也 可 以 直 接 使 用 lv arc set angles(arc, start angle, end angle) 函 数 或 lv arc set start/end angle(arc, start angle) 设置指示器的角度 (零度位于对象的中间 右侧(3点钟方向),并且度数沿顺时针方向增加。)。在这种情况下,设置的"值"和"模式"将被忽略。

换句话说,角度和值的设置是独立的。两者混合可能会导致意外行为。比如:

```
static void arc_event_cb(lv_event_t * e)
{
   lv_0bj_t * arc = lv_event_get_target(e);lv_arc_set_bg_angles(arc, 0, lv_arc_get_value(arc));
   lv_arc_set_angles(arc, 0, lv_arc_get_value(arc));
}
.....
lv_obj_add_event_cb(arc, arc_event_cb, LV_EVENT_VALUE_CHANGED, NULL);
.....
```
要使圆弧不可调整,请移除旋钮的样式并使对象不可点击:

lv\_obj\_remove\_style(arc, NULL, LV\_PART\_KNOB); lv\_obj\_clear\_flag(arc, LV\_OBJ\_FLAG\_CLICKABLE);

#### **Events(事件)**

- LV\_EVENT\_VALUE\_CHANGED sent when the arc is pressed/dragged to set a new value.
- LV\_EVENT\_DRAW\_PART\_BEGIN and LV\_EVENT\_DRAW\_PART\_END are sent with the following types:
	- **–** LV\_ARC\_DRAW\_PART\_BACKGROUND The background arc.
		- ∗ part: LV\_PART\_MAIN
		- ∗ p1: center of the arc
		- ∗ radius: radius of the arc
		- ∗ arc\_dsc
	- **–** LV\_ARC\_DRAW\_PART\_FOREGROUND The foreground arc.
		- ∗ part: LV\_PART\_INDICATOR
		- ∗ p1: center of the arc
		- ∗ radius: radius of the arc
		- ∗ arc\_dsc
	- **–** LV\_ARC\_DRAW\_PART\_KNOB The knob
- ∗ part: LV\_PART\_KNOB
- ∗ draw\_area: the arae of the knob
- ∗ rect\_dsc:

See the events of the *[Base object](#page-580-0)* too.

Learn more about *[Events](#page-451-0)*.

- 按下或拖动圆弧设置新值时发送会 LV\_EVENT\_VALUE\_CHANGED
- LV\_EVENT\_DRAW\_PART\_BEGIN 和 LV\_EVENT\_DRAW\_PART\_END 使用以下类型发送:
	- **–** LV\_ARC\_DRAW\_PART\_BACKGROUND 背景弧。
		- ∗ 部分:LV\_PART\_MAIN
		- ∗ p1:圆弧的中心
		- ∗ radius:弧的半径
		- ∗ arc\_dsc
	- **–** LV\_ARC\_DRAW\_PART\_FOREGROUND 前景弧。
		- ∗ 部分:LV\_PART\_INDICATOR
		- ∗ p1:圆弧的中心
		- ∗ radius:弧的半径
		- ∗ arc\_dsc
	- **–** LV\_ARC\_DRAW\_PART\_KNOB 旋钮
		- ∗ 部分:LV\_PART\_KNOB
		- ∗ draw\_area:旋钮的面积 -rect\_dsc:

参见*[Base object](#page-580-0)* 的事件。

详细了解[事件](#page-451-0)。

### **Keys(按键)**

- LV\_KEY\_RIGHT/UP Increases the value by one.
- LV\_KEY\_LEFT/DOWN Decreases the value by one.

Learn more about *[Keys](#page-464-0)*.

- LV\_KEY\_RIGHT/UP 将值增加一。
- LV\_KEY\_LEFT/DOWN 将值减一。

了解有关*[Keys](#page-464-0)* 的更多信息。

# **Example**

# **Simple Arc**

```
#include "../../lv_examples.h"
#if LV_USE_ARC && LV_BUILD_EXAMPLES
void lv_example_arc_1(void)
{
 /*Create an Arc*/
 lv\_obj_t * arc = lv\_arc\_create(lv\_scr_act());
 lv_obj_set_size(arc, 150, 150);
 lv_arc_set_rotation(arc, 135);
 lv_arc_set_bg_angles(arc, 0, 270);
 lv_arc_set_value(arc, 40);
 lv_obj_center(arc);
}
```
*#endif*

```
# Create an Arc
arc = lw<u>arc(lv.scr_act())</u>
arc.set_end_angle(200)
arc.set_size(150, 150)
arc.center()
```
# **Loader with Arc**

```
#include "../../lv_examples.h"
#if LV_USE_ARC && LV_BUILD_EXAMPLES
static void set_angle(void * obj, int32_t v)
{
   lv_arc_set_value(obj, v);
}
/**
```
(续上页)

```
* Create an arc which acts as a loader.
*/
void lv example arc 2(void)
{
 /*Create an Arc*/
 lv\_obj_t * arc = lv\_arc\_create(lv\_scr_act());
 lv_arc_set_rotation(arc, 270);
 lv_arc_set_bg_angles(arc, 0, 360);
 lv_obj_remove_style(arc, NULL, LV_PART_KNOB); /*Be sure the knob is not␣
,→displayed*/
  lv_obj_clear_flag(arc, LV_OBJ_FLAG_CLICKABLE); /*To not allow adjusting by click*/
 lv_obj_center(arc);
 lv_anim_t a;
 lv anim init(\&a);
 lv anim set var(\&a, arc);
 lv_anim_set_exec_cb(&a, set_angle);
 lv_anim_set_time(&a, 1000);
 lv_anim_set_repeat_count(&a, LV_ANIM_REPEAT_INFINITE); /*Just for the demo*/
 lv anim set repeat delay(\&a, 500);
 lv anim set values(\&a, 0, 100);
 lv_anim_start(&a);
}
```
*#endif*

```
#
# An `lv_timer` to call periodically to set the angles of the arc
#
class ArcLoader():
   def __init__(self):
       self.a = 270def arc_loader_cb(self,tim,arc):
        # print(tim,arc)
        self.a += 5arc.set_end_angle(self.a)
        if self.a >= 270 + 360:
```
(续上页)

```
tim._del()
#
# Create an arc which acts as a loader.
#
# Create an Arc
arc = lv.arc(lv.scr_act())
arc.set_bg_angles(0, 360)
arc.set_angles(270, 270)
arc.center()
# create the loader
arc_loader = ArcLoader()
# Create an `lv_timer` to update the arc.
timer = lv.timer_create_basic()
timer.set period(20)
timer.set_cb(lambda src: arc_loader.arc_loader_cb(timer,arc))
```
# **API**

# **Typedefs**

<span id="page-608-0"></span>typedef uint8\_t **lv\_arc\_mode\_t**

# **Enums**

enum **[anonymous]** *Values:*

> enumerator **LV\_ARC\_MODE\_NORMAL** enumerator **LV\_ARC\_MODE\_SYMMETRICAL** enumerator **LV\_ARC\_MODE\_REVERSE**

#### enum **lv\_arc\_draw\_part\_type\_t**

type field in lv\_obj\_draw\_part\_dsc\_t if class\_p = lv\_arc\_class Used in LV\_EVENT\_DRAW\_PART\_BEGIN and LV\_EVENT\_DRAW\_PART\_END

*Values:*

enumerator **LV\_ARC\_DRAW\_PART\_BACKGROUND** The background arc

enumerator **LV\_ARC\_DRAW\_PART\_FOREGROUND** The foreground arc

enumerator **LV\_ARC\_DRAW\_PART\_KNOB** The knob

#### **Functions**

#### *[lv\\_obj\\_t](#page-592-0)* \***lv\_arc\_create**(*[lv\\_obj\\_t](#page-592-0)* \*parent)

Create an arc object

**参数 parent** -- pointer to an object, it will be the parent of the new arc

**返回** pointer to the created arc

#### void **lv\_arc\_set\_start\_angle**(*[lv\\_obj\\_t](#page-592-0)* \*arc, uint16\_t start)

Set the start angle of an arc. 0 deg: right, 90 bottom, etc.

**参数**

- **arc** -- pointer to an arc object
- **start** -- the start angle

void **lv** arc set end angle(*[lv\\_obj\\_t](#page-592-0)* \*arc, uint16\_t end)

Set the end angle of an arc. 0 deg: right, 90 bottom, etc.

**参数**

- **arc** -- pointer to an arc object
- **end** -- the end angle

void **lv\_arc\_set\_angles**(*[lv\\_obj\\_t](#page-592-0)* \*arc, uint16\_t start, uint16\_t end)

Set the start and end angles

**参数**

- **arc** -- pointer to an arc object
- **start** -- the start angle

• **end** -- the end angle

void **lv\_arc\_set\_bg\_start\_angle**(*[lv\\_obj\\_t](#page-592-0)* \*arc, uint16\_t start)

Set the start angle of an arc background. 0 deg: right, 90 bottom, etc.

**参数**

- **arc** -- pointer to an arc object
- **start** -- the start angle

void **lv** arc set bg end angle( $lv\_obj\_t$  \*arc, uint16\_t end)

Set the start angle of an arc background. 0 deg: right, 90 bottom etc.

**参数**

- **arc** -- pointer to an arc object
- **end** -- the end angle

void **lv\_arc\_set\_bg\_angles**(*[lv\\_obj\\_t](#page-592-0)* \*arc, uint16\_t start, uint16\_t end)

Set the start and end angles of the arc background

### **参数**

- **arc** -- pointer to an arc object
- **start** -- the start angle
- **end** -- the end angle

#### void **lv\_arc\_set\_rotation**(*[lv\\_obj\\_t](#page-592-0)* \*arc, uint16\_t rotation)

Set the rotation for the whole arc

### **参数**

- **arc** -- pointer to an arc object
- **rotation** -- rotation angle

void **lv\_arc\_set\_mode**(*[lv\\_obj\\_t](#page-592-0)* \*arc, *[lv\\_arc\\_mode\\_t](#page-608-0)* type)

Set the type of arc.

### **参数**

- **arc** -- pointer to arc object
- **mode** -- arc's mode

#### void **lv\_arc\_set\_value**(*[lv\\_obj\\_t](#page-592-0)* \*arc, int16\_t value)

Set a new value on the arc

**参数**

- **arc** -- pointer to an arc object
- **value** -- new value

void **lv\_arc\_set\_range**(*[lv\\_obj\\_t](#page-592-0)* \*arc, int16\_t min, int16\_t max)

Set minimum and the maximum values of an arc

**参数**

- **arc** -- pointer to the arc object
- **min** -- minimum value
- **max** -- maximum value

#### void **lv\_arc\_set\_change\_rate**(*[lv\\_obj\\_t](#page-592-0)* \*arc, uint16\_t rate)

Set a change rate to limit the speed how fast the arc should reach the pressed point.

**参数**

- **arc** -- pointer to an arc object
- **rate** -- the change rate

#### uint16\_t **lv\_arc\_get\_angle\_start**(*[lv\\_obj\\_t](#page-592-0)* \*obj)

Get the start angle of an arc.

**参数 arc** -- pointer to an arc object

**返回** the start angle [0..360]

#### uint16\_t **lv\_arc\_get\_angle\_end**(*[lv\\_obj\\_t](#page-592-0)* \*obj)

Get the end angle of an arc.

**参数 arc** -- pointer to an arc object

**返回** the end angle [0..360]

#### uint16\_t **lv\_arc\_get\_bg\_angle\_start**(*[lv\\_obj\\_t](#page-592-0)* \*obj)

Get the start angle of an arc background.

**参数 arc** -- pointer to an arc object

**返回** the start angle [0..360]

#### uint16\_t **lv\_arc\_get\_bg\_angle\_end**(*[lv\\_obj\\_t](#page-592-0)* \*obj)

Get the end angle of an arc background.

**参数 arc** -- pointer to an arc object

**返回** the end angle [0..360]

#### int16\_t **lv\_arc\_get\_value**(const *[lv\\_obj\\_t](#page-592-0)* \*obj)

Get the value of an arc

**参数 arc** -- pointer to an arc object

**返回** the value of the arc
int16\_t **lv\_arc\_get\_min\_value**(const *[lv\\_obj\\_t](#page-592-0)* \*obj)

Get the minimum value of an arc

**参数 arc** -- pointer to an arc object

**返回** the minimum value of the arc

int16\_t **lv\_arc\_get\_max\_value**(const *[lv\\_obj\\_t](#page-592-0)* \*obj)

Get the maximum value of an arc

**参数 arc** -- pointer to an arc object

**返回** the maximum value of the arc

# *[lv\\_arc\\_mode\\_t](#page-608-0)* **lv\_arc\_get\_mode**(const *[lv\\_obj\\_t](#page-592-0)* \*obj)

Get whether the arc is type or not.

**参数 arc** -- pointer to an arc object

**返回** arc's mode

#### **Variables**

const lv\_obj\_class\_t **lv\_arc\_class**

struct **lv\_arc\_t**

# **Public Members**

```
lv_obj_t obj
```
uint16\_t **rotation**

uint16\_t **indic\_angle\_start**

uint16\_t **indic\_angle\_end**

uint16\_t **bg\_angle\_start**

uint16\_t **bg\_angle\_end**

int16\_t **value**

int16\_t **min\_value**

int16\_t **max\_value**

uint16\_t **dragging**

uint16\_t **type**

uint16\_t **min\_close**

uint16\_t **chg\_rate** uint32\_t **last\_tick** int16\_t **last\_angle**

**Bar(进度条)(lv\_bar)**

# **Overview(概述)**

The bar object has a background and an indicator on it. The width of the indicator is set according to the current value of the bar.

Vertical bars can be created if the width of the object is smaller than its height.

Not only the end, but also the start value of the bar can be set, which changes the start position of the indicator.

进度条对象有一个背景和一个指示器。指示器的宽度根据进度条的当前值自动设置。

如果设置进度条的宽度小于其高度,就可以创建出垂直摆放的进度条。

可以通过设置进度条的值,从而改变指标的开始位置。

# **Parts and Styles(零件和样式)**

- LV\_PART\_MAIN The background of the bar and it uses the typical background style properties. Adding padding makes the indicator smaller or larger. The **anim** time style property sets the animation time if the values set with LV\_ANIM\_ON.
- LV\_PART\_INDICATOR The indicator itself; also also uses all the typical background properties.
- LV\_PART\_MAIN 进度条的背景,它使用典型的背景样式属性。添加填充会让指示器变小或变大。如果 值设置为 LV\_ANIM\_ON, 则可以继续通过设置 anim\_time 样式属性设置动画的时间。
- LV\_PART\_INDICATOR 指示器本身;也是使用所有典型的背景属性。

## **Usage(用法)**

## **Value and range(值和范围)**

A new value can be set by  $l$ v bar set value(bar, new value, LV ANIM ON/OFF). The value is interpreted in a range (minimum and maximum values) which can be modified with  $\frac{1}{\sqrt{a}}$  bar\_set\_range(bar, min, max). The default range is 0..100.

The new value in  $\lambda v$  bar set value can be set with or without an animation depending on the last parameter (LV\_ANIM\_ON/OFF).

可以通过 lv bar set value(bar, new value, LV ANIM ON/OFF) 设置新值。该值在可以使用 lv bar set range(bar, min, max) 修改的范围(最小值和最大值)内进行解释。进度条默认的范 围是 0..100。

使用 lv\_bar\_set\_value 设置的新值可以通过其最后的一个参数 (LV\_ANIM\_ON/OFF) 设置生效新值时的 过渡动画。

# **Modes(模式)**

The bar can be one the following modes:

- LV\_BAR\_MODE\_NORMAL A normal bar as described above
- LV\_BAR\_MODE\_SYMMETRICAL Draw the indicator from the zero value to current value. Requires a negative minimum range and positive maximum range.
- LV BAR MODE RANGE Allows setting the start value too by lv bar set start value(bar, new value, LV ANIM ON/OFF). The start value always has to be smaller than the end value.

进度条可以是以下模式之一:

- LV BAR MODE NORMAL 像上文所说的普通进度条 (默认)
- LV\_BAR\_MODE\_SYMMETRICAL 这个模式下可以指定负的最小范围。但是只能从零值到当前值绘制指 示器。
- LV BAR MODE RANGE 这个模式下也可以指定负的最小范围。这样进度条的起始值可以不是 0, 而是你指定的数值 ([参考示例](#page-619-0)),但是这样设置的起始值 (lv\_bar\_set\_start\_value) 必须小于结束值 (lv\_bar\_set\_value)。

# **Events(事件)**

- LV\_EVENT\_DRAW\_PART\_BEGIN and LV\_EVENT\_DRAW\_PART\_END are sent for the following parts:
	- **–** LV\_BAR\_DRAW\_PART\_INDICATOR The indicator of the bar
		- ∗ part: LV\_PART\_INDICATOR
		- ∗ draw\_area: area of the indicator
		- ∗ rect\_dsc

See the events of the *[Base object](#page-580-0)* too.

Learn more about *[Events](#page-451-0)*.

- LV\_EVENT\_DRAW\_PART\_BEGIN 和 LV\_EVENT\_DRAW\_PART\_END 会因为下面这些部分而触发:
	- **–** LV\_BAR\_DRAW\_PART\_INDICATOR 进度条的指示器
		- ∗ 部分:LV\_PART\_INDICATOR

∗ draw\_area:指示器的区域

∗ rect\_dsc

也就是说我们可以继续通过 LV\_EVENT\_DRAW\_PART\_BEGIN 和 LV\_EVENT\_DRAW\_PART\_END 修改进度条的样式。

参见*[Base object](#page-580-0)* 的事件。

详细了解[事件](#page-451-0)。

## **Keys(按键)**

No *Keys* are processed by the object type.

Learn more about *[Keys](#page-464-0)*.

进度条不处理 *Keys* ,也就是不能通过触摸或者按键控制进度条。

了解有关*[Keys](#page-464-0)* 的更多信息。

#### **Example**

#### **Simple Bar**

```
#include "../../lv_examples.h"
#if LV_USE_BAR && LV_BUILD_EXAMPLES
void lv_example_bar_1(void)
{
   lv_obj_t * bar1 = lv_bar_cread(lv_scr_act());
   lv_obj_set_size(bar1, 200, 20);
   lv_obj_center(bar1);
   lv_bar_set_value(bar1, 70, LV_ANIM_OFF);
}
```
*#endif*

```
bar1 = \nu.\bar{bar}(\nu.\bar{scr}act())bar1.set_size(200, 20)
bar1.center()
bar1.set_value(70, lv.ANIM.OFF)
```
**Styling a bar**

```
#include "../../lv_examples.h"
#if LV_USE_BAR && LV_BUILD_EXAMPLES
/**
* Example of styling the bar
*/
void lv example bar 2(void)
{
    static lv_style_t style_bg;
    static lv_style_t style_indic;
   lv style init(&style bg);
   lv_style_set_border_color(&style_bg, lv_palette_main(LV_PALETTE_BLUE));
   lv_style_set_border_width(&style_bg, 2);
   lv_style_set_pad_all(&style_bg, 6); /*To make the indicator smaller*/
   lv_style_set_radius(&style_bg, 6);
   lv_style_set_anim_time(&style_bg, 1000);
   lv_style_init(&style_indic);
   lv_style_set_bg_opa(&style_indic, LV_OPA_COVER);
   lv_style_set_bg_color(&style_indic, lv_palette_main(LV_PALETTE_BLUE));
   lv style set radius(\&style indic, 3);
   lv_obj_t * bar = lv_bar_reate(lv_scr_at());lv_obj_remove_style_all(bar); /*To have a clean start*/
   lv_obj_add_style(bar, &style_bg, 0);
   lv_obj_add_style(bar, &style_indic, LV_PART_INDICATOR);
   lv_obj_set_size(bar, 200, 20);
    lv_obj_center(bar);
    lv_bar_set_value(bar, 100, LV_ANIM_ON);
}
```
*#endif*

```
#
# Example of styling the bar
#
style_bg = lv.style_t()style_indic = lv.style_t()style_bg.init()
```

```
(续上页)
```

```
style_bg.set_border_color(lv.palette_main(lv.PALETTE.BLUE))
style_bg.set_border_width(2)
style_bg.set_pad_all(6) # To make the indicator smaller
style_bg.set_radius(6)
style_bg.set_anim_time(1000)
style_indic.init()
style_indic.set_bg_opa(lv.OPA.COVER)
style_indic.set_bg_color(lv.palette_main(lv.PALETTE.BLUE))
style_indic.set_radius(3)
bar = \nu.\bar{bar}(\nu.\bar{scr}act())bar.remove_style_all() # To have a clean start
bar.add_style(style_bg, 0)
bar.add style(style indic, lv.PART.INDICATOR)
bar.set_size(200, 20)
bar.center()
bar.set value(100, lv.ANIM.ON)
```
## **Temperature meter**

```
#include "../../lv_examples.h"
#if LV_USE_BAR && LV_BUILD_EXAMPLES
static void set_temp(void * bar, int32_t temp)
{
   lv_bar_set_value(bar, temp, LV_ANIM_ON);
}
/**
* A temperature meter example
*/
void lv_example_bar_3(void)
{
   static lv_style_t style_indic;
   lv_style_init(&style_indic);
   lv_style_set_bg_opa(&style_indic, LV_OPA_COVER);
   lv_style_set_bg_color(&style_indic, lv_palette_main(LV_PALETTE_RED));
    lv_style_set_bg_grad_color(&style_indic, lv_palette_main(LV_PALETTE_BLUE));
```

```
lv_style_set_bg_grad_dir(&style_indic, LV_GRAD_DIR_VER);
lv\_obj_t * bar = lv\_bar\_create(lv\_scr\_act());
lv_obj_add_style(bar, &style_indic, LV_PART_INDICATOR);
lv_obj_set_size(bar, 20, 200);
lv_obj_center(bar);
lv_bar_set_range(bar, -20, 40);
lv_anim_t a;
lv_anim_init(&a);
lv_anim_set_exec_cb(&a, set_temp);
lv_anim_set_time(&a, 3000);
lv anim set playback time(\&a, 3000);
lv_anim_set_var(&a, bar);
lv anim set values(\&a, -20, 40);
lv anim set repeat count(&a, LV ANIM REPEAT INFINITE);
lv anim start(\&a);
```
*#endif*

}

```
def set_temp(bar, temp):
    bar.set_value(temp, lv.ANIM.ON)
#
# A temperature meter example
#
style_i indic = lv.style_t()
style_indic.init()
style_indic.set_bg_opa(lv.OPA.COVER)
style_indic.set_bg_color(lv.palette_main(lv.PALETTE.RED))
style_indic.set_bg_grad_color(lv.palette_main(lv.PALETTE.BLUE))
style_indic.set_bg_grad_dir(lv.GRAD_DIR.VER)
bar = \nu.\bar{bar}(\nu.\bar{scr}act())bar.add_style(style_indic, lv.PART.INDICATOR)
bar.set_size(20, 200)
bar.center()
bar.set_range(-20, 40)
```

```
a = \nu \cdot \text{anim}_t()a.init()
a.set_time(3000)
a.set_playback_time(3000)
a.set_var(bar)
a.set_values(-20, 40)
a.set_repeat_count(lv.ANIM_REPEAT.INFINITE)
a.set_custom_exec_cb(lambda a, val: set_temp(bar,val))
lv.anim_t.start(a)
```
#### <span id="page-619-0"></span>**Stripe pattern and range value**

```
#include "../../lv_examples.h"
#if LV_USE_BAR && LV_BUILD_EXAMPLES
/**
* Bar with stripe pattern and ranged value
*/
void lv_example_bar_4(void)
{
   LV_IMG_DECLARE(img_skew_strip);
    static lv_style_t style_indic;
   lv_style_init(&style_indic);
   lv_style_set_bg_img_src(&style_indic, &img_skew_strip);
   lv_style_set_bg_img_tiled(&style_indic, true);
   lv_style_set_bg_img_opa(&style_indic, LV_OPA_30);
   lv\_obj_t * bar = lv\_bar\_create(lv\_scr\_act());
   lv_obj_add_style(bar, &style_indic, LV_PART_INDICATOR);
   lv_obj_set_size(bar, 260, 20);
   lv_obj_center(bar);
   lv_bar_set_mode(bar, LV_BAR_MODE_RANGE);
   lv_bar_set_value(bar, 90, LV_ANIM_OFF);
    lv_bar_set_start_value(bar, 20, LV_ANIM_OFF);
}
#endif
```

```
#
# get an icon
#
def get_icon(filename,xres,yres):
    try:
        sdl_filename = "\ldots/\ldots/assets/" + filename + "_" + str(xres) + "x" + str(yres)\ldots,→+ "_argb8888.fnt"
        print("file name: ", sdl_filename)
        with open(sdl_filename,'rb') as f:
            icon\_data = f.read()except:
        print("Could not find image file: " + filename)
        return None
    icon_dsc = l v .img_dsc_t({
            "header": {"always_zero": 0, "w": xres, "h": yres, "cf": lv.img.CF.TRUE_
,→COLOR_ALPHA},
            "data": icon data,
            "data_size": len(icon_data),
        }
    )
    return icon_dsc
#
# Bar with stripe pattern and ranged value
#
img_skew_strip_dsc = get_icon("img_skew_strip",80,20)
style_i indic = lv.style_t()
style_indic.init()
style_indic.set_bg_img_src(img_skew_strip_dsc)
style_indic.set_bg_img_tiled(True)
style_indic.set_bg_img_opa(lv.OPA._30)
bar = \nu.\bar{bar}(\nu.\bar{scr}act())bar.add_style(style_indic, lv.PART.INDICATOR)
bar.set_size(260, 20)
bar.center()
bar.set_mode(lv.bar.MODE.RANGE)
bar.set_value(90, lv.ANIM.OFF)
bar.set_start_value(20, lv.ANIM.OFF)
```
#### **Bar with LTR and RTL base direction**

```
#include "../../lv_examples.h"
#if LV_USE_BAR && LV_BUILD_EXAMPLES
/**
* Bar with LTR and RTL base direction
*/
void lv example bar 5(void)
{
   lv_obj_t * label;
   lv\_obj_t * bar_ltr = ly\_bar_created(lv\_scr_at());lv_obj_set_size(bar_ltr, 200, 20);
   lv_bar_set_value(bar_ltr, 70, LV_ANIM_OFF);
   lv_obj_align(bar_ltr, LV_ALIGN_CENTER, 0, -30);
   label = \nu_1abel -\nvertlv_label_set_text(label, "Left to Right base direction");
   lv_obj_align_to(label, bar_ltr, LV_ALIGN_OUT_TOP_MID, 0, -5);
   lv\_obj_t * bar_rtl = ly\_bar_created(lv\_scr_at());lv_obj_set_style_base_dir(bar_rtl, LV_BASE_DIR_RTL, 0);
   lv_obj_set_size(bar_rtl, 200, 20);
   lv_bar_set_value(bar_rtl, 70, LV_ANIM_OFF);
   lv_obj_align(bar_rtl, LV_ALIGN_CENTER, 0, 30);
   label = \nu_1abel -\nvertlv_label_set_text(label, "Right to Left base direction");
   lv_obj_align_to(label, bar_rtl, LV_ALIGN_OUT_TOP_MID, 0, -5);
}
```
*#endif*

*# # Bar with LTR and RTL base direction #*

```
bar_l tr = lv.bar(lv.scr_act())
bar_ltr.set_size(200, 20)
bar_ltr.set_value(70, lv.ANIM.OFF)
bar_ltr.align(lv.ALIGN.CENTER, 0, -30)
label = \nuulabel{(lv.scr_act)}label.set_text("Left to Right base direction")
label.align_to(bar_ltr, lv.ALIGN.OUT_TOP_MID, 0, -5)
bar_rtl = lv.bar(lv.scr_act())
bar_rtl.set_style_base_dir(lv.BASE_DIR.RTL,0)
bar rtl.set size(200, 20)
bar_rtl.set_value(70, lv.ANIM.OFF)
bar rtl.align(lv.ALIGN.CENTER, 0, 30)
label = lv. label(lv. scr act())
label.set text("Right to Left base direction")
label.align to(bar rtl, lv.ALIGN.OUT TOP MID, 0, -5)
```
#### **Custom drawer to show the current value**

```
#include "../../lv_examples.h"
#if LV_USE_BAR && LV_BUILD_EXAMPLES
static void set_value(void *bar, int32_t v)
{
    lv_bar_set_value(bar, v, LV_ANIM_OFF);
}
static void event_cb(lv_event_t * e)
{
    lv\_obj\_draw\_part\_dsc_t * dsc = l v\_event\_get\_param(e);if(dsc->part != LV_PART_INDICATOR) return;
    lv\_obj_t * obj = ly\_event\_get\_target(e);lv_draw_label_dsc_t label_dsc;
    lv_draw_label_dsc_init(&label_dsc);
    label_dsc.font = LV_FONT_DEFAULT;
    char buf[8];
```

```
lv_snprintf(buf, sizeof(buf), "%d", (int)lv_bar_get_value(obj));
    lv_point_t txt_size;
    lv_txt_get_size(&txt_size, buf, label_dsc.font, label_dsc.letter_space, label_dsc.
,→line_space, LV_COORD_MAX, label_dsc.flag);
    lv_area_t txt_area;
    /*If the indicator is long enough put the text inside on the right*/
    if(lv_{area_gget_width(dsc - draw_area) > txt_size.x + 20) {
        txt_x<sub>2</sub> = dsc-&gt;draw_area-&gt;x<sub>2</sub> - 5;txt_ratea.x1 = txt_area.x2 - txt_size.x + 1;label_dsc.color = <math>lv_{color\_white}(</math>);}
    /*If the indicator is still short put the text out of it on the right*/
    else {
        txt area.x1 = dsc->draw area->x2 + 5;
        txt area.x2 = txt area.x1 + txt size.x - 1;
        label dsc.color = lv color black();
    }
    txt area.y1 = dsc->draw area->y1 + (lv area get height(dsc->draw area) - txt size.
,→y) / 2;
    txt area.y2 = txt area.y1 + txt size.y - 1;
    lv draw label(dsc->draw ctx, &label dsc, &txt area, buf, NULL);
}
/**
* Custom drawer on the bar to display the current value
 */
void lv example bar 6(void)
{
    lv obj t * bar = lv bar create(lv scr act());
    lv_obj_add_event_cb(bar,_event_cb, LV_EVENT_DRAW_PART_END, NULL);
    lv obj set size(bar, 200, 20);
    lv obj center(bar);
    lv anim t a;
    lv anim init(\&a);
    lv anim set var(\&a, bar);
    lv anim set values(\&a, 0, 100);
    lv anim set exec cb(\&a, set value);
    lv_anim_set_time(&a, 2000);
```

```
lv_anim_set_playback_time(&a, 2000);
   lv_anim_set_repeat_count(&a, LV_ANIM_REPEAT_INFINITE);
   lv_anim_start(&a);
}
```
*#endif*

```
def set_value(bar, v):
    bar.set_value(v, lv.ANIM.OFF)
def event_cb(e):
   dsc = lv.obj draw part dsc t. cast (e.get param())
    if dsc.part != lv.PART.INDICATOR:
        return
   obj= e.get target()label dsc = lv.draw label dsc t()
   label_dsc.init()
    # label_dsc.font = LV_FONT_DEFAULT;
   value_txt = str(obj.get_value())txt_size = l v.point_t()lv.txt_get_size(txt_size, value_txt, label_dsc.font, label_dsc.letter_space,
,→label_dsc.line_space, lv.COORD.MAX, label_dsc.flag)
   txt_t = rea = l v . area_t()# If the indicator is long enough put the text inside on the right
    if dsc.draw_area.get_width() > txt_size.x + 20:
        txt_x<sub>2</sub> = dsc.draw_area.x<sub>2</sub> - 5txt\_area.x1 = txt_area.x2 - txt_size.x + 1label_dsc.color = l v.color\_white()# If the indicator is still short put the text out of it on the right*/
    else:
        txt_x<del>t</del>_area.x1 = dsc.draw_area.x2 + 5txt_rateax2 = txt_area.x1 + txt_size.x - 1label_dsc.color = lv.color_black()
    txt_area.y1 = dsc.draw_area.y1 + (dsc.draw_area.get_height() - txt_size.y) // 2
    txt\_area.y2 = txt_area.y1 + txt_size.y - 1dsc.draw_ctx.label(label_dsc, txt_area, value_txt, None)
```

```
#
# Custom drawer on the bar to display the current value
#
bar = \nu.\bar{bar}(\nu.\bar{scr}act())bar.add_event_cb(event_cb, lv.EVENT.DRAW_PART_END, None)
bar.set_size(200, 20)
bar.center()
a = \nu \cdot \text{anim}_t()a.init()
a.set_var(bar)
a.set_values(0, 100)
a.set_custom_exec_cb(lambda a,val: set_value(bar,val))
a.set time(2000)a.set_playback_time(2000)
a.set repeat count(lv.ANIM_REPEAT.INFINITE)
lv.anim_t.start(a)
```
## **API**

## <span id="page-625-0"></span>**Typedefs**

typedef uint8\_t **lv\_bar\_mode\_t**

## **Enums**

#### enum **[anonymous]**

*Values:*

enumerator **LV\_BAR\_MODE\_NORMAL**

enumerator **LV\_BAR\_MODE\_SYMMETRICAL**

enumerator **LV\_BAR\_MODE\_RANGE**

## enum **lv\_bar\_draw\_part\_type\_t**

```
type field in lv_obj_draw_part_dsc_t if class_p = lv_bar_class Used in
LV_EVENT_DRAW_PART_BEGIN and LV_EVENT_DRAW_PART_END
```
*Values:*

enumerator **LV\_BAR\_DRAW\_PART\_INDICATOR**

The indicator

## **Functions**

*[lv\\_obj\\_t](#page-592-0)* \***lv\_bar\_create**(*[lv\\_obj\\_t](#page-592-0)* \*parent)

Create a bar object

**参数 parent** -- pointer to an object, it will be the parent of the new bar

**返回** pointer to the created bar

void **lv\_bar\_set\_value**(*[lv\\_obj\\_t](#page-592-0)* \*obj, int32\_t value, *[lv\\_anim\\_enable\\_t](#page-557-0)* anim)

Set a new value on the bar

**参数**

- **bar** -- pointer to a bar object
- **value** -- new value
- **anim** -- LV ANIM ON: set the value with an animation; LV ANIM OFF: change the value immediately

void **lv\_bar\_set\_start\_value**(*[lv\\_obj\\_t](#page-592-0)* \*obj, int32\_t start\_value, *[lv\\_anim\\_enable\\_t](#page-557-0)* anim)

Set a new start value on the bar

**参数**

- **obj** -- pointer to a bar object
- **value** -- new start value
- **anim** -- LV\_ANIM\_ON: set the value with an animation; LV\_ANIM\_OFF: change the value immediately

void **lv\_bar\_set\_range**(*[lv\\_obj\\_t](#page-592-0)* \*obj, int32\_t min, int32\_t max)

Set minimum and the maximum values of a bar

**参数**

- **obj** -- pointer to the bar object
- **min** -- minimum value
- **max** -- maximum value

void **lv\_bar\_set\_mode**(*[lv\\_obj\\_t](#page-592-0)* \*obj, *[lv\\_bar\\_mode\\_t](#page-625-0)* mode)

Set the type of bar.

**参数**

• **obj** -- pointer to bar object

• **mode** -- bar type from ::lv\_bar\_mode\_t

int32\_t **lv\_bar\_get\_value**(const *[lv\\_obj\\_t](#page-592-0)* \*obj)

Get the value of a bar

**参数 obj** -- pointer to a bar object

**返回** the value of the bar

int32\_t **lv\_bar\_get\_start\_value**(const *[lv\\_obj\\_t](#page-592-0)* \*obj) Get the start value of a bar

**参数 obj** -- pointer to a bar object

**返回** the start value of the bar

int32\_t **lv\_bar\_get\_min\_value**(const *[lv\\_obj\\_t](#page-592-0)* \*obj)

Get the minimum value of a bar

**参数 obj** -- pointer to a bar object

**返回** the minimum value of the bar

# int32\_t **lv\_bar\_get\_max\_value**(const *[lv\\_obj\\_t](#page-592-0)* \*obj)

Get the maximum value of a bar

**参数 obj** -- pointer to a bar object

**返回** the maximum value of the bar

*[lv\\_bar\\_mode\\_t](#page-625-0)* **lv\_bar\_get\_mode**(*[lv\\_obj\\_t](#page-592-0)* \*obj)

Get the type of bar.

**参数 obj** -- pointer to bar object

**返回** bar type from ::lv\_bar\_mode\_t

# **Variables**

const lv\_obj\_class\_t **lv\_bar\_class**

<span id="page-627-0"></span>struct **\_lv\_bar\_anim\_t**

# **Public Members**

*[lv\\_obj\\_t](#page-592-0)* \***bar**

int32\_t **anim\_start**

int32\_t **anim\_end**

int32\_t **anim\_state**

struct **lv\_bar\_t**

# **Public Members**

*[lv\\_obj\\_t](#page-592-0)* **obj**

int32\_t **cur\_value** Current value of the bar

int32\_t **min\_value** Minimum value of the bar

int32\_t **max\_value** Maximum value of the bar

int32\_t **start\_value** Start value of the bar

lv\_area\_t **indic\_area** Save the indicator area. Might be used by derived types

## *[\\_lv\\_bar\\_anim\\_t](#page-627-0)* **cur\_value\_anim**

# *[\\_lv\\_bar\\_anim\\_t](#page-627-0)* **start\_value\_anim**

*[lv\\_bar\\_mode\\_t](#page-625-0)* **mode** Type of bar

# <span id="page-629-0"></span>**Button(按钮)(lv\_btn)**

#### **Overview**

Buttons have no new features compared to the *[Base object](#page-580-0)*. They are usuful for semantic purposes and have slightly different default settings.

Buttons, by default, differ from Base object in the following ways:

- Not scrollable
- Added to the default group
- Default height and width set to LV\_SIZE\_CONTENT

与[基础对象](#page-580-0) 相比,按钮没有新功能。它们可用于语义目的,并且默认设置略有不同。

默认情况下,按钮在以下方面与基础对象不同:

- 不可滚动
- 添加到默认组
- 默认高度和宽度设置为 LV\_SIZE\_CONTENT

## **Parts and Styles(零件和样式)**

- LV\_PART\_MAIN The background of the button. Uses the typical background style properties.
- LV\_PART\_MAIN 按钮的背景。使用典型的背景样式属性。

## **Usage(用法)**

There are no new features compared to *[Base object](#page-580-0)*.

与[基础对象](#page-580-0) 相比,没有新功能。

## **Events(事件)**

• LV\_EVENT\_VALUE\_CHANGED\_when the LV\_OBJ\_FLAG\_CHECKABLE flag is enabled and the object is clicked. The event happens on transition to/from the checked state.

Learn more about *[Events](#page-451-0)*.

• 如果打开了 LV\_OBJ\_FLAG\_CHECKABLE ,当对象被点击时有选中切换 (Toggle) 状态的效果,并且可 以在 LV\_EVENT\_VALUE\_CHANGED 事件类型中处理事件。

详细了解[事件](#page-451-0)。

# **Keys(按键)**

Note that the state of LV\_KEY\_ENTER is translated to LV\_EVENT\_PRESSED/PRESSING/RELEASED etc.

See the events of the *[Base object](#page-580-0)* too.

Learn more about *[Keys](#page-464-0)*.

请注意,LV\_KEY\_ENTER 的状态被转换为 LV\_EVENT\_PRESSED/PRESSING/RELEASED 等。

参见[基础对象](#page-580-0) 的事件。

了解有关*[Keys](#page-464-0)* 的更多信息。

# **Example**

## **Simple Buttons**

```
#include "../../lv_examples.h"
#if LV_USE_BTN && LV_BUILD_EXAMPLES
static void event_handler(lv_event_t * e)
{
    lv event code t code = lv event get code(e);
    if(code == LV\_EVENT\_CLICKED) {
        LV_LOG_USER("Clicked");
    }
    else if(code == LV_EVENT_VALUE_CHANGED) {
        LV_LOG_USER("Toggled");
    }
}
void lv_example_btn_1(void)
{
    lv_obj_t * label;
    lv obj t * btn1 = lv_btn_creach(lv_scr_act());
    lv_obj_add_event_cb(btn1, event_handler, LV_EVENT_ALL, NULL);
    lv_obj_align(btn1, LV_ALIGN_CENTER, 0, -40);
    label = <math>lv_{\text{label\_create}}(btn1);</math>lv_label_set_text(label, "Button");
    lv_obj_center(label);
```
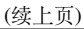

```
lv\_obj_t * btn2 = l v_btn_cread(lv_scr_act());
lv_obj_add_event_cb(btn2, event_handler, LV_EVENT_ALL, NULL);
lv_obj_align(btn2, LV_ALIGN_CENTER, 0, 40);
lv_obj_add_flag(btn2, LV_OBJ_FLAG_CHECKABLE);
lv_obj_set_height(btn2, LV_SIZE_CONTENT);
label = <math>lv_{\text{label\_create}}(btn2)</math>;lv_label_set_text(label, "Toggle");
lv_obj_center(label);
```

```
#endif
```
}

```
def event_handler(evt):
   code = evt.getcode()if code == lv.EVENT.CLICKED:
            print("Clicked event seen")
   elif code == lv.EVENT.VALUE CHANGED:
        print("Value changed seen")
# create a simple button
btn1 = \nu.btn(\nu.scr_act())# attach the callback
btn1.add_event_cb(event_handler,lv.EVENT.ALL, None)
btn1.align(lv.ALIGN.CENTER,0,-40)
label=lv.label(btn1)
label.set_text("Button")
# create a toggle button
btn2 = l v.btn(lv.scr_act())# attach the callback
#btn2.add_event_cb(event_handler,lv.EVENT.VALUE_CHANGED,None)
btn2.add_event_cb(event_handler,lv.EVENT.ALL, None)
btn2.align(lv.ALIGN.CENTER,0,40)
btn2.add_flag(lv.obj.FLAG.CHECKABLE)
btn2.set_height(lv.SIZE.CONTENT)
label=lv.label(btn2)
label.set_text("Toggle")
```
label.center()

#### **Styling buttons**

```
#include "../../lv_examples.h"
#if LV_USE_BTN && LV_BUILD_EXAMPLES
/**
* Style a button from scratch
*/
void lv_example_btn_2(void)
{
   /*Init the style for the default state*/
   static lv_style_t style;
   lv_style_init(&style);
   lv_style_set_radius(&style, 3);
   lv_style_set_bg_opa(&style, LV_OPA_100);
   lv_style_set_bg_color(&style, lv_palette_main(LV_PALETTE_BLUE));
   lv_style_set_bg_grad_color(&style, lv_palette_darken(LV_PALETTE_BLUE, 2));
   lv_style_set_bg_grad_dir(&style, LV_GRAD_DIR_VER);
   lv_style_set_border_opa(&style, LV_OPA_40);
   lv_style_set_border_width(&style, 2);
   lv_style_set_border_color(&style, lv_palette_main(LV_PALETTE_GREY));
   lv_style_set_shadow_width(&style, 8);
   lv_style_set_shadow_color(&style, lv_palette_main(LV_PALETTE_GREY));
   lv_style_set_shadow_ofs_y(&style, 8);
   lv_style_set_outline_opa(&style, LV_OPA_COVER);
   lv_style_set_outline_color(&style, lv_palette_main(LV_PALETTE_BLUE));
   lv_style_set_text_color(&style, lv_color_white());
   lv_style_set_pad_all(&style, 10);
   /*Init the pressed style*/
   static lv_style_t style_pr;
   lv_style_init(&style_pr);
    /*Add a large outline when pressed*/
```

```
(续上页)
    lv_style_set_outline_width(&style_pr, 30);
   lv_style_set_outline_opa(&style_pr, LV_OPA_TRANSP);
   lv_style_set_translate_y(&style_pr, 5);
   lv_style_set_shadow_ofs_y(&style_pr, 3);
   lv_style_set_bg_color(&style_pr, lv_palette_darken(LV_PALETTE_BLUE, 2));
   lv_style_set_bg_grad_color(&style_pr, lv_palette_darken(LV_PALETTE_BLUE, 4));
   /*Add a transition to the outline*/
   static lv_style_transition_dsc_t trans;
    static lv_style_prop_t props[] = {LV_STYLE_OUTLINE_WIDTH, LV_STYLE_OUTLINE_OPA, 0}
,→;
   lv_style_transition_dsc_init(&trans, props, lv_anim_path_linear, 300, 0, NULL);
   lv style set transition(&style pr, &trans);
   lv obj t * btn1 = lv btn create(lv scr act());
   lv obj remove style all(btn1); /*Remove the style coming<sub>11</sub>
,→from the theme*/
   lv obj add style(btn1, &style, 0);
   lv_obj_add_style(btn1, &style_pr, LV_STATE_PRESSED);
   lv_obj_set_size(btn1, LV_SIZE_CONTENT, LV_SIZE_CONTENT);
   lv obj center(btn1);
   lv obj t * label = lv label create(btn1);
   lv label set text(label, "Button");
   lv obj center(label);
}
#endif
```

```
#
# Style a button from scratch
#
# Init the style for the default state
style = 1v.style_{t}(style.init()
style.set_radius(3)
style.set_bg_opa(lv.OPA.COVER)
style.set_bg_color(lv.palette_main(lv.PALETTE.BLUE))
style.set_bg_grad_color(lv.palette_darken(lv.PALETTE.BLUE, 2))
```

```
(续上页)
```

```
style.set_bg_grad_dir(lv.GRAD_DIR.VER)
style.set border opa(lv.OPA. 40)
style.set_border_width(2)
style.set_border_color(lv.palette_main(lv.PALETTE.GREY))
style.set_shadow_width(8)
style.set shadow color(lv.palette main(lv.PALETTE.GREY))
style.set_shadow_ofs_y(8)
style.set_outline_opa(lv.OPA.COVER)
style.set_outline_color(lv.palette_main(lv.PALETTE.BLUE))
style.set_text_color(lv.color_white())
style.set pad all(10)
# Init the pressed style
style_pr = lv.style_t()
style pr.init()
# Add a large outline when pressed
style pr.set outline width(30)
style pr.set outline opa(lv.OPA.TRANSP)
style pr.set translate y(5)style pr.set shadow ofs y(3)style pr.set bg color(lv.palette darken(lv.PALETTE.BLUE, 2))
style pr.set bg grad color(lv.palette darken(lv.PALETTE.BLUE, 4))
# Add a transition to the outline
trans = lv.style_transition_dsc_t()
props = [lv.STYLE.OUTLINE WIDTH, lv.STYLE.OUTLINE OPA, 0]
trans.init(props, lv.anim_t.path_linear, 300, 0, None)
style pr.set transition(trans)
btn1 = lv.btn(lv.scr act())btn1.remove style all() \qquad # Remove the style coming from the<sub>1</sub>
,→theme
btn1.add_style(style, 0)
btn1.add_style(style_pr, lv.STATE.PRESSED)
btn1.set_size(lv.SIZE.CONTENT, lv.SIZE.CONTENT)
btn1.center()
```

```
(下页继续)
```

```
label = <math>lv</math>.label <i>(btn1)</i>label.set text("Button")
label.center()
```
#### **Gummy button**

```
#include "../../lv_examples.h"
#if LV_BUILD_EXAMPLES && LV_USE_BTN
/**
* Create a style transition on a button to act like a gum when clicked
*/
void lv_example_btn_3(void)
{
   /*Properties to transition*/
   static lv_style_prop_t props[] = {
            LV_STYLE_TRANSFORM_WIDTH, LV_STYLE_TRANSFORM_HEIGHT, LV_STYLE_TEXT_LETTER_
,→SPACE, 0
   };
   /*Transition descriptor when going back to the default state.
    *Add some delay to be sure the press transition is visible even if the press was␣
,→very short*/
   static lv_style_transition_dsc_t transition_dsc_def;
   lv_style_transition_dsc_init(&transition_dsc_def, props, lv_anim_path_overshoot,␣
,→250, 100, NULL);
   /*Transition descriptor when going to pressed state.
    *No delay, go to presses state immediately*/
    static lv_style_transition_dsc_t transition_dsc_pr;
   lv_style_transition_dsc_init(&transition_dsc_pr, props, lv_anim_path_ease_in_out,␣
,→250, 0, NULL);
   /*Add only the new transition to he default state*/
   static lv_style_t style_def;
   lv_style_init(&style_def);
   lv_style_set_transition(&style_def, &transition_dsc_def);
   /*Add the transition and some transformation to the presses state.*/
    static lv_style_t style_pr;
```

```
lv style init(\&style pr);
lv_style_set_transform_width(&style_pr, 10);
lv_style_set_transform_height(&style_pr, -10);
lv_style_set_text_letter_space(&style_pr, 10);
lv_style_set_transition(&style_pr, &transition_dsc_pr);
lv\_obj_t * btn1 = lv_btn_cread(lv_scr_act());
lv_obj_align(btn1, LV_ALIGN_CENTER, 0, -80);
lv_obj_add_style(btn1, &style_pr, LV_STATE_PRESSED);
lv_obj_add_style(btn1, &style_def, 0);
lv\_obj_t * label = ly\_label\_create(btn1);lv_label_set_text(label, "Gum");
```
*#endif*

}

```
#
# Create a style transition on a button to act like a gum when clicked
#
# Properties to transition
props = [lv.STYLE.TRANSFORM_WIDTH, lv.STYLE.TRANSFORM_HEIGHT, lv.STYLE.TEXT_LETTER_
,→SPACE, 0]
# Transition descriptor when going back to the default state.
# Add some delay to be sure the press transition is visible even if the press was␣
,→very short*/
transition_dsc_def = lv.style_transition_dsc_t()
transition_dsc_def.init(props, lv.anim_t.path_overshoot, 250, 100, None)
# Transition descriptor when going to pressed state.
# No delay, go to pressed state immediately
transition_dsc_pr = lv.style_transition_dsc_t()
transition_dsc_pr.init(props, lv.anim_t.path_ease_in_out, 250, 0, None)
# Add only the new transition to the default state
style_def = lv.style_t()style_def.init()
style_def.set_transition(transition_dsc_def)
# Add the transition and some transformation to the presses state.
style pr = \nu.style t()style_pr.init()
```

```
style_pr.set_transform_width(10)
style_pr.set_transform_height(-10)
style_pr.set_text_letter_space(10)
style_pr.set_transition(transition_dsc_pr)
bbn1 = \nu.btn(lv.scr_act())btn1.align(lv.ALIGN.CENTER, 0, -80)
btn1.add_style(style_pr, lv.STATE.PRESSED)
btn1.add_style(style_def, 0)
label = <math>l\mathbf{v}</math>.label <math>(btn1)</math>label.set_text("Gum")
```
#### **API**

## **Functions**

#### *[lv\\_obj\\_t](#page-592-0)* \***lv\_btn\_create**(*[lv\\_obj\\_t](#page-592-0)* \*parent)

Create a button object

**参数 parent** -- pointer to an object, it will be the parent of the new button

**返回** pointer to the created button

# **Variables**

const lv\_obj\_class\_t **lv\_btn\_class**

struct **lv\_btn\_t**

# **Public Members**

*[lv\\_obj\\_t](#page-592-0)* **obj**

#### **Button matrix(按钮矩阵)(lv\_btnmatrix)**

#### **Overview(概述)**

The Button Matrix object is a lightweight way to display multiple buttons in rows and columns. Lightweight because the buttons are not actually created but just virtually drawn on the fly. This way, one button use only eight extra bytes of memory instead of the ~100-150 bytes a normal *[Button](#page-629-0)* object plus the 100 or so bytes for the the *[Label](#page-711-0)* object.

The Button matrix is added to the default group (if one is set). Besides the Button matrix is an editable object to allow selecting and clicking the buttons with encoder navigation too.

按钮矩阵 (lv\_btnmatrix) 对象是一种在行和列中显示多个按钮的轻量级方法。轻量级,因为按钮不是实际创建 的,而是实时绘制的。这样,一个按钮仅使用 8 个额外字节的内存,而不是普通*[Button](#page-629-0)* 对象的 ~100-150 字节 加上*[Label](#page-711-0)* 对象。

按钮矩阵将添加到默认组(如果已设置)。此外,按钮矩阵是一个可编辑的对象,允许通过编码器导航选择和 单击按钮。

## **Parts and Styles(零件和样式)**

- LV\_PART\_MAIN The background of the button matrix, uses the typical background style properties. pad\_row and pad column sets the space between the buttons.
- LV\_PART\_ITEMS The buttons all use the text and typical background style properties except translations and transformations.
- LV\_PART\_MAIN 按钮矩阵的背景,使用典型的背景样式属性。pad\_row 和 pad\_column 设置按钮之 间的空间。
- LV PART ITEMS 除了翻译和转换之外, 按钮都使用文本和典型的背景样式属性。

#### **Usage(用法)**

#### **Button's text(按钮的文字)**

There is a text on each button. To specify them a descriptor string array, called *map*, needs to be used. The map can be set with lv btnmatrix set map(btnm, my map). The declaration of a map should look like const char  $*$ map [] = {"btn1", "btn2", "btn3", NULL}. Note that the last element has to be either NULL or an empty string  $("")!$ 

Use "\n" in the map to insert a **line break**. E.g. {"btn1", "btn2", "\n", "btn3", ""}. Each line's buttons have their width calculated automatically. So in the example the first row will have 2 buttons each with 50% width and a second row with 1 button having 100% width.

每个按钮上都可以有文字。要指定它们,需要使用称为 *map* 的描述符字符串数组。地图可以用 lv btnmatrix set map(btnm, my map) 设置。映射的声明应该类似于 const char \* map[] = {"btn1", "btn2", "btn3", NULL}。请注意,最后一个元素必须是 NULL 或空字符串 ("")!

在地图中使用"\n" 插入**换行符**。例如。{"btn1", "btn2", "\n", "btn3", ""}。每行按钮的宽度都 会自动计算。因此,在示例中,第一行将有 2 个按钮,每个按钮的宽度为 50%,第二行将有 1 个按钮的宽度 为 100%。

#### **Control buttons(控制按钮)**

The buttons' width can be set relative to the other button in the same row with lv\_btnmatrix\_set\_btn\_width(btnm, btn\_id, width) E.g. in a line with two buttons: *btnA, width* = 1 and *btnB*, *width* = 2, *btnA* will have 33 % width and *btnB* will have 66 % width. It's similar to how the [flex-grow](https://developer.mozilla.org/en-US/docs/Web/CSS/flex-grow) property works in CSS. The width must be in the  $[1..7]$  range and the default width is 1.

In addition to the width, each button can be customized with the following parameters:

- LV\_BTNMATRIX\_CTRL\_HIDDEN Makes a button hidden (hidden buttons still take up space in the layout, they are just not visible or clickable)
- LV\_BTNMATRIX\_CTRL\_NO\_REPEAT Disable repeating when the button is long pressed
- LV\_BTNMATRIX\_CTRL\_DISABLED Makes a button disabled Like LV\_STATE\_DISABLED on normal objects
- LV BTNMATRIX CTRL CHECKABLE Enable toggling of a button. I.e. LV STATE CHECHED will be added/removed as the button is clicked
- LV\_BTNMATRIX\_CTRL\_CHECKED MAke the button checked. It will use the LV\_STATE\_CHECHKED styles.
- LV\_BTNMATRIX\_CTRL\_CLICK\_TRIG\_Enabled: send LV\_EVENT\_VALUE\_CHANGE on CLICK, Disabled: send LV\_EVENT\_VALUE\_CHANGE on PRESS\*/
- LV\_BTNMATRIX\_CTRL\_RECOLOR Enable recoloring of button texts with #. E.g. "It's #ff0000 red#"
- LV\_BTNMATRIX\_CTRL\_CUSTOM\_1 Custom free to use flag
- LV\_BTNMATRIX\_CTRL\_CUSTOM\_2 Custom free to use flag

#### By default all flags are disabled.

可以使用 lv\_btnmatrix\_set\_btn\_width(btnm, btn\_id, width) 相对于同一行中的另一个按钮设 置按钮的宽度例如。在一行中有两个按钮:*btnA, width = 1* 和 *btnB, width = 2*,*btnA* 将有 33% 的宽度,*btnB* 将 有 66% 的宽度。它类似于 [flex-grow](https://developer.mozilla.org/en-US/docs/Web/CSS/flex-grow) 属性在 CSS 中的工作方式。宽度必须在 [1..7] 范围内, 默认宽度为 1。

除了宽度之外, 每个按钮还可以使用以下参数进行自定义:

- LV BTNMATRIX CTRL HIDDEN 隐藏按钮(隐藏的按钮仍然占用布局中的空间,它们只是不可见或不 可点击)
- LV\_BTNMATRIX\_CTRL\_NO\_REPEAT 长按按钮时禁用重复
- LV\_BTNMATRIX\_CTRL\_DISABLED 使按钮被禁用,就像普通对象上的 LV\_STATE\_DISABLED
- LV\_BTNMATRIX\_CTRL\_CHECKABLE 启用按钮切换。IE。LV\_STATE\_CHECHED 将在按钮被点击时添 加/删除
- LV\_BTNMATRIX\_CTRL\_CHECKED 检查按钮。它将使用 LV\_STATE\_CHECHKED 样式。
- LV\_BTNMATRIX\_CTRL\_CLICK\_TRIG 启用: 在点击时发送 LV\_EVENT\_VALUE\_CHANGE, 禁用: 在 按下时发送 LV\_EVENT\_VALUE\_CHANGE\*/
- LV BTNMATRIX CTRL RECOLOR 使用 # 启用按钮文本的重新着色。例如。"它是 #ff0000 红色 #"
- LV BTNMATRIX CTRL CUSTOM 1 自定义免费使用标志
- LV BTNMATRIX CTRL CUSTOM 2 自定义免费使用标志

默认情况下,所有标志都被禁用。

To set or clear a button's control attribute, use lv btnmatrix set btn ctrl(btnm, btn id, LV BTNM CTRL ...) and lv btnmatrix clear btn ctrl(btnm, btn id, LV\_BTNMATRIX\_CTRL . . . ) respectively. More LV\_BTNM\_CTRL . . . values can be OR-ed

To set/clear the same control attribute for all buttons of a button matrix, use lv btnmatrix set btn ctrl all(btnm, btn id, LV BTNM CTRL ...) and lv btnmatrix clear btn ctrl all(btnm, btn id, LV BTNMATRIX CTRL ...).

The set a control map for a button matrix (similarly to the map for the text), use lv btnmatrix set ctrl map(btnm, ctrl map). An element of ctrl map should look like ctrl map[0] = width | LV BTNM CTRL NO REPEAT | LV BTNM CTRL CHECHKABLE. The number of elements should be equal to the number of buttons (excluding newlines characters).

要 设 置 或 清 除 按 钮 的 控 件 属 性, 请 使 用 lv\_btnmatrix\_set\_btn\_ctrl(btnm, btn\_id, LV\_BTNM\_CTRL\_...) 和 lv\_btnmatrix\_clear\_btn ctrl(btnm, btn id, LV\_BTNMATRIX\_CTRL ...) 分别。更多 LV\_BTNM\_CTRL ... 值可以被 OR-ed

要为按钮矩阵的所有按钮设置/清除相同的控件属性,请使用lv\_btnmatrix\_set\_btn\_ctrl\_all(btnm, btn\_id, LV\_BTNM\_CTRL\_...) 和 lv\_btnmatrix\_clear\_btn\_ctrl\_all(btnm, btn\_id, LV\_BTNMATRIX\_CTRL\_...)。

设置按钮矩阵的控制图(类似于文本的图),使用 lv\_btnmatrix\_set\_ctrl\_map(btnm, ctrl\_map)。 ctrl\_map 的元素应该看起来像 ctrl\_map[0] = width | LV\_BTNM\_CTRL\_NO REPEAT | LV BTNM CTRL CHECHKABLE。元素的数量应该等于按钮的数量(不包括换行符)。

**One check(一次检查)**

The "One check" feature can be enabled with  $lv\_b$ tnmatrix\_set\_one\_check(btnm, true) to allow only one button to be checked at a time.

可以使用 lv btnmatrix set one check(btnm, true) 启用"一次检查"功能, 以允许一次只检查一 个按钮。

**Events(事件)**

- LV\_EVENT\_VALUE\_CHANGED Sent when a button is pressed/released or repeated after long press. The event parameter is set to the ID of the pressed/released button.
- LV\_EVENT\_DRAW\_PART\_BEGIN and LV\_EVENT\_DRAW\_PART\_END are sent for the following types:
	- **–** LV\_BTNMATRIX\_DRAW\_PART\_BTN The individual buttons.
		- ∗ part: LV\_PART\_ITEMS
		- ∗ id:index of the button being drawn
		- ∗ draw\_area: the area of teh button
		- ∗ rect\_dsc
- LV EVENT VALUE CHANGED 按下/释放按钮或长按后重复时发送。事件参数设置为按下/释放按钮的 ID。
- 为以下类型发送 LV\_EVENT\_DRAW\_PART\_BEGIN 和 LV\_EVENT\_DRAW\_PART\_END:
	- **–** LV\_BTNMATRIX\_DRAW\_PART\_BTN 单个按钮。
		- ∗ 部分:LV\_PART\_ITEMS
		- ∗ id:正在绘制的按钮的索引
		- ∗ draw\_area:按钮的区域
		- ∗ rect\_dsc

See the events of the *[Base object](#page-580-0)* too.

lv\_btnmatrix\_get\_selected\_btn(btnm) returns the index of the most recently released or focused button or LV\_BTNMATRIX\_BTN\_NONE if no such button.

lv\_btnmatrix\_get\_btn\_text(btnm, btn\_id) returns a pointer to the text of btn\_idth button.

Learn more about *[Events](#page-451-0)*.

参见*[Base object](#page-580-0)* 的事件。

lv btnmatrix get selected btn(btnm) 返回最近释放或聚焦的按钮的索引,如果没有这样的按钮, 则返回 LV\_BTNMATRIX\_BTN\_NONE。

lv btnmatrix get btn text(btnm, btn id) 返回指向 btn idth 按钮文本的指针。

详细了解[事件](#page-451-0)。

**Keys(按键)**

- LV\_KEY\_RIGHT/UP/LEFT/RIGHT To navigate among the buttons to select one
- LV KEY ENTER To press/release the selected button

Learn more about *[Keys](#page-464-0)*.

- LV\_KEY\_RIGHT/UP/LEFT/RIGHT 在按钮之间导航以选择一个
- LV KEY ENTER 按下/释放所选按钮

了解有关*[Keys](#page-464-0)* 的更多信息。

# **Example**

## **Simple Button matrix**

```
#include "../../lv_examples.h"
#if LV_USE_BTNMATRIX && LV_BUILD_EXAMPLES
static void event_handler(lv_event_t * e)
{
   lv event code t code = lv event get code(e);
   lv_0bj_t * obj = lw_event_get_target(e);if(code == LV\_EVENT_VALUE_CHANGED) {
        uint32_t id = lv_btnmatrix_get_selected_btn(obj);
        const char * txt = lv_btnmatrix_get_btn_text(obj, id);
       LV_LOG_USER("%s was pressed\n", txt);
   }
}
static const char * btnm_map[] = {"1", "2", "3", "4", "5", "\n",
                                  "6", "7", "8", "9", "0", "\n",
                                  "Action1", "Action2", ""};
void lv_example_btnmatrix_1(void)
{
   lv_obj_t * btnm1 = lv_btnmatrix_create(lv_scr_act());
   lv_btnmatrix_set_map(btnm1, btnm_map);
    lv_btnmatrix_set_btn_width(btnm1, 10, 2); /*Make "Action1" twice as wide␣
,→as "Action2"*/
    lv_btnmatrix_set_btn_ctrl(btnm1, 10, LV_BTNMATRIX_CTRL_CHECKABLE);
```

```
lv_btnmatrix_set_btn_ctrl(btnm1, 11, LV_BTNMATRIX_CTRL_CHECKED);
lv_obj_align(btnm1, LV_ALIGN_CENTER, 0, 0);
lv_obj_add_event_cb(btnm1, event_handler, LV_EVENT_ALL, NULL);
```
*#endif*

}

```
def event_handler(evt):
   code = evt.get_code()obj = evt.get\_target()if code == lv.EVENT.VALUE CHANGED :
       id = obj.get_selected_btn()
       txt = obj.get_btn_text(id)print("%s was pressed"%txt)
btnm_map = ["1", "2", "3", "4", "5", "\n",
           "6", "7", "8", "9", "0", "\n",
           "Action1", "Action2", ""]
btnm1 = lv.btnmatrix(lv.scract())btnm1.set_map(btnm_map)
btnm1.set_btn_width(10, 2) # Make "Action1" twice as wide as "Action2"
btnm1.set_btn_ctrl(10, lv.btnmatrix.CTRL.CHECKABLE)
btnm1.set_btn_ctrl(11, lv.btnmatrix.CTRL.CHECKED)
btnml.align(lv.ALIGN.CENTER, 0, 0)
btnm1.add_event_cb(event_handler, lv.EVENT.ALL, None)
#endif
```
## **Custom buttons**

```
#include "../../lv_examples.h"
#if LV_USE_BTNMATRIX && LV_BUILD_EXAMPLES
static void event cb(lv event t * e)
{
   lv event code t code = lv event get code(e);
   lv obj t * obj = lv event get target(e);
```

```
(续上页)
```

```
if(code == LV EVENT DRAW PART BEGIN) {
       lv\_obj\_draw\_part\_dsc_t * dsc = lw\_event\_get\_param(e);/*Change the draw descriptor the 2nd button*/
       if(dsc->id == 1) {
           dsc->rect dsc->radius = 0;
           if(lv_btnmatrix_get_selected_btn(obj) == dsc->id) dsc->rect_dsc->bg_
,→color = lv_palette_darken(LV_PALETTE_BLUE, 3);
           else dsc->rect_dsc->bg_color = lv_palette_main(LV_PALETTE_BLUE);
           dsc->rect dsc->shadow width = 6;
           dsc->rect_dsc->shadow_ofs_x = 3;
           dsc->rect dsc->shadow ofs y = 3;
           dsc->label_dsc->color = lv_color_white();
       }
       /*Change the draw descriptor the 3rd button*/
       else if(dsc->id == 2) {
           dsc->rect_dsc->radius = LV_RADIUS_CIRCLE;
           if(lv btnmatrix get selected btn(obj) = dsc->id) dsc->rect dsc->bg
,→color = lv_palette_darken(LV_PALETTE_RED, 3);
           else dsc->rect dsc->bg color = lv palette main(LV PALETTE RED);
           dsc->label dsc->color = lv color white();
       }
       else if(dsc->id == 3) {
            dsc->label_dsc->opa = LV_OPA_TRANSP; /*Hide the text if any*/
       }
   }
   if(code == LV EVENT DRAW PART END) {
       lv obj draw part dsc t * dsc = lv event get param(e);
       /*Add custom content to the 4th button when the button itself was drawn*/
       if(dsc->id == 3) {
           LV IMG DECLARE(img star);
           lv img header t header;
           lv res t res = lv img decoder get info(\deltaimg star, \deltaheader);
           if(res != LV_RES_OK) return;
           lv area t a;
           a.x1 = dsc->draw area->x1 + (lv area get width(dsc->draw area) - header.
,→w) / 2;
           a.x2 = a.x1 + header.w - 1;
```

```
(续上页)
```

```
a.y1 = dsc ->draw_area->y1 + (lv_area_get_height(dsc->draw_area) - header.
,→h) / 2;
            a.y2 = a.y1 + header.h - 1;lv_draw_img_dsc_t img_draw_dsc;
            lv_draw_img_dsc_init(&img_draw_dsc);
            img_draw_dsc.recolor = lv_color_black();
            if(lv_btnmatrix_get_selected_btn(obj) == dsc->id) img_draw_dsc.recolor_
,→opa = LV_OPA_30;
            lv_draw_img(dsc->draw_ctx, &img_draw_dsc, &a, &img_star);
        }
    }
}
/**
* Add custom drawer to the button matrix to customize buttons one by one
*/
void lv_example_btnmatrix_2(void)
{
    lv obj t * btnm = lv btnmatrix create(lv scr act());
   lv obj add event cb(btnm, event cb, LV EVENT ALL, NULL);
   lv obj center(btnm);
}
#endif
```

```
from imagetools import get_png_info, open_png
# Register PNG image decoder
decoder = lv.img.decoder_create()
decoder.info\_cb = get\_png_infodecoder.open_cb = open_png
# Create an image from the png file
try:
    with open('../../assets/img_star.png','rb') as f:
        png_data = f.read()except:
    print("Could not find star.png")
    sys.exit()
img\_star\_argb = l \vee img\_dsc_t({}
```

```
'data_size': len(png_data),
  'data': png_data
})
def event_cb(e):
   code = e.get_code()obj = e.get\_target()dsc = lv.obj_draw_part_dsc_t.__cast__(e.get_param())
    if code == lv.EVENT.DRAW_PART_BEGIN:
        # Change the draw descriptor the 2nd button
        if dsc.id == 1:
            dsc.rect\_dsc.radius = 0if obj.get_selected_btn() == dsc.id:
                dsc.rect_dsc.bg_color = lv.palette_darken(lv.PALETTE.GREY, 3)
            else:
                dsc.rect dsc.bg color = lv.palette main(lv.PALETTE.BLUE)
            dsc.rect dsc.shadow width = 6dsc.rect dsc.shadow ofs x = 3dsc.rect dsc.shadow ofs y = 3dsc.label_dsc.color = lv.color_white()
        # Change the draw descriptor the 3rd button
        elif dsc.id == 2:
            dsc.rect dsc.radius = lv.RADIUS.CIRCLE
            if obj.get selected btn() == dsc.id:dsc.rect dsc.bg color = lv.palette darken(lv.PALETTE.RED, 3)
            else:
                dsc.rect dsc.bg color = lv.palette main(lv.PALETTE.RED)
                dsc.label dsc.color = lv.color white()
        elif dsc.id == 3:
            dsc.label_dsc.opa = lv.OPA.TRANSP # Hide the text if any
   if code == lv.EVENT.DRAW PART END:
        # Add custom content to the 4th button when the button itself was drawn
        if dsc.id == 3:
            # LV_IMG_DECLARE(img_star)
            header = lv . img header t()res = lv.img.decoder get info(img star argb, header)
            if res != lv.RES.OK:
                print("error when getting image header")
```

```
return
            else:
                a = \nu \cdot \text{area} t()a.x1 = dsc.draw_area.x1 + (dsc.draw_area.get_width() - header.w) // 2
                a.x2 = a.x1 + header.w - 1a.y1 = dsc.draw_area.y1 + (dsc.draw_area.get_height() - header.h) // 2
                a.y2 = a.y1 + header.h - 1img\_draw\_dsc = l\,.draw\_img\_dsc_t()img_draw_dsc.init()
                img_draw_dsc.recolor = lv.color_black()
                if obj.get_selected_btn() == dsc.id:
                    img_draw_dsc.recolor_opa = lv.OPA._30
                dsc.draw_ctx.img(img_draw_dsc, a, img_star_argb)
#
# Add custom drawer to the button matrix to c
#
btnm = lv.btnmatrix(lv.scract())btnm.add_event_cb(event_cb, lv.EVENT.ALL, None)
btnm.center()
```
# **Pagination**

```
#include "../../lv_examples.h"
#if LV_USE_BTNMATRIX && LV_BUILD_EXAMPLES
static void event_cb(lv_event_t * e)
{
    lv\_obj_t * obj = lv\_event\_get\_target(e);uint32_t id = lv_btnmatrix_get_selected_btn(obj);
    bool prev = id == 0 ? true : false;
   bool next = id == 6 ? true : false;
    if(prev || next) {
        /*Find the checked button*/
        uint32_t i;
        for(i = 1; i < 7; i++) {
            if(lv_btnmatrix_has_btn_ctrl(obj, i, LV_BTNMATRIX_CTRL_CHECKED)) break;
        }
        if(prev \&\&\ i > 1) i--;
```
```
else if(next \&\&\mathbf{i} < 5) i++;
        lv_btnmatrix_set_btn_ctrl(obj, i, LV_BTNMATRIX_CTRL_CHECKED);
    }
}
/**
* Make a button group (pagination)
*/
void lv_example_btnmatrix_3(void)
{
    static lv_style_t style_bg;
    lv style init(\&style bg);
    lv_style_set_pad_all(&style_bg, 0);
    lv style set pad gap(\&style bg, 0);
    lv style set clip corner(&style bg, true);
    lv style set radius(&style bg, LV RADIUS CIRCLE);
    lv style set border width(\&style bg, 0);
    static lv style t style btn;
    lv style init(&style btn);
    lv style set radius(&style btn, 0);
    lv style set border width(&style btn, 1);
    lv style set border opa(&style btn, LV OPA 50);
    lv style set border color(&style btn, lv palette main(LV PALETTE GREY));
    lv style set border side(&style btn, LV BORDER SIDE INTERNAL);
    lv style set radius(\&style btn, 0);
    static const char * map[] = {LV} SYMBOL LEFT, "1", "2", "3", "4", "5", LV SYMBOL
,→RIGHT, ""};
    lv obj t * btnm = lv btnmatrix create(lv scr act());
    lv btnmatrix set map(btnm, map);
    lv obj add style(btnm, \&style bg, \theta);
    lv obj add style(btnm, &style btn, LV PART ITEMS);
    lv obj add event cb(btnm, event cb, LV EVENT VALUE CHANGED, NULL);
    lv obj set size(btnm, 225, 35);
    /*Allow selecting on one number at time*/
    lv btnmatrix set btn ctrl all(btnm, LV BTNMATRIX CTRL CHECKABLE);
    lv btnmatrix clear btn ctrl(btnm, 0, LV BTNMATRIX CTRL CHECKABLE);
    lv btnmatrix clear btn ctrl(btnm, 6, LV BTNMATRIX CTRL CHECKABLE);
```

```
lv_btnmatrix_set_one_checked(btnm, true);
lv_btnmatrix_set_btn_ctrl(btnm, 1, LV_BTNMATRIX_CTRL_CHECKED);
lv_obj_center(btnm);
```
*#endif*

}

```
def event_cb(e):
   obj = e.get\_target()id = obj.get selected btn()if id == 0:
        prev = True
   else:
        prev = False
   if id == 6:
        next = True
   else:
        next = False
   if prev or next:
        # Find the checked butto
        for i in range(7):
            if obj.has_btn_ctrl(i, lv.btnmatrix.CTRL.CHECKED):
                break
        if prev and i > 1:
            i = 1elif next and i < 5:
            i+=1obj.set_btn_ctrl(i, lv.btnmatrix.CTRL.CHECKED)
#
# Make a button group
#
style\_bg = l v.style\_t()style_bg.init()
style_bg.set_pad_all(0)
style_bg.set_pad_gap(0)
style_bg.set_clip_corner(True)
style_bg.set_radius(lv.RADIUS.CIRCLE)
```

```
style_bg.set_border_width(0)
style_btn = l v.style_t()style_btn.init()
style_btn.set_radius(0)
style_btn.set_border_width(1)
style btn.set border opa(lv.OPA. 50)
style_btn.set_border_color(lv.palette_main(lv.PALETTE.GREY))
style_btn.set_border_side(lv.BORDER_SIDE.INTERNAL)
style btn.set radius(0)
map = [lv.SYMBOL.LEFT,"1","2", "3", "4", "5",lv.SYMBOL.RIGHT, ""]
btnm = lv.btnmatrix(lv.scr_act())
btnm.set map(map)
btnm.add style(style bg, 0)
btnm.add_style(style_btn, lv.PART.ITEMS)
btnm.add_event_cb(event_cb, lv.EVENT.VALUE_CHANGED, None)
btnm.set_size(225, 35)
# Allow selecting on one number at time
btnm.set btn ctrl all(lv.btnmatrix.CTRL.CHECKABLE)
btnm.clear btn ctrl(0, lv.btnmatrix.CTRL.CHECKABLE)
btnm.clear btn ctrl(6, lv.btnmatrix.CTRL.CHECKABLE)
btnm.set_one_checked(True)
btnm.set btn ctrl(1, lv.btnmatrix.CTRL.CHECKED)
btnm.center()
```
## **API**

# **Typedefs**

<span id="page-650-0"></span>typedef uint16\_t **lv\_btnmatrix\_ctrl\_t** typedef bool (\***lv\_btnmatrix\_btn\_draw\_cb\_t**)(*[lv\\_obj\\_t](#page-592-0)* \*btnm, uint32\_t btn\_id, const lv\_area\_t \*draw\_area, const lv\_area\_t \*clip\_area)

### **Enums**

enum **[anonymous]**

Type to store button control bits (disabled, hidden etc.) The first 3 bits are used to store the width

*Values:*

enumerator **\_LV\_BTNMATRIX\_WIDTH** Reserved to stire the size units

enumerator **LV\_BTNMATRIX\_CTRL\_HIDDEN** Button hidden

enumerator **LV\_BTNMATRIX\_CTRL\_NO\_REPEAT** Do not repeat press this button.

enumerator **LV\_BTNMATRIX\_CTRL\_DISABLED** Disable this button.

enumerator **LV\_BTNMATRIX\_CTRL\_CHECKABLE** The button can be toggled.

enumerator **LV\_BTNMATRIX\_CTRL\_CHECKED** Button is currently toggled (e.g. checked).

## enumerator **LV\_BTNMATRIX\_CTRL\_CLICK\_TRIG**

1: Send LV\_EVENT\_VALUE\_CHANGE on CLICK, 0: Send LV\_EVENT\_VALUE\_CHANGE on PRESS

enumerator **LV\_BTNMATRIX\_CTRL\_POPOVER** Show a popover when pressing this key

enumerator **LV\_BTNMATRIX\_CTRL\_RECOLOR** Enable text recoloring with #color

enumerator **\_LV\_BTNMATRIX\_CTRL\_RESERVED** Reserved for later use

enumerator **LV\_BTNMATRIX\_CTRL\_CUSTOM\_1** Custom free to use flag

enumerator **LV\_BTNMATRIX\_CTRL\_CUSTOM\_2**

Custom free to use flag

### enum **lv\_btnmatrix\_draw\_part\_type\_t**

type field in lv\_obj\_draw\_part\_dsc\_t if class\_p = lv\_btnmatrix\_class Used in LV\_EVENT\_DRAW\_PART\_BEGIN and LV\_EVENT\_DRAW\_PART\_END

*Values:*

### enumerator **LV\_BTNMATRIX\_DRAW\_PART\_BTN**

The rectangle and label of buttons

# **Functions**

## **LV\_EXPORT\_CONST\_INT**(LV\_BTNMATRIX\_BTN\_NONE)

### *[lv\\_obj\\_t](#page-592-0)* \***lv\_btnmatrix\_create**(*[lv\\_obj\\_t](#page-592-0)* \*parent)

Create a button matrix object

**参数 parent** -- pointer to an object, it will be the parent of the new button matrix

**返回** pointer to the created button matrix

#### void **lv\_btnmatrix\_set\_map**(*[lv\\_obj\\_t](#page-592-0)* \*obj, const char \*map[])

Set a new map. Buttons will be created/deleted according to the map. The button matrix keeps a reference to the map and so the string array must not be deallocated during the life of the matrix.

**参数**

- **obj** -- pointer to a button matrix object
- **map** -- pointer a string array. The last string has to be: "". Use "\n" to make a line break.

## void **lv\_btnmatrix\_set\_ctrl\_map**(*[lv\\_obj\\_t](#page-592-0)* \*obj, const *[lv\\_btnmatrix\\_ctrl\\_t](#page-650-0)* ctrl\_map[])

Set the button control map (hidden, disabled etc.) for a button matrix. The control map array will be copied and so may be deallocated after this function returns.

**参数** 

- **obj** -- pointer to a button matrix object
- **ctrl map** -- pointer to an array of lv btn ctrl t control bytes. The length of the array and position of the elements must match the number and order of the individual buttons (i.e. excludes newline entries). An element of the map should look like e.g.: ctrl\_map[0] = width | LV\_BTNMATRIX\_CTRL\_NO\_REPEAT | LV\_BTNMATRIX\_CTRL\_TGL\_ENABLE

#### void **lv\_btnmatrix\_set\_selected\_btn**(*[lv\\_obj\\_t](#page-592-0)* \*obj, uint16\_t btn\_id)

Set the selected buttons

- **obj** -- pointer to button matrix object
- **btn** id -- 0 based index of the button to modify. (Not counting new lines)

void **lv\_btnmatrix\_set\_btn\_ctrl**(*[lv\\_obj\\_t](#page-592-0)* \*obj, uint16\_t btn\_id, *[lv\\_btnmatrix\\_ctrl\\_t](#page-650-0)* ctrl) Set the attributes of a button of the button matrix

**参数**

- **obj** -- pointer to button matrix object
- **btn** id -- 0 based index of the button to modify. (Not counting new lines)
- **ctrl** -- OR-ed attributs. E.g. LV BTNMATRIX CTRL NO REPEAT | LV BTNMATRIX CTRL CHECKABLE
- void **lv\_btnmatrix\_clear\_btn\_ctrl**(*[lv\\_obj\\_t](#page-592-0)* \*obj, uint16\_t btn\_id, *[lv\\_btnmatrix\\_ctrl\\_t](#page-650-0)* ctrl) Clear the attributes of a button of the button matrix

**参数**

- **obj** -- pointer to button matrix object
- **btn** id -- 0 based index of the button to modify. (Not counting new lines)
- **ctrl** -- OR-ed attributs. E.g. LV\_BTNMATRIX\_CTRL\_NO\_REPEAT | LV\_BTNMATRIX\_CTRL\_CHECKABLE

#### <span id="page-653-0"></span>void **lv\_btnmatrix\_set\_btn\_ctrl\_all**(*[lv\\_obj\\_t](#page-592-0)* \*obj, *[lv\\_btnmatrix\\_ctrl\\_t](#page-650-0)* ctrl)

Set attributes of all buttons of a button matrix

**参数**

- **obj** -- pointer to a button matrix object
- **ctrl** -- attribute(s) to set from lv btnmatrix ctrl t. Values can be ORed.

#### void **lv\_btnmatrix\_clear\_btn\_ctrl\_all**(*[lv\\_obj\\_t](#page-592-0)* \*obj, *[lv\\_btnmatrix\\_ctrl\\_t](#page-650-0)* ctrl)

Clear the attributes of all buttons of a button matrix

**参数**

- **obj** -- pointer to a button matrix object
- **ctrl** -- attribute(s) to set from lv btnmatrix ctrl t. Values can be ORed.
- **en** -- true: set the attributes; false: clear the attributes

### void **lv\_btnmatrix\_set\_btn\_width**(*[lv\\_obj\\_t](#page-592-0)* \*obj, uint16\_t btn\_id, uint8\_t width)

Set a single button's relative width. This method will cause the matrix be regenerated and is a relatively expensive operation. It is recommended that initial width be specified using lv\_btnmatrix\_set\_ctrl\_map and this method only be used for dynamic changes.

**参数**

• **obj** -- pointer to button matrix object

- **btn** id -- 0 based index of the button to modify.
- **width** -- relative width compared to the buttons in the same row. [1..7]

#### void **lv\_btnmatrix\_set\_one\_checked**(*[lv\\_obj\\_t](#page-592-0)* \*obj, bool en)

Make the button matrix like a selector widget (only one button may be checked at a time). LV\_BTNMATRIX\_CTRL\_CHECKABLE must be enabled on the buttons to be selected using lv\_btnmatrix\_set\_ctrl() or *[lv\\_btnmatrix\\_set\\_btn\\_ctrl\\_all\(\)](#page-653-0)*.

**参数**

- **obj** -- pointer to a button matrix object
- **en** -- whether "one check" mode is enabled

const char \*\***lv\_btnmatrix\_get\_map**(const *[lv\\_obj\\_t](#page-592-0)* \*obj)

Get the current map of a button matrix

**参数 obj** -- pointer to a button matrix object

**返回** the current map

#### uint16\_t **lv\_btnmatrix\_get\_selected\_btn**(const *[lv\\_obj\\_t](#page-592-0)* \*obj)

Get the index of the lastly "activated" button by the user (pressed, released, focused etc) Useful in the event cb to get the text of the button, check if hidden etc.

**参数 obj** -- pointer to button matrix object

**返回** index of the last released button (LV\_BTNMATRIX\_BTN\_NONE: if unset)

const char \***lv\_btnmatrix\_get\_btn\_text**(const *[lv\\_obj\\_t](#page-592-0)* \*obj, uint16\_t btn\_id)

Get the button's text

#### **参数**

- **obj** -- pointer to button matrix object
- **btn\_id** -- the index a button not counting new line characters.

**返回** text of btn\_index' button

bool **lv\_btnmatrix\_has\_btn\_ctrl**(*[lv\\_obj\\_t](#page-592-0)* \*obj, uint16\_t btn\_id, *[lv\\_btnmatrix\\_ctrl\\_t](#page-650-0)* ctrl)

Get the whether a control value is enabled or disabled for button of a button matrix

#### **参数**

- **obj** -- pointer to a button matrix object
- **btn** id -- the index of a button not counting new line characters.
- **ctrl** -- control values to check (ORed value can be used)

**返回** true: the control attribute is enabled false: disabled

#### bool **lv\_btnmatrix\_get\_one\_checked**(const *[lv\\_obj\\_t](#page-592-0)* \*obj)

Tell whether "one check" mode is enabled or not.

**参数 obj** -- Button matrix object

**返回** true: "one check" mode is enabled; false: disabled

## **Variables**

const lv\_obj\_class\_t **lv\_btnmatrix\_class** struct **lv\_btnmatrix\_t**

## **Public Members**

*[lv\\_obj\\_t](#page-592-0)* **obj** const char \*\***map\_p**

lv\_area\_t \***button\_areas**

*[lv\\_btnmatrix\\_ctrl\\_t](#page-650-0)* \***ctrl\_bits**

uint16\_t **btn\_cnt**

uint16\_t **row\_cnt**

uint16\_t **btn\_id\_sel**

uint8\_t **one\_check**

## **Canvas(画布)(lv\_canvas)**

## **Overview(概述)**

A Canvas inherits from *[Image](#page-692-0)* where the user can draw anything. Rectangles, texts, images, lines, arcs can be drawn here using lvgl's drawing engine. Additionally "effects" can be applied, such as rotation, zoom and blur.

Canvas 继承自*[Image](#page-692-0)*,用户可以在其中绘制任何内容。矩形、文本、图像、线条、圆弧可以在这里使用 lvgl 的 绘图引擎绘制。此外,可以应用"效果",例如旋转、缩放和模糊。

## **Parts and Styles(零件和风格)**

LV\_PART\_MAIN Uses the typical rectangle style properties and image style properties.

LV\_PART\_MAIN 使用典型的矩形样式属性和图像样式属性。

**Usage(用法)**

**Buffer(缓冲区)**

The Canvas needs a buffer in which stores the drawn image. To assign a buffer to a Canvas, use lv canvas set buffer(canvas, buffer, width, height, LV IMG CF ...). Where buffer is a static buffer (not just a local variable) to hold the image of the canvas. For example, static lv color t buffer[LV\_CANVAS\_BUF\_SIZE\_TRUE\_COLOR(width, height)]. LV\_CANVAS\_BUF\_SIZE ... macros help to determine the size of the buffer with different color formats.

The canvas supports all the built-in color formats like LV\_IMG\_CF\_TRUE\_COLOR or LV IMG CF INDEXED 2BIT. See the full list in the [Color formats](/overview/image.html#color-formats) section.

Canvas 需 要 一 个 缓 冲 区 来 存 储 绘 制 的 图 像。 要 为 Canvas 分 配 缓 冲 区, 请 使 用 lv canvas set buffer(canvas, buffer, width, height, LV IMG CF ...)。其中 buffer 是一个静态缓冲区(不仅仅是一个局部变量)来保存画布的图像。例如,静态 lv\_color\_t 缓冲区 [LV\_CANVAS\_BUF\_SIZE\_TRUE\_COLOR(width, height)]。LV\_CANVAS\_BUF\_SIZE\_... 宏有助于 确定具有不同颜色格式的缓冲区的大小。

画布支持所有内置颜色格式,如"LV\_IMG\_CF\_TRUE\_COLOR"或"LV\_IMG\_CF\_INDEXED\_2BIT"。请参 阅 [颜色格式](/overview/image.html#color-formats) 部分中的完整列表。

### **Indexed colors(颜色索引)**

For LV IMG CF INDEXED  $1/2/4/8$  color formats a palette needs to be initialized with lv\_canvas\_set\_palette(canvas, 3, LV\_COLOR\_RED). It sets pixels with *index=3* to red.

对于 "LV\_IMG\_CF\_INDEXED\_1/2/4/8"颜色格式, 调色板需要用 lv\_canvas\_set\_palette(canvas, 3, LV\_COLOR\_RED) 初始化。它将 *index=3* 的像素设置为红色。

### **Drawing(画画)**

To set a pixel on the canvas, use lv canvas set  $px$  (canvas, x, y, LV COLOR RED). With LV\_IMG\_CF\_INDEXED\_... or LV\_IMG\_CF\_ALPHA\_..., the index of the color or the alpha value needs to be passed as color. E.g.  $lv\_{color}$  color $t\ c\$ ; c.full = 3;

lv canvas fill bg(canvas, LV COLOR BLUE, LV OPA 50) fills the whole canvas to blue with 50% opacity. Note that if the current color format doesn't support colors (e.g. LV\_IMG\_CF\_ALPHA\_2BIT) the color will be ignored. Similarly, if opacity is not supported (e.g.  $LV\_IMG_CFTRUE\_COLOR$ ) it will be ignored.

An array of pixels can be copied to the canvas with  $\lambda v$  canvas copy buf(canvas, buffer to copy, x, y, width, height). The color format of the buffer and the canvas need to match.

要 在 画 布 上 设 置 像 素, 请 使 用 lv\_canvas\_set\_px(canvas, x, y, LV\_COLOR\_RED)。 使 用 LV\_IMG\_CF\_INDEXED\_... 或 LV\_IMG\_CF\_ALPHA\_...,颜色的索引或 alpha 值需要作为颜色传递。 例如。 lv color t c; c.full = 3;

lv canvas fill bg(canvas, LV COLOR BLUE, LV OPA 50) 将整个画布填充为蓝色, 不透明度为 50%。请注意,如果当前颜色格式不支持颜色(例如 LV\_IMG\_CF\_ALPHA\_2BIT),则颜色将被忽略。同样, 如果不支持不透明度(例如 LV\_IMG\_CF\_TRUE\_COLOR),它将被忽略。

可以使用 lv canvas copy buf(canvas, buffer to copy, x, y, width, height) 将像素数 组复制到画布。缓冲区和画布的颜色格式需要匹配。

To draw something to the canvas use

- ly canvas draw rect(canvas, x, y, width, heigth, &draw dsc)
- lv canvas draw text(canvas, x, y, max width, &draw dsc, txt)
- ly canvas draw img(canvas, x, y, &img src, &draw dsc)
- lv canvas draw line(canvas, point array, point cnt, &draw dsc)
- lv canvas draw polygon(canvas, points array, point cnt, &draw dsc)
- lv\_canvas\_draw\_arc(canvas, x, y, radius, start\_angle, end\_angle, &draw\_dsc)

draw dsc is a lv draw rect/label/img/line/arc dsc t variable which should be first initialized with one of lv draw rect/label/img/line/arc dsc init() and then modified with the desired colors and other values.

The draw function can draw to any color format. For example, it's possible to draw a text to an LV\_IMG\_VF\_ALPHA\_8BIT canvas and use the result image as a *[draw mask](#page-570-0)* later.

要在画布上绘制一些东西,请使用

- ly canvas draw rect(canvas, x, y, width, heigth, &draw dsc)
- lv canvas draw text(canvas, x, y, max width, &draw dsc, txt)
- lv\_canvas\_draw\_img(canvas, x, y, &img\_src, &draw\_dsc)
- ly canvas draw line(canvas, point array, point cnt, &draw dsc)
- lv canvas draw polygon(canvas, points array, point cnt, &draw dsc)
- ly canvas draw arc(canvas, x, y, radius, start angle, end angle, &draw\_dsc)

draw dsc 是 一 个 lv draw rect/label/img/line/arc dsc t 变 量, 它 应 该 首 先 使 用 lv draw rect/label/img/line/arc\_dsc\_init() 中的一个进行初始化,然后使用所需的颜色 和其他值进行修改。

draw 函数可以绘制成任何颜色格式。例如,可以在"LV\_IMG\_VF\_ALPHA\_8BIT"画布上绘制文本,然后将 结果图像用作[绘制蒙版](#page-570-0)。

### **Transformations(变换)**

lv canvas transform() can be used to rotate and/or scale the image of an image and store the result on the canvas. The function needs the following parameters:

- canvas pointer to a canvas object to store the result of the transformation.
- img pointer to an image descriptor to transform. Can be the image descriptor of an other canvas too (lv canvas get  $img()$ ).
- angle the angle of rotation (0..3600), 0.1 deg resolution
- zoom zoom factor (256: no zoom, 512: double size, 128: half size);
- offset  $x$  offset  $X$  to tell where to put the result data on destination canvas
- offset  $\gamma$  offset X to tell where to put the result data on destination canvas
- pivot x pivot X of rotation. Relative to the source canvas. Set to source width / 2 to rotate around the center
- pivot y pivot Y of rotation. Relative to the source canvas. Set to source height / 2 to rotate around the center
- antialias true: apply anti-aliasing during the transformation. Looks better but slower.

Note that a canvas can't be rotated on itself. You need a source and destination canvas or image.

lv\_canvas\_transform() 可用于旋转和/或缩放图像的图像并将结果存储在画布上。该函数需要以下参 数:

- canvas 指向一个画布对象的指针,用于存储转换的结果。
- 指向要转换的图像描述符的"img 指针"。也可以是其他画布的图像描述符(lv canvas get img())。
- angle 旋转角度 (0..3600), 0.1 度分辨率
- zoom 缩放系数(256:无缩放,512:双倍尺寸,128:半尺寸);
- offset x 偏移 X 来告诉将结果数据放在目标画布上的什么位置
- offset y 偏移 X 来告诉将结果数据放在目标画布上的什么位置
- pivot\_x 旋转的枢轴 X。相对于源画布。设置为 source width / 2 以围绕中心旋转
- pivot\_y 旋转轴 Y。相对于源画布。设置为 source height / 2 以围绕中心旋转
- antialias true:在转换过程中应用抗锯齿。看起来更好但更慢。

请注意,画布不能自行旋转。您需要一个源和目标画布或图像。

### **Blur(糊化)**

A given area of the canvas can be blurred horizontally with  $\lambda$  canvas blur hor(canvas,  $\delta$ area, r) or vertically with lv\_canvas\_blur\_ver(canvas, &area, r). r is the radius of the blur (greater value means more intensive burring). area is the area where the blur should be applied (interpreted relative to the canvas).

画布的给定区域可以使用 lv\_canvas\_blur\_hor(canvas, &area, r) 进行水平模糊处理,或者使用 lv\_canvas\_blur\_ver(canvas, &area, r) 进行垂直模糊处理。r 是模糊的半径(值越大意味着毛刺 越强)。area 是应该应用模糊的区域(相对于画布进行解释)。

## **Events(事件)**

No special events are sent by canvas objects. The same events are sent as for the

See the events of the *[Images](#page-692-0)* too. Learn more about *[Events](#page-451-0)*. 画布对象不会发送特殊事件。 也可以查看*[Images](#page-692-0)* 的事件。

详细了解[事件](#page-451-0)。

## **Keys(按键)**

No *Keys* are processed by the object type. Learn more about *[Keys](#page-464-0)*. 对象类型不处理 *Keys*。 了解有关*[Keys](#page-464-0)* 的更多信息。

## **Example**

#### **Drawing on the Canvas and rotate**

```
#include "../../lv_examples.h"
#if LV_USE_CANVAS && LV_BUILD_EXAMPLES
```
*#define CANVAS\_WIDTH 200 #define CANVAS\_HEIGHT 150*

**void** lv\_example\_canvas\_1(**void**)

```
{
   lv_draw_rect_dsc_t rect_dsc;
   lv_draw_rect_dsc_init(&rect_dsc);
    rect\_disc.radius = 10;
    rect_dsc.bg_opa = LV_OPA_COVER;
    rect_dsc.bg_grad.dir = LV_GRAD_DIR_HOR;
    rect_dsc.bg_grad.stops[0].color = lv_palette_main(LV_PALETTE_RED);
    rect_dsc.bg_grad.stops[1].color = lv_palette_main(LV_PALETTE_BLUE);
    rect_dsc.border_width = 2;
    rect_dsc.border_opa = LV_OPA_90;
    rect_dsc.border_color = lv_color_white();
    rect_dsc.shadow_width = 5;
    rect dsc.shadow ofs x = 5;
    rect_dsc.shadow_ofs_y = 5;
   lv draw label dsc t label dsc;
   lv draw label dsc init(&label dsc);
   label dsc.color = lv palette main(LV PALETTE ORANGE);
    static lv_color_t cbuf[LV_CANVAS_BUF_SIZE_TRUE_COLOR(CANVAS_WIDTH, CANVAS
,→HEIGHT)];
    lv obj t * canvas = lv canvas create(lv scr act());
    lv canvas set buffer(canvas, cbuf, CANVAS WIDTH, CANVAS HEIGHT, LV IMG CF TRUE
,→COLOR);
   lv obj center(canvas);
   lv canvas fill bg(canvas, lv palette lighten(LV PALETTE GREY, 3), LV OPA COVER);
   lv canvas draw rect(canvas, 70, 60, 100, 70, &rect dsc);
   lv canvas draw text(canvas, 40, 20, 100, &label dsc, "Some text on text canvas");
   /*Test the rotation. It requires another buffer where the original image is␣
,→stored.
    *So copy the current image to buffer and rotate it to the canvas*/
    static lv color t cbuf tmp[CANVAS WIDTH * CANVAS HEIGHT];
   memcpy(cbuf tmp, cbuf, sizeof(cbuf tmp));
   lv_img_dsc_t img;
    img.data = (void * )cbuf tmp;
    img.header.cf = LV IMG CF TRUE COLOR;
    img.header.w = CANVAS WIDTH;img.header.h = CANVAS HEIGHT;
```

```
lv_canvas_fill_bg(canvas, lv_palette_lighten(LV_PALETTE_GREY, 3), LV_OPA_COVER);
    lv_canvas_transform(canvas, &img, 120, LV_IMG_ZOOM_NONE, 0, 0, CANVAS_WIDTH / 2,
,→CANVAS_HEIGHT / 2, true);
}
#endif
```

```
CANVAS WIDTH = 200CANVAS HEIGHT = 150LV IMG ZOOM NONE = 256rect dsc = lv.draw rect dsc t()
rect dsc.init()
rect_dsc.radius = 10
rect dsc.bg opa = lv.OPA.COVER
rect dsc.bg grad.dir = lv.GRAD DIR.HOR
rect dsc.bg grad.stops[0].color = lv.palette main(lv.PALETTE.RED)
rect dsc.bg grad.stops[1].color = lv.palette main(lv.PALETTE.BLUE)
rect dsc.border width = 2rect_dsc.border_opa = lv.OPA._90
rect_dsc.border_color = lv.color_white()
rect\_dsc.shadow\_width = 5rect_dsc.shadow_ofs_x = 5rect_dsc.shadow_ofs_y = 5label_dsc = lv.draw\_label_dsc_t()label_dsc.init()
label dsc.color = lv.palette_main(lv.PALETTE.YELLOW)
cbuf = bytearray( CANVAS WIDTH * CANVAS HEIGHT * 4)
canvas = lv.canvas(lv.scr act())
canvas.set_buffer(cbuf, _CANVAS_WIDTH, _CANVAS_HEIGHT, lv.img.CF.TRUE_COLOR)
canvas.center()
canvas.fill_bg(lv.palette_lighten(lv.PALETTE.GREY, 3), lv.OPA.COVER)
canvas.draw_rect(70, 60, 100, 70, rect_dsc)
canvas.draw_text(40, 20, 100, label_dsc, "Some text on text canvas")
# Test the rotation. It requires another buffer where the original image is stored.
# So copy the current image to buffer and rotate it to the canvas
img = \nu .img\_dsc_t()
```

```
img.data = cbuff[:]img.header.cf = lv.img.CF.TRUE_COLOR
img.header.w = CANVAS WIDTHimg.header.h = _CANVAS_HEIGHTcanvas.fill_bg(lv.palette_lighten(lv.PALETTE.GREY, 3), lv.OPA.COVER)
canvas.transform(img, 30, LV_IMG_ZOOM_NONE, 0, 0, _CANVAS_WIDTH // 2, _CANVAS_HEIGHT /
,→/ 2, True)
```
### **Transparent Canvas with chroma keying**

```
#include "../../lv_examples.h"
#if LV_USE_CANVAS && LV_BUILD_EXAMPLES
#define CANVAS_WIDTH 50
#define CANVAS_HEIGHT 50
/**
* Create a transparent canvas with Chroma keying and indexed color format (palette).
*/
void lv_example_canvas_2(void)
{
   /*Create a button to better see the transparency*/
   lv_btn_create(lv_scr_act());
   /*Create a buffer for the canvas*/
    static lv_color_t cbuf[LV_CANVAS_BUF_SIZE_INDEXED_1BIT(CANVAS_WIDTH, CANVAS_
,→HEIGHT)];
   /*Create a canvas and initialize its palette*/
   lv\_obj_t * canvas = lv\_canvas_createl(v_scr_act());
    lv_canvas_set_buffer(canvas, cbuf, CANVAS_WIDTH, CANVAS_HEIGHT, LV_IMG_CF_INDEXED_
,→1BIT);
   lv_canvas_set_palette(canvas, 0, LV_COLOR_CHROMA_KEY);
   lv_canvas_set_palette(canvas, 1, lv_palette_main(LV_PALETTE_RED));
   /*Create colors with the indices of the palette*/
   lv_color_t c0;
   lv_color_t c1;
    c0.full = 0;c1.full = 1;
```

```
/*Red background (There is no dedicated alpha channel in indexed images so LV_OPA_
,→COVER is ignored)*/
   lv_canvas_fill_bg(canvas, c1, LV_OPA_COVER);
   /*Create hole on the canvas*/
   uint32_t x;
   uint32_t y;
   for( y = 10; y < 30; y++) {
        for(x = 5; x < 20; x++) {
            lv_canvas_set_px_color(canvas, x, y, c0);
        }
   }
}
#endif
```

```
CANVAS WIDTH = 50
CANVAS HEIGHT = 50
LV_COLOR_CHROMA_KEY = lv.color_hex(0x00ff00)
def LV_IMG_BUF_SIZE_ALPHA_1BIT(w, h):
    return int((w / 8) + 1) * h)def LV_IMG_BUF_SIZE_INDEXED_1BIT(w, h):
    return LV_IMG_BUF_SIZE_ALPHA_1BIT(w, h) + 4 * 2
def LV_CANVAS_BUF_SIZE_INDEXED_1BIT(w, h):
    return LV_IMG_BUF_SIZE_INDEXED_1BIT(w, h)
#
# Create a transparent canvas with Chroma keying and indexed color format (palette).
#
# Create a button to better see the transparency
btn=lv.btn(lv.scr_act())
# Create a buffer for the canvas
cbuf= bytearray(LV_CANVAS_BUF_SIZE_INDEXED_1BIT(CANVAS_WIDTH, CANVAS_HEIGHT))
# Create a canvas and initialize its palette
canvas = lv.canvas(lv.scr_act())
canvas.set_buffer(cbuf, CANVAS_WIDTH, CANVAS_HEIGHT, lv.img.CF.INDEXED_1BIT)
```

```
canvas.set_palette(0, LV_COLOR_CHROMA_KEY)
canvas.set_palette(1, lv.palette_main(lv.PALETTE.RED))
# Create colors with the indices of the palette
c0 = \nu.color_t()cl = \text{lv.color}_t()c0.full = 0
cl.full = 1# Red background (There is no dedicated alpha channel in indexed images so LV_OPA_
,→COVER is ignored)
canvas.fill_bg(c1, lv.OPA.COVER)
# Create hole on the canvas
for y in range(10,30):
    for x in range(5,20):
        canvas.set px(x, y, c0)
```
#### **API**

#### **Functions**

*[lv\\_obj\\_t](#page-592-0)* \***lv\_canvas\_create**(*[lv\\_obj\\_t](#page-592-0)* \*parent)

Create a canvas object

**参数 parent** -- pointer to an object, it will be the parent of the new canvas

**返回** pointer to the created canvas

void **lv\_canvas\_set\_buffer**(*[lv\\_obj\\_t](#page-592-0)* \*canvas, void \*buf, lv\_coord\_t w, lv\_coord\_t h, *[lv\\_img\\_cf\\_t](#page-521-0)* cf) Set a buffer for the canvas.

- **buf** -- a buffer where the content of the canvas will be. The required size is (lv\_img\_color\_format\_get\_px\_size(cf) \* w) / 8 \* h) It can be allocated with lv mem  $allow($ ) or it can be statically allocated array (e.g. static lv\_color\_t buf[100\*50]) or it can be an address in RAM or external SRAM
- **canvas** -- pointer to a canvas object
- **w** -- width of the canvas
- **h** -- height of the canvas
- **cf** -- color format. LV IMG CF . . .

void **lv\_canvas\_set\_px\_color**(*[lv\\_obj\\_t](#page-592-0)* \*canvas, lv\_coord\_t x, lv\_coord\_t y, lv\_color\_t c)

Set the color of a pixel on the canvas

**参数**

- **canvas** --
- **x** -- x coordinate of the point to set
- **y** -- x coordinate of the point to set
- **c** -- color of the pixel

static inline void **lv** canvas set  $px (lv\_obj_t * canvas, ly\_coord_t x, ly\_coord_t y, ly\_color_t c)$ DEPRECATED: added only for backward compatibility

void **lv\_canvas\_set\_px\_opa**(*[lv\\_obj\\_t](#page-592-0)* \*canvas, lv\_coord\_t x, lv\_coord\_t y, lv\_opa\_t opa)

Set the opacity of a pixel on the canvas

**参数**

- **canvas** --
- **x** -- x coordinate of the point to set
- **y** -- x coordinate of the point to set
- **opa** -- opacity of the pixel  $(0..255)$

void **lv\_canvas\_set\_palette**(*[lv\\_obj\\_t](#page-592-0)* \*canvas, uint8\_t id, lv\_color\_t c)

Set the palette color of a canvas with index format. Valid only for LV IMG CF INDEXED1/2/4/8

#### **参数**

- **canvas** -- pointer to canvas object
- **id** -- the palette color to set:
	- **–** for LV\_IMG\_CF\_INDEXED1: 0..1
	- **–** for LV\_IMG\_CF\_INDEXED2: 0..3
	- **–** for LV\_IMG\_CF\_INDEXED4: 0..15
	- **–** for LV\_IMG\_CF\_INDEXED8: 0..255
- **c** -- the color to set

lv\_color\_t **lv\_canvas\_get\_px**(*[lv\\_obj\\_t](#page-592-0)* \*canvas, lv\_coord\_t x, lv\_coord\_t y)

Get the color of a pixel on the canvas

- **canvas** --
- **x** -- x coordinate of the point to set

• **y** -- x coordinate of the point to set

**返回** color of the point

<span id="page-666-0"></span>*[lv\\_img\\_dsc\\_t](#page-527-0)* \***lv\_canvas\_get\_img**(*[lv\\_obj\\_t](#page-592-0)* \*canvas)

Get the image of the canvas as a pointer to an  $l \vee \text{img } d \text{sc} \cdot t$  variable.

**参数 canvas** -- pointer to a canvas object

**返回** pointer to the image descriptor.

void **lv\_canvas\_copy\_buf**(*[lv\\_obj\\_t](#page-592-0)* \*canvas, const void \*to\_copy, lv\_coord\_t x, lv\_coord\_t y, lv\_coord\_t w, ly coord  $th$ )

Copy a buffer to the canvas

#### **参数**

- **canvas** -- pointer to a canvas object
- **to\_copy** -- buffer to copy. The color format has to match with the canvas's buffer color format
- **x** -- left side of the destination position
- **y** -- top side of the destination position
- **w** -- width of the buffer to copy
- **h** -- height of the buffer to copy

void **lv\_canvas\_transform**(*[lv\\_obj\\_t](#page-592-0)* \*canvas, *[lv\\_img\\_dsc\\_t](#page-527-0)* \*img, int16\_t angle, uint16\_t zoom, lv\_coord\_t offset\_x, lv\_coord\_t offset\_y, int32\_t pivot\_x, int32\_t pivot\_y, bool antialias)

Transform and image and store the result on a canvas.

- **canvas** -- pointer to a canvas object to store the result of the transformation.
- **img** -- pointer to an image descriptor to transform. Can be the image descriptor of an other canvas too (*[lv\\_canvas\\_get\\_img\(\)](#page-666-0)*).
- **angle** -- the angle of rotation (0..3600), 0.1 deg resolution
- **zoom** -- zoom factor (256 no zoom);
- **offset**  $x$  -- offset X to tell where to put the result data on destination canvas
- **offset y** -- offset X to tell where to put the result data on destination canvas
- **pivot\_x** -- pivot X of rotation. Relative to the source canvas Set to source width / 2 to rotate around the center
- **pivot y** -- pivot Y of rotation. Relative to the source canvas Set to source height / 2 to rotate around the center
- **antialias** -- apply anti-aliasing during the transformation. Looks better but slower.

void **lv\_canvas\_blur\_hor**(*[lv\\_obj\\_t](#page-592-0)* \*canvas, const lv\_area\_t \*area, uint16\_t r)

Apply horizontal blur on the canvas

**参数**

- **canvas** -- pointer to a canvas object
- **area** -- the area to blur. If NULL the whole canvas will be blurred.
- **r** -- radius of the blur

void **lv\_canvas\_blur\_ver**(*[lv\\_obj\\_t](#page-592-0)* \*canvas, const lv\_area\_t \*area, uint16\_t r)

Apply vertical blur on the canvas

**参数**

- **canvas** -- pointer to a canvas object
- **area** -- the area to blur. If NULL the whole canvas will be blurred.
- **r** -- radius of the blur

void **lv\_canvas\_fill\_bg**(*[lv\\_obj\\_t](#page-592-0)* \*canvas, lv\_color\_t color, lv\_opa\_t opa)

Fill the canvas with color

**参数**

- **canvas** -- pointer to a canvas
- **color** -- the background color
- **opa** -- the desired opacity

void **lv\_canvas\_draw\_rect**(*[lv\\_obj\\_t](#page-592-0)* \*canvas, lv\_coord\_t x, lv\_coord\_t y, lv\_coord\_t w, lv\_coord\_t h, const

lv\_draw\_rect\_dsc\_t \*draw\_dsc)

Draw a rectangle on the canvas

**参数**

- **canvas** -- pointer to a canvas object
- **x** -- left coordinate of the rectangle
- **y** -- top coordinate of the rectangle
- **w** -- width of the rectangle
- **h** -- height of the rectangle
- **draw dsc** -- descriptor of the rectangle

void **lv\_canvas\_draw\_text**(*[lv\\_obj\\_t](#page-592-0)* \*canvas, lv\_coord\_t x, lv\_coord\_t y, lv\_coord\_t max\_w,

lv\_draw\_label\_dsc\_t \*draw\_dsc, const char \*txt)

Draw a text on the canvas.

- **canvas** -- pointer to a canvas object
- **x** -- left coordinate of the text
- **y** -- top coordinate of the text
- **max\_w** -- max width of the text. The text will be wrapped to fit into this size
- **draw\_dsc** -- pointer to a valid label descriptor lv\_draw\_label\_dsc\_t
- **txt** -- text to display

void **lv\_canvas\_draw\_img**(*[lv\\_obj\\_t](#page-592-0)* \*canvas, lv\_coord\_t x, lv\_coord\_t y, const void \*src, const lv\_draw\_img\_dsc\_t \*draw\_dsc)

Draw an image on the canvas

#### **参数**

- **canvas** -- pointer to a canvas object
- **x** -- left coordinate of the image
- **y** -- top coordinate of the image
- **src** -- image source. Can be a pointer an *[lv\\_img\\_dsc\\_t](#page-527-1)* variable or a path an image.
- **draw\_dsc** -- pointer to a valid label descriptor lv\_draw\_img\_dsc\_t

void **lv\_canvas\_draw\_line**(*[lv\\_obj\\_t](#page-592-0)* \*canvas, const lv\_point\_t points[], uint32\_t point\_cnt, const lv\_draw\_line\_dsc\_t \*draw\_dsc)

Draw a line on the canvas

### **参数**

- **canvas** -- pointer to a canvas object
- **points** -- point of the line
- **point cnt** -- number of points
- **draw\_dsc** -- pointer to an initialized lv\_draw\_line\_dsc\_t variable

void **lv\_canvas\_draw\_polygon**(*[lv\\_obj\\_t](#page-592-0)* \*canvas, const lv\_point\_t points[], uint32\_t point\_cnt, const lv\_draw\_rect\_dsc\_t \*draw\_dsc)

Draw a polygon on the canvas

- **canvas** -- pointer to a canvas object
- **points** -- point of the polygon
- **point cnt** -- number of points
- **draw\_dsc** -- pointer to an initialized lv draw rect dsc t variable

void **lv\_canvas\_draw\_arc**( $lv\_obj_t$  \*canvas, lv\_coord\_t x, lv\_coord\_t y, lv\_coord\_t r, int32\_t start\_angle, int32\_t end\_angle, const lv\_draw\_arc\_dsc\_t \*draw\_dsc)

Draw an arc on the canvas

**参数**

- **canvas** -- pointer to a canvas object
- **x** -- origo x of the arc
- **y** -- origo y of the arc
- **r** -- radius of the arc
- **start\_angle** -- start angle in degrees
- **end\_angle** -- end angle in degrees
- **draw dsc** -- pointer to an initialized lv draw line dsc t variable

#### **Variables**

const lv\_obj\_class\_t **lv\_canvas\_class**

struct **lv\_canvas\_t**

# **Public Members**

*[lv\\_img\\_t](#page-710-0)* **img**

*[lv\\_img\\_dsc\\_t](#page-527-0)* **dsc**

#### **Checkbox(复选框)(lv\_checkbox)**

#### **Overview(概述)**

The Checkbox object is created from a "tick box" and a label. When the Chackbox is clicked the tick box is toggled. 复选框 (Checkbox) 对象是从"勾选框"和标签创建的。当 Chackbox 被点击时, 勾选框被切换。

### **Parts and Styles(部分和样式)**

- LV\_PART\_MAIN The is the background of the Checkbox and it uses the text and all the typical backround style properties. pad column adjusts the spacing between the tickbox and the label
- LV\_PART\_INDICATOR The "tick box" is a square that uses all the typical backround style properties. By default its size is equal to the height of the main part's font. Padding properties make the tick box larger in the respective directions.

The Checkbox is added to the default group (if it is set).

- LV\_PART\_MAIN 这是复选框的背景,它使用文本和所有典型的背景样式属性。pad\_column 调整复选 框和标签之间的间距
- LV PART INDICATOR "勾选框"是一个使用所有典型背景样式属性的正方形。默认情况下,它的大 小等于主要部分字体的高度。填充属性使复选框在相应方向上变大。

复选框将添加到默认组(如果已设置)。

### **Usage(用法)**

## **Text()文本**

The text can be modified with the  $lv\_checkbox_set\_text$  (cb, "New text") function and will be dynamically allocated.

To set a static text, use lv\_checkbox\_set\_static\_text(cb, txt). This way, only a pointer to txt will be stored. The text then shouldn't be deallocated while the checkbox exists.

文本可以使用 lv\_checkbox\_set\_text(cb, "New text") 函数进行修改,并将被动态分配。

要设置静态文本, 使用 lv\_checkbox\_set\_static\_text(cb,\_txt)。这样,只会存储一个指向 txt 的 指针。当复选框存在时,不应取消分配文本。

#### **Check, uncheck, disable(选中,取消选中,禁用)**

You can manually check, un-check, and disable the Checkbox by using the common state add/clear function:

您可以使用通用状态添加/清除功能手动选中、取消选中和禁用复选框:

```
lv_obj_add_state(cb, LV_STATE_CHECKED); /*Make the chekbox checked*/
lv_obj_clear_state(cb, LV_STATE_CHECKED); /*MAke the checkbox unchecked*/
lv_obj_add_state(cb, LV_STATE_CHECKED | LV_STATE_DISABLED); /*Make the checkbox␣
,→checked and disabled*/
```
## **Events(事件)**

- LV\_EVENT\_VALUE\_CHANGED Sent when the checkbox is toggled.
- LV\_EVENT\_DRAW\_PART\_BEGIN and LV\_EVENT\_DRAW\_PART\_END are sent for the following types:
	- **–** LV\_CHECKBOX\_DRAW\_PART\_BOX The tickbox of the checkbox
		- ∗ part: LV\_PART\_INDICATOR
		- ∗ draw\_area: the area of the tickbox
		- ∗ rect\_dsc

See the events of the *[Base object](#page-580-0)* too.

Learn more about *[Events](#page-451-0)*.

- LV EVENT VALUE CHANGED 当复选框被切换时发送。
- 为以下类型发送 LV\_EVENT\_DRAW\_PART\_BEGIN 和 LV\_EVENT\_DRAW\_PART\_END:
	- **–** LV\_CHECKBOX\_DRAW\_PART\_BOX 复选框的勾选框
		- ∗ 部分:LV\_PART\_INDICATOR
		- ∗ draw\_area:勾选框的区域 -rect\_dsc

参见*[Base object](#page-580-0)* 的事件。

详细了解[事件](#page-451-0)。

#### **Keys(按键)**

The following *Keys* are processed by the 'Buttons':

- LV KEY RIGHT/UP Go to toggled state if toggling is enabled
- LV\_KEY\_LEFT/DOWN Go to non-toggled state if toggling is enabled
- LV\_KEY\_ENTER Clicks the checkbox and toggles it

Note that, as usual, the state of LV\_KEY\_ENTER is translated to LV\_EVENT\_PRESSED/PRESSING/RELEASED etc.

Learn more about *[Keys](#page-464-0)*.

以下键由"按钮"处理:

- LV\_KEY\_RIGHT/UP 如果启用切换,则转到切换状态
- LV\_KEY\_LEFT/DOWN 如果启用切换,则转到非切换状态
- LV\_KEY\_ENTER 单击复选框并切换它

请注意,像往常一样,"LV\_KEY\_ENTER"的状态被转换为"LV\_EVENT\_PRESSED/PRESSING/RELEASED" 等。

了解有关*[Keys](#page-464-0)* 的更多信息。

## **Example**

### **Simple Checkboxes**

```
#include "../../lv_examples.h"
#if LV_USE_CHECKBOX && LV_BUILD_EXAMPLES
static void event handler(lv event t * e)
{
    lv\_event\_code_t code = lv\_event\_get\_code(e);lv\_obj_t * obj = lw\_event\_get\_target(e);\mathbf{if}(\mathsf{code} == \mathsf{LV\_EVENT\_VALUE\_CHANGED}) {
        const char * txt = lv_checkbox_get_text(obj);
        const char * state = lv_obj_get_state(obj) & LV_STATE_CHECKED ? "Checked" :
,→"Unchecked";
        LV_LOG_USER("%s: %s", txt, state);
    }
}
void lv_example_checkbox_1(void)
{
    lv_obj_set_flex_flow(lv_scr_act(), LV_FLEX_FLOW_COLUMN);
    lv_obj_set_flex_align(lv_scr_act(), LV_FLEX_ALIGN_CENTER, LV_FLEX_ALIGN_START, LV_
,→FLEX_ALIGN_CENTER);
    lv\_obj_t * cb;cb = \nu_{\text{checkbox\_create}}(\nu_{\text{scr\_act}}));
    lv checkbox set text(cb, "Apple");
    lv_obj_add_event_cb(cb, event_handler, LV_EVENT_ALL, NULL);
    cb = \nu checkbox create(lv scr act());
    lv checkbox set text(cb, "Banana");
    lv_obj_add_state(cb, LV_STATE_CHECKED);
    lv obj add event cb(cb, event handler, LV EVENT ALL, NULL);
    cb = \nu checkbox create(lv scr act());
    lv checkbox set text(cb, "Lemon");
    lv_obj_add_state(cb, LV_STATE_DISABLED);
    lv_obj_add_event_cb(cb, event_handler, LV_EVENT_ALL, NULL);
```

```
cb = \nu_{\text{e}}checkbox_create(lv_scr_act());
lv_obj_add_state(cb, LV_STATE_CHECKED | LV_STATE_DISABLED);
lv_checkbox_set_text(cb, "Melon\nand a new line");
lv_obj_add_event_cb(cb, event_handler, LV_EVENT_ALL, NULL);
lv_obj_update_layout(cb);
```
*#endif*

}

```
def event_handler(e):
    code = e.getcode()obj = e.get target()if code == lv.EVENT.VALUE CHANGED:
        txt = obj.get text()if obj.get state() & lv.STATE.CHECKED:
            state = "Checked"
        else:
            state = "Unchecked"
        print(txt + ":" + state)lv.scr_act().set_flex_flow(lv.FLEX_FLOW.COLUMN)
lv.scr_act().set_flex_align(lv.FLEX_ALIGN.CENTER, lv.FLEX_ALIGN.START, lv.FLEX_ALIGN.
,→CENTER)
cb = lv.checkbox(lv.scr_act())
cb.set_text("Apple")
cb.add_event_cb(event_handler, lv.EVENT.ALL, None)
cb = \nu \cdot checkbox(lv.scr}_act())cb.set_text("Banana")
cb.add_state(lv.STATE.CHECKED)
cb.add_event_cb(event_handler, lv.EVENT.ALL, None)
cb = \nu \cdot checkbox(lv.scr}_act())cb.set_text("Lemon")
cb.add_state(lv.STATE.DISABLED)
cb.add_event_cb(event_handler, lv.EVENT.ALL, None)
cb = \nu \cdot checkbox(lv.scr_act())cb.add_state(lv.STATE.CHECKED | lv.STATE.DISABLED)
```

```
cb.set_text("Melon")
cb.add_event_cb(event_handler, lv.EVENT.ALL, None)
```

```
cb.update_layout()
```
## **Checkboxes as radio buttons**

```
#include "../../lv_examples.h"
#if LV_USE_CHECKBOX && LV_BUILD_EXAMPLES
static lv_style_t style_radio;
static lv_style_t style_radio_chk;
static uint32_t active_index_1 = 0;
static uint32_t active_index_2 = 0;
static void radio_event_handler(lv_event_t * e)
{
   uint32_t * active_id = l v_events.get_user_data(e);lv\_obj_t * cont = lv\_event\_get\_current\_target(e);lv\_obj_t * act_cb = lv\_event_get\_target(e);lv\_obj_t * old_cb = lv\_obj_get\_child(cont, *active_id);/*Do nothing if the container was clicked*/
   if(act_cb == cont) return;
   lv_obj_clear_state(old_cb, LV_STATE_CHECKED); /*Uncheck the previous radio␣
,→button*/
   lv_obj_add_state(act_cb, LV_STATE_CHECKED); /*Uncheck the current radio␣
,→button*/
    *active_id = lv\_obj\_get\_index(act\_cb);LV_LOG_USER("Selected radio buttons: %d, %d", (int)active_index_1, (int)active_
,→index_2);
}
static void radiobutton_create(lv_obj_t * parent, const char * txt)
{
   lv\_obj_t * obj = ly\_checkbox_creact(parent);lv_checkbox_set_text(obj, txt);
```

```
lv_obj_add_flag(obj, LV_OBJ_FLAG_EVENT_BUBBLE);
    lv_obj_add_style(obj, &style_radio, LV_PART_INDICATOR);
    lv_obj_add_style(obj, &style_radio_chk, LV_PART_INDICATOR | LV_STATE_CHECKED);
}
/**
* Checkboxes as radio buttons
*/
void lv_example_checkbox_2(void)
{
    /* The idea is to enable `LV_OBJ_FLAG_EVENT_BUBBLE` on checkboxes and process the
    * `LV_EVENT_CLICKED` on the container.
    * A variable is passed as event user data where the index of the active
     * radiobutton is saved */
   lv style init(&style radio);
   lv style set radius(&style radio, LV RADIUS CIRCLE);
   lv style init(\&style radio chk);
   lv style set bg img src(&style radio chk, NULL);
   uint32_t i;
    char buf[32];
   lv obj t * cont1 = lv obj create(lv scr act());
   lv_obj_set_flex_flow(cont1, LV_FLEX_FLOW_COLUMN);
   lv obj set size(cont1, lv pct(40), lv pct(80));
   lv obj add event cb(cont1, radio event handler, LV EVENT CLICKED, &active index
,→1);
    for (i = 0; i < 5; i++) {
        lv snprintf(buf, sizeof(buf), "A %d", (int)i + 1);
        radiobutton create(cont1, buf);
   }
   /*Make the first checkbox checked*/
   lv_obj_add_state(lv_obj_get_child(cont1, 0), LV_STATE_CHECKED);
   lv obj t * cont2 = lv obj create(lv scr act());
   lv_obj_set_flex_flow(cont2, LV_FLEX_FLOW_COLUMN);
   lv obj set size(cont2, lv pct(40), lv pct(80));
    lv_obj_set_x(cont2, lv_pct(50));
```

```
lv_obj_add_event_cb(cont2, radio_event_handler, LV_EVENT_CLICKED, &active_index_
,→2);
    for (i = 0; i < 3; i++) {
        lv_snprintf(buf, sizeof(buf), "B %d", (int)i + 1);
        radiobutton_create(cont2, buf);
   }
   /*Make the first checkbox checked*/
   lv_obj_add_state(lv_obj_get_child(cont2, 0), LV_STATE_CHECKED);
}
#endif
```
Error encountered while trying to open /home/runner/work/100ask lvgl docs 8.x/100ask *,→*lvgl\_docs\_8.x/examples/widgets/checkbox/lv\_example\_checkbox\_2.py

#### **API**

**Enums**

#### enum **lv\_checkbox\_draw\_part\_type\_t**

type field in lv\_obj\_draw\_part\_dsc\_t if class\_p = lv\_checkbox\_class Used in LV\_EVENT\_DRAW\_PART\_BEGIN and LV\_EVENT\_DRAW\_PART\_END

*Values:*

enumerator **LV\_CHECKBOX\_DRAW\_PART\_BOX** The tick box

### **Functions**

#### *[lv\\_obj\\_t](#page-592-0)* \***lv\_checkbox\_create**(*[lv\\_obj\\_t](#page-592-0)* \*parent)

Create a check box object

**参数 parent** -- pointer to an object, it will be the parent of the new button

**返回** pointer to the created check box

#### void **lv\_checkbox\_set\_text**(*[lv\\_obj\\_t](#page-592-0)* \*obj, const char \*txt)

Set the text of a check box. txt will be copied and may be deallocated after this function returns.

**参数**

- **cb** -- pointer to a check box
- **txt** -- the text of the check box. NULL to refresh with the current text.

### void **lv\_checkbox\_set\_text\_static**(*[lv\\_obj\\_t](#page-592-0)* \*obj, const char \*txt)

Set the text of a check box.  $\texttt{txt}$  must not be deallocated during the life of this checkbox.

**参数**

- **cb** -- pointer to a check box
- **txt** -- the text of the check box.

#### const char \***lv\_checkbox\_get\_text**(const *[lv\\_obj\\_t](#page-592-0)* \*obj)

Get the text of a check box

**参数 cb** -- pointer to check box object

**返回** pointer to the text of the check box

#### **Variables**

const lv\_obj\_class\_t **lv\_checkbox\_class**

struct **lv\_checkbox\_t**

## **Public Members**

*[lv\\_obj\\_t](#page-592-0)* **obj**

char \***txt**

uint32\_t **static\_txt**

#### **Drop-down list(下拉列表)(lv\_dropdown)**

#### **Overview(概述)**

The drop-down list allows the user to select one value from a list.

The drop-down list is closed by default and displays a single value or a predefined text. When activated (by click on the drop-down list), a list is created from which the user may select one option. When the user selects a new value, the list is deleted again.

The Drop-down list is added to the default group (if it is set). Besides the Drop-down list is an editable object to allow selecting an option with encoder navigation too.

下拉列表允许用户从列表中选择一个值。

下拉列表的选项表默认是关闭的,他可以选项可以是单个值或预定义文本。当单击下拉列表后,其将创建一 个列表,用户可以从中选择一个选项。当用户选择了一个值后,该列表将再次被删除。 下拉列表将已经添加到默认组了。此外,下拉列表是一个可编辑的对象,允许通过编码器导航选项。

### **Parts and Styles(部分和样式)**

The Dropdown widget is built from the elements: "button" and "list" (both not related to the button and list widgets) 下拉组件由以下元素构建: "按钮"和"列表"(均与按钮和列表组件无关)

### **Button(按钮)**

- LV\_PART\_MAIN The background of the button. Uses the typical background properties and text properties for the text on it.
- LV\_PART\_INDICATOR Typically an arrow symbol that can be an image or a text (LV\_SYMBOL).

The button goes to LV\_STATE\_CHECKED when its opened.

- LV PART MAIN 按钮的背景。对其上面的文本使用典型的背景属性和文本属性。
- LV\_PART\_INDICATOR 通常是一个箭头符号,可以是图像或文本(LV\_SYMBOL...)。

按钮在打开时, 会设置为"LV\_STATE\_CHECKED"状态。

#### **List(列表)**

- LV\_PART\_MAIN The list itself. Uses the typical background properties. max\_height can be used to limit the height of the list.
- LV\_PART\_SCROLLBAR The scrollbar background, border, shadow properties and width (for its own width) and right padding for the spacing on the right.
- LV\_PART\_SELECTED Refers to the currently pressed, checked or pressed+checked option. Also uses the typical background properties.

As list does not exist when the drop-down list is closed it's not possible to simply add styles to it. Instead the following should be done:

- 1. Ad an event handler to the button for LV\_EVENT\_VALUE\_CHANGED (triggered when the list is opened/closed)
- 2. Use  $\lvert v \rvert$  obj  $t * \lvert u \rvert = \lvert v \rvert$  dropdown get list(dropdown)
- 3. if(list != NULL)  $\{$  /\*Add the styles to the list\*/}

Alternatively the theme can be extended with the new styles.

- LV PART MAIN 列表本身。使用典型的背景属性。可通过设置 max height 限制列表的高度。
- LV PART SCROLLBAR 列表滚动条的背景、边框、阴影属性和宽度(对于它自己的宽度)以及右侧间 距的右侧填充。
- LV\_PART\_SELECTED 指的是当前按下、选中或按下 + 选中的选项。也是使用典型的背景属性。

由于下拉列表关闭时列表不存在,因此无法简单地向其添加样式。我们可以通过下面的方法实现:

- 1. 当在列表打开/关闭时会触发 LV\_EVENT\_VALUE\_CHANGED 事件类型
- 2. 在 事件 处 理 回 调 函 数 中 这 样 就 获 取 到 列 表 的 指 针 lv obj t \* list = lv dropdown get list(dropdown)
- 3. 添加样式:if(list != NULL) {/\* 将样式添加到列表中 \*/}
- 或者,可以使用自定义新样式扩展主题。

**Usage(用法)**

#### **Overview(概述)**

#### **Set options(设置选项)**

Options are passed to the drop-down list as a string with lv\_dropdown\_set\_options(dropdown, options). Options should be separated by \n. For example: "First\nSecond\nThird". This string will be saved in the drop-down list, so it can in a local variable.

The lv\_dropdown\_add\_option(dropdown, "New option", pos) function inserts a new option to pos index.

To save memory the options can set from a static(constant) string too with lv dropdown set static options(dropdown, options). In this case the options string should be alive while the drop-down list exists and lv\_dropdown\_add\_option can't be used

You can select an option manually with lv dropdown set selected (dropdown, id), where id is the index of an option.

可以通过这个函数 lv\_dropdown\_set\_options(dropdown, options) 设置列表中的选项。选项之间 需要使用 \n 分隔开来, 例如: "First\nSecond\nThird", 该字符串将保存在下拉列表开辟的空间中, 因 此在设置到列表之前它可以保存在局部变量中。

lv dropdown add option(dropdown, "New option", pos) 函数向 pos 索引插入一个新选项。

为了节省内存,选项也可以使用 lv\_dropdown\_set\_static\_options(dropdown, options) 从静态 (常量)字符串中设置。在这种情况下,当下拉列表存在时,选项字符串应该处于活动状态,并且不能使用 lv dropdown add option 插入新的选项。

可以使用 lv\_dropdown\_set\_selected(dropdown, id) 手动选择一个选项, 其中 id 是一个选项的索 引,选项从 0 开始索引。

### **Get selected option(获取选择的选项)**

The get the *index* of the selected option, use lv dropdown qet selected(dropdown).

lv dropdown get selected str(dropdown, buf, buf size) copies the *name* of the selected option to buf.

要获取所选中的选项的索引 (*index*) ,可以使用 lv\_dropdown\_get\_selected(dropdown);。

lv dropdown get selected str(dropdown, buf, buf size); 将所选选项的 *name* 复制到 buf。

## **Direction(方向)**

The list can be created on any side. The default LV\_DIR\_BOTTOM can be modified by lv dropdown set dir(dropdown, LV DIR LEFT/RIGHT/UP/BOTTOM) function.

If the list would be vertically out of the screen, it will be aligned to the edge.

列表可以在任何一侧创建。默认的 LV\_DIR\_BOTTOM 可以通过 lv\_dropdown\_set\_dir(dropdown, LV DIR LEFT/RIGHT/UP/BOTTOM) 函数进行修改。

如果列表展开会超出屏幕,他会自动进行调整。

## **Symbol(符号)**

A symbol (typically an arrow) can be added to the drop down list with  $\lambda \nu$  dropdown set symbol (dropdown, LV SYMBOL ...)

If the direction of the drop-down list is LV\_DIR\_LEFT the symbol will be shown on the left, otherwise on the right.

可以使用 lv dropdown set symbol(dropdown, LV SYMBOL ...) 将符号 (通常是箭头) 添加到下 拉列表中

如果下拉列表的方向是 LV\_DIR\_LEFT, 符号将显示在左侧, 否则显示在右侧, 上下侧类似。

#### **Show selected(显示选中)**

The main part can either show the selected option or a static text. If a static is set with lv dropdown set text(dropdown, "Some text") it will be shown regardless to th selected option. If the text is NULL the selected option is displayed on the button.

主 要 部 分 (LV\_PART\_MAIN) 可 以 显 示 所 选 选 项 或 静 态 文 本。 如 果 使 用 lv\_dropdown\_set\_text(dropdown, "Some text"); 设置内容,那么无论选择哪个选项,它都 会只会显示你所设置的内容。如果文本为"NULL",则所当前选选项将显示在按钮上。

# **Manually open/close(手动打开/关闭)**

To manually open or close the drop-down list the lv dropdown open/close(dropdown) function can be used. 要手动打开或关闭下拉列表,可以使用 lv\_dropdown\_open/close(dropdown); 函数。

# **Events(事件)**

Apart from the [Generic events](../overview/event.html#generic-events), the following [Special events](../overview/event.html#special-events) are sent by the drop-down list:

• LV\_EVENT\_VALUE\_CHANGED Sent when the new option is selected or the list is opened/closed.

See the events of the *[Base object](#page-580-0)* too.

Learn more about *[Events](#page-451-0)*.

除了[通用事件,](../overview/event.html#generic-events)下拉列表还可以发送以[下特殊事件](../overview/event.html#special-events) :

## • LV EVENT\_VALUE\_CHANGED 在选择新选项或打开/关闭列表时发送。

可以参考*[Base object](#page-580-0)* 的事件。

详细了解[事件](#page-451-0)。

# **Keys(按键)**

- LV KEY RIGHT/DOWN Select the next option.
- LV KEY LEFT/UP Select the previous option.
- LY\_KEY\_ENTER Apply the selected option (Sends LV\_EVENT\_VALUE\_CHANGED event and closes the dropdown list).

Learn more about *[Keys](#page-464-0)*.

- LV\_KEY\_RIGHT/DOWN 选择下一个选项。
- LV KEY LEFT/UP 选择上一个选项。
- LY\_KEY\_ENTER 应用选择的选项(发送 LV\_EVENT\_VALUE\_CHANGED 事件并关闭下拉列表)。

了解有关*[Keys](#page-464-0)* 的更多信息。

# **Example**

# **Simple Drop down list**

```
#include "../../lv_examples.h"
#if LV_USE_DROPDOWN && LV_BUILD_EXAMPLES
static void event_handler(lv_event_t * e)
{
    lv event code t code = lv event get code(e);
    lv obj t * obj = lv event get target(e);
    if(code == LV_EVENT_VALUE_CHANGED) {
        char buf[32];
        lv_dropdown_get_selected_str(obj, buf, sizeof(buf));
        LV LOG USER("Option: %s", buf);
    }
}
void lv_example_dropdown_1(void)
{
    /*Create a normal drop down list*/
    lv\_{obj}\_t * dd = ly\_{drop} dropdown_create(lv_scr_act());
    lv_dropdown_set_options(dd, "Apple\n"
                                 "Banana\n"
                                 "Orange\n"
                                 "Cherry\n"
                                 "Grape\n"
                                 "Raspberry\n"
                                 "Melon\n"
                                 "Orange\n"
                                 "Lemon\n"
                                 "Nuts");
    lv_obj_align(dd, LV_ALIGN_TOP_MID, 0, 20);
    lv_obj_add_event_cb(dd, event_handler, LV_EVENT_ALL, NULL);
}
#endif
```

```
def event_handler(e):
   code = e.get_code()obj = e.get\_target()
```

```
if code == lv.EVENT.VALUE_CHANGED:
        option = " "*10 # should be large enough to store the option
        obj.get_selected_str(option, len(option))
        # .strip() removes trailing spaces
        print("Option: \"%s\"" % option.strip())
# Create a normal drop down list
dd = lv.dropdown(lv.scr_act())
dd.set_options("\n".join([
    "Apple",
   "Banana",
   "Orange",
   "Cherry",
    "Grape",
   "Raspberry",
   "Melon",
   "Orange",
    "Lemon",
    "Nuts"]))
dd.align(lv.ALIGN.TOP_MID, 0, 20)
dd.add_event_cb(event_handler, lv.EVENT.ALL, None)
```
## **Drop down in four directions**

```
#include "../../lv_examples.h"
#if LV_USE_DROPDOWN && LV_BUILD_EXAMPLES
/**
* Create a drop down, up, left and right menus
*/
void lv_example_dropdown_2(void)
{
    static const char * opts = "Apple\n"
                                 "Banana\n"
                                 "Orange\n"
                                 "Melon";
    lv_obj_t * dd;
    dd = \text{lv\_dropdown\_create}(\text{lv\_scr\_act}());
```
```
(续上页)
```

```
lv_dropdown_set_options_static(dd, opts);
lv_obj_align(dd, LV_ALIGN_TOP_MID, 0, 10);
dd = lv_dropdown_create(lv_scr_act());
lv_dropdown_set_options_static(dd, opts);
lv_dropdown_set_dir(dd, LV_DIR_BOTTOM);
lv_dropdown_set_symbol(dd, LV_SYMBOL_UP);
lv_obj_align(dd, LV_ALIGN_BOTTOM_MID, 0, -10);
dd = \text{lv\_dropdown\_create}(\text{lv\_scr\_act}());lv_dropdown_set_options_static(dd, opts);
lv_dropdown_set_dir(dd, LV_DIR_RIGHT);
lv_dropdown_set_symbol(dd, LV_SYMBOL_RIGHT);
lv_obj_align(dd, LV_ALIGN_LEFT_MID, 10, 0);
dd = lv dropdown create(lv scr act());
lv_dropdown_set_options_static(dd, opts);
lv dropdown set dir(dd, LV DIR LEFT);
lv dropdown set symbol(dd, LV SYMBOL LEFT);
lv obj align(dd, LV ALIGN RIGHT MID, -10, 0);
```
*#endif*

}

```
#
# Create a drop down, up, left and right menus
#
opts = "\n".join([
    "Apple",
    "Banana",
    "Orange",
    "Melon",
    "Grape",
    "Raspberry"])
dd = \text{lv.dropdown}(\text{l}v.scr\_act())dd.set_options_static(opts)
dd.align(lv.ALIGN.TOP_MID, 0, 10)
dd = lv.dropdown(lv.scr_act())
dd.set_options_static(opts)
dd.set_dir(lv.DIR.BOTTOM)
dd.set_symbol(lv.SYMBOL.UP)
```

```
(续上页)
```

```
dd.align(lv.ALIGN.BOTTOM_MID, 0, -10)
dd = lv.dropdown(lv.scr_act())
dd.set_options_static(opts)
dd.set_dir(lv.DIR.RIGHT)
dd.set_symbol(lv.SYMBOL.RIGHT)
dd.align(lv.ALIGN.LEFT_MID, 10, 0)
dd = lv.dropdown(lv.scr_act())
dd.set_options_static(opts)
dd.set_dir(lv.DIR.LEFT)
dd.set_symbol(lv.SYMBOL.LEFT)
dd.align(lv.ALIGN.RIGHT_MID, -10, 0)
```
# **Menu**

```
#include "../../lv_examples.h"
#if LV_USE_DROPDOWN && LV_BUILD_EXAMPLES
static void event_cb(lv_event_t * e)
{
    lv\_obj_t * dropdown = ly\_event_get\_target(e);char buf[64];
    lv_dropdown_get_selected_str(dropdown, buf, sizeof(buf));
    LV_LOG_USER("'%s' is selected", buf);
}
/**
* Create a menu from a drop-down list and show some drop-down list features and␣
,→styling
*/
void lv_example_dropdown_3(void)
{
    /*Create a drop down list*/
    lv\_obj_t * dropdown = ly\_dropdown\_create(lv\_scr_act());
    lv_obj_align(dropdown, LV_ALIGN_TOP_LEFT, 10, 10);
    lv_dropdown_set_options(dropdown, "New project\n"
                                       "New file\n"
                                       "Save\n"
                                       "Save as ...\n"
```

```
(续上页)
```

```
"Open project\n"
                                      "Recent projects\n"
                                      "Preferences\n"
                                      "Exit");
   /*Set a fixed text to display on the button of the drop-down list*/
   lv_dropdown_set_text(dropdown, "Menu");
   /*Use a custom image as down icon and flip it when the list is opened*/
   LV_IMG_DECLARE(img_caret_down)
    lv_dropdown_set_symbol(dropdown, &img_caret_down);
    lv_obj_set_style_transform_angle(dropdown, 1800, LV_PART_INDICATOR | LV_STATE_
,→CHECKED);
   /*In a menu we don't need to show the last clicked item*/
   lv dropdown set selected highlight(dropdown, false);
   lv obj add event cb(dropdown, event cb, LV EVENT VALUE CHANGED, NULL);
}
#endif
```

```
from imagetools import get_png_info, open_png
# Register PNG image decoder
decoder = l\,time.decoder_create()
decoder.info\_cb = get\_png_infodecoder.open_to = open\_png# Create an image from the png file
try:
   with open('../../assets/img_caret_down.png','rb') as f:
        png_data = f.read()except:
    print("Could not find img_caret_down.png")
    sys.exit()
img_caret_down_argb = lv.img_dsc_t({
  'data_size': len(png_data),
  'data': png_data
})
def event_cb(e):
```
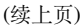

```
dropdown = e.get target()option = " "*64 # should be large enough to store the option
    dropdown.get selected str(option, len(option))
    print(option.strip() +" is selected")
#
# Create a menu from a drop-down list and show some drop-down list features and<sub>u</sub>
,→styling
#
# Create a drop down list
dropdown = lv.dropdown(lv.scr act())
dropdown.align(lv.ALIGN.TOP_LEFT, 10, 10)
dropdown.set_options("\n".join([
    "New project",
    "New file",
    "Open project",
    "Recent projects",
    "Preferences",
    "Exit"]))
# Set a fixed text to display on the button of the drop-down list
dropdown.set text("Menu")
# Use a custom image as down icon and flip it when the list is opened
# LV_IMG_DECLARE(img_caret_down)
dropdown.set symbol(img caret down argb)
dropdown.set style transform angle(1800, lv.PART.INDICATOR | lv.STATE.CHECKED)
# In a menu we don't need to show the last clicked item
dropdown.set_selected_highlight(False)
dropdown.add_event_cb(event_cb, lv.EVENT.VALUE_CHANGED, None)
```
### **API**

## **Functions**

### **LV\_EXPORT\_CONST\_INT**(LV\_DROPDOWN\_POS\_LAST)

#### *[lv\\_obj\\_t](#page-592-0)* \***lv\_dropdown\_create**(*[lv\\_obj\\_t](#page-592-0)* \*parent)

Create a drop-down list object

**参数 parent** -- pointer to an object, it will be the parent of the new drop-down list

**返回** pointer to the created drop-down list

void **lv\_dropdown\_set\_text**(*[lv\\_obj\\_t](#page-592-0)* \*obj, const char \*txt)

Set text of the drop-down list's button. If set to NULL the selected option's text will be displayed on the button. If set to a specific text then that text will be shown regardless of the selected option.

**参数**

- **obj** -- pointer to a drop-down list object
- **txt** -- the text as a string (Only its pointer is saved)

void **lv\_dropdown\_set\_options**(*[lv\\_obj\\_t](#page-592-0)* \*obj, const char \*options)

Set the options in a drop-down list from a string. The options will be copied and saved in the object so the options can be destroyed after calling this function

**参数**

- **obj** -- pointer to drop-down list object
- **options** -- a string with '

' separated options. E.g. "One\nTwo\nThree"

void **lv\_dropdown\_set\_options\_static**(*[lv\\_obj\\_t](#page-592-0)* \*obj, const char \*options)

Set the options in a drop-down list from a static string (global, static or dynamically allocated). Only the pointer of the option string will be saved.

**参数**

- **obj** -- pointer to drop-down list object
- **options** -- a static string with '

' separated options. E.g. "One\nTwo\nThree"

void **lv\_dropdown\_add\_option**(*[lv\\_obj\\_t](#page-592-0)* \*obj, const char \*option, uint32\_t pos)

Add an options to a drop-down list from a string. Only works for non-static options.

**参数**

- **obj** -- pointer to drop-down list object
- **option** -- a string without '
	- '. E.g. "Four"
- **pos** -- the insert position, indexed from 0, LV\_DROPDOWN\_POS\_LAST = end of string

void **lv\_dropdown\_clear\_options**(*[lv\\_obj\\_t](#page-592-0)* \*obj)

Clear all options in a drop-down list. Works with both static and dynamic options.

**参数 obj** -- pointer to drop-down list object

#### void **lv\_dropdown\_set\_selected**(*[lv\\_obj\\_t](#page-592-0)* \*obj, uint16\_t sel\_opt)

Set the selected option

### **参数**

- **obj** -- pointer to drop-down list object
- **sel** opt -- id of the selected option (0 ... number of option 1);

void **lv\_dropdown\_set\_dir**(*[lv\\_obj\\_t](#page-592-0)* \*obj, lv\_dir\_t dir)

Set the direction of the a drop-down list

#### **参数**

- **obj** -- pointer to a drop-down list object
- **dir** -- LV\_DIR\_LEFT/RIGHT/TOP/BOTTOM

void **lv** dropdown set symbol (*[lv\\_obj\\_t](#page-592-0)* \*obj, const void \*symbol)

Set an arrow or other symbol to display when on drop-down list's button. Typically a down caret or arrow.

**注解:** angle and zoom transformation can be applied if the symbol is an image. E.g. when drop down is checked (opened) rotate the symbol by 180 degree

#### **参数**

- **obj** -- pointer to drop-down list object
- **symbol** -- a text like LV SYMBOL DOWN, an image (pointer or path) or NULL to not draw symbol icon

void **lv\_dropdown\_set\_selected\_highlight**(*[lv\\_obj\\_t](#page-592-0)* \*obj, bool en)

Set whether the selected option in the list should be highlighted or not

#### **参数**

- **obj** -- pointer to drop-down list object
- **en** -- true: highlight enabled; false: disabled

## *[lv\\_obj\\_t](#page-592-0)* \***lv\_dropdown\_get\_list**(*[lv\\_obj\\_t](#page-592-0)* \*obj)

Get the list of a drop-down to allow styling or other modifications

**参数 obj** -- pointer to a drop-down list object

**返回** pointer to the list of the drop-down

### const char \***lv\_dropdown\_get\_text**(*[lv\\_obj\\_t](#page-592-0)* \*obj)

Get text of the drop-down list's button.

**参数 obj** -- pointer to a drop-down list object

**返回** the text as string, NULL if no text

#### const char \***lv\_dropdown\_get\_options**(const *[lv\\_obj\\_t](#page-592-0)* \*obj)

Get the options of a drop-down list

**参数 obj** -- pointer to drop-down list object

**返回**

the options separated by '

'-s (E.g. "Option1\nOption2\nOption3")

#### uint16\_t **lv\_dropdown\_get\_selected**(const *[lv\\_obj\\_t](#page-592-0)* \*obj)

Get the index of the selected option

**参数 obj** -- pointer to drop-down list object

**返回** index of the selected option  $(0 \dots$  number of option - 1);

#### uint16\_t **lv\_dropdown\_get\_option\_cnt**(const *[lv\\_obj\\_t](#page-592-0)* \*obj)

Get the total number of options

**参数 obj** -- pointer to drop-down list object

**返回** the total number of options in the list

#### void **lv\_dropdown\_get\_selected\_str**(const *[lv\\_obj\\_t](#page-592-0)* \*obj, char \*buf, uint32\_t buf\_size)

Get the current selected option as a string

**参数**

- **obj** -- pointer to drop-down object
- **buf** -- pointer to an array to store the string
- **buf** size -- size of buf in bytes. 0: to ignore it.

const char \***lv\_dropdown\_get\_symbol**(*[lv\\_obj\\_t](#page-592-0)* \*obj)

Get the symbol on the drop-down list. Typically a down caret or arrow.

**参数 obj** -- pointer to drop-down list object

**返回** the symbol or NULL if not enabled

#### bool **lv\_dropdown\_get\_selected\_highlight**(*[lv\\_obj\\_t](#page-592-0)* \*obj)

Get whether the selected option in the list should be highlighted or not

**参数 obj** -- pointer to drop-down list object

**返回** true: highlight enabled; false: disabled

# lv\_dir\_t **lv\_dropdown\_get\_dir**(const *[lv\\_obj\\_t](#page-592-0)* \*obj)

Get the direction of the drop-down list

**参数 obj** -- pointer to a drop-down list object

#### **返回** LV\_DIR\_LEF/RIGHT/TOP/BOTTOM

void **lv\_dropdown\_open**(*[lv\\_obj\\_t](#page-592-0)* \*dropdown\_obj)

Open the drop.down list

**参数 obj** -- pointer to drop-down list object

void **lv\_dropdown\_close**(*[lv\\_obj\\_t](#page-592-0)* \*obj)

Close (Collapse) the drop-down list

**参数 obj** -- pointer to drop-down list object

#### bool **lv\_dropdown\_is\_open**(*[lv\\_obj\\_t](#page-592-0)* \*obj)

Tells whether the list is opened or not

**参数 obj** -- pointer to a drop-down list object

**返回** true if the list os opened

## **Variables**

const lv\_obj\_class\_t **lv\_dropdown\_class**

const lv\_obj\_class\_t **lv\_dropdownlist\_class**

struct **lv\_dropdown\_t**

## **Public Members**

#### *[lv\\_obj\\_t](#page-592-0)* **obj**

- *[lv\\_obj\\_t](#page-592-0)* \***list** The dropped down list
- const char \***text** Text to display on the dropdown's button

#### const void \***symbol** Arrow or other icon when the drop-down list is closed

### char \***options**

Options in a '

' separated list

uint16\_t **option\_cnt** Number of options uint16\_t **sel\_opt\_id** Index of the currently selected option

uint16\_t **sel\_opt\_id\_orig** Store the original index on focus

uint16\_t **pr\_opt\_id** Index of the currently pressed option

lv\_dir\_t **dir** Direction in which the list should open

uint8\_t **static\_txt** 1: Only a pointer is saved in options

uint8\_t **selected\_highlight** 1: Make the selected option highlighted in the list

struct **lv\_dropdown\_list\_t**

**Public Members**

*[lv\\_obj\\_t](#page-592-0)* **obj**

*[lv\\_obj\\_t](#page-592-0)* \***dropdown**

**Image(图象)(lv\_img)**

## **Overview(概述)**

Images are the basic object to display images from flash (as arrays) or from files. Images can display symbols (LV\_SYMBOL\_...) too.

Using the [Image decoder interface](/overview/image.html#image-decoder) custom image formats can be supported as well.

图像是显示来自闪存(作为数组)或来自文件的图像的基本对象。图像也可以显示符号(LV\_SYMBOL\_...)。 使用[图像解码器接口](/overview/image.html#image-decoder) 也可以支持自定义图像格式。

### **Parts and Styles(部分和风格)**

- LV\_PART\_MAIN A background rectangle that uses the typical background style properties and the image itself using the image style properties.
- LV\_PART\_MAIN 使用典型背景样式属性的背景矩形和使用图像样式属性的图像本身。

### **Usage(用法)**

#### **Image source(图片来源)**

To provide maximum flexibility, the source of the image can be:

- a variable in code (a C array with the pixels).
- a file stored externally (e.g. on an SD card).
- a text with *[Symbols](#page-495-0)*.

To set the source of an image, use lv\_img\_set\_src(img, src).

To generate a pixel array from a PNG, JPG or BMP image, use the [Online image converter tool](https://lvgl.io/tools/imageconverter) and set the converted image with its pointer: lv img\_set\_src(img1, &converted img\_var); To make the variable visible in the C file, you need to declare it with LV\_IMG\_DECLARE(converted\_img\_var).

为了提供最大的灵活性,图像的来源可以是:

- 代码中的变量(带有像素的 C 数组)。
- 外部存储的文件(例如在 SD 卡上)。
- 带有*[Symbols](#page-495-0)* 的文本。

要设置图像的来源,请使用 lv\_img\_set\_src(img, src)。

要从 PNG、JPG 或 BMP 图像生成像素数组,请使用 [在线图像转换工具](https://lvgl.io/tools/imageconverter) 并使用其指针设置转换后的图 像: lv img set src(img1, &converted img var ); 要使该变量在 C 文件中可见, 您需要使用 LV IMG DECLARE(converted img var) 声明它。

To use external files, you also need to convert the image files using the online converter tool but now you should select the binary output format. You also need to use LVGL's file system module and register a driver with some functions for the basic file operation. Go to the *[File system](#page-529-0)* to learn more. To set an image sourced from a file, use lv img set src(img, "S:folder1/my img.bin").

You can also set a symbol similarly to *[Labels](#page-711-0)*. In this case, the image will be rendered as text according to the *font* specified in the style. It enables to use of light-weight monochrome "letters" instead of real images. You can set symbol like lv\_img\_set\_src(img1, LV\_SYMBOL\_OK).

要使用外部文件,您还需要使用在线转换器工具转换图像文件,但现在您应该选择二进制输出格式。您还需 要使用 LVGL 的文件系统模块,并为基本文件操作注册一个具有一些功能的驱动程序。转到[文件系统](#page-529-0) 了解更 多信息。要设置来自文件的图像,请使用 lv\_img\_set\_src(img, "S:folder1/my\_img.bin")。

您还可以设置类似于[标签](#page-711-0) 的符号。在这种情况下,图像将根据样式中指定的 *font* 呈现为文本。它允许使用轻 量级单色"字母"而不是真实图像。你可以设置像 lv\_img\_set\_src(img1, LV\_SYMBOL\_OK) 这样的符 号。

### **Label as an image(标签作为图象)**

Images and labels are sometimes used to convey the same thing. For example, to describe what a button does. Therefore, images and labels are somewhat interchangeable, that is the images can display texts by using LV\_SYMBOL\_DUMMY as the prefix of the text. For example, lv\_img\_set\_src(img, LV\_SYMBOL\_DUMMY "Some text").

图像和标签有时用于传达相同的内容。例如,描述按钮的作用。因此,图像和标签在某种程度上是可以互换的, 即图像可以通过使用"LV\_SYMBOL\_DUMMY"作为文本的前缀来显示文本。例如,lv\_img\_set\_src(img, LV SYMBOL DUMMY "Some text")。

### **Transparency(透明度)**

The internal (variable) and external images support 2 transparency handling methods:

- **Chroma-keying** Pixels with LV\_COLOR\_CHROMA\_KEY (*lv\_conf.h*) color will be transparent.
- **Alpha byte** An alpha byte is added to every pixel that contains the pixel's opacity

内部(变量)和外部图像支持 2 种透明度处理方法:

- **色度键控** 具有 LV\_COLOR\_CHROMA\_KEY (*lv\_conf.h*) 颜色的像素将是透明的。
- **Alpha 字节** 向每个包含像素不透明度的像素添加一个 Alpha 字节

### **Palette and Alpha index(调色板和 Alpha 索引)**

Besides the *True color* (RGB) color format, the following formats are supported:

- **Indexed** Image has a palette.
- **Alpha indexed** Only alpha values are stored.

These options can be selected in the image converter. To learn more about the color formats, read the *[Images](#page-508-0)* section.

除了 *True color* (RGB) 颜色格式外,还支持以下格式:

- **索引** 图像有调色板。
- **Alpha 索引** 仅存储 Alpha 值。

可以在图像转换器中选择这些选项。要了解有关颜色格式的更多信息,请阅读[图像](#page-508-0) 部分。

### **Recolor(重新着色)**

A color can be mixed with every pixel of an image with a given intensity. This can be useful to show different states (checked, inactive, pressed, etc.) of an image without storing more versions of the same image. This feature can be enabled in the style by setting img recolor opa between LV\_OPA\_TRANSP (no recolor, value: 0) and LV\_OPA\_COVER (full recolor, value: 255). The default value is LV\_OPA\_TRANSP so this feature is disabled.

The color to mix is set by  $\lim$ q recolor.

颜色可以与具有给定强度的图像的每个像素混合。这对于显示图像的不同状态(选中、非活动、按下等) 非常有用,而无需存储同一图像的更多版本。可以通过在"LV\_OPA\_TRANSP"(无重新着色,值:0)和 "LV\_OPA\_COVER"(完全重新着色,值:255)之间设置"img\_recolor\_opa"在样式中启用此功能。默认值为 "LV\_OPA\_TRANSP",因此禁用此功能。

要混合的颜色由 img\_recolor 设置。

### **Auto-size(自动大小)**

If the width or height of the image object is set to LV\_SIZE\_CONTENT the object's size will be set according to the size of the image source in the respective direction.

如果图像对象的宽度或高度设置为 LV\_SIZE\_CONTENT,则对象的大小将根据图像源在相应方向上的大小 设置。

### **Mosaic(马赛克)**

If the object's size is greater than the image size in any directions, then the image will be repeated like a mosaic. This allows creation a large image from only a very narrow source. For example, you can have a *300 x 5* image with a special gradient and set it as a wallpaper using the mosaic feature.

如果对象的大小在任何方向上都大于图像大小,则图像将像马赛克一样重复。这允许仅从非常窄的源创建大 图像。例如,您可以使用带有特殊渐变的 *300 x 5* 图像,并使用马赛克功能将其设置为墙纸。

### **Offset(偏移)**

With lv img set offset  $x(img, x$  ofs) and lv img set offset  $y(img, y$  ofs), you can add some offset to the displayed image. Useful if the object size is smaller than the image source size. Using the offset parameter a [Texture atlas](https://en.wikipedia.org/wiki/Texture_atlas) or a "running image" effect can be created by *[Animating](#page-538-0)* the x or y offset.

使用 lv\_img\_set\_offset\_x(img, x\_ofs) 和 lv\_img\_set\_offset\_y(img, y\_ofs), 您可以为显 示的图像添加一些偏移量。如果对象大小小于图像源大小,则很有用。使用偏移参数 [Texture atlas](https://en.wikipedia.org/wiki/Texture_atlas) 或"运行 图像"效果可以通过*[Animating](#page-538-0)* x 或 y 偏移创建。

### **Transformations(转换)**

Using the lv img set zoom(img, factor) the images will be zoomed. Set factor to 256 or LV IMG ZOOM NONE to disable zooming. A larger value enlarges the images (e.g. 512 double size), a smaller value shrinks it (e.g. 128 half size). Fractional scale works as well. E.g. 281 for 10% enlargement.

To rotate the image use  $\text{lv\_img\_set\_angle}$  (img, angle). Angle has 0.1 degree precision, so for 45.8° set 458.

The transform zoom and transform angle style properties are also used to determine the final zoom and angle.

By default, the pivot point of the rotation is the center of the image. It can be changed with lv\_img\_set\_pivot(img, pivot\_x, pivot\_y). 0;0 is the top left corner.

使用 lv img set zoom(img, factor) 图像将被缩放。将 factor 设置为 256 或 LV IMG ZOOM NONE 以禁用缩放。较大的值会放大图像(例如"512"双倍尺寸),较小的值会缩小图像(例如"128"半尺寸)。分 数尺度也有效。例如。281 放大 10%。

要旋转图像, 请使用 lv\_img\_set\_angle(img, angle)。角度的精度为 0.1 度, 因此对于 45.8° 设置 458。 transform\_zoom 和 transform\_angle 样式属性也用于确定最终的缩放和角度。

默认情况下,旋转的轴心点是图像的中心。它可以通过 lv\_img\_set\_pivot(img, pivot x, pivot y) 改变。0;0 是左上角。

The quality of the transformation can be adjusted with lv img set antialias(img, true/false). With enabled anti-aliasing the transformations are higher quality but slower.

The transformations require the whole image to be available. Therefore indexed images (LV\_IMG\_CF\_INDEXED\_. ..), alpha only images (LV\_IMG\_CF\_ALPHA\_...) or images from files can not be transformed. In other words transformations work only on true color images stored as C array, or if a custom Image decoder returns the whole image.

Note that the real coordinates of image objects won't change during transformation. That is lv obj get width/  $height/x/y()$  will return the original, non-zoomed coordinates.

转换的质量可以通过 lv img set antialias(img, true/false) 来调整。启用抗锯齿后,转换质量 更高但速度更慢。

转 换 需 要 整 个 图 像 可 用。 因 此, 索 引 图 像 (LV\_IMG\_CF\_INDEXED\_...) 、 仅 alpha 图 像 (LV\_IMG\_CF\_ALPHA\_...)或来自文件的图像无法转换。换句话说,转换仅适用于存储为 C 数组的 真彩色图像,或者如果自定义 图像解码器 返回整个图像。

请注意,图像对象的真实坐标在转换过程中不会改变。即 lv\_obj\_get\_width/height/x/y() 将返回原 始的、未缩放的坐标。

### **Size mode(尺寸模式)**

By default if the image is zoom or rotated the real coordinates of the image object are not changed. The larger content simply overflows the object's boundaries. It also means the layouts are not affected the by the transformations.

If you need the object size to be updated to the transformed size set lv img set size mode(img, LV\_IMG\_SIZE\_MODE\_REAL). (The previous mode is the default and called LV\_IMG\_SIZE\_MODE\_VIRTUAL). In this case if the width/height of the object is set to LV\_SIZE\_CONTENT the object's size will be set to the zoomed and rotated size. If an explicit size is set then the overflowing content will be cropped.

默认情况下,如果图像被缩放或旋转,图像对象的真实坐标不会改变。较大的内容只是溢出对象的边界。这 也意味着布局不受转换的影响。

如 果 您 需 要 将 对 象 大 小 更 新 为 转 换 后 的 大 小 集 lv\_img\_set\_size\_mode(img, LV\_IMG\_SIZE\_MODE\_REAL)。 (之前的模式是默认模式,称为 LV\_IMG\_SIZE\_MODE\_VIRTUAL) 。 在这种情况下,如果对象的宽度/高度设置为"LV\_SIZE\_CONTENT",则对象的大小将设置为缩放和旋转后 的大小。如果设置了明确的大小,那么溢出的内容将被裁剪。

### **Events(事件)**

No special events are sent by image objects.

See the events of the *[Base object](#page-580-0)* too. Learn more about *[Events](#page-451-0)*. 图像对象不发送特殊事件。 参见*[Base object](#page-580-0)* 的事件。 详细了解[事件](#page-451-0)。

## **Keys(按键)**

No *Keys* are processed by the object type.

Learn more about *[Keys](#page-464-0)*.

对象类型不处理 *Keys*。

了解有关*[Keys](#page-464-0)* 的更多信息。

## **Example**

**Image from variable and symbol**

```
#include "../../lv_examples.h"
#if LV_USE_IMG && LV_BUILD_EXAMPLES
void lv_example_img_1(void)
{
   LV IMG DECLARE(img cogwheel argb);
   lv\_obj_t * img1 = lv\_img_ccreate(lv\_scr_act());
   lv img set src(img1, &img cogwheel argb);
   lv_obj_align(img1, LV_ALIGN_CENTER, 0, -20);
   lv obj set size(img1, 200, 200);
   lv obj t * img2 = lv img create(lv scr act());
   lv_img_set_src(img2, LV_SYMBOL_OK "Accept");
   lv_obj_align_to(img2, img1, LV_ALIGN_OUT_BOTTOM_MID, 0, 20);
}
```
*#endif*

```
#!/opt/bin/lv_micropython -i
import usys as sys
import lvgl as lv
import display_driver
from imagetools import get_png_info, open_png
# Register PNG image decoder
decoder = l\,time.decoder_create()
decoder.info\_cb = get\_png_infodecoder.opencb = open png
# Create an image from the png file
try:
   with open('../../assets/img_cogwheel_argb.png','rb') as f:
        png_data = f.read()except:
    print("Could not find img_cogwheel_argb.png")
    sys.exit()
img_cogwheel_argb = lv . img dsc_t({
```

```
'data_size': len(png_data),
  'data': png_data
})
img1 = \nu .img(lv.scr_act())img1.set_src(img_cogwheel_argb)
img1.align(lv.ALIGN.CENTER, 0, -20)
img1.set_size(200, 200)
img2 = \nu .img(lv.scr_act())img2.set_src(lv.SYMBOL.OK + "Accept")
img2.align_to(img1, lv.ALIGN.OUT_BOTTOM_MID, 0, 20)
```
### **Image recoloring**

```
#include "../../lv_examples.h"
#if LV_USE_IMG && LV_USE_SLIDER && LV_BUILD_EXAMPLES
static lv_obj_t * create_slider(lv_color_t color);
static void slider_event_cb(lv_event_t * e);
static lv_obj_t * red_slider, * green_slider, * blue_slider, * intense_slider;
static lv_obj_t * img1;
/**
* Demonstrate runtime image re-coloring
*/
void lv_example_img_2(void)
{
   /*Create 4 sliders to adjust RGB color and re-color intensity*/
    red_slider = create_slider(lv_palette_main(LV_PALETTE_RED));
   green_slider = create_slider(lv_palette_main(LV_PALETTE_GREEN));
   blue_slider = create_slider(lv_palette_main(LV_PALETTE_BLUE));
   intense_slider = create_slider(lv_palette_main(LV_PALETTE_GREY));
   lv_slider_set_value(red_slider, LV_OPA_20, LV_ANIM_OFF);
   lv_slider_set_value(green_slider, LV_OPA_90, LV_ANIM_OFF);
   lv_slider_set_value(blue_slider, LV_OPA_60, LV_ANIM_OFF);
   lv_slider_set_value(intense_slider, LV_OPA_50, LV_ANIM_OFF);
    lv_obj_align(red_slider, LV_ALIGN_LEFT_MID, 25, 0);
```

```
(续上页)
```

```
lv obj align to(green slider, red slider, LV ALIGN OUT RIGHT MID, 25, 0);
    lv_obj_align_to(blue_slider, green_slider, LV_ALIGN_OUT_RIGHT_MID, 25, 0);
    lv obj align to(intense slider, blue slider, LV ALIGN OUT RIGHT MID, 25, 0);
   /*Now create the actual image*/
   LV IMG DECLARE(img cogwheel argb)
    img1 = \nu_img\_create(lv_score_at(),lv_img_set_src(img1, &img_cogwheel_argb);
    lv_obj_align(img1, LV_ALIGN_RIGHT_MID, -20, 0);
    lv event send(intense slider, LV EVENT VALUE CHANGED, NULL);
}
static void slider_event_cb(lv_event_t * e)
{
   LV_UNUSED(e);
   /*Recolor the image based on the sliders' values*/
    lv color t color = lv color make(lv slider get value(red slider), lv slider get
,→value(green_slider), lv_slider_get_value(blue_slider));
    lv opa t intense = lv slider get value(intense slider);
   lv obj set style img recolor opa(img1, intense, \theta);
   lv obj set style img recolor(img1, color, 0);
}
static lv obj t * create slider(lv color t color)
{
   lv obj t * slider = lv slider create(lv scr act());
   lv slider set range(slider, 0, 255);
   lv obj set size(slider, 10, 200);
    lv_obj_set_style_bg_color(slider, color, LV_PART_KNOB);
    lv_obj_set_style_bg_color(slider, lv_color_darken(color, LV_OPA_40), LV_PART
,→INDICATOR);
    lv obj add event cb(slider, slider event cb, LV EVENT VALUE CHANGED, NULL);
    return slider;
}
#endif
```

```
#!/opt/bin/lv_micropython -i
import usys as sys
import lvgl as lv
import display_driver
```

```
from imagetools import get_png_info, open_png
# Register PNG image decoder
decoder = l\,ing.decoder_creact()decoder.info_cb = get_png_info
decoder.opencb = open png
# Create an image from the png file
try:
   with open('../../assets/img_cogwheel_argb.png','rb') as f:
        png data = f.read()except:
    print("Could not find img_cogwheel_argb.png")
    sys.exit()
img cogwheel argb = lv.img dsc t({
  'data size': len(png data),
  'data': png_data
})
def create_slider(color):
   slider = lv.slider(lv.scr act())
   slider.set range(0, 255)
    slider.set size(10, 200)
    slider.set style bg color(color, lv.PART.KNOB)
    slider.set style bg color(color.color darken(lv.OPA. 40), lv.PART.INDICATOR)
    slider.add_event_cb(slider_event_cb, lv.EVENT.VALUE_CHANGED, None)
    return slider
def slider event cb(e):
    # Recolor the image based on the sliders' values
    color = lv.color make(red slider.get value(), green slider.get value(), blue
,→slider.get_value())
    intense = intense_slider.get_value()
    img1.set style img recolor opa(intense, 0)
    img1.set style img recolor(color, 0)
#
# Demonstrate runtime image re-coloring
#
# Create 4 sliders to adjust RGB color and re-color intensity
red slider = create slider(lv.palette main(lv.PALETTE.RED))
green slider = create slider(lv.palette main(lv.PALETTE.GREEN))
```

```
blue_slider = create_slider(lv.palette_main(lv.PALETTE.BLUE))
intense_slider = create_slider(lv.palette_main(lv.PALETTE.GREY))
red_slider.set_value(lv.OPA._20, lv.ANIM.OFF)
green_slider.set_value(lv.OPA._90, lv.ANIM.OFF)
blue_slider.set_value(lv.OPA._60, lv.ANIM.OFF)
intense_slider.set_value(lv.OPA._50, lv.ANIM.OFF)
red_slider.align(lv.ALIGN.LEFT_MID, 25, 0)
green_slider.align_to(red_slider, lv.ALIGN.OUT_RIGHT_MID, 25, 0)
blue_slider.align_to(green_slider, lv.ALIGN.OUT_RIGHT_MID, 25, 0)
intense_slider.align_to(blue_slider, lv.ALIGN.OUT_RIGHT_MID, 25, 0)
# Now create the actual image
img1 = \nu .img(lv.scr act())img1.set src(img cogwheel argb)
img1.align(lv.ALIGN.RIGHT_MID, -20, 0)
lv.event_send(intense_slider, lv.EVENT.VALUE_CHANGED, None)
```
## **Rotate and zoom**

```
#include "../../lv_examples.h"
#if LV_USE_IMG && LV_BUILD_EXAMPLES
static void set_angle(void * img, int32_t v)
{
    lv_img_set_angle(img, v);
}
static void set_zoom(void * img, int32_t v)
{
    lv_img_set_zoom(img, v);
}
/**
```

```
* Show transformations (zoom and rotation) using a pivot point.
*/
void lv example img 3(void)
{
    LV_IMG_DECLARE(img_cogwheel_argb);
    /*Now create the actual image*/
    lv_obj_t * img = lv_img_create(lv_scr_act());
    lv_img_set_src(img, &img_cogwheel_argb);
    lv_obj_align(img, LV_ALIGN_CENTER, 50, 50);
    lv_img_set_pivot(img, 0, 0); /*Rotate around the top left corner*/
    lv anim t a;
    lv_anim_init(&a);
    lv anim set var(\&a, img);
    lv anim set exec cb(\&a, set angle);
    lv_anim_set_values(&a, 0, 3600);
    lv_anim_set_time(&a, 5000);
    lv anim set repeat count(&a, LV ANIM REPEAT INFINITE);
    lv anim start(\deltaa);
    lv anim set exec cb(\&a, set zoom);
    lv anim set values(\delta a, 128, 256);
    lv anim set playback time(\&a, 3000);
    lv anim start(\&a);
}
#endif
```

```
#!/opt/bin/lv_micropython -i
import usys as sys
import lvgl as lv
import display_driver
from imagetools import get_png_info, open_png
# Register PNG image decoder
decoder = \nu .img.decoder\ create()decoder.info_cb = get_png_info
decoder.open_to = open\_png# Create an image from the png file
try:
   with open('../../assets/img_cogwheel_argb.png','rb') as f:
```

```
png_data = f.read()except:
    print("Could not find img_cogwheel_argb.png")
    sys.exit()
img\_cogwheel\_argb = l \vee img\_dsc_t({}'data_size': len(png_data),
  'data': png_data
})
def set_angle(img, v):
    img.set_angle(v)
def set_zoom(img, v):
    img.set_zoom(v)
#
# Show transformations (zoom and rotation) using a pivot point.
#
# Now create the actual image
img = \nu img(lv.scr act())img.set_src(img_cogwheel_argb)
img.align(lv.ALIGN.CENTER, 50, 50)
img.set_pivot(0, 0) # Rotate around the top left corner
al = l v . \text{anim}_t()a1.init()
al.set var(img)
al.set custom exec cb(lambda a,val: set angle(img,val))
al.set values(0, 3600)
a1.set_time(5000)
a1.set_repeat_count(lv.ANIM_REPEAT.INFINITE)
lv.anim_t.start(a1)
a2 = 1v \cdot \text{anim }t()a2.init()
a2.set_var(img)
a2.set custom exec cb(lambda a,val: set zoom(img,val))
a2.set_values(128, 256)
a2.set_time(5000)
a2.set_playback_time(3000)
```

```
a2.set_repeat_count(lv.ANIM_REPEAT.INFINITE)
lv.anim_t.start(a2)
```
## **Image offset and styling**

```
#include "../../lv_examples.h"
#if LV_USE_IMG && LV_BUILD_EXAMPLES
static void ofs_y_anim(void * img, int32_t v)
{
    lv_img_set_offset_y(img, v);
}
/**
* Image styling and offset
*/
void lv_example_img_4(void)
{
   LV_IMG_DECLARE(img_skew_strip);
   static lv_style_t style;
   lv_style_init(&style);
   lv_style_set_bg_color(&style, lv_palette_main(LV_PALETTE_YELLOW));
   lv_style_set_bg_opa(&style, LV_OPA_COVER);
   lv_style_set_img_recolor_opa(&style, LV_OPA_COVER);
   lv_style_set_img_recolor(&style, lv_color_black());
   lv\_obj_t * img = lv\_img_created(lv\_scr_act());
   lv_obj_add_style(img, &style, 0);
    lv_img_set_src(img, &img_skew_strip);
    lv_obj_set_size(img, 150, 100);
   lv_obj_center(img);
   lv_anim_t a;
   lv_anim_init(&a);
   lv_anim_set_var(&a, img);
   lv_anim_set_exec_cb(&a, ofs_y_anim);
   lv_anim_set_values(&a, 0, 100);
    lv_anim_set_time(&a, 3000);
    lv_anim_set_playback_time(&a, 500);
```

```
lv_anim_set_repeat_count(&a, LV_ANIM_REPEAT_INFINITE);
lv_anim_start(&a);
```
*#endif*

}

```
from imagetools import get_png_info, open_png
def ofs y anim(img, v):
    img.set offset y(v)# print(img,v)
# Register PNG image decoder
decoder = \nu .img.decoder\ create()decoder.info cb = get png info
decoder.open\_cb = open\_pn# Create an image from the png file
try:
    with open('../../assets/img_skew_strip.png','rb') as f:
        png_data = f.read()except:
    print("Could not find img_skew_strip.png")
    sys.exit()
img_skew_strip = lv.img_dsc_t({
  'data_size': len(png_data),
  'data': png_data
})
#
# Image styling and offset
#
style = 1v.style_{t}(style.init()
style.set_bg_color(lv.palette_main(lv.PALETTE.YELLOW))
style.set_bg_opa(lv.OPA.COVER)
style.set_img_recolor_opa(lv.OPA.COVER)
style.set_img_recolor(lv.color_black())
img = \lceil v .img(lv.scr_act() )
```

```
img.add_style(style, 0)
img.set_src(img_skew_strip)
img.set_size(150, 100)
img.center()
a = \nu \cdot \text{anim}_t()a.init()
a.set_var(img)
a.set_values(0, 100)
a.set_time(3000)
a.set_playback_time(500)
a.set_repeat_count(lv.ANIM_REPEAT.INFINITE)
a.set_custom_exec_cb(lambda a,val: ofs_y_anim(img,val))
lv.anim_t.start(a)
```
### **API**

## <span id="page-707-0"></span>**Typedefs**

typedef uint8\_t **lv\_img\_size\_mode\_t**

### **Enums**

#### enum **[anonymous]**

Image size mode, when image size and object size is different

*Values:*

#### enumerator **LV\_IMG\_SIZE\_MODE\_VIRTUAL**

Zoom doesn't affect the coordinates of the object, however if zoomed in the image is drawn out of the its coordinates. The layout's won't change on zoom

#### enumerator **LV\_IMG\_SIZE\_MODE\_REAL**

If the object size is set to SIZE\_CONTENT, then object size equals zoomed image size. It causes layout recalculation. If the object size is set explicitly, the image will be cropped when zoomed in.

# **Functions**

*[lv\\_obj\\_t](#page-592-0)* \***lv\_img\_create**(*[lv\\_obj\\_t](#page-592-0)* \*parent)

Create an image object

**参数 parent** -- pointer to an object, it will be the parent of the new image

**返回** pointer to the created image

void **lv\_img\_set\_src**(*[lv\\_obj\\_t](#page-592-0)* \*obj, const void \*src)

Set the image data to display on the object

**参数**

- **obj** -- pointer to an image object
- **src\_img** -- 1) pointer to an *[lv\\_img\\_dsc\\_t](#page-527-0)* descriptor (converted by LVGL's image converter) (e.g. &my\_img) or 2) path to an image file (e.g. "S:/dir/img.bin")or 3) a SYMBOL (e.g. LV\_SYMBOL\_OK)

### void **lv\_img\_set\_offset\_x**(*[lv\\_obj\\_t](#page-592-0)* \*obj, lv\_coord\_t x)

Set an offset for the source of an image so the image will be displayed from the new origin.

**参数**

- **obj** -- pointer to an image
- **x** -- the new offset along x axis.

### void **lv** img set offset  $y(lv\_obj_t * obj, w\_coord_t y)$

Set an offset for the source of an image. so the image will be displayed from the new origin.

## **参数**

- **obj** -- pointer to an image
- **y** -- the new offset along y axis.

void **lv\_img\_set\_angle**(*[lv\\_obj\\_t](#page-592-0)* \*obj, int16\_t angle)

Set the rotation angle of the image. The image will be rotated around the set pivot set by *[lv\\_img\\_set\\_pivot\(\)](#page-708-0)*

**参数**

- **obj** -- pointer to an image object
- **angle** -- rotation angle in degree with 0.1 degree resolution (0..3600: clock wise)

<span id="page-708-0"></span>void **lv** img set pivot (*[lv\\_obj\\_t](#page-592-0)* \*obj, lv\_coord\_t x, lv\_coord\_t y)

Set the rotation center of the image. The image will be rotated around this point

**参数**

- **obj** -- pointer to an image object
- **x** -- rotation center x of the image

• **y** -- rotation center y of the image

void **lv** img set zoom(*[lv\\_obj\\_t](#page-592-0)* \*obj, uint16\_t zoom)

### void **lv\_img\_set\_antialias**(*[lv\\_obj\\_t](#page-592-0)* \*obj, bool antialias)

Enable/disable anti-aliasing for the transformations (rotate, zoom) or not. The quality is better with anti-aliasing looks better but slower.

**参数**

- **obj** -- pointer to an image object
- **antialias** -- true: anti-aliased; false: not anti-aliased

void **lv\_img\_set\_size\_mode**(*[lv\\_obj\\_t](#page-592-0)* \*obj, *[lv\\_img\\_size\\_mode\\_t](#page-707-0)* mode) Set the image object size mode.

**参数** 

- **obj** -- pointer to an image object
- **mode** -- the new size mode.

const void \***lv\_img\_get\_src**(*[lv\\_obj\\_t](#page-592-0)* \*obj)

Get the source of the image

**参数 obj** -- pointer to an image object

**返回** the image source (symbol, file name or ::lv-img\_dsc\_t for C arrays)

#### lv\_coord\_t **lv\_img\_get\_offset\_x**(*[lv\\_obj\\_t](#page-592-0)* \*obj)

Get the offset's x attribute of the image object.

**参数 img** -- pointer to an image

**返回** offset X value.

lv\_coord\_t **lv\_img\_get\_offset\_y**(*[lv\\_obj\\_t](#page-592-0)* \*obj)

Get the offset's y attribute of the image object.

**参数 obj** -- pointer to an image

**返回** offset Y value.

#### uint16\_t **lv\_img\_get\_angle**(*[lv\\_obj\\_t](#page-592-0)* \*obj)

Get the rotation angle of the image.

**参数 obj** -- pointer to an image object

**返回** rotation angle in 0.1 degrees (0..3600)

#### void **lv** img get pivot (*[lv\\_obj\\_t](#page-592-0)* \*obj, lv\_point\_t \*pivot)

Get the pivot (rotation center) of the image.

**参数**

• **img** -- pointer to an image object

• **pivot** -- store the rotation center here

#### uint16\_t **lv\_img\_get\_zoom**(*[lv\\_obj\\_t](#page-592-0)* \*obj)

Get the zoom factor of the image.

**参数 obj** -- pointer to an image object

**返回** zoom factor (256: no zoom)

### bool **lv\_img\_get\_antialias**(*[lv\\_obj\\_t](#page-592-0)* \*obj)

Get whether the transformations (rotate, zoom) are anti-aliased or not

**参数 obj** -- pointer to an image object

**返回** true: anti-aliased; false: not anti-aliased

## *[lv\\_img\\_size\\_mode\\_t](#page-707-0)* **lv\_img\_get\_size\_mode**(*[lv\\_obj\\_t](#page-592-0)* \*obj)

Get the size mode of the image

**参数 obj** -- pointer to an image object

**返回** element of lv\_img\_size\_mode\_t

### **Variables**

const lv\_obj\_class\_t **lv\_img\_class**

struct **lv\_img\_t** *#include <lv\_img.h>* Data of image

## **Public Members**

*[lv\\_obj\\_t](#page-592-0)* **obj**

const void \***src**

lv\_point\_t **offset**

lv\_coord\_t **w**

lv\_coord\_t **h**

uint16\_t **angle**

lv\_point\_t **pivot**

uint16\_t **zoom**

uint8\_t **src\_type**

uint8\_t **cf** uint8\_t **antialias** uint8\_t **obj\_size\_mode**

<span id="page-711-0"></span>**Label(标签)(lv\_label)**

## **Overview(概述)**

A label is the basic object type that is used to display text.

标签是用来显示文本的基本对象类型。

## **Parts and Styles(部分和风格)**

- LV\_PART\_MAIN Uses all the typical background properties and the text properties. The padding values can be used to add space between the text and the background.
- LV\_PART\_SCROLLBAR The scrollbar that is shown when the text is larger than the widget's size.
- LV\_PART\_SELECTED Tells the style of the *[selected text](#page-713-0)*. Only text\_color and bg\_color style properties can be used.
- LV\_PART\_MAIN 使用所有典型的背景属性和文本属性。填充值可用于在文本和背景之间添加空间。
- LV PART SCROLLBAR 当文本大于组件的大小时显示的滚动条。
- LV\_PART\_SELECTED 告诉[所选文本](#page-713-0) 的样式。只能使用 text\_color 和 bg\_color 样式属性。

**Usage(用法)**

## **Set text(设置文本)**

You can set the text on a label at runtime with lv\_label\_set\_text(label, "New text"). This will allocate a buffer dynamically, and the provided string will be copied into that buffer. Therefore, you don't need to keep the text you pass to lv\_label\_set\_text in scope after that function returns.

With lv label set text fmt(label, "Value: %d", 15) printf formatting can be used to set the text.

您可以在运行时使用 lv\_label\_set\_text(label, "New text") 设置标签上的文本。这将动态分 配一个缓冲区,并且提供的字符串将被复制到该缓冲区中。因此,在该函数返回后,您不需要将传递给 lv\_label\_set\_text 的文本保留在作用域中。

使用 lv label set text fmt(label, "Value: %d", 15) printf 格式可用于设置文本。

Labels are able to show text from a static character buffer. To do so, use lv label set text static(label, "Text"). In this case, the text is not stored in the dynamic memory and the given buffer is used directly instead. This means that the array can't be a local variable which goes out of scope when the function exits. Constant strings are safe to use with lv\_label\_set\_text\_static (except when used with LV\_LABEL\_LONG\_DOT, as it modifies the buffer in-place), as they are stored in ROM memory, which is always accessible.

标签能够显示来自静态字符缓冲区的文本。为此,请使用 lv\_label\_set\_text\_static(label, "Text")。在这种情况下,文本不存储在动态内存中,而是直接使用给定的缓冲区。这意味着数组不能是在 函数退出时超出范围的局部变量。常量字符串可以安全地与 lv label set text static 一起使用(除 非与 LV\_LABEL\_LONG\_DOT 一起使用,因为它会就地修改缓冲区),因为它们存储在 ROM 内存中, 始终可 以访问。

## **Newline(新行)**

Newline characters are handled automatically by the label object. You can use  $\ln$  to make a line break. For example: "line1\nline2\n\nline4"

换行符由标签对象自动处理。您可以使用 \n 来换行。例如: "line1\nline2\n\nline4"

## **Long modes(长模式)**

By default, the width and height of the label is set to LV\_SIZE\_CONTENT. Therefore the size of the label is automatically expanded to the text size. Otherwise, if the width or height are explicitly set (useing e.g.lv obj set width or a layout), the lines wider than the label's width can be manipulated according to several long mode policies. Similary, the policies can be applied if the height of the text is greater than the height of the label.

- LV\_LABEL\_LONG\_WRAP Wrap too long lines. If the height is LV\_SIZE\_CONTENT the label's height will be expanded, otherwise the text will be clipped. (Default)
- LV\_LABEL\_LONG\_DOT Replaces the last 3 characters from bottom right corner of the label with dots (.)
- LV\_LABEL\_LONG\_SCROLL If the text is wider than the label scroll it horizontally back and forth. If it's higher, scroll vertically. Only one direction is scrolled and horizontal scrolling has higher precedence.
- LV\_LABEL\_LONG\_SCROLL\_CIRCULAR If the text is wider than the label scroll it horizontally continously. If it's higher, scroll vertically. Only one direction is scrolled and horizontal scrolling has higher precedence.
- LV LABEL LONG CLIP Simply clip the parts of the text outside of the label.

默认情况下,标签的宽度和高度设置为 LV\_SIZE\_CONTENT。因此标签的大小会自动扩展到文本大小。否则, 如果显式设置宽度或高度(使用例如 lv\_obj\_set\_width 或布局), 则可以根据几种长模式策略来操作比 标签宽度更宽的行。类似地,如果文本的高度大于标签的高度,则可以应用策略。

- LV\_LABEL\_LONG\_WRAP 换行太长。如果高度为 LV\_SIZE\_CONTENT, 标签的高度将被扩展, 否则文 本将被剪裁。(默认)
- LV\_LABEL\_LONG\_DOT 将标签右下角的最后 3 个字符替换为点 (.)
- LV LABEL LONG SCROLL 如果文本比标签宽, 则水平来回滚动它。如果它更高, 请垂直滚动。只滚 动一个方向,水平滚动的优先级更高。
- LV\_LABEL\_LONG\_SCROLL\_CIRCULAR 如果文本比标签宽,则水平滚动它。如果它更高,请垂直滚动。 只滚动一个方向,水平滚动的优先级更高。
- LV LABEL LONG CLIP 只需剪掉标签外的文本部分。

You can specify the long mode with lv label set long mode(label, LV LABEL LONG ...)

Note that LV LABEL LONG DOT manipulates the text buffer in-place in order to add/remove the dots. When lv\_label\_set\_text or lv\_label\_set\_array\_text are used, a separate buffer is allocated and this implementation detail is unnoticed. This is not the case with  $\forall \nu$  label set text static. The buffer you pass to lv\_label\_set\_text\_static must be writable if you plan to use LV\_LABEL\_LONG\_DOT.

您可以使用 lv label set long mode(label, LV LABEL LONG ...) 指定长模式

请注意, LV\_LABEL\_LONG\_DOT 就地操作文本缓冲区以添加/删除点。当使用 lv\_label\_set\_text 或 lv\_label\_set\_array\_text 时, 会分配一个单独的缓冲区, 并且不会注意到此实现细节。 lv\_label\_set\_text\_static 不是这种情况。如果你打算使用 LV\_LABEL\_LONG\_DOT,你传递给 lv\_label\_set\_text\_static 的缓冲区必须是可写的。

# **Text recolor(文本重新着色)**

In the text, you can use commands to recolor parts of the text. For example: "Write a #ff0000 red# word". This feature can be enabled individually for each label by  $\lambda v \cdot \lambda$  abel set recolor() function.

在文本中,您可以使用命令对文本的某些部分重新着色。例如:"写一个 #ff0000 red# 字"。可以通过 lv\_label\_set\_recolor() 函数为每个标签单独启用此功能。

## <span id="page-713-0"></span>**Text selection(文本选择)**

If enabled by LV LABEL TEXT SELECTION part of the text can be selected. It's similar when on PC a you use your mouse to select a text. The whole mechanism (click and select the text as you drag your finger/mouse) is implemented in *[Text area](#page-777-0)* and the Label widget only allows manual text selection with lv\_label\_get\_text\_selection\_start(label, start\_char\_index) and lv\_label\_get\_text\_selection\_start(label, end\_char\_index).

如果通过 LV LABEL TEXT SELECTION 启用, 可以选择部分文本。这与在 PC 上使用鼠标选择 文本时类似。整个机制(在拖动手指/鼠标时单击并选择文本)在[文本区域](#page-777-0) 中实现,而标签组件 仅允许手动选择文本 lv label get text selection start(label, start char index) 和 lv label get text selection start(label, end char index)。

# **Very long texts(非常长的文本)**

LVGL can efficiently handle very long (e.g.  $>$  40k characters) labels by saving some extra data ( $\sim$ 12 bytes) to speed up drawing. To enable this feature, set LV\_LABEL\_LONG\_TXT\_HINT 1 in lv\_conf.h.

LVGL 可以通过保存一些额外的数据 (~12 字节) 来有效地处理很长 (例如 > 40k 个字符) 的标签以加快绘图 速度。要启用此功能,请在"lv\_conf.h"中设置"LV\_LABEL\_LONG\_TXT\_HINT 1"。

# **Symbols(符号)**

The labels can display symbols alongside letters (or on their own). Read the *[Font](#page-495-0)* section to learn more about the symbols. 标签可以在字母旁边显示符号(或单独显示)。阅读[字体](#page-495-0) 部分以了解有关符号的更多信息。

# **Events(事件)**

No special events are sent by the Label. See the events of the *[Base object](#page-580-0)* too. Learn more about *[Events](#page-451-0)*. 标签不发送特殊事件。 参见*[Base object](#page-580-0)* 的事件。 详细了解[事件](#page-451-0)。

# **Keys(按键)**

No *Keys* are processed by the object type.

Learn more about *[Keys](#page-464-0)*.

对象类型不处理 *Keys*。

了解有关[按键](#page-464-0) 的更多信息。

## **Example**

## **Line wrap, recoloring and scrolling**

*#include "../../lv\_examples.h" #if LV\_USE\_LABEL && LV\_BUILD\_EXAMPLES /\*\**

```
* Show line wrap, re-color, line align and text scrolling.
*/
void lv example label 1(void)
{
   lv\_obj_t * label1 = lv\_label\_create(lv\_scr\_act());
   lv_label_set_long_mode(label1, LV_LABEL_LONG_WRAP); /*Break the long lines*/
   lv_label_set_recolor(label1, true); /*Enable re-coloring by␣
,→commands in the text*/
   lv_label_set_text(labell, "#0000ff Re-color# #ff00ff words# #ff0000 of a# label,
,→align the lines to the center "
                             "and wrap long text automatically.");
   lv_obj_set_width(label1, 150); /*Set smaller width to make the lines wrap*/
   lv_obj_set_style_text_align(label1, LV_TEXT_ALIGN_CENTER, 0);
   lv_obj_align(label1, LV_ALIGN_CENTER, 0, -40);
   lv obj t * label2 = lv label create(lv scr act());
   lv_label_set_long_mode(label2, LV_LABEL_LONG_SCROLL_CIRCULAR); /*Circular<sub>1</sub>
,→scroll*/
   lv obj set width(label2, 150);
   lv label set text(label2, "It is a circularly scrolling text. ");
   lv obj align(label2, LV ALIGN CENTER, 0, 40);
}
```
*#endif*

```
#
# Show line wrap, re-color, line align and text scrolling.
#
label1 = \text{l}\times\text{l}abel(lv.scr act())
label1.set_long_mode(lv.label.LONG.WRAP) # Break the long lines*/
label1.set_recolor(True) # Enable re-coloring by commands in the␣
,→text
labell.set_text("#0000ff Re-color# #ff00ff words# #ff0000 of a# label, align the<sub>u</sub>
,→lines to the center"
                              "and wrap long text automatically.")
label1.set_width(150) # Set smaller width to make the lines␣
,→wrap
label1.set_style_text_align(lv.ALIGN.CENTER, 0)
label1.align(lv.ALIGN.CENTER, 0, -40)
label2 = \nuu\cdot\text{label}(\nu\cdot\text{scr}(\cdot))label2.set_long_mode(lv.label.LONG.SCROLL_CIRCULAR) # Circular scroll
```

```
label2.set_width(150)
label2.set_text("It is a circularly scrolling text. ")
label2.align(lv.ALIGN.CENTER, 0, 40)
```
# **Text shadow**

```
#include "../../lv_examples.h"
#if LV_USE_LABEL && LV_BUILD_EXAMPLES
/**
* Create a fake text shadow
*/
void lv_example_label_2(void)
{
   /*Create a style for the shadow*/
   static lv_style_t style_shadow;
   lv_style_init(&style_shadow);
   lv_style_set_text_opa(&style_shadow, LV_OPA_30);
   lv_style_set_text_color(&style_shadow, lv_color_black());
   /*Create a label for the shadow first (it's in the background)*/
   lv\_obj_t * shadow\_label = ly\_label_created(lv\_scr_act());
   lv_obj_add_style(shadow_label, &style_shadow, 0);
   /*Create the main label*/
   lv\_obj_t * main\_label = iv\_label_created(V_scoreact());
   lv_label_set_text(main_label, "A simple method to create\n"
                                  "shadows on a text.\n"
                                  "It even works with\n\n"
                                  "newlines and spaces.");
   /*Set the same text for the shadow label*/
   lv_label_set_text(shadow_label, lv_label_get_text(main_label));
   /*Position the main label*/
   lv_obj_align(main_label, LV_ALIGN_CENTER, 0, 0);
   /*Shift the second label down and to the right by 2 pixel*/
   lv_obj_align_to(shadow_label, main_label, LV_ALIGN_TOP_LEFT, 2, 2);
}
```
#### *#endif*

```
#
# Create a fake text shadow
#
# Create a style for the shadow
style_shadow = lv.style_t()
style_shadow.init()
style_shadow.set_text_opa(lv.OPA._30)
style_shadow.set_text_color(lv.color_black())
# Create a label for the shadow first (it's in the background)
shadow label = lv. label (lv. scr_{act}())shadow_label.add_style(style_shadow, 0)
# Create the main label
main abel = lv.label(lv.scr_act())
main_label.set_text("A simple method to create\n"
                   "shadows on a text.\n"
                   "It even works with\n\n"
                   "newlines and spaces.")
# Set the same text for the shadow label
shadow_label.set_text(lv.label.get_text(main_label))
# Position the main label
main_label.align(lv.ALIGN.CENTER, 0, 0)
# Shift the second label down and to the right by 2 pixel
shadow_label.align_to(main_label, lv.ALIGN.TOP_LEFT, 2, 2)
```
### **Show LTR, RTL and Chinese texts**

```
#include "../../lv_examples.h"
#if LV_USE_LABEL && LV_BUILD_EXAMPLES && LV_FONT_DEJAVU_16_PERSIAN_HEBREW && LV_FONT_
,→SIMSUN_16_CJK && LV_USE_BIDI
/**
* Show mixed LTR, RTL and Chinese label
 */
```

```
void lv example label 3(void)
{
    lv\_obj_t * ltr\_label = ly\_label\_create(lv\_scr\_act());
    lv_label_set_text(ltr_label, "In modern terminology, a microcontroller is similar<sub>u</sub>
,→to a system on a chip (SoC).");
    lv_obj_set_style_text_font(ltr_label, &lv_font_montserrat_16, 0);
    lv_obj_set_width(ltr_label, 310);
    lv_obj_align(ltr_label, LV_ALIGN_TOP_LEFT, 5, 5);
    lv\_obj_t * rt\_label = ly\_label\_create(lv\_scr_act());
    lv\_label\_set\_text(rtl\_label, "DOD, DOD, DOD, DOD, DOD, DOD, DOD, DOD, DOD, DOD, DOD, DOD, DOD, DOD, DOD, DOD, DOD, DOD, DOD, DOD, DOD, DOD, DOD, DOD, DOD, DOD, DOD, DOD, DOD, DOD, DOD, DOD, DOD, DOD, ,→- Central Processing Unit).");
    lv obj set style base dir(rtl label, LV BASE DIR RTL, \theta);
    lv_obj_set_style_text_font(rtl_label, &lv_font_dejavu_16_persian_hebrew, 0);
    lv obj set width(rtl label, 310);
    lv obj align(rtl label, LV ALIGN LEFT MID, 5, 0);
    lv obj t * cz label = lv label create(lv scr act());
    lv_label_set_text(cz_label, "嵌入式系统(Embedded System),\n是一种嵌入机械或电气系统内部、
具有专一功能和实时计算性能的计算机系统。");
    lv obj set style text font(cz label, \&lv font simsun 16 cjk, 0);
    lv obj set width(cz label, 310);
    lv_obj_align(cz_label, LV_ALIGN_BOTTOM_LEFT, 5, -5);
}
```
*#endif*

```
import fs_driver
#
# Show mixed LTR, RTL and Chinese label
#
ltr label = lv.label(lv.scr_act())
ltr_label.set_text("In modern terminology, a microcontroller is similar to a system<sub>u</sub>
,→on a chip (SoC).")
# ltr_label.set_style_text_font(ltr_label, &lv_font_montserrat_16, 0);
fs_drv = lv.fs_drv_t()fs_driver.fs_register(fs_drv, 'S')
try:
    ltr_label.set_style_text_font(ltr_label, lv.font_montserrat_16, 0)
except:
```

```
(续上页)
```

```
font_montserrat_16 = lv.font_load("S:../../assets/font/montserrat-16.fnt")
   ltr_label.set_style_text_font(font_montserrat_16, 0)
ltr_label.set_width(310)
ltr_label.align(lv.ALIGN.TOP_LEFT, 5, 5)
rtl\_label = l v.label(lv.scr_act()rtl\_label.set\_text("1010" Good and and all along along : 100000 \cdot CPU - \text{Central},→Processing Unit).")
rtl_label.set_style_base_dir(lv.BASE_DIR.RTL, 0)
rtl_label.set_style_text_font(lv.font_dejavu_16_persian_hebrew, 0)
rtl_label.set_width(310)
rtl label.align(lv.ALIGN.LEFT MID, 5, 0)
font simsun 16 cjk = lv.font load("S:../../assets/font/lv font simsun 16 cjk.fnt")
cz label = lv.label(lv.scr act())
cz label.set style text font(font simsun 16 cjk, 0)
cz_label.set_text("嵌入式系统(Embedded System),\n是一种嵌入机械或电气系统内部、具有专一功能和实
时计算性能的计算机系统。")
cz_label.set_width(310)
cz_label.align(lv.ALIGN.BOTTOM_LEFT, 5, -5)
```
# **Draw label with gradient color**

```
#include "../../lv_examples.h"
#if LV_USE_LABEL && LV_USE_CANVAS && LV_BUILD_EXAMPLES && LV_DRAW_COMPLEX
#define MASK_WIDTH 100
#define MASK_HEIGHT 45
static void add_mask_event_cb(lv_event_t * e)
{
    static lv_draw_mask_map_param_t m;
    static int16_t mask_id;
   lv_event_code_t code = lv_event_get_code(e);
    lv\_obj_t * obj = lv\_event\_get\_target(e);lv\_opa_t * mask\_map = l v\_event\_get\_user\_data(e);if(code == LV\_EVENT_C OVER_CHECK) {
        lv_event_set_cover_res(e, LV_COVER_RES_MASKED);
```
```
}
    else if(code == LV_EVENT_DRAW_MAIN_BEGIN) {
        lv draw mask map init(\&m, \&obj->coords, mask map);
        mask_id = \nu_draw\_mask\_add(\& m, \text{ NULL});}
    else if(code == LV_EVENT_DRAW_MAIN_END) {
        lv draw mask free param(\&m);
        lv_draw_mask_remove_id(mask_id);
    }
}
/**
* Draw label with gradient color
*/
void lv example label 4(void)
{
   /* Create the mask of a text by drawing it to a canvas*/
    static lv_opa_t mask_map[MASK_WIDTH * MASK_HEIGHT];
   /*Create a "8 bit alpha" canvas and clear it*/
   lv obj t * canvas = lv canvas create(lv scr act());
    lv_canvas_set_buffer(canvas, mask_map, MASK_WIDTH, MASK_HEIGHT, LV_IMG_CF_ALPHA_
,→8BIT);
   lv canvas fill bg(canvas, lv color black(), LV OPA TRANSP);
   /*Draw a label to the canvas. The result "image" will be used as mask*/
   lv draw label dsc t label dsc;
   lv draw label dsc init(&label dsc);
   label dsc.color = lv color white();
    label dsc.align = LV TEXT ALIGN CENTER;
    lv canvas draw text(canvas, 5, 5, MASK WIDTH, &label dsc, "Text with gradient");
   /*The mask is reads the canvas is not required anymore*/
   lv obj del(canvas);
    /* Create an object from where the text will be masked out.
     * Now it's a rectangle with a gradient but it could be an image too*/
   lv obj t * grad = lv obj create(lv scr act());
   lv obj set size(grad, MASK WIDTH, MASK HEIGHT);
    lv obj center(grad);
   lv obj set style bg color(grad, lv color hex(0 \times f00000), 0);
    lv_obj_set_style_bg_grad_color(grad, lv_color_hex(0x0000ff), 0);
```

```
lv_obj_set_style_bg_grad_dir(grad, LV_GRAD_DIR_HOR, 0);
lv_obj_add_event_cb(grad, add_mask_event_cb, LV_EVENT_ALL, mask_map);
```
*#endif*

}

Error encountered while trying to open /home/runner/work/100ask lvgl docs 8.x/100ask *,→*lvgl\_docs\_8.x/examples/widgets/label/lv\_example\_label\_4.py

#### **API**

### <span id="page-721-0"></span>**Typedefs**

typedef uint8\_t **lv\_label\_long\_mode\_t**

#### **Enums**

enum **[anonymous]**

Long mode behaviors. Used in 'lv\_label\_ext\_t'

*Values:*

enumerator **LV\_LABEL\_LONG\_WRAP** Keep the object width, wrap the too long lines and expand the object height

enumerator **LV\_LABEL\_LONG\_DOT** Keep the size and write dots at the end if the text is too long

enumerator **LV\_LABEL\_LONG\_SCROLL** Keep the size and roll the text back and forth

### enumerator **LV\_LABEL\_LONG\_SCROLL\_CIRCULAR** Keep the size and roll the text circularly

enumerator **LV\_LABEL\_LONG\_CLIP** Keep the size and clip the text out of it

# **Functions**

# **LV\_EXPORT\_CONST\_INT**(LV\_LABEL\_DOT\_NUM)

**LV\_EXPORT\_CONST\_INT**(LV\_LABEL\_POS\_LAST)

# **LV\_EXPORT\_CONST\_INT**(LV\_LABEL\_TEXT\_SELECTION\_OFF)

# *[lv\\_obj\\_t](#page-592-0)* \***lv\_label\_create**(*[lv\\_obj\\_t](#page-592-0)* \*parent)

Create a label object

**参数 parent** -- pointer to an object, it will be the parent of the new label.

**返回** pointer to the created button

### void **lv\_label\_set\_text**(*[lv\\_obj\\_t](#page-592-0)* \*obj, const char \*text)

Set a new text for a label. Memory will be allocated to store the text by the label.

**参数** 

- **obj** -- pointer to a label object
- **text** -- '\0' terminated character string. NULL to refresh with the current text.

# **void lv\_label\_set\_text\_fmt (lv\_obj\_t \*obj, const char \*fmt,... ) LV\_FORMAT\_ATTRIBUTE(2**

# **void void lv\_label\_set\_text\_static (lv\_obj\_t \*obj, const char \*text)**

Set a static text. It will not be saved by the label so the 'text' variable has to be 'alive' while the label exists.

# **参数**

- **obj** -- pointer to a label object
- **text** -- pointer to a text. NULL to refresh with the current text.
- void **lv\_label\_set\_long\_mode**(*[lv\\_obj\\_t](#page-592-0)* \*obj, *[lv\\_label\\_long\\_mode\\_t](#page-721-0)* long\_mode)

Set the behavior of the label with longer text then the object size

**参数**

- **obj** -- pointer to a label object
- **long mode** -- the new mode from 'lv\_label\_long\_mode' enum. In LV\_LONG\_WRAP/DOT/SCROLL/SCROLL\_CIRC the size of the label should be set AFTER this function

void **lv\_label\_set\_recolor**(*[lv\\_obj\\_t](#page-592-0)* \*obj, bool en)

void **lv\_label\_set\_text\_sel\_start**(*[lv\\_obj\\_t](#page-592-0)* \*obj, uint32\_t index)

Set where text selection should start

**参数**

- **obj** -- pointer to a label object
- **index** -- character index from where selection should start. LV\_LABEL\_TEXT\_SELECTION\_OFF for no selection

#### void **lv\_label\_set\_text\_sel\_end**(*[lv\\_obj\\_t](#page-592-0)* \*obj, uint32\_t index)

Set where text selection should end

**参数**

- **obj** -- pointer to a label object
- **index** -- character index where selection should end. LV\_LABEL\_TEXT\_SELECTION\_OFF for no selection

### char \***lv\_label\_get\_text**(const *[lv\\_obj\\_t](#page-592-0)* \*obj)

Get the text of a label

**参数 obj** -- pointer to a label object

**返回** the text of the label

```
lv_label_long_mode_t lv_label_get_long_mode(const lv_obj_t *obj)
```
Get the long mode of a label

**参数 obj** -- pointer to a label object

**返回** the current long mode

#### bool **lv\_label\_get\_recolor**(const *[lv\\_obj\\_t](#page-592-0)* \*obj)

Get the recoloring attribute

**参数 obj** -- pointer to a label object

```
返回 true: recoloring is enabled, false: disable
```
void **lv** label get letter pos (const  $lv\_obj\_t$  \*obj, uint32\_t char\_id, lv\_point\_t \*pos)

Get the relative x and y coordinates of a letter

**参数**

- **obj** -- pointer to a label object
- **index** -- index of the character [0 ... text length 1]. Expressed in character index, not byte index (different in UTF-8)
- **pos** -- store the result here (E.g. index = 0 gives 0;0 coordinates if the text if aligned to the left)

uint32\_t **lv\_label\_get\_letter\_on**(const *[lv\\_obj\\_t](#page-592-0)* \*obj, lv\_point\_t \*pos\_in)

Get the index of letter on a relative point of a label.

**参数** 

- **obj** -- pointer to label object
- **pos** -- pointer to point with coordinates on a the label

**返回** The index of the letter on the 'pos\_p' point (E.g. on 0;0 is the 0. letter if aligned to the left) Expressed in character index and not byte index (different in UTF-8)

bool **lv\_label\_is\_char\_under\_pos**(const *[lv\\_obj\\_t](#page-592-0)* \*obj, lv\_point\_t \*pos)

Check if a character is drawn under a point.

**参数**

- **obj** -- pointer to a label object
- **pos** -- Point to check for character under

**返回** whether a character is drawn under the point

```
uint32_t lv_label_get_text_selection_start(const lv_obj_t *obj)
```
Get the selection start index.

**参数 obj** -- pointer to a label object.

**返回** selection start index. LV\_LABEL\_TEXT\_SELECTION\_OFF if nothing is selected.

```
uint32_t lv_label_get_text_selection_end(const lv_obj_t *obj)
```
Get the selection end index.

**参数 obj** -- pointer to a label object.

**返回** selection end index. LV\_LABEL\_TXT\_SEL\_OFF if nothing is selected.

void **lv** label ins text (*[lv\\_obj\\_t](#page-592-0)* \*obj, uint32\_t pos, const char \*txt)

Insert a text to a label. The label text can not be static.

**参数** 

- **obj** -- pointer to a label object
- **pos** -- character index to insert. Expressed in character index and not byte index. 0: before first char. LV\_LABEL\_POS\_LAST: after last char.
- **txt** -- pointer to the text to insert

void **lv\_label\_cut\_text**(*[lv\\_obj\\_t](#page-592-0)* \*obj, uint32\_t pos, uint32\_t cnt)

Delete characters from a label. The label text can not be static.

**参数**

• **obj** -- pointer to a label object

- **pos** -- character index from where to cut. Expressed in character index and not byte index. 0: start in from of the first character
- **cnt** -- number of characters to cut

### **Variables**

const lv\_obj\_class\_t **lv\_label\_class**

# <span id="page-725-0"></span>struct **lv\_label\_t**

# **Public Members**

*[lv\\_obj\\_t](#page-592-0)* **obj**

char \***text**

char \***tmp\_ptr**

char **tmp**[LV\_LABEL\_DOT\_NUM + 1]

union *[lv\\_label\\_t](#page-725-0)*::[anonymous] **dot**

uint32\_t **dot\_end**

lv\_draw\_label\_hint\_t **hint**

uint32\_t **sel\_start**

uint32\_t **sel\_end**

lv\_point\_t **offset**

*[lv\\_label\\_long\\_mode\\_t](#page-721-0)* **long\_mode**

uint8\_t **static\_txt**

uint8\_t **recolor**

uint8\_t **expand**

uint8\_t **dot\_tmp\_alloc**

**Line(线条)(lv\_line)**

### **Overview(概述)**

The Line object is capable of drawing straight lines between a set of points.

线条 (Line) 组件能在给出的一组点之间绘制出相连的直线。

### **Parts and Styles(零件和样式)**

- LV\_PART\_MAIN uses all the typical background properties and line style properties.
- LV\_PART\_MAIN 使用所有典型的背景属性和线条样式属性。

**Usage(用法)**

### **Set points(设置点)**

The points have to be stored in an lv\_point\_t array and passed to the object by the lv line set points(lines, point array, point cnt) function.

点必须存储在 lv\_point t 类型的数组中, 并通过 lv\_line\_set\_points(lines, point\_array, point cnt) 函数将数组传递给 line 对象。

### **Auto-size(自动调整大小)**

By default the Line's width and height are set to LV\_SIZE\_CONTENT. This means it will automatically set its size to fit all the points. If the size is set explicitly, parts on the line may not be visible.

默认情况下,线条的宽度和高度被设置为 LV\_SIZE\_CONTENT 。也就是它会根据给出的点自动调整其大小 来适应所有点的分布。如果你设置了宽、高,那么线条上的有些部分可能会不可见。

### **Invert y(反转 y 轴)**

By default, the  $y = 0$  point is in the top of the object. It might be conter-intuitive in some cases so the y coordinates can be inverted with  $l \vee$  line set y invert(line, true). In this case,  $y = 0$  will be the bottom of the object. *y invert* is disabled by default.

默认情况下, y == 0 点是在 line 对象的顶部最左侧。这在某些情况下可能是不直观的 (LCD 坐标系), 这时候 可以使用 lv line set y invert(line, true) 函数来反转 y 坐标。在这种情况下, y == 0 将是物体 的底部最左侧 (直角坐标系)。

默认不反转 y 轴。

# **Events(事件)**

Only the [Generic events](../overview/event.html#generic-events) are sent by the object type.

See the events of the *[Base object](#page-580-0)* too.

Learn more about *[Events](#page-451-0)*.

线条对象仅发送 [通用事件](../overview/event.html#generic-events)。

参见*[Base object](#page-580-0)* 的事件。

详细了解[事件](#page-451-0)。

# **Keys(按键)**

No *Keys* are processed by the object type. Learn more about *[Keys](#page-464-0)*. 线条对象不响应处理按键 (以及触摸)。 了解有关[键](#page-464-0) 的更多信息。

# **Example**

# **Simple Line**

```
#include "../../lv_examples.h"
#if LV_USE_LINE && LV_BUILD_EXAMPLES
void lv_example_line_1(void)
{
   /*Create an array for the points of the line*/
    static lv_point_t line_points[] = { \{5, 5\}, \{70, 70\}, \{120, 10\}, \{180, 60\}, \{240, \text{…}\},→10} };
   /*Create style*/
   static lv_style_t style_line;
   lv_style_init(&style_line);
   lv_style_set_line_width(&style_line, 8);
   lv_style_set_line_color(&style_line, lv_palette_main(LV_PALETTE_BLUE));
   lv_style_set_line_rounded(&style_line, true);
   /*Create a line and apply the new style*/
    lv_obj_t * line1;
```

```
line1 = \nu_{\text{line} \text{create}}(\nu_{\text{scr} \text{act}})).lv_line_set_points(line1, line_points, 5); /*Set the points*/
    lv_obj_add_style(line1, &style_line, 0);
    lv_obj_center(line1);
}
```
*#endif*

```
# Create an array for the points of the line
line points = [ {"x":5, "y":5},
                {"x":70, "y":70},
                {\bf T}"x":120, "y":10},
                {"x":180, "y":60},
                {"x":240, "y":10}]
# Create style
style line = lv.style t()style line.init()
style line.set line width(8)
style_line.set_line_color(lv.palette_main(lv.PALETTE.BLUE))
style_line.set_line_rounded(True)
# Create a line and apply the new style
line1 = \nuuline(lv.scr_act())line1.set_points(line_points, 5) # Set the points
line1.add_style(style_line, 0)
line1.center()
```
### **API**

### **Functions**

# *[lv\\_obj\\_t](#page-592-0)* \***lv\_line\_create**(*[lv\\_obj\\_t](#page-592-0)* \*parent)

Create a line object

**参数 parent** -- pointer to an object, it will be the parent of the new line

**返回** pointer to the created line

# void **lv\_line\_set\_points** (*[lv\\_obj\\_t](#page-592-0)* \*obj, const lv\_point\_t points[], uint16\_t point\_num)

Set an array of points. The line object will connect these points.

**参数**

- **obj** -- pointer to a line object
- **points** -- an array of points. Only the address is saved, so the array needs to be alive while the line exists
- **point num** -- number of points in 'point\_a'

#### void **lv\_line\_set\_y\_invert**(*[lv\\_obj\\_t](#page-592-0)* \*obj, bool en)

Enable (or disable) the y coordinate inversion. If enabled then y will be subtracted from the height of the object, therefore the  $y = 0$  coordinate will be on the bottom.

**参数**

- **obj** -- pointer to a line object
- **en** -- true: enable the y inversion, false:disable the y inversion

#### bool **lv\_line\_get\_y\_invert**(const *[lv\\_obj\\_t](#page-592-0)* \*obj)

Get the y inversion attribute

**参数 obj** -- pointer to a line object

**返回** true: y inversion is enabled, false: disabled

# **Variables**

const lv\_obj\_class\_t **lv\_line\_class**

struct **lv\_line\_t**

# **Public Members**

*[lv\\_obj\\_t](#page-592-0)* **obj**

const lv\_point\_t \***point\_array** Pointer to an array with the points of the line

uint16\_t **point\_num** Number of points in 'point\_array'

uint8\_t **y\_inv** 1:  $y = 0$  will be on the bottom **Roller(滚轮)(lv\_roller)**

### **Overview(概述)**

Roller allows you to simply select one option from a list by scrolling.

滚轮类似下拉列表,和下拉列表不同的是,滚轮有直接可见的几个选项,我们可以通过滚动滚轮中的列表来 浏览并选择选项。

### **Parts and Styles(零件和样式)**

- LV\_PART\_MAIN The background of the roller uses all the typical background properties and text style properties. style text line space adjusts the space between the options. When the Roller is scrolled and doesn't stop exactly on an option it will scroll to the nearest valid option automatically in anim\_time milliseconds as specified in the style.
- LV\_PART\_SELECTED The selected option in the middle. Besides the typical background properties it uses the text style properties to change the appearance of the text in the selected area.
- LV PART MAIN 滚 轮 的 背 景 使 用 了 所 有 典 型 的 背 景 属 性 和 文 本 样 式 属 性。 可 以 通 过 style\_text\_line\_space 调整选项之间的间隔。当滚轮滚动并且没有完全停在一个选项上时, 它将按照样式中指定的 anim time 值 (毫秒) 自动滚动到前进方向最近的有效选项。
- LV PART SELECTED 中间选中的选项。除了典型的背景属性之外,它还使用文本样式属性来更改所选 区域中文本的外观。

### **Usage(用法)**

### **Set options(设置选项)**

Options are passed to the Roller as a string with lv roller set options(roller, options, LV\_ROLLER\_MODE\_NORMAL/INFINITE). The options should be separated by \n. For example: "First\ nSecond\nThird".

LV\_ROLLER\_MODE\_INFINITE makes the roller circular.

You can select an option manually with lv\_roller\_set\_selected(roller, id, LV\_ANIM\_ON/OFF), where *id* is the index of an option.

可以通过这个函数 lv\_roller\_set\_options(roller, options, LV\_ROLLER\_MODE\_NORMAL/ INFINITE) 设置 Roller 中的选项。选项之间要用 \n 分隔。例如:"First\nSecond\nThird"。

- 参数 LV\_ROLLER\_MODE\_NORMAL 是设置为正常模式(滚轮在选项结束时结束)
- 参数 LV\_ROLLER\_MODE\_INFINITE 是设置为无限模式(滚轮可以永远滚动)

可以使用 lv\_roller\_set\_selected(roller, id, LV\_ANIM\_ON/OFF) 手动选中一个选项, 其中 id 是选项的索引,选项从 0 开始索引。

# **Get selected option(获取选中的选项)**

The get the *index* of the currently selected option use lv roller get selected(roller).

lv roller get selected str(roller, buf, buf size) will copy the name of the selected option to buf.

- 要获取所选中的选项的索引 (index), 可以使用函数 lv\_roller\_get\_selected(roller)
- 函数 lv\_roller\_get\_selected\_str(roller, buf, buf\_size) 会将所选选项的内容复制到 buf

# **Visible rows(可见行)**

The number of visible rows can be adjusted with  $lv\_roller\_set\_visible\_row\_count(roller, num)$ .

This function calculates the height with the current style. If the font, line space, border width, etc of the roller changes this function needs to be called again.

可见行数可以通过 lv\_roller\_set\_visible\_row\_count(roller, num) 进行调整。

此函数会根据滚轮当前样式的高度(字体、行距、边框宽度等)进行调整。**如果滚轮的字体、行距、边框宽 度等发生变化,则需要再次调用此函数以重新进行调整**。

# **Events(事件)**

• LV\_EVENT\_VALUE\_CHANGED Sent when a new option is selected.

See the events of the *[Base object](#page-580-0)* too.

Learn more about *[Events](#page-451-0)*.

• 在选中选项是会触发 LV\_EVENT\_VALUE\_CHANGED (按照逻辑来说只要你滚动了滚轮中的选项都会触 发此事件类型)。

可以参考*[Base object](#page-580-0)* 的事件。

详细了解[事件](#page-451-0)。

# **Keys(按键)**

- LV KEY RIGHT/DOWN Select the next option
- LV KEY LEFT/UP Select the previous option
- LY\_KEY\_ENTER Apply the selected option (Send LV\_EVENT\_VALUE\_CHANGED event)
- LV\_KEY\_RIGHT/DOWN 选择下一个选项
- LV\_KEY\_LEFT/UP 选择上一个选项
- LY\_KEY\_ENTER 应用选择的选项(发送 LV\_EVENT\_VALUE\_CHANGED 事件)

使用编码器控制时要注意有两种模式[:导航模式和编辑模式](https://www.bilibili.com/video/BV1Ya411r7K2?p=19)

# **Example**

# **Simple Roller**

```
#include "../../lv_examples.h"
#if LV_USE_ROLLER && LV_BUILD_EXAMPLES
static void event_handler(lv_event_t * e)
{
    lv\_event\_code_t code = lv\_event\_get\_code(e);lv\_obj_t * obj = lv\_event\_get\_target(e);if(code == LV_EVENT_VALUE_CHANGED) {
        char buf[32];
        lv_roller_get_selected_str(obj, buf, sizeof(buf));
        LV_LOG_USER("Selected month: %s\n", buf);
    }
}
/**
* An infinite roller with the name of the months
*/
void lv example roller 1(void)
{
    lv obj t *roller1 = lv roller create(lv scr act());
    lv roller set options(roller1,
                         "January\n"
                         "February\n"
                         "March\n"
                         "April\n"
                         "May\n"
```

```
"June\n"
                         "July\n"
                        "August\n"
                        "September\n"
                        "October\n"
                        "November\n"
                        "December",
                        LV_ROLLER_MODE_INFINITE);
    lv_roller_set_visible_row_count(roller1, 4);
    lv_obj_center(roller1);
    lv_obj_add_event_cb(roller1, event_handler, LV_EVENT_ALL, NULL);
}
#endif
```

```
def event_handler(e):
   code = e.getcode()obj = e.get target()if code == lv.EVENT.VALUE_CHANGED:
        option = " "10obj.get_selected_str(option, len(option))
        print("Selected month: " + option.strip())
#
# An infinite roller with the name of the months
#
roller1 = lw.roller(lv.scr_act())roller1.set_options("\n".join([
    "January",
   "February",
    "March",
    "April",
    "May",
    "June",
    "July",
    "August",
    "September",
    "October",
    "November",
    "December"]),lv.roller.MODE.INFINITE)
```

```
roller1.set_visible_row_count(4)
roller1.center()
roller1.add_event_cb(event_handler, lv.EVENT.ALL, None)
```
### **Styling the roller**

```
#include "../../lv_examples.h"
#if LV_USE_ROLLER && LV_FONT_MONTSERRAT_22 && LV_BUILD_EXAMPLES
static void event_handler(lv_event_t * e)
{
   lv\_event\_code_t code = lv\_event\_get\_code(e);lv\_obj_t * obj = lv\_event\_get\_target(e);if(code == LV_EVENT_VALUE_CHANGED) {
        char buf[32];
        lv_roller_get_selected_str(obj, buf, sizeof(buf));
        LV_LOG_USER("Selected value: %s", buf);
    }
}
/**
* Roller with various alignments and larger text in the selected area
*/
void lv_example_roller_2(void)
{
   /*A style to make the selected option larger*/
   static lv_style_t style_sel;
    lv_style_init(&style_sel);
   lv_style_set_text_font(&style_sel, &lv_font_montserrat_22);
    const char * opts = "1\n2\n3\n4\n5\n6\n7\n8\n9\n10";
   lv_obj_t *roller;
   /*A roller on the left with left aligned text, and custom width*/
    roller = lv_roller_create(lv_scr_act());
    lv_roller_set_options(roller, opts, LV_ROLLER_MODE_NORMAL);
    lv_roller_set_visible_row_count(roller, 2);
    lv_obj_set_width(roller, 100);
    lv_obj_add_style(roller, &style_sel, LV_PART_SELECTED);
    lv_obj_set_style_text_align(roller, LV_TEXT_ALIGN_LEFT, 0);
    lv_obj_align(roller, LV_ALIGN_LEFT_MID, 10, 0);
```

```
(续上页)
```

```
lv_obj_add_event_cb(roller, event_handler, LV_EVENT_ALL, NULL);
lv_roller_set_selected(roller, 2, LV_ANIM_OFF);
/*A roller on the middle with center aligned text, and auto (default) width*/
roller = \nu_{roler\_create}(lv\_scr_act());
lv roller set options(roller, opts, LV ROLLER MODE NORMAL);
lv_roller_set_visible_row_count(roller, 3);
lv_obj_add_style(roller, &style_sel, LV_PART_SELECTED);
lv_obj_align(roller, LV_ALIGN_CENTER, 0, 0);
lv_obj_add_event_cb(roller, event_handler, LV_EVENT_ALL, NULL);
lv_roller_set_selected(roller, 5, LV_ANIM_OFF);
/*A roller on the right with right aligned text, and custom width*/
roller = \lceil v\_roller\_create(lv\_scr_act() \rceil;lv_roller_set_options(roller, opts, LV_ROLLER_MODE_NORMAL);
lv roller set visible row count(roller, 4);
lv obj set width(roller, 80);
lv obj add style(roller, &style sel, LV PART SELECTED);
lv obj set style text align(roller, LV TEXT ALIGN RIGHT, 0);
lv obj align(roller, LV ALIGN RIGHT MID, -10, 0);
lv obj add event cb(roller, event handler, LV EVENT ALL, NULL);
lv roller set selected(roller, 8, LV ANIM OFF);
```
*#endif*

**import fs\_driver**

}

```
def event_handler(e):
   code = e.get_code()obj = e.get target()if code == lv.EVENT.VALUE_CHANGED:
        option = " "*10obj.get_selected_str(option, len(option))
        print("Selected value: %s\n" + option.strip())
#
# Roller with various alignments and larger text in the selected area
#
# A style to make the selected option larger
style_sel = lv.style_t()
```

```
style_sel.init()
try:
    style_sel.set_text_font(lv.font_montserrat_22)
except:
    fs drv = lv.fs drv t()
    fs_driver.fs_register(fs_drv, 'S')
    print("montserrat-22 not enabled in lv_conf.h, dynamically loading the font")
    font_montserrat_22 = lv.font_load("S:" + "../../assets/font/montserrat-22.fnt")
    style_sel.set_text_font(font_montserrat_22)
opts = "\n".join(["1","2","3","4","5","6","7","8","9","10"])
# A roller on the left with left aligned text, and custom width
roller = lv.roller(lv.scr act())
roller.set_options(opts, lv.roller.MODE.NORMAL)
roller.set visible row count(2)
roller.set_width(100)
roller.add_style(style_sel, lv.PART.SELECTED)
roller.set style text align(lv.TEXT ALIGN.LEFT, 0)
roller.align(lv.ALIGN.LEFT_MID, 10, 0)
roller.add_event_cb(event_handler, lv.EVENT.ALL, None)
roller.set selected(2, lv.ANIM.OFF)
# A roller in the middle with center aligned text, and auto (default) width
roller = lv.roller(lv.scr act())
roller.set_options(opts, lv.roller.MODE.NORMAL)
roller.set visible row count(3)
roller.add_style(style_sel, lv.PART.SELECTED)
roller.align(lv.ALIGN.CENTER, 0, 0)
roller.add_event_cb(event_handler, lv.EVENT.ALL, None)
roller.set_selected(5, lv.ANIM.OFF)
# A roller on the right with right aligned text, and custom width
roller = lv.roller(lv.scr act())
roller.set_options(opts, lv.roller.MODE.NORMAL)
roller.set visible row count(4)roller.set_width(80)
roller.add_style(style_sel, lv.PART.SELECTED)
roller.set style text align(lv.TEXT ALIGN.RIGHT, 0)
roller.align(lv.ALIGN.RIGHT_MID, -10, 0)
roller.add_event_cb(event_handler, lv.EVENT.ALL, None)
roller.set selected(8, lv.ANIM.OFF)
```
### **add fade mask to roller**

```
#include "../../lv_examples.h"
#if LV_USE_ROLLER && LV_DRAW_COMPLEX && LV_BUILD_EXAMPLES
static void mask event cb(lv event t * e)
{
   lv event code t code = lv event get code(e);
   lv_0bj_t * obj = lv_event_get_target(e);static intl6_t mask_top_id = -1;
   static int16_t mask_bottom_id = -1;
   if (code == LV EVENT COVER CHECK) {
       lv_event_set_cover_res(e, LV_COVER_RES_MASKED);
   } else if (code == LV_EVENT_DRAW_MAIN_BEGIN) {
       /* add mask */
        const lv_font_t * font = lv_obj_get_style_text_font(obj, LV_PART_MAIN);
        lv_coord_t line_space = lv_obj_get_style_text_line_space(obj, LV_PART_MAIN);
       lv_{\text{coord_t}} font h = lv_{\text{font_get_t}} line_height(font);
       lv_area_t roller_coords;
       lv obj qet coords(obj, &roller coords);
       lv_area_t rect_area;
        rect\_area.x1 = roller\_coordinates.x1;rect_area.x2 = roller_coords.x2;
        rect area.y1 = roller coords.y1;
        rect_area.y2 = roller_coords.y1 + (lv_obj_get_height(obj) - font_h - line_
,→space) / 2;
        lv_draw_mask_fade_param_t * fade_mask_top = lv_mem_buf_get(sizeof(lv_draw_
,→mask_fade_param_t));
        lv_draw_mask_fade_init(fade_mask_top, &rect_area, LV_OPA_TRANSP, rect_area.y1,
,→ LV_OPA_COVER, rect_area.y2);
        mask_top_id = lv_draw_mask_add(fade_mask_top, NULL);
        rect_area.y1 = rect_area.y2 + font_h + line_space - 1;
        rect_area.y2 = roller_coords.y2;
       lv_draw_mask_fade_param_t * fade_mask_bottom =lv_mem_buf_get(sizeof(lv_draw_
,→mask_fade_param_t));
       lv_draw_mask_fade_init(fade_mask_bottom, &rect_area, LV_OPA_COVER, rect_area.
→y1, LV_OPA_TRANSP, rect_area.y2);                        (下页继续)
```

```
(续上页)
```

```
mask_bottom_id = lv_draw_mask_add(fade_mask_bottom, NULL);
    } else if (code == LV_EVENT_DRAW_POST_END) {
        lv_draw_mask_fade_param_t * fade_mask_top = lv_draw_mask_remove_id(mask_top_
,→id);
        lv draw mask fade param t * fade mask bottom = lv draw mask remove id(mask
,→bottom_id);
        lv_draw_mask_free_param(fade_mask_top);
        lv_draw_mask_free_param(fade_mask_bottom);
        lv_mem_buf_release(fade_mask_top);
        lv_mem_buf_release(fade_mask_bottom);
        mask\_top\_id = -1;mask bottom id = -1;
    }
}
/**
 * Add a fade mask to roller.
*/
void lv example roller 3(void)
{
   static lv style t style;
   lv style init(\&style);
   lv_style_set_bg_color(&style, lv_color_black());
   lv style set text color(&style, lv color white());
   lv style set border width(&style, 0);
   lv style set pad all(&style, 0);
   lv obj add style(lv scr act(), \&style, 0);
   lv obj t *roller1 = lv roller create(lv scr act());
   lv obj add style(roller1, &style, 0);
    lv_obj_set_style_bg_opa(roller1, LV_OPA_TRANSP, LV_PART_SELECTED);
#if LV_FONT_MONTSERRAT_22
    lv obj set style text font(roller1, &lv font montserrat 22, LV PART SELECTED);
#endif
    lv_roller_set_options(roller1,
                        "January\n"
                        "February\n"
                        "March\n"
                        "April\n"
                        "May\n"
```

```
(下页继续)
```

```
"June\n"
                         "July\n"
                        "August\n"
                        "September\n"
                        "October\n"
                        "November\n"
                        "December",
                        LV_ROLLER_MODE_NORMAL);
    lv_obj_center(roller1);
    lv_roller_set_visible_row_count(roller1, 3);
    lv_obj_add_event_cb(roller1, mask_event_cb, LV_EVENT_ALL, NULL);
}
```
*#endif*

```
import fs_driver
import sys
class Lv_Roller_3():
   def __init__(self):
       self.mask_top_id = -1
       self.mask_bottom_id = -1
       #
       # Add a fade mask to roller.
       #
       style = 1v.style_{t}(style.init()
       style.set_bg_color(lv.color_black())
       style.set_text_color(lv.color_white())
       lv.scr_act().add_style(style, 0)
       roller1 = lw.roller(lv.scr_act())roller1.add_style(style, 0)
       roller1.set_style_border_width(0, 0)
       roller1.set_style_pad_all(0, 0)
       roller1.set_style_bg_opa(lv.OPA.TRANSP, lv.PART.SELECTED)
       #if LV_FONT_MONTSERRAT_22
       # lv_obj_set_style_text_font(roller1, &lv_font_montserrat_22, LV_PART_
,→SELECTED); (下页继续)
```

```
#endif
       try:
            roller1.set_style_text_font(lv.font_montserrat_22,lv.PART.SELECTED)
       except:
           fs\_drv = l v.fs_drv_t()fs_driver.fs_register(fs_drv, 'S')
           print("montserrat-22 not enabled in lv_conf.h, dynamically loading the
,→font")
           font_montserrat_22 = lv.font_load("S:" + "../../assets/font/montserrat-22.
,→fnt")
            roller1.set_style_text_font(font_montserrat_22,lv.PART.SELECTED)
       roller1.set_options("\n".join([
           "January",
           "February",
           "March",
           "April",
           "May",
           "June",
           "July",
           "August",
           "September",
           "October",
            "November",
            "December"]),lv.roller.MODE.NORMAL)
       roller1.center()
       roller1.set visible row count(3)
       roller1.add_event_cb(self.mask_event_cb, lv.EVENT.ALL, None)
   def mask_event_cb(self,e):
       code = e.getcode()obj = e.get target()if code == lv.EVENT.COVER_CHECK:
           e.set cover res(lv.COVER RES.MASKED)
       elif code == lv.EVENT.DRAW_MAIN_BEGIN:
           # add mask
           font = obj.get style text font(lv.PART.MAIN)line_space = obj.get_style_text_line_space(lv.PART.MAIN)
           font_n = font.get_time_height()
```

```
roller\_coordinates = lw.area_t()obj.get_coords(roller_coords)
            rect\_area = l v. area_t()rect area.x1 = roller coords.x1
            rect_area.x2 = roller_coords.x2
            rect\_area.y1 = roller\_coordinates.y1rect_area.y2 = roller_coords.y1 + (obj.get_height() - font_h - line_
,→space) // 2
            fade_mask_top = lv.draw_mask_fade_param_t()
            fade_mask_top.init(rect_area, lv.OPA.TRANSP, rect_area.y1, lv.OPA.COVER,␣
,→rect_area.y2)
            self.mask_top_id = lv.draw_mask_add(fade_mask_top,None)
            rect_area.y1 = rect\_area.y2 + font\_h + line\_space - 1rect area.y2 = roller coords.y2
            fade mask bottom = lv.draw mask fade param t()
            fade mask bottom.init(rect area, lv.OPA.COVER, rect area.y1, lv.OPA.
,→TRANSP, rect_area.y2)
            self.mask_bottom_id = lv.draw_mask_add(fade_mask_bottom, None)
       elif code == lv.EVENT.DRAW POST END:
            fade mask top = lv.draw mask remove id(self.maxfade_mask_bottom = lv.draw_mask_remove_id(self.mask_bottom_id)
            # Remove the masks
            lv.draw mask remove id(self.mask top id)
            lv.draw mask remove id(self.mask bottom id)
            self.mask top id = -1self.mask bottom id = -1roller3 = Lv Roller 3()
```
# **API**

# **Typedefs**

<span id="page-741-0"></span>typedef uint8\_t **lv\_roller\_mode\_t**

### **Enums**

enum **[anonymous]**

Roller mode.

*Values:*

enumerator **LV\_ROLLER\_MODE\_NORMAL**

Normal mode (roller ends at the end of the options).

enumerator **LV\_ROLLER\_MODE\_INFINITE** Infinite mode (roller can be scrolled forever).

# **Functions**

*[lv\\_obj\\_t](#page-592-0)* \***lv\_roller\_create**(*[lv\\_obj\\_t](#page-592-0)* \*parent)

Create a roller object

**参数 parent** -- pointer to an object, it will be the parent of the new roller.

**返回** pointer to the created roller

void **lv\_roller\_set\_options**(*[lv\\_obj\\_t](#page-592-0)* \*obj, const char \*options, *[lv\\_roller\\_mode\\_t](#page-741-0)* mode) Set the options on a roller

**参数**

- **obj** -- pointer to roller object
- **options** -- a string with '

' separated options. E.g. "One\nTwo\nThree"

• **mode** -- LV\_ROLLER\_MODE\_NORMAL or LV\_ROLLER\_MODE\_INFINITE

void **lv\_roller\_set\_selected**(*[lv\\_obj\\_t](#page-592-0)* \*obj, uint16\_t sel\_opt, *[lv\\_anim\\_enable\\_t](#page-557-0)* anim)

Set the selected option

**参数**

- **obj** -- pointer to a roller object
- **sel\_opt** -- index of the selected option (0 ... number of option 1);
- **anim** en -- LV\_ANIM\_ON: set with animation; LV\_ANOM\_OFF set immediately

void **lv\_roller\_set\_visible\_row\_count**(*[lv\\_obj\\_t](#page-592-0)* \*obj, uint8\_t row\_cnt)

Set the height to show the given number of rows (options)

**参数** 

• **obj** -- pointer to a roller object

• **row** cnt -- number of desired visible rows

#### uint16\_t **lv\_roller\_get\_selected**(const *[lv\\_obj\\_t](#page-592-0)* \*obj)

Get the index of the selected option

**参数 obj** -- pointer to a roller object

**返回** index of the selected option (0 ... number of option - 1);

void **lv\_roller\_get\_selected\_str**(const *[lv\\_obj\\_t](#page-592-0)* \*obj, char \*buf, uint32\_t buf\_size)

Get the current selected option as a string.

**参数** 

- **obj** -- pointer to ddlist object
- **buf** -- pointer to an array to store the string
- **buf** size -- size of buf in bytes. 0: to ignore it.

const char \***lv\_roller\_get\_options**(const *[lv\\_obj\\_t](#page-592-0)* \*obj)

Get the options of a roller

**参数 obj** -- pointer to roller object

**返回**

the options separated by '

'-s (E.g. "Option1\nOption2\nOption3")

# uint16\_t **lv\_roller\_get\_option\_cnt**(const *[lv\\_obj\\_t](#page-592-0)* \*obj)

Get the total number of options

**参数 obj** -- pointer to a roller object

**返回** the total number of options

### **Variables**

const lv\_obj\_class\_t **lv\_roller\_class**

struct **lv\_roller\_t**

# **Public Members**

*[lv\\_obj\\_t](#page-592-0)* **obj**

uint16\_t **option\_cnt** Number of options

uint16\_t **sel\_opt\_id** Index of the current option

uint16\_t **sel\_opt\_id\_ori** Store the original index on focus

*[lv\\_roller\\_mode\\_t](#page-741-0)* **mode**

uint32\_t **moved**

# **Slider(滑动条)(lv\_slider)**

# **Overview(概述)**

The Slider object looks like a *[Bar](#page-613-0)* supplemented with a knob. The knob can be dragged to set a value. Just like Bar, Slider can be vertical or horizontal.

滑动条对象看起来像是在[进度条](#page-613-0) (bar) 增加了一个可以调节的旋钮, 使用时可以通过拖动旋钮来设置一个值。 就像进度条 (bar) 一样, Slider 可以是垂直的或水平的 (当设置进度条的宽度小于其高度, 就可以创建出垂直 摆放的滑动条)。

# **Parts and Styles(部分和样式)**

- LV\_PART\_MAIN The background of the slider. Uses all the typical background style properties. padding makes the indicator smaller in the respective direction.
- LV\_PART\_INDICATOR The indicator that shows the current state of the slider. Also uses all the typical background style properties.
- LV\_PART\_KNOB A rectangle (or circle) drawn at the current value. Also uses all the typical background properties to describe the knob(s). By default the knob is square (with a optional corner radius) with side length equal to the smaller side of the slider. The knob can be made larger with the padding values. Padding values can be asymmetric too.
- LV\_PART\_MAIN 滑动条的背景。使用所有典型的背景样式属性。设置 padding 样式会使指标在相应 方向上变小。
- LV\_PART\_INDICATOR 显示滑动条当前状态的指示器。也是使用所有典型的背景样式属性。

• LV PART KNOB 旋钮 (可以是原形或矩形)。也是使用所有典型的背景属性。默认情况下,旋钮是方形 的(带有可选的圆角半径), 边长等于滑动条的较小边。可以通过设置 padding 样式调整旋钮的大小。 填充值也可以是不对称的。

# **Usage(用法)**

### **Value and range(值和范围)**

To set an initial value use lv\_slider\_set\_value(slider, new\_value, LV\_ANIM\_ON/OFF). The animation time is set by the styles' anim\_time property.

To specify the range (min, max values), lv\_slider\_set\_range(slider, min, max) can be used.

要设置滑动条的初始值, 请使用 lv\_slider\_set\_value(slider, new\_value, LV\_ANIM\_ON/OFF)。 动画时间由样式的 anim\_time 属性设置。

要指定滑动条的范围(最小值、最大值),可以使用 lv\_slider\_set\_range(slider, min, max)。

### **Modes(模式)**

The slider can be one the following modes:

- LV\_SLIDER\_MODE\_NORMAL A normal slider as described above
- LV\_SLIDER\_MODE\_SYMMETRICAL Draw the indicator form the zero value to current value. Requires negaitve minimum range and positive maximum range.
- LV SLIDER MODE RANGE Allows setting the start value too by lv bar set start value(bar, new value, LV ANIM ON/OFF). The start value has to be always smaller than the end value.

The mode can be changed with lv\_slider\_set\_mode(slider, LV\_SLIDER\_MODE\_...)

与 bar 类似,滑动条可以是以下模式之一:

- LV SLIDER MODE NORMAL 像上面说的普通情况
- LV\_SLIDER\_MODE\_SYMMETRICAL 这个模式下可以指定负的最小范围。但是只能从零值到当前值绘 制指示器。
- LV SLIDER MODE RANGE 在这个模式下也可以指定负的最小范围。这样滑动条的起始值可以不是 0, 可以使用 lv\_slider\_set\_value 设置结束值, 使用 lv\_slider\_set\_left\_value 设置起始值, 两侧如果不设置将使用默认值 0。要注意设置的起始值必须小于结束值。

可以使用 lv\_slider\_set\_mode(slider, LV\_SLIDER\_MODE\_...) 更改模式。

### **Knob-only mode(仅旋钮模式)**

Normally, the slider can be adjusted either by dragging the knob, or by clicking on the slider bar. In the latter case the knob moves to the point clicked and slider value changes accordingly. In some cases it is desirable to set the slider to react on dragging the knob only. This feature is enabled by adding the LV\_OBJ\_FLAG\_ADV\_HITTEST: lv\_obj\_add\_flag(slider, LV\_OBJ\_FLAG\_ADV\_HITTEST).

通常,可以通过拖动旋钮或单击滑动条来调整滑动条的值。在后一种情况下,旋钮会移动到 单击的点, 指示器也会相应更改。在某些情况下, 需要将滑动条设置为仅对拖动旋钮做出反 应,可以通过添加 LV\_0BJ\_FLAG\_ADV\_HITTEST 来启用此功能: lv\_obj\_add\_flag(slider, LV\_OBJ\_FLAG\_ADV\_HITTEST)。

### **Events(事件)**

- LV\_EVENT\_VALUE\_CHANGED Sent while the slider is being dragged or changed with keys. The event is sent continuously while the slider is dragged and once when released. Use lv slider is dragged to detemine whether the Slider is still being dragged or has just been released.
- LV\_EVENT\_DRAW\_PART\_BEGIN and LV\_EVENT\_DRAW\_PART\_END are sent for the following parts.
	- **–** LV\_SLIDER\_DRAW\_PART\_KNOB The main (right) knob of the slider
		- ∗ part: LV\_PART\_KNOB
		- ∗ draw\_area: area of the indicator
		- ∗ rect\_dsc
		- ∗ id: 0
	- **–** LV\_SLIDER\_DRAW\_PART\_KNOB The left knob of the slider
		- ∗ part: LV\_PART\_KNOB
		- ∗ draw\_area: area of the indicator
		- ∗ rect\_dsc
		- ∗ id: 1

See the events of the *[Bar](#page-613-0)* too.

Learn more about *[Events](#page-451-0)*.

- LV\_EVENT\_VALUE\_CHANGED 滑动条的值被改变时发送事件。拖动滑动条时会持续发送事件,最后释 放时也会发送一次。使用 lv\_slider\_is\_dragged 来确定滑动条是处于被拖动状态还是被释放状态。
- LV\_EVENT\_DRAW\_PART\_BEGIN 和 LV\_EVENT\_DRAW\_PART\_END 被发送用于以下部分。
	- **–** LV\_SLIDER\_DRAW\_PART\_KNOB 滑动条的主(右)旋钮
		- ∗ 部分:LV\_PART\_KNOB
- ∗ draw\_area:指示器的区域
- ∗ rect\_dsc
- ∗ id:0
- **–** LV\_SLIDER\_DRAW\_PART\_KNOB 滑块的左侧旋钮
	- ∗ 部分:LV\_PART\_KNOB
	- ∗ draw\_area:指标的区域
	- ∗ rect\_dsc
	- ∗ id:1

```
也可以查看Bar 的事件。
```
详细了解[事件](#page-451-0)。

# **Keys(按键)**

- LV\_KEY\_UP/RIGHT Increment the slider's value by 1
- LV KEY\_DOWN/LEFT Decrement the slider's value by 1

Learn more about *[Keys](#page-464-0)*.

- LV\_KEY\_UP/RIGHT 将滑动条的值增加 1
- LV\_KEY\_DOWN/LEFT 将滑动条的值减 1

了解有关[键](#page-464-0) 的更多信息。

# **Example**

# **Simple Slider**

```
#include "../../lv_examples.h"
#if LV_USE_SLIDER && LV_BUILD_EXAMPLES
static void slider_event_cb(lv_event_t * e);
static lv_obj_t * slider_label;
/**
* A default slider with a label displaying the current value
*/
void lv_example_slider_1(void)
{
```

```
/*Create a slider in the center of the display*/
    lv\_obj_t * silder = ly_silder_cread(V_scr_aact());
    lv_obj_center(slider);
   lv_obj_add_event_cb(slider, slider_event_cb, LV_EVENT_VALUE_CHANGED, NULL);
   /*Create a label below the slider*/
   slider_label = lv_label_create(lv_scr_act());
   lv_label_set_text(slider_label, "0%");
   lv_obj_align_to(slider_label, slider, LV_ALIGN_OUT_BOTTOM_MID, 0, 10);
}
static void slider_event_cb(lv_event_t * e)
{
   lv obj t * slider = lv event get target(e);
   char buf[8];
   lv_snprintf(buf, sizeof(buf), "%d%%", (int)lv_slider_get_value(slider));
   lv label set text(slider label, buf);
    lv obj align to(slider label, slider, LV ALIGN OUT BOTTOM MID, 0, 10);
}
```
*#endif*

```
#
# A default slider with a label displaying the current value
#
def slider_event_cb(e):
    slider = e.get target()
    slider_label.set_text("{:d}%".format(slider.get_value()))
    slider_label.align_to(slider, lv.ALIGN.OUT_BOTTOM_MID, 0, 10)
# Create a slider in the center of the display
slider = lv.slider(lv.scr act())
slider.center()
slider.add_event_cb(slider_event_cb, lv.EVENT.VALUE_CHANGED, None)
# Create a label below the slider
slider label = lv.label(lv.scr_act())
slider_label.set_text("0%")
slider_label.align_to(slider, lv.ALIGN.OUT_BOTTOM_MID, 0, 10)
```
# **Slider with custom style**

```
#include "../../lv_examples.h"
#if LV_USE_SLIDER && LV_BUILD_EXAMPLES
/**
* Show how to style a slider.
*/
void lv_example_slider_2(void)
{
   /*Create a transition*/
   static const lv style prop t props[] = \{LV\text{ STYLE BG}\text{ COLOR, } 0\};static lv style transition dsc t transition dsc;
    lv style transition dsc init(&transition dsc, props, lv anim path linear, 300, 0,_{\text{O}},→NULL);
    static lv style t style main;
    static lv style t style indicator;
    static ly style t style knob;
    static ly style t style pressed color;
    lv_style_init(&style_main);
    lv style set bg opa(&style main, LV OPA COVER);
   lv_style_set_bg_color(&style_main, lv_color_hex3(0xbbb));
    lv style set radius(&style main, LV RADIUS CIRCLE);
   lv_style_set_pad_ver(&style_main, -2); /*Makes the indicator larger*/
   lv style init(\&stylestyle indication);
    lv_style_set_bg_opa(&style_indicator, LV_OPA_COVER);
    lv style set bg color(\&style indicator, lv palette main(LV PALETTE CYAN));
    lv_style_set_radius(&style_indicator, LV_RADIUS_CIRCLE);
    lv_style_set_transition(&style_indicator, &transition_dsc);
   lv_style_init(&style_knob);
    lv style set bg opa(&style knob, LV OPA COVER);
    lv_style_set_bg_color(&style_knob, lv_palette_main(LV_PALETTE_CYAN));
    lv_style_set_border_color(&style_knob, lv_palette_darken(LV_PALETTE_CYAN, 3));
    lv style set border width(&style knob, 2);
    lv_style_set_radius(&style_knob, LV_RADIUS_CIRCLE);
   lv_style_set_pad_all(&style_knob, 6); /*Makes the knob larger*/
   lv_style_set_transition(&style_knob, &transition_dsc);
    lv style init(\&stylestyle pressed color);
```

```
lv_style_set_bg_color(&style_pressed_color, lv_palette_darken(LV_PALETTE_CYAN,␣
,→2));
   /*Create a slider and add the style*/
   lv\_obj_t * slider = lv\_slider\_create(lv\_scr_0));lv_obj_remove_style_all(slider); /*Remove the styles coming from the␣
,→theme*/
   lv_obj_add_style(slider, &style_main, LV_PART_MAIN);
   lv_obj_add_style(slider, &style_indicator, LV_PART_INDICATOR);
   lv_obj_add_style(slider, &style_pressed_color, LV_PART_INDICATOR | LV_STATE_
,→PRESSED);
   lv obj add style(slider, &style knob, LV PART KNOB);
   lv_obj_add_style(slider, &style_pressed_color, LV_PART_KNOB | LV_STATE_PRESSED);
   lv obj center(slider);
}
```
*#endif*

```
#
# Show how to style a slider.
#
# Create a transition
props = [lv.STYLE.BG_COLOR, 0]
transition_dsc = lv.style_ransition_dsc_t()
transition_dsc.init(props, lv.anim_t.path_linear, 300, 0, None)
style main = lv.style t()style indicator = lv.style t()styleknob = lv.style_t()style pressed color = lv.style t()style_main.init()
style_main.set_bg_opa(lv.OPA.COVER)
style_main.set_bg_color(lv.color_hex3(0xbbb))
style_main.set_radius(lv.RADIUS.CIRCLE)
style_main.set_pad_ver(-2) # Makes the indicator larger
style_indicator.init()
style_indicator.set_bg_opa(lv.OPA.COVER)
style_indicator.set_bg_color(lv.palette_main(lv.PALETTE.CYAN))
style_indicator.set_radius(lv.RADIUS.CIRCLE)
style_indicator.set_transition(transition_dsc)
```

```
style_knob.init()
style knob.set bg opa(lv.OPA.COVER)
style_knob.set_bg_color(lv.palette_main(lv.PALETTE.CYAN))
style_knob.set_border_color(lv.palette_darken(lv.PALETTE.CYAN, 3))
style_knob.set_border_width(2)
style_knob.set_radius(lv.RADIUS.CIRCLE)
style_knob.set_pad_all(6) # Makes the knob larger
style_knob.set_transition(transition_dsc)
style_pressed_color.init()
style_pressed_color.set_bg_color(lv.palette_darken(lv.PALETTE.CYAN, 2))
# Create a slider and add the style
slider = lv.slider(lv.scr act())
slider.remove style all() # Remove the styles coming from the theme
slider.add style(style main, lv.PART.MAIN)
slider.add style(style indicator, lv.PART.INDICATOR)
slider.add style(style pressed color, lv.PART.INDICATOR | lv.STATE.PRESSED)
slider.add style(style knob, lv.PART.KNOB)
slider.add style(style pressed color, lv.PART.KNOB | lv.STATE.PRESSED)
slider.center()
```
# **Slider with extended drawer**

```
#include "../../lv_examples.h"
#if LV_USE_SLIDER && LV_BUILD_EXAMPLES
static void slider_event_cb(lv_event_t * e);
/**
* Show the current value when the slider is pressed by extending the drawer
 *
*/
void lv_example_slider_3(void)
{
   /*Create a slider in the center of the display*/
   lv_obj_t * slider;
    slider = lv_slider_create(lv_scr_act());
```

```
lv_obj_center(slider);
    lv slider set mode(slider, LV SLIDER MODE RANGE);
    lv_slider_set_value(slider, 70, LV_ANIM_OFF);
    lv_slider_set_left_value(slider, 20, LV_ANIM_OFF);
   lv_obj_add_event_cb(slider, slider_event_cb, LV_EVENT_ALL, NULL);
    lv_obj_refresh_ext_draw_size(slider);
}
static void slider event cb(lv event t * e)
{
   lv event code t code = lv event get code(e);
   lv\_obj_t * obj = lv\_event\_get\_target(e);/*Provide some extra space for the value*/
    if(code == LV EVENT REFR EXT DRAW SIZE) {
        lv coord t * size = lv event get param(e);
        *size = LV MAX(*size, 50);}
    else if(code == LV EVENT DRAW PART END) {
        lv\_obj\_draw\_part\_dsc_t * dsc = lw\_event\_get\_param(e);if(dsc->part == LV PART INDICATOR) {
            char buf[16];
            lv_snprintf(buf, sizeof(buf), "%d - %d", (int)lv_slider_get_left_
,→value(obj), (int)lv_slider_get_value(obj));
            lv point t label size;
            lv txt get size(&label size, buf, LV FONT DEFAULT, 0, 0, LV COORD MAX, 0);
            lv area t label area;
            label area.x1 = dsc->draw area->x1 + lv area get width(dsc->draw area) /\mu,→2 - label_size.x / 2;
            label area.x2 = label area.x1 + label size.x;
            label area.y2 = dsc->draw area->y1 - 10;
            label area.y1 = label area.y2 - label size.y;
            lv draw label dsc t label draw dsc;
            lv_draw_label_dsc_init(&label_draw_dsc);
            lv draw label(dsc->draw ctx, &label draw dsc, &label area, buf, NULL);
        }
    }
}
```
*#endif*

```
def slider event cb(e):
   code = e.getcode()obj = e.get target()# Provide some extra space for the value
    if code == lv.EVENT.REFR_EXT_DRAW_SIZE:
        e.set ext draw size(50)
   elif code == lv.EVENT.DRAW PART END:
        # print("DRAW_PART_END")
        dsc = lv.obj_draw_part_dsc_t.__cast__(e.get_param())
        # print(dsc)
        if dsc.part == lv.PART.INDICATOR:
            label_text = "{:d} - {:d}".format(obj.get_left_value(),slider.get_value())
            label size = lv.point t()lv.txt_get_size(label_size, label_text, lv.font_default(), 0, 0, lv.COORD.
,→MAX, 0)
            # print(label_size.x,label_size.y)
            label\_area = \text{lv.area}_t()label_area.x1 = dsc.draw_area.x1 + dsc.draw_area.get_width() // 2 - label_
,→size.x // 2
            label_area.x2 = label_area.x1 + label_size.x
            label_area.y2 = dsc.draw_area.y1 - 10label_area.y1 = label_area.y2 - label_size.y
            label_draw_dsc = lv.draw_label_dsc_t()label_draw_dsc.init()
            dsc.draw_ctx.label(label_draw_dsc, label_area, label_text, None)
#
# Show the current value when the slider if pressed by extending the drawer
#
#
#Create a slider in the center of the display
slider = lv.slider(lv.scr_act())
slider.center()
slider.set_mode(lv.slider.MODE.RANGE)
slider.set_value(70, lv.ANIM.OFF)
```

```
slider.set_left_value(20, lv.ANIM.OFF)
```
slider.add\_event\_cb(slider\_event\_cb, lv.EVENT.ALL, **None**) slider.refresh\_ext\_draw\_size()

# **API**

# **Typedefs**

<span id="page-754-0"></span>typedef uint8\_t **lv\_slider\_mode\_t**

### **Enums**

### enum **[anonymous]**

*Values:*

enumerator **LV\_SLIDER\_MODE\_NORMAL**

enumerator **LV\_SLIDER\_MODE\_SYMMETRICAL**

enumerator **LV\_SLIDER\_MODE\_RANGE**

### enum **lv\_slider\_draw\_part\_type\_t**

type field in lv\_obj\_draw\_part\_dsc\_t if class\_p = lv\_slider\_class Used in LV\_EVENT\_DRAW\_PART\_BEGIN and LV\_EVENT\_DRAW\_PART\_END

*Values:*

# enumerator **LV\_SLIDER\_DRAW\_PART\_KNOB**

The main (right) knob's rectangle

### enumerator **LV\_SLIDER\_DRAW\_PART\_KNOB\_LEFT**

The left knob's rectangle

# **Functions**

### *[lv\\_obj\\_t](#page-592-0)* \***lv\_slider\_create**(*[lv\\_obj\\_t](#page-592-0)* \*parent)

Create a slider object

**参数 parent** -- pointer to an object, it will be the parent of the new slider.

**返回** pointer to the created slider

static inline void **lv\_slider\_set\_value**(*[lv\\_obj\\_t](#page-592-0)* \*obj, int32\_t value, *[lv\\_anim\\_enable\\_t](#page-557-0)* anim)

Set a new value on the slider

**参数**

- **obj** -- pointer to a slider object
- **value** -- the new value
- **anim** -- LV\_ANIM\_ON: set the value with an animation; LV\_ANIM\_OFF: change the value immediately

static inline void **lv\_slider\_set\_left\_value**(*[lv\\_obj\\_t](#page-592-0)* \*obj, int32\_t value, *[lv\\_anim\\_enable\\_t](#page-557-0)* anim) Set a new value for the left knob of a slider

**参数**

- **obj** -- pointer to a slider object
- **value** -- new value
- **anim** -- LV\_ANIM\_ON: set the value with an animation; LV\_ANIM\_OFF: change the value immediately

static inline void **lv\_slider\_set\_range**(*[lv\\_obj\\_t](#page-592-0)* \*obj, int32\_t min, int32\_t max)

Set minimum and the maximum values of a bar

### **参数**

- **obj** -- pointer to the slider object
- **min** -- minimum value
- **max** -- maximum value

static inline void **lv\_slider\_set\_mode**(*[lv\\_obj\\_t](#page-592-0)* \*obj, *[lv\\_slider\\_mode\\_t](#page-754-0)* mode)

Set the mode of slider.

**参数**

- **obj** -- pointer to a slider object
- **mode** -- the mode of the slider. See ::lv\_slider\_mode\_t

static inline int32\_t **lv\_slider\_get\_value**(const *[lv\\_obj\\_t](#page-592-0)* \*obj)

Get the value of the main knob of a slider
**参数 obj** -- pointer to a slider object

**返回** the value of the main knob of the slider

static inline int32\_t **lv\_slider\_get\_left\_value**(const *[lv\\_obj\\_t](#page-592-0)* \*obj)

Get the value of the left knob of a slider

**参数 obj** -- pointer to a slider object

**返回** the value of the left knob of the slider

```
static inline int32_t lv_slider_get_min_value(const lv_obj_t *obj)
```
Get the minimum value of a slider

**参数 obj** -- pointer to a slider object

**返回** the minimum value of the slider

#### static inline int32\_t **lv\_slider\_get\_max\_value**(const *[lv\\_obj\\_t](#page-592-0)* \*obj)

Get the maximum value of a slider

**参数 obj** -- pointer to a slider object

**返回** the maximum value of the slider

#### bool **lv\_slider\_is\_dragged**(const *[lv\\_obj\\_t](#page-592-0)* \*obj)

Give the slider is being dragged or not

**参数 obj** -- pointer to a slider object

**返回** true: drag in progress false: not dragged

static inline *[lv\\_slider\\_mode\\_t](#page-754-0)* **lv\_slider\_get\_mode**(*[lv\\_obj\\_t](#page-592-0)* \*slider)

Get the mode of the slider.

**参数 obj** -- pointer to a bar object

**返回** see ::lv\_slider\_mode\_t

#### **Variables**

const lv\_obj\_class\_t **lv\_slider\_class**

struct **lv\_slider\_t**

# **Public Members**

*[lv\\_bar\\_t](#page-628-0)* **bar**

lv\_area\_t **left\_knob\_area** lv\_area\_t **right\_knob\_area** int32\_t \***value\_to\_set** uint8\_t **dragging** uint8\_t **left\_knob\_focus**

**Switch(开关)(lv\_switch)**

**Overview(概述)**

The Switch looks like a little slider and can be used to turn something on and off.

开关看起来像一个小滑块,开关的功能类似于按钮,也可以用来打开和关闭某些东西。

#### **Parts and Styles(零件和样式)**

- LV\_PART\_MAIN The background of the switch uses all the typical background style properties. padding makes the indicator smaller in the respective direction.
- LV\_PART\_INDICATOR The indicator that shows the current state of the switch. Also uses all the typical background style properties.
- LV\_PART\_KNOB A rectangle (or circle) drawn at left or right side of the indicator. Also uses all the typical background properties to describe the knob(s). By default the knob is square (with a optional corner radius) with side length equal to the smaller side of the slider. The knob can be made larger with the padding values. Padding values can be asymmetric too.

### 开关包括以下 3 个零件:

- LV\_PART\_MAIN 背景。修改其 padding 会让下面的 (指示器和旋钮) 在相应方向上的大小发生变化。
- LV\_PART\_INDICATOR 显示开关状态的指示器。
- LV PART KNOB 在指标左侧或右侧的旋钮。默认情况下, 旋钮是圆形的, 边长等于滑块的较小边。可 以修改 padding 值使旋钮变大, 填充值可以是不对称的。

示例:

# *//* 修改开关背景部分的颜色

lv\_obj\_set\_style\_bg\_color(sw, lv\_color\_hex(0xc43e1c), LV\_PART\_MAIN);

*//* 修改开关状态指示器部分,关闭状态时的背景颜色 lv obj set style bg opa(sw, 100, LV PART INDICATOR); lv\_obj\_set\_style\_bg\_color(sw, lv\_color\_hex(0xc43e1c), LV\_PART\_INDICATOR); *//* 修改开关状态指示器部分,打开状态时的背景颜色 lv\_obj\_set\_style\_bg\_color(sw, lv\_color\_hex(0x7719aa), LV\_PART\_INDICATOR | LV\_STATE\_ *,→*CHECKED); *//* 修改开关旋钮部分的颜色 lv\_obj\_set\_style\_bg\_color(sw, lv\_color\_hex(0xc43e1c), LV\_PART\_KNOB);

**Usage(用法)**

**Change state(改变状态)**

When the switch is turned on it goes to LV\_STATE\_CHECKED. To get the current satte of the switch use lv\_obj\_has\_state(switch, LV\_STATE\_CHECKED). To manually turn the switch on/off call lvobj\_add/ clear state(switch, LV STATE CHECKED).

当开关被打开时,开关的状态会变为 LV\_STATE\_CHECKED 。我们可以通过下面这个接口获取开关当前的 状态:

lv\_obj\_has\_state(**switch**, LV\_STATE\_CHECKED); *//* 返回 *bool* 类型, 开*-1* ; 关*-2*

一般我们通过触摸或按键控制让开关打开/关闭,其实我们还可以通过下面这个接口来主动打开/关闭开关:

lv\_obj\_add\_state(**switch**, LV\_STATE\_CHECKED); *//* 开 lv\_obj\_clear\_state(**switch**, LV\_STATE\_CHECKED); *//* 关

我们可以通过下面的接口让按钮处于不可更改状态:

**lv\_obj\_add\_state(sw,\_LV\_STATE\_DISABLED); //** 当前状态是关, 并且不可更改 lv\_obj\_add\_state(sw, LV\_STATE\_CHECKED | LV\_STATE\_DISABLED); *//* 当前状态是开,并且不可更改

要让按钮恢复可以更改的状态,我们只要将 LV\_STATE\_DISABLED 清除即可:

lv\_obj\_clear\_state(**switch**, LV\_STATE\_ DISABLED); *//* 清除禁用状态, 按钮可正常使用

# **Events(事件)**

• LV\_EVENT\_VALUE\_CHANGED Sent when the switch changes state.

See the events of the *[Base object](#page-580-0)* too.

Learn more about *[Events](#page-451-0)*.

正常情况下,当开关被点击并且状态发生改变时,会触发 LV\_EVENT\_VALUE\_CHANGED 事件类型。也就是 说我们可以在 LV\_EVENT\_VALUE\_CHANGED 事件类型中处理事件。

参见*[Base object](#page-580-0)* 的事件。

详细了解[事件](#page-451-0)。

# **Keys(按键)**

- LV\_KEY\_UP/RIGHT Turns on the slider
- LV\_KEY\_DOWN/LEFT Turns off the slider
- LV KEY ENTER Toggles the switch

Learn more about *[Keys](#page-464-0)*.

- LV\_KEY\_UP/RIGHT 开
- LV KEY DOWN/LEFT 关
- LV KEY ENTER 切换开关

了解有关[按键](#page-464-0) 的更多信息。

# **Example**

# **Simple Switch**

```
#include "../../lv_examples.h"
#if LV_USE_SWITCH && LV_BUILD_EXAMPLES
static void event_handler(lv_event_t * e)
{
   lv_event_code_t code = lv_event_get_code(e);
   lv\_obj_t * obj = lw\_event\_get\_target(e);if(code == LV_EVENT_VALUE_CHANGED) {
        LV_LOG_USER("State: %s\n", lv_obj_has_state(obj, LV_STATE_CHECKED) ? "On" :
,→"Off");
    }
```

```
}
void lv example switch 1(void)
{
    lv_obj_set_flex_flow(lv_scr_act(), LV_FLEX_FLOW_COLUMN);
    lv_obj_set_flex_align(lv_scr_act(), LV_FLEX_ALIGN_CENTER, LV_FLEX_ALIGN_CENTER,␣
,→LV_FLEX_ALIGN_CENTER);
    lv_obj_t * sw;
    sw = \text{lv\_switch\_create}(\text{lv\_scr\_act}());lv_obj_add_event_cb(sw, event_handler, LV_EVENT_ALL, NULL);
    sw = lv_switch_create(lv_scr_act());
    lv obj add state(sw, LV STATE CHECKED);
    lv obj add event cb(sw, event handler, LV EVENT ALL, NULL);
    sw = \text{lv} switch create(lv scr act());
    lv_obj_add_state(sw, LV_STATE_DISABLED);
    lv obj add event cb(sw, event handler, LV EVENT ALL, NULL);
    sw = \text{lv} switch create(lv scr act());
    lv_obj_add_state(sw, LV_STATE_CHECKED | LV_STATE_DISABLED);
    lv obj add event cb(sw, event handler, LV EVENT ALL, NULL);
}
#endif
def event_handler(e):
```

```
code = e.get_code()obj = e.get\_target()if code == lv.EVENT.VALUE CHANGED:
        if obj.has_state(lv.STATE.CHECKED):
             print("State: on")
        else:
             print("State: off")
lv.scr_act().set_flex_flow(lv.FLEX_FLOW.COLUMN)
lv.scr_act().set_flex_align(lv.FLEX_ALIGN.CENTER, lv.FLEX_ALIGN.CENTER, lv.FLEX_ALIGN.
,→CENTER)
sw = \text{lv}.\text{switch}(\text{lv}.\text{scr}.\text{act}())
```

```
sw.add_event_cb(event_handler,lv.EVENT.ALL, None)
sw = \text{lv.swith}(\text{lv.scr}_act())sw.add_state(lv.STATE.CHECKED)
sw.add_event_cb(event_handler, lv.EVENT.ALL, None)
sw = lv.switch(lv.scr_act())
sw.add_state(lv.STATE.DISABLED)
sw.add_event_cb(event_handler, lv.EVENT.ALL, None)
sw = \text{lv}.\text{switch}(\text{lv}.\text{scr}\_\text{act}())sw.add_state(lv.STATE.CHECKED | lv.STATE.DISABLED)
sw.add_event_cb(event_handler, lv.EVENT.ALL, None)
```
# **API**

# **Functions**

#### *[lv\\_obj\\_t](#page-592-0)* \***lv\_switch\_create**(*[lv\\_obj\\_t](#page-592-0)* \*parent)

Create a switch object

**参数 parent** -- pointer to an object, it will be the parent of the new switch

**返回** pointer to the created switch

### **Variables**

const lv\_obj\_class\_t **lv\_switch\_class**

struct **lv\_switch\_t**

# **Public Members**

*[lv\\_obj\\_t](#page-592-0)* **obj**

int32\_t **anim\_state**

# **Table(表)(lv\_table)**

# **Overview**

Tables, as usual, are built from rows, columns, and cells containing texts.

The Table object is very lightweight because only the texts are stored. No real objects are created for cells but they are just drawn on the fly.

表格是由包含文本的行、列和单元格构建的。表格对象非常轻量级,因为仅存储文本。没有为细胞创建真实 的对象,但它们只是即时绘制的。

# **Parts and Styles(部分和样式)**

- LV\_PART\_MAIN The background of the table uses all the typical background style properties.
- LV\_PART\_ITEMS The cells of the table also use all the typical background style properties and the text properties.
- LV\_PART\_MAIN 表格的背景使用了所有典型的背景样式属性。
- LV\_PART\_ITEMS 表格的单元格也使用所有典型的背景样式属性和文本属性。

# **Usage(用法)**

# **Set cell value(设置单元格的值)**

The cells can store only text so numbers need to be converted to text before displaying them in a table.

lv table set cell value(table, row, col, "Content"). The text is saved by the table so it can be even a local variable.

Line breaks can be used in the text like "Value\n60.3".

New rows and columns are automatically added is required

单元格只能存储文本,因此在将数字显示在表格中之前,需要将其转换为文本。

lv table set cell value(table, row, col, "Content")。文本由表保存,因此它甚至可以是 局部变量。

可以在文本中使用换行符,例如 "Value\n60.3"。

需要自动添加新的行和列

#### **Rows and Columns(行和列)**

To explicitly set number of rows and columns use lv table set row cnt(table, row cnt) and lv table set col cnt(table, col cnt)

要 明 确 设 置 行 数 和 列 数, 请 使 用 lv\_table\_set\_row\_cnt(table, row\_cnt) 和 lv\_table\_set\_col\_cnt(table, col\_cnt)

#### **Width and Height(宽度和高度)**

The width of the columns can be set with  $lv\_table\_set\_col\_width(table, col_id, width)$ . The overall width of the Table object will be set to the sum of columns widths.

The height is calculated automatically from the cell styles (font, padding etc) and the number of rows.

列的宽度可以通过 lv\_table\_set\_col\_width(table, col\_id, width) 设置。Table 对象的总宽度 将设置为列宽的总和。

高度是根据单元格样式(字体、填充等)和行数自动计算的。

### **Merge cells(合并单元格)**

Cells can be merged horizontally with lv table set cell merge right(table, col, row, true). To merge more adjacent cells call this function for each cell.

单元格可以使用 lv\_table\_set\_cell\_merge\_right(table, col, row, true) 进行水平合并。要 合并更多相邻单元格,请为每个单元格调用此函数。

### **Scroll(滚动)**

If the label's width or height is set to LV\_SIZE\_CONTENT that size will be used to show the whole table in the respective direction. E.g. lv\_obj\_set\_size(table, LV\_SIZE\_CONTENT, LV\_SIZE\_CONTENT) automatically sets the table size to show all the columns and rows.

If the width or height is set to a smaller number than the "intrinsic" size then the table becomes scrollable.

如果标签的宽度或高度设置为"LV\_SIZE\_CONTENT",则该尺寸将用于在相应方向上显示整个表格。例如。 lv\_obj\_set\_size(table, LV\_SIZE\_CONTENT, LV\_SIZE\_CONTENT) 自动设置表格大小以显示所有 列和行。

如果宽度或高度设置为小于"固有"大小的数字,则表格变为可滚动的。

# **Events(事件)**

- LV\_EVENT\_DRAW\_PART\_BEGIN and LV\_EVENT\_DRAW\_PART\_END are sent for the following types:
	- **–** LV\_TABLE\_DRAW\_PART\_CELL The individual cells of the table
		- ∗ part: LV\_PART\_ITEMS
		- ∗ draw\_area: area of the indicator
		- ∗ rect\_dsc
		- ∗ label\_dsc
		- ∗ id: current row × col count + current column

See the events of the *[Base object](#page-580-0)* too.

Learn more about *[Events](#page-451-0)*.

- 为以下类型发送 LV\_EVENT\_DRAW\_PART\_BEGIN 和 LV\_EVENT\_DRAW\_PART\_END:
	- **–** LV\_TABLE\_DRAW\_PART\_CELL 表格的各个单元格
		- ∗ 部分:LV\_PART\_ITEMS
		- ∗ draw\_area:指标的区域 -rect\_dsc
		- ∗ label\_dsc
		- ∗ id:当前行 × 列数 + 当前列

参见*[Base object](#page-580-0)* 的事件。

详细了解[事件](#page-451-0)。

# **Keys(按键)**

No *Keys* are processed by the object type.

Learn more about *[Keys](#page-464-0)*.

对象类型不处理 *Keys*。

了解有关[键](#page-464-0) 的更多信息。

# **Example**

# **Simple table**

```
#include "../../lv_examples.h"
#if LV_USE_TABLE && LV_BUILD_EXAMPLES
static void draw_part_event_cb(lv_event_t * e)
{
    lv_0bj_t * obj = lw_event_get_target(e);lv obj_draw_part_dsc_t * dsc = lv_event_get_param(e);
    /*If the cells are drawn...*/
    if(dsc->part == LV<sub>PART</sub> ITEMS) {
        uint32_t row = dsc->id / lv_table_get_col_cnt(obj);
        uint32_t col = dsc->id - row * lv_table_get_col_cnt(obj);
        /*Make the texts in the first cell center aligned*/
        if(row == 0) {
            dsc->label_dsc->align = LV_TEXT_ALIGN_CENTER;
            dsc\rightarrow rect_dsc\rightarrow bg\_color = lv\_color_mix(lv\_palette\_main(LV\_PALETTE\_BLUE),,→dsc->rect_dsc->bg_color, LV_OPA_20);
            dsc->rect_dsc->bg_opa = LV_OPA_COVER;
        }
        /*In the first column align the texts to the right*/
        else if(col == \theta) {
            dsc->label_dsc->align = LV_TEXT_ALIGN_RIGHT;
        }
        /*MAke every 2nd row grayish*/
        if((row != 0 \&c row \&c 2) == 0) {
             dsc\rightarrow rect\_dsc\rightarrow bg\_color = lv\_color\_mix(lv\_palette\_main(LV\_PALETTE\_GREY),,→dsc->rect_dsc->bg_color, LV_OPA_10);
            dsc->rect_dsc->bg_opa = LV_OPA_COVER;
        }
    }
}
void lv_example_table_1(void)
{
    lv_0bj_t * table = ly_table_create(lv_scr_act());
    /*Fill the first column*/
    lv_table_set_cell_value(table, 0, 0, "Name");
```

```
(续上页)
    lv_table_set_cell_value(table, 1, 0, "Apple");
    lv_table_set_cell_value(table, 2, 0, "Banana");
    lv_table_set_cell_value(table, 3, 0, "Lemon");
    lv_table_set_cell_value(table, 4, 0, "Grape");
    lv_table_set_cell_value(table, 5, 0, "Melon");
    lv_table_set_cell_value(table, 6, 0, "Peach");
   lv_table_set_cell_value(table, 7, 0, "Nuts");
   /*Fill the second column*/
   lv_table_set_cell_value(table, 0, 1, "Price");
   lv_table_set_cell_value(table, 1, 1, "$7");
   lv_table_set_cell_value(table, 2, 1, "$4");
   lv table set cell value(table, 3, 1, "$6");
   lv_table_set_cell_value(table, 4, 1, "$2");
   lv table set cell value(table, 5, 1, "$5");
   lv table set cell value(table, 6, 1, "$1");
   lv_table_set_cell_value(table, 7, 1, "$9");
   /*Set a smaller height to the table. It'll make it scrollable*/
   lv obj set height(table, 200);
   lv obj center(table);
   /*Add an event callback to to apply some custom drawing*/
   lv obj add event cb(table, draw part event cb, LV EVENT DRAW PART BEGIN, NULL);
}
#endif
```

```
def draw_part_event_cb(e):
   obj = e.get\_target()dsc = \nu \cdot obj\_draw\_part\_dsc_t. cast_(e.get\_param())# If the cells are drawn../
   if dsc.part == lv.PART.ITEMS:
        row = dsc.id // obj.get,col_cnt()col = desc.id - row * obj.get,col_cnt()# Make the texts in the first cell center aligned
        if row == 0:
            dsc.label_dsc.align = lv.TEXT_ALIGN.CENTER
            dsc.rect_dsc.bg_color = lv.palette_main(lv.PALETTE.BLUE).color_mix(dsc.
,→rect_dsc.bg_color, lv.OPA._20)
            dsc.rect_dsc.bg_opa = lv.OPA.COVER
```

```
(续上页)
```

```
# In the first column align the texts to the right
        elif col == 0:
            dsc.label dsc.flag = \nu.FEXT ALIGN.RIGHT
        # Make every 2nd row grayish
        if row != 0 and (row \frac{1}{2} 2) == 0:
            dsc.rect_dsc.bg_color = lv.palette_main(lv.PALETTE.GREY).color_mix(dsc.
,→rect_dsc.bg_color, lv.OPA._10)
            dsc.rect_dsc.bg_opa = lv.OPA.COVER
table = \nu.title(lv.scr_act())# Fill the first column
table.set cell value(0, 0, "Name")
table.set cell value(1, 0, "Apple")
table.set_cell_value(2, 0, "Banana")
table.set cell value(3, 0, "Lemon")
table.set_cell_value(4, 0, "Grape")
table.set cell value(5, 0, "Melon")
table.set cell value(6, 0, "Peach")
table.set cell value(7, 0, "Nuts")
# Fill the second column
table.set cell value(0, 1, "Price")
table.set cell value(1, 1, "$7")
table.set_cell_value(2, 1, "$4")
table.set cell value(3, 1, "$6")
table.set cell value(4, 1, "$2")
table.set cell value(5, 1, "$5")
table.set_cell_value(6, 1, "$1")
table.set cell value(7, 1, "$9")
# Set a smaller height to the table. It'll make it scrollable
table.set_height(200)
table.center()
# Add an event callback to apply some custom drawing
table.add_event_cb(draw_part_event_cb, lv.EVENT.DRAW_PART_BEGIN, None)
```
# **Lightweighted list from table**

```
#include "../../lv_examples.h"
#if LV_USE_TABLE && LV_BUILD_EXAMPLES
#define ITEM_CNT 200
static void draw event cb(lv event t * e)
{
   lv obj t * obj = lv event get target(e);
   lv obj draw part dsc t * dsc = lv event get draw part dsc(e);
   /*If the cells are drawn...*/
    if(dsc->part == LV PART ITEMS) {
        bool chk = lv table has cell ctrl(obj, dsc->id, 0, LV TABLE CELL CTRL CUSTOM
,→1);
       lv draw rect dsc t rect dsc;
       lv draw rect dsc init(\&rect dsc);
        rect dsc.bg color = chk ? lv theme get color primary(obj) : lv palette
,→lighten(LV_PALETTE_GREY, 2);
        rect dsc.radius = LV RADIUS CIRCLE;
       lv_area_t sw_area;
       sw_area.x1 = dsc->draw_area->x2 - 50;
        sw_area.x2 = sw_area.x1 + 40;
        sw_area.y1 = dsc->draw_area->y1 + lv_area_get_height(dsc->draw_area) / 2 - 10;
        sw_area.y2 = sw_area.y1 + 20;
       lv_draw_rect(dsc->draw_ctx, &rect_dsc, &sw_area);
        rect_dsc.bg_color = lv_color_white();
        if(chk) {
            sw_area.x2 -2;
            sw_area.x1 = sw area.x2 - 16;
        } else {
            sw_area.x1 += 2;
            sw_area.x2 = sw_area.x1 + 16;
        }
        sw_area.y1 += 2;
        sw area.y2 - = 2;
       lv_draw_rect(dsc->draw_ctx, &rect_dsc, &sw_area);
   }
}
static void change_event_cb(lv_event_t * e)
```

```
{
    lv\_obj_t * obj = lv\_event\_get\_target(e);uint16_t col;
    uint16_t row;
    lv_table_get_selected_cell(obj, &row, &col);
    bool chk = lv_table_has_cell_ctrl(obj, row, 0, LV_TABLE_CELL_CTRL_CUSTOM_1);
    if(chk) lv_table_clear_cell_ctrl(obj, row, 0, LV_TABLE_CELL_CTRL_CUSTOM_1);
    else lv_table_add_cell_ctrl(obj, row, 0, LV_TABLE_CELL_CTRL_CUSTOM_1);
}
/**
* A very light-weighted list created from table
*/
void lv example table 2(void)
{
    /*Measure memory usage*/
   lv mem monitor t mon1;
    lv mem monitor(&mon1);
    uint32 t t = \text{l}v tick get();
    lv\_obj_t * table = ly\_table\_create(lv\_scr_act());
    /*Set a smaller height to the table. It'll make it scrollable*/
    lv obj set size(table, LV SIZE CONTENT, 200);
    lv table set col width(table, 0, 150);
    lv table set row cnt(table, ITEM CNT); /*Not required but avoids a lot of memory<sub>u</sub>
,→reallocation lv_table_set_set_value*/
    lv table set col cnt(table, 1);
    /*Don't make the cell pressed, we will draw something different in the event*/
    lv obj remove style(table, NULL, LV PART ITEMS | LV STATE PRESSED);
    uint32_t i;
    for(i = 0; i < ITEM CNT; i^{++}) {
        lv_table_set_cell_value_fmt(table, i, 0, "Item %"LV_PRIu32, i + 1);
    }
    lv obj align(table, LV ALIGN CENTER, 0, -20);
    /*Add an event callback to to apply some custom drawing*/
```

```
lv_obj_add_event_cb(table, draw_event_cb, LV_EVENT_DRAW_PART_END, NULL);
    lv_obj_add_event_cb(table, change_event_cb, LV_EVENT_VALUE_CHANGED, NULL);
   lv_mem_monitor_t mon2;
    lv_mem_monitor(&mon2);
   uint32_t mem_used = mon1.free_size - mon2.free_size;
   uint32_t elaps = lv_tick_elaps(t);
    lv\_obj_t * label = lv\_label\_create(lv\_scr\_act());
   lv_label_set_text_fmt(label, "%"LV_PRIu32" items were created in %"LV_PRIu32" ms\n
,→"
                                   "using %"LV_PRIu32" bytes of memory",
                                  ITEM CNT, elaps, mem used);
   lv_obj_align(label, LV_ALIGN_BOTTOM_MID, 0, -10);
}
#endif
```

```
from utime import ticks_ms
import gc
ITEM_CNT = 200
def draw_event_cb(e):
   obj = e.get\_target()dsc = lv.obj_draw_part_dsc_t.__cast__(e.get_param())
   # If the cells are drawn...
    if dsc.part == lv.PART.ITEMS:
        chk = obj.has_cell_ctrl(dsc.id, 0, lv.table.CELL_CTRL.CUSTOM_1)
        rect_dsc = lv.draw\_rect\_dsc_t()rect_dsc.init()
        if chk:
            rect\_dsc.bg\_color = \nu . theme_get_color_primary(obj)
        else:
            rect_dsc.bg_color = lv.palette_lighten(lv.PALETTE.GREY, 2)
        rect\_dsc.radius = lv.RADIUS.CIRCLE
```

```
sw\_area = lw.area_t()sw\_area.x1 = desc.draw\_area.x2 - 50sw\_area.x2 = sw\_area.x1 + 40sw_area.y1 = dsc.draw_area.y1 + dsc.draw_area.get_height() // 2 - 10
        sw_area.y2 = sw_area.y1 + 20dsc.draw_ctx.rect(rect_dsc, sw_area)
        rect_dsc.bg_color = lv.color_white()
        if chk:
            sw_area.x2 - 2sw\_area.x1 = sw\_area.x2 - 16else:
            sw area.x1 += 2
            sw\_area.x2 = sw\_area.x1 + 16sw area.y1 += 2sw area.y2 -2dsc.draw_ctx.rect(rect_dsc, sw_area)
def change event cb(e):
   obj = e.get target()row = lv.C Pointer()
    col = \text{lv.C} Pointer()
   table.get_selected_cell(row, col)
    # print("row: ",row.uint_val)
   chk = table.has cell ctrl(row.uint val, 0, lv.table.CELL CTRL.CUSTOM 1)
    if chk:
        table.clear cell ctrl(row.uint val, 0, lv.table.CELL CTRL.CUSTOM 1)
    else:
        table.add cell ctrl(row.uint val, 0, lv.table.CELL CTRL.CUSTOM 1)
#
# A very light-weighted list created from table
#
# Measure memory usage
gc.enable()
gc.collect()
mem_free = gc.mem_free()print("mem_free: ", mem_free)
t = ticks_m s()
```

```
(续上页)
```

```
print("ticks: ", t)
table = \nu.table(\nv.setact())# Set a smaller height to the table. It'll make it scrollable
table.set_size(150, 200)
table.set_col_width(0, 150)
table.set_row_cnt(ITEM_CNT) # Not required but avoids a lot of memory reallocation␣
,→lv_table_set_set_value
table.set_col_cnt(1)
# Don't make the cell pressed, we will draw something different in the event
table.remove_style(None, lv.PART.ITEMS | lv.STATE.PRESSED)
for i in range(ITEM_CNT):
    table.set cell value(i, 0, "Item " + str(i+1))
table.align(lv.ALIGN.CENTER, 0, -20)
# Add an event callback to apply some custom drawing
table.add_event_cb(draw_event_cb, lv.EVENT.DRAW_PART_END, None)
table.add_event_cb(change_event_cb, lv.EVENT.VALUE_CHANGED, None)
gc.collect()
mem used = mem free - gc.mem free()
elaps = ticks ms() - tlabel = lv.label(lv.scr act())
label.set_text(str(ITEM_CNT) + " items were created in " + str(elaps) + " ms\n using
,→" + str(mem_used) + " bytes of memory")
#label.set_text(str(ITEM_CNT) + " items were created in " + str(elaps) + " ms")
label.align(lv.ALIGN.BOTTOM MID, 0, -10)
```
# **MicroPython**

No examples yet.

# **API**

<span id="page-773-0"></span>**Typedefs**

typedef uint8\_t **lv\_table\_cell\_ctrl\_t**

### **Enums**

### enum **[anonymous]**

*Values:*

enumerator **LV\_TABLE\_CELL\_CTRL\_MERGE\_RIGHT**

enumerator **LV\_TABLE\_CELL\_CTRL\_TEXT\_CROP**

enumerator **LV\_TABLE\_CELL\_CTRL\_CUSTOM\_1**

enumerator **LV\_TABLE\_CELL\_CTRL\_CUSTOM\_2**

enumerator **LV\_TABLE\_CELL\_CTRL\_CUSTOM\_3**

enumerator **LV\_TABLE\_CELL\_CTRL\_CUSTOM\_4**

# enum **lv\_table\_draw\_part\_type\_t**

```
type field in lv_obj_draw_part_dsc_t if class_p = lv_table_class Used in
LV_EVENT_DRAW_PART_BEGIN and LV_EVENT_DRAW_PART_END
```
*Values:*

enumerator **LV\_TABLE\_DRAW\_PART\_CELL** A cell

# **Functions**

**LV\_EXPORT\_CONST\_INT**(LV\_TABLE\_CELL\_NONE)

*[lv\\_obj\\_t](#page-592-0)* \***lv\_table\_create**(*[lv\\_obj\\_t](#page-592-0)* \*parent)

Create a table object

**参数 parent** -- pointer to an object, it will be the parent of the new table

**返回** pointer to the created table

void **lv\_table\_set\_cell\_value**(*[lv\\_obj\\_t](#page-592-0)* \*obj, uint16\_t row, uint16\_t col, const char \*txt)

Set the value of a cell.

**注解:** New roes/columns are added automatically if required

#### **参数**

- **obj** -- pointer to a Table object
- **row**  $-$  id of the row  $[0 \dots row{\text{cont}} -1]$
- **col** -- id of the column [0 .. col\_cnt -1]
- **txt** -- text to display in the cell. It will be copied and saved so this variable is not required after this function call.

void **lv\_table\_set\_cell\_value\_fmt**(*[lv\\_obj\\_t](#page-592-0)* \*obj, uint16\_t row, uint16\_t col, const char \*fmt, ...) Set the value of a cell. Memory will be allocated to store the text by the table.

**注解:** New roes/columns are added automatically if required

### **参数**

- **obj** -- pointer to a Table object
- **row**  $-$  id of the row  $[0 \dots row{\text{cont}} -1]$
- **col** -- id of the column [0 .. col cnt -1]
- **fmt** -- printf-like format

void **lv\_table\_set\_row\_cnt**(*[lv\\_obj\\_t](#page-592-0)* \*obj, uint16\_t row\_cnt)

Set the number of rows

### **参数**

- **obj** -- table pointer to a Table object
- **row\_cnt** -- number of rows

void **lv\_table\_set\_col\_cnt**(*[lv\\_obj\\_t](#page-592-0)* \*obj, uint16\_t col\_cnt)

Set the number of columns

- **obj** -- table pointer to a Table object
- **col\_cnt** -- number of columns.

void **lv\_table\_set\_col\_width**(*[lv\\_obj\\_t](#page-592-0)* \*obj, uint16\_t col\_id, lv\_coord\_t w)

Set the width of a column

**参数**

- **obj** -- table pointer to a Table object
- **col id** -- id of the column [0 .. LV\_TABLE\_COL\_MAX -1]
- **w** -- width of the column

void **lv\_table\_add\_cell\_ctrl**(*[lv\\_obj\\_t](#page-592-0)* \*obj, uint16\_t row, uint16\_t col, *[lv\\_table\\_cell\\_ctrl\\_t](#page-773-0)* ctrl) Add control bits to the cell.

**参数**

- **obj** -- pointer to a Table object
- **row**  $-$  id of the row  $[0 \dots$  row cnt  $-1]$
- **col**  $-$  id of the column  $[0 \dots \text{col} \text{cnt -1}]$
- **ctrl** -- OR-ed values from ::lv\_table\_cell\_ctrl\_t

void **lv\_table\_clear\_cell\_ctrl**(*[lv\\_obj\\_t](#page-592-0)* \*obj, uint16\_t row, uint16\_t col, *[lv\\_table\\_cell\\_ctrl\\_t](#page-773-0)* ctrl) Clear control bits of the cell.

**参数**

- **obj** -- pointer to a Table object
- **row**  $-$  id of the row  $[0 \dots row{\text{cont}} -1]$
- **col** -- id of the column [0 .. col\_cnt -1]
- **ctrl** -- OR-ed values from ::lv\_table\_cell\_ctrl\_t

const char \***lv\_table\_get\_cell\_value**(*[lv\\_obj\\_t](#page-592-0)* \*obj, uint16\_t row, uint16\_t col)

Get the value of a cell.

**参数**

- **obj** -- pointer to a Table object
- **row**  $-$  id of the row  $[0 \dots row{\text{cont}} -1]$
- **col** -- id of the column [0 .. col\_cnt -1]

**返回** text in the cell

uint16\_t **lv\_table\_get\_row\_cnt**(*[lv\\_obj\\_t](#page-592-0)* \*obj)

Get the number of rows.

**参数 obj** -- table pointer to a Table object

**返回** number of rows.

uint16\_t **lv\_table\_get\_col\_cnt**(*[lv\\_obj\\_t](#page-592-0)* \*obj)

Get the number of columns.

**参数 obj** -- table pointer to a Table object

**返回** number of columns.

lv\_coord\_t **lv\_table\_get\_col\_width**(*[lv\\_obj\\_t](#page-592-0)* \*obj, uint16\_t col)

Get the width of a column

**参数** 

- **obj** -- table pointer to a Table object
- **col** -- id of the column [0 .. LV\_TABLE\_COL\_MAX -1]

**返回** width of the column

bool **lv\_table\_has\_cell\_ctrl**(*[lv\\_obj\\_t](#page-592-0)* \*obj, uint16\_t row, uint16\_t col, *[lv\\_table\\_cell\\_ctrl\\_t](#page-773-0)* ctrl)

Get whether a cell has the control bits

**参数**

- **obj** -- pointer to a Table object
- **row** -- id of the row  $[0 \dots row{\text{cut -1}}]$
- **col** -- id of the column [0 .. col\_cnt -1]
- **ctrl** -- OR-ed values from ::lv\_table\_cell\_ctrl\_t

**返回** true: all control bits are set; false: not all control bits are set

void **lv\_table\_get\_selected\_cell**(*[lv\\_obj\\_t](#page-592-0)* \*obj, uint16\_t \*row, uint16\_t \*col)

Get the selected cell (pressed and or focused)

- **obj** -- pointer to a table object
- **row** -- pointer to variable to store the selected row (LV\_TABLE\_CELL\_NONE: if no cell selected)
- **col** -- pointer to variable to store the selected column (LV\_TABLE\_CELL\_NONE: if no cell selected)

# **Variables**

const lv\_obj\_class\_t **lv\_table\_class**

struct **lv** table t

### **Public Members**

*[lv\\_obj\\_t](#page-592-0)*  $\textbf{obj}$ 

uint16\_t **col\_cnt** uint16\_t **row\_cnt** char \*\***cell\_data** lv\_coord\_t \***row\_h** lv\_coord\_t \***col\_w** uint16\_t **col\_act** uint16\_t **row\_act**

**Text area(文本框)(lv\_textarea)**

# **Overview(概述)**

The Text Area is a *[Base object](#page-580-0)* with a *[Label](#page-711-0)* and a cursor on it. Texts or characters can be added to it. Long lines are wrapped and when the text becomes long enough the Text area can be scrolled.

One line mode and password modes are supported.

文本框是一个*[Base object](#page-580-0)*,上面有一个*[Label](#page-711-0)* 和一个光标。可以向其中添加文本或字符。长行被换行,当文本 变得足够长时,可以滚动文本框。

支持单行模式和密码模式。

# **Parts and Styles(部分和样式)**

- LV\_PART\_MAIN The background of the text area. Uses all the typical backgrond style properties and the text related style properties including  $text\_align$  to align the text to the left, right or center.
- LV\_PART\_SCROLLBAR The scrollbar that is shown when the text is too long.
- LV\_PART\_SELECTED Detemines the style of the [selected text.](/widgets/core/label.html#text-selection) Only text\_color and bg\_color style properties can be used. bg color should be set directly on the label of the text area.
- LV\_PART\_CURSOR Marks the position where the characters are inserted. The cursor's area is always the bounding box of the current character. A block cursor can be created by adding a background color and background opacity to LV\_PART\_CURSOR's style. The create line cursor leave the cursor transparent and set a left border. The anim time style property sets the cursor's blink time.
- LV\_PART\_TEXTAREA\_PLACEHOLDER Unique to Text Area, allows styling the placeholder text.
- LV PART MAIN 文本框的背景。使用所有典型的背景样式属性和与文本相关的样式属性(包括 "text\_align")将文本向左、向右或居中对齐。
- LV PART SCROLLBAR 文本过长时显示的滚动条。
- LV PART SELECTED 确[定选定文本](/widgets/core/label.html#text-selection) 的样式。只能使用 text color 和 bg color 样式属性。 bg\_color 应该直接设置在文本框的标签上。
- LV PART CURSOR 标记字符插入的位置。光标的区域始终是当前字符的边界框。可以通过向 "LV\_PART\_CURSOR"的样式添加背景颜色和背景不透明度来创建块光标。创建行光标使光标保持 透明并设置左边框。anim\_time 样式属性设置光标的闪烁时间。
- LV\_PART\_TEXTAREA\_PLACEHOLDER 文本框独有,允许设置占位符文本的样式。

**Usage(用法)**

•

**Add text(添加文本)**

You can insert text or characters to the current cursor's position with:

- lv textarea add char(textarea, 'c')
- lv textarea add text(textarea, "insert this text")

To add wide characters like 'á', 'ß' or CJK characters use lv\_textarea\_add\_text(ta, "á").

lv textarea set text(ta, "New text") changes the whole text.

您可以使用以下命令在当前光标位置插入文本或字符:

- lv textarea add char(textarea, 'c')
- lv textarea add text(textarea, " 插入此文本")

要添加宽字符, 如 'á'、'ß' 或 CJK 字符, 请使用 lv\_textarea add text(ta, "á")。

lv textarea set text(ta, "New text") 改变整个文本。

### **Placeholder(占位符)**

A placeholder text can be specified - which is displayed when the Text area is empty - with lv\_textarea\_set\_placeholder\_text(ta, "Placeholder text")

可以指定占位符文本 - 当文本框为空时显示 - 使用 lv\_textarea\_set\_placeholder\_text(ta, "Placeholder text")

#### **Delete character(删除字符)**

To delete a character from the left of the current cursor position use lv\_textarea\_del\_char(textarea). To delete from the right use lv textarea del char forward(textarea)

要删除当前光标位置左侧的字符,请使用'lv\_textarea\_del\_char (textarea) 。要从右侧删除,请使用'lv\u textarea\u del\u char\u forward(textarea)

### **Move the cursor(移动光标)**

The cursor position can be modified directly like  $lv\_textarea_set\_cursor\_pos(textarea, 10)$ . The 0 position means "before the first characters", LV\_TA\_CURSOR\_LAST means "after the last character"

You can step the cursor with

- lv textarea cursor right(textarea)
- lv\_textarea\_cursor\_left(textarea)
- lv textarea cursor up(textarea)
- lv textarea cursor down(textarea)

If lv textarea set cursor click pos(textarea, true) is applied the cursor will jump to the position where the Text area was clicked.

光标位置可以像 lv\_textarea\_set\_cursor\_pos(textarea, 10) 一样直接修改。0 位置表示"在第 一个字符之前", LV TA CURSOR LAST 表示"在最后一个字符之后"

您可以使用

- ly textarea cursor right(textarea)
- lv textarea cursor left(textarea)
- lv\_textarea\_cursor\_up(textarea)
- lv textarea cursor down(textarea)

如果应用 lv textarea set cursor click pos(textarea, true), 则光标将跳转到单击文本框 的位置。

### **Hide the cursor(隐藏光标)**

The cursor is always visible, however it can be a good idea to style it to be visible only in LV\_STATE\_FOCUSED state. 一般情况下光标始终可见,但最好将其样式设置为仅在"LV\_STATE\_FOCUSED"状态下可见。

### **One line mode(单行模式)**

The Text area can be configured to be on a single line with lv textarea set one line (textarea, true). In this mode the height is set automatically to show only one line, line break characters are ignored, and word wrap is disabled.

可以使用 lv textarea set one line(textarea, true) 将文本框配置为单行。在此模式下, 高度 自动设置为仅显示一行,忽略换行符,并禁用自动换行。

#### **Password mode(密码模式)**

The text area supports password mode which can be enabled with lv\_textarea\_set\_password\_mode(textarea, true).

If the  $\bullet$  ([Bullet, U+2022\)](http://www.fileformat.info/info/unicode/char/2022/index.htm) character exists in the font, the entered characters are converted to it after some time or when a new character is entered. If • not exists, \* will be used.

In password mode lv textarea get text(textarea) returns the actual text entered, not the bullet characters.

The visibility time can be adjusted with LV\_TEXTAREA\_DEF\_PWD\_SHOW\_TIME) in lv\_conf.h.

文本框支持密码模式,可以通过 lv\_textarea\_set\_password\_mode(textarea, true) 启用。

如果字体中存在 • [\(Bullet, U+2022\)](http://www.fileformat.info/info/unicode/char/2022/index.htm) 字符,则将输入的字符转换为该字符一段时间后或输入新字符时。如果 • 不存在,\* 将被使用。

在密码模式下 lv\_textarea\_get\_text(textarea) 返回输入的实际文本,而不是项目符号字符。

可见时间可以通过 lv\_conf.h 中的 LV\_TEXTAREA\_DEF\_PWD\_SHOW\_TIME) 进行调整。

#### **Accepted characters(字符白名单)**

You can set a list of accepted characters with lv textarae set accepted chars(textarea, "0123456789.+-"). Other characters will be ignored.

您可以使用 lv\_textarae\_set\_accepted\_chars(textarea, "0123456789.+-") 设置接受字符列 表。其他字符将被忽略。

### **Max text length(设置文本长度)**

The maximum number of characters can be limited with lv textarea set max length(textarea, max char num)

可以使用 lv textarea set max length(textarea, max char num) 限制最大字符数

### **Very long texts(超长文本)**

If there is a very long text in the Text area (e. g. > 20k characters), scrolling and drawing might be slow. However, by enabling LV\_LABEL\_LONG\_TXT\_HINT 1 in lv\_conf.h the performance can be hugely improved. This will save some additional information about the label to speed up its drawing. Using LV\_LABEL\_LONG\_TXT\_HINT the scrolling and drawing will as fast as with "normal" short texts.

如果文本框中有很长的文本(例如 > 20k 个字符),滚动和绘制可能会很慢。但是,通过在 lv\_conf.h 中 启用 LV\_LABEL\_LONG\_TXT\_HINT 1, 性能可以得到极大的提高。这将保存有关标签的一些附加信息以加 快其绘制速度。使用 LV\_LABEL\_LONG TXT\_HINT 滚动和绘图将与"普通"短文本一样快。

#### **Select text(选择文本)**

Any part of the text can be selected if enabled with lv textarea set text selection(textarea, true). This works much like when you select text on your PC with your mouse.

如果启用了 lv textarea set text selection(textarea, true), 则可以选择文本的任何部分。 这与您使用鼠标在 PC 上选择文本非常相似。

# **Events(事件)**

- LV\_EVENT\_INSERT Sent right before a character or text is inserted. The event paramter is the text about to be inserted. Lv textarea set insert replace(textarea, "New text") replaces the text to insert. The new text cannot be in a local variable which is destroyed when the event callback exists. "" means do not insert anything.
- LV\_EVENT\_VALUE\_CHANGED Sent when the content of the text area has been changed.
- LV\_EVENT\_APPLY Sent when LV\_KEY\_ENTER is pressed (or(sent) to a one line text area.

See the events of the *[Base object](#page-580-0)* too.

Learn more about *[Events](#page-451-0)*.

- LV EVENT INSERT 在 插 入 字 符 或 文 本 之 前 发 送。 事 件 参 数 是 即 将 插 入 的 文 本。 lv\_textarea\_set\_insert\_replace(textarea, "New text") 替换要插入的文本。新文 本不能位于当事件回调存在时被销毁的局部变量中。"" 表示不插入任何内容。
- LV EVENT VALUE CHANGED 当文本框的内容改变时发送。

• LV EVENT APPLY 在按下 LV KEY ENTER 时发送(或(发送)到一行文本框。

参见*[Base object](#page-580-0)* 的事件。

详细了解[事件](#page-451-0)。

# **Keys(按键)**

- LV\_KEY\_UP/DOWN/LEFT/RIGHT Move the cursor
- Any character Add the character to the current cursor position

### Learn more about *[Keys](#page-464-0)*.

- LV KEY UP/DOWN/LEFT/RIGHT 移动光标
- 任意字符将字符添加到当前光标位置

了解有关[键](#page-464-0) 的更多信息。

# **Example**

# **Simple Text area**

```
#include "../../lv_examples.h"
#if LV_USE_TEXTAREA && LV_BUILD_EXAMPLES
static void textarea_event_handler(lv_event_t * e)
{
   lv_0bj_t * ta = lv_event_get_target(e);LV LOG USER("Enter was pressed. The current text is: %s", lv textarea get
,→text(ta));
}
static void btnm_event_handler(lv_event_t * e)
{
   lv\_obj_t * obj = lv\_event\_get\_target(e);lv_0bj_t * ta = lv_event_get_user_data(e);const char * txt = lv_btnmatrix_get_btn_text(obj, lv_btnmatrix_get_selected_
,→btn(obj));
    if(strcmp(txt, LV_SYMBOL_BACKSPACE) == 0) lv_textarea_del_char(ta);
   else if(strcmp(txt, LV_SYMBOL_NEW_LINE) == 0) lv_event_send(ta, LV_EVENT_READY,␣
,→NULL);
   else lv_textarea_add_text(ta, txt);
```

```
}
void lv example textarea 1(void)
{
    lv\_obj_t * ta = ly\_textarea\_create(lv\_scr_act());
    lv_textarea_set_one_line(ta, true);
    lv_obj_align(ta, LV_ALIGN_TOP_MID, 0, 10);
    lv_obj_add_event_cb(ta, textarea_event_handler, LV_EVENT_READY, ta);
    lv_obj_add_state(ta, LV_STATE_FOCUSED); /*To be sure the cursor is visible*/
    static const char * btnm_map[] = {"1", "2", "3", "\n",
                                "4", "5", "6", "\n",
                                "7", "8", "9", "\n",
                                LV_SYMBOL_BACKSPACE, "0", LV_SYMBOL_NEW_LINE, ""};
    lv obj t * btnm = lv btnmatrix create(lv scr act());
    lv obj set size(btnm, 200, 150);
    lv obj align(btnm, LV ALIGN BOTTOM MID, 0, -10);
    lv obj add event cb(btnm, btnm event handler, LV EVENT VALUE CHANGED, ta);
    lv obj clear flag(btnm, LV OBJ FLAG CLICK FOCUSABLE); /*To keep the text area<sub>1</sub>
,→focused on button clicks*/
    lv btnmatrix set map(btnm, btnm map);
}
```
*#endif*

```
def textarea_event_handler(e, ta):
    print("Enter was pressed. The current text is: " + ta.get_text())
def btnm_event_handler(e, ta):
   obj = e.get\_target()txt = obj.get_btn_text(obj.get_selected_btn())
   if txt == lv.SYMBOL.BACKSPACE:
       ta.del_char()
   elif txt == lv.SYMBOL.NEW_LINE:
        lv.event_send(ta, lv.EVENT.READY, None)
   elif txt:
       ta.add_text(txt)
ta = l v. textarea(lv.scr_act())ta.set_one_line(True)
```

```
ta.align(lv.ALIGN.TOP_MID, 0, 10)
ta.add_event_cb(lambda e: textarea_event_handler(e, ta), lv.EVENT.READY, None)
ta.add_state(lv.STATE.FOCUSED) # To be sure the cursor is visible
btnm_map = ["1", "2", "3", "\n",
            "4", "5", "6", "\n",
            "7", "8", "9", "\n",
            lv.SYMBOL.BACKSPACE, "0", lv.SYMBOL.NEW_LINE, ""]
btnm = \nu.btnmatrix(lv.scr_act())btnm.set_size(200, 150)
btnm.align(lv.ALIGN.BOTTOM_MID, 0, -10)
btnm.add_event_cb(lambda e: btnm_event_handler(e, ta), lv.EVENT.VALUE_CHANGED, None)
btnm.clear_flag(lv.obj.FLAG.CLICK_FOCUSABLE) # To keep the text area focused on␣
,→button clicks
btnm.set_map(btnm_map)
```
### **Text area with password field**

```
#include "../../lv_examples.h"
#if LV_USE_TEXTAREA && LV_USE_KEYBOARD && LV_BUILD_EXAMPLES
static void ta_event_cb(lv_event_t * e);
static lv_obj_t * kb;
void lv_example_textarea_2(void)
{
   /*Create the password box*/
   lv\_obj_t * pwd_t = ly_textarea_creact(v_scr_at));
   lv_textarea_set_text(pwd_ta, "");
   lv_textarea_set_password_mode(pwd_ta, true);
   lv_textarea_set_one_line(pwd_ta, true);
   lv_obj_set_width(pwd_ta, lv_pct(40));
   lv_obj_set_pos(pwd_ta, 5, 20);
   lv_obj_add_event_cb(pwd_ta, ta_event_cb, LV_EVENT_ALL, NULL);
   /*Create a label and position it above the text box*/
   lv\_obj_t * pwd\_label = ly\_label\_create(lv\_scr_act());
   lv_label_set_text(pwd_label, "Password:");
   lv_obj_align_to(pwd_label, pwd_ta, LV_ALIGN_OUT_TOP_LEFT, 0, 0);
```

```
/*Create the one-line mode text area*/
    lv\_obj_t * text_t = ly_textarea_cread(v_scr_at());
    lv_textarea_set_one_line(text_ta, true);
    lv_textarea_set_password_mode(text_ta, false);
    lv_obj_set_width(text_ta, lv_pct(40));
    lv_obj_add_event_cb(text_ta, ta_event_cb, LV_EVENT_ALL, NULL);
   lv_obj_align(text_ta, LV_ALIGN_TOP_RIGHT, -5, 20);
   /*Create a label and position it above the text box*/
    lv\_obj_t * oneline\_label = lv\_label\_create(lv\_scr\_act());
   lv_label_set_text(oneline_label, "Text:");
   lv_obj_align_to(oneline_label, text_ta, LV_ALIGN_OUT_TOP_LEFT, 0, 0);
   /*Create a keyboard*/
   kb = lv keyboard create(lv scr act());
   lv_obj_set_size(kb, LV_HOR_RES, LV_VER_RES / 2);
   lv_keyboard_set_textarea(kb, pwd_ta); /*Focus it on one of the text areas to␣
,→start*/
}
static void ta event cb(lv event t * e)
{
   lv event code t code = lv event get code(e);
   lv obj t * ta = lv event get target(e);
    if(code == LV EVENT CLICKED || code == LV EVENT FOCUSED) { }/*Focus on the clicked text area*/
        if(kb := NULL) lv keyboard set textarea(kb, ta);
   }
   else if(code == LV EVENT READY) {
        LV LOG USER("Ready, current text: %s", lv textarea get text(ta));
    }
}
#endif
```

```
def ta_event_cb(e):
   code = e.get_code()ta = e.get\_target()if code == lv.EVENT.CLICKED or code == lv.EVENT.FOCUSED:
        # Focus on the clicked text area
```

```
if kb != None:
            kb.set_textarea(ta)
    elif code == lv.EVENT.READY:
        print("Ready, current text: " + ta.get_text())
# Create the password box
LV_HOR_RES = lv.scr_act().get_disp().driver.hor_res
LV_VER_RES = lv.scr_act().get_disp().driver.ver_res
pwd_ta = lv.textarea(lv.scr_act())
pwd ta.set text("")
pwd_ta.set_password_mode(True)
pwd_ta.set_one_line(True)
pwd ta.set width(LV HOR RES // 2 - 20)pwd ta.set pos(5, 20)pwd_ta.add_event_cb(ta_event_cb, lv.EVENT.ALL, None)
# Create a label and position it above the text box
pwd label = lv.label(lv.scr act())
pwd label.set text("Password:")
pwd label.align to(pwd ta, lv.ALIGN.OUT TOP LEFT, 0, 0)
# Create the one-line mode text area
text ta = lv.textarea(lv.scr act())
text_ta.set_width(LV_HOR_RES // 2 - 20)
text_ta.set_one_line(True)
text_ta.add_event_cb(ta_event_cb, lv.EVENT.ALL, None)
text_ta.set_password_mode(False)
text ta.align(lv.ALIGN.TOP RIGHT, -5, 20)
# Create a label and position it above the text box
oneline label = lv.label(lv.scr act())
oneline label.set text("Text:")
oneline_label.align_to(text_ta, lv.ALIGN.OUT_TOP_LEFT, 0, 0)
# Create a keyboard
kb = \nu.keyboard(lv.scract())kb.set_size(LV_HOR_RES, LV_VER_RES // 2)
kb.set_textarea(pwd_ta) # Focus it on one of the text areas to start
```
# **Text auto-formatting**

```
#include "../../lv_examples.h"
#if LV_USE_TEXTAREA && LV_USE_KEYBOARD && LV_BUILD_EXAMPLES
static void ta event cb(lv event t * e);
static lv_obj_t * kb;
/**
* Automatically format text like a clock. E.g. "12:34"
* Add the ':' automatically.
*/
void lv example textarea 3(void)
{
    /*Create the text area*/
   lv obj t * ta = lv textarea create(lv scr act());
    lv_obj_add_event_cb(ta, ta_event_cb, LV_EVENT_VALUE_CHANGED, NULL);
    lv textarea set accepted chars(ta, "0123456789:");
    lv textarea set max length(ta, 5);
    lv textarea set one line(ta, true);
    lv textarea set text(ta, ");
   /*Create a keyboard*/
    kb = \nu_{\text{keyboard\_create}}(\nu_{\text{scr\_act}}));
    lv_obj_set_size(kb, LV_HOR_RES, LV_VER_RES / 2);
    lv_keyboard_set_mode(kb, LV_KEYBOARD_MODE_NUMBER);
    lv_keyboard_set_textarea(kb, ta);
}
static void ta_event_cb(lv_event_t * e)
{
    lv_0bj_t * ta = lv_event_get_target(e);const char * txt = lv_textarea_get_text(ta);
    if(txt[0] >= '0' && txt[0] <= '9' &&
        txt[1] >= '0' && txt[1] <= '9' &&
        txt[2] != '::'){
        lv_textarea_set_cursor_pos(ta, 2);
        lv_textarea_add_char(ta, ':');
    }
}
#endif
```

```
def ta_event_cb(e):
   ta = e.get\_target()txt = ta.get_test()# print(txt)
   pos = ta.get_cursor_pos()
   # print("cursor pos: ",pos)
    # find position of ":" in text
   colon_pos= txt.find(":")
    # if there are more than 2 digits before the colon, remove the last one entered
   if colon_pos == 3:ta.del_char()
    if colon_pos != -1:
        # if there are more than 3 digits after the ":" remove the last one entered
        rest = txt[colonpos:]if len(rest) > 3:
            ta.del_char()
   if len(txt) < 2:
        return
   if ":" in txt:
        return
    if txt[0] >= '0' and txt[0] <= '9' and \setminustxt[1] > = '0' and txt[1] \leq '9':if len(txt) == 2 or txt[2] != ':ta.set_cursor_pos(2)
            ta.add_char(ord(':'))
#
# Automatically format text like a clock. E.g. "12:34"
# Add the ':' automatically
#
# Create the text area
LV_HOR_RES = lv.scr_act().get_disp().driver.hor_res
LV_VER_RES = lv.scr_act().get_disp().driver.ver_res
ta = lv.textarea(lv.scr_act())
ta.add_event_cb(ta_event_cb, lv.EVENT.VALUE_CHANGED, None)
ta.set_accepted_chars("0123456789:")
ta.set_max_length(5)
ta.set_one_line(True)
ta.set_text("")
ta.add_state(lv.STATE.FOCUSED)
# Create a keyboard
```
kb = lv.keyboard(lv.scr\_act()) kb.set\_size(LV\_HOR\_RES, LV\_VER\_RES // 2) kb.set\_mode(lv.keyboard.MODE.NUMBER) kb.set\_textarea(ta)

# **API**

# **Enums**

enum **[anonymous]**

*Values:*

enumerator **LV\_PART\_TEXTAREA\_PLACEHOLDER**

# **Functions**

# **LV\_EXPORT\_CONST\_INT**(LV\_TEXTAREA\_CURSOR\_LAST)

#### *[lv\\_obj\\_t](#page-592-0)* \***lv\_textarea\_create**(*[lv\\_obj\\_t](#page-592-0)* \*parent)

Create a text area object

**参数 parent** -- pointer to an object, it will be the parent of the new text area

**返回** pointer to the created text area

# void **lv\_textarea\_add\_char**(*[lv\\_obj\\_t](#page-592-0)* \*obj, uint32\_t c)

Insert a character to the current cursor position. To add a wide char, e.g. 'Á' use \_lv\_txt\_encoded\_conv\_wc('Á)'

**参数**

- **obj** -- pointer to a text area object
- **c** -- a character (e.g. 'a')

# void **lv\_textarea\_add\_text**(*[lv\\_obj\\_t](#page-592-0)* \*obj, const char \*txt)

Insert a text to the current cursor position

- **obj** -- pointer to a text area object
- **txt** -- a '\0' terminated string to insert

#### void **lv\_textarea\_del\_char**(*[lv\\_obj\\_t](#page-592-0)* \*obj)

Delete a the left character from the current cursor position

**参数 obj** -- pointer to a text area object

void **lv\_textarea\_del\_char\_forward**(*[lv\\_obj\\_t](#page-592-0)* \*obj)

Delete the right character from the current cursor position

**参数 obj** -- pointer to a text area object

#### void **lv\_textarea\_set\_text**(*[lv\\_obj\\_t](#page-592-0)* \*obj, const char \*txt)

Set the text of a text area

**参数**

- **obj** -- pointer to a text area object
- **txt** -- pointer to the text

#### void **lv\_textarea\_set\_placeholder\_text**(*[lv\\_obj\\_t](#page-592-0)* \*obj, const char \*txt)

Set the placeholder text of a text area

**参数**

- **obj** -- pointer to a text area object
- **txt** -- pointer to the text

#### void **lv\_textarea\_set\_cursor\_pos**(*[lv\\_obj\\_t](#page-592-0)* \*obj, int32\_t pos)

Set the cursor position

### **参数**

- **obj** -- pointer to a text area object
- **pos** -- the new cursor position in character index  $\lt 0$  : index from the end of the text LV\_TEXTAREA\_CURSOR\_LAST: go after the last character

#### void **lv\_textarea\_set\_cursor\_click\_pos**(*[lv\\_obj\\_t](#page-592-0)* \*obj, bool en)

Enable/Disable the positioning of the cursor by clicking the text on the text area.

**参数**

- **obj** -- pointer to a text area object
- **en** -- true: enable click positions; false: disable

#### void **lv** textarea set password mode( $lv\_obj\_t$  \*obj, bool en)

Enable/Disable password mode

- **obj** -- pointer to a text area object
- **en** -- true: enable, false: disable

#### void **lv\_textarea\_set\_one\_line**(*[lv\\_obj\\_t](#page-592-0)* \*obj, bool en)

Configure the text area to one line or back to normal

### **参数**

- **obj** -- pointer to a text area object
- **en** -- true: one line, false: normal

void **lv\_textarea\_set\_accepted\_chars**(*[lv\\_obj\\_t](#page-592-0)* \*obj, const char \*list)

Set a list of characters. Only these characters will be accepted by the text area

#### **参数**

- **obj** -- pointer to a text area object
- **list** -- list of characters. Only the pointer is saved. E.g. "+-.,0123456789"

#### void **lv** textarea set max length (*[lv\\_obj\\_t](#page-592-0)* \*obj, uint32\_t num)

Set max length of a Text Area.

#### **参数**

- **obj** -- pointer to a text area object
- **num** -- the maximal number of characters can be added (lv\_textarea\_set\_text ignores it)

#### void **lv\_textarea\_set\_insert\_replace**(*[lv\\_obj\\_t](#page-592-0)* \*obj, const char \*txt)

In LV\_EVENT\_INSERT the text which planned to be inserted can be replaced by an other text. It can be used to add automatic formatting to the text area.

### **参数**

- **obj** -- pointer to a text area object
- **txt** -- pointer to a new string to insert. If "" no text will be added. The variable must be live after the event cb exists. (Should be global or static)

#### void **lv\_textarea\_set\_text\_selection**(*[lv\\_obj\\_t](#page-592-0)* \*obj, bool en)

Enable/disable selection mode.

#### **参数**

- **obj** -- pointer to a text area object
- **en** -- true or false to enable/disable selection mode

#### void **lv\_textarea\_set\_password\_show\_time**(*[lv\\_obj\\_t](#page-592-0)* \*obj, uint16\_t time)

Set how long show the password before changing it to '\*'

- **obj** -- pointer to a text area object
- **time** -- show time in milliseconds. 0: hide immediately.
void **lv\_textarea\_set\_align**(*[lv\\_obj\\_t](#page-592-0)* \*obj, lv\_text\_align\_t align)

Deprecated: use the normal text align style property instead Set the label's alignment. It sets where the label is aligned (in one line mode it can be smaller than the text area) and how the lines of the area align in case of multiline text area

**参数**

- **obj** -- pointer to a text area object
- **align** -- the align mode from ::lv\_text\_align\_t

#### const char \***lv\_textarea\_get\_text**(const *[lv\\_obj\\_t](#page-592-0)* \*obj)

Get the text of a text area. In password mode it gives the real text (not '\*'s).

**参数 obj** -- pointer to a text area object

**返回** pointer to the text

#### const char \***lv\_textarea\_get\_placeholder\_text**(*[lv\\_obj\\_t](#page-592-0)* \*obj)

Get the placeholder text of a text area

**参数 obj** -- pointer to a text area object

**返回** pointer to the text

### *[lv\\_obj\\_t](#page-592-0)* \***lv\_textarea\_get\_label**(const *[lv\\_obj\\_t](#page-592-0)* \*obj)

Get the label of a text area

**参数 obj** -- pointer to a text area object

**返回** pointer to the label object

### uint32\_t **lv\_textarea\_get\_cursor\_pos**(const *[lv\\_obj\\_t](#page-592-0)* \*obj)

Get the current cursor position in character index

**参数 obj** -- pointer to a text area object

**返回** the cursor position

### bool **lv\_textarea\_get\_cursor\_click\_pos**(*[lv\\_obj\\_t](#page-592-0)* \*obj)

Get whether the cursor click positioning is enabled or not.

**参数 obj** -- pointer to a text area object

**返回** true: enable click positions; false: disable

### bool **lv\_textarea\_get\_password\_mode**(const *[lv\\_obj\\_t](#page-592-0)* \*obj)

Get the password mode attribute

**参数 obj** -- pointer to a text area object

**返回** true: password mode is enabled, false: disabled

#### bool **lv\_textarea\_get\_one\_line**(const *[lv\\_obj\\_t](#page-592-0)* \*obj)

Get the one line configuration attribute

**参数 obj** -- pointer to a text area object

**返回** true: one line configuration is enabled, false: disabled

```
const char *lv_textarea_get_accepted_chars(lv_obj_t *obj)
```
Get a list of accepted characters.

**参数 obj** -- pointer to a text area object

**返回** list of accented characters.

### uint32\_t **lv\_textarea\_get\_max\_length**(*[lv\\_obj\\_t](#page-592-0)* \*obj)

Get max length of a Text Area.

**参数 obj** -- pointer to a text area object

**返回** the maximal number of characters to be add

#### bool **lv\_textarea\_text\_is\_selected**(const *[lv\\_obj\\_t](#page-592-0)* \*obj)

Find whether text is selected or not.

**参数 obj** -- pointer to a text area object

**返回** whether text is selected or not

#### bool **lv\_textarea\_get\_text\_selection**(*[lv\\_obj\\_t](#page-592-0)* \*obj)

Find whether selection mode is enabled.

**参数 obj** -- pointer to a text area object

**返回** true: selection mode is enabled, false: disabled

#### uint16\_t **lv\_textarea\_get\_password\_show\_time**(*[lv\\_obj\\_t](#page-592-0)* \*obj)

Set how long show the password before changing it to '\*'

**参数 obj** -- pointer to a text area object

**返回** show time in milliseconds. 0: hide immediately.

### void **lv\_textarea\_clear\_selection**(*[lv\\_obj\\_t](#page-592-0)* \*obj)

Clear the selection on the text area.

**参数 obj** -- pointer to a text area object

#### void **lv\_textarea\_cursor\_right**(*[lv\\_obj\\_t](#page-592-0)* \*obj)

Move the cursor one character right

**参数 obj** -- pointer to a text area object

#### void **lv\_textarea\_cursor\_left**(*[lv\\_obj\\_t](#page-592-0)* \*obj)

Move the cursor one character left

**参数 obj** -- pointer to a text area object

#### void **lv\_textarea\_cursor\_down**(*[lv\\_obj\\_t](#page-592-0)* \*obj)

Move the cursor one line down

**参数 obj** -- pointer to a text area object

void **lv\_textarea\_cursor\_up**(*[lv\\_obj\\_t](#page-592-0)* \*obj)

Move the cursor one line up

**参数 obj** -- pointer to a text area object

### **Variables**

const lv\_obj\_class\_t **lv\_textarea\_class**

<span id="page-794-0"></span>struct **lv\_textarea\_t**

### **Public Members**

```
lv_obj_t obj
```
*[lv\\_obj\\_t](#page-592-0)* \***label**

char \***placeholder\_txt**

char \***pwd\_tmp**

const char \***accepted\_chars**

uint32\_t **max\_length**

uint16\_t **pwd\_show\_time**

lv\_coord\_t **valid\_x**

uint32\_t **pos**

lv\_area\_t **area**

uint32\_t **txt\_byte\_pos**

uint8\_t **show**

uint8\_t **click\_pos**

struct *[lv\\_textarea\\_t](#page-794-0)*::[anonymous] **cursor**

uint32\_t **sel\_start**

uint32\_t **sel\_end**

uint8\_t **text\_sel\_in\_prog**

uint8\_t **text\_sel\_en**

uint8\_t **pwd\_mode**

uint8\_t **one\_line**

# **1.6.3 Extra widgets**

### **Animation Image (lv\_animimg)**

#### **Overview**

The animation image is similar to the normal 'Image' object. The only difference is that instead of one source image, you set an array of multiple source images.

You can specify a duration and repeat count.

### **Parts and Styles**

• LV\_PART\_MAIN A background rectangle that uses the typical background style properties and the image itself using the image style properties.

### **Usage**

#### **Image sources**

To set the image in a state, use the lv\_animimg\_set\_src(imgbtn, dsc[], num).

### **Events**

No special events are sent by image objects.

See the events of the Base object too.

Learn more about *[Events](#page-451-0)*.

### **Keys**

No Keys are processed by the object type.

Learn more about *[Keys](#page-464-0)*.

# **Example**

# **Simple Animation Image**

```
#include "../../lv_examples.h"
#if LV_USE_ANIMIMG && LV_BUILD_EXAMPLES
LV IMG DECLARE(animimg001)
LV IMG DECLARE(animimg002)
LV IMG DECLARE(animimg003)
static const lv_img_dsc_t* anim_imgs[3] = {
    &animimg001,
    &animimg002,
   &animimg003,
};
void lv_example_animimg_1(void)
{
    lv\_obj_t * animimg0 = lv\_animimg\_create(lv\_scr_0));lv_obj_center(animimg0);
    lv_animimg_set_src(animimg0, (lv_img_dsc_t**) anim_imgs, 3);
    lv_animimg_set_duration(animimg0, 1000);
    lv_animimg_set_repeat_count(animimg0, LV_ANIM_REPEAT_INFINITE);
    lv_animimg_start(animimg0);
}
#endif
```

```
from imagetools import get_png_info, open_png
# Register PNG image decoder
decoder = \nu .img.decoder_creact()decoder.info cb = get png info
decoder.open\_cb = open\_pnanim_imgs = [None]*3
# Create an image from the png file
try:
   with open('../../assets/animimg001.png','rb') as f:
        anim001 data = f.read()
except:
    print("Could not find animimg001.png")
    sys.exit()
```

```
\text{anim}\_\text{ings[0]} = \text{lv}.\text{img}\_\text{disc}\_\text{t}'data_size': len(anim001_data),
  'data': anim001_data
})
try:
    with open('../../assets/animimg002.png','rb') as f:
         \text{anim002\_data} = f \cdot \text{read}()except:
     print("Could not find animimg002.png")
     sys.exit()
\text{anim}\_\text{ings[1]} = \text{lv}\_\text{img}\_\text{dsc}\_\text{t}(\{\text{v}\})'data size': len(anim002 data),
  'data': anim002_data
})
try:
    with open('../../assets/animimg003.png','rb') as f:
         anim003 data = f.read()except:
     print("Could not find animimg003.png")
     sys.exit()
anim imgs[2] = lv.img dsc t({
  'data_size': len(anim003_data),
  'data': anim003_data
})
\text{animing0} = \text{lv.animing}(\text{lv.scr act}())animimg0.center()
animimg0.set src(anim imgs, 3)
animimg0.set_duration(1000)
animimg0.set repeat count(lv.ANIM REPEAT.INFINITE)
animimg0.start()
```
# **API**

# **Typedefs**

typedef uint8\_t **lv\_animimg\_part\_t**

### **Enums**

enum **[anonymous]**

*Values:*

enumerator **LV\_ANIM\_IMG\_PART\_MAIN**

### **Functions**

```
lv_obj_t *lv_animimg_create(lv_obj_t *parent)
```
Create an animation image objects

**参数 parent** -- pointer to an object, it will be the parent of the new button

**返回** pointer to the created animation image object

void **lv\_animimg\_set\_src**(*[lv\\_obj\\_t](#page-592-0)* \*img, *[lv\\_img\\_dsc\\_t](#page-527-0)* \*dsc[], uint8\_t num)

Set the image animation images source.

**参数**

- **img** -- pointer to an animation image object
- **dsc** -- pointer to a series images
- **num** -- images' number
- void **lv\_animimg\_start**(*[lv\\_obj\\_t](#page-592-0)* \*obj)

Startup the image animation.

**参数 obj** -- pointer to an animation image object

void **lv** animimg set duration(*[lv\\_obj\\_t](#page-592-0)* \*img, uint32\_t duration)

Set the image animation duration time. unit:ms

**参数 img** -- pointer to an animation image object

void **lv** animimg set repeat count (*[lv\\_obj\\_t](#page-592-0)* \*img, uint16\_t count)

Set the image animation reapeatly play times.

**参数**

• **img** -- pointer to an animation image object

• **count** -- the number of times to repeat the animation

### **Variables**

const lv\_obj\_class\_t **lv\_animimg\_class** struct **lv\_animimg\_t**

### **Public Members**

*[lv\\_img\\_t](#page-710-0)* **img**

*[lv\\_anim\\_t](#page-556-0)* **anim**

*[lv\\_img\\_dsc\\_t](#page-527-0)* \*\***dsc**

int8\_t **pic\_count**

### **Calendar (lv\_calendar)**

### **Overview**

The Calendar object is a classic calendar which can:

- show the days of any month in a 7x7 matrix
- Show the name of the days
- highlight the current day (today)
- highlight any user-defined dates

The Calendar is added to the default group (if it is set). Calendar is an editable object which allow selecting and clicking the dates with encoder navigation too.

To make the Calendar flexible, by default it doesn't show the current year or month. Instead, there are optional "headers" that can be attached to the calendar.

### **Parts and Styles**

The calendar object uses the *[Button matrix](#page-638-0)* object under the hood to arrange the days into a matrix.

- LV\_PART\_MAIN The background of the calendar. Uses all the background related style properties.
- LV\_PART\_ITEMS Refers to the dates and day names. Button matrix control flags are set to differentiate the buttons and a custom drawer event is added modify the properties of the buttons as follows:
- **–** day names have no border, no background and drawn with a gray color
- **–** days of the previous and next month have LV\_BTNMATRIX\_CTRL\_DISABLED flag
- **–** today has a thicker border with the theme's primary color
- **–** highlighted days have some opacity with the theme's primary color.

#### **Usage**

Some functions use the  $l$ v calendar date t type which is a structure with year, month and day fields.

### **Current date**

To set the current date (today), use the lv\_calendar\_set\_today\_date(calendar, year, month, day) function. month needs to be in 1..12 range and day in 1..31 range.

#### **Shown date**

To set the shown date, use lv calendar set shown date(calendar, year, month);

#### **Highlighted days**

The list of highlighted dates should be stored in a lv calendar date t array loaded by lv calendar set highlighted dates(calendar, highlighted dates, date num). Only the array's pointer will be saved so the array should be a static or global variable.

#### **Name of the days**

The name of the days can be adjusted with lv calendar set day names (calendar, day names) where day\_names looks like const char \* day\_names[7] =  $\{``Su''$ , "Mo", ...}; Only the pointer of the day names is saved so the elements should be static, global or constant variables.

## **Events**

• LV\_EVENT\_VALUE\_CHANGED Sent if a date is clicked. lv\_calendar\_get\_pressed\_date(calendar, &date) set date to the date currently being pressed. Returns LV\_RES\_OK if there is a valid pressed date, else LV RES INV.

Learn more about *[Events](#page-451-0)*.

# **Keys**

- LV KEY RIGHT/UP/LEFT/RIGHT To navigate among the buttons to dates
- LV KEY ENTER To press/release the selected date

Learn more about *[Keys](#page-464-0)*.

# **Headers**

**From v8.1 the header is added directly into the Calendar widget and the API of the headers has been changed.**

# **Arrow buttons**

lv calendar header arrow create(calendar) creates a header that contains a left and right arrow on the sides and a text with the current year and month between them.

# **Drop-down**

lv calendar header dropdown create(calendar) creates a header that contains 2 drop-drown lists: one for the year and another for the month.

# **Example**

# **Calendar with header**

```
#include "../../lv_examples.h"
#if LV_USE_CALENDAR && LV_BUILD_EXAMPLES
static void event_handler(lv_event_t * e)
{
    lv_event_code_t code = lv_event_get_code(e);
    lv\_obj_t * obj = lv\_event\_get\_current\_target(e);if(code == LV_EVENT_VALUE_CHANGED) {
        lv_calendar_date_t date;
        if(lv_calendar_get_pressed_date(obj, &date)) {
            LV_LOG_USER("Clicked date: %02d.%02d.%d", date.day, date.month, date.
,→year);
        }
    }
}
```

```
void lv_example_calendar_1(void)
{
    lv\_obj_t * calendar = lv\_calendar_create(lv\_scr\_act());
    lv_obj_set_size(calendar, 185, 185);
    lv_obj_align(calendar, LV_ALIGN_CENTER, 0, 27);
   lv_obj_add_event_cb(calendar, event_handler, LV_EVENT_ALL, NULL);
   lv_calendar_set_today_date(calendar, 2021, 02, 23);
   lv_calendar_set_showed_date(calendar, 2021, 02);
   /*Highlight a few days*/
    static lv_calendar_date_t highlighted_days[3]; /*Only its pointer will be␣
,→saved so should be static*/
   highlighted days[0].year = 2021;
    highlighted days[0].month = 02;
   highlighted days[0].day = 6;
   highlighted days[1].year = 2021;
    highlighted days[1].month = 02;
    highlighted days[1].day = 11;
   highlighted days[2].year = 2022;
    highlighted days[2].month = 02;
    highlighted days[2].day = 22;
    lv calendar set highlighted dates(calendar, highlighted days, 3);
#if LV_USE_CALENDAR_HEADER_DROPDOWN
    lv calendar header dropdown create(calendar);
#elif LV_USE_CALENDAR_HEADER_ARROW
    lv calendar header arrow create(calendar);
#endif
    lv calendar set showed date(calendar, 2021, 10);
}
#endif
```

```
def event_handler(evt):
   code = evt.get_code()if code == lv.EVENT.VALUE_CHANGED:
```

```
source = evt.get_current_target()
        date = lw.calendar_data_t()if source.get_pressed_date(date) == lv.RES.OK:
            calendar.set_today_date(date.year, date.month, date.day)
            print("Clicked date: %02d.%02d.%02d"%(date.day, date.month, date.year))
calendar = lv.calendar(lv.scr act())
calendar.set_size(200, 200)
calendar.align(lv.ALIGN.CENTER, 0, 20)
calendar.add_event_cb(event_handler, lv.EVENT.ALL, None)
calendar.set_today_date(2021, 02, 23)
calendar.set_showed_date(2021, 02)
# Highlight a few days
highlighted days=[
   lv.calendar date t({'year':2021, 'month':2, 'day':6}),
   lv.calendar date t({'year':2021, 'month':2, 'day':11}),lv.calendar date t({'year':2021, 'month':2, 'day':22})]
calendar.set_highlighted_dates(highlighted_days, len(highlighted_days))
lv.calendar header dropdown(calendar)
```
# **API**

# **Functions**

*[lv\\_obj\\_t](#page-592-0)* \***lv\_calendar\_create**(*[lv\\_obj\\_t](#page-592-0)* \*parent)

void **lv\_calendar\_set\_today\_date**(*[lv\\_obj\\_t](#page-592-0)* \*obj, uint32\_t year, uint32\_t month, uint32\_t day)

Set the today's date

**参数**

- **obj** -- pointer to a calendar object
- **year** -- today's year
- **month** -- today's month  $[1..12]$
- **day** -- today's day [1..31]

void **lv\_calendar\_set\_showed\_date**(*[lv\\_obj\\_t](#page-592-0)* \*obj, uint32\_t year, uint32\_t month)

Set the currently showed

**参数**

- **obj** -- pointer to a calendar object
- **year** -- today's year
- **month** -- today's month [1..12]

void **lv\_calendar\_set\_highlighted\_dates**(*[lv\\_obj\\_t](#page-592-0)* \*obj, *[lv\\_calendar\\_date\\_t](#page-805-0)* highlighted[], uint16\_t

date\_num)

Set the highlighted dates

**参数**

- **obj** -- pointer to a calendar object
- **highlighted** -- pointer to an *lv* calendar date t array containing the dates. Only the pointer will be saved so this variable can't be local which will be destroyed later.
- **date\_num** -- number of dates in the array

void **lv** calendar set day names (*[lv\\_obj\\_t](#page-592-0)* \*obj, const char \*\*day\_names)

Set the name of the days

**参数**

- **obj** -- pointer to a calendar object
- day\_names -- pointer to an array with the names. E.g. const char  $*$  days[7] = {"Sun", "Mon", ...} Only the pointer will be saved so this variable can't be local which will be destroyed later.

### *[lv\\_obj\\_t](#page-592-0)* \***lv\_calendar\_get\_btnmatrix**(const *[lv\\_obj\\_t](#page-592-0)* \*obj)

Get the button matrix object of the calendar. It shows the dates and day names.

**参数 obj** -- pointer to a calendar object

**返回** pointer to a the button matrix

const *[lv\\_calendar\\_date\\_t](#page-805-0)* \***lv\_calendar\_get\_today\_date**(const *[lv\\_obj\\_t](#page-592-0)* \*calendar)

Get the today's date

**参数 calendar** -- pointer to a calendar object

**返回** return pointer to an *lv* calendar date t variable containing the date of today.

const *[lv\\_calendar\\_date\\_t](#page-805-0)* \***lv\_calendar\_get\_showed\_date**(const *[lv\\_obj\\_t](#page-592-0)* \*calendar)

Get the currently showed

**参数 calendar** -- pointer to a calendar object

**返回** pointer to an *[lv\\_calendar\\_date\\_t](#page-805-1)* variable containing the date is being shown.

*[lv\\_calendar\\_date\\_t](#page-805-0)* \***lv\_calendar\_get\_highlighted\_dates**(const *[lv\\_obj\\_t](#page-592-0)* \*calendar)

Get the highlighted dates

**参数 calendar** -- pointer to a calendar object

**返回** pointer to an *[lv\\_calendar\\_date\\_t](#page-805-1)* array containing the dates.

uint16\_t **lv\_calendar\_get\_highlighted\_dates\_num**(const *[lv\\_obj\\_t](#page-592-0)* \*calendar)

Get the number of the highlighted dates

**参数 calendar** -- pointer to a calendar object

**返回** number of highlighted days

```
lv_res_t lv_calendar_get_pressed_date(const lv_obj_t *calendar, lv_calendar_date_t *date)
```
Get the currently pressed day

**参数**

- **calendar** -- pointer to a calendar object
- **date** -- store the pressed date here

**返回** LV\_RES\_OK: there is a valid pressed date; LV\_RES\_INV: there is no pressed data

### **Variables**

### const lv\_obj\_class\_t **lv\_calendar\_class**

### <span id="page-805-1"></span><span id="page-805-0"></span>struct **lv\_calendar\_date\_t**

*#include <lv\_calendar.h>* Represents a date on the calendar object (platform-agnostic).

# **Public Members**

uint16\_t **year**

int8\_t **month**

int8\_t **day** 1..12

struct **lv\_calendar\_t**

# **Public Members**

*[lv\\_obj\\_t](#page-592-0)* **obj**

*[lv\\_obj\\_t](#page-592-0)* \***btnm** *[lv\\_calendar\\_date\\_t](#page-805-0)* **today** *[lv\\_calendar\\_date\\_t](#page-805-0)* **showed\_date** *[lv\\_calendar\\_date\\_t](#page-805-0)* \***highlighted\_dates** uint16\_t **highlighted\_dates\_num** const char \***map**[8 \* 7] char **nums**[7 \* 6][4]

# **Chart (lv\_chart)**

### **Overview**

Charts are a basic object to visualize data points. Currently *Line* charts (connect points with lines and/or draw points on them) and *Bar* charts are supported.

Charts can have:

- division lines
- 2 y axis
- axis ticks and texts on ticks
- cursors
- scrolling and zooming

# **Parts and Styles**

- LV\_PART\_MAIN The background of the chart. Uses all the typical background and *line* (for the division lines) related style properties. *Padding* makes the series area smaller.
- LV\_PART\_SCROLLBAR The scrollbar used if the chart is zoomed. See the *[Base object](#page-580-0)*'s documentation for details.
- LV\_PART\_ITEMS Refers to the line or bar series.
	- **–** Line chart: The *line* properties are used by the lines. width, height, bg\_color and radius is used to set the appearance of points.
	- **–** Bar chart: The typical background properties are used to style the bars.
- LV\_PART\_INDICATOR Refers to the points on line and scatter chart (small circles or squares).
- LV\_PART\_CURSOR *Line* properties are used to style the cursors. width, height, bg\_color and radius are used to set the appearance of points.
- LV\_PART\_TICKS *Line* and *Text* style properties are used to style the ticks

# **Usage**

# **Chart type**

The following data display types exist:

- LV\_CHART\_TYPE\_NONE Do not display any data. Can be used to hide the series.
- LV\_CHART\_TYPE\_LINE Draw lines between the data points and/or points (rectangles or circles) on the data points.
- LV CHART TYPE BAR Draw bars.
- LV\_CHART\_TYPE\_SCATTER X/Y chart drawing point's and lines between the points. .

You can specify the display type with  $lv_{\text{c}}$  chart\_set\_type(chart, LV\_CHART\_TYPE\_...).

# **Data series**

You can add any number of series to the charts by  $lv_{\text{}l}$ chart<sub>r</sub>add\_series(chart, color, axis). This allocates an lv\_chart\_series\_t structure which contains the chosen color and an array for the data points. axis can have the following values:

- LV\_CHART\_AXIS\_PRIMARY\_Y Left axis
- LV\_CHART\_AXIS\_SECONDARY\_Y Right axis
- LV\_CHART\_AXIS\_PRIMARY\_X Bottom axis
- LV\_CHART\_AXIS\_SECONDARY\_X Top axis

axis tells which axis's range should be used te scale the values.

lv\_chart\_set\_ext\_y\_array(chart, ser, value\_array) makes the chart use an external array for the given series. value array should look like this: lv coord  $t *$  value array[num points]. The array size needs to be large enough to hold all the points of that series. The array's pointer will be saved in the chart so it needs to be global, static or dynamically allocated. Note: you should call  $\upsilon$  chart refresh(chart) after the external data source has been updated to update the chart.

The value array of a series can be obtained with  $lv_{\text{c}}$ chart\_get\_y\_array(chart, ser), which can be used with ext\_array or *normal array*s.

For LV CHART TYPE SCATTER type lv chart set ext x array(chart, ser, value array) and  $lv$  chart  $qet$  x array(chart, ser) can be used as well.

# **Modify the data**

You have several options to set the data of series:

- 1. Set the values manually in the array like  $ser1->points[3] = 7$  and refresh the chart with lv chart refresh(chart).
- 2. Use lv chart set value by id(chart, ser, id, value) where id is the index of the point you wish to update.
- 3. Use the lv\_chart\_set\_next\_value(chart, ser, value).
- 4. Initialize all points to a given value with: lv\_chart\_set\_all\_value(chart, ser, value).

Use LV\_CHART\_POINT\_NONE as value to make the library skip drawing that point, column, or line segment.

For LV\_CHART\_TYPE\_SCATTER type lv\_chart\_set\_value\_by\_id2(chart, ser, id, value) and lv\_chart\_set\_next\_value2(chart, ser, x\_valuem y\_value) can be used as well.

# **Update modes**

lv\_chart\_set\_next\_value can behave in two ways depending on *update mode*:

- LV\_CHART\_UPDATE\_MODE\_SHIFT Shift old data to the left and add the new one to the right.
- LV\_CHART\_UPDATE\_MODE\_CIRCULAR Add the new data in circular fashion, like an ECG diagram.

The update mode can be changed with lv\_chart\_set\_update\_mode(chart, LV CHART UPDATE MODE ...).

### **Number of points**

The number of points in the series can be modified by lv\_chart\_set\_point\_count(chart, point\_num). The default value is 10. Note: this also affects the number of points processed when an external buffer is assigned to a series, so you need to be sure the external array is large enough.

### **Handling large number of points**

On line charts, if the number of points is greater than the pixels horizontally, the Chart will draw only vertical lines to make the drawing of large amount of data effective. If there are, let's say, 10 points to a pixel, LVGL searches the smallest and the largest value and draws a vertical lines between them to ensure no peaks are missed.

### **Vertical range**

You can specify the minimum and maximum values in y-direction with  $lv_{\text{c}}$ chart\_set\_range(chart, axis, min, max). axis can be LV\_CHART\_AXIS\_PRIMARY (left axis) or LV\_CHART\_AXIS\_SECONDARY (right axis).

The value of the points will be scaled proportionally. The default range is: 0..100.

### **Division lines**

The number of horizontal and vertical division lines can be modified by lv chart set div line count(chart, hdiv num, vdiv num). The default settings are 3 horizontal and 5 vertical division lines. If there is a visible border on a side and no padding on that side, the division line would be drawn on top of the border and therefore it won't be drawn.

# **Override default start point for series**

If you want a plot to start from a point other than the default which is  $point[0]$  of the series, you can set an alternative index with the function lv\_chart\_set\_x\_start\_point(chart, ser, id) where id is the new index position to start plotting from.

Note that LV\_CHART\_UPDATE\_MODE\_SHIFT also changes the start\_point.

### **Tick marks and labels**

Ticks and labels can be added to the axis with lv\_chart\_set\_axis\_tick(chart, axis, major\_len, minor len, major cnt, minor cnt, label en, draw size).

- axis can be LV\_CHART\_AXIS\_X/PRIMARY\_Y/SECONDARY\_Y
- major len is the length of major ticks
- minor len is the length of minor ticks
- major cnt is the number of major ticks on the axis
- minor\_cnt in the number of minor ticks between two major ticks
- label\_en true: enable label drawing on major ticks

• draw size extra size required to draw the tick and labels (start with 20 px and increase if the ticks/labels are clipped)

# **Zoom**

The chart can be zoomed independently in x and y directions with  $\lambda v$  chart set zoom  $x$ (chart, factor) and lv\_chart\_set\_zoom\_y(chart, factor). If factor is 256 there is no zoom. 512 means double zoom, etc. Fractional values are also possible but < 256 value is not allowed.

### **Cursor**

A cursor can be added with lv chart cursor  $t * c1 = \nu$  chart add cursor(chart, color, dir);. The possible values of dir LV\_DIR\_NONE/RIGHT/UP/LEFT/DOWN/HOR/VER/ALL or their OR-ed values to tell in which direction(s) should the cursor be drawn.

lv chart set cursor pos(chart, cursor, &point) sets the position of the cursor. pos is a pointer to an  $lv\_point\_t$  variable. E.g.  $lv\_point\_t$  point =  ${10, 20}$ ;. If the chart is scrolled the cursor will remain in the same place.

lv chart get point pos by id(chart, series, id, &point out) gets the coordinate of a given point. It's useful to place the cursor at a given point.

lv chart set cursor point(chart, cursor, series, point id) sticks the cursor at a point. If the point's position changes (new value or scrolling) the cursor will move with the point.

### **Events**

- LV\_EVENT\_VALUE\_CHANGED Sent when a new point is clicked pressed. lv\_chart\_get\_pressed\_point(chart) returns the zero-based index of the pressed point.
- LV\_EVENT\_DRAW\_PART\_BEGIN and LV\_EVENT\_DRAW\_PART\_END are sent with the following types:
	- **–** LV\_CHART\_DRAW\_PART\_DIV\_LINE\_INIT Used before/after drawn the div lines to add masks to any extra drawings. The following fields are set:
		- ∗ part: LV\_PART\_MAIN
		- ∗ line\_dsc
	- **–** LV\_CHART\_DRAW\_PART\_DIV\_LINE\_HOR, LV\_CHART\_DRAW\_PART\_DIV\_LINE\_VER Used for each horizontal and vertical division lines.
		- ∗ part: LV\_PART\_MAIN
		- ∗ id: index of the line
		- ∗ p1, p2: points of the line
- ∗ line\_dsc
- **–** LV\_CHART\_DRAW\_PART\_LINE\_AND\_POINT Used on line and scatter charts for lines and points.
	- ∗ part: LV\_PART\_ITEMS
	- ∗ id: index of the point
	- ∗ value: value of idth point
	- ∗ p1, p2: points of the line
	- ∗ draw\_area: area of the point
	- ∗ line\_dsc
	- ∗ rect\_dsc
	- ∗ sub\_part\_ptr: pointer to the series
- **–** LV\_CHART\_DRAW\_PART\_BAR Used on bar charts for the rectangles.
	- ∗ part: LV\_PART\_ITEMS
	- ∗ id: index of the point
	- ∗ value: value of idth point
	- ∗ draw\_area: area of the point
	- ∗ rect\_dsc:
	- ∗ sub\_part\_ptr: pointer to the series
- **–** LV\_CHART\_DRAW\_PART\_CURSOR Used on cursor lines and points.
	- ∗ part: LV\_PART\_CURSOR
	- ∗ p1, p2: points of the line
	- ∗ line\_dsc
	- ∗ rect\_dsc
	- ∗ draw\_area: area of the points
- **–** LV\_CHART\_DRAW\_PART\_TICK\_LABEL Used on tick lines and labels.
	- ∗ part: LV\_PART\_TICKS
	- ∗ id: axis
	- ∗ value: value of the tick
	- ∗ text: value converted to decimal or NULL for minor ticks
	- ∗ line\_dsc,
	- ∗ label\_dsc,

See the events of the *[Base object](#page-580-0)* too.

Learn more about *[Events](#page-451-0)*.

### **Keys**

No *Keys* are processed by the object type.

Learn more about *[Keys](#page-464-0)*.

# **Example**

### **Line Chart**

```
#include "../../lv_examples.h"
#if LV_USE_CHART && LV_BUILD_EXAMPLES
void lv_example_chart_1(void)
{
   /*Create a chart*/
   lv_obj_t * chart;
   chart = \nu_{chart_ccreate(lv_scr_act());lv_obj_set_size(chart, 200, 150);
   lv obj center(chart);
   lv_chart_set_type(chart, LV_CHART_TYPE_LINE); /*Show lines and points too*/
   /*Add two data series*/
   lv_chart_series_t * ser1 = lv_chart_add_series(chart, lv_palette_main(LV_PALETTE_
,→RED), LV_CHART_AXIS_PRIMARY_Y);
    lv_chart_series_t * ser2 = lv_chart_add_series(chart, lv_palette_main(LV_PALETTE_
,→GREEN), LV_CHART_AXIS_SECONDARY_Y);
   /*Set the next points on 'ser1'*/
   lv_chart_set_next_value(chart, ser1, 10);
   lv_chart_set_next_value(chart, ser1, 10);
   lv_chart_set_next_value(chart, ser1, 10);
   lv_chart_set_next_value(chart, ser1, 10);
   lv_chart_set_next_value(chart, ser1, 10);
   lv_chart_set_next_value(chart, ser1, 10);
   lv_chart_set_next_value(chart, ser1, 10);
   lv_chart_set_next_value(chart, ser1, 30);
    lv_chart_set_next_value(chart, ser1, 70);
    lv_chart_set_next_value(chart, ser1, 90);
```

```
/*Directly set points on 'ser2'*/
    ser2 - y_points[0] = 90;ser2->y\_points[1] = 70;ser2->y\_points[2] = 65;ser2 - y_points[3] = 65;ser2 - y_points[4] = 65;ser2 - y_points[5] = 65;ser2 - y_points[6] = 65;ser2 - y_points[7] = 65;ser2 -> y_points[8] = 65;ser2 - y_points[9] = 65;lv_chart_refresh(chart); /*Required after direct set*/
}
```
*#endif*

```
# Create a chart
chart = lv.chart(lv.scr act())
chart.set_size(200, 150)
chart.center()
chart.set_type(lv.chart.TYPE.LINE) # Show lines and points too
# Add two data series
ser1 = chart.add_series(lv.palette_main(lv.PALETTE.RED), lv.chart.AXIS.PRIMARY_Y)
ser2 = chart.add_series(lv.palette_main(lv.PALETTE.GREEN), lv.chart.AXIS.SECONDARY_Y)
print(ser2)
# Set next points on ser1
chart.set_next_value(ser1,10)
chart.set_next_value(ser1,10)
chart.set_next_value(ser1,10)
chart.set_next_value(ser1,10)
chart.set_next_value(ser1,10)
chart.set_next_value(ser1,10)
chart.set_next_value(ser1,10)
chart.set_next_value(ser1,30)
chart.set_next_value(ser1,70)
chart.set_next_value(ser1,90)
# Directly set points on 'ser2'
ser2.y_points = [90, 70, 65, 65, 65, 65, 65, 65, 65, 65]
chart.refresh() # Required after direct set
```
**Faded area line chart with custom division lines**

```
#include "../../lv_examples.h"
#if LV_USE_CHART && LV_DRAW_COMPLEX && LV_BUILD_EXAMPLES
static lv_obj_t * chart1;
static lv chart series t * ser1;
static lv chart series t * ser2;
static void draw event cb(lv event t * e)
{
   lv\_obj_t * obj = ly\_event get target(e);/*Add the faded area before the lines are drawn*/
   lv obj draw part dsc t * dsc = lv event get draw part dsc(e);
   if(dsc->part == LV PART ITEMS) {
        if(!dsc->p1 || !dsc->p2) return;
        /*Add a line mask that keeps the area below the line*/
        lv draw mask line param t line mask param;
       lv draw mask line points init(&line mask param, dsc->p1->x, dsc->p1->y, dsc->
\rightarrowp2->x, dsc->p2->y, LV DRAW MASK LINE SIDE BOTTOM);
        int16_t line_mask_id = lv_draw_mask_add(&line_mask_param, NULL);
       /*Add a fade effect: transparent bottom covering top*/
       lv\_{coord\_t h = l v\_{obj\ get\ height(obj)};
       lv_draw_mask_fade_param_t fade_mask_param;
       lv_draw_mask_fade_init(&fade_mask_param, &obj->coords, LV_OPA_COVER, obj->
,→coords.y1 + h / 8, LV_OPA_TRANSP,obj->coords.y2);
        int16_t fade_mask_id = lv_draw_mask_add(&fade_mask_param, NULL);
        /*Draw a rectangle that will be affected by the mask*/
        lv_draw_rect_dsc_t draw_rect_dsc;
        lv_draw_rect_dsc_init(&draw_rect_dsc);
        draw_rect_dsc.bg_opa = LV_OPA_20;
        draw rect dsc.bg color = dsc->line dsc->color;
       lv_area_t a;
        a.x1 = dsc -p1 - x;a.x2 = dsc -p2 -x - 1;a.y1 = LV MIN(dsc->p1->y, dsc->p2->y);a.y2 = obj->coords.y2;
        lv_draw_rect(dsc->draw_ctx, &draw_rect_dsc, &a);
```

```
(续上页)
```

```
/*Remove the masks*/
    lv_draw_mask_free_param(&line_mask_param);
    lv_draw_mask_free_param(&fade_mask_param);
    lv_draw_mask_remove_id(line_mask_id);
    lv_draw_mask_remove_id(fade_mask_id);
}
/*Hook the division lines too*/
else if(dsc->part == LV PART MAIN) {
    if(dsc->line_dsc == NULL || disc->pl == NULL || disc->p2 == NULL) return;/*Vertical line*/
    if(dsc->p1->x == dsc->p2->x) {
        dsc->line_dsc->color = lv_palette_lighten(LV_PALETTE_GREY, 1);
        if(dsc->id == 3) {
            dsc->line dsc->width = 2;
            dsc->line dsc->dash gap = 0;
            dsc->line dsc->dash width = 0;
        }
        else {
            dsc->line dsc->width = 1;
            dsc->line dsc->dash gap = 6;
            dsc->line dsc->dash width = 6;
        }
    }
    /*Horizontal line*/
    else {
        if(dsc->id == 2) {
            dsc->line dsc->width = 2;
            dsc->line dsc->dash gap = 0;
            dsc->line dsc->dash width = 0;
        }
        else {
            dsc->line dsc->width = 2;
            dsc->line dsc->dash gap = 6;
            dsc->line dsc->dash width = 6;
        }
        if(dsc->id == 1 \mid | dsc->id == 3)dsc->line dsc->color = lv palette main(LV PALETTE GREEN);
        } else {
            dsc->line dsc->color = lv palette lighten(LV PALETTE GREY, 1);
        }
    }
```

```
}
}
static void add_data(lv_timer_t * timer)
{
   LV UNUSED(timer);
    static uint32_t cnt = 0;
   lv_chart_set_next_value(chart1, ser1, lv_rand(20, 90));
   if(cnt \% 4 == 0) lv_chart_set_next_value(chart1, ser2, lv_rand(40, 60));
    cnt++;
}
/**
* Add a faded area effect to the line chart and make some division lines ticker
*/
void lv_example_chart_2(void)
{
    /*Create a chart1*/
   chart1 = lv chart create(lv scr act());
   lv obj set size(chart1, 200, 150);
   lv obj center(chart1);
   lv chart set type(chart1, LV CHART TYPE LINE); /*Show lines and points too*/
   lv chart set div line count(chart1, 5, 7);
   lv_obj_add_event_cb(chart1, draw_event_cb, LV_EVENT_DRAW_PART_BEGIN, NULL);
   lv_chart_set_update_mode(chart1, LV_CHART_UPDATE_MODE_CIRCULAR);
   /*Add two data series*/
    ser1 = lv chart add series(chart1, lv palette main(LV PALETTE RED), LV CHART AXIS
,→PRIMARY_Y);
    ser2 = lv chart add series(chart1, lv palette main(LV PALETTE BLUE), LV CHART
,→AXIS_SECONDARY_Y);
   uint32_t i;
    for(i = 0; i < 10; i++) {
        lv chart set next value(chart1, ser1, lv rand(20, 90));
        lv chart set next value(chart1, ser2, lv rand(30, 70));
    }
    lv_timer_create(add_data, 200, NULL);
```
*#endif*

}

```
def draw_event_cb(e):
   obj = e.get target()# Add the faded area before the lines are drawn
   dsc = \nu \cdot obj draw part dsc t. cast (e.get param())
   if dsc.part != lv.PART.ITEMS:
        return
   if not dsc.p1 or not dsc.p2:
        return
   # Add a line mask that keeps the area below the line
    line mask param = lv.draw mask line param t()line mask param.points init(dsc.p1.x, dsc.p1.y, dsc.p2.x, dsc.p2.y, lv.DRAW MASK
,→LINE_SIDE.BOTTOM)
   # line_mask_id = line_mask_param.draw_mask_add(None)
   line_mask_id = lv.draw_mask_add(line_mask_param, None)
   # Add a fade effect: transparent bottom covering top
   h = obj.get\_height()fade_mask_param = lv.draw_mask_fade_param_t()
   coords = lv.area_t()obj.get_coords(coords)
    fade_mask_param.init(coords, lv.OPA.COVER, coords.y1 + h // 8, lv.OPA.TRANSP,
,→coords.y2)
    fade_mask_id = lv.draw_mask_add(fade_mask_param,None)
   # Draw a rectangle that will be affected by the mask
   draw_rect_dsc = lv.draw\_rect\_dsc_t()draw_rect_dsc.init()
   draw_rect_dsc.bg_opa = lv.OPA._20
   draw_rect_dsc.bg_color = dsc.line_dsc.color
   a = \nu \cdot \text{area} t()a. x1 = dsc.p1.xa.x2 = dsc.p2.x - 1a.y1 = min(dsc.pl.y, dsc.p2.y)coords = lv.area_t()obj.get_coords(coords)
    a.y2 = const.y2
```

```
dsc.draw_ctx.rect(draw_rect_dsc, a)
    # Remove the masks
   lv.draw_mask_remove_id(line_mask_id)
    lv.draw_mask_remove_id(fade_mask_id)
def add_data(timer):
   # LV_UNUSED(timer);
   cnt = 0chart1.set_next_value(ser1, lv.rand(20, 90))
   if cnt % 4 == 0:
        chart1.set_next_value(ser2, lv.rand(40, 60))
   cnt += 1#
# Add a faded area effect to the line chart
#
# Create a chart1
chart1 = \nu . chart(lv . scr act())chart1.set_size(200, 150)
chart1.center()
chart1.set_type(lv.chart.TYPE.LINE) # Show lines and points too
chart1.add_event_cb(draw_event_cb, lv.EVENT.DRAW_PART_BEGIN, None)
chart1.set update mode(lv.chart.UPDATE MODE.CIRCULAR)
# Add two data series
ser1 = chart1.add series(lv.palette main(lv.PALETTE.RED), lv.chart.AXIS.PRIMARY Y)
ser2 = chart1.add series(lv.palette main(lv.PALETTE.BLUE), lv.chart.AXIS.SECONDARY Y)
for i in range(10):
    chart1.set next value(ser1, lv.rand(20, 90))
    chart1.set next value(ser2, lv.rand(30, 70))
timer = lv.timer_create(add_data, 200, None)
```
# **Axis ticks and labels with scrolling**

```
#include "../../lv_examples.h"
#if LV_USE_CHART && LV_BUILD_EXAMPLES
static void draw event cb(lv event t * e)
{
    lv obj draw part dsc t * dsc = lv event get draw part dsc(e);
    if(!lv_obj_draw_part_check_type(dsc, &lv_chart_class, LV_CHART_DRAW_PART_TICK_
,→LABEL)) return;
    if(dsc->id == LV_CHART_AXIS_PRIMARY_X && dsc->text) {
       const char * month[] = {"Jan", "Febr", "March", "Apr", "May", "Jun", "July",
,→"Aug", "Sept", "Oct", "Nov", "Dec"};
       lv_snprintf(dsc->text, dsc->text_length, "%s", month[dsc->value]);
    }
}
/**
* Add ticks and labels to the axis and demonstrate scrolling
*/
void lv_example_chart_3(void)
{
   /*Create a chart*/
   lv_obj_t * chart;
   chart = lv_{\text{chart}} create(lv_scr_act());
   lv_obj_set_size(chart, 200, 150);
   lv_obj_center(chart);
   lv_chart_set_type(chart, LV_CHART_TYPE_BAR);
   lv_chart_set_range(chart, LV_CHART_AXIS_PRIMARY_Y, 0, 100);
   lv_chart_set_range(chart, LV_CHART_AXIS_SECONDARY_Y, 0, 400);
   lv_chart_set_point_count(chart, 12);
   lv_obj_add_event_cb(chart, draw_event_cb, LV_EVENT_DRAW_PART_BEGIN, NULL);
   /*Add ticks and label to every axis*/
   lv_chart_set_axis_tick(chart, LV_CHART_AXIS_PRIMARY_X, 10, 5, 12, 3, true, 40);
   lv_chart_set_axis_tick(chart, LV_CHART_AXIS_PRIMARY_Y, 10, 5, 6, 2, true, 50);
   lv_chart_set_axis_tick(chart, LV_CHART_AXIS_SECONDARY_Y, 10, 5, 3, 4, true, 50);
   /*Zoom in a little in X*/
   lv_chart_set_zoom_x(chart, 800);
   /*Add two data series*/
   lv_chart_series_t * ser1 = lv_chart_add_series(chart, lv_palette_lighten(LV_
 ,→PALETTE_GREEN, 2), LV_CHART_AXIS_PRIMARY_Y); (下页继续)
```

```
(续上页)
```

```
lv_chart_series_t * ser2 = lv_chart_add_series(chart, lv_palette_darken(LV_
,→PALETTE_GREEN, 2), LV_CHART_AXIS_SECONDARY_Y);
   /*Set the next points on 'ser1'*/
   lv_chart_set_next_value(chart, ser1, 31);
   lv_chart_set_next_value(chart, ser1, 66);
   lv_chart_set_next_value(chart, ser1, 10);
   lv_chart_set_next_value(chart, ser1, 89);
   lv_chart_set_next_value(chart, ser1, 63);
   lv_chart_set_next_value(chart, ser1, 56);
   lv_chart_set_next_value(chart, ser1, 32);
   lv_chart_set_next_value(chart, ser1, 35);
   lv chart set next value(chart, ser1, 57);
   lv_chart_set_next_value(chart, ser1, 85);
   lv chart set next value(chart, ser1, 22);
   lv chart set next value(chart, ser1, 58);
   lv coord t * ser2 array = lv chart get y array(chart, ser2);
   /*Directly set points on 'ser2'*/
   ser2 array[0] = 92;ser2 array[1] = 71;
   ser2 array[2] = 61;ser2 array[3] = 15;ser2 array[4] = 21;
   ser2 array[5] = 35;ser2 array[6] = 35;ser2 array[7] = 58;
   ser2 array[8] = 31;ser2 array[9] = 53;ser2 array[10] = 33;ser2 array[11] = 73;lv_chart_refresh(chart); /*Required after direct set*/
}
#endif
```

```
def draw_event_cb(e):
   dsc = \nu \cdot obj\_draw\_part\_dsc_t. cast_(e.get\_param())if dsc.part == lv.PART.TICKS and dsc.id == lv.chart.AXIS.PRIMARY_X:
        month = ["Jan", "Febr", "March", "Apr", "May", "Jun", "July", "Aug", "Sept",
,→"Oct", "Nov", "Dec"]
```

```
(续上页)
```

```
# dsc.text is defined char text[16], I must therefore convert the Python␣
,→string to a byte_array
        dsc.text = bytes(month[dsc.value],"ascii")
#
# Add ticks and labels to the axis and demonstrate scrolling
#
# Create a chart
chart = \nu.data(tv.scr_act())chart.set_size(200, 150)
chart.center()
chart.set_type(lv.chart.TYPE.BAR)
chart.set range(lv.chart.AXIS.PRIMARY Y, 0, 100)
chart.set_range(lv.chart.AXIS.SECONDARY_Y, 0, 400)
chart.set point count(12)
chart.add_event_cb(draw_event_cb, lv.EVENT.DRAW_PART_BEGIN, None)
# Add ticks and label to every axis
chart.set_axis_tick(lv.chart.AXIS.PRIMARY_X, 10, 5, 12, 3, True, 40)
chart.set_axis_tick(lv.chart.AXIS.PRIMARY_Y, 10, 5, 6, 2, True, 50)
chart.set_axis_tick(lv.chart.AXIS.SECONDARY_Y, 10, 5, 3, 4,True, 50)
# Zoom in a little in X
chart.set_zoom_x(800)
# Add two data series
ser1 = lv.chart.add series(chart, lv.palette lighten(lv.PALETTE.GREEN, 2), lv.chart.
,→AXIS.PRIMARY_Y)
ser2 = lv.chart.add series(chart, lv.palette darken(lv.PALETTE.GREEN, 2), lv.chart.
,→AXIS.SECONDARY_Y)
# Set the next points on 'ser1'
chart.set next value(ser1, 31)
chart.set_next_value(ser1, 66)
chart.set next value(ser1, 10)
chart.set next value(ser1, 89)
chart.set next value(ser1, 63)
chart.set_next_value(ser1, 56)
chart.set next value(ser1, 32)
chart.set next value(ser1, 35)
chart.set_next_value(ser1, 57)
chart.set next value(ser1, 85)
chart.set_next_value(ser1, 22)
```

```
chart.set_next_value(ser1, 58)
# Directly set points on 'ser2'
ser2.y_points = [92,71,61,15,21,35,35,58,31,53,33,73]
chart.refresh() # Required after direct set
```
### **Show the value of the pressed points**

```
#include "../../lv_examples.h"
#if LV_USE_CHART && LV_BUILD_EXAMPLES
static void event_cb(lv_event_t * e)
{
    lv_event_code_t code = lv_event_get_code(e);
   lv\_obj_t * chart = ly\_event\_get\_target(e);\textbf{if}(\text{code} == LV\_EVENT\_VALUE\_CHANGED) {
        lv_obj_invalidate(chart);
    }
    if(code == LV_EVENT_REFR_EXT_DRAW_SIZE) {
        lv\_coord_t * s = lw\_event_get\_param(e);*_s = LV_MAX(*_s, 20);
    }
    else if(code == LV_EVENT_DRAW_POST_END) {
        int32_t id = lv_chart_get_pressed_point(chart);
        if(id == LV_CHART_POINT_NONE) return;
        LV_LOG_USER("Selected point %d", (int)id);
        lv_chart_series_t * ser = lv_chart_get_series_next(chart, NULL);
        while(ser) {
            lv_point_t p;
            lv_chart_get_point_pos_by_id(chart, ser, id, &p);
            lv\_coord_t * y_array = lw_chart_get_y_array(chart, ser);lv\_coord_t value = y_array[id];
            char buf[16];
            lv_snprintf(buf, sizeof(buf), LV_SYMBOL_DUMMY"$%d", value);
```

```
(续上页)
```

```
lv_draw_rect_dsc_t draw_rect_dsc;
            lv_draw_rect_dsc_init(&draw_rect_dsc);
            draw_rect_dsc.bg_color = lv_color_black();
            draw_rect_dsc.bg_opa = LV_OPA_50;
            draw\_rect\_disc.radius = 3;draw_rect_dsc.bg_img_src = buf;
            draw\_rect\_dsc.bg\_img\_recolor = l v\_color\_white();
            lv_area_t a;
            a.x1 = chart->coordinates.x1 + p.x - 20;a.x2 = chart->coordinates.x1 + p.x + 20;a.y1 = chart->coordinates.y1 + p.y - 30;a.y2 = chart->coordinates.y1 + p.y - 10;lv draw ctx t * draw ctx = lv event get draw ctx(e);
            lv_draw_rect(draw_ctx, &draw_rect_dsc, &a);
            ser = lv_chart_get_series_next(chart, ser);
        }
    }
    else if(code == LV_EVENT_RELEASED) {
        lv obj invalidate(chart);
    }
}
/**
* Show the value of the pressed points
*/
void lv_example_chart_4(void)
{
    /*Create a chart*/
    lv obj t * chart;
    chart = lv chart create(lv scr act());
    lv obj set size(chart, 200, 150);
    lv obj center(chart);
    lv_obj_add_event_cb(chart, event_cb, LV_EVENT_ALL, NULL);
    lv obj refresh ext draw size(chart);
    /*Zoom in a little in X*/
    lv chart set zoom x(chart, 800);
```

```
(续上页)
```

```
/*Add two data series*/
   lv_chart_series_t * ser1 = lv_chart_add_series(chart, lv_palette_main(LV_PALETTE_
,→RED), LV_CHART_AXIS_PRIMARY_Y);
    lv_chart_series_t * ser2 = lv_chart_add_series(chart, lv_palette_main(LV_PALETTE_
,→GREEN), LV_CHART_AXIS_PRIMARY_Y);
   uint32_t i;
   for(i = 0; i < 10; i++) {
       lv_chart_set_next_value(chart, ser1, lv_rand(60,90));
        lv_chart_set_next_value(chart, ser2, lv_rand(10,40));
   }
}
#endif
```

```
def event_cb(e):
   code = e.getcode()chart = e.get\_target()if code == lv.EVENT.VALUE CHANGED:
        chart.invalidate()
   if code == lv.EVENT.REFR_EXT_DRAW_SIZE:
        e.set_ext_draw_size(20)
   elif code == lv.EVENT.DRAW_POST_END:
        id = lv.chart.get_pressed_point(chart)
        if id == lv.CHART_POINT.NONE:
            return
        # print("Selected point ", id)
        for i in range(len(series)):
            p = \nu.point_t(t)chart.get_point_pos_by_id(series[i], id, p)
            value = series_points[i][id]
            buf = \iota \iota \iota \iotaSYMBOL.DUMMY + "\iota" + str(value)
            draw\_rect\_dsc = lw.draw\_rect\_dsc_t()draw_rect_dsc.init()
            draw_rect_dsc.bg_color = lv.color_black()
            draw\_rect\_dsc.bg\_opa = lw.DPA.draw\_rect\_dsc.radius = 3draw\_rect\_dsc.bg\_img\_src = butdraw_rect_dsc.bg_img_recolor = lv.color_white()
```

```
a = \nu \cdot \text{area}_t()coords = lw.area_t()chart.get_coords(coords)
            a.x1 = const.x1 + p.x - 20a.x2 = const.x1 + p.x + 20a.y1 = const.y1 + p.y - 30a.y2 = const.y1 + p.y - 10clip\_area = l v.area_t.__cast__(e.get\_param())lv.draw_rect(a, clip_area, draw_rect_dsc)
    elif code == lv.EVENT.RELEASED:
        chart.invalidate()
#
# Add ticks and labels to the axis and demonstrate scrolling
#
# Create a chart
chart = lv.chart(lv.scr.act(l))
chart.set size(200, 150)
chart.center()
chart.add_event_cb(event_cb, lv.EVENT.ALL, None)
chart.refresh ext draw size()
# Zoom in a little in X
chart.set_zoom_x(800)
# Add two data series
ser1 = chart.add series(lv.palette_main(lv.PALETTE.RED), lv.chart.AXIS.PRIMARY_Y)
ser2 = chart.add series(lv.palette main(lv.PALETTE.GREEN), lv.chart.AXIS.PRIMARY Y)
ser1_p = []ser2_p = []for i in range(10):
    ser1 p.append(lv.random60,90)ser2p.append(lv.rand(10,40))
serl.y points = serl pser2.y points = ser2 pseries = [ser1, ser2]series_points=[ser1_p,ser2_p]
```
# **Display 1000 data points with zooming and scrolling**

*#include "../../lv\_examples.h" #if LV\_USE\_CHART && LV\_USE\_SLIDER && LV\_BUILD\_EXAMPLES* **static** lv\_obj\_t \* chart; */\* Source: https://github.com/ankur219/ECG-Arrhythmia-classification/blob/ ,→642230149583adfae1e4bd26c6f0e1fd8af2be0e/sample.csv\*/* **static const** lv\_coord\_t ecg\_sample[] = { -2, 2, 0, -15, -39, -63, -71, -68, -67, -69, -84, -95, -104, -107, -108, -107, - *,→*107, -107, -107, -114, -118, -117,  $-112$ ,  $-100$ ,  $-89$ ,  $-83$ ,  $-71$ ,  $-64$ ,  $-58$ ,  $-58$ ,  $-62$ ,  $-58$ ,  $-51$ ,  $-46$ ,  $-39$ ,  $-27$ ,  $-10$ , *,→*4, 7, 1, -3, 0, 14, 24, 30, 25, 19, 13, 7, 12, 15, 18, 21, 13, 6, 9, 8, 17, 19, 13, 11, 11, 11, 23, 30, 37, 34, 25,␣ *,→*14, 15, 19, 28, 31, 26, 23, 25, 31, 39, 37, 37, 34, 30, 32, 22, 29, 31, 33, 37, 23, 13, 7, 2, 4, -2, 2, 11, 22, 33,␣ *,→*19, -1, -27, -55, -67, -72, -71, -63, -49, -18, 35, 113, 230, 369, 525, 651, 722, 730, 667, 563, 454, 357, 305, 288,␣ *,→*274, 255, 212, 173, 143, 117, 82, 39, -13, -53, -78, -91, -101, -113, -124, -131, -131, -131, -129, -128, -129, -125, - *,→*123, -123, -129, -139, -148, -153, -159, -166, -183, -205, -227, -243, -248, -246, -254, -280, -327, -381, -429, - *,→*473, -517, -556, -592, -612, -620, -620, -614, -604, -591, -574, -540, -497, -441, -389, -358, -336, -313, -284, - *,→*222, -167, -114, -70, -47, -28, -4, 12, 38, 52, 58, 56, 56, 57, 68, 77, 86, 86, 80, 69, 67, 70, 82, 85, 89, 90, 89, 89,␣ *,→*88, 91, 96, 97, 91, 83, 78, 82, 88, 95, 96, 105, 106, 110, 102, 100, 96, 98, 97, 101, 98, 99, 100, 107, 113, 119, 115, *,→*110, 96, 85, 73, 64, 69, 76, 79, 78, 75, 85, 100, 114, 113, 105, 96, 84, 74, 66, 60, 75, 85, 89, 83, 67, 61, 67,␣ *,→*73, 79, 74, 63, 57, 56, 58, 61, 55, 48, 45, 46, 55, 62, 55, 49, 43, 50, 59, 63, 57, 40, 31, 23, 25, 27, 31, 35, 34,␣ *,→*30, 36, 34, 42, 38, 36, 40, 46, 50, 47, 32, 30, 32, 52, 67, 73, 71, 63, 54, 53, 45, 41, 28, 13, 3, 1, 4, 4, -8, -23, - *,→*32, -31, -19, -5, 3, 9, 13, 19, 24, 27, 29, 25, 22, 26, 32, 42, 51, 56, 60, 57, 55, 53, 53, 54, 59, 54, 49, 26, - *,→*3, -11, -20, -47, -100, -194, -236,  $-212$ ,  $-123$ , 8, 103, 142, 147, 120, 105, 98, 93, 81, 61, 40, 26, 28, 30, 30, 27, *,→*19, 17, 21, 20, 19, 19, 22, 36, 40, 35, 20, 7, 1, 10, 18, 27, 22, 6, -4, -2, 3, 6, -2, -13, -14, -10, -2, 3, 2, -1, - *,→*5, -10, -19, -32, -42, -55, -60, -68, -77, -86, -101, -110, -117, -115, -104, -92, -84, -85, -84, -73, -65, -52, - *,→*50, -45, -35, -20, -3, 12, 20, 25, 26, 28, 28, 30, 28, 25, 28, 33, 42, 42, 36, 23, 9, 0, 1, -4, 1, -4, -4, 1, 5, 9,␣ <del>→9, -3, -1, -18, -50, -108, -190, (下页继续)</del>

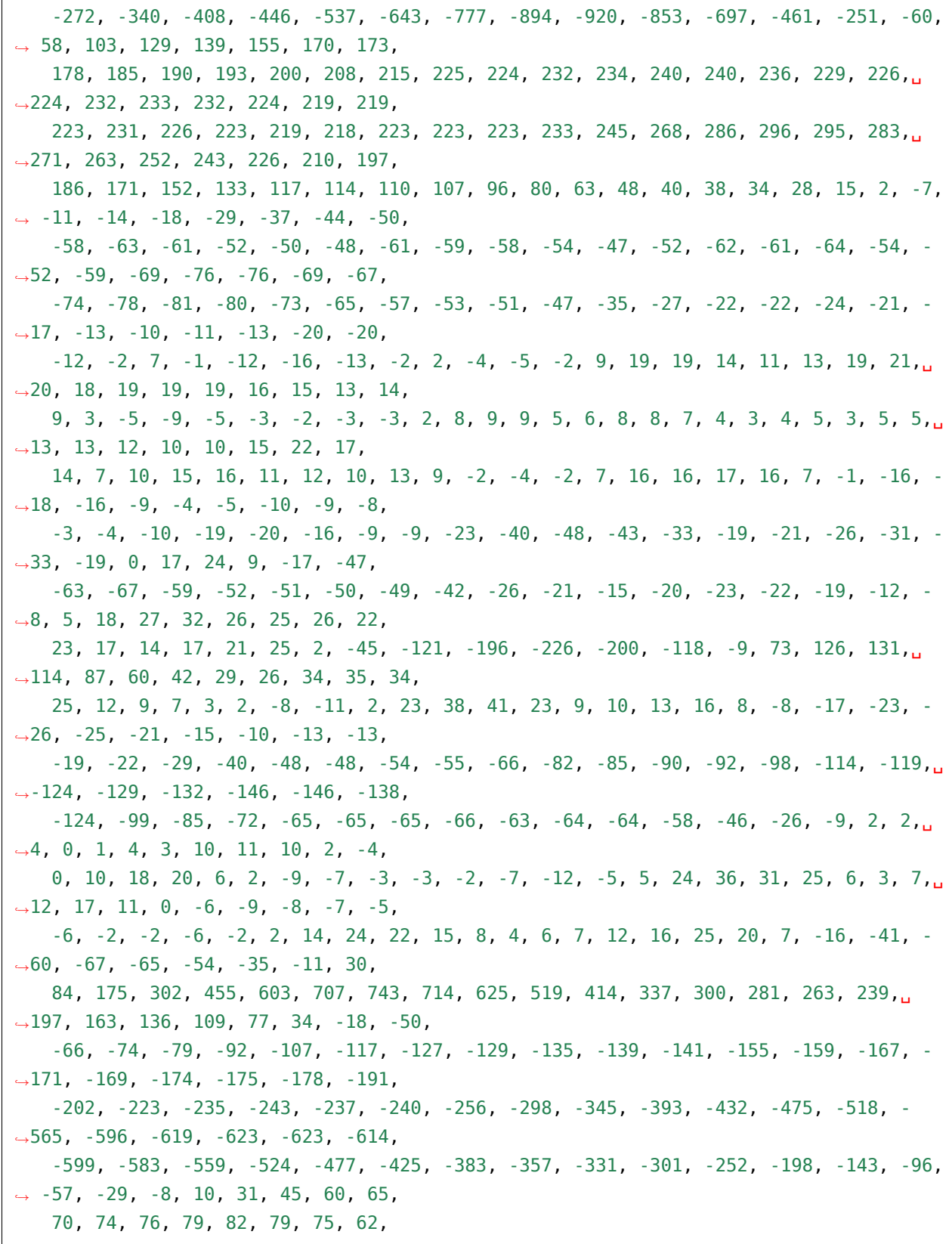
```
};
static void slider x event cb(lv event t * e)
{
   lv\_obj_t * obj = lw\_event\_get\_target(e);int32_t v = lv<sub>_</sub>slider_get_value(obj);
   lv_chart_set_zoom_x(chart, v);
}
static void slider_y_event_cb(lv_event_t * e)
{
   lv\_obj_t * obj = lw\_event\_get\_target(e);int32_t v = lv_slider_get_value(obj);
   lv_chart_set_zoom_y(chart, v);
}
/**
* Display 1000 data points with zooming and scrolling.
* See how the chart changes drawing mode (draw only vertical lines) when
* the points get too crowded.
*/
void lv_example_chart_5(void)
{
   /*Create a chart*/
   chart = lv chart create(lv scr act());
   lv obj set size(chart, 200, 150);
   lv obj align(chart, LV ALIGN CENTER, -30, -30);
   lv_chart_set_range(chart, LV_CHART_AXIS_PRIMARY_Y, -1000, 1000);
   /*Do not display points on the data*/
    lv_obj_set_style_size(chart, 0, LV_PART_INDICATOR);
    lv chart series t * ser = lv chart add series(chart, lv palette main(LV PALETTE
,→RED), LV_CHART_AXIS_PRIMARY_Y);
   uint32 t pcnt = sizeof(ecg sample) / sizeof(ecg sample[0]);
   lv chart set point count(chart, pcnt);
   lv_chart_set_ext_y_array(chart, ser, (lv_coord_t *)ecg_sample);
   lv obj t * slider;
    slider = lv slider create(lv scr act());
    lv slider set range(slider, LV IMG ZOOM NONE, LV IMG ZOOM NONE * 10);
    lv_obj_add_event_cb(slider, slider_x_event_cb, LV_EVENT_VALUE_CHANGED, NULL);
```

```
lv_obj_set_size(slider, 200, 10);
lv_obj_align_to(slider, chart, LV_ALIGN_OUT_BOTTOM_MID, 0, 20);
slider = lv_slider_create(lv_scr_act());
lv_slider_set_range(slider, LV_IMG_ZOOM_NONE, LV_IMG_ZOOM_NONE * 10);
lv_obj_add_event_cb(slider, slider_y_event_cb, LV_EVENT_VALUE_CHANGED, NULL);
lv_obj_set_size(slider, 10, 150);
lv_obj_align_to(slider, chart, LV_ALIGN_OUT_RIGHT_MID, 20, 0);
```
*#endif*

}

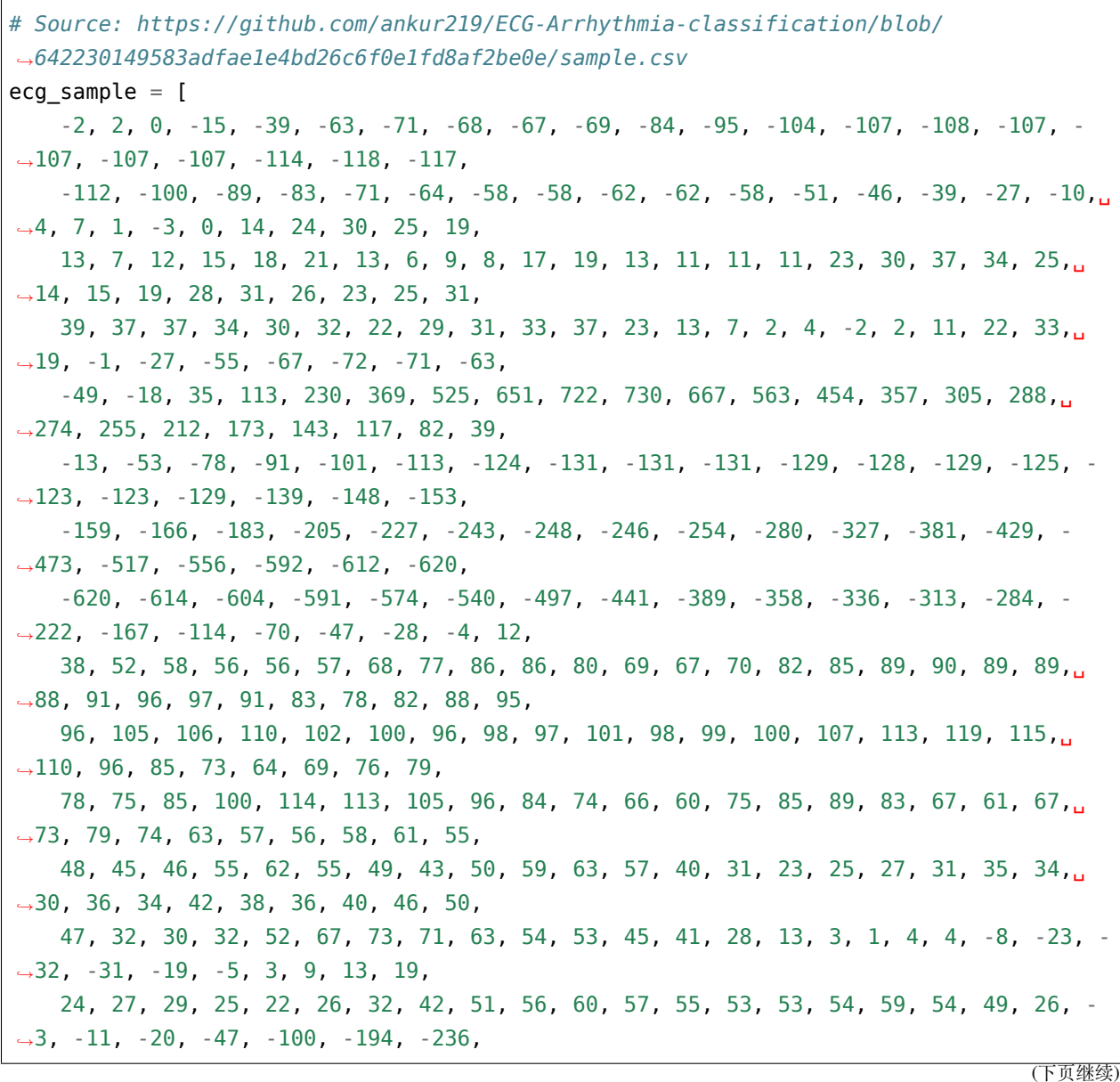

-212, -123, 8, 103, 142, 147, 120, 105, 98, 93, 81, 61, 40, 26, 28, 30, 30, 27,␣ *,→*19, 17, 21, 20, 19, 19, 22, 36, 40, 35, 20, 7, 1, 10, 18, 27, 22, 6, -4, -2, 3, 6, -2, -13, -14, -10, -2, 3, 2, -1, - *,→*5, -10, -19, -32, -42, -55, -60, -68, -77, -86, -101, -110, -117, -115, -104, -92, -84, -85, -84, -73, -65, -52, - *,→*50, -45, -35, -20, -3, 12, 20, 25, 26, 28, 28, 30, 28, 25, 28, 33, 42, 42, 36, 23, 9, 0, 1, -4, 1, -4, -4, 1, 5, 9,␣ *,→*9, -3, -1, -18, -50, -108, -190, -272, -340, -408, -446, -537, -643, -777, -894, -920, -853, -697, -461, -251, -60, *,<sup>→</sup>* 58, 103, 129, 139, 155, 170, 173, 178, 185, 190, 193, 200, 208, 215, 225, 224, 232, 234, 240, 240, 236, 229, 226,␣ *,→*224, 232, 233, 232, 224, 219, 219, 223, 231, 226, 223, 219, 218, 223, 223, 223, 233, 245, 268, 286, 296, 295, 283,␣ *,→*271, 263, 252, 243, 226, 210, 197, 186, 171, 152, 133, 117, 114, 110, 107, 96, 80, 63, 48, 40, 38, 34, 28, 15, 2, -7, *,<sup>→</sup>* -11, -14, -18, -29, -37, -44, -50, -58, -63, -61, -52, -50, -48, -61, -59, -58, -54, -47, -52, -62, -61, -64, -54, - *,→*52, -59, -69, -76, -76, -69, -67, -74, -78, -81, -80, -73, -65, -57, -53, -51, -47, -35, -27, -22, -22, -24, -21, - *,→*17, -13, -10, -11, -13, -20, -20,  $-12$ ,  $-2$ ,  $7$ ,  $-1$ ,  $-12$ ,  $-16$ ,  $-13$ ,  $-2$ ,  $2$ ,  $-4$ ,  $-5$ ,  $-2$ ,  $9$ ,  $19$ ,  $19$ ,  $14$ ,  $11$ ,  $13$ ,  $19$ ,  $21$ , *,→*20, 18, 19, 19, 19, 16, 15, 13, 14, 9, 3, -5, -9, -5, -3, -2, -3, -3, 2, 8, 9, 9, 5, 6, 8, 8, 7, 4, 3, 4, 5, 3, 5, 5,␣ *,→*13, 13, 12, 10, 10, 15, 22, 17, 14, 7, 10, 15, 16, 11, 12, 10, 13, 9, -2, -4, -2, 7, 16, 16, 17, 16, 7, -1, -16, - *,→*18, -16, -9, -4, -5, -10, -9, -8, -3, -4, -10, -19, -20, -16, -9, -9, -23, -40, -48, -43, -33, -19, -21, -26, -31, - *,→*33, -19, 0, 17, 24, 9, -17, -47, -63, -67, -59, -52, -51, -50, -49, -42, -26, -21, -15, -20, -23, -22, -19, -12, - *,→*8, 5, 18, 27, 32, 26, 25, 26, 22, 23, 17, 14, 17, 21, 25, 2, -45, -121, -196, -226, -200, -118, -9, 73, 126, 131,␣ *,→*114, 87, 60, 42, 29, 26, 34, 35, 34, 25, 12, 9, 7, 3, 2, -8, -11, 2, 23, 38, 41, 23, 9, 10, 13, 16, 8, -8, -17, -23, - *,→*26, -25, -21, -15, -10, -13, -13,  $-19$ ,  $-22$ ,  $-29$ ,  $-40$ ,  $-48$ ,  $-48$ ,  $-54$ ,  $-55$ ,  $-66$ ,  $-82$ ,  $-85$ ,  $-90$ ,  $-92$ ,  $-98$ ,  $-114$ ,  $-119$ *,→*-124, -129, -132, -146, -146, -138,  $-124$ ,  $-99$ ,  $-85$ ,  $-72$ ,  $-65$ ,  $-65$ ,  $-65$ ,  $-66$ ,  $-63$ ,  $-64$ ,  $-64$ ,  $-58$ ,  $-46$ ,  $-26$ ,  $-9$ ,  $2$ ,  $2$ *,→*4, 0, 1, 4, 3, 10, 11, 10, 2, -4, 0, 10, 18, 20, 6, 2,  $-9$ ,  $-7$ ,  $-3$ ,  $-3$ ,  $-2$ ,  $-7$ ,  $-12$ ,  $-5$ ,  $5$ ,  $24$ ,  $36$ ,  $31$ ,  $25$ ,  $6$ ,  $3$ ,  $7$ , *,→*12, 17, 11, 0, -6, -9, -8, -7, -5, -6, -2, -2, -6, -2, 2, 14, 24, 22, 15, 8, 4, 6, 7, 12, 16, 25, 20, 7, -16, -41, - *,→*60, -67, -65, -54, -35, -11, 30, 84, 175, 302, 455, 603, 707, 743, 714, 625, 519, 414, 337, 300, 281, 263, 239,␣ *,→*197, 163, 136, 109, 77, 34, -18, -50, (下页继续)

```
(续上页)
    -66, -74, -79, -92, -107, -117, -127, -129, -135, -139, -141, -155, -159, -167, -
,→171, -169, -174, -175, -178, -191,
   -202, -223, -235, -243, -237, -240, -256, -298, -345, -393, -432, -475, -518, -
,→565, -596, -619, -623, -623, -614,
   -599, -583, -559, -524, -477, -425, -383, -357, -331, -301, -252, -198, -143, -96,
,→ -57, -29, -8, 10, 31, 45, 60, 65,
   70, 74, 76, 79, 82, 79, 75, 62,
]
def slider_x_event_cb(e):
    slider = e.get\_target()v = slider.get value()
    chart.set_zoom_x(v)
def slider y event cb(e):
    slider = e.get target()v = slider.get value()
   chart.set zoom y(v)#
# Display 1000 data points with zooming and scrolling.
# See how the chart changes drawing mode (draw only vertical lines) when
# the points get too crowded.
# Create a chart
chart = lv.chart(lv.scr.act(l))
chart.set size(200, 150)
chart.align(lv.ALIGN.CENTER, -30, -30)
chart.set range(lv.chart.AXIS.PRIMARY Y, -1000, 1000)
# Do not display points on the data
chart.set style size(0, lv.PART.INDICATOR)
ser = chart.add series(lv.palette main(lv.PALETTE.RED), lv.chart.AXIS.PRIMARY Y)
port = len(ecq sample)chart.set point count(pcnt)
chart.set_ext_y_array(ser, ecg_sample)
slider = lv.slider(lv.scr_act())
```

```
slider.set_range(lv.IMG_ZOOM.NONE, lv.IMG_ZOOM.NONE * 10)
slider.add_event_cb(slider_x_event_cb, lv.EVENT.VALUE_CHANGED, None)
slider.set size(200,10)
slider.align_to(chart, lv.ALIGN.OUT_BOTTOM_MID, 0, 20)
slider = lv.slider(lv.scr_act())
slider.set_range(lv.IMG_ZOOM.NONE, lv.IMG_ZOOM.NONE * 10)
slider.add_event_cb(slider_y_event_cb, lv.EVENT.VALUE_CHANGED, None)
slider.set_size(10, 150)
slider.align_to(chart, lv.ALIGN.OUT_RIGHT_MID, 20, 0)
```
### **Show cursor on the clicked point**

```
#include "../../lv_examples.h"
#if LV_USE_CHART && LV_BUILD_EXAMPLES
static lv_obj_t * chart;
static lv_chart_series_t * ser;
static lv_chart_cursor_t * cursor;
static void event_cb(lv_event_t * e)
{
   static int32_t last_id = -1;
   lv_event_code_t code = lv_event_get_code(e);
   lv\_obj_t * obj = lv\_event\_get\_target(e);if(code == LV_EVENT_VALUE_CHANGED) {
        last_id = lv_chart_get_pressed_point(obj);
        if(last_id != LV_CHART_POINT_NONE) {
            lv_chart_set_cursor_point(obj, cursor, NULL, last_id);
       }
    }
    else if(code == LV_EVENT_DRAW_PART_END) {
        lv\_obj\_draw\_part\_dsc_t * dsc = l v\_event\_get\_draw\_part\_dsc(e);if(!lv_obj_draw_part_check_type(dsc, &lv_chart_class, LV_CHART_DRAW_PART_
,→CURSOR)) return;
       if(dsc->p1 == NULL || dsc->p2 == NULL || dsc->p1->y != dsc->p2->y || last_id
,→< 0) return;
        lv_coord_t * data_array = lv_chart_get_y_array(chart, ser);
        lv\_coord_t v = data_array[last_id];
```

```
char buf[16];
        lv_snprintf(buf, sizeof(buf), "%d", v);
        lv_point_t size;
        lv_txt_get_size(&size, buf, LV_FONT_DEFAULT, 0, 0, LV_COORD_MAX, LV_TEXT_FLAG_
,→NONE);
        lv_area_t a;
        a.y2 = dsc -p1 -y - 5;a.y1 = a.y2 - size.y - 10;a.x1 = dsc - p1 - x + 10;
        a.x2 = a.x1 + size.x + 10;lv_draw_rect_dsc_t draw_rect_dsc;
        lv draw rect dsc init(&draw rect dsc);
        draw rect dsc.bg color = lv palette main(LV PALETTE BLUE);
        draw rect dsc.radius = 3;
        lv draw rect(dsc->draw ctx, &draw rect dsc, &a);
        lv draw label dsc t draw label dsc;
        lv draw label dsc init(\&draw label dsc);
        draw label dsc.color = lv color white();
        a.x1 += 5;a.x2 - 5;a.y1 += 5;a.y2 - = 5;
        lv draw label(dsc->draw ctx, &draw label dsc, &a, buf, NULL);
   }
}
/**
* Show cursor on the clicked point
*/
void lv_example_chart_6(void)
{
    chart = \nu_{chart_ccreate}(\nu_{scr_at})).lv_obj_set_size(chart, 200, 150);
   lv obj align(chart, LV ALIGN CENTER, 0, -10);
    lv chart set axis tick(chart, LV CHART AXIS PRIMARY Y, 10, 5, 6, 5, true, 40);
    lv chart set axis tick(chart, LV CHART AXIS PRIMARY X, 10, 5, 10, 1, true, 30);
```

```
lv_obj_add_event_cb(chart, event_cb, LV_EVENT_ALL, NULL);
    lv_obj_refresh_ext_draw_size(chart);
    cursor = lv_chart_add_cursor(chart, lv_palette_main(LV_PALETTE_BLUE), LV_DIR_LEFT<sub>u</sub>
,→| LV_DIR_BOTTOM);
    ser = lv_chart_add_series(chart, lv_palette_main(LV_PALETTE_RED), LV_CHART_AXIS_
,→PRIMARY_Y);
    uint32_t i;
    for(i = 0; i < 10; i++) {
        lv_chart_set_next_value(chart, ser, lv_rand(10,90));
    }
    lv_chart_set_zoom_x(chart, 500);
    lv obj t * label = lv label create(lv scr act());
    lv label set text(label, "Click on a point");
    lv_obj_align_to(label, chart, LV_ALIGN_OUT_TOP_MID, 0, -5);
}
```
*#endif*

```
class ExampleChart_6():
    def __init__(self):
        self. last_id = -1#
        # Show cursor on the clicked point
        #
        chart = \nu.chart(\nu.scr_act())chart.set_size(200, 150)
        chart.align(lv.ALIGN.CENTER, 0, -10)
        chart.set_axis_tick(lv.chart.AXIS.PRIMARY_Y, 10, 5, 6, 5, True, 40)
        chart.set_axis_tick(lv.chart.AXIS.PRIMARY_X, 10, 5, 10, 1, True, 30)
        chart.add_event_cb(self.event_cb, lv.EVENT.ALL, None)
        chart.refresh_ext_draw_size()
        self.cursor = chart.add_cursor(lv.palette_main(lv.PALETTE.BLUE), lv.DIR.LEFT<sub>u</sub>
,→| lv.DIR.BOTTOM)
```

```
self.ser = chart.add series(lv.palette main(lv.PALETTE.RED), lv.chart.AXIS.
,→PRIMARY_Y)
       self.ser_p = []for i in range(10):
           self.ser_p.append(lv.rand(10,90))
       self.ser.y_points = self.ser_p
       newser = chart.get_series_next(None)
       # print("length of data points: ",len(newser.points))
       chart.set_zoom_x(500)
       label = lv.label(lv.scr act())
       label.set_text("Click on a point")
       label.align to(chart, lv.ALIGN.OUT TOP MID, 0, -5)
   def event_cb(self,e):
       code = e.getcode()chart = e.get target()if code == lv.EVENT.VALUE CHANGED:
           # print("last_id: ",self.last_id)
           self.last id = chart.get pressed point()if self.last_id != lv.CHART_POINT.NONE:
               p = \nu.point t()chart.get point pos by id(self.ser, self.last id, p)
                chart.set_cursor_point(self.cursor, None, self.last_id)
       elif code == lv.EVENT.DRAW PART END:
           # print("EVENT.DRAW_PART_END")
           dsc = \nu \cdot obj draw part dsc t. cast (e.get param())
           # if dsc.p1 and dsc.p2:
               # print("p1, p2", dsc.p1,dsc.p2)
               # print("p1.y, p2.y", dsc.p1.y, dsc.p2.y)
               # print("last_id: ",self.last_id)
           if dsc.part == \forallv.PART.CURSOR and dsc.p1 and dsc.p2 and dsc.p1.y == dsc.
,→p2.y and self.last_id >= 0:
               v = self.ser p[self.last id]
               # print("value: ",v)
```

```
value_txt = str(v)size = \text{lv.point_t}lv.txt_get_size(size, value_txt, lv.font_default(), 0, 0, lv.COORD.
,→MAX, lv.TEXT_FLAG.NONE)
                a = \nu \cdot \text{area} t()a.y2 = dsc.p1.y - 5a.y1 = a.y2 - size.y - 10a.x1 = dsc.p1.x + 10a.x2 = a.x1 + size.x + 10draw\_rect\_dsc = lw.draw\_rect\_dsc_t()draw rect dsc.init()
                draw_rect_dsc.bg_color = lv.palette_main(lv.PALETTE.BLUE)
                draw rect dsc.radius = 3lv.draw rect(a, dsc.clip area, draw rect dsc)
                draw label dsc = lv.draw label dsc t()
                draw label dsc.init()
                draw label dsc.color = lv.color white()
                a. x1 += 5a. x2 - 5a.v1 += 5a. y2 - 5lv.draw_label(a, dsc.clip_area, draw_label_dsc, value_txt, None)
example chart 6 = ExampleChart 6()
```
# **Scatter chart**

```
#include "../../lv_examples.h"
#if LV_USE_CHART && LV_BUILD_EXAMPLES
static void draw_event_cb(lv_event_t * e)
{
    lv\_obj\_draw\_part\_dsc_t * dsc = l v\_event\_get\_draw\_part\_dsc(e);if(dsc->part == LV\_PART\_ITEMS) {
        lv\_obj_t * obj = lv\_event\_get\_target(e);lv_chart_series_t * ser = lv_chart_get_series_next(obj, NULL);
        uint32_t cnt = lv_chart_get_point_count(obj);
        /*Make older value more transparent*/
```

```
dsc\rightarrow rect\_dsc\rightarrow bg\_opa = (LV\_OPA\_Cover * dsc\rightarrow id) / (cnt - 1);/*Make smaller values blue, higher values red*/
        lv\_coord_t * x_array = lw_chart_get_x_array(obj, ser);lv\_coord_t * y_array = lw_chart_get_y_array(obj, ser);/*dsc->id is the tells drawing order, but we need the ID of the point being␣
,→drawn.*/
        uint32_t start_point = lv_chart_get_x_start_point(obj, ser);
        uint32_t p_act = (start_point + dsc->id) % cnt; /*Consider start point to get␣
,→the index of the array*/
        lv\_opa_t x\_opa = (x\_array[p\_act] * LV\_OPA_50) / 200;lv\_opa_t y_opa = (y_array[p_act] * LV_OPA_50) / 1000;
        dsc->rect_dsc->bg_color = lv_color_mix(lv_palette_main(LV_PALETTE_RED),
                                                 lv_palette_main(LV_PALETTE_BLUE),
                                                 x opa + y opa);
    }
}
static void add data(lv timer t * timer)
{
   LV UNUSED(timer);
   lv obj t * chart = timer->user data;
    lv chart set next value2(chart, lv chart get series next(chart, NULL), lv rand(0,
,→200), lv_rand(0,1000));
}
/**
* A scatter chart
*/
void lv_example_chart_7(void)
{
   lv obj t * chart = lv chart create(lv scr act());
   lv obj set size(chart, 200, 150);
   lv obj align(chart, LV ALIGN CENTER, 0, 0);
    lv_obj_add_event_cb(chart, draw_event_cb, LV_EVENT_DRAW_PART_BEGIN, NULL);
   lv obj set style line width(chart, 0, LV PART ITEMS); /*Remove the lines*/
   lv chart set type(chart, LV CHART TYPE SCATTER);
    lv chart set axis tick(chart, LV CHART AXIS PRIMARY X, 5, 5, 5, 1, true, 30);
    lv chart set axis tick(chart, LV CHART AXIS PRIMARY Y, 10, 5, 6, 5, true, 50);
```

```
(下页继续)
```

```
lv_chart_set_range(chart, LV_CHART_AXIS_PRIMARY_X, 0, 200);
    lv_chart_set_range(chart, LV_CHART_AXIS_PRIMARY_Y, 0, 1000);
   lv_chart_set_point_count(chart, 50);
    lv_chart_series_t * ser = lv_chart_add_series(chart, lv_palette_main(LV_PALETTE_
,→RED), LV_CHART_AXIS_PRIMARY_Y);
   uint32_t i;
   for(i = 0; i < 50; i++) {
        lv_chart_set_next_value2(chart, ser, lv_rand(0, 200), lv_rand(0, 1000));
    }
   lv_timer_create(add_data, 100, chart);
}
```
*#endif*

```
#!/opt/bin/lv_micropython -i
import utime as time
import lvgl as lv
import display_driver
def draw_event_cb(e):
    dsc = e.get_draw_part_dsc()
    if dsc.part == lv.PART.ITEMS:
        obj = e.get\_target()ser = obj.get_series_next(None)
        cnt = obj.get\_point_count()# print("cnt: ",cnt)
        # Make older value more transparent
        dsc.rect_dsc.bg_opa = (lv.0PA.C0VER * dsc.id) // (cnt - 1)
        # Make smaller values blue, higher values red
        # x_array = chart.get_x_array(ser)
        # y_array = chart.get_y_array(ser)
        # dsc->id is the tells drawing order, but we need the ID of the point being␣
,→drawn.
        start_point = chart.get_x_start_point(ser)
        # print("start point: ",start_point)
        p_act = (start_point + dsc.id) % cnt # Consider start point to get the index␣
,→of the array
        # print("p_act", p_act)
        x\_opa = (x\_array[p\_act] * l v.0PA. _50) // 200
```

```
y\_opa = (y\_array[p\_act] * l v.OPA. 50) // 1000dsc.rect_dsc.bg_color = lv.palette_main(lv.PALETTE.RED).color_mix(
                                               lv.palette_main(lv.PALETTE.BLUE),
                                               x_opa + y_opa)
def add_data(timer,chart):
   # print("add_data")
    x = \nu \cdot \text{rand}(0, 200)y = \nu \cdot \text{rand}(0, 1000)chart.set_next_value2(ser, x, y)
    # chart.set_next_value2(chart.gx, y)
   x array.pop(\theta)x_array.append(x)
    y array.pop(0)y_array.append(y)
#
# A scatter chart
#
chart = lv.chart(lv.scr act())
chart.set size(200, 150)
chart.align(lv.ALIGN.CENTER, 0, 0)
chart.add_event_cb(draw_event_cb, lv.EVENT.DRAW_PART_BEGIN, None)
chart.set_style_line_width(0, lv.PART.ITEMS) # Remove the lines
chart.set type(lv.chart.TYPE.SCATTER)
chart.set_axis_tick(lv.chart.AXIS.PRIMARY_X, 5, 5, 5, 1, True, 30)
chart.set_axis_tick(lv.chart.AXIS.PRIMARY_Y, 10, 5, 6, 5, True, 50)
chart.set range(lv.chart.AXIS.PRIMARY X, 0, 200)
chart.set range(lv.chart.AXIS.PRIMARY Y, 0, 1000)
chart.set point count(50)
ser = chart.add_series(lv.palette_main(lv.PALETTE.RED), lv.chart.AXIS.PRIMARY_Y)
x array = []
y_array = []for i in range(50):
    x array.append(lv.rand(0, 200))
```

```
y_array.append(lv.rand(0, 1000))
ser.x\_points = x_arrayser.y\_points = y_array# Create an `lv_timer` to update the chart.
timer = lv.timer_create_basic()
timer.set_period(100)
timer.set_cb(lambda src: add_data(timer,chart))
```
# **Stacked area chart**

```
#include "../../lv_examples.h"
#if LV_USE_CHART && LV_DRAW_COMPLEX && LV_BUILD_EXAMPLES
/* A struct is used to keep track of the series list because later we need to draw␣
,→to the series in the reverse order to which they were initialised. */
typedef struct
{
    lv_obj_t *obj;
    lv_chart_series_t *series_list[3];
} stacked_area_chart_t;
static stacked_area_chart_t stacked_area_chart;
/**
* Callback which draws the blocks of colour under the lines
**/
static void draw_event_cb(lv_event_t *e)
{
    lv\_obj_t * obj = lv\_event\_get\_target(e);/*Add the faded area before the lines are drawn*/
    lv_obj_draw_part_dsc_t *dsc = lv_event_get_draw_part_dsc(e);
    if (dsc->part == LV<sub>P</sub>ART<sup>ITEMS</sup>)
    {
        if (!dsc->p1| | !dsc->p2)return;
        /*Add a line mask that keeps the area below the line*/
        lv_draw_mask_line_param_t line_mask_param;
```

```
lv_draw_mask_line_points_init(&line_mask_param, dsc->p1->x, dsc->p1->y, dsc->
,→p2->x, dsc->p2->y, LV_DRAW_MASK_LINE_SIDE_BOTTOM);
        int16 t line mask id = lv draw mask add(\&line mask param, NULL);
        /*Draw a rectangle that will be affected by the mask*/
        lv_draw_rect_dsc_t draw_rect_dsc;
        lv_draw_rect_dsc_init(&draw_rect_dsc);
        draw_rect_dsc.bg_opa = LV_OPA_COVER;
        draw_rect_dsc.bg_color = dsc->line_dsc->color;
       lv area t a;
        a.x1 = dsc->p1->x;a.x2 = dsc->p2->x;a.y1 = LV_MIN(dsc->p1->y, dsc->p2->y);a.y2 = obj ->coords.y2 - 13; /* -13 cuts off where the rectangle draws over<sub>11</sub>
,→the chart margin. Without this an area of 0 doesn't look like 0 */
        lv_draw_rect(dsc->draw_ctx, &draw_rect_dsc, &a);
        /*Remove the mask*/
        lv draw mask free param(&line mask param);
       lv draw mask remove id(line mask id);
   }
}
/**
* Helper function to round a fixed point number
**/
static int32_t round_fixed_point(int32_t n, int8_t shift)
{
   /* Create a bitmask to isolates the decimal part of the fixed point number */
   int32 t mask = 1;
   for (int32 t bit pos = 0; bit pos < shift; bit pos++)
   {
        mask = (mask < 1) + 1;}
   int32 t decimal part = n \& mask;/* Get 0.5 as fixed point */
   int32 t rounding boundary = 1 \ll (shift - 1);/* Return either the integer part of n or the integer part + 1 */
    return (decimal part < rounding boundary) ? (n & \simmask) : ((n >> shift) + 1) <\lt.
 ,→shift;
```

```
}
/**
* Stacked area chart
*/
void lv example chart 8(void)
{
   /*Create a stacked_area_chart.obj*/
   stacked_area_chart.obj = lv_chart_create(lv_scr_act());
   lv_obj_set_size(stacked_area_chart.obj, 200, 150);
   lv_obj_center(stacked_area_chart.obj);
   lv_chart_set_type(stacked_area_chart.obj, LV_CHART_TYPE_LINE);
    lv_chart_set_div_line_count(stacked_area_chart.obj, 5, 7);
    lv_obj_add_event_cb(stacked_area_chart.obj, draw_event_cb, LV_EVENT_DRAW_PART_
,→BEGIN, NULL);
   /* Set range to 0 to 100 for percentages. Draw ticks */
   lv_chart_set_range(stacked_area_chart.obj,LV_CHART_AXIS_PRIMARY_Y,0,100);
    lv chart set axis tick(stacked area chart.obj, LV CHART AXIS PRIMARY Y, 3, 0, 5,\ldots,→1, true, 30);
   /*Set point size to 0 so the lines are smooth */
   lv obj set style size(stacked area chart.obj, 0, LV PART INDICATOR);
   /*Add some data series*/
    stacked area chart.series list[0] = lv chart add series(stacked area chart.obj,
,→lv_palette_main(LV_PALETTE_RED), LV_CHART_AXIS_PRIMARY_Y);
    stacked area chart.series list[1] = lv chart add series(stacked area chart.obj,
,→lv_palette_main(LV_PALETTE_BLUE), LV_CHART_AXIS_PRIMARY_Y);
    stacked area chart.series list[2] = lv chart add series(stacked area chart.obj,
,→lv_palette_main(LV_PALETTE_GREEN), LV_CHART_AXIS_PRIMARY_Y);
    for (int point = 0; point < 10; point++)
    {
        /* Make some random data */
        uint32 t vals[3] = {lv rand(10, 20), lv rand(20, 30), lv rand(20, 30)};
        int8 t fixed point shift = 5;
        uint32 t total = vals[0] + vals[1] + vals[2];uint32_t draw_heights[3];
        uint32 t int sum = \theta;
        uint32 t decimal sum = 0;
```

```
(续上页)
        /* Fixed point cascade rounding ensures percentages add to 100 */
        for (int32_t \text{ series}_i \neq 0; \text{series}_i \neq 3; \text{series}_i \neq +){
            decimal_sum += ((values[series_index] * 100) << fixed-point-shift) /,→total);
            int sum += (vals[series index] * 100) / total;
            int32 t modifier = (round fixed point(decimal sum, fixed point shift) \gg.
,→fixed_point_shift) - int_sum;
            /* The draw heights are equal to the percentage of the total each value.
,→is + the cumulative sum of the previous percentages.
                The accumulation is how the values get "stacked" */
            draw_heights[series_index] = int_sum + modifier;
            /* Draw to the series in the reverse order to which they were.
,→initialised.
                Without this the higher values will draw on top of the lower ones.
                This is because the Z-height of a series matches the order it was<sup>1</sup>
,→initialised */
            lv chart set next value(stacked area chart.obj, stacked area chart.series
,→list[3 - series_index - 1], draw_heights[series_index]);
        }
    }
    lv chart refresh(stacked area chart.obj);
}
#endif
```

```
import display_driver
import lvgl as lv
# A class is used to keep track of the series list because later we
# need to draw to the series in the reverse order to which they were initialised.
class StackedAreaChart:
   def __init__(self):
       self.obj = None
        self.series_list = [None, None, None]
stacked_area_chart = StackedAreaChart()
#
```

```
# Callback which draws the blocks of colour under the lines
#
def draw_event_cb(e):
   obj = e.get\_target()cont_a = \nu .area_t()obj.get_coords(cont_a)
   #Add the faded area before the lines are drawn
   dsc = e.get_draw_part_dsc()
    if dsc.part == lv.PART.ITEMS:
        if not dsc.p1 or not dsc.p2:
            return
        # Add a line mask that keeps the area below the line
        line mask param = lv.draw mask line param t()line mask param.points init(dsc.p1.x, dsc.p1.y, dsc.p2.x, dsc.p2.y, lv.DRAW
,→MASK_LINE_SIDE.BOTTOM)
        line_mask_id = lv.draw_mask_add(line_mask_param, None)
        #Draw a rectangle that will be affected by the mask
        draw rect dsc = lv.draw rect dsc t()
        draw rect dsc.init()
        draw rect dsc.bg opa = \nu.OPA.COVERdraw rect dsc.bg color = dsc.line dsc.color
        a = \nu \cdot \text{area} \cdot t()a.x1 = dsc.p1.xa.x2 = dsc.p2.xa.y1 = min(dsc.pl.y, dsc.p2.y)a.y2 = cont a.y2 - 13 # -13 cuts off where the rectangle draws over the chart<sub>u</sub>
,→margin. Without this an area of 0 doesn't look like 0
        dsc.draw_ctx.rect(draw_rect_dsc, a)
        # Remove the mask
        lv.draw mask free param(line mask param)
        lv.draw mask remove id(line mask id)
#
# Helper function to round a fixed point number
#
def round_fixed_point(n, shift):
```

```
# Create a bitmask to isolates the decimal part of the fixed point number
   mask = 1for bit_pos in range(shift):
       mask = (mask \lt1) + 1decimal part = n \& mask
   # Get 0.5 as fixed point
   rounding_boundary = 1 \ll (shift - 1)
   # Return either the integer part of n or the integer part + 1
   if decimal_part < rounding_boundary:
        return (n & ~mask)
    return ((n \gg shift) + 1) \ll shift#
# Stacked area chart
#
def lv example chart 8():
   #Create a stacked_area_chart.obj
   stacked area chart.obj = lv.chart(lv.scr act())
    stacked area chart.obj.set size(200, 150)
   stacked area chart.obj.center()
   stacked area chart.obj.set type( lv.chart.TYPE.LINE)
    stacked area chart.obj.set div line count(5, 7)
    stacked area chart.obj.add event cb( draw event cb, lv.EVENT.DRAW PART BEGIN,
,→None)
   # Set range to 0 to 100 for percentages. Draw ticks
   stacked area chart.obj.set range(lv.chart.AXIS.PRIMARY Y,0,100)
   stacked area chart.obj.set axis tick(lv.chart.AXIS.PRIMARY Y, 3, 0, 5, 1, True,
,→30)
   #Set point size to 0 so the lines are smooth
   stacked area chart.obj.set style size(0, lv.PART.INDICATOR)
   # Add some data series
    stacked area chart.series list[0] = stacked area chart.obj.add series(lv.palette
,→main(lv.PALETTE.RED), lv.chart.AXIS.PRIMARY_Y)
    stacked area chart.series list[1] = stacked area chart.obj.add series(lv.palette
,→main(lv.PALETTE.BLUE), lv.chart.AXIS.PRIMARY_Y)
```

```
(下页继续)
```

```
(续上页)
```

```
stacked_area_chart.series_list[2] = stacked_area_chart.obj.add_series(lv.palette_
,→main(lv.PALETTE.GREEN), lv.chart.AXIS.PRIMARY_Y)
    for point in range(10):
       # Make some random data
        vals = [lv.random(10, 20), lv.random(20, 30), lw.random(20, 30)]fixed point shift = 5total = vals[0] + vals[1] + vals[2]draw_heights = [0, 0, 0]int sum = 0decimal_sum = 0# Fixed point cascade rounding ensures percentages add to 100
        for series index in range(3):
            decimal sum += int(((vals[series index] * 100) << fixed point shift) //,→total)
            int sum += int((vals[series index] * 100) / total)
            modifier = (round fixed point(decimal sum, fixed point shift) >> fixed
,→point_shift) - int_sum
            # The draw heights are equal to the percentage of the total each value.
,→is + the cumulative sum of the previous percentages.
            # The accumulation is how the values get "stacked"
            draw heights[series index] = int(int sum + modifier)
            # Draw to the series in the reverse order to which they were initialised.
            # Without this the higher values will draw on top of the lower ones.
            # This is because the Z-height of a series matches the order it was␣
,→initialised
            stacked area chart.obj.set next value( stacked area chart.series list[3 -<sub>1</sub>
,→series_index - 1], draw_heights[series_index])
    stacked area chart.obj.refresh()
lv example chart 8()
```
# **API**

# **Typedefs**

<span id="page-847-0"></span>typedef uint8\_t **lv\_chart\_type\_t**

<span id="page-847-2"></span>typedef uint8\_t **lv\_chart\_update\_mode\_t**

<span id="page-847-1"></span>typedef uint8\_t **lv\_chart\_axis\_t**

# **Enums**

enum **[anonymous]** Chart types

*Values:*

enumerator **LV\_CHART\_TYPE\_NONE** Don't draw the series

enumerator **LV\_CHART\_TYPE\_LINE** Connect the points with lines

enumerator **LV\_CHART\_TYPE\_BAR** Draw columns

enumerator **LV\_CHART\_TYPE\_SCATTER** Draw points and lines in 2D (x,y coordinates)

enum **[anonymous]** Chart update mode for lv\_chart\_set\_next

*Values:*

enumerator **LV\_CHART\_UPDATE\_MODE\_SHIFT** Shift old data to the left and add the new one the right

enumerator **LV\_CHART\_UPDATE\_MODE\_CIRCULAR** Add the new data in a circular way

### enum **[anonymous]**

Enumeration of the axis'

*Values:*

enumerator **LV\_CHART\_AXIS\_PRIMARY\_Y**

enumerator **LV\_CHART\_AXIS\_SECONDARY\_Y**

enumerator **LV\_CHART\_AXIS\_PRIMARY\_X**

enumerator **LV\_CHART\_AXIS\_SECONDARY\_X**

enumerator **\_LV\_CHART\_AXIS\_LAST**

### enum **lv\_chart\_draw\_part\_type\_t**

type field in lv obj draw part dsc t if class  $p = \text{l}v$  chart class Used in LV\_EVENT\_DRAW\_PART\_BEGIN and LV\_EVENT\_DRAW\_PART\_END

*Values:*

enumerator **LV\_CHART\_DRAW\_PART\_DIV\_LINE\_INIT** Used before/after drawn the div lines

enumerator **LV\_CHART\_DRAW\_PART\_DIV\_LINE\_HOR** Used for each horizontal division lines

enumerator **LV\_CHART\_DRAW\_PART\_DIV\_LINE\_VER** Used for each vertical division lines

enumerator **LV\_CHART\_DRAW\_PART\_LINE\_AND\_POINT** Used on line and scatter charts for lines and points

enumerator **LV\_CHART\_DRAW\_PART\_BAR** Used on bar charts for the rectangles

enumerator **LV\_CHART\_DRAW\_PART\_CURSOR** Used on cursor lines and points

enumerator **LV\_CHART\_DRAW\_PART\_TICK\_LABEL** Used on tick lines and labels

# **Functions**

**LV\_EXPORT\_CONST\_INT**(LV\_CHART\_POINT\_NONE)

*[lv\\_obj\\_t](#page-592-0)* \***lv\_chart\_create**(*[lv\\_obj\\_t](#page-592-0)* \*parent)

Create a chart object

**参数 parent** -- pointer to an object, it will be the parent of the new chart

**返回** pointer to the created chart

#### void **lv\_chart\_set\_type**(*[lv\\_obj\\_t](#page-592-0)* \*obj, *[lv\\_chart\\_type\\_t](#page-847-0)* type)

Set a new type for a chart

**参数**

- **obj** -- pointer to a chart object
- **type** -- new type of the chart (from 'lv\_chart\_type\_t' enum)

void **lv** chart set point count  $(lv\_obj_t * obj, \text{uint16}_t \text{cnt})$ 

Set the number of points on a data line on a chart

**参数**

- **obj** -- pointer to a chart object
- **cnt** -- new number of points on the data lines

void **lv\_chart\_set\_range**(*[lv\\_obj\\_t](#page-592-0)* \*obj, *[lv\\_chart\\_axis\\_t](#page-847-1)* axis, lv\_coord\_t min, lv\_coord\_t max)

Set the minimal and maximal y values on an axis

**参数**

- **obj** -- pointer to a chart object
- **axis** -- LV\_CHART\_AXIS\_PRIMARY\_Y or LV\_CHART\_AXIS\_SECONDARY\_Y
- **min** -- minimum value of the y axis
- **max** -- maximum value of the y axis

void **lv\_chart\_set\_update\_mode**(*[lv\\_obj\\_t](#page-592-0)* \*obj, *[lv\\_chart\\_update\\_mode\\_t](#page-847-2)* update\_mode)

Set update mode of the chart object. Affects

**参数**

- **obj** -- pointer to a chart object
- **mode** -- the update mode

void **lv\_chart\_set\_div\_line\_count**(*[lv\\_obj\\_t](#page-592-0)* \*obj, uint8\_t hdiv, uint8\_t vdiv)

Set the number of horizontal and vertical division lines

**参数**

- **obj** -- pointer to a chart object
- **hdiv** -- number of horizontal division lines
- **vdiv** -- number of vertical division lines

```
void lv_chart_set_zoom_x(lv_obj_t *obj, uint16_t zoom_x)
```
Zoom into the chart in X direction

**参数**

- **obj** -- pointer to a chart object
- **zoom x** -- zoom in x direction. LV ZOOM NONE or 256 for no zoom, 512 double zoom

void **lv\_chart\_set\_zoom\_y**(*[lv\\_obj\\_t](#page-592-0)* \*obj, uint16\_t zoom\_y)

Zoom into the chart in Y direction

**参数**

- **obj** -- pointer to a chart object
- **zoom\_y** -- zoom in y direction. LV\_ZOOM\_NONE or 256 for no zoom, 512 double zoom

#### uint16\_t **lv\_chart\_get\_zoom\_x**(const *[lv\\_obj\\_t](#page-592-0)* \*obj)

Get X zoom of a chart

**参数 obj** -- pointer to a chart object

**返回** the X zoom value

#### uint16\_t **lv\_chart\_get\_zoom\_y**(const *[lv\\_obj\\_t](#page-592-0)* \*obj)

Get Y zoom of a chart

**参数 obj** -- pointer to a chart object

**返回** the Y zoom value

void **lv\_chart\_set\_axis\_tick**(*[lv\\_obj\\_t](#page-592-0)* \*obj, *[lv\\_chart\\_axis\\_t](#page-847-1)* axis, lv\_coord\_t major\_len, lv\_coord\_t

minor\_len, lv\_coord\_t major\_cnt, lv\_coord\_t minor\_cnt, bool label\_en,

ly coord t draw size)

Set the number of tick lines on an axis

### **参数**

- **obj** -- pointer to a chart object
- **axis** -- an axis which ticks count should be set
- **major\_len** -- length of major ticks
- **minor** len -- length of minor ticks
- **major\_cnt** -- number of major ticks on the axis
- **minor\_cnt** -- number of minor ticks between two major ticks
- **label en** -- true: enable label drawing on major ticks
- **draw\_size** -- extra size required to draw the tick and labels (start with 20 px and increase if the ticks/labels are clipped)

*[lv\\_chart\\_type\\_t](#page-847-0)* **lv\_chart\_get\_type**(const *[lv\\_obj\\_t](#page-592-0)* \*obj)

Get the type of a chart

### **参数 obj** -- pointer to chart object

**返回** type of the chart (from '*[lv\\_chart\\_t](#page-857-0)*' enum)

## uint16 t **lv\_chart\_get\_point\_count**(const *[lv\\_obj\\_t](#page-592-0)* \*obj)

Get the data point number per data line on chart

**参数 chart** -- pointer to chart object

**返回** point number on each data line

uint16\_t **lv\_chart\_get\_x\_start\_point**(const *[lv\\_obj\\_t](#page-592-0)* \*obj, *[lv\\_chart\\_series\\_t](#page-856-0)* \*ser)

Get the current index of the x-axis start point in the data array

**参数**

- **chart** -- pointer to a chart object
- **ser** -- pointer to a data series on 'chart'

**返回** the index of the current x start point in the data array

void **lv\_chart\_get\_point\_pos\_by\_id**(*[lv\\_obj\\_t](#page-592-0)* \*obj, *[lv\\_chart\\_series\\_t](#page-856-0)* \*ser, uint16\_t id, lv\_point\_t \*p\_out)

Get the position of a point to the chart.

# **参数**

- **chart** -- pointer to a chart object
- **ser** -- pointer to series
- $\cdot$  **id** -- the index.
- **p\_out** -- store the result position here

# void **lv\_chart\_refresh**(*[lv\\_obj\\_t](#page-592-0)* \*obj)

Refresh a chart if its data line has changed

**参数 chart** -- pointer to chart object

*[lv\\_chart\\_series\\_t](#page-856-0)* \***lv\_chart\_add\_series**(*[lv\\_obj\\_t](#page-592-0)* \*obj, lv\_color\_t color, *[lv\\_chart\\_axis\\_t](#page-847-1)* axis)

Allocate and add a data series to the chart

**参数**

- **obj** -- pointer to a chart object
- **color** -- color of the data series
- **axis** -- the y axis to which the series should be attached (::LV\_CHART\_AXIS\_PRIMARY\_Y or ::LV\_CHART\_AXIS\_SECONDARY\_Y)

**返回** pointer to the allocated data series

### void **lv\_chart\_remove\_series**(*[lv\\_obj\\_t](#page-592-0)* \*obj, *[lv\\_chart\\_series\\_t](#page-856-0)* \*series)

Deallocate and remove a data series from a chart

**参数**

- **chart** -- pointer to a chart object
- **series** -- pointer to a data series on 'chart'

void **lv\_chart\_hide\_series**(*[lv\\_obj\\_t](#page-592-0)* \*chart, *[lv\\_chart\\_series\\_t](#page-856-0)* \*series, bool hide) Hide/Unhide a single series of a chart.

**参数**

- **obj** -- pointer to a chart object.
- **series** -- pointer to a series object
- **hide** -- true: hide the series

void **lv\_chart\_set\_series\_color**(*[lv\\_obj\\_t](#page-592-0)* \*chart, *[lv\\_chart\\_series\\_t](#page-856-0)* \*series, lv\_color\_t color)

Change the color of a series

**参数**

- **obj** -- pointer to a chart object.
- **series** -- pointer to a series object
- **color** -- the new color of the series

void **lv\_chart\_set\_x\_start\_point**(*[lv\\_obj\\_t](#page-592-0)* \*obj, *[lv\\_chart\\_series\\_t](#page-856-0)* \*ser, uint16\_t id)

Set the index of the x-axis start point in the data array. This point will be considers the first (left) point and the other points will be drawn after it.

**参数**

- **obj** -- pointer to a chart object
- **ser** -- pointer to a data series on 'chart'
- **id** -- the index of the x point in the data array

*[lv\\_chart\\_series\\_t](#page-856-0)* \***lv\_chart\_get\_series\_next**(const *[lv\\_obj\\_t](#page-592-0)* \*chart, const *[lv\\_chart\\_series\\_t](#page-856-0)* \*ser)

Get the next series.

**参数**

- **chart** -- pointer to a chart
- **ser** -- the previous series or NULL to get the first

**返回** the next series or NULL if there is no more.

*[lv\\_chart\\_cursor\\_t](#page-856-1)* \***lv\_chart\_add\_cursor**(*[lv\\_obj\\_t](#page-592-0)* \*obj, lv\_color\_t color, lv\_dir\_t dir)

Add a cursor with a given color

**参数**

- **obj** -- pointer to chart object
- **color** -- color of the cursor

• dir -- direction of the cursor. LV\_DIR\_RIGHT/LEFT/TOP/DOWN/HOR/VER/ALL. OR-ed values are possible

**返回** pointer to the created cursor

void **lv\_chart\_set\_cursor\_pos**( $lv\_obj\_t$  \*chart,  $lv\_chart\_cursor_t$  \*cursor,  $lv\_point_t$  \*pos)

Set the coordinate of the cursor with respect to the paddings

**参数**

- **obj** -- pointer to a chart object
- **cursor** -- pointer to the cursor
- **pos** -- the new coordinate of cursor relative to the chart

void **lv\_chart\_set\_cursor\_point**(*[lv\\_obj\\_t](#page-592-0)* \*chart, *[lv\\_chart\\_cursor\\_t](#page-856-1)* \*cursor, *[lv\\_chart\\_series\\_t](#page-856-0)* \*ser, uint16\_t point\_id)

Stick the cursor to a point

**参数** 

- **obj** -- pointer to a chart object
- **cursor** -- pointer to the cursor
- **ser** -- pointer to a series
- **point id** -- the point's index or LV\_CHART\_POINT\_NONE to not assign to any points.

lv\_point\_t **lv\_chart\_get\_cursor\_point**(*[lv\\_obj\\_t](#page-592-0)* \*chart, *[lv\\_chart\\_cursor\\_t](#page-856-1)* \*cursor)

Get the coordinate of the cursor with respect to the paddings

**参数**

- **obj** -- pointer to a chart object
- **cursor** -- pointer to cursor

**返回** coordinate of the cursor as lv\_point\_t

void **lv\_chart\_set\_all\_value**(*[lv\\_obj\\_t](#page-592-0)* \*obj, *[lv\\_chart\\_series\\_t](#page-856-0)* \*ser, lv\_coord\_t value)

Initialize all data points of a series with a value

**参数**

- **obj** -- pointer to chart object
- **ser** -- pointer to a data series on 'chart'
- **value** -- the new value for all points. LV\_CHART\_POINT\_NONE can be used to hide the points.

void **lv\_chart\_set\_next\_value**(*[lv\\_obj\\_t](#page-592-0)* \*obj, *[lv\\_chart\\_series\\_t](#page-856-0)* \*ser, lv\_coord\_t value)

Set the next point's Y value according to the update mode policy.

**参数**

- **obj** -- pointer to chart object
- **ser** -- pointer to a data series on 'chart'
- **value** -- the new value of the next data

void **lv\_chart\_set\_next\_value2**(*[lv\\_obj\\_t](#page-592-0)* \*obj, *[lv\\_chart\\_series\\_t](#page-856-0)* \*ser, lv\_coord\_t x\_value, lv\_coord\_t

y\_value)

Set the next point's X and Y value according to the update mode policy.

#### **参数**

- **obj** -- pointer to chart object
- **ser** -- pointer to a data series on 'chart'
- **x value** -- the new X value of the next data
- **y\_value** -- the new Y value of the next data

void **lv\_chart\_set\_value\_by\_id**(*[lv\\_obj\\_t](#page-592-0)* \*obj, *[lv\\_chart\\_series\\_t](#page-856-0)* \*ser, uint16\_t id, lv\_coord\_t value) Set an individual point's y value of a chart's series directly based on its index

**参数**

- **obj** -- pointer to a chart object
- **ser** -- pointer to a data series on 'chart'
- **id** -- the index of the x point in the array
- **value** -- value to assign to array point

void **lv\_chart\_set\_value\_by\_id2**(*[lv\\_obj\\_t](#page-592-0)* \*obj, *[lv\\_chart\\_series\\_t](#page-856-0)* \*ser, uint16\_t id, lv\_coord\_t x\_value,

### ly coord ty value)

Set an individual point's x and y value of a chart's series directly based on its index Can be used only with LV\_CHART\_TYPE\_SCATTER.

**参数**

- **obj** -- pointer to chart object
- **ser** -- pointer to a data series on 'chart'
- **id** -- the index of the x point in the array
- **x\_value** -- the new X value of the next data
- **y\_value** -- the new Y value of the next data

#### void **lv\_chart\_set\_ext\_y\_array**(*[lv\\_obj\\_t](#page-592-0)* \*obj, *[lv\\_chart\\_series\\_t](#page-856-0)* \*ser, lv\_coord\_t array[])

Set an external array for the y data points to use for the chart NOTE: It is the users responsibility to make sure the point cnt matches the external array size.

**参数**

- **obj** -- pointer to a chart object
- **ser** -- pointer to a data series on 'chart'
- **array** -- external array of points for chart

void **lv\_chart\_set\_ext\_x\_array**(*[lv\\_obj\\_t](#page-592-0)* \*obj, *[lv\\_chart\\_series\\_t](#page-856-0)* \*ser, lv\_coord\_t array[])

Set an external array for the x data points to use for the chart NOTE: It is the users responsibility to make sure the point cnt matches the external array size.

**参数**

- **obj** -- pointer to a chart object
- **ser** -- pointer to a data series on 'chart'
- **array** -- external array of points for chart

#### lv\_coord\_t \***lv\_chart\_get\_y\_array**(const *[lv\\_obj\\_t](#page-592-0)* \*obj, *[lv\\_chart\\_series\\_t](#page-856-0)* \*ser)

Get the array of y values of a series

#### **参数**

- **obj** -- pointer to a chart object
- **ser** -- pointer to a data series on 'chart'

**返回** the array of values with 'point\_count' elements

#### lv\_coord\_t \***lv\_chart\_get\_x\_array**(const *[lv\\_obj\\_t](#page-592-0)* \*obj, *[lv\\_chart\\_series\\_t](#page-856-0)* \*ser)

Get the array of x values of a series

### **参数**

- **obj** -- pointer to a chart object
- **ser** -- pointer to a data series on 'chart'

**返回** the array of values with 'point\_count' elements

### uint32\_t **lv\_chart\_get\_pressed\_point**(const *[lv\\_obj\\_t](#page-592-0)* \*obj)

Get the index of the currently pressed point. It's the same for every series.

**参数 obj** -- pointer to a chart object

**返回** the index of the point [0 .. point count] or LV\_CHART\_POINT\_ID\_NONE if no point is being pressed

# **Variables**

#### const lv\_obj\_class\_t **lv\_chart\_class**

<span id="page-856-2"></span><span id="page-856-0"></span>struct **lv\_chart\_series\_t** *#include <lv\_chart.h>* Descriptor a chart series

### **Public Members**

lv\_coord\_t \***x\_points**

lv\_coord\_t \***y\_points**

lv\_color\_t **color**

uint16\_t **start\_point**

uint8\_t **hidden**

uint8\_t **x\_ext\_buf\_assigned**

uint8\_t **y\_ext\_buf\_assigned**

uint8\_t **x\_axis\_sec**

uint8\_t **y\_axis\_sec**

<span id="page-856-3"></span><span id="page-856-1"></span>struct **lv\_chart\_cursor\_t**

# **Public Members**

lv\_point\_t **pos**

uint16\_t **point\_id**

lv\_color\_t **color**

*[lv\\_chart\\_series\\_t](#page-856-0)* \***ser**

lv\_dir\_t **dir**

uint8\_t **pos\_set**

<span id="page-856-4"></span>struct **lv\_chart\_tick\_dsc\_t**

# **Public Members**

lv\_coord\_t **major\_len**

lv\_coord\_t **minor\_len**

lv\_coord\_t **draw\_size**

uint32\_t **minor\_cnt**

uint32\_t **major\_cnt**

uint32\_t **label\_en**

### <span id="page-857-0"></span>struct **lv\_chart\_t**

### **Public Members**

### *[lv\\_obj\\_t](#page-592-0)* **obj**

lv\_ll\_t **series\_ll** Linked list for the series (stores *[lv\\_chart\\_series\\_t](#page-856-2)*)

### lv\_ll\_t **cursor\_ll**

Linked list for the cursors (stores *[lv\\_chart\\_cursor\\_t](#page-856-3)*)

### *[lv\\_chart\\_tick\\_dsc\\_t](#page-856-4)* **tick**[4]

lv\_coord\_t **ymin**[2]

lv\_coord\_t **ymax**[2]

lv\_coord\_t **xmin**[2]

lv\_coord\_t **xmax**[2]

### uint16\_t **pressed\_point\_id**

uint16\_t **hdiv\_cnt** Number of horizontal division lines

uint16\_t **vdiv\_cnt** Number of vertical division lines

uint16\_t **point\_cnt** Point number in a data line

uint16\_t **zoom\_x**

### uint16\_t **zoom\_y**

#### *[lv\\_chart\\_type\\_t](#page-847-0)* **type** Line or column chart

*[lv\\_chart\\_update\\_mode\\_t](#page-847-2)* **update\_mode**

### **Color wheel (lv\_colorwheel)**

### **Overview**

As its name implies *Color wheel* allows the user to select a color. The Hue, Saturation and Value of the color can be selected separately.

Long pressing the object, the color wheel will change to the next parameter of the color (hue, saturation or value). A double click will reset the current parameter.

# **Parts and Styles**

- LV\_PART\_MAIN Only arc\_width is used to set the width of the color wheel
- LV\_PART\_KNOB A rectangle (or circle) drawn on the current value. It uses all the rectangle like style properties and padding to make it larger than the width of the arc.

### **Usage**

### **Create a color wheel**

lv colorwheel create(parent, knob recolor) creates a new color wheel. With knob recolor=true the knob's background color will be set to the current color.

# **Set color**

The color can be set manually with lv\_colorwheel\_set\_hue/saturation/ value(colorwheel, x) or all at once with lv\_colorwheel\_set\_hsv(colorwheel, hsv) or lv colorwheel set color(colorwheel, rgb)

# **Color mode**

The current color mode can be manually selected with lv colorwheel set mode(colorwheel, LV COLORWHEEL MODE HUE/SATURATION/VALUE).

The color mode can be fixed (so as to not change with long press) using lv\_colorwheel\_set\_mode\_fixed(colorwheel, true)

# **Events**

• LV\_EVENT\_VALUE\_CHANGED Sent if a new color is selected.

Learn more about *[Events](#page-451-0)*.

### **Keys**

- LV\_KEY\_UP, LV\_KEY\_RIGHT Increment the current parameter's value by 1
- LV\_KEY\_DOWN, LV\_KEY\_LEFT Decrement the current parameter's value by 1
- LV KEY ENTER A long press will show the next mode. Double click to reset the current parameter.

Learn more about *[Keys](#page-464-0)*.

### **Example**

### **Simple Colorwheel**

```
#include "../../lv_examples.h"
#if LV_USE_COLORWHEEL && LV_BUILD_EXAMPLES
void lv example colorwheel 1(void)
{
    lv_obj_t * cw;cw = \text{lv} \text{colorwheel} \text{create}(lv \text{scr} \text{act}(), \text{true});lv obj set size(cw, 200, 200);
     lv obj center(cw);
}
#endif
```

```
cw = lv.colorwheel(lv.scr_act(), True)
cw.set_size(200, 200)
cw.center()
```
# **API**

# **Typedefs**

<span id="page-860-0"></span>typedef uint8\_t **lv\_colorwheel\_mode\_t**

### **Enums**

# enum **[anonymous]**

*Values:*

enumerator **LV\_COLORWHEEL\_MODE\_HUE**

enumerator **LV\_COLORWHEEL\_MODE\_SATURATION**

enumerator **LV\_COLORWHEEL\_MODE\_VALUE**

# **Functions**

*[lv\\_obj\\_t](#page-592-0)* \***lv\_colorwheel\_create**(*[lv\\_obj\\_t](#page-592-0)* \*parent, bool knob\_recolor)

Create a color picker object with disc shape

# **参数**

- **parent** -- pointer to an object, it will be the parent of the new color picker
- **knob** recolor -- true: set the knob's color to the current color

**返回** pointer to the created color picker

### bool **lv\_colorwheel\_set\_hsv**(*[lv\\_obj\\_t](#page-592-0)* \*obj, *[lv\\_color\\_hsv\\_t](#page-495-0)* hsv)

Set the current hsv of a color wheel.

## **参数**

- **colorwheel** -- pointer to color wheel object
- **color** -- current selected hsv

**返回** true if changed, otherwise false

bool **lv\_colorwheel\_set\_rgb**(*[lv\\_obj\\_t](#page-592-0)* \*obj, lv\_color\_t color)

Set the current color of a color wheel.

**参数**

- **colorwheel** -- pointer to color wheel object
- **color** -- current selected color

**返回** true if changed, otherwise false

void **lv\_colorwheel\_set\_mode**(*[lv\\_obj\\_t](#page-592-0)* \*obj, *[lv\\_colorwheel\\_mode\\_t](#page-860-0)* mode)

Set the current color mode.

**参数** 

- **colorwheel** -- pointer to color wheel object
- **mode** -- color mode (hue/sat/val)

void **lv\_colorwheel\_set\_mode\_fixed**(*[lv\\_obj\\_t](#page-592-0)* \*obj, bool fixed)

Set if the color mode is changed on long press on center

**参数** 

- **colorwheel** -- pointer to color wheel object
- **fixed** -- color mode cannot be changed on long press

### *[lv\\_color\\_hsv\\_t](#page-495-0)* **lv\_colorwheel\_get\_hsv**(*[lv\\_obj\\_t](#page-592-0)* \*obj)

Get the current selected hsv of a color wheel.

**参数 colorwheel** -- pointer to color wheel object

**返回** current selected hsv

### lv\_color\_t **lv\_colorwheel\_get\_rgb**(*[lv\\_obj\\_t](#page-592-0)* \*obj)

Get the current selected color of a color wheel.

#### **参数 colorwheel** -- pointer to color wheel object

**返回** color current selected color

### *[lv\\_colorwheel\\_mode\\_t](#page-860-0)* **lv\_colorwheel\_get\_color\_mode**(*[lv\\_obj\\_t](#page-592-0)* \*obj)

Get the current color mode.

### **参数 colorwheel** -- pointer to color wheel object

**返回** color mode (hue/sat/val)

### bool **lv\_colorwheel\_get\_color\_mode\_fixed**(*[lv\\_obj\\_t](#page-592-0)* \*obj)

Get if the color mode is changed on long press on center

**参数 colorwheel** -- pointer to color wheel object

**返回** mode cannot be changed on long press

# **Variables**

<span id="page-862-0"></span>const lv\_obj\_class\_t **lv\_colorwheel\_class** struct **lv\_colorwheel\_t**

# **Public Members**

*[lv\\_obj\\_t](#page-592-0)* **obj**

*[lv\\_color\\_hsv\\_t](#page-495-0)* **hsv**

lv\_point\_t **pos**

uint8\_t **recolor**

struct *[lv\\_colorwheel\\_t](#page-862-0)*::[anonymous] **knob**

uint32\_t **last\_click\_time**

uint32\_t **last\_change\_time**

lv\_point\_t **last\_press\_point**

*[lv\\_colorwheel\\_mode\\_t](#page-860-0)* **mode**

uint8\_t **mode\_fixed**

# **Image button (lv\_imgbtn)**

# **Overview**

The Image button is very similar to the simple 'Button' object. The only difference is that it displays user-defined images in each state instead of drawing a rectangle.

You can set a left, right and center image, and the center image will be repeated to match the width of the object.

# **Parts and Styles**

• LV\_PART\_MAIN Refers to the image(s). If background style properties are used, a rectangle will be drawn behind the image button.

# **Usage**

# **Image sources**

To set the image in a state, use the lv\_imgbtn\_set\_src(imgbtn, LV\_IMGBTN\_STATE\_..., src\_left, src\_center, src\_right).

The image sources work the same as described in the *[Image object](#page-692-0)* except that "Symbols" are not supported by the Image button. Any of the sources can NULL.

The possible states are:

- LV\_IMGBTN\_STATE\_RELEASED
- LV\_IMGBTN\_STATE\_PRESSED
- LV\_IMGBTN\_STATE\_DISABLED
- LV IMGBTN STATE CHECKED RELEASED
- LV\_IMGBTN\_STATE\_CHECKED\_PRESSED
- LV\_IMGBTN\_STATE\_CHECKED\_DISABLED

If you set sources only in LV\_IMGBTN\_STATE\_RELEASED, these sources will be used in other states too. If you set e.g. LV\_IMGBTN\_STATE\_PRESSED they will be used in pressed state instead of the released images.

# **States**

Instead of the regular lv\_obj\_add/clear\_state() functions the lv\_imgbtn\_set\_state(imgbtn, LV\_IMGBTN\_STATE\_...) functions should be used to manually set a state.

# **Events**

• LV\_EVENT\_VALUE\_CHANGED Sent when the button is toggled.

Learn more about *[Events](#page-451-0)*.

# **Keys**

- LV\_KEY\_RIGHT/UP Go to toggled state if LV\_0BJ\_FLAG\_CHECKABLE is enabled.
- LV\_KEY\_LEFT/DOWN Go to non-toggled state if LV\_OBJ\_FLAG\_CHECKABLE is enabled.
- LV KEY ENTER Clicks the button

Learn more about *[Keys](#page-464-0)*.
# **Example**

# **Simple Image button**

```
#include "../../lv_examples.h"
#if LV_USE_IMGBTN && LV_BUILD_EXAMPLES
void lv_example_imgbtn_1(void)
{
   LV_IMG_DECLARE(imgbtn_left);
   LV_IMG_DECLARE(imgbtn_right);
   LV_IMG_DECLARE(imgbtn_mid);
   /*Create a transition animation on width transformation and recolor.*/
   static lv_style_prop_t tr_prop[] = {LV_STYLE_TRANSFORM_WIDTH, LV_STYLE_IMG_
,→RECOLOR_OPA, 0};
    static lv_style_transition_dsc_t tr;
   lv_style_transition_dsc_init(&tr, tr_prop, lv_anim_path_linear, 200, 0, NULL);
   static lv_style_t style_def;
   lv_style_init(&style_def);
   lv_style_set_text_color(&style_def, lv_color_white());
   lv_style_set_transition(&style_def, &tr);
   /*Darken the button when pressed and make it wider*/
   static lv_style_t style_pr;
   lv_style_init(&style_pr);
   lv_style_set_img_recolor_opa(&style_pr, LV_OPA_30);
   lv_style_set_img_recolor(&style_pr, lv_color_black());
   lv_style_set_transform_width(&style_pr, 20);
   /*Create an image button*/
   lv_obj_t * imgbtn1 = lv_imgbtn_cread(lv_scr_at());
    lv_imgbtn_set_src(imgbtn1, LV_IMGBTN_STATE_RELEASED, &imgbtn_left, &imgbtn_mid, &
,→imgbtn_right);
   lv_obj_add_style(imgbtn1, &style_def, 0);
   lv_obj_add_style(imgbtn1, &style_pr, LV_STATE_PRESSED);
   lv_obj_align(imgbtn1, LV_ALIGN_CENTER, 0, 0);
   /*Create a label on the image button*/
   lv_obj_t * label = lv_label_created(imgbtn1);lv_label_set_text(label, "Button");
    lv_obj_align(label, LV_ALIGN_CENTER, 0, -4);
```
*#endif*

}

```
from imagetools import get_png_info, open_png
# Register PNG image decoder
decoder = \nu .img.decoder\ create()decoder.info cb = get png info
decoder.opencb = open png
# Create an image from the png file
try:
    with open('../../assets/imgbtn_left.png','rb') as f:
        imgbtn left data = f.read()except:
    print("Could not find imgbtn_left.png")
    sys.exit()
imgbtn_{left_dsc} = l\nu .img_dsc_t({}'data_size': len(imgbtn_left_data),
  'data': imgbtn_left_data
})
try:
    with open('../../assets/imgbtn_mid.png','rb') as f:
        imgbtn_mid_data = f.read()except:
    print("Could not find imgbtn_mid.png")
    sys.exit()
imgbtn_mid_dsc = lv . img _{dsc _{t}}({'data_size': len(imgbtn_mid_data),
  'data': imgbtn_mid_data
})
try:
    with open('../../assets/imgbtn_right.png','rb') as f:
        imgbtn\_right_data = f.read()except:
    print("Could not find imgbtn_right.png")
    sys.exit()
```

```
imgbtn_right_dsc = lv.img_dsc_t({
  'data_size': len(imgbtn_right_data),
  'data': imgbtn_right_data
})
# Create a transition animation on width transformation and recolor.
tr_prop = [lv.STYLE.TRANSFORM_WIDTH, lv.STYLE.IMG_RECOLOR_OPA, 0]
tr = lv.style_transition_dsc_t()
tr.init(tr_prop, lv.anim_t.path_linear, 200, 0, None)
style_def = lv.style_t()
style_def.init()
style_def.set_text_color(lv.color_white())
style_def.set_transition(tr)
# Darken the button when pressed and make it wider
style pr = \nu.style t()style pr.init()
style pr.set img recolor opa(lv.OPA. 30)
style pr.set img recolor(lv.color black())
style pr.set transform width(20)
# Create an image button
imqbtn1 = l\nu.imgbtn(l\nu.scr_act())imgbtn1.set src(lv.imgbtn.STATE.RELEASED, imgbtn left dsc, imgbtn mid dsc, imgbtn
,→right_dsc)
imgbtn1.add style(style def, 0)
imgbtn1.add style(style pr, lv.STATE.PRESSED)
imgbtn1.align(lv.ALIGN.CENTER, 0, 0)
# Create a label on the image button
label = <math>l\mathbf{v}</math>.label (imgbf)label.set text("Button")
label.align(lv.ALIGN.CENTER, 0, -4)
```
### **API**

### **Enums**

# <span id="page-867-0"></span>enum **lv\_imgbtn\_state\_t**

*Values:*

enumerator **LV\_IMGBTN\_STATE\_RELEASED** enumerator **LV\_IMGBTN\_STATE\_PRESSED** enumerator **LV\_IMGBTN\_STATE\_DISABLED** enumerator **LV\_IMGBTN\_STATE\_CHECKED\_RELEASED** enumerator **LV\_IMGBTN\_STATE\_CHECKED\_PRESSED** enumerator **LV\_IMGBTN\_STATE\_CHECKED\_DISABLED** enumerator **\_LV\_IMGBTN\_STATE\_NUM**

### <span id="page-867-1"></span>**Functions**

*[lv\\_obj\\_t](#page-592-0)* \***lv\_imgbtn\_create**(*[lv\\_obj\\_t](#page-592-0)* \*parent)

Create an image button object

**参数 parent** -- pointer to an object, it will be the parent of the new image button

**返回** pointer to the created image button

void **lv\_imgbtn\_set\_src**(*[lv\\_obj\\_t](#page-592-0)* \*imgbtn, *[lv\\_imgbtn\\_state\\_t](#page-867-0)* state, const void \*src\_left, const void \*src\_mid, const void \*src\_right)

Set images for a state of the image button

#### **参数**

- **imgbtn** -- pointer to an image button object
- **state** -- for which state set the new image
- **src\_left** -- pointer to an image source for the left side of the button (a C array or path to a file)
- **src\_mid** -- pointer to an image source for the middle of the button (ideally 1px wide) (a C array or path to a file)
- **src\_right** -- pointer to an image source for the right side of the button (a C array or path to a file)

void **lv\_imgbtn\_set\_state**(*[lv\\_obj\\_t](#page-592-0)* \*imgbtn, *[lv\\_imgbtn\\_state\\_t](#page-867-0)* state)

Use this function instead of  $lv\_obj\_add/clear\_state$  to set a state manually

**参数**

- **imgbtn** -- pointer to an image button object
- **state** -- the new state

const void \***lv\_imgbtn\_get\_src\_left**(*[lv\\_obj\\_t](#page-592-0)* \*imgbtn, *[lv\\_imgbtn\\_state\\_t](#page-867-0)* state)

Get the left image in a given state

**参数**

- **imgbtn** -- pointer to an image button object
- **state** -- the state where to get the image (from lv btn state t) '

**返回** pointer to the left image source (a C array or path to a file)

const void \***lv\_imgbtn\_get\_src\_middle**(*[lv\\_obj\\_t](#page-592-0)* \*imgbtn, *[lv\\_imgbtn\\_state\\_t](#page-867-0)* state)

Get the middle image in a given state

#### **参数**

- **imgbtn** -- pointer to an image button object
- **state** -- the state where to get the image (from lv btn state t) '

**返回** pointer to the middle image source (a C array or path to a file)

```
const void *lv_imgbtn_get_src_right(lv_obj_t *imgbtn, lv_imgbtn_state_t state)
     Get the right image in a given state
```
**参数**

- **imgbtn** -- pointer to an image button object
- **state** -- the state where to get the image (from  $\forall$  \_btn\_state\_t) '

**返回** pointer to the left image source (a C array or path to a file)

#### **Variables**

const lv\_obj\_class\_t **lv\_imgbtn\_class**

struct **lv\_imgbtn\_t**

# **Public Members**

*[lv\\_obj\\_t](#page-592-0)* **obj** const void \***img\_src\_mid**[*[\\_LV\\_IMGBTN\\_STATE\\_NUM](#page-867-1)*] const void \***img\_src\_left**[*[\\_LV\\_IMGBTN\\_STATE\\_NUM](#page-867-1)*] const void \***img\_src\_right**[*[\\_LV\\_IMGBTN\\_STATE\\_NUM](#page-867-1)*] *[lv\\_img\\_cf\\_t](#page-521-0)* **act\_cf**

# **Keyboard (lv\_keyboard)**

### **Overview**

The Keyboard object is a special *[Button matrix](#page-638-0)* with predefined keymaps and other features to realize a virtual keyboard to write texts into a *[Text area](#page-777-0)*.

### **Parts and Styles**

Similarly to Button matrices Keyboards consist of 2 part:

- LV\_PART\_MAIN The main part. Uses all the typical background properties
- LV\_PART\_ITEMS The buttons. Also uses all typical background properties as well as the *text* properties.

#### **Usage**

#### **Modes**

The Keyboards have the following modes:

- LV\_KEYBOARD\_MODE\_TEXT\_LOWER Display lower case letters
- LV\_KEYBOARD\_MODE\_TEXT\_UPPER Display upper case letters
- LV\_KEYBOARD\_MODE\_TEXT\_SPECIAL Display special characters
- LV\_KEYBOARD\_MODE\_NUMBER Display numbers, +/- sign, and decimal dot
- LV KEYBOARD\_MODE\_USER\_1 through LV\_KEYBOARD\_MODE\_USER\_4 User-defined modes.

The TEXT modes' layout contains buttons to change mode.

To set the mode manually, use lv\_keyboard\_set\_mode(kb, mode). The default mode is LV\_KEYBOARD\_MODE\_TEXT\_UPPER.

### **Assign Text area**

You can assign a *[Text area](#page-777-0)* to the Keyboard to automatically put the clicked characters there. To assign the text area, use lv keyboard set textarea(kb, ta).

### **Key Popovers**

To enable key popovers on press, like on common Android and iOS keyboards, use lv keyboard set popovers(kb, true). The default control maps are preconfigured to only show the popovers on keys that produce a symbol and not on e.g. space. If you use a custom keymap, set the LV\_BTNMATRIX\_CTRL\_POPOVER flag for all keys that you want to show a popover.

Note that popovers for keys in the top row will draw outside the widget boundaries. To account for this, reserve extra free space on top of the keyboard or ensure that the keyboard is added *after* any widgets adjacent to its top boundary so that the popovers can draw over those.

The popovers currently are merely a visual effect and don't allow selecting additional characters such as accents yet.

#### **New Keymap**

You can specify a new map (layout) for the keyboard with  $\lambda v$  keyboard set map(kb, map) and lv keyboard set ctrl map(kb, ctrl map). Learn more about the *[Button matrix](#page-638-0)* object. Keep in mind that using following keywords will have the same effect as with the original map:

- LV SYMBOL OK Apply.
- LV\_SYMBOL\_CLOSE or LV\_SYMBOL\_KEYBOARD Close.
- LV\_SYMBOL\_BACKSPACE Delete on the left.
- LV\_SYMBOL\_LEFT Move the cursor left.
- LV\_SYMBOL\_RIGHT Move the cursor right.
- LV SYMBOL NEW LINE New line.
- *"ABC"* Load the uppercase map.
- *"abc"* Load the lower case map.
- *"1#"* Load the lower case map.

**Events**

- LV\_EVENT\_VALUE\_CHANGED Sent when the button is pressed/released or repeated after long press. The event data is set to the ID of the pressed/released button.
- LV\_EVENT\_READY The *Ok* button is clicked.
- LV\_EVENT\_CANCEL The *Close* button is clicked.

The keyboard has a **default event handler** callback called lv\_keyboard\_def\_event\_cb, which handles the button pressing, map changing, the assigned text area, etc. You can remove it and replace it with a custom event handler if you wish.

**注解:** In 8.0 and newer, adding an event handler to the keyboard does not remove the default event handler. This behavior differs from v7, where adding an event handler would always replace the previous one.

Learn more about *[Events](#page-451-0)*.

# **Keys**

- LV\_KEY\_RIGHT/UP/LEFT/RIGHT To navigate among the buttons and select one.
- LV KEY ENTER To press/release the selected button.

Learn more about *[Keys](#page-464-0)*.

### **Examples**

### **Keyboard with text area**

```
#include "../../lv_examples.h"
#if LV_USE_KEYBOARD && LV_BUILD_EXAMPLES
static void ta_event_cb(lv_event_t * e)
{
    lv_event_code_t code = lv_event_get_code(e);
    lv\_obj_t * ta = ly\_event\_get\_target(e);lv\_obj_t * kb = l v\_event\_get\_user\_data(e);if(code == LV\_EVENT_FOCUSED) {
        lv_keyboard_set_textarea(kb, ta);
        lv_obj_clear_flag(kb, LV_OBJ_FLAG_HIDDEN);
    }
```

```
if(code == LV\_EVENT\_DEFOCUSED) {
        lv_keyboard_set_textarea(kb, NULL);
        lv_obj_add_flag(kb, LV_OBJ_FLAG_HIDDEN);
   }
}
void lv_example_keyboard_1(void)
{
   /*Create a keyboard to use it with an of the text areas*/
   lv\_obj_t * kb = ly\_keyboard\_create(lv\_scr_act());
   /*Create a text area. The keyboard will write here*/
   lv obj t * ta;
   ta = lv_textarea_create(lv_scr_act());
   lv obj align(ta, LV ALIGN TOP LEFT, 10, 10);
   lv obj add event cb(ta, ta event cb, LV EVENT ALL, kb);
   lv textarea set placeholder text(ta, "Hello");
   lv_obj_set_size(ta, 140, 80);
   ta = lv textarea create(lv scr act());
   lv obj align(ta, LV ALIGN TOP RIGHT, -10, 10);
   lv_obj_add_event_cb(ta, ta_event_cb, LV_EVENT_ALL, kb);
   lv obj set size(ta, 140, 80);
   lv keyboard set textarea(kb, ta);
}
#endif
```

```
def ta_event_cb(e,kb):
   code = e.get_code()ta = e.get\_target()if code == lv.EVENT.FOCUSED:
        kb.set_textarea(ta)
        kb.clear_flag(lv.obj.FLAG.HIDDEN)
   if code == lv.EVENT.DEFOCUSED:
        kb.set_textarea(None)
        kb.add_flag(lv.obj.FLAG.HIDDEN)
# Create a keyboard to use it with one of the text areas
kb = \nu.keyboard(lv.scr_act())# Create a text area. The keyboard will write here
```

```
ta = lv.textarea(lv.scr_act())
ta.set_width(200)
ta.align(lv.ALIGN.TOP_LEFT, 10, 10)
ta.add_event_cb(lambda e: ta_event_cb(e,kb), lv.EVENT.ALL, None)
ta.set_placeholder_text("Hello")
ta = lv.textarea(lv.scr_act())
ta.set_width(200)
ta.align(lv.ALIGN.TOP_RIGHT, -10, 10)
ta.add_event_cb(lambda e: ta_event_cb(e,kb), lv.EVENT.ALL, None)
kb.set_textarea(ta)
```
### **API**

### <span id="page-873-0"></span>**Typedefs**

typedef uint8\_t **lv\_keyboard\_mode\_t**

#### **Enums**

#### enum **[anonymous]**

Current keyboard mode.

*Values:*

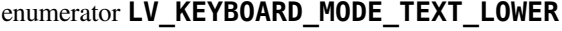

enumerator **LV\_KEYBOARD\_MODE\_TEXT\_UPPER**

```
enumerator LV_KEYBOARD_MODE_SPECIAL
```
enumerator **LV\_KEYBOARD\_MODE\_NUMBER**

enumerator **LV\_KEYBOARD\_MODE\_USER\_1**

enumerator **LV\_KEYBOARD\_MODE\_USER\_2**

enumerator **LV\_KEYBOARD\_MODE\_USER\_3**

enumerator **LV\_KEYBOARD\_MODE\_USER\_4**

# **Functions**

#### *[lv\\_obj\\_t](#page-592-0)* \***lv\_keyboard\_create**(*[lv\\_obj\\_t](#page-592-0)* \*parent)

Create a Keyboard object

**参数 parent** -- pointer to an object, it will be the parent of the new keyboard

**返回** pointer to the created keyboard

#### void **lv\_keyboard\_set\_textarea**(*[lv\\_obj\\_t](#page-592-0)* \*kb, *[lv\\_obj\\_t](#page-592-0)* \*ta)

Assign a Text Area to the Keyboard. The pressed characters will be put there.

**参数**

- **kb** -- pointer to a Keyboard object
- **ta** -- pointer to a Text Area object to write there

#### void **lv\_keyboard\_set\_mode**(*[lv\\_obj\\_t](#page-592-0)* \*kb, *[lv\\_keyboard\\_mode\\_t](#page-873-0)* mode)

Set a new a mode (text or number map)

**参数**

- **kb** -- pointer to a Keyboard object
- **mode** -- the mode from 'lv\_keyboard\_mode\_t'

#### void **lv\_keyboard\_set\_popovers**(*[lv\\_obj\\_t](#page-592-0)* \*kb, bool en)

Show the button title in a popover when pressed.

**参数**

- **kb** -- pointer to a Keyboard object
- **en** -- whether "popovers" mode is enabled

void **lv\_keyboard\_set\_map**(*[lv\\_obj\\_t](#page-592-0)* \*kb, *[lv\\_keyboard\\_mode\\_t](#page-873-0)* mode, const char \*map[], const *[lv\\_btnmatrix\\_ctrl\\_t](#page-650-0)* ctrl\_map[])

Set a new map for the keyboard

**参数**

- **kb** -- pointer to a Keyboard object
- **mode** -- keyboard map to alter 'lv\_keyboard\_mode\_t'
- **map** -- pointer to a string array to describe the map. See '*[lv\\_btnmatrix\\_set\\_map\(\)](#page-652-0)*' for more info.

*[lv\\_obj\\_t](#page-592-0)* \***lv\_keyboard\_get\_textarea**(const *[lv\\_obj\\_t](#page-592-0)* \*kb)

Assign a Text Area to the Keyboard. The pressed characters will be put there.

**参数 kb** -- pointer to a Keyboard object

**返回** pointer to the assigned Text Area object

#### *[lv\\_keyboard\\_mode\\_t](#page-873-0)* **lv\_keyboard\_get\_mode**(const *[lv\\_obj\\_t](#page-592-0)* \*kb)

Set a new a mode (text or number map)

**参数 kb** -- pointer to a Keyboard object

**返回** the current mode from 'lv\_keyboard\_mode\_t'

#### bool **lv\_btnmatrix\_get\_popovers**(const *[lv\\_obj\\_t](#page-592-0)* \*obj)

Tell whether "popovers" mode is enabled or not.

**参数 kb** -- pointer to a Keyboard object

**返回** true: "popovers" mode is enabled; false: disabled

#### static inline const char \*\***lv\_keyboard\_get\_map\_array**(const *[lv\\_obj\\_t](#page-592-0)* \*kb)

Get the current map of a keyboard

**参数 kb** -- pointer to a keyboard object

**返回** the current map

#### static inline uint16\_t **lv\_keyboard\_get\_selected\_btn**(const *[lv\\_obj\\_t](#page-592-0)* \*obj)

Get the index of the lastly "activated" button by the user (pressed, released, focused etc) Useful in the event\_cb to get the text of the button, check if hidden etc.

**参数 obj** -- pointer to button matrix object

**返回** index of the last released button (LV\_BTNMATRIX\_BTN\_NONE: if unset)

static inline const char \***lv\_keyboard\_get\_btn\_text**(const *[lv\\_obj\\_t](#page-592-0)* \*obj, uint16\_t btn\_id)

Get the button's text

#### **参数**

- **obj** -- pointer to button matrix object
- **btn\_id** -- the index a button not counting new line characters.

**返回** text of btn\_index' button

#### void **lv\_keyboard\_def\_event\_cb**(lv\_event\_t \*e)

Default keyboard event to add characters to the Text area and change the map. If a custom event\_cb is added to the keyboard this function can be called from it to handle the button clicks

#### **参数**

- **kb** -- pointer to a keyboard
- **event** -- the triggering event

# **Variables**

const lv\_obj\_class\_t **lv\_keyboard\_class** struct **lv\_keyboard\_t**

# **Public Members**

*[lv\\_btnmatrix\\_t](#page-655-0)* **btnm**

*[lv\\_obj\\_t](#page-592-0)* \***ta**

*[lv\\_keyboard\\_mode\\_t](#page-873-0)* **mode**

uint8\_t **popovers**

# **LED (lv\_led)**

### **Overview**

The LEDs are rectangle-like (or circle) object whose brightness can be adjusted. With lower brightness the colors of the LED become darker.

# **Parts and Styles**

The LEDs have only one main part, called LV\_LED\_PART\_MAIN and it uses all the typical background style properties.

### **Usage**

# **Color**

You can set the color of the LED with  $lv\_led\_set\_color(led,lv\_color\_hex(0xff0080))$ . This will be used as background color, border color, and shadow color.

# **Brightness**

You can set their brightness with  $l \vee$  led set bright(led, bright). The brightness should be between 0 (darkest) and 255 (lightest).

# **Toggle**

Use lv led on(led) and lv led off(led) to set the brightness to a predefined ON or OFF value. The lv\_led\_toggle(led) toggles between the ON and OFF state.

### **Events**

- LV\_EVENT\_DRAW\_PART\_BEGIN and LV\_EVENT\_DRAW\_PART\_END is sent for the following types:
	- **–** LV\_LED\_DRAW\_PART\_RECTANGLE The main rectangle. LV\_OBJ\_DRAW\_PART\_RECTANGLE is not sent by the base object.
		- ∗ part: LV\_PART\_MAIN
		- ∗ rect\_dsc
		- ∗ draw\_area: the area of the rectangle

See the events of the *[Base object](#page-580-0)* too.

Learn more about *[Events](#page-451-0)*.

### **Keys**

No *Keys* are processed by the object type.

Learn more about *[Keys](#page-464-0)*.

### **Example**

#### **LED with custom style**

```
#include "../../lv_examples.h"
#if LV_USE_LED && LV_BUILD_EXAMPLES
/**
 * Create LED's with different brightness and color
 */
void lv_example_led_1(void)
```

```
/*Create a LED and switch it OFF*/
lv obj t * led1 = lv led create(lv scr act());
lv_obj_align(led1, LV_ALIGN_CENTER, -80, 0);
lv_led_off(led1);
/*Copy the previous LED and set a brightness*/
lv\_obj_t * led2 = lv\_led\_create(lv\_scr\_act());
lv_obj_align(led2, LV_ALIGN_CENTER, 0, 0);
lv_led_set_brightness(led2, 150);
lv_led_set_color(led2, lv_palette_main(LV_PALETTE_RED));
/*Copy the previous LED and switch it ON*/
lv\_obj_t * led3 = ly\_led\_create(lv\_scr\_act());
lv obj align(led3, LV ALIGN CENTER, 80, 0);
```
}

lv led on(led3);

{

```
#endif
```

```
#
# Create LED's with different brightness and color
#
# Create a LED and switch it OFF
led1 = \nu.led(lv.scr_act())led1.align(lv.ALIGN.CENTER, -80, 0)
led1.off()
# Copy the previous LED and set a brightness
led2 = \nu.led(lv.scr_act())led2.align(lv.ALIGN.CENTER, 0, 0)
led2.set_brightness(150)
led2.set_color(lv.palette_main(lv.PALETTE.RED))
# Copy the previous LED and switch it ON
led3 = \nu.led(lv.scr_act())led3.align(lv.ALIGN.CENTER, 80, 0)
led3.on()
```
### **API**

### **Enums**

### enum **lv\_led\_draw\_part\_type\_t**

type field in lv\_obj\_draw\_part\_dsc\_t if class\_p = lv\_led\_class Used in LV\_EVENT\_DRAW\_PART\_BEGIN and LV\_EVENT\_DRAW\_PART\_END

*Values:*

enumerator **LV\_LED\_DRAW\_PART\_RECTANGLE** The main rectangle

### **Functions**

#### *[lv\\_obj\\_t](#page-592-0)* \***lv\_led\_create**(*[lv\\_obj\\_t](#page-592-0)* \*parent)

Create a led object

**参数 parent** -- pointer to an object, it will be the parent of the new led

**返回** pointer to the created led

```
void lv_led_set_color(lv_obj_t *led, lv_color_t color)
```
Set the color of the LED

**参数**

- **led** -- pointer to a LED object
- **color** -- the color of the LED

#### void **lv\_led\_set\_brightness**(*[lv\\_obj\\_t](#page-592-0)* \*led, uint8\_t bright)

Set the brightness of a LED object

**参数**

- **led** -- pointer to a LED object
- **bright** -- LV\_LED\_BRIGHT\_MIN (max. dark) ... LV\_LED\_BRIGHT\_MAX (max. light)

void **lv\_led\_on**(*[lv\\_obj\\_t](#page-592-0)* \*led)

Light on a LED

**参数 led** -- pointer to a LED object

#### void **lv\_led\_off**(*[lv\\_obj\\_t](#page-592-0)* \*led)

Light off a LED

#### **参数 led** -- pointer to a LED object

### void **lv\_led\_toggle**(*[lv\\_obj\\_t](#page-592-0)* \*led)

Toggle the state of a LED

**参数 led** -- pointer to a LED object

uint8\_t **lv\_led\_get\_brightness**(const *[lv\\_obj\\_t](#page-592-0)* \*obj) Get the brightness of a LEd object

**参数 led** -- pointer to LED object

**返回** bright 0 (max. dark) ... 255 (max. light)

### **Variables**

const lv\_obj\_class\_t **lv\_led\_class**

struct **lv\_led\_t**

# **Public Members**

*[lv\\_obj\\_t](#page-592-0)* **obj**

lv\_color\_t **color**

uint8\_t **bright** Current brightness of the LED (0..255)

### **List (lv\_list)**

### **Overview**

The List is basically a rectangle with vertical layout to which Buttons and Texts can be added

#### **Parts and Styles**

#### **Background**

- LV\_PART\_MAIN The main part of the list that uses all the typical background properties
- LV\_PART\_SCROLLBAR The scrollbar. See the *[Base objects](#page-580-0)* documentation for details.

**Buttons and Texts** See the *[Button](#page-629-0)*'s and *[Label](#page-711-0)*'s documentation.

# **Usage**

# **Buttons**

lv\_list\_add\_btn(list, icon, text) adds a full-width button with an icon - that can be an image or symbol - and a text.

The text starts to scroll horizontally if it's too long.

# **Texts**

lv\_list\_add\_text(list, text) adds a text.

### **Events**

No special events are sent by the List, but sent by the Button as usual.

Learn more about *[Events](#page-451-0)*.

# **Keys**

No *Keys* are processed by the object type.

Learn more about *[Keys](#page-464-0)*.

### **Example**

### **Simple List**

```
#include "../../lv_examples.h"
#if LV_USE_LIST && LV_BUILD_EXAMPLES
static lv obj t * list1;
static void event handler(lv event t * e)
{
   lv event code t code = lv event get code(e);
   lv\_obj_t * obj = lw\_event\_get\_target(e);if(code == LV_EVENT_CLICKED) {
        LV_LOG_USER("Clicked: %s", lv_list_get_btn_text(list1, obj));
    }
}
```

```
void lv example list 1(void)
{
   /*Create a list*/
   list1 = \nu_list\_create(lv_score_at());
   lv_obj_set_size(list1, 180, 220);
   lv obj center(list1);
   /*Add buttons to the list*/
   lv_obj_t * btn;
   lv list add text(list1, "File");
   btn = lv_list_add_btn(list1, LV_SYMBOL_FILE, "New");
   lv obj add event cb(btn, event handler, LV EVENT CLICKED, NULL);
   btn = lv_list_add_btn(list1, LV_SYMBOL_DIRECTORY, "Open");
    lv obj add event cb(btn, event handler, LV EVENT CLICKED, NULL);
    btn = lv list add btn(list1, LV SYMBOL SAVE, "Save");
   lv_obj_add_event_cb(btn, event_handler, LV_EVENT_CLICKED, NULL);
   btn = lv list add btn(list1, LV SYMBOL CLOSE, "Delete");
   lv_obj_add_event_cb(btn, event_handler, LV_EVENT_CLICKED, NULL);
   btn = lv list add btn(list1, LV SYMBOL EDIT, "Edit");
   lv obj add event cb(btn, event handler, LV EVENT CLICKED, NULL);
   lv list add text(list1, "Connectivity");
   btn = lv list add btn(list1, LV SYMBOL BLUETOOTH, "Bluetooth");
    lv obj add event cb(btn, event handler, LV EVENT CLICKED, NULL);
   btn = lv list add btn(list1, LV SYMBOL GPS, "Navigation");
   lv obj add event cb(btn, event handler, LV EVENT CLICKED, NULL);
   btn = lv list add btn(list1, LV SYMBOL USB, "USB");
   lv_obj_add_event_cb(btn, event_handler, LV_EVENT_CLICKED, NULL);
   btn = lv list add btn(list1, LV SYMBOL BATTERY FULL, "Battery");
    lv obj add event cb(btn, event handler, LV EVENT CLICKED, NULL);
   lv list add text(list1, "Exit");
   btn = lv list add btn(list1, LV SYMBOL OK, "Apply");
   lv obj add event cb(btn, event handler, LV EVENT CLICKED, NULL);
    btn = lv list add btn(list1, LV SYMBOL CLOSE, "Close");
    lv obj add event cb(btn, event handler, LV EVENT CLICKED, NULL);
}
```
*#endif*

```
def event_handler(e):
   code = e.get_code()
```

```
obj = e.get target()if code == lv.EVENT.CLICKED:
            print("Clicked: list1." + list1.get btn text(obj))
# Create a list
list1 = \nuulist(\nu.scract())list1.set_size(180, 220)
list1.center()
# Add buttons to the list
list1.add_text("File")
btn_new = list1.add_btn(lv.SYMBOL.FILE, "New")
btn_new.add_event_cb(event_handler,lv.EVENT.ALL, None)
btn open = list1.add btn(lv.SYMBOL.DIRECTORY, "Open")
btn_open.add_event_cb(event_handler,lv.EVENT.ALL, None)
btn save = list1.add btn(lv.SYMBOL.SAVE, "Save")
btn_save.add_event_cb(event_handler,lv.EVENT.ALL, None)
btn delete = list1.add btn(lv.SYMBOL.CLOSE, "Delete")
btn_delete.add_event_cb(event_handler,lv.EVENT.ALL, None)
btn edit = list1.add btn(lv.SYMBOL.EDIT, "Edit")
btn_edit.add_event_cb(event_handler,lv.EVENT.ALL, None)
list1.add text("Connectivity")
btn bluetooth = list1.add btn(lv.SYMBOL.BLUETOOTH, "Bluetooth")
btn_bluetooth.add_event_cb(event_handler,lv.EVENT.ALL, None)
btn navig = list1.add btn(lv.SYMBOL.GPS, "Navigation")
btn_navig.add_event_cb(event_handler,lv.EVENT.ALL, None)
btn USB = list1.add btn(lv.SYMBOL.USB, "USB")
btn_USB.add_event_cb(event_handler,lv.EVENT.ALL, None)
btn battery = list1.add btn(lv.SYMBOL.BATTERY FULL, "Battery")
btn_battery.add_event_cb(event_handler,lv.EVENT.ALL, None)
list1.add_text("Exit")
btn apply = list1.add btn(lv.SYMBOL.OK, "Apply")
btn_apply.add_event_cb(event_handler,lv.EVENT.ALL, None)
btn close = list1.add btn(lv.SYMBOL.CLOSE, "Close")
btn_close.add_event_cb(event_handler,lv.EVENT.ALL, None)
```
**Sorting a List using up and down buttons**

```
#include <stdlib.h>
#include "../../lv_examples.h"
#if LV_USE_LIST && LV_BUILD_EXAMPLES
static lv_obj_t* list1;
static lv_obj_t* list2;
static lv obj t^* currentButton = NULL;
static void event_handler(lv_event_t* e)
{
   lv event code t code = lv event get code(e);
   lv obj t^* obj = lv event get target(e);
    if (code == LV EVENT CLICKED)
    {
        LV_LOG_USER("Clicked: %s", lv_list_get_btn_text(list1, obj));
        if (currentButton == obj)
        {
            currentButton = NULL;
        }
        else
        {
            currentButton = obj;}
        lv\_obj_t* parent = lv\_obj\_get\_parent(obj);uint32_t i;
        for (i = 0; i < iv_0 obj_get_child_cnt(parent); i++){
            lv_0bj_t* child = lv_0bj_get_child(parent, i);if (child == currentButton)
            {
                lv_obj_add_state(child, LV_STATE_CHECKED);
            }
            else
            {
                lv_obj_clear_state(child, LV_STATE_CHECKED);
            }
        }
    }
```

```
}
static void event_handler_top(lv_event_t* e)
{
    lv_event_code_t code = lv_event_get_code(e);
   if (code == LV EVENT CLICKED)
    {
        if (currentButton == NULL) return;
        lv_obj_move_background(currentButton);
        lv_obj_scroll_to_view(currentButton, LV_ANIM_ON);
    }
}
static void event_handler_up(lv_event_t* e)
{
   lv event code t code = lv event get code(e);
    if ((code == LV_EVENT_CLICKED) || (code == LV_EVENT_LONG_PRESSED_REPEAT))
    {
        if (currentButton == NULL) return;
        uint32 t index = lv obj get index(currentButton);
        if (index \leq 0) return;
        lv obj move to index(currentButton, index - 1);
        lv_obj_scroll_to_view(currentButton, LV_ANIM_ON);
    }
}
static void event handler center(lv event t^* e)
{
    const lv event code t code = lv event get code(e);
    if ((code == LV_EVENT_CLICKED) || (code == LV_EVENT_LONG_PRESSED_REPEAT))
    {
        if (currentButton == NULL) return;
        lv obj t* parent = lv obj get parent(currentButton);
        const uint32 t pos = lv obj get child cnt(parent) / 2;
        lv_obj_move_to_index(currentButton, pos);
        lv obj scroll to view(currentButton, LV ANIM ON);
    }
}
static void event_handler_dn(lv_event_t* e)
```

```
{
    const lv_event_code_t code = lv_event_get_code(e);
    if ((code == LV_EVENT_CLICKED) || (code == LV_EVENT_LONG_PRESSED_REPEAT))
    {
        if (currentButton == NULL) return;
        const uint32_t index = lv_obj_get_index(currentButton);
        lv\_obj\_move\_to\_index(currentButton, index + 1);lv_obj_scroll_to_view(currentButton, LV_ANIM_ON);
   }
}
static void event handler bottom(lv event t^* e)
{
    const lv event code t code = lv event get code(e);
    if (code == LV EVENT CLICKED)
    {
        if (currentButton == NULL) return;
        lv obj move foreground(currentButton);
        lv_obj_scroll_to_view(currentButton, LV_ANIM_ON);
    }
}
static void event handler swap(lv event t^* e)
{
   const lv event code t code = lv event get code(e);
   // lv_obj_t* obj = lv_event_get_target(e);
    if ((code == LV_EVENT_CLICKED) || (code == LV_EVENT_LONG_PRESSED_REPEAT))
    {
        uint32 t cnt = lv obj get child cnt(list1);
        for (int i = 0; i < 100; i++)
            if (cnt > 1)
            {
                lv\_obj_t* obj = lv\_obj\_get\_child(list1, rand() % cnt);lv obj move to index(obj, rand() % cnt);
                if (currentButton != NULL)
                {
                    lv_obj_scroll_to_view(currentButton, LV_ANIM_ON);
                }
            }
   }
}
```

```
void lv example list 2(void)
{
   /*Create a list*/
   list1 = lv_list_create(lv_scr_act());
   lv_obj_set_size(list1, lv_pct(60), lv_pct(100));
   lv_obj_set_style_pad_row(list1, 5, 0);
   /*Add buttons to the list*/
   lv_obj_t* btn;
   int i;
    for (i = \theta; i < 15; i++) {
       btn = \nu_btn_cread(tist1);lv_obj_set_width(btn, lv_pct(50));
       lv_obj_add_event_cb(btn, event_handler, LV_EVENT_CLICKED, NULL);
       lv obj t^* lab = lv label create(btn);
       lv label set text fmt(lab, "Item %d", i);
   }
   /*Select the first button by default*/
   currentButton = lv obj get child(list1, 0);
   lv obj add state(currentButton, LV STATE CHECKED);
   /*Create a second list with up and down buttons*/
   list2 = lv list create(lv scr act());
   lv obj set size(list2, lv pct(40), lv pct(100));
   lv obj align(list2, LV ALIGN TOP RIGHT, 0, 0);
   lv_obj_set_flex_flow(list2, LV_FLEX_FLOW_COLUMN);
   btn = lv list add btn(list2, NULL, "Top");
   lv obj add event cb(btn, event handler top, LV EVENT ALL, NULL);
   lv group remove obj(btn);
   btn = lv list add btn(list2, LV SYMBOL UP, "Up");
   lv obj add event cb(btn, event handler up, LV EVENT ALL, NULL);
   lv group remove obj(btn);
   btn = lv list add btn(list2, LV SYMBOL LEFT, "Center");
   lv obj add event cb(btn, event handler center, LV EVENT ALL, NULL);
   lv group remove obj(btn);
   btn = lv list add btn(list2, LV SYMBOL DOWN, "Down");
    lv_obj_add_event_cb(btn, event_handler_dn, LV_EVENT_ALL, NULL);
```

```
lv_group_remove_obj(btn);
btn = lv_list_add_btn(list2, NULL, "Bottom");
lv_obj_add_event_cb(btn, event_handler_bottom, LV_EVENT_ALL, NULL);
lv_group_remove_obj(btn);
btn = lv_list_add_btn(list2, LV_SYMBOL_SHUFFLE, "Shuffle");
lv_obj_add_event_cb(btn, event_handler_swap, LV_EVENT_ALL, NULL);
lv_group_remove_obj(btn);
```
*#endif*

}

```
import urandom
currentButton = None
list1 = None
def event_handler(evt):
   global currentButton
   code = evt.get_code()obj = evt.get\_target()if code == lv.EVENT.CLICKED:
        if currentButton == obj:
            currentButton = None
        else:
            currentButton = obj
        parent = obj.get\_parent()for i in range( parent.get_child_cnt()):
            child = parent.get child(i)
            if child == currentButton:
                child.add_state(lv.STATE.CHECKED)
            else:
                child.clear_state(lv.STATE.CHECKED)
def event_handler_top(evt):
   global currentButton
   code = evt.get_code()obj = evt.get target()if code == lv.EVENT.CLICKED:
        if currentButton == None:
            return
       currentButton.move_background()
```

```
currentButton.scroll_to_view( lv.ANIM.ON)
def event_handler_up(evt):
   global currentButton
   code = evt.get_code()obj = evt.get\_target()if code == lv.EVENT.CLICKED or code == lv.EVENT.LONG_PRESSED_REPEAT:
        if currentButton == None:
            return
        index = currentButton.get_index()
        if index \leq 0:
            return
        currentButton.move_to_index(index - 1)
        currentButton.scroll_to_view(lv.ANIM.ON)
def event handler center(evt):
   global currentButton
   code = evt.getcode()obj = evt.get target()if code == lv.EVENT.CLICKED or code == lv.EVENT.LONG_PRESSED_REPEAT:
        if currentButton == None:
            return
        parent = currentButton.get parent()pos = parent.get child cnt() // 2currentButton.move_to_index(pos)
        currentButton.scroll_to_view(lv.ANIM.ON)
def event_handler_dn(evt):
   global currentButton
   code = evt.getcode()obj = evt.get target()if code == lv.EVENT.CLICKED or code == lv.EVENT.LONG_PRESSED_REPEAT:
        if currentButton == None:
            return
        index = currentButton.get index()currentButton.move to index(index + 1)
        currentButton.scroll_to_view(lv.ANIM.ON)
def event handler bottom(evt):
   global currentButton
    code = evt.getcode()obj = evt.get target()if code == lv.EVENT.CLICKED or code == lv.EVENT.LONG_PRESSED_REPEAT:
```

```
if currentButton == None:
            return
        currentButton.move_foreground()
        currentButton.scroll_to_view(lv.ANIM.ON)
def event_handler_swap(evt):
   global currentButton
    global list1
   code = evt.get_code()
   obj = evt.get\_target()if code == lv.EVENT.CLICKED:
        cnt = list1.get\_child\_cnt()for i in range(100):
            if cnt > 1:
                obj = list1.get child(urandom.getrandbits(32) % cnt )
                obj.move to index(urandom.getrandbits(32) % cnt)
        if currentButton != None:
            currentButton.scroll_to_view(lv.ANIM.ON)
#Create a list with buttons that can be sorted
list1 = \nuulist(iv.scr_act())list1.set size(lv.pct(60), lv.pct(100))
list1.set style pad row( 5, 0)
for i in range(15):
   btn = \nu.btn(list1)btn.set width(lv.pct(100))
   btn.add_event_cb( event_handler, lv.EVENT.CLICKED, None)
   lab = \nu. label(btn)
    lab.set text("Item " + str(i))
#Select the first button by default
currentButton = list1.get child(0)currentButton.add state(lv.STATE.CHECKED)
#Create a second list with up and down buttons
list2 = \nuulist(\nu.scr_act())list2.set_size(lv.pct(40), lv.pct(100))
list2.align(lv.ALIGN.TOP_RIGHT, 0, 0)
list2.set flex flow(lv.FLEX FLOW.COLUMN)
btn = list2.add_btn(None, "Top")
btn.add_event_cb(event_handler_top, lv.EVENT.ALL, None)
```

```
lv.group_remove_obj(btn)
btn = list2.add btn(lv.SYMBOL.UP, "Up")
btn.add_event_cb(event_handler_up, lv.EVENT.ALL, None)
lv.group_remove_obj(btn)
btn = list2.add_btn(lv.SYMBOL.LEFT, "Center")
btn.add_event_cb(event_handler_center, lv.EVENT.ALL, None)
lv.group_remove_obj(btn)
btn = list2.add btn(lv.SYMBOL.DOWN, "Down")
btn.add_event_cb(event_handler_dn, lv.EVENT.ALL, None)
lv.group_remove_obj(btn)
btn = list2.add_btn(None, "Bottom")
btn.add_event_cb(event_handler_bottom, lv.EVENT.ALL, None)
lv.group_remove_obj(btn)
btn = list2.add btn(lv.SYMBOL.SHUFFLE, "Shuffle")
btn.add_event_cb(event_handler_swap, lv.EVENT.ALL, None)
lv.group_remove_obj(btn)
```
# **API**

### **Functions**

*[lv\\_obj\\_t](#page-592-0)* \***lv\_list\_create**(*[lv\\_obj\\_t](#page-592-0)* \*parent)

*[lv\\_obj\\_t](#page-592-0)* \***lv\_list\_add\_text**(*[lv\\_obj\\_t](#page-592-0)* \*list, const char \*txt)

*[lv\\_obj\\_t](#page-592-0)* \***lv\_list\_add\_btn**(*[lv\\_obj\\_t](#page-592-0)* \*list, const char \*icon, const char \*txt)

const char \***lv\_list\_get\_btn\_text**(*[lv\\_obj\\_t](#page-592-0)* \*list, *[lv\\_obj\\_t](#page-592-0)* \*btn)

### **Variables**

const lv\_obj\_class\_t **lv\_list\_class** const lv\_obj\_class\_t **lv\_list\_text\_class** const lv\_obj\_class\_t **lv\_list\_btn\_class**

#### **Menu (lv\_menu)**

### **Overview**

The menu widget can be used to easily create multi-level menus. It handles the traversal between pages automatically.

### **Parts and Styles**

The menu widget is built from the following objects:

- Main container: lv\_menu\_main\_cont
	- **–** Main header: lv\_menu\_main\_header\_cont
		- ∗ Back btn: *[lv\\_btn](#page-629-0)*
			- · Back btn icon: *[lv\\_img](#page-692-0)*
	- **–** Main page: lv\_menu\_page
- Sidebar container: lv\_menu\_sidebar\_cont
	- **–** Sidebar header: lv\_menu\_sidebar\_header\_cont
		- ∗ Back btn: *[lv\\_btn](#page-629-0)*
			- · Back btn icon: *[lv\\_img](#page-692-0)*
	- **–** Sidebar page: lv\_menu\_page

### **Usage**

#### **Create a menu**

lv menu create(parent) creates a new empty menu.

### **Header mode**

The following header modes exist:

- LV\_MENU\_HEADER\_TOP\_FIXED Header is positioned at the top.
- LV\_MENU\_HEADER\_TOP\_UNFIXED Header is positioned at the top and can be scrolled out of view.
- LV\_MENU\_HEADER\_BOTTOM\_FIXED Header is positioned at the bottom.

You can set header modes with lv\_menu\_set\_mode\_header(menu, LV\_MENU\_HEADER...).

#### **Root back button mode**

The following root back button modes exist:

- LV\_MENU\_ROOT\_BACK\_BTN\_DISABLED
- LV\_MENU\_ROOT\_BACK\_BTN\_ENABLED

You can set root back button modes with lv menu set mode root back btn(menu, LV\_MENU\_ROOT\_BACK\_BTN...).

### **Create a menu page**

lv\_menu\_page\_create(menu, title) creates a new empty menu page. You can add any widgets to the page.

#### **Set a menu page in the main area**

Once a menu page has been created, you can set it to the main area with lv menu set page(menu, page). NULL to clear main and clear menu history.

#### **Set a menu page in the sidebar**

Once a menu page has been created, you can set it to the sidebar with lv\_menu\_set\_sidebar\_page(menu, page). NULL to clear sidebar.

### **Linking between menu pages**

For instance, you have created a btn obj in the main page. When you click the btn obj, you want it to open up a new page, use lv menu set load page event(menu, obj, new page).

#### **Create a menu container, section, separator**

The following objects can be created so that it is easier to style the menu:

ly menu cont create(parent page) creates a new empty container.

lv\_menu\_section\_create(parent page) creates a new empty section.

lv\_menu\_separator\_create(parent page) creates a separator.

### **Events**

- LV\_EVENT\_VALUE\_CHANGED Sent when a page is shown.
	- **–** lv\_menu\_get\_cur\_main\_page(menu) returns a pointer to menu page that is currently displayed in main.
	- **–** lv\_menu\_get\_cur\_sidebar\_page(menu) returns a pointer to menu page that is currently displayed in sidebar.
- LV EVENT CLICKED Sent when a back btn in a header from either main or sidebar is clicked. LV\_OBJ\_FLAG\_EVENT\_BUBBLE is enabled on the buttons so you can add events to the menu itself.
	- **–** lv\_menu\_back\_btn\_is\_root(menu, btn) to check if btn is root back btn

See the events of the *[Base object](#page-580-0)* too.

Learn more about *[Events](#page-451-0)*.

#### **Keys**

No keys are handled by the menu widget.

Learn more about *[Keys](#page-464-0)*.

### **Example**

# **Simple Menu**

```
#include "../../lv_examples.h"
#if LV_USE_MENU && LV_BUILD_EXAMPLES
void lv_example_menu_1(void)
{
         /*Create a menu object*/
         lv obj t * menu = lv menu create(lv scr act());
         lv_obj_set_size(menu, lv_disp_get_hor_res(NULL), lv_disp_get_ver_res(NULL));
         lv obj center(menu);
        lv obj t * cont;
         lv obj t * label;
         /*Create a sub page*/
         lv\_obj_t * sub\_page = lv\_menu\_page\_create(menu, NULL);cont = lv_menu_cont_create(sub_page);
         label = <math>l</math> - <math>l</math> - <mathlv_label_set_text(label, "Hello, I am hiding here");
         /*Create a main page*/
         lv\_obj_t * main\_page = lv\_menu\_page\_create(menu, NULL);cont = \nu menu cont create(main page);
         label = lv_label_create(cont);
         lv_label_set_text(label, "Item 1");
         cont = lv_menu_cont_create(main_page);
         label = <math>l</math> - <math>l</math> - <mathlv_label_set_text(label, "Item 2");
         cont = lv_menu_cont_create(main_page);
         label = <math>l</math> - <math>l</math> - <mathlv_label_set_text(label, "Item 3 (Click me!)");
         lv_menu_set_load_page_event(menu, cont, sub_page);
         lv_menu_set_page(menu, main_page);
}
#endif
```

```
# Create a menu object
menu = \nu.menu(\nu.scr_act())menu.set_size(320, 240)
menu.center()
# Create a sub page
sub_page = lv.menu_page(menu, None)
cont = \nu.menu_cont(sub_page)
label = <math>lv</math>.label (cont)label.set_text("Hello, I am hiding here")
# Create a main page
main_page = lv.menu_page(menu, None)
cont = lv.menu_cont(main_page)
label = <math>lv</math>.label (cont)label.set_text("Item 1")
cont = \nu.menu cont(main page)
label = <math>lv</math>.label (cont)label.set_text("Item 2")
cont = \nu.menu_cont(main_page)
label = <math>lv</math>.label (cont)label.set_text("Item 3 (Click me!)")
menu.set_load_page_event(cont, sub_page)
menu.set_page(main_page)
```
### **Simple Menu with root btn**

```
#include "../../lv_examples.h"
#if LV_USE_MENU && LV_USE_MSGBOX && LV_BUILD_EXAMPLES
static void back_event_handler(lv_event_t * e)
{
    lv_0bj_t * obj = lv_event_get_target(e);lv\_obj_t * menu = lv\_event\_get\_user\_data(e);if(lv_menu_back_btn_is_root(menu, obj)) {
        \frac{1}{\sqrt{2}} t * mbox1 = \frac{1}{\sqrt{2}} lv_msgbox_create(NULL, "Hello", "Root back btn click.",
,→NULL, true);
        lv_obj_center(mbox1);
```

```
}
}
void lv_example_menu_2(void)
{
    lv\_obj_t * menu = lv_meancreated(lv_score_at());
   lv_menu_set_mode_root_back_btn(menu, LV_MENU_ROOT_BACK_BTN_ENABLED);
    lv_obj_add_event_cb(menu, back_event_handler, LV_EVENT_CLICKED, menu);
   lv_obj_set_size(menu, lv_disp_get_hor_res(NULL), lv_disp_get_ver_res(NULL));
   lv_obj_center(menu);
   lv_obj_t * cont;
   lv_obj_t * label;
   /*Create a sub page*/
   lv obj t * sub page = lv menu page create(menu, NULL);
    cont = lv menu cont create(sub page);
    label = lv label create(cont);
   lv label set text(label, "Hello, I am hiding here");
   /*Create a main page*/
   lv obj t * main page = lv menu page create(menu, NULL);
   cont = lv menu cont create(main page);
    label = lv label create(cont);
    lv_label_set_text(label, "Item 1");
    cont = lv menu cont create(main page);
    label = lv label create(cont);
    lv label set text(label, "Item 2");
   cont = lv menu cont create(main page);
    label = lv label create(cont);
    lv label set text(label, "Item 3 (Click me!)");
   lv menu set load page event(menu, cont, sub page);
    lv_menu_set_page(menu, main_page);
}
#endif
```
**def** back\_event\_handler(e):

```
obj = e.get\_target()if menu.back_btn_is_root(obj):
        mbox1 = lv.msgbox(lv.scr_act(), "Hello", "Root back btn click.", None, True)
        mbox1.center()
# Create a menu object
menu = \nu.menu(\nu.scr_act())menu.set_mode_root_back_btn(lv.menu.ROOT_BACK_BTN.ENABLED)
menu.add_event_cb(back_event_handler, lv.EVENT.CLICKED, None)
menu.set_size(320, 240)
menu.center()
# Create a sub page
sub_page = lv.menu_page(menu, None)
cont = \nu.menu cont(sub page)
label = <math>lv</math>.label (cont)label.set text("Hello, I am hiding here")
# Create a main page
main_page = lv.menu_page(menu, None)
cont = \nu.menu cont(main page)
label = <math>lv</math>.label (cont)label.set_text("Item 1")
cont = \nu.menu cont(main page)
label = <math>lv</math>.label (cont)label.set text("Item 2")
cont = \nu.menu cont(main page)
label = <math>lv</math>.label (cont)label.set text("Item 3 (Click me!)")
menu.set load page event(cont, sub page)
menu.set page(main page)
```
### **Simple Menu with custom header**

```
#include "../../lv_examples.h"
#if LV_USE_MENU && LV_USE_USER_DATA && LV_BUILD_EXAMPLES
void lv_example_menu_3(void)
{
      /*Create a menu object*/
      lv\_obj_t * menu = lv\_menu\_create(lv\_scr_act());
      lv_obj_set_size(menu, lv_disp_get_hor_res(NULL), lv_disp_get_ver_res(NULL));
      lv obj center(menu);
      /*Modify the header*/
      lv_obj_t * back_btn = lv_menu_get_main_header_back_btn(menu);
      lv obj t * back btn label = lv label create(back btn);
      lv label set text(back btn label, "Back");
      lv obj t * cont;
      lv_obj_t * label;
      /*Create sub pages*/
      lv obj t * sub 1 page = lv menu page create(menu, "Page 1");
      cont = \nu menu cont create(sub 1 page);
      label = lv_label_create(cont);
      lv_label_set_text(label, "Hello, I am hiding here");
      \frac{1}{2} t * sub 2 page = \frac{1}{2} menu page_create(menu, "Page 2");
      cont = lv_menu_cont_create(sub_2_page);
      label = <math>l</math> - <math>l</math> - <mathlv_label_set_text(label, "Hello, I am hiding here");
      \frac{1}{2} lv_obj_t * sub_3_page = lv_menu_page_create(menu, "Page 3");
       cont = \nu menu_cont_create(sub_3_page);
      label = <math>l</math> - <math>l</math> - <mathlv_label_set_text(label, "Hello, I am hiding here");
      /*Create a main page*/
      lv obj t * main page = lv menu page create(menu, NULL);
       cont = lv_menu_cont_create(main_page);
       label = lv label create(cont);
```
```
lv_label_set_text(label, "Item 1 (Click me!)");
lv_menu_set_load_page_event(menu, cont, sub_1_page);
cont = lv_menu_cont_create(main_page);
label = <math>l</math> - <math>l</math> - <mathlv_label_set_text(label, "Item 2 (Click me!)");
lv_menu_set_load_page_event(menu, cont, sub_2_page);
cont = lv_menu_cont_create(main_page);
label = <math>l</math> - <math>l</math> - <mathlv_label_set_text(label, "Item 3 (Click me!)");
lv_menu_set_load_page_event(menu, cont, sub_3_page);
lv_menu_set_page(menu, main_page);
```
*#endif*

}

```
# Create a menu object
menu = \nu.menu(\nu.scr_act())menu.set_size(320, 240)
menu.center()
# Create sub pages
sub_page_1 = \nu.menu_page(menu, "Page 1")
cont = \nu.menu_cont(sub_page_1)
label = <math>lv</math>.label (cont)label.set_text("Hello, I am hiding here")
sub_page_2 = lv.menu_page(menu, "Page 2")
cont = \nu.menu_cont(sub_page_2)
label = <math>lv</math>.label (cont)label.set_text("Hello, I am hiding here")
sub_page_3 = \nu.menu_page(menu, "Page 3")
cont = \nu.menu_cont(sub_page_3)
label = <math>lv</math>.label (cont)label.set_text("Hello, I am hiding here")
# Create a main page
```

```
main_page = lv.menu_page(menu, None)
cont = \nu.menu_cont(main_page)
label = <math>lv</math>.label (cont)label.set_text("Item 1 (Click me!)")
menu.set_load_page_event(cont, sub_page_1)
cont = \nu.menu_cont(main_page)
label = <math>lv</math>.label (cont)label.set_text("Item 2 (Click me!)")
menu.set_load_page_event(cont, sub_page_2)
cont = lv.menu_cont(main_page)
label = <math>lv</math>.label (cont)label.set text("Item 3 (Click me!)")
menu.set load page event(cont, sub page 3)
menu.set_page(main_page)
```
# **Simple Menu with floating btn to add new menu page**

```
#include "../../lv_examples.h"
#if LV_USE_MENU && LV_BUILD_EXAMPLES
static uint32_t btn_cnt = 1;
static lv_obj_t * main_page;
static lv_obj_t * menu;
static void float_btn_event_cb(lv_event_t * e)
{
   LV_UNUSED(e);
   btn_cnt++;
   lv_obj_t * cont;
   lv_obj_t * label;
   lv\_obj_t * sub\_page = l v_menu\_page\_create(menu, NULL);cont = lv_menu_cont_create(sub_page);
    label= lv_label_create(cont);
    lv_label_set_text_fmt(label, "Hello, I am hiding inside %i", btn_cnt);
```

```
cont = lv_menu_cont_create(main_page);
   label= lv_label_create(cont);
   lv_label_set_text_fmt(label, "Item %i", btn_cnt);
   lv_menu_set_load_page_event(menu, cont, sub_page);
   lv_obj_scroll_to_view_recursive(cont, LV_ANIM_ON);
}
void lv_example_menu_4(void)
{
   /*Create a menu object*/
   menu = \nu_meancreatest(\nu_score\_act());
   lv_obj_set_size(menu, lv_disp_get_hor_res(NULL), lv_disp_get_ver_res(NULL));
   lv obj center(menu);
   lv_obj_t * cont;
   lv obj t * label;
   /*Create a sub page*/
   lv obj t * sub page = lv menu page create(menu, NULL);
   cont = lv menu cont create(sub page);
   label = lv label create(cont);
   lv label set text(label, "Hello, I am hiding inside the first item");
   /*Create a main page*/
   main page = lv menu page create(menu, NULL);
   cont = lv menu cont create(main page);
    label = lv label create(cont);
   lv label set text(label, "Item 1");
   lv menu set load page event(menu, cont, sub page);
   lv menu set page(menu, main page);
   /*Create floating btn*/
   lv_obj_t * float_btn = lv_btn_create(lv_scr_act());
   lv obj set size(float btn, 50, 50);
   lv obj add flag(float btn, LV OBJ FLAG FLOATING);
   lv_obj_align(float_btn, LV_ALIGN_BOTTOM_RIGHT, -10, -10);
   lv obj add event cb(float btn, float btn event cb, LV EVENT CLICKED, menu);
   lv_obj_set_style_radius(float_btn, LV_RADIUS_CIRCLE, 0);
```

```
lv_obj_set_style_bg_img_src(float_btn, LV_SYMBOL_PLUS, 0);
    lv_obj_set_style_text_font(float_btn, lv_theme_get_font_large(float_btn), 0);
}
#endif
btn cnt = 1def float btn event cb(e):
    global btn_cnt
    btn cnt += 1
    sub_page = lv.menu_page(menu, None)
    cont = \nu.menu cont(sub page)
    label = <math>l\mathbf{v}</math>.label (cont)label.set text("Hello, I am hiding inside \{id\}".format(btn cnt))
    cont = \nu.menu_cont(main_page)
    label = <math>lv</math>.label (cont)
```

```
label.set_text("Item {:d}".format(btn_cnt))
menu.set_load_page_event(cont, sub_page)
```

```
# Create a menu object
menu = \nu.menu(\nu.scr_act())menu.set_size(320, 240)
menu.center()
```

```
# Create a sub page
sub_page = lv.menu_page(menu, None)
```

```
cont = \nu.menu_cont(sub_page)
label = <math>lv</math>.label (cont)label.set_text("Hello, I am hiding inside the first item")
```

```
# Create a main page
main_page = lv.menu_page(menu, None)
```

```
cont = \nu.menu_cont(main_page)
label = <math>lv</math>.label (cont)label.set_text("Item 1")
menu.set_load_page_event(cont, sub_page)
```

```
menu.set_page(main_page)
float\_btn = \lceil \nu.btn(\lceil \nu.scr\_act(\rceil)) \rceilfloat_btn.set_size(50, 50)
float_btn.add_flag(lv.obj.FLAG.FLOATING)
float_btn.align(lv.ALIGN.BOTTOM_RIGHT, -10, -10)
float_btn.add_event_cb(float_btn_event_cb, lv.EVENT.CLICKED, None)
float_btn.set_style_radius(lv.RADIUS.CIRCLE, 0)
float_btn.set_style_bg_img_src(lv.SYMBOL.PLUS, 0)
float_btn.set_style_text_font(lv.theme_get_font_large(float_btn), 0)
```
# **Complex Menu**

```
#include "../../lv_examples.h"
#if LV_USE_MENU && LV_USE_MSGBOX && LV_BUILD_EXAMPLES
enum {
    LV_MENU_ITEM_BUILDER_VARIANT_1,
   LV_MENU_ITEM_BUILDER_VARIANT_2
};
typedef uint8_t lv_menu_builder_variant_t;
static void back_event_handler(lv_event_t * e);
static void switch_handler(lv_event_t * e);
lv_obj_t * root_page;
static lv_obj_t * create_text(lv_obj_t * parent, const char * icon, const char * txt,
                                        lv_menu_builder_variant_t builder_variant);
static lv_obj_t * create_slider(lv_obj_t * parent,
                                   const char * icon, const char * txt, int32_t min,␣
,→int32_t max, int32_t val);
static lv_obj_t * create_switch(lv_obj_t * parent,
                                   const char * icon, const char * txt, bool chk);
void lv_example_menu_5(void)
{
   lv\_obj_t * menu = l v_menu_created(lv_scr_act());
   lv\_color_t bg_color = lv\_obj\_get\_style_bg\_color(menu, 0);if(lv_color_brightness(bg_color) > 127) {
        lv_obj_set_style_bg_color(menu, lv_color_darken(lv_obj_get_style_bg_
,→color(menu, 0), 10), 0);
```

```
}else{
       lv_obj_set_style_bg_color(menu, lv_color_darken(lv_obj_get_style_bg_
,→color(menu, 0), 50), 0);
   }
   lv_menu_set_mode_root_back_btn(menu, LV_MENU_ROOT_BACK_BTN_ENABLED);
   lv_obj_add_event_cb(menu, back_event_handler, LV_EVENT_CLICKED, menu);
   lv_obj_set_size(menu, lv_disp_get_hor_res(NULL), lv_disp_get_ver_res(NULL));
   lv obj center(menu);
   lv_obj_t * cont;
   lv_obj_t * section;
   /*Create sub pages*/
   lv_obj_t * sub_mechanics_page = lv_menu_page_create(menu, NULL);
   lv_obj_set_style_pad_hor(sub_mechanics_page, lv_obj_get_style_pad_left(lv_menu_
,→get_main_header(menu), 0), 0);
   lv_menu_separator_create(sub_mechanics_page);
   section = lv menu section create(sub mechanics page);
   create slider(section, LV SYMBOL SETTINGS, "Velocity", 0, 150, 120);
   create slider(section, LV SYMBOL SETTINGS, "Acceleration", 0, 150, 50);
   create_slider(section, LV_SYMBOL_SETTINGS, "Weight limit", 0, 150, 80);
   lv obj t * sub sound page = lv menu page create(menu, NULL);
   lv_obj_set_style_pad_hor(sub_sound_page, lv_obj_get_style_pad_left(lv_menu_get_
\rightarrowmain header(menu), 0), 0);
   lv menu separator create(sub sound page);
   section = lv menu section create(sub sound page);
   create_switch(section, LV_SYMBOL_AUDIO, "Sound", false);
   lv obj t * sub display page = lv menu page create(menu, NULL);
   lv_obj_set_style_pad_hor(sub_display_page, lv_obj_get_style_pad_left(lv_menu_get_
→main header(menu), 0), 0);
   lv menu separator create(sub display page);
   section = lv menu section create(sub display page);
   create slider(section, LV SYMBOL SETTINGS, "Brightness", 0, 150, 100);
   lv obj t * sub software info page = lv menu page create(menu, NULL);
   lv_obj_set_style_pad_hor(sub_software_info_page, lv_obj_get_style_pad_left(lv_
\rightarrowmenu get main header(menu), 0), 0);
   section = lv menu section create(sub software info page);
   create text(section, NULL, "Version 1.0", LV MENU ITEM BUILDER VARIANT 1);
   lv_obj_t * sub_legal_info_page = lv_menu_page_create(menu, NULL);
```

```
(续上页)
```

```
lv_obj_set_style_pad_hor(sub_legal_info_page, lv_obj_get_style_pad_left(lv_menu_
,→get_main_header(menu), 0), 0);
   section = lv menu section create(sub legal info page);
   for(uint32_t i=0; i<15; i++){
       create_text(section, NULL, "This is a long long long long long long long<sub>u</sub>
,→long text, if it is long enough it may scroll.", LV_MENU_ITEM_BUILDER_VARIANT_1);
   }
   lv\_obj_t * sub\_about\_page = l v_menu\_page\_create(menu, NULL);lv_obj_set_style_pad_hor(sub_about_page, lv_obj_get_style_pad_left(lv_menu_get_
,→main_header(menu), 0), 0);
   lv_menu_separator_create(sub_about_page);
   section = lv menu section create(sub about page);
   cont = create_text(section, NULL, "Software information", LV_MENU_ITEM_BUILDER_
,→VARIANT_1);
   lv menu set load page event(menu, cont, sub software info page);
   cont = create text(section, NULL, "Legal information", LV MENU ITEM BUILDER
,→VARIANT_1);
   lv menu set load page event(menu, cont, sub legal info page);
   lv obj t * sub menu mode page = lv menu page create(menu, NULL);
   lv obj set style pad hor(sub menu mode page, lv obj get style pad left(lv menu
,→get_main_header(menu), 0), 0);
   lv menu separator create(sub menu mode page);
   section = lv menu section create(sub menu mode page);
   cont = create switch(section, LV SYMBOL AUDIO, "Sidebar enable", true);
   lv obj add event cb(lv obj get child(cont, 2), switch handler, LV EVENT VALUE
,→CHANGED, menu);
   /*Create a root page*/
   root page = lv menu page create(menu, "Settings");
   lv obj set style pad hor(root page, lv obj get style pad left(lv menu get main
,→header(menu), 0), 0);
   section = lv menu section create(root page);
   cont = create text(section, LV SYMBOL SETTINGS, "Mechanics", LV MENU ITEM BUILDER
,→VARIANT_1);
   lv menu set load page event(menu, cont, sub mechanics page);
   cont = create text(section, LV SYMBOL AUDIO, "Sound", LV MENU ITEM BUILDER
,→VARIANT_1);
   lv menu set load page event(menu, cont, sub sound page);
   cont = create text(section, LV SYMBOL SETTINGS, "Display", LV MENU ITEM BUILDER
,→VARIANT_1);
   lv_menu_set_load_page_event(menu, cont, sub_display_page);
```

```
(续上页)
```

```
create_text(root_page, NULL, "Others", LV_MENU_ITEM_BUILDER_VARIANT_1);
    section = lv_menu_section_create(root_page);
    cont = create_text(section, NULL, "About", LV_MENU_ITEM_BUILDER_VARIANT_1);
    lv_menu_set_load_page_event(menu, cont, sub_about_page);
    cont = create text(section, LV SYMBOL SETTINGS, "Menu mode", LV MENU ITEM BUILDER
,→VARIANT_1);
    lv_menu_set_load_page_event(menu, cont, sub_menu_mode_page);
   lv_menu_set_sidebar_page(menu, root_page);
    lv_event_send(lv_obj_get_child(lv_obj_get_child(lv_menu_get_cur_sidebar_
,→page(menu), 0), 0), LV_EVENT_CLICKED, NULL);
}
static void back event handler(lv event t * e)
{
   lv obj t * obj = lv event get target(e);
   lv obj t * menu = lv event get user data(e);
    if(lv menu back btn is root(menu, obj)) {
       lv obj t * mbox1 = lv msgbox create(NULL, "Hello", "Root back btn click.",
,→NULL, true);
       lv obj center(mbox1);
    }
}
static void switch handler(lv event t * e)
{
   lv event code t code = lv event get code(e);
   lv obj t * menu = lv event get user data(e);
   lv obj t * obj = lv event get target(e);
   if(code == LV EVENT VALUE CHANGED) {
        if(lv_obj_has_state(obj, LV_STATE_CHECKED)) {
            lv menu set page(menu, NULL);
            lv menu set sidebar page(menu, root page);
            lv event send(lv obj get child(lv obj get child(lv menu get cur sidebar
,→page(menu), 0), 0), LV_EVENT_CLICKED, NULL);
       }else {
            lv menu set sidebar page(menu, NULL);
            lv menu clear history(menu); /* Clear history because we will be showing<sub>u</sub>
,→the root page later */
            lv_menu_set_page(menu, root_page);
```

```
}
    }
}
static lv_obj_t * create_text(lv_obj_t * parent, const char * icon, const char * txt,
                                         lv_menu_builder_variant_t builder_variant)
{
    lv\_obj_t * obj = lw\_menu\_cont\_create(parent);lv\_obj_t * img = NULL;lv\_obj_t * label = NULL;if(icon) {
        img = \lceil \nu \rfloor img\_create(obj);lv_img_set_src(img, icon);
    }
    if(txt) {
        label = lv label create(obj);lv label set text(label, txt);
        lv_label_set_long_mode(label, LV_LABEL_LONG_SCROLL_CIRCULAR);
        lv_obj_set_flex_grow(label, 1);
    }
    if(builder variant == LV_MENU_ITEM_BUILDER_VARIANT_2 && icon && txt) {
        lv_obj_add_flag(img, LV_OBJ_FLAG_FLEX_IN_NEW_TRACK);
        lv obj swap(img, label);
    }
    return obj;
}
static lv_obj_t * create_slider(lv_obj_t * parent, const char * icon, const char *␣
,→txt, int32_t min, int32_t max, int32_t val)
{
    lv obj t * obj = create text(parent, icon, txt, LV MENU ITEM BUILDER VARIANT 2);
    lv\_obj_t * slider = lv\_slider\_create(obj);lv obj set flex grow(slider, 1);
    lv slider set range(slider, min, max);
    lv slider set value(slider, val, LV ANIM OFF);
    if(icon == NULL) {
```

```
lv_obj_add_flag(slider, LV_OBJ_FLAG_FLEX_IN_NEW_TRACK);
    }
    return obj;
}
static lv_obj_t * create_switch(lv_obj_t * parent, const char * icon, const char *␣
,→txt, bool chk)
{
   lv_obj_t * obj = create_text(parent, icon, txt, LV_MENU_ITEM_BUILDER_VARIANT_1);
    lv\_obj_t * sw = lv\_switch\_create(obj);lv_obj_add_state(sw, chk ? LV_STATE_CHECKED : 0);
    return obj;
}
#endif
```
Error encountered while trying to open /home/runner/work/100ask\_lvgl\_docs\_8.x/100ask\_ *,→*lvgl\_docs\_8.x/examples/widgets/menu/lv\_example\_menu\_5.py

### **API**

# **Typedefs**

<span id="page-909-1"></span>typedef uint8\_t **lv\_menu\_mode\_header\_t**

<span id="page-909-2"></span>typedef uint8\_t lv menu mode root back btn t

<span id="page-909-0"></span>typedef struct *[lv\\_menu\\_load\\_page\\_event\\_data\\_t](#page-909-0)* **lv\_menu\_load\_page\_event\_data\_t**

#### **Enums**

enum **[anonymous]** *Values:*

enumerator **LV\_MENU\_HEADER\_TOP\_FIXED**

enumerator **LV\_MENU\_HEADER\_TOP\_UNFIXED**

enumerator **LV\_MENU\_HEADER\_BOTTOM\_FIXED**

enum **[anonymous]**

*Values:*

enumerator **LV\_MENU\_ROOT\_BACK\_BTN\_DISABLED**

enumerator **LV\_MENU\_ROOT\_BACK\_BTN\_ENABLED**

## **Functions**

#### *[lv\\_obj\\_t](#page-592-0)* \***lv\_menu\_create**(*[lv\\_obj\\_t](#page-592-0)* \*parent)

Create a menu object

**参数 parent** -- pointer to an object, it will be the parent of the new menu

**返回** pointer to the created menu

*[lv\\_obj\\_t](#page-592-0)* \***lv\_menu\_page\_create**(*[lv\\_obj\\_t](#page-592-0)* \*parent, char \*title)

Create a menu page object

**参数**

- **parent** -- pointer to menu object
- **title** -- pointer to text for title in header (NULL to not display title)

**返回** pointer to the created menu page

#### *[lv\\_obj\\_t](#page-592-0)* \***lv\_menu\_cont\_create**(*[lv\\_obj\\_t](#page-592-0)* \*parent)

Create a menu cont object

**参数 parent** -- pointer to an object, it will be the parent of the new menu cont object

**返回** pointer to the created menu cont

#### *[lv\\_obj\\_t](#page-592-0)* \***lv\_menu\_section\_create**(*[lv\\_obj\\_t](#page-592-0)* \*parent)

Create a menu section object

**参数 parent** -- pointer to an object, it will be the parent of the new menu section object

**返回** pointer to the created menu section

# *[lv\\_obj\\_t](#page-592-0)* \***lv\_menu\_separator\_create**(*[lv\\_obj\\_t](#page-592-0)* \*parent)

Create a menu separator object

**参数 parent** -- pointer to an object, it will be the parent of the new menu separator object

**返回** pointer to the created menu separator

#### void **lv\_menu\_set\_page**(*[lv\\_obj\\_t](#page-592-0)* \*obj, *[lv\\_obj\\_t](#page-592-0)* \*page)

Set menu page to display in main

**参数**

- **obj** -- pointer to the menu
- **page** -- pointer to the menu page to set (NULL to clear main and clear menu history)

void **lv\_menu\_set\_sidebar\_page**(*[lv\\_obj\\_t](#page-592-0)* \*obj, *[lv\\_obj\\_t](#page-592-0)* \*page)

Set menu page to display in sidebar

**参数**

- **obj** -- pointer to the menu
- **page** -- pointer to the menu page to set (NULL to clear sidebar)

void **lv\_menu\_set\_mode\_header**(*[lv\\_obj\\_t](#page-592-0)* \*obj, *[lv\\_menu\\_mode\\_header\\_t](#page-909-1)* mode\_header) Set the how the header should behave and its position

**参数**

- **obj** -- pointer to a menu
- **mode\_header** --

void **lv\_menu\_set\_mode\_root\_back\_btn**(*[lv\\_obj\\_t](#page-592-0)* \*obj, *[lv\\_menu\\_mode\\_root\\_back\\_btn\\_t](#page-909-2)*

mode\_root\_back\_btn)

Set whether back button should appear at root

**参数**

- **obj** -- pointer to a menu
- **mode\_root\_back\_btn** --

```
void lv_menu_set_load_page_event(lv_obj_t *menu, lv_obj_t *obj, lv_obj_t *page)
```
Add menu to the menu item

**参数**

- **menu** -- pointer to the menu
- **obj** -- pointer to the obj
- **page** -- pointer to the page to load when obj is clicked

*[lv\\_obj\\_t](#page-592-0)* \***lv\_menu\_get\_cur\_main\_page**(*[lv\\_obj\\_t](#page-592-0)* \*obj)

Get a pointer to menu page that is currently displayed in main

**参数 obj** -- pointer to the menu

**返回** pointer to current page

*[lv\\_obj\\_t](#page-592-0)* \***lv\_menu\_get\_cur\_sidebar\_page**(*[lv\\_obj\\_t](#page-592-0)* \*obj)

Get a pointer to menu page that is currently displayed in sidebar

**参数 obj** -- pointer to the menu

**返回** pointer to current page

## *[lv\\_obj\\_t](#page-592-0)* \***lv\_menu\_get\_main\_header**(*[lv\\_obj\\_t](#page-592-0)* \*obj)

Get a pointer to main header obj

**参数 obj** -- pointer to the menu

**返回** pointer to main header obj

## *[lv\\_obj\\_t](#page-592-0)* \***lv\_menu\_get\_main\_header\_back\_btn**(*[lv\\_obj\\_t](#page-592-0)* \*obj)

Get a pointer to main header back btn obj

**参数 obj** -- pointer to the menu

**返回** pointer to main header back btn obj

## *[lv\\_obj\\_t](#page-592-0)* \***lv\_menu\_get\_sidebar\_header**(*[lv\\_obj\\_t](#page-592-0)* \*obj)

Get a pointer to sidebar header obj

**参数 obj** -- pointer to the menu

**返回** pointer to sidebar header obj

## *[lv\\_obj\\_t](#page-592-0)* \***lv\_menu\_get\_sidebar\_header\_back\_btn**(*[lv\\_obj\\_t](#page-592-0)* \*obj)

Get a pointer to sidebar header obj

**参数 obj** -- pointer to the menu

**返回** pointer to sidebar header back btn obj

#### bool **lv\_menu\_back\_btn\_is\_root**(*[lv\\_obj\\_t](#page-592-0)* \*menu, *[lv\\_obj\\_t](#page-592-0)* \*obj)

Check if an obj is a root back btn

**参数 menu** -- pointer to the menu

**返回** true if it is a root back btn

# void **lv\_menu\_clear\_history**(*[lv\\_obj\\_t](#page-592-0)* \*obj)

Clear menu history

**参数 obj** -- pointer to the menu

#### **Variables**

const lv\_obj\_class\_t **lv\_menu\_class**

const lv\_obj\_class\_t **lv\_menu\_page\_class**

const lv\_obj\_class\_t **lv\_menu\_cont\_class**

const lv\_obj\_class\_t **lv\_menu\_section\_class** 

const lv\_obj\_class\_t **lv\_menu\_separator\_class**

const lv\_obj\_class\_t **lv\_menu\_sidebar\_cont\_class** const lv\_obj\_class\_t **lv\_menu\_main\_cont\_class** const lv\_obj\_class\_t **lv\_menu\_sidebar\_header\_cont\_class** const lv\_obj\_class\_t **lv\_menu\_main\_header\_cont\_class** struct **lv\_menu\_load\_page\_event\_data\_t**

# **Public Members**

*[lv\\_obj\\_t](#page-592-0)* \***menu**

*[lv\\_obj\\_t](#page-592-0)* \***page**

struct **lv\_menu\_history\_t**

# **Public Members**

*[lv\\_obj\\_t](#page-592-0)* \***page**

struct **lv\_menu\_t**

# **Public Members**

```
lv_obj_t obj
```

```
lv_obj_t *storage
```
*[lv\\_obj\\_t](#page-592-0)* \***main**

*[lv\\_obj\\_t](#page-592-0)* \***main\_page**

```
lv_obj_t *main_header
```
*[lv\\_obj\\_t](#page-592-0)* \***main\_header\_back\_btn**

```
lv_obj_t *main_header_title
```
*[lv\\_obj\\_t](#page-592-0)* \***sidebar**

*[lv\\_obj\\_t](#page-592-0)* \***sidebar\_page**

```
lv_obj_t *sidebar_header
```
*[lv\\_obj\\_t](#page-592-0)* \***sidebar\_header\_back\_btn**

*[lv\\_obj\\_t](#page-592-0)* \***sidebar\_header\_title**

*[lv\\_obj\\_t](#page-592-0)* \***selected\_tab**

lv\_ll\_t **history\_ll**

uint8\_t **cur\_depth**

uint8\_t **prev\_depth**

uint8\_t **sidebar\_generated**

*[lv\\_menu\\_mode\\_header\\_t](#page-909-1)* **mode\_header**

*[lv\\_menu\\_mode\\_root\\_back\\_btn\\_t](#page-909-2)* **mode\_root\_back\_btn**

#### struct **lv\_menu\_page\_t**

# **Public Members**

*[lv\\_obj\\_t](#page-592-0)* **obj**

char \***title**

**Meter (lv\_meter)**

## **Overview**

The Meter widget can visualize data in very flexible ways. In can show arcs, needles, ticks lines and labels.

#### **Parts and Styles**

- LV\_PART\_MAIN The background of the Meter. Uses the typical background properties.
- LV PART TICK The tick lines a labels using the *line* and *text* style properties.
- LV\_PART\_INDICATOR The needle line or image using the *line* and *img* style properties, as well as the background properties to draw a square (or circle) on the pivot of the needles. Padding makes the square larger.
- LV\_PART\_ITEMS The arcs using the *arc* properties.

## **Usage**

## **Add a scale**

First a *Scale* needs to be added to the Meter with lv meter scale  $t * scale =$ lv meter add scale(meter). The Scale has minor and major ticks and labels on the major ticks. Later indicators (needles, arcs, tick modifiers) can be added to the meter

Any number of scales can be added to Meter.

The minor tick lines can be configured with: lv meter set scale ticks(meter, scale, tick count, line width, tick length, ctick olor).

To add major tick lines use lv\_meter\_set\_scale\_major\_ticks(meter, scale, nth\_major, tick width, tick length, tick color, label gap). nth major to specify how many minor ticks to skip to draw a major tick.

Labels are added automatically on major ticks with **label** gap distance from the ticks with text proportionally to the values of the tick line.

lv meter set scale range(meter, scale, min, max, angle range, rotation) sets the value and angle range of the scale.

### **Add indicators**

Indicators need to be added to a Scale and their value is interpreted in the range of the Scale.

All the indicator add functions return  $\lambda v$  meter indicator  $t *$ .

# **Needle line**

indic = lv meter add needle line(meter, scale, line width, line color, r mod) adds a needle line to a Scale. By default, the length of the line is the same as the scale's radius but r\_mod changes the length.

lv meter set indicator value(meter, indic, value) sets the value of the indicator.

#### **Needle image**

indic = lv meter add needle img(meter, scale, img src, pivot x, pivot y) sets an image that will be used as a needle.  $img$   $src$  should be a needle pointing to the right like this  $-0---$ . pivot  $x$ and  $pi\vee$  sets the pivot point of the rotation relative to the top left corner of the image.

lv meter set indicator value(meter, inidicator, value) sets the value of the indicator.

## **Arc**

indic = lv meter add arc(meter, scale, arc width, arc color, r mod) adds and arc indicator. . By default, the radius of the arc is the same as the scale's radius but r\_mod changes the radius.

lv\_meter\_set\_indicator\_start\_value(meter, indic, value) and lv\_meter\_set\_indicator\_end\_value(meter, inidicator, value) sets the value of the indicator.

## **Scale lines (ticks)**

indic = lv meter add scale lines(meter, scale, color start, color end, local, width mod) adds an indicator that modifies the ticks lines. If local is true the ticks' color will be faded from color start to color end in the indicator's start and end value range. If local is false color start and color\_end will be mapped to the start and end value of the scale and only a "slice" of that color gradient will be visible in the indicator's start and end value range. width\_mod modifies the width of the tick lines.

lv meter set indicator start value(meter, inidicator, value) and and lv\_meter\_set\_indicator\_end\_value(meter, inidicator, value) sets the value of the indicator.

# **Events**

- LV\_EVENT\_DRAW\_PART\_BEGIN and LV\_EVENT\_DRAW\_PART\_END is sent for the following types:
	- **–** LV\_METER\_DRAW\_PART\_ARC The arc indicator
		- ∗ part: LV\_PART\_ITEMS
		- ∗ sub\_part\_ptr: pointer to the indicator
		- ∗ arc\_dsc
		- ∗ radius: radius of the arc
		- ∗ p1 center of the arc
	- **–** LV\_METER\_DRAW\_PART\_NEEDLE\_LINE The needle lines
		- ∗ part: LV\_PART\_ITEMS
		- ∗ p1, p2 points of the line
		- ∗ line\_dsc
		- ∗ sub\_part\_ptr: pointer to the indicator
	- **–** LV\_METER\_DRAW\_PART\_NEEDLE\_IMG The needle images
		- ∗ part: LV\_PART\_ITEMS
- ∗ p1, p2 points of the line
- ∗ img\_dsc
- ∗ sub\_part\_ptr: pointer to the indicator
- **–** LV\_METER\_DRAW\_PART\_TICK The tick lines and labels
	- ∗ part: LV\_PART\_TICKS
	- ∗ value: the value of the line
	- ∗ text: value converted to decimal or NULL on minor lines
	- ∗ label\_dsc: label draw descriptor or NULL on minor lines
	- ∗ line\_dsc:
	- ∗ id: the index of the line

See the events of the *[Base object](#page-580-0)* too.

Learn more about *[Events](#page-451-0)*.

# **Keys**

No keys are handled by the Meter widget.

Learn more about *[Keys](#page-464-0)*.

# **Example**

#### **Simple meter**

```
#include "../../lv_examples.h"
#if LV_USE_METER && LV_BUILD_EXAMPLES
static lv_obj_t * meter;
static void set_value(void * indic, int32_t v)
{
    lv_meter_set_indicator_value(meter, indic, v);
}
/**
 * A simple meter
 */
void lv_example_meter_1(void)
```

```
{
   meter = lv_meter_create(lv_scr_act());
   lv_obj_center(meter);
   lv_obj_set_size(meter, 200, 200);
   /*Add a scale first*/
   lv\_meter\_scale_t * scale = ly\_meter\_add\_scale(meter);lv_meter_set_scale_ticks(meter, scale, 41, 2, 10, lv_palette_main(LV_PALETTE_
,→GREY));
   lv_meter_set_scale_major_ticks(meter, scale, 8, 4, 15, lv_color_black(), 10);
   lv_meter_indicator_t * indic;
   /*Add a blue arc to the start*/
   indic = lv meter add arc(meter, scale, 3, lv palette main(LV PALETTE BLUE), 0);
   lv meter set indicator start value(meter, indic, 0);
   lv_meter_set_indicator_end_value(meter, indic, 20);
   /*Make the tick lines blue at the start of the scale*/
    indic = lv meter add scale lines(meter, scale, lv palette main(LV PALETTE BLUE),
,→lv_palette_main(LV_PALETTE_BLUE), false, 0);
   lv meter set indicator start value(meter, indic, \theta);
   lv meter set indicator end value(meter, indic, 20);
   /*Add a red arc to the end*/
   indic = lv meter add arc(meter, scale, 3, lv palette main(LV PALETTE RED), 0);
   lv meter set indicator start value(meter, indic, 80);
   lv meter set indicator end value(meter, indic, 100);
   /*Make the tick lines red at the end of the scale*/
    indic = lv meter add scale lines(meter, scale, lv palette main(LV PALETTE RED),
→lv_palette_main(LV_PALETTE_RED), false, 0);
   lv meter set indicator start value(meter, indic, 80);
   lv meter set indicator end value(meter, indic, 100);
   /*Add a needle line indicator*/
   indic = lv meter add needle line(meter, scale, 4, lv palette main(LV PALETTE
,→GREY), -10);
   /*Create an animation to set the value*/
   lv anim t a;
   lv anim init(\&a);
   lv_anim_set_exec_cb(&a, set_value);
```

```
lv_anim_set_var(&a, indic);
    lv_anim_set_values(&a, 0, 100);
   lv_anim_set_time(&a, 2000);
    lv_anim_set_repeat_delay(&a, 100);
    lv_anim_set_playback_time(&a, 500);
   lv_anim_set_playback_delay(&a, 100);
    lv_anim_set_repeat_count(&a, LV_ANIM_REPEAT_INFINITE);
    lv_anim_start(&a);
}
```
*#endif*

```
#!//opt/bin/lv_micropython -i
import utime as time
import lvgl as lv
import display_driver
def set_value(indic, v):
    meter.set indicator value(indic, v)
#
# A simple meter
#
meter = \nu .meter(lv.scr_act())meter.center()
meter.set_size(200, 200)
# Add a scale first
scale = meter.add scale()meter.set_scale_ticks(scale, 51, 2, 10, lv.palette_main(lv.PALETTE.GREY))
meter.set_scale_major_ticks(scale, 10, 4, 15, lv.color_black(), 10)
indic = lv.meter_indicator_t()
# Add a blue arc to the start
indic = meter.add_arc(scale, 3, lv.palette_main(lv.PALETTE.BLUE), 0)
meter.set_indicator_start_value(indic, 0)
meter.set_indicator_end_value(indic, 20)
# Make the tick lines blue at the start of the scale
indic = meter.add_scale_lines(scale, lv.palette_main(lv.PALETTE.BLUE), lv.palette_
,→main(lv.PALETTE.BLUE), False, 0)
meter.set_indicator_start_value(indic, 0)
```

```
meter.set_indicator_end_value(indic, 20)
# Add a red arc to the end
indic = meter.add_arc(scale, 3, lv.palette_main(lv.PALETTE.RED), 0)
meter.set_indicator_start_value(indic, 80)
meter.set_indicator_end_value(indic, 100)
# Make the tick lines red at the end of the scale
indic = meter.add_scale_lines(scale, lv.palette_main(lv.PALETTE.RED), lv.palette_
,→main(lv.PALETTE.RED), False, 0)
meter.set_indicator_start_value(indic, 80)
meter.set_indicator_end_value(indic, 100)
# Add a needle line indicator
indic = meter.add needle line(scale, 4, lv.palette main(lv.PALETTE.GREY), -10)
# Create an animation to set the value
a = \nu \cdot \text{anim } t()a.init()
a.set_var(indic)
a.set_values(0, 100)
a.set_time(2000)
a.set repeat delay(100)
a.set_playback_time(500)
a.set playback delay(100)
a.set repeat count(lv.ANIM REPEAT.INFINITE)
a.set custom exec cb(lambda a,val: set value(indic,val))
lv.anim_t.start(a)
```
# **A meter with multiple arcs**

```
#include "../../lv_examples.h"
#if LV_USE_METER && LV_BUILD_EXAMPLES
static lv_obj_t * meter;
static void set_value(void * indic, int32_t v)
{
    lv_meter_set_indicator_end_value(meter, indic, v);
}
```

```
/**
* A meter with multiple arcs
*/
void lv_example_meter_2(void)
{
   meter = lv_meter_create(lv_scr_act());
   lv_obj_center(meter);
   lv_obj_set_size(meter, 200, 200);
   /*Remove the circle from the middle*/
   lv_obj_remove_style(meter, NULL, LV_PART_INDICATOR);
   /*Add a scale first*/
   lv meter scale t * scale = lv meter add scale(meter);
   lv meter set scale ticks(meter, scale, 11, 2, 10, lv palette main(LV PALETTE
,→GREY));
   lv meter set scale major ticks(meter, scale, 1, 2, 30, lv color hex3(0xeee), 15);
   lv meter set scale range(meter, scale, 0, 100, 270, 90);
   /*Add a three arc indicator*/
   lv meter indicator t * indic1 = lv meter add arc(meter, scale, 10, lv palette
,→main(LV_PALETTE_RED), 0);
    lv_meter_indicator_t * indic2 = lv_meter_add_arc(meter, scale, 10, lv palette
,→main(LV_PALETTE_GREEN), -10);
    lv meter indicator t * indic3 = lv meter add arc(meter, scale, 10, lv palette
,→main(LV_PALETTE_BLUE), -20);
   /*Create an animation to set the value*/
   lv anim t a;
   lv anim init(\&a);
   lv anim set exec cb(\&a, set value);
   lv anim set values(\&a, 0, 100);
   lv anim set repeat delay(\&a, 100);
   lv anim set playback delay(\&a, 100);
   lv anim set repeat count(&a, LV ANIM REPEAT INFINITE);
   lv anim set time(\&a, 2000);
   lv anim set playback time(\&a, 500);
   lv anim set var(\&a, indic1);
   lv anim start(\&a);
   lv_anim_set_time(&a, 1000);
```

```
(下页继续)
```

```
lv_anim_set_playback_time(&a, 1000);
    lv_anim_set_var(&a, indic2);
   lv_anim_start(&a);
   lv_anim_set_time(&a, 1000);
   lv_anim_set_playback_time(&a, 2000);
    lv_anim_set_var(&a, indic3);
   lv_anim_start(&a);
}
```
*#endif*

```
#!//opt/bin/lv_micropython -i
import utime as time
import lvgl as lv
import display_driver
def set_value(indic,v):
    meter.set_indicator_end_value(indic, v)
#
# A meter with multiple arcs
#
meter = \nu .meter(lv.scr_act())meter.center()
meter.set_size(200, 200)
# Remove the circle from the middle
meter.remove_style(None, lv.PART.INDICATOR)
# Add a scale first
scale = meter.add_scale()
meter.set_scale_ticks(scale, 11, 2, 10, lv.palette_main(lv.PALETTE.GREY))
meter.set_scale_major_ticks(scale, 1, 2, 30, lv.color_hex3(0xeee), 10)
meter.set_scale_range(scale, 0, 100, 270, 90)
# Add a three arc indicator
indic1 = meter.add_arc(scale, 10, lv.palette_main(lv.PALETTE.RED), 0)
indic2 = meter.add_arc(scale, 10, lv.palette_main(lv.PALETTE.GREEN), -10)
indic3 = meter.add_arc(scale, 10, lv.palette_main(lv.PALETTE.BLUE), -20)
# Create an animation to set the value
```

```
al = l v . a n i m_t()a1.init()
al.set values(0, 100)
a1.set_time(2000)
a1.set_repeat_delay(100)
al.set playback delay(100)
a1.set_playback_time(500)
a1.set_var(indic1)
a1.set_repeat_count(lv.ANIM_REPEAT.INFINITE)
a1.set_custom_exec_cb(lambda a,val: set_value(indic1,val))
lv.anim_t.start(a1)
a2 = l v . a n i m_t()a2.init()
a2.set values(0, 100)
a2.set_time(1000)
a2.set repeat delay(100)
a2.set playback delay(100)
a2.set playback time(1000)
a2.set var(indic2)
a2.set repeat count(lv.ANIM_REPEAT.INFINITE)
a2.set custom exec cb(lambda a,val: set value(indic2,val))
lv.anim_t.start(a2)
a3 = l v . a n i m t()a3.init()
a3.set values(0, 100)a3.set_time(1000)
a3.set repeat delay(100)
a3.set playback delay(100)
a3.set playback time(2000)
a3.set_var(indic3)
a3.set repeat count(lv.ANIM_REPEAT.INFINITE)
a3.set custom exec cb(lambda a,val: set value(indic3,val))
lv.anim_t.start(a3)
```
# **A clock from a meter**

```
#include "../../lv_examples.h"
#if LV_USE_METER && LV_BUILD_EXAMPLES
static lv obj t * meter;
static void set_value(void * indic, int32_t v)
{
   lv_meter_set_indicator_end_value(meter, indic, v);
}
/**
* A clock from a meter
 */
void lv_example_meter_3(void)
{
   meter = \nu_{meter} \cfrac{c}{c} reate(lv_scr_act());
   lv obj set size(meter, 220, 220);
   lv_obj_center(meter);
   /*Create a scale for the minutes*/
   /*61 ticks in a 360 degrees range (the last and the first line overlaps)*/
   lv meter scale t * scale min = lv meter add scale(meter);
   lv_meter_set_scale_ticks(meter, scale_min, 61, 1, 10, lv_palette_main(LV_PALETTE_
,→GREY));
   lv_meter_set_scale_range(meter, scale_min, 0, 60, 360, 270);
   /*Create another scale for the hours. It's only visual and contains only major␣
,→ticks*/
   lv_meter_scale_t * scale_hour = lv_meter_add_scale(meter);
   lv_meter_set_scale_ticks(meter, scale_hour, 12, 0, 0, lv_palette_main(LV_PALETTE_
,→GREY)); /*12 ticks*/
   lv_meter_set_scale_major_ticks(meter, scale_hour, 1, 2, 20, lv_color_black(), 10);
     ,→ /*Every tick is major*/
   lv_meter_set_scale_range(meter, scale_hour, 1, 12, 330, 300); /*[1..12]␣
,→values in an almost full circle*/
   LV_IMG_DECLARE(img_hand)
   /*Add a the hands from images*/
   lv_meter_indicator_t * indic_min = lv_meter_add_needle_img(meter, scale_min, &img_
,→hand, 5, 5);
   lv_meter_indicator_t * indic_hour = lv_meter_add_needle_img(meter, scale_min, \&,→img_hand, 5, 5); (下页继续)
```

```
/*Create an animation to set the value*/
    lv_anim_t a;
    lv_anim_init(&a);
    lv_anim_set_exec_cb(&a, set_value);
   lv_anim_set_values(&a, 0, 60);
    lv_anim_set_repeat_count(&a, LV_ANIM_REPEAT_INFINITE);
    lv_anim_set_time(&a, 2000); /*2 sec for 1 turn of the minute hand (1 hour)*/
   lv_anim_set_var(&a, indic_min);
   lv_anim_start(&a);
   lv_anim_set_var(&a, indic_hour);
   lv_anim_set_time(&a, 24000); /*24 sec for 1 turn of the hour hand*/
    lv_anim_set_values(&a, 0, 60);
   lv_anim_start(&a);
}
#endif
```

```
#!//opt/bin/lv_micropython -i
import utime as time
import lvgl as lv
import display_driver
from imagetools import get_png_info, open_png
# Register PNG image decoder
decoder = l\,time.decoder_create()
decoder.info_cb = get_png_info
decoder.open_to = open\_png# Create an image from the png file
try:
    with open('../../assets/img_hand_min.png','rb') as f:
        img hand min data = f.read()except:
    print("Could not find img_hand_min.png")
    sys.exit()
img_hand_min_dsc = lv . img _{dsc _{t}}('data_size': len(img_hand_min_data),
  'data': img_hand_min_data
})
```

```
# Create an image from the png file
try:
    with open('../../assets/img_hand_hour.png','rb') as f:
        img\_hand\_hour\_data = f.read()except:
    print("Could not find img hand hour.png")
    sys.exit()
img\_hand\_hour\_dsc = l v .img\_dsc_t({}'data_size': len(img_hand_hour_data),
  'data': img hand hour data
})
def set_value(indic, v):
   meter.set indicator value(indic, v)
#
# A clock from a meter
#
meter = lv.meter(lv.scr act())
meter.set size(220, 220)
meter.center()
# Create a scale for the minutes
# 61 ticks in a 360 degrees range (the last and the first line overlaps)
scale min = meter.add scale()meter.set scale ticks(scale min, 61, 1, 10, lv.palette main(lv.PALETTE.GREY))
meter.set scale range(scale min, 0, 60, 360, 270)
# Create another scale for the hours. It's only visual and contains only major ticks
scale hour = meter.add scale()
meter.set scale ticks(scale hour, 12, 0, 0, lv.palette main(lv.PALETTE.GREY)) # 12<sub>1</sub>
,→ticks
meter.set scale major ticks(scale hour, 1, 2, 20, lv.color black(), 10) #<sub>1</sub>
,→Every tick is major
meter.set scale range(scale hour, 1, 12, 330, 300) \# [1..,→12] values in an almost full circle
# LV_IMG_DECLARE(img_hand)
# Add the hands from images
indic min = meter.add needle img(scale min, img hand min dsc, 5, 5)
indic_hour = meter.add_needle_img(scale_min, img_hand_hour_dsc, 5, 5)
```

```
# Create an animation to set the value
al = \nu . \text{anim }t()a1.init()
a1.set_values(0, 60)
a1.set_repeat_count(lv.ANIM_REPEAT.INFINITE)
a1.set_time(2000) # 2 sec for 1 turn of the minute hand (1 hour)
a1.set_var(indic_min)
a1.set_custom_exec_cb(lambda a1,val: set_value(indic_min,val))
lv.anim_t.start(a1)
a2 = l v . a n i m_t()a2.init()
a2.set_var(indic_hour)
a2.set_time(24000) # 24 sec for 1 turn of the hour hand
a2.set values(0, 60)
a2.set custom exec cb(lambda a2,val: set value(indic hour,val))
lv.anim_t.start(a2)
```
#### **Pie chart**

```
#include "../../lv_examples.h"
#if LV_USE_METER && LV_BUILD_EXAMPLES
/**
* Create a pie chart
*/
void lv_example_meter_4(void)
{
   lv\_obj_t * meter = ly\_meter\_create(lv\_scr_act());
   /*Remove the background and the circle from the middle*/
   lv_obj_remove_style(meter, NULL, LV_PART_MAIN);
   lv_obj_remove_style(meter, NULL, LV_PART_INDICATOR);
   lv_obj_set_size(meter, 200, 200);
   lv_obj_center(meter);
   /*Add a scale first with no ticks.*/
   lv\_meter\_scale_t * scale = ly\_meter\_add\_scale(meter);lv_meter_set_scale_ticks(meter, scale, 0, 0, 0, lv_color_black());
```

```
(续上页)
```

```
lv_meter_set_scale_range(meter, scale, 0, 100, 360, 0);
   /*Add a three arc indicator*/
   lv\_coord_t indic_w = 100;
   lv_meter_indicator_t * indic1 = lv_meter_add_arc(meter, scale, indic_w,lv_palette_
,→main(LV_PALETTE_ORANGE), 0);
   lv_meter_set_indicator_start_value(meter, indic1, 0);
   lv_meter_set_indicator_end_value(meter, indic1, 40);
   lv\_meter\_indicator_t * indic2 = lv\_meter\_add\_arc(meter, scale, indic_w, lw,→palette_main(LV_PALETTE_YELLOW), 0);
    lv_meter_set_indicator_start_value(meter, indic2, 40); /*Start from the␣
,→previous*/
   lv_meter_set_indicator_end_value(meter, indic2, 80);
   lv meter indicator t * indic3 = lv meter add arc(meter, scale, indic w, lv
,→palette_main(LV_PALETTE_DEEP_ORANGE), 0);
    lv_meter_set_indicator_start_value(meter, indic3, 80); /*Start from the..
,→previous*/
   lv meter set indicator end value(meter, indic3, 100);
}
```
*#endif*

```
#
# Create a pie chart
#
meter = \nu .meter(lv.scr_act())# Remove the background and the circle from the middle
meter.remove_style(None, lv.PART.MAIN)
meter.remove_style(None, lv.PART.INDICATOR)
meter.set_size(200, 200)
meter.center()
# Add a scale first with no ticks.
scale = meter.add scale()meter.set_scale_ticks(scale, 0, 0, 0, lv.color_black())
meter.set_scale_range(scale, 0, 100, 360, 0)
# Add a three arc indicator*
```

```
indic w = 100indic1 = meter.add_arc(scale, indic_w,lv.palette_main(lv.PALETTE.ORANGE), 0)
meter.set_indicator_start_value(indic1, 0)
meter.set_indicator_end_value(indic1, 40)
indic2 = meter.add_arc(scale, indic_w, lv.palette_main(lv.PALETTE.YELLOW), 0)
meter.set_indicator_start_value(indic2, 40) # Start from the previous
meter.set_indicator_end_value(indic2, 80)
indic3 = meter.add_arc(scale, indic_w, lv.palette_main(lv.PALETTE.DEEP_ORANGE), 0)
meter.set_indicator_start_value(indic3, 80) # Start from the previous
meter.set_indicator_end_value(indic3, 100)
```
# **API**

# <span id="page-929-0"></span>**Typedefs**

typedef uint8\_t **lv\_meter\_indicator\_type\_t**

#### **Enums**

### enum **[anonymous]**

*Values:*

enumerator **LV\_METER\_INDICATOR\_TYPE\_NEEDLE\_IMG**

enumerator **LV\_METER\_INDICATOR\_TYPE\_NEEDLE\_LINE**

enumerator **LV\_METER\_INDICATOR\_TYPE\_SCALE\_LINES**

enumerator **LV\_METER\_INDICATOR\_TYPE\_ARC**

#### enum **lv\_meter\_draw\_part\_type\_t**

type field in lv obj draw part dsc t if class  $p = \text{l}v$  meter class Used in LV\_EVENT\_DRAW\_PART\_BEGIN and LV\_EVENT\_DRAW\_PART\_END

*Values:*

enumerator **LV\_METER\_DRAW\_PART\_ARC** The arc indicator

enumerator **LV\_METER\_DRAW\_PART\_NEEDLE\_LINE** The needle lines

enumerator **LV\_METER\_DRAW\_PART\_NEEDLE\_IMG** The needle images

enumerator **LV\_METER\_DRAW\_PART\_TICK** The tick lines and labels

## **Functions**

*[lv\\_obj\\_t](#page-592-0)* \***lv\_meter\_create**(*[lv\\_obj\\_t](#page-592-0)* \*parent)

Create a Meter object

**参数 parent** -- pointer to an object, it will be the parent of the new bar.

**返回** pointer to the created meter

```
lv_meter_scale_t *lv_meter_add_scale(lv_obj_t *obj)
```
Add a new scale to the meter.

**注解:** Indicators can be attached to scales.

**参数 obj** -- pointer to a meter object

**返回** the new scale

```
void lv_meter_set_scale_ticks(lv_obj_t *obj, lv_meter_scale_t *scale, uint16_t cnt, uint16_t width,
```
uint16\_t len, lv\_color\_t color)

Set the properties of the ticks of a scale

**参数**

- **obj** -- pointer to a meter object
- **scale** -- pointer to scale (added to meter)
- **cnt** -- number of tick lines
- **width** -- width of tick lines
- **len** -- length of tick lines
- **color** -- color of tick lines

void **lv\_meter\_set\_scale\_major\_ticks**(*[lv\\_obj\\_t](#page-592-0)* \*obj, *[lv\\_meter\\_scale\\_t](#page-933-0)* \*scale, uint16\_t nth, uint16\_t width, uint16 t len, lv color t color, int16 t label gap)

Make some "normal" ticks major ticks and set their attributes. Texts with the current value are also added to the major ticks.

**参数**

- **obj** -- pointer to a meter object
- **scale** -- pointer to scale (added to meter)
- **nth** -- make every Nth normal tick major tick. (start from the first on the left)
- **width** -- width of the major ticks
- **len** -- length of the major ticks
- **color** -- color of the major ticks
- **label\_gap** -- gap between the major ticks and the labels

void **lv\_meter\_set\_scale\_range**(*[lv\\_obj\\_t](#page-592-0)* \*obj, *[lv\\_meter\\_scale\\_t](#page-933-0)* \*scale, int32\_t min, int32\_t max, uint32\_t angle\_range, uint32\_t rotation)

Set the value and angular range of a scale.

#### **参数**

- **obj** -- pointer to a meter object
- **scale** -- pointer to scale (added to meter)
- **min** -- the minimum value
- **max** -- the maximal value
- **angle range** -- the angular range of the scale
- **rotation** -- the angular offset from the 3 o'clock position (clock-wise)

```
lv_meter_indicator_t *lv_meter_add_needle_line(lv_obj_t *obj, lv_meter_scale_t *scale, uint16_t width,
```
lv\_color\_t color, int16\_t r\_mod)

Add a needle line indicator the scale

## **参数**

- **obj** -- pointer to a meter object
- **scale** -- pointer to scale (added to meter)
- **width** -- width of the line
- **color** -- color of the line
- **r** mod -- the radius modifier (added to the scale's radius) to get the lines length

**返回** the new indicator

*[lv\\_meter\\_indicator\\_t](#page-934-0)* \***lv\_meter\_add\_needle\_img**(*[lv\\_obj\\_t](#page-592-0)* \*obj, *[lv\\_meter\\_scale\\_t](#page-933-0)* \*scale, const void \*src, lv\_coord\_t pivot\_x, lv\_coord\_t pivot\_y)

Add a needle image indicator the scale

**注解:** the needle image should point to the right, like -O-->

#### **参数**

- **obj** -- pointer to a meter object
- **scale** -- pointer to scale (added to meter)
- **src** -- the image source of the indicator. path or pointer to *[lv\\_img\\_dsc\\_t](#page-527-0)*
- **pivot**  $x -$  the X pivot point of the needle
- **pivot\_y** -- the Y pivot point of the needle

**返回** the new indicator

```
lv_meter_indicator_t *lv_meter_add_arc(lv_obj_t *obj, lv_meter_scale_t *scale, uint16_t width, lv_color_t color,
```
int16\_t r\_mod)

Add an arc indicator the scale

**参数**

- **obj** -- pointer to a meter object
- **scale** -- pointer to scale (added to meter)
- **width** -- width of the arc
- **color** -- color of the arc
- **r\_mod** -- the radius modifier (added to the scale's radius) to get the outer radius of the arc

**返回** the new indicator

*[lv\\_meter\\_indicator\\_t](#page-934-0)* \***lv\_meter\_add\_scale\_lines**(*[lv\\_obj\\_t](#page-592-0)* \*obj, *[lv\\_meter\\_scale\\_t](#page-933-0)* \*scale, lv\_color\_t

color\_start, lv\_color\_t color\_end, bool local, int16\_t

width mod)

Add a scale line indicator the scale. It will modify the ticks.

**参数**

- **obj** -- pointer to a meter object
- **scale** -- pointer to scale (added to meter)
- **color\_start** -- the start color
- **color\_end** -- the end color
- **local** -- tell how to map start and end color. true: the indicator's start and end value; false: the scale's min max value
- **width\_mod** -- add this the affected tick's width

**返回** the new indicator

void **lv\_meter\_set\_indicator\_value**(*[lv\\_obj\\_t](#page-592-0)* \*obj, *[lv\\_meter\\_indicator\\_t](#page-934-0)* \*indic, int32\_t value)

Set the value of the indicator. It will set start and and value to the same value

**参数**

- **obj** -- pointer to a meter object
- **indic** -- pointer to an indicator
- **value** -- the new value

void **lv\_meter\_set\_indicator\_start\_value**(*[lv\\_obj\\_t](#page-592-0)* \*obj, *[lv\\_meter\\_indicator\\_t](#page-934-0)* \*indic, int32\_t value)

Set the start value of the indicator.

**参数** 

- **obj** -- pointer to a meter object
- **indic** -- pointer to an indicator
- **value** -- the new value

void **lv\_meter\_set\_indicator\_end\_value**(*[lv\\_obj\\_t](#page-592-0)* \*obj, *[lv\\_meter\\_indicator\\_t](#page-934-0)* \*indic, int32\_t value)

Set the start value of the indicator.

## **参数**

- **obj** -- pointer to a meter object
- **indic** -- pointer to an indicator
- **value** -- the new value

### **Variables**

const lv\_obj\_class\_t **lv\_meter\_class**

<span id="page-933-0"></span>struct **lv\_meter\_scale\_t**

## **Public Members**

lv\_color\_t **tick\_color**

uint16\_t **tick\_cnt**

uint16\_t **tick\_length**

uint16\_t **tick\_width**

lv\_color\_t **tick\_major\_color**

uint16\_t **tick\_major\_nth**

uint16\_t **tick\_major\_length**

uint16\_t **tick\_major\_width**

int16\_t **label\_gap**

int16\_t **label\_color**

int32\_t **min**

int32\_t **max**

int16\_t **r\_mod**

uint16\_t **angle\_range**

int16\_t **rotation**

<span id="page-934-0"></span>struct **lv\_meter\_indicator\_t**

## **Public Members**

*[lv\\_meter\\_scale\\_t](#page-933-0)* \***scale** *[lv\\_meter\\_indicator\\_type\\_t](#page-929-0)* **type** lv\_opa\_t **opa** int32\_t **start\_value** int32\_t **end\_value** const void \***src** lv\_point\_t **pivot** struct *[lv\\_meter\\_indicator\\_t](#page-934-0)*::[anonymous]::[anonymous] **needle\_img** uint16\_t **width**

int16\_t **r\_mod**

### lv\_color\_t **color**

struct *[lv\\_meter\\_indicator\\_t](#page-934-0)*::[anonymous]::[anonymous] **needle\_line**

struct *[lv\\_meter\\_indicator\\_t](#page-934-0)*::[anonymous]::[anonymous] **arc**

int16\_t **width\_mod**

lv\_color\_t **color\_start**

lv\_color\_t **color\_end**

uint8\_t **local\_grad**

struct *[lv\\_meter\\_indicator\\_t](#page-934-0)*::[anonymous]::[anonymous] **scale\_lines**

union *[lv\\_meter\\_indicator\\_t](#page-934-0)*::[anonymous] **type\_data**

struct **lv\_meter\_t**

## **Public Members**

*[lv\\_obj\\_t](#page-592-0)* **obj**

lv\_ll\_t **scale\_ll**

lv\_ll\_t **indicator\_ll**

# **Message box (lv\_msgbox)**

## **Overview**

The Message boxes act as pop-ups. They are built from a background container, a title, an optional close button, a text and optional buttons.

The text will be broken into multiple lines automatically and the height will be set automatically to include the text and the buttons.

The message box can be modal (blocking clicks on the rest of the screen) or not modal.
### **Parts and Styles**

The message box is built from other widgets, so you can check these widgets' documentation for details.

- Background: *[lv\\_obj](#page-580-0)*
- Close button: *[lv\\_btn](#page-629-0)*
- Title and text: *[lv\\_label](#page-711-0)*
- Buttons: *[lv\\_btnmatrix](#page-638-0)*

#### **Usage**

#### **Create a message box**

lv\_msgbox\_create(parent, title, txt, btn\_txts[], add\_close\_btn) creates a message box.

If parent is NULL the message box will be modal. title and txt are strings for the title and the text. btn\_txts[] is an array with the buttons' text. E.g. const char  $*$  btn\_txts[] = {"Ok", "Cancel", NULL}. add colse btn can be true or false to add/don't add a close button.

### **Get the parts**

The building blocks of the message box can be obtained using the following functions:

```
lv_obj_t * lv_msgbox_get_title(lv_obj_t * mbox);
lv_obj_t * lv_msgbox_get_close_btn(lv_obj_t * mbox);
lv\_obj_t * lv_msgbox get_ttext(lv_obj_t * mbox);lv_obj_t * lv_msgbox_get_btns(lv_obj_t * mbox);
```
#### **Close the message box**

lv\_msgbox\_close(msgbox) closes (deletes) the message box.

### **Events**

• LV EVENT VALUE CHANGED is sent by the buttons if one of them is clicked. LV\_OBJ\_FLAG\_EVENT\_BUBBLE is enabled on the buttons so you can add events to the message box itself. In the event handler, lv event get target(e) will return the button matrix and lv\_event\_get\_current\_target(e) will return the message box. lv msgbox get active btn(msgbox) and lv msgbox get active btn text(msgbox) can be used to get the index and text of the clicked button.

Learn more about *[Events](#page-451-0)*.

### **Keys**

Keys have effect on the close button and button matrix. You can add them manually to a group if required.

Learn more about *[Keys](#page-464-0)*.

### **Example**

### **Simple Message box**

```
#include "../../lv_examples.h"
#if LV_USE_MSGBOX && LV_BUILD_EXAMPLES
static void event_cb(lv_event_t * e)
{
    lv_0bj_t * obj = lv_event_get_current_target(e);
    LV_LOG_USER("Button %s clicked", lv_msgbox_get_active_btn_text(obj));
}
void lv_example_msgbox_1(void)
{
    static const char * btns[] ={"Apply", "Close", ""};
    lv_obj_t * mbox1 = lv_msgbox_create(NULL, "Hello", "This is a message box with<sub>u</sub>
,→two buttons.", btns, true);
    lv_obj_add_event_cb(mbox1, event_cb, LV_EVENT_VALUE_CHANGED, NULL);
    lv_obj_center(mbox1);
}
#endif
```

```
def event_cb(e):
   mbox = e.getcurrent\_target()print("Button %s clicked" % mbox.get_active_btn_text())
btns = ["Apply", "Close", ""]
mbox1 = lw.msgbox(lv.scr_act(), "Hello", "This is a message box with two buttons.",
,→btns, True)
mbox1.add_event_cb(event_cb, lv.EVENT.VALUE_CHANGED, None)
```
mbox1.center()

# **API**

# **Functions**

*[lv\\_obj\\_t](#page-592-0)* \***lv\_msgbox\_create**(*[lv\\_obj\\_t](#page-592-0)* \*parent, const char \*title, const char \*txt, const char \*btn\_txts[], bool add\_close\_btn)

Create a message box object

**参数**

- **parent** -- pointer to parent or NULL to create a full screen modal message box
- **title** -- the title of the message box
- **txt** -- the text of the message box
- **btn** txts -- the buttons as an array of texts terminated by an "" element. E.g. {"btn1", "btn2", ""}
- **add\_close\_btn** -- true: add a close button

**返回** pointer to the message box object

```
lv_obj_t *lv_msgbox_get_title(lv_obj_t *obj)
```
*[lv\\_obj\\_t](#page-592-0)* \***lv\_msgbox\_get\_close\_btn**(*[lv\\_obj\\_t](#page-592-0)* \*obj)

*[lv\\_obj\\_t](#page-592-0)* \***lv\_msgbox\_get\_text**(*[lv\\_obj\\_t](#page-592-0)* \*obj)

*[lv\\_obj\\_t](#page-592-0)* \***lv\_msgbox\_get\_content**(*[lv\\_obj\\_t](#page-592-0)* \*obj)

*[lv\\_obj\\_t](#page-592-0)* \***lv\_msgbox\_get\_btns**(*[lv\\_obj\\_t](#page-592-0)* \*obj)

uint16\_t **lv\_msgbox\_get\_active\_btn**(*[lv\\_obj\\_t](#page-592-0)* \*mbox)

Get the index of the selected button

**参数 mbox** -- message box object

**返回** index of the button (LV\_BTNMATRIX\_BTN\_NONE: if unset)

const char \***lv\_msgbox\_get\_active\_btn\_text**(*[lv\\_obj\\_t](#page-592-0)* \*mbox)

void **lv\_msgbox\_close**(*[lv\\_obj\\_t](#page-592-0)* \*mbox)

void **lv\_msgbox\_close\_async**(*[lv\\_obj\\_t](#page-592-0)* \*mbox)

### **Variables**

const lv\_obj\_class\_t **lv\_msgbox\_class** const lv\_obj\_class\_t **lv\_msgbox\_content\_class** const lv\_obj\_class\_t **lv\_msgbox\_backdrop\_class** struct **lv\_msgbox\_t**

### **Public Members**

*[lv\\_obj\\_t](#page-592-0)* **obj** *[lv\\_obj\\_t](#page-592-0)* \***title** *[lv\\_obj\\_t](#page-592-0)* \***close\_btn** *[lv\\_obj\\_t](#page-592-0)* \***content** *[lv\\_obj\\_t](#page-592-0)* \***text** *[lv\\_obj\\_t](#page-592-0)* \***btns**

### **Span (lv\_span)**

### **Overview**

A spangroup is the object that is used to display rich text. Different from the label object, spangroup can render text styled with different fonts, colors, and sizes into the spangroup object.

### **Parts and Styles**

• LV\_PART\_MAIN The spangroup has only one part.

# **Usage**

# **Set text and style**

The spangroup object uses span to describe text and text style. so, first we need to create span descriptor using lv span t \* span = lv spangroup new span(spangroup). Then use lv span set text(span, "text") to set text. The style of the span is configured as with a normal style object by using its style member, eg:lv style set text color(&span->style, lv\_palette\_main(LV\_PALETTE\_RED)).

If spangroup object mode != LV\_SPAN\_MODE\_FIXED you must call lv\_spangroup\_refr\_mode() after you have modified span style(eg:set text, changed the font size, del span).

# **Retrieving a span child**

Spangroups store their children differently from normal objects, so normal functions for getting children won't work.

lv spangroup get child(spangroup, id) will return a pointer to the child span at index id. In addition, id can be negative to index from the end of the spangroup where -1 is the youngest child, -2 is second youngest, etc.

e.g. Lv span  $t^*$  span = lv spangroup get child(spangroup, 0) will return the first child of the spangroup.  $lv$  span =  $lv$  span =  $lv$  spangroup get child(spangroup, -1) will return the last (or most recent) child.

# **Child Count**

Use the function  $\nu$  spangroup\_get\_child\_cnt(spangroup) to get back the number of spans the group is maintaining.

e.g. uint32 t size = lv spangroup get child cnt(spangroup)

# **Text align**

like label object, the spangroup can be set to one the following modes:

- LV\_TEXT\_ALIGN\_LEFT Align text to left.
- LV\_TEXT\_ALIGN\_CENTER Align text to center.
- LV\_TEXT\_ALIGN\_RIGHT Align text to right.
- LV\_TEXT\_ALIGN\_AUTO Align text auto.

use function lv\_spangroup\_set\_align(spangroup, LV\_TEXT\_ALIGN\_CENTER) to set text align.

# **Modes**

The spangroup can be set to one the following modes:

- LV\_SPAN\_MODE\_FIXED fixes the object size.
- LV\_SPAN\_MODE\_EXPAND Expand the object size to the text size but stay on a single line.
- LV\_SPAN\_MODE\_BREAK Keep width, break the too long lines and auto expand height.

Use lv\_spangroup\_set\_mode(spangroup, LV\_SPAN\_MODE\_BREAK) to set object mode.

# **Overflow**

The spangroup can be set to one the following modes:

- LV\_SPAN\_OVERFLOW\_CLIP truncates the text at the limit of the area.
- LV\_SPAN\_OVERFLOW\_ELLIPSIS will display an ellipsis(...) when text overflows the area.

Use lv spangroup set overflow(spangroup, LV SPAN OVERFLOW CLIP) to set object overflow mode.

# **first line indent**

Use lv\_spangroup\_set\_indent(spangroup, 20) to set the indent of the first line. all modes support pixel units, in addition to LV\_SPAN\_MODE\_FIXED and LV\_SPAN\_MODE\_BREAK mode supports percentage units too.

# **Events**

No special events are sent by this widget.

Learn more about *[Events](#page-451-0)*.

# **Keys**

No *Keys* are processed by the object type.

Learn more about *[Keys](#page-464-0)*.

# **Example**

# **Span with custom styles**

```
#include "../../lv_examples.h"
#if LV_USE_SPAN && LV_BUILD_EXAMPLES
/**
* Create span.
*/
void lv_example_span_1(void)
{
   static lv_style_t style;
   lv_style_init(&style);
   lv_style_set_border_width(&style, 1);
   lv_style_set_border_color(&style, lv_palette_main(LV_PALETTE_ORANGE));
   lv_style_set_pad_all(&style, 2);
   lv obj t * spans = lv spangroup create(lv_scr_act());
   lv_obj_set_width(spans, 300);
   lv_obj_set_height(spans,300);
   lv_obj_center(spans);
   lv obj_add_style(spans, &style, 0);
   lv_spangroup_set_align(spans, LV_TEXT_ALIGN_LEFT);
   lv_spangroup_set_overflow(spans, LV_SPAN_OVERFLOW_CLIP);
   lv_spangroup_set_indent(spans, 20);
   lv_spangroup_set_mode(spans, LV_SPAN_MODE_BREAK);
   lv_span_t * span = lw_spangroup_new_span(spans);lv_span_set_text(span, "China is a beautiful country.");
   lv_style_set_text_color(&span->style, lv_palette_main(LV_PALETTE_RED));
   lv_style_set_text_decor(&span->style, LV_TEXT_DECOR_STRIKETHROUGH | LV_TEXT_DECOR_
,→UNDERLINE);
    lv_style_set_text_opa(&span->style, LV_OPA_50);
   span = lv_spangroup_new_span(spans);
    lv_span_set_text_static(span, "good good study, day day up.");
#if LV_FONT_MONTSERRAT_24
   lv_style_set_text_font(&span->style, &lv_font_montserrat_24);
#endif
   lv_style_set_text_color(&span->style, lv_palette_main(LV_PALETTE_GREEN));
    span = lv_spangroup_new_span(spans);
```

```
lv span set text static(span, "LVGL is an open-source graphics library.");
    lv_style_set_text_color(&span->style, lv_palette_main(LV_PALETTE_BLUE));
   span = lv_spangroup_new_span(spans);
    lv_span_set_text_static(span, "the boy no name.");
    lv_style_set_text_color(&span->style, lv_palette_main(LV_PALETTE_GREEN));
#if LV_FONT_MONTSERRAT_20
    lv style set text font(&span->style, &lv font montserrat 20);
#endif
   lv_style_set_text_decor(&span->style, LV_TEXT_DECOR_UNDERLINE);
    span = lv_spangroup_new_span(spans);
   lv span set text(span, "I have a dream that hope to come true.");
   lv spangroup refr mode(spans);
}
#endif
```
*# # Create span #*  $style = 1v.style$  () style.init() style.set\_border\_width(1) style.set\_border\_color(lv.palette\_main(lv.PALETTE.ORANGE)) style.set\_pad\_all(2)  $spans = \nu \cdot spangroup(\nu \cdot scr\_act())$ spans.set\_width(300) spans.set\_height(300) spans.center() spans.add\_style(style, 0) spans.set\_align(lv.TEXT\_ALIGN.LEFT) spans.set\_overflow(lv.SPAN\_OVERFLOW.CLIP) spans.set\_indent(20) spans.set\_mode(lv.SPAN\_MODE.BREAK)  $span = spans.new_span()$ span.set\_text("china is a beautiful country.") span.style.set\_text\_color(lv.palette\_main(lv.PALETTE.RED)) span.style.set\_text\_decor(lv.TEXT\_DECOR.STRIKETHROUGH | lv.TEXT\_DECOR.UNDERLINE)

```
span.style.set_text_opa(lv.OPA._30)
span = spans.new_span()
span.set_text_static("good good study, day day up.")
#if LV_FONT_MONTSERRAT_24
# lv_style_set_text_font(&span->style, &lv_font_montserrat_24);
#endif
span.style.set_text_color(lv.palette_main(lv.PALETTE.GREEN))
span = spans.new_span()
span.set_text_static("LVGL is an open-source graphics library.")
span.style.set_text_color(lv.palette_main(lv.PALETTE.BLUE))
span = spans.new_span()
span.set text static("the boy no name.")
span.style.set text color(lv.palette main(lv.PALETTE.GREEN))
#if LV_FONT_MONTSERRAT_20
# lv_style_set_text_font(&span->style, &lv_font_montserrat_20);
#endif
span.style.set_text_decor(lv.TEXT_DECOR.UNDERLINE)
span = spans.new span()
span.set text("I have a dream that hope to come true.")
spans.refr_mode()
# lv_span_del(spans, span);
# lv_obj_del(spans);
```
# **API**

# **Typedefs**

<span id="page-944-0"></span>typedef uint8\_t **lv\_span\_overflow\_t**

<span id="page-944-1"></span>typedef uint8\_t **lv\_span\_mode\_t**

### **Enums**

enum **[anonymous]**

*Values:*

### enumerator **LV\_SPAN\_OVERFLOW\_CLIP**

#### enumerator **LV\_SPAN\_OVERFLOW\_ELLIPSIS**

### enum **[anonymous]**

*Values:*

enumerator **LV\_SPAN\_MODE\_FIXED** fixed the obj size

enumerator **LV\_SPAN\_MODE\_EXPAND** Expand the object size to the text size

enumerator **LV\_SPAN\_MODE\_BREAK** Keep width, break the too long lines and expand height

### **Functions**

#### *[lv\\_obj\\_t](#page-592-0)* \***lv\_spangroup\_create**(*[lv\\_obj\\_t](#page-592-0)* \*par)

Create a spangroup object

**参数 par** -- pointer to an object, it will be the parent of the new spangroup

**返回** pointer to the created spangroup

#### *[lv\\_span\\_t](#page-948-0)* \***lv\_spangroup\_new\_span**(*[lv\\_obj\\_t](#page-592-0)* \*obj)

Create a span string descriptor and add to spangroup.

**参数 obj** -- pointer to a spangroup object.

**返回** pointer to the created span.

void **lv\_spangroup\_del\_span**(*[lv\\_obj\\_t](#page-592-0)* \*obj, *[lv\\_span\\_t](#page-948-0)* \*span)

Remove the span from the spangroup and free memory.

**参数** 

- **obj** -- pointer to a spangroup object.
- **span** -- pointer to a span.

void **lv\_span\_set\_text**(*[lv\\_span\\_t](#page-948-0)* \*span, const char \*text)

Set a new text for a span. Memory will be allocated to store the text by the span.

**参数**

- **span** -- pointer to a span.
- **text** -- pointer to a text.

void **lv\_span\_set\_text\_static**(*[lv\\_span\\_t](#page-948-0)* \*span, const char \*text)

Set a static text. It will not be saved by the span so the 'text' variable has to be 'alive' while the span exist.

**参数**

- **span** -- pointer to a span.
- **text** -- pointer to a text.

void **lv\_spangroup\_set\_align**(*[lv\\_obj\\_t](#page-592-0)* \*obj, lv\_text\_align\_t align)

Set the align of the spangroup.

**参数** 

- **obj** -- pointer to a spangroup object.
- **align** -- see ly text align t for details.

void **lv\_spangroup\_set\_overflow**(*[lv\\_obj\\_t](#page-592-0)* \*obj, *[lv\\_span\\_overflow\\_t](#page-944-0)* overflow)

Set the overflow of the spangroup.

**参数**

- **obj** -- pointer to a spangroup object.
- **overflow** -- see lv\_span\_overflow\_t for details.

void **lv\_spangroup\_set\_indent**(*[lv\\_obj\\_t](#page-592-0)* \*obj, lv\_coord\_t indent)

Set the indent of the spangroup.

**参数**

- **obj** -- pointer to a spangroup object.
- **indent** -- The first line indentation

# void **lv\_spangroup\_set\_mode**(*[lv\\_obj\\_t](#page-592-0)* \*obj, *[lv\\_span\\_mode\\_t](#page-944-1)* mode)

Set the mode of the spangroup.

**参数**

- **obj** -- pointer to a spangroup object.
- **mode** -- see ly span mode t for details.

### *[lv\\_span\\_t](#page-948-0)* \***lv\_spangroup\_get\_child**(const *[lv\\_obj\\_t](#page-592-0)* \*obj, int32\_t id)

Get a spangroup child by its index.

**参数**

• **obj** -- The spangroup object

• **id** -- the index of the child. 0: the oldest (firstly created) child 1: the second oldest child count-1: the youngest -1: the youngest -2: the second youngest

**返回** The child span at index id, or NULL if the ID does not exist

### uint32\_t **lv\_spangroup\_get\_child\_cnt**(const *[lv\\_obj\\_t](#page-592-0)* \*obj)

**参数 obj** -- The spangroup object to get the child count of.

**返回** The span count of the spangroup.

#### lv\_text\_align\_t **lv\_spangroup\_get\_align**(*[lv\\_obj\\_t](#page-592-0)* \*obj)

get the align of the spangroup.

**参数 obj** -- pointer to a spangroup object.

**返回** the align value.

### *[lv\\_span\\_overflow\\_t](#page-944-0)* **lv\_spangroup\_get\_overflow**(*[lv\\_obj\\_t](#page-592-0)* \*obj)

get the overflow of the spangroup.

**参数 obj** -- pointer to a spangroup object.

**返回** the overflow value.

#### lv\_coord\_t **lv\_spangroup\_get\_indent**(*[lv\\_obj\\_t](#page-592-0)* \*obj)

get the indent of the spangroup.

**参数 obj** -- pointer to a spangroup object.

**返回** the indent value.

### *[lv\\_span\\_mode\\_t](#page-944-1)* **lv\_spangroup\_get\_mode**(*[lv\\_obj\\_t](#page-592-0)* \*obj)

get the mode of the spangroup.

**参数 obj** -- pointer to a spangroup object.

#### lv\_coord\_t **lv\_spangroup\_get\_max\_line\_h**(*[lv\\_obj\\_t](#page-592-0)* \*obj)

get max line height of all span in the spangroup.

**参数 obj** -- pointer to a spangroup object.

uint32 t **lv** spangroup get expand width (*lv obj t* \*obj, uint32 t max width)

get the text content width when all span of spangroup on a line.

**参数**

- **obj** -- pointer to a spangroup object.
- **max\_width** -- if text content width >= max\_width, return max\_width to reduce computation, if max width  $== 0$ , returns the text content width.

**返回** text content width or max\_width.

lv\_coord\_t **lv\_spangroup\_get\_expand\_height**(*[lv\\_obj\\_t](#page-592-0)* \*obj, lv\_coord\_t width)

get the text content height with width fixed.

**参数 obj** -- pointer to a spangroup object.

void **lv\_spangroup\_refr\_mode**(*[lv\\_obj\\_t](#page-592-0)* \*obj) update the mode of the spangroup.

**参数 obj** -- pointer to a spangroup object.

# **Variables**

const lv\_obj\_class\_t **lv\_spangroup\_class**

<span id="page-948-0"></span>struct **lv\_span\_t**

# **Public Members**

char \***txt**

*[lv\\_obj\\_t](#page-592-0)* \***spangroup**

*[lv\\_style\\_t](#page-395-0)* **style**

uint8\_t **static\_flag**

struct **lv\_spangroup\_t** *#include <lv\_span.h>* Data of label

# **Public Members**

*[lv\\_obj\\_t](#page-592-0)* **obj**

lv\_coord\_t **indent**

lv\_coord\_t **cache\_w**

lv\_coord\_t **cache\_h**

lv\_ll\_t **child\_ll**

uint8\_t **mode**

uint8\_t **overflow**

uint8\_t **refresh**

# **Spinbox (lv\_spinbox)**

### **Overview**

The Spinbox contains a number as text which can be increased or decreased by *Keys* or API functions. Under the hood the Spinbox is a modified *[Text area](#page-777-0)*.

### **Parts and Styles**

The parts of the Spinbox are identical to the *[Text area](#page-777-0)*.

### **Value, range and step**

lv spinbox set value(spinbox, 1234) sets a new value on the Spinbox.

lv\_spinbox\_increment(spinbox) and lv\_spinbox\_decrement(spinbox) increments/decrements the value of the Spinbox according to the currently selected digit.

lv spinbox set range(spinbox, -1000, 2500) sets a range. If the value is changed by lv\_spinbox\_set\_value, by *Keys*,lv\_spinbox\_increment/decrement this range will be respected.

lv spinbox set step(spinbox, 100) sets which digits to change on increment/decrement. Only multiples of ten can be set, and not for example 3.

lv spinbox set pos(spinbox, 1) sets the cursor to a specific digit to change on increment/decrement. For example position '0' sets the cursor to the least significant digit.

If an encoder is used as input device, the selected digit is shifted to the right by default whenever the encoder button is clicked. To change this behaviour to shifting to the left, the lv spinbox set digit step direction(spinbox, LV DIR LEFT) can be used

### **Format**

lv spinbox set digit format(spinbox, digit count, separator position) sets the number format. digit count is the number of digits excluding the decimal separator and the sign. separator position is the number of digits before the decimal point. If 0, no decimal point is displayed.

### **Rollover**

lv spinbox set rollover(spinbox, true/false) enables/disabled rollover mode. If either the minimum or maximum value is reached with rollover enabled, the value will change to the other limit. If rollover is disabled the value will remain at the minimum or maximum value.

# **Events**

• LV\_EVENT\_VALUE\_CHANGED Sent when the value has changed.

See the events of the *[Text area](#page-777-0)* too.

Learn more about *[Events](#page-451-0)*.

# **Keys**

- LV\_KEY\_LEFT/RIGHT With *Keypad* move the cursor left/right. With *Encoder* decrement/increment the selected digit.
- LV KEY UP/DOWN With *Keypad* and *Encoder* increment/decrement the value.
- LV\_KEY\_ENTER With *Encoder* got the net digit. Jump to the first after the last.

# **Example**

### **Simple Spinbox**

```
#include "../../lv_examples.h"
#if LV_USE_SPINBOX && LV_BUILD_EXAMPLES
static lv_obj_t * spinbox;
static void lv_spinbox_increment_event_cb(lv_event_t * e)
{
    lv_event_code_t code = lv_event_get_code(e);
    if(code == LV_EVENT_SHORT_CLICKED || code == LV_EVENT_LONG_PRESSED_REPEAT) {
        lv spinbox increment(spinbox);
    }
}
static void lv_spinbox_decrement_event_cb(lv_event_t * e)
{
```

```
lv_event_code_t code = lv_event_get_code(e);
    if(code == LV_EVENT_SHORT_CLICKED || code == LV_EVENT_LONG_PRESSED_REPEAT) {
        lv spinbox decrement(spinbox);
    }
}
void lv example spinbox 1(void)
{
    spinbox = \nu_spinbox\_create(lv\_scr_act());
    lv spinbox set range(spinbox, -1000, 25000);
   lv_spinbox_set_digit_format(spinbox, 5, 2);
   lv_spinbox_step_prev(spinbox);
   lv_obj_set_width(spinbox, 100);
   lv obj center(spinbox);
   lv coord t h = lv obj get height(spinbox);
   lv obj t * btn = lv btn create(lv scr act());
    lv obj set size(btn, h, h);
    lv_obj_align_to(btn, spinbox, LV_ALIGN_OUT_RIGHT_MID, 5, 0);
    lv obj set style bg img src(btn, LV SYMBOL PLUS, 0);
   lv obj add event cb(btn, lv spinbox increment event cb, LV EVENT ALL, NULL);
   btn = lv btn create(lv scr act());
   lv obj set size(btn, h, h);
   lv obj align to(btn, spinbox, LV ALIGN OUT LEFT MID, -5, 0);
    lv_obj_set_style_bg_img_src(btn, LV_SYMBOL_MINUS, 0);
    lv obj add event cb(btn, lv spinbox decrement event cb, LV EVENT ALL, NULL);
}
```
*#endif*

```
def increment_event_cb(e):
   code = e.getcode()if code == lv.EVENT.SHORT_CLICKED or code == lv.EVENT.LONG_PRESSED_REPEAT:
       spinbox.increment()
def decrement_event_cb(e):
   code = e.get_code()if code == lv.EVENT.SHORT_CLICKED or code == lv.EVENT.LONG_PRESSED_REPEAT:
       spinbox.decrement()
```

```
spinbox = 1v.splitbox(1v.scr_act())spinbox.set_range(-1000, 25000)
spinbox.set_digit_format(5, 2)
spinbox.step_prev()
spinbox.set_width(100)
spinbox.center()
h = spinbox.get_height()
btn = \nu.btn(\nu.scr_act())btn.set_size(h, h)
btn.align_to(spinbox, lv.ALIGN.OUT_RIGHT_MID, 5, 0)
btn.set_style_bg_img_src(lv.SYMBOL.PLUS, 0)
btn.add_event_cb(increment_event_cb, lv.EVENT.ALL, None)
btn = lv.btn(lv.scr act())btn.set size(h, h)
btn.align_to(spinbox, lv.ALIGN.OUT LEFT MID, -5, 0)
btn.set style bg img src(lv.SYMBOL.MINUS, 0)
btn.add_event_cb(decrement_event_cb, lv.EVENT.ALL, None)
```
# **API**

### **Functions**

#### *[lv\\_obj\\_t](#page-592-0)* \***lv\_spinbox\_create**(*[lv\\_obj\\_t](#page-592-0)* \*parent)

Create a Spinbox object

**参数 parent** -- pointer to an object, it will be the parent of the new spinbox

**返回** pointer to the created spinbox

#### void **lv\_spinbox\_set\_value**(*[lv\\_obj\\_t](#page-592-0)* \*obj, int32\_t i)

Set spinbox value

#### **参数**

- **obj** -- pointer to spinbox
- **i** -- value to be set

# void **lv\_spinbox\_set\_rollover**(*[lv\\_obj\\_t](#page-592-0)* \*obj, bool b)

Set spinbox rollover function

### **参数**

• **obj** -- pointer to spinbox

• **b** -- true or false to enable or disable (default)

void **lv\_spinbox\_set\_digit\_format**(*[lv\\_obj\\_t](#page-592-0)* \*obj, uint8\_t digit\_count, uint8\_t separator\_position)

Set spinbox digit format (digit count and decimal format)

**参数**

- **obj** -- pointer to spinbox
- **digit\_count** -- number of digit excluding the decimal separator and the sign
- **separator** position -- number of digit before the decimal point. If 0, decimal point is not shown

void **lv\_spinbox\_set\_step**(*[lv\\_obj\\_t](#page-592-0)* \*obj, uint32\_t step)

Set spinbox step

**参数**

- **obj** -- pointer to spinbox
- **step** -- steps on increment/decrement. Can be 1, 10, 100, 1000, etc the digit that will change.

void **lv** spinbox set range(*[lv\\_obj\\_t](#page-592-0)* \*obj, int32\_t range\_min, int32\_t range\_max)

Set spinbox value range

**参数**

- **obj** -- pointer to spinbox
- **range\_min** -- maximum value, inclusive
- **range\_max** -- minimum value, inclusive

void **lv\_spinbox\_set\_pos**(*[lv\\_obj\\_t](#page-592-0)* \*obj, uint8\_t pos)

Set cursor position to a specific digit for edition

**参数**

- **obj** -- pointer to spinbox
- **pos** -- selected position in spinbox

void **lv\_spinbox\_set\_digit\_step\_direction**(*[lv\\_obj\\_t](#page-592-0)* \*obj, lv\_dir\_t direction)

Set direction of digit step when clicking an encoder button while in editing mode

**参数**

- **obj** -- pointer to spinbox
- **direction** -- the direction (LV\_DIR\_RIGHT or LV\_DIR\_LEFT)

bool **lv\_spinbox\_get\_rollover**(*[lv\\_obj\\_t](#page-592-0)* \*obj)

Get spinbox rollover function status

**参数 obj** -- pointer to spinbox

#### int32\_t **lv\_spinbox\_get\_value**(*[lv\\_obj\\_t](#page-592-0)* \*obj)

Get the spinbox numeral value (user has to convert to float according to its digit format)

**参数 obj** -- pointer to spinbox

**返回** value integer value of the spinbox

### int32\_t **lv\_spinbox\_get\_step**(*[lv\\_obj\\_t](#page-592-0)* \*obj)

Get the spinbox step value (user has to convert to float according to its digit format)

**参数 obj** -- pointer to spinbox

**返回** value integer step value of the spinbox

### void **lv\_spinbox\_step\_next**(*[lv\\_obj\\_t](#page-592-0)* \*obj)

Select next lower digit for edition by dividing the step by 10

**参数 obj** -- pointer to spinbox

# void **lv\_spinbox\_step\_prev**(*[lv\\_obj\\_t](#page-592-0)* \*obj)

Select next higher digit for edition by multiplying the step by 10

**参数 obj** -- pointer to spinbox

#### void **lv\_spinbox\_increment**(*[lv\\_obj\\_t](#page-592-0)* \*obj)

Increment spinbox value by one step

**参数 obj** -- pointer to spinbox

#### void **lv\_spinbox\_decrement**(*[lv\\_obj\\_t](#page-592-0)* \*obj)

Decrement spinbox value by one step

**参数 obj** -- pointer to spinbox

#### **Variables**

const lv\_obj\_class\_t **lv\_spinbox\_class**

struct **lv\_spinbox\_t**

#### **Public Members**

*[lv\\_textarea\\_t](#page-794-0)* **ta**

int32\_t **value**

int32\_t **range\_max**

int32\_t **range\_min**

int32\_t **step**

uint16\_t **digit\_count**

uint16\_t **dec\_point\_pos**

uint16\_t **rollover**

uint16\_t **digit\_step\_dir**

# **Example**

**Spinner (lv\_spinner)**

# **Overview**

The Spinner object is a spinning arc over a ring.

### **Parts and Styles**

The parts are identical to the parts of *[lv\\_arc](#page-601-0)*.

### **Usage**

### **Create a spinner**

To create a spinner use lv\_spinner\_create(parent, spin\_time, arc\_length). spin time sets the spin time in milliseconds,  $arc_length$  sets the length of the spinning arc in degrees.

# **Events**

No special events are sent to the Spinner.

See the events of the *[Arc](#page-601-0)* too.

Learn more about *[Events](#page-451-0)*.

# **Keys**

No *Keys* are processed by the object type.

Learn more about *[Keys](#page-464-0)*.

# **Example**

# **Simple spinner**

```
#include "../../lv_examples.h"
#if LV_USE_SPINNER && LV_BUILD_EXAMPLES
void lv_example_spinner_1(void)
{
   /*Create a spinner*/
   lv\_obj_t * spinner = ly_spinner\_create(lv\_scr_1), 1000, 60);lv_obj_set_size(spinner, 100, 100);
   lv obj center(spinner);
}
```
*#endif*

```
# Create a spinner
spinner = lv.spinner(lv.scr_act(), 1000, 60)
spinner.set_size(100, 100)
spinner.center()
```
# **API**

# **Functions**

*[lv\\_obj\\_t](#page-592-0)* \***lv\_spinner\_create**(*[lv\\_obj\\_t](#page-592-0)* \*parent, uint32\_t time, uint32\_t arc\_length)

# **Variables**

const lv\_obj\_class\_t **lv\_spinner\_class**

### **Tabview (lv\_tabview)**

### **Overview**

The Tab view object can be used to organize content in tabs. The Tab view is built from other widgets:

- Main container: *[lv\\_obj](#page-580-0)*)
	- **–** Tab buttons: *[lv\\_btnmatrix](#page-638-0)*
	- **–** Container for the tabs: *[lv\\_obj](#page-580-0)*
		- ∗ Content of the tabs: *[lv\\_obj](#page-580-0)*

The tab buttons can be positioned on the top, bottom, left and right side of the Tab view.

A new tab can be selected either by clicking on a tab button or by sliding horizontally on the content.

### **Parts and Styles**

There are no special parts on the Tab view but the  $lv\_obj$  and  $lv\_bt$ nnmatrix widgets are used to create the Tab view.

### **Usage**

# **Create a Tab view**

lv\_tabview\_create(parent, tab\_pos, tab\_size); creates a new empty Tab view. tab\_pos can be LV\_DIR\_TOP/BOTTOM/LEFT/RIGHT to position the tab buttons to a side. tab\_size is the height (in case of LV\_DIR\_TOP/BOTTOM) or width (in case of LV\_DIR\_LEFT/RIGHT) tab buttons.

# **Add tabs**

New tabs can be added with  $l\nu_t$  abview\_add\_tab(tabview, "Tab name"). This will return a pointer to an *[lv\\_obj](#page-580-0)* object where the tab's content can be created.

# **Change tab**

To select a new tab you can:

- Click on its tab button
- Slide horizontally
- Use lv\_tabview\_set\_act(tabview, id, LV\_ANIM\_ON/OFF) function

# **Get the parts**

lv\_tabview\_get\_content(tabview) returns the container for the tabs, lv\_tabview\_get\_tab\_btns(tabview) returns the Tab buttons object which is a *[Button matrix](#page-638-0)*.

# **Events**

• LV EVENT VALUE CHANGED Sent when a new tab is selected by sliding or clicking the tab button. lv tabview get tab act(tabview) returns the zero based index of the current tab.

Learn more about *[Events](#page-451-0)*.

# **Keys**

Keys have effect only on the tab buttons (Button matrix). Add manually to a group if required.

Learn more about *[Keys](#page-464-0)*.

# **Example**

### **Simple Tabview**

```
#include "../../lv_examples.h"
#if LV_USE_TABVIEW && LV_BUILD_EXAMPLES
void lv_example_tabview_1(void)
{
   /*Create a Tab view object*/
   lv_obj_t *tabview;
   tabview = lv_tabview_create(lv_scr_act(), LV_DIR_TOP, 50);
   /*Add 3 tabs (the tabs are page (lv_page) and can be scrolled*/
    lv\_obj_t *tab1 = ly\_tabview\_add\_tab(tabview, "Tab 1");
```

```
lv\_obj_t *tab2 = lw\_tabview\_add\_tab(tabview, "Tab 2");lv\_obj_t *tab3 = lv\_tabview\_add\_tab(tabview, "Tab 3");
    /*Add content to the tabs*/
    lv\_obj_t * label = ly\_label\_create(tab1);lv_label_set_text(label, "This the first tab\n\n"
                               "If the content\n"
                               "of a tab\n"
                              "becomes too\n"
                               "longer\n"
                               "than the\n"
                               "container\n"
                               "then it\n"
                               "automatically\n"
                              "becomes\n"
                               "scrollable.\n"
                               "\n"
                               "\n"
                               "\n"
                               "Can you see it?");
    label = <math>lv_{\text{label\_created}}(tab2);lv label set text(label, "Second tab");
    label = lv label create(tab3);
    lv label set text(label, "Third tab");
    lv_obj_scroll_to_view_recursive(label, LV_ANIM_ON);
#endif
```

```
# Create a Tab view object
tabview = lv.tabview(lv.scr_act(), lv.DIR.TOP, 50)
# Add 3 tabs (the tabs are page (lv_page) and can be scrolled
tab1 = tabview.add_tab("Tab 1")
tab2 = tabview.add_table("Tab 2")tab3 = tabview.add_table("Tab 3")# Add content to the tabs
label = <math>lv</math>.label(tab1)label.set_text("""This the first tab
```
(下页继续)

}

```
If the content
of a tab
becomes too
longer
than the
container
then it
automatically
becomes
scrollable.
Can you see it?""")
label = <math>lv</math>.label(tab2)label.set text("Second tab")
label = <math>lv</math>.label(tab3)label.set_text("Third tab");
label.scroll to view recursive(lv.ANIM.ON)
```
# **Tabs on the left, styling and no scrolling**

```
#include "../../lv_examples.h"
#if LV_USE_TABVIEW && LV_BUILD_EXAMPLES
static void scroll_begin_event(lv_event_t * e)
{
    /*Disable the scroll animations. Triggered when a tab button is clicked */
    if(lv_event_get_code(e) == LV_EVENT_SCROLL_BEGIN) {
        lv_{\text{anim}\text{-}t} * a = lw_{\text{event}_{\text{get} \text{param}(e)};
        if(a) a->time = 0;}
}
void lv_example_tabview_2(void)
{
    /*Create a Tab view object*/
```

```
lv_obj_t *tabview;
    tabview = lv_tabview_create(lv_scr_act(), LV_DIR_LEFT, 80);
    lv_obj_add_event_cb(lv_tabview_get_content(tabview), scroll_begin_event, LV_EVENT_
,→SCROLL_BEGIN, NULL);
   lv obj set style bg color(tabview, lv palette lighten(LV PALETTE RED, 2), 0);
   lv\_obj_t * tab_btns = l v_tabview_set_tab_btns(tabview);lv_obj_set_style_bg_color(tab_btns, lv_palette_darken(LV_PALETTE_GREY, 3), 0);
   lv_obj_set_style_text_color(tab_btns, lv_palette_lighten(LV_PALETTE_GREY, 5), 0);
    lv_obj_set_style_border_side(tab_btns, LV_BORDER_SIDE_RIGHT, LV_PART_ITEMS | LV_
,→STATE_CHECKED);
   /*Add 3 tabs (the tabs are page (lv_page) and can be scrolled*/
   lv obj t *tab1 = lv tabview add tab(tabview, "Tab 1");
   lv obj t *tab2 = lv tabview add tab(tabview, "Tab 2");
   lv\_obj_t *tab3 = ly\_tabview\_add\_tab(tabview, "Tab 3");
   lv obj t *tab4 = lv tabview add tab(tabview, "Tab 4");
   lv obj t *tab5 = lv tabview add tab(tabview, "Tab 5");
   lv obj set style bg color(tab2, lv palette lighten(LV PALETTE AMBER, 3), 0);
   lv obj set style bg opa(tab2, LV OPA COVER, 0);
   /*Add content to the tabs*/
   lv obj t * label = lv label create(tab1);
   lv_label_set_text(label, "First tab");
   label = lv label create(tab2);
   lv label set text(label, "Second tab");
   label = lv label create(tab3);
   lv label set text(label, "Third tab");
   label = lv label create(tab4);
   lv label set text(label, "Forth tab");
   label = lv label create(tab5);
   lv label set text(label, "Fifth tab");
   lv_obj_clear_flag(lv_tabview_get_content(tabview), LV_OBJ_FLAG_SCROLLABLE);
}
#endif
```

```
def scroll_begin_event(e):
    #Disable the scroll animations. Triggered when a tab button is clicked */
    if e.get_code() == lv.EVENT.SCROLL_BEGIN:
        a = \nu .anim_t. cast (e.get_param())if a:
            a.time = 0# Create a Tab view object
tabview = lv.tabview(lv.scr_act(), lv.DIR.LEFT, 80)
tabview.get_content().add_event_cb(scroll_begin_event, lv.EVENT.SCROLL_BEGIN, None)
tabview.set_style_bg_color(lv.palette_lighten(lv.PALETTE.RED, 2), 0)
tab_btns = tabview.get_tab_btns()
tab_btns.set_style_bg_color(lv.palette_darken(lv.PALETTE.GREY, 3), 0)
tab_btns.set_style_text_color(lv.palette_lighten(lv.PALETTE.GREY, 5), 0)
tab_btns.set_style_border_side(lv.BORDER_SIDE.RIGHT, lv.PART.ITEMS | lv.STATE.CHECKED)
# Add 3 tabs (the tabs are page (lv_page) and can be scrolled
tab1 = tabview.add_table("Tab 1")tab2 = tabview.add_table("Tab 2")tab3 = tabview.add tab("Tab 3")tab4 = tabview.add_table("Tab 4")tab5 = tabview.add_table("Tab 5")tab2.set_style_bg_color(lv.palette_lighten(lv.PALETTE.AMBER, 3), 0)
tab2.set style_bg_opa(lv.OPA.COVER, 0)
# Add content to the tabs
label = <math>lv</math>.label(tab1)label.set_text("First tab")
label = <math>lv</math>.label(tab2)label.set_text("Second tab")
label = <math>lv</math>.label(tab3)label.set_text("Third tab")
label = <math>lv</math>.label(tab4)label.set_text("Forth tab")
label = <math>lv</math>.label(tab5)
```
label.set\_text("Fifth tab")

tabview.get\_content().clear\_flag(lv.obj.FLAG.SCROLLABLE)

# **API**

**Functions**

*[lv\\_obj\\_t](#page-592-0)* \***lv\_tabview\_create**(*[lv\\_obj\\_t](#page-592-0)* \*parent, lv\_dir\_t tab\_pos, lv\_coord\_t tab\_size)

*[lv\\_obj\\_t](#page-592-0)* \***lv\_tabview\_add\_tab**(*[lv\\_obj\\_t](#page-592-0)* \*tv, const char \*name)

*[lv\\_obj\\_t](#page-592-0)* \***lv\_tabview\_get\_content**(*[lv\\_obj\\_t](#page-592-0)* \*tv)

*[lv\\_obj\\_t](#page-592-0)* \***lv\_tabview\_get\_tab\_btns**(*[lv\\_obj\\_t](#page-592-0)* \*tv)

void **lv\_tabview\_set\_act**(*[lv\\_obj\\_t](#page-592-0)* \*obj, uint32\_t id, *[lv\\_anim\\_enable\\_t](#page-557-0)* anim\_en)

uint16\_t **lv\_tabview\_get\_tab\_act**(*[lv\\_obj\\_t](#page-592-0)* \*tv)

### **Variables**

const lv\_obj\_class\_t **lv\_tabview\_class**

struct **lv\_tabview\_t**

### **Public Members**

*[lv\\_obj\\_t](#page-592-0)* **obj**

char \*\***map**

uint16\_t **tab\_cnt**

uint16\_t **tab\_cur**

lv\_dir\_t **tab\_pos**

# **Tile view (lv\_tileview)**

### **Overview**

The Tile view is a container object whose elements (called *tiles*) can be arranged in grid form. A user can navigate between the tiles by swiping. Any direction of swiping can be disabled on the tiles individually to not allow moving from one tile to another.

If the Tile view is screen sized, the user interface resembles what you may have seen on smartwatches.

# **Parts and Styles**

The Tile view is built from an *[lv\\_obj](#page-580-0)* container and *[lv\\_obj](#page-580-0)* tiles.

The parts and styles work the same as for *[lv\\_obj](#page-580-0)*.

# **Usage**

# **Add a tile**

lv tileview add tile(tileview, row id, col id, dir) creates a new tile on the row idth row and col\_idth column. dir can be LV\_DIR\_LEFT/RIGHT/TOP/BOTTOM/HOR/VER/ALL or OR-ed values to enable moving to the adjacent tiles into the given direction by swiping.

The returned value is an  $\nu_{\text{obj}}t$  \* on which the content of the tab can be created.

# **Change tile**

The Tile view can scroll to a tile with  $lv\_obj\_set\_tile(tileview, tile\_obj, LV\_ANIM_0N/OFF)$  or lv\_obj\_set\_tile\_id(tileviewv, col\_id, row\_id, LV\_ANIM\_ON/OFF);

# **Events**

• LV EVENT VALUE CHANGED Sent when a new tile loaded by scrolling. lv\_tileview\_get\_tile\_act(tabview) can be used to get current tile.

# **Keys**

*Keys* are not handled by the Tile view.

Learn more about *[Keys](#page-464-0)*.

# **Example**

# **Tileview with content**

```
#include "../../lv_examples.h"
#if LV_USE_TILEVIEW && LV_BUILD_EXAMPLES
/**
* Create a 2x2 tile view and allow scrolling only in an "L" shape.
* Demonstrate scroll chaining with a long list that
* scrolls the tile view when it can't be scrolled further.
*/
void lv_example_tileview_1(void)
{
   lv\_obj_t *tv = ly_tileview_reate(lv_scr_at));/*Tile1: just a label*/
   lv_obj_t * tile1 = lv_tileview_add_tile(tv, 0, 0, LV_DIR_BOTTOM);
   lv_0bj_t * label = ly_label_created(tile1);lv_label_set_text(label, "Scroll down");
   lv_obj_center(label);
   /*Tile2: a button*/
   lv_obj_t * tile2 = lv_tileview_add_tile(tv, \theta, 1, LV_DIR_TOP | LV_DIR_RIGHT);
   lv_0bj_t * btn = lv_btn_created(tile2);label = <math>l v_{\text{label}}</math> create(btn);lv_label_set_text(label, "Scroll up or right");
   lv_obj_set_size(btn, LV_SIZE_CONTENT, LV_SIZE_CONTENT);
   lv_obj_center(btn);
   /*Tile3: a list*/
   lv\_obj_t * tile3 = ly_tileview\_add_tile(tv, 1, 1, LV_DIR_tEFT);lv_0bj_t * list = ly_list_create(tile3);lv_obj_set_size(list, LV_PCT(100), LV_PCT(100));
```

```
lv_list_add_btn(list, NULL, "One");
lv_list_add_btn(list, NULL, "Two");
lv_list_add_btn(list, NULL, "Three");
lv_list_add_btn(list, NULL, "Four");
lv_list_add_btn(list, NULL, "Five");
lv_list_add_btn(list, NULL, "Six");
lv_list_add_btn(list, NULL, "Seven");
lv_list_add_btn(list, NULL, "Eight");
lv_list_add_btn(list, NULL, "Nine");
lv_list_add_btn(list, NULL, "Ten");
```
*#endif*

}

```
#
# Create a 2x2 tile view and allow scrolling only in an "L" shape.
# Demonstrate scroll chaining with a long list that
# scrolls the tile view when it can't be scrolled further.
#
tv = iv.titleview(lv.scr_act())# Tile1: just a label
tile1 = tv.add_tile(0, 0, 1v.DIR.BOTTOM)
label = <math>l</math> which is the function <math>l</math> and <math>l</math> is the function <math>l</math>.label.set_text("Scroll down")
label.center()
# Tile2: a button
tile2 = tv.add_tile(0, 1, 1v.DIR.TOP | lv.DIR.RIGHT)
btn = \nu.btn(tile2)label = <math>lv</math>.label <i>(btn)</i>label.set_text("Scroll up or right")
btn.set_size(lv.SIZE.CONTENT, lv.SIZE.CONTENT)
btn.center()
# Tile3: a list
tile3 = tv.add_tile(1, 1, lv.DIR.LEFT)
list = lv.list(tile3)
```
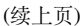

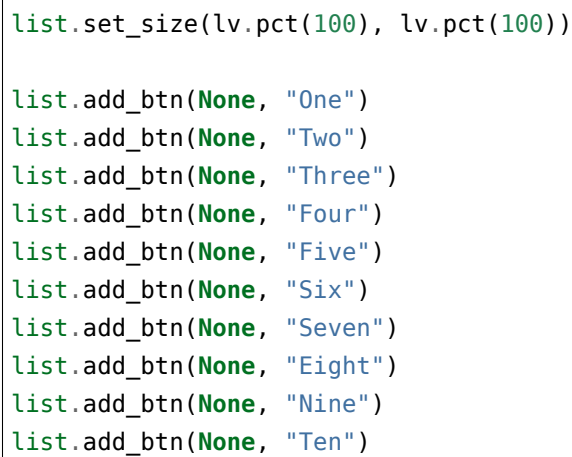

# **API**

### **Functions**

```
lv_obj_t *lv_tileview_create(lv_obj_t *parent)
```
Create a Tileview object

**参数 parent** -- pointer to an object, it will be the parent of the new tileview

**返回** pointer to the created tileview

*[lv\\_obj\\_t](#page-592-0)* \***lv\_tileview\_add\_tile**(*[lv\\_obj\\_t](#page-592-0)* \*tv, uint8\_t col\_id, uint8\_t row\_id, lv\_dir\_t dir)

void **lv\_obj\_set\_tile**(*[lv\\_obj\\_t](#page-592-0)* \*tv, *[lv\\_obj\\_t](#page-592-0)* \*tile\_obj, *[lv\\_anim\\_enable\\_t](#page-557-0)* anim\_en)

void **lv\_obj\_set\_tile\_id**(*[lv\\_obj\\_t](#page-592-0)* \*tv, uint32\_t col\_id, uint32\_t row\_id, *[lv\\_anim\\_enable\\_t](#page-557-0)* anim\_en)

*[lv\\_obj\\_t](#page-592-0)* \***lv\_tileview\_get\_tile\_act**(*[lv\\_obj\\_t](#page-592-0)* \*obj)

# **Variables**

const lv\_obj\_class\_t **lv\_tileview\_class** const lv\_obj\_class\_t **lv\_tileview\_tile\_class** struct **lv\_tileview\_t**

# **Public Members**

*[lv\\_obj\\_t](#page-592-0)* **obj**

*[lv\\_obj\\_t](#page-592-0)* \***tile\_act**

# struct **lv\_tileview\_tile\_t**

### **Public Members**

*[lv\\_obj\\_t](#page-592-0)* **obj**

lv\_dir\_t **dir**

# **Window (lv\_win)**

### **Overview**

The Window is container-like object built from a header with title and buttons and a content area.

### **Parts and Styles**

The Window is built from other widgets so you can check their documentation for details:

- Background: *[lv\\_obj](#page-580-0)*
- Header on the background: *[lv\\_obj](#page-580-0)*
- Title on the header: *[lv\\_label](#page-711-0)*
- Buttons on the header: *[lv\\_btn](#page-629-0)*
- Content area on the background: *[lv\\_obj](#page-580-0)*

# **Usage**

### **Create a Window**

lv\_win\_create(parent, header\_height) creates a Window with an empty header.

### **Title and buttons**

Any number of texts (but typically only one) can be added to the header with lv win add title(win, "The title").

Control buttons can be added to the window's header with lv\_win\_add\_btn(win, icon, btn\_width). icon can be any image source, and btn\_width is the width of the button.

The title and the buttons will be added in the order the functions are called. So adding a button, a text and two other buttons will result in a button on the left, a title, and 2 buttons on the right. The width of the title is set to take all the remaining space on the header. In other words: it pushes to the right all the buttons that are added after the title.

### **Get the parts**

lv win get header(win) returns a pointer to the header, lv win get content(win) returns a pointer to the content container to which the content of the window can be added.

### **Events**

No special events are sent by the windows, however events can be added manually to the return value of lv\_win\_add\_btn.

Learn more about *[Events](#page-451-0)*.

# **Keys**

No *Keys* are handled by the window.

Learn more about *[Keys](#page-464-0)*.

### **Example**

### **Simple window**

```
#include "../../lv_examples.h"
#if LV_USE_WIN && LV_BUILD_EXAMPLES
static void event_handler(lv_event_t * e)
{
    lv obj_t * obj = lv_event_get_target(e);
    LV_LOG_USER("Button %d clicked", (int)lv_obj_get_index(obj));
```

```
void lv_example_win_1(void)
{
   lv\_obj_t * win = l v\_win\_create(lv\_scr\_act(), 40);lv_obj_t * btn;
   btn = lv_win_add_btn(win, LV_SYMBOL_LEFT, 40);
    lv_obj_add_event_cb(btn, event_handler, LV_EVENT_CLICKED, NULL);
   lv_win_add_title(win, "A title");
   btn = lv_win_add_btn(win, LV_SYMBOL_RIGHT, 40);
   lv_obj_add_event_cb(btn, event_handler, LV_EVENT_CLICKED, NULL);
   btn = lv win add btn(win, LV SYMBOL CLOSE, 60);
   lv_obj_add_event_cb(btn, event_handler, LV_EVENT_CLICKED, NULL);
   lv_obj_t * cont = lv_win_get_content(win); /*Content can be added here*/
   lv obj t * label = lv label create(cont);
   lv_label_set_text(label, "This is\n"
                             "a pretty\n"
                             "long text\n"
                             "to see how\n"
                             "the window\n"
                             "becomes\n"
                             "scrollable.\n"
                             "\n"
                             "\n"
                             "Some more\n"
                             "text to be\n"
                             "sure it\n"
                             "overflows. :)");
}
```

```
def event_handler(e):
   code = e.get_code()obj = e.get\_target()if code == lv.EVENT.CLICKED:
        print("Button {:d} clicked".format(obj.get_child_id()))
```
(下页继续)

*#endif*

}

```
win = lv.win (lv.scr_act(), 60)
btn1 = win.add_btn(lv.SYMBOL.LEFT, 40)
btn1.add_event_cb(event_handler, lv.EVENT.ALL, None)
win.add_title("A title")
btn2=win.add_btn(lv.SYMBOL.RIGHT, 40)
btn2.add_event_cb(event_handler, lv.EVENT.ALL, None)
btn3 = win.add_btn(lv.SYMBOL.CLOSE, 60)
btn3.add_event_cb(event_handler, lv.EVENT.ALL, None)
cont = win.get_content() # Content can be added here
label = <math>lv</math>.label (cont)label.set_text("""This is
a pretty
long text
to see how
the window
becomes
scrollable.
We need
quite some text
and we will
even put
some more
text to be
sure it
overflows.
""")
```
# **API**

# **Functions**

*[lv\\_obj\\_t](#page-592-0)* \***lv\_win\_create**(*[lv\\_obj\\_t](#page-592-0)* \*parent, lv\_coord\_t header\_height)

*[lv\\_obj\\_t](#page-592-0)* \***lv\_win\_add\_title**(*[lv\\_obj\\_t](#page-592-0)* \*win, const char \*txt)

*[lv\\_obj\\_t](#page-592-0)* \***lv\_win\_add\_btn**(*[lv\\_obj\\_t](#page-592-0)* \*win, const void \*icon, lv\_coord\_t btn\_w)
*[lv\\_obj\\_t](#page-592-0)* \***lv\_win\_get\_header**(*[lv\\_obj\\_t](#page-592-0)* \*win)

*[lv\\_obj\\_t](#page-592-0)* \***lv\_win\_get\_content**(*[lv\\_obj\\_t](#page-592-0)* \*win)

# **Variables**

const lv\_obj\_class\_t **lv\_win\_class**

struct **lv\_win\_t**

**Public Members**

*[lv\\_obj\\_t](#page-592-0)* **obj**

# **1.7 Layouts(布局)**

# **1.7.1 Flex(弹性布局)**

**Overview(概述)**

The Flexbox (or Flex for short) is a subset of [CSS Flexbox.](https://css-tricks.com/snippets/css/a-guide-to-flexbox/)

It can arrange items into rows or columns (tracks), handle wrapping, adjust the spacing between the items and tracks, handle *grow* to make the item(s) fill the remaining space with respect to min/max width and height.

To make an object flex container call  $lv\_obj\_set\_layout(obj, LV\_LAYOUT\_FLEX).$ 

Note that the flex layout feature of LVGL needs to be globally enabled with LV\_USE\_FLEX in lv\_conf.h.

Flexbox (或简称 Flex) 是 [CSS Flexbox](https://css-tricks.com/snippets/css/a-guide-to-flexbox/) 的一个子集。

它可以将项目排列成行或列(轨道),处理环绕,调整项目和轨道之间的间距,处理 *grow* 以使项目填充剩余 空间的最小/最大宽度和高度。

要使对象 flex 容器调用 lv\_obj\_set\_layout(obj, LV\_LAYOUT\_FLEX)。

请注意,LVGL 的 flex 布局功能需要通过 lv\_conf.h 中的 LV\_USE\_FLEX 全局启用。

### **Terms(约定)**

- tracks: the rows or columns
- main direction: row or column, the direction in which the items are placed
- cross direction: perpendicular to the main direction
- wrap: if there there is no more space in the track a new track is started
- grow: if set on an item it will grow to fill the remaining space on the track. The available space will be distributed among items respective to the their grow value (larger value means more space)
- gap: the space between the rows and columns or the items on a track
- (tracks) 轨道:行或列
- (main direction) 主要方向: 行或列, 物品放置的方向
- (cross direction) 横向:垂直于主方向
- (wrap) 环绕: 如果曲目中没有更多空间, 则开始新曲目
- (grow) 增长:如果设置在一个项目上,它将增长以填充轨道上的剩余空间。可用空间将根据其增长值分 配给各个项目(值越大意味着空间越大)
- (gap) 间隙:行和列或轨道上的项目之间的空间

## **Simple interface(简单接口)**

With the following functions you can set a Flex layout on any parent. 使用以下功能,您可以在任何父级上设置 Flex 布局。

#### **Flex flow**

ly obj set flex flow(obj, flex flow)

The possible values for flex flow are:

- LV\_FLEX\_FLOW\_ROW Place the children in a row without wrapping
- LV\_FLEX\_FLOW\_COLUMN Place the children in a column without wrapping
- LV\_FLEX\_FLOW\_ROW\_WRAP Place the children in a row with wrapping
- LV\_FLEX\_FLOW\_COLUMN\_WRAP Place the children in a column with wrapping
- LV\_FLEX\_FLOW\_ROW\_REVERSE Place the children in a row without wrapping but in reversed order
- LV\_FLEX\_FLOW\_COLUMN\_REVERSE Place the children in a column without wrapping but in reversed order
- LV\_FLEX\_FLOW\_ROW\_WRAP\_REVERSE Place the children in a row without wrapping but in reversed order

• LV\_FLEX\_FLOW\_COLUMN\_WRAP\_REVERSE Place the children in a column without wrapping but in reversed order

lv\_obj\_set\_flex\_flow(obj, flex\_flow)

flex flow 的可能值是:

- LV FLEX FLOW ROW 将子元素排成一排而不包裹
- LV FLEX FLOW\_COLUMN 将子项放在一列中而不换行
- LV\_FLEX\_FLOW\_ROW\_WRAP 将孩子排成一排并包裹起来
- LV FLEX FLOW COLUMN WRAP 将子元素放置在带有环绕的列中
- LV FLEX FLOW ROW REVERSE 将子元素排成一行而不换行, 但顺序相反
- LV FLEX\_FLOW\_COLUMN\_REVERSE 将子项放在一列中, 不换行, 但顺序相反
- LV\_FLEX\_FLOW\_ROW\_WRAP\_REVERSE 将子元素排成一行而不换行,但顺序相反
- LV FLEX FLOW COLUMN WRAP REVERSE 将子项放在一列中, 不换行, 但顺序相反

#### **Flex align**

To manage the placement of the children use lv obj set flex align(obj, main place, cross\_place, track\_cross\_place)

- main place determines how to distribute the items in their track on the main axis. E.g. flush the items to the right on LV\_FLEX\_FLOW\_ROW\_WRAP. (It's called justify-content in CSS)
- cross place determines how to distribute the items in their track on the cross axis. E.g. if the items have different height place them to the bottom of the track. (It's called align-items in CSS)
- track cross place determines how to distribute the tracks (It's called align-content in CSS)

要管理孩子的位置,请使用 lv obj set flex align(obj, main place, cross place, track\_cross\_place)

- main\_place 确定如何在主轴上的轨道中分布项目。例如。将"LV\_FLEX\_FLOW\_ROW\_WRAP"上的 项目向右刷新。(它在 CSS 中称为 justify-content)
- cross place 确定如何在横轴上的轨道中分布项目。例如。如果项目具有不同的高度,则将它们放置 在轨道的底部。(在 CSS 中称为 align-items)
- track\_cross\_place 确定如何分配轨道(在 CSS 中称为 align-content)

The possible values are:

- LV\_FLEX\_ALIGN\_START means left on a horizontally and top vertically. (default)
- LV\_FLEX\_ALIGN\_END means right on a horizontally and bottom vertically
- LV\_FLEX\_ALIGN\_CENTER simply center
- LV\_FLEX\_ALIGN\_SPACE\_EVENLY items are distributed so that the spacing between any two items (and the space to the edges) is equal. Does not apply to track cross place.
- LV\_FLEX\_ALIGN\_SPACE\_AROUND items are evenly distributed in the track with equal space around them. Note that visually the spaces aren't equal, since all the items have equal space on both sides. The first item will have one unit of space against the container edge, but two units of space between the next item because that next item has its own spacing that applies. Not applies to track cross place.
- LV\_FLEX\_ALIGN\_SPACE\_BETWEEN items are evenly distributed in the track: first item is on the start line, last item on the end line. Not applies to track\_cross\_place.

可能的值为:

- LV\_FLEX\_ALIGN\_START 表示在水平方向和垂直方向的顶部左侧。(默认)
- LV\_FLEX\_ALIGN\_END 表示水平和底部垂直
- LV\_FLEX\_ALIGN\_CENTER 只是居中
- LV\_FLEX\_ALIGN\_SPACE\_EVENLY 项目是分布的, 因此任意两个项目之间的间距 (以及到边缘的空 间)是相等的。不适用于 track\_cross\_place。
- LV FLEX ALIGN SPACE AROUND 项目均匀分布在轨道中, 它们周围的空间相等。请注意, 视觉 上的空间并不相等,因为所有项目的两侧都有相等的空间。第一个项目将与容器边缘有一个单 位的空间,但下一个项目之间有两个单位的空间,因为下一个项目有自己的适用间距。不适用于 track\_cross\_place。
- LV\_FLEX\_ALIGN\_SPACE\_BETWEEN 项目均匀分布在轨道中: 第一个项目在开始线上,最后一个项目 在结束线上。不适用于 track\_cross\_place。

#### **Flex grow**

Flex grow can be used to make one or more children fill the available space on the track. If more children has grow the available space will be distributed proportionally to the grow values. For example let's there is 400 px remaining space and 4 object with grow:

- A with grow  $= 1$
- B with grow  $= 1$
- C with grow  $= 2$

A and B will have 100 px size, and C will have 200 px size.

Flex grow can be set on a child with  $\frac{1}{\sqrt{1-\frac{1}{n}}}$  set\_flex\_grow(child, value). value needs to be > 1 or 0 to disable grow on the child.

Flex Growth 可用于让一个或多个孩子填充轨道上的可用空间。如果有更多的孩子成长,可用空间将与成长值 成比例地分配。例如,让我们有 400 像素的剩余空间和 4 个增长的对象:

• A 增长 = 1

- $\bullet$  B 增长 = 1
- $C$  增长 = 2

A 和 B 的大小为 100 px, 而 C 的大小为 200 px。

可以使用 lv\_obj\_set\_flex\_grow(child, value) 在子节点上设置 Flex 增长。value 需要 > 1 或 0 禁 用在孩子身上生长。

# **Style interface(样式接口)**

All the Flex-related values are style properties under the hood and you can use them similarly to any other style property. The following flex related style properties exist:

- FLEX\_FLOW
- FLEX\_MAIN\_PLACE
- FLEX CROSS PLACE
- FLEX\_TRACK\_PLACE
- FLEX\_GROW

所有与 Flex 相关的值都是底层的样式属性,您可以像使用任何其他样式属性一样使用它们。存在以下与 flex 相关的样式属性:

- FLEX\_FLOW
- FLEX\_MAIN\_PLACE
- FLEX\_CROSS\_PLACE
- FLEX TRACK PLACE
- FLEX\_GROW

**Other features(其它功能)**

# **RTL**

If the base direction of the container is set the LV\_BASE\_DIR\_RTL the meaning of LV\_FLEX\_ALIGN\_START and LV\_FLEX\_ALIGN\_END is swapped on ROW layouts. I.e. START will mean right.

The items on ROW layouts, and tracks of COLUMN layouts will be placed from right to left.

如果容器的基本方向设置为 LV\_BASE\_DIR\_RTL, LV\_FLEX\_ALIGN\_START 和 LV\_FLEX\_ALIGN\_END 的 含义在 ROW 布局上交换。IE。START 表示正确。

ROW 布局上的项目和 COLUMN 布局的轨道将从右到左放置。

**New track(新轨道)**

You can force Flex to put an item into a new line with lv obj add flag(child, LV\_OBJ\_FLAG\_FLEX\_IN\_NEW\_TRACK).

```
您可以使用 lv_obj_add_flag(child, LV_OBJ_FLAG_FLEX_IN_NEW_TRACK) 强制 Flex 将项目放入
新行。
```
#### **Example**

**A simple row and a column layout with flexbox**

```
#include "../../lv_examples.h"
#if LV_USE_FLEX && LV_BUILD_EXAMPLES
/**
* A simple row and a column layout with flexbox
*/
void lv example flex 1(void)
{
     /*Create a container with ROW flex direction*/
     lv_obj_t * cont_row = lv_obj_cread(V_scr_act());
     lv_obj_set_size(cont_row, 300, 75);
     lv obj align(cont row, LV ALIGN TOP MID, 0, 5);
     lv_obj_set_flex_flow(cont_row, LV_FLEX_FLOW_ROW);
     /*Create a container with COLUMN flex direction*/
     lv_obj_t * cont_col = lv_obj_reate(lv_scr_act());
     lv_obj_set_size(cont_col, 200, 150);
     lv_obj_align_to(cont_col, cont_row, LV_ALIGN_OUT_BOTTOM_MID, 0, 5);
     lv_obj_set_flex_flow(cont_col, LV_FLEX_FLOW_COLUMN);
     uint32_t i;
      for(i = 0; i < 10; i++) {
           lv_obj_t * obj;
           lv_0bj_t * label;/*Add items to the row*/
            obj= lv_btn_create(cont_row);
            lv_obj_set_size(obj, 100, LV_PCT(100));
           label = <math>l</math> - <math>l</math> - <mathlv_label_set_text_fmt(label, "Item: %u", i);
           lv_obj_center(label);
```

```
/*Add items to the column*/
        obj = lv btn create(cont col);
        lv_obj_set_size(obj, LV_PCT(100), LV_SIZE_CONTENT);
        label = <math>ly_label_create(obj);
        lv_label_set_text_fmt(label, "Item: %"LV_PRIu32, i);
        lv_obj_center(label);
    }
}
```
*#endif*

```
#
# A simple row and a column layout with flexbox
#
# Create a container with ROW flex direction
cont row = lv.obj(lv.scr act())
cont_row.set_size(300, 75)
cont_row.align(lv.ALIGN.TOP_MID, 0, 5)
cont_row.set_flex_flow(lv.FLEX_FLOW.ROW)
# Create a container with COLUMN flex direction
cont\_col = \text{l}v.obj(\text{l}v.scr\_act())cont_col.set_size(200, 150)
cont_col.align_to(cont_row, lv.ALIGN.OUT_BOTTOM_MID, 0, 5)
cont_col.set_flex_flow(lv.FLEX_FLOW.COLUMN)
for i in range(10):
   # Add items to the row
    obj = \nu.btn(cont-row)obj.set_size(100, lv.pct(100))
    label = <math>lv</math>.label (obj)label.set_text("Item: {:d}".format(i))
    label.center()
    # Add items to the column
    obj = \nu.btn(cont_col)obj.set_size(lv.pct(100), lv.SIZE.CONTENT)
    label = lv.label(obj)
```

```
label.set_text("Item: {:d}".format(i))
label.center()
```
#### **Arrange items in rows with wrap and even spacing**

```
#include "../../lv_examples.h"
#if LV_USE_FLEX && LV_BUILD_EXAMPLES
/**
* Arrange items in rows with wrap and place the items to get even space around them.
*/
void lv example flex 2(void)
{
   static lv_style_t style;
   lv_style_init(&style);
   lv_style_set_flex_flow(&style, LV_FLEX_FLOW_ROW_WRAP);
   lv_style_set_flex_main_place(&style, LV_FLEX_ALIGN_SPACE_EVENLY);
   lv_style_set_layout(&style, LV_LAYOUT_FLEX);
   lv\_obj_t * cont = lv\_obj\_create(lv\_scr\_act());
   lv_obj_set_size(cont, 300, 220);
   lv_obj_center(cont);
   lv_obj_add_style(cont, &style, 0);
   uint32_t i;
    for(i = 0; i < 8; i++) {
       lv\_obj_t * obj = l v\_obj_ccreate(const);lv_obj_set_size(obj, 70, LV_SIZE_CONTENT);
       lv_obj_add_flag(obj, LV_OBJ_FLAG_CHECKABLE);
       lv\_obj_t * label = ly\_label\_create(obj);lv_label_set_text_fmt(label, "%"LV_PRIu32, i);
       lv_obj_center(label);
   }
}
#endif
```
*# Arrange items in rows with wrap and place the items to get even space around them. #*

(下页继续)

*#*

```
style = 1v.style_{t}(style.init()
style.set_flex_flow(lv.FLEX_FLOW.ROW_WRAP)
style.set_flex_main_place(lv.FLEX_ALIGN.SPACE_EVENLY)
style.set_layout(lv.LAYOUT_FLEX.value)
cont = \nu \cdot obj(lv \cdot scr\_act())cont.set_size(300, 220)
cont.center()
cont.add_style(style, 0)
for i in range(8):
    obj = \nu \cdot obj(cont)obj.set_size(70, lv.SIZE.CONTENT)
    label = <math>lv</math>.label(obj)label.set_text("{:d}".format(i))
    label.center()
```
### **Demonstrate flex grow**

```
#include "../../lv_examples.h"
#if LV_USE_FLEX && LV_BUILD_EXAMPLES
/**
* Demonstrate flex grow.
*/
void lv_example_flex_3(void)
{
   lv\_obj_t * cont = lv\_obj\_create(lv\_scr\_act());
   lv_obj_set_size(cont, 300, 220);
   lv_obj_center(cont);
   lv_obj_set_flex_flow(cont, LV_FLEX_FLOW_ROW);
   lv_obj_t * obj;
   obj = \lceil \nu \rfloor _create(cont);
   lv_obj_set_size(obj, 40, 40); /*Fix size*/
   obj = \lceil \nu\_{obj}\_{create}(\text{cont})\rceil;
    lv_obj_set_height(obj, 40);
    lv_obj_set_flex_grow(obj, 1); /*1 portion from the free space*/
```

```
(续上页)
```

```
obj = \lceil \nu\_{obj}\_{create}(\text{cont})\rceil;
    lv_obj_set_height(obj, 40);
    lv_obj_set_flex_grow(obj, 2); /*2 portion from the free space*/
    obj = \lceil \nu \rfloor create(cont);
    lv_obj_set_size(obj, 40, 40); /*Fix size. It is flushed to the right by␣
,→the "grow" items*/
}
```
*#endif*

```
#
# Demonstrate flex grow.
#
cont = \nu \cdot obj(lv \cdot scr\_act())cont.set_size(300, 220)
cont.center()
cont.set_flex_flow(lv.FLEX_FLOW.ROW)
obj = \lceil v \cdot obj(cont) \rceilobj.set_size(40, 40) # Fix size
obj = \nu.obj(cont)obj.set_height(40)
obj.set_flex_grow(1) # 1 portion from the free space
obj = \lceil v \cdot obj(cont) \rceilobj.set_height(40)
obj.set_flex_grow(2) # 2 portion from the free space
obj = \nu.obj(cont)obj.set_size(40, 40) # Fix size. It is flushed to the right by the "grow"␣
,→items
```
# **Demonstrate flex grow.**

```
#include "../../lv_examples.h"
#if LV_USE_FLEX && LV_BUILD_EXAMPLES
/**
* Reverse the order of flex items
*/
void lv_example_flex_4(void)
{
   lv\_obj_t * cont = lv\_obj\_create(lv\_scr\_act());
   lv_obj_set_size(cont, 300, 220);
   lv_obj_center(cont);
   lv_obj_set_flex_flow(cont, LV_FLEX_FLOW_COLUMN_REVERSE);
   uint32_t i;
   for(i = 0; i < 6; i++) {
        lv_0bj_t * obj = lw_0bj_cread(cont);lv_obj_set_size(obj, 100, 50);
        lv\_obj_t * label = lv\_label\_create(obj);lv_label_set_text_fmt(label, "Item: %"LV_PRIu32, i);
        lv_obj_center(label);
   }
}
```

```
#
# Reverse the order of flex items
#
cont = \nu \cdot obj(lv \cdot scr \cdot act())cont.set_size(300, 220)
cont.center()
cont.set_flex_flow(lv.FLEX_FLOW.COLUMN_REVERSE)
for i in range(6):
    obj = \nu.obj(cont)obj.set_size(100, 50)
    label = <math>lv</math>.label(obj)label.set_text("Item: " + str(i))
    label.center()
```
(下页继续)

*#endif*

### **Demonstrate column and row gap style properties**

```
#include "../../lv_examples.h"
#if LV_USE_FLEX && LV_BUILD_EXAMPLES
static void row_gap_anim(void * obj, int32_t v)
{
    lv_obj_set_style_pad_row(obj, v, 0);
}
static void column_gap_anim(void * obj, int32_t v)
{
    lv_obj_set_style_pad_column(obj, v, 0);
}
/**
* Demonstrate the effect of column and row gap style properties
*/
void lv_example_flex_5(void)
{
    lv\_obj_t * cont = lv\_obj\_create(lv\_scr\_act());
    lv_obj_set_size(cont, 300, 220);
    lv_obj_center(cont);
    lv_obj_set_flex_flow(cont, LV_FLEX_FLOW_ROW_WRAP);
    uint32_t i;
    for(i = 0; i < 9; i++) {
        lv\_obj_t * obj = lv\_obj_created(const);lv_obj_set_size(obj, 70, LV_SIZE_CONTENT);
        lv\_obj_t * label = lv\_label\_create(obj);lv_label_set_text_fmt(label, "%"LV_PRIu32, i);
        lv_obj_center(label);
    }
    lv_anim_t a;
    lv_anim_init(&a);
    lv_anim_set_var(&a, cont);
    lv_anim_set_values(&a, 0, 10);
    lv_anim_set_repeat_count(&a, LV_ANIM_REPEAT_INFINITE);
```

```
lv_anim_set_exec_cb(&a, row_gap_anim);
   lv_anim_set_time(&a, 500);
    lv_anim_set_playback_time(&a, 500);
    lv_anim_start(&a);
   lv_anim_set_exec_cb(&a, column_gap_anim);
   lv_anim_set_time(&a, 3000);
    lv_anim_set_playback_time(&a, 3000);
   lv_anim_start(&a);
}
```
*#endif*

```
def row_gap_anim(obj, v):
    obj.set style pad row(v, \theta)
def column_gap_anim(obj, v):
    obj.set_style_pad_column(v, 0)
#
# Demonstrate the effect of column and row gap style properties
#
cont = \nu \cdot obj(lv \cdot scr\_act())cont.set_size(300, 220)
cont.center()
cont.set_flex_flow(lv.FLEX_FLOW.ROW_WRAP)
for i in range(9):
    obj = \lceil v.obj(cont) \rceilobj.set_size(70, lv.SIZE.CONTENT)
    label = <math>lv</math>.label(obj)label.set_text(str(i))
    label.center()
a_{row} = l v . \text{anim}_t()a_row.init()
a_row.set_var(cont)
a_row.set_values(0, 10)
a_row.set_repeat_count(lv.ANIM_REPEAT.INFINITE)
```

```
a_row.set_time(500)
a_row.set_playback_time(500)
a_row.set_custom_exec_cb(lambda a,val: row_gap_anim(cont,val))
lv.anim_t.start(a_row)
a_{col} = l v . \text{anim}_t()a_col.init()
a_col.set_var(cont)
a_col.set_values(0, 10)
a_col.set_repeat_count(lv.ANIM_REPEAT.INFINITE)
a_col.set_time(3000)
a_col.set_playback_time(3000)
a col.set custom exec cb(lambda a,val: column gap anim(cont,val))
lv.anim_t.start(a_col)
```
# **RTL base direction changes order of the items**

```
#include "../../lv_examples.h"
#if LV_USE_FLEX && LV_BUILD_EXAMPLES
/**
* RTL base direction changes order of the items.
* Also demonstrate how horizontal scrolling works with RTL.
*/
void lv_example_flex_6(void)
{
   lv\_obj_t * cont = lv\_obj\_create(lv\_scr\_act());
   lv_obj_set_style_base_dir(cont, LV_BASE_DIR_RTL, 0);
   lv_obj_set_size(cont, 300, 220);
   lv_obj_center(cont);
   lv_obj_set_flex_flow(cont, LV_FLEX_FLOW_ROW_WRAP);
   uint32_t i;
    for(i = 0; i < 20; i++) {
        lv\_obj_t * obj = l v\_obj_ccreate(const);lv_obj_set_size(obj, 70, LV_SIZE_CONTENT);
        lv\_obj_t * label = lv\_label\_create(obj);
```

```
lv_label_set_text_fmt(label, "%"LV_PRIu32, i);
        lv_obj_center(label);
   }
#endif
```

```
#
# RTL base direction changes order of the items.
# Also demonstrate how horizontal scrolling works with RTL.
#
cont = \nu \cdot obj(lv \cdot scr\_act())cont.set style base dir(lv.BASE DIR.RTL,0)
cont.set_size(300, 220)
cont.center()
cont.set_flex_flow(lv.FLEX_FLOW.ROW_WRAP)
for i in range(20):
    obj = \lceil v.obj(cont) \rceilobj.set_size(70, lv.SIZE.CONTENT)
    label = <math>lv</math>.label(obj)label.set_text(str(i))
    label.center()
```
# **API**

}

#### **Enums**

<span id="page-986-1"></span>enum **lv\_flex\_align\_t**

*Values:*

enumerator **LV\_FLEX\_ALIGN\_START** enumerator **LV\_FLEX\_ALIGN\_END** enumerator **LV\_FLEX\_ALIGN\_CENTER** enumerator **LV\_FLEX\_ALIGN\_SPACE\_EVENLY** enumerator **LV\_FLEX\_ALIGN\_SPACE\_AROUND**

<span id="page-986-0"></span>enumerator **LV\_FLEX\_ALIGN\_SPACE\_BETWEEN**

enum **lv\_flex\_flow\_t** *Values:*

> enumerator **LV\_FLEX\_FLOW\_ROW** enumerator **LV\_FLEX\_FLOW\_COLUMN** enumerator **LV\_FLEX\_FLOW\_ROW\_WRAP** enumerator **LV\_FLEX\_FLOW\_ROW\_REVERSE** enumerator **LV\_FLEX\_FLOW\_ROW\_WRAP\_REVERSE** enumerator **LV\_FLEX\_FLOW\_COLUMN\_WRAP** enumerator **LV\_FLEX\_FLOW\_COLUMN\_REVERSE** enumerator **LV\_FLEX\_FLOW\_COLUMN\_WRAP\_REVERSE**

# **Functions**

**LV\_EXPORT\_CONST\_INT**(LV\_OBJ\_FLAG\_FLEX\_IN\_NEW\_TRACK)

void **lv\_flex\_init**(void)

Initialize a flex layout the default values

**参数 flex** -- pointer to a flex layout descriptor

void **lv\_obj\_set\_flex\_flow**(*[lv\\_obj\\_t](#page-592-0)* \*obj, *[lv\\_flex\\_flow\\_t](#page-986-0)* flow)

Set hot the item should flow

#### **参数**

- **flex** -- pointer to a flex layout descriptor
- **flow** -- an element of lv flex flow t.

void **lv\_obj\_set\_flex\_align**(*[lv\\_obj\\_t](#page-592-0)* \*obj, *[lv\\_flex\\_align\\_t](#page-986-1)* main\_place, *[lv\\_flex\\_align\\_t](#page-986-1)* cross\_place, *[lv\\_flex\\_align\\_t](#page-986-1)* track\_cross\_place)

Set how to place (where to align) the items and tracks

# **参数**

- **flex** -- pointer: to a flex layout descriptor
- main place -- where to place the items on main axis (in their track). Any value of lv flex align t.
- **cross\_place** -- where to place the item in their track on the cross axis. LV\_FLEX\_ALIGN\_START/END/CENTER

• **track place** -- where to place the tracks in the cross direction. Any value of lv flex align t.

void **lv\_obj\_set\_flex\_grow**(*[lv\\_obj\\_t](#page-592-0)* \*obj, uint8\_t grow)

Sets the width or height (on main axis) to grow the object in order fill the free space

**参数**

- **obj** -- pointer to an object. The parent must have flex layout else nothing will happen.
- **grow** -- a value to set how much free space to take proportionally to other growing items.

void **lv\_style\_set\_flex\_flow**(*[lv\\_style\\_t](#page-395-0)* \*style, *[lv\\_flex\\_flow\\_t](#page-986-0)* value)

void **lv\_style\_set\_flex\_main\_place**(*[lv\\_style\\_t](#page-395-0)* \*style, *[lv\\_flex\\_align\\_t](#page-986-1)* value)

void **lv\_style\_set\_flex\_cross\_place**(*[lv\\_style\\_t](#page-395-0)* \*style, *[lv\\_flex\\_align\\_t](#page-986-1)* value)

void **lv\_style\_set\_flex\_track\_place**(*[lv\\_style\\_t](#page-395-0)* \*style, *[lv\\_flex\\_align\\_t](#page-986-1)* value)

void **lv\_style\_set\_flex\_grow**(*[lv\\_style\\_t](#page-395-0)* \*style, uint8\_t value)

void **lv** obj set style flex flow(*[lv\\_obj\\_t](#page-592-0)* \*obj, *[lv\\_flex\\_flow\\_t](#page-986-0)* value, lv\_style\_selector\_t selector)

void **lv\_obj\_set\_style\_flex\_main\_place**(*[lv\\_obj\\_t](#page-592-0)* \*obj, *[lv\\_flex\\_align\\_t](#page-986-1)* value, lv\_style\_selector\_t selector)

void **lv\_obj\_set\_style\_flex\_cross\_place**(*[lv\\_obj\\_t](#page-592-0)* \*obj, *[lv\\_flex\\_align\\_t](#page-986-1)* value, lv\_style\_selector\_t selector)

void **lv\_obj\_set\_style\_flex\_track\_place**(*[lv\\_obj\\_t](#page-592-0)* \*obj, *[lv\\_flex\\_align\\_t](#page-986-1)* value, lv\_style\_selector\_t selector)

void **lv\_obj\_set\_style\_flex\_grow**( $lv\_obj\_t$  \*obj, uint8\_t value, lv\_style\_selector\_t selector)

static inline *[lv\\_flex\\_flow\\_t](#page-986-0)* **lv\_obj\_get\_style\_flex\_flow**(const *[lv\\_obj\\_t](#page-592-0)* \*obj, uint32\_t part)

static inline *[lv\\_flex\\_align\\_t](#page-986-1)* **lv\_obj\_get\_style\_flex\_main\_place**(const *[lv\\_obj\\_t](#page-592-0)* \*obj, uint32\_t part)

static inline *[lv\\_flex\\_align\\_t](#page-986-1)* **lv\_obj\_get\_style\_flex\_cross\_place**(const *[lv\\_obj\\_t](#page-592-0)* \*obj, uint32\_t part)

static inline *[lv\\_flex\\_align\\_t](#page-986-1)* **lv\_obj\_get\_style\_flex\_track\_place**(const *[lv\\_obj\\_t](#page-592-0)* \*obj, uint32\_t part)

static inline uint8\_t **lv\_obj\_get\_style\_flex\_grow**(const *[lv\\_obj\\_t](#page-592-0)* \*obj, uint32\_t part)

#### **Variables**

uint32\_t **LV\_LAYOUT\_FLEX** *[lv\\_style\\_prop\\_t](#page-387-0)* **LV\_STYLE\_FLEX\_FLOW** *[lv\\_style\\_prop\\_t](#page-387-0)* **LV\_STYLE\_FLEX\_MAIN\_PLACE** *[lv\\_style\\_prop\\_t](#page-387-0)* **LV\_STYLE\_FLEX\_CROSS\_PLACE** *[lv\\_style\\_prop\\_t](#page-387-0)* **LV\_STYLE\_FLEX\_TRACK\_PLACE** *[lv\\_style\\_prop\\_t](#page-387-0)* **LV\_STYLE\_FLEX\_GROW**

# **1.7.2 Grid(网格布局)**

#### **Overview(概述)**

The Grid layout is a subset of [CSS Flexbox.](https://css-tricks.com/snippets/css/complete-guide-grid/)

It can arrange items into 2D "table" that has rows or columns (tracks). The item can span through multiple columns or rows. The track's size can be set in pixel, to the largest item (LV\_GRID\_CONTENT) or in "Free unit" (FR) to distribute the free space proportionally.

To make an object a grid container call lv\_obj\_set\_layout(obj, LV\_LAYOUT\_GRID).

Note that the grid layout feature of LVGL needs to be globally enabled with LV\_USE\_GRID in lv\_conf.h.

网格布局是 [CSS Flexbox](https://css-tricks.com/snippets/css/complete-guide-grid/) 的一个子集。

它可以将项目排列成具有行或列(轨道)的二维"表格"。该项目可以跨越多个列或行。轨道的大小可以设置 为像素、最大项目(LV GRID CONTENT)或"空闲单元"(FR)以按比例分配空闲空间。

要使对象成为网格容器,请调用 lv\_obj\_set\_layout(obj, LV\_LAYOUT\_GRID)。

请注意, LVGL 的网格布局功能需要通过 lv\_conf.h 中的 LV\_USE\_GRID 全局启用。

### **Terms(约定)**

- tracks: the rows or columns
- free unit (FR): if set on track's size is set in FR it will grow to fill the remaining space on the parent.
- gap: the space between the rows and columns or the items on a track
- 轨道:行或列
- 空闲单元 (FR): 如果在 FR 中设置了轨道的大小, 它将增长以填充父级上的剩余空间。
- 间隙: 行和列或轨道上的项目之间的空间

#### **Simple interface(简单的接口)**

With the following functions you can easily set a Grid layout on any parent.

使用以下功能,您可以轻松地在任何父级上设置网格布局。

#### **Grid descriptors**

First you need to describe the size of rows and columns. It can be done by declaring 2 arrays and the track sizes in them. The last element must be LV\_GRID\_TEMPLATE\_LAST.

For example:

```
首先,您需要描述行和列的大小。可以通过声明 2 个数组和其中的轨道大小来完成。最后一个元素必须是
LV_GRID_TEMPLATE_LAST。
```
例如:

```
static lv coord t column dsc[] = \{100, 400, LV\} GRID TEMPLATE LAST}; /*2 columns.
,→with 100 and 400 ps width*/
static lv coord t row dsc[] = {100, 100, 100, LV GRID TEMPLATE LAST}; /*3 100 px tall.
,→rows*/
```
To set the descriptors on a parent use lv\_obj\_set\_grid\_dsc\_array(obj, col\_dsc, row\_dsc).

Besides simple settings the size in pixel you can use two special values:

- LV\_GRID\_CONTENT set the width to the largest children on this track
- LV GRID  $FR(X)$  tell what portion of the remaining space should be used by this track. Larger value means larger space.

要在父级上设置描述符,请使用 lv\_obj\_set\_grid\_dsc\_array(obj, col\_dsc, row\_dsc)。

除了简单的设置像素大小之外,您还可以使用两个特殊值:

• LV GRID CONTENT 将宽度设置为这条轨道上最大的孩子

• LV GRID FR(X) 告诉这个轨道应该使用剩余空间的哪一部分。更大的值意味着更大的空间。

#### **Grid items(网格项)**

By default the children are not added to the grid. They need to be added manually to a cell.

To do this call lv obj set grid cell(child, column align, column pos, column span, row align, row pos, row span).

column align and row\_align determine how to align the children in its cell. The possible values are:

- LV GRID ALIGN START means left on a horizontally and top vertically. (default)
- LV GRID ALIGN END means right on a horizontally and bottom vertically
- LV\_GRID\_ALIGN\_CENTER simply center

colum\_pos and row\_pos means the zero based index of the cell into the item should be placed.

colum span and row span means how many tracks should the item involve from the start cell. Must be  $> 1$ .

默认情况下,子项不会添加到网格中。它们需要手动添加到单元格中。

为 此 调 用 lv obj set grid cell(child, column align, column pos, column span, row align, row pos, row span)。

column\_align 和 row\_align 确定如何在其单元格中对齐子项。可能的值为:

- LV GRID ALIGN START 表示在水平方向和垂直方向的顶部左侧。(默认)
- LV GRID ALIGN END 表示水平和底部垂直
- LV\_GRID\_ALIGN\_CENTER 只是居中

colum\_pos 和 row\_pos 表示应该放置项目中单元格的从零开始的索引。

colum\_span 和 row\_span 表示该项目应该从起始单元格开始包含多少个轨道。必须 > 1.

#### **Grid align(网格对齐)**

If there are some empty space the track can be aligned several ways:

- LV GRID ALIGN START means left on a horizontally and top vertically. (default)
- LV\_GRID\_ALIGN\_END means right on a horizontally and bottom vertically
- LV\_GRID\_ALIGN\_CENTER simply center
- LV\_GRID\_ALIGN\_SPACE\_EVENLY items are distributed so that the spacing between any two items (and the space to the edges) is equal. Not applies to track cross place.
- LV\_GRID\_ALIGN\_SPACE\_AROUND items are evenly distributed in the track with equal space around them. Note that visually the spaces aren't equal, since all the items have equal space on both sides. The first item will

have one unit of space against the container edge, but two units of space between the next item because that next item has its own spacing that applies. Not applies to track\_cross\_place.

• LV\_GRID\_ALIGN\_SPACE\_BETWEEN items are evenly distributed in the track: first item is on the start line, last item on the end line. Not applies to track cross place.

To set the track's alignment use lv obj set grid align(obj, column align, row align).

如果有一些空白空间,轨道可以通过几种方式对齐:

- LV\_GRID\_ALIGN\_START 表示在水平方向和垂直方向的顶部左侧。(默认)
- LV GRID ALIGN END 表示水平和底部垂直
- LV\_GRID\_ALIGN\_CENTER 只是居中
- LV\_GRID\_ALIGN\_SPACE\_EVENLY 项目是分布的, 因此任意两个项目之间的间距 (以及到边缘的空 间)是相等的。不适用于 track\_cross\_place。
- LV GRID ALIGN SPACE AROUND 项目均匀分布在轨道中, 它们周围的空间相等。请注意, 视觉 上的空间并不相等,因为所有项目的两侧都有相等的空间。第一个项目将与容器边缘有一个单 位的空间,但下一个项目之间有两个单位的空间,因为下一个项目有自己的适用间距。不适用于 track\_cross\_place。
- LV GRID ALIGN SPACE BETWEEN 项目均匀分布在轨道中: 第一个项目在开始线上,最后一个项目 在结束线上。不适用于 track\_cross\_place。

要设置轨道的对齐方式,请使用 lv\_obj\_set\_grid\_align(obj, column\_align, row\_align)。

#### **Style interface(样式接口)**

All the Grid related values are style properties under the hood and you can use them similarly to any other style properties. The following Grid related style properties exist:

- GRID\_COLUMN\_DSC\_ARRAY
- GRID\_ROW\_DSC\_ARRAY
- GRID\_COLUMN\_ALIGN
- GRID\_ROW\_ALIGN
- GRID CELL X ALIGN
- GRID\_CELL\_COLUMN\_POS
- GRID\_CELL\_COLUMN\_SPAN
- GRID\_CELL\_Y\_ALIGN
- GRID\_CELL\_ROW\_POS
- GRID\_CELL\_ROW\_SPAN

所有与 Grid 相关的值都是底层的样式属性,您可以像使用任何其他样式属性一样使用它们。存在以下与网格 相关的样式属性:

- GRID\_COLUMN\_DSC\_ARRAY
- GRID\_ROW\_DSC\_ARRAY
- GRID\_COLUMN\_ALIGN
- GRID\_ROW\_ALIGN
- GRID\_CELL\_X\_ALIGN
- GRID\_CELL\_COLUMN\_POS
- GRID\_CELL\_COLUMN\_SPAN
- GRID\_CELL\_Y\_ALIGN
- GRID\_CELL\_ROW\_POS
- GRID\_CELL\_ROW\_SPAN

# **Other features (其它功能)**

# **RTL**

If the base direction of the container is set to LV\_BASE\_DIR\_RTL, the meaning of LV\_GRID\_ALIGN\_START and LV GRID ALIGN END is swapped. I.e. START will mean right-most.

The columns will be placed from right to left.

如 果 容 器 的 基 本 方 向 设 置 为 LV\_BASE\_DIR\_RTL, 则 LV\_GRID\_ALIGN\_START 和 LV\_GRID\_ALIGN\_END 的含义互换。IE。START 表示最右边。

列将从右到左放置。

# **Example**

# **A simple grid**

```
#include "../../lv_examples.h"
#if LV_USE_GRID && LV_BUILD_EXAMPLES
/**
* A simple grid
*/
void lv_example_grid_1(void)
{
```

```
(续上页)
```

```
static lv_coord_t col_dsc[] = {70, 70, 70, LV_GRID_TEMPLATE_LAST};
static lv_coord_t row_dsc[] = {50, 50, 50, LV_GRID_TEMPLATE_LAST};
/*Create a container with grid*/
lv\_obj_t * cont = l v\_obj\_create(lv\_scr\_act());
lv_obj_set_style_grid_column_dsc_array(cont, col_dsc, 0);
lv_obj_set_style_grid_row_dsc_array(cont, row_dsc, 0);
lv_obj_set_size(cont, 300, 220);
lv_obj_center(cont);
lv_obj_set_layout(cont, LV_LAYOUT_GRID);
lv_obj_t * label;
lv_obj_t * obj;
uint32_t i;
for(i = 0; i < 9; i++) {
    uint8 t col = i % 3;
    uint8 t row = i / 3;
    obj = \nu btn create(cont);/*Stretch the cell horizontally and vertically too
    *Set span to 1 to make the cell 1 column/row sized*/
    lv obj set grid cell(obj, LV GRID ALIGN STRETCH, col, 1,
                              LV GRID ALIGN STRETCH, row, 1);
    label = lv label create(obj);lv_label_set_text_fmt(label, "c%d, r%d", col, row);
    lv obj center(label);
}
```

```
#endif
```
}

```
#
# A simple grid
#
col\_dsc = [70, 70, 70, l v.GRID\_TEMPLATE.LAST]row_dsc = [50, 50, 50, lv.GRID_TEMPLATE.LAST]
# Create a container with grid
cont = \nu \cdot obj(lv \cdot scr \cdot act())cont.set_style_grid_column_dsc_array(col_dsc, 0)
```

```
cont.set_style_grid_row_dsc_array(row_dsc, 0)
cont.set_size(300, 220)
cont.center()
cont.set_layout(lv.LAYOUT_GRID.value)
for i in range(9):
    col = i % 3row = i // 3
   obj = \lceil v \cdot btn(cont) \rceil# Stretch the cell horizontally and vertically too
    # Set span to 1 to make the cell 1 column/row sized
    obj.set_grid_cell(lv.GRID_ALIGN.STRETCH, col, 1,
                       lv.GRID_ALIGN.STRETCH, row, 1)
    label = <math>lv</math>.label(obj)label.set_text("c" +str(col) + "r" +str(row))
    label.center()
```
# **Demonstrate cell placement and span**

```
#include "../../lv_examples.h"
#if LV_USE_GRID && LV_BUILD_EXAMPLES
/**
* Demonstrate cell placement and span
*/
void lv_example_grid_2(void)
{
    static lv_coord_t col_dsc[] = {70, 70, 70, LV_GRID_TEMPLATE_LAST};
   static lv_coord_t row_dsc[] = {50, 50, 50, LV_GRID_TEMPLATE_LAST};
   /*Create a container with grid*/
   lv\_obj_t * cont = lv\_obj\_create(lv\_scr\_act());
   lv_obj_set_grid_dsc_array(cont, col_dsc, row_dsc);
   lv_obj_set_size(cont, 300, 220);
   lv_obj_center(cont);
   lv_obj_t * label;
    lv\_obj_t * obj;
```

```
/*Cell to 0;0 and align to to the start (left/top) horizontally and vertically<sub>u</sub>
,→too*/
   obj = \lceil \nu \rfloor _create(cont);
   lv_obj_set_size(obj, LV_SIZE_CONTENT, LV_SIZE_CONTENT);
   lv_obj_set_grid_cell(obj, LV_GRID_ALIGN_START, 0, 1,
                               LV_GRID_ALIGN_START, 0, 1);
   label = <math>lv_label_create(obj);
   lv_label_set_text(label, "c0, r0");
   /*Cell to 1;0 and align to to the start (left) horizontally and center vertically<sub>u</sub>
,→too*/
   obj = lv obj create(cont);
   lv_obj_set_size(obj, LV_SIZE_CONTENT, LV_SIZE_CONTENT);
   lv_obj_set_grid_cell(obj, LV_GRID_ALIGN_START, 1, 1,
                               LV GRID ALIGN CENTER, 0, 1);
   label = <math>lv_</math> label_created(obj);lv label set text(label, "c1, r0");
   /*Cell to 2;0 and align to to the start (left) horizontally and end (bottom)␣
,→vertically too*/
   obj = \{v \text{ obj} \text{ create}(cont)\}lv_obj_set_size(obj, LV_SIZE_CONTENT, LV_SIZE_CONTENT);
   lv_obj_set_grid_cell(obj, LV_GRID_ALIGN_START, 2, 1,
                               LV GRID ALIGN END, \theta, 1);
   label = lv label create(obj);lv label set text(label, "c2, r0");
   /*Cell to 1;1 but 2 column wide (span = 2).Set width and height to stretched.*/
   obj = \nu obj create(cont);
   lv_obj_set_size(obj, LV_SIZE_CONTENT, LV_SIZE_CONTENT);
   lv_obj_set_grid_cell(obj, LV_GRID_ALIGN_STRETCH, 1, 2,
                               LV GRID ALIGN STRETCH, 1, 1);
   label = lv label create(obj);lv label set text(label, "c1-2, r1");
   /*Cell to 0;1 but 2 rows tall (span = 2).Set width and height to stretched.*/
   obj = \nu obj create(cont);
   lv_obj_set_size(obj, LV_SIZE_CONTENT, LV_SIZE_CONTENT);
   lv obj set grid cell(obj, LV GRID ALIGN STRETCH, 0, 1,
                               LV GRID ALIGN STRETCH, 1, 2);
   label = lv label create(obj);lv_label_set_text(label, "c0\nr1-2");
```
*#endif*

}

```
#
# Demonstrate cell placement and span
#
col dsc = [70, 70, 70, lv.GRID TEMPLATE.LAST]
row dsc = [50, 50, 50, \nu\cdot\text{GRID}\text{ TEMPLATE}\cdot\text{LAST}]# Create a container with grid
cont = lv.obj(lv.scr act())cont.set_grid_dsc_array(col_dsc, row_dsc)
cont.set_size(300, 220)
cont.center()
# Cell to 0;0 and align to the start (left/top) horizontally and vertically too
obj = \nu.obj(cont)obj.set_size(lv.SIZE.CONTENT, lv.SIZE.CONTENT)
obj.set_grid_cell(lv.GRID_ALIGN.START, 0, 1,
                   lv.GRID_ALIGN.START, 0, 1)
label = <math>lv</math>.label (obj)label.set_text("c0, r0")
# Cell to 1;0 and align to the start (left) horizontally and center vertically too
obj = \nu.obj(cont)obj.set_size(lv.SIZE.CONTENT, lv.SIZE.CONTENT)
obj.set_grid_cell(lv.GRID_ALIGN.START, 1, 1,
                   lv.GRID ALIGN.CENTER, 0, 1)
label = <math>lv</math>.label (obj)label.set_text("c1, r0")
# Cell to 2;0 and align to the start (left) horizontally and end (bottom) vertically␣
,→too
obj = \nu.obj(cont)obj.set_size(lv.SIZE.CONTENT, lv.SIZE.CONTENT)
obj.set_grid_cell(lv.GRID_ALIGN.START, 2, 1,
                   lv.GRID_ALIGN.END, 0, 1)
label = <math>lv</math>.label(obj)label.set_text("c2, r0")
# Cell to 1;1 but 2 column wide (span = 2).Set width and height to stretched.
```

```
obj = \nu.obj(cont)obj.set_size(lv.SIZE.CONTENT, lv.SIZE.CONTENT)
obj.set_grid_cell(lv.GRID_ALIGN.STRETCH, 1, 2,
                   lv.GRID_ALIGN.STRETCH, 1, 1)
label = <math>l\mathbf{v}.label(obj)label.set_text("c1-2, r1")
# Cell to 0;1 but 2 rows tall (span = 2).Set width and height to stretched.
obj = \nu \cdot obj(cont)obj.set_size(lv.SIZE.CONTENT, lv.SIZE.CONTENT)
obj.set_grid_cell(lv.GRID_ALIGN.STRETCH, 0, 1,
                   lv.GRID_ALIGN.STRETCH, 1, 2)
label = <math>lv</math>.label(obj)label.set_text("c0\nr1-2")
```
#### **Demonstrate grid's "free unit"**

```
#include "../../lv_examples.h"
#if LV_USE_GRID && LV_BUILD_EXAMPLES
/**
* Demonstrate grid's "free unit"
*/
void lv_example_grid_3(void)
{
   /*Column 1: fix width 60 px
    *Column 2: 1 unit from the remaining free space
    *Column 3: 2 unit from the remaining free space*/
    static lv_coord_t col_dsc[] = {60, LV_GRID_FR(1), LV_GRID_FR(2), LV_GRID_TEMPLATE_
,→LAST};
   /*Row 1: fix width 50 px
    *Row 2: 1 unit from the remaining free space
    *Row 3: fix width 50 px*/
   static lv_coord_t row_dsc[] = {50, LV_GRID_FR(1), 50, LV_GRID_TEMPLATE_LAST};
   /*Create a container with grid*/
   lv\_obj_t * cont = ly\_obj\_create(lv\_scr\_act());
   lv_obj_set_size(cont, 300, 220);
   lv_obj_center(cont);
   lv_obj_set_grid_dsc_array(cont, col_dsc, row_dsc);
```

```
lv_obj_t * label;
    lv_obj_t * obj;
    uint32_t i;
    for(i = 0; i < 9; i++) {
        uint8_t col = i \, % 3;uint8_t row = i / 3;
        obj = \{v\_obj\_create(cont)\}/*Stretch the cell horizontally and vertically too
         *Set span to 1 to make the cell 1 column/row sized*/
        lv_obj_set_grid_cell(obj, LV_GRID_ALIGN_STRETCH, col, 1,
                                   LV_GRID_ALIGN_STRETCH, row, 1);
        label = <math>lv_{\text{label\_create}}(obj)</math>;lv label set text fmt(label, "%d,%d", col, row);
        lv obj center(label);
    }
}
```

```
#endif
```

```
#
# Demonstrate grid's "free unit"
#
# Column 1: fix width 60 px
# Column 2: 1 unit from the remaining free space
# Column 3: 2 unit from the remaining free space
col_dsc = [60, \text{lv.grid.fr}(1), \text{lv.grid.fr}(2), \text{lv.GRIDTEMPLATE.LAST]# Row 1: fix width 60 px
# Row 2: 1 unit from the remaining free space
# Row 3: fix width 60 px
row_dsc = [40, \text{lv.grid.fr}(1), 40, \text{lv.GRIDہTEMPLATE.LAST]
# Create a container with grid
cont = \nu \cdot obj(lv \cdot scr \cdot act())cont.set_size(300, 220)
cont.center()
cont.set_grid_dsc_array(col_dsc, row_dsc)
```

```
for i in range(9):
    col = i % 3row = i // 3
    obj = \lceil v \cdot obj(cont) \rceil# Stretch the cell horizontally and vertically too
    # Set span to 1 to make the cell 1 column/row sized
    obj.set_grid_cell(lv.GRID_ALIGN.STRETCH, col, 1,
                        lv.GRID_ALIGN.STRETCH, row, 1)
    label = <math>l\mathbf{v}.label(obj)label.set_text("%d,%d"%(col, row))
    label.center()
```
#### **Demonstrate track placement**

```
#include "../../lv_examples.h"
#if LV_USE_GRID && LV_BUILD_EXAMPLES
/**
* Demonstrate track placement
*/
void lv_example_grid_4(void)
{
   static lv_coord_t col_dsc[] = {60, 60, 60, LV_GRID_TEMPLATE_LAST};
   static lv_coord_t row_dsc[] = {45, 45, 45, LV_GRID_TEMPLATE_LAST};
   /*Add space between the columns and move the rows to the bottom (end)*/
   /*Create a container with grid*/
   lv\_obj_t * cont = l v\_obj\_create(lv\_scr\_act());
   lv_obj_set_grid_align(cont, LV_GRID_ALIGN_SPACE_BETWEEN, LV_GRID_ALIGN_END);
   lv_obj_set_grid_dsc_array(cont, col_dsc, row_dsc);
   lv_obj_set_size(cont, 300, 220);
   lv_obj_center(cont);
   lv_obj_t * label;
   lv_obj_t * obj;
   uint32_t i;
    for(i = 0; i < 9; i++) {
```

```
uint8_t col = i \, \textdegree \, 3;
        uint8_t row = i / 3;obj = \{v\_obj\_create(cont)\}/*Stretch the cell horizontally and vertically too
         *Set span to 1 to make the cell 1 column/row sized*/
        lv_obj_set_grid_cell(obj, LV_GRID_ALIGN_STRETCH, col, 1,
                                     LV_GRID_ALIGN_STRETCH, row, 1);
        label = <math>l - l - l abel c reate(obj);
        lv_label_set_text_fmt(label, "%d,%d", col, row);
        lv_obj_center(label);
    }
}
```
*#endif*

```
#
# Demonstrate track placement
#
col\_dsc = [60, 60, 60, 1v.GRID_TEMPLATE.LAST]row_dsc = [40, 40, 40, lv.GRID_TEMPLATE.LAST]
# Add space between the columns and move the rows to the bottom (end)
# Create a container with grid
cont = \nu \cdot obj(lv \cdot scr \cdot act())cont.set_grid_align(lv.GRID_ALIGN.SPACE_BETWEEN, lv.GRID_ALIGN.END)
cont.set_grid_dsc_array(col_dsc, row_dsc)
cont.set_size(300, 220)
cont.center()
for i in range(9):
    col = i % 3row = i // 3
    obj = \nu.obj(cont)# Stretch the cell horizontally and vertically too
    # Set span to 1 to make the cell 1 column/row sized
    obj.set_grid_cell(lv.GRID_ALIGN.STRETCH, col, 1,
```

```
lv.GRID_ALIGN.STRETCH, row, 1)
```

```
label = <math>lv</math>.label(obj)label.set_text("{:d}{:d}".format(col, row))
label.center()
```
#### **Demonstrate column and row gap**

```
#include "../../lv_examples.h"
#if LV_USE_GRID && LV_BUILD_EXAMPLES
static void row_gap_anim(void * obj, int32_t v)
{
   lv_obj_set_style_pad_row(obj, v, 0);
}
static void column_gap_anim(void * obj, int32_t v)
{
   lv_obj_set_style_pad_column(obj, v, 0);
}
/**
* Demonstrate column and row gap
*/
void lv_example_grid_5(void)
{
   /*60x60 cells*/
   static lv_coord_t col_dsc[] = {60, 60, 60, LV_GRID_TEMPLATE_LAST};
   static lv_coord_t row_dsc[] = {45, 45, 45, LV_GRID_TEMPLATE_LAST};
   /*Create a container with grid*/
   lv\_obj_t * cont = lv\_obj\_create(lv\_scr\_act());
   lv_obj_set_size(cont, 300, 220);
   lv_obj_center(cont);
   lv_obj_set_grid_dsc_array(cont, col_dsc, row_dsc);
   lv_obj_t * label;
   lv_obj_t * obj;
   uint32_t i;
    for(i = 0; i < 9; i++) {
```

```
uint8 t col = i % 3;
        uint8_t row = i / 3;obj = \lceil \nu \rfloor _create(cont);
        lv_obj_set_grid_cell(obj, LV_GRID_ALIGN_STRETCH, col, 1,
                                   LV_GRID_ALIGN_STRETCH, row, 1);
        label = <math>lv_{\text{label\_create}}(obj)</math>;lv_label_set_text_fmt(label, "%d,%d", col, row);
        lv_obj_center(label);
    }
    lv_anim_t a;
    lv_anim_init(&a);
    lv_anim_set_var(&a, cont);
    lv_anim_set_values(&a, 0, 10);
    lv_anim_set_repeat_count(&a, LV_ANIM_REPEAT_INFINITE);
    lv anim set exec cb(\&a, row gap anim);
    lv anim set time(\&a, 500);
    lv anim set playback time(\&a, 500);
    lv anim start(\&a);
    lv anim set exec cb(&a, column gap anim);
    lv anim set time(\&a, 3000);
    lv anim set playback time(\&a, 3000);
    lv anim start(\&a);
#endif
```

```
def row_gap_anim(obj, v):
    obj.set_style_pad_row(v, 0)
def column_gap_anim(obj, v):
    obj.set_style_pad_column(v, 0)
#
# Demonstrate column and row gap
#
# 60x60 cells
col_dsc = [60, 60, 60, lv.GRID_TEMPLATE.LAST]
```
(下页继续)

}

```
(续上页)
```

```
row\_dsc = [40, 40, 40, 10, 10. GRID_TEMPLATE.LAST]
# Create a container with grid
cont = \nu \cdot obj(lv \cdot scr\_act())cont.set_size(300, 220)
cont.center()
cont.set_grid_dsc_array(col_dsc, row_dsc)
for i in range(9):
    col = i % 3row = i // 3
    obj = \lceil v.obj(cont) \rceilobj.set_grid_cell(lv.GRID_ALIGN.STRETCH, col, 1,
                       lv.GRID_ALIGN.STRETCH, row, 1)
    label = <math>lv</math>.label(obj)label.set_text("{:d},{:d}".format(col, row))
    label.center()
    a row = lv. anim t()a row.init()a_row.set_var(cont)
    a row.set values(0, 10)
    a row.set repeat count(lv.ANIM REPEAT.INFINITE)
    a row.set time(500)
    a row.set playback time(500)
    a_row. set_custom_exec_cb(lambda a,val: row_gap_anim(cont,val))
    lv.anim t.start(a row)
    a col = \text{l}v {\cdot} \text{anim } t()a col.init()
    a_col.set_var(cont)
    a col.set values(0, 10)
    a_col.set_repeat_count(lv.ANIM_REPEAT.INFINITE)
    a col.set time(500)
    a col.set playback time(500)
    a col. set custom exec cb(lambda a,val: column gap anim(cont,val))
    lv.anim_t.start(a_col)
```
# **Demonstrate RTL direction on grid**

```
#include "../../lv_examples.h"
#if LV_USE_GRID && LV_BUILD_EXAMPLES
/**
* Demonstrate RTL direction on grid
*/
void lv_example_grid_6(void)
{
    static lv_coord_t col_dsc[] = {60, 60, 60, LV_GRID_TEMPLATE_LAST};
    static lv_coord_t row_dsc[] = {45, 45, 45, LV_GRID_TEMPLATE_LAST};
    /*Create a container with grid*/
    lv\_obj_t * cont = lv\_obj\_create(lv\_scr\_act());
    lv_obj_set_size(cont, 300, 220);
    lv_obj_center(cont);
    lv_obj_set_style_base_dir(cont, LV_BASE_DIR_RTL, 0);
    lv_obj_set_grid_dsc_array(cont, col_dsc, row_dsc);
    lv_obj_t * label;
    lv_obj_t * obj;
    uint32_t i;
    for(i = 0; i < 9; i++) {
        uint8_t col = i \, \textdegree \, 3;
        uint8_t row = i / 3;
        obj = \{v \text{ obj} \text{ create}(cont)\}/*Stretch the cell horizontally and vertically too
         *Set span to 1 to make the cell 1 column/row sized*/
        lv_obj_set_grid_cell(obj, LV_GRID_ALIGN_STRETCH, col, 1,
                                   LV_GRID_ALIGN_STRETCH, row, 1);
        label = <math>l v_{\text{label}}</math> <i>create</i>(obj);lv_label_set_text_fmt(label, "%d,%d", col, row);
        lv_obj_center(label);
    }
}
#endif
```
*# Demonstrate RTL direction on grid*

(下页继续)

*#*

```
#
col\_dsc = [60, 60, 60, 1v.GRID\_TEMPLATE.LAST]row\_dsc = [40, 40, 40, 10, 10. GRID_TEMPLATE.LAST]
# Create a container with grid
cont = \nu \cdot obj(lv \cdot scr\_act())cont.set_size(300, 220)
cont.center()
cont.set_style_base_dir(lv.BASE_DIR.RTL,0)
cont.set_grid_dsc_array(col_dsc, row_dsc)
for i in range(9):
    col = i % 3row = i // 3
    obj = \nu \cdot obj(cont)# Stretch the cell horizontally and vertically too
    # Set span to 1 to make the cell 1 column/row sized
    obj.set grid cell(lv.GRID ALIGN.STRETCH, col, 1,
                          lv.GRID_ALIGN.STRETCH, row, 1)
    label = <math>l</math> which is a function of the function <math>l</math> to <math>l</math>.label.set text("{:d},{:d}".format(col, row))
    label.center()
```
# **API**

#### **Enums**

<span id="page-1006-0"></span>enum **lv\_grid\_align\_t** *Values:*

> enumerator **LV\_GRID\_ALIGN\_START** enumerator **LV\_GRID\_ALIGN\_CENTER** enumerator **LV\_GRID\_ALIGN\_END** enumerator **LV\_GRID\_ALIGN\_STRETCH** enumerator **LV\_GRID\_ALIGN\_SPACE\_EVENLY** enumerator **LV\_GRID\_ALIGN\_SPACE\_AROUND**

# enumerator **LV\_GRID\_ALIGN\_SPACE\_BETWEEN**

### **Functions**

### LV EXPORT CONST INT<sup>(LV GRID CONTENT)</sub></sup>

**LV\_EXPORT\_CONST\_INT**(LV\_GRID\_TEMPLATE\_LAST)

void **lv\_grid\_init**(void)

void **lv\_obj\_set\_grid\_dsc\_array**(*[lv\\_obj\\_t](#page-592-0)* \*obj, const lv\_coord\_t col\_dsc[], const lv\_coord\_t row\_dsc[])

void **lv\_obj\_set\_grid\_align**(*[lv\\_obj\\_t](#page-592-0)* \*obj, *[lv\\_grid\\_align\\_t](#page-1006-0)* column\_align, *[lv\\_grid\\_align\\_t](#page-1006-0)* row\_align)

void **lv\_obj\_set\_grid\_cell**(*[lv\\_obj\\_t](#page-592-0)* \*obj, *[lv\\_grid\\_align\\_t](#page-1006-0)* column\_align, uint8\_t col\_pos, uint8\_t col\_span, *[lv\\_grid\\_align\\_t](#page-1006-0)* row\_align, uint8\_t row\_pos, uint8\_t row\_span)

Set the cell of an object. The object's parent needs to have grid layout, else nothing will happen

**参数**

- **obj** -- pointer to an object
- **column align** -- the vertical alignment in the cell. LV GRID START/END/CENTER/ **STRETCH**
- **col\_pos** -- column ID
- **col\_span** -- number of columns to take  $(>= 1)$
- **row align** -- the horizontal alignment in the cell. LV GRID START/END/CENTER/ **STRETCH**
- **row\_pos** -- row ID
- **row span** -- number of rows to take  $(>= 1)$

static inline ly coord  $t \nu$  grid  $fr$ (uint8 t x) Just a wrapper to LV GRID FR for bindings.

void **lv\_style\_set\_grid\_row\_dsc\_array**(*[lv\\_style\\_t](#page-395-0)* \*style, const lv\_coord\_t value[])

void **lv\_style\_set\_grid\_column\_dsc\_array**(*[lv\\_style\\_t](#page-395-0)* \*style, const lv\_coord\_t value[])
void **lv\_style\_set\_grid\_row\_align**(*[lv\\_style\\_t](#page-395-0)* \*style, *[lv\\_grid\\_align\\_t](#page-1006-0)* value)

void **lv\_style\_set\_grid\_column\_align**(*[lv\\_style\\_t](#page-395-0)* \*style, *[lv\\_grid\\_align\\_t](#page-1006-0)* value)

void **lv** style set grid cell column pos (*[lv\\_style\\_t](#page-395-0)* \*style, lv\_coord\_t value)

void **lv\_style\_set\_grid\_cell\_column\_span**(*[lv\\_style\\_t](#page-395-0)* \*style, lv\_coord\_t value)

void **lv\_style\_set\_grid\_cell\_row\_pos**(*[lv\\_style\\_t](#page-395-0)* \*style, lv\_coord\_t value)

void **lv\_style\_set\_grid\_cell\_row\_span**(*[lv\\_style\\_t](#page-395-0)* \*style, lv\_coord\_t value)

void **lv\_style\_set\_grid\_cell\_x\_align**(*[lv\\_style\\_t](#page-395-0)* \*style, lv\_coord\_t value)

void **lv** style set grid cell y align( $lv\_style_t$  \*style, lv\_coord\_t value)

void **lv\_obj\_set\_style\_grid\_row\_dsc\_array**(*[lv\\_obj\\_t](#page-592-0)* \*obj, const lv\_coord\_t value[], lv\_style\_selector\_t selector)

void **lv\_obj\_set\_style\_grid\_column\_dsc\_array**(*[lv\\_obj\\_t](#page-592-0)* \*obj, const lv\_coord\_t value[], lv\_style\_selector\_t selector)

void **lv\_obj\_set\_style\_grid\_row\_align**(*[lv\\_obj\\_t](#page-592-0)* \*obj, *[lv\\_grid\\_align\\_t](#page-1006-0)* value, lv\_style\_selector\_t selector)

void **lv\_obj\_set\_style\_grid\_column\_align**(*[lv\\_obj\\_t](#page-592-0)* \*obj, *[lv\\_grid\\_align\\_t](#page-1006-0)* value, lv\_style\_selector\_t selector)

void **lv\_obj\_set\_style\_grid\_cell\_column\_pos**(*[lv\\_obj\\_t](#page-592-0)* \*obj, lv\_coord\_t value, lv\_style\_selector\_t selector)

void **lv\_obj\_set\_style\_grid\_cell\_column\_span**(*[lv\\_obj\\_t](#page-592-0)* \*obj, lv\_coord\_t value, lv\_style\_selector\_t selector)

void **lv\_obj\_set\_style\_grid\_cell\_row\_pos**(*[lv\\_obj\\_t](#page-592-0)* \*obj, lv\_coord\_t value, lv\_style\_selector\_t selector)

void **lv** obj set style\_grid\_cell\_row\_span( $lv\_obj\_t$  \*obj, lv\_coord\_t value, lv\_style\_selector\_t selector)

void **lv** obj set style grid cell x align( $lv\_obj\_t$  \*obj, lv\_coord\_t value, lv\_style\_selector\_t selector)

void **lv\_obj\_set\_style\_grid\_cell\_y\_align**(*[lv\\_obj\\_t](#page-592-0)* \*obj, lv\_coord\_t value, lv\_style\_selector\_t selector)

- static inline const lv\_coord\_t \***lv\_obj\_get\_style\_grid\_row\_dsc\_array**(const  $lv\_obj\_t$  \*obj, uint32\_t part)
- static inline const lv\_coord\_t \***lv\_obj\_get\_style\_grid\_column\_dsc\_array**(const *[lv\\_obj\\_t](#page-592-0)* \*obj, uint32\_t part)

static inline *[lv\\_grid\\_align\\_t](#page-1006-0)* **lv\_obj\_get\_style\_grid\_row\_align**(const *[lv\\_obj\\_t](#page-592-0)* \*obj, uint32\_t part)

static inline *[lv\\_grid\\_align\\_t](#page-1006-0)* **lv\_obj\_get\_style\_grid\_column\_align**(const *[lv\\_obj\\_t](#page-592-0)* \*obj, uint32\_t part)

static inline lv\_coord\_t **lv\_obj\_get\_style\_grid\_cell\_column\_pos**(const *[lv\\_obj\\_t](#page-592-0)* \*obj, uint32\_t part)

static inline lv\_coord\_t **lv\_obj\_get\_style\_grid\_cell\_column\_span**(const *[lv\\_obj\\_t](#page-592-0)* \*obj, uint32\_t part)

static inline lv\_coord\_t **lv\_obj\_get\_style\_grid\_cell\_row\_pos**(const *[lv\\_obj\\_t](#page-592-0)* \*obj, uint32\_t part)

static inline lv\_coord\_t **lv\_obj\_get\_style\_grid\_cell\_row\_span**(const *[lv\\_obj\\_t](#page-592-0)* \*obj, uint32\_t part)

static inline lv\_coord\_t **lv\_obj\_get\_style\_grid\_cell\_x\_align**(const *[lv\\_obj\\_t](#page-592-0)* \*obj, uint32\_t part)

static inline lv\_coord\_t **lv\_obj\_get\_style\_grid\_cell\_y\_align**(const *[lv\\_obj\\_t](#page-592-0)* \*obj, uint32\_t part)

## **Variables**

uint32\_t **LV\_LAYOUT\_GRID** *[lv\\_style\\_prop\\_t](#page-387-0)* **LV\_STYLE\_GRID\_COLUMN\_DSC\_ARRAY** *[lv\\_style\\_prop\\_t](#page-387-0)* **LV\_STYLE\_GRID\_COLUMN\_ALIGN** *[lv\\_style\\_prop\\_t](#page-387-0)* **LV\_STYLE\_GRID\_ROW\_DSC\_ARRAY** *[lv\\_style\\_prop\\_t](#page-387-0)* **LV\_STYLE\_GRID\_ROW\_ALIGN** *[lv\\_style\\_prop\\_t](#page-387-0)* **LV\_STYLE\_GRID\_CELL\_COLUMN\_POS** *[lv\\_style\\_prop\\_t](#page-387-0)* **LV\_STYLE\_GRID\_CELL\_COLUMN\_SPAN** *[lv\\_style\\_prop\\_t](#page-387-0)* **LV\_STYLE\_GRID\_CELL\_X\_ALIGN** *[lv\\_style\\_prop\\_t](#page-387-0)* **LV\_STYLE\_GRID\_CELL\_ROW\_POS** *[lv\\_style\\_prop\\_t](#page-387-0)* **LV\_STYLE\_GRID\_CELL\_ROW\_SPAN** *[lv\\_style\\_prop\\_t](#page-387-0)* **LV\_STYLE\_GRID\_CELL\_Y\_ALIGN**

# **1.8 3rd party libraries**

## **1.8.1 File System Interfaces**

LVGL has a [File system](https://docs.lvgl.io/master/overview/file-system.html) module to provide an abstraction layer for various file system drivers.

LVG has built in support for:

- [FATFS](http://elm-chan.org/fsw/ff/00index_e.html)
- STDIO (Linux and Windows using C standard function .e.g fopen, fread)
- POSIX (Linux and Windows using POSIX function .e.g open, read)
- WIN32 (Windows using Win32 API function .e.g CreateFileA, ReadFile)

You still need to provide the drivers and libraries, this extension provides only the bridge between FATFS, STDIO, POSIX, WIN32 and LVGL.

#### **Usage**

In lv\_conf.h enable LV\_USE\_FS\_... and assign an upper cased letter to LV\_FS\_...\_LETTER (e.g. 'S'). After that you can access files using that driver letter. E.g. "S:path/to/file.txt".

The work directory can be set with LV\_FS\_...\_PATH. E.g. "/home/joe/projects/" The actual file/directory paths will be appended to it.

Cached reading is also supported if LV\_FS\_...\_CACHE\_SIZE is set to not 0 value. lv\_fs\_read caches this size of data to lower the number of actual reads from the storage.

## **1.8.2 BMP decoder**

This extension allows the use of BMP images in LVGL. This implementation uses [bmp-decoder](https://github.com/caj-johnson/bmp-decoder) library. The pixels are read on demand (not the whole image is loaded) so using BMP images requires very little RAM.

If enabled in  $\forall$ \_conf.h by LV\_USE\_BMP LVGL will register a new image decoder automatically so BMP files can be directly used as image sources. For example:

lv\_img\_set\_src(my\_img, "S:path/to/picture.bmp");

Note that, a file system driver needs to registered to open images from files. Read more about it [here](https://docs.lvgl.io/master/overview/file-system.html) or just enable one in lv\_conf.h with LV\_USE\_FS\_...

#### **Limitations**

- Only BMP files are supported and BMP images as C array (1v img dsc t) are not. It's because there is no practical differences between how the BMP files and LVGL's image format stores the image data.
- BMP files can be loaded only from file. If you want to store them in flash it's better to convert them to C array with [LVGL's image converter](https://lvgl.io/tools/imageconverter).
- The BMP files color format needs to match with LV\_COLOR\_DEPTH. Use GIMP to save the image in the required format. Both RGB888 and ARGB888 works with LV\_COLOR\_DEPTH 32
- Palette is not supported.
- Because not the whole image is read in can not be zoomed or rotated.

## **Example**

## **Open a BMP image from file**

```
#include "../../lv_examples.h"
#if LV_USE_BMP && LV_BUILD_EXAMPLES
/**
* Open a BMP file from a file
*/
void lv_example_bmp_1(void)
{
    lv\_{obj}\_t * img = lv\_{img}\n\cfrac{r}{1} create(lv_scr_act());
   /* Assuming a File system is attached to letter 'A'
     * E.g. set LV_USE_FS_STDIO 'A' in lv_conf.h */
#if LV_COLOR_DEPTH == 32
    lv_img_set_src(img, "A:lvgl/examples/libs/bmp/example_32bit.bmp");
#elif LV_COLOR_DEPTH == 16
    lv_img_set_src(img, "A:lvgl/examples/libs/bmp/example_16bit.bmp");
#endif
    lv_obj_center(img);
}
#endif
```

```
#!/opt/bin/lv_micropython -i
import lvgl as lv
import display_driver
import fs_driver
fs\_drv = l v.fs_drv_t()fs_driver.fs_register(fs_drv, 'S')
img = \nu .img(lv.scr_act())# The File system is attached to letter 'S'
img.set_src("S:example_32bit.bmp")
img.center()
```
#### **API**

### **Functions**

void **lv\_bmp\_init**(void)

## **1.8.3 JPG decoder**

Allow the use of JPG images in LVGL. Besides that it also allows the use of a custom format, called Split JPG (SJPG), which can be decoded in more optimal way on embedded systems.

#### **Overview**

- Supports both normal JPG and the custom SJPG formats.
- Decoding normal JPG consumes RAM with the size fo the whole uncompressed image (recommended only for devices with more RAM)
- SJPG is a custom format based on "normal" JPG and specially made for LVGL.
- SJPG is 'split-jpeg' which is a bundle of small jpeg fragments with an sjpg header.
- SJPG size will be almost comparable to the jpg file or might be a slightly larger.
- File read from file and c-array are implemented.
- SJPEG frame fragment cache enables fast fetching of lines if available in cache.
- By default the sjpg image cache will be image width  $* 2 * 16$  bytes (can be modified)
- Currently only 16 bit image format is supported (TODO)
- Only the required partion of the JPG and SJPG images are decoded, therefore they can't be zoomed or rotated.

#### **Usage**

If enabled in  $\forall v$  conf. h by LV\_USE\_SJPG LVGL will register a new image decoder automatically so JPG and SJPG files can be directly used as image sources. For example:

```
lv img set src(my img, "S:path/to/picture.jpg");
```
Note that, a file system driver needs to registered to open images from files. Read more about it [here](https://docs.lvgl.io/master/overview/file-system.html) or just enable one in lv\_conf.h with LV\_USE\_FS\_...

## **Converter**

## **Converting JPG to C array**

- Use lvgl online tool https://lvgl.io/tools/imageconverter
- Color format = RAW, output format = C Array

## **Converting JPG to SJPG**

python3 and the PIL library required. (PIL can be installed with pip3 install pillow)

To create SJPG from JPG:

- Copy the image to convert into lvgl/scripts
- cd lvgl/scripts
- python3 jpg\_to\_sjpg.py image\_to\_convert.jpg. It creates both a C files and an SJPG image.

The expected result is:

```
Conversion started...
Input:
       image_to_convert.jpg
       RES = 640 \times 480Output:
       Time taken = 1.66 sec
       bin size = 77.1 KB
       walpaper.sjpg (bin file)
       walpaper.c (c array)
All good!
```
### **Example**

### **Load an SJPG image**

```
#include "../../lv_examples.h"
#if LV_USE_SJPG && LV_BUILD_EXAMPLES
/**
 * Load an SJPG image
```

```
*/
void lv_example_sjpg_1(void)
{
  lv_0bj_t * wp;wp = \nu_img\_create(\nu_scr\_act());
  /* Assuming a File system is attached to letter 'A'
  * E.g. set LV_USE_FS_STDIO 'A' in lv_conf.h */
  lv_img_set_src(wp, "A:lvgl/examples/libs/sjpg/small_image.sjpg");
}
```
*#endif*

```
#!/opt/bin/lv_micropython -i
import lvgl as lv
import display_driver
import fs_driver
fs\_drv = l v.fs\_drv_t()fs_driver.fs_register(fs_drv, 'S')
wp = \nu. img(\nu. scr_act())
# The File system is attached to letter 'S'
wp.set_src("S:small_image.sjpg")
wp.center()
```
### **API**

**Functions**

void **lv\_split\_jpeg\_init**(void)

## **1.8.4 PNG decoder**

Allow the use of PNG images in LVGL. This implementation uses [lodepng](https://github.com/lvandeve/lodepng) library.

If enabled in lv\_conf.h by LV\_USE\_PNG LVGL will register a new image decoder automatically so PNG files can be directly used as any other image sources.

Note that, a file system driver needs to registered to open images from files. Read more about it [here](https://docs.lvgl.io/master/overview/file-system.html) or just enable one in lv\_conf.h with LV\_USE\_FS\_...

The whole PNG image is decoded so during decoding RAM equals to image width  $\times$  image height  $\times$  4 bytes are required.

As it might take significant time to decode PNG images LVGL's [images caching](https://docs.lvgl.io/master/overview/image.html#image-caching) feature can be useful.

#### **Example**

#### **Open a PNG image from file and variable**

```
#include "../../lv_examples.h"
#if LV_USE_PNG && LV_USE_IMG && LV_BUILD_EXAMPLES
/**
* Open a PNG image from a file and a variable
 */
void lv_example_png_1(void)
{
    LV IMG DECLARE(img wink png);
    lv obj t * img;
   img = \nu_img\_create(lv\_scr_act());
    lv_img_set_src(img, &img_wink_png);
   lv_obj_align(img, LV_ALIGN_LEFT_MID, 20, 0);
   img = \nu_img\_create(\nu_scr\_act());
   /* Assuming a File system is attached to letter 'A'
    * E.g. set LV_USE_FS_STDIO 'A' in lv_conf.h */
    lv_img_set_src(img, "A:lvgl/examples/libs/png/wink.png");
    lv obj align(img, LV ALIGN RIGHT MID, -20, 0);
}
```
*#endif*

```
#!/opt/bin/lv_micropython -i
import lvgl as lv
import display_driver
from imagetools import get_png_info, open_png
from img_wink_png import img_wink_png_map
# Register PNG image decoder
decoder = \nu .img.decoder create()decoder.info_cb = get_png_info
decoder.open_cb = open_png
img_wink_png = lv.img_dsc_t(
```

```
{
        "header": {"always_zero": 0, "w": 50, "h": 50, "cf": lv.img.CF.RAW_ALPHA},
        "data_size": 5158,
        "data": img_wink_png_map,
    }
)
img1 = \nu .img(lv.scr_act())img1.set_src(img_wink_png)
img1.align(lv.ALIGN.RIGHT_MID, -250, 0)
# Create an image from the png file
try:
    with open('wink.png','rb') as f:
        png_data = f.read()except:
    print("Could not find wink.png")
    sys.exit()
wink argb = lv.img dsc t({
  'data size': len(png data),
  'data': png_data
})
img2 = \nu .img(lv.scract())img2.set src(wink argb)
img2.align(lv.ALIGN.RIGHT_MID, -150, 0)
```
## **API**

### **Functions**

```
void lv_png_init(void)
```
Register the PNG decoder functions in LVGL

## **1.8.5 GIF decoder**

Allow using GIF images in LVGL. Based on https://github.com/lecram/gifdec

When enabled in  $lv_{\text{con}}f$ .h with LV\_USE\_GIF lv\_gif\_create(parent) can be used to create a gif widget.

lv\_gif\_set\_src(obj, src) works very similarly to lv\_img\_set\_src. As source, it also accepts images as variables ( $lv$ \_img\_dsc\_t) or files.

#### **Convert GIF files to C array**

To convert a GIF file to byte values array use [LVGL's online converter](https://lvgl.io/tools/imageconverter). Select "Raw" color format and "C array" Output format.

#### **Use GIF images from file**

For example:

```
lv_gif_set_src(obj, "S:path/to/example.gif");
```
Note that, a file system driver needs to be registered to open images from files. Read more about it [here](https://docs.lvgl.io/master/overview/file-system.html) or just enable one in lv\_conf.h with LV\_USE\_FS\_...

#### **Memory requirements**

To decode and display a GIF animation the following amount of RAM is required:

- LV COLOR DEPTH 8: 3 x image width x image height
- LV COLOR DEPTH 16: 4 x image width x image height
- LV\_COLOR\_DEPTH 32: 5 x image width x image height

#### **Example**

#### **Open a GIF image from file and variable**

```
#include "../../lv_examples.h"
#if LV_USE_GIF && LV_BUILD_EXAMPLES
/**
* Open a GIF image from a file and a variable
*/
void lv_example_gif_1(void)
{
    LV IMG DECLARE(img bulb gif);
   lv_obj_t * img;
   img = lv_gif_create(lv_scr_act());
   lv_gif_set_src(img, &img_bulb_gif);
   lv obj align(img, LV ALIGN LEFT MID, 20, 0);
    img = \{v_gif_cread(v_scract())\};
```

```
/* Assuming a File system is attached to letter 'A'
* E.g. set LV_USE_FS_STDIO 'A' in lv_conf.h */
lv_gif_set_src(img, "A:lvgl/examples/libs/gif/bulb.gif");
lv_obj_align(img, LV_ALIGN_RIGHT_MID, -20, 0);
```
*#endif*

}

```
#!/opt/bin/lv_micropython -i
import lvgl as lv
import display_driver
import fs_driver
from img bulb gif import img bulb gif map
fs drv = lv.fs drv t()
fs driver.fs register(fs drv, 'S')
#
# Open a GIF image from a file and a variable
#
img_bulb_gif = lwimg_dsc_t({
        "header": {"always_zero": 0, "w": 0, "h": 0, "cf": lv.img.CF.RAW},
        "data_size": 0,
        "data": img_bulb_gif_map,
    }
\lambdaimg1 = \lceil v.gif(lv.scr_act() \rceilimg1.set_src(img_bulb_gif)
img1.align(lv.ALIGN.RIGHT_MID, -150, 0)
img2 = \nu.get(\nu.scr_act())# The File system is attached to letter 'S'
img2.set_src("S:bulb.gif")
img2.align(lv.ALIGN.RIGHT_MID, -250, 0)
```
## **API**

## **Functions**

*[lv\\_obj\\_t](#page-592-0)* \***lv\_gif\_create**(*[lv\\_obj\\_t](#page-592-0)* \*parent)

void **lv\_gif\_set\_src**(*[lv\\_obj\\_t](#page-592-0)* \*obj, const void \*src)

void **lv\_gif\_restart**(*[lv\\_obj\\_t](#page-592-0)* \*gif)

## **Variables**

const lv\_obj\_class\_t **lv\_gif\_class** struct **lv\_gif\_t**

## **Public Members**

*[lv\\_img\\_t](#page-710-0)* **img** gd\_GIF \***gif** *[lv\\_timer\\_t](#page-567-0)* \***timer** *[lv\\_img\\_dsc\\_t](#page-527-0)* **imgdsc** uint32\_t **last\_call**

## **1.8.6 FreeType support**

Interface to [FreeType](https://www.freetype.org/) to generate font bitmaps run time.

### **Install FreeType**

- Download Freetype from [here](https://sourceforge.net/projects/freetype/files/)
- make
- sudo make install

## **Add FreeType to your project**

- Add include path: /usr/include/freetype2 (for GCC: -I/usr/include/freetype2 -L/usr/ local/lib)
- Add library: freetype (for GCC: -L/usr/local/lib -lfreetype)

## **Usage**

Enable LV\_USE\_FREETYPE in lv\_conf.h.

To cache the glyphs from the opened fonts, set LV\_FREETYPE\_CACHE\_SIZE >= 0 and then use the following macros for detailed configuration:

- 1. LV\_FREETYPE\_CACHE\_SIZE:maximum memory(bytes) used to cache font bitmap, outline, character maps, etc. 0 means use the system default value, less than 0 means disable cache. Note: that this value does not account for managed FT\_Face and FT\_Size objects.
- 2. LV\_FREETYPE\_CACHE\_FT\_FACES:maximum number of opened FT\_Face objects managed by this cache instance.0 means use the system default value. Only useful when LV\_FREETYPE\_CACHE\_SIZE >= 0.
- 3. LV\_FREETYPE\_CACHE\_FT\_SIZES:maximum number of opened FT\_Size objects managed by this cache instance. 0 means use the system default value. Only useful when LV\_FREETYPE\_CACHE\_SIZE >= 0.

When you are sure that all the used font sizes will not be greater than 256, you can enable LV\_FREETYPE\_SBIT\_CACHE, which is much more memory efficient for small bitmaps.

You can use  $\forall v$  ft font  $init()$  to create FreeType fonts. It returns true to indicate success, at the same time, the font member of lv\_ft\_info\_t will be filled with a pointer to an LVGL font, and you can use it like any LVGL font.

Font style supports bold and italic, you can use the following macros to set:

- 1. FT\_FONT\_STYLE\_NORMAL:default style.
- 2. FT\_FONT\_STYLE\_ITALIC:Italic style
- 3. FT\_FONT\_STYLE\_BOLD:bold style

They can be combined.eg:FT\_FONT\_STYLE\_BOLD | FT\_FONT\_STYLE\_ITALIC.

Note that, the FreeType extension doesn't use LVGL's file system. You can simply pass the path to the font as usual on your operating system or platform.

## **Example**

## **Open a front with FreeType**

```
#include "../../lv_examples.h"
#if LV_BUILD_EXAMPLES
#if LV_USE_FREETYPE
/**
* Load a font with FreeType
*/
void lv_example_freetype_1(void)
{
   /*Create a font*/
   static lv_ft_info_t info;
   /*FreeType uses C standard file system, so no driver letter is required.*/
   info.name = "./lvgl/examples/libs/freetype/arial.ttf";
   info.weight = 24;
   info.style = FT_FONT_STYLE_NORMAL;
   info.mem = NULL;if(!lv_ft_font_init(&info)) {
        LV_LOG_ERROR("create failed.");
   }
   /*Create style with the new font*/
   static lv_style_t style;
   lv_style_init(&style);
   lv_style_set_text_font(&style, info.font);
   lv_style_set_text_align(&style, LV_TEXT_ALIGN_CENTER);
   /*Create a label with the new style*/
   lv_obj_t * label = lv_label_creat(v_scr_act());
   lv_obj_add_style(label, &style, 0);
   lv_label_set_text(label, "Hello world\nI'm a font created with FreeType");
   lv_obj_center(label);
}
#else
void lv_example_freetype_1(void)
{
   /*TODO
    *fallback for online examples*/
    lv_obj_t * label = lv_label_create(lv_scr_act());
```

```
lv_label_set_text(label, "FreeType is not installed");
    lv_obj_center(label);
#endif
#endif
```

```
#!/opt/bin/lv_micropython -i
import lvgl as lv
import display_driver
import fs_driver
info = \nu.fit_info_t()info.name ="./arial.ttf"
info.weight = 24info.style = lv.FT_FONT_STYLE.NORMAL
info.font_init()
# Create style with the new font
style = 1v.style_{t}(style.init()
style.set_text_font(info.font)
style.set_text_align(lv.TEXT_ALIGN.CENTER)
# Create a label with the new style
label = \nuulabel(iv.scract)
```
label.add\_style(style, 0) label.set\_text("Hello world**\n**I'm a font created with FreeType")

label.center()

#### **Learn more**

}

- FreeType [tutorial](https://www.freetype.org/freetype2/docs/tutorial/step1.html)
- LVGL's [font interface](https://docs.lvgl.io/v7/en/html/overview/font.html#add-a-new-font-engine)

### **API**

## **Enums**

enum **LV\_FT\_FONT\_STYLE** *Values:*

enumerator **FT\_FONT\_STYLE\_NORMAL**

enumerator **FT\_FONT\_STYLE\_ITALIC**

enumerator **FT\_FONT\_STYLE\_BOLD**

### **Functions**

bool **lv\_freetype\_init**(uint16\_t max\_faces, uint16\_t max\_sizes, uint32\_t max\_bytes) init freetype library

#### **参数**

- **max\_faces** -- Maximum number of opened FT\_Face objects managed by this cache instance. Use 0 for defaults.
- **max\_sizes** -- Maximum number of opened FT\_Size objects managed by this cache instance. Use 0 for defaults.
- **max\_bytes** -- Maximum number of bytes to use for cached data nodes. Use 0 for defaults. Note that this value does not account for managed FT\_Face and FT\_Size objects.

**返回** true on success, otherwise false.

#### void **lv\_freetype\_destroy**(void)

Destroy freetype library

#### bool **lv\_ft\_font\_init**(*[lv\\_ft\\_info\\_t](#page-1024-0)* \*info)

Creates a font with info parameter specified.

**参数 info** -- See *[lv\\_ft\\_info\\_t](#page-1024-1)* for details. when success, lv\_ft\_info\_t->font point to the font you created.

**返回** true on success, otherwise false.

#### void **lv\_ft\_font\_destroy**(lv\_font\_t \*font)

Destroy a font that has been created.

**参数 font** -- pointer to font.

<span id="page-1024-1"></span><span id="page-1024-0"></span>struct **lv\_ft\_info\_t**

### **Public Members**

const char \***name**

const void \***mem**

size\_t **mem\_size**

lv\_font\_t \***font**

uint16\_t **weight**

uint16\_t **style**

## **1.8.7 QR code**

QR code generation with LVGL. Uses [QR-Code-generator](https://github.com/nayuki/QR-Code-generator) by [nayuki.](https://github.com/nayuki)

## **Get started**

- Download or clone this repository
	- **–** [Download](https://github.com/lvgl/lv_lib_qrcode.git) from GitHub
	- **–** Clone: git clone https://github.com/lvgl/lv\_lib\_qrcode.git
- Include the library: #include "lv\_lib\_qrcode/lv\_qrcode.h"
- Test with the following code:

```
const char * data = "Hello world";
/*Create a 100x100 QR code*/
lv_obj_t * qr = lv_qrcode_create(lv_scr_act(), 100, lv_color_hex3(0x33f), lv_color_
,→hex3(0xeef));
/*Set data*/
lv_qrcode_update(qr, data, strlen(data));
```
## **Notes**

• QR codes with less data are smaller, but they scaled by an integer number to best fit to the given size.

## **Example**

### **Create a QR Code**

```
#include "../../lv_examples.h"
#if LV_USE_QRCODE && LV_BUILD_EXAMPLES
/**
* Create a QR Code
*/
void lv_example_qrcode_1(void)
{
   lv_color_t bg_color = lv_palette_lighten(LV_PALETTE_LIGHT_BLUE, 5);
   lv_color_t fg_color = lv_palette_darken(LV_PALETTE_BLUE, 4);
   lv\_obj_t * qr = ly\_qrcode_creact(v\_scr_at(), 150, fg\_color, bg\_color);/*Set data*/
    const char * data = "https://lvgl.io";
    lv_qrcode_update(qr, data, strlen(data));
   lv_obj_center(qr);
   /*Add a border with bg_color*/
   lv_obj_set_style_border_color(qr, bg_color, 0);
    lv_obj_set_style_border_width(qr, 5, 0);
}
#endif
```
*#!/opt/bin/lv\_micropython -i* **import lvgl as lv**

```
import display_driver
bg_color = lv.palette_lighten(lv.PALETTE.LIGHT_BLUE, 5)
fg_color = lv.palette_darken(lv.PALETTE.BLUE, 4)
qr = \nu.qrcode(lv.scr_at(), 150, fg_color, bg_color)# Set data
data = "https://lvgl.io"
qr.update(data,len(data))
qr.center()
# Add a border with bg_color
qr.set_style_border_color(bg_color, 0)
qr.set_style_border_width(5, 0)
```
#### **API**

#### **Functions**

*[lv\\_obj\\_t](#page-592-0)* \***lv\_qrcode\_create**(*[lv\\_obj\\_t](#page-592-0)* \*parent, lv\_coord\_t size, lv\_color\_t dark\_color, lv\_color\_t light\_color) Create an empty QR code (an lv canvas) object.

**参数**

- **parent** -- point to an object where to create the QR code
- **size** -- width and height of the QR code
- **dark\_color** -- dark color of the QR code
- **light color** -- light color of the QR code

**返回** pointer to the created QR code object

lv\_res\_t **lv\_qrcode\_update**(*[lv\\_obj\\_t](#page-592-0)* \*qrcode, const void \*data, uint32\_t data\_len)

Set the data of a QR code object

**参数**

- **qrcode** -- pointer to aQ code object
- **data** -- data to display
- **data** len -- length of data in bytes

**返回** LV\_RES\_OK: if no error; LV\_RES\_INV: on error

#### void **lv\_qrcode\_delete**(*[lv\\_obj\\_t](#page-592-0)* \*qrcode)

DEPRECATED: Use normal lv\_obj\_del instead Delete a QR code object

**参数 qrcode** -- pointer to a QR code object

### **Variables**

const lv\_obj\_class\_t **lv\_qrcode\_class**

## **1.8.8 Lottie player**

Allows to use Lottie animations in LVGL. Taken from this [base repository](https://github.com/ValentiWorkLearning/lv_rlottie)

LVGL provides the interface to [Samsung/rlottie](https://github.com/Samsung/rlottie) library's C API. That is the actual Lottie player is not part of LVGL, it needs to be built separately.

### **Build Rlottie**

To build Samsung's Rlottie C++14-compatible compiler and optionally CMake 3.14 or higher is required.

To build on desktop you can follow the instructions from Rlottie's [README.](https://github.com/Samsung/rlottie/blob/master/README) In the most basic case it looks like this:

```
mkdir rlottie_workdir
cd rlottie_workdir
git clone https://github.com/Samsung/rlottie.git
mkdir build
cd build
cmake ../rlottie
make -j
sudo make install
```
And finally add the -lrlottie flag to your linker.

On embedded systems you need to take care of integrating Rlottie to the given build system.

### **Usage**

You can use animation from files or raw data (text). In either case first you need to enable LV\_USE\_RLOTTIE in lv\_conf.h.

The width and height of the object be set in the *create* function and the animation will be scaled accordingly.

#### **Use Rlottie from file**

To create a Lottie animation from file use:

```
lv_obj_t * lottie = lv_rlottie_create_from_file(parent, width, height, "path/to/
,→lottie.json");
```
Note that, Rlottie uses the standard STDIO C file API, so you can use the path "normally" and no LVGL specific driver letter is required.

#### **Use Rlottie from raw string data**

lv\_example\_rlottie\_approve.c contains an example animation in raw format. Instead storing the JSON string a hex array is stored for the following reasons:

- avoid escaping " in the JSON file
- some compilers don't support very long strings

lvgl/scripts/filetohex.py can be used to convert a Lottie file a hex array. E.g.:

```
./filetohex.py path/to/lottie.json > out.txt
```
To create an animation from raw data:

```
extern const uint8 t lottie data[];
lv_obj_t* lottie = lv_rlottie_create_from_raw(parent, width, height, (const char␣
,→*)lottie_data);
```
#### **Getting animations**

Lottie is standard and popular format so you can find many animation files on the web. For example: https://lottiefiles.com/ You can also create your own animations with Adobe After Effects or similar software.

#### **Controlling animations**

LVGL provides two functions to control the animation mode: lv rlottie set play mode and lv\_rlottie\_set\_current\_frame. You'll combine your intentions when calling the first method, like in these examples:

```
\frac{1}{\sqrt{1-\frac{1}{n}}} lottie = \frac{1}{\sqrt{1-\frac{1}{n}}} lottie_create_from_file(scr, 128, 128, "test.json");
lv_obj_center(lottie);
// Pause to a specific frame
```
lv\_rlottie\_set\_current\_frame(lottie, 50); lv\_rlottie\_set\_play\_mode(lottie, LV\_RLOTTIE\_CTRL\_PAUSE); *// The specified frame will*␣ *,→be displayed and then the animation will pause // Play backward and loop* lv\_rlottie\_set\_play\_mode(lottie, LV\_RLOTTIE\_CTRL\_PLAY | LV\_RLOTTIE\_CTRL\_BACKWARD | LV\_ *,→*RLOTTIE\_CTRL\_LOOP); *// Play forward once (no looping)* lv\_rlottie\_set\_play\_mode(lottie, LV\_RLOTTIE\_CTRL\_PLAY | LV\_RLOTTIE\_CTRL\_FORWARD);

The default animation mode is **play forward with loop**.

If you don't enable looping, a LV\_EVENT\_READY is sent when the animation can not make more progress without looping.

To get the number of frames in an animation or the current frame index, you can cast the  $\frac{1}{\sqrt{2}}$  instance to a lv rlottie t instance and inspect the current frame and total frames members.

### **Example**

**Load a Lottie animation from raw data**

```
#include "../../lv_examples.h"
#if LV_BUILD_EXAMPLES
#if LV_USE_RLOTTIE
/**
* Load an lottie animation from flash
*/
void lv_example_rlottie_1(void)
{
   extern const uint8_t lv_example_rlottie_approve[];
   lv_obj_t * lottie = lv_rlottie_create_from_raw(lv_scr_act(), 100, 100, (const␣
,→void *)lv_example_rlottie_approve);
   lv_obj_center(lottie);
}
#else
void lv_example_rlottie_1(void)
{
    /*TODO
     *fallback for online examples*/
```

```
lv\_obj_t * label = lv\_label_created(lv_score_act());
    lv_label_set_text(label, "Rlottie is not installed");
    lv_obj_center(label);
}
#endif
#endif
```

```
#!/opt/bin/lv_micropython -i
import lvgl as lv
import display_driver
#
# Load a lottie animation from flash
#
from lv_example_rlottie_approve import lv_example_rlottie_approve
lottie = lv.rlottie_create_from_raw(lv.scr_act(), 100, 100, lv_example_rlottie_
,→approve)
lottie.center()
```
## **Load a Lottie animation from a file**

```
#include "../../lv_examples.h"
#if LV_BUILD_EXAMPLES
#if LV_USE_RLOTTIE
/**
* Load an lottie animation from file
*/
void lv example rlottie 2(void)
{
   /*The rlottie library uses STDIO file API, so there is no driver letter for LVGL*/
   lv\_obj_t * lottie = ly_rlottie_ccreate_from_file(lv_sc_ract(), 100, 100,"lvgl/examples/libs/rlottie/lv_example_rlottie_approve.json");
    lv obj center(lottie);
}
#else
void lv_example_rlottie_2(void)
{
```

```
/*TODO
     *fallback for online examples*/
    lv\_obj_t * label = lv\_label_created(lv_score_at());lv_label_set_text(label, "Rlottie is not installed");
    lv_obj_center(label);
}
#endif
#endif
```

```
#!/opt/bin/lv_micropython -i
import lvgl as lv
import display_driver
lottie = lv.rlottie_create_from_file(lv.scr_act(), 100, 100,"lv_example_rlottie_
,→approve.json")
lottie.center()
```
**API**

**Enums**

```
enum lv_rlottie_ctrl_t
     Values:
```
enumerator **LV\_RLOTTIE\_CTRL\_FORWARD** enumerator **LV\_RLOTTIE\_CTRL\_BACKWARD** enumerator **LV\_RLOTTIE\_CTRL\_PAUSE** enumerator **LV\_RLOTTIE\_CTRL\_PLAY** enumerator **LV\_RLOTTIE\_CTRL\_LOOP**

## **Functions**

*[lv\\_obj\\_t](#page-592-0)* \***lv\_rlottie\_create\_from\_file**(*[lv\\_obj\\_t](#page-592-0)* \*parent, lv\_coord\_t width, lv\_coord\_t height, const char \*path)

*[lv\\_obj\\_t](#page-592-0)* \***lv\_rlottie\_create\_from\_raw**(*[lv\\_obj\\_t](#page-592-0)* \*parent, lv\_coord\_t width, lv\_coord\_t height, const char \*rlottie\_desc)

void **lv** rlottie set play mode(*[lv\\_obj\\_t](#page-592-0)* \*rlottie, const *[lv\\_rlottie\\_ctrl\\_t](#page-1032-0)* ctrl)

void **lv\_rlottie\_set\_current\_frame**(*[lv\\_obj\\_t](#page-592-0)* \*rlottie, const size\_t goto\_frame)

#### **Variables**

const lv\_obj\_class\_t **lv\_rlottie\_class** struct **lv\_rlottie\_t**

### **Public Members**

*[lv\\_img\\_t](#page-710-0)* **img\_ext** struct Lottie\_Animation\_S \***animation** *[lv\\_timer\\_t](#page-567-0)* \***task** *[lv\\_img\\_dsc\\_t](#page-527-0)* **imgdsc** size\_t **total\_frames** size\_t **current\_frame** size t **framerate** uint32\_t \***allocated\_buf** size\_t **allocated\_buffer\_size** size\_t **scanline\_width** *[lv\\_rlottie\\_ctrl\\_t](#page-1032-0)* **play\_ctrl** size\_t **dest\_frame**

## **1.8.9 FFmpeg support**

[FFmpeg](https://www.ffmpeg.org/) A complete, cross-platform solution to record, convert and stream audio and video.

#### **Install FFmpeg**

- Download FFmpeg from [here](https://www.ffmpeg.org/download.html)
- ./configure --disable-all --disable-autodetect --disable-podpages
	- --disable-asm --enable-avcodec --enable-avformat --enable-decoders
	- --enable-encoders --enable-demuxers --enable-parsers --enable-protocol='file'
	- --enable-swscale --enable-zlib
- make
- sudo make install

#### **Add FFmpeg to your project**

• Add library: FFmpeg (for GCC: -lavformat -lavcodec -lavutil -lswscale -lm -lz -lpthread)

#### **Usage**

Enable LV\_USE\_FFMPEG in lv\_conf.h.

See the examples below.

Note that, the FFmpeg extension doesn't use LVGL's file system. You can simply pass the path to the image or video as usual on your operating system or platform.

#### **Example**

#### **Decode image**

```
#include "../../lv_examples.h"
#if LV_BUILD_EXAMPLES
#if LV_USE_FFMPEG
/**
 * Open an image from a file
 */
void lv_example_ffmpeg_1(void)
```

```
{
    lv\_obj_t * img = lv\_img_created(lv\_scr_at());lv_img_set_src(img, "./lvgl/examples/libs/ffmpeg/ffmpeg.png");
    lv_obj_center(img);
}
#else
void lv_example_ffmpeg_1(void)
{
    /*TODO
    *fallback for online examples*/
    lv\_obj_t * label = lv\_label\_create(lv\_scr\_act());
    lv label set text(label, "FFmpeg is not installed");
    lv obj center(label);
}
#endif
#endif
```
Error encountered while trying to open /home/runner/work/100ask\_lvgl\_docs\_8.x/100ask\_ *,→*lvgl\_docs\_8.x/examples/libs/ffmpeg/lv\_example\_ffmpeg\_1.py

#### **Decode video**

```
#include "../../lv_examples.h"
#if LV_BUILD_EXAMPLES
#if LV_USE_FFMPEG
/**
* Open a video from a file
*/
void lv_example_ffmpeg_2(void)
{
    /*birds.mp4 is downloaded from http://www.videezy.com (Free Stock Footage by␣
,→Videezy!)
     *https://www.videezy.com/abstract/44864-silhouettes-of-birds-over-the-sunset*/
    lv obj t * player = lv ffmpeg player create(lv scr act());
    lv_ffmpeg_player_set_src(player, "./lvgl/examples/libs/ffmpeg/birds.mp4");
    lv ffmpeg player set auto restart(player, true);
    lv ffmpeg_player_set_cmd(player, LV_FFMPEG_PLAYER_CMD_START);
```

```
lv_obj_center(player);
}
#else
void lv_example_ffmpeg_2(void)
{
    /*TODO
    *fallback for online examples*/
    lv\_obj_t * label = lv\_label_created(lv_score_act());
    lv_label_set_text(label, "FFmpeg is not installed");
    lv_obj_center(label);
}
#endif
#endif
```
Error encountered while trying to open /home/runner/work/100ask lvgl docs 8.x/100ask *,→*lvgl\_docs\_8.x/examples/libs/ffmpeg/lv\_example\_ffmpeg\_2.py

## **API**

### **Enums**

```
enum lv_ffmpeg_player_cmd_t
```
*Values:*

```
enumerator LV_FFMPEG_PLAYER_CMD_START
enumerator LV_FFMPEG_PLAYER_CMD_STOP
enumerator LV_FFMPEG_PLAYER_CMD_PAUSE
enumerator LV_FFMPEG_PLAYER_CMD_RESUME
enumerator _LV_FFMPEG_PLAYER_CMD_LAST
```
## **Functions**

## void **lv\_ffmpeg\_init**(void)

Register FFMPEG image decoder

```
int lv_ffmpeg_get_frame_num(const char *path)
```
Get the number of frames contained in the file

**参数 path** -- image or video file name

**返回** Number of frames, less than 0 means failed

### *[lv\\_obj\\_t](#page-592-0)* \***lv\_ffmpeg\_player\_create**(*[lv\\_obj\\_t](#page-592-0)* \*parent)

Create ffmpeg\_player object

**参数 parent** -- pointer to an object, it will be the parent of the new player

**返回** pointer to the created ffmpeg\_player

lv\_res\_t **lv\_ffmpeg\_player\_set\_src**(*[lv\\_obj\\_t](#page-592-0)* \*obj, const char \*path)

Set the path of the file to be played

## **参数**

- **obj** -- pointer to a ffmpeg\_player object
- **path** -- video file path

**返回** LV\_RES\_OK: no error; LV\_RES\_INV: can't get the info.

#### void **lv** ffmpeg player set cmd (*[lv\\_obj\\_t](#page-592-0)* \*obj, *[lv\\_ffmpeg\\_player\\_cmd\\_t](#page-1036-0)* cmd)

Set command control video player

### **参数**

- **obj** -- pointer to a ffmpeg\_player object
- **cmd** -- control commands

### void **lv\_ffmpeg\_player\_set\_auto\_restart**(*[lv\\_obj\\_t](#page-592-0)* \*obj, bool en)

Set the video to automatically replay

### **参数**

- **obj** -- pointer to a ffmpeg\_player object
- **en** -- true: enable the auto restart

## **Variables**

const lv\_obj\_class\_t **lv\_ffmpeg\_player\_class** struct **lv\_ffmpeg\_player\_t**

### **Public Members**

*[lv\\_img\\_t](#page-710-0)* **img**

*[lv\\_timer\\_t](#page-567-0)* \***timer**

*[lv\\_img\\_dsc\\_t](#page-527-0)* **imgdsc**

bool **auto\_restart**

struct ffmpeg\_context\_s \***ffmpeg\_ctx**

## **1.9 Others**

## **1.9.1 Snapshot**

Snapshot provides APIs to take snapshot image for LVGL object together with its children. The image will look exactly like the object.

### **Usage**

Simply call API lv\_snapshot\_take to generate the image descriptor which can be set as image object src using lv\_img\_set\_src.

Note, only below color formats are supported for now:

- LV\_IMG\_CF\_TRUE\_COLOR\_ALPHA
- LV\_IMG\_CF\_ALPHA\_1BIT
- LV\_IMG\_CF\_ALPHA\_2BIT
- LV\_IMG\_CF\_ALPHA\_4BIT
- LV\_IMG\_CF\_ALPHA\_8BIT

#### **Free the Image**

The memory lv snapshot take uses are dynamically allocated using lv mem alloc. Use API lv snapshot free to free the memory it takes. This will firstly free memory the image data takes, then the image descriptor.

Take caution to free the snapshot but not delete the image object. Before free the memory, be sure to firstly unlink it from image object, using lv\_img\_set\_src(NULL) and lv\_img\_cache\_invalidate\_src(src).

Below code snippet explains usage of this API.

```
void update_snapshot(lv_obj_t * obj, lv_obj_t * img_snapshot)
{
   lv_img_dsc_t* snapshot = (void*)lv_img_get_src(img_snapshot);
    if(snapshot) {
       lv_snapshot_free(snapshot);
    }
    snapshot = lv snapshot take(obj, LV IMG CF TRUE COLOR ALPHA);
    lv img set src(img snapshot, snapshot);
}
```
#### **Use Existing Buffer**

If the snapshot needs update now and then, or simply caller provides memory, use API lv res t lv snapshot take to buf(lv obj t \* obj, lv img cf t cf, lv img dsc t \* dsc, void \* buf, uint32 t buff size); for this case. It's caller's responsibility to alloc/free the memory.

If snapshot is generated successfully, the image descriptor is updated and image data will be stored to provided buf.

Note that snapshot may fail if provided buffer is not enough, which may happen when object size changes. It's recommended to use API lv\_snapshot\_buf\_size\_needed to check the needed buffer size in byte firstly and resize the buffer accordingly.

#### **Example**

#### **Simple snapshot example**

```
#include "../../lv_examples.h"
#if LV_USE_SNAPSHOT && LV_BUILD_EXAMPLES
static void event cb(1v event t^* e){
    lv\_obj_t * snapshot\_obj = lv\_event_get_user_data(e);lv\_obj_t * img = lv\_event\_get\_target(e);
```

```
if(snapshot_obj) {
        lv_img_dsc_t* snapshot = (void*)lv_img_get_src(snapshot_obj);
        if(snapshot){
            lv_snapshot_free(snapshot);
        }
        /*Update the snapshot, we know parent of object is the container.*/
        snapshot = lv_snapshot_take(img->parent, LV_IMG_CF_TRUE_COLOR_ALPHA);
        if(snapshot == NULL)return;
       lv_img_set_src(snapshot_obj, snapshot);
   }
}
void lv example snapshot 1(void)
{
   LV IMG DECLARE(img star);
   lv obj t * root = lv scr act();
   lv obj set style bg color(root, lv palette main(LV PALETTE LIGHT BLUE), 0);
   /*Create an image object to show snapshot*/
   lv obj t * snapshot obj = lv img create(root);
   lv_obj_set_style_bg_color(snapshot_obj, lv_palette_main(LV_PALETTE_PURPLE), 0);
   lv obj set style bg opa(snapshot obj, LV OPA 100, 0);
   lv img set zoom(snapshot obj, 128);
   lv img set angle(snapshot obj, 300);
   /*Create the container and its children*/
   lv obj t * container = lv obj create(root);
   lv obj center(container);
   lv obj set size(container, 180, 180);
   lv_obj_set_flex_flow(container, LV_FLEX_FLOW_ROW_WRAP);
   lv_obj_set_flex_align(container, LV_FLEX_ALIGN_SPACE_EVENLY, LV_FLEX_ALIGN_CENTER,
,→ LV_FLEX_ALIGN_CENTER);
   lv obj set style radius(container, 50, 0);
   lv obj t * img;int i;
    for(i = 0; i < 4; i++) {
        img = \nu img create(contain);
       lv img set src(img, \deltaimg star);
       lv_obj_set_style_bg_color(img, lv_color_black(), 0);
```

```
lv_obj_set_style_bg_opa(img, LV_OPA_COVER, 0);
    lv_obj_set_style_transform_zoom(img, 400, LV_STATE_PRESSED);
    lv_obj_add_flag(img, LV_OBJ_FLAG_CLICKABLE);
    lv_obj_add_event_cb(img, event_cb, LV_EVENT_PRESSED, snapshot_obj);
    lv_obj_add_event_cb(img, event_cb, LV_EVENT_RELEASED, snapshot_obj);
}
```
*#endif*

}

```
import gc
import lvgl as lv
from imagetools import get_png_info, open_png
# Register PNG image decoder
decoder = \nu .img.decoder\ create()decoder.info cb = get png info
decoder.open_cb = open_png
# Measure memory usage
gc.enable()
gc.collect()
mem_free = gc.mem_free()label = \nuulabel(iv.scr_act()label.align(lv.ALIGN.BOTTOM_MID, 0, -10)
label.set_text(" memory free:" + str(mem_free/1024) + " kB")
# Create an image from the png file
try:
    with open('../../assets/img_star.png','rb') as f:
        png data = f.read()except:
    print("Could not find star.png")
    sys.exit()
img_star = lv .img_dsc_t({}'data_size': len(png_data),
  'data': png_data
})
def event_cb(e, snapshot_obj):
    img = e.get_target()
```

```
if snapshot_obj:
        # no need to free the old source for snapshot_obj, gc will free it for us.
        # take a new snapshot, overwrite the old one
        dsc = lv.snapshot_take(img.get_parent(), lv.img.CF.TRUE_COLOR_ALPHA)
        snapshot_obj.set_src(dsc)
    gc.collect()
    mem\_used = mem\_free - gc.mem\_free()label.set text("memory used:" + str(mem used/1024) + " kB")
root = lv.scr act()
root.set_style_bg_color(lv.palette_main(lv.PALETTE.LIGHT_BLUE), 0)
# Create an image object to show snapshot
snapshot obj = \lceil v . img(root) \rceilsnapshot obj.set style bg color(lv.palette main(lv.PALETTE.PURPLE), 0)
snapshot obj.set style bg opa(lv.OPA.COVER, 0)
snapshot obj.set zoom(128)
# Create the container and its children
container = <math>lv.bj(root)</math>container.align(lv.ALIGN.CENTER, 0, 0)
container.set_size(180, 180)
container.set_flex_flow(lv.FLEX_FLOW.ROW_WRAP)
container.set flex_align(lv.FLEX_ALIGN.SPACE_EVENLY, lv.FLEX_ALIGN.CENTER, lv.FLEX
,→ALIGN.CENTER)
container.set style radius(50, 0)
for i in range(4):
    img = \nuu. img(container)
    img.set src(img star)
    img.set style bg color(lv.palette main(lv.PALETTE.GREY), 0)
    img.set_style_bg_opa(lv.OPA.COVER, 0)
    img.set style transform zoom(400, lv.STATE.PRESSED)
    img.add_flag(img.FLAG.CLICKABLE)
    img.add_event_cb(lambda e: event_cb(e, snapshot_obj), lv.EVENT.PRESSED, None)
    img.add_event_cb(lambda e: event_cb(e, snapshot_obj), lv.EVENT.RELEASED, None)
```
#### **API**

### **Functions**

<span id="page-1043-0"></span>*[lv\\_img\\_dsc\\_t](#page-527-0)* \***lv\_snapshot\_take**(*[lv\\_obj\\_t](#page-592-0)* \*obj, *[lv\\_img\\_cf\\_t](#page-521-0)* cf)

Take snapshot for object with its children.

**参数**

- **obj** -- The object to generate snapshot.
- **cf** -- color format for generated image.

**返回** a pointer to an image descriptor, or NULL if failed.

#### void **lv\_snapshot\_free**(*[lv\\_img\\_dsc\\_t](#page-527-0)* \*dsc)

Free the snapshot image returned by *[lv\\_snapshot\\_take](#page-1043-0)*

It will firstly free the data image takes, then the image descriptor.

**参数 dsc** -- The image descriptor generated by lv\_snapshot\_take.

```
uint32_t lv_snapshot_buf_size_needed(lv_obj_t *obj, lv_img_cf_t cf)
```
Get the buffer needed for object snapshot image.

**参数**

- **obj** -- The object to generate snapshot.
- **cf** -- color format for generated image.

**返回** the buffer size needed in bytes

```
lv_res_t lv_snapshot_take_to_buf(lv_obj_t *obj, lv_img_cf_t cf, lv_img_dsc_t *dsc, void *buf, uint32_t
```

```
buff_size)
```
Take snapshot for object with its children, save image info to provided buffer.

**参数**

- **obj** -- The object to generate snapshot.
- **cf** -- color format for generated image.
- **dsc** -- image descriptor to store the image result.
- **buff** -- the buffer to store image data.
- **buff** size -- provided buffer size in bytes.

**返回** LV\_RES\_OK on success, LV\_RES\_INV on error.
# **1.9.2 Monkey**

A simple monkey test. Use random input to stress test the application.

# **Usage**

Enable LV\_USE\_MONKEY in lv\_conf.h.

First configure monkey, use lv\_monkey\_config\_t to define the configuration structure, set the type (check *[input](#page-464-0) [devices](#page-464-0)* for the supported types), and then set the range of **period** range and input range, the monkey will output random operations at random times within this range. Call lv\_monkey\_create to create monkey. Finally call lv\_monkey\_set\_enable(monkey, true) to enable monkey.

If you want to pause the monkey, call lv\_monkey\_set\_enable(monkey, false). To delete the monkey, call lv monkey del(monkey).

Note that input\_range has different meanings in different type:

- LV\_INDEV\_TYPE\_POINTER No effect, click randomly within the pixels of the screen resolution.
- LV\_INDEV\_TYPE\_ENCODER The minimum and maximum values of enc\_diff.
- LV\_INDEV\_TYPE\_BUTTON The minimum and maximum values of btn\_id. Use lv monkey get indev() to get the input device, and use lv indev set button points() to map the key ID to the coordinates.
- LV\_INDEV\_TYPE\_KEYPAD No effect, Send random *[Keys](#page-464-0)*.

# **Example**

#### **Touchpad monkey example**

```
#include "../../lv_examples.h"
#if LV_USE_MONKEY && LV_BUILD_EXAMPLES
void lv example monkey 1(void)
{
    /*Create pointer monkey test*/
    lv_monkey_config_t config;
    lv_monkey_config_init(&config);
    config.type = LV_INDEV_TYPE_POINTER;
    config.period range.min = 10;
    config.period_range.max = 100;
    lv_{\text{monkey_t}} * m monkey = lv_{\text{monkey_c}} reate(&config);
    /*Start monkey test*/
```
(下页继续)

(续上页)

lv\_monkey\_set\_enable(monkey, true);

*#endif*

}

Error encountered while trying to open /home/runner/work/100ask lvgl docs 8.x/100ask *,→*lvgl\_docs\_8.x/examples/others/monkey/lv\_example\_monkey\_1.py

#### **Encoder monkey example**

```
#include "../../lv_examples.h"
#if LV_USE_MONKEY && LV_BUILD_EXAMPLES
void lv_example_monkey_2(void)
{
   /*Create encoder monkey test*/
   lv monkey config t config;
   lv_monkey_config_init(&config);
   config.type = LV INDEV TYPE ENCODER;
   config.period range.min = 50;
   config.period range.max = 500;
   config.input range.min = -5;
   config.input range.max = 5;
   lv monkey t * monkey = lv monkey create(\&config);
   /*Set the default group*/
   lv group t * group = lv group create();
   lv_indev_set_group(lv_monkey_get_indev(monkey), group);
   lv group set default(group);
   /*Start monkey test*/
   lv monkey set enable(monkey, true);
}
#endif
```
Error encountered while trying to open /home/runner/work/100ask\_lvgl\_docs\_8.x/100ask\_ *,→*lvgl\_docs\_8.x/examples/others/monkey/lv\_example\_monkey\_2.py

# **Button monkey example**

```
#include "../../lv_examples.h"
#if LV_USE_MONKEY && LV_BUILD_EXAMPLES
void lv example monkey 3(void)
{
    static lv point t btn points[3];
   lv coord t hor res = LV HOR RES;
   /*Create button monkey test*/
   lv monkey config t config;
   lv_monkey_config_init(&config);
   config.type = LV INDEV TYPE BUTTON;
    config.period range.min = 50;
    config.period range.max = 500;
   config.input range.min = 0;
    config.input range.max = sizeof(btn~points) / sizeof(lv~point~t) - 1;lv monkey t * monkey = lv monkey create(\&config);
   /*Set the coordinates bound to the button*/
   btn points[0].x = horres / 4;
   btn_points[0].y = 10;
   btn points[1].x = hor res / 2;
   btn_points[1].y = 10;
   btn_points[2].x = hor\_res * 3 / 4;
   btn_points[2].y = 10;
   lv_indev_set_button_points(lv_monkey_get_indev(monkey), btn_points);
   /*Start monkey test*/
   lv_monkey_set_enable(monkey, true);
}
```
*#endif*

Error encountered **while** trying to open /home/runner/work/100ask\_lvgl\_docs\_8.x/100ask\_ *,→*lvgl\_docs\_8.x/examples/others/monkey/lv\_example\_monkey\_3.py

# **API**

# **Typedefs**

<span id="page-1047-0"></span>typedef struct \_lv\_monkey **lv\_monkey\_t**

# **Functions**

```
void lv_monkey_config_init(lv_monkey_config_t *config)
```
Initialize a monkey config with default values

**参数 config** -- pointer to '*[lv\\_monkey\\_config\\_t](#page-1048-1)*' variable to initialize

*[lv\\_monkey\\_t](#page-1047-0)* \***lv\_monkey\_create**(const *[lv\\_monkey\\_config\\_t](#page-1048-0)* \*config)

Create monkey for test

**参数 config** -- pointer to '*[lv\\_monkey\\_config\\_t](#page-1048-1)*' variable

**返回** pointer to the created monkey

#### *[lv\\_indev\\_t](#page-316-0)* \***lv\_monkey\_get\_indev**(*[lv\\_monkey\\_t](#page-1047-0)* \*monkey)

Get monkey input device

**参数 monkey** -- pointer to a monkey

**返回** pointer to the input device

void **lv\_monkey\_set\_enable**(*[lv\\_monkey\\_t](#page-1047-0)* \*monkey, bool en)

Enable monkey

**参数** 

- **monkey** -- pointer to a monkey
- **en** -- set to true to enable

bool **lv\_monkey\_get\_enable**(*[lv\\_monkey\\_t](#page-1047-0)* \*monkey)

Get whether monkey is enabled

**参数 monkey** -- pointer to a monkey

**返回** return true if monkey enabled

void **lv\_monkey\_set\_user\_data**(*[lv\\_monkey\\_t](#page-1047-0)* \*monkey, void \*user\_data)

Set the user data field of the monkey

**参数**

- **monkey** -- pointer to a monkey
- **user\_data** -- pointer to the new user\_data.

void \***lv\_monkey\_get\_user\_data**(*[lv\\_monkey\\_t](#page-1047-0)* \*monkey)

Get the user data field of the monkey

**参数 monkey** -- pointer to a monkey

**返回** the pointer to the user\_data of the monkey

void **lv\_monkey\_del**(*[lv\\_monkey\\_t](#page-1047-0)* \*monkey)

Delete monkey

**参数 monkey** -- pointer to monkey

# <span id="page-1048-1"></span><span id="page-1048-0"></span>struct **lv\_monkey\_config\_t**

**Public Members**

*[lv\\_indev\\_type\\_t](#page-317-0)* **type** < Input device type Monkey execution period

uint32\_t **min**

uint32\_t **max**

struct *[lv\\_monkey\\_config\\_t](#page-1048-0)*::[anonymous] **period\_range** The range of input value

int32\_t **min**

int32\_t **max**

struct *[lv\\_monkey\\_config\\_t](#page-1048-0)*::[anonymous] **input\_range**

# **1.9.3 Grid navigation**

Grid navigation (gridnav for short) is a feature that changes the currently focused child object as arrow keys are pressed.

If the children are arranged into a grid-like layout then the up, down, left and right arrows move focus to the nearest sibling in the respective direction.

It doesn't matter how the children are positioned, as only the current x and y coordinates are considered. This means that gridnav works with manually positioned children, as well as [Flex](/layouts/flex.html) and [Grid](/layouts/grid.html) layouts.

Gridnav also works if the children are arranged into a single row or column. That makes it useful, for example, to simplify navigation on a [List widget.](/widgets/extra/list.html)

Gridnav assumes that the object to which gridnav is added is part of a [group](/overview/indev.html#groups). This way, if the object with gridnav is focused, the arrow key presses are automatically forwarded to the object so that gridnav can process the arrow keys.

To move the focus to the next widget of the group use LV\_KEY\_NEXT/PREV or lv\_group\_focus\_next/prev() or the TAB key on keyboard as usual.

If the container is scrollable and the focused child is out of the view, gridnav will automatically scroll the child into view.

# **Usage**

To add the gridnav feature to an object use lv gridnav add(cont, flags).

flags control the behavior of gridnav:

- LV\_GRIDNAV\_CTRL\_NONE Default settings
- LV\_GRIDNAV\_CTRL\_ROLLOVER If there is no next/previous object in a direction, the focus goes to the object in the next/previous row (on left/right keys) or first/last row (on up/down keys
- LV\_GRIDNAV\_CTRL\_SCROLL\_FIRST If an arrow is pressed and the focused object can be scrolled in that direction then it will be scrolled instead of going to the next/previous object. If there is no more room for scrolling the next/previous object will be focused normally

lv\_gridnav\_remove(cont) Removes gridnav from an object.

# **Focusable objects**

An object needs to be clickable or click focusable (LV\_OBJ\_FLAG\_CLICKABLE or LV OBJ FLAG\_CLICK\_FOCUSABLE) and not hidden (LV\_OBJ\_FLAG\_HIDDEN) to be focusable by gridnav.

# **Example**

# **Basic grid navigation**

Error encountered **while** trying to open /home/runner/work/100ask\_lvgl\_docs\_8.x/100ask\_ *,→*lvgl\_docs\_8.x/examples/others/monkey/lv\_example\_gridnav\_1.c

Error encountered while trying to open /home/runner/work/100ask\_lvgl\_docs\_8.x/100ask\_ *,→*lvgl\_docs\_8.x/examples/others/monkey/lv\_example\_gridnav\_1.py

# **Grid navigation on a list**

```
Error encountered while trying to open /home/runner/work/100ask lvgl docs 8.x/100ask
,→lvgl_docs_8.x/examples/others/monkey/lv_example_gridnav_2.c
```
Error encountered while trying to open /home/runner/work/100ask\_lvgl\_docs\_8.x/100ask\_ *,→*lvgl\_docs\_8.x/examples/others/monkey/lv\_example\_gridnav\_2.py

## **Nested grid navigations**

Error encountered while trying to open /home/runner/work/100ask lvgl docs 8.x/100ask *,→*lvgl\_docs\_8.x/examples/others/monkey/lv\_example\_gridanav\_3.c

Error encountered while trying to open /home/runner/work/100ask\_lvgl\_docs\_8.x/100ask\_ *,→*lvgl\_docs\_8.x/examples/others/monkey/lv\_example\_gridanav\_3.py

## **API**

#### **Typedefs**

typedef int **\_keep\_pedantic\_happy**

#### <span id="page-1050-0"></span>**Enums**

#### enum **lv\_gridnav\_ctrl\_t**

*Values:*

#### enumerator **LV\_GRIDNAV\_CTRL\_NONE**

#### enumerator **LV\_GRIDNAV\_CTRL\_ROLLOVER**

If there is no next/previous object in a direction, the focus goes to the object in the next/previous row (on left/right keys) or first/last row (on up/down keys)

#### enumerator **LV\_GRIDNAV\_CTRL\_SCROLL\_FIRST**

If an arrow is pressed and the focused object can be scrolled in that direction then it will be scrolled instead of going to the next/previous object. If there is no more room for scrolling the next/previous object will be focused normally

# **Functions**

## void **lv\_gridnav\_add**(*[lv\\_obj\\_t](#page-592-0)* \*obj, *[lv\\_gridnav\\_ctrl\\_t](#page-1050-0)* ctrl)

Add grid navigation feature to an object. It expects the children to be arranged into a grid-like layout. Although it's not required to have pixel perfect alignment. This feature makes possible to use keys to navigate among the children and focus them. The keys other than arrows and press/release related events are forwarded to the focused child.

**参数** 

- **obj** -- pointer to an object on which navigation should be applied.
- ctrl -- control flags from lv gridnav ctrl t.

## void **lv\_gridnav\_remove**(*[lv\\_obj\\_t](#page-592-0)* \*obj)

Remove the grid navigation support from an object

**参数 obj** -- pointer to an object

# **1.10 Contributing(贡献)**

# **1.10.1 Introduction(介绍)**

Join LVGL's community and leave your footprint in the library!

There are a lot of ways to contribute to LVGL even if you are are new to the library or even new to programming.

It might be scary to make the first step but you have nothing to be afraid of. A friendly and helpful community is waiting for you. Get to know like-minded people and make something great together.

So let's find which contribution option fits you the best and help you join the development of LVGL!

Before getting started here are some guidelines to make contribution smoother:

- Be kind and friendly.
- Be sure to read the relevant part of the documentation before posting a question.
- Ask questions in the [Forum](https://forum.lvgl.io/) and use [GitHub](https://github.com/lvgl/) for development-related discussions.
- Always fill out the post or issue templates in the Forum or GitHub (or at least provide equivalent information). It makes understanding your contribution or issue easier and you will get a useful response faster.
- If possible send an absolute minimal but buildable code example in order to reproduce the issue. Be sure it contains all the required variable declarations, constants, and assets (images, fonts).
- Use [Markdown](https://github.com/adam-p/markdown-here/wiki/Markdown-Cheatsheet) to format your posts. You can learn it in 10 minutes.
- Speak about one thing in one issue or topic. It makes your post easier to find later for someone with the same question.
- Give feedback and close the issue or mark the topic as solved if your question is answered.
- For non-trivial fixes and features, it's better to open an issue first to discuss the details instead of sending a pull request directly.
- Please read and follow the Coding style guide.

加入 LVGL 的社区, 在图书馆留下你的足迹!

有很多方法可以为 LVGL 做出贡献,即使您是库的新手,甚至是编程的新手。

迈出第一步可能会很可怕,但你没有什么可害怕的。一个友好而乐于助人的社区正等着您。结识志同道合的 人,共同创造美好。

那么让我们来找出最适合您的贡献选项,并帮助您加入 LVGL 的开发!

在开始之前,这里有一些指导方针可以使贡献更顺畅:

- 善良和友好。
- 在发布问题之前,请务必阅读文档的相关部分。
- 在[论坛](https://forum.lvgl.io/) 提出问题,并使用[GitHub](https://github.com/lvgl/) 进行与开发相关的讨论。
- 始终填写论坛或 GitHub 中的帖子或问题模板(或至少提供等效信息)。它使您更容易理解您的贡献或 问题,并且您将更快地获得有用的响应。
- 如果可能,发送一个绝对最小但可构建的代码示例以重现问题。确保它包含所有必需的变量声明、常 量和资产(图像、字体)。
- 使用 [Markdown](https://github.com/adam-p/markdown-here/wiki/Markdown-Cheatsheet) 来格式化您的帖子。你可以在 10 分钟内学会它。
- 在一个问题或主题中谈论一件事。以后有相同问题的人可以更轻松地找到您的帖子。
- 如果您的问题得到解答,请提供反馈并关闭问题或将主题标记为已解决。
- 对于重要的修复和功能,最好先打开一个问题来讨论细节,而不是直接发送拉取请求。
- 请阅读并遵循编码风格指南。

# <span id="page-1052-0"></span>**1.10.2 Pull request(拉取请求)**

Merging new code into the lvgl, documentation, blog, examples, and other repositories happen via *Pull requests* (PR for short). A PR is a notification like "Hey, I made some updates to your project. Here are the changes, you can add them if you want." To do this you need a copy (called fork) of the original project under your account, make some changes there, and notify the original repository about your updates. You can see what it looks like on GitHub for LVGL here: [https://github.com/lvgl/lvgl/pulls.](https://github.com/lvgl/lvgl/pulls)

To add your changes you can edit files online on GitHub and send a new Pull request from there (recommended for small changes) or add the updates in your favorite editor/IDE and use git to publish the changes (recommended for more complex updates).

将新代码合并到 lvgl、文档、博客、示例和其他存储库中是通过 \*Pull 请求 \* (简称 PR) 进行的。PR 是类似于 "嘿,我对您的项目进行了一些更新。这是更改,如果需要,您可以添加它们"的通知。为此,您需要您帐户 下的原始项目的副本(称为 fork), 在那里进行一些更改, 并将您的更新通知原始存储库。您可以在 GitHub 上查看 LVGL 的样子: <https://github.com/lvgl/lvgl/pulls>。

要添加您的更改,您可以在 GitHub 上在线编辑文件并从那里发送新的拉取请求 (建议进行小改动) 或在您喜 欢的编辑器/IDE 中添加更新并使用 git 发布更改 (推荐用于更复杂的更新)。

# **From GitHub(来自 GitHub)**

- 1. Navigate to the file you want to edit.
- 2. Click the Edit button in the top right-hand corner.
- 3. Add your changes to the file.
- 4. Add a commit message on the bottom of the page.
- 5. Click the *Propose changes* button.
- 1. 导航到要编辑的文件。
- 2. 单击右上角的编辑按钮。
- 3. 将您的更改添加到文件中。
- 4. 在页面底部添加提交信息。
- 5. 单击提议更改按钮。

# **From command line(从命令行获取)**

The instructions describe the main lvgl repository but it works the same way for the other repositories.

- 1. Fork the [lvgl repository.](https://github.com/lvgl/lvgl) To do this click the "Fork" button in the top right corner. It will "copy" the lvgl repository to your GitHub account (https://github.com/<YOUR\_NAME>?tab=repositories)
- 2. Clone your forked repository.
- 3. Add your changes. You can create a *feature branch* from *master* for the updates: git checkout -b the-new-feature
- 4. Commit and push your changes to the forked lvgl repository.
- 5. Create a PR on GitHub from the page of your lvgl repository (https://github.com/<YOUR\_NAME>/ lvgl) by clicking the *"New pull request"* button. Don't forget to select the branch where you added your changes.
- 6. Set the base branch. It means where you want to merge your update. In the lvgl repo fixes go to master, new features to dev branch.
- 7. Describe what is in the update. An example code is welcome if applicable.

8. If you need to make more changes, just update your forked  $\log l$  repo with new commits. They will automatically appear in the PR.

这些说明描述了主要的 lvgl 存储库, 但它的工作方式与其他存储库相同。

- 1. fork lvgl [仓库](https://github.com/lvgl/lvgl)。为此, 请单击右上角的"叉"按钮。它会将 lvgl 存储库"复制"到您的 GitHub 帐户 (https://github.com/<YOUR\_NAME>?tab=repositories)
- 2. 克隆您的分叉存储库。
- 3. 添 加 您 的 更 改。 您 可 以 从 *master* 创 建 一 个 *feature* 分 支 用 于 更 新:git checkout -b the-new-feature
- 4. 提交并将您的更改推送到分叉的 lvgl 存储库。
- 5. 在你的 lvgl 存储库页面 (https://github.com/<YOUR\_NAME>/lvgl) 上点击 *"New pull request"* 按 钮,在 GitHub 上创建 PR。不要忘记选择添加更改的分支。
- 6. 设置基础分支。这意味着您要合并更新的位置。在 lvgl 存储库中,修复转到 master,dev 分支的新 功能。
- 7. 描述更新内容。如果适用,欢迎提供示例代码。
- 8. 如果您需要进行更多更改,只需使用新提交更新您的分叉 lvgl 存储库。它们将自动出现在 PR 中。

## **Commit message format(commit 的格式)**

In commit messages please follow the [Angular Commit Format](https://gist.github.com/brianclements/841ea7bffdb01346392c).

#### Some examples:

在提交消息中,请遵循 [Angular Commit Format](https://gist.github.com/brianclements/841ea7bffdb01346392c)。

一些例子:

fix(img) update size **if** a new source is set

fix(bar) fix memory leak

The animations weren't deleted in the destructor.

Fixes: #1234

feat add span widget

The span widget allows mixing different font sizes, colors and styles. It's similar to HTML <span>

docs(porting) fix typo

# **1.10.3 Developer Certification of Origin (DCO)(开发者原产地认证 (DCO))**

# **Overview(概述)**

To ensure all licensing criteria are met for every repository of the LVGL project, we apply a process called DCO (Developer's Certificate of Origin).

The text of DCO can be read here: [https://developercertificate.org/.](https://developercertificate.org/)

By contributing to any repositories of the LVGL project you agree that your contribution complies with the DCO.

If your contribution fulfills the requirements of the DCO no further action is needed. If you are unsure feel free to ask us in a comment.

为确保 LVGL 项目的每个存储库都满足所有许可标准,我们应用了一个称为 DCO (开发者原产地证书)的流 程。

DCO 的文本可以在这里阅读: <https://developercertificate.org/>。

通过为 LVGL 项目的任何存储库做出贡献, 您同意您的贡献符合 DCO。

如果您的捐款符合 DCO 的要求,则无需采取进一步行动。如果您不确定,请随时在评论中询问我们。

# **Accepted licenses and copyright notices(接受的许可和版权声明)**

To make the DCO easier to digest, here are some practical guides about specific cases:

为了让 DCO 更容易消化,这里有一些关于特定案例的实用指南:

# **Your own work(你自己的作品)**

The simplest case is when the contribution is solely your own work. In this case you can just send a Pull Request without worrying about any licensing issues.

最简单的情况是贡献完全是您自己的工作。在这种情况下,您可以只发送拉取请求而不必担心任何许可问题。

#### **Use code from online source(使用来自网上的代码)**

If the code you would like to add is based on an article, post or comment on a website (e.g. StackOverflow) the license and/or rules of that site should be followed.

For example in case of StackOwerflow a notice like this can be used:

如果您要添加的代码基于网站(例如 StackOverflow)上的文章、帖子或评论,则应遵循该网站的许可和/或规 则。

例如,在 StackOwerflow 的情况下,可以使用这样的通知:

*/\* The original version of this code-snippet was published on StackOverflow. \* Post: http://stackoverflow.com/questions/12345 \* Author: http://stackoverflow.com/users/12345/username \* The following parts of the snippet were changed: \* - Check this or that \* - Optimize performance here and there \*/* ... code snippet here ...

#### **Use MIT licensed code(使用 MIT 许可代码)**

As LVGL is MIT licensed, other MIT licensed code can be integrated without issues. The MIT license requires a copyright notice be added to the derived work. Any derivative work based on MIT licensed code must copy the original work's license file or text.

由于 LVGL 是 MIT 许可的, 因此可以毫无问题地集成其他 MIT 许可代码。MIT 许可证要求在衍生作品中添 加版权声明。任何基于 MIT 许可代码的衍生作品必须复制原始作品的许可文件或文本。

# **Use GPL licensed code(使用 GPL 许可代码)**

The GPL license is not compatible with the MIT license. Therefore, LVGL can not accept GPL licensed code.

GPL 许可证与 MIT 许可证不兼容。因此,LVGL 不能接受 GPL 许可代码。

# **1.10.4 Ways to contribute(贡献方式)**

Even if you're just getting started with LVGL there are plenty of ways to get your feet wet. Most of these options don't even require knowing a single line of LVGL code.

Below we have collected some opportunities about the ways you can contribute to LVGL.

即使您刚刚开始使用 LVGL,也有很多方法可以让您的脚变湿。大多数这些选项甚至不需要知道一行 LVGL 代码。

下面我们收集了一些关于您可以为 LVGL 做出贡献的方式的机会。

# **Give LVGL a Star(给 LVGL 一颗星)**

Show that you like LVGL by giving it star on GitHub!

Star

This simple click makes LVGL more visible on GitHub and makes it more attractive to other people. So with this, you already helped a lot!

通过在 GitHub 上给它 Star 来表明你喜欢 LVGL!

<a class="github-button" href="https://github.com/lvgl/lvgl" data-icon="octicon-star" data-size="large" data-showcount="true" 咏叹调 -label="Star lvgl/lvgl on GitHub">Star

这个简单的点击使 LVGL 在 GitHub 上更显眼,并使其对其他人更具吸引力。所以有了这个,你已经帮了很 多忙!

# **Tell what you have achieved(讲述你的成就)**

Have you already started using LVGL in a *[Simulator](#page-272-0)*, a development board, or on your custom hardware? Was it easy or were there some obstacles? Are you happy with the result? Showing your project to others is a win-win situation because it increases your and LVGL's reputation at the same time.

You can post about your project on Twitter, Facebook, LinkedIn, create a YouTube video, and so on. Only one thing: On social media don't forget to add a link to https://lvgl.io or https://github.com/lvgl and use the hashtag #lvgl. Thank you! :)

You can also open a new topic in the [My projects](https://forum.lvgl.io/c/my-projects/10) category of the Forum.

The [LVGL Blog](https://blog.lvgl.io) welcomes posts from anyone. It's a good place to talk about a project you created with LVGL, write a tutorial, or share some nice tricks. The latest blog posts are shown on the [homepage of LVGL](https://lvgl.io) to make your work more visible.

The blog is hosted on GitHub. If you add a post GitHub automatically turns it into a website. See the [README](https://github.com/lvgl/blog) of the blog repo to see how to add your post.

Any of these help to spread the word and familiarize new developers with LVGL.

If you don't want to speak about your project publicly, feel free to use [Contact form](https://lvgl.io/#contact) on lvgl.io to private message to us.

您是否已经开始在[模拟器](#page-272-0)、开发板或自定义硬件中使用 LVGL? 是容易还是有什么障碍? 你对结果满意吗? 向 他人展示您的项目是一个双赢的局面,因为它同时增加了您和 LVGL 的声誉。

您可以在 Twitter、Facebook、LinkedIn 上发布您的项目,创建 YouTube 视频等。只有一件事:在社交媒体上不 要忘记添加一个链接到 https://lvgl.io 或 https://github.com/lvgl 并使用主题标签 #lvgl。谢 谢!:

您也可以在论坛的[我的项目](https://forum.lvgl.io/c/my-projects/10) 类别中打开一个新主题。

[LVGL](https://blog.lvgl.io) 博客 欢迎任何人发帖。这是谈论您使用 LVGL 创建的项目、编写教程或分享一些不错的技巧的好地方。 最新博文展示在【LVGL 首页】(https://lvgl.io),让你的作品更显眼。

该博客托管在 GitHub 上。如果您添加帖子,GitHub 会自动将其转换为网站。请参阅博客存储库的 [README](https://github.com/lvgl/blog) 以了解如何添加您的帖子。

其中任何一项都有助于传播信息并使新开发人员熟悉 LVGL。

如果您不想公开谈论您的项目,请随时使用 lvgl.io 上[的联系表格](https://lvgl.io/#contact) 私信给我们。

#### **Write examples(撰写实例)**

As you learn LVGL you will probably play with the features of widgets. Why not publish your experiments?

Each widgets' documentation contains examples. For instance, here are the examples of the Drop-down list widget. The examples are directly loaded from the [lvgl/examples](https://github.com/lvgl/lvgl/tree/master/examples) folder.

So all you need to do is send a *[Pull request](#page-1052-0)* to the [lvgl](https://github.com/lvgl/lvgl) repository and follow some conventions:

- Name the examples like lv example <widget name> <index>.
- Make the example as short and simple as possible.
- Add comments to explain what the example does.
- Use 320x240 resolution.
- Update index.rst in the example's folder with your new example. To see how other examples are added, look in the [lvgl/examples/widgets](https://github.com/lvgl/lvgl/tree/master/examples/widgets) folder.

当您学习 LVGL 时, 您可能会使用小部件的功能。为什么不发表你的实验?

每个小部件的文档都包含示例。例如,这里是 下拉列表 小部件的示例。示例直接从 [lvgl/examples](https://github.com/lvgl/lvgl/tree/master/examples) 文件夹加载。 所以你需要做的就是向 [lvgl](https://github.com/lvgl/lvgl) 存储库发送一个*[Pull request](#page-1052-0)* 并遵循一些约定:

- 将示例命名为 lv example <widget name> <index>。
- 使示例尽可能简短。
- 添加注释以解释示例的作用。
- 使用 320x240 分辨率。
- 使用您的新示例更新示例文件夹中的 index.rst。要查看其他示例是如何添加的,请查看 [lvgl/examples/widgets](https://github.com/lvgl/lvgl/tree/master/examples/widgets) 文件夹。

#### **Improve the docs(改进文档)**

As you read the documentation you might see some typos or unclear sentences. All the documentation is located in the [lvgl/docs](https://github.com/lvgl/lvgl/tree/master/docs) folder. For typos and straightforward fixes, you can simply edit the file on GitHub.

Note that the documentation is also formatted in [Markdown.](https://github.com/adam-p/markdown-here/wiki/Markdown-Cheatsheet)

当您阅读文档时,您可能会看到一些拼写错误或不清楚的句子。所有文档都位于 [lvgl/docs](https://github.com/lvgl/lvgl/tree/master/docs) 文件夹中。对于拼 写错误和直接修复,您只需在 GitHub 上编辑文件即可。

请注意,文档的格式也为 [Markdown](https://github.com/adam-p/markdown-here/wiki/Markdown-Cheatsheet)。

# **Report bugs(报告 bug)**

As you use LVGL you might find bugs. Before reporting them be sure to check the relevant parts of the documentation.

If it really seems like a bug feel free to open an [issue on GitHub](https://github.com/lvgl/lvgl/issues).

When filing the issue be sure to fill out the template. It helps find the root of the problem while avoiding extensive questions and exchanges with other developers.

当您使用 LVGL 时,您可能会发现错误。在报告它们之前,请务必检查文档的相关部分。

如果它真的看起来像是一个错误,请随时打开 GitHub [上的问题](https://github.com/lvgl/lvgl/issues)。

提交问题时,请务必填写模板。它有助于找到问题的根源,同时避免广泛的问题和与其他开发人员的交流。

# **Send fixes(提交补丁)**

The beauty of open-source software is you can easily dig in to it to understand how it works. You can also fix or adjust it as you wish.

If you found and fixed a bug don't hesitate to send a *[Pull request](#page-1052-0)* with the fix.

In your Pull request please also add a line to [CHANGELOG.md](https://github.com/lvgl/lvgl/blob/master/CHANGELOG).

开源软件的美妙之处在于您可以轻松深入了解它的工作原理。您也可以根据需要修复或调整它。

如果您发现并修复了错误,请毫不犹豫地发送带有修复程序的*[Pull request](#page-1052-0)*。

在您的拉取请求中,还请在 [CHANGELOG.md](https://github.com/lvgl/lvgl/blob/master/CHANGELOG) 中添加一行。

#### **Join the conversations in the Forum(参与论坛讨论)**

It feels great to know you are not alone if something is not working. It's even better to help others when they struggle with something.

While you were learning LVGL you might have had questions and used the Forum to get answers. As a result, you probably have more knowledge about how LVGL works.

One of the best ways to give back is to use the Forum and answer the questions of newcomers - like you were once.

Just read the titles and if you are familiar with the topic don't hesitate to share your thoughts and suggestions.

Participating in the discussions is one of the best ways to become part of the project and get to know like-minded people!

如果某些事情不起作用,知道您并不孤单,这感觉很棒。在别人遇到困难时帮助他们甚至更好。

当您学习 LVGL 时,您可能会遇到问题并使用论坛来获得答案。因此,您可能对 LVGL 的工作原理有了更多 的了解。

回馈的最佳方式之一是使用论坛并回答新人的问题 - 就像您曾经一样。

只需阅读标题,如果您熟悉该主题,请随时分享您的想法和建议。

参与讨论是成为项目的一部分并结识志同道合的人的最佳方式之一!

#### **Add features(添加功能)**

If you have created a cool widget, or added useful feature to LVGL feel free to open a new PR for it. We collect the optional features (a.k.a. plugins) in [lvgl/src/extra](https://github.com/lvgl/lvgl/tree/master/src/extra) folder so if you are interested in adding a new features please use this folder. The [README](https://github.com/lvgl/lvgl/blob/master/src/extra/README) file describes the basics rules of contribution and and also lists some ideas.

For further ideas take a look at the our *[Roadmap](#page-1112-0)* page. If you are interested in any of them feel free to share your opinion and/or participate in the the implementation.

Other features which are (still) not on the road map are listed in the [Feature request](https://forum.lvgl.io/c/feature-request/9) category of the Forum.

When adding a new features the followings also needs to be updated:

- Update [lv\\_conf\\_template.h](https://github.com/lvgl/lvgl/blob/master/lv_conf_template.h)
- Add description in the [docs](https://github.com/lvgl/lvgl/tree/master/docs)
- Add [examples](https://github.com/lvgl/lvgl/tree/master/examples)
- Update the [changelog](https://github.com/lvgl/lvgl/tree/master/docs/CHANGELOG)

如果您创建了一个很酷的小部件,或者为 LVGL 添加了有用的功能,请随时为它打开一个新的 PR。我们 在 [lvgl/src/extra](https://github.com/lvgl/lvgl/tree/master/src/extra) 文件夹中收集可选功能(又名插件),因此如果您有兴趣添加新功能,请使用这个文件夹。 [README](https://github.com/lvgl/lvgl/blob/master/src/extra/README) 文件描述了贡献的基本规则,并列出了一些想法。

有关更多想法,请查看我们的*[Roadmap](#page-1112-0)* 页面。如果您对其中任何一个感兴趣,请随时分享您的意见和/或参与 实施。

其他(仍然)不在路线图中的功能列在论坛的 [功能请求](https://forum.lvgl.io/c/feature-request/9) 类别中。

添加新功能时,还需要更新以下内容:

- 更新 [lv\\_conf\\_template.h](https://github.com/lvgl/lvgl/blob/master/lv_conf_template.h)
- 在 [docs](https://github.com/lvgl/lvgl/tree/master/docs) 中添加说明
- 添加[示例](https://github.com/lvgl/lvgl/tree/master/examples)
- 更新 [变更日志](https://github.com/lvgl/lvgl/tree/master/docs/CHANGELOG)

# **Become a maintainer(成为维护者)**

If you want to become part of the core development team, you can become a maintainer of a repository.

By becoming a maintainer:

- You get write access to that repo:
	- **–** Add code directly without sending a pull request
	- **–** Accept pull requests
	- **–** Close/reopen/edit issues
- Your input has higher impact when we are making decisions

You can become a maintainer by invitation, however the following conditions need to met

- 1. Have > 50 replies in the Forum. You can look at your stats [here](https://forum.lvgl.io/u?period=all)
- 2. Send > 5 non-trivial pull requests to the repo where you would like to be a maintainer

If you are interested, just send a message (e.g. from the Forum) to the current maintainers of the repository. They will check if the prerequisites are met. Note that meeting the prerequisites is not a guarantee of acceptance, i.e. if the conditions are met you won't automatically become a maintainer. It's up to the current maintainers to make the decision.

如果您想成为核心开发团队的一员,您可以成为存储库的维护者。

通过成为维护者:

- 您可以对该存储库进行写访问:
	- **–** 无需发送拉取请求,直接添加代码
	- **–** 接受拉取请求
	- **–** 关闭/重新打开/编辑问题
- 当我们做出决定时,您的意见会产生更大的影响

您可以通过邀请成为维护者,但需要满足以下条件

- 1. 论坛回复超过 50 条。你可以查看你的统计数[据这里](https://forum.lvgl.io/u?period=all)
- 2. 向您希望成为维护者的存储库发送 > 5 个重要的拉取请求

如果您有兴趣,只需向存储库的当前维护者发送一条消息(例如来自论坛)。他们将检查是否满足先决条件。 请注意,满足先决条件并不能保证被接受,即如果满足条件,您将不会自动成为维护者。由当前的维护者做 出决定。

# **Move your project repository under LVGL organization(将您的项目库移到 LVGL 组织下)**

Besides the core lvgl repository there are other repos for ports to development boards, IDEs or other environment. If you ported LVGL to a new platform we can host it under the LVGL organization among the other repos.

This way your project will become part of the whole LVGL project and can get more visibility. If you are interested in this opportunity just open an [issue in lvgl repo](https://github.com/lvgl/lvgl/issues) and tell what you have!

If we agree that your port fit well into the LVGL organization, we will open a repository for your project where you will have admin rights.

To make this concept sustainable there a few rules to follow:

- You need to add a README to your repo.
- We expect to maintain the repo to some extent:
	- **–** Follow at least the major versions of LVGL
	- **–** Respond to the issues (in a reasonable time)
- If there is no activity in a repo for 1 year it will be archived

除了核心 lvgl 存储库,还有其他存储库用于开发板、IDE 或其他环境的端口。如果您将 LVGL 移植到一个 新平台,我们可以将它托管在 LVGL 组织下的其他存储库中。

这样您的项目将成为整个 LVGL 项目的一部分,并可以获得更多的可见性。如果您对这个机会感兴趣,只需 打开一个 问题在 [lvgl repo](https://github.com/lvgl/lvgl/issues) 并告诉您有什么!

如果我们同意您的移植非常适合 LVGL 组织,我们将为您的项目打开一个存储库,您将在其中拥有管理员权 限。

为了使这个概念可持续,需要遵循一些规则:

- 你需要在你的 repo 中添加一个 README。
- 我们希望在一定程度上维持回购:
	- **–** 至少遵循 LVGL 的主要版本
	- **–** 回应问题(在合理的时间内)
- 如果 1 年内没有任何活动,它将被存档

# **1.11 Changelog**

# **1.11.1 v8.2.0 31 January 2022**

#### **Overview**

Among many fixes and minor updates these are the most important features in v8.2.0:

- Abstract render layer to make it easier to attack external draw engines
- Add LV\_FLAD\_OVERFLOW\_VISIBLE. If enabled the children of an object won't be clipped to the boundary of the object
- Add ffmpeg decoder support to play videos and open a wide variety of image formats
- Add font fallback support
- Add gradient dithering support
- Add "monkey test"
- Add cmsis-pack support
- Add Grid navigation (lv gridnav)

The GPU support for NXP microcontrollers is still not updated to the new draw architecture. See [#3052](https://github.com/lvgl/lvgl/issues/3052)

#### **Breaking Changes**

- :warning: feat(fs): add caching option for ly fs-read [2979](https://github.com/littlevgl/lvgl/pull/2979)
- :warning: feat(span): lv\_spangroup\_get\_expand\_width() adds a parameter [2968](https://github.com/littlevgl/lvgl/pull/2968)
- :warning: arch(draw): allow replacing the draw engine [db53ea9](https://github.com/littlevgl/lvgl/commit/db53ea925c9502b20f38db0fc30c4ef599bdfc33)

#### **Architectural**

- arch(draw): separate SW renderer to allow replacing it [2803](https://github.com/littlevgl/lvgl/pull/2803)
- arch: merge lv\_demos [5414652](https://github.com/littlevgl/lvgl/commit/5414652a4108dc6761b859fbb48a43e37e67a37a)
- arch(sdl): migrated to use new backend architecture [2840](https://github.com/littlevgl/lvgl/pull/2840)
- arch(env): move rt-thread into env\_support folder [3025](https://github.com/littlevgl/lvgl/pull/3025)
- arch(env): arch(env): move the cmake folder into the env\_support folder [773d50f](https://github.com/littlevgl/lvgl/commit/773d50f0acafa279fa7440ddcf15e80cf07eda54)
- arch(env): move the zephyr folder into the env\_support folder [4bd1e7e](https://github.com/littlevgl/lvgl/commit/4bd1e7e9f7acc5295b65440477e76a048094afbf)

#### **New Features**

- feat(cmsis-pack): prepare for lvgl v8.2.0 release [3062](https://github.com/littlevgl/lvgl/pull/3062)
- feat(gridnav): add lv\_gridnav [2911](https://github.com/littlevgl/lvgl/pull/2911)
- feat: update the cmsis-pack to 0.8.3 [3021](https://github.com/littlevgl/lvgl/pull/3021)
- feat(sdl): support rounded images [3012](https://github.com/littlevgl/lvgl/pull/3012)
- feat(cmsis-pack): add cmsis-pack support [2993](https://github.com/littlevgl/lvgl/pull/2993)
- feat(event): add preprocessing and stop bubbling features for events [3003](https://github.com/littlevgl/lvgl/pull/3003)
- feat(draw): add gradient dithering support [2872](https://github.com/littlevgl/lvgl/pull/2872)
- feat(symbols): add guards to LV\_SYMBOL\_\* to allow redefining them [2973](https://github.com/littlevgl/lvgl/pull/2973)
- feat(obj): subdivide LV\_OBJ\_FLAG\_SCROLL\_CHAIN into ...CHAIN\_HOR and ...CHAIN\_VER [2961](https://github.com/littlevgl/lvgl/pull/2961)
- feat(draw): add draw\_bg callback to draw\_ctx #2934 [2935](https://github.com/littlevgl/lvgl/pull/2935)
- feat(docs): add Chinese readme [2919](https://github.com/littlevgl/lvgl/pull/2919)
- feat(txt): add used\_width parameter to \_lv\_txt\_get\_next\_line() [2898](https://github.com/littlevgl/lvgl/pull/2898)
- feat(others) add monkey test [2885](https://github.com/littlevgl/lvgl/pull/2885)
- feat(rlottie): add animation control options [2857](https://github.com/littlevgl/lvgl/pull/2857)
- feat(ly hal indev): add missing ly indev delete() [2854](https://github.com/littlevgl/lvgl/pull/2854)
- feat(freetype): optimize memory allocation [2849](https://github.com/littlevgl/lvgl/pull/2849)
- feat(Kconfig): add FreeType config [2846](https://github.com/littlevgl/lvgl/pull/2846)
- feat(widgets): add menu widget [2603](https://github.com/littlevgl/lvgl/pull/2603)
- feat(refr): add reset function for FPS statistics [2832](https://github.com/littlevgl/lvgl/pull/2832)
- feat(Kconfig): add monitor position configuration [2834](https://github.com/littlevgl/lvgl/pull/2834)
- feat(examples) add micropython versions of the external library examples [2762](https://github.com/littlevgl/lvgl/pull/2762)
- feat(freetype): support bold and italic [2824](https://github.com/littlevgl/lvgl/pull/2824)
- feat(font) add fallback support and mem. font load option to FreeType [2796](https://github.com/littlevgl/lvgl/pull/2796)
- feat(lib) add ffmpeg video and image decoder [2805](https://github.com/littlevgl/lvgl/pull/2805)
- feat(obj): add LV\_OBJ\_FLAG\_OVERFLOW\_VISIBLE [e7ac0e4](https://github.com/littlevgl/lvgl/commit/e7ac0e41988e5fda772e17292c05d65bcaf58394)
- feat(scrollbar): add more control over scrollbar paddings [4197b2f](https://github.com/littlevgl/lvgl/commit/4197b2fd6ebec4b4dcfeeb2c41b724e09b77d1d0)
- feat(dropdown): keep the list on open/close for simpler styling [9d3134b](https://github.com/littlevgl/lvgl/commit/9d3134b66e40882c232afa79498c41294603f437)
- feat(qrcode) use destructor instead of ly qrcode delete() [318edd8](https://github.com/littlevgl/lvgl/commit/318edd8a3f61a65be3ed15a97c0870de0ad4125a)
- feat(disp) allow decouplig the disp\_refr timer [85cc84a](https://github.com/littlevgl/lvgl/commit/85cc84ad947786bb3d4857290503047946a55c43)
- feat(obj): add ly obj\_get\_event\_user\_data() [53ececc](https://github.com/littlevgl/lvgl/commit/53ececc5ec6f62ee4ab47ea66a847679e3836f52)
- feat(obj) add LV\_OBJ\_FLAG\_SCROLL\_WITH\_ARROW [70327bd](https://github.com/littlevgl/lvgl/commit/70327bdb2d758336340c5a3b378ab876bfee2d53)
- feat(slider): consider ext\_click\_area on the knob with LV\_OBJ\_FLAG\_ADV\_HITTEST [9d3fb41](https://github.com/littlevgl/lvgl/commit/9d3fb418969c13b93f01a6b0342a1cd8d02e9b6c)

#### **Performance**

- perf(sdl): optimize the use of SDL\_RenderSetClipRect [2941](https://github.com/littlevgl/lvgl/pull/2941)
- perf(color): add faster lv\_color\_hex function [2864](https://github.com/littlevgl/lvgl/pull/2864)

#### **Fixes**

- fix(micropython) update examples for new API [3059](https://github.com/littlevgl/lvgl/pull/3059)
- fix: increase default value of LV\_MEM\_SIZE for lv\_demo\_widgets #3057 [3058](https://github.com/littlevgl/lvgl/pull/3058)
- fix(cmsis-pack): fix issue #3032 [3056](https://github.com/littlevgl/lvgl/pull/3056)
- fix(porting): add missing function prototypes [3054](https://github.com/littlevgl/lvgl/pull/3054)
- fix(kconfig): add missing default values [3050](https://github.com/littlevgl/lvgl/pull/3050)
- fix(canvas): force canvas to use sw draw [3045](https://github.com/littlevgl/lvgl/pull/3045)
- fix(rt-thread): use ARCH\_CPU\_BIG\_ENDIAN to replace RT\_USING\_BIG\_ENDIAN [3044](https://github.com/littlevgl/lvgl/pull/3044)
- fix(gradient): general cleanup and fix for alignment issues [3036](https://github.com/littlevgl/lvgl/pull/3036)
- fix(draw): rendering issues for vertical gradient with and without dithering [3034](https://github.com/littlevgl/lvgl/pull/3034)
- fix uninitialized variable [3033](https://github.com/littlevgl/lvgl/pull/3033)
- fix(lru): lower dependency for standard C functions [3024](https://github.com/littlevgl/lvgl/pull/3024)
- fix(env\_support): move cmsis-pack to env\_support folder [3026](https://github.com/littlevgl/lvgl/pull/3026)
- fix(doc): full covering opacity is 255, not 256 [3022](https://github.com/littlevgl/lvgl/pull/3022)
- fix uninitialized variables [3023](https://github.com/littlevgl/lvgl/pull/3023)
- fix various issues for esp32 [3007](https://github.com/littlevgl/lvgl/pull/3007)
- fix(sdl): fix clipped image drawing [2992](https://github.com/littlevgl/lvgl/pull/2992)
- fix(draw): missed bg\_color renaming in the draw function [3002](https://github.com/littlevgl/lvgl/pull/3002)
- fix(porting): fix typo and an unmatched prototype [2998](https://github.com/littlevgl/lvgl/pull/2998)
- fix(conf) add missing LV\_LOG\_LEVEL default definition [2996](https://github.com/littlevgl/lvgl/pull/2996)
- fix(refr): crash if full\_refresh =  $12999$  $12999$
- fix(Kconfig): adapt to lvgl's built-in demos [2989](https://github.com/littlevgl/lvgl/pull/2989)
- fix(Makefile): compilation errors [2944](https://github.com/littlevgl/lvgl/pull/2944)
- fix(rlottie): fix variable name [2971](https://github.com/littlevgl/lvgl/pull/2971)
- fix(group): in lv\_group\_del() remove group from indev (lvgl#2963) [2964](https://github.com/littlevgl/lvgl/pull/2964)
- fix(obj): old parent's scroll is not updated in lv\_obj\_set\_parent() [2965](https://github.com/littlevgl/lvgl/pull/2965)
- fix(fatfs) add missing cast [2969](https://github.com/littlevgl/lvgl/pull/2969)
- fix(snapshot) fix memory leak [2970](https://github.com/littlevgl/lvgl/pull/2970)
- fix(examples) move event callback registration outside loop in lv\_example\_event\_3 [2959](https://github.com/littlevgl/lvgl/pull/2959)
- fix(canvas): off by one error in size check in lv\_canvas\_copy\_buf [2950](https://github.com/littlevgl/lvgl/pull/2950)
- fix(indev) add braces to avoid compiler warning [2947](https://github.com/littlevgl/lvgl/pull/2947)
- fix: fix parameter order in function prototypes [2929](https://github.com/littlevgl/lvgl/pull/2929)
- fix(style):add const qualifier for lv\_style\_get\_prop() [2933](https://github.com/littlevgl/lvgl/pull/2933)
- fix(dropdown): in lv\_dropdpwn\_get\_selected\_str handle if there are no options [2925](https://github.com/littlevgl/lvgl/pull/2925)
- fix: lv\_deinit/lv\_init crash or hang [2910](https://github.com/littlevgl/lvgl/pull/2910)
- fix(rt-thread): improve the structure [2912](https://github.com/littlevgl/lvgl/pull/2912)
- fix: removed string format warnings for int32\_t and uint32\_t [2924](https://github.com/littlevgl/lvgl/pull/2924)
- fix(lv\_fs\_win32): add missing include of <stdio.h> [2918](https://github.com/littlevgl/lvgl/pull/2918)
- fix: use unsigned integer literal for bit shifing. [2888](https://github.com/littlevgl/lvgl/pull/2888)
- chore(lottie) move rlottie\_capi.h to lv\_rlottie.c [2902](https://github.com/littlevgl/lvgl/pull/2902)
- fix(qrcodegen) add brackets around assert calls [2897](https://github.com/littlevgl/lvgl/pull/2897)
- fix(list) guard image creation with LV\_USE\_IMG [2881](https://github.com/littlevgl/lvgl/pull/2881)
- fix(snapshot): make fake display size big enough to avoid align issue. [2883](https://github.com/littlevgl/lvgl/pull/2883)
- fix(sdl) correct makefile [2884](https://github.com/littlevgl/lvgl/pull/2884)
- fix(draw): fix set\_px\_cb memory write overflow crash. [2882](https://github.com/littlevgl/lvgl/pull/2882)
- fix(freetype): fix memset error [2877](https://github.com/littlevgl/lvgl/pull/2877)
- fix(span): fix align and break word [2861](https://github.com/littlevgl/lvgl/pull/2861)
- fix(refr): swap buffers only on the last area with direct mode [2867](https://github.com/littlevgl/lvgl/pull/2867)
- fix(arc) free memory when drawing full-circle arc [2869](https://github.com/littlevgl/lvgl/pull/2869)
- fix(indev): update lv\_indev\_drv\_update to free the read\_timer [2850](https://github.com/littlevgl/lvgl/pull/2850)
- fix(draw): fix memory access out of bounds when using blend subtract [2860](https://github.com/littlevgl/lvgl/pull/2860)
- fix(chart) add lv\_chart\_refresh() to the functions which modify the data [2841](https://github.com/littlevgl/lvgl/pull/2841)
- fix(conf) mismatched macro judgment [2843](https://github.com/littlevgl/lvgl/pull/2843)
- fix(ffmpeg): when disabled LV\_FFMPEG\_AV\_DUMP\_FORMAT makes av\_log quiet [2838](https://github.com/littlevgl/lvgl/pull/2838)
- fix(rt-thread): fix a bug of log [2811](https://github.com/littlevgl/lvgl/pull/2811)
- fix(log): to allow printf and custom\_print\_cb to work at same time [2837](https://github.com/littlevgl/lvgl/pull/2837)
- fix(keyboard): add missing functions [2835](https://github.com/littlevgl/lvgl/pull/2835)
- fix(checkbox) remove unnecessary events [2829](https://github.com/littlevgl/lvgl/pull/2829)
- fix(qrcode): replace memcpy() with lv\_memcpy() and delete useless macros [2827](https://github.com/littlevgl/lvgl/pull/2827)
- fix(font) improve builtin font source files generation process [2825](https://github.com/littlevgl/lvgl/pull/2825)
- fix(CMake) split CMakeLists.txt, add options, includes and dependencies [2753](https://github.com/littlevgl/lvgl/pull/2753)
- fix(obj): make lv\_obj\_fade\_in/out use the current opa as start value [2819](https://github.com/littlevgl/lvgl/pull/2819)
- fix(qrcode):minimize margins as much as possible [2804](https://github.com/littlevgl/lvgl/pull/2804)
- fix(scripts): switch all scripts to python 3 [2820](https://github.com/littlevgl/lvgl/pull/2820)
- fix(event): event\_send\_core crash in special case. [2807](https://github.com/littlevgl/lvgl/pull/2807)
- fix(Kconfig) remove duplicate LV\_BUILD\_EXAMPLES configuration [2813](https://github.com/littlevgl/lvgl/pull/2813)
- fix(obj): in obj event use the current target instead of target [2785](https://github.com/littlevgl/lvgl/pull/2785)
- fix(draw\_label): radius Mask doesn't work in Specific condition [2784](https://github.com/littlevgl/lvgl/pull/2784)
- fix(draw\_mask): will crash if get\_width/height < 0 [2793](https://github.com/littlevgl/lvgl/pull/2793)
- fix(theme) make the basic theme really basic [a369f18](https://github.com/littlevgl/lvgl/commit/a369f18c57c6b9d20a37959d621f9cb16348ef99)
- fix(arc): fix knob invalidation 345 f 688
- fix(theme): add arc, spinner and colorwheel to basic theme [adc218a](https://github.com/littlevgl/lvgl/commit/adc218a7b303c564da021714e5a109a5d003fc30)
- fix(conf) define LV\_LOG\_TRACE ... to 0 in lv\_conf\_internal.h to avoid warnings [305284c](https://github.com/littlevgl/lvgl/commit/305284c2b5aadec7bcfa68c6517c98d44be7c8a9)
- fix(draw): consider opa and clip corner on bg img [d51aea4](https://github.com/littlevgl/lvgl/commit/d51aea4dffc706876ac729373c33a74743bc05e9)
- fix(draw): add grad\_cache\_mem to GC\_ROOTs [138db9c](https://github.com/littlevgl/lvgl/commit/138db9c5d6b1f1d42c48d1307f5f508149ab0fda)
- fix(bar, slider): fix shadow drawing on short indicators [364ca3c](https://github.com/littlevgl/lvgl/commit/364ca3ca1763fb732a049bfce689e2f588593cd4)
- fix(theme): fix theme initialization issue introduced in 6e0072479 [d231644](https://github.com/littlevgl/lvgl/commit/d2316447c5c240960236d41814ef20e63cd56f00)
- fix(draw): add lv\_draw\_sw\_bg [49642d3](https://github.com/littlevgl/lvgl/commit/49642d3891c563b6c82bb407bacc4b73329a8c93)
- fix(draw) border\_draw crash is special case [075831a](https://github.com/littlevgl/lvgl/commit/075831a54c30d294879619c90ca4d16676c0775a)
- fix(theme): fix crash in lv\_theme\_basic\_init [ca5f04c](https://github.com/littlevgl/lvgl/commit/ca5f04cfe33e1db0b72a07812557634b86028c27)
- fix(draw): fix indexed image drawing [5a0dbcc](https://github.com/littlevgl/lvgl/commit/5a0dbccf890b7a86315140dfe052da6b6aeca531)
- fix(roller): clip overflowing text [5709528](https://github.com/littlevgl/lvgl/commit/5709528550f7bdb0a16da1c05ea8094fc085db08)
- fix(align) fix LV\_SIZE\_CONTENT size calculation with not LEFT or TOP alignment [9c67642](https://github.com/littlevgl/lvgl/commit/9c676421ff159de1a96409f5557d36090c1728f9)
- fix(draw): futher bg img draw fixes [81bfb76](https://github.com/littlevgl/lvgl/commit/81bfb765e5baba359e61dcb030f3ee96160a6335)
- fix(btnmatrix): keep the selected button even on release [d47cd1d](https://github.com/littlevgl/lvgl/commit/d47cd1d7fe910efc189e2f43f046a09184cfff13)
- fix(sw): make knob size calculation more intuitive [5ec532d](https://github.com/littlevgl/lvgl/commit/5ec532dfd5ffa0d47a1ac80c9a468d6362f3d933)
- fix(switch): make knob height calculation similar to slider [0921dfc](https://github.com/littlevgl/lvgl/commit/0921dfc8cd9d00e70ead8cbef8a898711af8f43e)
- fix(span): explicitly set span->txt to the return value of lv\_mem\_realloc(#3005) [a9a6cb8](https://github.com/littlevgl/lvgl/commit/a9a6cb8efd16c55a175791a43a3f4043a3a5e01f)
- fix(example): update LVGL\_Arduino.ino [d79283c](https://github.com/littlevgl/lvgl/commit/d79283c145f92124c800453bcaf1caf1f9684bc5)
- fix(draw) simplify how outline\_pad is compnesated [81d8be1](https://github.com/littlevgl/lvgl/commit/81d8be13d67d6b17b663bc703c1e0e18a18890a7)
- fix(obj) make LV\_OBJ\_FLAG\_SCROLL\_CHAIN part of the enum instead of define [f8d8856](https://github.com/littlevgl/lvgl/commit/f8d88567f635f325d6738ce2343f3b3c29f1e40a)
- fix(label): dot not add dots if the label height > 1 font line height [4d61f38](https://github.com/littlevgl/lvgl/commit/4d61f3802013b31b0af5f08f66bb86f5179db141)
- fix(event): crash if an object was deleted in an event [9810920](https://github.com/littlevgl/lvgl/commit/9810920fc5d34a984bddf6e41156e87e509cfd27)
- fix(build) fix sdl build with make [43729d1](https://github.com/littlevgl/lvgl/commit/43729d1502dad0ca797b4b6fb8c69a48c81a2af7)
- fix(config): fix anonymus choice [71c739c](https://github.com/littlevgl/lvgl/commit/71c739cc2dbcebf16e8adc805dda182011e725da)
- chore(docs): fix lv\_list\_add\_text [a5fbf22](https://github.com/littlevgl/lvgl/commit/a5fbf22d415a52cb2641c6dfda6937a10e4952cc)
- fix(png) check png magic number to be sure it's a png image [1092550](https://github.com/littlevgl/lvgl/commit/1092550775c464f9ae8c406786fe02115776d5c6)
- fix(btnmatrix): fix crash if an empty btnmatrix is pressed [2392f58](https://github.com/littlevgl/lvgl/commit/2392f585bb9317153f6fb648d2a660cbdc3e276f)
- fix(mem/perf monitor): fix issue introduced in #2910 [0788d91](https://github.com/littlevgl/lvgl/commit/0788d918990fd1c03bd7a04941cfbbdf6d21987c)
- fix(layout) fix layout recalculation trigger in lv\_obj\_add/clear\_fleg [ee65410](https://github.com/littlevgl/lvgl/commit/ee65410c3725070ed1779c95fb8742107cdd9267)
- fix(obj) fix lv\_obj\_fade\_in [4931384](https://github.com/littlevgl/lvgl/commit/49313840ee9b249f2ef9142e872657856810acfc)
- fix(draw): fix clipping children to parent [5c98ac8](https://github.com/littlevgl/lvgl/commit/5c98ac85117c24f4da61803f0dc5a9bb6cfd1fdc)
- fix: remove symlinks to be accepted as an Ardunio library [6701d36](https://github.com/littlevgl/lvgl/commit/6701d36afe40130479dc83efc05d4860f3f29636)
- chore: fix typos in FATFS config [74091c4](https://github.com/littlevgl/lvgl/commit/74091c42f7cf4e85e46e706692accb65879741e2)
- fix(refr): fix missed buffer switch in double full-screen buffer + direct\_mode [731ef5a](https://github.com/littlevgl/lvgl/commit/731ef5a75ea7feb7319315bd15bc1a43b899c1ca)
- chore(qrcode): fix warnings [e9d7080](https://github.com/littlevgl/lvgl/commit/e9d70803e11378eddf435e66c2181c0fa77211c7)
- docs(event): tell to not adjust widgets in draw events [933d67f](https://github.com/littlevgl/lvgl/commit/933d67fe5b8596da203c318aa9551aad1c2887e6)
- fix(table, chart): fix memory leaks [8d52de1](https://github.com/littlevgl/lvgl/commit/8d52de14b33262a11de87f5d782611a38726a1a7)
- fix(event): handle object deletion in indev->fedback\_cb [bfc8edf](https://github.com/littlevgl/lvgl/commit/bfc8edf802382f78e96125c886427c99c7f9a600)
- fix(roller): snap on press lost [fa9340c](https://github.com/littlevgl/lvgl/commit/fa9340c45fd4a86b4a44878286850f3f67133bf4)
- fix(dropdown) be sure the list is the top object on the screen [cb7fc2b](https://github.com/littlevgl/lvgl/commit/cb7fc2bb59f788ce8024d62a5b1e821575a9cb74)
- fix(img) fix invalidation issue on transformations [d5ede0e](https://github.com/littlevgl/lvgl/commit/d5ede0ebc6685d4857b5ac554d53c0a7373d7532)

• fix(obj) fix comments of ly obj\_set\_pos/x/y [b9a5078](https://github.com/littlevgl/lvgl/commit/b9a5078cd9d57662fc6e684d57a0ee4e70ca49c0)

#### **Examples**

- example: add non-null judgment to lv\_example\_obj\_2 [2799](https://github.com/littlevgl/lvgl/pull/2799)
- example(table): fix text alignment [b03dc9c](https://github.com/littlevgl/lvgl/commit/b03dc9cf862584c2e2be2c900fa4ff6e67b336f8)

#### **Docs**

- docs(demos) update information to reflect new layout [3029](https://github.com/littlevgl/lvgl/pull/3029)
- docs(porting): remove duplicated content [2984](https://github.com/littlevgl/lvgl/pull/2984)
- docs(display) fix typo [2946](https://github.com/littlevgl/lvgl/pull/2946)
- docs(get-started) add introduction for Tasmota and Berry [2874](https://github.com/littlevgl/lvgl/pull/2874)
- docs fix spelling, parameter descriptions, comments, etc [2865](https://github.com/littlevgl/lvgl/pull/2865)
- docs: spelling fixes [2828](https://github.com/littlevgl/lvgl/pull/2828)
- docs(style) minor style fix [2818](https://github.com/littlevgl/lvgl/pull/2818)
- docs(porting/display) fix formatting [2812](https://github.com/littlevgl/lvgl/pull/2812)
- docs(roadmap) udpate [084439e](https://github.com/littlevgl/lvgl/commit/084439e9476339ff571820e38bb677157edef135)
- docs(widgets) fix edit links [7ed1a56](https://github.com/littlevgl/lvgl/commit/7ed1a5625a5139ede832c0058b2bc6309b395321)
- docs(contributing) update commit message format [1cd851f](https://github.com/littlevgl/lvgl/commit/1cd851f8c09e813d75feaf9bf312f887f5ba76f0)
- docs(porting): add more details about adding lvgl to your project [6ce7348](https://github.com/littlevgl/lvgl/commit/6ce73486d319bfdb1c379d090036a7eeaabf5b43)
- docs(indev): add description about gestures [2719862](https://github.com/littlevgl/lvgl/commit/2719862fc3065b5d72c74c3f5f0923c3f6cc82c6)
- docs(style): describe const styles [28ffae8](https://github.com/littlevgl/lvgl/commit/28ffae8c931ff01a4e5d426a2e496053e840c094)
- docs(faq): add "LVGL doesn't start, nothing is drawn on the display" section [0388d92](https://github.com/littlevgl/lvgl/commit/0388d9218a36debf6c989eb999ae68478d8f6b02)
- docs add demos [02a6614](https://github.com/littlevgl/lvgl/commit/02a6614b38b7d94e56d8fc1f858b0e40a46c024d)
- docs(fs): update fs interface description to the latest API [285e6b3](https://github.com/littlevgl/lvgl/commit/285e6b39f99c078e57a611cf84cbfc3b546e112e)
- docs(format) let wrap [4bf49a8](https://github.com/littlevgl/lvgl/commit/4bf49a82a3df422ebbfc4e47d4a93c945afdf0fa)
- docs(imgbtn) fix typo [d792c5f](https://github.com/littlevgl/lvgl/commit/d792c5f6c2e9d85c693e4f8089cb59c82d8cf805)
- docs(porting) clarify that displays must be registered before input devices [1c64b78](https://github.com/littlevgl/lvgl/commit/1c64b78866b4bb920db75a4b19f8ff1eb7f68a76)
- docs(event) fix lv\_event\_get\_original\_target vs lv\_event\_get\_current\_target [cdd5128](https://github.com/littlevgl/lvgl/commit/cdd5128bc0e17b2ffa3f9fc8f5f133d35fca4e35)
- docs(events) rename LV\_EVENT\_APPLY to LV\_EVENT\_READY (#2791) [bf6837f](https://github.com/littlevgl/lvgl/commit/bf6837f4c045b01144842ae63c4052e4cac7dafb)
- docs(gpu): link style properties and boxing model [6266851](https://github.com/littlevgl/lvgl/commit/6266851381d3b1f1e350dc4689e6bc71ece2f5c1)
- docs(gesture): clarify gesture triggering with scrolling [e3b43ee](https://github.com/littlevgl/lvgl/commit/e3b43eec943db48f7cbee83e07e531d41bc61ac0)
- docs(contributing): remove the mentioning of the dev branch [00d4ef3](https://github.com/littlevgl/lvgl/commit/00d4ef3c53d9b53e993c76d1eb0bafa7b1c9b721)
- docs(bar) fix default range [eeee48b](https://github.com/littlevgl/lvgl/commit/eeee48b1c943fc288521e4479d874348f4690842)
- docs(event): tell to not adjust widgets in draw events [933d67f](https://github.com/littlevgl/lvgl/commit/933d67fe5b8596da203c318aa9551aad1c2887e6)
- docs(switch) improve wording [b4986ab](https://github.com/littlevgl/lvgl/commit/b4986ab5dceb47f934c0a44a58152367f1bf8f43)
- docs(font) fix example to match v8 [2f80896](https://github.com/littlevgl/lvgl/commit/2f808965a1892e11cb84f50c6546871d2f2aa122)

## **CI and tests**

- test(bar): add unit tests [2845](https://github.com/littlevgl/lvgl/pull/2845)
- test(switch): add initial unit test [2794](https://github.com/littlevgl/lvgl/pull/2794)
- test(demo) add tests for widget and stress demos [3bd6ad8](https://github.com/littlevgl/lvgl/commit/3bd6ad80e7e7d0936b6e54ca88760db551f7848b)
- test(dropdown) fix to pass again [918b3de](https://github.com/littlevgl/lvgl/commit/918b3defd78245136da92f46fac937815ef35a1a)
- test add support for using system heap [446b1eb](https://github.com/littlevgl/lvgl/commit/446b1ebf2bc1ba38b5349c660534f113a9a066a9)
- ci remove formatting request workflow [6de89e4](https://github.com/littlevgl/lvgl/commit/6de89e4b7b0a0f72cf53e59a90bd22362088eb71)
- ci initial support for cross-architecture tests [7008770](https://github.com/littlevgl/lvgl/commit/7008770261903170d19472a52b54fedaafa7bbda)
- ci create handler for formatting requests [7af7849](https://github.com/littlevgl/lvgl/commit/7af78498a898cba6263b51094ffbc486d6b30b3a)
- test(style) add test for gradient [da8f345](https://github.com/littlevgl/lvgl/commit/da8f34566b0c0f3335c471c518f0766bdeb65766)
- test(event) add test for #2886 [51ef9c2](https://github.com/littlevgl/lvgl/commit/51ef9c242ccfff37905d71132aab33d2f642b427)
- ci add workflow to check code formatting [a2b555e](https://github.com/littlevgl/lvgl/commit/a2b555e096f7d401b5d8e877a6b5e81ff81c747a)
- ci attempt to speed up cross tests [80408f7](https://github.com/littlevgl/lvgl/commit/80408f704e8442a27f6dca96c41f1d3bded7ce52)
- ci apply my updates to the verify-formatting action [02f02fa](https://github.com/littlevgl/lvgl/commit/02f02fa78fc4101b1cde87fe912cb3105a689195)
- ci: add arduino linter action [f79b00c](https://github.com/littlevgl/lvgl/commit/f79b00cce0d31c7e5519a871b27d803fdb30fdfd)
- ci update action [be9722c](https://github.com/littlevgl/lvgl/commit/be9722c420a1ac2e9efde79135bf96bc508edb33)
- ci more formatting action updates [1f6037c](https://github.com/littlevgl/lvgl/commit/1f6037ce98c8617221d321d3371ad6dc8649553a)
- ci disable LeakSanitizer on dockerized tests [c9e1927](https://github.com/littlevgl/lvgl/commit/c9e19272c62f01544ff7cb5ef15d65b0d4fce5a5)
- ci one last try at this for tonight [dddafae](https://github.com/littlevgl/lvgl/commit/dddafaec942b7886722cdec28e2bd0f20f2a3413)
- ci try alternate checkout mechanism [cb3de30](https://github.com/littlevgl/lvgl/commit/cb3de308fdcdebb9c980df1d167a6be3657b2540)
- test(style) fix compile error [ba083df](https://github.com/littlevgl/lvgl/commit/ba083dfd6dc31d1d9127542cd1aff860d5a0153c)
- test(template) simplify \_test\_template.c [b279f63](https://github.com/littlevgl/lvgl/commit/b279f63d6bf84159aab855b962a9f431d5c40eb3)
- ci force ccache to be saved every time [a7c590f](https://github.com/littlevgl/lvgl/commit/a7c590f10d4c39ae33d89ad86ef608092030654b)
- ci switch to codecov v2 [6b84155](https://github.com/littlevgl/lvgl/commit/6b841555cd847d07375b92b54a814c41ccb522de)
- ci more debugging for formatting action [2f8e4bc](https://github.com/littlevgl/lvgl/commit/2f8e4bc4c43fa395676e2be5d3d55999206190b4)
- ci inline apt-get commands [90e2b9f](https://github.com/littlevgl/lvgl/commit/90e2b9f05e73527dfa2b2df0b1da30512827b8a8)
- ci(micropython) use ESP-IDF 4.4 [b34fe9e](https://github.com/littlevgl/lvgl/commit/b34fe9ed8b945fd83a1956cf4ddf2d40485a62ca)
- ci add 5k stack limit [4122dda](https://github.com/littlevgl/lvgl/commit/4122dda399679baa3b8bbd2e7055412b132227ab)
- ci force use of ccache in PATH [6de3fa8](https://github.com/littlevgl/lvgl/commit/6de3fa8004639ea02d45c1be2985290e65a3d6c0)
- ci add back stack usage check at 4 kilobytes [89135d6](https://github.com/littlevgl/lvgl/commit/89135d663daca34c9d9695a4c12b4208ef4ba217)
- ci temporarily disable stack usage check [1900c21](https://github.com/littlevgl/lvgl/commit/1900c215482b9b1b5af1dd7c5cb8a95e89906b77)
- ci(cross) use python3 instead of python [df7eaa0](https://github.com/littlevgl/lvgl/commit/df7eaa020d656c519b5197cd3d19c587cb1dd234)
- ci use specific version tag [59b4769](https://github.com/littlevgl/lvgl/commit/59b476934452d5821424c70954aa32be6f476608)
- ci fix check style action [5bb3686](https://github.com/littlevgl/lvgl/commit/5bb3686ea8b6feb55d6bb2b345f5c6cee52d514a)
- ci fix typo in formatting action [d1ccbf6](https://github.com/littlevgl/lvgl/commit/d1ccbf607fd3aec61c4606a8f2c268225654b792)
- ci test formatting action [065d821](https://github.com/littlevgl/lvgl/commit/065d821c7050af6ad94c7d6dc2d4976a817e54a0)
- ci(micropython) switch to newer GCC action [1fa7257](https://github.com/littlevgl/lvgl/commit/1fa7257801f4e0d3c184be438fd7ecb067818c48)
- ci(style) force color on diff to help highlight whitespace changes [04f47ea](https://github.com/littlevgl/lvgl/commit/04f47eae0d40c8385535428566d1851ff8ea20eb)
- ci(cross) install build-essential [772f219](https://github.com/littlevgl/lvgl/commit/772f219c0af4ba013ee9b71883e7dc265e5d22f9)
- ci force pushing to upstream branch [8277f78](https://github.com/littlevgl/lvgl/commit/8277f78d132b4c397f39a9e17cdb7bdd381d1778)
- ci ensure lvgl-bot is used to make commits [9fcf52a](https://github.com/littlevgl/lvgl/commit/9fcf52a82bb4dbcfc47e69b7875d66a3d25ba87f)

# **1.11.2 v8.1.0 10 November 2021**

#### **Overview**

v8.1 is minor release so besides many fixes it contains a lot of new features too.

Some of the most important features are

- Built in support for SDL based GPU drawing
- Much faster circle drawing in the software renderer
- Several [3rd party libraries](https://docs.lvgl.io/master/libs/index.html) are merged directly into LVGL.
- Add LVGL as an [RT-Thread](https://packages.rt-thread.org/en/detail.html?package=LVGL) and [ESP32](https://components.espressif.com/component/lvgl/lvgl) component

#### **Breaking Changes**

• :warning: feat(calendar): add the header directly into the calendar widget  $2e08f80$ 

# **Architectural**

• arch add small 3rd party libs to lvgl [2569](https://github.com/lvgl/lvgl/pull/2569)

#### **New Features**

- feat(display) add direct\_mode drawing mode [2460](https://github.com/lvgl/lvgl/pull/2460)
- feat(conf): make LV\_MEM\_BUF\_MAX\_NUM configurable [2747](https://github.com/lvgl/lvgl/pull/2747)
- feat(disp): add non-fullscreen display utilities [2724](https://github.com/lvgl/lvgl/pull/2724)
- feat(rlottie) add LVGL-Rlottie interface as 3rd party lib [2700](https://github.com/lvgl/lvgl/pull/2700)
- feat(rtthread): prepare for porting the device-driver of rt-thread [2719](https://github.com/lvgl/lvgl/pull/2719)
- feat(fsdrv) add driver based on Win32 API [2701](https://github.com/lvgl/lvgl/pull/2701)
- feat(span) indent supports percent for fix and break mode [2693](https://github.com/lvgl/lvgl/pull/2693)
- feat(rt-thread): implement rt-thread sconscirpt [2674](https://github.com/lvgl/lvgl/pull/2674)
- feat(lv\_spinbox) support both right-to-left and left-to-right digit steps when clicking encoder button [2644](https://github.com/lvgl/lvgl/pull/2644)
- feat add support for rt-thread RTOS [2660](https://github.com/lvgl/lvgl/pull/2660)
- feat(disp): Enable rendering to display subsection [2583](https://github.com/lvgl/lvgl/pull/2583)
- feat(keyboard): add user-defined modes [2651](https://github.com/lvgl/lvgl/pull/2651)
- feat(event) add LV\_EVENT\_CHILD\_CREATED/DELETED [2618](https://github.com/lvgl/lvgl/pull/2618)
- feat(btnmatrix/keyboard): add option to show popovers on button press [2537](https://github.com/lvgl/lvgl/pull/2537)
- feat(msgbox) add a content area for custom content [2561](https://github.com/lvgl/lvgl/pull/2561)
- feat (tests): Include debug information to test builds [2568](https://github.com/lvgl/lvgl/pull/2568)
- feat(drawing) hardware accelerated rendering by SDL2 [2484](https://github.com/lvgl/lvgl/pull/2484)
- feat(msgbox): omit title label unless needed [2539](https://github.com/lvgl/lvgl/pull/2539)
- feat(msgbox): add function to get selected button index [2538](https://github.com/lvgl/lvgl/pull/2538)
- feat(make) add lvgl interface target for micropython [2529](https://github.com/lvgl/lvgl/pull/2529)
- feat(obj) add lv\_obj\_move\_to\_index(obj, index), renamed lv\_obj\_get\_child\_id(obj) to lv\_obj\_get\_index(obj) [2514](https://github.com/lvgl/lvgl/pull/2514)
- feat(obj) add lv\_obj\_swap() function [2461](https://github.com/lvgl/lvgl/pull/2461)
- feat(mem) LV\_MEM\_POOL\_ALLOC [2458](https://github.com/lvgl/lvgl/pull/2458)
- feat(switch) add smooth animation when changing state [2442](https://github.com/lvgl/lvgl/pull/2442)
- feat(anim) add interface for handling lv\_anim user data. [2415](https://github.com/lvgl/lvgl/pull/2415)
- feat(obj) add lv\_is\_initialized [2402](https://github.com/lvgl/lvgl/pull/2402)
- feat(obj) Backport keypad and encoder scrolling from v7 lv page to v8 lv obj [2390](https://github.com/lvgl/lvgl/pull/2390)
- feat(snapshot) add API to take snapshot for object [2353](https://github.com/lvgl/lvgl/pull/2353)
- feat(anim) add anim timeline [2309](https://github.com/lvgl/lvgl/pull/2309)
- feat(span) Add missing spangroup functions [2379](https://github.com/lvgl/lvgl/pull/2379)
- feat(img) add img\_size property [2284](https://github.com/lvgl/lvgl/pull/2284)
- feat(calendar) improve MicroPython example [2366](https://github.com/lvgl/lvgl/pull/2366)
- feat(spinbox) add function to set cursor to specific position [2314](https://github.com/lvgl/lvgl/pull/2314)
- feat(timer) check if lv\_tick\_inc is called [aa6641a](https://github.com/lvgl/lvgl/commit/aa6641a6f1c1311ce7e0f94783ee7f582452a88f)
- feat(event, widgets) improve the paramter of LV\_EVENT\_DRAW\_PART\_BEGIN/END [88c4859](https://github.com/lvgl/lvgl/commit/88c485949fca2686357a7dee88d5730678ba9bc7)
- feat(docs) improvements to examples  $4b8c73a$
- feat(obj) send LV\_EVENT\_DRAW\_PART\_BEGIN/END for MAIN and SCROLLBAR parts [b203167](https://github.com/lvgl/lvgl/commit/b203167c7583905e2cb4006e57a16432841a2353)
- feat(led) send LV\_EVENT\_DRAW\_PART\_BEGIN/END [fcd4aa3](https://github.com/lvgl/lvgl/commit/fcd4aa3924469c2a92ab6a04b7bc6de6304cc54a)
- feat(chart) send LV\_EVENT\_DRAW\_PART\_BEGIN/END before/after the division line drawing section. [e0ae2aa](https://github.com/lvgl/lvgl/commit/e0ae2aa106874b1cf60ba54dd043cde8f834f7e9)
- feat (tests) upload coverage to codecov [4fff99d](https://github.com/lvgl/lvgl/commit/4fff99da1dd2f8bd0c1e0012d81d46aaadb0d5a3)
- feat(conf) add better check for Kconfig default [f8fe536](https://github.com/lvgl/lvgl/commit/f8fe5366bb051cd5090e4a06658eb0d32decc0b3)
- feat(draw) add LV\_BLEND\_MODE\_MULTIPLY [cc78ef4](https://github.com/lvgl/lvgl/commit/cc78ef450649a10f260649dc3ba19ac8a6b88e86)
- feat(test) add assert for screenshot compare [2f7a005](https://github.com/lvgl/lvgl/commit/2f7a005bd31c10d0a048f55641e4af11bcb5bbfa)
- feat(event) pass the scroll aniamtion to LV\_EVENT\_SCROLL\_BEGIN [ca54ecf](https://github.com/lvgl/lvgl/commit/ca54ecfe0eac880203d23b2d2244b9b63b9f7b77)
- feat(obj) place the scrollbar to the left with RTL base dir. [906448e](https://github.com/lvgl/lvgl/commit/906448ef6321f160859f21c5937180bb89d8ef1e)
- feat(log) allow overwriting LV\_LOG\_... macros [17b8a76](https://github.com/lvgl/lvgl/commit/17b8a76c4a887c9cf464484406a6631ea0194ad5)
- feat(arc) add support to LV\_OBJ\_FLAG\_ADV\_HITTEST [dfa4f5c](https://github.com/lvgl/lvgl/commit/dfa4f5cff561a60b4ffcec17e025f1e056854fff)
- feat(event) add LV\_SCREEN\_(UN)LOAD\_START [7bae9e3](https://github.com/lvgl/lvgl/commit/7bae9e3ddde9d6bdc06ae437f20a789cd330a556)
- feat(obj) add lv\_obj\_del\_delayed() [c6a2e15](https://github.com/lvgl/lvgl/commit/c6a2e15ec23c8e96f71bafa8e43ef67fc4a73d0a)
- feat(docs) add view on GitHub link [a716ac6](https://github.com/lvgl/lvgl/commit/a716ac6ed267e0a2e019fe7d2fda1bef0046cdc7)
- feat(event) add LV\_EVENT\_SCREEN\_LOADED/UNLOADED events [ee5369e](https://github.com/lvgl/lvgl/commit/ee5369e2d2ce12f47c78a2bf339aa6fb2421ba2b)
- feat(textarea) remove the need of ly textarea set align [56ebb1a](https://github.com/lvgl/lvgl/commit/56ebb1a4c8cc988482ac9f118fa3c654553db941)
- feat(rt-thread): support LVGL projects with GCC/Keil(AC5)/Keil(AC6)/IAR [32d33fe](https://github.com/lvgl/lvgl/commit/32d33fe4d9a38f6c215a6b9a631eb987339677ae)
- feat(docs) lazy load individual examples as well [918d948](https://github.com/lvgl/lvgl/commit/918d94801f2ee4ad7b6c075d96d2e9195459fbb8)
- feat: add LV\_USE\_MEM\_PERF/MONITOR\_POS [acd0f4f](https://github.com/lvgl/lvgl/commit/acd0f4fbc71ffbfeb382b7af1fa52caf3cdcda6c)
- feat(canvas) add lv\_canvas\_set\_px\_opa [b3b3ffc](https://github.com/lvgl/lvgl/commit/b3b3ffc2b3b322f7401d15c4ba2ef0cdb00e2990)
- feat(event) add lv\_obj\_remove\_event\_cb\_with\_user\_data [4eddeb3](https://github.com/lvgl/lvgl/commit/4eddeb35abee1f9cd2d1fd210f11cc096cb609c7)
- feat(obj) add lv\_obj\_get\_x/y\_aligned [98bc1fe](https://github.com/lvgl/lvgl/commit/98bc1fe09e12a64333e91b4c25327c283a700af5)

#### **Performance**

- perf(draw) reimplement circle drawing algorithms [2374](https://github.com/lvgl/lvgl/pull/2374)
- perf(anim\_timeline) add lv\_anim\_timeline\_stop() [2411](https://github.com/lvgl/lvgl/pull/2411)
- perf(obj) remove lv\_obj\_get\_child\_cnt from cycle limit checks [ebb9ce9](https://github.com/lvgl/lvgl/commit/ebb9ce913e604055724fd5f72562c9de0933ff73)
- perf(draw) reimplement rectangle drawing algorithms [5b3d3dc](https://github.com/lvgl/lvgl/commit/5b3d3dc8b35bdd16e5dea00ffc40b7a20471079d)
- perf(draw) ignore masks if they don't affect the current draw area [a842791](https://github.com/lvgl/lvgl/commit/a8427915c747dfe562f7f7e80adb6d1be5b2eeae)
- perf(refresh) optimize where to wait for lv\_disp\_flush\_ready with 2 buffers [d0172f1](https://github.com/lvgl/lvgl/commit/d0172f14a454c98e6979322e7c2622a7001bb3e6)
- perf(draw) speed up additive blending [3abe517](https://github.com/lvgl/lvgl/commit/3abe517abf3b62366f2eb4bed77d5c7a691f7ed5)

#### **Fixes**

- fix(bidi): add weak characters to the previous strong character's run [2777](https://github.com/lvgl/lvgl/pull/2777)
- fix(draw\_img): radius mask doesn't work in specific condition [2786](https://github.com/lvgl/lvgl/pull/2786)
- fix(border\_post): ignore bg\_img\_opa draw when draw border\_post [2788](https://github.com/lvgl/lvgl/pull/2788)
- fix(refresh) switch to portable format specifiers [2781](https://github.com/lvgl/lvgl/pull/2781)
- fix(stm32) Mark unused variable in stm32 DMA2D driver [2782](https://github.com/lvgl/lvgl/pull/2782)
- fix(conf): Make LV\_COLOR\_MIX\_ROUND\_OFS configurable [2766](https://github.com/lvgl/lvgl/pull/2766)
- fix(misc): correct the comment and code style [2769](https://github.com/lvgl/lvgl/pull/2769)
- fix(draw\_map) use existing variables instead function calls [2776](https://github.com/lvgl/lvgl/pull/2776)
- fix(draw\_img): fix typos in API comments [2773](https://github.com/lvgl/lvgl/pull/2773)
- fix(draw\_img):radius Mask doesn't work in Specific condition [2775](https://github.com/lvgl/lvgl/pull/2775)
- fix(proto) Remove redundant prototype declarations [2771](https://github.com/lvgl/lvgl/pull/2771)
- fix(conf) better support bool option from Kconfign [2555](https://github.com/lvgl/lvgl/pull/2555)
- fix(draw border):draw error if radius  $= 0$  and parent clip corner  $=$  true [2764](https://github.com/lvgl/lvgl/pull/2764)
- fix(msgbox) add declaration for ly\_msgbox\_content\_class [2761](https://github.com/lvgl/lvgl/pull/2761)
- fix(core) add L suffix to enums to ensure 16-bit compatibility [2760](https://github.com/lvgl/lvgl/pull/2760)
- fix(anim): add lv\_anim\_get\_playtime [2745](https://github.com/lvgl/lvgl/pull/2745)
- fix(area) minor fixes [2749](https://github.com/lvgl/lvgl/pull/2749)
- fix(mem): ALIGN\_MASK should equal 0x3 on 32bit platform [2748](https://github.com/lvgl/lvgl/pull/2748)
- fix(template) prototype error [2755](https://github.com/lvgl/lvgl/pull/2755)
- fix(anim): remove time\_orig from ly\_anim\_t [2744](https://github.com/lvgl/lvgl/pull/2744)
- fix(draw\_rect):bottom border lost if enable clip\_corner [2742](https://github.com/lvgl/lvgl/pull/2742)
- fix(anim) and improvement [2738](https://github.com/lvgl/lvgl/pull/2738)
- fix(draw border): border draw error if border width > radius [2739](https://github.com/lvgl/lvgl/pull/2739)
- fix(fsdrv): remove the seek call in fs\_open [2736](https://github.com/lvgl/lvgl/pull/2736)
- fix(fsdrv): skip the path format if LV\_FS\_xxx\_PATH not defined [2726](https://github.com/lvgl/lvgl/pull/2726)
- fix: mark unused variable with LV\_UNUSED(xxx) instead of (void)xxx [2734](https://github.com/lvgl/lvgl/pull/2734)
- fix(fsdrv): fix typo error in commit 752fba34f677ad73aee [2732](https://github.com/lvgl/lvgl/pull/2732)
- fix(fsdrv): return error in case of the read/write failure [2729](https://github.com/lvgl/lvgl/pull/2729)
- fix(refr) silence compiler warning due to integer type mismatch [2722](https://github.com/lvgl/lvgl/pull/2722)
- fix(fs): fix the off-by-one error in the path function [2725](https://github.com/lvgl/lvgl/pull/2725)
- fix(timer): remove the code duplication in lv\_timer\_exec [2708](https://github.com/lvgl/lvgl/pull/2708)
- fix(async): remove the wrong comment from lv\_async\_call [2707](https://github.com/lvgl/lvgl/pull/2707)
- fix(kconfig): change CONFIG\_LV\_THEME\_DEFAULT\_FONT to CONFIG\_LV\_FONT\_DEFAULT [2703](https://github.com/lvgl/lvgl/pull/2703)
- fix add MP support for LVGL 3rd party libraries [2666](https://github.com/lvgl/lvgl/pull/2666)
- fix(png) memory leak for sjpg and use lv\_mem\_... in lv\_png [2704](https://github.com/lvgl/lvgl/pull/2704)
- fix(gif) unified whence and remove of  $t$  [2690](https://github.com/lvgl/lvgl/pull/2690)
- fix(rt-thread): include the rt-thread configuration header file [2692](https://github.com/lvgl/lvgl/pull/2692)
- fix(rt-thread): fix the ci error [2691](https://github.com/lvgl/lvgl/pull/2691)
- fix(fsdrv) minor fs issue [2682](https://github.com/lvgl/lvgl/pull/2682)
- fix(hal) fix typos and wording in docs for lv\_hal\_indev.h [2685](https://github.com/lvgl/lvgl/pull/2685)
- fix(hal tick): add precompile !LV\_TICK\_CUSTOM for global variables and lv\_tick\_inc() [2675](https://github.com/lvgl/lvgl/pull/2675)
- fix(anim\_timeline) avoid calling lv\_anim\_del(NULL, NULL) [2628](https://github.com/lvgl/lvgl/pull/2628)
- fix(kconfig) sync Kconfig with the latest ly conf template.h [2662](https://github.com/lvgl/lvgl/pull/2662)
- fix(log) reduce the stack usage in log function [2649](https://github.com/lvgl/lvgl/pull/2649)
- fix(conf) make a better style alignment in lv\_conf\_internal.h [2652](https://github.com/lvgl/lvgl/pull/2652)
- fix(span) eliminate warning in lv\_get\_snippet\_cnt() [2659](https://github.com/lvgl/lvgl/pull/2659)
- fix(config): remove the nonexistent Kconfig [2654](https://github.com/lvgl/lvgl/pull/2654)
- fix(Kconfig): add LV\_MEM\_ADDR config [2653](https://github.com/lvgl/lvgl/pull/2653)
- fix(log): replace printf with fwrite to save the stack size [2655](https://github.com/lvgl/lvgl/pull/2655)
- fix typos [2634](https://github.com/lvgl/lvgl/pull/2634)
- fix LV\_FORMAT\_ATTRIBUTE fix for gnu > 4.4 [2631](https://github.com/lvgl/lvgl/pull/2631)
- fix(meter) make lv\_meter\_indicator\_type\_t of type uint8\_t [2632](https://github.com/lvgl/lvgl/pull/2632)
- fix(span):crash if span- $\ge$ txt = "" [2616](https://github.com/lvgl/lvgl/pull/2616)
- fix(disp) set default theme also for non-default displays [2596](https://github.com/lvgl/lvgl/pull/2596)
- fix(label):LONG\_DOT mode crash if text Utf-8 encode > 1 [2591](https://github.com/lvgl/lvgl/pull/2591)
- fix( example) in ly example scroll 3.py float btn should only be created once [2602](https://github.com/lvgl/lvgl/pull/2602)
- fix lv\_deinit when LV\_USE\_GPU\_SDL is enabled [2598](https://github.com/lvgl/lvgl/pull/2598)
- fix add missing LV\_ASSERT\_OBJ checks [2575](https://github.com/lvgl/lvgl/pull/2575)
- fix(lv\_conf\_internal\_gen.py) formatting fixes on the generated file [2542](https://github.com/lvgl/lvgl/pull/2542)
- fix(span) opa bug [2584](https://github.com/lvgl/lvgl/pull/2584)
- fix(snapshot) snapshot is affected by parent's style because of wrong coords [2579](https://github.com/lvgl/lvgl/pull/2579)
- fix(label):make draw area contain ext\_draw\_size [2587](https://github.com/lvgl/lvgl/pull/2587)
- fix(btnmatrix): make ORed values work correctly with ly btnmatrix has btn ctrl [2571](https://github.com/lvgl/lvgl/pull/2571)
- fix compiling of examples when cmake is used [2572](https://github.com/lvgl/lvgl/pull/2572)
- fix(lv\_textarea) fix crash while delete non-ascii character in pwd mode [2549](https://github.com/lvgl/lvgl/pull/2549)
- fix(lv\_log.h): remove the duplicated semicolon from LV\_LOG\_xxx [2544](https://github.com/lvgl/lvgl/pull/2544)
- fix(zoom) multiplication overflow on 16-bit platforms [2536](https://github.com/lvgl/lvgl/pull/2536)
- fix(printf) use <u>has</u> include for more accurate limits information [2532](https://github.com/lvgl/lvgl/pull/2532)
- fix(font) add assert in lv\_font.c if the font is NULL [2533](https://github.com/lvgl/lvgl/pull/2533)
- fix(lv\_types.h): remove c/c++ compiler version check [2525](https://github.com/lvgl/lvgl/pull/2525)
- fix(lv\_utils.c): remove the unneeded header inclusion [2526](https://github.com/lvgl/lvgl/pull/2526)
- fix(Kconfig) fix the comment in LV\_THEME\_DEFAULT\_DARK [2524](https://github.com/lvgl/lvgl/pull/2524)
- fix(sprintf) add format string for rp2 port [2512](https://github.com/lvgl/lvgl/pull/2512)
- fix(span) fix some bugs (overflow, decor, align) [2518](https://github.com/lvgl/lvgl/pull/2518)
- fix(color) Bad cast in lv\_color\_mix() caused UB with 16bpp or less [2509](https://github.com/lvgl/lvgl/pull/2509)
- fix(imgbtn) displayed incorrect when the coordinate is negative [2501](https://github.com/lvgl/lvgl/pull/2501)
- fix(event) be sure to move all elements in copy "lv\_obj\_remove\_event\_cb" [2492](https://github.com/lvgl/lvgl/pull/2492)
- fix(draw) use correct pointer in lv\_draw\_mask assertion [2483](https://github.com/lvgl/lvgl/pull/2483)
- feat(mem) LV\_MEM\_POOL\_ALLOC [2458](https://github.com/lvgl/lvgl/pull/2458)
- fix(cmake) require 'main' for Micropython [2444](https://github.com/lvgl/lvgl/pull/2444)
- fix(docs) add static keyword to driver declaration [2452](https://github.com/lvgl/lvgl/pull/2452)
- fix(build) remove main component dependency [2420](https://github.com/lvgl/lvgl/pull/2420)
- fix circle drawing algorithms [2413](https://github.com/lvgl/lvgl/pull/2413)
- fix(docs) wrong spelling of words in pictures [2409](https://github.com/lvgl/lvgl/pull/2409)
- fix(chart) fixed point-following cursor during vertical scroll in charts [2400](https://github.com/lvgl/lvgl/pull/2400)
- fix(chart) fixed cursor positioning with large Y rescaling without LV\_USE\_LARGE\_COORD [2399](https://github.com/lvgl/lvgl/pull/2399)
- fix(grid.h) typos [2395](https://github.com/lvgl/lvgl/pull/2395)
- fix(anim\_timeline) heap use after free [2394](https://github.com/lvgl/lvgl/pull/2394)
- fix(snapshot) add missing import on MicroPython example [2389](https://github.com/lvgl/lvgl/pull/2389)
- fix(disp) Fix assert failure in lv\_disp\_remove [2382](https://github.com/lvgl/lvgl/pull/2382)
- fix(span) modify the underline position [2376](https://github.com/lvgl/lvgl/pull/2376)
- fix(color) remove extraneous \_LV\_COLOR\_MAKE\_TYPE\_HELPER [2372](https://github.com/lvgl/lvgl/pull/2372)
- fix(spinner) should not be clickable [2373](https://github.com/lvgl/lvgl/pull/2373)
- fix(workflow) silence SDL warning for MicroPython [2367](https://github.com/lvgl/lvgl/pull/2367)
- fix (span) fill LV\_EVENT\_GET\_SELF\_SIZE [2360](https://github.com/lvgl/lvgl/pull/2360)
- fix(workflow) change MicroPython workflow to use master [2358](https://github.com/lvgl/lvgl/pull/2358)
- fix(disp) fix memory leak in ly disp\_remove [2355](https://github.com/lvgl/lvgl/pull/2355)
- fix(lv\_obj.h)typos [2350](https://github.com/lvgl/lvgl/pull/2350)
- fix(obj) delete useless type conversion [2343](https://github.com/lvgl/lvgl/pull/2343)
- fix(lv\_obj\_scroll.h) typos [2345](https://github.com/lvgl/lvgl/pull/2345)
- fix(txt) enhance the function of break\_chars [2327](https://github.com/lvgl/lvgl/pull/2327)
- fix(vglite): update for v8 [e3e3eea](https://github.com/lvgl/lvgl/commit/e3e3eeaf8c1593d384c6537244a301cdc1abd3d9)
- fix(widgets) use ly obj class for all the widgets [3fb8baf](https://github.com/lvgl/lvgl/commit/3fb8baf503411e006765020f60f295a4be16ba2d)
- fix(refr) reduce the nesting level in ly refr area [2df1282](https://github.com/lvgl/lvgl/commit/2df12827dda3f217fa26d2c98445a9b3f1ff22ab)
- fix(pxp): update for v8 [8a2a4a1](https://github.com/lvgl/lvgl/commit/8a2a4a11c81d029ff737980b883c62dfbb4b44c6)
- fix(obj) move clean ups from lv\_obj\_del to lv\_obj\_destructor [b063937](https://github.com/lvgl/lvgl/commit/b06393747f61e36996a0cb22f9309c951f900ded)
- fix (draw) fix arc bg image drawing with full arcs [c3b6c6d](https://github.com/lvgl/lvgl/commit/c3b6c6dc64735e1bde492a8d5570f3e3a9500a0b)
- fix(pxp): update RTOS macro for SDK 2.10 [00c3eb1](https://github.com/lvgl/lvgl/commit/00c3eb197cb85e480809d97eb722589d75d81d94)
- fix(textarea) style update in oneline mode + improve sroll to cursor [60d9a5e](https://github.com/lvgl/lvgl/commit/60d9a5e493bf17ee9887ba44890d00905bc55970)
- feat(led) send LV\_EVENT\_DRAW\_PART\_BEGIN/END [fcd4aa3](https://github.com/lvgl/lvgl/commit/fcd4aa3924469c2a92ab6a04b7bc6de6304cc54a)
- fix warnigs introduced by 3fb8baf5 [e302403](https://github.com/lvgl/lvgl/commit/e3024032dc5de2ece4fa17059ebad4189a5fa670)
- fix(roller) fix partial redraw of the selected area [6bc40f8](https://github.com/lvgl/lvgl/commit/6bc40f8c4417a94ab26b25220324e471e03ce443)
- fix(flex) fix layout update and invalidation issues [5bd82b0](https://github.com/lvgl/lvgl/commit/5bd82b038b841c0f7c93bbdacdbd61d6b9585846)
- fix(indev) focus on objects on release instead of press [76a8293](https://github.com/lvgl/lvgl/commit/76a8293375b705a5e02e4f9c8f8a42d99db762e2)
- fix tests [449952e](https://github.com/lvgl/lvgl/commit/449952e3b78d02802960dabb0207b960c82e8e5a)
- fix(dropdown) forget the selected option on encoder longpress [e66b935](https://github.com/lvgl/lvgl/commit/e66b9350617eee15e94fb6a353283433e4c2c494)
- fix(obj) improve how the focusing indev is determined [a04f2de](https://github.com/lvgl/lvgl/commit/a04f2dea644787ea25ef988a43e10c5005c57066)
- fix(workflow) speed up MicroPython workflow [38ad5d5](https://github.com/lvgl/lvgl/commit/38ad5d548b2024f0f742ba769a6715fc376541a1)
- fix(test) do not including anything in test files when not running tests [9043860](https://github.com/lvgl/lvgl/commit/90438603ad020799b14bc9839a51dceedfdabd7a)
- fix tests [36b9db3](https://github.com/lvgl/lvgl/commit/36b9db38b728b40096b9ee613f4482ef9654d570)
- fix(scroll) fire LV\_EVENT\_SCROLL\_BEGIN in the same spot for both axes [b158932](https://github.com/lvgl/lvgl/commit/b1589326d41924292fbc2c62b474dec288bc9da5)
- fix(btnmatrix) fix button invalidation on focus change 77 ced fa
- fix(tlsf) do not use  $\langle$  assert.h $>$  [c9745b9](https://github.com/lvgl/lvgl/commit/c9745b9c4ea9e7c6de4bd8ad9a0d8001bfb91165)
- fix(template) include lvgl.h in ly\_port \* template.c files [0ae15bd](https://github.com/lvgl/lvgl/commit/0ae15bd470548ff159f44e7c3f4b225ab3eec928)
- fix(docs) add margin for example description [b5f632e](https://github.com/lvgl/lvgl/commit/b5f632ee7a265ce4f2472522b422b8cd5366aaa9)
- fix(imgbtn) use the correct src in LV\_EVENT\_GET\_SELF\_SIZE [04c515a](https://github.com/lvgl/lvgl/commit/04c515adac764761e60094db789269130ac89b36)
- fix(color) remove extraneous cast for 8-bit color [157534c](https://github.com/lvgl/lvgl/commit/157534cdbfaa7b769114126f74c38661b99d025b)
- fix(workflow) use same Unix port variant for MicroPython submodules  $a \in 68b10$
- fix(README) improve grammar [de81889](https://github.com/lvgl/lvgl/commit/de81889cbdc889360e8bc00684f9ca77ff97d89f)
- fix(printf) skip defining attribute if pycparser is used [ee9bbea](https://github.com/lvgl/lvgl/commit/ee9bbea29c807707353e8b9ec09048990de18e4e)
- fix(README) spelling correction [41869f2](https://github.com/lvgl/lvgl/commit/41869f238e773e599959c9ef2fee0b7206712ee2)
- fix(color) overflow with 16 bit color depth  $f \in 6d8d7$
- fix(docs) consider an example to be visible over a wider area [145a0fa](https://github.com/lvgl/lvgl/commit/145a0fad0857dad7f2066e7d22436827e0d3fd7d)
- fix(codecov) disable uploading coverage for pull requests [27d88de](https://github.com/lvgl/lvgl/commit/27d88de899e91cd5bb9fc69fe9d71cb180cfb44b)
- fix(arc) disable LV\_OBJ\_FLAG\_SCROLL\_CHAIN by default [f172eb3](https://github.com/lvgl/lvgl/commit/f172eb3fd78481d6076ead395abfd765646ad21e)
- fix(template) updpate lv\_objx\_template to v8 [38bb8af](https://github.com/lvgl/lvgl/commit/38bb8afc16720e8d8fe6e72be6fae4f9da593bbc)
- fix(align) avoid circular references with LV\_SIZE\_CONTENT [038b781](https://github.com/lvgl/lvgl/commit/038b78122e72db67cec886d09eb2d21aaa019df7)
- fix(draw) with additive blending with 32 bit color depth [786db2a](https://github.com/lvgl/lvgl/commit/786db2afe6458e24681b8a40fa798429956d3420)
- fix(arc) fix arc invalidation again [5ced080](https://github.com/lvgl/lvgl/commit/5ced08001c384bf7c840750c0e254b5f0115a070)
- fix(align) fix lv\_obj\_align\_to [93b38e9](https://github.com/lvgl/lvgl/commit/93b38e92be9ed3ae050a1ee6e5b680ab43fd4850)
- fix(scroll) keep the scroll position on object deleted [52edbb4](https://github.com/lvgl/lvgl/commit/52edbb46b0741d2761a11ef1b3d516ec96a7c8b3)
- fix(dropdown) handle LV\_KEY\_ENTER [8a50edd](https://github.com/lvgl/lvgl/commit/8a50edd0689c7133ca18fd476596ddc4088f86a9)
- fix various minor warnings [924bc75](https://github.com/lvgl/lvgl/commit/924bc754adcbabaf3518bac6067e7ea37f2f0f04)
- fix(textarea) various cursor darwing fixes [273a0eb](https://github.com/lvgl/lvgl/commit/273a0eb32f04e81f326288a71682bea1c812c76a)
- fix(label) consider base dir ly\_label\_get\_letter\_pos in special cases [6df5122](https://github.com/lvgl/lvgl/commit/6df51225c261b252f0935804b0357d6e585da53d)
- fix(imgbtn) add lv\_imgbtn\_set\_state [26e15fa](https://github.com/lvgl/lvgl/commit/26e15fa577f97d510b218fb95fc9a4bd440b00bc)
- fix(printf) add (int) casts to log messages to avoid warnings on %d [d9d3f27](https://github.com/lvgl/lvgl/commit/d9d3f271267e760c8459b65c392914143a58b89c)
- fix(test) silence make [7610d38](https://github.com/lvgl/lvgl/commit/7610d38bb044b1bd95dd68ab57f79f82e2527cca)
- fix(test) silence make [37fd9d8](https://github.com/lvgl/lvgl/commit/37fd9d8a24c276079ed26b5d6704bcefc9f8dc70)
- fix(calendar) update the MP example [0bab4a7](https://github.com/lvgl/lvgl/commit/0bab4a72cf769872a9adfd5bfa1c4536e6f909a8)
- fix(scroll) fix scroll\_area\_into\_view with objects larger than the parent [5240fdd](https://github.com/lvgl/lvgl/commit/5240fdda5ccc33d166f8201818868add5d1d6d0d)
- fix(msgbox) handle NULL btn map paramter [769c4a3](https://github.com/lvgl/lvgl/commit/769c4a30cf962be1f74e0b1cd7ebaefbd6ba8a8b)
- fix (scroll) do not send unnecessary scroll end events [3ce5226](https://github.com/lvgl/lvgl/commit/3ce5226c9d9db279904c4f076ae77e6e03572e4c)
- fix(obj pos) consider all alignements in contnt size calculation but only if x and  $y = 0.5b27ebb$  $y = 0.5b27ebb$
- fix(img decoder) add error handling if the dsc- $>\frac{1}{2}$ declc $67$
- fix(txt): skip basic arabic vowel characters when processing conjunction [5b54800](https://github.com/lvgl/lvgl/commit/5b548006eda0695cabf2ee237a7faee8c69e4659)
- fix(typo) rename LV\_OBJ\_FLAG\_SNAPABLE to LV\_OBJ\_FLAG\_SNAPPABLE [e697807](https://github.com/lvgl/lvgl/commit/e697807cf5c01be2531fc52df78ecad75ce39a7a)
- fix(lv\_printf.h): to eliminate the errors in Keil and IAR [f6d7dc7](https://github.com/lvgl/lvgl/commit/f6d7dc7f00d0a20f7f1966ed890a225b1fc87107)
- fix(draw) fix horizontal gradient drawing [4c034e5](https://github.com/lvgl/lvgl/commit/4c034e56e049ad3d9bca5eb4b3e8721e60c11d36)
- fix(dropdown) use LV\_EVENT\_READY/CANCEL on list open/close [4dd1d56](https://github.com/lvgl/lvgl/commit/4dd1d566fc30bbaf1424dda8b78df97c6bf07402)
- fix(table) clip overflowing content [8c15933](https://github.com/lvgl/lvgl/commit/8c15933030cad6cdbfe4967f566ed6959547fada)
- fix(test) add #if guard to exclude test related files from the build [c12a22e](https://github.com/lvgl/lvgl/commit/c12a22ee87681d1344696a3b9531e9100808eb85)
- fix(test) add #if guard to exclude test related files from the build  $fc364a4$
- fix(freetype) fix underline calculation [76c8ee6](https://github.com/lvgl/lvgl/commit/76c8ee6b7e81d8640aa5ba620947660a1c90482b)
- fix(style) refresh ext. draw pad for padding and bg img [37a5d0c](https://github.com/lvgl/lvgl/commit/37a5d0c85ac28718f4f32eadff3ddaf6b474cf75)
- fix(draw) underflow in subpixel font drawing [6d5ac70](https://github.com/lvgl/lvgl/commit/6d5ac702ad20ac3092c224ca36e412b0d6cec321)
- fix(scrollbar) hide the scrollbar if the scrollble flag is removed [188a946](https://github.com/lvgl/lvgl/commit/188a9467b1bd45d42368a687736a9151d081c1e8)
- fix(color): minor fixes(#2767) [a4978d0](https://github.com/lvgl/lvgl/commit/a4978d0913be705caffe3c080524bb7915a5e3e2)
- fix(group) skip object if an of the parents is hidden [5799c10](https://github.com/lvgl/lvgl/commit/5799c1084398b365c7a9669406d4fbe258a501ef)
- fix(obj) fix size invalidation issue on padding change [33ba722](https://github.com/lvgl/lvgl/commit/33ba7225f55f0cb17f73ce891466c7ebe1327898)
- fix(label) do not bidi process text in ly label ins text [e95efc1](https://github.com/lvgl/lvgl/commit/e95efc152f52b7495acb011353a55b3663f7860e)
- fix(refr) set disp\_drv->draw\_buf->flushing\_last correctly with sw rotation  $c514$ bdd
- fix(draw) fix drawing small arcs [8081599](https://github.com/lvgl/lvgl/commit/8081599e9b65c758bbdc0168f857515bebaf1c80)
- fix(chart) invalidation with LV\_CHART\_UPDATE\_MODE\_SHIFT [d61617c](https://github.com/lvgl/lvgl/commit/d61617cd67f792908a1554a44c663c73a41bb357)
- fix(build) fix micropython build error [54338f6](https://github.com/lvgl/lvgl/commit/54338f6e57518a59615bdd191fcf5af1365eabea)
- fix(draw) fix border width of simple (radius=0, no masking) borders [20f1867](https://github.com/lvgl/lvgl/commit/20f186759664f31f07d6613ea8d77df256cd4597)
- fix(calendar) fix calculation today and highlighted day [8f0b5ab](https://github.com/lvgl/lvgl/commit/8f0b5ab0230007fa72127b78db500b9ceb84bf35)
- fix(style) initialize colors to black instead of zero [524f8dd](https://github.com/lvgl/lvgl/commit/524f8dd50b4407c78fa6cd947c42e73eab401da1)
- fix(sjpg) remove unnecessary typedefs [c2d93f7](https://github.com/lvgl/lvgl/commit/c2d93f78b98ba347001bd29d58b6654492bb8d70)
- fix(label) fix clipped italic letters [2efa6dc](https://github.com/lvgl/lvgl/commit/2efa6dce78604cdf422ff233a99f7dd5f06b821c)
- fix(draw) shadow drawing with large shadow width [f810265](https://github.com/lvgl/lvgl/commit/f810265c0d91135b71ae110d33d43841ec0e44f8)
- fix(dropdown) add missing invalidations [33b5d4a](https://github.com/lvgl/lvgl/commit/33b5d4a4fe6f28962ee7988f74d5ae842dc49b04)
- fix(dropdown) adjust the handling of keys sent to the dropdown  $e41c507$
- fix(disp) be sure the pending scr load animation is finished in ly scr load anim [eb6ae52](https://github.com/lvgl/lvgl/commit/eb6ae526432453e4b9dbc7a760cd65d164050548)
- fix(color) fox color premult precision with 16 bit color depth [f334226](https://github.com/lvgl/lvgl/commit/f3342269f272c474265700527f52d3ba92111531)
- fix(obj\_pos) save x,y even if the object is on a layout [a9b660c](https://github.com/lvgl/lvgl/commit/a9b660c278658224f05fbe43d0199c48711db9fd)
- fix(scrollbar) hide the scrollbar if the scrollable flag is removed [d9c6ad0](https://github.com/lvgl/lvgl/commit/d9c6ad0425e761d605124e4555adc72854fec4a6)
- fix(dropdown) fix list position with RTL base direction [79edb37](https://github.com/lvgl/lvgl/commit/79edb37b0ab5015111bade6074fda81ae101b91b)
- fix(obj) fix lv\_obj\_align\_to with RTL base direction [531afcc](https://github.com/lvgl/lvgl/commit/531afcc6cec7f67df06e369a185aef6fdc85af7b)
- fix(chart) fix sending LV\_EVENT\_DRAW\_PART\_BEGIN/END for the cursor [34b8cd9](https://github.com/lvgl/lvgl/commit/34b8cd9c12604bc1029efa39bd66322b8b771dbe)
- fix(arduino) fix the prototype of my\_touchpad\_read in the LVGL\_Arduino.ino [1a62f7a](https://github.com/lvgl/lvgl/commit/1a62f7a619faa93406bc5895ac3338c232de2226)
- fix(checkbox) consider the bg border when positioning the indicator [a39dac9](https://github.com/lvgl/lvgl/commit/a39dac9e5c82ecabd135953acafa335941ca0a89)
- fix(dropdown) send LV\_EVENT\_VALUE\_CHANGED to allow styling of the list [dae7039](https://github.com/lvgl/lvgl/commit/dae7039803030f908986602b3ce308dc1c3974af)
- fix(group) fix infinite loop [bdce0bc](https://github.com/lvgl/lvgl/commit/bdce0bc60cb6e938ce39a0defe5b24249bc66a99)
- fix(keyboard) use LVGL heap functions instead of POSIX [b20a706](https://github.com/lvgl/lvgl/commit/b20a706112a3107db13bbd405991ece4cbe00a88)
- fix(blend) fix green channel with additive blending [78158f0](https://github.com/lvgl/lvgl/commit/78158f039f19eb17bf1b7c173922c1af26c1e528)
- fix(btnmatrix) do not show pressed, focused or focus key states on disabled buttons [3df2a74](https://github.com/lvgl/lvgl/commit/3df2a7444758d2df023f321ccb5931de44af2a48)
- fix(font) handle the last pixel of the glyphs in font loader correctly [fa98989](https://github.com/lvgl/lvgl/commit/fa9898941f8efa1966cb6f326d1eebdd31211d04)
- fix(table) fix an off-by-one issue in self size calculation [ea2545a](https://github.com/lvgl/lvgl/commit/ea2545ae5dade0845889174737d072137bbb6591)
- fix shadowed variable [e209260](https://github.com/lvgl/lvgl/commit/e20926056b28bb64f38abc764a4fca045757e800)
- fix shadowed variable [df60018](https://github.com/lvgl/lvgl/commit/df600183f211bde0ff34add973a7a401a1da9af1)
- fix(chart) be sure the chart doesn't remain scrolled out on zoom out  $ad5b1bd$
- fix(docs) commit to meta repo as lvgl-bot instead of actual commit author [f0e8549](https://github.com/lvgl/lvgl/commit/f0e8549fe14d4e95aedcc98a63acce5a4ad1145b)
- fix(table) invalidate the table on cell value change [cb3692e](https://github.com/lvgl/lvgl/commit/cb3692e3029ae452eab04dce21715b7863a9f2a1)
- fix(group) allow refocusing objects [1520208](https://github.com/lvgl/lvgl/commit/1520208b14c38713719f507273024624a0f54f1a)
- fix(tabview) fix with left and right tabs [17c5744](https://github.com/lvgl/lvgl/commit/17c57449eeae8a693ad5601cf4169cf44d57d5c9)
- fix(msgbox) create modals on top layer instead of act screen [5cf6303](https://github.com/lvgl/lvgl/commit/5cf6303e741ec22e2e87f69af4109855eb637e63)
- fix(theme) show disabled state on buttons of btnmatrix, msgbox and kayboard [0be582b](https://github.com/lvgl/lvgl/commit/0be582b391e60774d6158411b835b679b010a99b)
- fix(label) update lv\_label\_get\_letter\_pos to work with LV\_BASE\_DIR\_AUTO too [580e05a](https://github.com/lvgl/lvgl/commit/580e05a0e1531d86d5229ade4ced2c336fbce634)
- fix(label) fix in lv\_label\_get\_letter\_pos with when pos==line\_start [58f3f56](https://github.com/lvgl/lvgl/commit/58f3f5625c2b29278c3e122d8eeba4d9bc597db9)
- fix(gif) replace printf statement with LVGL logging [56f62b8](https://github.com/lvgl/lvgl/commit/56f62b8d7356017319d21d44a8f450705ec6486b)
- fix(docs) add fsdrv back [64527a5](https://github.com/lvgl/lvgl/commit/64527a5a1ba9d37883c1303a3d4ee1a41e9b4ed3)
- fix(table) remove unnecessary invalidation on pressing [6f90f9c](https://github.com/lvgl/lvgl/commit/6f90f9cefba0bc1ea74e737e0e659402f0309cf7)
- fix(chart) draw line chart indicator (bullet) [fba37a3](https://github.com/lvgl/lvgl/commit/fba37a30abd1b4d7af78a288fb61dccacc99da08)
- fix(anim) return the first anim if exec\_cb is NULL in lv\_anim\_get() [fb7ea10](https://github.com/lvgl/lvgl/commit/fb7ea1040153bd0f2d5c282f9fb31add32c55ce9)
- fix(label) fix lv\_label\_get\_letter\_on with BIDI enabled [192419e](https://github.com/lvgl/lvgl/commit/192419e7bb300bd64b51d684827719fe1c22cfdb)
- fix(checkbox) add missing invalidations [bb39e9d](https://github.com/lvgl/lvgl/commit/bb39e9d6f95235445e3ea1bc52b0d5a1b7a2e24a)
- fix(draw) fix gradient calculation of the rectangle is clipped [13e3470](https://github.com/lvgl/lvgl/commit/13e347055bd54c37e7fcb645120ea9ab3134ebec)
- fix(chart) fix typo in 655f42b8 [6118d63](https://github.com/lvgl/lvgl/commit/6118d63c2f23e2a157c84a010dcfa0d1fa851382)
- fix(example) fix lv\_example\_chart\_2 [89081c2](https://github.com/lvgl/lvgl/commit/89081c2d6ee418b326538e1f39345d43864993c8)
- fix(calendar) fix the position calculation today  $ad05e19$
- fix(tick) minor optimization on ly tick inc call test [b4305df](https://github.com/lvgl/lvgl/commit/b4305df5745684a785be071149de8dd342817db4)
- fix(docs) use let instead of const for variable which gets changed  $3c$  f 5751
- fix(theme) fix the switch style in the default theme  $0c0dc8e$
- fix(tlsf) undef printf before define-ing it  $cc935b8$
- fix(msgbox) prevent the buttons being wider than the msbgox [73e036b](https://github.com/lvgl/lvgl/commit/73e036bba748e8677f219f573cba5f82c4158a17)
- fix(chart) don't draw series lines with < 1 points [655f42b](https://github.com/lvgl/lvgl/commit/655f42b852669f27ab8bfde84bf70cf0b7ea027d)
- fix(tests) remove src/test\_runners when cleaning [6726b0f](https://github.com/lvgl/lvgl/commit/6726b0f5df3f4689368782b601bb01f76498123b)
- fix(label) remove duplicated lv\_obj\_refresh\_self\_size [a070ecf](https://github.com/lvgl/lvgl/commit/a070ecfe8c1cf7c07c035ba6c35c3ffaef56d6e1)
- fix(colorwheel) disable LV\_OBJ\_FLAG\_SCROLL\_CHAIN by default [48d1c29](https://github.com/lvgl/lvgl/commit/48d1c292a3c19380d5669baf911954cc1b083d43)
- fix(obj) do not set the child's position in ly\_obj\_set\_parent [d89a5fb](https://github.com/lvgl/lvgl/commit/d89a5fbbd2af33cf759c120e6a14b334099c4c98)
- feat: add LV\_USE\_MEM\_PERF/MONITOR\_POS [acd0f4f](https://github.com/lvgl/lvgl/commit/acd0f4fbc71ffbfeb382b7af1fa52caf3cdcda6c)
- fix(scroll) in scroll to view functions respect disabled LV\_OBJ\_FLAG\_SCROLLABLE [9318e02](https://github.com/lvgl/lvgl/commit/9318e02ef5e29d2f6ce0ab4b2aa67c6542752822)
- fix(flex) remove unused variable [747b6a2](https://github.com/lvgl/lvgl/commit/747b6a2a9af9bafe4e6c778cca23e278cb7e4ea4)
- feat(canvas) add lv\_canvas\_set\_px\_opa [b3b3ffc](https://github.com/lvgl/lvgl/commit/b3b3ffc2b3b322f7401d15c4ba2ef0cdb00e2990)
- fix(textarea) allow using cursor with not full bg\_opa [c9d3965](https://github.com/lvgl/lvgl/commit/c9d396571d0726aab5d011f37df648d337e5bc12)
- fix(txt) \_lv\_txt\_get\_next\_line return 0 on empty texts [82f3fbc](https://github.com/lvgl/lvgl/commit/82f3fbcad7b710a89b876c32f3583090c99e847c)
- fix(btnmatrix) always update row\_cnt [86012ae](https://github.com/lvgl/lvgl/commit/86012aefc7197209357290c780029aa39b3738dc)
- fix(scroll) minor fixes on obj scroll handling [a4128a8](https://github.com/lvgl/lvgl/commit/a4128a83562e0daacd949333ba7cbfec650f8050)
- fix(table) consider border width for cell positions [f2987b6](https://github.com/lvgl/lvgl/commit/f2987b6591046f1384b0089187fd81da10834021)
- fix(log) be sure LV\_LOG\_... is not empty if logs are disabled [47734c4](https://github.com/lvgl/lvgl/commit/47734c4abedf6b6005069d15a8c4c2fcff73f85e)
- fix(arc) fix LV\_ARC\_MODE\_REVERSE [df3b969](https://github.com/lvgl/lvgl/commit/df3b96900b1266ed4856438d9121e39905d510bb)
- fix(obj) in ly\_obj\_move\_to\_index() do not send LV\_EVENT\_CHILD\_CHANGED on all changed child [32e8276](https://github.com/lvgl/lvgl/commit/32e8276db7403d8dc9c9b9f0c77d331049e8c07d)
- feat (event) add ly obj remove event cb with user data [4eddeb3](https://github.com/lvgl/lvgl/commit/4eddeb35abee1f9cd2d1fd210f11cc096cb609c7)
- fix(draw) fix shadow drawing with radius=0 [4250e3c](https://github.com/lvgl/lvgl/commit/4250e3c62737697cd8bc78d991a3d66216efa437)
- fix(msgbox) directly store the pointer of all children [eb5eaa3](https://github.com/lvgl/lvgl/commit/eb5eaa39406473cd90a7f78d710ce950cbf47548)
- fix(draw) use the filtered colors in ly\_obj\_init\_draw\_xxx\_dsc() functions [78725f2](https://github.com/lvgl/lvgl/commit/78725f23da24fe22543ab3388c87bf3cfbd0e51a)
- fix(arc) fix full arc invalidation [98b9ce5](https://github.com/lvgl/lvgl/commit/98b9ce599751c9de0421acd419430cc6ccd7cad9)
- chore(led) expose LV\_LED\_BRIGHT\_MIN/MAX in led.h [3f18b23](https://github.com/lvgl/lvgl/commit/3f18b234f601edefb16b1ffdb0c539e823b1c025)
- fix(group) keep the focused object in lv\_group\_swap\_obj [a997147](https://github.com/lvgl/lvgl/commit/a9971471ba34352a1d7b307977cb2f635b28a031)
- fix(obj) swap objects in the group too in lv\_obj\_swap() [52c7558](https://github.com/lvgl/lvgl/commit/52c7558ab46a7024e05499edb483f115b13086f0)
- fix(theme) use opacity on button's shadow in the default theme [c5342e9](https://github.com/lvgl/lvgl/commit/c5342e9324c492c70b65f8c228d44b7a290cf110)
- fix(win) enable clip\_corner and border\_post by default [493ace3](https://github.com/lvgl/lvgl/commit/493ace352fea0eaa37abccaa0938c0c4a12a995a)
- fix(draw) fix rectangle drawing with clip corner enabled [01237da](https://github.com/lvgl/lvgl/commit/01237da474b9703fb544163db5f66645c2b6935c)
- fix(arc) fix other invalidation issues [b0a7337](https://github.com/lvgl/lvgl/commit/b0a733766daee1edfabaec8df4a5fedd0180ccaf)
- feat(obj) add lv\_obj\_get\_x/y\_aligned [98bc1fe](https://github.com/lvgl/lvgl/commit/98bc1fe09e12a64333e91b4c25327c283a700af5)
- fix(calendar) fix incorrect highlight of today [adbac52](https://github.com/lvgl/lvgl/commit/adbac5220b2d75f08de110b3f426066e24f46998)
- fix(arc, meter) fix invalidation in special cases [0f14f49](https://github.com/lvgl/lvgl/commit/0f14f49465ca701c98f76ac95bda4a537c0fadfa)
- fix(canvas) invalidate the image on delete [a1b362c](https://github.com/lvgl/lvgl/commit/a1b362c98622ecbc063cfb17fb091fdab4522e8a)
- fix(msgbox) return the correct pointer from lv\_msgbox\_get\_text [50ea6fb](https://github.com/lvgl/lvgl/commit/50ea6fb3fefb3a6edc958154c575dcdcacbfdb3a)
- fix(bidi) fix the handling of LV\_BASE\_DIR\_AUTO in several widgets [7672847](https://github.com/lvgl/lvgl/commit/7672847ce325e909981582b4153993025da7fe50)
- fix(build) remove main component dependency (#2420)  $\frac{f}{2}$  (2393
- fix(meter) fix inner mask usage [c28c146](https://github.com/lvgl/lvgl/commit/c28c14631040fd08da122e192458cb0c65bc9faf)
- fix(log) fix warning for empty log macros [4dba8df](https://github.com/lvgl/lvgl/commit/4dba8df2a196fc7a2b7a8686efb6e47fc6cf0fc6)
- fix(theme) improve button focus of keyboard [2504b7e](https://github.com/lvgl/lvgl/commit/2504b7e4361ad8009e005faf112987585c2e8356)
- fix(tabview) send LV\_EVENT\_VALUE\_CHANGED only once [933d282](https://github.com/lvgl/lvgl/commit/933d2829aca8bc269c0b481f2a535274626374bc)
- fix(obj style) fix children reposition if the parent's padding changes. [57cf661](https://github.com/lvgl/lvgl/commit/57cf6610a9ec2e6458035abfdaa5554f4296c89c)
- fix(template) update indev template for v8 [d8a3d3d](https://github.com/lvgl/lvgl/commit/d8a3d3d0d759ad0145f134a3f08433f3fdffcb75)
- fix(obj) detecting which indev sent LV\_EVENT\_FOCUS [f03d4b8](https://github.com/lvgl/lvgl/commit/f03d4b8cb9928077a04b839db0bd5c625919d903)
- fix(roller) adjust the size of the selected area correctly [01d1c87](https://github.com/lvgl/lvgl/commit/01d1c873e19d0d77e1444ba79468db63f26a448a)
- fix(imgbtn) consider width==LV\_SIZE\_CONTENT if only mid. img is set [7e49f48](https://github.com/lvgl/lvgl/commit/7e49f48894c5c3eb9793dbf1c8630f3cfdc3c091)
- fix(flex) fix NULL pointer dereference [97ba12f](https://github.com/lvgl/lvgl/commit/97ba12f280f0fa5400ff18c5317b9736063d8391)
- fix(obj, switch) do not send LV\_EVENT\_VALUE\_CHANGED twice [713b39e](https://github.com/lvgl/lvgl/commit/713b39ecdb7e8e219cc295bad7d953ff2136f138)
- fix (coords) fix using large coordinates [428db94](https://github.com/lvgl/lvgl/commit/428db9494dc43d65026a9c1fb42c50daede82fc2)
- fix(chart) fix crash if no series are added [c728b5c](https://github.com/lvgl/lvgl/commit/c728b5ceda0a5a93d5a0859eb88261db582cf1eb)
- fix(meter) fix needle image invalidation [54d8e81](https://github.com/lvgl/lvgl/commit/54d8e8170bd4964909cee15a256408e7f08ccf21)
- fix(mem) add lv\_ prefix to tlsf functions and types [0d52b59](https://github.com/lvgl/lvgl/commit/0d52b59cb16dda377f8a1ac581a851b830b7bf53)
- fix(pxp) change LV\_COLOR\_TRANSP to LV\_COLOR\_CHROMA\_KEY to v8 compatibility [81f3068](https://github.com/lvgl/lvgl/commit/81f3068dd77d47e7079e6697ea5d00f69202c1bd)

#### **Examples**

- example(chart) add area chart example [2507](https://github.com/lvgl/lvgl/pull/2507)
- example(anim) add demo to use cubic-bezier [2393](https://github.com/lvgl/lvgl/pull/2393)
- feat(example) add lv\_example\_chart\_9.py [2604](https://github.com/lvgl/lvgl/pull/2604)
- feat(example) add lv\_example\_chart\_8.py [2611](https://github.com/lvgl/lvgl/pull/2611)
- feat(example) chart example to add gap between the old and new data [2565](https://github.com/lvgl/lvgl/pull/2565)
- feat (example) add Iv example list 2 [2545](https://github.com/lvgl/lvgl/pull/2545)
- feat(examples) add MicroPython version of lv\_example\_anim\_3 and allow loading roller font dynamically [2412](https://github.com/lvgl/lvgl/pull/2412)
- feat(examples) added MP version of second tabview example [2347](https://github.com/lvgl/lvgl/pull/2347)
- fix(example):format codes [2731](https://github.com/lvgl/lvgl/pull/2731)
- fix(example) minor fixes in lv\_example\_chart\_2.py [2601](https://github.com/lvgl/lvgl/pull/2601)
- feat(example) add text with gradient example [462fbcb](https://github.com/lvgl/lvgl/commit/462fbcbf49f47b9f329b6c15d2ca04ef09806cd9)
- fix(example\_roller\_3) mask free param bug [2553](https://github.com/lvgl/lvgl/pull/2553)
- fix(examples) don't compile assets unless needed [2523](https://github.com/lvgl/lvgl/pull/2523)
- fix(example) scroll example sqort types [2498](https://github.com/lvgl/lvgl/pull/2498)
- fix(examples) join usage [2425](https://github.com/lvgl/lvgl/pull/2425)
- fix(examples) add missing lv.PART.INDICATOR [2423](https://github.com/lvgl/lvgl/pull/2423)
- fix(examples) use lv.grid\_fr for MicroPython [2419](https://github.com/lvgl/lvgl/pull/2419)
- fix(examples) remove symlinks [2406](https://github.com/lvgl/lvgl/pull/2406)
- fix(examples) import 'u'-prefixed versions of modules [2365](https://github.com/lvgl/lvgl/pull/2365)
- fix(examples) remove cast in MP scripts [2354](https://github.com/lvgl/lvgl/pull/2354)
- fix(examples) fix MicroPython examples and run the examples with CI [2339](https://github.com/lvgl/lvgl/pull/2339)
- fix(examples) align with renamed Micropython APIs [2338](https://github.com/lvgl/lvgl/pull/2338)
- fix(examples) adjust canvas example for MicroPython API change [52d1c2e](https://github.com/lvgl/lvgl/commit/52d1c2e5b53eda4270abc0caa0eb309b35c010c8)
- fix(example) revert test code [77e2c1f](https://github.com/lvgl/lvgl/commit/77e2c1ff3d3ff035a3613f2ed0e5538513e8b4a1)
- feat(example) add checkbox example for radio buttons [d089b36](https://github.com/lvgl/lvgl/commit/d089b364e700d1216813106f7b4dfa6cee9aa806)
- feat(example) add text with gradient example [462fbcb](https://github.com/lvgl/lvgl/commit/462fbcbf49f47b9f329b6c15d2ca04ef09806cd9)
- fix(examples) exclude example animimg images if animimg is disabled [4d7d306](https://github.com/lvgl/lvgl/commit/4d7d30677af9ef158fe51fb1d8900d234ea5e181)
- fix(example) adjust the object sizes in ly example anim timeline 1() [71a10e4](https://github.com/lvgl/lvgl/commit/71a10e4ecd4acfddcea279a0b5da219dfb002ff7)
- fix(example) revert text code from lv\_example\_checkbox\_2 [28e9593](https://github.com/lvgl/lvgl/commit/28e9593e5802a2e7d493515059c6327e60ccbf28)

#### **Docs**

- docs: fix typo [2765](https://github.com/lvgl/lvgl/pull/2765)
- docs(colorwheel) fix old API names [2643](https://github.com/lvgl/lvgl/pull/2643)
- docs(display) fix typo [2624](https://github.com/lvgl/lvgl/pull/2624)
- docs add static for lv\_indev\_drv\_t [2605](https://github.com/lvgl/lvgl/pull/2605)
- docs(animimg) add to extra widgets index and fix example [2610](https://github.com/lvgl/lvgl/pull/2610)
- docs(animimg) Add missing animation image page [2609](https://github.com/lvgl/lvgl/pull/2609)
- docs(group) remove reference to ly\_cont which is gone in v8 [2580](https://github.com/lvgl/lvgl/pull/2580)
- docs(style) use correct API name for local styles [2550](https://github.com/lvgl/lvgl/pull/2550)
- docs(all) Proofread, fix typos and add clarifications in confusing areas [2528](https://github.com/lvgl/lvgl/pull/2528)
- docs(flex) update flex.md [2517](https://github.com/lvgl/lvgl/pull/2517)
- docs more spelling fixes [2499](https://github.com/lvgl/lvgl/pull/2499)
- docs fix typo: arae -> area [2488](https://github.com/lvgl/lvgl/pull/2488)
- docs(readme) fix typo: hosing  $\rightarrow$  hosting. [2477](https://github.com/lvgl/lvgl/pull/2477)
- docs update company name and year [2476](https://github.com/lvgl/lvgl/pull/2476)
- docs fix typos [2472](https://github.com/lvgl/lvgl/pull/2472)
- docs(overview) fix typo [2465](https://github.com/lvgl/lvgl/pull/2465)
- docs(bar) fix typos in widget examples [2463](https://github.com/lvgl/lvgl/pull/2463)
- docs(overview) fix typo [2454](https://github.com/lvgl/lvgl/pull/2454)
- docs(chart) typos [2427](https://github.com/lvgl/lvgl/pull/2427)
- docs(layout) add internal padding paragraph to grid and flex layout  $p \cdots 2392$  $p \cdots 2392$
- docs(porting) fix indev example to remove v7 bool return [2381](https://github.com/lvgl/lvgl/pull/2381)
- docs(README) fix broken references [2329](https://github.com/lvgl/lvgl/pull/2329)
- docs(grid) typo fix [2310](https://github.com/lvgl/lvgl/pull/2310)
- docs(color) language fixes [2302](https://github.com/lvgl/lvgl/pull/2302)
- docs(lv\_obj\_style) update add\_style and remove\_style function headers [2287](https://github.com/lvgl/lvgl/pull/2287)
- docs(contributing) add commit message format section [3668e54](https://github.com/lvgl/lvgl/commit/3668e54f06b9e51f407b6f6eb24829c03e3d0ac5)
- docs minor typo fixes [84c0086](https://github.com/lvgl/lvgl/commit/84c00862ae0213a54469e08900da7acf435ed5fe)
- docs(arduino) update some outdated information [9a77102](https://github.com/lvgl/lvgl/commit/9a77102c40f68140d0ba2c6c5e493e51a8773f64)
- docs(keyboard) add note regarding event handler [255f729](https://github.com/lvgl/lvgl/commit/255f7294d387d65bbc56c0f8af84f7fa2f3cfdfa)
- docs minor CSS fix [acbb680](https://github.com/lvgl/lvgl/commit/acbb680683fc726e942f59d4296501838e90bde1)
- docs minor CSS improvements [7f367d6](https://github.com/lvgl/lvgl/commit/7f367d6956c4d87b75a90cf1798550e986c5c248)
- docs(keyboard) change LV\_KEYBOARD\_MODE\_NUM to LV\_KEYBOARD\_MODE\_NUMBER [6e83d37](https://github.com/lvgl/lvgl/commit/6e83d378e933c426550a7d6bc8fd0dd7fa9ba051)
- docs(textarea) clarify the use of text selection bg\_color [65673c0](https://github.com/lvgl/lvgl/commit/65673c0e15c48b5926da26ae1a1b8d0a0a8161a3)
- docs list all examples on one page [25acaf4](https://github.com/lvgl/lvgl/commit/25acaf45ca87271106b23b52d0d941228e117859)
- docs(examples) add MicroPython examples [6f37c4f](https://github.com/lvgl/lvgl/commit/6f37c4fc560c13545177e15576c5b3085c8f2c2a)
- docs(filesystem) update to v8 [7971ade](https://github.com/lvgl/lvgl/commit/7971ade47b15898efb6fca17d34ca30f1ee5c926)
- docs(style) complete the description of style the properties [55e8846](https://github.com/lvgl/lvgl/commit/55e8846871f812f888c8354e4ec8974ac0650165)
- docs example list fixes [cd600d1](https://github.com/lvgl/lvgl/commit/cd600d105650bae08f9732a654c6a2c85e610cd5)
- docs(style) complete the description of style the properties [ff087da](https://github.com/lvgl/lvgl/commit/ff087dafb4ecd016ee4920bfe4f162b1db58f7cb)
- docs(README) update links, examples, and add services menu [3471bd1](https://github.com/lvgl/lvgl/commit/3471bd1c698ee58f6632415559dcc34e9d2ee3c0)
- docs(color) update colors' docs [9056b5e](https://github.com/lvgl/lvgl/commit/9056b5ee1bfea6796307bdf983a4a00ea47fe9f0)
- docs update lv\_fs.h, layer and align.png to v8 [31ab062](https://github.com/lvgl/lvgl/commit/31ab0628d5cfc57e55f42e5f59689388b034177c)
- docs(color) minor fix [ac8f453](https://github.com/lvgl/lvgl/commit/ac8f4534a51b418377c2eac62dbd731b9be71977)
- docs update changelog [c386110](https://github.com/lvgl/lvgl/commit/c386110e2390399ab97936622e59c510ba414e19)
- docs(extra) add extra/README.md [8cd504d](https://github.com/lvgl/lvgl/commit/8cd504d58bb679fe1f260e3eee59fcb0b85cb589)
- docs add lazy load to the iframes of the examples [c49e830](https://github.com/lvgl/lvgl/commit/c49e830aad2c847611f3398767e85c193909559a)
- docs(os) add example and clarify some poinits [d996453](https://github.com/lvgl/lvgl/commit/d996453207caa50a90a66d05565431fa288be96b)
- docs(rlottie) fix build error [ce0b564](https://github.com/lvgl/lvgl/commit/ce0b56458846daa65288f901e9b8ef1083eab468)
- docs include paths in libs [f5f9562](https://github.com/lvgl/lvgl/commit/f5f956233657f95b45a45d872e5d6e68c05eecd4)
- docs libs fixes [8e7bba6](https://github.com/lvgl/lvgl/commit/8e7bba6acec66a4f6b80496de9fd21a8e3c4c6ee)
- docs(obj) add comment lv\_obj\_get\_x/y/width/height about postponed layout recalculation [533066e](https://github.com/lvgl/lvgl/commit/533066e6accbe2cbe1b60556eb61ebb2a07185a2)
- docs fix example list [ed77ed1](https://github.com/lvgl/lvgl/commit/ed77ed1dae088ef29194cf3c6bb552e1ee67d78b)
- docs describe the options to include or skip lv\_conf.h [174ef66](https://github.com/lvgl/lvgl/commit/174ef6692e0b05338890a1cf524d9dcbf5c25f6c)
- docs(overview) spelling fixes [d2efb8c](https://github.com/lvgl/lvgl/commit/d2efb8c6e5ceedbb9d9c1a1c89ef709e6570e360)
- docs(table) describe keypad/encoder navigation [749d1b3](https://github.com/lvgl/lvgl/commit/749d1b3ec31ec2ef27f594ed0a4af93edb2c10f0)
- docs update CHANGELOG [0f8bc18](https://github.com/lvgl/lvgl/commit/0f8bc18f6aacb6a74e0bda59068d3d178fa66434)
- docs(image) mention the frame\_id parameter of lv\_img\_decoder\_open [2433732](https://github.com/lvgl/lvgl/commit/2433732570a817f566308e025d89227a8c650f5f)
- docs(arduino) update how to use the examples [06962a5](https://github.com/lvgl/lvgl/commit/06962a564fd668eced22b2e9bc19e7732abf94ec)
- docs(rlottie): fix typo in commands [ed9169c](https://github.com/lvgl/lvgl/commit/ed9169c56dc1f34b1f021457b78c9f3eccba13cf)
- docs(indev, layer) update lv\_obj\_set\_click() to lv\_obj\_add\_flag() [bcd99e8](https://github.com/lvgl/lvgl/commit/bcd99e8e438cc1b63762f8933d26bbb38fd42a2d)
- docs update version support table [e6e98ab](https://github.com/lvgl/lvgl/commit/e6e98abbc25cc4aa20b05d1002a651e4012ebff7)
- docs fix example list [c6f99ad](https://github.com/lvgl/lvgl/commit/c6f99ad200c7862c2f3cca3811bc2bdc2c95e971)
- docs(examples) add <hr/> to better separate examples [a1b59e3](https://github.com/lvgl/lvgl/commit/a1b59e34dd23fb12bd6e9ab0ffa92b2bfcec66b3)
- docs(checkbox) update the comment lv\_checkbox\_set\_text\_static [3e0ddd0](https://github.com/lvgl/lvgl/commit/3e0ddd028511c6c4a0ba33a15526f404b31a50b8)
- docs(grid) fix missing article [da0c97a](https://github.com/lvgl/lvgl/commit/da0c97a367746573fa2385d0ddd184f27ca20dbd)
- docs(display) fix grammar in one spot [5dbea7d](https://github.com/lvgl/lvgl/commit/5dbea7d72522e78f66fb468e1d5a98fa28179ed1)
- docs(style) fix typo in style property descriptions [4e3b860](https://github.com/lvgl/lvgl/commit/4e3b86020fdc8e183335c6c9b8604129e3e3ddcc)
- docs(flex) fix typo in flex grow section [e5fafc4](https://github.com/lvgl/lvgl/commit/e5fafc412214ab01d46ebd37e272e3ffc3164ea4)
- docs(indev) clarify purpose of continue\_reading flag [706f81e](https://github.com/lvgl/lvgl/commit/706f81e5862af27fb0b60cdaf02c650c31787c78)
- docs(license) update company name and year [7c1eb00](https://github.com/lvgl/lvgl/commit/7c1eb0064535f2d914b9dc885ebb2a2d0d73381d)
- docs fix typo [8ab8064](https://github.com/lvgl/lvgl/commit/8ab806459c1b99990b91b4cd6a656ff6736c1b63)
- docs add libs to the main index [1a8fed5](https://github.com/lvgl/lvgl/commit/1a8fed5df02545fe97845e3acd86e33f7048cd8e)
- docs add btn\_example.png [8731ef1](https://github.com/lvgl/lvgl/commit/8731ef141e2ad2f022b1c01e1bf7605f983b013f)
- docs(btnmatrix) fix typo with set\_all/clear\_all parameters [51a82a1](https://github.com/lvgl/lvgl/commit/51a82a17ffe938d07d94660f49fd18962060943a)

#### **CI and tests**

- ci(micropython) fix git fetch [2757](https://github.com/lvgl/lvgl/pull/2757)
- test(txt) initial unit tests and general code cleanup/fixes [2623](https://github.com/lvgl/lvgl/pull/2623)
- test add setUp and tearDown to test template [2648](https://github.com/lvgl/lvgl/pull/2648)
- test(arc) add initial unit tests [2617](https://github.com/lvgl/lvgl/pull/2617)
- ci(micropython) add ESP32 and STM32 tests [2629](https://github.com/lvgl/lvgl/pull/2629)
- test(checkbox) add initial tests [2551](https://github.com/lvgl/lvgl/pull/2551)
- test(ci) build and run tests in parallel. [2515](https://github.com/lvgl/lvgl/pull/2515)
- ci(tests) run tests using ctest [2503](https://github.com/lvgl/lvgl/pull/2503)
- ci(tests) add dependency on GNU parallel [2510](https://github.com/lvgl/lvgl/pull/2510)
- ci(tests) use common script to install development prereqs [2504](https://github.com/lvgl/lvgl/pull/2504)
- test convert Makefile to CMake [2495](https://github.com/lvgl/lvgl/pull/2495)
- test Refactor unit test scripts. [2473](https://github.com/lvgl/lvgl/pull/2473)
- test(font\_loader) migrate the exisiting font loader test [bc5b3be](https://github.com/lvgl/lvgl/commit/bc5b3be61f7751852dc99509a6ab83faaf6d1235)
- test add build test again, add dropdown test, integrate gcov and gvocr [e35b1d0](https://github.com/lvgl/lvgl/commit/e35b1d04bdc7d531d72ebce7d1f031be2631e776)
- test(dropdown) add tess for keypad and encoder [4143b80](https://github.com/lvgl/lvgl/commit/4143b804c8f4b4324141ad0f529bac4e9acf1442)
- test add keypad and encoder emulators [e536bb6](https://github.com/lvgl/lvgl/commit/e536bb6325728db21ef5c729a99f2161a8125625)
- tests add mouse emulator [2ba810b](https://github.com/lvgl/lvgl/commit/2ba810b8de19afc3e9ac18e5bd8ab16af10a4433)
- tests add README [b765643](https://github.com/lvgl/lvgl/commit/b765643e4902de359e88fdf6d314e9afdb2daa9a)
- test add move tests to test\_cases and test\_runners directories [e9e010a](https://github.com/lvgl/lvgl/commit/e9e010a8468ee307c350e071251f22459173e601)
- test fix CI build error [c38cae2](https://github.com/lvgl/lvgl/commit/c38cae22fbf6cef7564fbebe2145a7def20d52e1)
- ci add config for 8bpp [3eacc59](https://github.com/lvgl/lvgl/commit/3eacc5923c0a554e7ff4489776a8982dfc142115)
- test move more source files to src folder [3672f87](https://github.com/lvgl/lvgl/commit/3672f873328b4471ac9d5d23696f7bc99a87bc43)
- test update CI for the new tests [a3898b9](https://github.com/lvgl/lvgl/commit/a3898b931e81860acf197bc88fd3dd6f8885eb2c)
- test cleant up report folder [b9b4ba5](https://github.com/lvgl/lvgl/commit/b9b4ba5b2608f5709678463f62b3d3f937780235)
- test fix build error [61cda59](https://github.com/lvgl/lvgl/commit/61cda59cbe8569326ef9d366c520b89be292f5ea)
- test(font\_loader) migrate the existing font loader test [d6dbbaa](https://github.com/lvgl/lvgl/commit/d6dbbaaa34304b4c889415439ab562056e0840a5)
- test add move tests to test\_cases and test\_runners directories [d2e735e](https://github.com/lvgl/lvgl/commit/d2e735ef36bd99c16ccaa281dcaa5f418e2dec98)
- test add 3rd party libs to all tests and also fix them [7a95fa9](https://github.com/lvgl/lvgl/commit/7a95fa9e2de9639a3c2f1990ff63b467be54a7aa)
- test(arc): add test case for adv\_hittest [e83df6f](https://github.com/lvgl/lvgl/commit/e83df6f14de1a9eb1d137b123fac96c25a1b7715)
- ci create check for lv\_conf\_internal.h [5d8285e](https://github.com/lvgl/lvgl/commit/5d8285e2d37e19670c1daeff229e1dc331f053c4)
- test fix warning and docs build error [d908f31](https://github.com/lvgl/lvgl/commit/d908f31f8f50024d8b3c8d0a11aff9cc1b011049)
- ci(micropython) add rp2 port [1ab5c96](https://github.com/lvgl/lvgl/commit/1ab5c9689f61fd2991653beec7d023472fc96239)
- test(dropdown) remove dummy test case [9fb98da](https://github.com/lvgl/lvgl/commit/9fb98da8a280dc3d5753da1d2aa79eeb1cba47e0)
- ci(codecov) hide statuses on commits for now [0b7be77](https://github.com/lvgl/lvgl/commit/0b7be778a29412fe5562a736855121d19350889c)
- ci(docs) run apt-get update before installation [f215174](https://github.com/lvgl/lvgl/commit/f215174999a18b0e5904e97bfda48f3b81271aa1)
- test fix LV\_USE\_LOG\_LEVEL -> LV\_LOG\_LEVEL typo [80f0b09](https://github.com/lvgl/lvgl/commit/80f0b09e34596564ca6ec7c23d148f4ce2e17ca3)
- ci(micropython) add GCC problem matcher [ab316a0](https://github.com/lvgl/lvgl/commit/ab316a07bc4d89a633fdd00bc7ff8c5db4b00ad8)
- test convert Makefile to CMake (#2495) [9c846ee](https://github.com/lvgl/lvgl/commit/9c846ee493862ef11b46942a6e5af3c1ed8468d1)

#### **Others**

- chore: replace (void)xxx with LV\_UNUSED(xxx) [2779](https://github.com/lvgl/lvgl/pull/2779)
- animation improvement [2743](https://github.com/lvgl/lvgl/pull/2743)
- Improve LV\_FORMAT\_ATTRIBUTE usage [2673](https://github.com/lvgl/lvgl/pull/2673)
- Fix typo in commands to build rlottie [2723](https://github.com/lvgl/lvgl/pull/2723)
- del(.gitmodules): delete .gitmodules [2718](https://github.com/lvgl/lvgl/pull/2718)
- lv\_obj\_draw\_part\_dsc\_t.text\_length added [2694](https://github.com/lvgl/lvgl/pull/2694)
- expose LV\_COLOR\_DEPTH and LV\_COLOR\_16\_SWAP in micropython [2679](https://github.com/lvgl/lvgl/pull/2679)
- sync lvgl/lv\_fs\_if [2676](https://github.com/lvgl/lvgl/pull/2676)
- build: always enable CMake install rule in default configuration [2636](https://github.com/lvgl/lvgl/pull/2636)
- build: fix lib name in CMakeLists [2641](https://github.com/lvgl/lvgl/pull/2641)
- build: remove use of 'project' keyword in CMakeLists [2640](https://github.com/lvgl/lvgl/pull/2640)
- build add install rule to CMakeList.txt [2621](https://github.com/lvgl/lvgl/pull/2621)
- Fixed row size calculation [2633](https://github.com/lvgl/lvgl/pull/2633)
- arch add small 3rd party libs to lvgl [2569](https://github.com/lvgl/lvgl/pull/2569)
- Kconfig: Add missing options [2597](https://github.com/lvgl/lvgl/pull/2597)
- Espressif IDF component manager [2521](https://github.com/lvgl/lvgl/pull/2521)
- chore(btnmatrix) removed unnecessary semicolon [2520](https://github.com/lvgl/lvgl/pull/2520)
- Update README.md [2516](https://github.com/lvgl/lvgl/pull/2516)
- Corrected a function name in obj.md [2511](https://github.com/lvgl/lvgl/pull/2511)
- Simple spelling fixes [2496](https://github.com/lvgl/lvgl/pull/2496)
- added lv\_obj\_move\_up() and lv\_obj\_move\_down() [2467](https://github.com/lvgl/lvgl/pull/2467)
- Fix buf name error for "lv\_port\_disp\_template.c" and optimize the arduino example [2475](https://github.com/lvgl/lvgl/pull/2475)
- Fix two examples in the docs with new v8 api [2486](https://github.com/lvgl/lvgl/pull/2486)
- kconfig: minor fix for default dark theme option [2426](https://github.com/lvgl/lvgl/pull/2426)
- doc(table) update doc on cell merging [2397](https://github.com/lvgl/lvgl/pull/2397)
- added example lv\_example\_anim\_timeline\_1.py [2387](https://github.com/lvgl/lvgl/pull/2387)
- refactor(printf) add printf-like function attribute to \_lv\_txt\_set\_text\_vfmt and lv\_label\_set\_text\_fmt [2332](https://github.com/lvgl/lvgl/pull/2332)
- Update win.md [2352](https://github.com/lvgl/lvgl/pull/2352)
- Nxp pxp vglite v8 dev [2313](https://github.com/lvgl/lvgl/pull/2313)
- More Snapable --> Snappable replacements [2304](https://github.com/lvgl/lvgl/pull/2304)
- Spelling and other language fixes to documentation [2293](https://github.com/lvgl/lvgl/pull/2293)
- Update quick-overview.md [2295](https://github.com/lvgl/lvgl/pull/2295)
- adding micropython examples [2286](https://github.com/lvgl/lvgl/pull/2286)
- format run code-formtter.sh [d67dd94](https://github.com/lvgl/lvgl/commit/d67dd943cadb3d21a3d9488b6354f669e2e58c65)
- Update ROADMAP.md [2b1ae3c](https://github.com/lvgl/lvgl/commit/2b1ae3c107539dec130b988cddca5ddb2b5af652)
- Create .codecov.yml [e53aa82](https://github.com/lvgl/lvgl/commit/e53aa82658a1d7324f328c986cb5b7b669803ba2)
- refactor(examples) drop JS-specific code from header.py e f41450
- make test run on mseter and release/v8.\* [227402a](https://github.com/lvgl/lvgl/commit/227402a81a1cdd34cd57ec04682166d3961c4481)
- Update release.yml [0838f12](https://github.com/lvgl/lvgl/commit/0838f1296b2c55c0b265650ee4310a79730536dd)
- refactor(examples) drop usys import from header.py [ad1f91a](https://github.com/lvgl/lvgl/commit/ad1f91ab32c38cab7f0d1448ce3c4e67b47f4526)
- Update ROADMAP.md [a38fcf2](https://github.com/lvgl/lvgl/commit/a38fcf2c7aa5fd156d3f2b6965ec4f81d7ff5503)
- Revert "feat(conf) add better check for Kconfig default" [a5793c7](https://github.com/lvgl/lvgl/commit/a5793c70a9a60340a5f1c5d33ba1d118af0a76e2)
- remove temporary test file [a958c29](https://github.com/lvgl/lvgl/commit/a958c29af7df66f84520036766929232e0c437c4)
- start to implement release/patch [1626a0c](https://github.com/lvgl/lvgl/commit/1626a0c029504f26e568677debcb7ab0f6053f83)
- chore(indev) minor formatting [79ab3d2](https://github.com/lvgl/lvgl/commit/79ab3d29b01e5f0bff1c754fdc36230584aeaaae)
- add basic patch release script [1c3ecf1](https://github.com/lvgl/lvgl/commit/1c3ecf1cc14f5501a345472278cc485a24b8ab9c)
- chore(example) minor improvements on lv\_example\_list\_2 [bb6d6b7](https://github.com/lvgl/lvgl/commit/bb6d6b77999fde33f560bde92b394a8811303868)
- tool: add changelog\_gen.sh to automatically generate changelog [6d95521](https://github.com/lvgl/lvgl/commit/6d955210765de972f78b8c307df2f2387e4580ed)
- update version numbers to v8.1.0-dev [8691611](https://github.com/lvgl/lvgl/commit/8691611de2206669cd22e3e97c844fdf2bf494b0)
- chore(test) improve prints [ea8bed3](https://github.com/lvgl/lvgl/commit/ea8bed34b49343a4e881bdd42096f69d245ef66e)
- chore(test) improve prints [0c4bca0](https://github.com/lvgl/lvgl/commit/0c4bca0f9cbeefaf20fd41e3a561d0e1799bc6b0)
- chore: update lv\_conf\_internal.h [41c2dd1](https://github.com/lvgl/lvgl/commit/41c2dd16ee87f85338603399bb92e1f6eab84bf6)
- chore(format) lv\_conf\_template.h minor formatting [3c86d77](https://github.com/lvgl/lvgl/commit/3c86d777c10c80ec9a4c5d3d403bd1395834004a)
- chore(docs) always deploy master to docs/master as well [6d05692](https://github.com/lvgl/lvgl/commit/6d05692d7820a2b833751d6881704b283f1fe618)
- Update CHANGELOG.md [48fd73d](https://github.com/lvgl/lvgl/commit/48fd73d20da4f19556660a9fca7faf042c965f56)
- Fix compile errors [6c956cc](https://github.com/lvgl/lvgl/commit/6c956cc0f402b96512ed07f8a93003a0319fc49c)
- Update textarea.md [6d8799f](https://github.com/lvgl/lvgl/commit/6d8799fbbfb1477ad2e0887644fb4cd900817199)
- chore(assert) add warning about higher memory usage if LV\_USE\_ASSERT\_STYLE is enabled [33e4330](https://github.com/lvgl/lvgl/commit/33e433008e23b48540e83bc5399fd0ccb9e90630)
- Update page.html [9573bab](https://github.com/lvgl/lvgl/commit/9573bab5cbe2da643f5146e62c176bdd0113d954)
- chore(docs) force docs rebuild [4a0f413](https://github.com/lvgl/lvgl/commit/4a0f4139eb98e73b37abf62f66e2cf1c5d4e58db)
- Fix typo error in color.md [572880c](https://github.com/lvgl/lvgl/commit/572880ccd3374ccbe81cf09a0620bf95659ca883)
- Update arc.md [2a9b9e6](https://github.com/lvgl/lvgl/commit/2a9b9e6e1119db8294fdc63d93548fe06e2b6aa2)
- Update index.rst [9ce2c77](https://github.com/lvgl/lvgl/commit/9ce2c7702d15d74f64b7d4bf6273cba442b48c09)
- chore(docs) minor formatting on example's GitHub link [75209e8](https://github.com/lvgl/lvgl/commit/75209e893e89b6aa9d6a231af4661ce6a6dd6161)
- chore(lv\_conf\_template) fix spelling mistake [9d134a9](https://github.com/lvgl/lvgl/commit/9d134a99e3f59412ee4a941f20bf70053dd4326d)
- Update CHANGELOG.md [8472360](https://github.com/lvgl/lvgl/commit/847236044da01096beae4a586c874b4980f21a55)
- chore(stale) disable on forks [93c1303](https://github.com/lvgl/lvgl/commit/93c1303ee7989d25216262e1d0ea244b59b975f6)
- Revert "fix(tests) remove src/test runners when cleaning" [ae15a1b](https://github.com/lvgl/lvgl/commit/ae15a1bbfe122115e5c8ac1f707929673843ad37)
- style fix usage of clang-format directives [2122583](https://github.com/lvgl/lvgl/commit/2122583ec23d82422e1e3d6f2b5a20745fa5dd6d)
- Revert "fix(indev) focus on objects on release instead of press" [f61b2ca](https://github.com/lvgl/lvgl/commit/f61b2ca45502472cde8ac0983b73dbf153de2b20)

# **1.11.3 v8.0.2 (16.07.2021)**

- fix(theme) improve button focus of keyboard
- fix(tabview) send LV\_EVENT\_VALUE\_CHANGED only once
- fix(imgbtn) use the correct src in LV\_EVENT\_GET\_SELF\_SIZE
- fix(color) remove extraneous cast for 8-bit color
- fix(obj style) fix children reposition if the parent's padding changes.
- fix(color) remove extraneous \_LV\_COLOR\_MAKE\_TYPE\_HELPER (#2372)
- fix(spinner) should not be clickable (#2373)
- fix(obj) improve how the focusing indev is determined
- fix(template) update indev template for v8
- fix(printf) skip defining attribute if pycparser is used
- refactor(printf) add printf-like function attribute to \_lv\_txt\_set\_text\_vfmt and lv\_label\_set\_text\_fmt (#2332)
- fix(template) include lvgl.h in lv\_port\_\*\_template.c files
- fix(obj) detecting which indev sent LV\_EVENT\_FOCUS
- fix (span) fill LV\_EVENT\_GET\_SELF\_SIZE (#2360)
- fix(arc) disable LV\_OBJ\_FLAG\_SCROLL\_CHAIN by default
- fix (draw) fix arc bg image drawing with full arcs
- fix(disp) fix memory leak in lv\_disp\_remove (#2355)
- fix warnings introduced by 3fb8baf5
- fix(widgets) use ly obj class for all the widgets
- fix(obj) move clean ups from lv\_obj\_del to lv\_obj\_destructor
- fix(roller) fix partial redraw of the selected area
- fix(roller) adjust the size of the selected area correctly
- fix(obj) delete useless type conversion (#2343)
- fix( $|v_0|$ <sub>scroll.h</sub>) typos (#2345)
- fix(scroll) fire LV\_EVENT\_SCROLL\_BEGIN in the same spot for both axes
- fix(btnmatrix) fix button invalidation on focus change
- fix(textarea) style update in oneline mode + improve scroll to cursor
- fix(tlsf) do not use  $\langle$  assert.h>
- fix(imgbtn) consider width==LV\_SIZE\_CONTENT if only mid. img is set
- fix(refr) reduce the nesting level in lv\_refr\_area
- fix(txt) enhance the function of break\_chars (#2327)
- fix(pxp): update RTOS macro for SDK 2.10
- fix(vglite): update for v8
- fix(pxp): update for v8
- fix(flex) fix layout update and invalidation issues
- fix(flex) fix NULL pointer dereference
- fix(obj, switch) do not send LV\_EVENT\_VALUE\_CHANGED twice
- fix(color) overflow with 16-bit color depth
- fix(coords) fix using large coordinates
- fix(chart) fix crash if no series are added
- fix(chart) invalidation with LV\_CHART\_UPDATE\_MODE\_SHIFT
- fix(align) fix lv\_obj\_align\_to G
- fix(table) invalidate the table on cell value change
- fix(label) remove duplicated lv\_obj\_refresh\_self\_size
- fix(draw) underflow in subpixel font drawing
- fix (scroll) do not send unnecessary scroll end events

### **1.11.4 v8.0.1 (14.06.2021)**

- docs(filesystem) update to v8 7971ade4
- fix(msgbox) create modals on top layer instead of act screen 5cf6303e
- fix(colorwheel) disable LV\_OBJ\_FLAG\_SCROLL\_CHAIN by default 48d1c292
- docs(grid) typo fix (#2310) 69d109d2
- fix(arduino) fix the prototype of my\_touchpad\_read in the LVGL\_Arduino.ino 1a62f7a6
- fix(meter) fix needle image invalidation 54d8e817
- fix(mem) add lv\_ prefix to tlsf functions and types 0d52b59c
- fix(calendar) fix the position calculation today ad05e196
- fix(typo) rename LV\_OBJ\_FLAG\_SNAPABLE to LV\_OBJ\_FLAG\_SNAPPABLE e697807c
- docs(color) language fixes (#2302) 07ecc9f1
- fix(tick) minor optimization on lv\_tick\_inc call test b4305df5
- Spelling and other language fixes to documentation (#2293) d0aaacaf
- fix(theme) show disabled state on buttons of btnmatrix, msgbox and keyboard 0be582b3
- fix(scroll) keep the scroll position on object deleted 52edbb46
- fix(msgbox) handle NULL btn map parameter 769c4a30
- fix(group) allow refocusing objects 1520208b
- docs(overview) spelling fixes d2efb8c6
- Merge branch 'master' of https://github.com/lvgl/lvgl 45960838
- feat(timer) check if ly tick inc is called aa6641a6
- feat(docs) add view on GitHub link a716ac6e
- fix(theme) fix the switch style in the default theme 0c0dc8ea
- docs fix typo 8ab80645
- Merge branch 'master' of https://github.com/lvgl/lvgl e796448f
- feat(event) pass the scroll animation to LV\_EVENT\_SCROLL\_BEGIN ca54ecfe
- fix(tabview) fix with left and right tabs 17c57449
- chore(docs) force docs rebuild 4a0f4139
- chore(docs) always deploy master to docs/master as well 6d05692d
- fix(template) update lv\_objx\_template to v8 38bb8afc
- docs(extra) add extra/README.md 8cd504d5
- Update CHANGELOG.md 48fd73d2
- Update quick-overview.md (#2295) 5616471c
- fix(pxp) change LV\_COLOR\_TRANSP to LV\_COLOR\_CHROMA\_KEY to v8 compatibility 81f3068d
- adding micropython examples (#2286) c60ed68e
- docs(color) minor fix ac8f4534
- fix(example) revert test code 77e2c1ff
- fix(draw) with additive blending with 32-bit color depth 786db2af
- docs(color) update colors' docs 9056b5ee
- Merge branch 'master' of https://github.com/lvgl/lvgl a711a1dd
- perf(refresh) optimize where to wait for lv\_disp\_flush\_ready with 2 buffers d0172f14
- docs(lv\_obj\_style) update add\_style and remove\_style function headers (#2287) 60f7bcbf
- fix memory leak of spangroup (#2285) 33e0926a
- fix make lv\_img\_cache.h public because cache invalidation is public 38ebcd81
- Merge branch 'master' of https://github.com/lvgl/lvgl 2b292495
- fix(btnmatrix) fix focus event handling 3b58ef14
- Merge pull request #2280 from lvgl/dependabot/pip/docs/urllib3-1.26.5 a2f45b26
- fix(label) calculating the clip area 57e211cc
- chore(deps): bump urllib3 from 1.26.4 to 1.26.5 in /docs b2f77dfc
- fix(docs) add docs about the default group 29bfe604

### **1.11.5 v8.0.0 (01.06.2021)**

v8.0 brings many new features like simplified and more powerful scrolling, new layouts inspired by CSS Flexbox and Grid, simplified and improved widgets, more powerful events, hookable drawing, and more.

v8 is a major change and therefore it's not backward compatible with v7.

#### **Directory structure**

- The  $\iota \vee$  prefix is removed from the folder names
- The docs is moved to the lvgl repository
- The examples are moved to the lvgl repository
- Create an src/extra folder for complex widgets:
- **–** It makes the core LVGL leaner
- **–** In extra we can have a lot and specific widgets
- **–** Good place for contributions

#### **Widget changes**

- lv\_cont removed, layout features are moved to lv\_obj
- lv\_page removed, scroll features are moved to lv\_obj
- lv\_objmask the same can be achieved by events
- lv\_meter added as the union of lv\_linemeter and lv\_gauge
- lv\_span new widget mimicking HTML <span>
- lv\_animing new widget for simple slideshow animations
- + many minor changes and improvements

### **New scrolling**

- Support "elastic" scrolling when scrolled in
- Support scroll chaining among any objects types (not only  $\iota \mathsf{v}_\mathsf{pages}$ )
- Remove lv\_drag. Similar effect can be achieved by setting the position in LV\_EVENT\_PRESSING
- Add snapping
- Add snap stop to scroll max 1 snap point

#### **New layouts**

- [CSS Grid-](https://css-tricks.com/snippets/css/a-guide-to-grid/)like layout support
- [CSS Flexbox](https://css-tricks.com/snippets/css/a-guide-to-flexbox/)-like layout support

#### **Styles**

- Optimize and simplify styles
- State is saved in the object instead of the style property
- Object size and position can be set in styles too

#### **Events**

- Allow adding multiple events to an object
- A user data can be attached to the added events

### **Driver changes**

- lv\_disp\_drv\_t, lv\_indev\_drv\_t, lv\_fs\_drv\_t needs to be static
- ...disp buf... is renamed to draw buf. See an initialization example [here.](https://github.com/lvgl/lv_sim_eclipse_sdl/blob/release/v8.0/main.c#L128-L141)
- No partial update if two screen sized buffers are set
- disp\_drv->full\_refresh = 1 makes always the whole display redraw.
- hor res and ver res need to be set in disp\_drv
- indev\_read\_cb returns void. To indicate that there is more that to read set data->continue\_reading  $= 1$  in the read cb

### **Other changes**

- Remove the copy parameter from create functions
- Simplified File system interface API
- Use a more generic inheritance
- The built-in themes are reworked
- lv\_obj\_align now saved the alignment and realigns the object automatically but can't be used to align to other than the parent
- lv\_obj\_align\_to can align to an object but doesn't save the alignment
- lv  $pct(x)$  can be used to set the size and position in percentage
- There are many other changes in widgets that are not detailed here. Please refer to the documentation of the widgets.

#### **New release policy**

- We will follow [Release branches with GitLab flow](https://docs.gitlab.com/ee/topics/gitlab_flow.html#release-branches-with-gitlab-flow)
- Minor releases are expected in every 3-4 month
- master will always contain the latest changes

#### **Migrating from v7 to v8**

- First and foremost, create a new lv conf.h based on lv conf template.h.
- To try the new version it's recommended to use a simulator project and see the examples.
- When migrating your project to v8
	- **–** Update the drivers are described above
	- **–** Update the styles
	- **–** Update the events
	- **–** Use the new layouts instead of lv\_cont features
	- **–** Use lv\_obj instead of lv\_page
	- **–** See the changes in [Colors](https://docs.lvgl.io/8.0/overview/color.html)
	- **–** The other parts are mainly minor renames and refactoring. See the functions' documentation for descriptions.

# **1.11.6 v7.11.0 (16.03.2021)**

#### **New features**

- Add better screen orientation management with software rotation support
- Decide text animation's direction based on base dir (when using LV\_USE\_BIDI)

#### **Bugfixes**

- fix(gauge) fix needle invalidation
- fix(bar) correct symmetric handling for vertical sliders

# **1.11.7 v7.10.1 (16.02.2021)**

#### **Bugfixes**

- fix(draw) overlap outline with background to prevent aliasing artifacts
- fix(indev) clear the indev's  $act$  obj in lv indev reset
- fix(text) fix out of bounds read in lv txt get width
- fix(list) scroll list when button is focused using LV\_KEY\_NEXT/PREV
- fix(text) improve Arabic contextual analysis by adding hyphen processing and proper handling of lam-alef sequence
- fix(delete) delete animation after the children are deleted

• fix(gauge) consider paddings for needle images

### **1.11.8 v7.10.0 (02.02.2021)**

#### **New features**

- feat(indev) allow input events to be passed to disabled objects
- feat(spinbox) add inline get\_step function for MicroPython support

#### **Bugfixes**

• fix(btnmatrix) fix lv\_btnmatrix\_get\_active\_btn\_text() when used in a group

# **1.11.9 v7.9.1 (19.01.2021)**

#### **Bugfixes**

- fix(cpicker) fix division by zero
- fix(dropdown) fix selecting options after the last one
- fix(msgbox) use the animation time provided
- fix(gpu\_nxp\_pxp) fix incorrect define name
- fix(indev) don't leave edit mode if there is only one object in the group
- fix(draw\_rect) fix draw pattern stack-use-after-scope error

# **1.11.10 v7.9.0 (05.01.2021)**

- feat(chart) add lv\_chart\_remove\_series and lv\_chart\_hide\_series
- feat(img\_cache) allow disabling image caching
- calendar: make get\_day\_of\_week() public
- Added support for Zephyr integration

- fix(draw\_rect) free buffer used for arabic processing
- fix(win) arabic process the title of the window
- fix(dropdown) arabic process the option in lv\_dropdown\_add\_option
- fix(textarea) buffer overflow in password mode with UTF-8 characters
- fix(textarea) cursor position after hiding character in password mode
- fix(linemeter) draw critical lines with correct color
- fix(lv\_conf\_internal) be sure Kconfig defines are always uppercase
- fix(kconfig) handle disable sprintf float correctly.
- fix(layout) stop layout after recursion threshold is reached
- fix(gauge) fix redraw with image needle

### **1.11.11 v7.8.1 (15.12.2020)**

#### **Bugfixes**

- fix(lv\_scr\_load\_anim) fix when multiple screens are loaded at the same time with delay
- fix(page) fix LV\_SCROLLBAR\_MODE\_DRAG

### **1.11.12 v7.8.0 (01.12.2020)**

- make DMA2D non blocking
- add unscii-16 built-in font
- add KConfig
- add lv\_refr\_get\_fps\_avg()

- fix(btnmatrix) handle arabic texts in button matrices
- fix(indev) disabled object shouldn't absorb clicks but let the parent to be clicked
- fix(arabic) support processing again already processed texts with \_lv\_txt\_ap\_proc
- fix(textarea) support Arabic letter connections
- fix(dropdown) support Arabic letter connections
- fix(value\_str) support Arabic letter connections in value string property
- fix(indev) in LV\_INDEV\_TYPE\_BUTTON recognize 1 cycle long presses too
- fix(arc) make arc work with encoder
- fix(slider) adjusting the left knob too with encoder
- fix reference to LV\_DRAW\_BUF\_MAX\_NUM in lv\_mem.c
- fix(polygon draw) join adjacent points if they are on the same coordinate
- fix(linemeter) fix invalidation when setting new value
- fix(table) add missing invalidation when changing cell type
- refactor(roller) rename LV\_ROLLER\_MODE\_INIFINITE -> LV\_ROLLER\_MODE\_INFINITE

# **1.11.13 v7.7.2 (17.11.2020)**

#### **Bugfixes**

- fix(draw\_triangle): fix polygon/triangle drawing when the order of points is counter-clockwise
- fix(btnmatrix): fix setting the same map with modified pointers
- fix(arc) fix and improve arc dragging
- label: Repair calculate back dot character logical error which cause infinite loop.
- fix(theme\_material): remove the bottom border from tabview header
- fix(imgbtn) guess the closest available state with valid src
- fix(spinbox) update cursor position in lv\_spinbox\_set\_step

# **1.11.14 v7.7.1 (03.11.2020)**

### **Bugfixes**

- Respect btnmatrix's one\_check in lv\_btnmatrix\_set\_btn\_ctrl
- Gauge: make the needle images to use the styles from LV\_GAUGE\_PART\_PART
- Group: fix in lv\_group\_remove\_obj to handle deleting hidden objects correctly

# **1.11.15 v7.7.0 (20.10.2020)**

#### **New features**

- Add PXP GPU support (for NXP MCUs)
- Add VG-Lite GPU support (for NXP MCUs)
- Allow max. 16 cell types for table
- Add lv\_table\_set\_text\_fmt()
- Use margin on calendar header to set distances and padding to the size of the header
- Add text\_sel\_bg style property

### **Bugfixes**

- Theme update to support text selection background
- Fix imgbtn state change
- Support RTL in table (draw columns right to left)
- Support RTL in pretty layout (draw columns right to left)
- Skip objects in groups if they are in disabled state
- Fix dropdown selection with RTL basedirection
- Fix rectangle border drawing with large width
- Fix lv\_win\_clean()

# **1.11.16 v7.6.1 (06.10.2020)**

### **Bugfixes**

- Fix BIDI support in dropdown list
- Fix copying base dir in lv\_obj\_create
- Handle sub pixel rendering in font loader
- Fix transitions with style caching
- Fix click focus
- Fix imgbtn image switching with empty style
- Material theme: do not set the text font to allow easy global font change

# **1.11.17 v7.6.0 (22.09.2020)**

### **New features**

• Check whether any style property has changed on a state change to decide if any redraw is required

### **Bugfixes**

- Fix selection of options with non-ASCII letters in dropdown list
- Fix font loader to support LV\_FONT\_FMT\_TXT\_LARGE

# **1.11.18 v7.5.0 (15.09.2020)**

- Add clean\_dcache\_cb and lv\_disp\_clean\_dcache to enable users to use their own cache management function
- Add gpu wait cb to wait until the GPU is working. It allows to run CPU a wait only when the rendered data is needed.
- Add 10px and 8ox built in fonts

- Fix unexpected DEFOCUS on lv\_page when clicking to bg after the scrollable
- Fix lv obj del and lv obj clean if the children list changed during deletion.
- Adjust button matrix button width to include padding when spanning multiple units.
- Add rounding to btnmatrix line height calculation
- Add decmopr buf to GC roots
- Fix division by zero in draw\_pattern (lv\_draw\_rect.c) if the image or letter is not found
- Fix drawing images with 1 px height or width

### **1.11.19 v7.4.0 (01.09.2020)**

The main new features of v7.4 are run-time font loading, style caching and arc knob with value setting by click.

#### **New features**

- Add lv\_font\_load() function Loads a lv\_font\_t object from a binary font file
- Add lv\_font\_free() function Frees the memory allocated by the lv\_font\_load() function
- Add style caching to reduce access time of properties with default value
- arc: add set value by click feature
- arc: add LV\_ARC\_PART\_KNOB similarly to slider
- send gestures event if the object was dragged. User can check dragging with lv\_indev\_is\_dragging(lv\_indev\_act()) in the event function.

#### **Bugfixes**

- Fix color bleeding on border drawing
- Fix using 'LV\_SCROLLBAR\_UNHIDE' after 'LV\_SCROLLBAR\_ON'
- Fix cropping of last column/row if an image is zoomed
- Fix zooming and rotating mosaic images
- Fix deleting tabview with LEFT/RIGHT tab position
- Fix btnmatrix to not send event when CLICK\_TRIG = true and the cursor slid from a pressed button
- Fix roller width if selected text is larger than the normal

# **1.11.20 v7.3.1 (18.08.2020)**

### **Bugfixes**

- Fix drawing value string twice
- Rename lv chart clear serie to lv chart clear series and lv obj align origo to lv obj align mid
- Add linemeter's mirror feature again
- Fix text decor (underline strikethrough) with older versions of font converter
- Fix setting local style property multiple times
- Add missing background drawing and radius handling to image button
- Allow adding extra label to list buttons
- Fix crash if lv\_table\_set\_col\_cnt is called before lv\_table\_set\_row\_cnt for the first time
- Fix overflow in large image transformations
- Limit extra button click area of button matrix's buttons. With large paddings it was counter-intuitive. (Gaps are mapped to button when clicked).
- Fix lv\_btnmatrix\_set\_one\_check not forcing exactly one button to be checked
- Fix color picker invalidation in rectangle mode
- Init disabled days to gray color in calendar

# **1.11.21 v7.3.0 (04.08.2020)**

- Add lv\_task\_get\_next
- Add lv event send refresh, lv event send refresh recursive to easily send LV\_EVENT\_REFRESH to object
- Add lv\_tabview\_set\_tab\_name() function used to change a tab's name
- Add LV\_THEME\_MATERIAL\_FLAG\_NO\_TRANSITION and LV\_THEME\_MATERIAL\_FLAG\_NO\_FOCUS flags
- Reduce code size by adding: LV\_USE\_FONT\_COMPRESSED and LV\_FONT\_USE\_SUBPX and applying some optimization
- Add LV\_MEMCPY\_MEMSET\_STD to use standard memcpy and memset

- Do not print warning for missing glyph if its height OR width is zero.
- Prevent duplicated sending of LV\_EVENT\_INSERT from text area
- Tidy outer edges of cpicker widget.
- Remove duplicated lines from lv\_tabview\_add\_tab
- btnmatrix: handle combined states of buttons (e.g. checked + disabled)
- textarea: fix typo in lv\_textarea\_set\_scrollbar\_mode
- gauge: fix image needle drawing
- fix using freed memory in \_lv\_style\_list\_remove\_style

# **1.11.22 v7.2.0 (21.07.2020)**

- Add screen transitions with lv scr load anim()
- Add display background color, wallpaper and opacity. Shown when the screen is transparent. Can be used with lv\_disp\_set\_bg\_opa/color/image().
- Add LV\_CALENDAR\_WEEK\_STARTS\_MONDAY
- Add lv chart set x start point () function Set the index of the x-axis start point in the data array
- Add lv chart set ext array() function Set an external array of data points to use for the chart
- Add lv\_chart\_set\_point\_id() function Set an individual point value in the chart series directly based on index
- Add lv chart get x start point() function Get the current index of the x-axis start point in the data array
- Add lv\_chart\_get\_point\_id() function Get an individual point value in the chart series directly based on index
- Add ext\_buf\_assigned bit field to lv\_chart\_series\_t structure it's true if external buffer is assigned to series
- Add lv\_chart\_set\_series\_axis() to assign series to primary or secondary axis
- Add lv\_chart\_set\_y\_range() to allow setting range of secondary y-axis (based on lv\_chart\_set\_range but extended with an axis parameter)
- Allow setting different font for the selected text in lv\_roller
- Add theme->apply cb to replace theme->apply xcb to make it compatible with the MicroPython binding
- Add lv\_theme\_set\_base() to allow easy extension of built-in (or any) themes
- Add lv\_obj\_align\_x() and lv\_obj\_align\_y() functions
- Add lv\_obj\_align\_origo\_x() and lv\_obj\_align\_origo\_y() functions

- tileview fix navigation when not screen sized
- Use 14px font by default to for better compatibility with smaller displays
- linemeter fix conversation of current value to "level"
- Fix drawing on right border
- Set the cursor image non-clickable by default
- Improve mono theme when used with keyboard or encoder

### **1.11.23 v7.1.0 (07.07.2020)**

- Add focus\_parent attribute to lv\_obj
- Allow using buttons in encoder input device
- Add lv\_btnmatrix\_set/get\_align capability
- DMA2D: Remove dependency on ST CubeMX HAL
- Added max used propriety to lv mem monitor t struct
- In lv init test if the strings are UTF-8 encoded.
- Add user data to themes
- Add LV\_BIG\_ENDIAN\_SYSTEM flag to lv\_conf.h in order to fix displaying images on big endian systems.
- Add inline function lv\_checkbox\_get\_state(const lv\_obj\_t \* cb) to extend the checkbox functionality.
- Add inline function lv\_checkbox\_set\_state(const lv\_obj\_t \* cb, lv\_btn\_state\_t state) to extend the checkbox functionality.

- lv img fix invalidation area when angle or zoom changes
- Update the style handling to support Big endian MCUs
- Change some methods to support big endian hardware.
- remove use of c++ keyword 'new' in parameter of function lv\_theme\_set\_base().
- Add LV\_BIG\_ENDIAN\_SYSTEM flag to lv\_conf.h in order to fix displaying images on big endian systems.
- Fix inserting chars in text area in big endian hardware.

# **1.11.24 v7.0.2 (16.06.2020)**

### **Bugfixes**

- lv\_textarea fix wrong cursor position when clicked after the last character
- Change all text related indices from 16-bit to 32-bit integers throughout whole library. #1545
- Fix gestures
- Do not call set px cb for transparent pixel
- Fix list button focus in material theme
- Fix crash when a text area is cleared with the backspace of a keyboard
- Add version number to lv conf template.h
- Add log in true double buffering mode with set px cb
- Lv\_dropdown: fix missing LV\_EVENT\_VALUE\_CHANGED event when used with encoder
- lv\_tileview: fix if not the  ${0;0}$  tile is created first
- lv debug: restructure to allow asserting in from lv misc too
- add assert if \_lv\_mem\_buf\_get() fails
- lv\_textarea: fix character delete in password mode
- Update LV\_OPA\_MIN and LV\_OPA\_MAX to widen the opacity processed range
- lv\_btnm fix sending events for hidden buttons
- lv\_gaguge make lv\_gauge\_set\_angle\_offset offset the labels and needles too
- Fix typo in the API scrllable -> scrollable
- tabview by default allow auto expanding the page only to right and bottom (#1573)
- fix crash when drawing gradient to the same color
- chart: fix memory leak
- img: improve hit test for transformed images

# **1.11.25 v7.0.1 (01.06.2020)**

#### **Bugfixes**

- Make Micropython working by adding the required variables as GC\_ROOT
- Prefix some internal API functions with to reduce the API of LVGL
- Fix built-in SimSun CJK font
- Fix UTF-8 encoding when LV\_USE\_ARABIC\_PERSIAN\_CHARS is enabled
- Fix DMA2D usage when 32 bit images directly blended
- Fix lv\_roller in infinite mode when used with encoder
- Add lv theme get color secondary()
- Add LV\_COLOR\_MIX\_ROUND\_OFS to adjust color mixing to make it compatible with the GPU
- Improve DMA2D blending
- Remove memcpy from lv\_ll (caused issues with some optimization settings)
- lv\_chart fix X tick drawing
- Fix vertical dashed line drawing
- Some additional minor fixes and formattings

# **1.11.26 v7.0.0 (18.05.2020)**

#### **Documentation**

The docs for v7 is available at https://docs.littlevgl.com/v7/en/html/index.html

#### **Legal changes**

The name of the project is changed to LVGL and the new website is on https://lvgl.io

LVGL remains free under the same conditions (MIT license) and a company is created to manage LVGL and offer services.

#### **New drawing system**

Complete rework of LVGL's draw engine to use "masks" for more advanced and higher quality graphical effects. A possible use-case of this system is to remove the overflowing content from the rounded edges. It also allows drawing perfectly anti-aliased circles, lines, and arcs. Internally, the drawings happen by defining masks (such as rounded rectangle, line, angle). When something is drawn the currently active masks can make some pixels transparent. For example, rectangle borders are drawn by using 2 rectangle masks: one mask removes the inner part and another the outer part.

The API in this regard remained the same but some new functions were added:

- lv img set zoom: set image object's zoom factor
- lv img set angle: set image object's angle without using canvas
- lv img set pivot: set the pivot point of rotation

The new drawing engine brought new drawing features too. They are highlighted in the "style" section.

#### **New style system**

The old style system is replaced with a new more flexible and lightweighted one. It uses an approach similar to CSS: support cascading styles, inheriting properties and local style properties per object. As part of these updates, a lot of objects were reworked and the APIs have been changed.

- more shadows options: *offset* and *spread*
- gradient stop position to shift the gradient area and horizontal gradient
- LV\_BLEND\_MODE\_NORMAL/ADDITIVE/SUBTRACTIVE blending modes
- *clip corner*: crop the content on the rounded corners
- *text underline* and *strikethrough*
- dashed vertical and horizontal lines (*dash gap*, *dash\_width*)
- *outline*: a border-like part drawn out of the background. Can have spacing to the background.
- *pattern*: display and image in the middle of the background or repeat it
- *value* display a text which is stored in the style. It can be used e.g. as a light-weighted text on buttons too.
- *margin*: similar to *padding* but used to keep space outside the object

Read the [Style](https://docs.littlevgl.com/v7/en/html/overview/style.html) section of the documentation to learn how the new styles system works.

### **GPU integration**

To better utilize GPUs, from this version GPU usage can be integrated into LVGL. In lv\_conf. h any supported GPUs can be enabled with a single configuration option.

Right now, only ST's DMA2D (Chrom-ART) is integrated. More will in the upcoming releases.

### **Renames**

The following object types are renamed:

- sw -> switch
- ta -> textarea
- cb -> checkbox
- lmeter -> linemeter
- mbox -> msgbox
- ddlist -> dropdown
- btnm -> btnmatrix
- kb -> keyboard
- preload -> spinner
- lv\_objx folder -> lv\_widgets
- LV\_FIT\_FILL -> LV\_FIT\_PARENT
- LV\_FIT\_FLOOD -> LV\_FLOOD\_MAX
- LV\_LAYOUT\_COL\_L/M/R -> LV\_LAYOUT\_COLUMN\_LEFT/MID/RIGHT
- LV\_LAYOUT\_ROW\_T/M/B -> LV\_LAYOUT\_ROW\_TOP/MID/BOTTOM

### **Reworked and improved object**

- dropdown: Completely reworked. Now creates a separate list when opened and can be dropped to down/up/left/right.
- label: body draw is removed, instead, if its style has a visible background/border/shadow etc it will be drawn. Padding really makes the object larger (not just virtually as before)
- arc: can draw background too.
- btn: doesn't store styles for each state because it's done naturally in the new style system.
- calendar: highlight the pressed datum. The used styles are changed: use LV CALENDAR PART DATE normal for normal dates, checked for highlighted, focused for today, pressed for the being pressed. (checked+pressed, focused+pressed also work)
- chart: only has LINE and COLUMN types because with new styles all the others can be described. LV\_CHART\_PART\_SERIES sets the style of the series. bg\_opa > 0 draws an area in LINE mode. LV CHART PART SERIES BG also added to set a different style for the series area. Padding in LV\_CHART\_PART\_BG makes the series area smaller, and it ensures space for axis labels/numbers.
- linemeter, gauge: can have background if the related style properties are set. Padding makes the scale/lines smaller. scale\_border\_width and scale\_end\_border\_width allow to draw an arc on the outer part of the scale lines.
- gauge: lv\_gauge\_set\_needle\_img allows use image as needle
- canvas: allow drawing to true color alpha and alpha only canvas, add lv canvas blur hor/ver and rename lv\_canvas\_rotate to lv\_canvas\_transform
- textarea: If available in the font use bullet (U+2022) character in text area password

### **New object types**

• Lv objmask: masks can be added to it. The children will be masked accordingly.

### **Others**

- Change the built-in fonts to [Montserrat](https://fonts.google.com/specimen/Montserrat) and add built-in fonts from 12 px to 48 px for every 2nd size.
- Add example CJK and Arabic/Persian/Hebrew built-in font
- Add ° and "bullet" to the built-in fonts
- Add Arabic/Persian script support: change the character according to its position in the text.
- Add playback time to animations.
- Add repeat count to animations instead of the current "repeat forever".
- Replace LV\_LAYOUT\_PRETTY with LV\_LAYOUT\_PRETTY\_TOP/MID/BOTTOM

#### **Demos**

• [lv\\_examples](https://github.com/littlevgl/lv_examples) was reworked and new examples and demos were added

#### **New release policy**

- Maintain this Changelog for every release
- Save old major version in new branches. E.g. release/v6
- Merge new features and fixes directly into master and release a patch or minor releases every 2 weeks.

#### **Migrating from v6 to v7**

- First and foremost, create a new lv conf.h based on lv conf template.h.
- To try the new version it suggested using a simulator project and see the examples.
- If you have a running project, the most difficult part of the migration is updating to the new style system. Unfortunately, there is no better way than manually updating to the new format.
- The other parts are mainly minor renames and refactoring as described above.

# **1.12 Roadmap**

This is a summary for planned new features and a collection of ideas. This list indicates only the current intention and it can be changed.

### **1.12.1 v8.2**

See [#2790](https://github.com/lvgl/lvgl/issues/2790)

### **1.12.2 Ideas**

- Reconsider color format management for run time color format setting, and custom color format usage. (Also [RGB888\)](https://github.com/lvgl/lvgl/issues/1722)
- Make gradients more versatile
- Image transformations matrix
- Switch to RGBA colors in styles
- Consider direct binary font format support
- Simplify groups. Discussion is [here.](https://forum.lvgl.io/t/lv-group-tabindex/2927/3)
- lv\_mem\_alloc\_aligned(size, align)
- Text node. See [#1701](https://github.com/lvgl/lvgl/issues/1701#issuecomment-699479408)
- CPP binding. See [Forum](https://forum.lvgl.io/t/is-it-possible-to-officially-support-optional-cpp-api/2736)
- Optimize font decompression
- Need static analyze (via coverity.io or something else)
- Support dot\_begin and dot\_middle long modes for labels
- Add new label alignment modes. [#1656](https://github.com/lvgl/lvgl/issues/1656)
- Support larger images: [#1892](https://github.com/lvgl/lvgl/issues/1892)
- Curved text on path
- Variable binding improvements like Redux?
- Functional programming support, pure view? See [here](https://www.freecodecamp.org/news/the-revolution-of-pure-views-aed339db7da4/)
- Circle layout. See [#2871](https://github.com/lvgl/lvgl/issues/2871)

# **1.13 项目实战**

# **1.13.1 在 windwos 模拟器运行 lvgl(v8.0)**

### **Code::Blocks 上运行**

[Code::Blocks](https://www.codeblocks.org/) 是一个免费开放源码的全功能的跨平台 C/C++ 集成开发环境。使用 Code::Blocks 模拟器体验或 开发 lvlg, 开箱即用很方便, 相比 VS 更加轻量级。

### **获取资料**

• 百度云下载: 链接: [https://pan.baidu.com/s/14renDMjP6xBVh0bGy\\_yAWA](https://pan.baidu.com/s/14renDMjP6xBVh0bGy_yAWA) 提取码: root

### **获取 Code::Blocks 并安装**

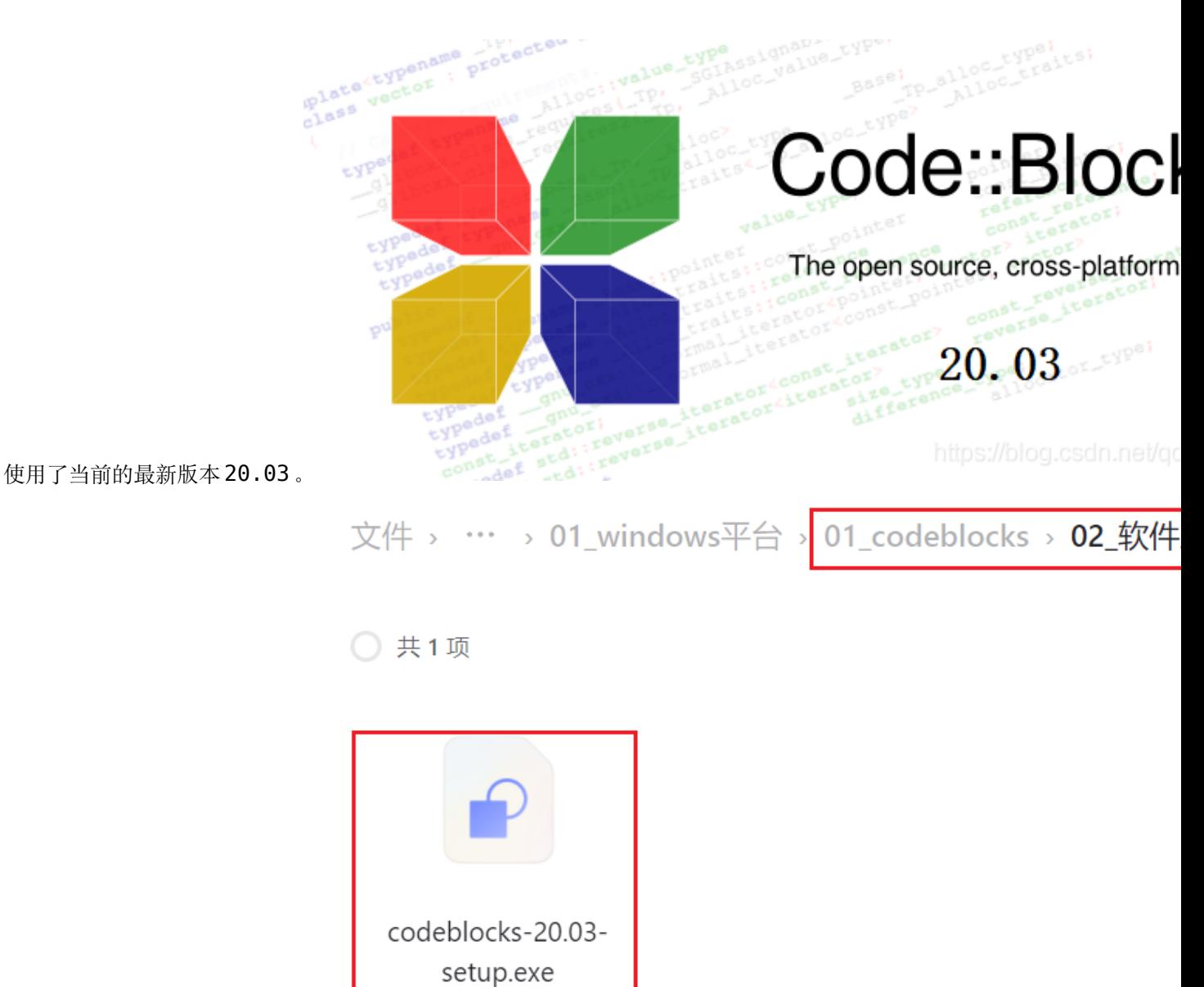

软件安装包在资料中的这个位置:

下载之后直接打开即可安装, 安装过程按照软件提示进行安装即可, 最后启动并打开 Code::Blocks, 下一步 准备通过 Code::Blocks 打开一个 lvgl 示例工程。

今天 22:19

### **获取示例源码并运行**

下载资料,从这里获取 lvgl 示例工程源码:

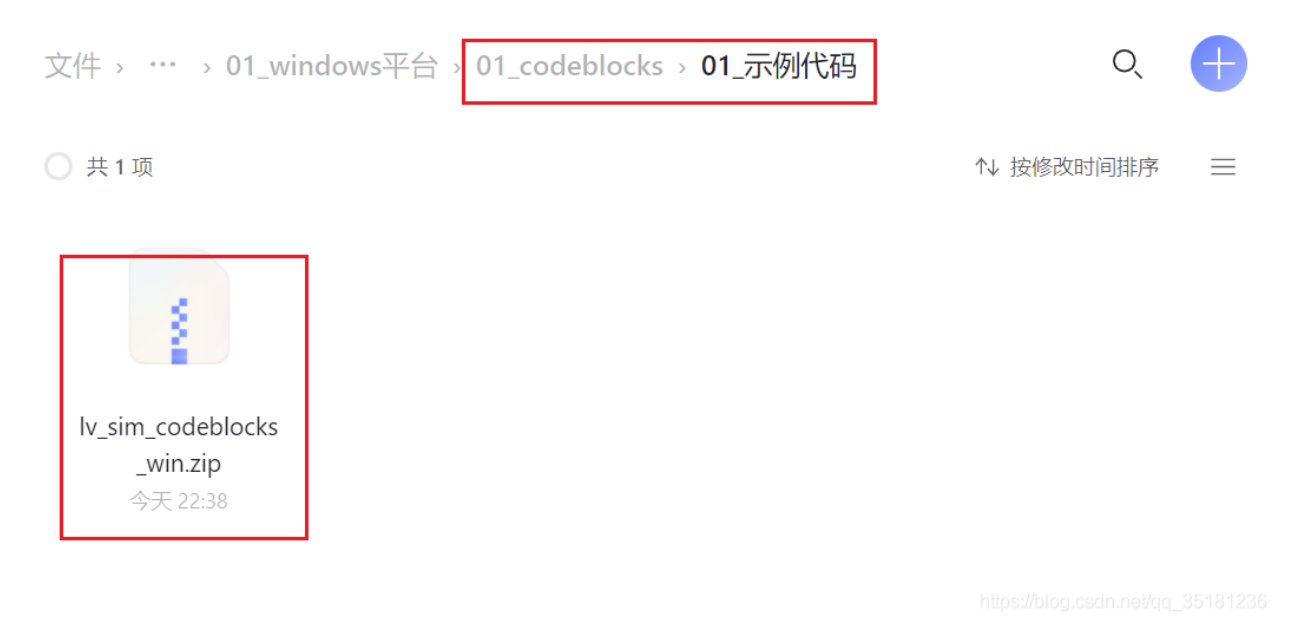

**1.13. 项目实战 1114**
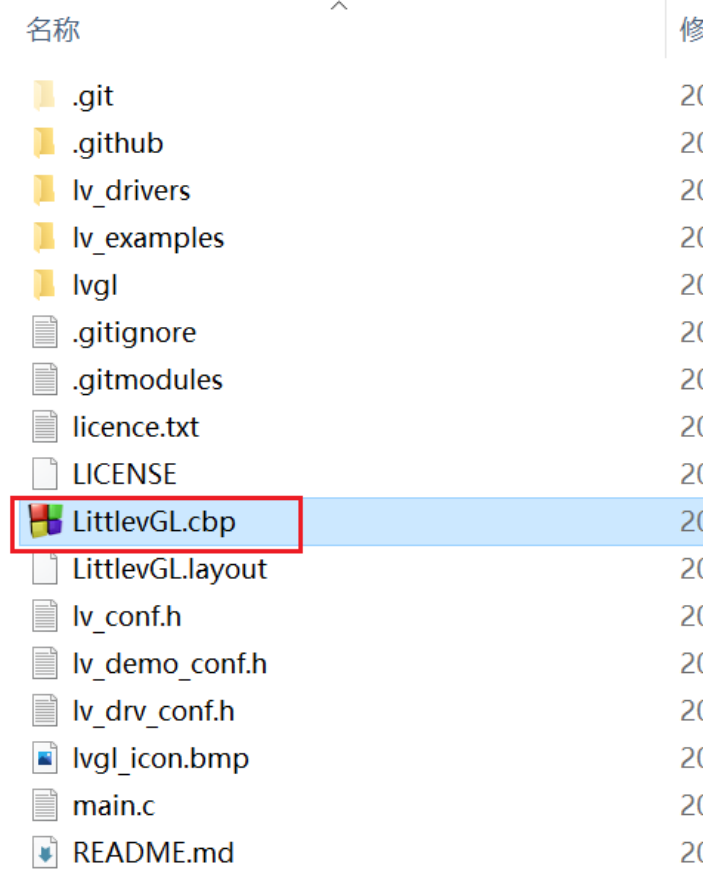

解压后,进入目录双击 LittlevGL.cbp 可直接打开项目工程:

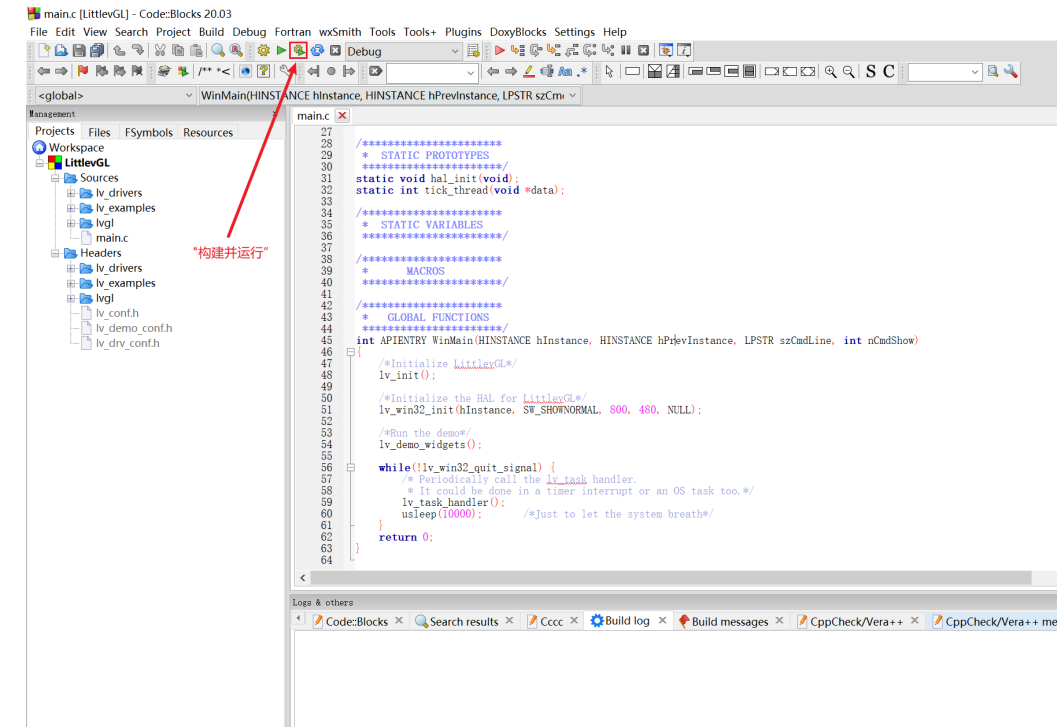

单击图示的按钮,构建并运行项目: D.\100ask\2021-6-26-project\2021-6-26-lvgl\2021年7月25日-lvgl官方库\lv\_sim\_codeblo... C/C++ wwindows (CR+LF) WINDOWS-936 Line 45, Col 56, Pos 816 linsert linsert 运行结果:

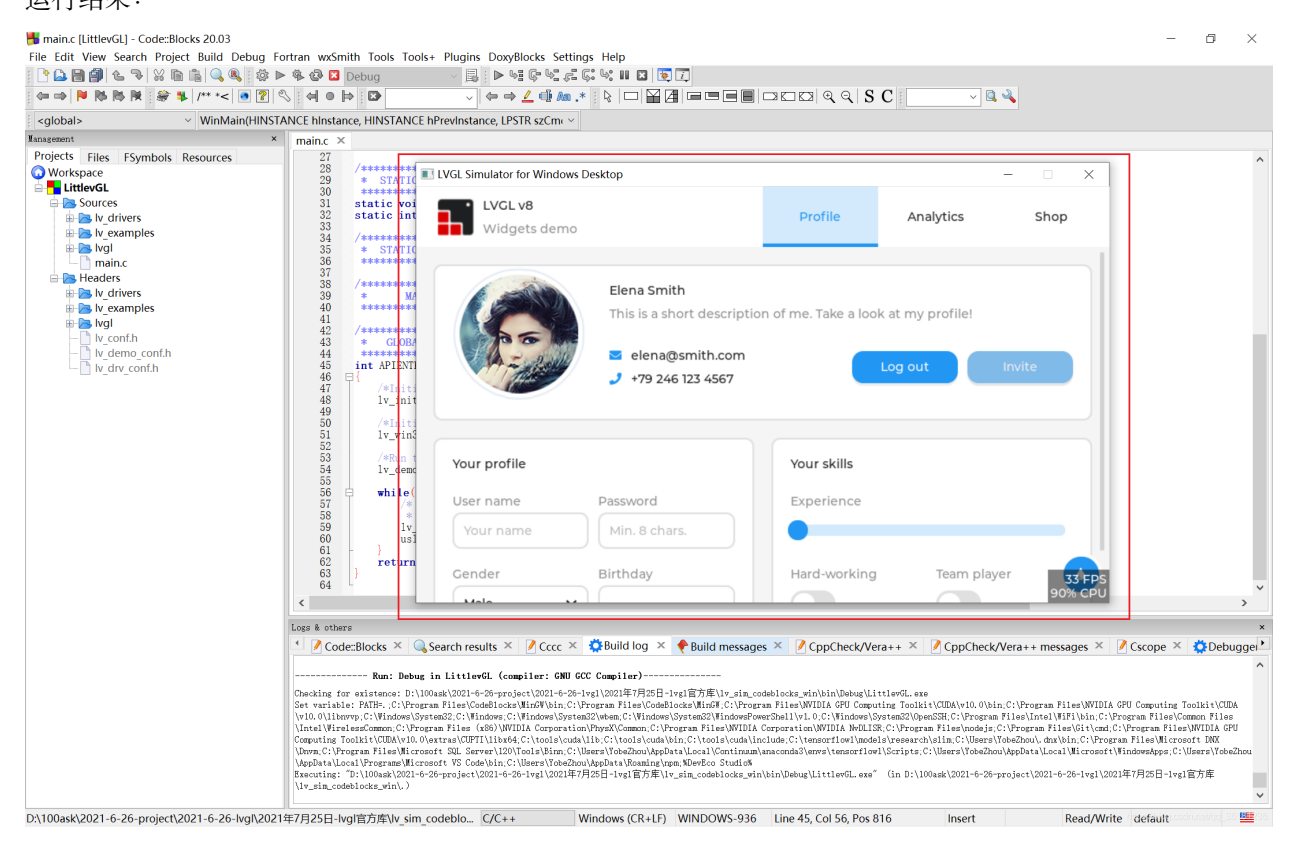

尽情享受 LVGL 带来的惊喜吧!

**在 Eclipse 上运行**

TODO

**在 vscode 上运行**

TODO

# **1.13.2 STM32F103 LVGL GUI DEMO 效果**

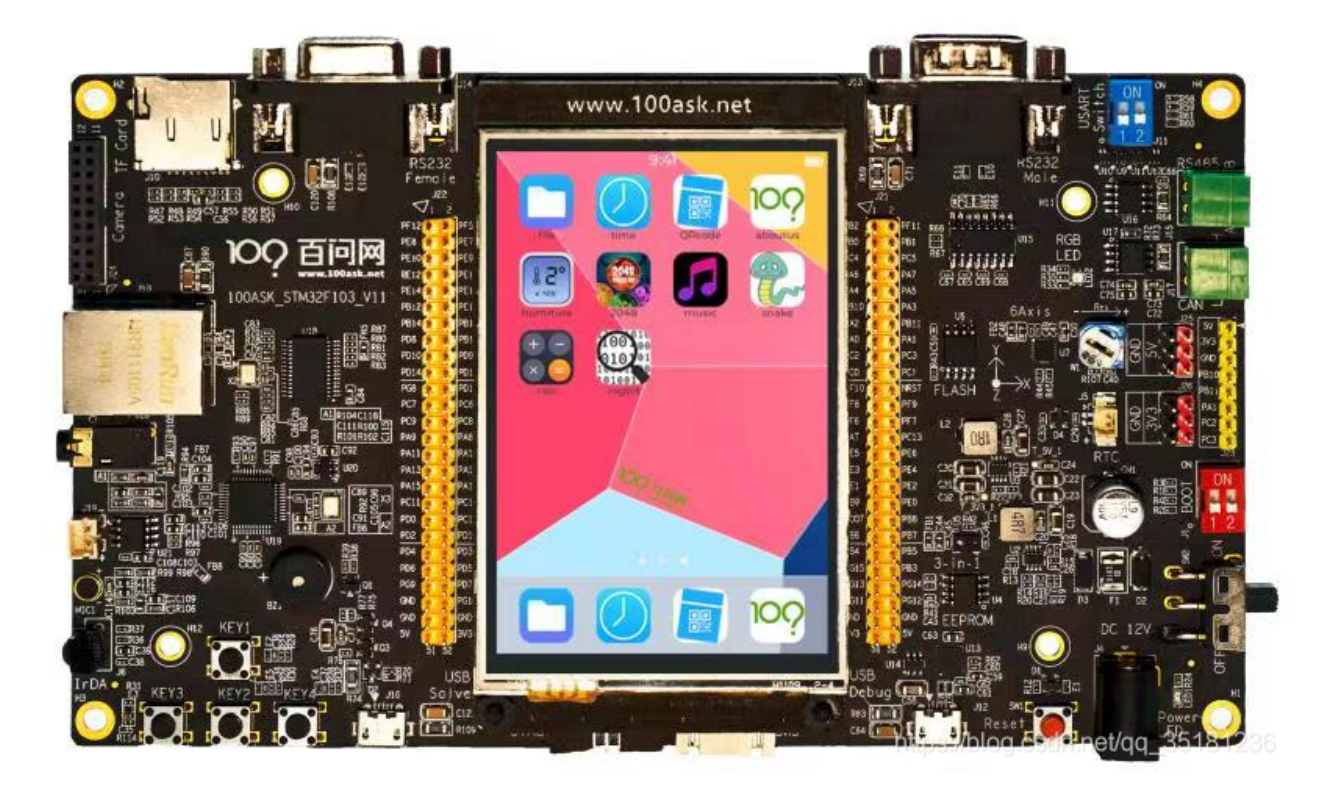

已实现了以下功能:

- 模仿 windows10 风格的文件浏览器
- 时钟
- 二维码生成器
- 系统说明
- 温湿度采集
- 2048 [小游戏](https://blog.csdn.net/qq_35181236/article/details/115067017)
- 音乐播放器
- 贪吃蛇小游戏
- 计算器
- 寄存器位查看工具
- 系统主题切换
- 板载硬件测试

## **STM32F103 LVGL GUI DEMO 源码**

[stm32f103](https://gitee.com/weidongshan/stm32f103-lvgl.git) 源码 git 仓库 (点击跳转)

# **1.13.3 STM32MP157 LVGL GUI DEMO 效果**

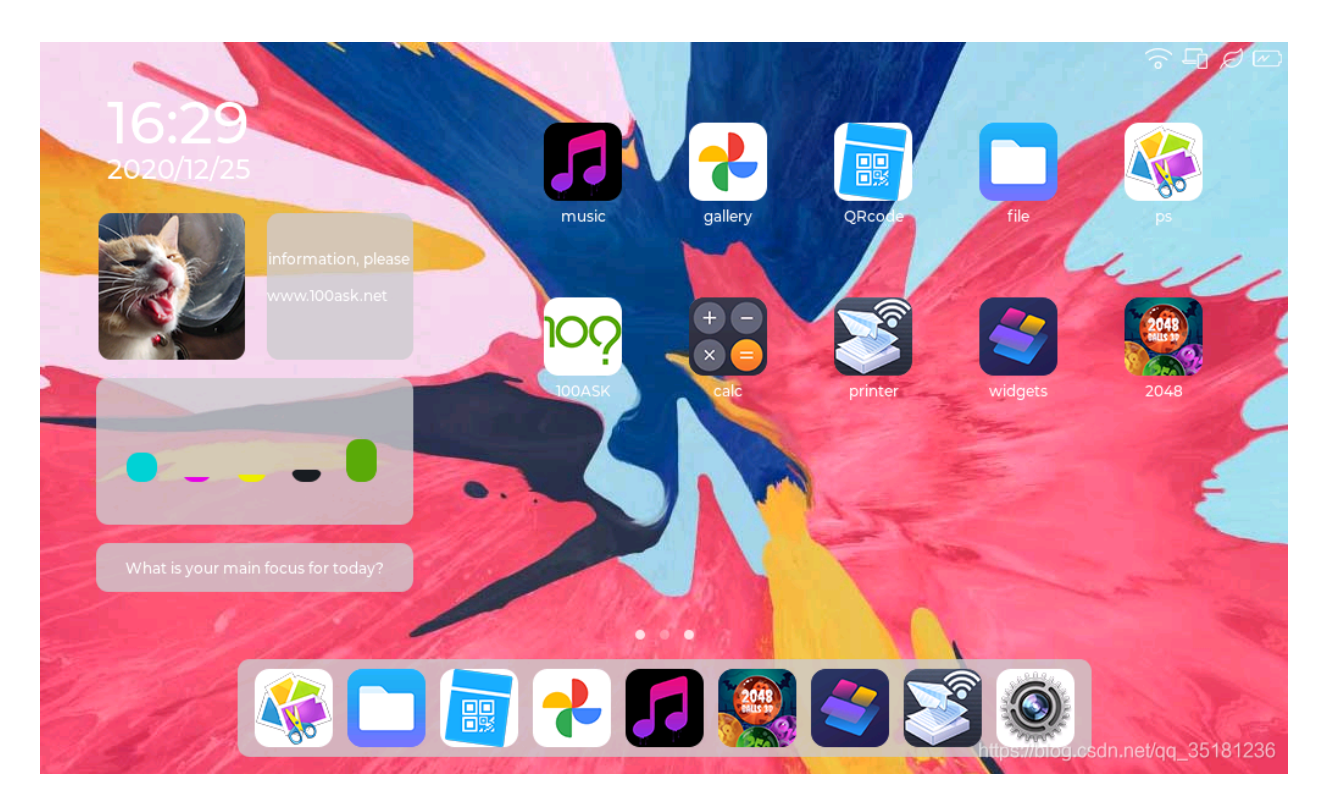

- 图库
- 二维码生成器
- 文件浏览器
- 集成 lvgl 官方 demo:图片编辑器
- 集成 lvgl 官方 demo:音乐播放器
- 集成 lvgl 官方 demo:打印机
- 集成 lvgl 官方 demo:压力测试
- 2048 小游戏

• TODO...

## **STM32MP157 LVGL GUI DEMO 源码**

[stm32mp157-lvgl](https://gitee.com/weidongshan/stm32mp157-lvgl) 源码 git 仓库 (点击跳转) [stm32mp157-buildroot](https://gitee.com/weidongshan/Buildroot) 源码 git 仓库 (点击跳转)

# **1.13.4 IMX6ULL LVGL GUI DEMO 效果**

## **IMX6ULL Linux LVGL GUI V2.0**

Linux lvgl gui 2.0 和大家见面啦!

- 全新的架构,功能更强大
- 二次开发非常方便
- 独立的应用之间使用 dbus 通信
- GUI 基于 lvgl 8.1 开发,长期更新支持 lvgl 8.x
- 还有更多细节等你来探索!
- ...

演示视频:<https://www.bilibili.com/video/BV1nT4y1R7rz>

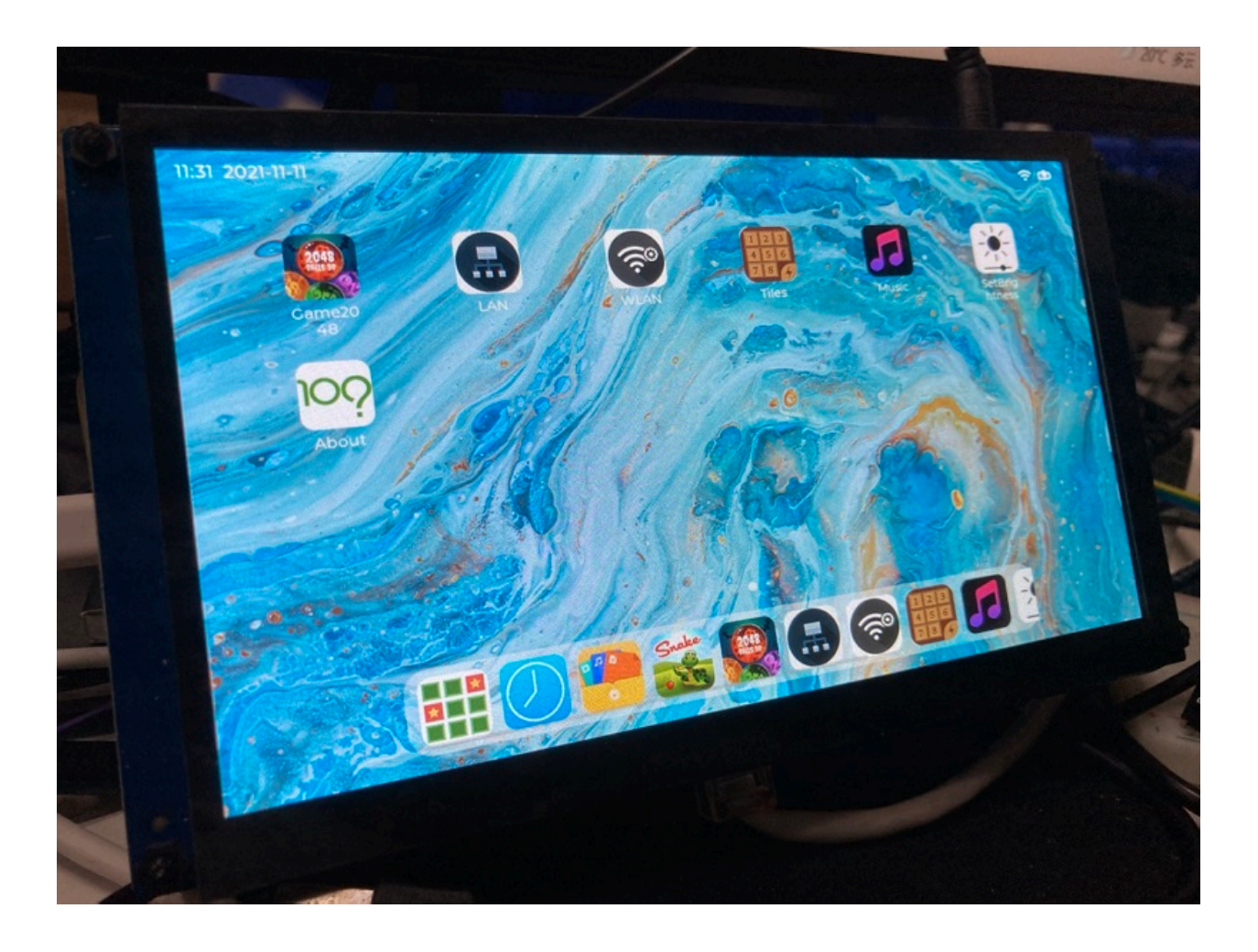

# **源码**

[IMX6ULL Linux LVGL GUI V2.0](https://gitee.com/weidongshan/lv_100ask_linux_desktop) 源码 git 仓库 (点击跳转)

## **IMX6ULL Linux LVGL GUI 1.0**

- 图库
- 二维码生成器
- 文件浏览器
- 集成 lvgl 官方 demo:图片编辑器
- 集成 lvgl 官方 demo:音乐播放器
- 集成 lvgl 官方 demo:打印机
- 集成 lvgl 官方 demo:压力测试
- 2048 小游戏

• TODO...

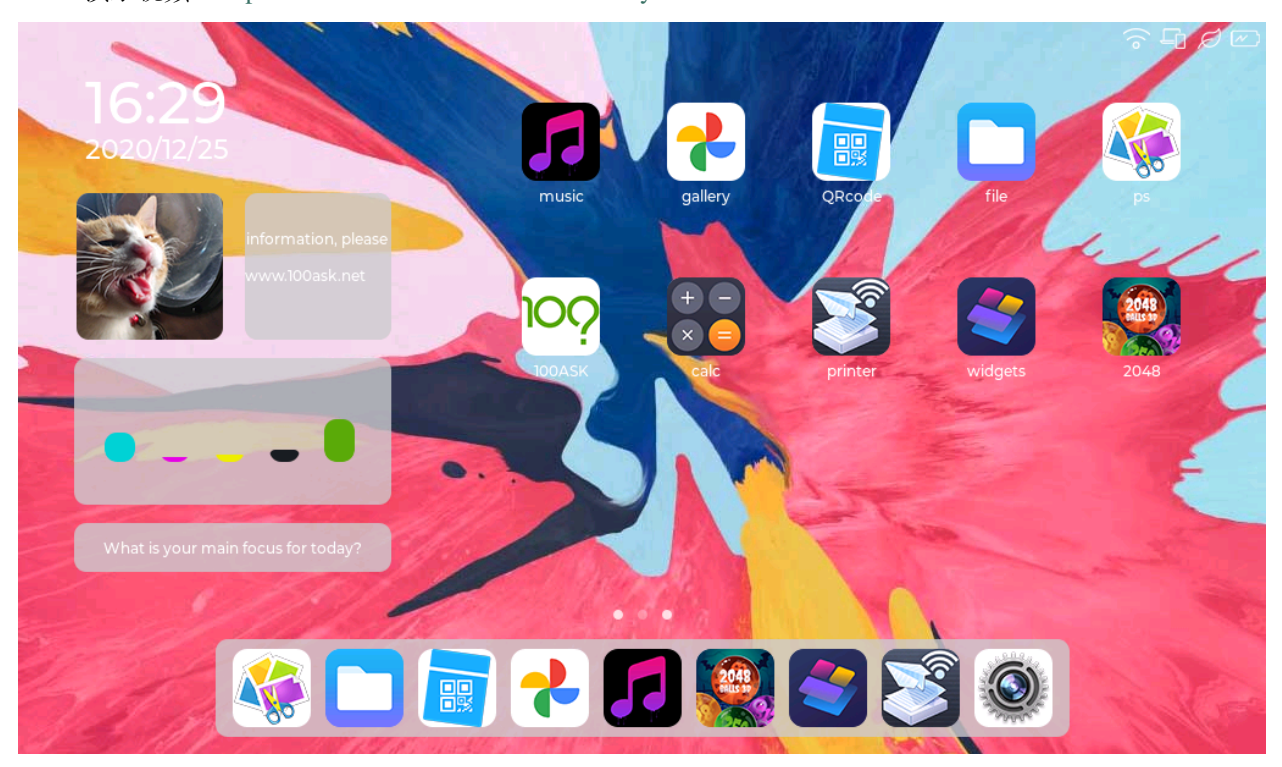

演示视频: <https://www.bilibili.com/video/BV1cU4y1b7dY>

## **源码**

[IMX6ULL Linux LVGL GUI 1.0](https://gitee.com/weidongshan/imx6ull-lvgl) 源码 git 仓库 (点击跳转)

# **1.13.5 ESP32 LVGL GUI DEMO 效果**

TODO

# **1.14 开发实用工具**

# **1.14.1 显示中文**

要在 lvgl 中使用中文显示, 我们需要用到两个东西: 字体文件和字体转换器。

字体文件我们可以使用开源的字体或者自己制作出来,准备好了字体文件之后使用字体转换器即可转换成可 以在 lvgl 上使用的字体格式。

下面给提供了开源可免费商用的字体文件共大家使用,下载好字体文件之后,再使用字体转换器转换字体即 可。

#### **中文字体文件**

中文使用 unicode 编码[^1](https://zh.wikipedia.org/wiki/Unicode)。

#### **思源字体**

#### **更多字体**

#### **等宽字体**

等宽字体(英语:Monospaced Font)是指字符宽度相同的电脑字体。与此相对,字符宽度不尽相同的电脑字 体称为比例字体。[^1](https://zh.wikipedia.org/wiki/%E7%AD%89%E5%AE%BD%E5%AD%97%E4%BD%93)

在传统西文印刷中,比例字体可以提高单词的可读性。但因打字机及早期的电脑画面显示等由于技术的局限, 无法进行字母宽度的比例调整,因此将每个字符都制作成一样的宽度,从而形成了等宽字体。在等宽字体中, 字母"i"、"j"显得两侧余白较多,而字母"w"、"m"等的笔画显得相当拥挤。

但是随着图形用户界面主流的更新和电脑技术的提高,处理比例字体的局限性得到了突破,因此现在排版上 显得比较自然的比例字体的使用已经相当普及。

东亚语言中,方块字基本上都作为等宽字体处理,如各个地区的汉字、日语假名的全角字符、韩语谚文音节 等字符都是等宽的。但是一些中文、日文字体中,由于同时涵盖西文字符,因此也含有比例字体,造成一个 字体中两种类型混合的局面。

东亚文字的标点符号有时会随标准规定、挤压处理而存在宽度可变的情况;CSS 中有一个 font-variant-east-asian 设定可以选择宽度策略。

Windows 简体中文操作系统中,旧版本的默认字体中易宋体全部是等宽字体,而 Windows Vista 的默认字体 微软雅黑中,等宽中应属半角的西文部分是比例字体,全角字符是等宽字体。

#### **等宽字体文件下载**

#### **更多字体**

#### **常用汉字**

#### **常用 495 个汉字**

雕虎的一了是我不在人们有来他这上着个地到大里说就去子得也和那要下看天时过出小么起你都把好还多没为又可家学 只以主会样年想生同老中十从自面前头道它后然走很像见两用她国动进成回什边作对开而己些现山民候经发工向事命给 长水几义三声于高手知理眼志点心战二问但身方实吃做叫当住听革打呢真全才四已所敌之最光产情路分总条白话东席次 亲如被花口放儿常气黄五第使写军木珍吧文运再果怎定许快明行因别飞外树物活部门无往船望新带队先力完却站代员机 更九您每风级跟笑啊孩万少直意夜比阶连车重便斗马哪化太指变社似士者干石满梅日决百原拿群究各六本思解立河村八 难早论吗根共让相研今其书坐接应关信觉步反处记将千找争领或师结块跑谁草越字加脚紧爱等习阵怕月青半火法题建赶 位唱海七女任件感准张团屋离色脸片科倒睛利世刚且由送切星导晚表够整认响雪流未场该并底深刻平伟忙提确近亮铿锵 农古黑告界拉名呀土清阳照办史改历转画造嘴此治北必服雨穿内识验传业菜爬睡兴形量咱观苦体众通冲合破友度术饭公 **势}#极再体实用工具**坚定收算至政城劳落钱特围弟胜教热展包歌类渐强数乡呼音答哥际旧神座章帮啦受系令跳非**付22** 取入岸敢掉忽种装顶急戴林停息句区衣般报叶压慢叔背细艳佐

(续上页)

### **常用 3500 个汉字**

一丁七万丈三三上下不与丐丑专且世丘丙业丛东丝丢两严丧个中丰串临丸丹为主丽举乃久么义之乌乍乎乏乐乒乓乔乖乘 乙九乞也习乡书买乱乳了予争事二于亏云互五井亚些亡交亥亦产亩享京亭亮亲人亿什仁仅仆仇今介仍从仑仓仔他仗付仙 代令以仪们仰仲件价任份仿企伊伍伏伐休众优伙会伞伟传伤伦伪伯估伴伶伸伺似佃但位低住佑体何余佛作你佣佩佳使侄 侈例侍供依侠侣侥侦侧侨侮侯侵便促俄俊俏俐俗俘保信俩俭修俯俱俺倍倒倔倘候倚借倡倦债值倾假偎偏做停健偶偷偿傀 傅傍储催傲傻像僚僧僵僻儒儡儿允元兄充兆先光克免兑兔党兜兢入全八公六兰共关兴兵其具典养兼兽冀内冈册再冒冕冗 写军农冠冤冬冯冰冲决况冶冷冻净难凉凌减凑凛凝几凡凤凫凭凯凰凳凶凸凹出击函凿刀刁刃分切刊刑划列刘则刚创初 删判刨利别刮到制刷券刹刺刻刽剂剃削前剑剔剖剥剧剩剪副割剿劈力劝办功加务劣动助努劫励劲劳势勃勇勉勋勒勘募勤 勺勾勿匀包匆匈匕化北匙匠匣匪匹区医匾匿十千升午半华协卑卒卓单卖南博卜占卡卢卤卦卧卫印危即却卵卷卸卿厂厅历 厉压厌厕厘厚原厢厦厨去县参又叉及友双反发叔取受变叙叛叠口古句另叨只叫召叭叮可台史右叶号司叹叼叽吁吃各吆合 吉吊同名后吏吐向吓吕吗君吝吞吟吠否吧吨吩含听吭吮启吱吴吵吸吹吻吼呀呆呈告呐呕员呛呜呢周味呵呻呼命咆和咏咐 咒咕咖咙咧咨咪咬咱咳咸咽哀品哄哆哈响哎哑哗哟哥哨哩哪哭哮哲哺哼唁唆唇唉唐唠唤唧唬售唯唱唾啃啄商啊啡啤啥啦 �啸啼喂善喇喉喊喘喜喝喧喳喷喻嗅嗓嗜嗡嗤嗦嗽嘀嘁嘉嘱嘲嘴嘶嘹嘿器噩噪嚎嚣嚷嚼囊囚四回因团囤园困囱围固国图 圃圆圈土圣在地场圾址均坊坎坏坚坑块坚坛坝坞坟坠坡坤坦坪坯坷垂垃垄型垒垛场是埃姆城埠培基堂堆堕堡堤 堪堰堵塌塑塔塘塞填境墅墓墙增墨墩壁壕壤士壮声壳壶壹处备复夏夕外多夜够大天太夫夭央夯失头夷夸夹夺奄奇奈奉奋 奏契奔奕奖套奠奢奥女奴奶奸她好如妄妆妇妈妒妓妖妙妥妨妹妻姆姊始姐姑姓委姚姜姥姨姻姿威娃娄娇娘娜娩娱娶婆婉 婚婴婶婿媒媚媳嫁嫂嫉嫌嫡嫂与子在孙孝孟季孤学孩孵孽宁它宅宇守安宋完宏宗官宙定宛宜宝实宠审客宣室宦宪 宫宰害宴宵家容宽宾宿寂寄密寇富寒寓寝寞察寡寥寨寸对寺寻导寿封射将尉尊小少尔尖尘尚尝尤就尸尺尼尽尾尿局屁层 居屈屉届屋屎屏屑展属屠陵响上岭屿岁岂欲岖岗岛岩岭岳岸峡峦峭峰峻崇崎崔崖崩崭嵌巍川州巡巢工左巧巨巩巫差己 已巴巷巾币市布帅帆师希帐帕帖帝中席帮常帽幅幌幔幕幢干干平年并幸幻幼幽广庄庆庇床序庐库应底店庙府庞废 度座庭庵庶康庸廉颐乘廷廷开异弃弄弊式弓引弛弟张弥弦弧弯弱弹强归当录形彤彩彪彬彭彰影役彻彼往征径待很徊律 徐徒徒得徘御循微德徽心必忆忌忍志忘忙忠忧快忱念忽忿怀态怎怒怔怕怖怜思怠急性怨怪怯总恃恋恍恐恒恕恢恤恨恩恬 恭息恰恳恶恼悄悉悍悔悟悠患悦您悬悯悲悴悼情惊惋惑惕惜惠惦惧惨惩惫惭惯惰想惶惹愁愈愉意愕愚感愤愧愿慈慌慎慕 慢慧慨慰慷憋憎憔憨憾懂懈懊懒懦戈戏成我戚截戳戴户房所扁扇手才扎扑扒打扔托扛扣执扩扫扬扭扮扯扰扳扶批 扼找承技抄把抑抒抓投抖抗折抚抛抠抡抢护报披抬抱抵抹押抽拂拄担拆拇拉拌拍拐拒拓拔拖拗拘拙招拜拟拢拣拥拦拧拨 择括拭拯拱拳拴持拼拾拿持挂挖挖射洗挡挣挤挥挨挪挫振挺挽捂捅捆捏捌捍捎捏捐捕捞损捡换捣捧据捶捷捺捻 掀掂授掉掌掏掐排掖掘掠按推播带掷掉掺揉揍描提插揖握揣揩揪揭援揽搀搁搂搅搏搓搔搜搞搪搬搭携摄摆摇摊摔 摘摧摩摸摹撇撑撒撕撞撒播摄挥棒撼擂摸警擒擦攀攒攘支收改攻放政故效敌敏救教敛敞散敦敬数敲整敷文斋斑 斗料斜斟斤斥斧斩断斯新方施旁旅旋床用旦旧旨早旬旭旱时旷旺昂昆昌明昏易昔昙星映春昧昨昭是昵昼显晃晋晌 晒晓晕晚晤晦晨普景晰晴晶智晾暂暇暑暖暗暮暴曙曲更曹曼曾替最月有朋服朗望朝期朦木未末本术朱朴朵机朽杀杂权杆 杈杉李杏材村杖杜束杠条来杨杭杯杰松板极构枉析枕林枚果枝枢枣枪枫枯架枷柄柏某柑柒染柔柜柠查柬柱柳柴柿栅标栈 栋栏树栓栖栗校株样核根格栽桂桃桅框案桌桐桑档桥桦桨桩桶梁梅梆梗梢梦梧梨梭梯械梳检棉棋棍棒棕棘棚棠森棱棵棺 椅植椎椒椭椰椿楔楚楞楣楷楼概检棒榜榨榴槐槽樊樟模横樱橄橘橙橡橱檀檐檩檬欠次欢欣欧欲欺款歇歉歌止正此 步武歧歪歹死歼殃殉殊残殖殴段殷殿毁毅母每毒比毕毙毛毡毫毯氏民氓气氛氢氧氨氮氯水永汁求汇汉汗汛汞江池污汤汪 汰汹汽沃沈沉沐沙沛沟没沥沦沧沪沫沮河沸油治沼沽沾沿泄泉泊泌法泛泞泡波泣泥注泪泰泳泵泻泼泽洁洋洒洗洛洞津洪 洲活洼洽派流浅浆浇浊测济浑浓浙浦浩浪浮浴海浸涂消涉涌涎涕涛涝涡涣涤润涧涨涩涮涯液涵淀淆淋淌淑淘淡淤淫淮深 淳混淹添清渊渐渔渗渠渡海游涌游游海湖湘湾湿溃溅源溜溢溪溯溶溺滋滑滓滔滚滞满滩滨滩滴漂漆漏漓演漠漩 漫漱漾潘潜潦潭潮澄澈澎澜澡澳激濒瀑灌火灭灯灰灵灶灸灼灾灿炉炊炎炒炕炫炬炭炮炸点炼烁烂烈烘烙烛烟烤烦烧烫热 烹焊焕焙焚焦焰然煌煎煞煤照煮熄熊熏熔熙熟熬燃燎燕燥爆爪爬爱爵父爷爸爹爽片版牌牍牙牛牡牢牧物牲牵特牺犀犁犬 犯状犹狂狈狐狗狞狠狡独狭狮狰狱狸狼猎猎猎猎猎猎猎捕猴猾猿玄率玉王玖玛玩玫环现玲玷玻珊珍珠班球琅理琉瑙簇) 琳琴琼瑞瑟瑰璃璧瓜瓢瓣瓤瓦瓮瓶瓷甘甚甜生甥用甩甫田由甲申电男甸画畅界畏畔留畜略畦番畴畸疆疏疑疗疙疚疟疤疫 "痕痘痛痢痪痰痴痹瘟瘦疼瘪瘫瘸瘾痛癞癣登白百皂的皆皇皮皱皿盅盆盈益盐监盒盔盖盗盘盛<br>↓ロイナロビルエルエゾサービーコンシルルホルパアプロセイエス!!にほににエエハコココ1123 盟目盯盲直相盹盼盾省眉看真眠眨眯眶眷眼着睁睛睡督睦睬睹瞄瞎瞒瞧瞪瞬�瞳瞻矗矛矢知矩矫短矮石矾矿码砂砌砍研 **1.14. 开发实用工具 1123**砖砚砰破砸砾础硅硕硝硫硬确硼碉碌碍碎碑碗碘碟碧碰碱碳碴碾磁磅磕磨磷磺礁示礼社祈祖祝神祟祠祥票祭祷祸禀禁福 离禽禾秀私秃秆秉秋种科秒秕秘租秤秦秧秩秫积称秸移秽稀程稍税稚稠稳稻稼稽稿穆穗穴究穷空穿突窃窄窍窑窒窖窗窘

 $\mathcal{R}=\mathcal{R}=\mathcal{$ 

(续上页)

#### **字符集编码范围**

#### **汉字 Unicode 编码范围**

Unicode 是全球文字统一编码。它把世界上的各种文字的每一个字符指定唯一编码,实现跨语种、跨平台的 应用。

中文用户最常接触的是汉字 Unicode 编码。中文字符数量巨大,日常使用的汉字数量有数千个,再加上生僻 字,数量达到数万个。下面这个表格将中文字符集的 Unicode 编码范围列出 [^2]:

更详细的内容请参考:[中日韓統一表意文字](https://zh.wikipedia.org/wiki/%E4%B8%AD%E6%97%A5%E9%9F%93%E7%B5%B1%E4%B8%80%E8%A1%A8%E6%84%8F%E6%96%87%E5%AD%97)

#### **拉丁字母 Unicode 编码范围**

基本拉丁字母共有 95 个字符,其中 52 个属于拉丁字母,剩下的 43 个属于基本字符。

有 33 个字符被定义为"ASCII 标点及符号", 有时也被称为"ASCII 特殊字符"。

下面这个表格将基本拉丁字母字符集的 Unicode 编码范围列出 [^3]:

更详细的内容请参考:Unicode [字符列表](https://zh.wikipedia.org/wiki/Unicode%E5%AD%97%E7%AC%A6%E5%88%97%E8%A1%A8)

综上所述,我们可以这样简单总结下来:

- 数字 0-9: 0123456789
- 小写英文字母: abcdefghijklmnopqrstuvwxyz
- 大写英文字母: ABCDEFGHIJKLMNOPQRSTUVWXYZ
- 标点及符号: !"#\$%&'()\*+,-./:;<=>?@[\]^\_`{|}~

```
!"#$%&'()*+,-./0123456789:;<=>?@ABCDEFGHIJKLMNOPQRSTUVWXYZ[\]^
,→`abcdefghijklmnopqrstuvwxyz{|}~
```
#### **ASCII 码表**

ASCII 码使用指定的 7 位或 8 位二进制数组合来表示 128 或 256 种可能的字符。标准 ASCII 码也叫基础 ASCII 码,使用 7 位二进制数 (剩下的 1 位二进制为 0) 来表示所有的大写和小写字母, 数字 0 到 9、标点符号, 以 及在美式英语中使用的特殊控制字符 [^4]。

更详细的内容请参考: [ASCII](https://zh.wikipedia.org/wiki/ASCII)

```
!"#$%&'()*+,-./0123456789:;<=>?@ABCDEFGHIJKLMNOPQRSTUVWXYZ[\]^
,→`abcdefghijklmnopqrstuvwxyz{|}~
```
#### **字体转换工具**

#### **lvgl 官方在线转换工具**

lvgl 官方提供的字体转换器已经非常好了,只要手里有字体文件之后就可以提取转换想要的字体。

lvgl 官方字体转换器地址:<https://lvgl.io/tools/fontconverter>

#### **使用教程**

<https://www.bilibili.com/video/BV1Ya411r7K2?p=15>

本站提供的内容仅用于个人学习、研究或欣赏。我们不保证内容的正确性。通过使用本站内容随之而来的风 险与本站无关!

访问者可将本网站提供的内容或服务用于个人学习、研究或欣赏,以及其他非商业性或非盈利性用途,但同 时应遵守著作权法及其他相关法律的规定,不得侵犯本网站及相关权利人的合法权利。

本网站内容原作者如不愿意在本网站刊登内容,请及时通知本站,予以删除。

### **常用汉字**

#### **常用 495 个汉字**

雕虎的一了是我不在人们有来他这上着个地到大里说就去子得也和那要下看天时过出小么起你都把好还多没为又可家学 只以主会样年想生同老中十从自面前头道它后然走很像见两用她国动进成回什边作对开而己些现山民候经发工向事命给 长水几义三声于高手知理眼志点心战二问但身方实吃做叫当住听革打呢真全才四已所敌之最光产情路分总条白话东席次 亲如被花口放儿常气黄五第使写军木珍吧文运再果怎定许快明行因别飞外树物活部门无往船望新带队先力完却站代员机 更九您每风级跟笑啊孩万少直意夜比阶连车重便斗马哪化太指变社似士者干石满梅日决百原拿群究各六本思解立河村八 难早论吗根共让相研今其书坐接应关信觉步反处记将千找争领或师结块跑谁草越字加脚紧爱等习阵怕月青半火法题建赶 位唱海七女任件感准张团屋离色脸片科倒睛利世刚且由送切星导晚表够整认响雪流未场该并底深刻平伟忙提确近亮轻讲 农古黑告界拉名呀土清阳照办史改历转画造嘴此治北必服雨穿内识验传业菜爬睡兴形量咱观苦体众通冲合破友度术饭公 旁房极南枪读沙岁线野坚空收算至政城劳落钱特围弟胜教热展包歌类渐强数乡呼音答哥际旧神座章帮啦受系令跳非何牛 取入岸敢掉忽种装顶急戴林停息句区衣般报叶压慢叔背细艳佐

#### **常用 3500 个汉字**

一丁七万丈三三上下不与丐丑专且世丘丙业丛东丝丢两严丧个中丰串临丸丹为主丽举乃久么义之乌乍乎乏乐乒乓乔乖乘 乙九乞也习乡书买乱乳了予争事二于亏云互五井亚些亡交亥亦产亩享京亭亮亲人亿什仁仅仆仇今介仍从仑仓仔他仗付仙 代令以仪们仰仲件价任份仿企伊伍伏伐休众优伙会伞伟传伤伦伪伯估伴伶伸伺似佃但位低住佑体何余佛作你佣佩佳使侄 侈例侍供依侠侣侥侦侧侨侮侯侵便促俄俊俏俐俗俘保信俩俭修俯俱俺倍倒倔倘候倚借倡倦债值倾假偎偏做停健偶偷偿傀 傅傍储催傲傻像僚僧僵僻儒儡儿允元兄充兆先光克免兑兔党兜兢入全八公六兰共关兴兵其具典养兼兽冀内冈册再冒冕冗 写军农冠冤冬冯冰冲决况冶冷冻净凄凉凄凛凝几凡凤凫凭凯凰凳凶凸凹出击函凿刀刁刃分切刊刑划列刘则刚创初 删判刨利别刮到制刷券刹刺刻刽剂剃削前剑剔剖剥剧剩剪副割剿劈力劝办功加务劣动助努劫励劲劳势勃勇勉勋勒勘募勤 勺勾勿匀包匆匈匕化北匙匠匣匪匹区医匾匿十千升午半华协卑卒卓单卖南博卜占卡卢卤卦卧卫印危即却卵卷卸卿厂厅历 厉压厌厕厘厚原厢厦厨去县参又叉及友双反发叔取受变叙叛叠口古句另叨只叫召叭叮可台史右叶号司叹叼叽吁吃各吆合 吉吊同名后吏吐向吓吕吗君吝吞吟吠否吧吨吩含听吭吮启吱吴吵吸吹吻吼呀呆呈告呐呕员呛呜呢周味呵呻呼命咆和咏咐 咒咕咖咙咧咨咪咬咱咳咸咽哀品哄哆哈响哎哑哗哟哥哨哩哪哭哮哲哺哼唁唆唇唉唐唠唤唧唬售唯唱唾啃啄商啊啡啤啥啦 �啸啼喂善喇喉喊喘喜喝喧喳喷喻嗅嗓嗜嗡嗤嗦嗽嘀嘁嘉嘱嘲嘴嘶嘹嘿器噩噪嚎嚣嚷嚼囊囚四回因团囤园困囱围固国图 圃圆圈土圣在地场圾址均坊坏坐坑块坚坛坝坞坟坠坡坤坦坪坯坷垂垃垄型垒垛垢垦垫垮埂垛埋城域埠培基堂堆堕堡堤 堪堰堵塌塑塔塘塞填境墅墓墙增墨墩壁壕壤士壮声壳壶壹处备复夏夕外多夜够大天太夫夭央夯失头夷夸夹夺奄奇奈奉奋 奏契奔奕奖套奠奢奥女奴奶奸她好如妄妆妇妈妒妓妖妙妥妨妹妻姆姊始姐姑姓委姚姜姥姨姻姿威娃娄娇娘娜娩娱娶婆婉 婚婴婶婿媒媚媳嫁嫂嫉嫌嫡嫩嬉子孔孕字存孙孝孟季孤学孩孵孽宁它宅宇守安宋完宏宗官宙定宛宜宝实宠审客宣室宦宪 官宰害宴宵家容宽哀客离寝宴察寡寥寨寸对寺寻导寿封射将尉尊小少尔尖尘尚尝尤就尸尺尼尽尾尿局屁层 居屈屉届屋屎屏屑展属电心屹屿岁岂岔岖岗岛岩岭岳岸峡峦峭峰峻崇崎崔崖崩崭嵌巍川州巡巢工左巧巨巩巫差己 已巴巷巾币市布帅帆师希帐帕帖帝中席帮常帽幅幌幔幕幢干干平年并幸幻幼幽广庄庆庇床序庐库应底店庙府庞废 度座庭庵庶康庸廉廊廓延廷律开弃葬式弓引驰弟张弥弦弧弯弱弹强归当录形彤彩彪彬彭彰影役彻彼往征径待很徊律 徐徒徒得徘御循微德徽心必忆忌忍志忘忙忠忧快忱念忽忿怀态怎怒怔怕怖怜思怠急性怨怪怯总恃恋恍恐恒恕恢恤恨恩恬 恭息恰恳恶恼悄悉悍悔悟悠悬悯悲悴悼情惊惋惑惕惜惠惦惧惨惩惫惭惯惰想惶惹愁愈愉意愕愚感愤愧愿慈慌慎慕 慢慧慨慰慷憋憎憔憨憾懂懈懊懒懦戈戏成我戒战戚截戳戴户房所扁扇手才扎扑扒打扔托扛扣执扩扫扬扭扮扯扰扳扶批 扼找承技抄把抑抒抓投抖抗折抚抛抠抡抢护报披抬抱抵抹押抽拂拄担拆拇拉拌拍拐拒拓拔拖拗拘拙招拜拟拢拣拥拦拧拨 择括拭拯拱拳拴持拼拾拿持挂指按控补挖挡挣挤挥挨挪挫振挺旃捂捆捉捌捍捎捏捐捕捞损捡换捣捧据捶捷捺捻 掀掂授掉掌掏掐排掖掘掠按推播拼擦掉捧揉捧插提插揖握揣揩被揭援揽搀搁搂搅搏搓搔搜搞搪搬搭携摄摆摇摊摔 摘摧摩摸幕撇撑撒撕撞撤摄摄物 化模擦擦擦擦擦擦擦使改攻放政故效敌敏救教敛敞散敦敬数敲整敷文斋斑 斗料斜斟斤斥斧斩断斯新方施旁旅旋族团旦旧旨早旬旭旱时旷旺昂昆昌明昏易昔昙星映春昧昨昭是昵昼显晃晋晌 晒晓晕晚晤晦晨普景晰晴晶智晾暂暇暑暖暗暮暴曙曲更曹曼曾替最月有朋服朗望朝期朦木未末本术朱朴朵机朽杀杂权杆 杈杉李杏材村杖杜束杠条来杨杭杯杰松板极构枉析枕林枚果枝枢枣枪枫枯架枷柄柏某柑柒染柔柜柠查柬柱柳柴柿栅标栈 栋栏树栓栖栗校株样核根格栽桂桃桅框案桌桐桑档桥桦桨桩桶梁梅梆梗梢梦梧梨梭梯械梳检棉棋棍棒棕棘棚棠森棱棵棺 椅植椎椒椭椰椿楔楚楞楣楷楼概恼榔榕榛榜榨榴槐槽樊樟模横樱橄橘橙橡橱檀檐檩檬欠次欢欣欧欲欺款歇歉歌止正此 步武歧歪歹死歼殃殉殊残殖殴段殷殿毁毅母每毒比毕毙毛毡毫毯氏民氓气氛氢氧氨氮氯水永汁求汇汉汗汛汞江池污汤汪 汰汹汽沃沈沉沐沙沛沟没沥沦沧沪沫沮河沸油治沼沽沾沿泄泉泊泌法泛泞泡波泣泥注泪泰泳泵泻泼泽洁洋洒洗洛洞津洪 洲活洼洽派流浅浆浇浊测济浑浓浙浦浩浪浮浴海浸涂消涉涌涎涕涛涝涡涣涤润涧涨涩涮涯液涵淀淆淋淌淑淘淡淤淫淮深 淳混淹添清渊渐渔渗渠渡渔港涡游海游潮湾湿溃溅源溜溢溪溯溶溺滋滑滓滔滚滞满滤滩滴漂漆漏漓演漠漩 漫漱漾潘潜潦潭潮澄澈澜澡澳激濒瀑灌火灭灯灰灵灶灸灼灾灿炉炊炎炒炕炫炬炭炮炸点炼烁烂烈烘烙烛烟烤烦烧烫热 烹焊焕焙焚焦焰然煌煎煞煤照煮熄熊熏熔熙熟熬燃燎燕燥爆爪爬爱爵父爷爸爹爽片版牌牍牙牛牡牢牧物牲牵特牺犀犁犬 犯状犹狂狈狐狗狩狠狡独摔狼猎猎猎猎猎猎捕猴猾猿玄率玉王玖玛玩玫环现玲玷玻珊珍珠班球琅理琉琐琢 琳琴琼瑞瑟瑰璃璧瓜瓢瓣瓤石尝瓶瓷甘甚甜用甩甫田由甲申电男甸画畅界畏畔留畜略畦番畴畸疆疏疑疗疾疾疟疤疫 疮疯疲疹疼病症痊痒痕疤痛病疾病病瘦疼瘪瘫瘫瘫瘙爸白百皂的皆皇皮皱皿盅盆盈益盐监盒盔盖盗盘盛 盟目盯盲直相盹盼盾省眉真眠眨眯眶眷睁睛睡督睦睬睹睹瞎瞒瞧瞪瞬图瞻矗矛矢知矩矫短矮石矾矿码砂砌砍研 砖砚砰破砸砾础硅硕硝硫硬确硼碌碍碎碑碗碘碟碧碰碱碳碴碾磁磅磕磨磷磺礁示礼社祈祖祝神祟祠祥票祭祷褓赛攘攝) 离禽禾秀私秃秆秉秋种科秒秕秘租秤秦秧秩秫积称秸移秽稀程稍税稚稠稳稻稼稽稿穆穗穴究穷空穿突窃窄窍窑窒窖窗窘 窜离窟察这竖让竞童章竣童竭端竹竿笆笋笑笔笙笛笤符笨第笼等筋筏筐筑筒答策筛筝筷筹签简箍箕算管箩箫箭箱<mark>简笼6</mark> 篙篡篮篱篷簇簸簿籍米类籽粉粒粗粘粟粤粥粪粮粱粹精糊糕糖糙糜糟糠糯系紊素索紧紫累絮繁纠红纤约级纪纫纬纯纱纲 纳纵纷纸纹纺纽线练组绅细织终绊绍绎经绑绒结绕绘给络绝绞统绢绣继绩绪续绰绳维绵绷绸综绽绿缀缅缆缎缓缔缕编缘 缚缝缠缤缨缩缭缰缴缸缺罐网罕罗罚罢罩罪置署羊美羔羞羡群羹羽翁翅翎翔翘翠翩翰翻翼耀老考者而耍耐耕耕耗耙耳耸

(续上页)

#### **字符集编码范围**

#### **汉字 Unicode 编码范围**

Unicode 是全球文字统一编码。它把世界上的各种文字的每一个字符指定唯一编码,实现跨语种、跨平台的 应用。

中文用户最常接触的是汉字 Unicode 编码。中文字符数量巨大,日常使用的汉字数量有数千个,再加上生僻 字,数量达到数万个。下面这个表格将中文字符集的 Unicode 编码范围列出[^2](https://zh.wikipedia.org/wiki/%E4%B8%AD%E6%97%A5%E9%9F%93%E7%B5%B1%E4%B8%80%E8%A1%A8%E6%84%8F%E6%96%87%E5%AD%97):

更详细的内容请参考:[中日韓統一表意文字](https://zh.wikipedia.org/wiki/%E4%B8%AD%E6%97%A5%E9%9F%93%E7%B5%B1%E4%B8%80%E8%A1%A8%E6%84%8F%E6%96%87%E5%AD%97)

#### **拉丁字母 Unicode 编码范围**

基本拉丁字母共有 95 个字符,其中 52 个属于拉丁字母,剩下的 43 个属于基本字符。

有 33 个字符被定义为"ASCII 标点及符号", 有时也被称为"ASCII 特殊字符"。

下面这个表格将基本拉丁字母字符集的 Unicode 编码范围列出[^3](https://zh.wikipedia.org/wiki/Unicode%E5%AD%97%E7%AC%A6%E5%88%97%E8%A1%A8):

更详细的内容请参考:Unicode [字符列表](https://zh.wikipedia.org/wiki/Unicode%E5%AD%97%E7%AC%A6%E5%88%97%E8%A1%A8)

综上所述,我们可以这样简单总结下来:

- 数字 0-9: 0123456789
- 小写英文字母: abcdefghijklmnopqrstuvwxyz
- 大写英文字母: ABCDEFGHIJKLMNOPQRSTUVWXYZ
- 标点及符号: !"#\$%&'()\*+,-./:;<=>?@[\]^\_`{|}~

```
!"#$%&'()*+,-./0123456789:;<=>?@ABCDEFGHIJKLMNOPQRSTUVWXYZ[\]^_
,→`abcdefghijklmnopqrstuvwxyz{|}~
```
#### **ASCII 码表**

ASCII 码使用指定的 7 位或 8 位二进制数组合来表示 128 或 256 种可能的字符。标准 ASCII 码也叫基础 ASCII 码, 使用 7 位二进制数 (剩下的 1 位二进制为 0) 来表示所有的大写和小写字母, 数字 0 到 9、标点符号, 以 及在美式英语中使用的特殊控制字符[^4](https://zh.wikipedia.org/wiki/ASCII)。

更详细的内容请参考: [ASCII](https://zh.wikipedia.org/wiki/ASCII)

```
!"#$%&'()*+,-./0123456789:;<=>?@ABCDEFGHIJKLMNOPQRSTUVWXYZ[\]^
,→`abcdefghijklmnopqrstuvwxyz{|}~
```
## **字体转换工具**

### **lvgl 官方在线转换工具**

lvgl 官方提供的字体转换器已经非常好了,只要手里有字体文件之后就可以提取转换想要的字体。

lvgl 官方字体转换器地址:<https://lvgl.io/tools/fontconverter>

### **使用教程**

<https://www.bilibili.com/video/BV1Ya411r7K2?p=15>

本站提供的内容仅用于个人学习、研究或欣赏。我们不保证内容的正确性。通过使用本站内容随之而来的风 险与本站无关!

访问者可将本网站提供的内容或服务用于个人学习、研究或欣赏,以及其他非商业性或非盈利性用途,但同 时应遵守著作权法及其他相关法律的规定,不得侵犯本网站及相关权利人的合法权利。

本网站内容原作者如不愿意在本网站刊登内容,请及时通知本站,予以删除。

# **1.14.2 让 lvgl 支持中文输入**

lv\_chinese\_ime 是在 lv\_keyboard 的基础上编写的一个自定义部件,它和*[lv\\_keyboard](#page-869-0)* 没有什么区别,只是 增加了支持中文输入法 (拼音) 的功能。

所以我们将其称为:**支持中文输入法的 LVGL 键盘 (lv\_keyboard) 部件增强插件**。

正常来说,只要是 lvgl 能运行的环境 lv\_chinese\_ime 也能够运行! 影响因素主要有两点:使用的字库文 件大小和使用的词库大小。

lv chinese ime 使用起来非常简单,后续自定义拓展功能也很方便,更多功能敬请期待。

演示视频:<https://www.bilibili.com/video/BV1DY41147xX>

## **源码仓库**

- github: [https://github.com/100askTeam/lv\\_chinese\\_ime](https://github.com/100askTeam/lv_chinese_ime)
- gitee: [https://gitee.com/weidongshan/lv\\_chinese\\_ime](https://gitee.com/weidongshan/lv_chinese_ime)

# **1.14.3 lv\_lib\_100ask**

lv\_lib\_100ask 是基于 lvgl 库的各种开箱即用的方案参考或对 lvgl 库各种组件的增强接口。

# **源码仓库**

- github: [https://github.com/100askTeam/lv\\_lib\\_100ask](https://github.com/100askTeam/lv_lib_100ask)
- gitee: [https://gitee.com/weidongshan/lv\\_lib\\_100ask](https://gitee.com/weidongshan/lv_lib_100ask)

# **1.15 联系我们**

- 【1[】韦东山老师官方在线学习平台](https://www.100ask.net/page)
- 【2[】单片机机工程师如何提升自己进阶嵌入式](https://mp.weixin.qq.com/s/T5JcyPcdVKhX7Q1E28Azcw) Linux?
- 【3】访问 B [站主页查看更多精彩内容](https://space.bilibili.com/275908810)
- 【4[】韦东山老师](https://blog.csdn.net/thisway_diy) CSDN 博客
- 【5】打开手机微信扫一扫,关注公众号【百问科技】,获取更多嵌入式系统干货文章

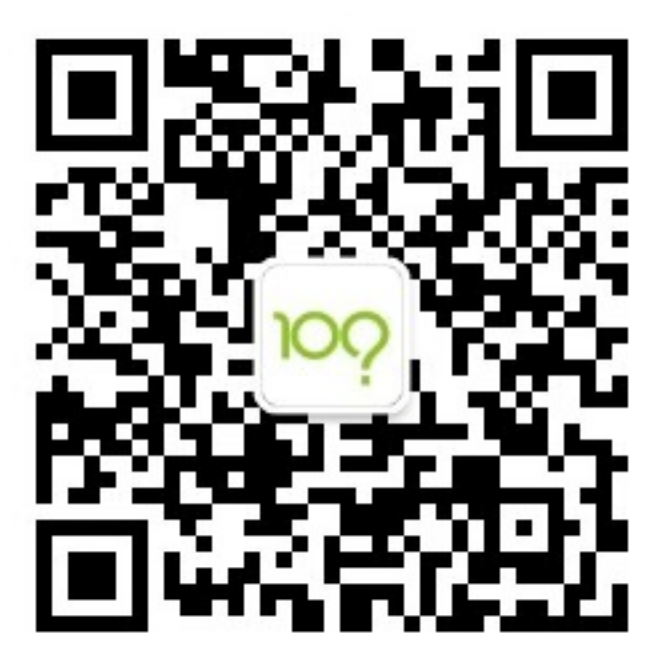

【6】打开手机微信扫一扫,微信学习小程序学习更多课程!

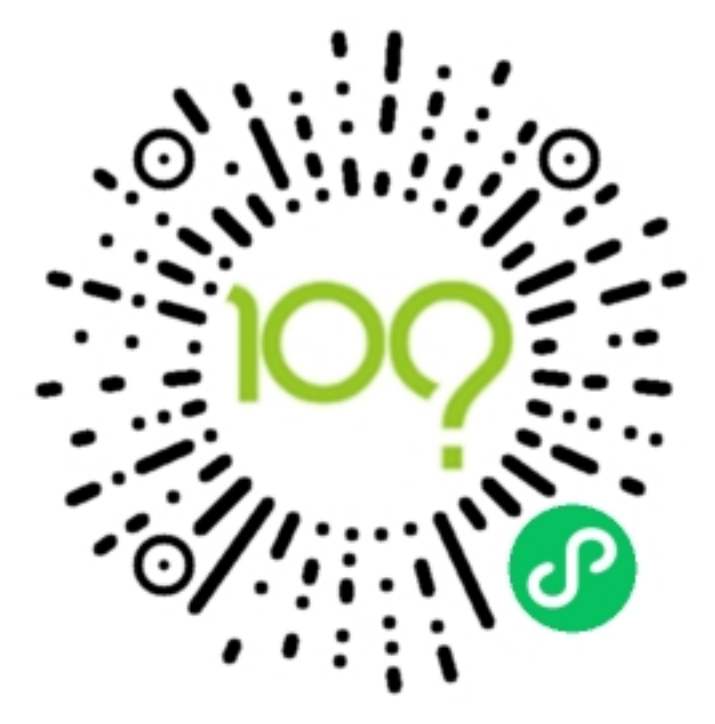

# **1.16 ff 加入技术交流群聊一起学习!**

如果微信群过期或无法加入,请添加下面的微信备注: 进 LVGL 微信群

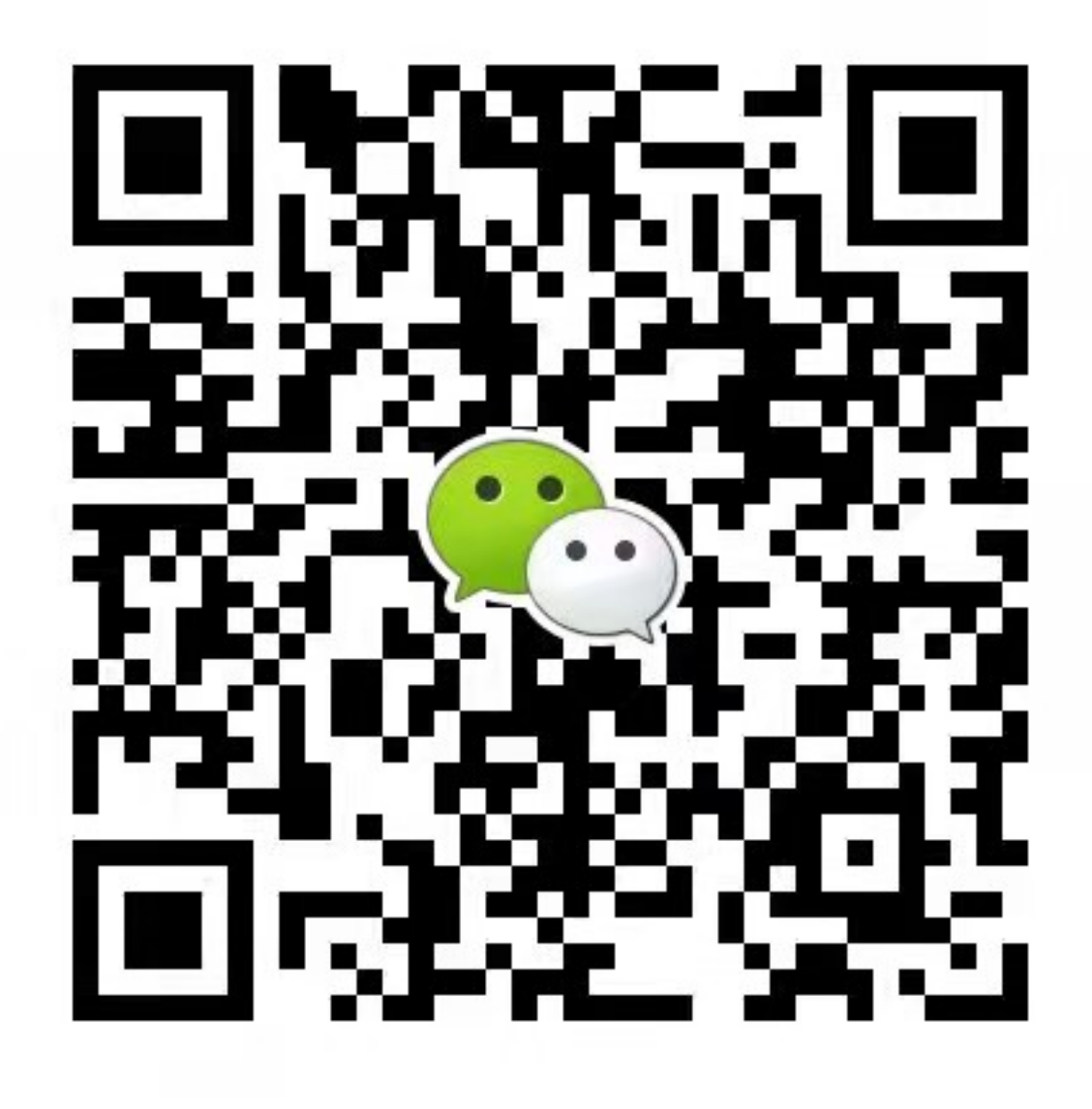

# 索引

# 符号

\_keep\_pedantic\_happy (*C++ type*), [1049](#page-1050-0)  $lv$  anim core init  $(C++$  *function*), [556](#page-557-0) \_lv\_anim\_t (*C++ struct*), [562](#page-563-0) \_lv\_anim\_t::act\_time (*C++ member*), [562](#page-563-0) \_lv\_anim\_t::current\_value (*C++ member*), [562](#page-563-0) \_lv\_anim\_t::early\_apply (*C++ member*), [563](#page-564-0) \_lv\_anim\_t::end\_value (*C++ member*), [562](#page-563-0) lv anim  $t:exec$  cb  $(C++$  member), [562](#page-563-0) \_lv\_anim\_t::get\_value\_cb (*C++ member*), [562](#page-563-0) \_lv\_anim\_t::path\_cb (*C++ member*), [562](#page-563-0) \_lv\_anim\_t::playback\_delay (*C++ member*), [562](#page-563-0) \_lv\_anim\_t::playback\_now (*C++ member*), [563](#page-564-0) \_lv\_anim\_t::playback\_time (*C++ member*), [563](#page-564-0) \_lv\_anim\_t::ready\_cb (*C++ member*), [562](#page-563-0) \_lv\_anim\_t::repeat\_cnt (*C++ member*), [563](#page-564-0) \_lv\_anim\_t::repeat\_delay (*C++ member*), [563](#page-564-0) \_lv\_anim\_t::run\_round (*C++ member*), [563](#page-564-0) lv anim  $t:$ :start  $cb$  ( $C++$  *member*), [562](#page-563-0) \_lv\_anim\_t::start\_cb\_called (*C++ member*), [563](#page-564-0) \_lv\_anim\_t::start\_value (*C++ member*), [562](#page-563-0)  $lv$  anim  $t$ ::time ( $C++$  *member*), [562](#page-563-0) \_lv\_anim\_t::user\_data (*C++ member*), [562](#page-563-0) lv anim  $t::var(C++ member)$ , [562](#page-563-0) lv bar anim  $t$  ( $C++$  *struct*), [626](#page-627-0) \_lv\_bar\_anim\_t::anim\_end (*C++ member*), [627](#page-628-0)

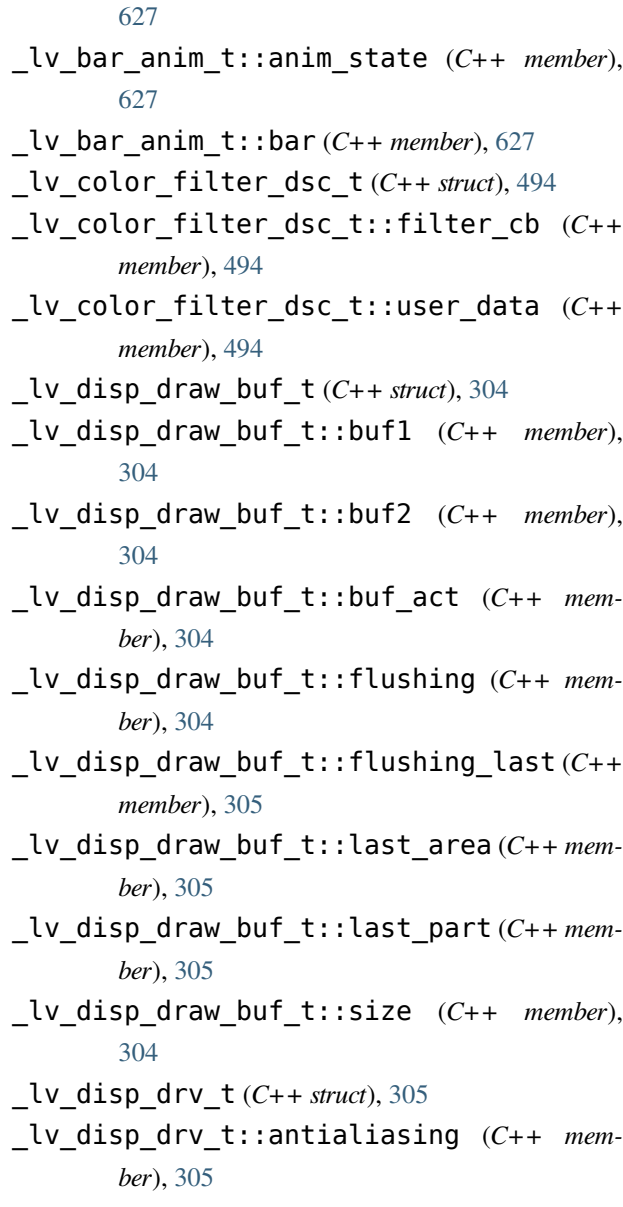

\_lv\_bar\_anim\_t::anim\_start (*C++ member*),

- \_lv\_disp\_drv\_t::clean\_dcache\_cb (*C++ member*), [306](#page-307-0)
- \_lv\_disp\_drv\_t::clear\_cb (*C++ member*), [306](#page-307-0) \_lv\_disp\_t (*C++ struct*), [307](#page-308-0)
- \_lv\_disp\_drv\_t::color\_chroma\_key (*C++* \_lv\_disp\_t::act\_scr (*C++ member*), [307](#page-308-0) *member*), [307](#page-308-0)
- \_lv\_disp\_drv\_t::direct\_mode (*C++ member*), \_lv\_disp\_t::bg\_img (*C++ member*), [308](#page-309-0) [305](#page-306-0)
- \_lv\_disp\_drv\_t::dpi (*C++ member*), [306](#page-307-0)
- lv disp drv  $t$ ::draw buf  $(C++$  *member*), [305](#page-306-0)
- lv disp drv  $t::draw$   $ctx$   $(C++ member)$ , [307](#page-308-0)
- \_lv\_disp\_drv\_t::draw\_ctx\_deinit (*C++ member*), [307](#page-308-0)
- \_lv\_disp\_drv\_t::draw\_ctx\_init (*C++ member*), [307](#page-308-0)
- \_lv\_disp\_drv\_t::draw\_ctx\_size (*C++ member*), [307](#page-308-0)
- \_lv\_disp\_drv\_t::drv\_update\_cb (*C++ member*), [307](#page-308-0)
- \_lv\_disp\_drv\_t::flush\_cb (*C++ member*), [306](#page-307-0)
- \_lv\_disp\_drv\_t::full\_refresh (*C++ mem-*\_lv\_disp\_t::screens (*C++ member*), [307](#page-308-0) *ber*), [305](#page-306-0)
- lv disp drv  $t::hor$  res  $(C++$  *member*), [305](#page-306-0)
- \_lv\_disp\_drv\_t::monitor\_cb (*C++ member*), \_lv\_disp\_t::top\_layer (*C++ member*), [308](#page-309-0) [306](#page-307-0)
- \_lv\_disp\_drv\_t::offset\_x (*C++ member*), [305](#page-306-0)
- \_lv\_disp\_drv\_t::offset\_y (*C++ member*), [305](#page-306-0)
- \_lv\_disp\_drv\_t::physical\_hor\_res (*C++* \_lv\_fs\_drv\_t::dir\_close\_cb (*C++ member*), *member*), [305](#page-306-0)
- \_lv\_disp\_drv\_t::physical\_ver\_res (*C++ member*), [305](#page-306-0)
- \_lv\_disp\_drv\_t::rotated (*C++ member*), [306](#page-307-0)
- \_lv\_disp\_drv\_t::rounder\_cb (*C++ member*), [306](#page-307-0)
- \_lv\_disp\_drv\_t::screen\_transp (*C++ member*), [306](#page-307-0)
- \_lv\_disp\_drv\_t::set\_px\_cb (*C++ member*), \_lv\_fs\_drv\_t::ready\_cb (*C++ member*), [536](#page-537-0) [306](#page-307-0)
- \_lv\_disp\_drv\_t::sw\_rotate (*C++ member*), \_lv\_fs\_drv\_t::tell\_cb (*C++ member*), [536](#page-537-0) [305](#page-306-0)
- \_lv\_disp\_drv\_t::user\_data (*C++ member*), \_lv\_fs\_drv\_t::write\_cb (*C++ member*), [536](#page-537-0) [307](#page-308-0)
- lv disp drv  $t::ver$  res  $(C++$  *member*), [305](#page-306-0)

 $(C++$  lv disp drv t::wait cb  $(C++$  *member*), [306](#page-307-0) \_lv\_disp\_get\_refr\_timer (*C++ function*), [483](#page-484-0) \_lv\_disp\_t::bg\_color (*C++ member*), [308](#page-309-0) \_lv\_disp\_t::bg\_opa (*C++ member*), [308](#page-309-0) \_lv\_disp\_t::del\_prev (*C++ member*), [308](#page-309-0) \_lv\_disp\_t::driver (*C++ member*), [307](#page-308-0) \_lv\_disp\_t::inv\_area\_joined (*C++ member*), [308](#page-309-0) lv disp  $t::inv$  areas  $(C++$  member), [308](#page-309-0) \_lv\_disp\_t::inv\_p (*C++ member*), [308](#page-309-0) \_lv\_disp\_t::last\_activity\_time (*C++ member*), [308](#page-309-0) \_lv\_disp\_t::prev\_scr (*C++ member*), [307](#page-308-0) lv disp  $t:$ :refr timer  $(C++$  *member*), [307](#page-308-0) \_lv\_disp\_t::scr\_to\_load (*C++ member*), [307](#page-308-0) \_lv\_disp\_t::screen\_cnt (*C++ member*), [308](#page-309-0) \_lv\_disp\_t::sys\_layer (*C++ member*), [308](#page-309-0) lv disp  $t$ ::theme  $(C++$  *member*), [307](#page-308-0) lv fs drv  $t$  ( $C++$  *struct*), [536](#page-537-0) \_lv\_fs\_drv\_t::cache\_size (*C++ member*), [536](#page-537-0) \_lv\_fs\_drv\_t::close\_cb (*C++ member*), [536](#page-537-0) [536](#page-537-0)  $(C++$  Lv\_fs\_drv\_t::dir\_open\_cb  $(C++$  *member*), [536](#page-537-0) lv fs drv t::dir read cb  $(C++$  *member*), [536](#page-537-0) lv fs drv  $t$ ::letter  $(C_{++}$  *member*), [536](#page-537-0) lv fs drv  $t::open$  cb  $(C++$  *member*), [536](#page-537-0) lv fs drv  $t::read cb (C++ member)$ , [536](#page-537-0) \_lv\_fs\_drv\_t::seek\_cb (*C++ member*), [536](#page-537-0) \_lv\_fs\_drv\_t::user\_data (*C++ member*), [536](#page-537-0) \_lv\_fs\_init (*C++ function*), [533](#page-534-0)

 $lv$  group init  $(C++$  *function*), [472](#page-473-0)

\_lv\_group\_t (*C++ struct*), [475](#page-476-0) \_lv\_group\_t::editing (*C++ member*), [475](#page-476-0) \_lv\_group\_t::focus\_cb (*C++ member*), [475](#page-476-0) \_lv\_group\_t::frozen (*C++ member*), [475](#page-476-0) \_lv\_group\_t::obj\_focus (*C++ member*), [475](#page-476-0) lv group  $t::obj$  ll  $(C++$  *member*), [475](#page-476-0) \_lv\_group\_t::refocus\_policy (*C++ member*), [475](#page-476-0) \_lv\_group\_t::user\_data (*C++ member*), [475](#page-476-0)  $lv$  group  $t::wrap$  ( $C++$  *member*), [475](#page-476-0) \_lv\_img\_buf\_get\_transformed\_area (*C++ function*), [525](#page-526-0) \_lv\_img\_buf\_transform (*C++ function*), [525](#page-526-0) \_lv\_img\_buf\_transform\_anti\_alias (*C++ function*), [525](#page-526-0) \_lv\_img\_buf\_transform\_init (*C++ function*), [525](#page-526-0)  $lv$  indev drv t  $(C++ struct)$ , [318](#page-319-0) \_lv\_indev\_drv\_t::disp (*C++ member*), [318](#page-319-0) \_lv\_indev\_drv\_t::feedback\_cb (*C++ member*), [318](#page-319-0) \_lv\_indev\_drv\_t::gesture\_limit (*C++ member*), [318](#page-319-0) lv indev drv t::gesture min velocity (*C++ member*), [318](#page-319-0) lv indev drv t::long press repeat time (*C++ member*), [319](#page-320-0) \_lv\_indev\_drv\_t::long\_press\_time (*C++ member*), [318](#page-319-0) \_lv\_indev\_drv\_t::read\_cb (*C++ member*), [318](#page-319-0) \_lv\_indev\_drv\_t::read\_timer (*C++ member*), [318](#page-319-0) \_lv\_indev\_drv\_t::scroll\_limit (*C++ member*), [318](#page-319-0) lv indev drv t::scroll throw (C++ mem*ber*), [318](#page-319-0) \_lv\_indev\_drv\_t::type (*C++ member*), [318](#page-319-0) \_lv\_indev\_drv\_t::user\_data (*C++ member*), [318](#page-319-0) lv indev proc  $t$  ( $C++$  *struct*), [319](#page-320-0) lv indev proc  $t$  ( $C++ type$ ), [315](#page-316-0) \_lv\_indev\_proc\_t::act\_obj (*C++ member*),

[319](#page-320-0)

\_lv\_indev\_proc\_t::act\_point (*C++ member*), [319](#page-320-0) \_lv\_indev\_proc\_t::disabled (*C++ member*), [319](#page-320-0) \_lv\_indev\_proc\_t::gesture\_dir (*C++ member*), [320](#page-321-0) \_lv\_indev\_proc\_t::gesture\_sent (*C++ member*), [320](#page-321-0) \_lv\_indev\_proc\_t::gesture\_sum (*C++ member*), [320](#page-321-0) \_lv\_indev\_proc\_t::keypad (*C++ member*), [320](#page-321-0) \_lv\_indev\_proc\_t::last\_key (*C++ member*), [320](#page-321-0) \_lv\_indev\_proc\_t::last\_obj (*C++ member*), [319](#page-320-0) \_lv\_indev\_proc\_t::last\_point (*C++ member*), [319](#page-320-0) \_lv\_indev\_proc\_t::last\_pressed (*C++ member*), [319](#page-320-0) \_lv\_indev\_proc\_t::last\_raw\_point (*C++ member*), [319](#page-320-0) \_lv\_indev\_proc\_t::last\_state (*C++ member*), [320](#page-321-0) \_lv\_indev\_proc\_t::long\_pr\_sent (*C++ member*), [319](#page-320-0) \_lv\_indev\_proc\_t::longpr\_rep\_timestamp (*C++ member*), [320](#page-321-0) \_lv\_indev\_proc\_t::pointer (*C++ member*), [320](#page-321-0) \_lv\_indev\_proc\_t::pr\_timestamp (*C++ member*), [320](#page-321-0) \_lv\_indev\_proc\_t::reset\_query (*C++ member*), [319](#page-320-0) \_lv\_indev\_proc\_t::scroll\_area (*C++ member*), [319](#page-320-0) \_lv\_indev\_proc\_t::scroll\_dir (*C++ member*), [320](#page-321-0) \_lv\_indev\_proc\_t::scroll\_obj (*C++ member*), [319](#page-320-0)

\_lv\_indev\_proc\_t::scroll\_sum (*C++ member*), [319](#page-320-0)

lv indev proc t::scroll throw vect (*C++ member*), [319](#page-320-0) \_lv\_indev\_proc\_t::scroll\_throw\_vect\_ori \_lv\_obj\_t::flags (*C++ member*), [600](#page-601-0) (*C++ member*), [319](#page-320-0) \_lv\_indev\_proc\_t::state (*C++ member*), [319](#page-320-0) \_lv\_indev\_proc\_t::types (*C++ member*), [320](#page-321-0) \_lv\_indev\_proc\_t::vect (*C++ member*), [319](#page-320-0) lv indev proc t::wait until release (*C++ member*), [319](#page-320-0)  $lv$  indev read  $(C++$  *function*), [317](#page-318-0) lv indev  $t$  ( $C++$  *struct*), [320](#page-321-0) \_lv\_indev\_t::btn\_points (*C++ member*), [320](#page-321-0) lv indev  $t::=\text{cursor } (C++ \text{ member}), 320$  $t::=\text{cursor } (C++ \text{ member}), 320$ \_lv\_indev\_t::driver (*C++ member*), [320](#page-321-0) \_lv\_indev\_t::group (*C++ member*), [320](#page-321-0)  $lv$  indev  $t::proc (C++ member)$ , [320](#page-321-0) lv obj spec attr  $t$  ( $C++$  *struct*), [598](#page-599-0) \_lv\_obj\_spec\_attr\_t::child\_cnt (*C++ member*), [599](#page-600-0) \_lv\_obj\_spec\_attr\_t::children (*C++ member*), [599](#page-600-0) \_lv\_obj\_spec\_attr\_t::event\_dsc (*C++ member*), [599](#page-600-0) \_lv\_obj\_spec\_attr\_t::event\_dsc\_cnt (*C++* \_lv\_theme\_t::flags (*C++ member*), [396](#page-397-0) *member*), [599](#page-600-0) \_lv\_obj\_spec\_attr\_t::ext\_click\_pad (*C++* \_lv\_theme\_t::font\_normal (*C++ member*), [396](#page-397-0) *member*), [599](#page-600-0) \_lv\_obj\_spec\_attr\_t::ext\_draw\_size (*C++* \_lv\_theme\_t::parent (*C++ member*), [396](#page-397-0) *member*), [599](#page-600-0) \_lv\_obj\_spec\_attr\_t::group\_p (*C++ mem-*\_lv\_timer\_core\_init (*C++ function*), [567](#page-568-0) *ber*), [599](#page-600-0) \_lv\_obj\_spec\_attr\_t::scroll (*C++ member*), \_lv\_timer\_t::last\_run (*C++ member*), [568](#page-569-0) [599](#page-600-0) \_lv\_obj\_spec\_attr\_t::scroll\_dir (*C++ member*), [599](#page-600-0) \_lv\_obj\_spec\_attr\_t::scroll\_snap\_x (*C++ member*), [599](#page-600-0) \_lv\_obj\_spec\_attr\_t::scroll\_snap\_y (*C++* \_lv\_timer\_t::user\_data (*C++ member*), [568](#page-569-0) *member*), [599](#page-600-0) \_lv\_obj\_spec\_attr\_t::scrollbar\_mode (*C++ member*), [599](#page-600-0) \_lv\_obj\_t (*C++ struct*), [599](#page-600-0) lv obj  $t::classp$  ( $C++$  member), [600](#page-601-0) \_lv\_obj\_t::coords (*C++ member*), [600](#page-601-0) \_lv\_obj\_t::h\_layout (*C++ member*), [600](#page-601-0) lv obj  $t$ ::layout inv  $(C++$  *member*), [600](#page-601-0) lv obj  $t:$ :parent  $(C++$  *member*), [600](#page-601-0) \_lv\_obj\_t::scr\_layout\_inv (*C++ member*), [600](#page-601-0) \_lv\_obj\_t::skip\_trans (*C++ member*), [600](#page-601-0) lv obj  $t:$ :spec attr  $(C++$  *member*), [600](#page-601-0) \_lv\_obj\_t::state (*C++ member*), [600](#page-601-0) \_lv\_obj\_t::style\_cnt (*C++ member*), [600](#page-601-0) \_lv\_obj\_t::styles (*C++ member*), [600](#page-601-0) \_lv\_obj\_t::user\_data (*C++ member*), [600](#page-601-0) \_lv\_obj\_t::w\_layout (*C++ member*), [600](#page-601-0) \_lv\_style\_get\_prop\_group (*C++ function*), [392](#page-393-0) lv theme  $t$  ( $C++$  *struct*), [396](#page-397-0) \_lv\_theme\_t::apply\_cb (*C++ member*), [396](#page-397-0) lv theme  $t::color$  primary  $(C++$  *member*), [396](#page-397-0) \_lv\_theme\_t::color\_secondary (*C++ member*), [396](#page-397-0) lv theme  $t::disp (C++ member)$ , [396](#page-397-0) \_lv\_theme\_t::font\_large (*C++ member*), [396](#page-397-0) lv theme  $t::font small (C++ member)$ , [396](#page-397-0) lv theme  $t:user$  data  $(C++$  member), [396](#page-397-0) lv timer  $t$  ( $C++$  *struct*), [568](#page-569-0) \_lv\_timer\_t::paused (*C++ member*), [569](#page-570-0)  $(C++$  lv timer t::period  $(C++$  *member*), [568](#page-569-0) \_lv\_timer\_t::repeat\_count (*C++ member*), [569](#page-570-0) \_lv\_timer\_t::timer\_cb (*C++ member*), [568](#page-569-0) [anonymous] (*C++ enum*), [385](#page-386-0), [386,](#page-387-0) [471](#page-472-0), [489](#page-490-0), [520,](#page-521-0) [532,](#page-533-0) [591](#page-592-0)[–593](#page-594-0), [607](#page-608-0), [624,](#page-625-0) [650](#page-651-0), [706](#page-707-0), [720,](#page-721-0) [741,](#page-742-0) [753,](#page-754-0) [772](#page-773-0), [788,](#page-789-0) [797](#page-798-0), [846,](#page-847-0) [859](#page-860-0), [872,](#page-873-0) [908](#page-909-0), [909,](#page-910-0) [928,](#page-929-0) [944](#page-945-0)

- [anonymous]::LV\_ANIM\_IMG\_PART\_MAIN (*C++* [anonymous]::LV\_BTNMATRIX\_CTRL\_CLICK\_TRIG *enumerator*), [797](#page-798-0)
- [anonymous]::LV\_ARC\_MODE\_NORMAL *enumerator*), [607](#page-608-0)
- *enumerator*), [607](#page-608-0)
- [anonymous]::LV\_ARC\_MODE\_SYMMETRICAL (*C++ enumerator*), [607](#page-608-0)
- [anonymous]::LV\_BAR\_MODE\_NORMAL (*C++ enumerator*), [624](#page-625-0)
- [anonymous]::LV\_BAR\_MODE\_RANGE (*C++ enumerator*), [624](#page-625-0)
- [anonymous]::LV BAR MODE SYMMETRICAL (*C++ enumerator*), [624](#page-625-0)
- [anonymous]::LV\_BLEND\_MODE\_ADDITIVE (*C++ enumerator*), [385](#page-386-0)
- [anonymous]::LV\_BLEND\_MODE\_MULTIPLY (*C++ enumerator*), [385](#page-386-0)
- [anonymous]::LV\_BLEND\_MODE\_NORMAL (*C++ enumerator*), [385](#page-386-0)
- [anonymous]::LV\_BLEND\_MODE\_REPLACE (*C++ enumerator*), [385](#page-386-0)
- [anonymous]::LV\_BLEND\_MODE\_SUBTRACTIVE (*C++ enumerator*), [385](#page-386-0)
- [anonymous]::LV\_BORDER\_SIDE\_BOTTOM (*C++ enumerator*), [385](#page-386-0)
- *enumerator*), [385](#page-386-0)
- [anonymous]::LV\_BORDER\_SIDE\_INTERNAL (*C++ enumerator*), [386](#page-387-0)
- *enumerator*), [385](#page-386-0)
- [anonymous]::LV BORDER SIDE NONE *enumerator*), [385](#page-386-0)
- *enumerator*), [385](#page-386-0)
- [anonymous]::LV\_BORDER\_SIDE\_TOP (*C++ enumerator*), [385](#page-386-0)
- (*C++ enumerator*), [650](#page-651-0) [anonymous]::LV\_BTNMATRIX\_CTRL\_CUSTOM\_1
	- (*C++ enumerator*), [650](#page-651-0)
- [anonymous]::LV\_ARC\_MODE\_REVERSE (*C++* [anonymous]::LV\_BTNMATRIX\_CTRL\_CUSTOM\_2 (*C++ enumerator*), [650](#page-651-0)
	- [anonymous]::LV\_BTNMATRIX\_CTRL\_DISABLED (*C++ enumerator*), [650](#page-651-0)
	- [anonymous]::LV\_BTNMATRIX\_CTRL\_HIDDEN (*C++ enumerator*), [650](#page-651-0)
	- [anonymous]::LV\_BTNMATRIX\_CTRL\_NO\_REPEAT (*C++ enumerator*), [650](#page-651-0)
	- [anonymous]::LV\_BTNMATRIX\_CTRL\_POPOVER (*C++ enumerator*), [650](#page-651-0)
	- [anonymous]::LV BTNMATRIX CTRL RECOLOR (*C++ enumerator*), [650](#page-651-0)
	- [anonymous]::LV\_CHART\_AXIS\_PRIMARY\_X (*C++ enumerator*), [847](#page-848-0)
	- [anonymous]::LV CHART AXIS PRIMARY Y (*C++ enumerator*), [846](#page-847-0)
	- [anonymous]::LV\_CHART\_AXIS\_SECONDARY\_X (*C++ enumerator*), [847](#page-848-0)
	- [anonymous]::LV\_CHART\_AXIS\_SECONDARY\_Y (*C++ enumerator*), [847](#page-848-0)
	- [anonymous]::LV\_CHART\_TYPE\_BAR (*C++ enumerator*), [846](#page-847-0)
- [anonymous]::LV\_BORDER\_SIDE\_FULL (*C++* [anonymous]::LV\_CHART\_TYPE\_LINE (*C++ enumerator*), [846](#page-847-0)
	- [anonymous]::LV\_CHART\_TYPE\_NONE (*C++ enumerator*), [846](#page-847-0)
- [anonymous]::LV\_BORDER\_SIDE\_LEFT (*C++* [anonymous]::LV\_CHART\_TYPE\_SCATTER (*C++ enumerator*), [846](#page-847-0)
	- $(C++$  [anonymous]::LV CHART UPDATE MODE CIRCULAR (*C++ enumerator*), [846](#page-847-0)
- [anonymous]::LV\_BORDER\_SIDE\_RIGHT (*C++* [anonymous]::LV\_CHART\_UPDATE\_MODE\_SHIFT (*C++ enumerator*), [846](#page-847-0)
	- (C++ [anonymous]::LV COLORWHEEL MODE HUE (*C++ enumerator*), [859](#page-860-0)
- [anonymous]::LV\_BTNMATRIX\_CTRL\_CHECKABLE [anonymous]::LV\_COLORWHEEL\_MODE\_SATURATION (*C++ enumerator*), [650](#page-651-0) (*C++ enumerator*), [859](#page-860-0)
- [anonymous]::LV\_BTNMATRIX\_CTRL\_CHECKED [anonymous]::LV\_COLORWHEEL\_MODE\_VALUE (*C++ enumerator*), [650](#page-651-0) (*C++ enumerator*), [859](#page-860-0)
- [anonymous]::LV\_DITHER\_ERR\_DIFF (*C++ enumerator*), [386](#page-387-0)
- [anonymous]::LV\_DITHER\_NONE (*C++ enumerator*), [386](#page-387-0)
- [anonymous]::LV\_DITHER\_ORDERED (*C++ enumerator*), [386](#page-387-0)
- [anonymous]::LV\_FS\_MODE\_RD (*C++ enumerator*), [533](#page-534-0)
- [anonymous]::LV\_FS\_MODE\_WR (*C++ enumerator*), [533](#page-534-0)
- [anonymous]::LV\_FS\_RES\_BUSY (*C++ enumerator*), [532](#page-533-0)
- [anonymous]::LV\_FS\_RES\_DENIED (*C++ enumerator*), [532](#page-533-0)
- [anonymous]::LV\_FS\_RES\_FS\_ERR (*C++ enumerator*), [532](#page-533-0)
- [anonymous]::LV\_FS\_RES\_FULL (*C++ enumerator*), [532](#page-533-0)
- [anonymous]::LV\_FS\_RES\_HW\_ERR (*C++ enumerator*), [532](#page-533-0)
- [anonymous]::LV\_FS\_RES\_INV\_PARAM (*C++ enumerator*), [532](#page-533-0)
- [anonymous]::LV\_FS\_RES\_LOCKED (*C++ enumerator*), [532](#page-533-0)
- [anonymous]::LV\_FS\_RES\_NOT\_EX (*C++ enumerator*), [532](#page-533-0)
- [anonymous]::LV\_FS\_RES\_NOT\_IMP (*C++ enumerator*), [532](#page-533-0)
- [anonymous]::LV\_FS\_RES\_OK (*C++ enumerator*), [532](#page-533-0)
- [anonymous]::LV\_FS\_RES\_OUT\_OF\_MEM (*C++ enumerator*), [532](#page-533-0)
- [anonymous]::LV\_FS\_RES\_TOUT (*C++ enumerator*), [532](#page-533-0)
- [anonymous]::LV\_FS\_RES\_UNKNOWN (*C++ enumerator*), [532](#page-533-0)
- [anonymous]::LV\_GRAD\_DIR\_HOR (*C++ enumerator*), [386](#page-387-0)
- [anonymous]::LV\_GRAD\_DIR\_NONE (*C++ enumerator*), [386](#page-387-0)
- [anonymous]::LV\_GRAD\_DIR\_VER (*C++ enumerator*), [386](#page-387-0)
- [anonymous]::LV\_IMG\_CF\_ALPHA\_1BIT (*C++ enumerator*), [521](#page-522-0)
	- [anonymous]::LV\_IMG\_CF\_ALPHA\_2BIT (*C++ enumerator*), [521](#page-522-0)
	- [anonymous]::LV\_IMG\_CF\_ALPHA\_4BIT (*C++ enumerator*), [521](#page-522-0)
	- [anonymous]::LV\_IMG\_CF\_ALPHA\_8BIT (*C++ enumerator*), [521](#page-522-0)
	- [anonymous]::LV\_IMG\_CF\_INDEXED\_1BIT (*C++ enumerator*), [521](#page-522-0)
	- [anonymous]::LV\_IMG\_CF\_INDEXED\_2BIT (*C++ enumerator*), [521](#page-522-0)
	- [anonymous]::LV\_IMG\_CF\_INDEXED\_4BIT (*C++ enumerator*), [521](#page-522-0)
	- [anonymous]::LV\_IMG\_CF\_INDEXED\_8BIT (*C++ enumerator*), [521](#page-522-0)
	- [anonymous]::LV\_IMG\_CF\_RAW (*C++ enumerator*), [520](#page-521-0)
	- [anonymous]::LV\_IMG\_CF\_RAW\_ALPHA (*C++ enumerator*), [521](#page-522-0)
	- [anonymous]::LV\_IMG\_CF\_RAW\_CHROMA\_KEYED (*C++ enumerator*), [521](#page-522-0)
	- [anonymous]::LV\_IMG\_CF\_RESERVED\_15 (*C++ enumerator*), [521](#page-522-0)
	- [anonymous]::LV\_IMG\_CF\_RESERVED\_16 (*C++ enumerator*), [522](#page-523-0)
	- [anonymous]::LV\_IMG\_CF\_RESERVED\_17 (*C++ enumerator*), [522](#page-523-0)
	- [anonymous]::LV\_IMG\_CF\_RESERVED\_18 (*C++ enumerator*), [522](#page-523-0)
	- [anonymous]::LV\_IMG\_CF\_RESERVED\_19 (*C++ enumerator*), [522](#page-523-0)
	- [anonymous]::LV\_IMG\_CF\_RESERVED\_20 (*C++ enumerator*), [522](#page-523-0)
	- [anonymous]::LV\_IMG\_CF\_RESERVED\_21 (*C++ enumerator*), [522](#page-523-0)
	- [anonymous]::LV\_IMG\_CF\_RESERVED\_22 (*C++ enumerator*), [522](#page-523-0)
	- [anonymous]::LV\_IMG\_CF\_RESERVED\_23 (*C++ enumerator*), [522](#page-523-0)
	- [anonymous]::LV\_IMG\_CF\_TRUE\_COLOR (*C++ enumerator*), [521](#page-522-0)

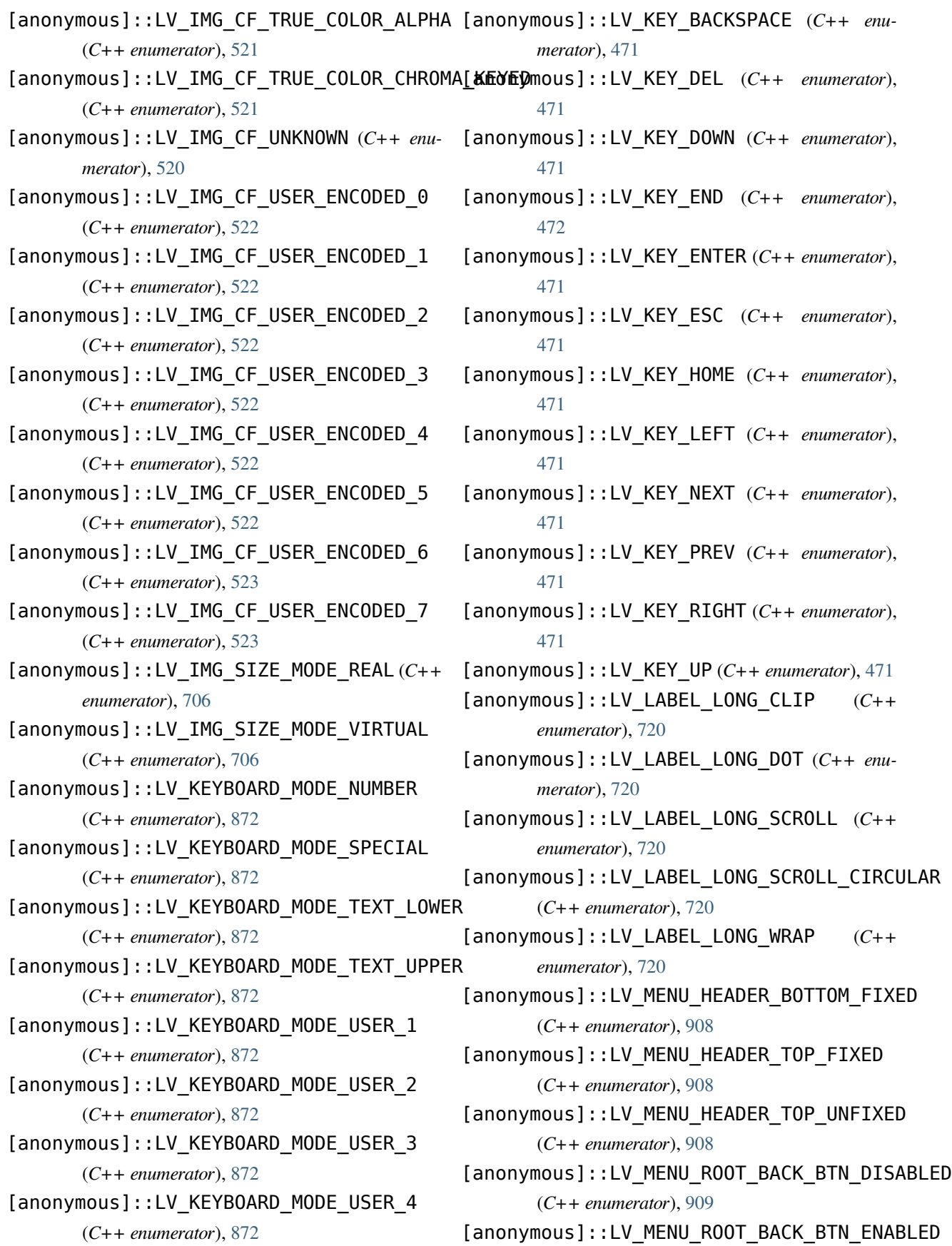

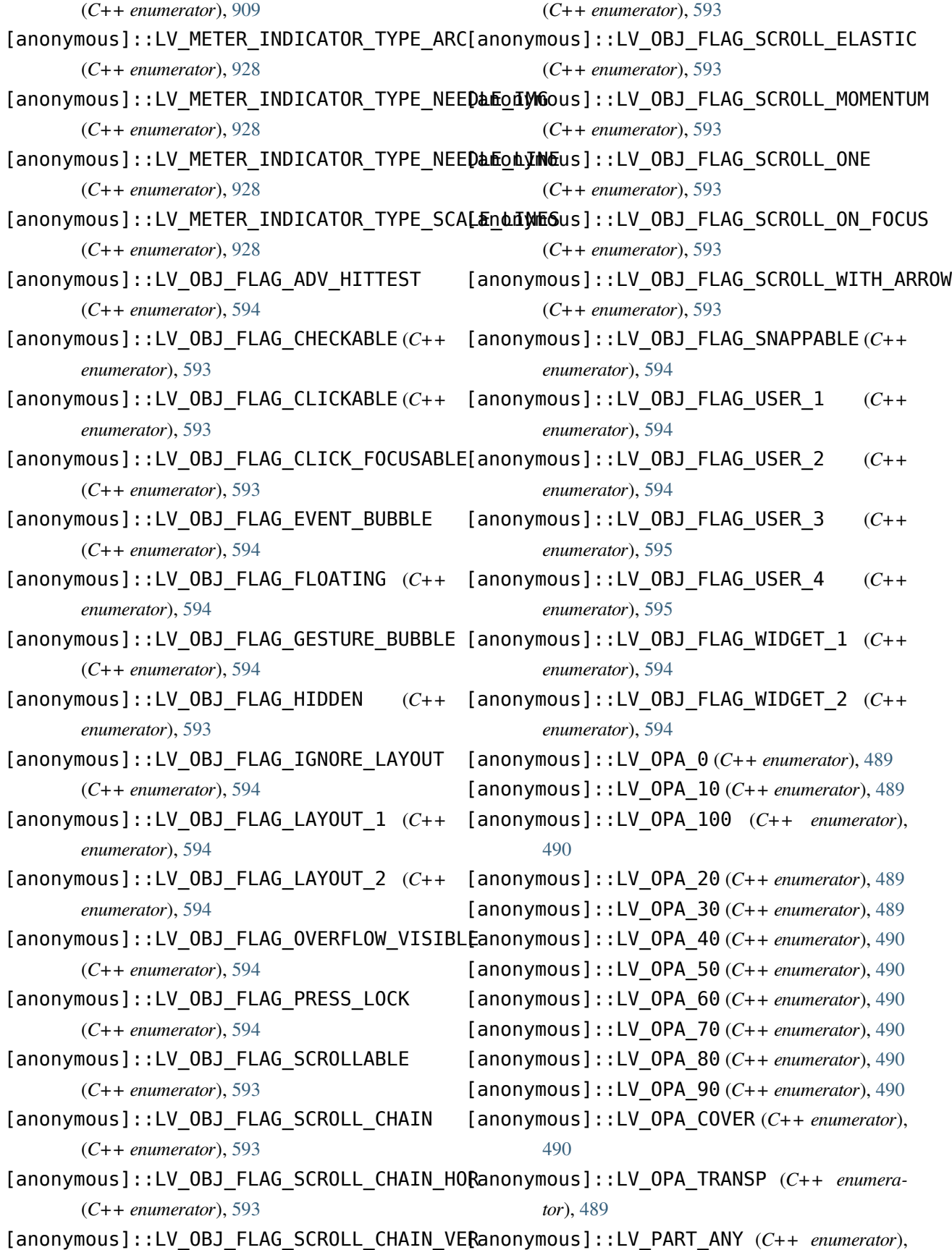

[592](#page-593-0)

- [anonymous]::LV\_PART\_CURSOR (*C++ enumerator*), [592](#page-593-0)
- [anonymous]::LV\_PART\_CUSTOM\_FIRST (*C++ enumerator*), [592](#page-593-0)
- [anonymous]::LV\_PART\_INDICATOR (*C++ enumerator*), [592](#page-593-0)
- [anonymous]::LV\_PART\_ITEMS (*C++ enumerator*), [592](#page-593-0)
- [anonymous]::LV\_PART\_KNOB (*C++ enumerator*), [592](#page-593-0)
- [anonymous]::LV\_PART\_MAIN (*C++ enumerator*), [592](#page-593-0)
- [anonymous]::LV\_PART\_SCROLLBAR (*C++ enumerator*), [592](#page-593-0)
- [anonymous]::LV\_PART\_SELECTED (*C++ enumerator*), [592](#page-593-0)
- [anonymous]::LV\_PART\_TEXTAREA\_PLACEHOLDER [anonymous]::LV\_STATE\_SCROLLED (*C++ enu-*(*C++ enumerator*), [788](#page-789-0) *merator*), [591](#page-592-0)
- [anonymous]::LV\_PART\_TICKS (*C++ enumera-*[anonymous]::LV\_STATE\_USER\_1 (*C++ enumertor*), [592](#page-593-0)
- [anonymous]::LV\_ROLLER\_MODE\_INFINITE (*C++ enumerator*), [741](#page-742-0)
- [anonymous]::LV\_ROLLER\_MODE\_NORMAL (*C++ enumerator*), [741](#page-742-0)
- *enumerator*), [753](#page-754-0)
- *enumerator*), [753](#page-754-0)
- (*C++ enumerator*), [753](#page-754-0)
- [anonymous]::LV\_SPAN\_MODE\_BREAK *enumerator*), [944](#page-945-0)
- [anonymous]::LV\_SPAN\_MODE\_EXPAND (*C++ enumerator*), [944](#page-945-0)
- [anonymous]::LV\_SPAN\_MODE\_FIXED (*C++ enumerator*), [944](#page-945-0)
- [anonymous]::LV\_SPAN\_OVERFLOW\_CLIP (*C++ enumerator*), [944](#page-945-0)
- [anonymous]::LV\_SPAN\_OVERFLOW\_ELLIPSIS (*C++ enumerator*), [944](#page-945-0)

[592](#page-593-0)

- [anonymous]::LV\_STATE\_CHECKED (*C++ enumerator*), [591](#page-592-0)
- [anonymous]::LV\_STATE\_DEFAULT (*C++ enumerator*), [591](#page-592-0)
- [anonymous]::LV\_STATE\_DISABLED (*C++ enumerator*), [591](#page-592-0)
- [anonymous]::LV\_STATE\_EDITED (*C++ enumerator*), [591](#page-592-0)
- [anonymous]::LV\_STATE\_FOCUSED (*C++ enumerator*), [591](#page-592-0)
- [anonymous]::LV\_STATE\_FOCUS\_KEY (*C++ enumerator*), [591](#page-592-0)
- [anonymous]::LV\_STATE\_HOVERED (*C++ enumerator*), [591](#page-592-0)
- [anonymous]::LV\_STATE\_PRESSED (*C++ enumerator*), [591](#page-592-0)
- - *ator*), [591](#page-592-0)
	- [anonymous]::LV\_STATE\_USER\_2 (*C++ enumerator*), [592](#page-593-0)
	- [anonymous]::LV\_STATE\_USER\_3 (*C++ enumerator*), [592](#page-593-0)
- [anonymous]::LV\_SLIDER\_MODE\_NORMAL (*C++* [anonymous]::LV\_STATE\_USER\_4 (*C++ enumerator*), [592](#page-593-0)
- [anonymous]::LV\_SLIDER\_MODE\_RANGE (*C++* [anonymous]::LV\_TABLE\_CELL\_CTRL\_CUSTOM\_1 (*C++ enumerator*), [772](#page-773-0)
- [anonymous]::LV\_SLIDER\_MODE\_SYMMETRICAL [anonymous]::LV\_TABLE\_CELL\_CTRL\_CUSTOM\_2 (*C++ enumerator*), [772](#page-773-0)
	- [anonymous]::LV\_TABLE\_CELL\_CTRL\_CUSTOM\_3 (*C++ enumerator*), [772](#page-773-0)
	- $(C++$  [anonymous]::LV TABLE CELL CTRL CUSTOM 4 (*C++ enumerator*), [772](#page-773-0)
	- [anonymous]::LV\_TABLE\_CELL\_CTRL\_MERGE\_RIGHT (*C++ enumerator*), [772](#page-773-0)
		- [anonymous]::LV\_TABLE\_CELL\_CTRL\_TEXT\_CROP (*C++ enumerator*), [772](#page-773-0)
		- [anonymous]::LV\_TEXT\_DECOR\_NONE (*C++ enumerator*), [385](#page-386-0)
- [anonymous]::LV\_STATE\_ANY (C++ enumerator), [anonymous]::LV\_TEXT\_DECOR\_STRIKETHROUGH

(*C++ enumerator*), [385](#page-386-0) [anonymous]::LV\_TEXT\_DECOR\_UNDERLINE (*C++ enumerator*), [385](#page-386-0) [anonymous]::\_LV\_BTNMATRIX\_CTRL\_RESERVED lv\_anim\_set\_path\_cb (*C++ function*), [557](#page-558-0) (*C++ enumerator*), [650](#page-651-0) [anonymous]::\_LV\_BTNMATRIX\_WIDTH (*C++ enumerator*), [650](#page-651-0) [anonymous]::\_LV\_CHART\_AXIS\_LAST (*C++ enumerator*), [847](#page-848-0) L lv\_anim\_count\_running (*C++ function*), [560](#page-561-0) lv\_anim\_custom\_del (*C++ function*), [560](#page-561-0) lv anim custom exec cb  $t$  ( $C++ type$ ), [555](#page-556-0) lv\_anim\_custom\_get (*C++ function*), [560](#page-561-0) lv\_anim\_del (*C++ function*), [559](#page-560-0) lv anim del all  $(C++$  *function*), [560](#page-561-0) lv anim enable  $t$  ( $C++$  *enum*), [556](#page-557-0) lv\_anim\_enable\_t::LV\_ANIM\_OFF (*C++ enumerator*), [556](#page-557-0) lv\_anim\_enable\_t::LV\_ANIM\_ON (*C++ enumerator*), [556](#page-557-0) lv\_anim\_exec\_xcb\_t (*C++ type*), [555](#page-556-0) lv anim get  $(C++$  *function*), [560](#page-561-0) lv\_anim\_get\_delay (*C++ function*), [559](#page-560-0) lv\_anim\_get\_playtime (*C++ function*), [559](#page-560-0) lv\_anim\_get\_user\_data (*C++ function*), [559](#page-560-0) lv anim get value cb  $t$   $(C++ type)$ , [555](#page-556-0) lv\_anim\_init (*C++ function*), [556](#page-557-0) lv\_anim\_path\_bounce (*C++ function*), [561](#page-562-0) lv anim path cb  $t$   $(C++ type)$ , [555](#page-556-0) lv anim path ease in  $(C++$  *function*), [561](#page-562-0) lv\_anim\_path\_ease\_in\_out (*C++ function*), [561](#page-562-0) lv\_anim\_path\_ease\_out (*C++ function*), [561](#page-562-0) lv\_anim\_path\_linear (*C++ function*), [561](#page-562-0) lv\_anim\_path\_overshoot (*C++ function*), [561](#page-562-0) lv anim path step  $(C++$  *function*), [561](#page-562-0) lv anim ready cb  $t$   $(C++ type)$ , [555](#page-556-0) lv anim refr now  $(C++$  *function*), [561](#page-562-0) lv\_anim\_set\_custom\_exec\_cb (*C++ function*), [557](#page-558-0) lv\_anim\_set\_delay (*C++ function*), [557](#page-558-0) lv\_anim\_set\_early\_apply (*C++ function*), [558](#page-559-0) lv\_anim\_set\_exec\_cb (*C++ function*), [556](#page-557-0) lv\_anim\_set\_get\_value\_cb (*C++ function*), [557](#page-558-0) lv\_anim\_set\_playback\_delay (*C++ function*), [558](#page-559-0) lv\_anim\_set\_playback\_time (*C++ function*), [558](#page-559-0) lv\_anim\_set\_ready\_cb (*C++ function*), [558](#page-559-0) lv\_anim\_set\_repeat\_count (*C++ function*), [558](#page-559-0) lv\_anim\_set\_repeat\_delay (*C++ function*), [558](#page-559-0) lv\_anim\_set\_start\_cb (*C++ function*), [557](#page-558-0) lv anim set time  $(C++$  *function*), [556](#page-557-0) lv\_anim\_set\_user\_data (*C++ function*), [559](#page-560-0) lv\_anim\_set\_values (*C++ function*), [557](#page-558-0) lv anim set var  $(C++$  *function*), [556](#page-557-0) lv\_anim\_speed\_to\_time (*C++ function*), [560](#page-561-0) lv\_anim\_start (*C++ function*), [559](#page-560-0) lv anim start cb  $t$  ( $C++ type$ ), [555](#page-556-0) lv\_anim\_t (*C++ type*), [555](#page-556-0) lv\_animimg\_class (*C++ member*), [798](#page-799-0) lv\_animimg\_create (*C++ function*), [797](#page-798-0) lv animimg part  $t$  ( $C++ type$ ), [797](#page-798-0) lv\_animimg\_set\_duration (*C++ function*), [797](#page-798-0) lv\_animimg\_set\_repeat\_count (*C++ function*), [797](#page-798-0) lv animimg set  $src (C++ function), 797$  $src (C++ function), 797$ lv\_animimg\_start (*C++ function*), [797](#page-798-0) lv animimg  $t$  ( $C++ struct$ ), [798](#page-799-0) lv\_animimg\_t::anim (*C++ member*), [798](#page-799-0) lv\_animimg\_t::dsc (*C++ member*), [798](#page-799-0) lv\_animimg\_t::img (*C++ member*), [798](#page-799-0) lv\_animimg\_t::pic\_count (*C++ member*), [798](#page-799-0) lv\_arc\_class (*C++ member*), [611](#page-612-0) lv arc  $create (C++ function)$ , [608](#page-609-0) lv arc draw part type  $t$  ( $C++$  *enum*), [607](#page-608-0) lv\_arc\_draw\_part\_type\_t::LV\_ARC\_DRAW\_PART\_BACKGROU (*C++ enumerator*), [608](#page-609-0) lv\_arc\_draw\_part\_type\_t::LV\_ARC\_DRAW\_PART\_FOREGROU (*C++ enumerator*), [608](#page-609-0) lv arc draw part type t::LV ARC DRAW PART KNOB (*C++ enumerator*), [608](#page-609-0)

lv\_arc\_get\_angle\_end (*C++ function*), [610](#page-611-0) lv\_arc\_get\_angle\_start (*C++ function*), [610](#page-611-0) lv\_arc\_get\_bg\_angle\_end (*C++ function*), [610](#page-611-0) lv\_arc\_get\_bg\_angle\_start (*C++ function*), [610](#page-611-0) lv\_arc\_get\_max\_value (*C++ function*), [611](#page-612-0) lv\_arc\_get\_min\_value (*C++ function*), [610](#page-611-0) lv arc get mode  $(C++$  *function*), [611](#page-612-0) lv arc get value  $(C++$  *function*), [610](#page-611-0) lv arc mode  $t$  ( $C++ type$ ), [607](#page-608-0) lv\_arc\_set\_angles (*C++ function*), [608](#page-609-0) lv\_arc\_set\_bg\_angles (*C++ function*), [609](#page-610-0) lv\_arc\_set\_bg\_end\_angle (*C++ function*), [609](#page-610-0) lv\_arc\_set\_bg\_start\_angle (*C++ function*), [609](#page-610-0) lv\_arc\_set\_change\_rate (*C++ function*), [610](#page-611-0) lv\_arc\_set\_end\_angle (*C++ function*), [608](#page-609-0) lv arc set mode  $(C++$  *function*), [609](#page-610-0) lv arc set range  $(C++$  *function*), [609](#page-610-0) lv\_arc\_set\_rotation (*C++ function*), [609](#page-610-0) lv\_arc\_set\_start\_angle (*C++ function*), [608](#page-609-0) lv arc set value  $(C++$  *function*), [609](#page-610-0) lv arc  $t$  (*C*++ *struct*), [611](#page-612-0) lv\_arc\_t::bg\_angle\_end (*C++ member*), [611](#page-612-0) lv\_arc\_t::bg\_angle\_start (*C++ member*), [611](#page-612-0) lv\_arc\_t::chg\_rate (*C++ member*), [611](#page-612-0) lv\_arc\_t::dragging (*C++ member*), [611](#page-612-0) lv\_arc\_t::indic\_angle\_end (*C++ member*), [611](#page-612-0) lv\_arc\_t::indic\_angle\_start (*C++ member*), [611](#page-612-0) lv\_arc\_t::last\_angle (*C++ member*), [612](#page-613-0) lv\_arc\_t::last\_tick (*C++ member*), [612](#page-613-0) lv\_arc\_t::max\_value (*C++ member*), [611](#page-612-0) lv\_arc\_t::min\_close (*C++ member*), [611](#page-612-0) lv\_arc\_t::min\_value (*C++ member*), [611](#page-612-0) lv\_arc\_t::obj (*C++ member*), [611](#page-612-0) lv\_arc\_t::rotation (*C++ member*), [611](#page-612-0) lv\_arc\_t::type (*C++ member*), [611](#page-612-0) lv\_arc\_t::value (*C++ member*), [611](#page-612-0) lv\_async\_call (*C++ function*), [569](#page-570-0) lv async cb  $t$  ( $C++ type$ ), [569](#page-570-0)

lv bar class  $(C++$  member), [626](#page-627-0) lv bar  $create (C++ function)$ , [625](#page-626-0) lv\_bar\_draw\_part\_type\_t (*C++ enum*), [624](#page-625-0) lv\_bar\_draw\_part\_type\_t::LV\_BAR\_DRAW\_PART\_INDICATOR (*C++ enumerator*), [624](#page-625-0) lv\_bar\_get\_max\_value (*C++ function*), [626](#page-627-0) lv\_bar\_get\_min\_value (*C++ function*), [626](#page-627-0) lv bar get mode  $(C++$  *function*), [626](#page-627-0) lv\_bar\_get\_start\_value (*C++ function*), [626](#page-627-0) lv bar get value  $(C++$  *function*), [626](#page-627-0) lv bar mode  $t$  ( $C++ type$ ), [624](#page-625-0) lv bar set mode  $(C++$  *function*), [625](#page-626-0) lv bar set range  $(C++$  *function*), [625](#page-626-0) lv\_bar\_set\_start\_value (*C++ function*), [625](#page-626-0) lv\_bar\_set\_value (*C++ function*), [625](#page-626-0) lv bar  $t$  (*C++ struct*), [627](#page-628-0) lv\_bar\_t::cur\_value (*C++ member*), [627](#page-628-0) lv\_bar\_t::cur\_value\_anim (*C++ member*), [627](#page-628-0) lv\_bar\_t::indic\_area (*C++ member*), [627](#page-628-0) lv bar  $t: max$  value  $(C++$  member), [627](#page-628-0) lv\_bar\_t::min\_value (*C++ member*), [627](#page-628-0) lv\_bar\_t::mode (*C++ member*), [627](#page-628-0) lv\_bar\_t::obj (*C++ member*), [627](#page-628-0) lv\_bar\_t::start\_value (*C++ member*), [627](#page-628-0) lv\_bar\_t::start\_value\_anim (*C++ member*), [627](#page-628-0) lv blend mode  $t$  ( $C++ type$ ), [384](#page-385-0) lv  $bmp$  init ( $C++$  *function*), [1012](#page-1013-0) lv border side  $t$  ( $C++ type$ ), [384](#page-385-0) lv btn class  $(C++$  *member*), [636](#page-637-0) lv\_btn\_create (*C++ function*), [636](#page-637-0) lv\_btn\_t (*C++ struct*), [636](#page-637-0) lv\_btn\_t::obj (*C++ member*), [636](#page-637-0) lv btnmatrix btn draw cb t  $(C++ type)$ , [649](#page-650-0) lv\_btnmatrix\_class (*C++ member*), [654](#page-655-0) lv\_btnmatrix\_clear\_btn\_ctrl (*C++ function*), [652](#page-653-0) lv\_btnmatrix\_clear\_btn\_ctrl\_all (*C++ function*), [652](#page-653-0) lv\_btnmatrix\_create (*C++ function*), [651](#page-652-0) lv\_btnmatrix\_ctrl\_t (*C++ type*), [649](#page-650-0) lv\_btnmatrix\_draw\_part\_type\_t (*C++ enum*),

(*C++ enumerator*), [651](#page-652-0) lv\_btnmatrix\_get\_btn\_text (*C++ function*), [653](#page-654-0) lv\_btnmatrix\_get\_map (*C++ function*), [653](#page-654-0) lv\_btnmatrix\_get\_one\_checked (*C++ function*), [653](#page-654-0) lv\_btnmatrix\_get\_popovers (*C++ function*), [874](#page-875-0) lv\_btnmatrix\_get\_selected\_btn (*C++ function*), [653](#page-654-0) lv\_btnmatrix\_has\_btn\_ctrl (*C++ function*), [653](#page-654-0) lv\_btnmatrix\_set\_btn\_ctrl (*C++ function*), [652](#page-653-0) lv\_btnmatrix\_set\_btn\_ctrl\_all (*C++ function*), [652](#page-653-0) lv\_btnmatrix\_set\_btn\_width (*C++ function*), [652](#page-653-0) lv\_btnmatrix\_set\_ctrl\_map (*C++ function*), [651](#page-652-0) lv\_btnmatrix\_set\_map (*C++ function*), [651](#page-652-0) *tion*), [653](#page-654-0) lv\_btnmatrix\_set\_selected\_btn (*C++ func-*lv\_calendar\_t (*C++ struct*), [804](#page-805-0) *tion*), [651](#page-652-0) lv btnmatrix  $t$  ( $C++$  *struct*), [654](#page-655-0) lv\_btnmatrix\_t::btn\_cnt (*C++ member*), [654](#page-655-0) lv\_btnmatrix\_t::btn\_id\_sel (*C++ member*), [654](#page-655-0) lv\_btnmatrix\_t::button\_areas (*C++ member*), [654](#page-655-0) lv\_btnmatrix\_t::ctrl\_bits (*C++ member*), lv\_calendar\_t::obj (*C++ member*), [805](#page-806-0) [654](#page-655-0) lv\_btnmatrix\_t::map\_p (*C++ member*), [654](#page-655-0) lv\_btnmatrix\_t::obj (*C++ member*), [654](#page-655-0) lv\_btnmatrix\_t::one\_check (*C++ member*), [654](#page-655-0) lv\_btnmatrix\_t::row\_cnt (*C++ member*), [654](#page-655-0) lv\_calendar\_class (*C++ member*), [804](#page-805-0) lv\_calendar\_create (*C++ function*), [802](#page-803-0)

[650](#page-651-0)

lv\_btnmatrix\_draw\_part\_type\_t::LV\_BTNMATRIX\_DRAW\_PART\_BTN lv\_calendar\_date\_t::day (*C++ member*), [804](#page-805-0) lv\_btnmatrix\_set\_one\_checked (*C++ func-*lv\_calendar\_set\_today\_date (*C++ function*), lv\_calendar\_date\_t (*C++ struct*), [804](#page-805-0) lv\_calendar\_date\_t::month (*C++ member*), [804](#page-805-0) lv\_calendar\_date\_t::year (*C++ member*), [804](#page-805-0) lv\_calendar\_get\_btnmatrix (*C++ function*), [803](#page-804-0) lv\_calendar\_get\_highlighted\_dates (*C++ function*), [803](#page-804-0) lv calendar get highlighted dates num (*C++ function*), [804](#page-805-0) lv\_calendar\_get\_pressed\_date (*C++ function*), [804](#page-805-0) lv\_calendar\_get\_showed\_date (*C++ function*), [803](#page-804-0) lv\_calendar\_get\_today\_date (*C++ function*), [803](#page-804-0) lv\_calendar\_set\_day\_names (*C++ function*), [803](#page-804-0) lv\_calendar\_set\_highlighted\_dates (*C++ function*), [803](#page-804-0) lv\_calendar\_set\_showed\_date (*C++ function*), [802](#page-803-0) [802](#page-803-0) lv\_calendar\_t::btnm (*C++ member*), [805](#page-806-0) lv\_calendar\_t::highlighted\_dates (*C++ member*), [805](#page-806-0) lv calendar t::highlighted dates num (*C++ member*), [805](#page-806-0) lv\_calendar\_t::map (*C++ member*), [805](#page-806-0) lv\_calendar\_t::nums (*C++ member*), [805](#page-806-0) lv\_calendar\_t::showed\_date (*C++ member*), [805](#page-806-0) lv\_calendar\_t::today (*C++ member*), [805](#page-806-0) lv\_canvas\_blur\_hor (*C++ function*), [665](#page-666-0) lv\_canvas\_blur\_ver (*C++ function*), [666](#page-667-0) lv\_canvas\_class (*C++ member*), [668](#page-669-0) lv\_canvas\_copy\_buf (*C++ function*), [665](#page-666-0)

lv\_canvas\_create (*C++ function*), [663](#page-664-0)

lv canvas draw arc  $(C++$  *function*), [667](#page-668-0) lv\_canvas\_draw\_img (*C++ function*), [667](#page-668-0) lv\_canvas\_draw\_line (*C++ function*), [667](#page-668-0) lv\_canvas\_draw\_polygon (*C++ function*), [667](#page-668-0) lv\_canvas\_draw\_rect (*C++ function*), [666](#page-667-0) lv\_canvas\_draw\_text (*C++ function*), [666](#page-667-0) lv\_canvas\_fill\_bg (*C++ function*), [666](#page-667-0) lv\_canvas\_get\_img (*C++ function*), [665](#page-666-0) lv\_canvas\_get\_px (*C++ function*), [664](#page-665-0) lv\_canvas\_set\_buffer (*C++ function*), [663](#page-664-0) lv\_canvas\_set\_palette (*C++ function*), [664](#page-665-0) lv\_canvas\_set\_px (*C++ function*), [664](#page-665-0) lv\_canvas\_set\_px\_color (*C++ function*), [663](#page-664-0) lv\_canvas\_set\_px\_opa (*C++ function*), [664](#page-665-0) lv\_canvas\_t (*C++ struct*), [668](#page-669-0) lv\_canvas\_t::dsc (*C++ member*), [668](#page-669-0) lv\_canvas\_t::img (*C++ member*), [668](#page-669-0) lv\_canvas\_transform (*C++ function*), [665](#page-666-0) lv\_chart\_add\_cursor (*C++ function*), [851](#page-852-0) lv\_chart\_add\_series (*C++ function*), [850](#page-851-0) lv\_chart\_axis\_t (*C++ type*), [846](#page-847-0) lv\_chart\_class (*C++ member*), [855](#page-856-0) lv\_chart\_create (*C++ function*), [847](#page-848-0) lv\_chart\_cursor\_t (*C++ struct*), [855](#page-856-0) lv\_chart\_cursor\_t::color (*C++ member*), [855](#page-856-0) lv\_chart\_cursor\_t::dir (*C++ member*), [855](#page-856-0) lv\_chart\_cursor\_t::point\_id (*C++ member*), [855](#page-856-0) lv\_chart\_cursor\_t::pos (*C++ member*), [855](#page-856-0) lv\_chart\_cursor\_t::pos\_set (*C++ member*), [855](#page-856-0) lv\_chart\_cursor\_t::ser (*C++ member*), [855](#page-856-0) lv\_chart\_draw\_part\_type\_t (*C++ enum*), [847](#page-848-0) lv\_chart\_draw\_part\_type\_t::LV\_CHART\_DRAW\_PART\_BAR lv\_chart\_series\_t::x\_points (*C++ member*), (*C++ enumerator*), [847](#page-848-0) lv\_chart\_draw\_part\_type\_t::LV\_CHART\_DRAW<u>l</u>@A&hactUR**SO**Ries\_t::y\_axis\_sec (*C++ mem-*(*C++ enumerator*), [847](#page-848-0) lv\_chart\_draw\_part\_type\_t::LV\_CHART\_DRAW<u>l0A&NaDflVseTNesH</u>OR:y\_ext\_buf\_assigned (*C++ enumerator*), [847](#page-848-0) lv\_chart\_draw\_part\_type\_t::LV\_CHART\_DRAW\_PART\_DIV\_LINE\_INIT lv\_chart\_series\_t::y\_points (*C++ member*), (*C++ enumerator*), [847](#page-848-0) (*C++ enumerator*), [847](#page-848-0) lv\_chart\_draw\_part\_type\_t::LV\_CHART\_DRAW\_PART\_LINE (*C++ enumerator*), [847](#page-848-0) lv\_chart\_draw\_part\_type\_t::LV\_CHART\_DRAW\_PART\_TICK\_LABEL (*C++ enumerator*), [847](#page-848-0) lv\_chart\_get\_cursor\_point (*C++ function*), [852](#page-853-0) lv\_chart\_get\_point\_count (*C++ function*), [850](#page-851-0) lv\_chart\_get\_point\_pos\_by\_id (*C++ function*), [850](#page-851-0) lv\_chart\_get\_pressed\_point (*C++ function*), [854](#page-855-0) lv\_chart\_get\_series\_next (*C++ function*), [851](#page-852-0) lv\_chart\_get\_type (*C++ function*), [849](#page-850-0) lv\_chart\_get\_x\_array (*C++ function*), [854](#page-855-0) lv\_chart\_get\_x\_start\_point (*C++ function*), [850](#page-851-0) lv\_chart\_get\_y\_array (*C++ function*), [854](#page-855-0) lv\_chart\_get\_zoom\_x (*C++ function*), [849](#page-850-0) lv\_chart\_get\_zoom\_y (*C++ function*), [849](#page-850-0) lv\_chart\_hide\_series (*C++ function*), [851](#page-852-0) lv\_chart\_refresh (*C++ function*), [850](#page-851-0) lv\_chart\_remove\_series (*C++ function*), [850](#page-851-0) lv\_chart\_series\_t (*C++ struct*), [855](#page-856-0) lv\_chart\_series\_t::color (*C++ member*), [855](#page-856-0) lv\_chart\_series\_t::hidden (*C++ member*), [855](#page-856-0) lv\_chart\_series\_t::start\_point (*C++ member*), [855](#page-856-0) lv\_chart\_series\_t::x\_axis\_sec (*C++ member*), [855](#page-856-0) lv\_chart\_series\_t::x\_ext\_buf\_assigned (*C++ member*), [855](#page-856-0) [855](#page-856-0) *ber*), [855](#page-856-0) (*C++ member*), [855](#page-856-0) [855](#page-856-0)

lv\_chart\_draw\_part\_type\_t::LV\_CHART\_DRAW\_PART\_DIV\_LINE\_VER lv\_chart\_set\_all\_value (*C++ function*), [852](#page-853-0)

- lv\_chart\_set\_axis\_tick (*C++ function*), [849](#page-850-0)
- lv\_chart\_set\_cursor\_point (*C++ function*), [852](#page-853-0)
- lv\_chart\_set\_cursor\_pos (*C++ function*), [852](#page-853-0)
- lv\_chart\_set\_div\_line\_count (*C++ function*), [848](#page-849-0)
- lv\_chart\_set\_ext\_x\_array (*C++ function*), [854](#page-855-0)
- lv\_chart\_set\_ext\_y\_array (*C++ function*), [853](#page-854-0)
- lv\_chart\_set\_next\_value (*C++ function*), [852](#page-853-0)
- lv\_chart\_set\_next\_value2 (*C++ function*), [853](#page-854-0)
- lv\_chart\_set\_point\_count (*C++ function*), [848](#page-849-0)
- lv\_chart\_set\_range (*C++ function*), [848](#page-849-0)
- lv\_chart\_set\_series\_color (*C++ function*), [851](#page-852-0)
- lv\_chart\_set\_type (*C++ function*), [848](#page-849-0)
- lv\_chart\_set\_update\_mode (*C++ function*), [848](#page-849-0)
- lv chart set value by  $id (C++ function)$ , [853](#page-854-0)
- lv\_chart\_set\_value\_by\_id2 (*C++ function*), [853](#page-854-0)
- lv\_chart\_set\_x\_start\_point (*C++ function*), [851](#page-852-0)
- lv chart set zoom  $x$  ( $C++$  function), [848](#page-849-0)
- lv chart set zoom  $y$  ( $C++$  function), [849](#page-850-0)
- lv\_chart\_t (*C++ struct*), [856](#page-857-0)
- lv\_chart\_t::cursor\_ll (*C++ member*), [856](#page-857-0)
- lv\_chart\_t::hdiv\_cnt (*C++ member*), [856](#page-857-0)
- lv\_chart\_t::obj (*C++ member*), [856](#page-857-0)
- lv\_chart\_t::point\_cnt (*C++ member*), [856](#page-857-0)
- lv\_chart\_t::pressed\_point\_id (*C++ member*), [856](#page-857-0)
- lv\_chart\_t::series\_ll (*C++ member*), [856](#page-857-0)
- lv\_chart\_t::tick (*C++ member*), [856](#page-857-0)
- lv\_chart\_t::type (*C++ member*), [857](#page-858-0)
- lv\_chart\_t::update\_mode (*C++ member*), [857](#page-858-0)
- lv\_chart\_t::vdiv\_cnt (*C++ member*), [856](#page-857-0)
- lv\_chart\_t::xmax (*C++ member*), [856](#page-857-0)
- lv\_chart\_t::xmin (*C++ member*), [856](#page-857-0)
- lv\_chart\_t::ymax (*C++ member*), [856](#page-857-0)
- lv\_chart\_t::ymin (*C++ member*), [856](#page-857-0)
- lv\_chart\_t::zoom\_x (*C++ member*), [856](#page-857-0)
- lv\_chart\_t::zoom\_y (*C++ member*), [856](#page-857-0) lv chart tick dsc  $t$  ( $C++$  struct), [855](#page-856-0)
- lv\_chart\_tick\_dsc\_t::draw\_size (*C++ member*), [856](#page-857-0)
- lv\_chart\_tick\_dsc\_t::label\_en (*C++ member*), [856](#page-857-0)
- lv\_chart\_tick\_dsc\_t::major\_cnt (*C++ member*), [856](#page-857-0)
- lv\_chart\_tick\_dsc\_t::major\_len (*C++ member*), [856](#page-857-0)
- lv\_chart\_tick\_dsc\_t::minor\_cnt (*C++ member*), [856](#page-857-0)
- lv\_chart\_tick\_dsc\_t::minor\_len (*C++ member*), [856](#page-857-0)
- lv chart type  $t$  ( $C++ type$ ), [846](#page-847-0)
- lv\_chart\_update\_mode\_t (*C++ type*), [846](#page-847-0)
- lv\_checkbox\_class (*C++ member*), [676](#page-677-0)
- lv\_checkbox\_create (*C++ function*), [675](#page-676-0)
- lv\_checkbox\_draw\_part\_type\_t (*C++ enum*), [675](#page-676-0)
- lv\_checkbox\_draw\_part\_type\_t::LV\_CHECKBOX\_DRAW\_PAR (*C++ enumerator*), [675](#page-676-0)
- lv\_checkbox\_get\_text (*C++ function*), [676](#page-677-0)
- lv\_checkbox\_set\_text (*C++ function*), [675](#page-676-0)
- lv\_checkbox\_set\_text\_static (*C++ function*), [676](#page-677-0)
- lv\_checkbox\_t (*C++ struct*), [676](#page-677-0)
- lv\_checkbox\_t::obj (*C++ member*), [676](#page-677-0)
- lv\_checkbox\_t::static\_txt (*C++ member*), [676](#page-677-0)
- lv\_checkbox\_t::txt (*C++ member*), [676](#page-677-0) lv\_color16\_t (*C++ union*), [493](#page-494-0) lv\_color16\_t::blue (*C++ member*), [493](#page-494-0) lv\_color16\_t::ch (*C++ member*), [493](#page-494-0) lv\_color16\_t::full (*C++ member*), [494](#page-495-0) lv\_color16\_t::green (*C++ member*), [493](#page-494-0) lv\_color16\_t::green\_h (*C++ member*), [493](#page-494-0) lv\_color16\_t::green\_l (*C++ member*), [493](#page-494-0) lv\_color16\_t::red (*C++ member*), [493](#page-494-0)
- lv\_color1\_t (*C++ union*), [493](#page-494-0)
- lv\_color1\_t::blue (*C++ member*), [493](#page-494-0)
- lv\_color1\_t::ch (*C++ member*), [493](#page-494-0)
- lv\_color1\_t::full (*C++ member*), [493](#page-494-0)
- lv\_color1\_t::green (*C++ member*), [493](#page-494-0)

lv\_color1\_t::red (*C++ member*), [493](#page-494-0) lv\_color32\_t (*C++ union*), [494](#page-495-0) lv\_color32\_t::alpha (*C++ member*), [494](#page-495-0) lv\_color32\_t::blue (*C++ member*), [494](#page-495-0) lv\_color32\_t::ch (*C++ member*), [494](#page-495-0) lv\_color32\_t::full (*C++ member*), [494](#page-495-0) lv\_color32\_t::green (*C++ member*), [494](#page-495-0) lv\_color32\_t::red (*C++ member*), [494](#page-495-0) lv\_color8\_t (*C++ union*), [493](#page-494-0) lv\_color8\_t::blue (*C++ member*), [493](#page-494-0) lv\_color8\_t::ch (*C++ member*), [493](#page-494-0) lv\_color8\_t::full (*C++ member*), [493](#page-494-0) lv\_color8\_t::green (*C++ member*), [493](#page-494-0) lv\_color8\_t::red (*C++ member*), [493](#page-494-0) lv\_color\_black (*C++ function*), [492](#page-493-0) lv\_color\_brightness (*C++ function*), [491](#page-492-0) lv\_color\_change\_lightness (*C++ function*), [492](#page-493-0) lv\_color\_chroma\_key (*C++ function*), [492](#page-493-0) lv\_color\_darken (*C++ function*), [491](#page-492-0) lv\_color\_filter\_cb\_t (*C++ type*), [489](#page-490-0) lv\_color\_filter\_dsc\_init (*C++ function*), [491](#page-492-0) lv\_color\_filter\_dsc\_t (*C++ type*), [489](#page-490-0) lv color hex  $(C++$  *function*), [491](#page-492-0) lv\_color\_hex3 (*C++ function*), [491](#page-492-0) lv color hsv  $t$   $(C++ struct)$ , [494](#page-495-0) lv\_color\_hsv\_t::h (*C++ member*), [494](#page-495-0) lv\_color\_hsv\_t::s (*C++ member*), [494](#page-495-0) lv\_color\_hsv\_t::v (*C++ member*), [494](#page-495-0) lv\_color\_hsv\_to\_rgb (*C++ function*), [492](#page-493-0) lv\_color\_lighten (*C++ function*), [491](#page-492-0) lv\_color\_make (*C++ function*), [491](#page-492-0) lv color rgb to hsv  $(C++$  *function*), [492](#page-493-0) lv\_color\_to1 (*C++ function*), [491](#page-492-0) lv\_color\_to16 (*C++ function*), [491](#page-492-0) lv\_color\_to32 (*C++ function*), [491](#page-492-0) lv\_color\_to8 (*C++ function*), [491](#page-492-0) lv color to hsv  $(C++$  *function*), [492](#page-493-0) lv\_color\_white (*C++ function*), [492](#page-493-0) lv\_colorwheel\_class (*C++ member*), [861](#page-862-0) lv\_colorwheel\_create (*C++ function*), [859](#page-860-0)

lv\_colorwheel\_get\_color\_mode (*C++ function*), [860](#page-861-0) lv\_colorwheel\_get\_color\_mode\_fixed (*C++ function*), [860](#page-861-0) lv\_colorwheel\_get\_hsv (*C++ function*), [860](#page-861-0) lv\_colorwheel\_get\_rgb (*C++ function*), [860](#page-861-0) lv\_colorwheel\_mode\_t (*C++ type*), [859](#page-860-0) lv\_colorwheel\_set\_hsv (*C++ function*), [859](#page-860-0) lv\_colorwheel\_set\_mode (*C++ function*), [860](#page-861-0) lv\_colorwheel\_set\_mode\_fixed (*C++ function*), [860](#page-861-0) lv\_colorwheel\_set\_rgb (*C++ function*), [859](#page-860-0) lv\_colorwheel\_t (*C++ struct*), [861](#page-862-0) lv\_colorwheel\_t::hsv (*C++ member*), [861](#page-862-0) lv\_colorwheel\_t::knob (*C++ member*), [861](#page-862-0) lv\_colorwheel\_t::last\_change\_time (*C++ member*), [861](#page-862-0) lv\_colorwheel\_t::last\_click\_time (*C++ member*), [861](#page-862-0) lv\_colorwheel\_t::last\_press\_point (*C++ member*), [861](#page-862-0) lv\_colorwheel\_t::mode (*C++ member*), [861](#page-862-0) lv\_colorwheel\_t::mode\_fixed (*C++ member*), [861](#page-862-0) lv\_colorwheel\_t::obj (*C++ member*), [861](#page-862-0) lv\_colorwheel\_t::pos (*C++ member*), [861](#page-862-0) lv\_colorwheel\_t::recolor (*C++ member*), [861](#page-862-0) lv\_deinit (*C++ function*), [595](#page-596-0) lv\_disp\_clean\_dcache (*C++ function*), [483](#page-484-0) lv\_disp\_dpx (*C++ function*), [484](#page-485-0) lv\_disp\_draw\_buf\_init (*C++ function*), [302](#page-303-0) lv\_disp\_draw\_buf\_t (*C++ type*), [301](#page-302-0) lv\_disp\_drv\_init (*C++ function*), [302](#page-303-0) lv\_disp\_drv\_register (*C++ function*), [302](#page-303-0) lv\_disp\_drv\_t (*C++ type*), [301](#page-302-0) lv\_disp\_drv\_update (*C++ function*), [302](#page-303-0) lv\_disp\_drv\_use\_generic\_set\_px\_cb (*C++ function*), [304](#page-305-0) lv\_disp\_get\_antialiasing (*C++ function*), [303](#page-304-0) lv\_disp\_get\_default (*C++ function*), [302](#page-303-0) lv\_disp\_get\_dpi (*C++ function*), [303](#page-304-0)

lv\_dropdown\_close (*C++ function*), [690](#page-691-0)

lv\_disp\_get\_hor\_res (*C++ function*), [303](#page-304-0) lv\_disp\_get\_inactive\_time (*C++ function*), [483](#page-484-0) lv\_disp\_get\_layer\_sys (*C++ function*), [482](#page-483-0) lv\_disp\_get\_layer\_top (*C++ function*), [481](#page-482-0) lv disp qet next  $(C++$  *function*), [304](#page-305-0) lv\_disp\_get\_offset\_x (*C++ function*), [303](#page-304-0) lv\_disp\_get\_offset\_y (*C++ function*), [303](#page-304-0) lv\_disp\_get\_physical\_hor\_res (*C++ function*), [303](#page-304-0) lv\_disp\_get\_physical\_ver\_res (*C++ function*), [303](#page-304-0) lv\_disp\_get\_rotation (*C++ function*), [304](#page-305-0) lv\_disp\_get\_scr\_act (*C++ function*), [481](#page-482-0) lv\_disp\_get\_scr\_prev (*C++ function*), [481](#page-482-0) lv\_disp\_get\_theme (*C++ function*), [482](#page-483-0) lv\_disp\_get\_ver\_res (*C++ function*), [303](#page-304-0) lv\_disp\_load\_scr (*C++ function*), [481](#page-482-0) lv\_disp\_remove (*C++ function*), [302](#page-303-0) lv\_disp\_rot\_t (*C++ enum*), [301](#page-302-0) lv\_disp\_rot\_t::LV\_DISP\_ROT\_180 (*C++ enumerator*), [301](#page-302-0) lv\_disp\_rot\_t::LV\_DISP\_ROT\_270 (*C++ enumerator*), [301](#page-302-0) lv\_disp\_rot\_t::LV\_DISP\_ROT\_90 (*C++ enumerator*), [301](#page-302-0) lv\_disp\_rot\_t::LV\_DISP\_ROT\_NONE (*C++ enumerator*), [301](#page-302-0) lv\_disp\_set\_bg\_color (*C++ function*), [482](#page-483-0) lv\_disp\_set\_bg\_image (*C++ function*), [482](#page-483-0) lv\_disp\_set\_bg\_opa (*C++ function*), [482](#page-483-0) lv\_disp\_set\_default (*C++ function*), [302](#page-303-0) lv\_disp\_set\_rotation (*C++ function*), [304](#page-305-0) lv\_disp\_set\_theme (*C++ function*), [482](#page-483-0) lv\_disp\_t (*C++ type*), [301](#page-302-0) lv\_disp\_trig\_activity (*C++ function*), [483](#page-484-0) lv dither mode  $t$  ( $C++ type$ ), [384](#page-385-0) lv\_dpx (*C++ function*), [483](#page-484-0) lv\_dropdown\_add\_option (*C++ function*), [687](#page-688-0) lv\_dropdown\_class (*C++ member*), [690](#page-691-0) lv\_dropdown\_clear\_options (*C++ function*),

lv\_dropdown\_create (*C++ function*), [686](#page-687-0) lv\_dropdown\_get\_dir (*C++ function*), [689](#page-690-0) lv\_dropdown\_get\_list (*C++ function*), [688](#page-689-0) lv\_dropdown\_get\_option\_cnt (*C++ function*), [689](#page-690-0) lv\_dropdown\_get\_options (*C++ function*), [689](#page-690-0) lv\_dropdown\_get\_selected (*C++ function*), [689](#page-690-0) lv\_dropdown\_get\_selected\_highlight (*C++ function*), [689](#page-690-0) lv\_dropdown\_get\_selected\_str (*C++ function*), [689](#page-690-0) lv\_dropdown\_get\_symbol (*C++ function*), [689](#page-690-0) lv\_dropdown\_get\_text (*C++ function*), [688](#page-689-0) lv\_dropdown\_is\_open (*C++ function*), [690](#page-691-0) lv\_dropdown\_list\_t (*C++ struct*), [691](#page-692-0) lv\_dropdown\_list\_t::dropdown (*C++ member*), [691](#page-692-0) lv\_dropdown\_list\_t::obj (*C++ member*), [691](#page-692-0) lv\_dropdown\_open (*C++ function*), [690](#page-691-0) lv\_dropdown\_set\_dir (*C++ function*), [688](#page-689-0) lv\_dropdown\_set\_options (*C++ function*), [687](#page-688-0) lv\_dropdown\_set\_options\_static (*C++ function*), [687](#page-688-0) lv\_dropdown\_set\_selected (*C++ function*), [687](#page-688-0) lv\_dropdown\_set\_selected\_highlight (*C++ function*), [688](#page-689-0) lv\_dropdown\_set\_symbol (*C++ function*), [688](#page-689-0) lv\_dropdown\_set\_text (*C++ function*), [687](#page-688-0) lv dropdown  $t$  ( $C++$  *struct*), [690](#page-691-0) lv\_dropdown\_t::dir (*C++ member*), [691](#page-692-0) lv\_dropdown\_t::list (*C++ member*), [690](#page-691-0) lv\_dropdown\_t::obj (*C++ member*), [690](#page-691-0) lv\_dropdown\_t::option\_cnt (*C++ member*), [690](#page-691-0) lv\_dropdown\_t::options (*C++ member*), [690](#page-691-0) lv\_dropdown\_t::pr\_opt\_id (*C++ member*), [691](#page-692-0) lv\_dropdown\_t::sel\_opt\_id (*C++ member*), [690](#page-691-0) lv\_dropdown\_t::sel\_opt\_id\_orig (*C++ member*), [691](#page-692-0) lv\_dropdown\_t::selected\_highlight (*C++*

[687](#page-688-0)

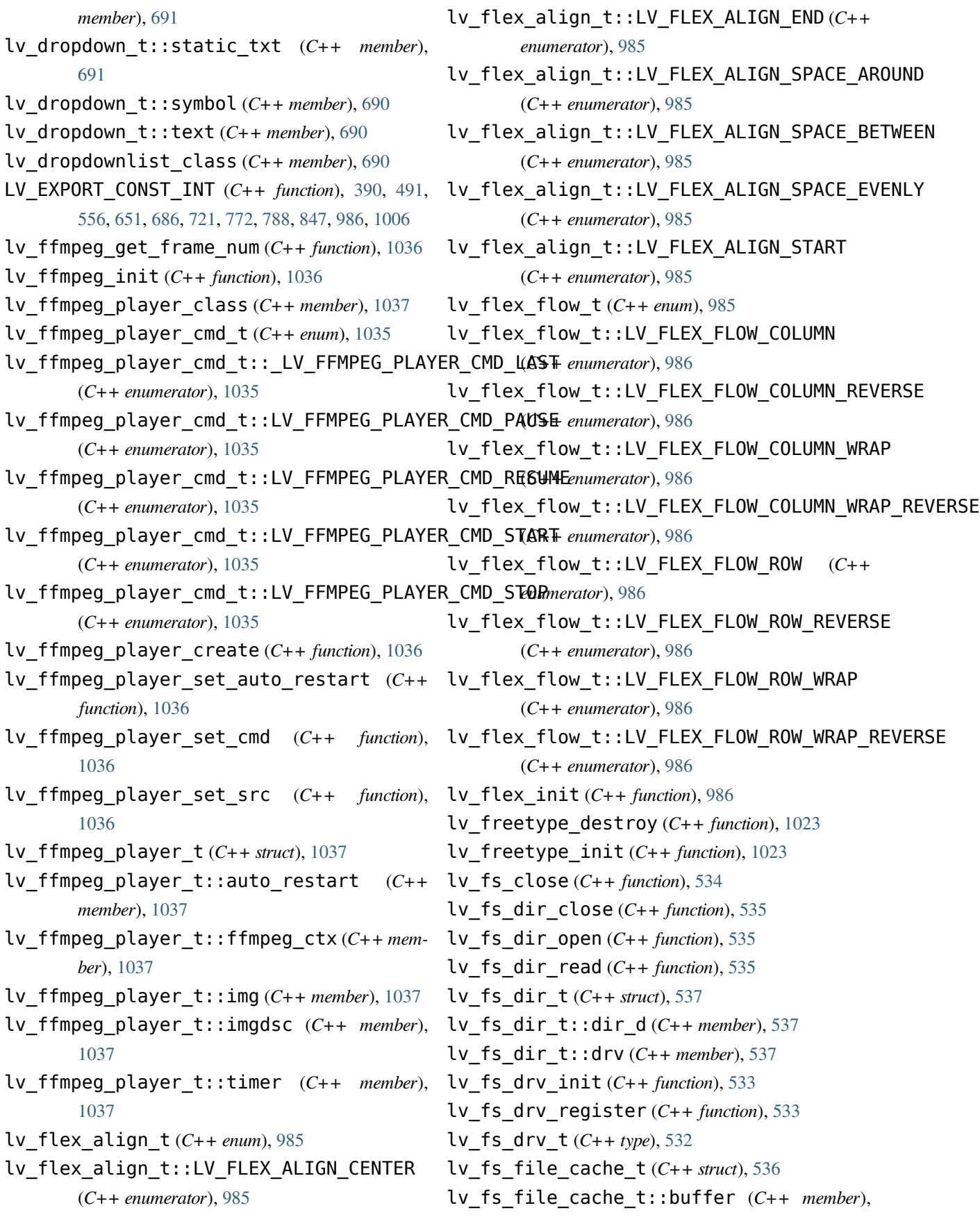

#### [537](#page-538-0)

- lv\_fs\_file\_cache\_t::end (*C++ member*), [537](#page-538-0)
- lv\_fs\_file\_cache\_t::file\_position (*C++* lv\_ft\_info\_t::style (*C++ member*), [1024](#page-1025-0) *member*), [537](#page-538-0)
- lv\_fs\_file\_cache\_t::start (*C++ member*), lv\_gif\_class (*C++ member*), [1019](#page-1020-0) [537](#page-538-0)
- lv\_fs\_file\_t (*C++ struct*), [537](#page-538-0)
- lv\_fs\_file\_t::cache (*C++ member*), [537](#page-538-0)
- lv\_fs\_file\_t::drv (*C++ member*), [537](#page-538-0)
- lv\_fs\_file\_t::file\_d (*C++ member*), [537](#page-538-0)
- lv\_fs\_get\_drv (*C++ function*), [533](#page-534-0)
- lv\_fs\_get\_ext (*C++ function*), [535](#page-536-0)
- lv\_fs\_get\_last (*C++ function*), [536](#page-537-0)
- lv\_fs\_get\_letters (*C++ function*), [535](#page-536-0)
- lv\_fs\_is\_ready (*C++ function*), [533](#page-534-0)
- lv\_fs\_mode\_t (*C++ type*), [532](#page-533-0)
- lv\_fs\_open (*C++ function*), [534](#page-535-0)
- lv\_fs\_read (*C++ function*), [534](#page-535-0)
- lv\_fs\_res\_t (*C++ type*), [532](#page-533-0)
- lv\_fs\_seek (*C++ function*), [534](#page-535-0)
- lv\_fs\_tell (*C++ function*), [535](#page-536-0)
- lv\_fs\_up (*C++ function*), [536](#page-537-0)
- lv fs whence  $t$  ( $C++$  *enum*), [533](#page-534-0)
- lv\_fs\_whence\_t::LV\_FS\_SEEK\_CUR (*C++ enumerator*), [533](#page-534-0)
- lv\_fs\_whence\_t::LV\_FS\_SEEK\_END (*C++ enumerator*), [533](#page-534-0)
- lv\_fs\_whence\_t::LV\_FS\_SEEK\_SET (*C++ enumerator*), [533](#page-534-0)
- lv\_fs\_write (*C++ function*), [534](#page-535-0)
- lv\_ft\_font\_destroy (*C++ function*), [1023](#page-1024-0)
- lv\_ft\_font\_init (*C++ function*), [1023](#page-1024-0)
- LV\_FT\_FONT\_STYLE (*C++ enum*), [1023](#page-1024-0) LV\_FT\_FONT\_STYLE::FT\_FONT\_STYLE\_BOLD
	- (*C++ enumerator*), [1023](#page-1024-0)
- LV\_FT\_FONT\_STYLE::FT\_FONT\_STYLE\_ITALIC (*C++ enumerator*), [1023](#page-1024-0)
- LV\_FT\_FONT\_STYLE::FT\_FONT\_STYLE\_NORMAL (*C++ enumerator*), [1023](#page-1024-0)
- lv\_ft\_info\_t (*C++ struct*), [1023](#page-1024-0)
- lv\_ft\_info\_t::font (*C++ member*), [1024](#page-1025-0)
- lv\_ft\_info\_t::mem (*C++ member*), [1024](#page-1025-0)

lv\_ft\_info\_t::mem\_size (*C++ member*), [1024](#page-1025-0) lv\_ft\_info\_t::name (*C++ member*), [1024](#page-1025-0) lv\_ft\_info\_t::weight (*C++ member*), [1024](#page-1025-0) lv\_gif\_create (*C++ function*), [1019](#page-1020-0) lv\_gif\_restart (*C++ function*), [1019](#page-1020-0) lv\_gif\_set\_src (*C++ function*), [1019](#page-1020-0) lv\_gif\_t (*C++ struct*), [1019](#page-1020-0) lv\_gif\_t::gif (*C++ member*), [1019](#page-1020-0) lv\_gif\_t::img (*C++ member*), [1019](#page-1020-0) lv\_gif\_t::imgdsc (*C++ member*), [1019](#page-1020-0) lv\_gif\_t::last\_call (*C++ member*), [1019](#page-1020-0) lv\_gif\_t::timer (*C++ member*), [1019](#page-1020-0) lv\_grad\_dir\_t (*C++ type*), [384](#page-385-0) lv\_grad\_dsc\_t (*C++ struct*), [392](#page-393-0) lv\_grad\_dsc\_t::dir (*C++ member*), [393](#page-394-0) lv\_grad\_dsc\_t::dither (*C++ member*), [393](#page-394-0) lv\_grad\_dsc\_t::stops (*C++ member*), [393](#page-394-0) lv\_grad\_dsc\_t::stops\_count (*C++ member*), [393](#page-394-0) lv gradient stop  $t$  ( $C++$  *struct*), [392](#page-393-0) lv\_gradient\_stop\_t::color (*C++ member*), [392](#page-393-0) lv\_gradient\_stop\_t::frac (*C++ member*), [392](#page-393-0) lv\_grid\_align\_t (*C++ enum*), [1005](#page-1006-0) lv\_grid\_align\_t::LV\_GRID\_ALIGN\_CENTER (*C++ enumerator*), [1005](#page-1006-0) lv\_grid\_align\_t::LV\_GRID\_ALIGN\_END (*C++ enumerator*), [1005](#page-1006-0) lv\_grid\_align\_t::LV\_GRID\_ALIGN\_SPACE\_AROUND (*C++ enumerator*), [1005](#page-1006-0) lv\_grid\_align\_t::LV\_GRID\_ALIGN\_SPACE\_BETWEEN (*C++ enumerator*), [1005](#page-1006-0) lv\_grid\_align\_t::LV\_GRID\_ALIGN\_SPACE\_EVENLY (*C++ enumerator*), [1005](#page-1006-0) lv\_grid\_align\_t::LV\_GRID\_ALIGN\_START (*C++ enumerator*), [1005](#page-1006-0) lv\_grid\_align\_t::LV\_GRID\_ALIGN\_STRETCH (*C++ enumerator*), [1005](#page-1006-0)

lv\_grid\_fr (*C++ function*), [1006](#page-1007-0)

lv\_grid\_init (*C++ function*), [1006](#page-1007-0)

lv\_gridnav\_add (*C++ function*), [1050](#page-1051-0) lv\_gridnav\_ctrl\_t (*C++ enum*), [1049](#page-1050-0) lv\_gridnav\_ctrl\_t::LV\_GRIDNAV\_CTRL\_NONE lv\_img\_buf\_set\_palette (*C++ function*), [524](#page-525-0) (*C++ enumerator*), [1049](#page-1050-0) lv\_gridnav\_ctrl\_t::LV\_GRIDNAV\_CTRL\_ROLLOVER lv\_img\_buf\_set\_px\_color (*C++ function*), [524](#page-525-0) (*C++ enumerator*), [1049](#page-1050-0) lv\_gridnav\_ctrl\_t::LV\_GRIDNAV\_CTRL\_SCROLL\_FIRST lv\_img\_class (*C++ member*), [709](#page-710-0) (*C++ enumerator*), [1049](#page-1050-0) lv\_gridnav\_remove (*C++ function*), [1050](#page-1051-0) lv group add obj  $(C++$  *function*), [472](#page-473-0) lv group  $c$ reate  $(C_{++}$  *function*), [472](#page-473-0) lv\_group\_del (*C++ function*), [472](#page-473-0) lv group focus cb  $t$   $(C++ type)$ , [471](#page-472-0) lv\_group\_focus\_freeze (*C++ function*), [473](#page-474-0) lv\_group\_focus\_next (*C++ function*), [473](#page-474-0) lv\_group\_focus\_obj (*C++ function*), [473](#page-474-0) lv\_group\_focus\_prev (*C++ function*), [473](#page-474-0) lv\_group\_get\_default (*C++ function*), [472](#page-473-0) lv\_group\_get\_editing (*C++ function*), [474](#page-475-0) lv\_group\_get\_focus\_cb (*C++ function*), [474](#page-475-0) lv\_group\_get\_focused (*C++ function*), [474](#page-475-0) lv\_group\_get\_obj\_count (*C++ function*), [474](#page-475-0) lv\_group\_get\_wrap (*C++ function*), [474](#page-475-0) lv\_group\_refocus\_policy\_t (*C++ enum*), [472](#page-473-0) lv\_group\_refocus\_policy\_t::LV\_GROUP\_REFOCUS\_POLICY\_NEXT lv\_img\_header\_t::h (*C++ member*), [526](#page-527-0) (*C++ enumerator*), [472](#page-473-0) lv\_group\_refocus\_policy\_t::LV\_GROUP\_REFOCUS\_POLICY\_PREV [526](#page-527-0) (*C++ enumerator*), [472](#page-473-0) lv\_group\_remove\_all\_objs (*C++ function*), [473](#page-474-0) lv\_group\_remove\_obj (*C++ function*), [473](#page-474-0) lv\_group\_send\_data (*C++ function*), [473](#page-474-0) lv\_group\_set\_default (*C++ function*), [472](#page-473-0) lv\_group\_set\_editing (*C++ function*), [474](#page-475-0) lv\_group\_set\_focus\_cb (*C++ function*), [473](#page-474-0) lv\_group\_set\_refocus\_policy (*C++ function*), [473](#page-474-0) lv\_group\_set\_wrap (*C++ function*), [474](#page-475-0) lv\_group\_swap\_obj (*C++ function*), [472](#page-473-0) lv\_group\_t (*C++ type*), [471](#page-472-0) lv\_img\_buf\_alloc (*C++ function*), [523](#page-524-0) lv img buf free  $(C++$  *function*), [524](#page-525-0) lv img buf get img  $size (C++ function)$ , [524](#page-525-0) lv img buf get  $px$  alpha  $(C++$  *function*), [523](#page-524-0) lv\_img\_buf\_get\_px\_color (*C++ function*), [523](#page-524-0) lv\_img\_buf\_set\_px\_alpha (*C++ function*), [524](#page-525-0) lv\_img\_cf\_t (*C++ type*), [520](#page-521-0) lv\_img\_create (*C++ function*), [707](#page-708-0) lv\_img\_dsc\_t (*C++ struct*), [526](#page-527-0) lv\_img\_dsc\_t::data (*C++ member*), [527](#page-528-0) lv\_img\_dsc\_t::data\_size (*C++ member*), [527](#page-528-0) lv\_img\_dsc\_t::header (*C++ member*), [527](#page-528-0) lv img  $get$  angle  $(C++$  *function*), [708](#page-709-0) lv\_img\_get\_antialias (*C++ function*), [709](#page-710-0) lv\_img\_get\_offset\_x (*C++ function*), [708](#page-709-0) lv img get offset  $y$  ( $C++$  *function*), [708](#page-709-0) lv\_img\_get\_pivot (*C++ function*), [708](#page-709-0) lv\_img\_get\_size\_mode (*C++ function*), [709](#page-710-0) lv\_img\_get\_src (*C++ function*), [708](#page-709-0) lv\_img\_get\_zoom (*C++ function*), [709](#page-710-0) lv\_img\_header\_t (*C++ struct*), [526](#page-527-0) lv\_img\_header\_t::always\_zero (*C++ member*), [526](#page-527-0) lv\_img\_header\_t::cf (*C++ member*), [526](#page-527-0) lv\_img\_header\_t::reserved (*C++ member*), lv\_img\_header\_t::w (*C++ member*), [526](#page-527-0) lv img set angle  $(C++$  *function*), [707](#page-708-0) lv\_img\_set\_antialias (*C++ function*), [708](#page-709-0) lv img set offset  $x$  ( $C++$  function), [707](#page-708-0) lv\_img\_set\_offset\_y (*C++ function*), [707](#page-708-0) lv img set  $pi$ ivot  $(C++$  *function*), [707](#page-708-0) lv\_img\_set\_size\_mode (*C++ function*), [708](#page-709-0) lv\_img\_set\_src (*C++ function*), [707](#page-708-0) lv\_img\_set\_zoom (*C++ function*), [708](#page-709-0) lv img size mode  $t$  ( $C++ type$ ), [706](#page-707-0) lv\_img\_t (*C++ struct*), [709](#page-710-0) lv\_img\_t::angle (*C++ member*), [709](#page-710-0) lv\_img\_t::antialias (*C++ member*), [710](#page-711-0) lv\_img\_t::cf (*C++ member*), [709](#page-710-0) lv\_img\_t::h (*C++ member*), [709](#page-710-0)
lv\_img\_t::obj (*C++ member*), [709](#page-710-0)

- lv\_img\_t::obj\_size\_mode (*C++ member*), [710](#page-711-0)
- lv\_img\_t::offset (*C++ member*), [709](#page-710-0)
- lv\_img\_t::pivot (*C++ member*), [709](#page-710-0)
- lv\_img\_t::src (*C++ member*), [709](#page-710-0)
- lv\_img\_t::src\_type (*C++ member*), [709](#page-710-0)
- lv\_img\_t::w (*C++ member*), [709](#page-710-0)
- lv\_img\_t::zoom (*C++ member*), [709](#page-710-0)
- lv\_img\_transform\_dsc\_t (*C++ struct*), [527](#page-528-0)
- lv\_img\_transform\_dsc\_t::angle (*C++ mem-*lv\_img\_transform\_dsc\_t::src\_w (*C++ member*), [527](#page-528-0)
- *member*), [527](#page-528-0)
- lv\_img\_transform\_dsc\_t::cf (*C++ member*), lv\_img\_transform\_dsc\_t::xs (*C++ member*), [527](#page-528-0)
- [527](#page-528-0)
- lv\_img\_transform\_dsc\_t::chroma\_keyed (*C++ member*), [527](#page-528-0)
- *ber*), [527](#page-528-0)
- lv\_img\_transform\_dsc\_t::cosma (*C++ mem-*lv\_img\_transform\_dsc\_t::zoom (*C++ member*), [527](#page-528-0)
- lv\_img\_transform\_dsc\_t::has\_alpha (*C++* lv\_img\_transform\_dsc\_t::zoom\_inv (*C++ member*), [528](#page-529-0)
- lv\_img\_transform\_dsc\_t::img\_dsc (*C++ member*), [527](#page-528-0)
- lv img transform dsc t::native color (*C++ member*), [528](#page-529-0)
- lv\_img\_transform\_dsc\_t::opa (*C++ member*), lv\_imgbtn\_get\_src\_right (*C++ function*), [867](#page-868-0) [527](#page-528-0)
- lv\_img\_transform\_dsc\_t::pivot\_x (*C++ member*), [527](#page-528-0)
- lv\_img\_transform\_dsc\_t::pivot\_x\_256 (*C++ member*), [527](#page-528-0)
- lv\_img\_transform\_dsc\_t::pivot\_y (*C++ member*), [527](#page-528-0)
- lv\_img\_transform\_dsc\_t::pivot\_y\_256 (*C++ member*), [527](#page-528-0)
- lv\_img\_transform\_dsc\_t::px\_size (*C++ member*), [528](#page-529-0)
- 

[528](#page-529-0)

- lv\_img\_transform\_dsc\_t::res (*C++ member*), [527](#page-528-0)
- lv\_img\_transform\_dsc\_t::sinma (*C++ member*), [527](#page-528-0)
- lv\_img\_transform\_dsc\_t::src (*C++ member*), [527](#page-528-0)
- lv\_img\_transform\_dsc\_t::src\_h (*C++ member*), [527](#page-528-0)
- *ber*), [527](#page-528-0)
- lv\_img\_transform\_dsc\_t::antialias (*C++* lv\_img\_transform\_dsc\_t::tmp (*C++ member*), [528](#page-529-0)
	- [528](#page-529-0)
- lv\_img\_transform\_dsc\_t::cfg (*C++ member*), lv\_img\_transform\_dsc\_t::xs\_int (*C++ member*), [528](#page-529-0)
	- lv\_img\_transform\_dsc\_t::ys (*C++ member*), [528](#page-529-0)
- lv\_img\_transform\_dsc\_t::color (*C++ mem-*lv\_img\_transform\_dsc\_t::ys\_int (*C++ member*), [528](#page-529-0)
	- *ber*), [527](#page-528-0)
	- *member*), [528](#page-529-0)
	- lv\_imgbtn\_class (*C++ member*), [867](#page-868-0)
		- lv\_imgbtn\_create (*C++ function*), [866](#page-867-0)
		- lv\_imgbtn\_get\_src\_left (*C++ function*), [867](#page-868-0)
		- lv\_imgbtn\_get\_src\_middle (*C++ function*), [867](#page-868-0)
		-
		- lv\_imgbtn\_set\_src (*C++ function*), [866](#page-867-0)
	- lv\_imgbtn\_set\_state (*C++ function*), [866](#page-867-0)
		- lv\_imgbtn\_state\_t (*C++ enum*), [866](#page-867-0)
		- lv\_imgbtn\_state\_t::\_LV\_IMGBTN\_STATE\_NUM (*C++ enumerator*), [866](#page-867-0)
	- (C++ lv\_imgbtn\_state\_t::LV\_IMGBTN\_STATE\_CHECKED\_DISABLE (*C++ enumerator*), [866](#page-867-0)
		- lv\_imgbtn\_state\_t::LV\_IMGBTN\_STATE\_CHECKED\_PRESSED (*C++ enumerator*), [866](#page-867-0)
	- $(C++$  lv imgbtn state t::LV IMGBTN STATE CHECKED RELEASE (*C++ enumerator*), [866](#page-867-0)
- lv\_img\_transform\_dsc\_t::pxi (*C++ member*), lv\_imgbtn\_state\_t::LV\_IMGBTN\_STATE\_DISABLED

(*C++ enumerator*), [866](#page-867-0) lv\_imgbtn\_state\_t::LV\_IMGBTN\_STATE\_PRESSED lv\_indev\_search\_obj (*C++ function*), [471](#page-472-0) (*C++ enumerator*), [866](#page-867-0) lv\_imgbtn\_state\_t::LV\_IMGBTN\_STATE\_RELEASED (*C++ enumerator*), [866](#page-867-0) lv imgbtn  $t$  ( $C++ struct$ ), [867](#page-868-0) lv\_imgbtn\_t::act\_cf (*C++ member*), [868](#page-869-0) lv\_imgbtn\_t::img\_src\_left (*C++ member*), [868](#page-869-0) lv\_imgbtn\_t::img\_src\_mid (*C++ member*), [868](#page-869-0) lv\_imgbtn\_t::img\_src\_right (*C++ member*), [868](#page-869-0) lv\_imgbtn\_t::obj (*C++ member*), [868](#page-869-0) lv\_indev\_data\_t (*C++ struct*), [317](#page-318-0) lv\_indev\_data\_t::btn\_id (*C++ member*), [317](#page-318-0) lv\_indev\_data\_t::continue\_reading (*C++* lv\_indev\_type\_t::LV\_INDEV\_TYPE\_ENCODER *member*), [318](#page-319-0) lv\_indev\_data\_t::enc\_diff (*C++ member*), lv\_indev\_type\_t::LV\_INDEV\_TYPE\_KEYPAD [317](#page-318-0) lv\_indev\_data\_t::key (*C++ member*), [317](#page-318-0) lv\_indev\_data\_t::point (*C++ member*), [317](#page-318-0) lv\_indev\_data\_t::state (*C++ member*), [318](#page-319-0) lv\_indev\_delete (*C++ function*), [317](#page-318-0) lv\_indev\_drv\_init (*C++ function*), [316](#page-317-0) lv\_indev\_drv\_register (*C++ function*), [316](#page-317-0) lv indev drv  $t$   $(C++ type)$ , [315](#page-316-0) lv\_indev\_drv\_update (*C++ function*), [317](#page-318-0) lv\_indev\_enable (*C++ function*), [468](#page-469-0) lv indev get  $act (C++ function)$ , [468](#page-469-0) lv\_indev\_get\_gesture\_dir (*C++ function*), [470](#page-471-0) lv\_indev\_get\_key (*C++ function*), [470](#page-471-0) lv\_indev\_get\_next (*C++ function*), [317](#page-318-0) lv indev get obj  $act (C++ function), 470$  $act (C++ function), 470$ lv\_indev\_get\_point (*C++ function*), [469](#page-470-0) lv\_indev\_get\_read\_timer (*C++ function*), [470](#page-471-0) lv\_indev\_get\_scroll\_dir (*C++ function*), [470](#page-471-0) lv\_indev\_get\_scroll\_obj (*C++ function*), [470](#page-471-0) lv\_indev\_get\_type (*C++ function*), [469](#page-470-0) lv\_indev\_get\_vect (*C++ function*), [470](#page-471-0) lv\_indev\_read\_timer\_cb (*C++ function*), [468](#page-469-0) lv\_indev\_reset (*C++ function*), [469](#page-470-0) lv\_indev\_reset\_long\_press (*C++ function*), lv\_keyboard\_set\_textarea (*C++ function*), [873](#page-874-0)

[469](#page-470-0) lv\_indev\_set\_button\_points (*C++ function*), [469](#page-470-0) lv\_indev\_set\_cursor (*C++ function*), [469](#page-470-0) lv\_indev\_set\_group (*C++ function*), [469](#page-470-0) lv indev state  $t$  ( $C++$  *enum*), [316](#page-317-0) lv\_indev\_state\_t::LV\_INDEV\_STATE\_PRESSED (*C++ enumerator*), [316](#page-317-0) lv indev state t::LV INDEV STATE RELEASED (*C++ enumerator*), [316](#page-317-0) lv indev  $t$  ( $C++ type$ ), [315](#page-316-0) lv indev type  $t$  ( $C++$  *enum*), [316](#page-317-0) lv\_indev\_type\_t::LV\_INDEV\_TYPE\_BUTTON (*C++ enumerator*), [316](#page-317-0) (*C++ enumerator*), [316](#page-317-0) (*C++ enumerator*), [316](#page-317-0) lv\_indev\_type\_t::LV\_INDEV\_TYPE\_NONE (*C++ enumerator*), [316](#page-317-0) lv\_indev\_type\_t::LV\_INDEV\_TYPE\_POINTER (*C++ enumerator*), [316](#page-317-0) lv\_indev\_wait\_release (*C++ function*), [470](#page-471-0) lv\_init (*C++ function*), [595](#page-596-0) lv\_is\_initialized (*C++ function*), [595](#page-596-0) lv\_key\_t (*C++ type*), [471](#page-472-0) lv\_keyboard\_class (*C++ member*), [875](#page-876-0) lv\_keyboard\_create (*C++ function*), [873](#page-874-0) lv\_keyboard\_def\_event\_cb (*C++ function*), [874](#page-875-0) lv\_keyboard\_get\_btn\_text (*C++ function*), [874](#page-875-0) lv\_keyboard\_get\_map\_array (*C++ function*), [874](#page-875-0) lv\_keyboard\_get\_mode (*C++ function*), [873](#page-874-0) lv\_keyboard\_get\_selected\_btn (*C++ function*), [874](#page-875-0) lv\_keyboard\_get\_textarea (*C++ function*), [873](#page-874-0) lv\_keyboard\_mode\_t (*C++ type*), [872](#page-873-0) lv\_keyboard\_set\_map (*C++ function*), [873](#page-874-0) lv\_keyboard\_set\_mode (*C++ function*), [873](#page-874-0) lv\_keyboard\_set\_popovers (*C++ function*), [873](#page-874-0)

lv keyboard  $t$  ( $C++$  *struct*), [875](#page-876-0) lv\_keyboard\_t::btnm (*C++ member*), [875](#page-876-0) lv\_keyboard\_t::mode (*C++ member*), [875](#page-876-0) lv\_keyboard\_t::popovers (*C++ member*), [875](#page-876-0) lv\_keyboard\_t::ta (*C++ member*), [875](#page-876-0) lv\_label\_class (*C++ member*), [724](#page-725-0) lv\_label\_create (*C++ function*), [721](#page-722-0) lv\_label\_cut\_text (*C++ function*), [723](#page-724-0) lv\_label\_get\_letter\_on (*C++ function*), [722](#page-723-0) lv\_label\_get\_letter\_pos (*C++ function*), [722](#page-723-0) lv\_label\_get\_long\_mode (*C++ function*), [722](#page-723-0) lv\_label\_get\_recolor (*C++ function*), [722](#page-723-0) lv\_label\_get\_text (*C++ function*), [722](#page-723-0) lv\_label\_get\_text\_selection\_end (*C++ function*), [723](#page-724-0) lv\_label\_get\_text\_selection\_start (*C++* lv\_led\_set\_brightness (*C++ function*), [878](#page-879-0) *function*), [723](#page-724-0) lv\_label\_ins\_text (*C++ function*), [723](#page-724-0) lv\_label\_is\_char\_under\_pos (*C++ function*), [723](#page-724-0) lv\_label\_long\_mode\_t (*C++ type*), [720](#page-721-0) lv\_label\_set\_long\_mode (*C++ function*), [721](#page-722-0) lv\_label\_set\_recolor (*C++ function*), [721](#page-722-0) lv\_label\_set\_text (*C++ function*), [721](#page-722-0) lv\_label\_set\_text\_sel\_end (*C++ function*), [722](#page-723-0) lv\_label\_set\_text\_sel\_start (*C++ function*), [721](#page-722-0) lv\_label\_t (*C++ struct*), [724](#page-725-0) lv\_label\_t::dot (*C++ member*), [724](#page-725-0) lv\_label\_t::dot\_end (*C++ member*), [724](#page-725-0) lv\_label\_t::dot\_tmp\_alloc (*C++ member*), [724](#page-725-0) lv\_label\_t::expand (*C++ member*), [724](#page-725-0) lv\_label\_t::hint (*C++ member*), [724](#page-725-0) lv\_label\_t::long\_mode (*C++ member*), [724](#page-725-0) lv\_label\_t::obj (*C++ member*), [724](#page-725-0) lv\_label\_t::offset (*C++ member*), [724](#page-725-0) lv\_label\_t::recolor (*C++ member*), [724](#page-725-0) lv\_label\_t::sel\_end (*C++ member*), [724](#page-725-0) lv\_label\_t::sel\_start (*C++ member*), [724](#page-725-0) lv\_label\_t::static\_txt (*C++ member*), [724](#page-725-0)

lv\_label\_t::text (*C++ member*), [724](#page-725-0) lv\_label\_t::tmp (*C++ member*), [724](#page-725-0) lv\_label\_t::tmp\_ptr (*C++ member*), [724](#page-725-0) lv\_layer\_sys (*C++ function*), [483](#page-484-0) lv\_layer\_top (*C++ function*), [483](#page-484-0) LV\_LAYOUT\_FLEX (*C++ member*), [988](#page-989-0) LV\_LAYOUT\_GRID (*C++ member*), [1009](#page-1010-0) lv\_led\_class (*C++ member*), [879](#page-880-0) lv\_led\_create (*C++ function*), [878](#page-879-0) lv\_led\_draw\_part\_type\_t (*C++ enum*), [878](#page-879-0) lv\_led\_draw\_part\_type\_t::LV\_LED\_DRAW\_PART\_RECTANGLE (*C++ enumerator*), [878](#page-879-0) lv\_led\_get\_brightness (*C++ function*), [879](#page-880-0) lv\_led\_off (*C++ function*), [878](#page-879-0) lv\_led\_on (*C++ function*), [878](#page-879-0) lv\_led\_set\_color (*C++ function*), [878](#page-879-0) lv\_led\_t (*C++ struct*), [879](#page-880-0) lv\_led\_t::bright (*C++ member*), [879](#page-880-0) lv\_led\_t::color (*C++ member*), [879](#page-880-0) lv\_led\_t::obj (*C++ member*), [879](#page-880-0) lv\_led\_toggle (*C++ function*), [878](#page-879-0) lv\_line\_class (*C++ member*), [728](#page-729-0) lv\_line\_create (*C++ function*), [727](#page-728-0) lv\_line\_get\_y\_invert (*C++ function*), [728](#page-729-0) lv\_line\_set\_points (*C++ function*), [727](#page-728-0) lv\_line\_set\_y\_invert (*C++ function*), [728](#page-729-0) lv\_line\_t (*C++ struct*), [728](#page-729-0) lv\_line\_t::obj (*C++ member*), [728](#page-729-0) lv\_line\_t::point\_array (*C++ member*), [728](#page-729-0) lv\_line\_t::point\_num (*C++ member*), [728](#page-729-0) lv\_line\_t::y\_inv (*C++ member*), [728](#page-729-0) lv\_list\_add\_btn (*C++ function*), [890](#page-891-0) lv\_list\_add\_text (*C++ function*), [890](#page-891-0) lv\_list\_btn\_class (*C++ member*), [891](#page-892-0) lv\_list\_class (*C++ member*), [891](#page-892-0) lv\_list\_create (*C++ function*), [890](#page-891-0) lv\_list\_get\_btn\_text (*C++ function*), [890](#page-891-0) lv\_list\_text\_class (*C++ member*), [891](#page-892-0) lv\_menu\_back\_btn\_is\_root (*C++ function*), [911](#page-912-0) lv\_menu\_class (*C++ member*), [911](#page-912-0) lv\_menu\_clear\_history (*C++ function*), [911](#page-912-0)

lv\_menu\_cont\_class (*C++ member*), [911](#page-912-0) lv\_menu\_cont\_create (*C++ function*), [909](#page-910-0) lv\_menu\_create (*C++ function*), [909](#page-910-0) lv\_menu\_get\_cur\_main\_page (*C++ function*), [910](#page-911-0) lv\_menu\_get\_cur\_sidebar\_page (*C++ function*), [910](#page-911-0) lv\_menu\_get\_main\_header (*C++ function*), [911](#page-912-0) lv\_menu\_get\_main\_header\_back\_btn (*C++ function*), [911](#page-912-0) lv\_menu\_get\_sidebar\_header (*C++ function*), [911](#page-912-0) lv menu get sidebar header back btn (*C++ function*), [911](#page-912-0) lv\_menu\_history\_t (*C++ struct*), [912](#page-913-0) lv\_menu\_history\_t::page (*C++ member*), [912](#page-913-0) lv\_menu\_load\_page\_event\_data\_t (*C++ struct*), [912](#page-913-0) lv\_menu\_load\_page\_event\_data\_t (*C++ type*), [908](#page-909-0) lv\_menu\_load\_page\_event\_data\_t::menu (*C++ member*), [912](#page-913-0) lv menu load page event data t::page (*C++ member*), [912](#page-913-0) lv\_menu\_main\_cont\_class (*C++ member*), [912](#page-913-0) lv\_menu\_main\_header\_cont\_class (*C++ member*), [912](#page-913-0) lv menu mode header  $t$  ( $C++ type$ ), [908](#page-909-0) lv\_menu\_mode\_root\_back\_btn\_t (*C++ type*), [908](#page-909-0) lv\_menu\_page\_class (*C++ member*), [911](#page-912-0) lv\_menu\_page\_create (*C++ function*), [909](#page-910-0) lv\_menu\_page\_t (*C++ struct*), [913](#page-914-0) lv menu page  $t::obj (C++ member)$ , [913](#page-914-0) lv\_menu\_page\_t::title (*C++ member*), [913](#page-914-0) lv\_menu\_section\_class (*C++ member*), [911](#page-912-0) lv\_menu\_section\_create (*C++ function*), [909](#page-910-0) lv\_menu\_separator\_class (*C++ member*), [911](#page-912-0) lv\_menu\_separator\_create (*C++ function*), [909](#page-910-0) lv\_menu\_set\_load\_page\_event (*C++ function*), [910](#page-911-0) lv\_menu\_set\_mode\_header (*C++ function*), [910](#page-911-0)

lv\_menu\_set\_mode\_root\_back\_btn (*C++ function*), [910](#page-911-0) lv\_menu\_set\_page (*C++ function*), [909](#page-910-0) lv\_menu\_set\_sidebar\_page (*C++ function*), [910](#page-911-0) lv\_menu\_sidebar\_cont\_class (*C++ member*), [911](#page-912-0) lv\_menu\_sidebar\_header\_cont\_class (*C++ member*), [912](#page-913-0)  $(C++$  **lv** menu **t**  $(C++ struct)$ , [912](#page-913-0) lv\_menu\_t::cur\_depth (*C++ member*), [913](#page-914-0) lv\_menu\_t::history\_ll (*C++ member*), [913](#page-914-0) lv\_menu\_t::main (*C++ member*), [912](#page-913-0) lv\_menu\_t::main\_header (*C++ member*), [912](#page-913-0) lv\_menu\_t::main\_header\_back\_btn (*C++ member*), [912](#page-913-0) lv\_menu\_t::main\_header\_title (*C++ member*), [912](#page-913-0) lv\_menu\_t::main\_page (*C++ member*), [912](#page-913-0) lv\_menu\_t::mode\_header (*C++ member*), [913](#page-914-0) lv\_menu\_t::mode\_root\_back\_btn (*C++ member*), [913](#page-914-0) lv\_menu\_t::obj (*C++ member*), [912](#page-913-0) lv\_menu\_t::prev\_depth (*C++ member*), [913](#page-914-0) lv\_menu\_t::selected\_tab (*C++ member*), [912](#page-913-0) lv\_menu\_t::sidebar (*C++ member*), [912](#page-913-0) lv\_menu\_t::sidebar\_generated (*C++ member*), [913](#page-914-0) lv\_menu\_t::sidebar\_header (*C++ member*), [912](#page-913-0) lv\_menu\_t::sidebar\_header\_back\_btn (*C++ member*), [912](#page-913-0) lv\_menu\_t::sidebar\_header\_title (*C++ member*), [912](#page-913-0) lv\_menu\_t::sidebar\_page (*C++ member*), [912](#page-913-0) lv\_menu\_t::storage (*C++ member*), [912](#page-913-0) lv meter add  $arc (C++ function)$ , [931](#page-932-0) lv\_meter\_add\_needle\_img (*C++ function*), [930](#page-931-0) lv\_meter\_add\_needle\_line (*C++ function*), [930](#page-931-0) lv\_meter\_add\_scale (*C++ function*), [929](#page-930-0) lv\_meter\_add\_scale\_lines (*C++ function*), [931](#page-932-0) lv\_meter\_class (*C++ member*), [932](#page-933-0)

lv\_meter\_create (*C++ function*), [929](#page-930-0)

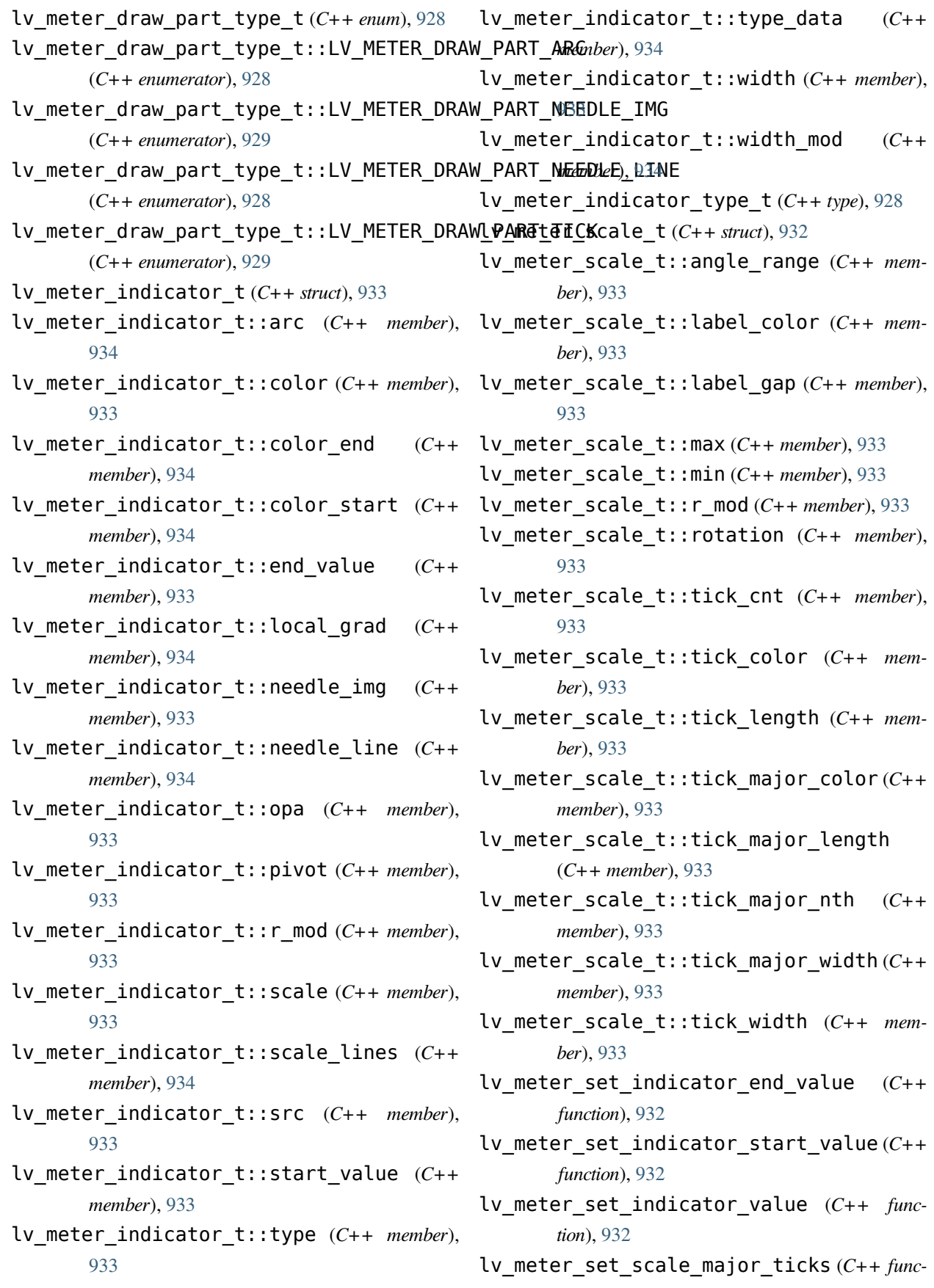

*tion*), [929](#page-930-0)

- lv\_meter\_set\_scale\_range (*C++ function*), [930](#page-931-0)
- lv\_meter\_set\_scale\_ticks (*C++ function*), [929](#page-930-0)

lv\_meter\_t (*C++ struct*), [934](#page-935-0)

- lv\_meter\_t::indicator\_ll (*C++ member*), [934](#page-935-0)
- lv\_meter\_t::obj (*C++ member*), [934](#page-935-0)
- lv\_meter\_t::scale\_ll (*C++ member*), [934](#page-935-0)
- lv\_monkey\_config\_init (*C++ function*), [1046](#page-1047-0)
- lv\_monkey\_config\_t (*C++ struct*), [1047](#page-1048-0)
- lv\_monkey\_config\_t::input\_range (*C++ member*), [1047](#page-1048-0)
- lv\_monkey\_config\_t::max (*C++ member*), [1047](#page-1048-0)
- lv\_monkey\_config\_t::min (*C++ member*), [1047](#page-1048-0)
- lv\_monkey\_config\_t::period\_range (*C++ member*), [1047](#page-1048-0)
- lv\_monkey\_config\_t::type (*C++ member*), [1047](#page-1048-0)
- lv\_monkey\_create (*C++ function*), [1046](#page-1047-0)
- lv\_monkey\_del (*C++ function*), [1047](#page-1048-0)
- lv\_monkey\_get\_enable (*C++ function*), [1046](#page-1047-0)
- lv\_monkey\_get\_indev (*C++ function*), [1046](#page-1047-0)
- lv\_monkey\_get\_user\_data (*C++ function*), [1046](#page-1047-0)
- lv\_monkey\_set\_enable (*C++ function*), [1046](#page-1047-0)
- lv\_monkey\_set\_user\_data (*C++ function*), [1046](#page-1047-0)
- lv\_monkey\_t (*C++ type*), [1046](#page-1047-0)
- lv\_msgbox\_backdrop\_class (*C++ member*), [938](#page-939-0)
- lv\_msgbox\_class (*C++ member*), [938](#page-939-0)
- lv\_msgbox\_close (*C++ function*), [937](#page-938-0)
- lv\_msgbox\_close\_async (*C++ function*), [938](#page-939-0)
- lv\_msgbox\_content\_class (*C++ member*), [938](#page-939-0)
- lv\_msgbox\_create (*C++ function*), [937](#page-938-0)
- lv\_msgbox\_get\_active\_btn (*C++ function*), [937](#page-938-0)
- lv\_msgbox\_get\_active\_btn\_text (*C++ function*), [937](#page-938-0)
- lv\_msgbox\_get\_btns (*C++ function*), [937](#page-938-0)
- lv\_msgbox\_get\_close\_btn (*C++ function*), [937](#page-938-0)
- lv\_msgbox\_get\_content (*C++ function*), [937](#page-938-0)
- lv\_msgbox\_get\_text (*C++ function*), [937](#page-938-0)
- lv\_msgbox\_get\_title (*C++ function*), [937](#page-938-0)
- lv\_msgbox\_t (*C++ struct*), [938](#page-939-0)
- lv\_msgbox\_t::btns (*C++ member*), [938](#page-939-0)
- lv\_msgbox\_t::close\_btn (*C++ member*), [938](#page-939-0)
- lv\_msgbox\_t::content (*C++ member*), [938](#page-939-0)
- lv\_msgbox\_t::obj (*C++ member*), [938](#page-939-0)
- lv\_msgbox\_t::text (*C++ member*), [938](#page-939-0)
- lv\_msgbox\_t::title (*C++ member*), [938](#page-939-0)
- lv\_obj\_add\_flag (*C++ function*), [595](#page-596-0)
- lv\_obj\_add\_state (*C++ function*), [596](#page-597-0)
- lv\_obj\_allocate\_spec\_attr (*C++ function*), [597](#page-598-0)
- lv\_obj\_check\_type (*C++ function*), [597](#page-598-0)
- lv\_obj\_class (*C++ member*), [598](#page-599-0)
- lv\_obj\_clear\_flag (*C++ function*), [596](#page-597-0)
	- lv\_obj\_clear\_state (*C++ function*), [596](#page-597-0)
	- lv\_obj\_create (*C++ function*), [595](#page-596-0)
	- lv\_obj\_dpx (*C++ function*), [598](#page-599-0)
- $(C++$  lv\_obj\_draw\_part\_type\_t  $(C++$  *enum*), [595](#page-596-0)
	- lv\_obj\_draw\_part\_type\_t::LV\_OBJ\_DRAW\_PART\_BORDER\_P (*C++ enumerator*), [595](#page-596-0)
	- lv\_obj\_draw\_part\_type\_t::LV\_OBJ\_DRAW\_PART\_RECTANGL (*C++ enumerator*), [595](#page-596-0)
	- lv\_obj\_draw\_part\_type\_t::LV\_OBJ\_DRAW\_PART\_SCROLLBA (*C++ enumerator*), [595](#page-596-0)
	- lv\_obj\_flag\_t (*C++ type*), [591](#page-592-0)
	- lv\_obj\_get\_class (*C++ function*), [598](#page-599-0)
	- lv\_obj\_get\_group (*C++ function*), [597](#page-598-0)
	- lv\_obj\_get\_state (*C++ function*), [597](#page-598-0)
	- lv\_obj\_get\_style\_align (*C++ function*), [397](#page-398-0)
	- lv\_obj\_get\_style\_anim\_speed (*C++ function*), [402](#page-403-0)
	- lv\_obj\_get\_style\_anim\_time (*C++ function*), [402](#page-403-0)
	- lv\_obj\_get\_style\_arc\_color (*C++ function*), [401](#page-402-0)
	- lv\_obj\_get\_style\_arc\_color\_filtered (*C++ function*), [401](#page-402-0)
	- lv\_obj\_get\_style\_arc\_img\_src (*C++ function*), [401](#page-402-0)
	- lv\_obj\_get\_style\_arc\_opa (*C++ function*), [401](#page-402-0)
	- lv\_obj\_get\_style\_arc\_rounded (*C++ function*), [401](#page-402-0)
	- lv\_obj\_get\_style\_arc\_width (*C++ function*), [401](#page-402-0)
	- lv\_obj\_get\_style\_base\_dir (*C++ function*), [402](#page-403-0)
- lv\_obj\_get\_style\_bg\_color (*C++ function*), lv\_obj\_get\_style\_border\_width (*C++ func-*[398](#page-399-0)
- *function*), [398](#page-399-0)
- lv\_obj\_get\_style\_bg\_dither\_mode (*C++ function*), [398](#page-399-0)
- lv\_obj\_get\_style\_bg\_grad (*C++ function*), [398](#page-399-0)
- lv\_obj\_get\_style\_bg\_grad\_color (*C++ function*), [398](#page-399-0)
- lv obj get style bg grad color filtered (*C++ function*), [398](#page-399-0)
- lv\_obj\_get\_style\_bg\_grad\_dir (*C++ function*), [398](#page-399-0)
- lv\_obj\_get\_style\_bg\_grad\_stop (*C++ function*), [398](#page-399-0)
- lv\_obj\_get\_style\_bg\_img\_opa (*C++ function*), [398](#page-399-0)
- lv\_obj\_get\_style\_bg\_img\_recolor (*C++ function*), [398](#page-399-0)
- lv obj get style bg img recolor filtered (*C++ function*), [399](#page-400-0)
- lv\_obj\_get\_style\_bg\_img\_recolor\_opa (*C++ function*), [399](#page-400-0)
- lv obj get style bg img  $src (C++ function)$ , [398](#page-399-0)
- lv\_obj\_get\_style\_bg\_img\_tiled (*C++ function*), [399](#page-400-0)
- lv\_obj\_get\_style\_bg\_main\_stop (*C++ function*), [398](#page-399-0)
- lv\_obj\_get\_style\_bg\_opa (*C++ function*), [398](#page-399-0)
- lv\_obj\_get\_style\_blend\_mode (*C++ function*), [402](#page-403-0)
- *tion*), [399](#page-400-0)
- (*C++ function*), [399](#page-400-0)
- lv\_obj\_get\_style\_border\_opa (*C++ function*), lv\_obj\_get\_style\_grid\_row\_dsc\_array [399](#page-400-0)
- lv\_obj\_get\_style\_border\_post (*C++ func-*lv\_obj\_get\_style\_height (*C++ function*), [397](#page-398-0) *tion*), [399](#page-400-0)
- lv\_obj\_get\_style\_border\_side (*C++ func-*lv\_obj\_get\_style\_img\_recolor (*C++ function*), [399](#page-400-0)
- *tion*), [399](#page-400-0)
- lv\_obj\_get\_style\_bg\_color\_filtered (*C++* lv\_obj\_get\_style\_clip\_corner (*C++ function*), [401](#page-402-0)
	- $(C++$  lv obj get style color filter dsc  $(C++)$ *function*), [402](#page-403-0)
		- lv\_obj\_get\_style\_color\_filter\_opa (*C++ function*), [402](#page-403-0)
		- lv\_obj\_get\_style\_flex\_cross\_place (*C++ function*), [987](#page-988-0)
		- lv\_obj\_get\_style\_flex\_flow (*C++ function*), [987](#page-988-0)
		- lv\_obj\_get\_style\_flex\_grow (*C++ function*), [988](#page-989-0)
		- lv\_obj\_get\_style\_flex\_main\_place (*C++ function*), [987](#page-988-0)
		- lv\_obj\_get\_style\_flex\_track\_place (*C++ function*), [988](#page-989-0)
		- lv obj get style grid cell column pos (*C++ function*), [1008](#page-1009-0)
		- lv\_obj\_get\_style\_grid\_cell\_column\_span (*C++ function*), [1008](#page-1009-0)
		- lv\_obj\_get\_style\_grid\_cell\_row\_pos (*C++ function*), [1008](#page-1009-0)
		- lv\_obj\_get\_style\_grid\_cell\_row\_span (*C++ function*), [1008](#page-1009-0)
		- lv\_obj\_get\_style\_grid\_cell\_x\_align (*C++ function*), [1008](#page-1009-0)
		- lv\_obj\_get\_style\_grid\_cell\_y\_align (*C++ function*), [1008](#page-1009-0)
		- lv\_obj\_get\_style\_grid\_column\_align (*C++ function*), [1008](#page-1009-0)
- lv\_obj\_get\_style\_border\_color (*C++ func-*lv\_obj\_get\_style\_grid\_column\_dsc\_array (*C++ function*), [1008](#page-1009-0)
- lv\_obj\_get\_style\_border\_color\_filtered lv\_obj\_get\_style\_grid\_row\_align (*C++ function*), [1008](#page-1009-0)
	- (*C++ function*), [1008](#page-1009-0)
	-
	- lv\_obj\_get\_style\_img\_opa (*C++ function*), [400](#page-401-0)
	- *tion*), [400](#page-401-0)
- lv obj get style img recolor filtered (*C++ function*), [400](#page-401-0)
- *function*), [400](#page-401-0)
- lv\_obj\_get\_style\_layout (*C++ function*), [402](#page-403-0)
- lv\_obj\_get\_style\_line\_color (*C++ function*), [400](#page-401-0)
- lv obj get style line color filtered (*C++ function*), [400](#page-401-0)
- *tion*), [400](#page-401-0)
- *function*), [400](#page-401-0)
- lv\_obj\_get\_style\_line\_opa (*C++ function*), lv\_obj\_get\_style\_shadow\_ofs\_y (*C++ func-*[400](#page-401-0)
- *tion*), [400](#page-401-0)
- lv\_obj\_get\_style\_line\_width (*C++ function*), lv\_obj\_get\_style\_shadow\_spread (*C++ func-*[400](#page-401-0)
- lv\_obj\_get\_style\_max\_height (*C++ function*), lv\_obj\_get\_style\_shadow\_width (*C++ func-*[397](#page-398-0)
- lv\_obj\_get\_style\_max\_width (*C++ function*), lv\_obj\_get\_style\_text\_align (*C++ function*), [397](#page-398-0)
- [397](#page-398-0)
- lv\_obj\_get\_style\_min\_width (*C++ function*), lv\_obj\_get\_style\_text\_color\_filtered [397](#page-398-0)
- lv\_obj\_get\_style\_opa (*C++ function*), [402](#page-403-0)
- lv\_obj\_get\_style\_outline\_color (*C++ function*), [399](#page-400-0)
- lv obj get style outline color filtered (*C++ function*), [399](#page-400-0)
- lv\_obj\_get\_style\_outline\_opa (*C++ function*), [399](#page-400-0)
- lv\_obj\_get\_style\_outline\_pad (*C++ function*), [399](#page-400-0)
- lv\_obj\_get\_style\_outline\_width (*C++ function*), [399](#page-400-0)
- lv\_obj\_get\_style\_pad\_bottom (*C++ function*), [397](#page-398-0)
- lv\_obj\_get\_style\_pad\_column (*C++ function*), [398](#page-399-0)
- lv\_obj\_get\_style\_pad\_left (*C++ function*), [397](#page-398-0)
- lv\_obj\_get\_style\_img\_recolor\_opa (*C++* lv\_obj\_get\_style\_pad\_right (*C++ function*), [398](#page-399-0)
	- lv\_obj\_get\_style\_pad\_row (*C++ function*), [398](#page-399-0)
	- lv\_obj\_get\_style\_pad\_top (*C++ function*), [397](#page-398-0)
	- lv\_obj\_get\_style\_radius (*C++ function*), [401](#page-402-0)
	- lv\_obj\_get\_style\_shadow\_color (*C++ function*), [400](#page-401-0)
- lv\_obj\_get\_style\_line\_dash\_gap (*C++ func-*lv\_obj\_get\_style\_shadow\_color\_filtered (*C++ function*), [400](#page-401-0)
- lv\_obj\_get\_style\_line\_dash\_width (*C++* lv\_obj\_get\_style\_shadow\_ofs\_x (*C++ function*), [399](#page-400-0)
	- *tion*), [400](#page-401-0)
- lv\_obj\_get\_style\_line\_rounded (*C++ func-*lv\_obj\_get\_style\_shadow\_opa (*C++ function*), [400](#page-401-0)
	- *tion*), [400](#page-401-0)
	- *tion*), [399](#page-400-0)
	- [401](#page-402-0)
- lv\_obj\_get\_style\_min\_height (*C++ function*), lv\_obj\_get\_style\_text\_color (*C++ function*), [401](#page-402-0)
	- (*C++ function*), [401](#page-402-0)
	- lv\_obj\_get\_style\_text\_decor (*C++ function*), [401](#page-402-0)
	- lv\_obj\_get\_style\_text\_font (*C++ function*), [401](#page-402-0)
	- lv\_obj\_get\_style\_text\_letter\_space (*C++ function*), [401](#page-402-0)
	- lv\_obj\_get\_style\_text\_line\_space (*C++ function*), [401](#page-402-0)
	- lv\_obj\_get\_style\_text\_opa (*C++ function*), [401](#page-402-0)
	- lv\_obj\_get\_style\_transform\_angle (*C++ function*), [397](#page-398-0)
	- lv\_obj\_get\_style\_transform\_height (*C++ function*), [397](#page-398-0)
	- lv\_obj\_get\_style\_transform\_width (*C++*

*function*), [397](#page-398-0)

- lv obj get style transform zoom *function*), [397](#page-398-0)
- lv\_obj\_get\_style\_transition (*C++ function*), lv\_obj\_set\_style\_bg\_color\_filtered (*C++* [402](#page-403-0)
- *tion*), [397](#page-398-0)
- lv\_obj\_get\_style\_translate\_y (*C++ function*), [397](#page-398-0)
- lv\_obj\_get\_style\_width (*C++ function*), [397](#page-398-0)
- lv\_obj\_get\_style\_x (*C++ function*), [397](#page-398-0)
- lv\_obj\_get\_style\_y (*C++ function*), [397](#page-398-0)
- lv\_obj\_get\_user\_data (*C++ function*), [597](#page-598-0)
- lv\_obj\_has\_class (*C++ function*), [597](#page-598-0)
- lv\_obj\_has\_flag (*C++ function*), [596](#page-597-0)
- lv\_obj\_has\_flag\_any (*C++ function*), [596](#page-597-0)
- lv\_obj\_has\_state (*C++ function*), [597](#page-598-0)
- lv  $obj$  is valid  $(C++$  *function*), [598](#page-599-0)
- lv\_obj\_set\_flex\_align (*C++ function*), [986](#page-987-0)
- lv\_obj\_set\_flex\_flow (*C++ function*), [986](#page-987-0)
- lv\_obj\_set\_flex\_grow (*C++ function*), [987](#page-988-0)
- lv\_obj\_set\_grid\_align (*C++ function*), [1006](#page-1007-0)
- lv\_obj\_set\_grid\_cell (*C++ function*), [1006](#page-1007-0)
- lv\_obj\_set\_grid\_dsc\_array (*C++ function*), [1006](#page-1007-0)
- lv\_obj\_set\_style\_align (*C++ function*), [403](#page-404-0)
- lv\_obj\_set\_style\_anim\_speed (*C++ function*), [408](#page-409-0)
- lv\_obj\_set\_style\_anim\_time (*C++ function*), [408](#page-409-0)
- lv\_obj\_set\_style\_arc\_color (*C++ function*), [407](#page-408-0)
- lv\_obj\_set\_style\_arc\_color\_filtered (*C++ function*), [407](#page-408-0)
- lv\_obj\_set\_style\_arc\_img\_src (*C++ function*), [407](#page-408-0)
- lv\_obj\_set\_style\_arc\_opa (*C++ function*), [407](#page-408-0)
- lv\_obj\_set\_style\_arc\_rounded (*C++ function*), [407](#page-408-0)
- [407](#page-408-0)
- 

[408](#page-409-0)

- $(C++$  lv obj set style bg color  $(C++$  *function*), [403](#page-404-0)
	- *function*), [403](#page-404-0)
- lv\_obj\_get\_style\_translate\_x (*C++ func-*lv\_obj\_set\_style\_bg\_dither\_mode (*C++ function*), [404](#page-405-0)
	- lv\_obj\_set\_style\_bg\_grad (*C++ function*), [404](#page-405-0)
	- lv\_obj\_set\_style\_bg\_grad\_color (*C++ function*), [404](#page-405-0)
	- lv\_obj\_set\_style\_bg\_grad\_color\_filtered (*C++ function*), [404](#page-405-0)
	- lv\_obj\_set\_style\_bg\_grad\_dir (*C++ function*), [404](#page-405-0)
	- lv\_obj\_set\_style\_bg\_grad\_stop (*C++ function*), [404](#page-405-0)
	- lv\_obj\_set\_style\_bg\_img\_opa (*C++ function*), [404](#page-405-0)
	- lv\_obj\_set\_style\_bg\_img\_recolor (*C++ function*), [404](#page-405-0)
	- lv\_obj\_set\_style\_bg\_img\_recolor\_filtered (*C++ function*), [404](#page-405-0)
	- lv obj set style bg img recolor opa (*C++ function*), [404](#page-405-0)
	- lv\_obj\_set\_style\_bg\_img\_src (*C++ function*), [404](#page-405-0)
	- lv\_obj\_set\_style\_bg\_img\_tiled (*C++ function*), [404](#page-405-0)
	- lv\_obj\_set\_style\_bg\_main\_stop (*C++ function*), [404](#page-405-0)
	- lv\_obj\_set\_style\_bg\_opa (*C++ function*), [404](#page-405-0)
	- lv\_obj\_set\_style\_blend\_mode (*C++ function*), [408](#page-409-0)
	- lv\_obj\_set\_style\_border\_color (*C++ function*), [405](#page-406-0)
	- lv\_obj\_set\_style\_border\_color\_filtered (*C++ function*), [405](#page-406-0)
	- lv\_obj\_set\_style\_border\_opa (*C++ function*), [405](#page-406-0)
- lv\_obj\_set\_style\_arc\_width (*C++ function*), lv\_obj\_set\_style\_border\_post (*C++ function*), [405](#page-406-0)

lv\_obj\_set\_style\_base\_dir (*C++ function*), lv\_obj\_set\_style\_border\_side (*C++ func-*

*tion*), [405](#page-406-0)

- lv\_obj\_set\_style\_border\_width (*C++ func-*lv\_obj\_set\_style\_img\_recolor\_filtered *tion*), [405](#page-406-0)
- lv\_obj\_set\_style\_clip\_corner (*C++ func-*lv\_obj\_set\_style\_img\_recolor\_opa (*C++ tion*), [408](#page-409-0)
- lv\_obj\_set\_style\_color\_filter\_dsc (*C++* lv\_obj\_set\_style\_layout (*C++ function*), [408](#page-409-0) *function*), [408](#page-409-0)
- lv\_obj\_set\_style\_color\_filter\_opa (*C++ function*), [408](#page-409-0)
- lv\_obj\_set\_style\_flex\_cross\_place (*C++ function*), [987](#page-988-0)
- lv\_obj\_set\_style\_flex\_flow (*C++ function*), [987](#page-988-0)
- lv\_obj\_set\_style\_flex\_grow (*C++ function*), [987](#page-988-0)
- lv\_obj\_set\_style\_flex\_main\_place (*C++ function*), [987](#page-988-0)
- lv\_obj\_set\_style\_flex\_track\_place (*C++ function*), [987](#page-988-0)
- lv\_obj\_set\_style\_grid\_cell\_column\_pos (*C++ function*), [1007](#page-1008-0)
- lv\_obj\_set\_style\_grid\_cell\_column\_span (*C++ function*), [1007](#page-1008-0)
- lv\_obj\_set\_style\_grid\_cell\_row\_pos (*C++ function*), [1007](#page-1008-0)
- lv\_obj\_set\_style\_grid\_cell\_row\_span (*C++ function*), [1007](#page-1008-0)
- lv\_obj\_set\_style\_grid\_cell\_x\_align (*C++ function*), [1008](#page-1009-0)
- *function*), [1008](#page-1009-0)
- *function*), [1007](#page-1008-0)
- lv\_obj\_set\_style\_grid\_column\_dsc\_array lv\_obj\_set\_style\_outline\_opa (*C++ func-*(*C++ function*), [1007](#page-1008-0)
- lv\_obj\_set\_style\_grid\_row\_align (*C++ function*), [1007](#page-1008-0)
- lv\_obj\_set\_style\_grid\_row\_dsc\_array (*C++ function*), [1007](#page-1008-0)
- lv\_obj\_set\_style\_height (*C++ function*), [402](#page-403-0)
- lv\_obj\_set\_style\_img\_opa (*C++ function*), [406](#page-407-0)
- lv\_obj\_set\_style\_img\_recolor (*C++ func-*lv\_obj\_set\_style\_pad\_column (*C++ function*),

*tion*), [406](#page-407-0)

- (*C++ function*), [406](#page-407-0)
- *function*), [406](#page-407-0)
- 
- lv\_obj\_set\_style\_line\_color (*C++ function*), [406](#page-407-0)
- lv\_obj\_set\_style\_line\_color\_filtered (*C++ function*), [406](#page-407-0)
- lv\_obj\_set\_style\_line\_dash\_gap (*C++ function*), [406](#page-407-0)
- lv\_obj\_set\_style\_line\_dash\_width (*C++ function*), [406](#page-407-0)
- lv\_obj\_set\_style\_line\_opa (*C++ function*), [406](#page-407-0)
- lv\_obj\_set\_style\_line\_rounded (*C++ function*), [406](#page-407-0)
- lv\_obj\_set\_style\_line\_width (*C++ function*), [406](#page-407-0)
- lv\_obj\_set\_style\_max\_height (*C++ function*), [402](#page-403-0)
- lv\_obj\_set\_style\_max\_width (*C++ function*), [402](#page-403-0)
- lv\_obj\_set\_style\_min\_height (*C++ function*), [402](#page-403-0)
- lv\_obj\_set\_style\_min\_width (*C++ function*), [402](#page-403-0)
- lv\_obj\_set\_style\_opa (*C++ function*), [408](#page-409-0)
- lv\_obj\_set\_style\_grid\_cell\_y\_align (*C++* lv\_obj\_set\_style\_outline\_color (*C++ function*), [405](#page-406-0)
- lv\_obj\_set\_style\_grid\_column\_align (*C++* lv\_obj\_set\_style\_outline\_color\_filtered (*C++ function*), [405](#page-406-0)
	- *tion*), [405](#page-406-0)
	- lv\_obj\_set\_style\_outline\_pad (*C++ function*), [405](#page-406-0)
		- lv\_obj\_set\_style\_outline\_width (*C++ function*), [405](#page-406-0)
		- lv\_obj\_set\_style\_pad\_bottom (*C++ function*), [403](#page-404-0)
		-

[403](#page-404-0)

- lv\_obj\_set\_style\_pad\_left (*C++ function*), [403](#page-404-0)
- lv\_obj\_set\_style\_pad\_right (*C++ function*), [403](#page-404-0)
- lv\_obj\_set\_style\_pad\_row (*C++ function*), [403](#page-404-0)
- lv\_obj\_set\_style\_pad\_top (*C++ function*), [403](#page-404-0)
- lv\_obj\_set\_style\_radius (*C++ function*), [407](#page-408-0)
- lv\_obj\_set\_style\_shadow\_color (*C++ function*), [406](#page-407-0)
- lv\_obj\_set\_style\_shadow\_color\_filtered lv\_obj\_set\_style\_width (*C++ function*), [402](#page-403-0) (*C++ function*), [406](#page-407-0)
- lv\_obj\_set\_style\_shadow\_ofs\_x (*C++ func-*lv\_obj\_set\_style\_y (*C++ function*), [403](#page-404-0) *tion*), [405](#page-406-0)
- lv\_obj\_set\_style\_shadow\_ofs\_y (*C++ func-*lv\_obj\_set\_tile\_id (*C++ function*), [966](#page-967-0) *tion*), [405](#page-406-0)
- lv\_obj\_set\_style\_shadow\_opa (*C++ function*), lv\_obj\_t (*C++ type*), [591](#page-592-0) [406](#page-407-0)
- lv\_obj\_set\_style\_shadow\_spread (*C++ func-*lv\_palette\_lighten (*C++ function*), [492](#page-493-0) *tion*), [405](#page-406-0)
- lv\_obj\_set\_style\_shadow\_width (*C++ function*), [405](#page-406-0)
- lv\_obj\_set\_style\_text\_align (*C++ function*), [407](#page-408-0)
- lv\_obj\_set\_style\_text\_color (*C++ function*), [407](#page-408-0)
- lv\_obj\_set\_style\_text\_color\_filtered (*C++ function*), [407](#page-408-0)
- lv\_obj\_set\_style\_text\_decor (*C++ function*), [407](#page-408-0)
- lv\_obj\_set\_style\_text\_font (*C++ function*), [407](#page-408-0)
- lv\_obj\_set\_style\_text\_letter\_space (*C++ function*), [407](#page-408-0)
- lv\_obj\_set\_style\_text\_line\_space (*C++ function*), [407](#page-408-0)
- lv\_obj\_set\_style\_text\_opa (*C++ function*), [407](#page-408-0)
- lv\_obj\_set\_style\_transform\_angle (*C++ function*), [403](#page-404-0)
- lv\_obj\_set\_style\_transform\_height (*C++ function*), [403](#page-404-0)
- lv\_obj\_set\_style\_transform\_width (*C++ function*), [403](#page-404-0)
- lv\_obj\_set\_style\_transform\_zoom (*C++ function*), [403](#page-404-0)
- lv\_obj\_set\_style\_transition (*C++ function*), [408](#page-409-0)
- lv\_obj\_set\_style\_translate\_x (*C++ function*), [403](#page-404-0)
- lv\_obj\_set\_style\_translate\_y (*C++ function*), [403](#page-404-0)
- 
- lv obj set style  $x$  ( $C++$  function), [402](#page-403-0)
- 
- lv\_obj\_set\_tile (*C++ function*), [966](#page-967-0)
- 
- lv\_obj\_set\_user\_data (*C++ function*), [596](#page-597-0)
- 
- lv\_palette\_darken (*C++ function*), [493](#page-494-0)
- 
- lv\_palette\_main (*C++ function*), [492](#page-493-0)
- lv\_palette\_t (*C++ enum*), [490](#page-491-0)
- lv\_palette\_t::\_LV\_PALETTE\_LAST (*C++ enumerator*), [491](#page-492-0)
- lv\_palette\_t::LV\_PALETTE\_AMBER (*C++ enumerator*), [490](#page-491-0)
- lv\_palette\_t::LV\_PALETTE\_BLUE (*C++ enumerator*), [490](#page-491-0)
- lv\_palette\_t::LV\_PALETTE\_BLUE\_GREY (*C++ enumerator*), [490](#page-491-0)
- lv\_palette\_t::LV\_PALETTE\_BROWN (*C++ enumerator*), [490](#page-491-0)
- lv\_palette\_t::LV\_PALETTE\_CYAN (*C++ enumerator*), [490](#page-491-0)
- lv\_palette\_t::LV\_PALETTE\_DEEP\_ORANGE (*C++ enumerator*), [490](#page-491-0)
- lv\_palette\_t::LV\_PALETTE\_DEEP\_PURPLE (*C++ enumerator*), [490](#page-491-0)
- lv\_palette\_t::LV\_PALETTE\_GREEN (*C++ enumerator*), [490](#page-491-0)
- lv\_palette\_t::LV\_PALETTE\_GREY (*C++ enumerator*), [490](#page-491-0)

lv\_palette\_t::LV\_PALETTE\_INDIGO (*C++*

*enumerator*), [490](#page-491-0) lv\_palette\_t::LV\_PALETTE\_LIGHT\_BLUE (*C++ enumerator*), [490](#page-491-0) lv\_palette\_t::LV\_PALETTE\_LIGHT\_GREEN (*C++ enumerator*), [490](#page-491-0) lv\_palette\_t::LV\_PALETTE\_LIME (*C++ enumerator*), [490](#page-491-0) lv\_palette\_t::LV\_PALETTE\_NONE (*C++ enumerator*), [491](#page-492-0) lv\_palette\_t::LV\_PALETTE\_ORANGE (*C++ enumerator*), [490](#page-491-0) lv\_palette\_t::LV\_PALETTE\_PINK (*C++ enu-*lv\_rlottie\_t::current\_frame (*C++ member*), *merator*), [490](#page-491-0) lv\_palette\_t::LV\_PALETTE\_PURPLE (*C++ enumerator*), [490](#page-491-0) lv\_palette\_t::LV\_PALETTE\_RED (*C++ enumer-*lv\_rlottie\_t::img\_ext (*C++ member*), [1032](#page-1033-0) *ator*), [490](#page-491-0) lv\_palette\_t::LV\_PALETTE\_TEAL (*C++ enu-*lv\_rlottie\_t::play\_ctrl (*C++ member*), [1032](#page-1033-0) *merator*), [490](#page-491-0) lv\_palette\_t::LV\_PALETTE\_YELLOW (*C++ enumerator*), [490](#page-491-0) lv\_part\_t (*C++ type*), [591](#page-592-0) lv\_png\_init (*C++ function*), [1016](#page-1017-0) lv\_qrcode\_class (*C++ member*), [1027](#page-1028-0) lv\_qrcode\_create (*C++ function*), [1026](#page-1027-0) lv\_qrcode\_delete (*C++ function*), [1026](#page-1027-0) lv\_qrcode\_update (*C++ function*), [1026](#page-1027-0) lv\_rlottie\_class (*C++ member*), [1032](#page-1033-0) lv\_rlottie\_create\_from\_file (*C++ function*), lv\_roller\_get\_selected\_str (*C++ function*), [1032](#page-1033-0) lv\_rlottie\_create\_from\_raw (*C++ function*), lv\_roller\_mode\_t (*C++ type*), [740](#page-741-0) [1032](#page-1033-0) lv\_rlottie\_ctrl\_t (*C++ enum*), [1031](#page-1032-0) lv\_rlottie\_ctrl\_t::LV\_RLOTTIE\_CTRL\_BACKWARD lv\_roller\_set\_visible\_row\_count (*C++* (*C++ enumerator*), [1031](#page-1032-0) lv\_rlottie\_ctrl\_t::LV\_RLOTTIE\_CTRL\_FORWARD lv\_roller\_t (*C++ struct*), [742](#page-743-0) (*C++ enumerator*), [1031](#page-1032-0) lv\_rlottie\_ctrl\_t::LV\_RLOTTIE\_CTRL\_LOOP lv\_roller\_t::moved (*C++ member*), [743](#page-744-0) (*C++ enumerator*), [1031](#page-1032-0) lv\_rlottie\_ctrl\_t::LV\_RLOTTIE\_CTRL\_PAUSE lv\_roller\_t::option\_cnt (*C++ member*), [743](#page-744-0) (*C++ enumerator*), [1031](#page-1032-0) lv\_rlottie\_ctrl\_t::LV\_RLOTTIE\_CTRL\_PLAY lv\_roller\_t::sel\_opt\_id\_ori (*C++ member*), (*C++ enumerator*), [1031](#page-1032-0) lv\_rlottie\_set\_current\_frame (*C++ function*), [1032](#page-1033-0) lv\_rlottie\_set\_play\_mode (*C++ function*), [1032](#page-1033-0) lv rlottie t  $(C++ struct)$ , [1032](#page-1033-0) lv\_rlottie\_t::allocated\_buf (*C++ member*), [1032](#page-1033-0) lv rlottie t::allocated buffer size (*C++ member*), [1032](#page-1033-0) lv\_rlottie\_t::animation (*C++ member*), [1032](#page-1033-0) [1032](#page-1033-0) lv\_rlottie\_t::dest\_frame (*C++ member*), [1032](#page-1033-0) lv\_rlottie\_t::framerate (*C++ member*), [1032](#page-1033-0) lv\_rlottie\_t::imgdsc (*C++ member*), [1032](#page-1033-0) lv\_rlottie\_t::scanline\_width (*C++ member*), [1032](#page-1033-0) lv\_rlottie\_t::task (*C++ member*), [1032](#page-1033-0) lv\_rlottie\_t::total\_frames (*C++ member*), [1032](#page-1033-0) lv\_roller\_class (*C++ member*), [742](#page-743-0) lv\_roller\_create (*C++ function*), [741](#page-742-0) lv\_roller\_get\_option\_cnt (*C++ function*), [742](#page-743-0) lv\_roller\_get\_options (*C++ function*), [742](#page-743-0) lv\_roller\_get\_selected (*C++ function*), [742](#page-743-0) [742](#page-743-0) lv\_roller\_set\_options (*C++ function*), [741](#page-742-0) lv\_roller\_set\_selected (*C++ function*), [741](#page-742-0) *function*), [741](#page-742-0) lv\_roller\_t::mode (*C++ member*), [743](#page-744-0) lv\_roller\_t::obj (*C++ member*), [743](#page-744-0) lv\_roller\_t::sel\_opt\_id (*C++ member*), [743](#page-744-0)

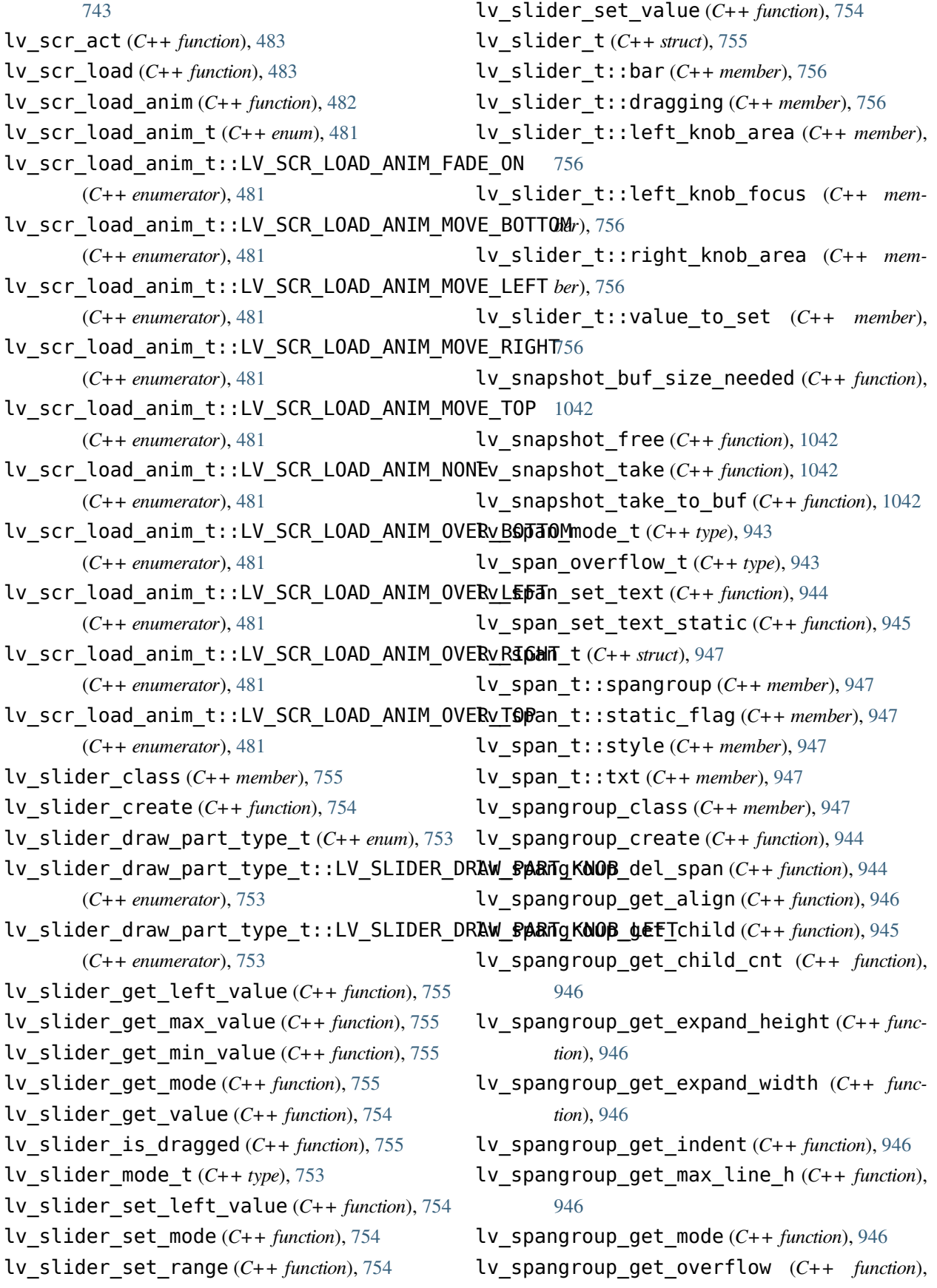

## [946](#page-947-0)

lv\_spangroup\_new\_span (*C++ function*), [944](#page-945-0) lv\_spangroup\_refr\_mode (*C++ function*), [947](#page-948-0) lv\_spangroup\_set\_align (*C++ function*), [945](#page-946-0) lv\_spangroup\_set\_indent (*C++ function*), [945](#page-946-0) lv\_spangroup\_set\_mode (*C++ function*), [945](#page-946-0) lv\_spangroup\_set\_overflow (*C++ function*), [945](#page-946-0) lv spangroup  $t$  ( $C++$  *struct*), [947](#page-948-0) lv\_spangroup\_t::cache\_h (*C++ member*), [947](#page-948-0) lv\_spangroup\_t::cache\_w (*C++ member*), [947](#page-948-0) lv\_spangroup\_t::child\_ll (*C++ member*), [947](#page-948-0) lv\_spangroup\_t::indent (*C++ member*), [947](#page-948-0) lv\_spangroup\_t::mode (*C++ member*), [947](#page-948-0) lv\_spangroup\_t::obj (*C++ member*), [947](#page-948-0) lv\_spangroup\_t::overflow (*C++ member*), [947](#page-948-0) lv\_spangroup\_t::refresh (*C++ member*), [947](#page-948-0) lv\_spinbox\_class (*C++ member*), [953](#page-954-0) lv\_spinbox\_create (*C++ function*), [951](#page-952-0) lv\_spinbox\_decrement (*C++ function*), [953](#page-954-0) lv\_spinbox\_get\_rollover (*C++ function*), [952](#page-953-0) lv\_spinbox\_get\_step (*C++ function*), [953](#page-954-0) lv\_spinbox\_get\_value (*C++ function*), [952](#page-953-0) lv\_spinbox\_increment (*C++ function*), [953](#page-954-0) lv\_spinbox\_set\_digit\_format (*C++ function*), [952](#page-953-0) lv spinbox set digit step direction (*C++ function*), [952](#page-953-0) lv\_spinbox\_set\_pos (*C++ function*), [952](#page-953-0) lv\_spinbox\_set\_range (*C++ function*), [952](#page-953-0) lv\_spinbox\_set\_rollover (*C++ function*), [951](#page-952-0) lv\_spinbox\_set\_step (*C++ function*), [952](#page-953-0) lv\_spinbox\_set\_value (*C++ function*), [951](#page-952-0) lv\_spinbox\_step\_next (*C++ function*), [953](#page-954-0) lv\_spinbox\_step\_prev (*C++ function*), [953](#page-954-0) lv spinbox  $t$  ( $C++$  *struct*), [953](#page-954-0) lv\_spinbox\_t::dec\_point\_pos (*C++ member*), [954](#page-955-0) lv\_spinbox\_t::digit\_count (*C++ member*), [953](#page-954-0) lv\_spinbox\_t::digit\_step\_dir (*C++ member*), [954](#page-955-0)

lv\_spinbox\_t::range\_max (*C++ member*), [953](#page-954-0) lv\_spinbox\_t::range\_min (*C++ member*), [953](#page-954-0) lv\_spinbox\_t::rollover (*C++ member*), [954](#page-955-0) lv\_spinbox\_t::step (*C++ member*), [953](#page-954-0) lv\_spinbox\_t::ta (*C++ member*), [953](#page-954-0) lv\_spinbox\_t::value (*C++ member*), [953](#page-954-0) lv\_spinner\_class (*C++ member*), [956](#page-957-0) lv\_spinner\_create (*C++ function*), [955](#page-956-0) lv\_split\_jpeg\_init (*C++ function*), [1014](#page-1015-0) lv\_state\_t (*C++ type*), [591](#page-592-0) lv\_style\_const\_prop\_t (*C++ struct*), [394](#page-395-0) lv\_style\_const\_prop\_t::prop (*C++ member*), [394](#page-395-0) lv\_style\_const\_prop\_t::value (*C++ member*), [394](#page-395-0) LV\_STYLE\_FLEX\_CROSS\_PLACE (*C++ member*), [988](#page-989-0) LV\_STYLE\_FLEX\_FLOW (*C++ member*), [988](#page-989-0) LV\_STYLE\_FLEX\_GROW (*C++ member*), [988](#page-989-0) LV\_STYLE\_FLEX\_MAIN\_PLACE (*C++ member*), [988](#page-989-0) LV\_STYLE\_FLEX\_TRACK\_PLACE (*C++ member*), [988](#page-989-0) lv\_style\_get\_prop (*C++ function*), [390](#page-391-0) lv\_style\_get\_prop\_inlined (*C++ function*), [391](#page-392-0) LV\_STYLE\_GRID\_CELL\_COLUMN\_POS (*C++ member*), [1009](#page-1010-0) LV\_STYLE\_GRID\_CELL\_COLUMN\_SPAN (*C++ member*), [1009](#page-1010-0) LV\_STYLE\_GRID\_CELL\_ROW\_POS (*C++ member*), [1009](#page-1010-0) LV\_STYLE\_GRID\_CELL\_ROW\_SPAN (*C++ member*), [1009](#page-1010-0) LV\_STYLE\_GRID\_CELL\_X\_ALIGN (*C++ member*), [1009](#page-1010-0) LV\_STYLE\_GRID\_CELL\_Y\_ALIGN (*C++ member*), [1009](#page-1010-0) LV\_STYLE\_GRID\_COLUMN\_ALIGN (*C++ member*), [1009](#page-1010-0) LV\_STYLE\_GRID\_COLUMN\_DSC\_ARRAY (*C++ member*), [1009](#page-1010-0)

LV\_STYLE\_GRID\_ROW\_ALIGN (*C++ member*), [1009](#page-1010-0)

LV\_STYLE\_GRID\_ROW\_DSC\_ARRAY (*C++ member*), [1009](#page-1010-0) lv\_style\_init (*C++ function*), [390](#page-391-0) lv\_style\_is\_empty (*C++ function*), [391](#page-392-0) lv\_style\_prop\_get\_default (*C++ function*), [391](#page-392-0) lv\_style\_prop\_t (*C++ enum*), [386](#page-387-0) lv\_style\_prop\_t::\_LV\_STYLE\_LAST\_BUILT\_IN<u>l</u>\R@Pyle\_prop\_t::LV\_STYLE\_BG\_IMG\_RECOLOR\_FILTERED (*C++ enumerator*), [389](#page-390-0) lv\_style\_prop\_t::LV\_STYLE\_ALIGN (*C++ enumerator*), [387](#page-388-0) lv\_style\_prop\_t::LV\_STYLE\_ANIM\_SPEED (*C++ enumerator*), [389](#page-390-0) lv\_style\_prop\_t::LV\_STYLE\_ANIM\_TIME (*C++ enumerator*), [389](#page-390-0) lv\_style\_prop\_t::LV\_STYLE\_ARC\_COLOR (*C++ enumerator*), [389](#page-390-0) lv\_style\_prop\_t::LV\_STYLE\_ARC\_COLOR\_FILTERED lv\_style\_prop\_t::LV\_STYLE\_BG\_OPA (*C++* (*C++ enumerator*), [389](#page-390-0) lv\_style\_prop\_t::LV\_STYLE\_ARC\_IMG\_SRC (*C++ enumerator*), [389](#page-390-0) lv\_style\_prop\_t::LV\_STYLE\_ARC\_OPA (*C++* lv\_style\_prop\_t::LV\_STYLE\_BORDER\_COLOR *enumerator*), [389](#page-390-0) lv\_style\_prop\_t::LV\_STYLE\_ARC\_ROUNDED (*C++ enumerator*), [389](#page-390-0) lv\_style\_prop\_t::LV\_STYLE\_ARC\_WIDTH (*C++ enumerator*), [389](#page-390-0) lv\_style\_prop\_t::LV\_STYLE\_BASE\_DIR (*C++* lv\_style\_prop\_t::LV\_STYLE\_BORDER\_POST *enumerator*), [389](#page-390-0) lv\_style\_prop\_t::LV\_STYLE\_BG\_COLOR (*C++* lv\_style\_prop\_t::LV\_STYLE\_BORDER\_SIDE *enumerator*), [387](#page-388-0) lv\_style\_prop\_t::LV\_STYLE\_BG\_COLOR\_FILTERED lv\_style\_prop\_t::LV\_STYLE\_BORDER\_WIDTH (*C++ enumerator*), [387](#page-388-0) lv\_style\_prop\_t::LV\_STYLE\_BG\_DITHER\_MODE lv\_style\_prop\_t::LV\_STYLE\_CLIP\_CORNER (*C++ enumerator*), [387](#page-388-0) lv\_style\_prop\_t::LV\_STYLE\_BG\_GRAD (*C++* lv\_style\_prop\_t::LV\_STYLE\_COLOR\_FILTER\_DSC *enumerator*), [387](#page-388-0) lv\_style\_prop\_t::LV\_STYLE\_BG\_GRAD\_COLOR lv\_style\_prop\_t::LV\_STYLE\_COLOR\_FILTER\_OPA (*C++ enumerator*), [387](#page-388-0) lv\_style\_prop\_t::LV\_STYLE\_BG\_GRAD\_COLOR\_FILTERED lv\_style\_prop\_t::LV\_STYLE\_HEIGHT (*C++* (*C++ enumerator*), [387](#page-388-0) (*C++ enumerator*), [387](#page-388-0) lv\_style\_prop\_t::LV\_STYLE\_BG\_GRAD\_STOP (*C++ enumerator*), [387](#page-388-0) lv\_style\_prop\_t::LV\_STYLE\_BG\_IMG\_OPA (*C++ enumerator*), [387](#page-388-0) lv\_style\_prop\_t::LV\_STYLE\_BG\_IMG\_RECOLOR (*C++ enumerator*), [387](#page-388-0) (*C++ enumerator*), [387](#page-388-0) lv\_style\_prop\_t::LV\_STYLE\_BG\_IMG\_RECOLOR\_OPA (*C++ enumerator*), [388](#page-389-0) lv\_style\_prop\_t::LV\_STYLE\_BG\_IMG\_SRC (*C++ enumerator*), [387](#page-388-0) lv\_style\_prop\_t::LV\_STYLE\_BG\_IMG\_TILED (*C++ enumerator*), [388](#page-389-0) lv\_style\_prop\_t::LV\_STYLE\_BG\_MAIN\_STOP (*C++ enumerator*), [387](#page-388-0) *enumerator*), [387](#page-388-0) lv\_style\_prop\_t::LV\_STYLE\_BLEND\_MODE (*C++ enumerator*), [389](#page-390-0) (*C++ enumerator*), [388](#page-389-0) lv\_style\_prop\_t::LV\_STYLE\_BORDER\_COLOR\_FILTERED (*C++ enumerator*), [388](#page-389-0) lv\_style\_prop\_t::LV\_STYLE\_BORDER\_OPA (*C++ enumerator*), [388](#page-389-0) (*C++ enumerator*), [388](#page-389-0) (*C++ enumerator*), [388](#page-389-0) (*C++ enumerator*), [388](#page-389-0) (*C++ enumerator*), [389](#page-390-0) (*C++ enumerator*), [389](#page-390-0) (*C++ enumerator*), [389](#page-390-0) *enumerator*), [386](#page-387-0)

lv\_style\_prop\_t::LV\_STYLE\_BG\_GRAD\_DIR lv\_style\_prop\_t::LV\_STYLE\_IMG\_OPA (*C++*

*enumerator*), [388](#page-389-0) lv\_style\_prop\_t::LV\_STYLE\_IMG\_RECOLOR lv\_style\_prop\_t::LV\_STYLE\_PAD\_BOTTOM (*C++ enumerator*), [388](#page-389-0) lv\_style\_prop\_t::LV\_STYLE\_IMG\_RECOLOR\_FILJEREOle\_prop\_t::LV\_STYLE\_PAD\_COLUMN (*C++ enumerator*), [388](#page-389-0) lv\_style\_prop\_t::LV\_STYLE\_IMG\_RECOLOR\_OPA lv\_style\_prop\_t::LV\_STYLE\_PAD\_LEFT (*C++* (*C++ enumerator*), [388](#page-389-0) lv\_style\_prop\_t::LV\_STYLE\_LAYOUT (*C++* lv\_style\_prop\_t::LV\_STYLE\_PAD\_RIGHT *enumerator*), [389](#page-390-0) lv\_style\_prop\_t::LV\_STYLE\_LINE\_COLOR (*C++ enumerator*), [388](#page-389-0) lv\_style\_prop\_t::LV\_STYLE\_LINE\_COLOR\_FILTERED lv\_style\_prop\_t::LV\_STYLE\_PAD\_TOP (*C++* (*C++ enumerator*), [388](#page-389-0) lv\_style\_prop\_t::LV\_STYLE\_LINE\_DASH\_GAP lv\_style\_prop\_t::LV\_STYLE\_PROP\_ANY (*C++* (*C++ enumerator*), [388](#page-389-0) lv\_style\_prop\_t::LV\_STYLE\_LINE\_DASH\_WIDTH lv\_style\_prop\_t::LV\_STYLE\_PROP\_INV (*C++* (*C++ enumerator*), [388](#page-389-0) lv\_style\_prop\_t::LV\_STYLE\_LINE\_OPA (*C++* lv\_style\_prop\_t::LV\_STYLE\_RADIUS (*C++ enumerator*), [389](#page-390-0) lv\_style\_prop\_t::LV\_STYLE\_LINE\_ROUNDED lv\_style\_prop\_t::LV\_STYLE\_SHADOW\_COLOR (*C++ enumerator*), [388](#page-389-0) lv\_style\_prop\_t::LV\_STYLE\_LINE\_WIDTH (*C++ enumerator*), [388](#page-389-0) lv\_style\_prop\_t::LV\_STYLE\_MAX\_HEIGHT (*C++ enumerator*), [386](#page-387-0) lv\_style\_prop\_t::LV\_STYLE\_MAX\_WIDTH (*C++ enumerator*), [386](#page-387-0) lv\_style\_prop\_t::LV\_STYLE\_MIN\_HEIGHT (*C++ enumerator*), [386](#page-387-0) lv\_style\_prop\_t::LV\_STYLE\_MIN\_WIDTH (*C++ enumerator*), [386](#page-387-0) lv\_style\_prop\_t::LV\_STYLE\_OPA (*C++ enu-*lv\_style\_prop\_t::LV\_STYLE\_SHADOW\_WIDTH *merator*), [389](#page-390-0) lv\_style\_prop\_t::LV\_STYLE\_OUTLINE\_COLOR lv\_style\_prop\_t::LV\_STYLE\_TEXT\_ALIGN (*C++ enumerator*), [388](#page-389-0) lv\_style\_prop\_t::LV\_STYLE\_OUTLINE\_COLOR\_**FIL3ERE0**\_prop\_t::LV\_STYLE\_TEXT\_COLOR (*C++ enumerator*), [388](#page-389-0) lv\_style\_prop\_t::LV\_STYLE\_OUTLINE\_OPA (*C++ enumerator*), [388](#page-389-0) lv\_style\_prop\_t::LV\_STYLE\_OUTLINE\_PAD (*C++ enumerator*), [388](#page-389-0) lv\_style\_prop\_t::LV\_STYLE\_OUTLINE\_WIDTH lv\_style\_prop\_t::LV\_STYLE\_TEXT\_FONT (*C++ enumerator*), [388](#page-389-0) (*C++ enumerator*), [387](#page-388-0) (*C++ enumerator*), [387](#page-388-0) *enumerator*), [387](#page-388-0) (*C++ enumerator*), [387](#page-388-0) lv\_style\_prop\_t::LV\_STYLE\_PAD\_ROW (*C++ enumerator*), [387](#page-388-0) *enumerator*), [387](#page-388-0) *enumerator*), [389](#page-390-0) *enumerator*), [386](#page-387-0) *enumerator*), [389](#page-390-0) (*C++ enumerator*), [388](#page-389-0) lv\_style\_prop\_t::LV\_STYLE\_SHADOW\_COLOR\_FILTERED (*C++ enumerator*), [388](#page-389-0) lv\_style\_prop\_t::LV\_STYLE\_SHADOW\_OFS\_X (*C++ enumerator*), [388](#page-389-0) lv\_style\_prop\_t::LV\_STYLE\_SHADOW\_OFS\_Y (*C++ enumerator*), [388](#page-389-0) lv\_style\_prop\_t::LV\_STYLE\_SHADOW\_OPA (*C++ enumerator*), [388](#page-389-0) lv\_style\_prop\_t::LV\_STYLE\_SHADOW\_SPREAD (*C++ enumerator*), [388](#page-389-0) (*C++ enumerator*), [388](#page-389-0) (*C++ enumerator*), [389](#page-390-0) (*C++ enumerator*), [389](#page-390-0) lv\_style\_prop\_t::LV\_STYLE\_TEXT\_COLOR\_FILTERED (*C++ enumerator*), [389](#page-390-0) lv\_style\_prop\_t::LV\_STYLE\_TEXT\_DECOR (*C++ enumerator*), [389](#page-390-0)

(*C++ enumerator*), [389](#page-390-0) lv\_style\_prop\_t::LV\_STYLE\_TEXT\_LETTER\_SPACE (*C++ enumerator*), [389](#page-390-0) lv style prop t:: LV STYLE TEXT LINE SPACE (*C++ enumerator*), [389](#page-390-0) lv\_style\_prop\_t::LV\_STYLE\_TEXT\_OPA (*C++* lv\_style\_set\_bg\_grad\_color (*C++ function*), *enumerator*), [389](#page-390-0) lv\_style\_prop\_t::LV\_STYLE\_TRANSFORM\_ANGLE lv\_style\_set\_bg\_grad\_color\_filtered (*C++ enumerator*), [387](#page-388-0) lv\_style\_prop\_t::LV\_STYLE\_TRANSFORM\_HEIGHT lv\_style\_set\_bg\_grad\_dir (*C++ function*), [410](#page-411-0) (*C++ enumerator*), [387](#page-388-0) lv\_style\_prop\_t::LV\_STYLE\_TRANSFORM\_WIDTH (*C++ enumerator*), [387](#page-388-0) lv\_style\_prop\_t::LV\_STYLE\_TRANSFORM\_ZOOM lv\_style\_set\_bg\_img\_recolor (*C++ function*), (*C++ enumerator*), [387](#page-388-0) lv\_style\_prop\_t::LV\_STYLE\_TRANSITION (*C++ enumerator*), [389](#page-390-0) lv\_style\_prop\_t::LV\_STYLE\_TRANSLATE\_X (*C++ enumerator*), [387](#page-388-0) lv style prop t::LV STYLE TRANSLATE Y (*C++ enumerator*), [387](#page-388-0) lv\_style\_prop\_t::LV\_STYLE\_WIDTH (*C++ enumerator*), [386](#page-387-0) lv\_style\_prop\_t::LV\_STYLE\_X (*C++ enumerator*), [387](#page-388-0) lv\_style\_prop\_t::LV\_STYLE\_Y (*C++ enumerator*), [387](#page-388-0) lv\_style\_register\_prop (*C++ function*), [390](#page-391-0) lv\_style\_remove\_prop (*C++ function*), [390](#page-391-0) lv\_style\_reset (*C++ function*), [390](#page-391-0) lv\_style\_set\_align (*C++ function*), [409](#page-410-0) lv\_style\_set\_anim\_speed (*C++ function*), [413](#page-414-0) lv\_style\_set\_anim\_time (*C++ function*), [413](#page-414-0) lv\_style\_set\_arc\_color (*C++ function*), [412](#page-413-0) lv\_style\_set\_arc\_color\_filtered (*C++ function*), [412](#page-413-0) lv\_style\_set\_arc\_img\_src (*C++ function*), [412](#page-413-0) lv\_style\_set\_arc\_opa (*C++ function*), [412](#page-413-0) lv\_style\_set\_arc\_rounded (*C++ function*), [412](#page-413-0) lv\_style\_set\_arc\_width (*C++ function*), [412](#page-413-0) lv\_style\_set\_base\_dir (*C++ function*), [414](#page-415-0) lv\_style\_set\_bg\_color (*C++ function*), [410](#page-411-0) lv\_style\_set\_bg\_color\_filtered (*C++ function*), [410](#page-411-0) lv\_style\_set\_bg\_dither\_mode (*C++ function*), [410](#page-411-0) lv\_style\_set\_bg\_grad (*C++ function*), [410](#page-411-0) [410](#page-411-0) (*C++ function*), [410](#page-411-0) lv\_style\_set\_bg\_grad\_stop (*C++ function*), [410](#page-411-0) lv style set bg img opa  $(C++$  *function*), [410](#page-411-0) [410](#page-411-0) lv style set bg img recolor filtered (*C++ function*), [410](#page-411-0) lv\_style\_set\_bg\_img\_recolor\_opa (*C++ function*), [410](#page-411-0) lv\_style\_set\_bg\_img\_src (*C++ function*), [410](#page-411-0) lv\_style\_set\_bg\_img\_tiled (*C++ function*), [410](#page-411-0) lv\_style\_set\_bg\_main\_stop (*C++ function*), [410](#page-411-0) lv\_style\_set\_bg\_opa (*C++ function*), [410](#page-411-0) lv\_style\_set\_blend\_mode (*C++ function*), [413](#page-414-0) lv\_style\_set\_border\_color (*C++ function*), [410](#page-411-0) lv\_style\_set\_border\_color\_filtered (*C++ function*), [411](#page-412-0) lv\_style\_set\_border\_opa (*C++ function*), [411](#page-412-0) lv\_style\_set\_border\_post (*C++ function*), [411](#page-412-0) lv\_style\_set\_border\_side (*C++ function*), [411](#page-412-0) lv\_style\_set\_border\_width (*C++ function*), [411](#page-412-0) lv\_style\_set\_clip\_corner (*C++ function*), [413](#page-414-0) lv\_style\_set\_color\_filter\_dsc (*C++ function*), [413](#page-414-0) lv\_style\_set\_color\_filter\_opa (*C++ function*), [413](#page-414-0) lv\_style\_set\_flex\_cross\_place (*C++ function*), [987](#page-988-0)

- lv\_style\_set\_flex\_flow (*C++ function*), [987](#page-988-0)
- lv\_style\_set\_flex\_grow (*C++ function*), [987](#page-988-0)
- lv\_style\_set\_flex\_main\_place (*C++ func-*lv\_style\_set\_line\_width (*C++ function*), [412](#page-413-0) *tion*), [987](#page-988-0)
- lv\_style\_set\_flex\_track\_place (*C++ func-*lv\_style\_set\_max\_width (*C++ function*), [408](#page-409-0) *tion*), [987](#page-988-0)
- lv\_style\_set\_grid\_cell\_column\_pos (*C++* lv\_style\_set\_min\_width (*C++ function*), [408](#page-409-0) *function*), [1007](#page-1008-0)
- lv\_style\_set\_grid\_cell\_column\_span (*C++* lv\_style\_set\_outline\_color (*C++ function*), *function*), [1007](#page-1008-0)
- lv\_style\_set\_grid\_cell\_row\_pos (*C++ func-*lv\_style\_set\_outline\_color\_filtered *tion*), [1007](#page-1008-0)
- lv style set grid cell row span *function*), [1007](#page-1008-0)
- lv\_style\_set\_grid\_cell\_x\_align (*C++ func-*lv\_style\_set\_outline\_width (*C++ function*), *tion*), [1007](#page-1008-0)
- lv\_style\_set\_grid\_cell\_y\_align (*C++ func-*lv\_style\_set\_pad\_all (*C++ function*), [392](#page-393-0) *tion*), [1007](#page-1008-0)
- lv\_style\_set\_grid\_column\_align (*C++ func-*lv\_style\_set\_pad\_column (*C++ function*), [409](#page-410-0) *tion*), [1007](#page-1008-0)
- lv\_style\_set\_grid\_column\_dsc\_array (*C++* lv\_style\_set\_pad\_hor (*C++ function*), [392](#page-393-0) *function*), [1006](#page-1007-0)
- lv\_style\_set\_grid\_row\_align (*C++ function*), lv\_style\_set\_pad\_right (*C++ function*), [409](#page-410-0) [1006](#page-1007-0)
- lv\_style\_set\_grid\_row\_dsc\_array (*C++ function*), [1006](#page-1007-0)
- lv\_style\_set\_height (*C++ function*), [408](#page-409-0)
- lv\_style\_set\_img\_opa (*C++ function*), [412](#page-413-0)
- lv\_style\_set\_img\_recolor (*C++ function*), [412](#page-413-0)
- lv\_style\_set\_img\_recolor\_filtered (*C++ function*), [412](#page-413-0)
- lv\_style\_set\_img\_recolor\_opa (*C++ function*), [412](#page-413-0)
- lv\_style\_set\_layout (*C++ function*), [414](#page-415-0)
- lv\_style\_set\_line\_color (*C++ function*), [412](#page-413-0)
- lv\_style\_set\_line\_color\_filtered (*C++ function*), [412](#page-413-0)
- [412](#page-413-0)
- *tion*), [412](#page-413-0)
- lv\_style\_set\_line\_opa (*C++ function*), [412](#page-413-0)
- lv\_style\_set\_line\_rounded (*C++ function*), [412](#page-413-0)
- lv\_style\_set\_max\_height (*C++ function*), [409](#page-410-0)
- 
- lv\_style\_set\_min\_height (*C++ function*), [409](#page-410-0)
- 
- lv\_style\_set\_opa (*C++ function*), [413](#page-414-0)
- [411](#page-412-0)
- (*C++ function*), [411](#page-412-0)
- $(C++$  lv style set outline opa  $(C++$  *function*), [411](#page-412-0)
	- lv\_style\_set\_outline\_pad (*C++ function*), [411](#page-412-0)
	- [411](#page-412-0)
	-
	- lv\_style\_set\_pad\_bottom (*C++ function*), [409](#page-410-0)
	- lv\_style\_set\_pad\_gap (*C++ function*), [392](#page-393-0)
	-
	- lv\_style\_set\_pad\_left (*C++ function*), [409](#page-410-0)
	- lv\_style\_set\_pad\_row (*C++ function*), [409](#page-410-0)
- $(C++$  lv style set pad top  $(C++$  *function*), [409](#page-410-0)
	- lv\_style\_set\_pad\_ver (*C++ function*), [392](#page-393-0)
	- lv\_style\_set\_prop (*C++ function*), [390](#page-391-0)
	- lv\_style\_set\_radius (*C++ function*), [413](#page-414-0)
	- lv\_style\_set\_shadow\_color (*C++ function*), [411](#page-412-0)
	- lv\_style\_set\_shadow\_color\_filtered (*C++ function*), [411](#page-412-0)
	- lv\_style\_set\_shadow\_ofs\_x (*C++ function*), [411](#page-412-0)
	- lv\_style\_set\_shadow\_ofs\_y (*C++ function*), [411](#page-412-0)
	- lv\_style\_set\_shadow\_opa (*C++ function*), [411](#page-412-0)
- lv\_style\_set\_line\_dash\_gap (*C++ function*), lv\_style\_set\_shadow\_spread (*C++ function*), [411](#page-412-0)
- lv\_style\_set\_line\_dash\_width (*C++ func-*lv\_style\_set\_shadow\_width (*C++ function*), [411](#page-412-0)
	- lv\_style\_set\_size (*C++ function*), [392](#page-393-0)
- lv\_style\_set\_text\_align (*C++ function*), [413](#page-414-0)
- lv\_style\_set\_text\_color (*C++ function*), [413](#page-414-0)
- lv\_style\_set\_text\_color\_filtered (*C++ function*), [413](#page-414-0)
- lv\_style\_set\_text\_decor (*C++ function*), [413](#page-414-0)
- lv\_style\_set\_text\_font (*C++ function*), [413](#page-414-0)
- lv\_style\_set\_text\_letter\_space (*C++ function*), [413](#page-414-0)
- lv\_style\_set\_text\_line\_space (*C++ function*), [413](#page-414-0)
- lv\_style\_set\_text\_opa (*C++ function*), [413](#page-414-0)
- lv\_style\_set\_transform\_angle (*C++ function*), [409](#page-410-0)
- lv\_style\_set\_transform\_height (*C++ function*), [409](#page-410-0)
- lv\_style\_set\_transform\_width (*C++ func-*lv\_switch\_t::obj (*C++ member*), [760](#page-761-0) *tion*), [409](#page-410-0)
- lv\_style\_set\_transform\_zoom (*C++ function*), lv\_table\_cell\_ctrl\_t (*C++ type*), [772](#page-773-0) [409](#page-410-0)
- lv\_style\_set\_transition (*C++ function*), [413](#page-414-0)
- lv\_style\_set\_translate\_x (*C++ function*), [409](#page-410-0)
- lv\_style\_set\_translate\_y (*C++ function*), [409](#page-410-0)
- lv\_style\_set\_width (*C++ function*), [408](#page-409-0)
- lv\_style\_set\_x (*C++ function*), [409](#page-410-0)
- lv\_style\_set\_y (*C++ function*), [409](#page-410-0)
- lv\_style\_t (*C++ struct*), [394](#page-395-0)
- lv\_style\_t::const\_props (*C++ member*), [394](#page-395-0)
- lv\_style\_t::has\_group (*C++ member*), [394](#page-395-0)
- lv\_style\_t::is\_const (*C++ member*), [394](#page-395-0)
- lv\_style\_t::prop1 (*C++ member*), [394](#page-395-0)
- lv\_style\_t::prop\_cnt (*C++ member*), [394](#page-395-0)
- lv\_style\_t::sentinel (*C++ member*), [394](#page-395-0)
- lv\_style\_t::v\_p (*C++ member*), [394](#page-395-0)
- lv\_style\_t::value1 (*C++ member*), [394](#page-395-0)
- lv\_style\_t::values\_and\_props (*C++ member*), [394](#page-395-0)
- lv\_style\_transition\_dsc\_init (*C++ func-*lv\_table\_set\_row\_cnt (*C++ function*), [773](#page-774-0) *tion*), [391](#page-392-0)
- lv\_style\_transition\_dsc\_t (*C++ struct*), [393](#page-394-0)
- *member*), [394](#page-395-0)
- lv style transition dsc t::path xcb

(*C++ member*), [393](#page-394-0)

- lv\_style\_transition\_dsc\_t::props (*C++ member*), [393](#page-394-0)
- lv\_style\_transition\_dsc\_t::time (*C++ member*), [394](#page-395-0)
- lv\_style\_transition\_dsc\_t::user\_data (*C++ member*), [393](#page-394-0)

lv\_style\_value\_t (*C++ union*), [393](#page-394-0)

- lv\_style\_value\_t::color (*C++ member*), [393](#page-394-0)
- lv\_style\_value\_t::num (*C++ member*), [393](#page-394-0)
- lv\_style\_value\_t::ptr (*C++ member*), [393](#page-394-0)
- lv\_switch\_class (*C++ member*), [760](#page-761-0)
- lv\_switch\_create (*C++ function*), [760](#page-761-0)
- lv\_switch\_t (*C++ struct*), [760](#page-761-0)
- lv\_switch\_t::anim\_state (*C++ member*), [760](#page-761-0)
- 
- lv\_table\_add\_cell\_ctrl (*C++ function*), [774](#page-775-0)
- 
- lv\_table\_class (*C++ member*), [776](#page-777-0)
- lv\_table\_clear\_cell\_ctrl (*C++ function*), [774](#page-775-0)
- lv\_table\_create (*C++ function*), [772](#page-773-0)
- lv\_table\_draw\_part\_type\_t (*C++ enum*), [772](#page-773-0)
- lv\_table\_draw\_part\_type\_t::LV\_TABLE\_DRAW\_PART\_CELL (*C++ enumerator*), [772](#page-773-0)
- lv\_table\_get\_cell\_value (*C++ function*), [774](#page-775-0)
- lv\_table\_get\_col\_cnt (*C++ function*), [774](#page-775-0)
- lv\_table\_get\_col\_width (*C++ function*), [775](#page-776-0)
- lv\_table\_get\_row\_cnt (*C++ function*), [774](#page-775-0)
- lv\_table\_get\_selected\_cell (*C++ function*), [775](#page-776-0)
- lv\_table\_has\_cell\_ctrl (*C++ function*), [775](#page-776-0)
- lv\_table\_set\_cell\_value (*C++ function*), [773](#page-774-0)
- lv\_table\_set\_cell\_value\_fmt (*C++ function*), [773](#page-774-0)
- lv\_table\_set\_col\_cnt (*C++ function*), [773](#page-774-0)
- lv\_table\_set\_col\_width (*C++ function*), [774](#page-775-0)
- 
- lv\_table\_t (*C++ struct*), [776](#page-777-0)
- lv\_table\_t::cell\_data (*C++ member*), [776](#page-777-0)
- lv\_style\_transition\_dsc\_t::delay (*C++* lv\_table\_t::col\_act (*C++ member*), [776](#page-777-0)
	- lv\_table\_t::col\_cnt (*C++ member*), [776](#page-777-0)
	- lv\_table\_t::col\_w (*C++ member*), [776](#page-777-0)

lv\_table\_t::obj (*C++ member*), [776](#page-777-0) lv table  $t::row$  act  $(C++$  member), [776](#page-777-0) lv\_table\_t::row\_cnt (*C++ member*), [776](#page-777-0) lv\_table\_t::row\_h (*C++ member*), [776](#page-777-0) lv\_tabview\_add\_tab (*C++ function*), [962](#page-963-0) lv\_tabview\_class (*C++ member*), [962](#page-963-0) lv\_tabview\_create (*C++ function*), [962](#page-963-0) lv\_tabview\_get\_content (*C++ function*), [962](#page-963-0) lv\_tabview\_get\_tab\_act (*C++ function*), [962](#page-963-0) lv\_tabview\_get\_tab\_btns (*C++ function*), [962](#page-963-0) lv tabview set  $act (C++ function)$ , [962](#page-963-0) lv tabview  $t$  ( $C++$  *struct*), [962](#page-963-0) lv\_tabview\_t::map (*C++ member*), [962](#page-963-0) lv\_tabview\_t::obj (*C++ member*), [962](#page-963-0) lv\_tabview\_t::tab\_cnt (*C++ member*), [962](#page-963-0) lv\_tabview\_t::tab\_cur (*C++ member*), [962](#page-963-0) lv\_tabview\_t::tab\_pos (*C++ member*), [962](#page-963-0) lv text decor  $t$  ( $C++ type$ ), [384](#page-385-0) lv\_textarea\_add\_char (*C++ function*), [788](#page-789-0) lv\_textarea\_add\_text (*C++ function*), [788](#page-789-0) lv\_textarea\_class (*C++ member*), [793](#page-794-0) lv\_textarea\_clear\_selection (*C++ function*), [792](#page-793-0) lv\_textarea\_create (*C++ function*), [788](#page-789-0) lv\_textarea\_cursor\_down (*C++ function*), [792](#page-793-0) lv\_textarea\_cursor\_left (*C++ function*), [792](#page-793-0) lv\_textarea\_cursor\_right (*C++ function*), [792](#page-793-0) lv\_textarea\_cursor\_up (*C++ function*), [793](#page-794-0) lv\_textarea\_del\_char (*C++ function*), [788](#page-789-0) lv\_textarea\_del\_char\_forward (*C++ function*), [789](#page-790-0) lv\_textarea\_get\_accepted\_chars (*C++ function*), [792](#page-793-0) lv textarea get cursor click pos *function*), [791](#page-792-0) lv\_textarea\_get\_cursor\_pos (*C++ function*), [791](#page-792-0) lv\_textarea\_get\_label (*C++ function*), [791](#page-792-0) lv\_textarea\_get\_max\_length (*C++ function*), lv\_textarea\_t::obj (*C++ member*), [793](#page-794-0) [792](#page-793-0) lv\_textarea\_get\_one\_line (*C++ function*), [791](#page-792-0) lv\_textarea\_get\_password\_mode (*C++ func-*

*tion*), [791](#page-792-0)

- lv\_textarea\_get\_password\_show\_time (*C++ function*), [792](#page-793-0)
- lv\_textarea\_get\_placeholder\_text (*C++ function*), [791](#page-792-0)
- lv\_textarea\_get\_text (*C++ function*), [791](#page-792-0)
- lv\_textarea\_get\_text\_selection (*C++ function*), [792](#page-793-0)
- lv\_textarea\_set\_accepted\_chars (*C++ function*), [790](#page-791-0)
- lv\_textarea\_set\_align (*C++ function*), [790](#page-791-0)
- lv\_textarea\_set\_cursor\_click\_pos (*C++ function*), [789](#page-790-0)
- lv\_textarea\_set\_cursor\_pos (*C++ function*), [789](#page-790-0)
- lv\_textarea\_set\_insert\_replace (*C++ function*), [790](#page-791-0)
- lv\_textarea\_set\_max\_length (*C++ function*), [790](#page-791-0)
- lv\_textarea\_set\_one\_line (*C++ function*), [789](#page-790-0)
- lv\_textarea\_set\_password\_mode (*C++ function*), [789](#page-790-0)
- lv\_textarea\_set\_password\_show\_time (*C++ function*), [790](#page-791-0)
- lv\_textarea\_set\_placeholder\_text (*C++ function*), [789](#page-790-0)
- lv\_textarea\_set\_text (*C++ function*), [789](#page-790-0)
- lv\_textarea\_set\_text\_selection (*C++ function*), [790](#page-791-0)
- lv textarea  $t$  ( $C++$  *struct*), [793](#page-794-0)
- lv\_textarea\_t::accepted\_chars (*C++ member*), [793](#page-794-0)
- lv\_textarea\_t::area (*C++ member*), [793](#page-794-0)
- lv\_textarea\_t::click\_pos (*C++ member*), [793](#page-794-0)
	- lv\_textarea\_t::cursor (*C++ member*), [793](#page-794-0)
	- lv\_textarea\_t::label (*C++ member*), [793](#page-794-0) lv\_textarea\_t::max\_length (*C++ member*), [793](#page-794-0)
	-
	- lv\_textarea\_t::one\_line (*C++ member*), [793](#page-794-0)
	- lv\_textarea\_t::placeholder\_txt (*C++ member*), [793](#page-794-0)
- lv\_textarea\_t::pos (*C++ member*), [793](#page-794-0)
- lv\_textarea\_t::pwd\_mode (*C++ member*), [793](#page-794-0)
- lv\_textarea\_t::pwd\_show\_time (*C++ member*), [793](#page-794-0)
- lv\_textarea\_t::pwd\_tmp (*C++ member*), [793](#page-794-0)
- lv\_textarea\_t::sel\_end (*C++ member*), [793](#page-794-0)
- lv\_textarea\_t::sel\_start (*C++ member*), [793](#page-794-0)
- lv\_textarea\_t::show (*C++ member*), [793](#page-794-0)
- lv\_textarea\_t::text\_sel\_en (*C++ member*), [793](#page-794-0)
- lv\_textarea\_t::text\_sel\_in\_prog (*C++ member*), [793](#page-794-0)
- lv\_textarea\_t::txt\_byte\_pos (*C++ member*), [793](#page-794-0)
- lv\_textarea\_t::valid\_x (*C++ member*), [793](#page-794-0)
- lv\_textarea\_text\_is\_selected (*C++ function*), [792](#page-793-0)
- lv\_theme\_apply (*C++ function*), [395](#page-396-0)
- lv theme apply  $cb$  t  $(C++ type)$ , [395](#page-396-0)
- lv\_theme\_get\_color\_primary (*C++ function*), lv\_win\_class (*C++ member*), [971](#page-972-0) [396](#page-397-0)
- lv\_theme\_get\_color\_secondary (*C++ func-*lv\_win\_get\_content (*C++ function*), [971](#page-972-0) *tion*), [396](#page-397-0)
- lv\_theme\_get\_font\_large (*C++ function*), [395](#page-396-0)
- lv\_theme\_get\_font\_normal (*C++ function*), [395](#page-396-0)
- lv\_theme\_get\_font\_small (*C++ function*), [395](#page-396-0)
- lv\_theme\_get\_from\_obj (*C++ function*), [395](#page-396-0)
- lv theme set apply  $cb$   $(C++$  *function*), [395](#page-396-0)
- lv theme set parent  $(C++$  *function*), [395](#page-396-0)
- lv theme  $t$  ( $C++ type$ ), [395](#page-396-0)
- lv\_tick\_elaps (*C++ function*), [321](#page-322-0)
- lv\_tick\_get (*C++ function*), [321](#page-322-0)
- lv\_tileview\_add\_tile (*C++ function*), [966](#page-967-0)
- lv\_tileview\_class (*C++ member*), [966](#page-967-0)
- lv\_tileview\_create (*C++ function*), [966](#page-967-0)
- lv\_tileview\_get\_tile\_act (*C++ function*), [966](#page-967-0)
- lv\_tileview\_t (*C++ struct*), [966](#page-967-0)
- lv\_tileview\_t::obj (*C++ member*), [967](#page-968-0)
- lv\_tileview\_t::tile\_act (*C++ member*), [967](#page-968-0)
- lv\_tileview\_tile\_class (*C++ member*), [966](#page-967-0)
- lv\_tileview\_tile\_t (*C++ struct*), [967](#page-968-0)
- lv\_tileview\_tile\_t::dir (*C++ member*), [967](#page-968-0)
- lv\_tileview\_tile\_t::obj (*C++ member*), [967](#page-968-0)
- lv\_timer\_cb\_t (*C++ type*), [566](#page-567-0)
- lv\_timer\_create (*C++ function*), [567](#page-568-0)
- lv\_timer\_create\_basic (*C++ function*), [567](#page-568-0)
- lv timer del  $(C++$  *function*), [567](#page-568-0)
- lv\_timer\_enable (*C++ function*), [568](#page-569-0)
- lv\_timer\_get\_idle (*C++ function*), [568](#page-569-0)
- lv\_timer\_get\_next (*C++ function*), [568](#page-569-0)
- lv timer pause  $(C++$  *function*), [567](#page-568-0)
- lv timer ready  $(C++$  *function*), [568](#page-569-0)
- $(C++$  lv timer reset  $(C++$  *function*), [568](#page-569-0)
	- lv\_timer\_resume (*C++ function*), [567](#page-568-0)
	- lv timer set  $cb (C++ function)$ , [567](#page-568-0)
	- lv\_timer\_set\_period (*C++ function*), [567](#page-568-0)
	- lv\_timer\_set\_repeat\_count (*C++ function*), [568](#page-569-0)
	- lv\_timer\_t (*C++ type*), [566](#page-567-0)
	- lv win add  $btn$   $(C++$  *function*), [970](#page-971-0)
	- lv win add title  $(C++$  *function*), [970](#page-971-0)
	-
	- lv\_win\_create (*C++ function*), [970](#page-971-0)
	-
	- lv\_win\_get\_header (*C++ function*), [970](#page-971-0)
	- lv\_win\_t (*C++ struct*), [971](#page-972-0)
	- lv\_win\_t::obj (*C++ member*), [971](#page-972-0)